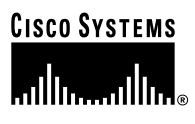

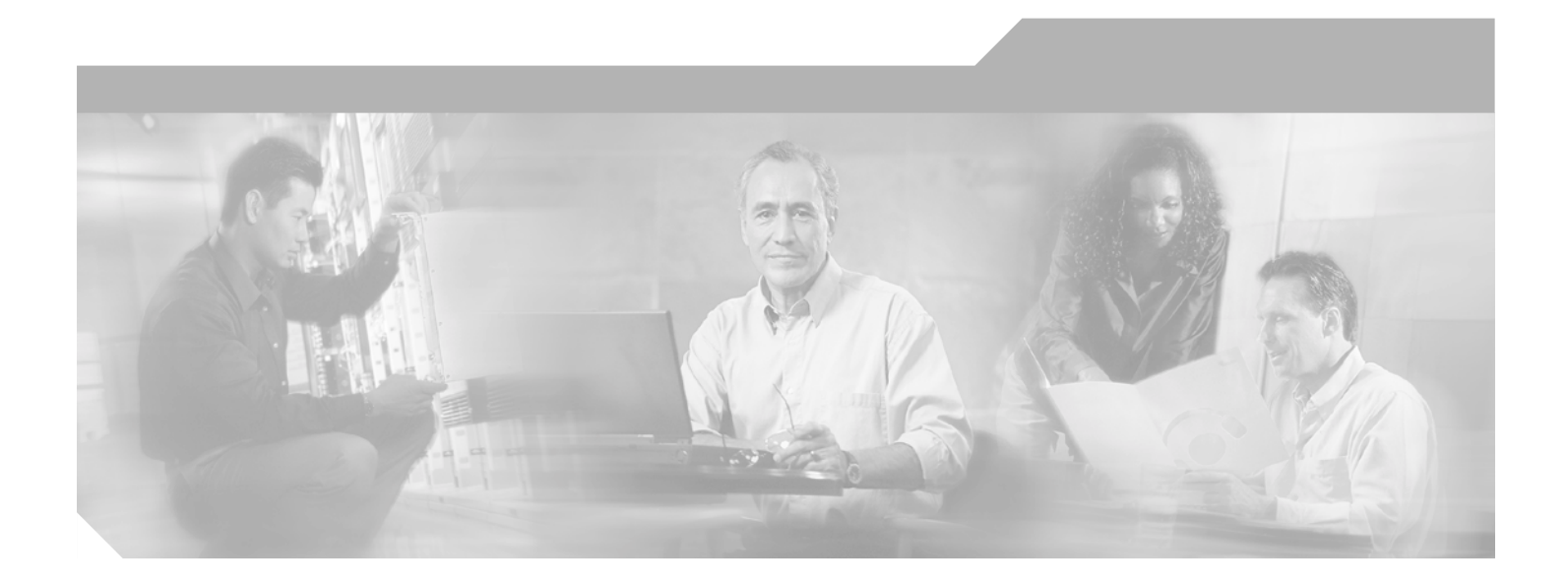

### **Catalyst 3550 Multilayer Switch Software Configuration Guide**

Cisco IOS Release 12.2(25)SE November 2004

#### **Corporate Headquarters**

Cisco Systems, Inc. 170 West Tasman Drive San Jose, CA 95134-1706 USA <http://www.cisco.com> Tel: 408 526-4000 800 553-NETS (6387) Fax: 408 526-4100

Customer Order Number: DOC-7816610= Text Part Number: 78-16610-01

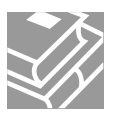

THE SPECIFICATIONS AND INFORMATION REGARDING THE PRODUCTS IN THIS MANUAL ARE SUBJECT TO CHANGE WITHOUT NOTICE. ALL STATEMENTS, INFORMATION, AND RECOMMENDATIONS IN THIS MANUAL ARE BELIEVED TO BE ACCURATE BUT ARE PRESENTED WITHOUT WARRANTY OF ANY KIND, EXPRESS OR IMPLIED. USERS MUST TAKE FULL RESPONSIBILITY FOR THEIR APPLICATION OF ANY PRODUCTS.

THE SOFTWARE LICENSE AND LIMITED WARRANTY FOR THE ACCOMPANYING PRODUCT ARE SET FORTH IN THE INFORMATION PACKET THAT SHIPPED WITH THE PRODUCT AND ARE INCORPORATED HEREIN BY THIS REFERENCE. IF YOU ARE UNABLE TO LOCATE THE SOFTWARE LICENSE OR LIMITED WARRANTY, CONTACT YOUR CISCO REPRESENTATIVE FOR A COPY.

The Cisco implementation of TCP header compression is an adaptation of a program developed by the University of California, Berkeley (UCB) as part of UCB's public domain version of the UNIX operating system. All rights reserved. Copyright © 1981, Regents of the University of California.

NOTWITHSTANDING ANY OTHER WARRANTY HEREIN, ALL DOCUMENT FILES AND SOFTWARE OF THESE SUPPLIERS ARE PROVIDED "AS IS" WITH ALL FAULTS. CISCO AND THE ABOVE-NAMED SUPPLIERS DISCLAIM ALL WARRANTIES, EXPRESSED OR IMPLIED, INCLUDING, WITHOUT LIMITATION, THOSE OF MERCHANTABILITY, FITNESS FOR A PARTICULAR PURPOSE AND NONINFRINGEMENT OR ARISING FROM A COURSE OF DEALING, USAGE, OR TRADE PRACTICE.

IN NO EVENT SHALL CISCO OR ITS SUPPLIERS BE LIABLE FOR ANY INDIRECT, SPECIAL, CONSEQUENTIAL, OR INCIDENTAL DAMAGES, INCLUDING, WITHOUT LIMITATION, LOST PROFITS OR LOSS OR DAMAGE TO DATA ARISING OUT OF THE USE OR INABILITY TO USE THIS MANUAL, EVEN IF CISCO OR ITS SUPPLIERS HAVE BEEN ADVISED OF THE POSSIBILITY OF SUCH DAMAGES.

CCSP, the Cisco Square Bridge logo, Cisco Unity, Follow Me Browsing, FormShare, and StackWise are trademarks of Cisco Systems, Inc.; Changing the Way We Work, Live, Play, and Learn, and iQuick Study are service marks of Cisco Systems, Inc.; and Aironet, ASIST, BPX, Catalyst, CCDA, CCDP, CCIE, CCIP, CCNA, CCNP, Cisco, the Cisco Certified Internetwork Expert logo, Cisco IOS, Cisco Press, Cisco Systems, Cisco Systems Capital, the Cisco Systems logo, Empowering the Internet Generation, Enterprise/Solver, EtherChannel, EtherFast, EtherSwitch, Fast Step, GigaDrive, GigaStack, HomeLink, Internet Quotient, IOS, IP/TV, iQ Expertise, the iQ logo, iQ Net Readiness Scorecard, LightStream, Linksys, MeetingPlace, MGX, the Networkers logo, Networking Academy, Network Registrar, *Packet*, PIX, Post-Routing, Pre-Routing, ProConnect, RateMUX, Registrar, ScriptShare, SlideCast, SMARTnet, StrataView Plus, SwitchProbe, TeleRouter, The Fastest Way to Increase Your Internet Quotient, TransPath, and VCO are registered trademarks of Cisco Systems, Inc. and/or its affiliates in the United States and certain other countries.

All other trademarks mentioned in this document or Website are the property of their respective owners. The use of the word partner does not imply a partnership relationship between Cisco and any other company. (0406R)

*Catalyst 3550 Multilayer Switch Software Configuration Guide* Copyright © 2004 Cisco Systems, Inc. All rights reserved.

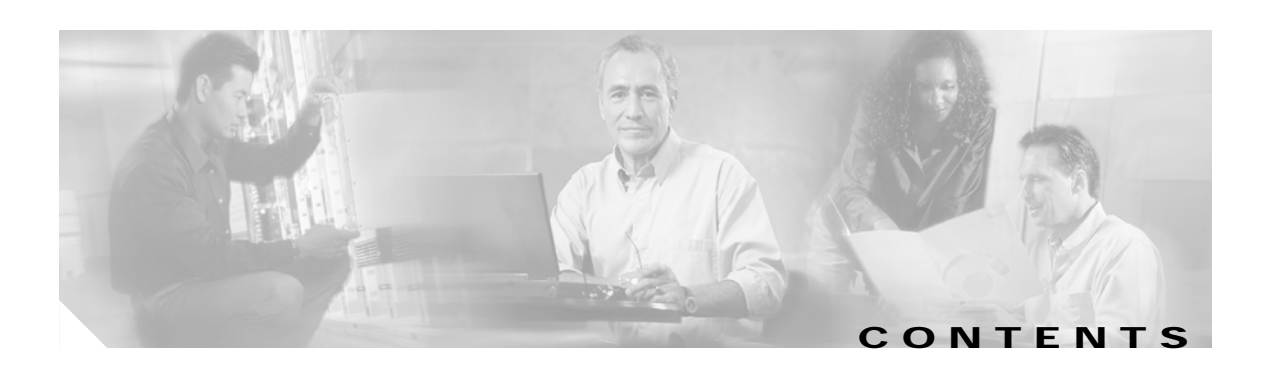

### **[Preface](#page-34-0) xxxv**

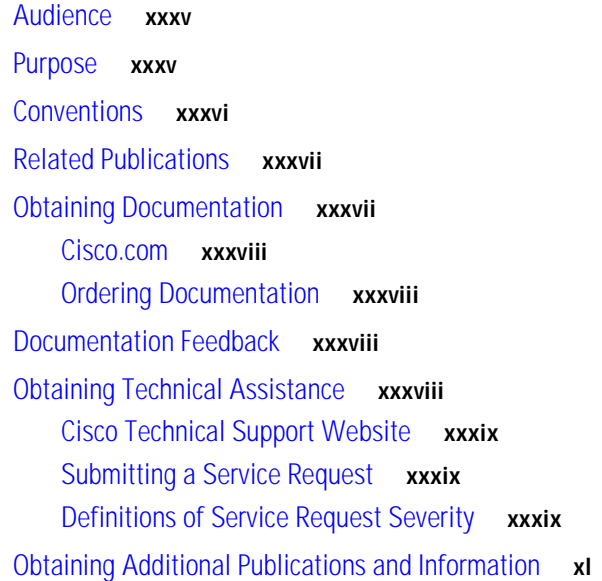

### **[CHAPTER](#page-40-0) 1 [Overview](#page-40-1) 1-1**

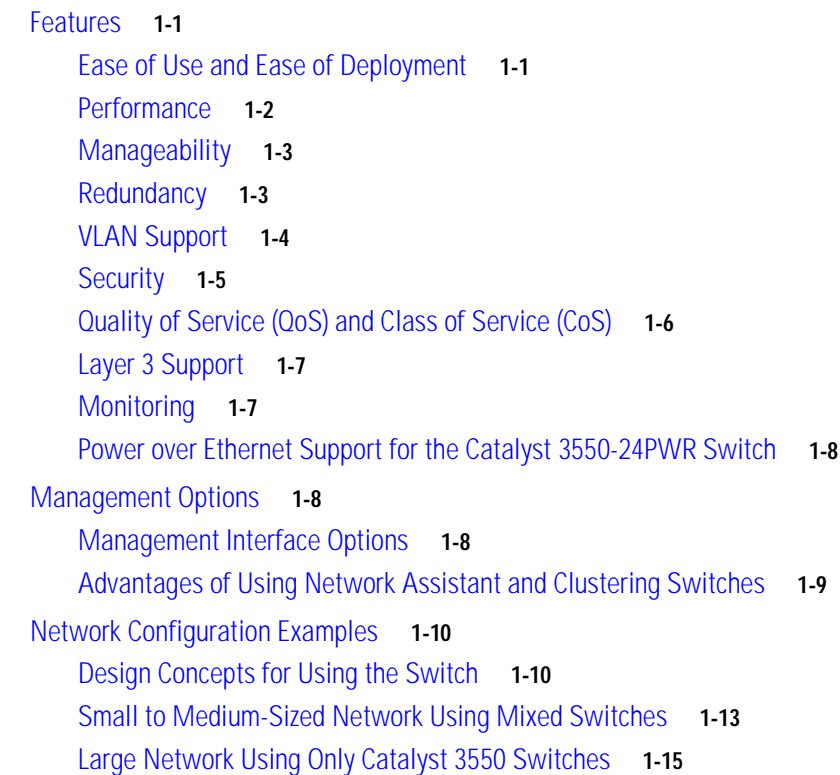

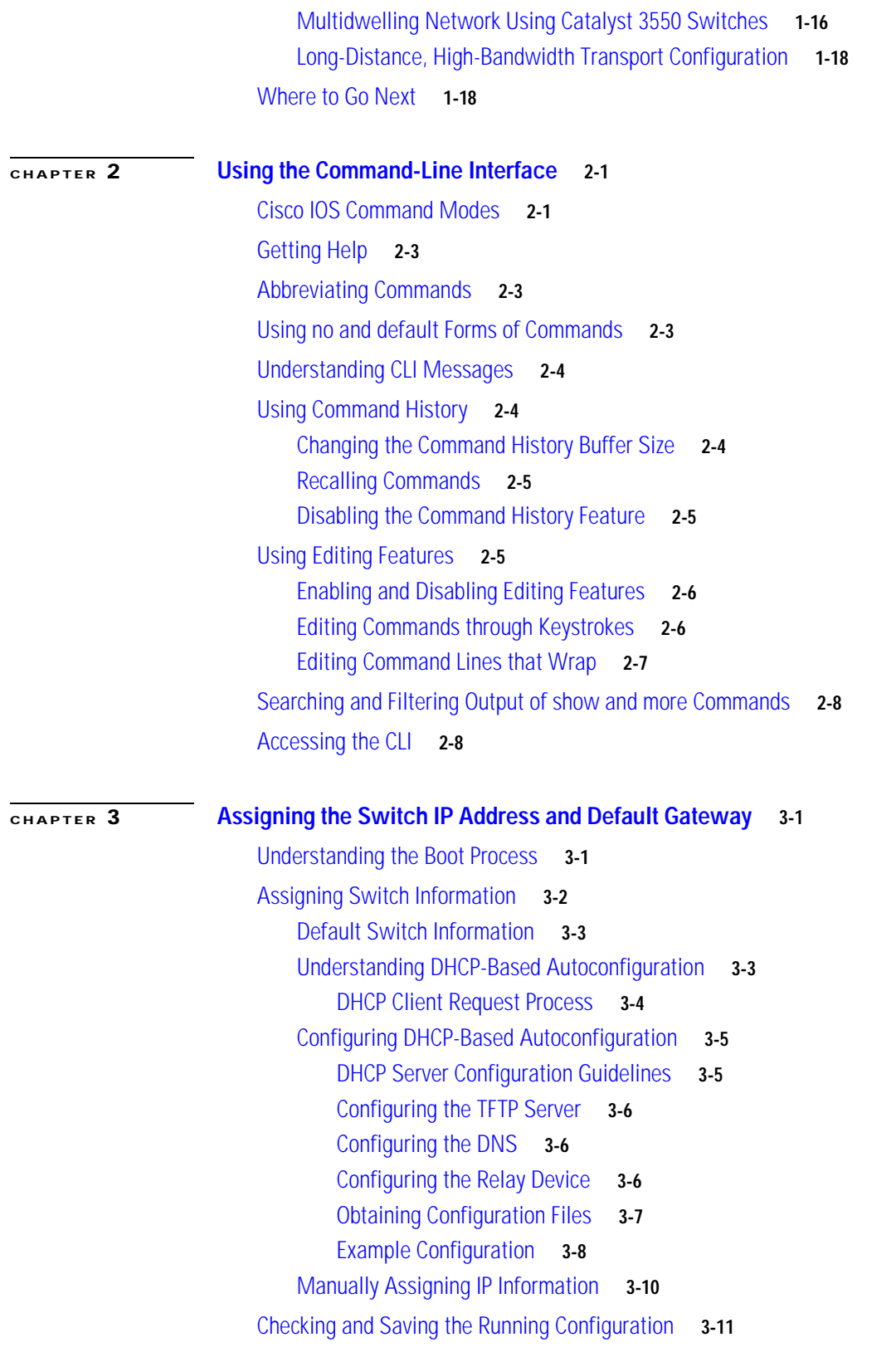

 $\overline{\mathbf{I}}$ 

 $\blacksquare$ 

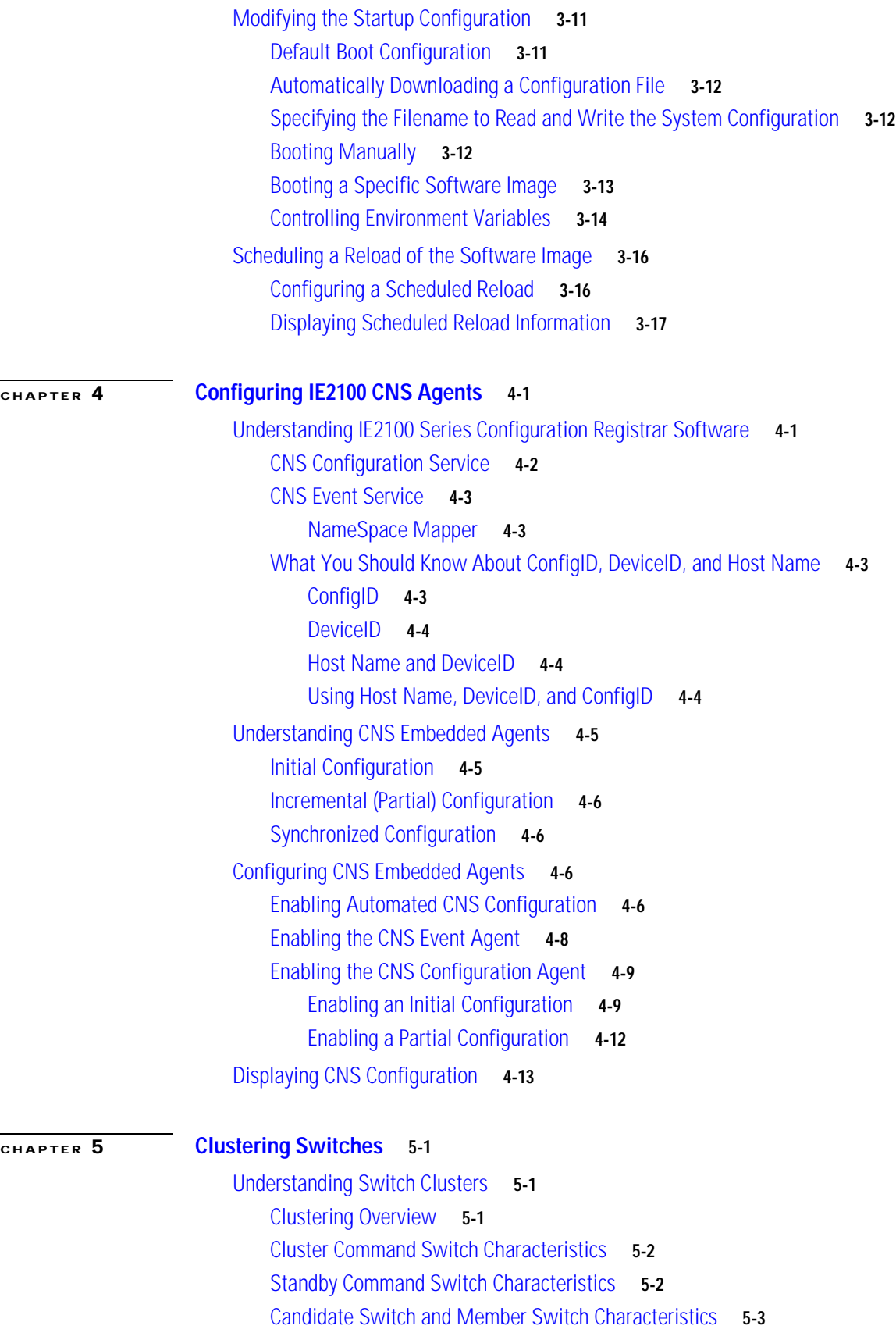

[Using the CLI to Manage Switch Clusters](#page-102-1) **5-3** [Catalyst 1900 and Catalyst 2820 CLI Considerations](#page-103-0) **5-4** [Using SNMP to Manage Switch Clusters](#page-103-1) **5-4 [CHAPTER](#page-106-0) 6 [Administering the Switch](#page-106-1) 6-1** [Managing the System Time and Date](#page-106-2) **6-1** [Understanding the System Clock](#page-106-3) **6-1** [Understanding Network Time Protocol](#page-107-0) **6-2** [Configuring NTP](#page-109-0) **6-4** [Default NTP Configuration](#page-109-1) **6-4** [Configuring NTP Authentication](#page-110-0) **6-5** [Configuring NTP Associations](#page-111-0) **6-6** [Configuring NTP Broadcast Service](#page-112-0) **6-7** [Configuring NTP Access Restrictions](#page-113-0) **6-8** [Configuring the Source IP Address for NTP Packets](#page-115-0) **6-10** [Displaying the NTP Configuration](#page-116-0) **6-11** [Configuring Time and Date Manually](#page-116-1) **6-11** [Setting the System Clock](#page-116-2) **6-11** [Displaying the Time and Date Configuration](#page-117-0) **6-12** [Configuring the Time Zone](#page-117-1) **6-12** [Configuring Summer Time \(Daylight Saving Time\)](#page-118-0) **6-13** [Configuring a System Name and Prompt](#page-120-0) **6-15** [Default System Name and Prompt Configuration](#page-120-1) **6-15** [Configuring a System Name](#page-120-2) **6-15** [Configuring a System Prompt](#page-121-0) **6-16** [Understanding DNS](#page-121-1) **6-16** [Default DNS Configuration](#page-122-0) **6-17** [Setting Up DNS](#page-122-1) **6-17** [Displaying the DNS Configuration](#page-123-0) **6-18** [Creating a Banner](#page-123-1) **6-18** [Default Banner Configuration](#page-123-2) **6-18** [Configuring a Message-of-the-Day Login Banner](#page-124-0) **6-19** [Configuring a Login Banner](#page-125-0) **6-20** [Managing the MAC Address Table](#page-125-1) **6-20** [Building the Address Table](#page-126-0) **6-21** [MAC Addresses and VLANs](#page-126-1) **6-21** [Default MAC Address Table Configuration](#page-127-0) **6-22** [Changing the Address Aging Time](#page-127-1) **6-22** [Removing Dynamic Address Entries](#page-128-0) **6-23**

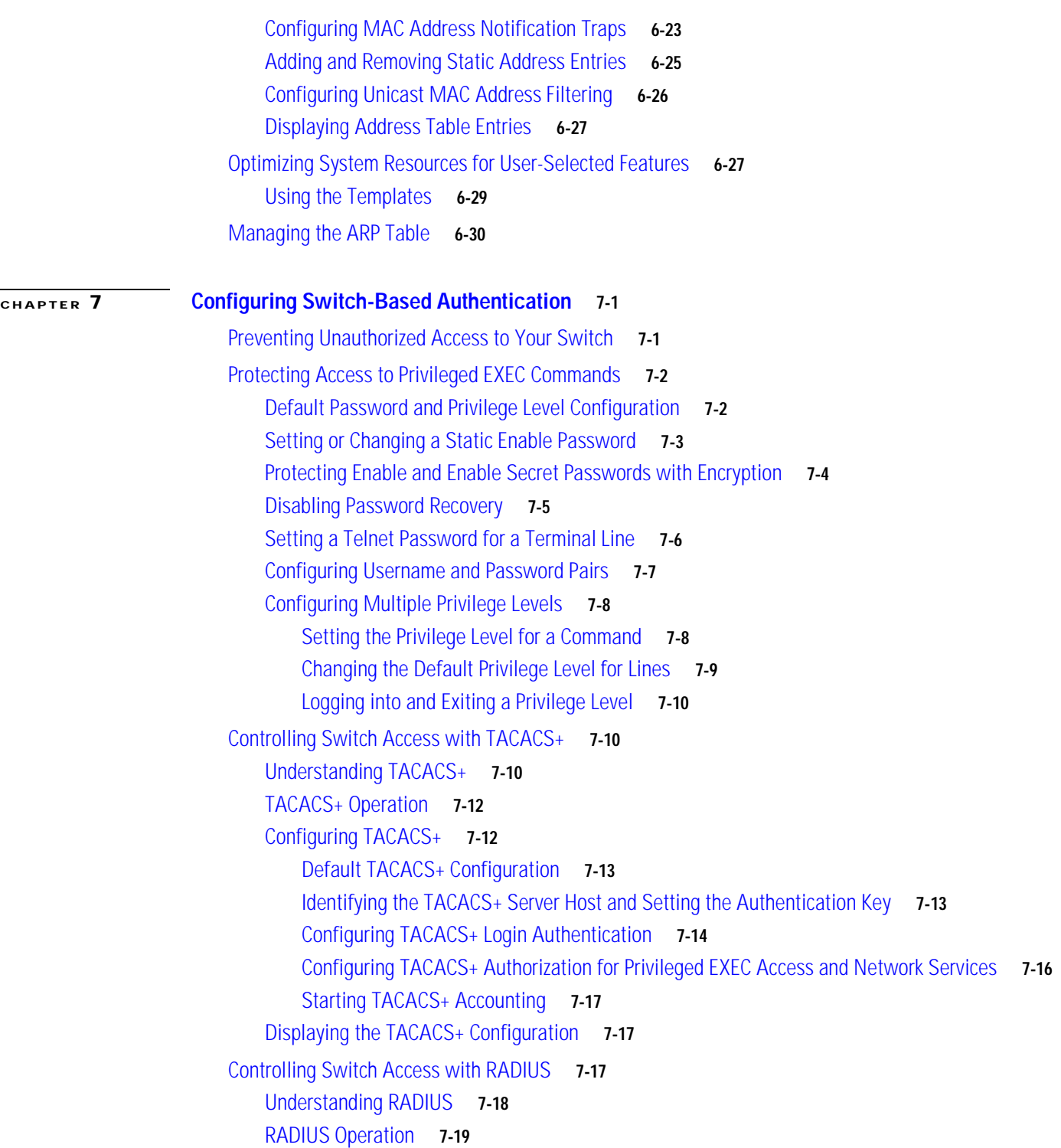

[Configuring RADIUS](#page-155-0) **7-20** [Default RADIUS Configuration](#page-155-1) **7-20** [Identifying the RADIUS Server Host](#page-155-2) **7-20** [Configuring RADIUS Login Authentication](#page-158-0) **7-23** [Defining AAA Server Groups](#page-160-0) **7-25** [Configuring RADIUS Authorization for User Privileged Access and Network Services](#page-162-0) **7-27** [Starting RADIUS Accounting](#page-163-0) **7-28** [Configuring Settings for All RADIUS Servers](#page-164-0) **7-29** [Configuring the Switch to Use Vendor-Specific RADIUS Attributes](#page-164-1) **7-29** [Configuring the Switch for Vendor-Proprietary RADIUS Server Communication](#page-166-0) **7-31** [Displaying the RADIUS Configuration](#page-166-1) **7-31** [Controlling Switch Access with Kerberos](#page-167-0) **7-32** [Understanding Kerberos](#page-167-1) **7-32** [Kerberos Operation](#page-169-0) **7-34** [Authenticating to a Boundary Switch](#page-169-1) **7-34** [Obtaining a TGT from a KDC](#page-170-0) **7-35** [Authenticating to Network Services](#page-170-1) **7-35** [Configuring Kerberos](#page-170-2) **7-35** [Configuring the Switch for Local Authentication and Authorization](#page-171-0) **7-36** [Configuring the Switch for Secure Shell](#page-172-0) **7-37** [Understanding SSH](#page-173-0) **7-38** [SSH Servers, Integrated Clients, and Supported Versions](#page-173-1) **7-38** [Limitations](#page-173-2) **7-38** [Configuring SSH](#page-174-0) **7-39** [Configuration Guidelines](#page-174-1) **7-39** [Setting Up the Switch to Run SSH](#page-174-2) **7-39** [Configuring the SSH Server](#page-175-0) **7-40** [Displaying the SSH Configuration and Status](#page-176-0) **7-41** [Configuring the Switch for Secure Socket Layer HTTP](#page-176-1) **7-41** [Understanding Secure HTTP Servers and Clients](#page-177-0) **7-42** [Certificate Authority Trustpoints](#page-177-1) **7-42** [CipherSuites](#page-178-0) **7-43** [Configuring Secure HTTP Servers and Clients](#page-179-0) **7-44** [Default SSL Configuration](#page-179-1) **7-44** [SSL Configuration Guidelines](#page-179-2) **7-44** [Configuring a CA Trustpoint](#page-179-3) **7-44** [Configuring the Secure HTTP Server](#page-180-0) **7-45** [Configuring the Secure HTTP Client](#page-182-0) **7-47** [Displaying Secure HTTP Server and Client Status](#page-182-1) **7-47**

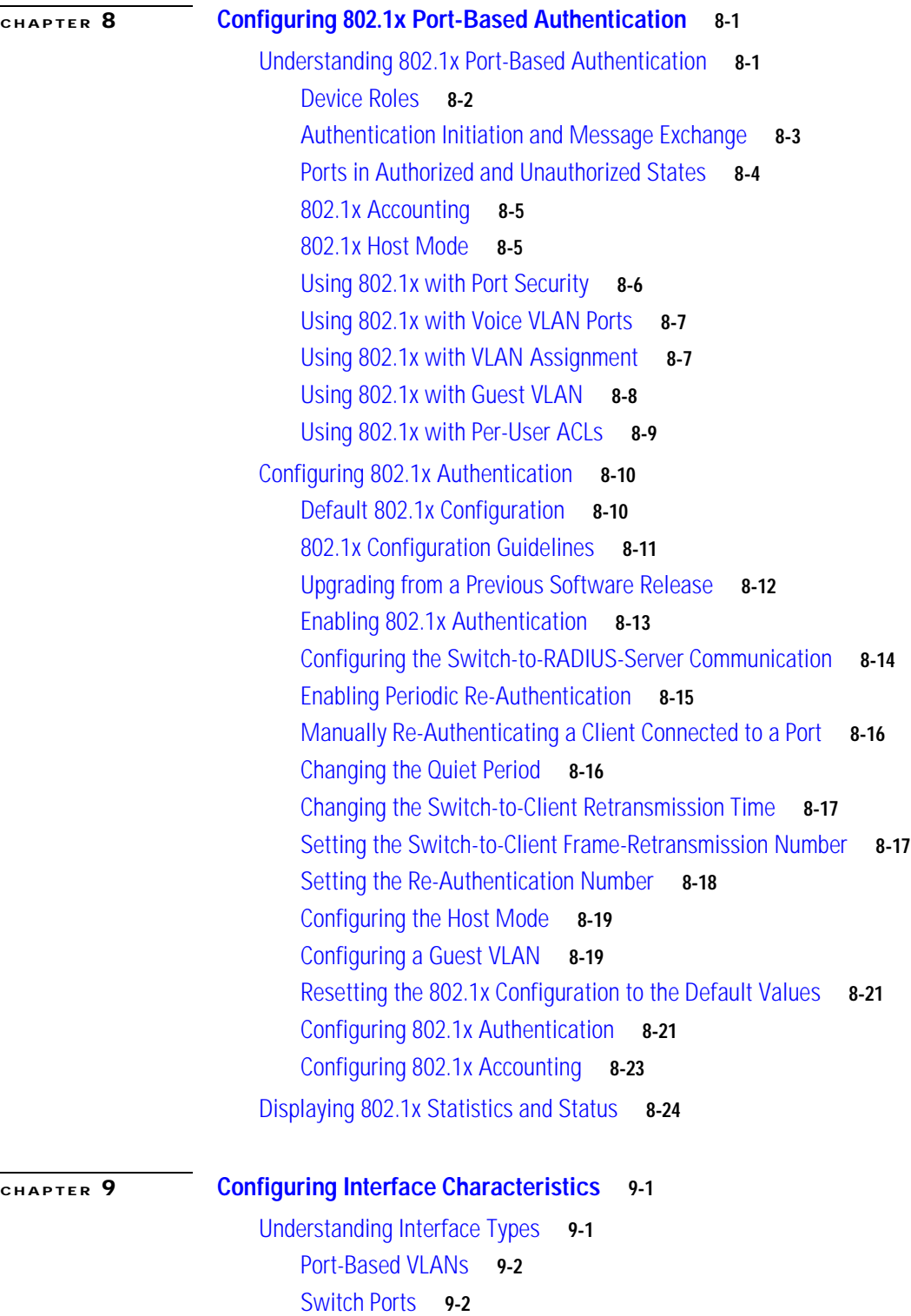

[Access Ports](#page-210-0) **9-3** [Trunk Ports](#page-210-1) **9-3** [Tunnel Ports](#page-211-0) **9-4** [Switch Virtual Interfaces](#page-211-1) **9-4**

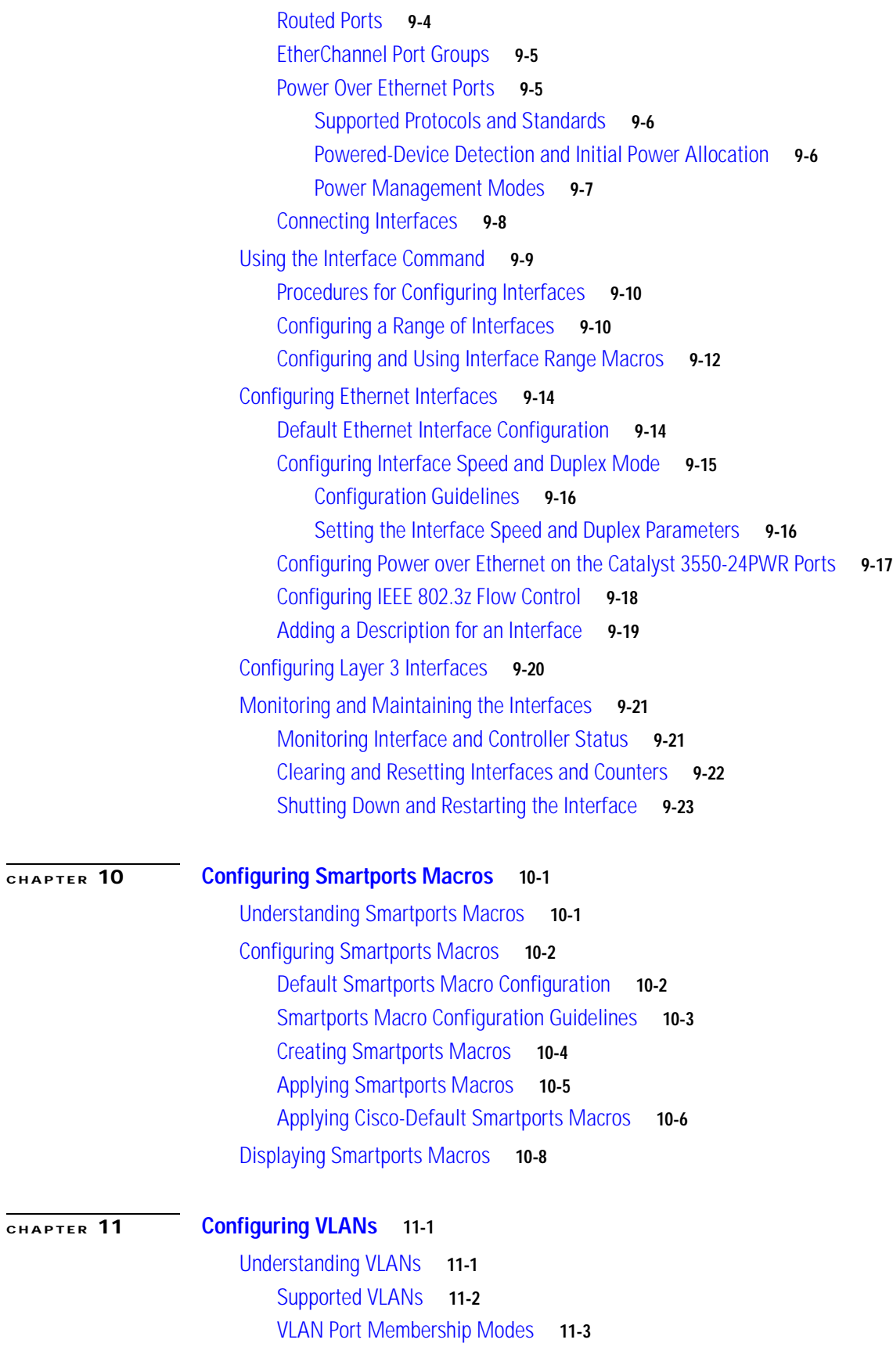

**Catalyst 3550 Multilayer Switch Software Configuration Guide**

**78-16610-01**

 $\overline{\mathbf{I}}$ 

 $\blacksquare$ 

[Configuring Normal-Range VLANs](#page-243-0) **11-4** [Token Ring VLANs](#page-244-0) **11-5** [Normal-Range VLAN Configuration Guidelines](#page-244-1) **11-5** [VLAN Configuration Mode Options](#page-245-0) **11-6** [VLAN Configuration in config-vlan Mode](#page-245-1) **11-6** [VLAN Configuration in VLAN Configuration Mode](#page-245-2) **11-6** [Saving VLAN Configuration](#page-246-0) **11-7** [Default Ethernet VLAN Configuration](#page-246-1) **11-7** [Creating or Modifying an Ethernet VLAN](#page-247-0) **11-8** [Deleting a VLAN](#page-249-0) **11-10** [Assigning Static-Access Ports to a VLAN](#page-250-0) **11-11** [Configuring Extended-Range VLANs](#page-250-1) **11-11** [Default VLAN Configuration](#page-251-0) **11-12** [Extended-Range VLAN Configuration Guidelines](#page-251-1) **11-12** [Creating an Extended-Range VLAN](#page-252-0) **11-13** [Creating an Extended-Range VLAN with an Internal VLAN ID](#page-253-0) **11-14** [Displaying VLANs](#page-254-0) **11-15** [Configuring VLAN Trunks](#page-254-1) **11-15** [Trunking Overview](#page-255-0) **11-16** [Encapsulation Types](#page-257-0) **11-18** [802.1Q Configuration Considerations](#page-257-1) **11-18** [Default Layer 2 Ethernet Interface VLAN Configuration](#page-258-0) **11-19** [Configuring an Ethernet Interface as a Trunk Port](#page-258-1) **11-19** [Interaction with Other Features](#page-258-2) **11-19** [Configuring a Trunk Port](#page-259-0) **11-20** [Defining the Allowed VLANs on a Trunk](#page-260-0) **11-21** [Changing the Pruning-Eligible List](#page-261-0) **11-22** [Configuring the Native VLAN for Untagged Traffic](#page-262-0) **11-23** [Load Sharing Using STP](#page-262-1) **11-23** [Load Sharing Using STP Port Priorities](#page-263-0) **11-24** [Load Sharing Using STP Path Cost](#page-264-0) **11-25** [Configuring VMPS](#page-266-0) **11-27** [Understanding VMPS](#page-266-1) **11-27** [Dynamic Port VLAN Membership](#page-267-0) **11-28** [VMPS Database Configuration File](#page-267-1) **11-28** [Default VMPS Client Configuration](#page-268-0) **11-29** [VMPS Configuration Guidelines](#page-268-1) **11-29**

[Configuring the VMPS Client](#page-269-0) **11-30** [Entering the IP Address of the VMPS](#page-269-1) **11-30** [Configuring Dynamic Access Ports on VMPS Clients](#page-269-2) **11-30** [Reconfirming VLAN Memberships](#page-270-0) **11-31** [Changing the Reconfirmation Interval](#page-270-1) **11-31** [Changing the Retry Count](#page-271-0) **11-32** [Monitoring the VMPS](#page-271-1) **11-32** [Troubleshooting Dynamic Port VLAN Membership](#page-272-0) **11-33** [VMPS Configuration Example](#page-272-1) **11-33**

**[CHAPTER](#page-274-0) 12 [Configuring VTP](#page-274-1) 12-1** [Understanding VTP](#page-274-2) **12-1** [The VTP Domain](#page-275-0) **12-2** [VTP Modes](#page-276-0) **12-3** [VTP Advertisements](#page-276-1) **12-3** [VTP Version 2](#page-277-0) **12-4** [VTP Pruning](#page-277-1) **12-4** [Configuring VTP](#page-279-0) **12-6** [Default VTP Configuration](#page-279-1) **12-6** [VTP Configuration Options](#page-280-0) **12-7** [VTP Configuration in Global Configuration Mode](#page-280-1) **12-7** [VTP Configuration in VLAN Configuration Mode](#page-280-2) **12-7** [VTP Configuration Guidelines](#page-281-0) **12-8** [Domain Names](#page-281-1) **12-8** [Passwords](#page-281-2) **12-8** [VTP Version](#page-281-3) **12-8** [Configuration Requirements](#page-282-0) **12-9** [Configuring a VTP Server](#page-282-1) **12-9** [Configuring a VTP Client](#page-284-0) **12-11** [Disabling VTP \(VTP Transparent Mode\)](#page-285-0) **12-12** [Enabling VTP Version 2](#page-286-0) **12-13** [Enabling VTP Pruning](#page-287-0) **12-14** [Adding a VTP Client Switch to a VTP Domain](#page-287-1) **12-14** [Monitoring VTP](#page-289-0) **12-16**

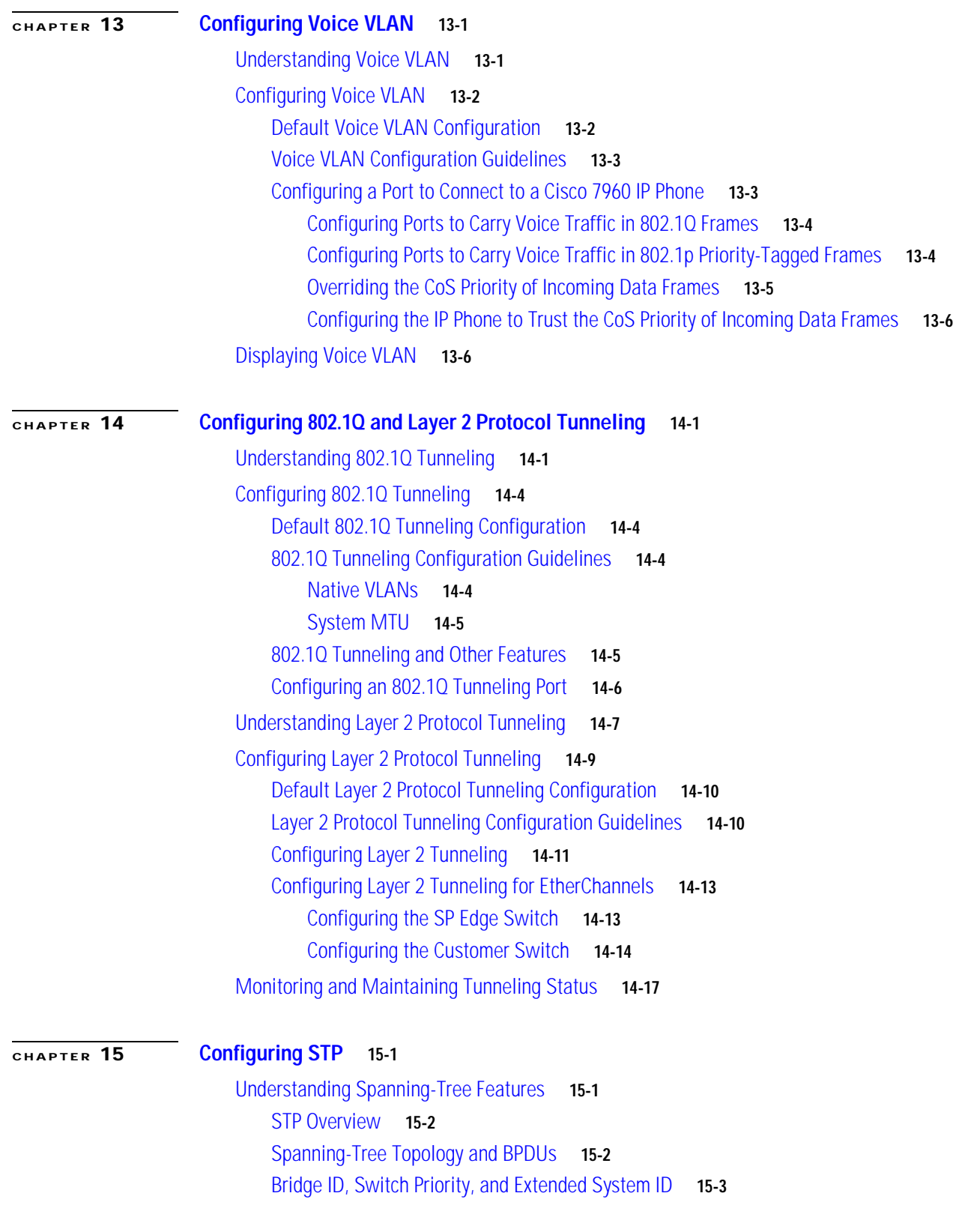

[Spanning-Tree Interface States](#page-317-0) **15-4** [Blocking State](#page-318-0) **15-5** [Listening State](#page-319-0) **15-6** [Learning State](#page-319-1) **15-6** [Forwarding State](#page-319-2) **15-6** [Disabled State](#page-319-3) **15-6** [How a Switch or Port Becomes the Root Switch or Root Port](#page-320-0) **15-7** [Spanning Tree and Redundant Connectivity](#page-320-1) **15-7** [Spanning-Tree Address Management](#page-321-0) **15-8** [Accelerated Aging to Retain Connectivity](#page-321-1) **15-8** [Spanning-Tree Modes and Protocols](#page-322-0) **15-9** [Supported Spanning-Tree Instances](#page-322-1) **15-9** [Spanning-Tree Interoperability and Backward Compatibility](#page-323-0) **15-10** [STP and IEEE 802.1Q Trunks](#page-323-1) **15-10** [VLAN-Bridge Spanning Tree](#page-323-2) **15-10** [Configuring Spanning-Tree Features](#page-324-0) **15-11** [Default Spanning-Tree Configuration](#page-324-1) **15-11** [Spanning-Tree Configuration Guidelines](#page-325-0) **15-12** [Changing the Spanning-Tree Mode](#page-326-0) **15-13** [Disabling Spanning Tree](#page-327-0) **15-14** [Configuring the Root Switch](#page-327-1) **15-14** [Configuring a Secondary Root Switch](#page-329-0) **15-16** [Configuring the Port Priority](#page-330-0) **15-17** [Configuring the Path Cost](#page-331-0) **15-18** [Configuring the Switch Priority of a VLAN](#page-333-0) **15-20** [Configuring Spanning-Tree Timers](#page-333-1) **15-20** [Configuring the Hello Time](#page-334-0) **15-21** [Configuring the Forwarding-Delay Time for a VLAN](#page-335-0) **15-22** [Configuring the Maximum-Aging Time for a VLAN](#page-335-1) **15-22** [Configuring Spanning Tree for Use in a Cascaded Stack](#page-336-0) **15-23** [Displaying the Spanning-Tree Status](#page-337-0) **15-24**

#### **[CHAPTER](#page-338-0) 16 [Configuring MSTP](#page-338-1) 16-1**

[Understanding MSTP](#page-339-0) **16-2** [Multiple Spanning-Tree Regions](#page-339-1) **16-2** [IST, CIST, and CST](#page-339-2) **16-2** [Operations Within an MST Region](#page-340-0) **16-3** [Operations Between MST Regions](#page-340-1) **16-3** [Hop Count](#page-341-0) **16-4**

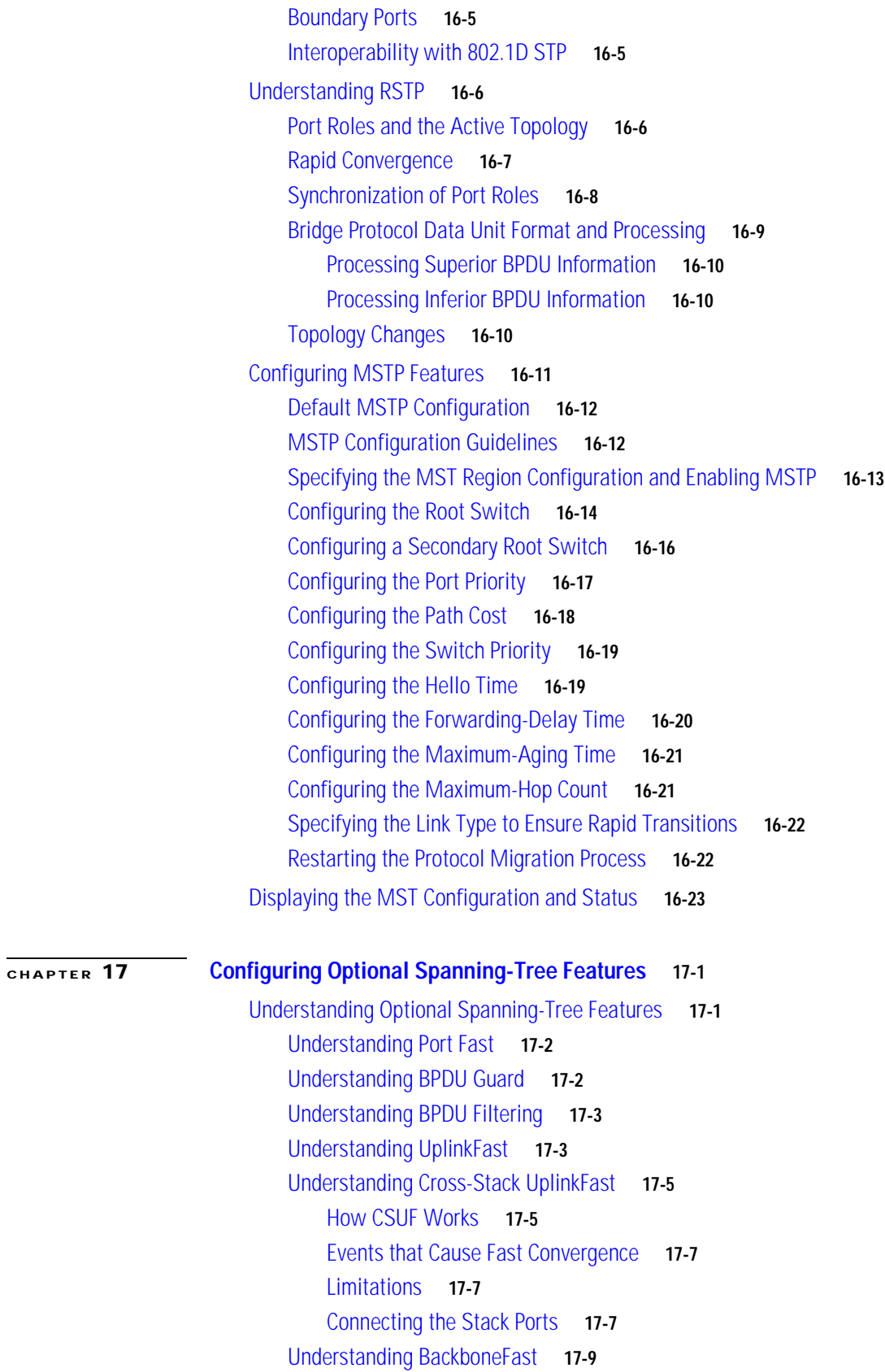

[Understanding EtherChannel Guard](#page-372-0) **17-11** [Understanding Root Guard](#page-372-1) **17-11** [Understanding Loop Guard](#page-373-0) **17-12** [Configuring Optional Spanning-Tree Features](#page-374-0) **17-13** [Default Optional Spanning-Tree Configuration](#page-374-1) **17-13** [Optional Spanning-Tree Configuration Guidelines](#page-374-2) **17-13** [Enabling Port Fast](#page-375-0) **17-14** [Enabling BPDU Guard](#page-376-0) **17-15** [Enabling BPDU Filtering](#page-376-1) **17-15** [Enabling UplinkFast for Use with Redundant Links](#page-377-0) **17-16** [Enabling Cross-Stack UplinkFast](#page-378-0) **17-17** [Enabling BackboneFast](#page-379-0) **17-18** [Enabling EtherChannel Guard](#page-380-0) **17-19** [Enabling Root Guard](#page-380-1) **17-19** [Enabling Loop Guard](#page-381-0) **17-20** [Displaying the Spanning-Tree Status](#page-382-0) **17-21**

#### **[CHAPTER](#page-384-0) 18 [Configuring DHCP Features](#page-384-1) 18-1**

[Understanding DHCP Features](#page-384-2) **18-1** [DHCP Server](#page-385-0) **18-2** [DHCP Relay Agent](#page-385-1) **18-2** [DHCP Snooping](#page-385-2) **18-2** [Option-82 Data Insertion](#page-386-0) **18-3** [/Configuring DHCP Features](#page-389-0) **18-6** [Default DHCP Configuration](#page-389-1) **18-6** [DHCP Snooping Configuration Guidelines](#page-389-2) **18-6** [Upgrading from a Previous Software Release](#page-390-0) **18-7** [Configuring the DHCP Server](#page-391-0) **18-8** [Enabling Only the DHCP Relay Agent](#page-391-1) **18-8** [Enabling the DHCP Relay Agent and Option 82](#page-391-2) **18-8** [Validating the Relay Agent Information Option 82](#page-392-0) **18-9** [Configuring the Reforwarding Policy](#page-392-1) **18-9** [Specifying the Packet Forwarding Address](#page-393-0) **18-10** [Enabling DHCP Snooping and Option 82](#page-394-0) **18-11** [Displaying DHCP Information](#page-396-0) **18-13**

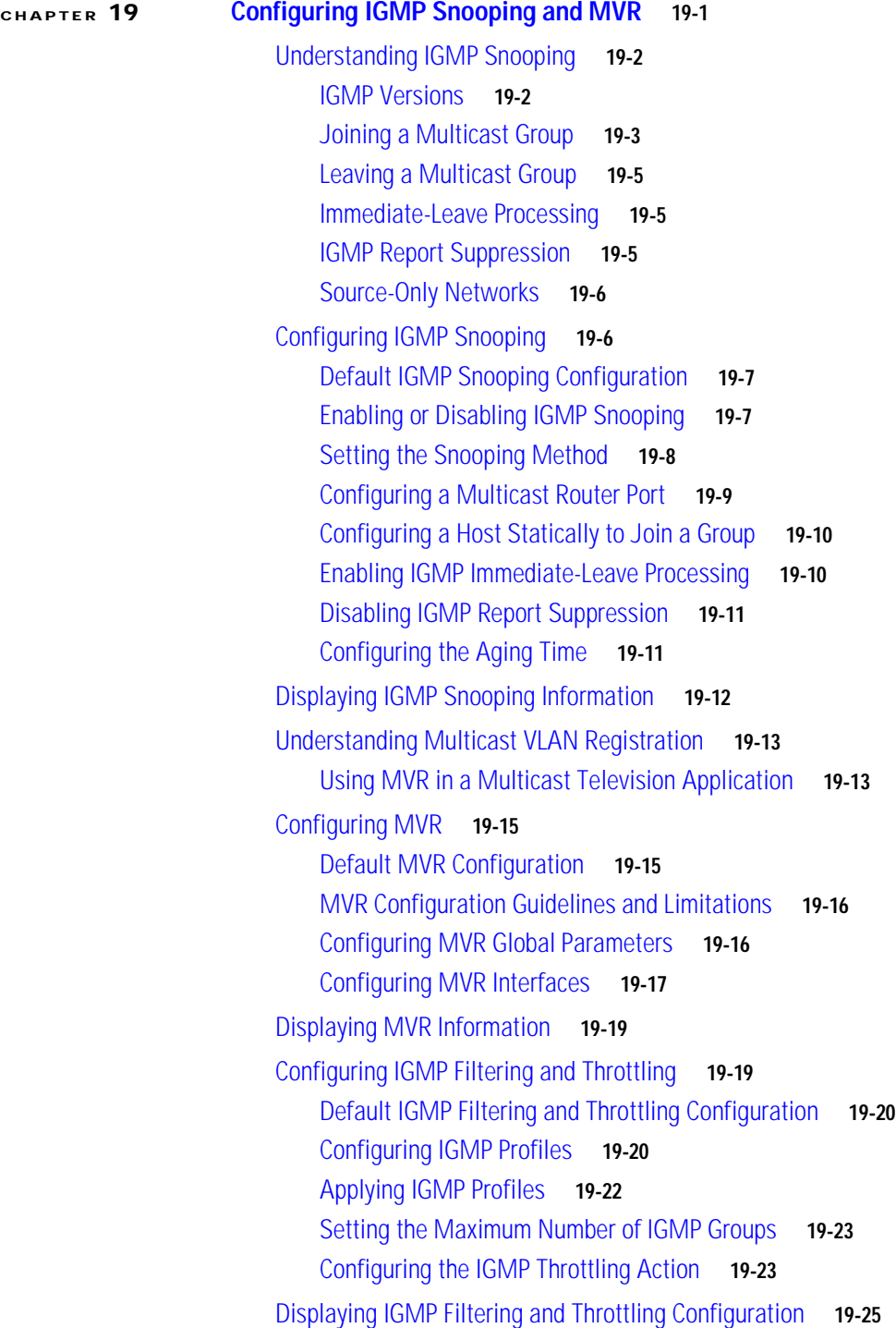

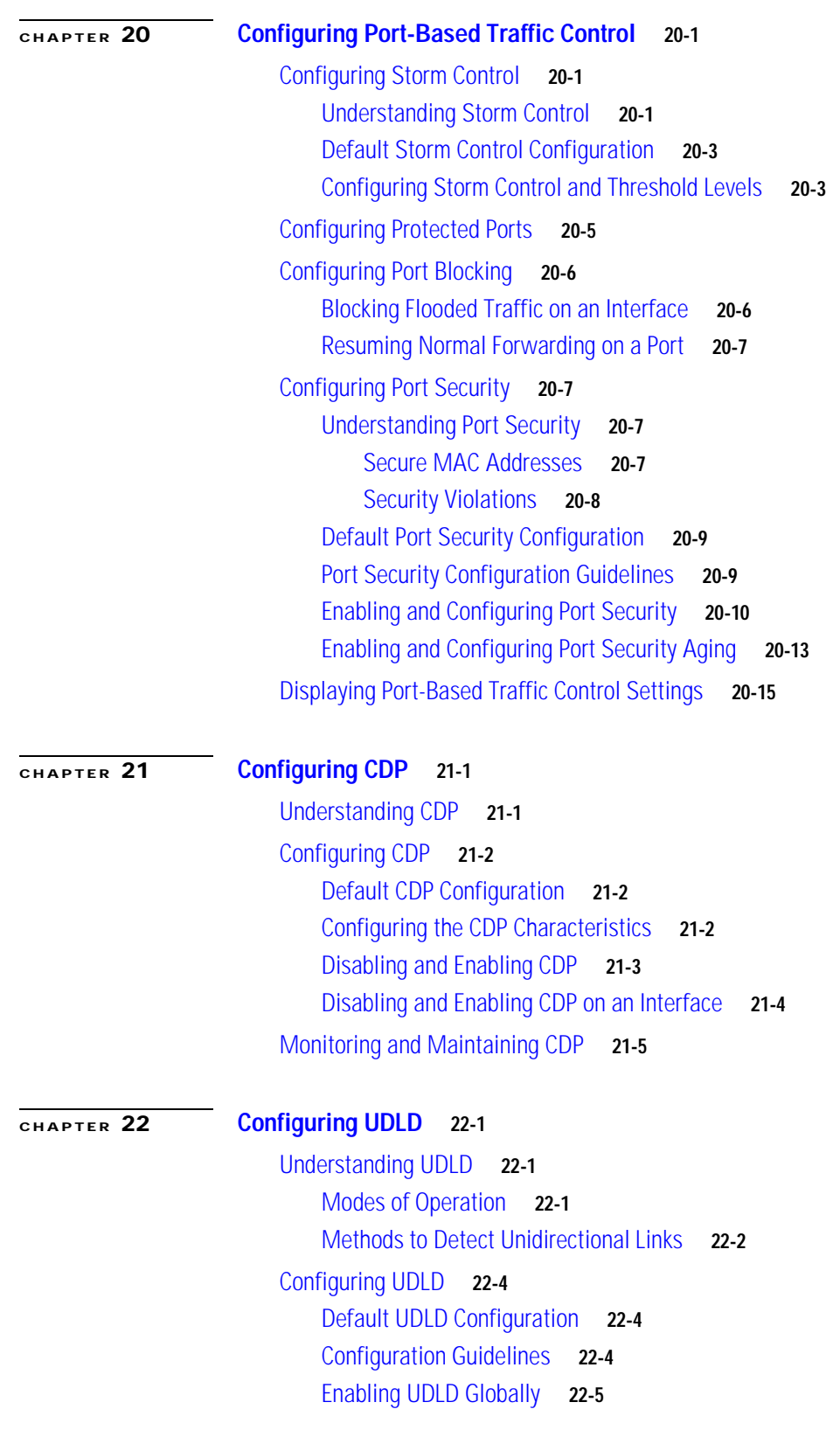

 $\blacksquare$ 

 $\overline{\mathbf{I}}$ 

[Enabling UDLD on an Interface](#page-450-1) **22-5** [Resetting an Interface Shut Down by UDLD](#page-451-0) **22-6** [Displaying UDLD Status](#page-452-0) **22-7 [CHAPTER](#page-454-0) 23 [Configuring SPAN and RSPAN](#page-454-1) 23-1** [Understanding SPAN and RSPAN](#page-454-2) **23-1** [SPAN and RSPAN Concepts and Terminology](#page-456-0) **23-3** [SPAN Session](#page-456-1) **23-3** [Traffic Types](#page-456-2) **23-3** [Source Port](#page-457-0) **23-4** [Destination Port](#page-458-0) **23-5** [Reflector Port](#page-458-1) **23-5** [VLAN-Based SPAN](#page-459-0) **23-6** [SPAN Traffic](#page-459-1) **23-6** [SPAN and RSPAN Interaction with Other Features](#page-459-2) **23-6** [SPAN and RSPAN Session Limits](#page-461-0) **23-8** [Default SPAN and RSPAN Configuration](#page-461-1) **23-8** [Configuring SPAN](#page-461-2) **23-8** [SPAN Configuration Guidelines](#page-461-3) **23-8** [Creating a SPAN Session and Specifying Ports to Monitor](#page-462-0) **23-9** [Creating a SPAN Session and Enabling Ingress Traffic](#page-464-0) **23-11** [Removing Ports from a SPAN Session](#page-466-0) **23-13** [Specifying VLANs to Monitor](#page-467-0) **23-14** [Specifying VLANs to Filter](#page-468-0) **23-15** [Configuring RSPAN](#page-469-0) **23-16** [RSPAN Configuration Guidelines](#page-469-1) **23-16** [Configuring a VLAN as an RSPAN VLAN](#page-470-0) **23-17** [Creating an RSPAN Source Session](#page-471-0) **23-18** [Creating an RSPAN Destination Session](#page-472-0) **23-19** [Creating an RSPAN Destination Session and Enabling Ingress Traffic](#page-473-0) **23-20** [Removing Ports from an RSPAN Session](#page-474-0) **23-21** [Specifying VLANs to Monitor](#page-475-0) **23-22** [Specifying VLANs to Filter](#page-476-0) **23-23** [Displaying SPAN and RSPAN Status](#page-477-0) **23-24**

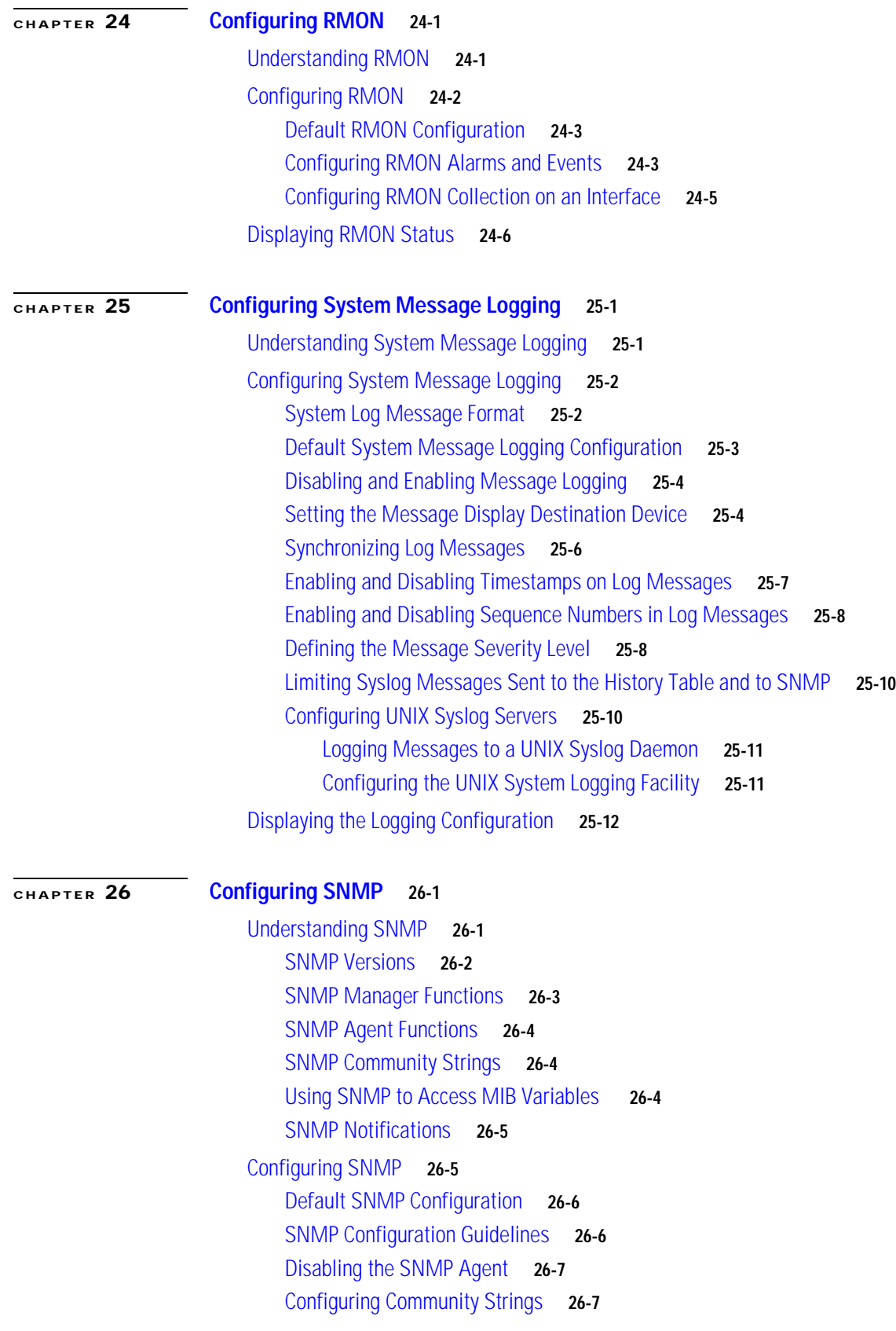

 $\overline{\mathbf{I}}$ 

 $\blacksquare$ 

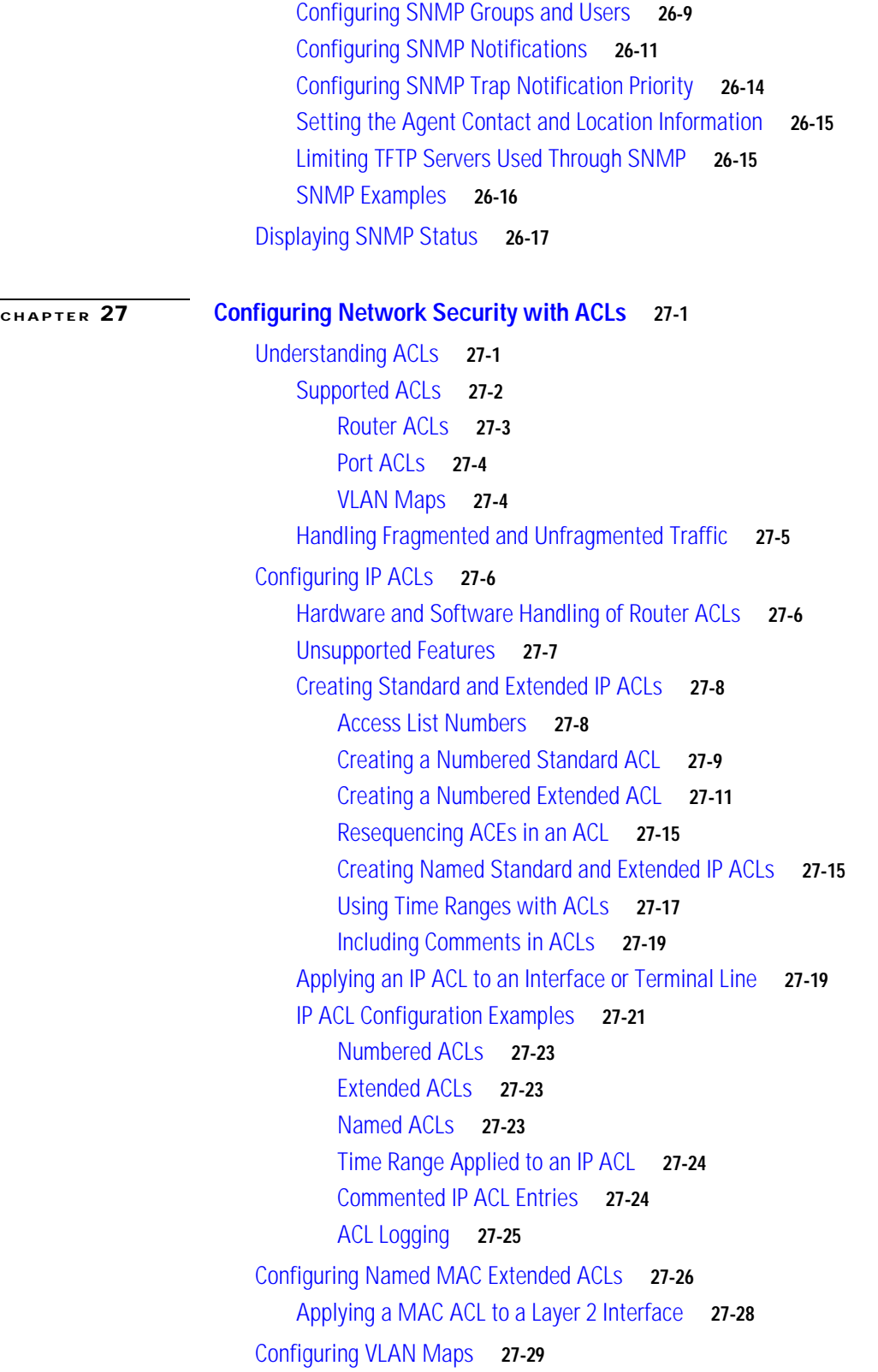

[VLAN Map Configuration Guidelines](#page-543-0) **27-30** [Creating a VLAN Map](#page-543-1) **27-30** [Examples of ACLs and VLAN Maps](#page-544-0) **27-31** [Applying a VLAN Map to a VLAN](#page-546-0) **27-33** [Using VLAN Maps in Your Network](#page-546-1) **27-33** [Wiring Closet Configuration](#page-546-2) **27-33** [Denying Access to a Server on Another VLAN](#page-548-0) **27-35** [Using VLAN Maps with Router ACLs](#page-549-0) **27-36** [Guidelines for Using Router ACLs and VLAN Maps](#page-549-1) **27-36** [Examples of Router ACLs and VLAN Maps Applied to VLANs](#page-550-0) **27-37** [ACLs and Switched Packets](#page-550-1) **27-37** [ACLs and Bridged Packets](#page-551-0) **27-38** [ACLs and Routed Packets](#page-551-1) **27-38** [ACLs and Multicast Packets](#page-552-0) **27-39** [Displaying ACL Information](#page-553-0) **27-40** [Displaying ACL Configuration](#page-553-1) **27-40** [Displaying ACL Resource Usage and Configuration Problems](#page-555-0) **27-42** [Configuration Conflicts](#page-556-0) **27-43** [ACL Configuration Fitting in Hardware](#page-557-0) **27-44** [TCAM Usage](#page-559-0) **27-46**

#### **[CHAPTER](#page-562-0) 28 [Configuring QoS](#page-562-1) 28-1**

[Understanding QoS](#page-563-0) **28-2** [Basic QoS Model](#page-565-0) **28-4** [Classification](#page-566-0) **28-5** [Classification Based on QoS ACLs](#page-568-0) **28-7** [Classification Based on Class Maps and Policy Maps](#page-568-1) **28-7** [Policing and Marking](#page-569-0) **28-8** [Mapping Tables](#page-571-0) **28-10** [Queueing and Scheduling](#page-572-0) **28-11** [Queueing and Scheduling on Gigabit-Capable Ports](#page-572-1) **28-11** [Queueing and Scheduling on 10/100 Ethernet Ports](#page-576-0) **28-15** [Packet Modification](#page-578-0) **28-17** [Configuring Auto-QoS](#page-578-1) **28-17** [Generated Auto-QoS Configuration](#page-579-0) **28-18** [Effects of Auto-QoS on the Configuration](#page-582-0) **28-21** [Configuration Guidelines](#page-582-1) **28-21** [Upgrading from a Previous Software Release](#page-583-0) **28-22** [Enabling Auto-QoS for VoIP](#page-583-1) **28-22**

[Displaying Auto-QoS Information](#page-584-0) **28-23** [Auto-QoS Configuration Example](#page-585-0) **28-24** [Configuring Standard QoS](#page-587-0) **28-26** [Default Standard QoS Configuration](#page-587-1) **28-26** [Standard QoS Configuration Guidelines](#page-588-0) **28-27** [Enabling QoS Globally](#page-590-0) **28-29** [Configuring Classification By Using Port Trust States](#page-591-0) **28-30** [Configuring the Trust State on Ports within the QoS Domain](#page-591-1) **28-30** [Configuring the CoS Value for an Interface](#page-593-0) **28-32** [Configuring a Trusted Boundary to Ensure Port Security](#page-594-0) **28-33** [Enabling Pass-Through Mode](#page-595-0) **28-34** [Configuring the DSCP Trust State on a Port Bordering Another QoS Domain](#page-596-0) **28-35** [Configuring a QoS Policy](#page-598-0) **28-37** [Classifying Traffic by Using ACLs](#page-598-1) **28-37** [Classifying Traffic on a Physical-Port Basis by Using Class Maps](#page-601-0) **28-40** [Classifying Traffic on a Per-Port Per-VLAN Basis by Using Class Maps](#page-603-0) **28-42** [Classifying, Policing, and Marking Traffic by Using Policy Maps](#page-605-0) **28-44** [Classifying, Policing, and Marking Traffic by Using Aggregate Policers](#page-611-0) **28-50** [Configuring DSCP Maps](#page-613-0) **28-52** [Configuring the CoS-to-DSCP Map](#page-614-0) **28-53** [Configuring the IP-Precedence-to-DSCP Map](#page-615-0) **28-54** [Configuring the Policed-DSCP Map](#page-616-0) **28-55** [Configuring the DSCP-to-CoS Map](#page-616-1) **28-55** [Configuring the DSCP-to-DSCP-Mutation Map](#page-618-0) **28-57** [Configuring Egress Queues on Gigabit-Capable Ethernet Ports](#page-619-0) **28-58** [Mapping CoS Values to Select Egress Queues](#page-620-0) **28-59** [Configuring the Egress Queue Size Ratios](#page-621-0) **28-60** [Configuring Tail-Drop Threshold Percentages](#page-621-1) **28-60** [Configuring WRED Drop Thresholds Percentages](#page-623-0) **28-62** [Configuring the Egress Expedite Queue](#page-625-0) **28-64** [Allocating Bandwidth among Egress Queues](#page-625-1) **28-64** [Configuring Egress Queues on 10/100 Ethernet Ports](#page-626-0) **28-65** [Mapping CoS Values to Select Egress Queues](#page-627-0) **28-66** [Configuring the Minimum-Reserve Levels](#page-628-0) **28-67** [Configuring the Egress Expedite Queue](#page-629-0) **28-68** [Allocating Bandwidth among Egress Queues](#page-629-1) **28-68** [Displaying Standard QoS Information](#page-631-0) **28-70** [Standard QoS Configuration Examples](#page-631-1) **28-70** [QoS Configuration for the Existing Wiring Closet](#page-632-0) **28-71**

Г

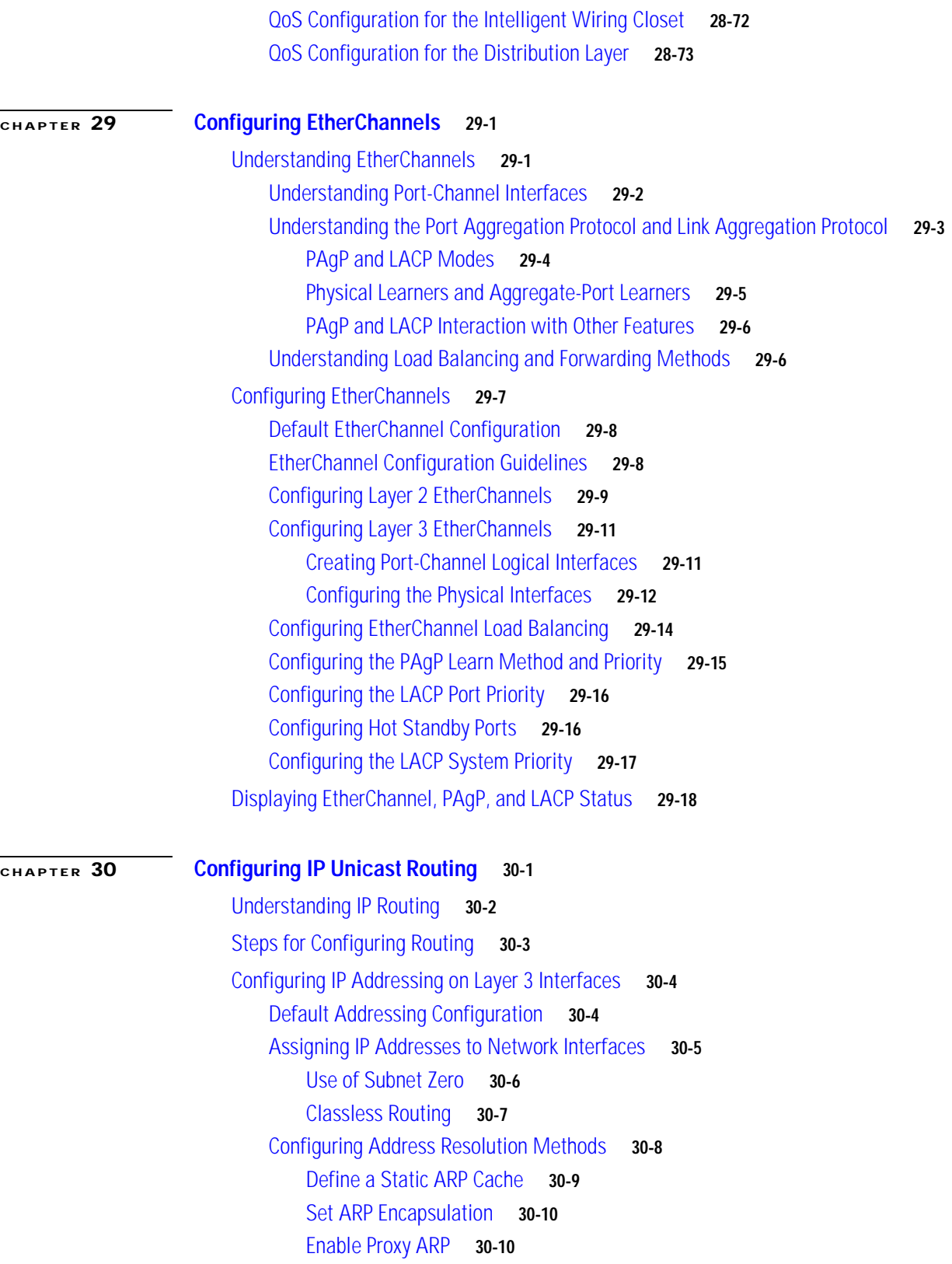

 $\blacksquare$ 

 $\overline{\mathbf{I}}$ 

[Routing Assistance When IP Routing is Disabled](#page-666-0) **30-11** [Proxy ARP](#page-666-1) **30-11** [Default Gateway](#page-666-2) **30-11** [ICMP Router Discovery Protocol \(IRDP\)](#page-667-0) **30-12** [Configuring Broadcast Packet Handling](#page-668-0) **30-13** [Enabling Directed Broadcast-to-Physical Broadcast Translation](#page-668-1) **30-13** [Forwarding UDP Broadcast Packets and Protocols](#page-669-0) **30-14** [Establishing an IP Broadcast Address](#page-670-0) **30-15** [Flooding IP Broadcasts](#page-671-0) **30-16** [Monitoring and Maintaining IP Addressing](#page-672-0) **30-17** [Enabling IP Unicast Routing](#page-673-0) **30-18** [Configuring RIP](#page-674-0) **30-19** [Default RIP Configuration](#page-674-1) **30-19** [Configuring Basic RIP Parameters](#page-675-0) **30-20** [Configuring RIP Authentication](#page-677-0) **30-22** [Configuring Summary Addresses and Split Horizon](#page-677-1) **30-22** [Configuring OSPF](#page-679-0) **30-24** [Default OSPF Configuration](#page-680-0) **30-25** [Configuring Basic OSPF Parameters](#page-681-0) **30-26** [Configuring OSPF Interfaces](#page-682-0) **30-27** [Configuring OSPF Area Parameters](#page-683-0) **30-28** [Configuring Other OSPF Parameters](#page-684-0) **30-29** [Changing LSA Group Pacing](#page-686-0) **30-31** [Configuring a Loopback Interface](#page-686-1) **30-31** [Monitoring OSPF](#page-687-0) **30-32** [Configuring EIGRP](#page-688-0) **30-33** [Default EIGRP Configuration](#page-689-0) **30-34** [Configuring Basic EIGRP Parameters](#page-690-0) **30-35** [Configuring EIGRP Interfaces](#page-691-0) **30-36** [Configuring EIGRP Route Authentication](#page-692-0) **30-37** [Monitoring and Maintaining EIGRP](#page-693-0) **30-38** [Configuring BGP](#page-694-0) **30-39** [Default BGP Configuration](#page-696-0) **30-41** [Enabling BGP Routing](#page-698-0) **30-43** [Managing Routing Policy Changes](#page-700-0) **30-45** [Configuring BGP Decision Attributes](#page-701-0) **30-46** [Configuring BGP Filtering with Route Maps](#page-703-0) **30-48** [Configuring BGP Filtering by Neighbor](#page-704-0) **30-49** [Configuring Prefix Lists for BGP Filtering](#page-705-0) **30-50**

[Configuring BGP Community Filtering](#page-706-0) **30-51** [Configuring BGP Neighbors and Peer Groups](#page-708-0) **30-53** [Configuring Aggregate Addresses](#page-710-0) **30-55** [Configuring a Routing Domain Confederation](#page-710-1) **30-55** [Configuring BGP Route Reflectors](#page-711-0) **30-56** [Configuring Route Dampening](#page-712-0) **30-57** [Monitoring and Maintaining BGP](#page-713-0) **30-58** [Configuring Multi-VRF CE](#page-714-0) **30-59** [Understanding Multi-VRF CE](#page-715-0) **30-60** [Default Multi-VRF CE Configuration](#page-717-0) **30-62** [Multi-VRF CE Configuration Guidelines](#page-717-1) **30-62** [Configuring VRFs](#page-718-0) **30-63** [Configuring a VPN Routing Session](#page-719-0) **30-64** [Configuring BGP PE to CE Routing Sessions](#page-720-0) **30-65** [Multi-VRF CE Configuration Example](#page-720-1) **30-65** [Displaying Multi-VRF CE Status](#page-724-0) **30-69** [Configuring Protocol-Independent Features](#page-725-0) **30-70** [Configuring Cisco Express Forwarding](#page-725-1) **30-70** [Configuring the Number of Equal-Cost Routing Paths](#page-726-0) **30-71** [Configuring Static Unicast Routes](#page-727-0) **30-72** [Specifying Default Routes and Networks](#page-728-0) **30-73** [Using Route Maps to Redistribute Routing Information](#page-728-1) **30-73** [Configuring Policy-Based Routing](#page-732-0) **30-77** [PBR Configuration Guidelines](#page-732-1) **30-77** [Enabling PBR](#page-733-0) **30-78** [Filtering Routing Information](#page-734-0) **30-79** [Setting Passive Interfaces](#page-734-1) **30-79** [Controlling Advertising and Processing in Routing Updates](#page-735-0) **30-80** [Filtering Sources of Routing Information](#page-735-1) **30-80** [Managing Authentication Keys](#page-736-0) **30-81** [Monitoring and Maintaining the IP Network](#page-737-0) **30-82**

#### **[CHAPTER](#page-738-0) 31 [Configuring HSRP](#page-738-1) 31-1**

[Understanding HSRP](#page-738-2) **31-1** [Configuring HSRP](#page-741-0) **31-4** [Default HSRP Configuration](#page-741-1) **31-4** [HSRP Configuration Guidelines and Limitations](#page-741-2) **31-4** [Enabling HSRP](#page-742-0) **31-5** [Configuring HSRP Priority](#page-743-0) **31-6**

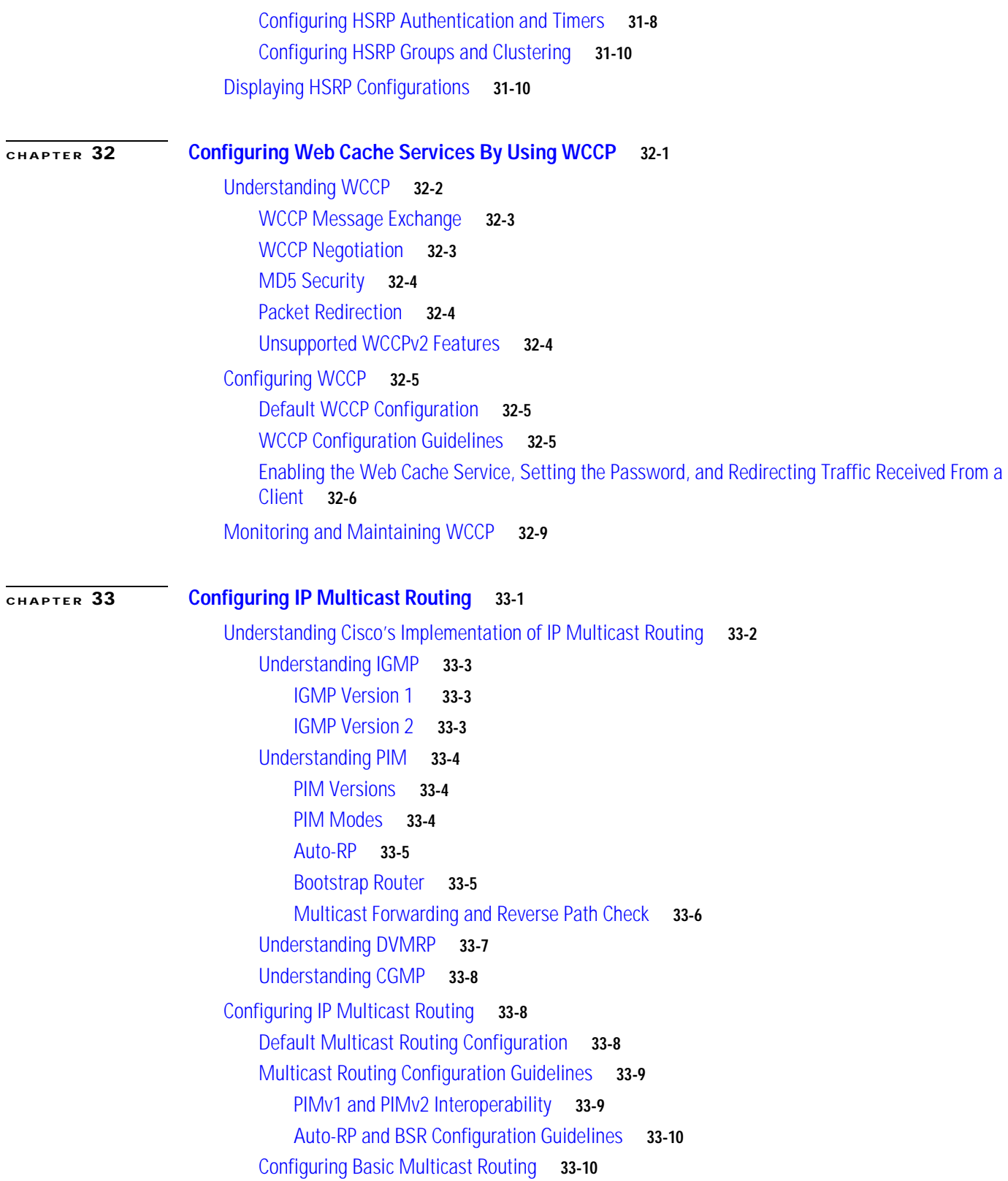

[Configuring a Rendezvous Point](#page-769-0) **33-12** [Manually Assigning an RP to Multicast Groups](#page-769-1) **33-12** [Configuring Auto-RP](#page-770-0) **33-13** [Configuring PIMv2 BSR](#page-774-0) **33-17** [Using Auto-RP and a BSR](#page-778-0) **33-21** [Monitoring the RP Mapping Information](#page-779-0) **33-22** [Troubleshooting PIMv1 and PIMv2 Interoperability Problems](#page-779-1) **33-22** [Configuring Advanced PIM Features](#page-780-0) **33-23** [Understanding PIM Shared Tree and Source Tree](#page-780-1) **33-23** [Delaying the Use of PIM Shortest-Path Tree](#page-781-0) **33-24** [Modifying the PIM Router-Query Message Interval](#page-782-0) **33-25** [Configuring Optional IGMP Features](#page-783-0) **33-26** [Default IGMP Configuration](#page-783-1) **33-26** [Configuring the Multilayer Switch as a Member of a Group](#page-783-2) **33-26** [Controlling Access to IP Multicast Groups](#page-784-0) **33-27** [Changing the IGMP Version](#page-785-0) **33-28** [Modifying the IGMP Host-Query Message Interval](#page-786-0) **33-29** [Changing the IGMP Query Timeout for IGMPv2](#page-786-1) **33-29** [Changing the Maximum Query Response Time for IGMPv2](#page-787-0) **33-30** [Configuring the Multilayer Switch as a Statically Connected Member](#page-788-0) **33-31** [Configuring Optional Multicast Routing Features](#page-788-1) **33-31** [Enabling CGMP Server Support](#page-789-0) **33-32** [Configuring sdr Listener Support](#page-790-0) **33-33** [Enabling sdr Listener Support](#page-790-1) **33-33** [Limiting How Long an sdr Cache Entry Exists](#page-790-2) **33-33** [Configuring the TTL Threshold](#page-791-0) **33-34** [Configuring an IP Multicast Boundary](#page-793-0) **33-36** [Configuring Basic DVMRP Interoperability Features](#page-795-0) **33-38** [Configuring DVMRP Interoperability](#page-795-1) **33-38** [Configuring a DVMRP Tunnel](#page-797-0) **33-40** [Advertising Network 0.0.0.0 to DVMRP Neighbors](#page-799-0) **33-42** [Responding to mrinfo Requests](#page-800-0) **33-43** [Configuring Advanced DVMRP Interoperability Features](#page-800-1) **33-43** [Enabling DVMRP Unicast Routing](#page-801-0) **33-44** [Rejecting a DVMRP Nonpruning Neighbor](#page-802-0) **33-45**

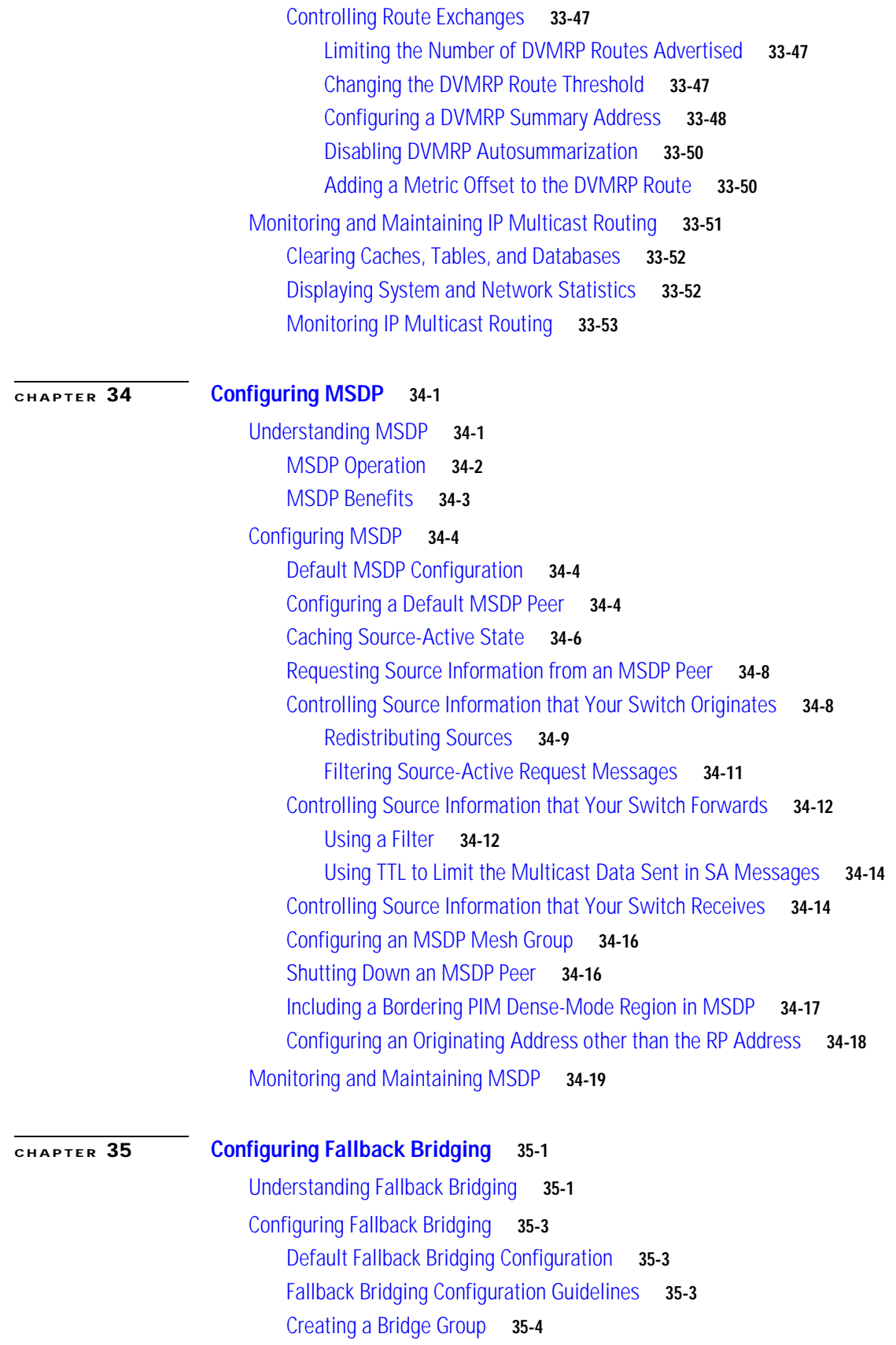

**[CHAPTER](#page-844-0) 36 [Troubleshooting](#page-844-1) 36-1**

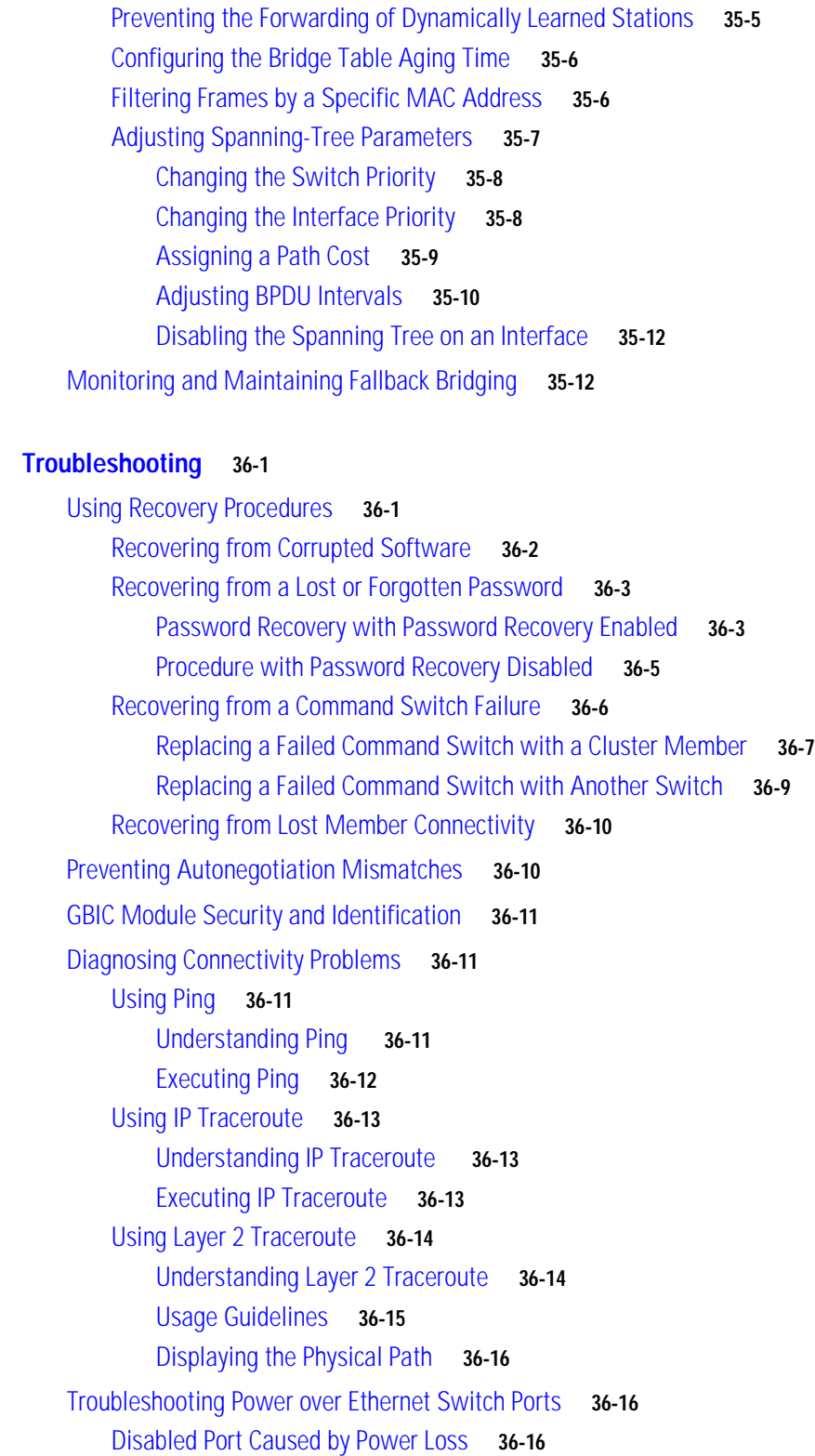

[Disabled Port Caused by False Link-Up](#page-859-3) **36-16**

 $\overline{\phantom{a}}$ 

 $\blacksquare$ 

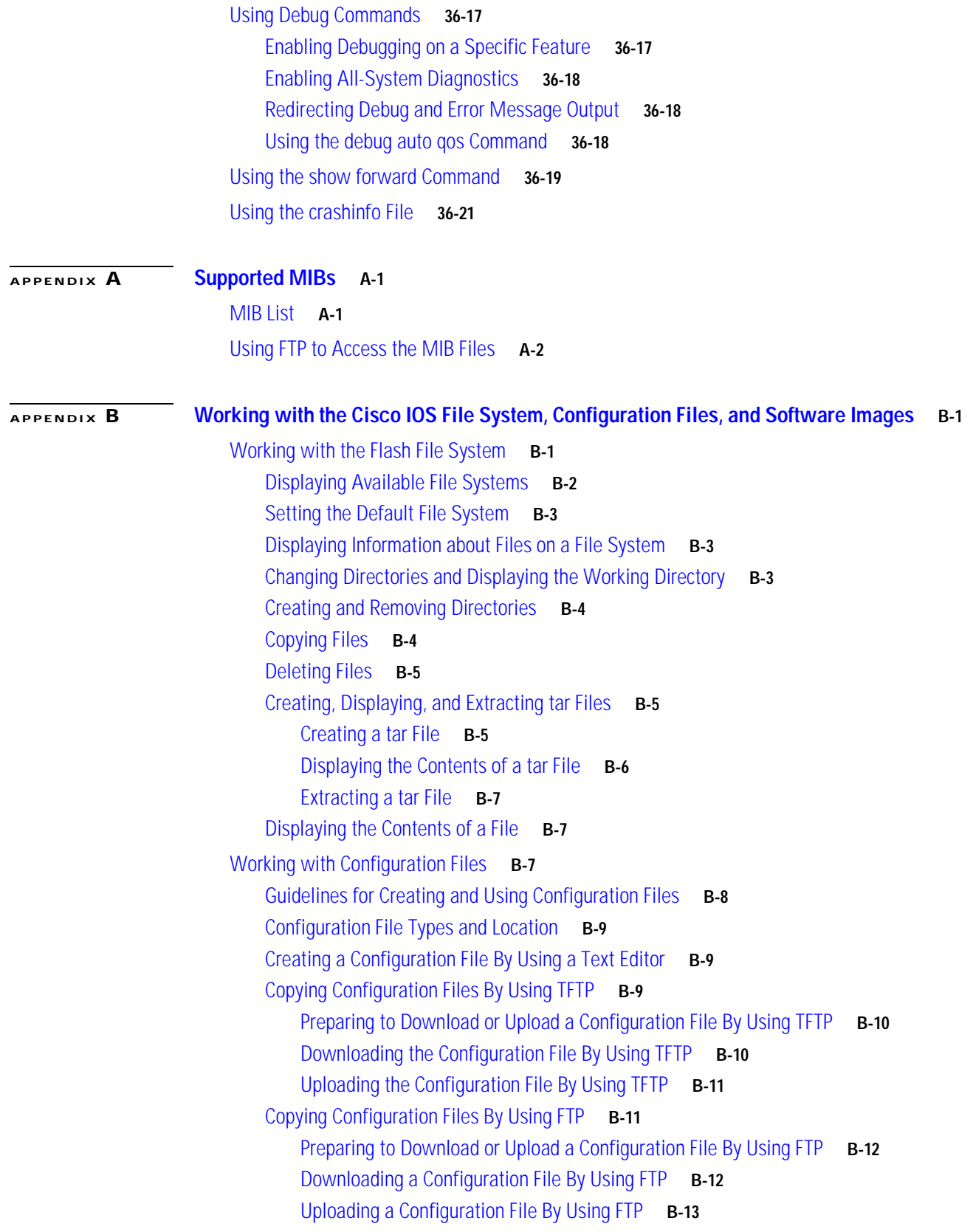

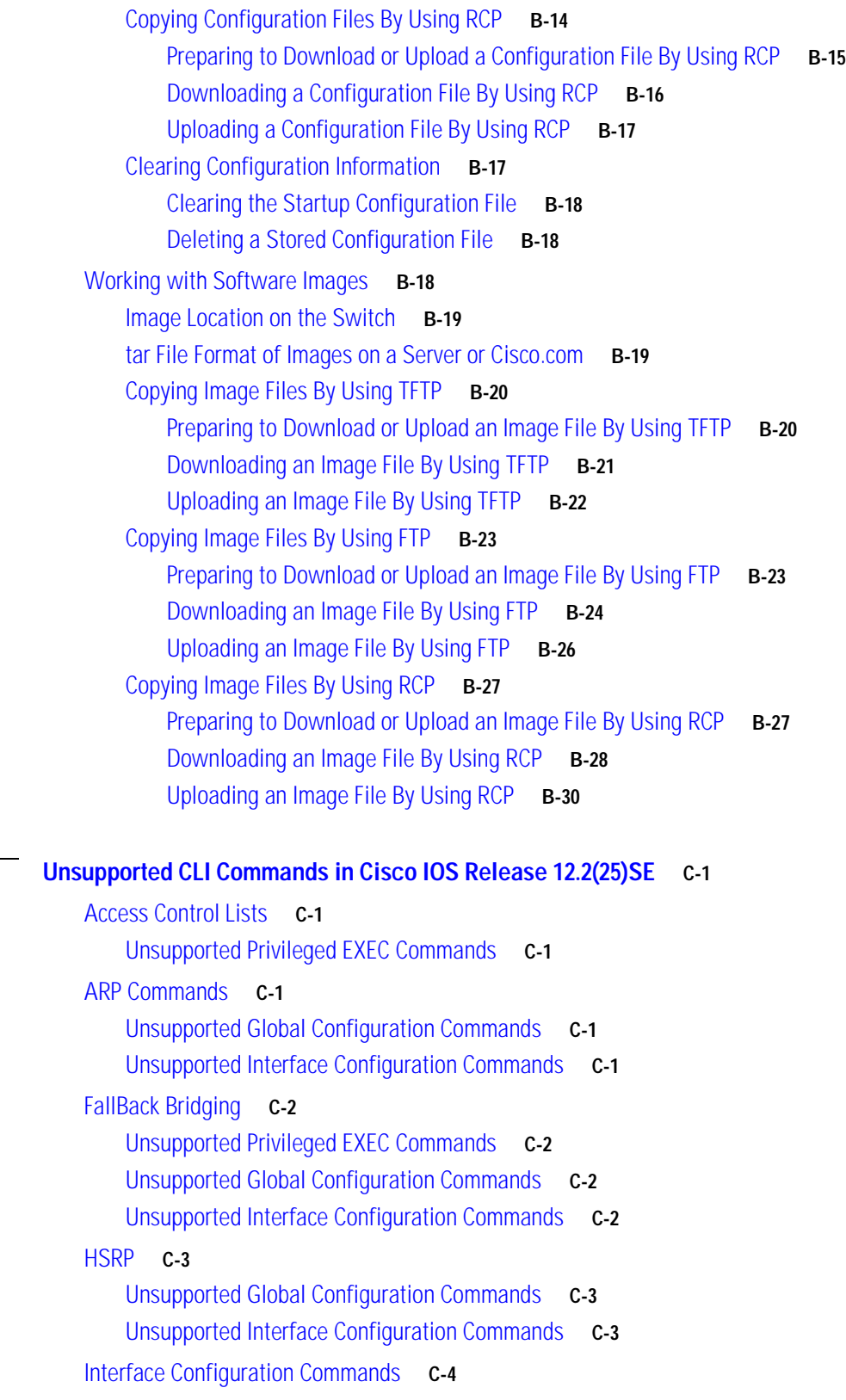

 $\blacksquare$ 

**[APPENDIX](#page-902-0) C [Unsupported CLI Commands in Cisco IOS Release 12.2\(25\)SE](#page-902-1) C-1**

 $\overline{\mathbf{I}}$ 

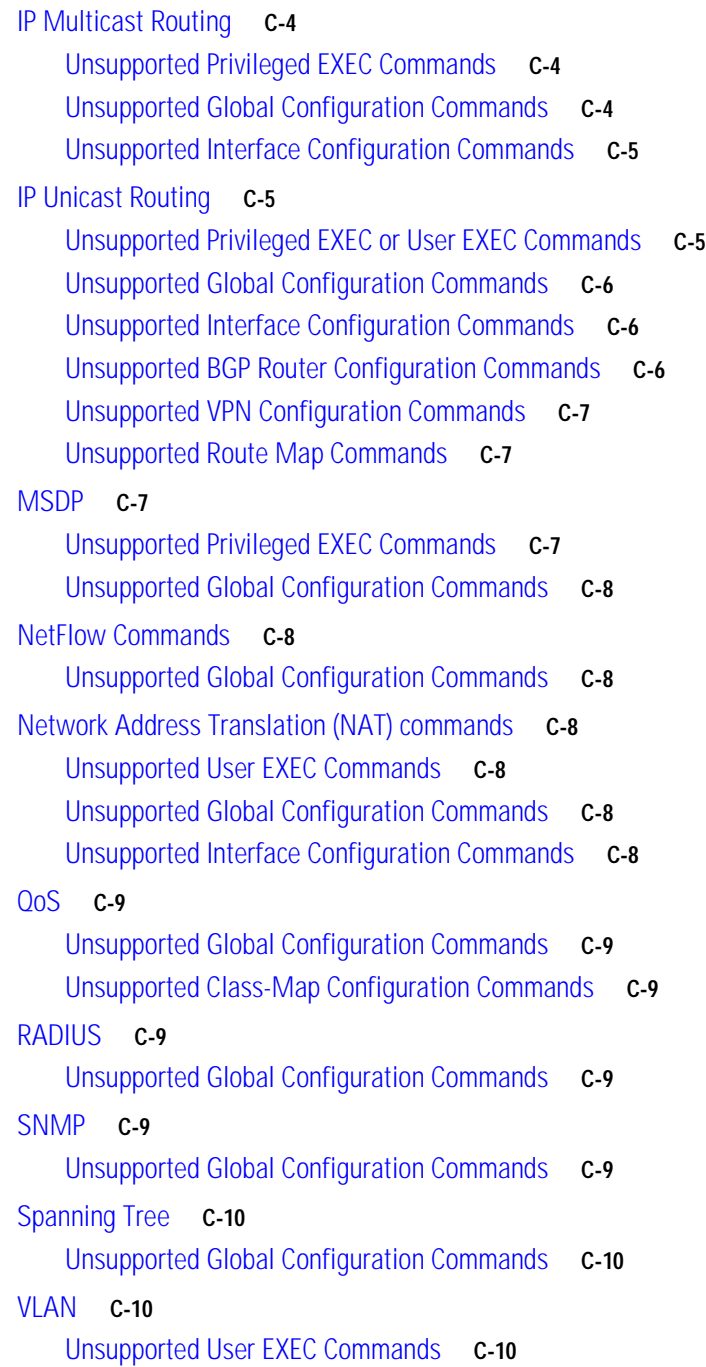

#### **I [NDEX](#page-912-0)**

**Contents**

 $\overline{\mathbf{I}}$ 

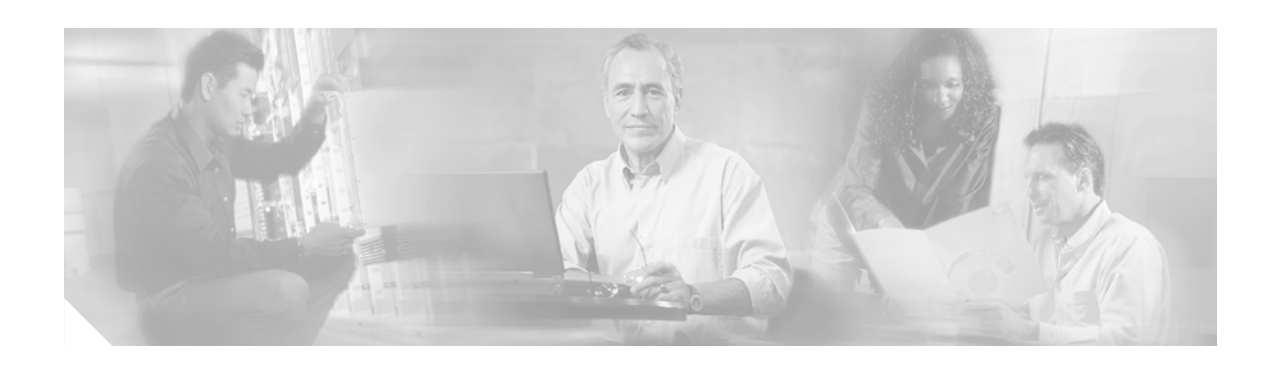

# <span id="page-34-0"></span>**Preface**

### <span id="page-34-1"></span>**Audience**

This guide is for the networking professional managing the Catalyst 3550 switch, hereafter referred to as the switch or the multilayer switch. Before using this guide, you should have experience working with the Cisco IOS and be familiar with the concepts and terminology of Ethernet and local area networking.

## <span id="page-34-2"></span>**Purpose**

This guide provides the information you need to configure Layer 2 and Layer 3 software features on your switch. The Catalyst 3550 switch is supported by either the standard multilayer software image (SMI), which provides Layer 2+ features and basic Layer 3 routing, or the enhanced multilayer software image (EMI), which provides Layer 2+ features, full Layer 3 routing, and advanced services. All Catalyst 3550 Gigabit Ethernet switches are shipped with the EMI pre-installed. Catalyst 3550 Fast Ethernet switches are shipped with either the SMI or the EMI pre-installed. After initial deployment, you can order the Enhanced Multilayer Software Image Upgrade kit to upgrade Catalyst 3550 Fast Ethernet switches from the SMI to the EMI.

Use this guide with other documents for information about these topics:

- **•** Requirements—This guide assumes that you have met the hardware and software requirements and cluster compatibility requirements described in the release notes.
- **•** Start-up information—This guide assumes that you have assigned switch IP information and passwords by using the browser setup program described in the switch hardware installation guide.
- **•** Embedded device manager and Network Assistant graphical user interfaces (GUIs)—This guide does not provide detailed information on the GUIs. However, the concepts in this guide are applicable to the GUI user. For information about the device manager, see the switch online help. For information about Network Assistant, see the *Getting Started with Cisco Network Assistant*, available on Cisco.com
- **•** Cluster configuration—For information about planning for, creating, and maintaining switch clusters, see the *Getting Started with Cisco Network Assistant*, available on Cisco.com. For information about the clustering-related command-line interface (CLI) commands, see the command reference for this release.
- **•** CLI command information—This guide provides an overview for using the CLI. For complete syntax and usage information about the commands that have been specifically created or changed for the switches, see the command reference for this release.

This guide provides procedures for using the commands that have been created or changed for use with the switch. It does not provide detailed information about these commands. For detailed information about these commands, see the command reference for this release.

This guide does not repeat the concepts and CLI procedures provided in the standard Cisco IOS Release 12.2 documentation. For information about the standard Cisco IOS Release 12.2 commands, see the Cisco IOS documentation set available from the Cisco.com home page at **Service and Support > Technical Documents**. On the Cisco Product Documentation home page, select Release 12.2 from the Cisco IOS Software drop-down list.

This guide does not describe system messages you might encounter or how to install your switch. For this information, see the system message guide for this release and to the hardware installation guide.

### <span id="page-35-0"></span>**Conventions**

This publication uses these conventions to convey instructions and information:

Command descriptions use these conventions:

- **•** Commands and keywords are in **boldface** text.
- **•** Arguments for which you supply values are in *italic*.
- Square brackets ([ ]) mean optional elements.
- **•** Braces ({ }) group required choices, and vertical bars ( | ) separate the alternative elements.
- **•** Braces and vertical bars within square brackets ([{ | }]) mean a required choice within an optional element.

Interactive examples use these conventions:

- **•** Terminal sessions and system displays are in screen font.
- **•** Information you enter is in **boldface screen** font.
- **•** Nonprinting characters, such as passwords or tabs, are in angle brackets (< >).

Notes, cautions, and timesavers use these conventions and symbols:

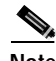

**Note** Means *reader take note*. Notes contain helpful suggestions or references to materials not contained in this manual.

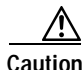

**Caution** Means *reader be careful*. In this situation, you might do something that could result equipment damage or loss of data.

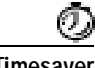

**Timesaver** Means the following *will help you solve a problem*. The tips information might not be troubleshooting or even an action, but could be useful information.
# **Related Publications**

These documents provide complete information about the switch and are available from this Cisco.com site:

<http://www.cisco.com/univercd/cc/td/doc/product/lan/c3550/index.htm>

You can order printed copies of documents with a DOC-xxxxxx= number from the Cisco.com sites and from the telephone numbers listed in the ["Obtaining Documentation" section on page xxxvii](#page-36-0).

**•** *Release Notes for the Catalyst 3550 Multilayer Switch* (not orderable but available on Cisco.com)

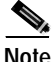

**Note** Switch requirements and procedures for initial configurations and software upgrades tend to change and therefore appear only in the release notes. Before installing, configuring, or upgrading the switch, see the release notes on Cisco.com for the latest information.

For information about the switch, see these documents:

- **•** *Catalyst 3550 Multilayer Switch Software Configuration Guide* (order number DOC-7816610=)
- **•** *Catalyst 3550 Multilayer Switch Command Reference* (order number DOC-7816611=)
- **•** *Catalyst 3550 Multilayer Switch System Message Guide* (order number DOC-7816681=)
- **•** Device manager online help (available on the switch)
- **•** *Catalyst 3550 Multilayer Switch Hardware Installation Guide* (not orderable but available on Cisco.com)
- **•** *Catalyst 3550 Switch Getting Started Guide (*order number DOC-7816575=)
- **•** *Regulatory Compliance and Safety Information for the Catalyst 3550 Switch* (order number  $DOC-7816655=)$

For information about related products, see these documents:

- **•** *Getting Started with Cisco Network Assistant* (not orderable but available on Cisco.com)
- **•** *Release Notes for Cisco Network Assistant* (not orderable but available on Cisco.com)
- **•** *Catalyst GigaStack Gigabit Interface Converter Hardware Installation Guide* (order number DOC-786460=)
- **•** *CWDM Passive Optical System Installation Note* (not orderable but is available on Cisco.com)
- **•** *1000BASE-T Gigabit Interface Converter Installation Notes* (not orderable but is available on Cisco.com)

# <span id="page-36-0"></span>**Obtaining Documentation**

Cisco documentation and additional literature are available on Cisco.com. Cisco also provides several ways to obtain technical assistance and other technical resources. These sections explain how to obtain technical information from Cisco Systems.

#### **Cisco.com**

You can access the most current Cisco documentation at this URL:

<http://www.cisco.com/univercd/home/home.htm>

You can access the Cisco website at this URL:

<http://www.cisco.com>

You can access international Cisco websites at this URL:

[http://www.cisco.com/public/countries\\_languages.shtml](http://www.cisco.com/public/countries_languages.shtml)

#### **Ordering Documentation**

You can find instructions for ordering documentation at this URL:

[http://www.cisco.com/univercd/cc/td/doc/es\\_inpck/pdi.htm](http://www.cisco.com/univercd/cc/td/doc/es_inpck/pdi.htm)

You can order Cisco documentation in these ways:

**•** Registered Cisco.com users (Cisco direct customers) can order Cisco product documentation from the Ordering tool:

<http://www.cisco.com/en/US/partner/ordering/index.shtml>

**•** Nonregistered Cisco.com users can order documentation through a local account representative by calling Cisco Systems Corporate Headquarters (California, USA) at 408 526-7208 or, elsewhere in North America, by calling 800 553-NETS (6387).

# **Documentation Feedback**

You can send comments about technical documentation to bug-doc@cisco.com.

You can submit comments by using the response card (if present) behind the front cover of your document or by writing to the following address:

Cisco Systems Attn: Customer Document Ordering 170 West Tasman Drive San Jose, CA 95134-9883

We appreciate your comments.

# **Obtaining Technical Assistance**

For all customers, partners, resellers, and distributors who hold valid Cisco service contracts, Cisco Technical Support provides 24-hour-a-day, award-winning technical assistance. The Cisco Technical Support Website on Cisco.com features extensive online support resources. In addition, Cisco Technical Assistance Center (TAC) engineers provide telephone support. If you do not hold a valid Cisco service contract, contact your reseller.

#### **Cisco Technical Support Website**

The Cisco Technical Support Website provides online documents and tools for troubleshooting and resolving technical issues with Cisco products and technologies. The website is available 24 hours a day, 365 days a year at this URL:

<http://www.cisco.com/techsupport>

Access to all tools on the Cisco Technical Support Website requires a Cisco.com user ID and password. If you have a valid service contract but do not have a user ID or password, you can register at this URL:

<http://tools.cisco.com/RPF/register/register.do>

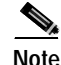

**Note** Use the Cisco Product Identification (CPI) tool to locate your product serial number before submitting a web or phone request for service. You can access the CPI tool from the Cisco Technical Support Website by clicking the **Tools & Resources** link under Documentation & Tools. Choose **Cisco Product Identification Tool** from the Alphabetical Index drop-down list, or click the **Cisco Product Identification Tool** link under Alerts & RMAs. The CPI tool offers three search options: by product ID or model name; by tree view; or for certain products, by copying and pasting **show** command output. Search results show an illustration of your product with the serial number label location highlighted. Locate the serial number label on your product and record the information before placing a service call.

#### **Submitting a Service Request**

Using the online TAC Service Request Tool is the fastest way to open S3 and S4 service requests. (S3 and S4 service requests are those in which your network is minimally impaired or for which you require product information.) After you describe your situation, the TAC Service Request Tool provides recommended solutions. If your issue is not resolved using the recommended resources, your service request will be assigned to a Cisco TAC engineer. The TAC Service Request Tool is located at this URL:

<http://www.cisco.com/techsupport/servicerequest>

For S1 or S2 service requests or if you do not have Internet access, contact the Cisco TAC by telephone. (S1 or S2 service requests are those in which your production network is down or severely degraded.) Cisco TAC engineers are assigned immediately to S1 and S2 service requests to help keep your business operations running smoothly.

To open a service request by telephone, use one of the following numbers:

Asia-Pacific: +61 2 8446 7411 (Australia: 1 800 805 227) EMEA: +32 2 704 55 55 USA: 1 800 553 2447

For a complete list of Cisco TAC contacts, go to this URL:

<http://www.cisco.com/techsupport/contacts>

### **Definitions of Service Request Severity**

To ensure that all service requests are reported in a standard format, Cisco has established severity definitions.

Severity 1 (S1)—Your network is "down," or there is a critical impact to your business operations. You and Cisco will commit all necessary resources around the clock to resolve the situation.

Severity 2 (S2)—Operation of an existing network is severely degraded, or significant aspects of your business operation are negatively affected by inadequate performance of Cisco products. You and Cisco will commit full-time resources during normal business hours to resolve the situation.

Severity 3 (S3)—Operational performance of your network is impaired, but most business operations remain functional. You and Cisco will commit resources during normal business hours to restore service to satisfactory levels.

Severity 4 (S4)—You require information or assistance with Cisco product capabilities, installation, or configuration. There is little or no effect on your business operations.

# **Obtaining Additional Publications and Information**

Information about Cisco products, technologies, and network solutions is available from various online and printed sources.

**•** Cisco Marketplace provides a variety of Cisco books, reference guides, and logo merchandise. Visit Cisco Marketplace, the company store, at this URL:

<http://www.cisco.com/go/marketplace/>

**•** The Cisco *Product Catalog* describes the networking products offered by Cisco Systems, as well as ordering and customer support services. Access the Cisco Product Catalog at this URL:

<http://cisco.com/univercd/cc/td/doc/pcat/>

**•** *Cisco Press* publishes a wide range of general networking, training and certification titles. Both new and experienced users will benefit from these publications. For current Cisco Press titles and other information, go to Cisco Press at this URL:

<http://www.ciscopress.com>

**•** *Packet* magazine is the Cisco Systems technical user magazine for maximizing Internet and networking investments. Each quarter, Packet delivers coverage of the latest industry trends, technology breakthroughs, and Cisco products and solutions, as well as network deployment and troubleshooting tips, configuration examples, customer case studies, certification and training information, and links to scores of in-depth online resources. You can access Packet magazine at this URL:

<http://www.cisco.com/packet>

**•** *iQ Magazine* is the quarterly publication from Cisco Systems designed to help growing companies learn how they can use technology to increase revenue, streamline their business, and expand services. The publication identifies the challenges facing these companies and the technologies to help solve them, using real-world case studies and business strategies to help readers make sound technology investment decisions. You can access iQ Magazine at this URL:

<http://www.cisco.com/go/iqmagazine>

**•** *Internet Protocol Journal* is a quarterly journal published by Cisco Systems for engineering professionals involved in designing, developing, and operating public and private internets and intranets. You can access the Internet Protocol Journal at this URL:

<http://www.cisco.com/ipj>

**•** World-class networking training is available from Cisco. You can view current offerings at this URL:

<http://www.cisco.com/en/US/learning/index.html>

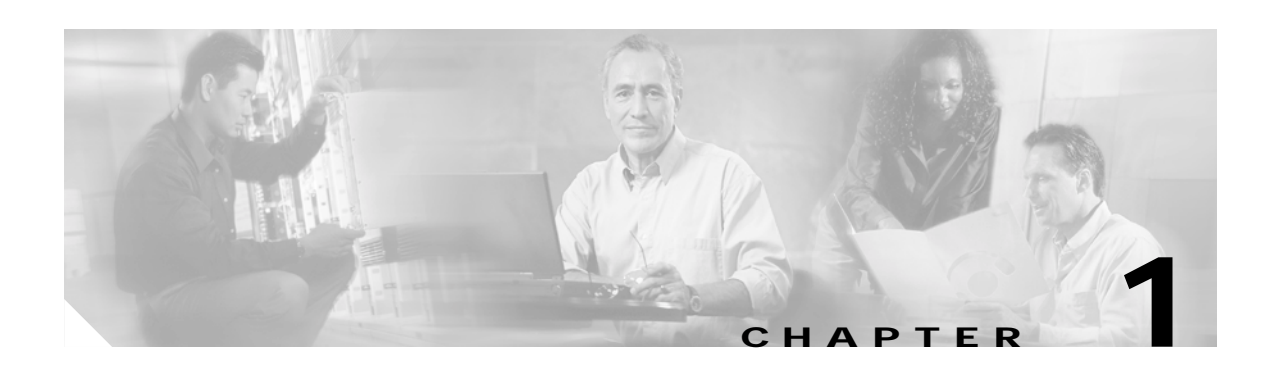

# **Overview**

This chapter provides these topics about the Catalyst 3550 multilayer switch software:

- **•** [Features, page 1-1](#page-40-0)
- **•** [Management Options, page 1-8](#page-47-0)
- **•** [Network Configuration Examples, page 1-10](#page-49-0)
- **•** [Where to Go Next, page 1-18](#page-57-0)

In this document, IP refers to IP version 4 (IPv4). Layer 3 IP version 6 (IPv6) packets are treated as non-IP packets.

## <span id="page-40-0"></span>**Features**

The software supports the hardware listed in the release notes. This section describes the features supported in this release:

**Note** All Catalyst 3550 Gigabit Ethernet switches ship with the enhanced multilayer software image (EMI), which provides Layer 2+ features, full Layer 3 routing, and advanced services. Catalyst 3550 Fast Ethernet switches can be shipped with either the standard multilayer software image (SMI) or EMI installed. The SMI software image provides Layer 2+ features and basic Layer 3 routing. You can order the Enhanced Multilayer Software Image Upgrade kit to upgrade Catalyst 3550 Fast Ethernet switches from the SMI to the EMI.

### **Ease of Use and Ease of Deployment**

- **•** Express Setup for quickly configuring a switch for the first time with basic IP information, contact information, switch and Telnet passwords, and Simple Network Management Protocol (SNMP) information through a browser-based program
- **•** User-defined Smartports macros for creating custom switch configurations for simplified deployment across the network
- **•** An embedded device manager for configuring and monitoring a single switch through a web browser. For information about launching the device manager, see the getting started guide. For more information about the device manager, see the switch online help.

- **•** Network Assistant GUI for
	- **–** Unified configuration, monitoring, authentication, and software upgrade of multiple switches (see the release notes for a list of eligible cluster members).
	- **–** Automatic discovery of candidate switches and creation of clusters of up to 16 switches that can be managed through a single IP address.
	- **–** Extended discovery of cluster candidates that are not directly connected to the command switch.
	- **–** Downloading an image to a switch by using HTTP or TFTP.

#### **Performance**

- **•** Autosensing of port speed and autonegotiation of duplex mode on all switch ports for optimizing bandwidth
- **•** IEEE 80
- **•** 802.3x flow control on all Ethernet ports
- EtherChannel for enhanced fault tolerance and for providing up to 8 Gbps (Gigabit EtherChannel) or 800 Mbps (Fast EtherChannel) full duplex of bandwidth between switches, routers, and servers
- **•** Port Aggregation Protocol (PAgP) and Link Aggregation Control Protocol (LACP) for automatic creation of EtherChannel links
- **•** Per-port storm control for preventing broadcast, multicast, and unicast storms
- **•** Port blocking on forwarding unknown unicast and multicast traffic
- **•** Cisco Group Management Protocol (CGMP) server support and Internet Group Management Protocol (IGMP) snooping for IGMP versions 1, 2, and 3:
	- **–** (For CGMP devices) CGMP for limiting multicast traffic to specified end stations and reducing overall network traffic
	- **–** (For IGMP devices) IGMP snooping for limiting flooding of multicast traffic
- **•** IGMP report suppression for sending only one IGMP report per multicast router query to the multicast devices (supported only for IGMPv1 or IGMPv2 queries)
- **•** Multicast VLAN registration (MVR) to continuously send multicast streams in a multicast VLAN while isolating the streams from subscriber VLANs for bandwidth and security reasons
- **•** IGMP filtering for controlling the set of multicast groups to which hosts on a switch port can belong
- **•** IGMP throttling for configuring the action when the maximum number of entries is in the IGMP forwarding table
- **•** System Database Management (SDM) templates for allocating system resources to maximize support for user-selected features
- **•** Web Cache Communication Protocol (WCCP) for redirecting traffic to local cache engines, for enabling content requests to be fulfilled locally, and for localizing web-traffic patterns in the network (requires the enhanced multilayer software image)

#### **Manageability**

- **•** Cisco Intelligence Engine 2100 (IE2100) Series Cisco Networking Services (CNS) embedded agents for automating switch management, configuration storage and delivery.
- **•** DHCP for automating configuration of switch information (such as IP address, default gateway, host name, and Domain Name System [DNS] and TFTP server names)
- **•** DHCP server for automatic assignment of IP addresses and other DHCP options to IP hosts
- **•** DHCP relay agent information (option 82) for subscriber identification and IP address management
- **•** Directed unicast requests to a DNS server for identifying a switch through its IP address and its corresponding host name and to a TFTP server for administering software upgrades from a TFTP server
- **•** Address Resolution Protocol (ARP) for identifying a switch through its IP address and its corresponding Media Access Control (MAC) address
- **•** Unicast MAC address filtering to drop packets with specific source or destination MAC addresses
- **•** Cisco Discovery Protocol (CDP) versions 1 and 2 for network topology discovery and mapping between the switch and other Cisco devices on the network
- **•** Network Time Protocol (NTP) for providing a consistent timestamp to all switches from an external source
- **•** Cisco IOS File System (IFS) for providing a single interface to all file systems that the switch uses
- **•** In-band management access through the embedded device manager over a Netscape Navigator or Internet Explorer session or through the Network Assistant application
- **•** In-band management access through up to 16 simultaneous Telnet connections for multiple command-line interface (CLI)-based sessions over the network
- **•** In-band management access for up to five simultaneous, encrypted Secure Shell (SSH) connections for multiple CLI-based sessions over the network
- **•** In-band management access through SNMP versions 1, 2c, and 3 get and set requests
- **•** Out-of-band management access through the switch console port to a directly attached terminal or to a remote terminal through a serial connection or a modem

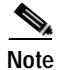

Note For additional descriptions of the management interfaces, see the "Management Options" section on [page 1-8](#page-47-0).

### **Redundancy**

- **•** Hot Standby Router Protocol (HSRP) for command switch and Layer 3 router redundancy
- **•** UniDirectional Link Detection (UDLD) and aggressive UDLD on all Ethernet ports for detecting and disabling unidirectional links on fiber-optic interfaces caused by incorrect fiber-optic wiring or port faults
- **•** IEEE 802.1D Spanning Tree Protocol (STP) for redundant backbone connections and loop-free networks. STP has these features:
	- **–** Per-VLAN spanning-tree plus (PVST+) for load balancing across VLANs
	- **–** Rapid PVST+ for load balancing across VLANs
	- **–** UplinkFast, cross-stack UplinkFast, and BackboneFast for fast convergence after a spanning-tree topology change and for achieving load balancing between redundant uplinks, including Gigabit uplinks and cross-stack Gigabit uplinks
- **•** IEEE 802.1s Multiple Spanning Tree Protocol (MSTP) for grouping VLANs into a spanning-tree instance, and providing for multiple forwarding paths for data traffic and load balancing
- **•** IEEE 802.1w Rapid Spanning Tree Protocol (RSTP) for rapid convergence of the spanning tree by immediately transitioning root and designated ports to the forwarding state
- **•** Optional spanning-tree features available in PVST+, rapid-PVST+, and MSTP mode:
	- **–** Port Fast for eliminating the forwarding delay by enabling a port to immediately transition from the blocking state to the forwarding state
	- **–** BPDU guard for shutting down Port Fast-enabled ports that receive BPDUs
	- **–** BPDU filtering for preventing a Port Fast-enabled port from sending or receiving BPDUs
	- **–** Root guard for preventing switches outside the network core from becoming the spanning-tree root
	- **–** Loop guard for preventing alternate or root ports from becoming designated ports because of a failure that leads to a unidirectional link

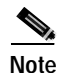

**Note** The switch supports up to 128 spanning-tree instances.

### **VLAN Support**

- **•** Support for up to 1005 VLANs for assigning users to VLANs associated with appropriate network resources, traffic patterns, and bandwidth
- **•** Support for VLAN IDs in the full 1 to 4094 range allowed by the IEEE 802.1Q standard
- **•** VLAN Query Protocol (VQP) for dynamic VLAN membership
- **•** Inter-Switch Link (ISL) and IEEE 802.1Q trunking encapsulation on all ports for network moves, adds, and changes; management and control of broadcast and multicast traffic; and network security by establishing VLAN groups for high-security users and network resources
- **•** Dynamic Trunking Protocol (DTP) for negotiating trunking on a link between two devices and for negotiating the type of trunking encapsulation (802.1Q or ISL) to be used
- **•** VLAN Trunking Protocol (VTP) and VTP pruning for reducing network traffic by restricting flooded traffic to links destined for stations receiving the traffic
- **•** Voice VLAN for creating subnets for voice traffic from Cisco IP Phones
- **•** VLAN 1 minimization to reduce the risk of spanning-tree loops or storms by allowing VLAN 1 to be disabled on any individual VLAN trunk link. With this feature enabled, no user traffic is sent or received. The switch CPU continues to send and receive control protocol frames.

### **Security**

- **•** Password-protected access (read-only and read-write access) to management interfaces (device manager, Network Assistant, and CLI) for protection against unauthorized configuration changes
- **•** Multilevel security for a choice of security level, notification, and resulting actions
- **•** Static MAC addressing for ensuring security
- **•** Protected port option for restricting the forwarding of traffic to designated ports on the same switch
- **•** Port security option for limiting and identifying MAC addresses of the stations allowed to access the port
- **•** Port security on trunk ports for limiting and identifying MAC addresses of the stations allowed to access the VLAN
- **•** Port security aging to set the aging time for secure addresses on a port
- **•** DHCP snooping to filter untrusted DHCP messages between untrusted hosts and DHCP servers
- **•** Bridge protocol data unit (BPDU) guard for shutting down a Port Fast-configured port when an invalid configuration occurs
- **•** Standard and extended IP access control lists (ACLs) for defining security policies in both directions on routed interfaces (router ACLs) and inbound on Layer 2 interfaces (port ACLs)
- **•** Extended MAC access control lists for defining security policies in the inbound direction on Layer 2 interfaces
- **•** VLAN ACLs (VLAN maps) for providing intra-VLAN security by filtering traffic based on information in the MAC, IP, and TCP/User Datagram Protocol (UDP) headers
- **•** Source and destination MAC-based ACLs for filtering non-IP traffic
- **•** IEEE 802.1x port-based authentication to prevent unauthorized devices (clients) from gaining access to the network
- **•** 802.1x with per-user access control lists for providing different levels of network access and service to an 802.1x-authenticated user
- **•** 802.1x with VLAN assignment for restricting 802.1x-authenticated users to a specified VLAN
- **•** 802.1x with port security for controlling access to 802.1x multiple-host ports
- **•** 802.1x with voice VLAN to permit an IP phone access to the voice VLAN irrespective of the authorized or unauthorized state of the port
- **•** 802.1x with guest VLAN to provide limited services to non-802.1x compliant users
- **•** 802.1x accounting to track network usage
- **•** TACACS +, a proprietary feature for managing network security through a TACACS server
- **•** Kerberos security system to authenticate requests for network resources by using a trusted third party
- **•** RADIUS, which provides detailed accounting information and flexible administrative control over authentication and authorization processes
- **•** Secure Socket Layer (SSL) version 3.0 support for the HTTP1.1 server authentication, encryption, and message integrity, and HTTP client authentication to allow secure HTTP communications
- **•** 802.1Q tunneling to allow customers with users at remote sites across a service provider network to keep VLANs segregated from other customers and Layer 2 protocol tunneling to ensure that the customer's network has complete STP, CDP, and VTP information about all users
- **•** Layer 2 point-to-point tunneling to facilitate the automatic creation of EtherChannels

### **Quality of Service (QoS) and Class of Service (CoS)**

- **•** Automatic QoS (auto-QoS) to simplify the deployment of existing QoS features by classifying traffic and configuring egress queues
- **•** Classification
	- **–** Classification on a physical interface or on a per-port per-VLAN basis
	- **–** IP type-of-service/Differentiated Services Code Point (IP TOS/DSCP) and 802.1P CoS marking priorities on a per-port basis for protecting the performance of mission-critical applications
	- **–** IP TOS/DSCP and 802.1P CoS marking based on flow-based packet classification (classification based on information in the MAC, IP, and TCP/UDP headers) for high-performance quality of service at the network edge, allowing for differentiated service levels for different types of network traffic and for prioritizing mission-critical traffic in the network
	- **–** Trusted port states (CoS, DSCP, and IP precedence) within a QoS domain and with a port bordering another QoS domain
	- **–** Trusted boundary for detecting the presence of a Cisco IP phone, trusting the CoS value received, and ensuring port security
- **•** Policing
	- **–** Policing on a physical interface or on a per-port per-VLAN basis
	- **–** Traffic-policing policies on the switch port for managing how much of the port bandwidth should be allocated to a specific traffic flow
	- **–** Aggregate policing for policing traffic flows in aggregate to restrict specific applications or traffic flows to metered, predefined rates
	- **–** Up to 128 policers on ingress Gigabit-capable Ethernet ports Up to eight policers on ingress 10/100 ports Up to eight policers per egress port (aggregate policers only)
- **•** Out-of-Profile
	- **–** Out-of-profile markdown for packets that exceed bandwidth utilization limits
- **•** Egress Policing and Scheduling of Egress Queues
	- **–** Four egress queues on all switch ports. These queues can either be configured with the Weighted Round Robin (WRR) scheduling algorithm or configured with one queue as a strict priority queue and the other three queues for WRR. The strict priority queue must be empty before the other three queues are serviced. You can use the strict priority queue for mission-critical and time-sensitive traffic.
	- **–** Tail drop and Weight Random Early Detection (WRED) techniques for avoiding congestion on Gigabit Ethernet ports; tail drop for congestion avoidance on Fast Ethernet ports

#### **Layer 3 Support**

Some features and protocols require the enhanced multilayer software image.

- **•** Hot Standby Router Protocol (HSRP) for Layer 3 router redundancy
- IP routing protocols for load balancing and for constructing scalable, routed backbones:
	- **–** Routing Information Protocol (RIP) versions 1 and 2
	- **–** Open Shortest Path First (OSPF)
	- **–** Enhanced IGRP (EIGRP)
	- **–** Border Gateway Protocol (BGP) Version 4
- **•** IP routing between VLANs (inter-VLAN routing) for full Layer 3 routing between two or more VLANs, allowing each VLAN to maintain its own autonomous data-link domain
- **•** Multiple VPN routing/forwarding (multi-VRF) instances in customer edge (CE) devices to allow service providers to support multiple virtual private networks (VPNs) and overlap IP addresses between VPNs.
- **•** Policy-based routing (PBR) for configuring defined policies for traffic flows
- **•** Fallback bridging for forwarding non-IP traffic between two or more VLANs
- **•** Static IP routing for manually building a routing table of network path information
- **•** Equal-cost routing for load balancing and redundancy
- **•** Internet Control Message Protocol (ICMP) and ICMP Router Discovery Protocol (IRDP) for using router advertisement and router solicitation messages to discover the addresses of routers on directly attached subnets
- **•** Protocol-Independent Multicast (PIM) for multicast routing within the network, allowing for devices in the network to receive the multicast feed requested and for switches not participating in the multicast to be pruned. Includes support for PIM sparse mode (PIM-SM), PIM dense mode (PIM-DM), and PIM sparse-dense mode.
- **•** Distance Vector Multicast Routing Protocol (DVMRP) tunneling for interconnecting two multicast-enabled networks across non-multicast networks
- **•** DHCP relay for forwarding UDP broadcasts, including IP address requests, from DHCP clients

#### **Monitoring**

- **•** Switch LEDs that provide port- and switch-level status
- **•** Switched Port Analyzer (SPAN) and Remote SPAN (RSPAN) for traffic monitoring on any port or VLAN
- **•** SPAN and RSPAN support of Intrusion Detection Systems (IDSs) to monitor, repel, and report network security violations
- **•** Four groups (history, statistics, alarms, and events) of embedded remote monitoring (RMON) agents for network monitoring and traffic analysis
- **•** Syslog facility for logging system messages about authentication or authorization errors, resource issues, and time-out events

- **•** MAC address notification for tracking users on a network by storing the MAC addresses that the switch has learned or removed
- **•** Layer 2 traceroute to identify the physical path that a packet takes from a source device to a destination device

#### **Power over Ethernet Support for the Catalyst 3550-24PWR Switch**

- **•** Ability to provide power to connected Cisco pre-standard and IEEE 802.3af-compliant powered devices from Power over Ethernet (PoE)-capable ports if the switch detects that there is no power on the circuit.
- **•** Support for CDP with power consumption. The powered device notifies the switch of the amount of power it is consuming.
- **•** Support for Cisco intelligent power management. The powered device and the switch negotiate through power-negotiation CDP messages for an agreed power-consumption level. The negotiation allows a high-power Cisco powered device to operate at its highest power mode.
- **•** Automatic detection and power budgeting; the switch maintains a power budget, monitors and tracks requests for power, and grants power only when it is available.
- **•** Fan-fault and over-temperature detection through the device manager and Network Assistant

# <span id="page-47-0"></span>**Management Options**

The switch is designed for plug-and-play operation: you need to configure only basic IP information for the switch and connect it to the other devices in your network. If you have specific network needs, you can configure and monitor the switch—on an individual basis or as part of a switch cluster—through its various management interfaces.

### **Management Interface Options**

You can configure and monitor individual switches and switch clusters by using these interfaces:

- **•** An embedded device manager—The device manger is a GUI that is integrated in the software image. You use it to configure and to monitor a single switch. For more information about the device manager, see the switch online help.
- **•** Network Assistant—Network Assistant is a GUI that can be downloaded from Cisco.com. You use it to manage a single switch or a cluster of switches. For more information about Network Assistant, see the *Getting Started with Cisco Network Assistant*, available on Cisco.com.
- **•** CLI—The switch Cisco IOS software supports desktop- and multilayer-switching features. You can access the CLI either by connecting your management station directly to the switch console port or by using Telnet from a remote management station.

For more information about the CLI, see [Chapter 2, "Using the Command-Line Interface."](#page-58-0)

**•** IE2100—Cisco Intelligence Engine 2100 Series Configuration Registrar is a network management device that works with embedded CNS Agents in the switch software. You can automate initial configurations and configuration updates by generating switch-specific configuration changes, sending them to the switch, executing the configuration change, and logging the results.

For more information about IE2100, see [Chapter 4, "Configuring IE2100 CNS Agents."](#page-86-0)

**•** SNMP—SNMP provides a means to monitor and control the switch and switch cluster members. You can manage switch configuration settings, performance, security, and collect statistics by using SNMP management applications such as CiscoWorks2000 LAN Management Suite (LMS) and HP OpenView.

You can manage the switch from an SNMP-compatible management station that is running platforms such as HP OpenView or SunNet Manager. The switch supports a comprehensive set of MIB extensions and four RMON groups.

For more information about using SNMP, see [Chapter 26, "Configuring SNMP."](#page-496-0)

### **Advantages of Using Network Assistant and Clustering Switches**

Using Network Assistant and switch clusters can simplify and minimize your configuration and monitoring tasks. You can use Cisco switch clustering technology to manage up to 16 interconnected, supported Catalyst switches through one IP address. This can conserve IP addresses if you have a limited number of them. Network Assistant is the easiest interface to use and makes switch and switch cluster management accessible to authorized users from any PC on your network.

By using switch clusters and Network Assistant, you can

- **•** Manage and monitor interconnected Catalyst switches (see the release notes for a list of supported switches), regardless of their geographic proximity and interconnection media, including Ethernet, Fast Ethernet, Fast EtherChannel, Cisco GigaStack Gigabit Interface Converter (GBIC), Gigabit Ethernet, and Gigabit EtherChannel connections.
- **•** Accomplish multiple configuration tasks from a single Network Assistant window without needing to remember CLI commands to accomplish specific tasks.
- **•** Apply actions from Network Assistant to multiple ports and multiple switches at the same time. Here are some examples of configuring and managing multiple ports and switches:
	- **–** Port configuration such as speed and duplex settings
	- **–** Port and console port security settings
	- **–** NTP, STP, VLAN, and QoS configurations
	- **–** Inventory and statistic reporting and link- and switch-level monitoring and troubleshooting
	- **–** Group software upgrades
- **•** View a topology of interconnected devices to identify existing switch clusters and eligible switches that can join a cluster. You can also use the topology to quickly identify link information between switches.
- **•** Monitor real-time status of a switch or multiple switches from the LEDs on the front-panel images. The system, redundant power system (RPS), and port LED colors on the images are similar to those used on the physical LEDs.
- **•** Use an interactive mode that takes you step-by-step through configuring complex features such as VLANs, ACLs, and QoS.
- **•** Use a wizard that prompts you to provide only the minimum required information to configure complex features such as QoS priorities for video traffic, priority levels for data applications, and security.

For the Network Assistant software and browser requirements, and for more information about clustering, see *Getting Started with Cisco Network Assistant*, available on Cisco.com. For clustering requirements, including supported Cisco IOS releases, see the release notes for this release.

# <span id="page-49-0"></span>**Network Configuration Examples**

This section provides network configuration concepts and includes examples of using the switch to create dedicated network segments and interconnecting the segments through Fast Ethernet and Gigabit Ethernet connections.

- **•** ["Design Concepts for Using the Switch" section on page 1-10](#page-49-2)
- **•** ["Small to Medium-Sized Network Using Mixed Switches" section on page 1-13](#page-52-0)
- **•** ["Large Network Using Only Catalyst 3550 Switches" section on page 1-15](#page-54-0)
- **•** ["Multidwelling Network Using Catalyst 3550 Switches" section on page 1-16](#page-55-0)
- **•** ["Long-Distance, High-Bandwidth Transport Configuration" section on page 1-18](#page-57-1)

### <span id="page-49-2"></span>**Design Concepts for Using the Switch**

As your network users compete for network bandwidth, it takes longer to send and receive data. When you configure your network, consider the bandwidth required by your network users and the relative priority of the network applications they use.

[Table 1-1](#page-49-1) describes what can cause network performance to degrade and how you can configure your network to increase the bandwidth available to your network users.

| <b>Network Demands</b>                                                                                                    | <b>Suggested Design Methods</b>                                                                                                    |  |
|----------------------------------------------------------------------------------------------------|----------------------------------------------------------------------------------------------------|--|
| Too many users on a single network<br>segment and a growing number of<br>users accessing the Internet                                        | Create smaller network segments so that fewer users share the bandwidth, and use<br>$\bullet$<br>VLANs and IP subnets to place the network resources in the same logical network<br>as the users who access those resources most. |  |
|                                                                                                    | Use full-duplex operation between the switch and its connected workstations.<br>$\bullet$                                                                                                    |  |
| Increased power of new PCs,<br>workstations, and servers<br>High bandwidth demand from                                                       | Connect global resources—such as servers and routers to which the network users<br>$\bullet$<br>require equal access—directly to the high-speed switch ports so that they have<br>their own high-speed segment.                   |  |
| networked applications (such as<br>e-mail with large attached files)<br>and from bandwidth-intensive<br>applications (such as<br>multimedia) | Use the EtherChannel feature between the switch and its connected servers and<br>$\bullet$<br>routers.                                                                                                    |  |

<span id="page-49-1"></span>*Table 1-1 Increasing Network Performance*

Bandwidth alone is not the only consideration when designing your network. As your network traffic profiles evolve, consider providing network services that can support applications for voice and data integration, multimedia integration, application prioritization, and security. [Table 1-2](#page-50-0) describes some network demands and how you can meet those demands.

<span id="page-50-0"></span>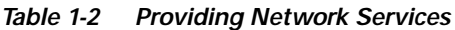

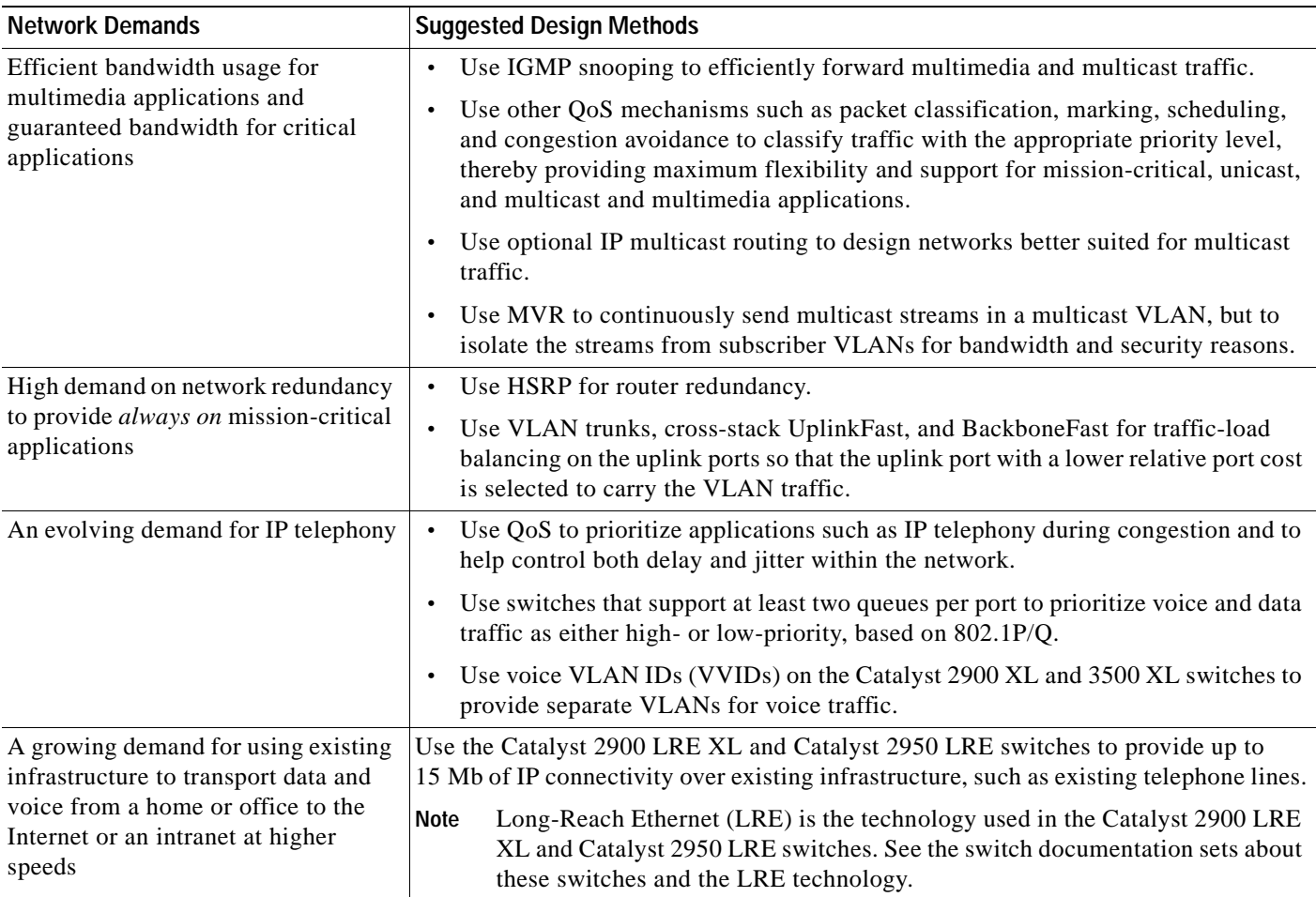

[Figure 1-1](#page-51-0) shows three configuration examples of using Catalyst switches to create the following:

**•** Cost-effective wiring closet—A cost-effective way to connect many users to the wiring closet is to connect a Catalyst switch cluster of up to nine Catalyst 3550 XL switches (or with a mix of Catalyst 3550, Catalyst 2950, Catalyst 3500 XL, and Catalyst 2900 XL switches) through GigaStack GBIC connections. To preserve switch connectivity if one switch in the stack fails, connect the bottom switch to the top switch to create a GigaStack loopback, and enable cross-stack UplinkFast on the cross-stack Gigabit uplinks.

You can have redundant uplink connections, using Gigabit GBIC modules, from the GigaStack cluster to a Gigabit backbone switch such as the Catalyst 3550-12T or Catalyst 3550-12G switch. You can also create backup paths by using Fast Ethernet, Gigabit, or EtherChannel links. If one of the redundant connections fails, the other can serve as a backup path. You can configure the Catalyst 3550-12T or Catalyst 3550-12G switch as a switch cluster manager to manage stack members through a single IP address. The Catalyst 3550-12T or Catalyst 3550-12G switch can be connected to a Gigabit server through a 1000BASE-T connection.

<span id="page-51-0"></span>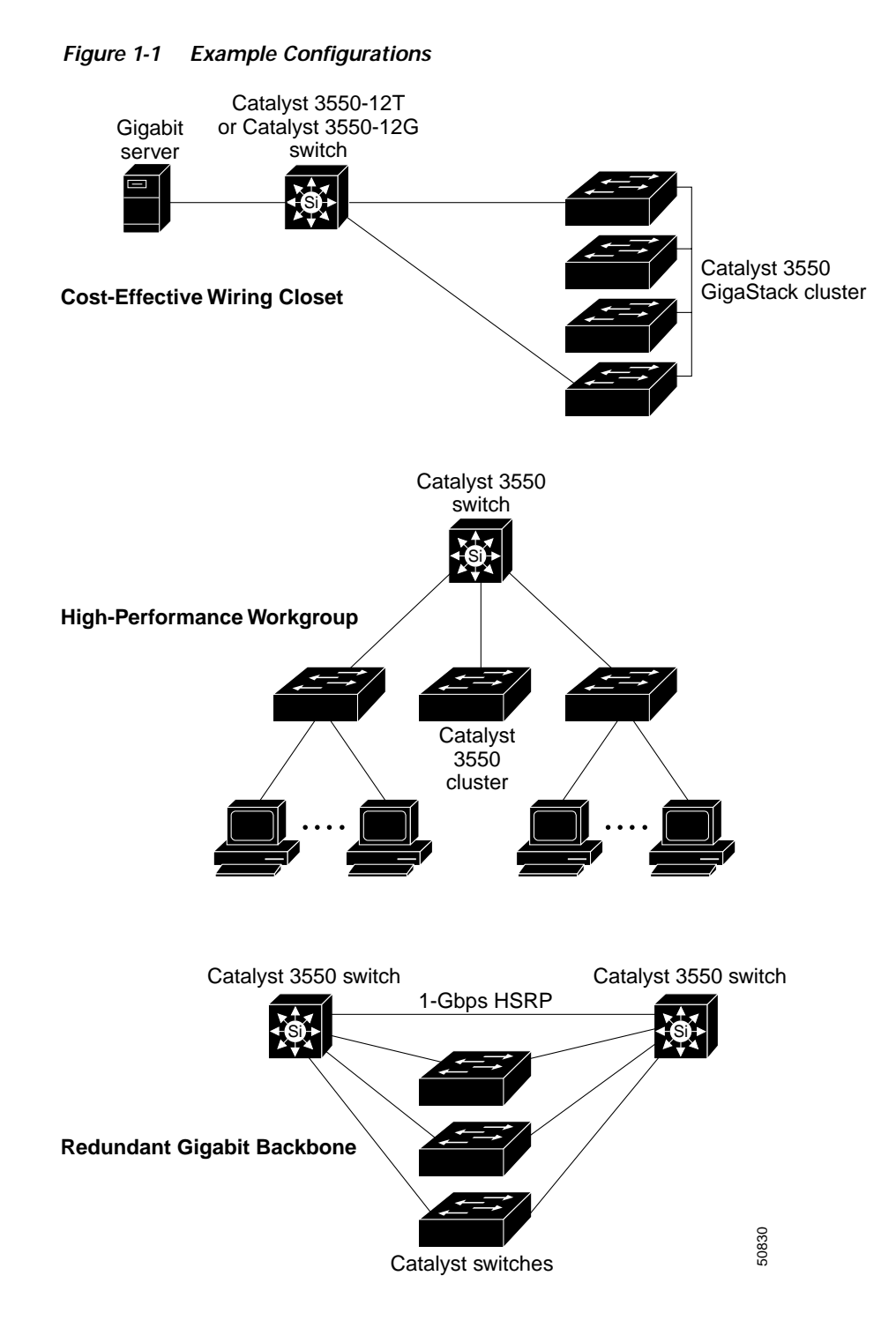

**•** High-performance workgroup—For high-speed access to network resources, you can use Catalyst 3550 switches in the access layer to provide Gigabit Ethernet to the desktop. To prevent congestion, use QoS DSCP marking priorities on these switches. For high-speed IP forwarding at the distribution layer, connect the Catalyst 3550 switches in the access layer to a Gigabit multilayer switch (such as the Catalyst 3550 multilayer switch) in the backbone.

Each switch in this configuration provides users with a dedicated 1-Gbps connection to network resources in the backbone. Compare this with the switches in a GigaStack configuration, where the 1-Gbps connection is shared among the switches in the stack. Using these Gigabit GBIC modules also provides flexibility in media and distance options:

- **–** 1000BASE-T GBIC: copper connections of up to 328 feet (100 m)
- **–** 1000BASE-SX GBIC: fiber-optic connections of up to 1804 feet (550 m)
- **–** 1000BASE-LX/LH GBIC: fiber-optic connections of up to 32,808 feet (6 miles or 10 km)
- **–** 1000BASE-ZX GBIC: fiber-optic connections of up to 328,084 feet (62 miles or 100 km)
- **•** Redundant Gigabit backbone—Using HSRP, you can create backup paths between two Catalyst 3550 multilayer switches to enhance network reliability and load balancing for different VLANs and subnets. Using HSRP also provides faster network convergence if any network failure occurs. You can connect the Catalyst switches, again in a star configuration, to two Catalyst 3550 multilayer backbone switches. If one of the backbone switches fails, the second backbone switch preserves connectivity between the switches and network resources.

#### <span id="page-52-0"></span>**Small to Medium-Sized Network Using Mixed Switches**

[Figure 1-2](#page-53-0) shows a configuration for a network of up to 500 employees. This network uses Catalyst 3550 multilayer switches to aggregate up to ten wiring closets through high-speed uplinks. For network reliability and load balancing, this network includes two routers and two Catalyst 3550 multilayer switches, all with HSRP enabled. This ensures connectivity to the Internet, WAN, and mission-critical network resources if one of the routers or Catalyst 3550 multilayer switches fails.

The wiring closets have a mix of switches such as the Catalyst 3550, Catalyst 3500 XL, Catalyst 2950, Catalyst 2900 XL, Catalyst 2820, and Catalyst 1900 switches. These switches are connected to workstations, Cisco IP Phones, and local servers. You can cluster these switches into multiple clusters, as shown, or into a single cluster. You can manage a cluster through the IP address of its primary and secondary command switches, regardless of the geographic location of the cluster members.

This network uses VLANs to segment the network logically into well-defined broadcast groups and for security management. Data and multimedia traffic are configured on the same VLAN. Voice traffic from the Cisco IP Phones are configured on separate VVIDs. You can have up to four VVIDs per wiring closet. If data, multimedia, and voice traffic are assigned to the same VLAN, only one VLAN can be configured per wiring closet. For any switch port connected to Cisco IP Phones, 802.1P/Q QoS gives voice traffic forwarding-priority over data traffic.

Cisco IP Phones are connected—using standard straight-through, twisted-pair cable with RJ-45 connectors—to the 10/100 PoE ports on the Catalyst 3550-24PWR switches and to the 10/100 ports on the Catalyst 3550 switches. These multiservice switch ports automatically detect any IP phones that are connected. Cisco CallManager controls call processing, routing, and IP phone features and configuration. Users with workstations running Cisco SoftPhone software can place, receive, and control calls from their PCs. Using Cisco IP Phones, Cisco CallManager software, and Cisco SoftPhone software integrates telephony and IP networks, and the IP network supports both voice and data.

Each 10/100 PoE port on the Catalyst 3550-24PWR switches provides 15.4 W per port. The IP phone can receive redundant power when it is also connected to an AC power source. IP phones not connected to the Catalyst 3550-24PWR switches receive power from an AC power source.

When an end station in one VLAN needs to communicate with an end station in another VLAN, a router or multilayer switch routes the traffic to the appropriate destination VLAN. In this network, the Catalyst 3550 multilayer switches provide inter-VLAN routing. VLAN access control lists (VLAN maps) on the Catalyst 3550 switches provide intra-VLAN security and prevent unauthorized users from accessing critical pieces of the network.

In addition to inter-VLAN routing, the Catalyst 3550 multilayer switches provide QoS mechanisms such as DSCP priorities to prioritize the different types of network traffic and to deliver high-priority traffic in a predictable manner. If congestion occurs, QoS drops low-priority traffic to allow delivery of high-priority traffic.

With the Catalyst 3550 multilayer switches providing inter-VLAN routing and other network services, the routers focus on firewall services, Network Address Translation (NAT) services, voice-over-IP (VoIP) gateway services, and WAN and Internet access.

<span id="page-53-0"></span>*Figure 1-2 Catalyst 3550 Switches in a Collapsed Backbone Configuration*

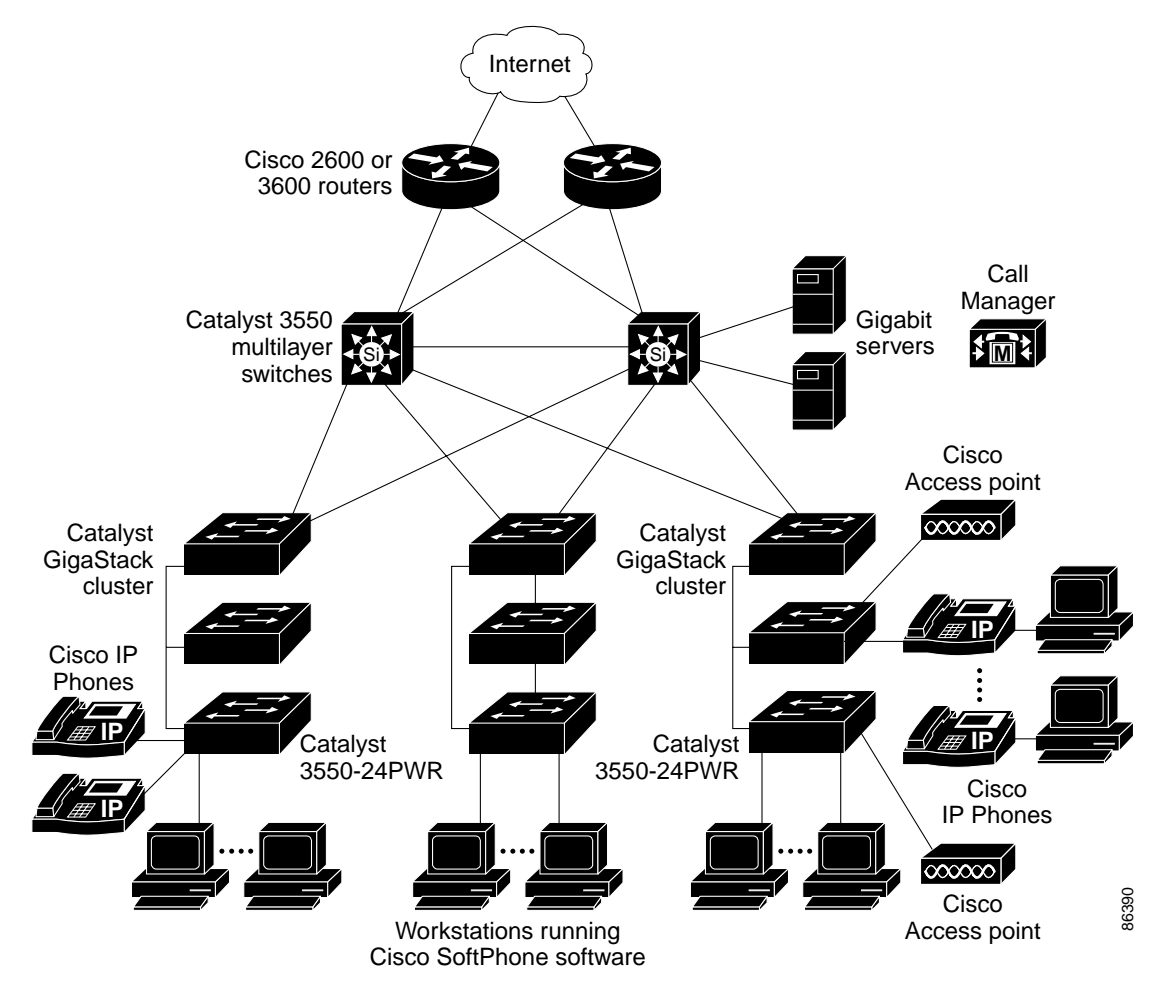

**1-15**

Г

#### <span id="page-54-0"></span>**Large Network Using Only Catalyst 3550 Switches**

Switches in the wiring closet have traditionally been Layer 2-only devices, but as network traffic profiles evolve, switches in the wiring closet are increasingly employing multilayer services such as multicast management and traffic classification. [Figure 1-3](#page-54-1) shows a configuration for a network exclusively using Catalyst 3550 multilayer switches in the wiring closets and a Catalyst 6000 switch in the backbone to aggregate up to ten wiring closets.

In the wiring closet, each Catalyst 3550 switch has IGMP snooping enabled to efficiently forward multimedia and multicast traffic. QoS ACLs that either drop or mark nonconforming traffic based on bandwidth limits are also configured on each switch. VLAN maps provide intra-VLAN security and prevent unauthorized users from accessing critical pieces of the network. QoS features can limit bandwidth on a per-port or per-user basis. The switch ports are configured as either trusted or untrusted. You can configure a trusted port to trust the CoS value, the DSCP value, or the IP precedence. If you configure the port as untrusted, you can use an ACL to mark the frame in accordance with the network policy.

WAN Cisco 7500 routers Catalyst 6000 Call **Cisco**  $\mathbb{S} \rightarrow$   $\overline{\phantom{0}}$   $\overline{\phantom{0}}$   $\overline{\phant$ multilayer switches Manager Access point  $\infty$ **M Catalvst Catalyst Gigabit**  $Si \rightarrow$ 3550 3550 servers cluster cluster Cisco IP **Catalyst** Phones 3550-24PWR **IP IP Catalyst** 3550-24PWR **IP IP IP IP** Cisco IP Phones  $\cos \alpha$ Cisco 86391 Access point

<span id="page-54-1"></span>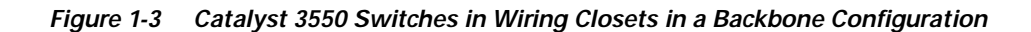

Within each wiring closet is a Catalyst 3550 multilayer switch for inter-VLAN routing. These switches provide proxy ARP services to determine IP and MAC address mapping, thereby removing this task from the routers and lessening this type of traffic on the WAN links. These switches also have redundant uplink connections to the backbone switches, with each uplink port configured as a trusted routed uplink to provide faster convergence in case of an uplink failure.

The routers and Catalyst 6000 multilayer backbone switches have HSRP enabled for load balancing and redundant connectivity to guarantee mission-critical traffic.

The Catalyst 6000 switch provides the workgroups with Gigabit access to core resources. The server farm includes a call-processing server running Cisco CallManager software. Cisco CallManager controls call processing, routing, and IP phone features and configuration.

### <span id="page-55-0"></span>**Multidwelling Network Using Catalyst 3550 Switches**

A growing segment of residential and commercial customers are requiring high-speed access to Ethernet metropolitan-area networks (MANs). [Figure 1-4](#page-56-0) shows a configuration for a Gigabit Ethernet MAN ring using Catalyst 3550 multilayer switches as aggregation switches in the mini-point-of-presence (POP) location. These switches are connected through 1000BASE-X GBIC ports.

The resident switches can be Catalyst 3550 switches, providing customers with high-speed connections to the MAN. Catalyst 2900 LRE XL or 2950 LRE Layer 2-only switches also can be used as residential switches for customers requiring connectivity through existing phone lines. The Catalyst LRE switches can then connect to another residential switch or to an aggregation switch.

All ports on the residential Catalyst 3550 switches (and Catalyst LRE switches if they are included) are configured as 802.1Q trunks with protected port and STP root guard features enabled. The protected port feature provides security and isolation between ports on the switch, ensuring that subscribers cannot view packets destined for other subscribers. STP root guard prevents unauthorized devices from becoming the STP root switch. All ports have IGMP snooping or CGMP enabled for multicast traffic management. ACLs on the uplink ports to the aggregating Catalyst 3550 multilayer switches provide security and bandwidth management.

The aggregating switches and routers provide services such as those described in the previous examples, ["Small to Medium-Sized Network Using Mixed Switches" section on page 1-13](#page-52-0) and ["Large Network](#page-54-0)  [Using Only Catalyst 3550 Switches" section on page 1-15](#page-54-0).

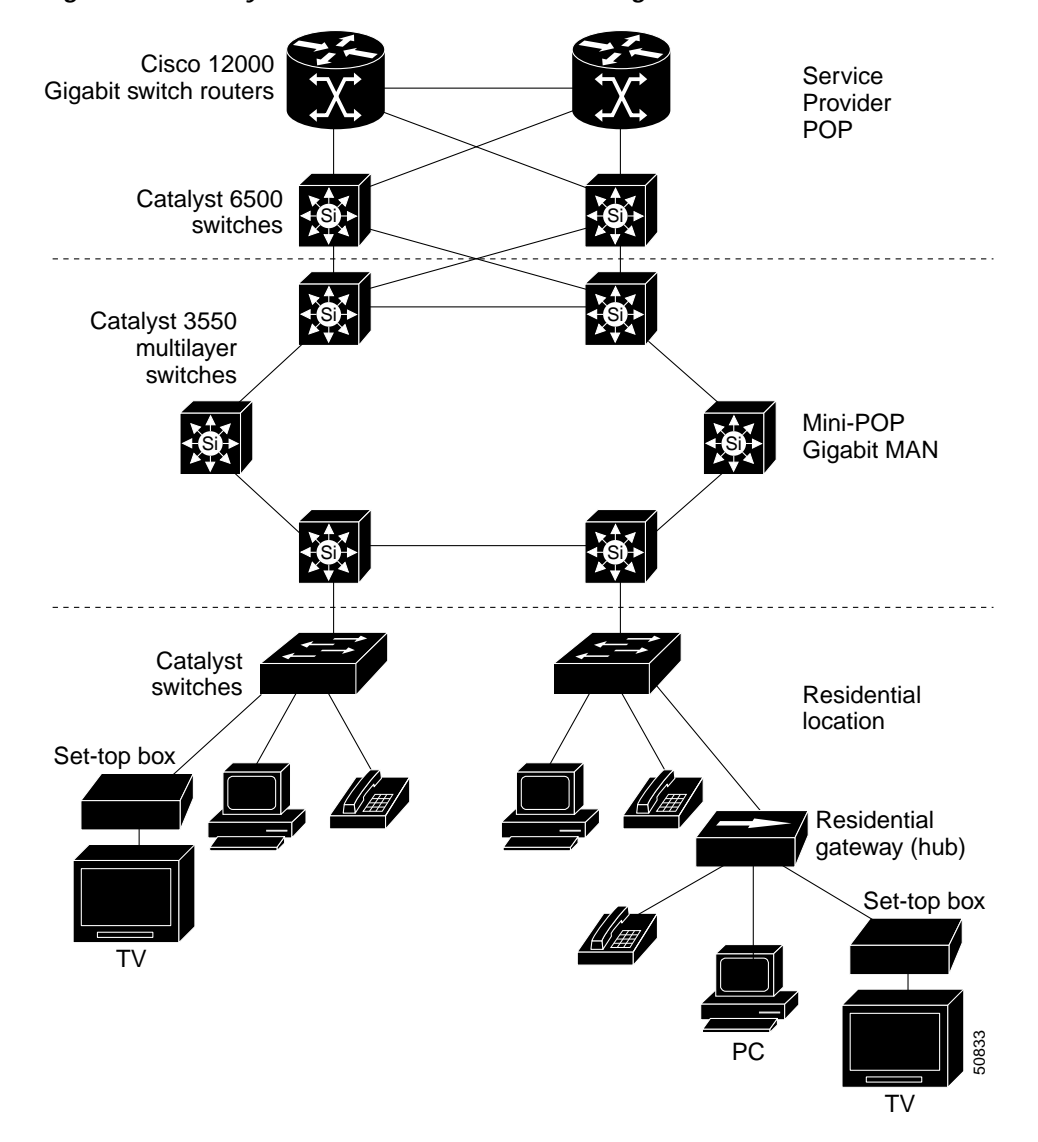

<span id="page-56-0"></span>*Figure 1-4 Catalyst 3550 Switches in a MAN Configuration*

### <span id="page-57-1"></span>**Long-Distance, High-Bandwidth Transport Configuration**

[Figure 1-5](#page-57-2) shows a configuration for transporting 8 Gigabits of data over a single fiber-optic cable. The Catalyst switches have Coarse Wave Division Multiplexer (CWDM) fiber-optic GBIC modules installed. Depending on the CWDM GBIC module, data is sent at wavelengths from 1470 nm to 1610 nm. The higher the wavelength, the farther the transmission can travel. A common wavelength used for long-distance transmissions is 1550 nm.

The CWDM GBIC modules connect to CWDM optical add/drop multiplexer (OADM) modules over distances of up to 393,701 feet (74.5 miles or 120 km). The CWDM OADM modules combine (or *multiplex*) the different CWDM wavelengths, allowing them to travel simultaneously on the same fiber-optic cable. The CWDM OADM modules on the receiving end separate (or *demultiplex*) the different wavelengths.

Using CWDM technology with the switches translates to farther data transmission and an increased bandwidth capacity (up to 8 Gbps) on a single fiber-optic cable.

For more information about the CWDM GBIC modules and CWDM OADM modules, see the *Installation Note for the CWDM Passive Optical System*.

<span id="page-57-2"></span>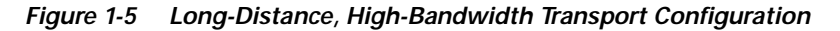

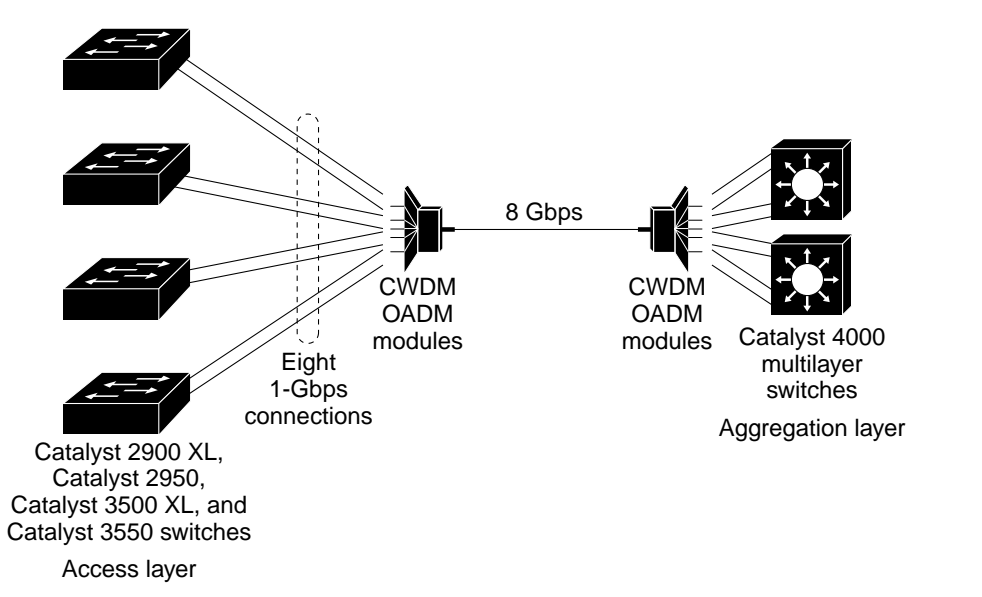

# <span id="page-57-0"></span>**Where to Go Next**

Before configuring the switch, review these sections for start up information:

- **•** [Chapter 2, "Using the Command-Line Interface"](#page-58-0)
- **•** [Chapter 3, "Assigning the Switch IP Address and Default Gateway"](#page-68-0)
- **•** [Chapter 4, "Configuring IE2100 CNS Agents"](#page-86-0)

74089

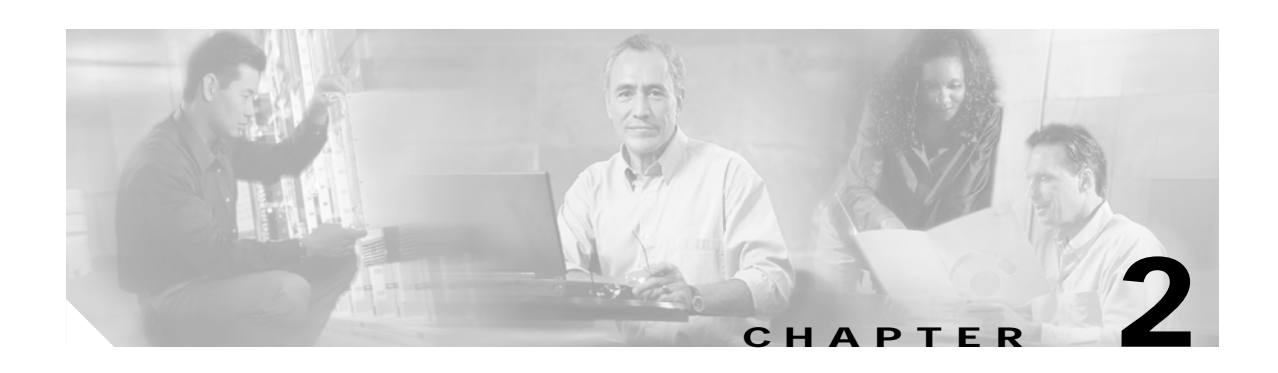

# <span id="page-58-0"></span>**Using the Command-Line Interface**

This chapter describes the Cisco IOS command-line interface (CLI) that you can use to configure your Catalyst 3550 switches. It contains these sections:

- **•** [Cisco IOS Command Modes, page 2-1](#page-58-1)
- **•** [Getting Help, page 2-3](#page-60-0)
- **•** [Abbreviating Commands, page 2-3](#page-60-1)
- **•** [Using no and default Forms of Commands, page 2-3](#page-60-2)
- **•** [Understanding CLI Messages, page 2-4](#page-61-0)
- **•** [Using Command History, page 2-4](#page-61-1)
- **•** [Using Editing Features, page 2-5](#page-62-0)
- **•** [Searching and Filtering Output of show and more Commands, page 2-8](#page-65-1)
- **•** [Accessing the CLI, page 2-8](#page-65-0)

# <span id="page-58-1"></span>**Cisco IOS Command Modes**

The user interface is divided into many different modes. The commands available to you depend on which mode you are currently in. Enter a question mark (?) at the system prompt to obtain a list of commands available for each command mode.

When you start a session on the switch, you begin in user mode, often called user EXEC mode. Only a limited subset of the commands are available in user EXEC mode. For example, most of the user EXEC commands are one-time commands, such as **show** commands, which show the current configuration status, and **clear** commands, which clear counters or interfaces. The user EXEC commands are not saved when the switch reboots.

To have access to all commands, you must enter privileged EXEC mode. Normally, you must enter a password to enter privileged EXEC mode. From this mode, you can enter any privileged EXEC command or enter global configuration mode.

Using the configuration modes (global, interface, and line), you can make changes to the running configuration. If you save the configuration, these commands are stored and used when the switch reboots. To access the various configuration modes, you must start at global configuration mode. From global configuration mode, you can enter interface configuration mode and line configuration mode.

For information on accessing the CLI through the switch console port or through a Telnet session, see the hardware installation guide or the getting started guide.

[Table 2-1](#page-59-0) describes the main command modes, how to access each one, the prompt you see in that mode, and how to exit the mode. The examples in the table use the host name *Switch*.

<span id="page-59-0"></span>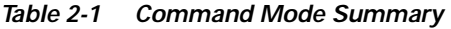

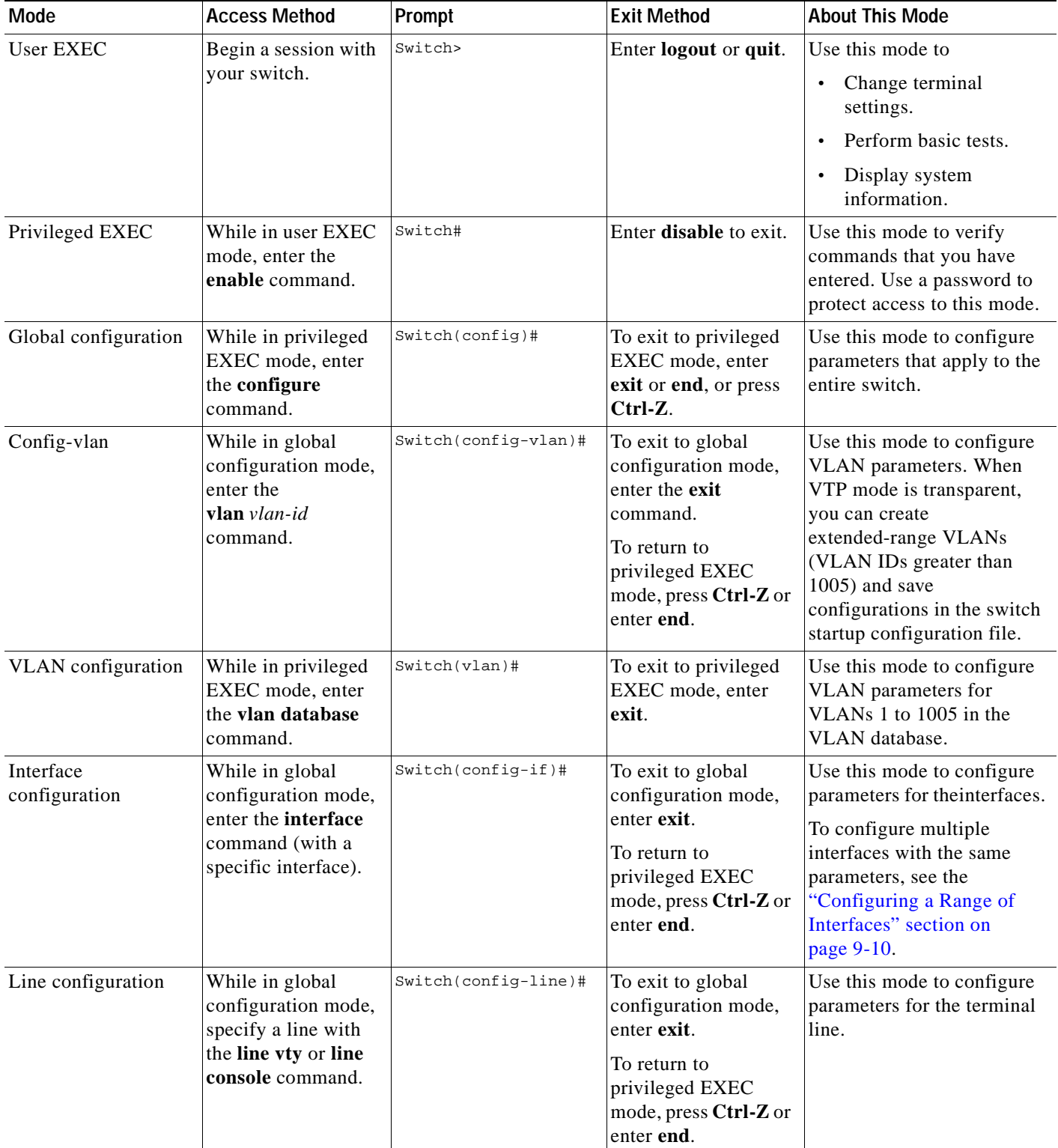

a ka

# <span id="page-60-0"></span>**Getting Help**

You can enter a question mark (?) at the system prompt to display a list of commands available for each command mode. You can also obtain a list of associated keywords and arguments for any command, as shown in [Table 2-2](#page-60-3).

#### <span id="page-60-3"></span>*Table 2-2 Help Summary*

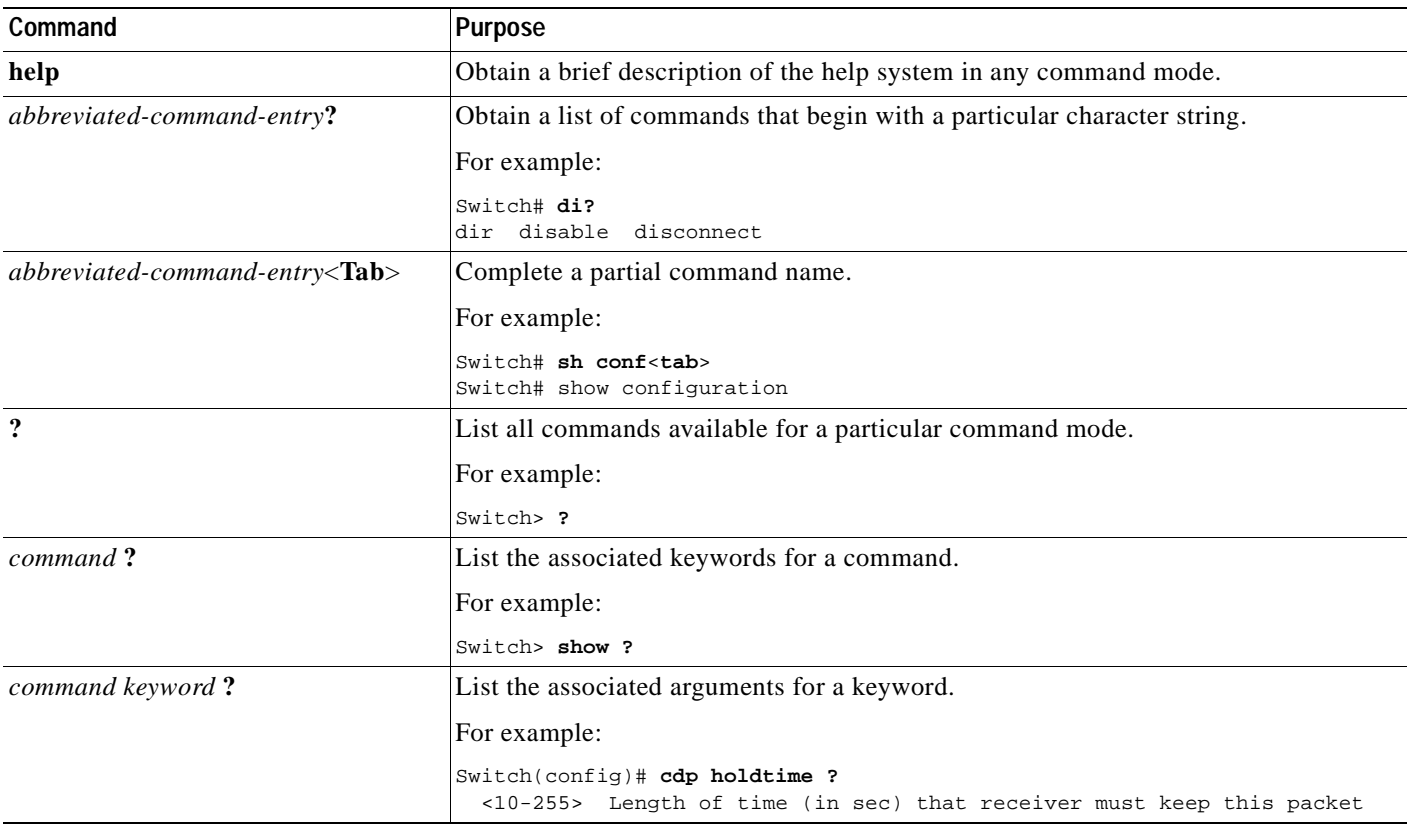

# <span id="page-60-1"></span>**Abbreviating Commands**

You have to enter only enough characters for the switch to recognize the command as unique. This example shows how to enter the **show configuration** privileged EXEC command:

Switch# **show conf**

# <span id="page-60-2"></span>**Using no and default Forms of Commands**

Almost every configuration command also has a **no** form. In general, use the **no** form to disable a feature or function or reverse the action of a command. For example, the **no shutdown** interface configuration command reverses the shutdown of an interface. Use the command without the keyword **no** to re-enable a disabled feature or to enable a feature that is disabled by default.

Configuration commands can also have a **default** form. The **default** form of a command returns the command setting to its default. Most commands are disabled by default, so the **default** form is the same as the **no** form. However, some commands are enabled by default and have variables set to certain default values. In these cases, the **default** command enables the command and sets variables to their default values.

# <span id="page-61-0"></span>**Understanding CLI Messages**

[Table 2-3](#page-61-2) lists some error messages that you might encounter while using the CLI to configure your switch.

<span id="page-61-2"></span>*Table 2-3 Common CLI Error Messages*

| <b>Error Message</b>                                    | Meaning                                                                                                    | <b>How to Get Help</b>                                                                                             |
|---------------------------------------------------------|----------------------------------------------------------------------------------------------------|----------------------------------------------------------------------------------------------------|
| % Ambiguous command:<br>"show con"                      | You did not enter enough characters<br>for your switch to recognize the<br>command.                                      | Re-enter the command followed by a question mark (?)<br>with a space between the command and the question<br>mark. |
|                                                         |                                                                                                    | The possible keywords that you can enter with the<br>command appear.                                               |
| % Incomplete command.                                   | You did not enter all the keywords or<br>values required by this command.                                                | Re-enter the command followed by a question mark (?)<br>with a space between the command and the question<br>mark. |
|                                                         |                                                                                                    | The possible keywords that you can enter with the<br>command appear.                                               |
| % Invalid input detected<br>at ' <sup>^</sup> ' marker. | You entered the command<br>incorrectly. The caret $($ <sup><math>\land</math></sup> $)$ marks the<br>point of the error. | Enter a question mark (?) to display all the commands<br>that are available in this command mode.                  |
|                                                         |                                                                                                    | The possible keywords that you can enter with the<br>command appear.                                               |

# <span id="page-61-1"></span>**Using Command History**

The software provides a history or record of commands that you have entered. This feature is particularly useful for recalling long or complex commands or entries, including access lists. You can customize the command history feature to suit your needs as described in these sections:

- **•** [Changing the Command History Buffer Size, page 2-4](#page-61-3)
- **•** [Recalling Commands, page 2-5](#page-62-1)
- **•** [Disabling the Command History Feature, page 2-5](#page-62-2)

### <span id="page-61-3"></span>**Changing the Command History Buffer Size**

By default, the switch records ten command lines in its history buffer. Beginning in privileged EXEC mode, enter this command to change the number of command lines that the switch records during the current terminal session:

```
Switch# terminal history [size number-of-lines]
```
The range is from 0 to 256.

Beginning in line configuration mode, enter this command to configure the number of command lines the switch records for all sessions on a particular line:

Switch(config-line)# **history** [**size** number-of-lines]

The range is from 0 to 256.

#### <span id="page-62-1"></span>**Recalling Commands**

To recall commands from the history buffer, perform one of the actions listed in [Table 2-4:](#page-62-3)

<span id="page-62-3"></span>*Table 2-4 Recalling Commands*

| Action <sup>1</sup>                 | Result                                                                                                    |
|-------------------------------------|----------------------------------------------------------------------------------------------------|
| Press Ctrl-P or the up arrow key.   | Recall commands in the history buffer, beginning with the most recent command.<br>Repeat the key sequence to recall successively older commands.                                                                                                    |
| Press Ctrl-N or the down arrow key. | Return to more recent commands in the history buffer after recalling commands<br>with Ctrl-P or the up arrow key. Repeat the key sequence to recall successively<br>more recent commands.                                                                                |
| show history                        | While in privileged EXEC mode, list the last several commands that you just<br>entered. The number of commands that appear is determined by the setting of the<br><b>terminal history</b> global configuration command and <b>history</b> line configuration<br>command. |

1. The arrow keys function only on ANSI-compatible terminals such as VT100s.

### <span id="page-62-2"></span>**Disabling the Command History Feature**

The command history feature is automatically enabled.

To disable the feature during the current terminal session, enter the **terminal no history** privileged EXEC command.

To disable command history for the line, enter the **no history** line configuration command.

# <span id="page-62-0"></span>**Using Editing Features**

This section describes the editing features that can help you manipulate the command line. It contains these sections:

- **•** [Enabling and Disabling Editing Features, page 2-6](#page-63-0)
- **•** [Editing Commands through Keystrokes, page 2-6](#page-63-1)
- **•** [Editing Command Lines that Wrap, page 2-7](#page-64-0)

### <span id="page-63-0"></span>**Enabling and Disabling Editing Features**

Although enhanced editing mode is automatically enabled, you can disable it.

To re-enable the enhanced editing mode for the current terminal session, enter this command in privileged EXEC mode:

Switch# **terminal editing**

To reconfigure a specific line to have enhanced editing mode, enter this command in line configuration mode:

Switch(config-line)# **editing**

To globally disable enhanced editing mode, enter this command in line configuration mode:

Switch(config-line)# **no editing**

### <span id="page-63-1"></span>**Editing Commands through Keystrokes**

[Table 2-5](#page-63-2) shows the keystrokes that you need to edit command lines.

| Capability                                                                                                    | Keystroke <sup>1</sup>                         | Purpose                                                                                                    |
|----------------------------------------------------------------------------------------------------|------------------------------------------------|----------------------------------------------------------------------------------------------------|
| Move around the command line to<br>make changes or corrections.                                                                                     | Press Ctrl-B, or press the<br>left arrow key.  | Move the cursor back one character.                                                                                                    |
|                                                                                                    | Press Ctrl-F, or press the<br>right arrow key. | Move the cursor forward one character.                                                                                                    |
|                                                                                                    | Press Ctrl-A.                                  | Move the cursor to the beginning of the command line.                                                                                                    |
|                                                                                                    | Press Ctrl-E.                                  | Move the cursor to the end of the command line.                                                                                                    |
|                                                                                                    | Press Esc B.                                   | Move the cursor back one word.                                                                                                    |
|                                                                                                    | Press Esc F.                                   | Move the cursor forward one word.                                                                                                    |
|                                                                                                    | Press Ctrl-T.                                  | Transpose the character to the left of the cursor with the<br>character located at the cursor.                                                                                                    |
| Recall commands from the buffer and<br>paste them in the command line. The<br>switch provides a buffer with the last<br>ten items that you deleted. | Press Ctrl-Y.                                  | Recall the most recent entry in the buffer.                                                                                                    |
|                                                                                                    | Press Esc Y.                                   | Recall the next buffer entry.<br>The buffer contains only the last 10 items that you have<br>deleted or cut. If you press $\text{Esc } Y$ more than ten times, you<br>cycle to the first buffer entry. |

<span id="page-63-2"></span>*Table 2-5 Editing Commands through Keystrokes*

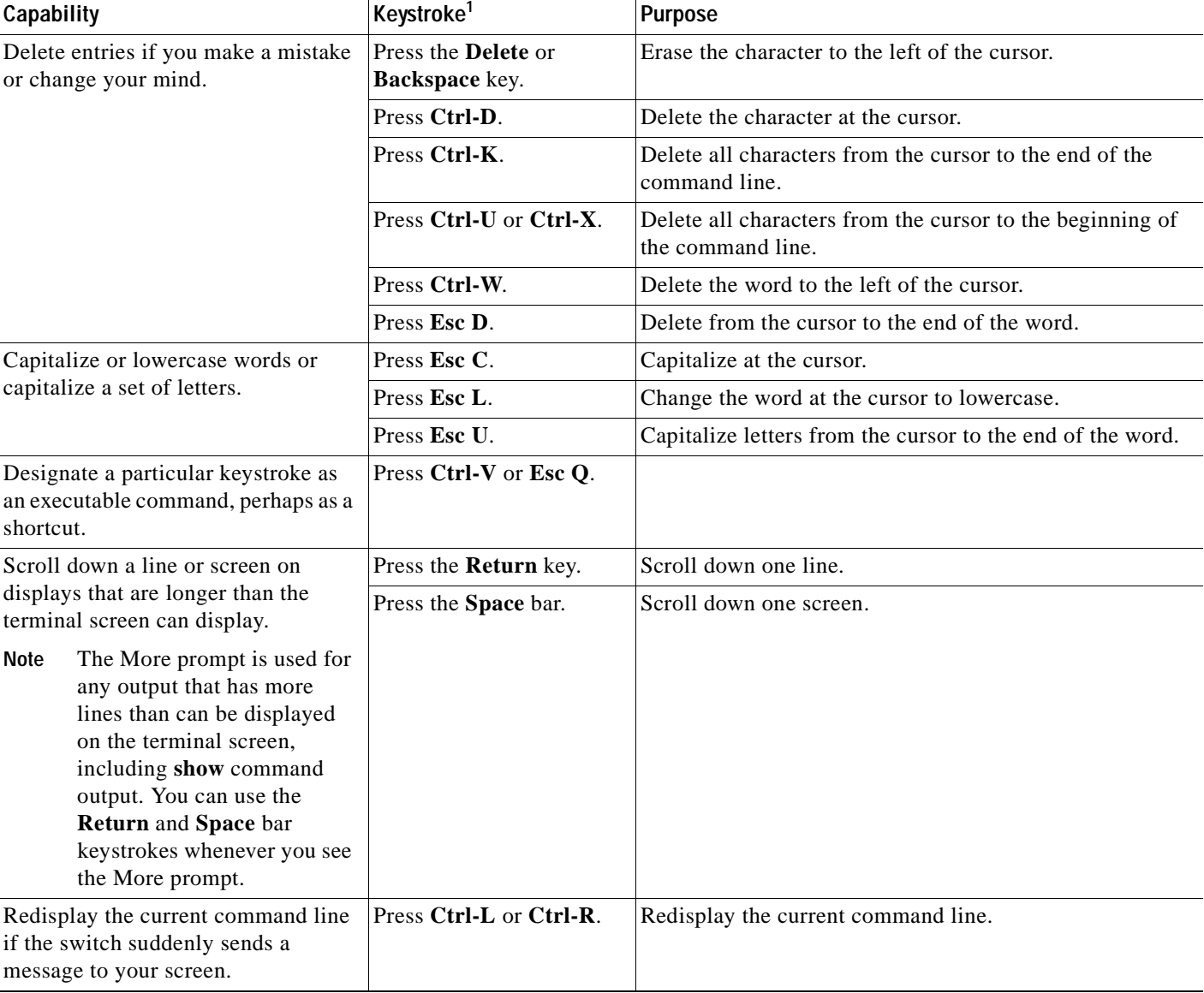

#### *Table 2-5 Editing Commands through Keystrokes (continued)*

1. The arrow keys function only on ANSI-compatible terminals such as VT100s.

### <span id="page-64-0"></span>**Editing Command Lines that Wrap**

You can use a wraparound feature for commands that extend beyond a single line on the screen. When the cursor reaches the right margin, the command line shifts ten spaces to the left. You cannot see the first ten characters of the line, but you can scroll back and check the syntax at the beginning of the command.

To scroll back to the beginning of the command entry, press **Ctrl-B** or the left arrow key repeatedly. You can also press **Ctrl-A** to immediately move to the beginning of the line.

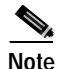

**Note** The arrow keys function only on ANSI-compatible terminals such as VT100s.

In this example, the **access-list** global configuration command entry extends beyond one line. When the cursor first reaches the end of the line, the line is shifted ten spaces to the left and redisplayed. The dollar sign (\$) shows that the line has been scrolled to the left. Each time the cursor reaches the end of the line, the line is again shifted ten spaces to the left.

```
Switch(config)# access-list 101 permit tcp 131.108.2.5 255.255.255.0 131.108.1
Switch(config)# $ 101 permit tcp 131.108.2.5 255.255.255.0 131.108.1.20 255.25
Switch(config)# $t tcp 131.108.2.5 255.255.255.0 131.108.1.20 255.255.255.0 eq
Switch(config)# $108.2.5 255.255.255.0 131.108.1.20 255.255.255.0 eq 45
```
After you complete the entry, press **Ctrl-A** to check the complete syntax before pressing the **Return** key to execute the command. The dollar sign (\$) appears at the end of the line to show that the line has been scrolled to the right:

```
Switch(config)# access-list 101 permit tcp 131.108.2.5 255.255.255.0 131.108.1$
```
The software assumes you have a terminal screen that is 80 columns wide. If you have a width other than that, use the **terminal width** privileged EXEC command to set the width of your terminal.

Use line wrapping with the command history feature to recall and modify previous complex command entries. For information about recalling previous command entries, see the ["Editing Commands through](#page-63-1)  [Keystrokes" section on page 2-6](#page-63-1).

# <span id="page-65-1"></span>**Searching and Filtering Output of show and more Commands**

You can search and filter the output for **show** and **more** commands. This is useful when you need to sort through large amounts of output or if you want to exclude output that you do not need to see.

To use this functionality, enter a **show** or **more** command followed by the *pipe* character (|), one of the keywords **begin**, **include**, or **exclude**, and an expression that you want to search for or filter out:

*command* **|** {**begin** | **include** | **exclude**} *regular-expression*

Expressions are case sensitive. For example, if you enter **| exclude output**, the lines that contain *output* are not displayed, but the lines that contain *Output* appear.

This example shows how to include in the output display only lines where the expression *protocol* appears:

Switch# **show interfaces | include protocol** Vlan1 is up, line protocol is up Vlan10 is up, line protocol is down GigabitEthernet0/1 is up, line protocol is down GigabitEthernet0/2 is up, line protocol is up

# <span id="page-65-0"></span>**Accessing the CLI**

Before you can access the CLI, you need to connect a terminal or PC to the switch console port and power on the switch as described in the hardware installation guide that shipped with your switch. Then, to understand the boot process and the options available for assigning IP information, see [Chapter 3,](#page-68-0)  ["Assigning the Switch IP Address and Default Gateway."](#page-68-0)

If your switch is already configured, you can access the CLI through a local console connection or through a remote Telnet session, but your switch must first be configured for this type of access. For more information, see the ["Setting a Telnet Password for a Terminal Line" section on page 7-6](#page-141-0).

You can establish a connection with the switch by either

- **•** Connecting the switch console port to a management station or dial-up modem. For information about connecting to the console port, see the switch hardware installation guide.
- **•** Using any Telnet TCP/IP or encrypted Secure Shell (SSH) package from a remote management station. The switch must have network connectivity with the Telnet or SSH client, and the switch must have an enable secret password configured.

For information about configuring the switch for Telnet access, see the ["Setting a Telnet Password](#page-141-0)  [for a Terminal Line" section on page 7-6](#page-141-0). The switch supports up to 16 simultaneous Telnet sessions. Changes made by one Telnet user are reflected in all other Telnet sessions.

For information about configuring the switch for SSH, see the ["Configuring the Switch for Secure](#page-172-0)  [Shell" section on page 7-37.](#page-172-0) The switch supports up to five simultaneous secure SSH sessions.

After you connect through the console port, or through a Telnet session, or through an SSH session, the user EXEC prompt appears on the management station.

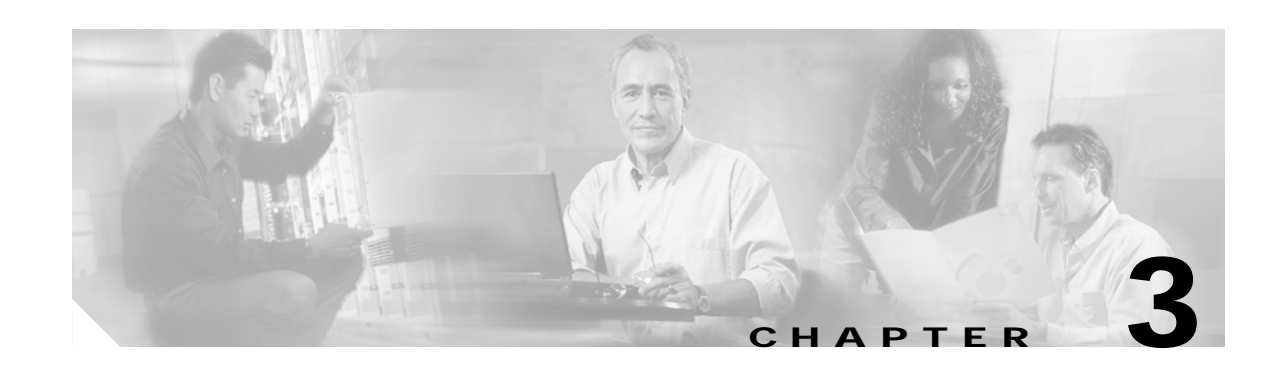

# <span id="page-68-0"></span>**Assigning the Switch IP Address and Default Gateway**

This chapter describes how to create the initial switch configuration (for example, assign the switch IP address and default gateway information) for the Catalyst 3550 switch by using a variety of automatic and manual methods. It also describes how to modify the switch startup configuration.

**Note** For complete syntax and usage information for the commands used in this chapter, see the command reference for this release and the *Cisco IOS IP Command Reference, Volume 1 of 3: Addressing and Services, Release 12.2*.

This chapter consists of these sections:

- **•** [Understanding the Boot Process, page 3-1](#page-68-1)
- **•** [Assigning Switch Information, page 3-2](#page-69-0)
- **•** [Checking and Saving the Running Configuration, page 3-11](#page-78-0)
- **•** [Modifying the Startup Configuration, page 3-11](#page-78-1)
- **•** [Scheduling a Reload of the Software Image, page 3-16](#page-83-0)

# <span id="page-68-1"></span>**Understanding the Boot Process**

To start your switch, you need to follow the procedures in the hardware installation guide about installing and powering on the switch, and setting up the initial configuration (IP address, subnet mask, default gateway, secret and Telnet passwords, and so forth) of the switch.

The normal boot process involves the operation of the boot loader software, which performs these activities:

- **•** Performs low-level CPU initialization. It initializes the CPU registers, which control where physical memory is mapped, its quantity, its speed, and so forth.
- **•** Performs power-on self-test (POST) for the CPU subsystem. It tests the CPU DRAM and the portion of the flash device that makes up the flash file system.
- **•** Initializes the flash file system on the system board.
- **•** Loads a default operating system software image into memory and boots the switch.

The boot loader provides access to the flash file system before the operating system is loaded. Normally, the boot loader is used only to load, uncompress, and launch the operating system. After the boot loader gives the operating system control of the CPU, the boot loader is not active until the next system reset or power-on.

The boot loader also provides trap-door access into the system if the operating system has problems serious enough that it cannot be used. The trap-door mechanism provides enough access to the system so that if it is necessary, you can format the flash file system, re-install the operating system software image by using the XMODEM Protocol, recover from a lost or forgotten password, and finally restart the operating system. For more information, see the ["Recovering from Corrupted Software" section on](#page-845-0)  [page 36-2](#page-845-0) and the ["Recovering from a Lost or Forgotten Password" section on page 36-3](#page-846-0).

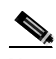

**Note** On Catalyst 3550 Fast Ethernet switches only, you can disable password recovery. For more information, see the ["Disabling Password Recovery" section on page 7-5](#page-140-0).

Before you can assign switch information, make sure you have connected a PC or terminal to the console port, and configured the PC or terminal-emulation software baud rate and character format to match these of the switch console port:

- **•** Baud rate default is 9600.
- **•** Data bits default is 8.
- **•** Stop bits default is 1.
- **•** Parity settings default is none.

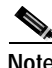

**Note** If you are using Express Setup, do not connect any devices to the switch before starting Express Setup.

See your switch hardware installation guide for more information.

# <span id="page-69-0"></span>**Assigning Switch Information**

You can assign IP information through the switch Express Setup program, through the command-line-interface (CLI)-based setup program, through a DHCP server, or manually by using the CLI. If you are an experienced user familiar with the switch configuration steps, manually configure the switch. Otherwise, use one of the setup programs.

**Note** Your switch must be running Cisco IOS Release 12.1(14)EA1 or later to use the Express Setup program.

Use the switch Express Setup or CLI-based setup program if you want to be prompted for specific IP information. With these programs, you can also configure a default gateway, a host name, and a switch (enable secret) password. You also have the option of assigning a Telnet password (to provide security during remote management) and enabling Simple Network Management Protocol (SNMP). The CLI-based setup program also allows you to configure your switch as a command or member switch of a cluster or as a standalone switch. For more information about the Express Setup and CLI-based setup programs, see the hardware installation guide for your switch.

Use a DHCP server for centralized control and automatic assignment of IP information after the server is configured.

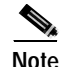

**Note** If you are using DHCP, do not respond to any of the questions in the setup program until the switch receives the dynamically assigned IP address and reads the configuration file.

This section contains this configuration information:

- **•** [Default Switch Information, page 3-3](#page-70-2)
- **•** [Understanding DHCP-Based Autoconfiguration, page 3-3](#page-70-1)
- **•** [Configuring DHCP-Based Autoconfiguration, page 3-5](#page-72-0)
- **•** [Manually Assigning IP Information, page 3-10](#page-77-0)

### <span id="page-70-2"></span><span id="page-70-0"></span>**Default Switch Information**

[Table 3-1](#page-70-0) shows the default switch information.

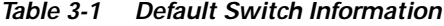

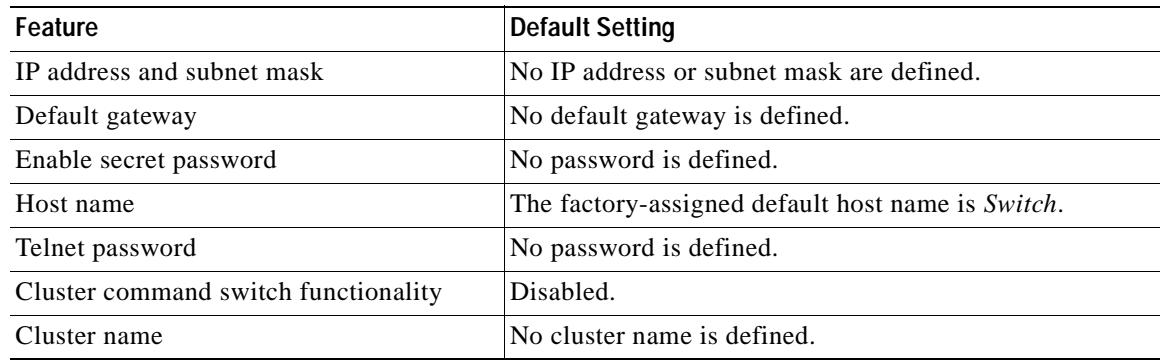

#### <span id="page-70-1"></span>**Understanding DHCP-Based Autoconfiguration**

DHCP provides configuration information to Internet hosts and internetworking devices. This protocol consists of two components: one for delivering configuration parameters from a DHCP server to a device and a mechanism for allocating network addresses to devices. DHCP is built on a client-server model, in which designated DHCP servers allocate network addresses and deliver configuration parameters to dynamically configured devices. The switch can act as both a DHCP client and a DHCP server.

During DHCP-based autoconfiguration, your switch (DHCP client) is automatically configured at startup with IP address information and a configuration file.

With DHCP-based autoconfiguration, no DHCP client-side configuration is needed on your switch. However, you need to configure the DHCP server for various lease options associated with IP addresses. If you are using DHCP to relay the configuration file location on the network, you might also need to configure a TFTP server and a Domain Name System (DNS) server.

The DHCP server for your switch can be on the same LAN or on a different LAN than the switch. If the DHCP server is running on a different LAN, you should configure a DHCP relay device between your switch and the DHCP server. A relay device forwards broadcast traffic between two directly connected LANs. A router does not forward broadcast packets, but it forwards packets based on the destination IP address in the received packet.

DHCP-based autoconfiguration replaces the BOOTP client functionality on your switch.

#### **DHCP Client Request Process**

When you boot your switch, the DHCP client is invoked and requests configuration information from a DHCP server when the configuration file is not present on the switch. If the configuration file is present and the configuration includes the **ip address dhcp** interface configuration command on specific routed interfaces, the DHCP client is invoked and requests the IP address information for those interfaces.

[Figure 3-1](#page-71-0) shows the sequence of messages that are exchanged between the DHCP client and the DHCP server.

#### <span id="page-71-0"></span>*Figure 3-1 DHCP Client and Server Message Exchange*

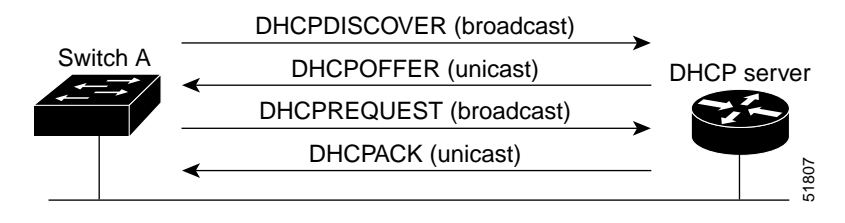

The client, Switch A, broadcasts a DHCPDISCOVER message to locate a DHCP server. The DHCP server offers configuration parameters (such as an IP address, subnet mask, gateway IP address, DNS IP address, a lease for the IP address, and so forth) to the client in a DHCPOFFER unicast message.

In a DHCPREQUEST broadcast message, the client returns a formal request for the offered configuration information to the DHCP server. The formal request is broadcast so that all other DHCP servers that received the DHCPDISCOVER broadcast message from the client can reclaim the IP addresses that they offered to the client.

The DHCP server confirms that the IP address has been allocated to the client by returning a DHCPACK unicast message to the client. With this message, the client and server are bound, and the client uses configuration information received from the server. The amount of information the switch receives depends on how you configure the DHCP server. For more information, see the ["DHCP Server](#page-72-1)  [Configuration Guidelines" section on page 3-5](#page-72-1).

If the configuration parameters sent to the client in the DHCPOFFER unicast message are invalid (a configuration error exists), the client returns a DHCPDECLINE broadcast message to the DHCP server.

The DHCP server sends the client a DHCPNAK denial broadcast message, which means that the offered configuration parameters have not been assigned, that an error has occurred during the negotiation of the parameters, or that the client has been slow in responding to the DHCPOFFER message (the DHCP server assigned the parameters to another client).

A DHCP client might receive offers from multiple DHCP or BOOTP servers and can accept any of the offers; however, the client usually accepts the first offer it receives. The offer from the DHCP server is not a guarantee that the IP address is allocated to the client; however, the server usually reserves the address until the client has had a chance to formally request the address. If the switch accepts replies from a BOOTP server and configures itself, the switch broadcasts, instead of unicasts, TFTP requests to obtain the switch configuration file.
### **Configuring DHCP-Based Autoconfiguration**

These sections describe how to configure DHCP-based autoconfiguration.

- [DHCP Server Configuration Guidelines, page 3-5](#page-72-0)
- **•** [Configuring the TFTP Server, page 3-6](#page-73-0)
- **•** [Configuring the DNS, page 3-6](#page-73-1)
- **•** [Configuring the Relay Device, page 3-6](#page-73-2)
- **•** [Obtaining Configuration Files, page 3-7](#page-74-0)
- **•** [Example Configuration, page 3-8](#page-75-0)

If your DHCP server is a Cisco device, see the "Configuring DHCP" section of the "IP Addressing and Services" section of the *Cisco IOS IP Configuration Guide, Release 12.2* for additional information about configuring DHCP.

#### <span id="page-72-0"></span>**DHCP Server Configuration Guidelines**

Follow these guidelines if you are configuring a device as a DHCP server:

The switch can act as both the DHCP client and the DHCP server. By default, the Cisco IOS DHCP server and relay agent features are enabled on your switch.

You should configure the DHCP server with reserved leases that are bound to each switch by the switch hardware address.

If you want the switch to receive IP address information, you must configure the DHCP server with these lease options:

- **•** IP address of the client (required)
- **•** Subnet mask of the client (required)
- **•** DNS server IP address (optional)
- **•** Router IP address (default gateway address to be used by the switch) (required)

If you want the switch to receive the configuration file from a TFTP server, you must configure the DHCP server with these lease options:

- **•** TFTP server name (required)
- **•** Boot filename (the name of the configuration file that the client needs) (recommended)
- **•** Host name (optional)

Depending on the settings of the DHCP server, the switch can receive IP address information, the configuration file, or both.

If you do not configure the DHCP server with the lease options described previously, it replies to client requests with only those parameters that are configured. If the IP address and subnet mask are not in the reply, the switch is not configured. If the router IP address or TFTP server name are not found, the switch might send broadcast, instead of unicast, TFTP requests. Unavailability of other lease options does not affect autoconfiguration.

#### <span id="page-73-0"></span>**Configuring the TFTP Server**

Based on the DHCP server configuration, the switch attempts to download one or more configuration files from the TFTP server. If you configured the DHCP server to respond to the switch with all the options required for IP connectivity to the TFTP server, and if you configured the DHCP server with a TFTP server name, address, and configuration filename, the switch attempts to download the specified configuration file from the specified TFTP server.

If you did not specify the configuration filename, the TFTP server, or if the configuration file could not be downloaded, the switch attempts to download a configuration file by using various combinations of filenames and TFTP server addresses. The files include the specified configuration filename (if any) and these files: network-config, cisconet.cfg, *hostname*.config, or *hostname*.cfg, where *hostname* is the switch's current hostname. The TFTP server addresses used include the specified TFTP server address (if any) and the broadcast address (255.255.255.255).

For the switch to successfully download a configuration file, the TFTP server must contain one or more configuration files in its base directory. The files can include these files:

- **•** The configuration file named in the DHCP reply (the actual switch configuration file).
- **•** The network-confg or the cisconet.cfg file (known as the default configuration files).
- **•** The router-confg or the ciscortr.cfg file (These files contain commands common to all switches. Normally, if the DHCP and TFTP servers are properly configured, these files are not accessed.)

If you specify the TFTP server name in the DHCP server-lease database, you must also configure the TFTP server name-to-IP-address mapping in the DNS-server database.

If the TFTP server to be used is on a different LAN from the switch, or if it is to be accessed by the switch through the broadcast address (which occurs if the DHCP server response does not contain all the required information described previously), a relay must be configured to forward the TFTP packets to the TFTP server. For more information, see the ["Configuring the Relay Device" section on page 3-6.](#page-73-2) The preferred solution is to configure the DHCP server with all the required information.

#### <span id="page-73-1"></span>**Configuring the DNS**

The DHCP server uses the DNS server to resolve the TFTP server name to an IP address. You must configure the TFTP server name-to-IP address map on the DNS server. The TFTP server contains the configuration files for the switch.

You can configure the IP addresses of the DNS servers in the lease database of the DHCP server from where the DHCP replies will retrieve them. You can enter up to two DNS server IP addresses in the lease database.

The DNS server can be on the same or on a different LAN as the switch. If it is on a different LAN, the switch must be able to access it through a router.

#### <span id="page-73-2"></span>**Configuring the Relay Device**

You must configure a relay device, also referred to an a relay agent, when a switch sends broadcast packets that require a response from a host on a different LAN. Examples of broadcast packets that the switch might send are DHCP, DNS, and in some cases, TFTP packets. You must configure this relay device to forward received broadcast packets on an interface to the destination host.

If the relay device is a Cisco router, enable IP routing (**ip routing** global configuration command), and configure helper addresses by using the **ip helper-address** interface configuration command.

For example, in [Figure 3-2](#page-74-1), configure the router interfaces as follows:

On interface 10.0.0.2:

```
router(config-if)# ip helper-address 20.0.0.2
router(config-if)# ip helper-address 20.0.0.3
router(config-if)# ip helper-address 20.0.0.4
```
#### On interface 20.0.0.1

```
router(config-if)# ip helper-address 10.0.0.1
```
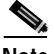

**Note** If the Catalyst 3550 multilayer switch is acting as the relay device, configure the interface as a routed port. For more information, see the ["Routed Ports" section on page 9-4](#page-211-0) and the ["Configuring Layer 3](#page-227-0)  [Interfaces" section on page 9-20.](#page-227-0)

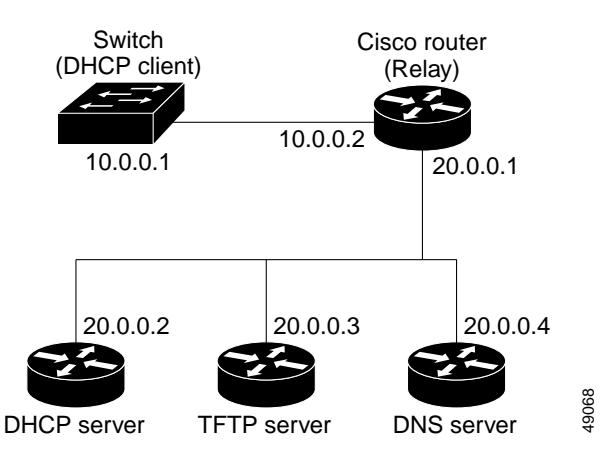

<span id="page-74-1"></span>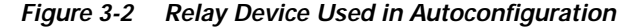

#### <span id="page-74-0"></span>**Obtaining Configuration Files**

Depending on the availability of the IP address and the configuration filename in the DHCP reserved lease, the switch obtains its configuration information in these ways:

**•** The IP address and the configuration filename is reserved for the switch and provided in the DHCP reply (one-file read method).

The switch receives its IP address, subnet mask, TFTP server address, and the configuration filename from the DHCP server. The switch sends a unicast message to the TFTP server to retrieve the named configuration file from the base directory of the server, and upon receipt, it completes its boot-up process.

**•** The IP address and the configuration filename is reserved for the switch, but the TFTP server address is not provided in the DHCP reply (one-file read method).

The switch receives its IP address, subnet mask, and the configuration filename from the DHCP server. The switch sends a broadcast message to a TFTP server to retrieve the named configuration file from the base directory of the server, and upon receipt, it completes its boot-up process.

Г

**•** Only the IP address is reserved for the switch and provided in the DHCP reply. The configuration filename is not provided (two-file read method).

The switch receives its IP address, subnet mask, and the TFTP server address from the DHCP server. The switch sends a unicast message to the TFTP server to retrieve the network-confg or cisconet.cfg default configuration file. (If the network-confg file cannot be read, the switch reads the cisconet.cfg file.)

The default configuration file contains the host names-to-IP-address mapping for the switch. The switch fills its host table with the information in the file and obtains its host name. If the host name is not found in the file, the switch uses the host name in the DHCP reply. If the host name is not specified in the DHCP reply, the switch uses the default *Switch* as its host name.

After obtaining its host name from the default configuration file or the DHCP reply, the switch reads the configuration file that has the same name as its host name (*hostname*-confg or *hostname*.cfg, depending on whether network-confg or cisconet.cfg was read earlier) from the TFTP server. If the cisconet.cfg file is read, the filename of the host is truncated to eight characters.

If the switch cannot read the network-confg, cisconet.cfg, or the hostname file, it reads the router-confg file. If the switch cannot read the router-confg file, it reads the ciscortr.cfg file.

**Note** The switch broadcasts TFTP server requests if the TFTP server is not obtained from the DHCP replies, if all attempts to read the configuration file through unicast transmissions fail, or if the TFTP server name cannot be resolved to an IP address.

#### <span id="page-75-0"></span>**Example Configuration**

[Figure 3-3](#page-75-1) shows a sample network for retrieving IP information by using DHCP-based autoconfiguration.

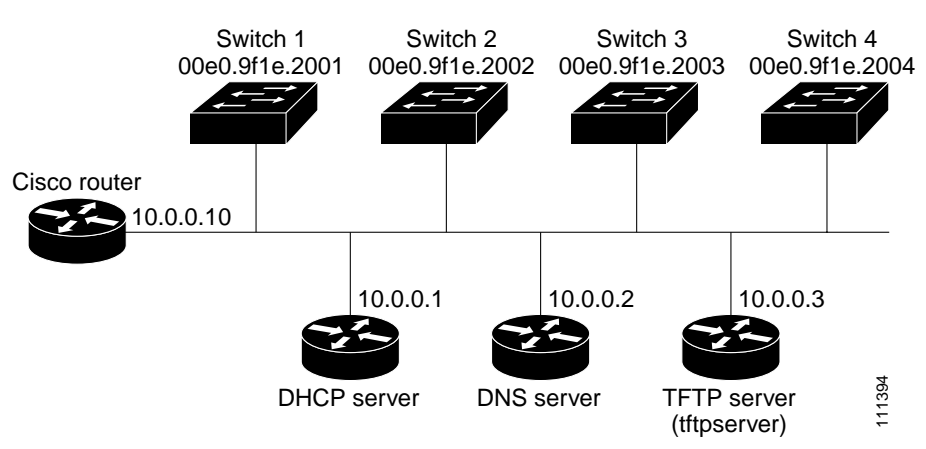

<span id="page-75-1"></span>*Figure 3-3 DHCP-Based Autoconfiguration Network Example*

[Table 3-2](#page-76-0) shows the configuration of the reserved leases on the DHCP server.

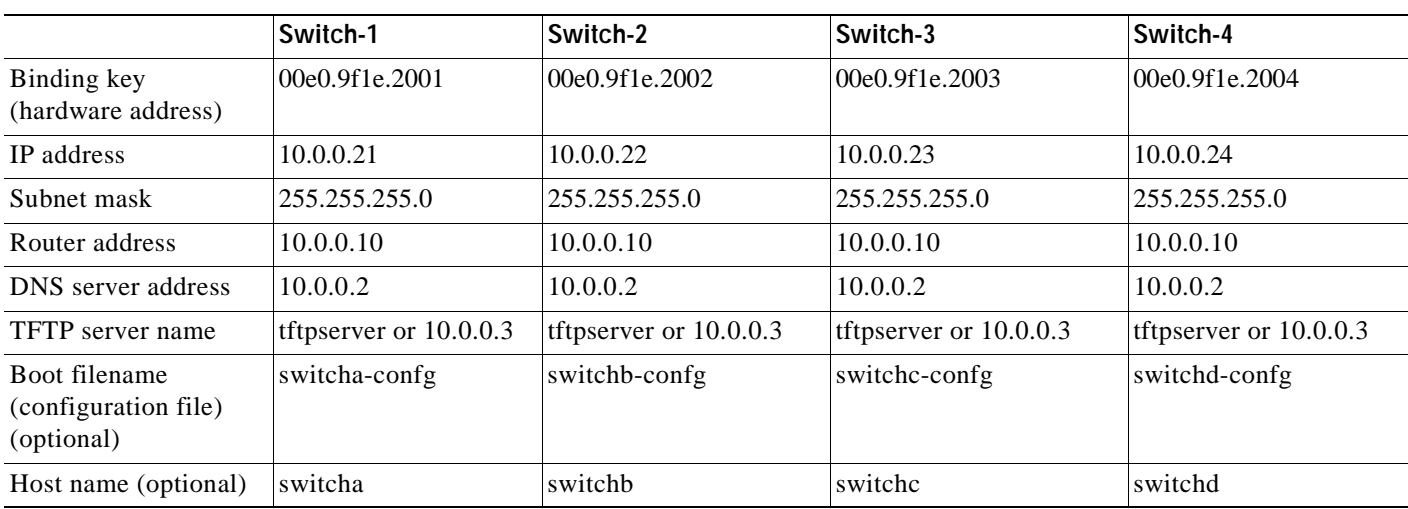

#### <span id="page-76-0"></span>*Table 3-2 DHCP Server Configuration*

#### **DNS Server Configuration**

The DNS server maps the TFTP server name *tftpserver* to IP address 10.0.0.3.

#### **TFTP Server Configuration (on UNIX)**

The TFTP server base directory is set to /tftpserver/work/. This directory contains the network-confg file used in the two-file read method. This file contains the host name to be assigned to the switch based on its IP address. The base directory also contains a configuration file for each switch (*switcha-confg*, *switchb-confg*, and so forth) as shown in this display:

```
prompt> cd /tftpserver/work/
prompt> ls
network-confg
switcha-confg
switchb-confg
switchc-confg
switchd-confg
prompt> cat network-confg
ip host switch1 10.0.0.21
ip host switch2 10.0.0.22
ip host switch3 10.0.0.23
ip host switch4 10.0.0.24
```
#### **DHCP Client Configuration**

No configuration file is present on Switch A through Switch D.

#### **Configuration Explanation**

In [Figure 3-3](#page-75-1), Switch A reads its configuration file as follows:

- **•** It obtains its IP address 10.0.0.21 from the DHCP server.
- **•** If no configuration filename is given in the DHCP server reply, Switch A reads the network-confg file from the base directory of the TFTP server.
- **•** It adds the contents of the network-confg file to its host table.
- It reads its host table by indexing its IP address 10.0.0.21 to its host name (switcha).
- **•** It reads the configuration file that corresponds to its host name; for example, it reads *switch1-confg* from the TFTP server.

Switches B through D retrieve their configuration files and IP addresses in the same way.

## **Manually Assigning IP Information**

Beginning in privileged EXEC mode, follow these steps to manually assign IP information to switched virtual interfaces (SVIs) or ports:

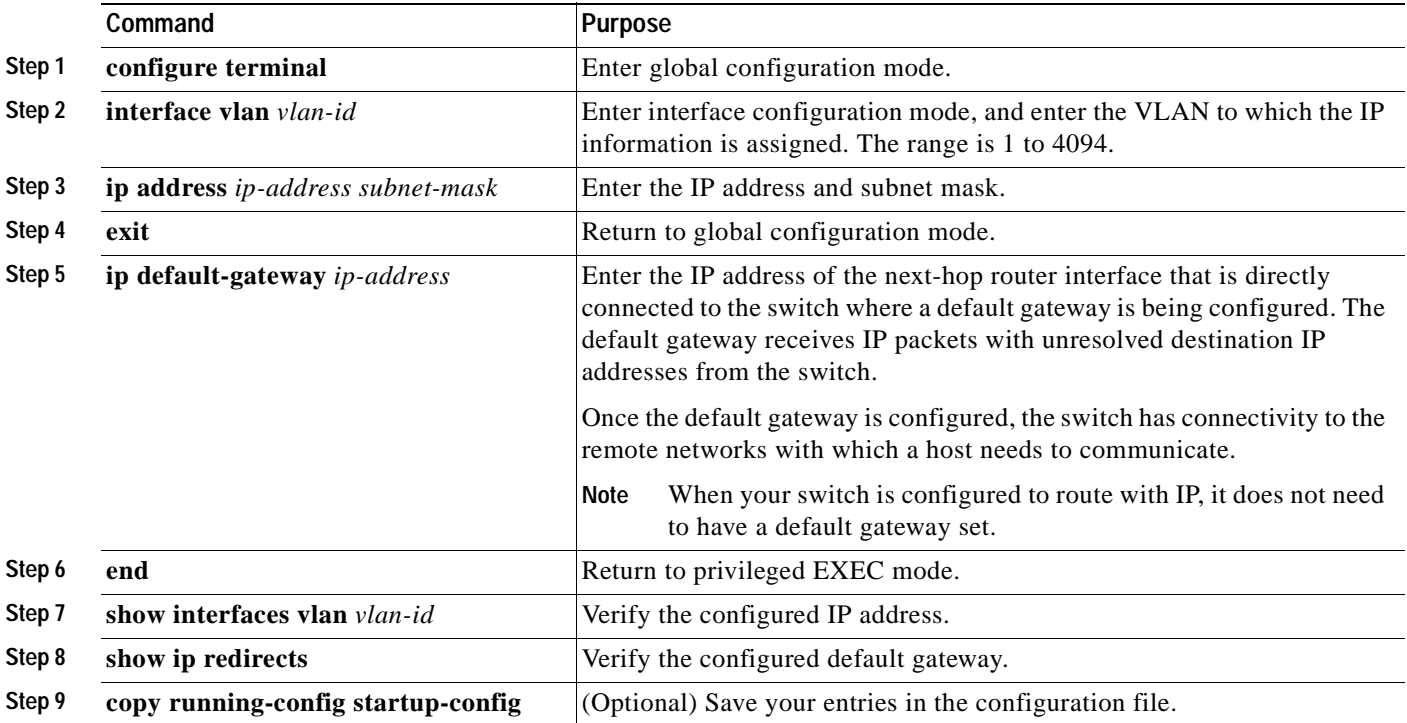

To remove the switch IP address, use the **no ip address** interface configuration command. If you are removing the address through a Telnet session, your connection to the switch will be lost. To remove the default gateway address, use the **no ip default-gateway** global configuration command.

For information on setting the switch system name, protecting access to privileged EXEC commands, and setting time and calendar services, see [Chapter 6, "Administering the Switch."](#page-106-0)

Г

## **Checking and Saving the Running Configuration**

You can check the configuration settings you entered or changes you made by entering the **show running-config** privileged EXEC command: For information about the output of this command, see the *Cisco IOS Configuration Fundamental Command Reference for Release 12.*1.

To store the configuration or changes you have made to your startup configuration in flash memory, enter the **copy running-config startup-config** privileged EXEC command. This command saves the configuration settings that you made. If you fail to do this, your configuration will be lost the next time you reload the system. To display information stored in the NVRAM section of flash memory, use the **show startup-config** or **more startup-config** privileged EXEC command.

For more information about alternative locations from which to copy the configuration file, see [Appendix B, "Working with the Cisco IOS File System, Configuration Files, and Software Images."](#page-870-0)

# **Modifying the Startup Configuration**

This section describes how to modify the switch startup configuration. It contains this configuration information:

- **•** [Default Boot Configuration, page 3-11](#page-78-0)
- **•** [Automatically Downloading a Configuration File, page 3-12](#page-79-0)
- **•** [Booting Manually, page 3-12](#page-79-1)
- **•** [Booting a Specific Software Image, page 3-13](#page-80-0)
- **•** [Controlling Environment Variables, page 3-14](#page-81-0)

### <span id="page-78-0"></span>**Default Boot Configuration**

[Table 3-3](#page-78-1) shows the default boot configuration.

| Feature                         | <b>Default Setting</b>                                                                                                    |
|---------------------------------|----------------------------------------------------------------------------------------------------|
| Operating system software image | The switch attempts to automatically boot the system using information in the BOOT<br>environment variable. If the variable is not set, the switch attempts to load and<br>execute the first executable image it can by performing a recursive, depth-first search<br>throughout the flash file system. |
|                                 | The software image is stored in a directory that has the same name as the image file<br>(excluding the .bin extension).                                                                                                    |
|                                 | In a depth-first search of a directory, each encountered subdirectory is completely<br>searched before continuing the search in the original directory.                                                                                                    |
| Configuration file              | Configured switches use the <i>config.text</i> file stored on the system board in flash<br>memory.                                                                                                    |
|                                 | A new switch has no configuration file.                                                                                                    |

<span id="page-78-1"></span>*Table 3-3 Default Boot Configuration*

## <span id="page-79-0"></span>**Automatically Downloading a Configuration File**

You can automatically download a configuration file to your switch by using the DHCP-based autoconfiguration feature. For more information, see the ["Understanding DHCP-Based](#page-70-0)  [Autoconfiguration" section on page 3-3.](#page-70-0)

## **Specifying the Filename to Read and Write the System Configuration**

By default, the Cisco IOS software uses the file *config.text* to read and write a nonvolatile copy of the system configuration. However, you can specify a different filename that will be loaded during the next boot cycle.

Beginning in privileged EXEC mode, follow these steps to specify a different configuration filename:

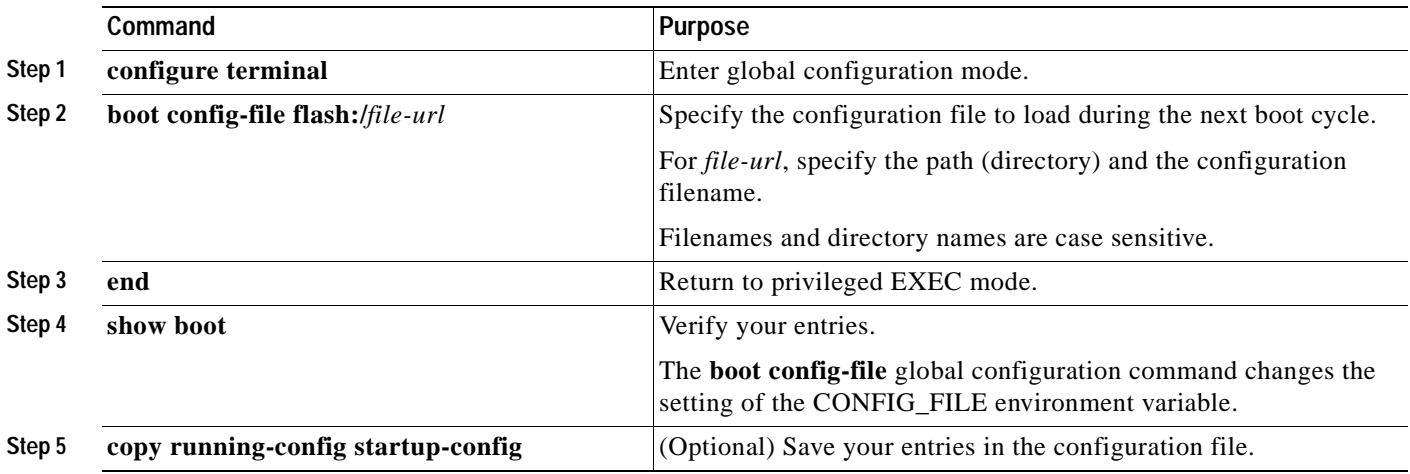

To return to the default setting, use the **no boot config-file** global configuration command.

## <span id="page-79-1"></span>**Booting Manually**

By default, the switch automatically boots; however, you can configure it to manually boot.

Beginning in privileged EXEC mode, follow these steps to configure the switch to manually boot during the next boot cycle:

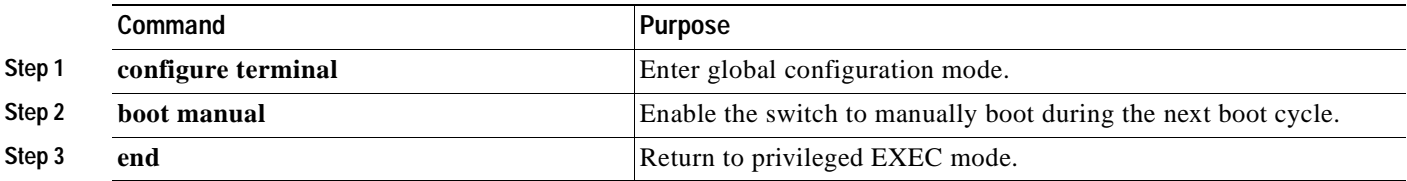

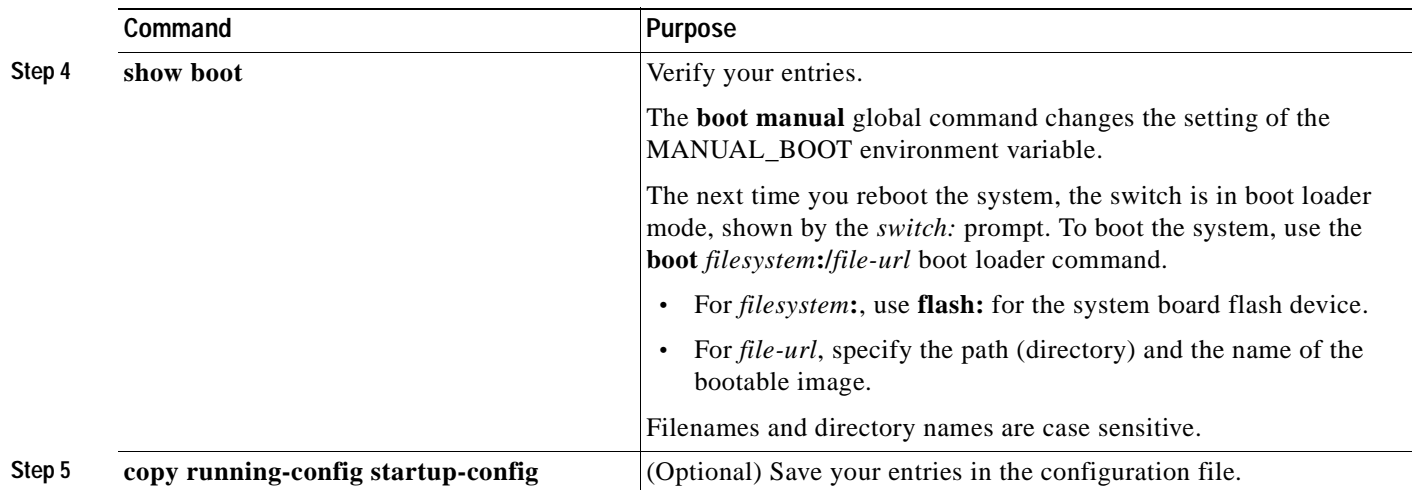

To disable manual booting, use the **no boot manual** global configuration command.

## <span id="page-80-0"></span>**Booting a Specific Software Image**

By default, the switch attempts to automatically boot the system using information in the BOOT environment variable. If this variable is not set, the switch attempts to load and execute the first executable image it can by performing a recursive, depth-first search throughout the flash file system. In a depth-first search of a directory, each encountered subdirectory is completely searched before continuing the search in the original directory. However, you can specify a specific image to boot.

Beginning in privileged EXEC mode, follow these steps to configure the switch to boot a specific image during the next boot cycle:

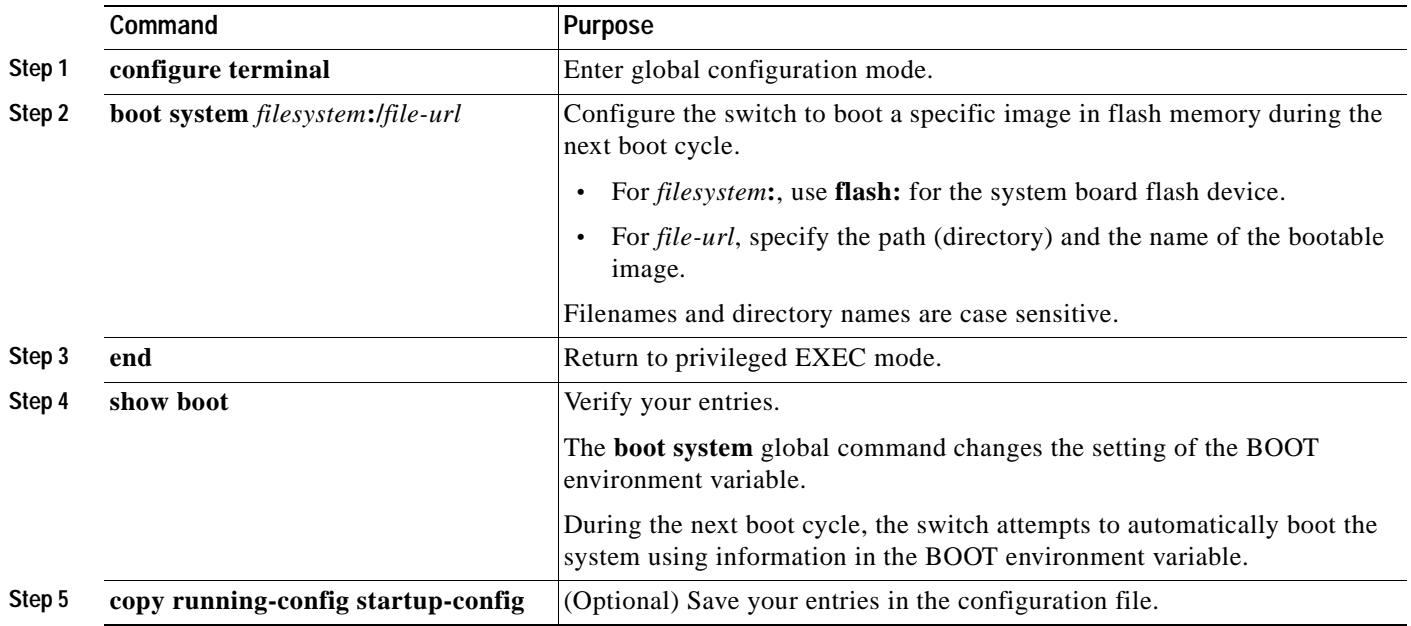

To return to the default setting, use the **no boot system** global configuration command.

## <span id="page-81-0"></span>**Controlling Environment Variables**

You enter the boot loader mode only through a switch console connection configured for 9600 bps. Unplug the switch power cord, and press the switch **Mode** button while reconnecting the power cord. Release the **Mode** button a second or two after the LED above port 1X turns off. Then the boot loader *switch:* prompt appears.

The switch boot loader software provides support for nonvolatile environment variables, which can be used to control how the boot loader, or any other software running on the system, behaves. Boot loader environment variables are similar to environment variables that can be set on UNIX or DOS systems.

Environment variables that have values are stored in the flash file system in various files as shown in [Table 3-4](#page-81-1).

*Table 3-4 Environment Variables Storage Location*

<span id="page-81-1"></span>

| <b>Environment Variable</b>                                          | Location (file system: filename) |
|----------------------------------------------------------------------|----------------------------------|
| BAUD, ENABLE_BREAK, CONFIG_BUFSIZE,<br>CONFIG FILE, MANUAL BOOT, PS1 | flash:env vars                   |
| BOOT, BOOTHLPR, HELPER, HELPER CONFIG FILE                           | flash:system_env_vars            |

Each line in these files contains an environment variable name and an equal sign followed by the value of the variable. A variable has no value if it is not listed in this file; it has a value if it is listed in the file even if the value is a null string. A variable that is set to a null string (for example, " ") is a variable with a value. Many environment variables are predefined and have default values.

Environment variables store two kinds of data:

- **•** Data that controls code, which does not read the Cisco IOS configuration file. For example, the name of a boot loader helper file, which extends or patches the functionality of the boot loader can be stored as an environment variable.
- **•** Data that controls code, which is responsible for reading the Cisco IOS configuration file. For example, the name of the Cisco IOS configuration file can be stored as an environment variable.

You can change the settings of the environment variables by accessing the boot loader or by using Cisco IOS commands. It is not necessary to alter the setting of the environment variables.

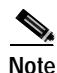

**Note** For complete syntax and usage information for the boot loader commands and environment variables, see the command reference for this release.

the name

[Table 3-5](#page-82-0) describes the function of the most common environment variables.

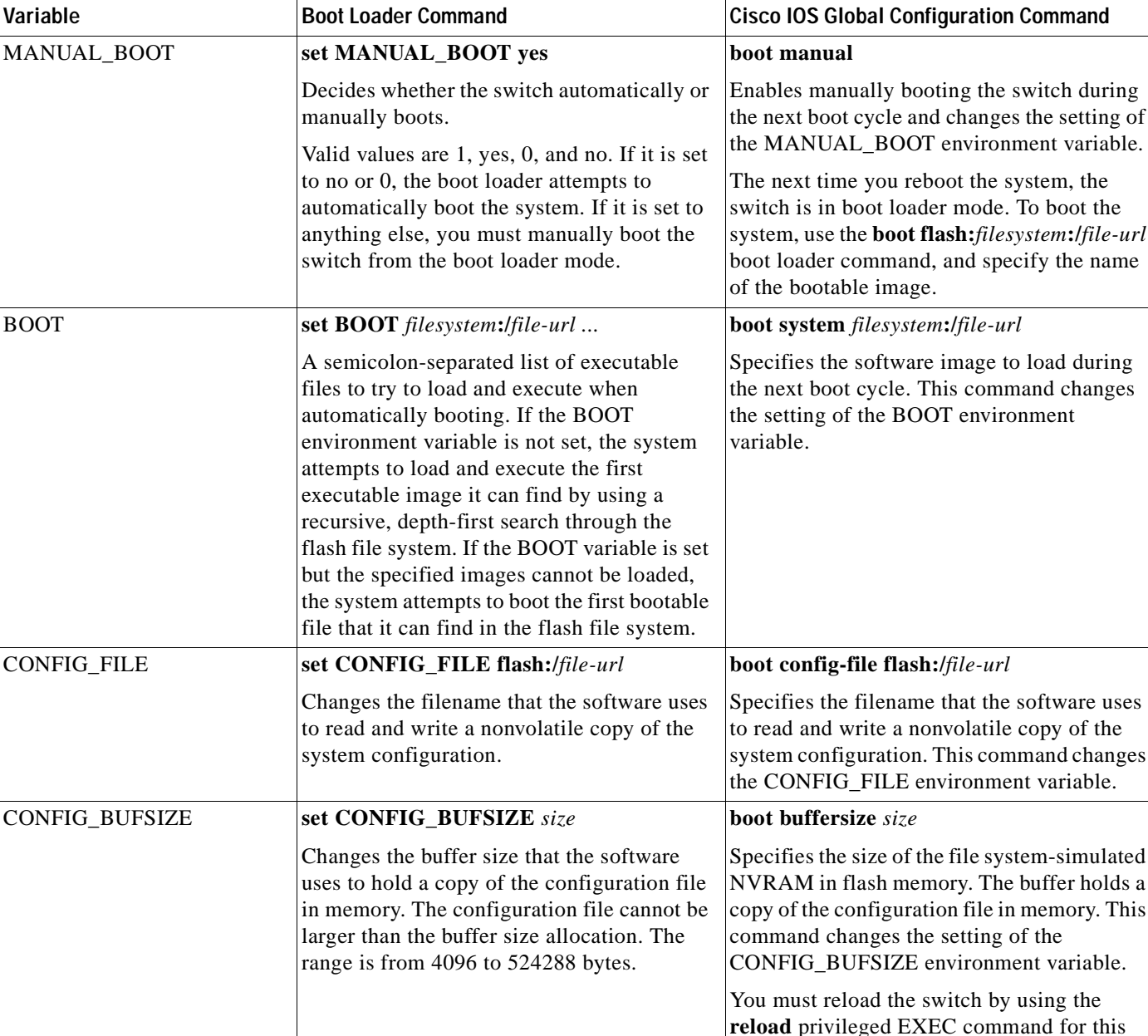

#### <span id="page-82-0"></span>*Table 3-5 Environment Variables*

command to take effect.

## **Scheduling a Reload of the Software Image**

You can schedule a reload of the software image to occur on the switch at a later time (for example, late at night or during the weekend when the switch is used less), or you can synchronize a reload network-wide (for example, to perform a software upgrade on all switches in the network).

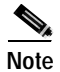

**Note** A scheduled reload must take place within approximately 24 days.

### **Configuring a Scheduled Reload**

To configure your switch to reload the software image at a later time, use one of these commands in privileged EXEC mode:

**• reload in** [*hh***:**]*mm* [*text*]

This command schedules a reload of the software to take affect in the specified minutes or hours and minutes. The reload must take place within approximately 24 days. You can specify the reason for the reload in a string up to 255 characters in length.

**• reload at** *hh***:***mm* [*month day* | *day month*] [*text*]

This command schedules a reload of the software to take place at the specified time (using a 24-hour clock). If you specify the month and day, the reload is scheduled to take place at the specified time and date. If you do not specify the month and day, the reload takes place at the specified time on the current day (if the specified time is later than the current time) or on the next day (if the specified time is earlier than the current time). Specifying 00:00 schedules the reload for midnight.

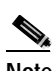

**Note** Use the **at** keyword only if the switch system clock has been set (through Network Time Protocol (NTP), the hardware calendar, or manually). The time is relative to the configured time zone on the switch. To schedule reloads across several switches to occur simultaneously, the time on each switch must be synchronized with NTP.

The **reload** command halts the system. If the system is not set to manually boot, it reboots itself. Use the **reload** command after you save the switch configuration information to the startup configuration (**copy running-config startup-config**).

If your switch is configured for manual booting, do not reload it from a virtual terminal. This restriction prevents the switch from entering the boot loader mode and thereby taking it from the remote user's control.

If you modify your configuration file, the switch prompts you to save the configuration before reloading. During the save operation, the system requests whether you want to proceed with the save if the CONFIG\_FILE environment variable points to a startup configuration file that no longer exists. If you proceed in this situation, the system enters setup mode upon reload.

This example shows how to reload the software on the switch on the current day at 7:30 p.m:

```
Switch# reload at 19:30
Reload scheduled for 19:30:00 UTC Wed Jun 5 1996 (in 2 hours and 25 minutes)
Proceed with reload? [confirm]
```
This example shows how to reload the software on the switch at a future time:

Switch# **reload at 02:00 jun 20** Reload scheduled for 02:00:00 UTC Thu Jun 20 1996 (in 344 hours and 53 minutes) Proceed with reload? [confirm]

To cancel a previously scheduled reload, use the **reload cancel** privileged EXEC command.

## **Displaying Scheduled Reload Information**

To display information about a previously scheduled reload or to determine if a reload has been scheduled on the switch, use the **show reload** privileged EXEC command.

It displays reload information including the time the reload is scheduled to occur and the reason for the reload (if it was specified when the reload was scheduled).

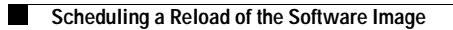

 $\blacksquare$ 

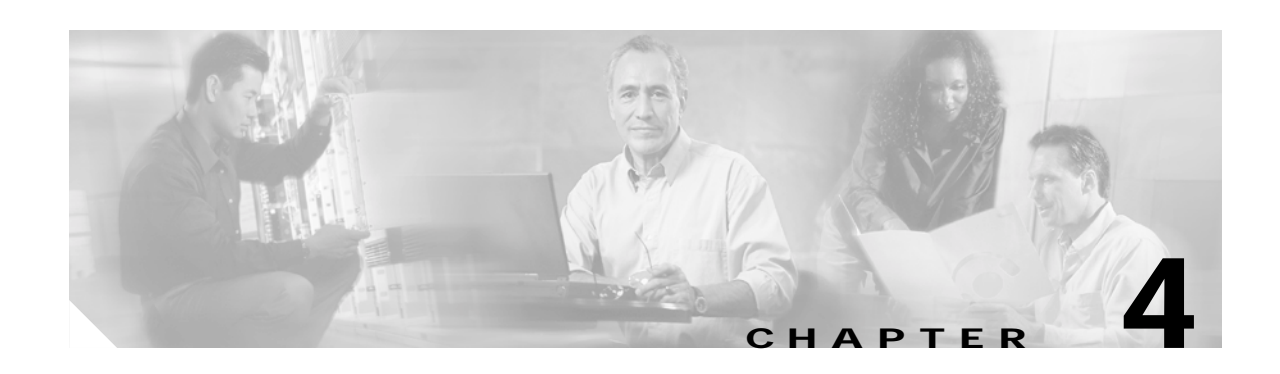

# **Configuring IE2100 CNS Agents**

This chapter describes how to configure the Intelligence Engine 2100 (IE2100) Series Cisco Networking Services (CNS) embedded agents on your Catalyst 3550switch.

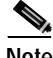

**Note** For complete syntax and usage information for the commands used in this section, see the *Cisco Intelligence Engine 2100 Series Configuration Registrar Manual,* and select **Cisco IOS Software Release 12.2 > New Feature Documentation > 12.2(2)T** on Cisco.com.

This chapter consists of these sections:

- **•** [Understanding IE2100 Series Configuration Registrar Software, page 4-1](#page-86-0)
- **•** [Understanding CNS Embedded Agents, page 4-5](#page-90-0)
- **•** [Configuring CNS Embedded Agents, page 4-6](#page-91-0)
- **•** [Displaying CNS Configuration, page 4-13](#page-98-0)

## <span id="page-86-0"></span>**Understanding IE2100 Series Configuration Registrar Software**

The IE2100 Series Configuration Registrar is a network management device that acts as a configuration service for automating the deployment and management of network devices and services (see [Figure 4-1](#page-87-0)). Each Configuration Registrar manages a group of Cisco IOS devices (switches and routers) and the services that they deliver, storing their configurations and delivering them as needed. The Configuration Registrar automates initial configurations and configuration updates by generating device-specific configuration changes, sending them to the device, executing the configuration change, and logging the results.

The Configuration Registrar supports standalone and server modes and has these CNS components:

- **•** Configuration service (web server, file manager, and namespace mapping server)
- **•** Event service (event gateway)
- **•** Data service directory (data models and schema)

In standalone mode, the Configuration Registrar supports an embedded CNS Directory Service. In this mode, no external directory or other data store is required. In server mode, the Configuration Registrar supports the use of a user-defined external directory.

 $\mathsf{r}$ 

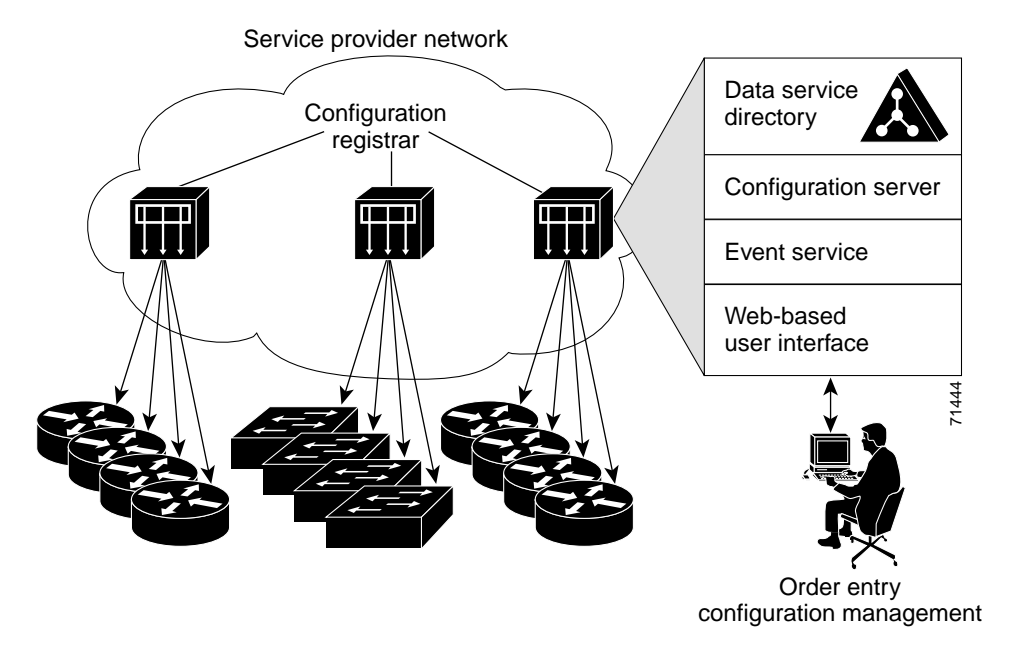

<span id="page-87-0"></span>*Figure 4-1 Configuration Registrar Architectural Overview*

These sections contain this conceptual information:

- **•** [CNS Configuration Service, page 4-2](#page-87-1)
- **•** [CNS Event Service, page 4-3](#page-88-0)
- **•** [What You Should Know About ConfigID, DeviceID, and Host Name, page 4-3](#page-88-1)

### <span id="page-87-1"></span>**CNS Configuration Service**

The CNS Configuration Service is the core component of the Configuration Registrar. It consists of a configuration server that works with CNS configuration agents located on the switch. The CNS Configuration Service delivers device and service configurations to the switch for initial configuration and mass reconfiguration by logical groups. Switches receive their initial configuration from the CNS Configuration Service when they start up on the network for the first time.

The CNS Configuration Service uses the CNS Event Service to send and receive configuration change events and to send success and failure notifications.

The configuration server is a web server that uses configuration templates and the device-specific configuration information stored in the embedded (standalone mode) or remote (server mode) directory.

Configuration templates are text files containing static configuration information in the form of CLI commands. In the templates, variables are specified using lightweight directory access protocol (LDAP) URLs that reference the device-specific configuration information stored in a directory.

The configuration agent can perform a syntax check on received configuration files and publish events to indicate the success or failure of the syntax check. The configuration agent can either apply configurations immediately or delay the application until receipt of a synchronization event from the configuration server.

### <span id="page-88-0"></span>**CNS Event Service**

The Configuration Registrar uses the CNS Event Service for receipt and generation of configuration events. The CNS event agent resides on the switch and facilitates the communication between the switch and the event gateway on the Configuration Registrar.

The CNS Event Service is a highly calable publish-and-subscribe communication method. The CNS Event Service uses subject-based addressing to send messages to their destinations. Subject-based addressing conventions define a simple, uniform namespace for messages and their destinations.

#### **NameSpace Mapper**

The Configuration Registrar includes the NameSpace Mapper (NSM) that provides a lookup service for managing logical groups of devices based on application, device ID or group ID, and event.

Cisco IOS devices recognize only event subject-names that match those configured in Cisco IOS software; for example, cisco.cns.config.load. You can use the namespace mapping service to designate events by using any desired naming convention. When you have populated your data store with your subject names, NSM resolves your event subject-name strings to those known by IOS.

For a subscriber, when given a unique device ID and event, the namespace mapping service returns a set of events to which to subscribe. Similarly, for a publisher, when given a unique group ID, device ID, and event, the mapping service returns a set of events on which to publish.

### <span id="page-88-1"></span>**What You Should Know About ConfigID, DeviceID, and Host Name**

The Configuration Registrar assumes that a unique identifier is associated with each configured switch. This unique identifier can take on multiple synonyms, where each synonym is unique within a particular namespace. The event service uses namespace content for subject-based addressing of messages.

The Configuration Registrar intersects two namespaces, one for the event bus and the other for the configuration server. Within the scope of the configuration server namespace, the term configID is the unique identifier for a device. Within the scope of the event bus namespace, the term deviceID is the CNS unique identifier for a device.

Because the Configuration Registrar uses both the event bus and the configuration server to provide configurations to devices, you must define both configID and deviceID for each configured switch.

Within the scope of a single instance of the configuration server, no two configured switches can share the same value for configID. Within the scope of a single instance of the event bus, no two configured switches can share the same value for deviceID.

#### **ConfigID**

Each configured switch has a unique configID, which serves as the key into the Configuration Registrar directory for the corresponding set of switch CLI attributes. The configID defined on the switch must match the configID for the corresponding switch definition on the Configuration Registrar.

The configID is fixed at boot time and cannot be changed until reboot, even when the switch host name is reconfigured.

#### **DeviceID**

Each configured switch participating on the event bus has a unique deviceID, which is analogous to the switch source address so that the switch can be targeted as a specific destination on the bus. All switches configured with the **cns config partial** global configuration command must access the event bus. Therefore, the deviceID, as originated on the switch, must match the deviceID of the corresponding switch definition in the Configuration Registrar.

The origin of the deviceID is defined by the Cisco IOS host name of the switch. However, the deviceID variable and its usage reside within the event gateway, which is adjacent to the switch.

The logical Cisco IOS termination point on the event bus is embedded in the event gateway, which in turn functions as a proxy on behalf of the switch. The event gateway represents the switch and its corresponding deviceID to the event bus.

The switch declares its host name to the event gateway immediately after the successful connection to the event gateway. The event gateway couples the deviceID value to the Cisco IOS host name each time this connection is established. The event gateway caches this deviceID value for the duration of its connection to the switch.

#### **Host Name and DeviceID**

The deviceID is fixed at the time of the connection to the event gateway and does not change even when the switch host name is reconfigured.

When changing the switch host name on the switch, the only way to refresh the deviceID is to break the connection between the switch and the event gateway. Enter the **no cns event** global configuration command followed by the **cns event** global configuration command.

When the connection is re-established, the switch sends its modified host name to the event gateway. The event gateway redefines the deviceID to the new value.

**Caution** When using the Configuration Registrar user interface, you must first set the deviceID field to the host name value that the switch acquires *after*–not *before*–you use the **cns config initial** global configuration command at the switch. Otherwise, subsequent **cns config partial** global configuration command operations malfunction.

#### **Using Host Name, DeviceID, and ConfigID**

In standalone mode, when a host name value is set for a switch, the configuration server uses the host name as the deviceID when an event is sent on host name. If the host name has not been set, the event is sent on the cn=<*value*> of the device.

In server mode, the host name is not used. In this mode, the unique deviceID attribute is always used for sending an event on the bus. If this attribute is not set, you cannot update the switch.

These and other associated attributes (tag value pairs) are set when you run **Setup** on the Configuration Registrar.

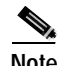

**Note** For more information about running the setup program on the Configuration Registrar, see the *Cisco Intelligence Engine 2100 Series Configuration Registrar Manual*.

# <span id="page-90-0"></span>**Understanding CNS Embedded Agents**

The CNS event agent feature allows the switch to publish and subscribe to events on the event bus and works with the CNS configuration agent. The CNS configuration agent feature supports the switch by providing:

- **•** Initial configurations
- **•** Incremental (partial) configurations
- **•** Synchronized configuration updates

## <span id="page-90-2"></span>**Initial Configuration**

When the switch first comes up, it attempts to get an IP address by broadcasting a DHCP request on the network. Assuming there is no DHCP server on the subnet, the distribution switch acts as a DHCP relay agent and forwards the request to the DHCP server. Upon receiving the request, the DHCP server assigns an IP address to the new switch and includes the TFTP server IP address, the path to the bootstrap configuration file, and the default gateway IP address in a unicast reply to the DHCP relay agent. The DHCP relay agent forwards the reply to the switch.

The switch automatically configures the assigned IP address on interface VLAN 1 (the default) and downloads the bootstrap configuration file from the TFTP server. Upon successful download of the bootstrap configuration file, the switch loads the file in its running configuration.

The embedded CNS agents initiate communication with the IE2100 Configuration Registrar by using the appropriate configID and eventID. The Configuration Registrar maps the configID to a template and downloads the full configuration file to the switch.

[Figure 4-2](#page-90-1) shows a sample network configuration for retrieving the initial bootstrap configuration file by using DHCP-based autoconfiguration.

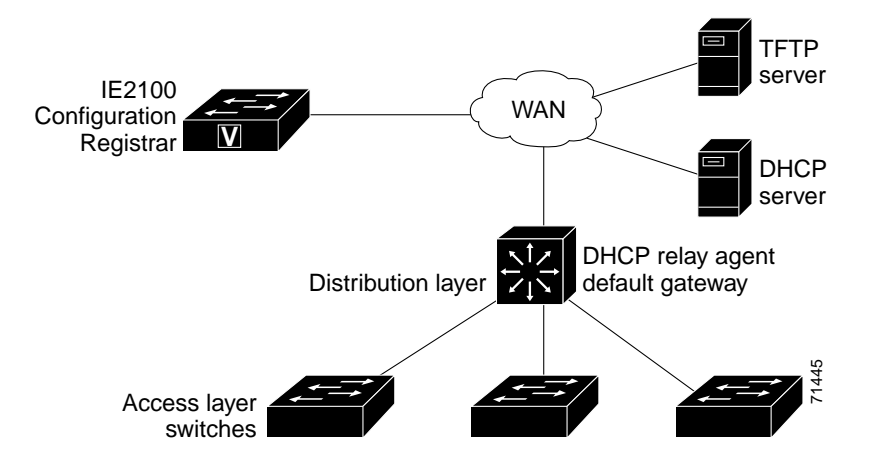

#### <span id="page-90-1"></span>*Figure 4-2 Initial Configuration Overview*

Г

### **Incremental (Partial) Configuration**

After the network is running, new services can be added by using the CNS configuration agent. Incremental (partial) configurations can be sent to the switch. The actual configuration can be sent as an event payload by way of the event gateway (push operation) or as a signal event that triggers the switch to initiate a pull operation.

The switch can check the syntax of the configuration before applying it. If the syntax is correct, the switch applies the incremental configuration and publishes an event that signals success to the configuration server. If the switch does not apply the incremental configuration, it publishes an event showing an error status. When the switch has applied the incremental configuration, it can write it to NVRAM or wait until signaled to do so.

### **Synchronized Configuration**

When the switch receives a configuration, it can defer application of the configuration upon receipt of a write-signal event. The write-signal event tells the switch not to save the updated configuration into its NVRAM. The switch uses the updated configuration as its running configuration. This ensures that the switch configuration is synchronized with other network activities before saving the configuration in NVRAM for use at the next reboot.

# <span id="page-91-0"></span>**Configuring CNS Embedded Agents**

The CNS agents embedded in the switch Cisco IOS software allow the switch to be connected and automatically configured as described in the ["Enabling Automated CNS Configuration" section on](#page-91-1)  [page 4-6.](#page-91-1) If you want to change the configuration or install a custom configuration, see these sections for instructions:

- **•** [Enabling the CNS Event Agent, page 4-8](#page-93-0)
- **•** [Enabling the CNS Configuration Agent, page 4-9](#page-94-0)

### <span id="page-91-1"></span>**Enabling Automated CNS Configuration**

To enable automated CNS configuration of the switch, you must first complete the prerequisites in [Table 4-1](#page-92-0). When you complete them, power on the switch. At the **setup** prompt, do nothing: The switch begins the initial configuration as described in the ["Initial Configuration" section on page 4-5](#page-90-2). When the full configuration file is loaded on your switch, you need to do nothing else.

<span id="page-92-0"></span>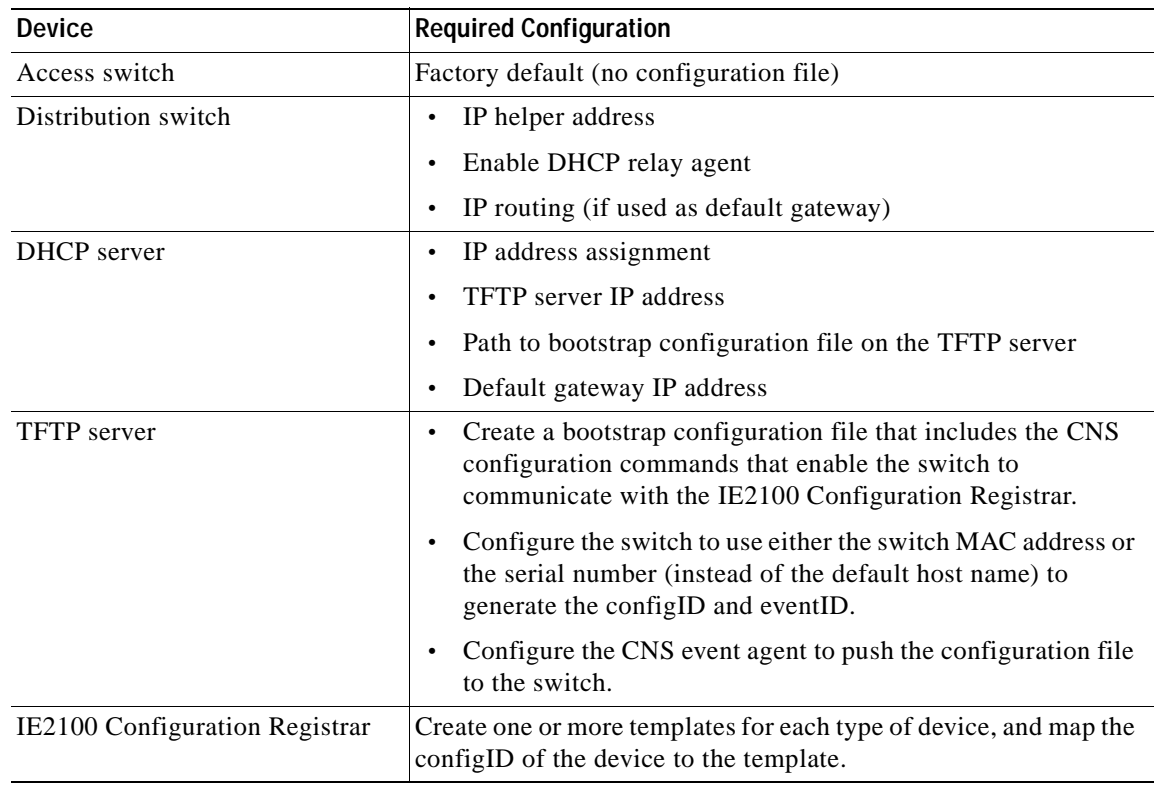

#### *Table 4-1 Prerequisites for Enabling Automatic Configuration*

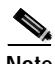

**Note** For more information about running the setup program and creating templates on the Configuration Registrar, see the *Cisco Intelligence Engine 2100 Series Configuration Registrar Manual*.

## <span id="page-93-0"></span>**Enabling the CNS Event Agent**

**Note** You must enable the CNS event agent on the switch before you enable the CNS configuration agent.

Beginning in privileged EXEC mode, follow these steps to enable the CNS event agent on the switch:

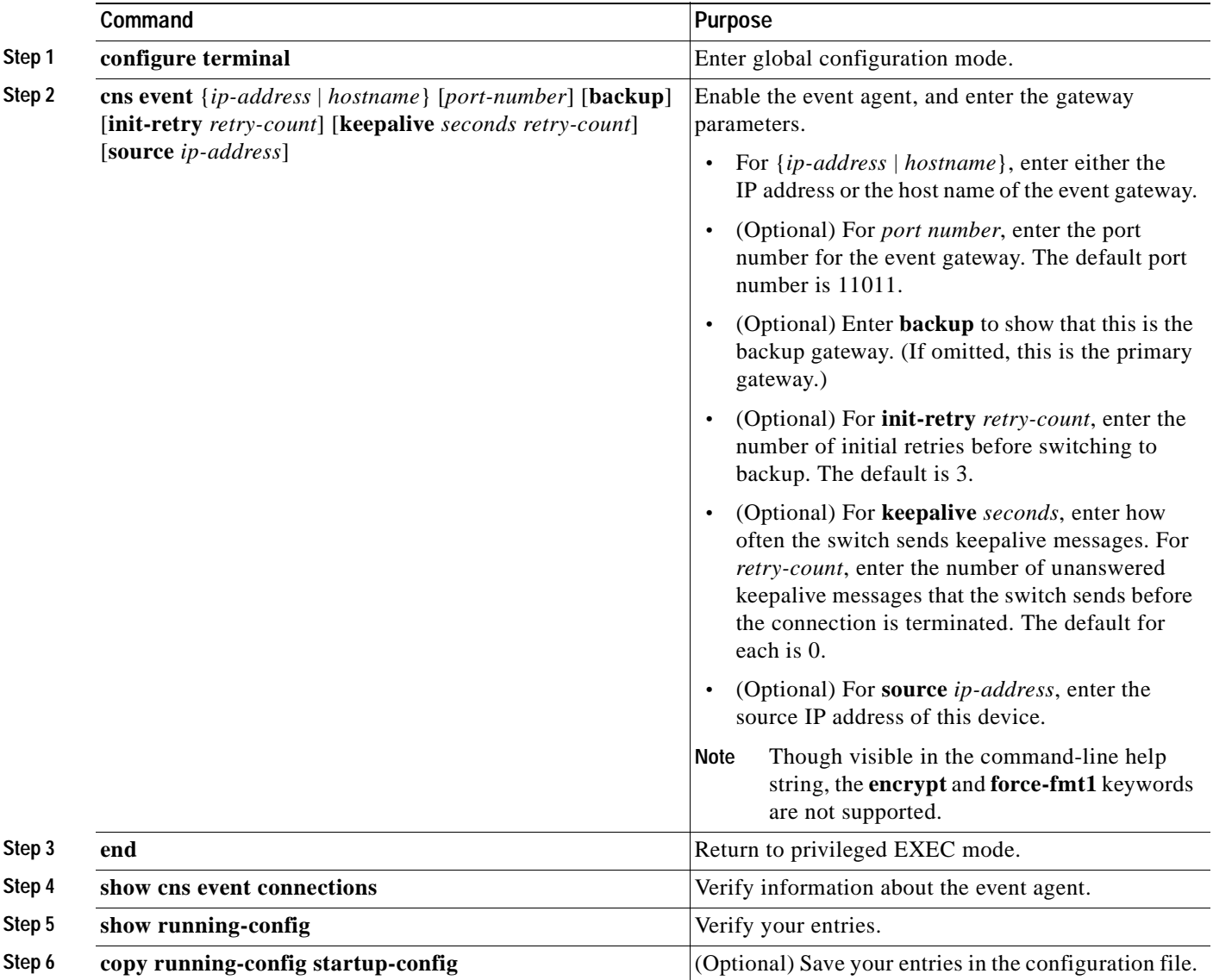

To disable the CNS event agent, use the **no cns event** {*ip-address* | *hostname*} global configuration command.

This example shows how to enable the CNS event agent, set the IP address gateway to 10.180.1.27, set 120 seconds as the keepalive interval, and set 10 as the retry count.

Switch(config)# **cns event 10.180.1.27 keepalive 120 10**

Г

### <span id="page-94-0"></span>**Enabling the CNS Configuration Agent**

After enabling the CNS event agent, start the CNS configuration agent on the switch. You can enable the configuration agent with these commands:

- **•** the **cns config initial** global configuration command enables the configuration agent and initiates an initial configuration on the switch.
- **•** the **cns config partial** global configuration command enables the configuration agent and initiates a partial configuration on the switch. You can then remotely send incremental configurations to the switch from the Configuration Registrar.

#### **Enabling an Initial Configuration**

Beginning in privileged EXEC mode, follow these steps to enable the CNS configuration agent and initiate an initial configuration on the switch:

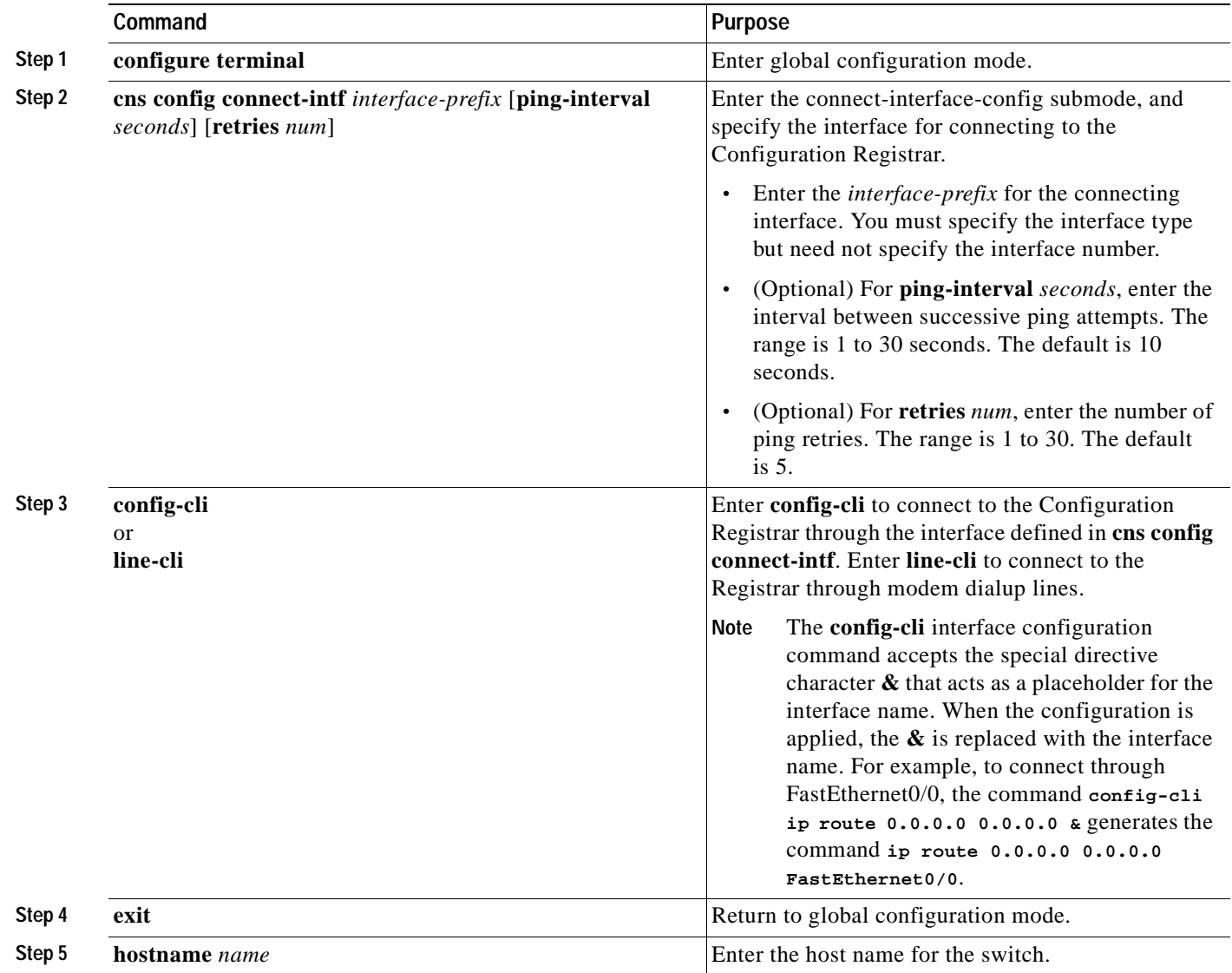

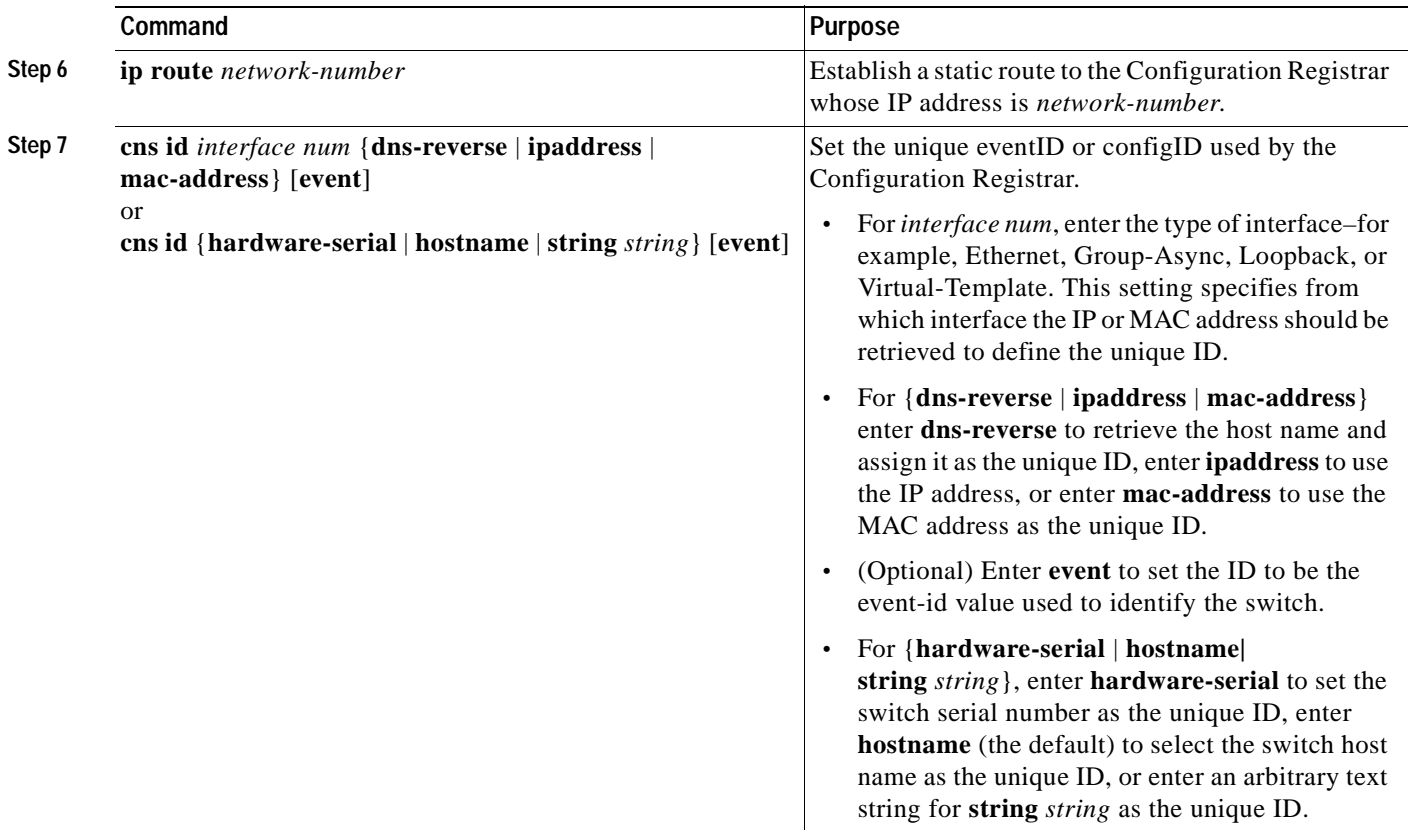

 $\blacksquare$ 

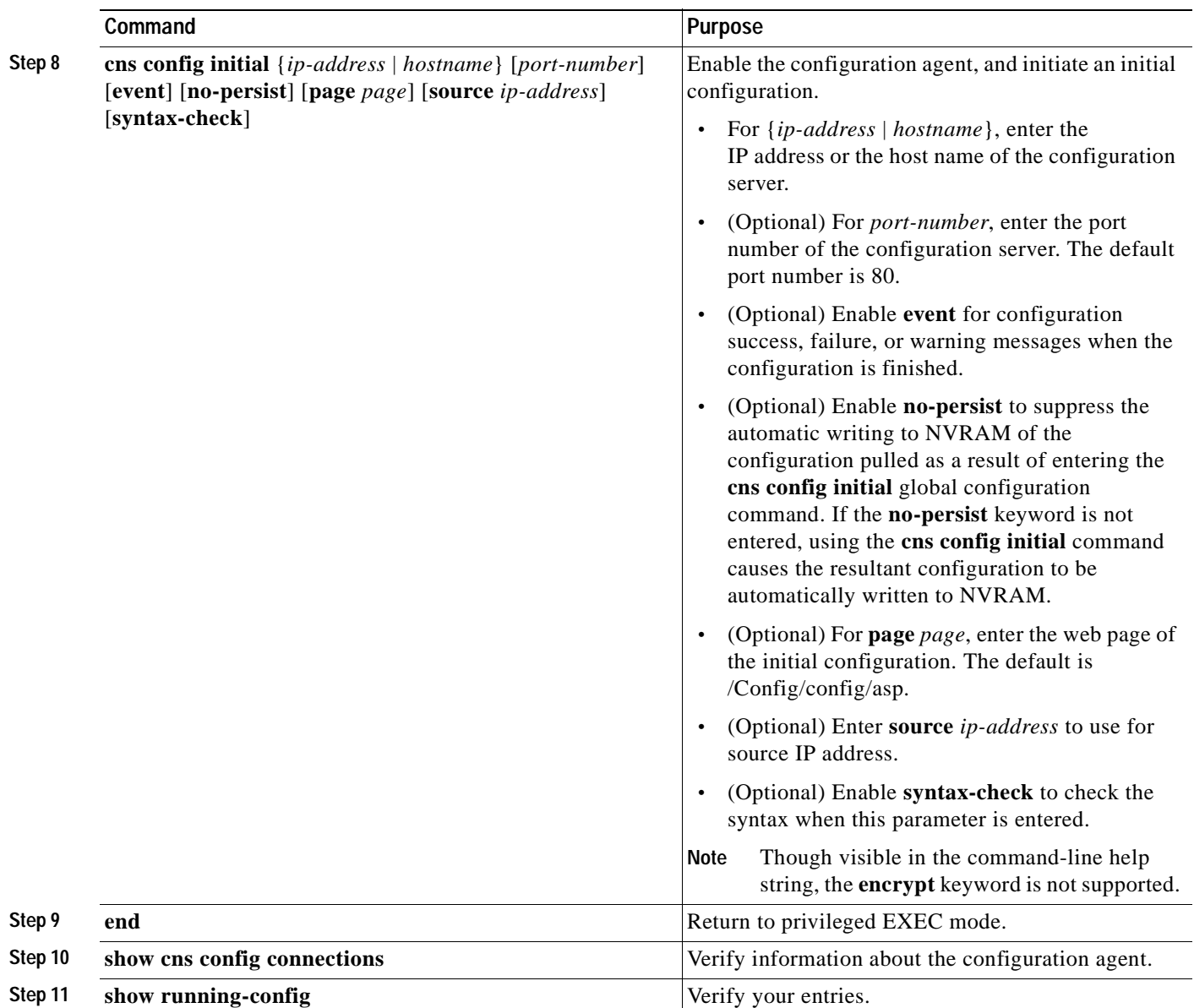

To disable the CNS configuration agent, use the **no cns config initial** {*ip-address* | *hostname*} global configuration command.

This example shows how to configure an initial configuration on a remote switch. The switch host name is the unique ID. The CNS Configuration Registrar IP address is 172.28.129.22.

```
Switch(config)# cns config connect-intf serial ping-interval 1 retries 1
Switch(config-cns-conn-if)# config-cli ip address negotiated
Switch(config-cns-conn-if)# config-cli encapsulation ppp
Switch(config-cns-conn-if)# config-cli ip directed-broadcast
Switch(config-cns-conn-if)# config-cli no keepalive
Switch(config-cns-conn-if)# config-cli no shutdown
Switch(config-cns-conn-if)# exit
Switch(config)# hostname RemoteSwitch
RemoteSwitch(config)# ip route 10.1.1.1 255.255.255.255 11.11.11.1
RemoteSwitch(config)# cns id Ethernet 0 ipaddress
RemoteSwitch(config)# cns config initial 10.1.1.1 no-persist
```
### **Enabling a Partial Configuration**

Beginning in privileged EXEC mode, follow these steps to enable the CNS configuration agent and to initiate a partial configuration on the switch:

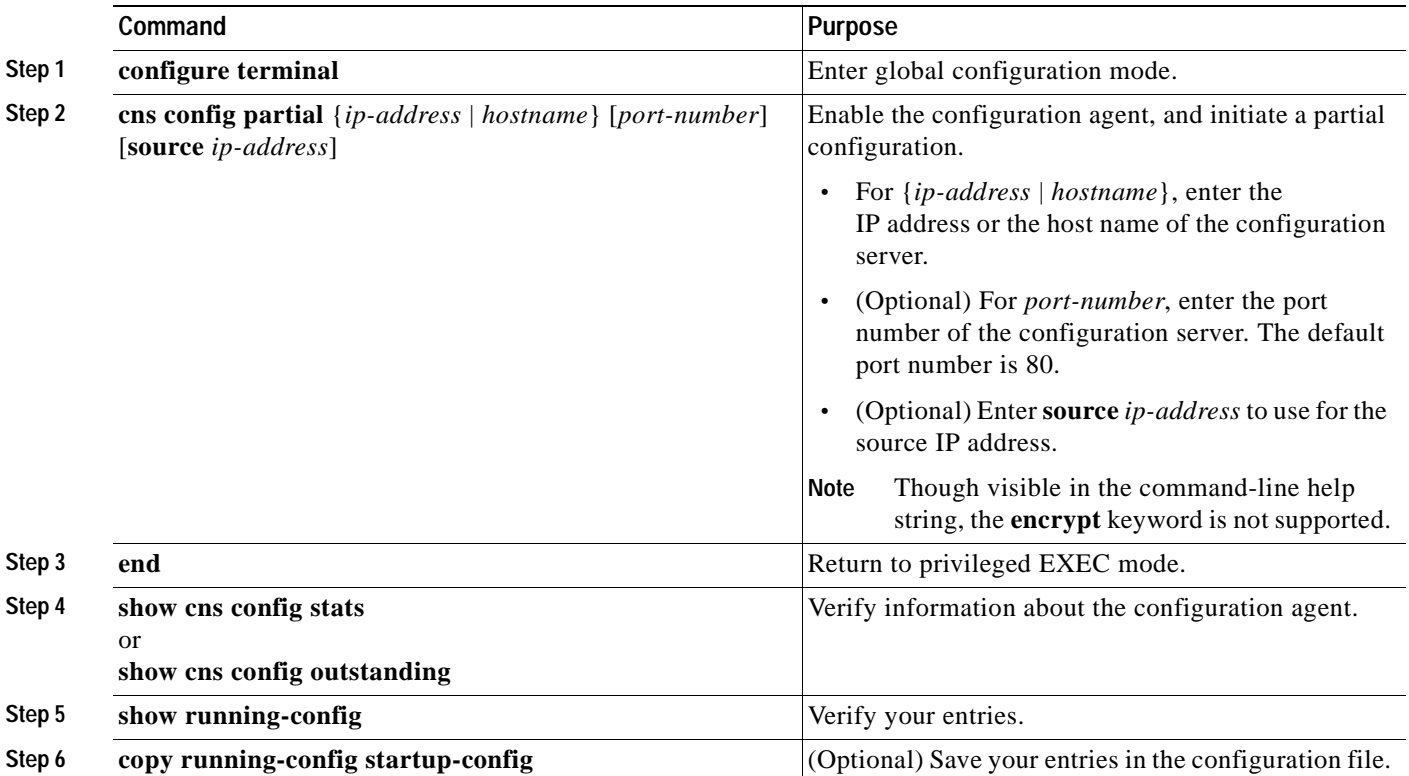

To disable the CNS configuration agent, use the **no cns config partial** {*ip-address* | *hostname*} global configuration command. To cancel a partial configuration, use the **cns config cancel** privileged EXEC command.

# <span id="page-98-1"></span><span id="page-98-0"></span>**Displaying CNS Configuration**

You can use the privileged EXEC commands in [Table 4-2](#page-98-1) to display CNS Configuration information.

*Table 4-2 Displaying CNS Configuration*

| Command                     | <b>Purpose</b>                                                                                                    |
|-----------------------------|----------------------------------------------------------------------------------------------------|
| show cns config connections | Displays the status of the CNS configuration agent connections.                                                     |
| show cns config outstanding | Displays information about incremental (partial) CNS<br>configurations that have started but are not yet completed. |
| show cns config stats       | Displays statistics about the CNS configuration agent.                                                              |
| show cns event connections  | Displays the status of the CNS event agent connections.                                                             |
| show cns event stats        | Displays statistics about the CNS event agent.                                                                      |
| show cns event subject      | Displays a list of event agent subjects that are subscribed to by<br>applications.                                  |

 $\blacksquare$ 

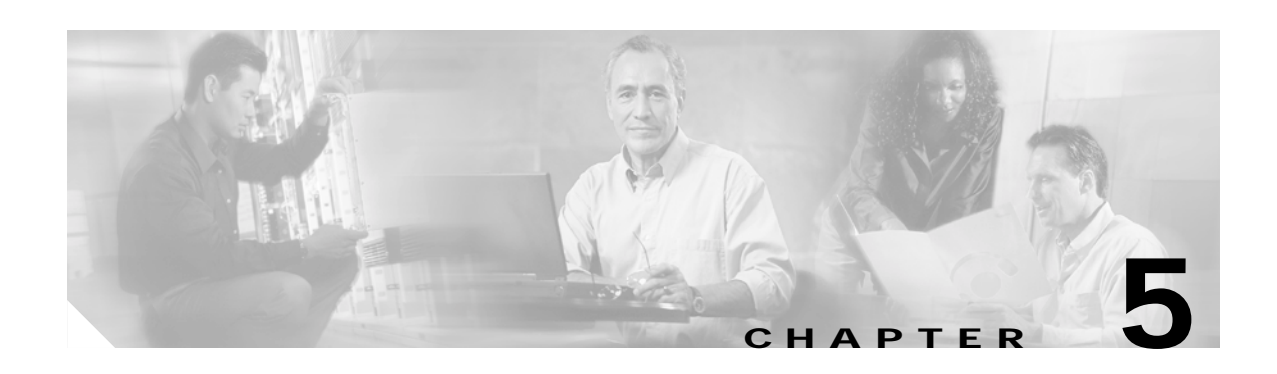

# **Clustering Switches**

This chapter provides an overview of the concepts and of the procedures used to create and manage Catalyst 3550 switch clusters.

You can create and manage switch clusters by using the Network Assistant application, the command-line interface (CLI), or SNMP. Configuring switch clusters is more easily done from Network Assistant than through the CLI or SNMP. For complete procedures about using Network Assistant to configure switch clusters, see *Getting Started with Cisco Network Assistant*, available on Cisco.com. For the CLI cluster commands, see the switch command reference. This chapter consists of these sections:

This chapter consists of these sections:

- **•** [Understanding Switch Clusters, page 5-1](#page-100-0)
- **•** [Using the CLI to Manage Switch Clusters, page 5-3](#page-102-0)
- **•** [Using SNMP to Manage Switch Clusters, page 5-4](#page-103-0)

# <span id="page-100-0"></span>**Understanding Switch Clusters**

These sections describe:

- **•** [Clustering Overview, page 5-1](#page-100-1)
- **•** [Cluster Command Switch Characteristics, page 5-2](#page-101-0)
- **•** [Standby Command Switch Characteristics, page 5-2](#page-101-1)
- **•** [Candidate Switch and Member Switch Characteristics, page 5-3](#page-102-1)

### <span id="page-100-1"></span>**Clustering Overview**

A *switch cluster* is a set of up to 16 connected, cluster-capable Catalyst switches that are managed as a single entity. The switches in the cluster use the switch clustering technology so that you can configure and troubleshoot a group of different Catalyst desktop switch platforms through a single IP address.

Using switch clusters simplifies the management of multiple switches, regardless of their physical location and platform families. Clustering also provides redundancy through standby cluster command switches.

In a switch cluster, 1 switch must be the *cluster command switch* and up to 15 other switches can be *cluster member switches*. The total number of switches in a cluster cannot exceed 16 switches. The cluster command switch is the single point of access used to configure, manage, and monitor the cluster member switches. Cluster members can belong to only one cluster at a time.

For more information about switch clustering, including cluster-planning considerations, see *Getting Started with Cisco Network Assistant*, available on Cisco.com. For a list of Catalyst switches eligible for switch clustering, including which ones can be cluster command switches and which ones can only be cluster member switches, and the required software versions, see the *Release Notes for Cisco Network Assistant*, available on Cisco.com.

### <span id="page-101-0"></span>**Cluster Command Switch Characteristics**

A Catalyst 3550 command switch must meet these requirements:

- **•** It is running Cisco IOS Release 12.1(4)EA1 or later.
- **•** It has an IP address.
- **•** It has Cisco Discovery Protocol (CDP) Version 2 enabled (the default).
- **•** It is not a command or member switch of another cluster.
- **•** It is connected to the standby command switches through the management VLAN and to the member switches through a common VLAN.

We strongly recommend that the highest-end, command-capable switch in the cluster be the command switch:

- **•** If your switch cluster has a Catalyst 3550 switch, that switch should be the command switch.
- **•** If your switch cluster has Catalyst 2900 XL, Catalyst 2940, Catalyst 2950, Catalyst 2955, and Catalyst 3500 XL switches, the Catalyst 2950 or the Catalyst 2955 should be the command switch.

### <span id="page-101-1"></span>**Standby Command Switch Characteristics**

A Catalyst 3550 standby command switch must meet these requirements:

- **•** It is running Cisco IOS Release 12.1(4)EA1 or later.
- **•** It has an IP address.
- **•** It has CDP Version 2 enabled.
- **•** It is connected to other standby switches through its management VLAN and to all member switches through a common VLAN.
- **•** It is redundantly connected to the cluster so that connectivity to member switches is maintained.
- It is not a command or member switch of another cluster.

**Note** Standby cluster command switches must be the same type of switches as the cluster command switch. For example, if the cluster command switch is a Catalyst 3550 switch, the standby cluster command switches must also be Catalyst 3550 switches.

### <span id="page-102-1"></span>**Candidate Switch and Member Switch Characteristics**

*Candidate switches* are cluster-capable switches that have not yet been added to a cluster. Member switches are switches that have actually been added to a switch cluster. Although not required, a candidate or member switch can have its own IP address and password.

To join a cluster, a candidate switch must meet these requirements:

- **•** It is running cluster-capable software.
- **•** It has CDP Version 2 enabled.
- It is not a command or member switch of another cluster.
- **•** It is connected to the command switch through at least one common VLAN.
- **•** If a cluster standby group exists, it is connected to every standby command switch through at least one common VLAN. The VLAN to each standby command switch can be different.

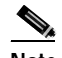

**Note** These candidate and member switches must be connected through their management VLAN to the command switch and standby command switches: Catalyst 1900 switches, Catalyst 2820 switches, Catalyst 2900 XL switches, non-LRE Catalyst 2950 switches running a release earlier than Cisco IOS Release 12.1(9)EA1, and Catalyst 3500 XL switches.

This requirement does not apply if you have a non-LRE Catalyst 2950 command switch running Cisco IOS Release 12.1(9)EA1 or later, a Catalyst 2950 LRE command switch, Catalyst 2940 command switch, a Catalyst 2955 command switch, or a Catalyst 3550 command switch. Candidate and member switches can connect through any VLAN in common with the command switch.

## <span id="page-102-0"></span>**Using the CLI to Manage Switch Clusters**

You can configure member switches from the CLI by first logging into the command switch. Enter the **rcommand** user EXEC command and the member switch number to start a Telnet session (through a console or Telnet connection) and to access the member switch CLI. The command mode changes, and the CLI commands operate as usual. Enter the **exit** privileged EXEC command on the member switch to return to the command-switch CLI.

This example shows how to log into member-switch 3 from the command-switch CLI:

switch# **rcommand 3**

If you do not know the member-switch number, enter the **show cluster members** privileged EXEC command on the command switch. For more information about the **rcommand** command and all other cluster commands, see the switch command reference.

The Telnet session accesses the member-switch CLI at the same privilege level as on the command switch. The CLI commands then operate as usual. For instructions on configuring the switch for a Telnet session, see the ["Disabling Password Recovery" section on page 7-5](#page-140-0).

## **Catalyst 1900 and Catalyst 2820 CLI Considerations**

If your switch cluster has Catalyst 1900 and Catalyst 2820 switches running standard edition software, the Telnet session accesses the management console (a menu-driven interface) if the command switch is at privilege level 15. If the command switch is at privilege level 1 to 14, you are prompted for the password to access the menu console.

**Note** Catalyst 1900, 2900 XL (4-MB), and 2820 switches are not supported in Network Assistant. The switches appear as *unknown members* in the Network Assistant Front Panel and Topology views.

Command-switch privilege levels map to the Catalyst 1900 and Catalyst 2820 member switches running standard and Enterprise Edition Software as follows:

- **•** If the command-switch privilege level is 1 to 14, the member switch is accessed at privilege level 1.
- **•** If the command-switch privilege level is 15, the member switch is accessed at privilege level 15.

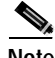

**Note** The Catalyst 1900 and Catalyst 2820 CLI is available only on switches running Enterprise Edition Software.

For more information about the Catalyst 1900 and Catalyst 2820 switches, see the installation and configuration guides for those switches.

# <span id="page-103-0"></span>**Using SNMP to Manage Switch Clusters**

When you first power on the switch, SNMP is enabled if you enter the IP information by using the setup program and accept its proposed configuration. If you did not use the setup program to enter the IP information and SNMP was not enabled, you can enable it as described in the ["Configuring SNMP"](#page-500-0)  [section on page 26-5.](#page-500-0) On Catalyst 1900 and Catalyst 2820 switches, SNMP is enabled by default.

When you create a cluster, the command switch manages the exchange of messages between member switches and an SNMP application. The cluster software on the command switch appends the member switch number (*@esN*, where *N* is the switch number) to the first configured read-write and read-only community strings on the command switch and propagates them to the member switch. The command switch uses this community string to control the forwarding of gets, sets, and get-next messages between the SNMP management station and the member switches.

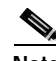

**Note** When a cluster standby group is configured, the command switch can change without your knowledge. Use the first read-write and read-only community strings to communicate with the command switch if there is a cluster standby group configured for the cluster.

If the member switch does not have an IP address, the command switch redirects traps from the member switch to the management station, as shown in [Figure 5-1.](#page-104-0) If a member switch has its own IP address and community strings, the member switch can send traps directly to the management station, without going through the command switch.

If a member switch has its own IP address and community strings, they can be used in addition to the access provided by the command switch. For more information about SNMP and community strings, see [Chapter 26, "Configuring SNMP."](#page-496-0)

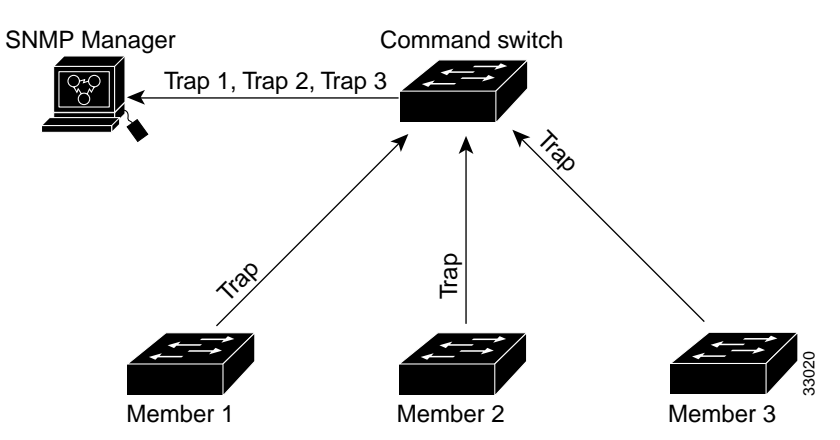

<span id="page-104-0"></span>*Figure 5-1 SNMP Management for a Cluster*

 $\blacksquare$ 

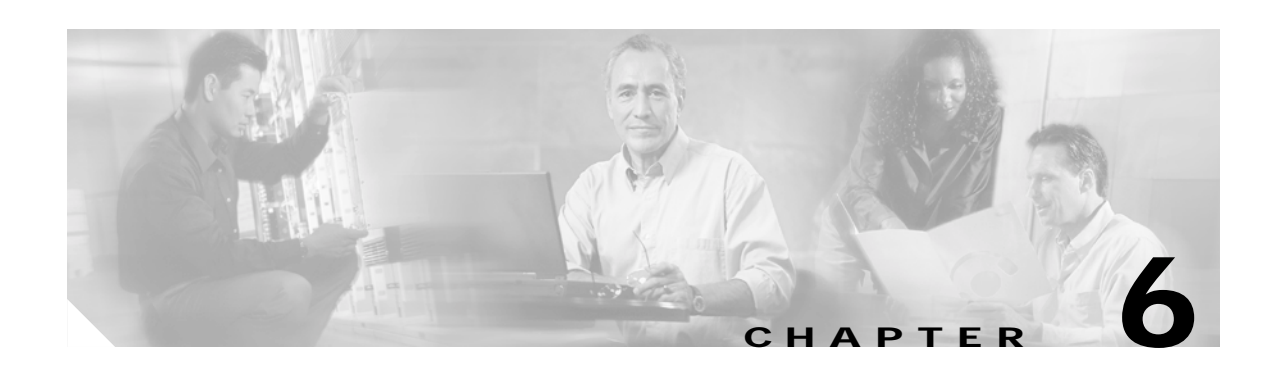

# <span id="page-106-0"></span>**Administering the Switch**

This chapter describes how to perform one-time operations to administer your Catalyst 3550 switch. This chapter consists of these sections:

- **•** [Managing the System Time and Date, page 6-1](#page-106-1)
- **•** [Configuring a System Name and Prompt, page 6-15](#page-120-0)
- **•** [Creating a Banner, page 6-18](#page-123-0)
- **•** [Managing the MAC Address Table, page 6-20](#page-125-0)
- **•** [Optimizing System Resources for User-Selected Features, page 6-27](#page-132-0)
- **•** [Managing the ARP Table, page 6-30](#page-135-0)

## <span id="page-106-1"></span>**Managing the System Time and Date**

You can manage the system time and date on your switch using automatic configuration, such as the Network Time Protocol (NTP), or manual configuration methods.

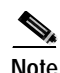

**Note** For complete syntax and usage information for the commands used in this section, see the *Cisco IOS Configuration Fundamentals Command Reference for Cisco IOS, Release 12.2*.

This section contains this configuration information:

- **•** [Understanding the System Clock, page 6-1](#page-106-2)
- **•** [Understanding Network Time Protocol, page 6-2](#page-107-0)
- **•** [Configuring NTP, page 6-4](#page-109-0)
- **•** [Configuring Time and Date Manually, page 6-11](#page-116-0)

### <span id="page-106-2"></span>**Understanding the System Clock**

The heart of the time service is the system clock. This clock runs from the moment the system starts up and keeps track of the date and time.

The system clock can then be set from these sources:

- **•** Network Time Protocol
- **•** Manual configuration

The system clock can provide time to these services:

- **•** User **show** commands
- **•** Logging and debugging messages

The system clock keeps track of time internally based on Universal Time Coordinated (UTC), also known as Greenwich Mean Time (GMT). You can configure information about the local time zone and summer time (daylight saving time) so that the time appears correctly for the local time zone.

The system clock keeps track of whether the time is *authoritative* or not (that is, whether it has been set by a time source considered to be authoritative). If it is not authoritative, the time is available only for display purposes and is not redistributed. For configuration information, see the ["Configuring Time and](#page-116-0)  [Date Manually" section on page 6-11](#page-116-0).

### <span id="page-107-0"></span>**Understanding Network Time Protocol**

The NTP is designed to time-synchronize a network of devices. NTP runs over User Datagram Protocol (UDP), which runs over IP. NTP is documented in RFC 1305.

An NTP network usually gets its time from an authoritative time source, such as a radio clock or an atomic clock attached to a time server. NTP then distributes this time across the network. NTP is extremely efficient; no more than one packet per minute is necessary to synchronize two devices to within a millisecond of one another.

NTP uses the concept of a *stratum* to describe how many NTP hops away a device is from an authoritative time source. A stratum 1 time server has a radio or atomic clock directly attached, a stratum 2 time server receives its time through NTP from a stratum 1 time server, and so on. A device running NTP automatically chooses as its time source the device with the lowest stratum number with which it communicates through NTP. This strategy effectively builds a self-organizing tree of NTP speakers.

NTP avoids synchronizing to a device whose time might not be accurate by never synchronizing to a device that is not synchronized. NTP also compares the time reported by several devices and does not synchronize to a device whose time is significantly different than the others, even if its stratum is lower.

The communications between devices running NTP (known as *associations*) are usually statically configured; each device is given the IP address of all devices with which it should form associations. Accurate timekeeping is possible by exchanging NTP messages between each pair of devices with an association. However, in a LAN environment, NTP can be configured to use IP broadcast messages instead. This alternative reduces configuration complexity because each device can simply be configured to send or receive broadcast messages. However, in that case, information flow is one-way only.

The time kept on a device is a critical resource; you should use the security features of NTP to avoid the accidental or malicious setting of an incorrect time. Two mechanisms are available: an access list-based restriction scheme and an encrypted authentication mechanism.

Cisco's implementation of NTP does not support stratum 1 service; it is not possible to connect to a radio or atomic clock. We recommend that the time service for your network be derived from the public NTP servers available on the IP Internet.

[Figure 6-1](#page-108-0) show a typical network example using NTP. Switch A is the NTP master, with Switches B, C, and D configured in NTP server mode, in server association with Switch A. Switch E is configured as an NTP peer to the upstream and downstream switches, Switch B and Switch F.
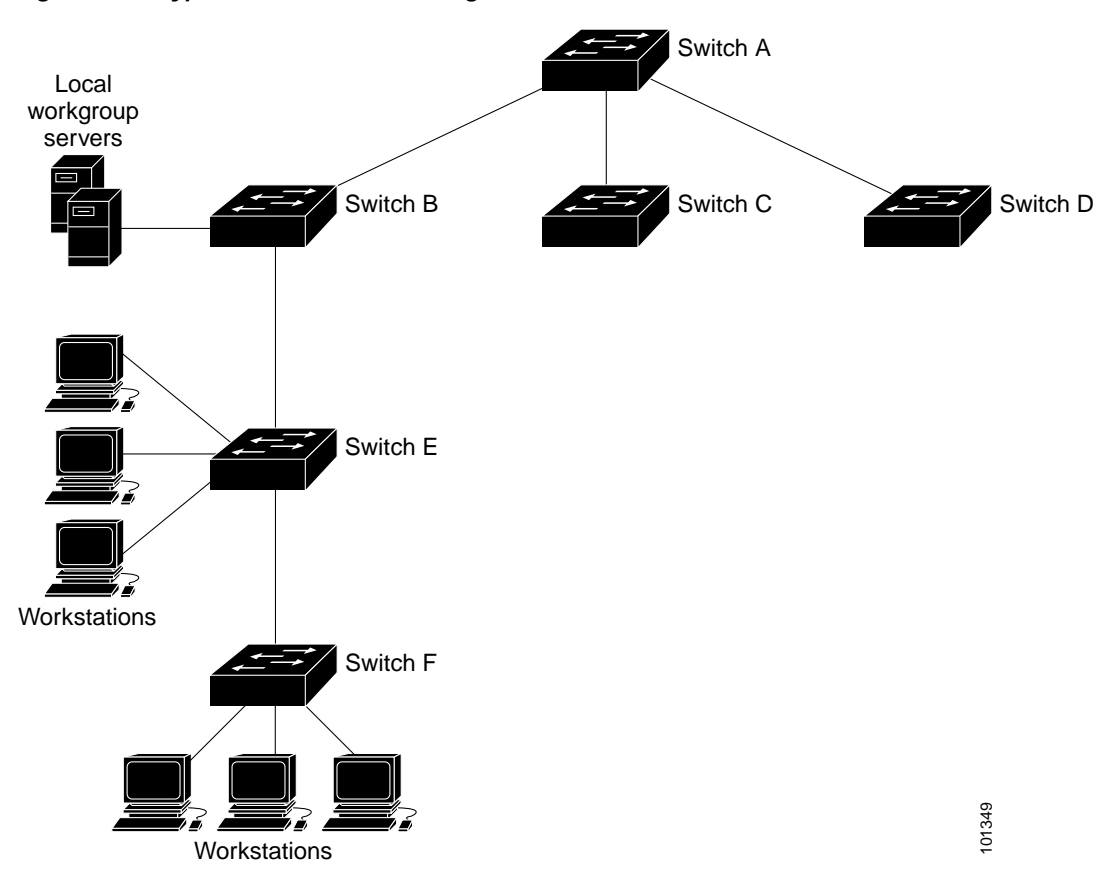

*Figure 6-1 Typical NTP Network Configuration*

If the network is isolated from the Internet, Cisco's implementation of NTP allows a device to act as though it is synchronized through NTP, when in fact it has determined the time by using other means. Other devices then synchronize to that device through NTP.

When multiple sources of time are available, NTP is always considered to be more authoritative. NTP time overrides the time set by any other method.

Several manufacturers include NTP software for their host systems, and a publicly available version for systems running UNIX and its various derivatives is also available. This software allows host systems to be time-synchronized as well.

## **Configuring NTP**

The switch does not have a hardware-supported clock, and it cannot function as an NTP master clock to which peers synchronize themselves when an external NTP source is not available. The switch also has no hardware support for a calendar. As a result, the **ntp update-calendar** and the **ntp master** global configuration commands are not available.

This section contains this configuration information:

- **•** [Default NTP Configuration, page 6-4](#page-109-1)
- **•** [Configuring NTP Authentication, page 6-5](#page-110-0)
- **•** [Configuring NTP Associations, page 6-6](#page-111-0)
- **•** [Configuring NTP Broadcast Service, page 6-7](#page-112-0)
- **•** [Configuring NTP Access Restrictions, page 6-8](#page-113-0)
- **•** [Configuring the Source IP Address for NTP Packets, page 6-10](#page-115-0)
- **•** [Displaying the NTP Configuration, page 6-11](#page-116-0)

#### <span id="page-109-1"></span><span id="page-109-0"></span>**Default NTP Configuration**

[Table 6-1](#page-109-0) shows the default NTP configuration.

*Table 6-1 Default NTP Configuration*

| <b>Feature</b>                  | <b>Default Setting</b>                                          |
|---------------------------------|-----------------------------------------------------------------|
| NTP authentication              | Disabled. No authentication key is specified.                   |
| NTP peer or server associations | None configured.                                                |
| NTP broadcast service           | Disabled; no interface sends or receives NTP broadcast packets. |
| NTP access restrictions         | No access control is specified.                                 |
| NTP packet source IP address    | The source address is determined by the outgoing interface.     |

NTP is enabled on all interfaces by default. All interfaces receive NTP packets.

### <span id="page-110-0"></span>**Configuring NTP Authentication**

This procedure must be coordinated with the administrator of the NTP server; the information you configure in this procedure must be matched by the servers used by the switch to synchronize its time to the NTP server.

Beginning in privileged EXEC mode, follow these steps to authenticate the associations (communications between devices running NTP that provide for accurate timekeeping) with other devices for security purposes:

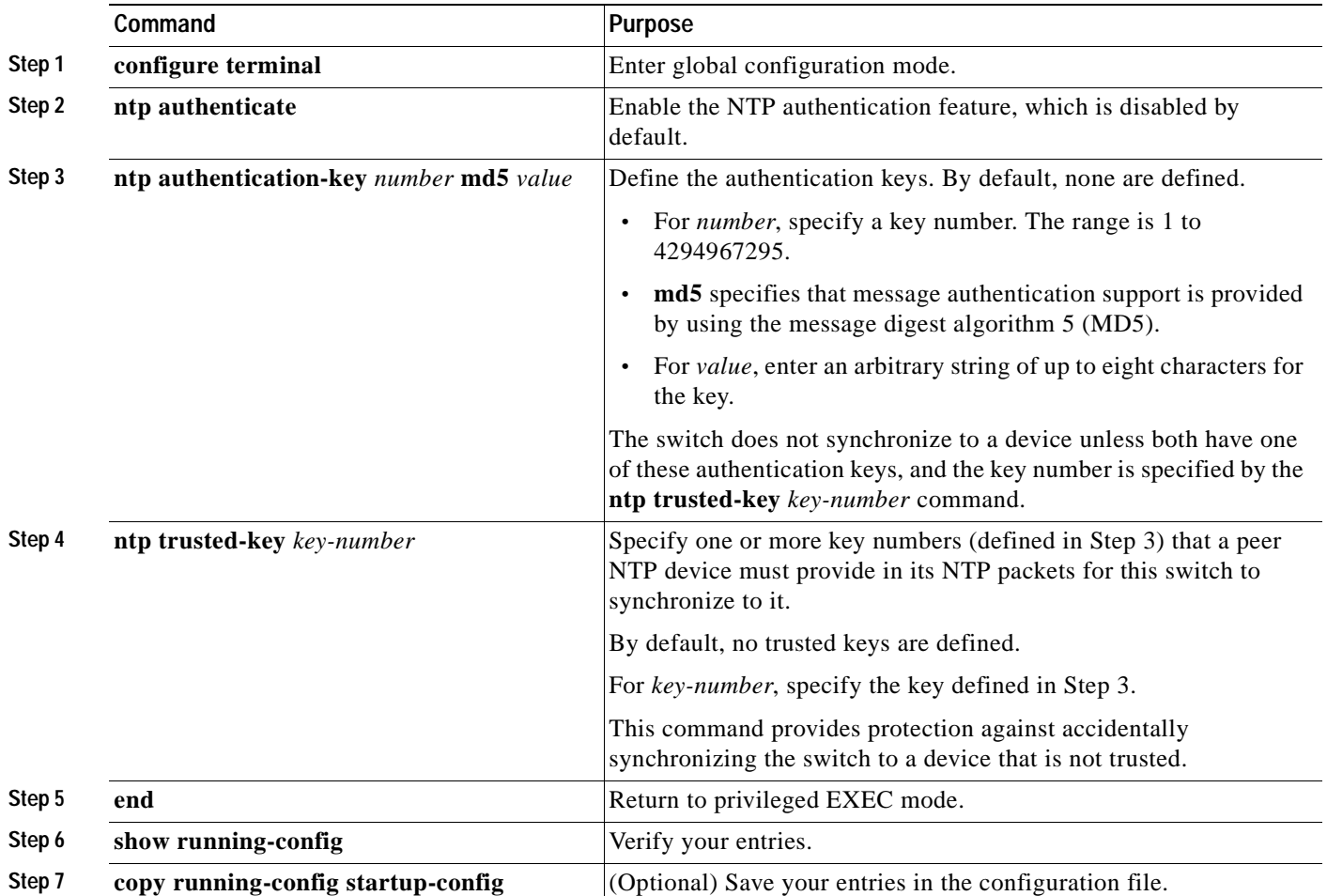

To disable NTP authentication, use the **no ntp authenticate** global configuration command. To remove an authentication key, use the **no ntp authentication-key** *number* global configuration command. To disable authentication of the identity of a device, use the **no ntp trusted-key** *key-number* global configuration command.

This example shows how to configure the switch to synchronize only to devices providing authentication key 42 in the device's NTP packets:

```
Switch(config)# ntp authenticate
Switch(config)# ntp authentication-key 42 md5 aNiceKey
Switch(config)# ntp trusted-key 42
```
### <span id="page-111-0"></span>**Configuring NTP Associations**

An NTP association can be a peer association (this switch can either synchronize to the other device or allow the other device to synchronize to it), or it can be a server association (meaning that only this switch synchronizes to the other device, and not the other way around).

Beginning in privileged EXEC mode, follow these steps to form an NTP association with another device:

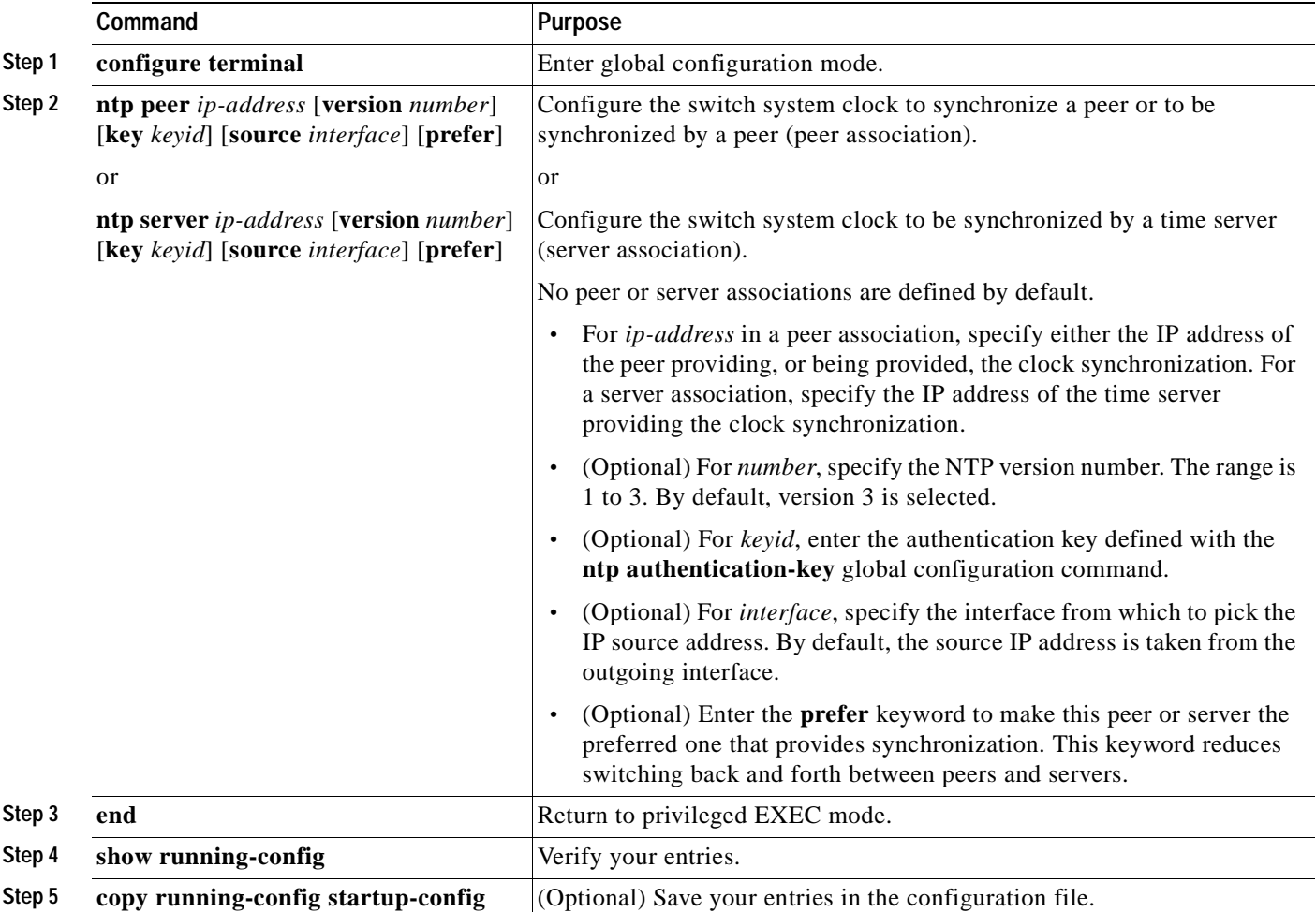

You need to configure only one end of an association; the other device can automatically establish the association. If you are using the default NTP version (version 3) and NTP synchronization does not occur, try using NTP version 2. Many NTP servers on the Internet run version 2.

To remove a peer or server association, use the **no ntp peer** *ip-address* or the **no ntp server** *ip-address* global configuration command.

This example shows how to configure the switch to synchronize its system clock with the clock of the peer at IP address 172.16.22.44 using NTP version 2:

Switch(config)# **ntp server 172.16.22.44 version 2**

a ka

#### <span id="page-112-0"></span>**Configuring NTP Broadcast Service**

The communications between devices running NTP (known as *associations*) are usually statically configured; each device is given the IP addresses of all devices with which it should form associations. Accurate timekeeping is possible by exchanging NTP messages between each pair of devices with an association. However, in a LAN environment, NTP can be configured to use IP broadcast messages instead. This alternative reduces configuration complexity because each device can simply be configured to send or receive broadcast messages. However, the information flow is one-way only.

The switch can send or receive NTP broadcast packets on an interface-by-interface basis if there is an NTP broadcast server, such as a router, broadcasting time information on the network. The switch can send NTP broadcast packets to a peer so that the peer can synchronize to it. The switch can also receive NTP broadcast packets to synchronize its own clock. This section has procedures for both sending and receiving NTP broadcast packets.

Beginning in privileged EXEC mode, follow these steps to configure the switch to send NTP broadcast packets to peers so that they can synchronize their clock to the switch:

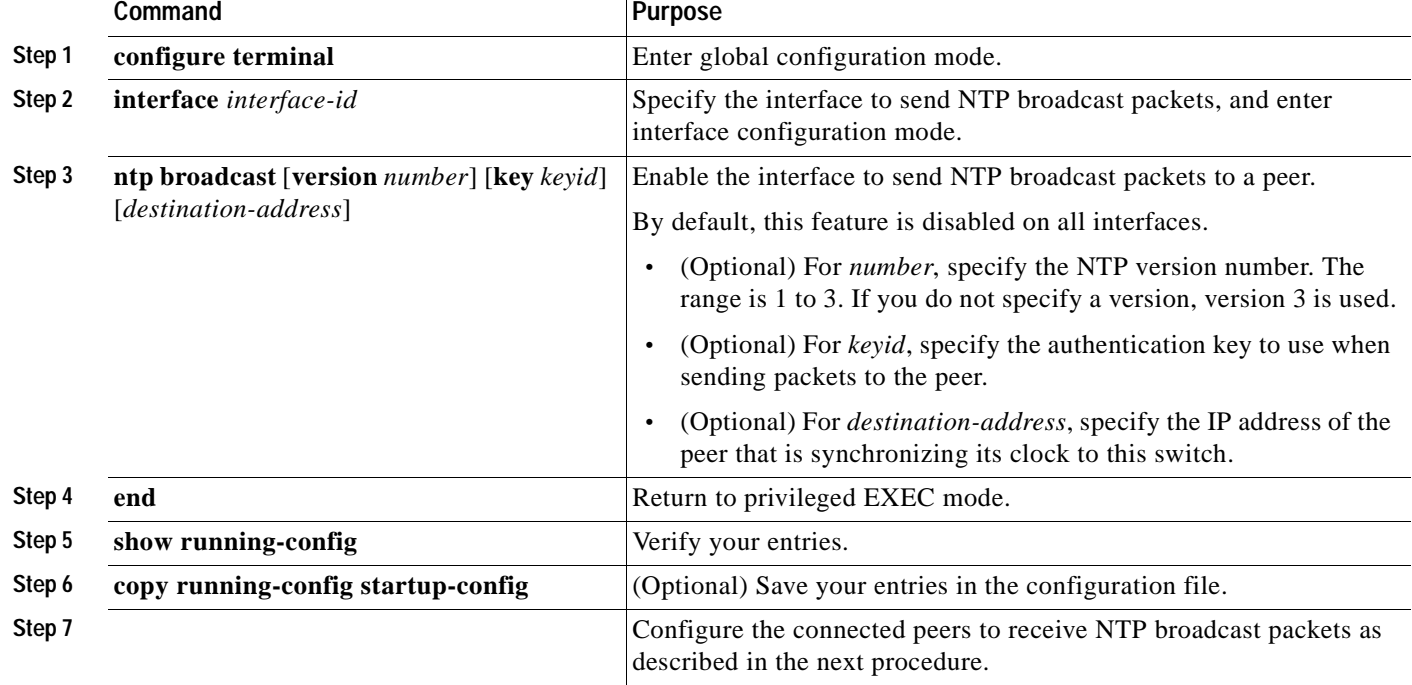

To disable the interface from sending NTP broadcast packets, use the **no ntp broadcast** interface configuration command.

This example shows how to configure a port to send NTP version 2 packets:

Switch(config)# **interface gigabitethernet0/1** Switch(config-if)# **ntp broadcast version 2**

Beginning in privileged EXEC mode, follow these steps to configure the switch to receive NTP broadcast packets from connected peers:

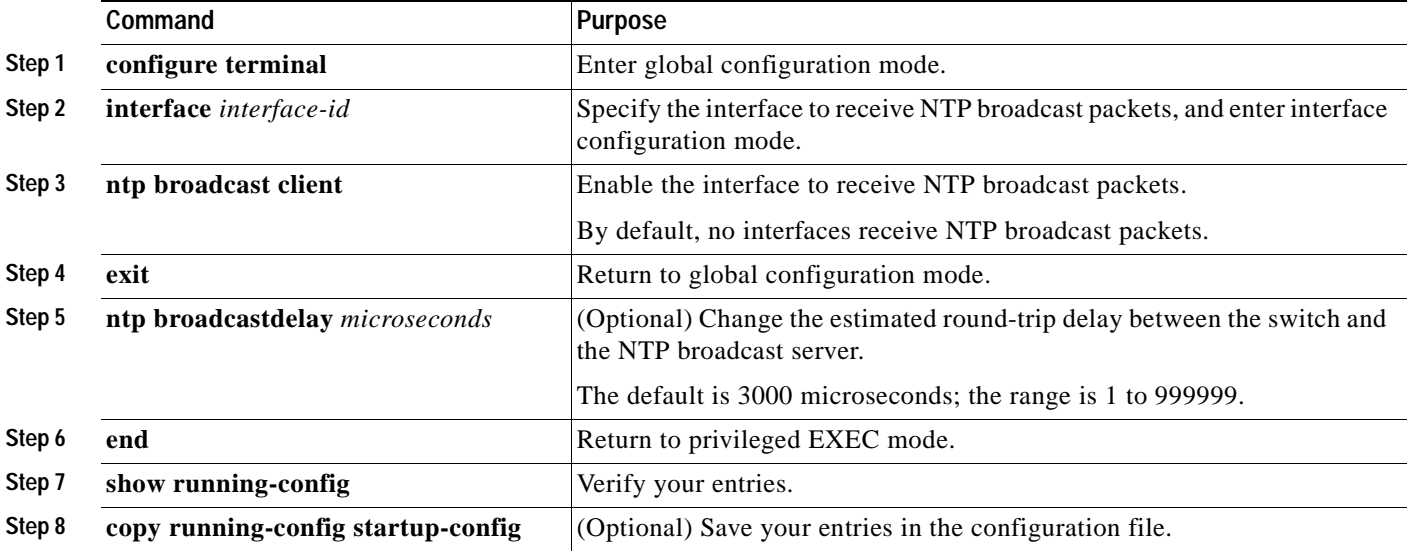

To disable an interface from receiving NTP broadcast packets, use the **no ntp broadcast client** interface configuration command. To change the estimated round-trip delay to the default, use the **no ntp broadcastdelay** global configuration command.

This example shows how to configure a port to receive NTP broadcast packets:

```
Switch(config)# interface gigabitethernet0/1
Switch(config-if)# ntp broadcast client
```
#### <span id="page-113-0"></span>**Configuring NTP Access Restrictions**

You can control NTP access on two levels as described in these sections:

- **•** [Creating an Access Group and Assigning a Basic IP Access List, page 6-9](#page-114-0)
- **•** [Disabling NTP Services on a Specific Interface, page 6-10](#page-115-1)

#### <span id="page-114-0"></span>**Creating an Access Group and Assigning a Basic IP Access List**

Beginning in privileged EXEC mode, follow these steps to control access to NTP services by using access lists:

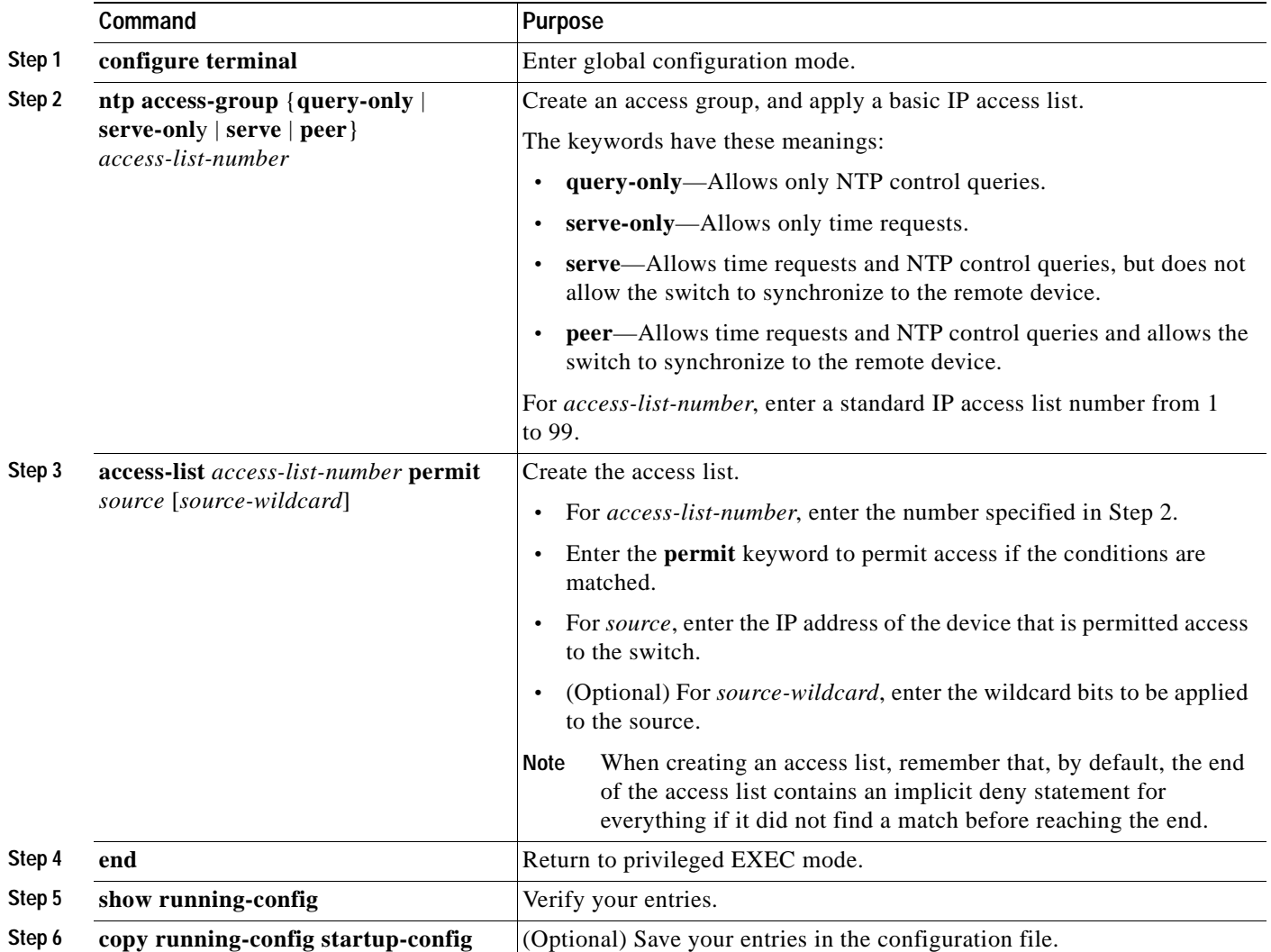

The access group keywords are scanned in this order, from least restrictive to most restrictive:

- **1. peer**—Allows time requests and NTP control queries and allows the switch to synchronize itself to a device whose address passes the access list criteria.
- **2. serve**—Allows time requests and NTP control queries, but does not allow the switch to synchronize itself to a device whose address passes the access list criteria.
- **3. serve-only**—Allows only time requests from a device whose address passes the access list criteria.
- **4. query-only**—Allows only NTP control queries from a device whose address passes the access list criteria.

If the source IP address matches the access lists for more than one access type, the first type is granted. If no access groups are specified, all access types are granted to all devices. If any access groups are specified, only the specified access types are granted.

To remove access control to the switch NTP services, use the **no ntp access-group** {**query-only** | **serve-only** | **serve** | **peer**} global configuration command.

This example shows how to configure the switch to allow itself to synchronize to a peer from access list 99. However, the switch restricts access to allow only time requests from access list 42:

```
Switch# configure terminal
Switch(config)# ntp access-group peer 99
Switch(config)# ntp access-group serve-only 42
Switch(config)# access-list 99 permit 172.20.130.5
Switch(config)# access list 42 permit 172.20.130.6
```
#### <span id="page-115-1"></span>**Disabling NTP Services on a Specific Interface**

NTP services are enabled on all interfaces by default.

Beginning in privileged EXEC mode, follow these steps to disable NTP packets from being received on an interface:

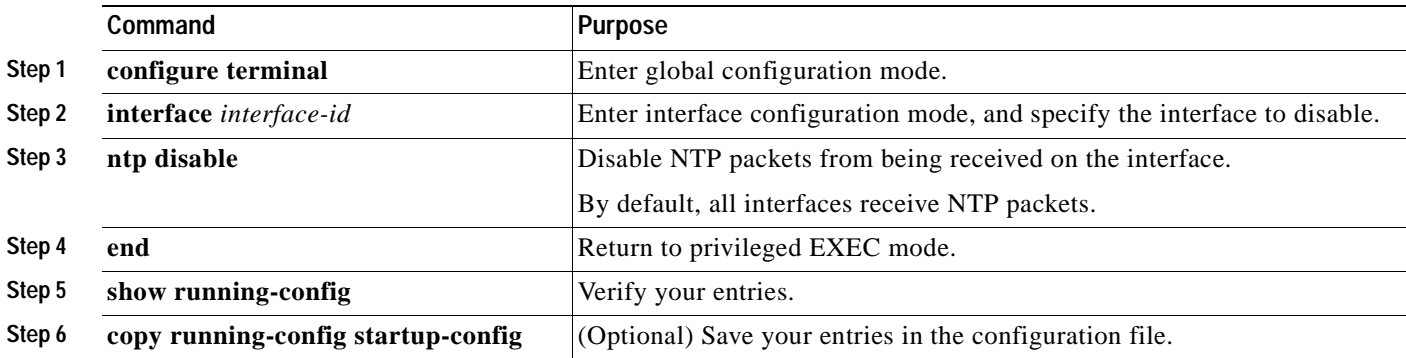

To re-enable receipt of NTP packets on an interface, use the **no ntp disable** interface configuration command.

#### <span id="page-115-0"></span>**Configuring the Source IP Address for NTP Packets**

When the switch sends an NTP packet, the source IP address is normally set to the address of the interface through which the NTP packet is sent. Use the **ntp source** global configuration command when you want to use a particular source IP address for all NTP packets. The address is taken from the specified interface. This command is useful if the address on an interface cannot be used as the destination for reply packets.

Beginning in privileged EXEC mode, follow these steps to configure a specific interface from which the IP source address is to be taken:

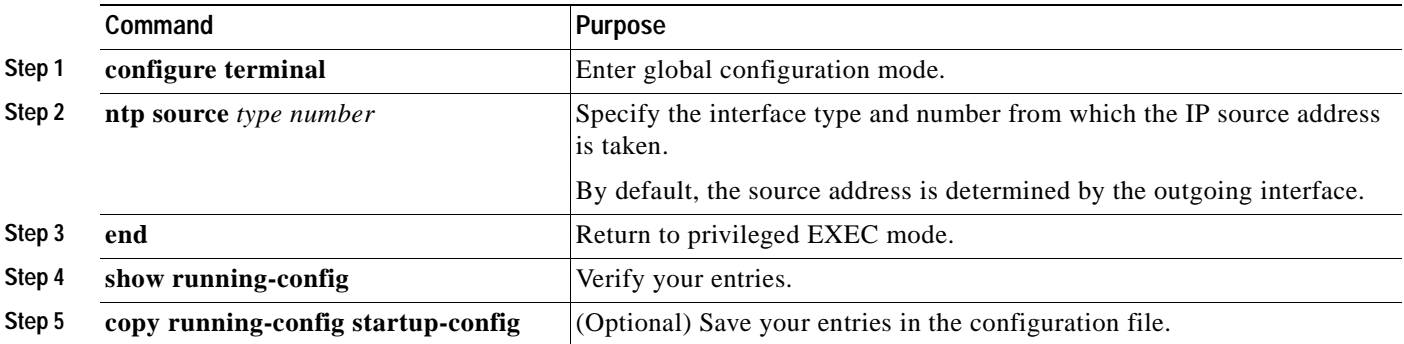

The specified interface is used for the source address for all packets sent to all destinations. If a source address is to be used for a specific association, use the **source** keyword in the **ntp peer** or **ntp server** global configuration command as described in the ["Configuring NTP Associations" section on page 6-6.](#page-111-0)

### <span id="page-116-0"></span>**Displaying the NTP Configuration**

You can use two privileged EXEC commands to display NTP information:

- **• show ntp associations** [**detail**]
- **• show ntp status**

For detailed information about the fields in these displays, see the *Cisco IOS Configuration Fundamentals Command Reference for Cisco IOS, Release 12.2*.

## **Configuring Time and Date Manually**

If no other source of time is available, you can manually configure the time and date after the system is restarted. The time remains accurate until the next system restart. We recommend that you use manual configuration only as a last resort. If you have an outside source to which the switch can synchronize, you do not need to manually set the system clock.

This section contains this configuration information:

- **•** [Setting the System Clock, page 6-11](#page-116-1)
- **•** [Displaying the Time and Date Configuration, page 6-12](#page-117-1)
- **•** [Configuring the Time Zone, page 6-12](#page-117-0)
- **•** [Configuring Summer Time \(Daylight Saving Time\), page 6-13](#page-118-0)

#### <span id="page-116-1"></span>**Setting the System Clock**

If you have an outside source on the network that provides time services, such as an NTP server, you do not need to manually set the system clock.

Beginning in privileged EXEC mode, follow these steps to set the system clock:

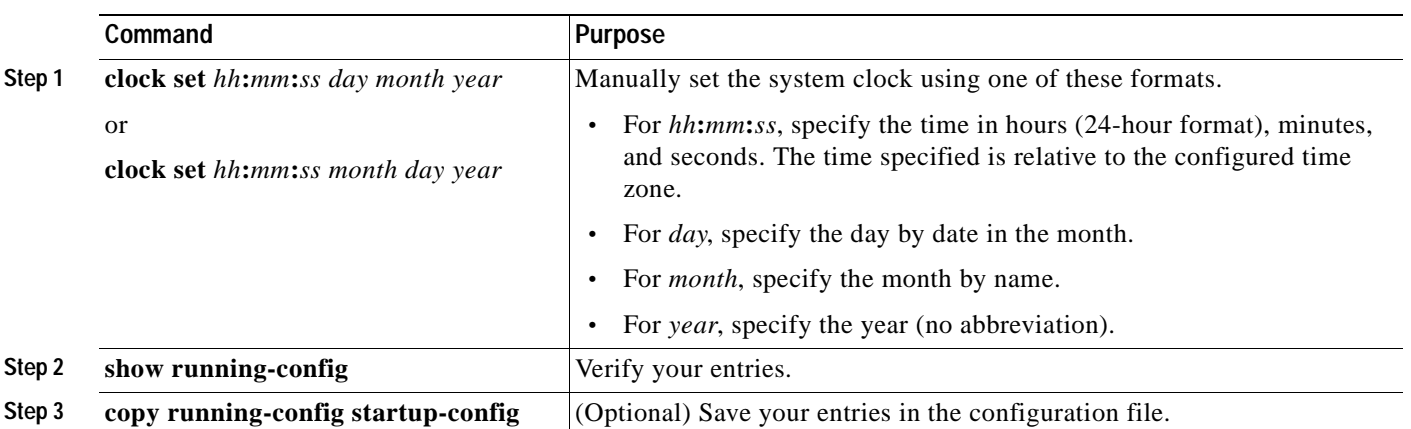

This example shows how to manually set the system clock to 1:32 p.m. on July 23, 2001:

Switch# **clock set 13:32:00 23 July 2001**

Г

### <span id="page-117-1"></span>**Displaying the Time and Date Configuration**

To display the time and date configuration, use the **show clock** [**detail**] privileged EXEC command.

The system clock keeps an *authoritative* flag that shows whether the time is authoritative (believed to be accurate). If the system clock has been set by a timing source such as NTP, the flag is set. If the time is not authoritative, it is used only for display purposes. Until the clock is authoritative and the *authoritative* flag is set, the flag prevents peers from synchronizing to the clock when the peers' time is invalid.

The symbol that precedes the **show clock** display has this meaning:

- **•** \*—Time is not authoritative.
- **•** (blank)—Time is authoritative.
- **•** .—Time is authoritative, but NTP is not synchronized.

#### <span id="page-117-0"></span>**Configuring the Time Zone**

Beginning in privileged EXEC mode, follow these steps to manually configure the time zone:

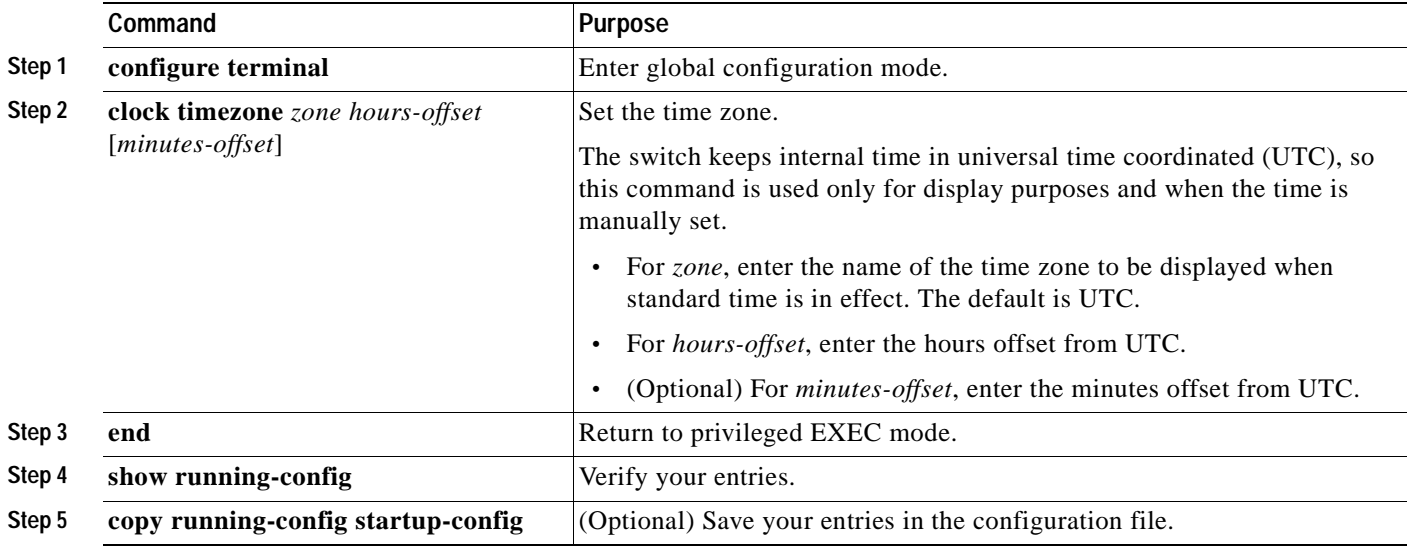

The *minutes-offset* variable in the **clock timezone** global configuration command is available for those cases where a local time zone is a percentage of an hour different from UTC. For example, the time zone for some sections of Atlantic Canada (AST) is UTC-3.5, where the 3 means 3 hours and .5 means 50 percent. In this case, the necessary command is **clock timezone AST -3 30**.

To set the time to UTC, use the **no clock timezone** global configuration command.

 $\sim$ 

### <span id="page-118-0"></span>**Configuring Summer Time (Daylight Saving Time)**

Beginning in privileged EXEC mode, follow these steps to configure summer time (daylight saving time) in areas where it starts and ends on a particular day of the week each year:

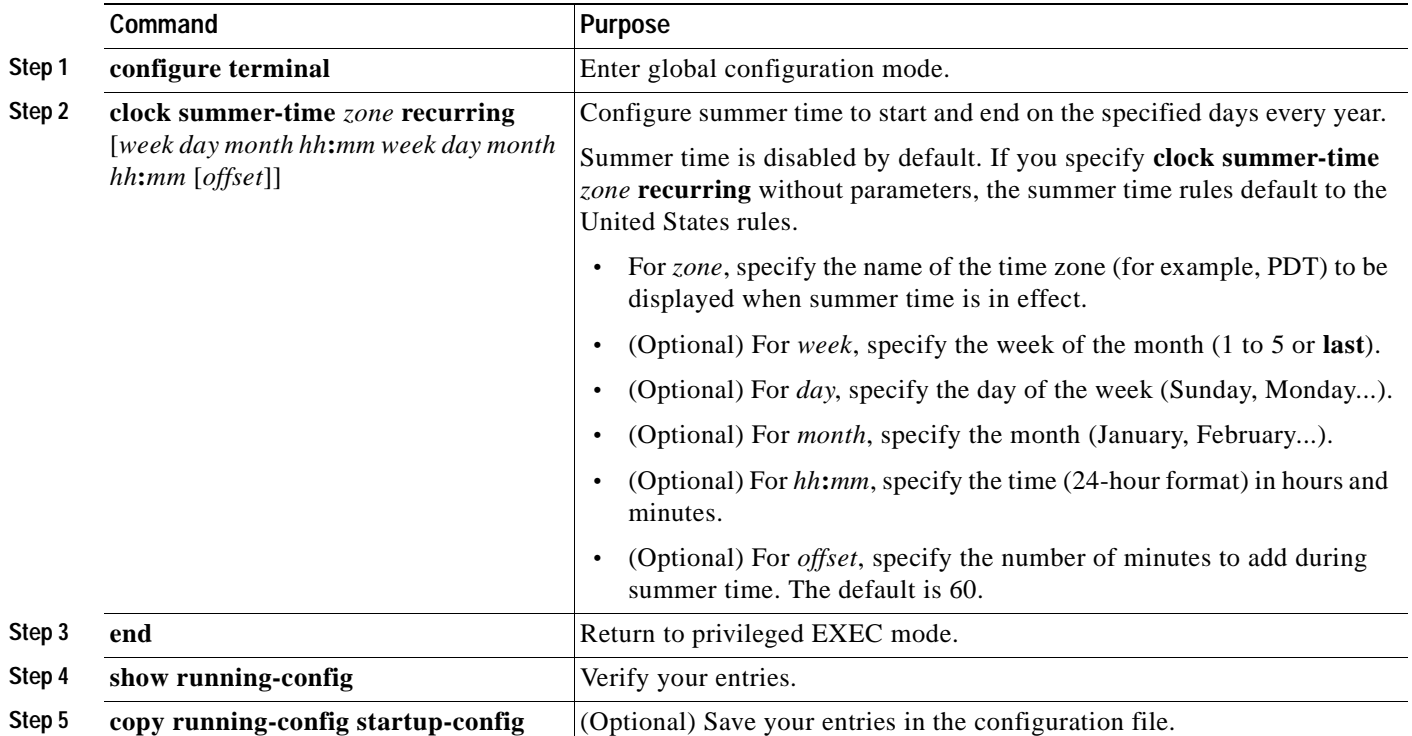

The first part of the **clock summer-time** global configuration command specifies when summer time begins, and the second part specifies when it ends. All times are relative to the local time zone. The start time is relative to standard time. The end time is relative to summer time. If the starting month is after the ending month, the system assumes that you are in the southern hemisphere.

This example shows how to specify that summer time starts on the first Sunday in April at 02:00 and ends on the last Sunday in October at 02:00:

Switch(config)# **clock summer-time PDT recurring 1 Sunday April 2:00 last Sunday October 2:00** 

Beginning in privileged EXEC mode, follow these steps if summer time in your area does not follow a recurring pattern (configure the exact date and time of the next summer time events):

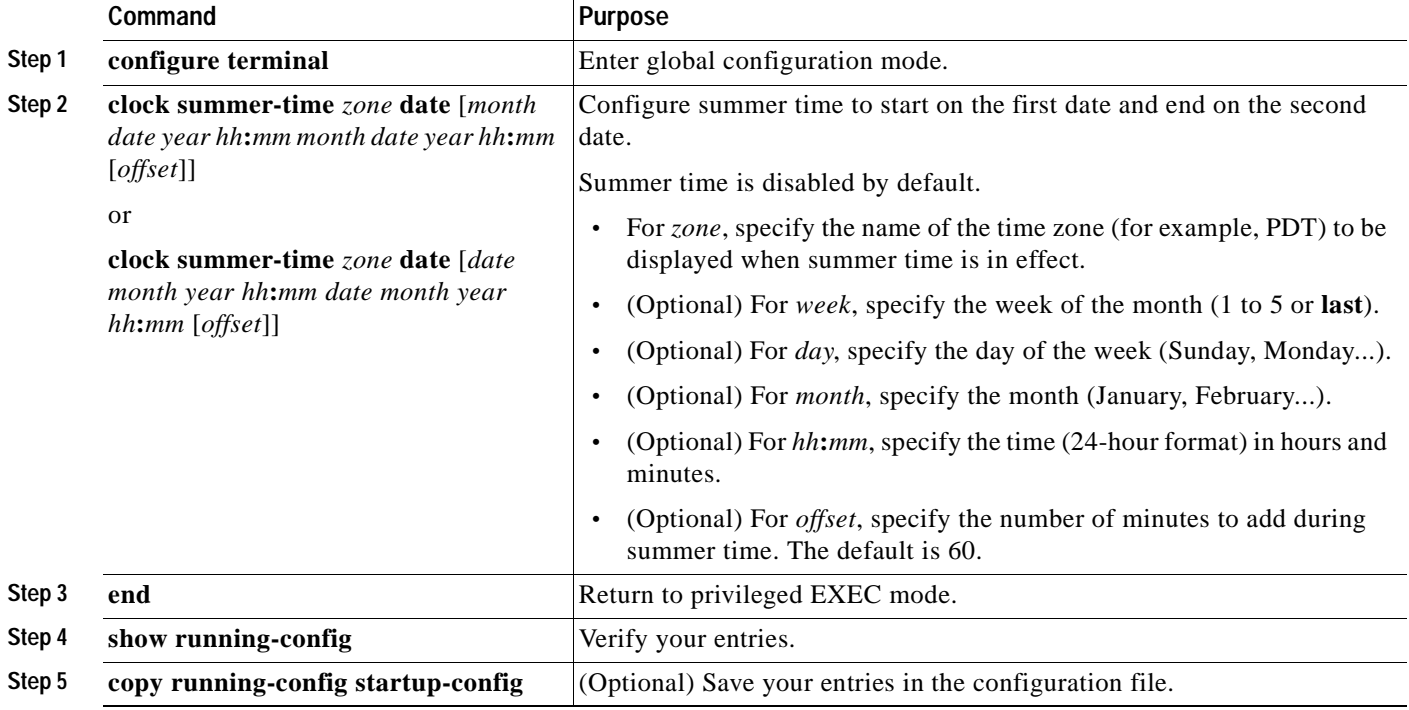

The first part of the **clock summer-time** global configuration command specifies when summer time begins, and the second part specifies when it ends. All times are relative to the local time zone. The start time is relative to standard time. The end time is relative to summer time. If the starting month is after the ending month, the system assumes that you are in the southern hemisphere.

To disable summer time, use the **no clock summer-time** global configuration command.

This example shows how to set summer time to start on October 12, 2000, at 02:00, and end on April 26, 2001, at 02:00:

Switch(config)# **clock summer-time pdt date 12 October 2000 2:00 26 April 2001 2:00**

# **Configuring a System Name and Prompt**

You configure the system name on the switch to identify it. By default, the system name and prompt are *Switch*.

If you have not configured a system prompt, the first 20 characters of the system name are used as the system prompt. A greater-than symbol [>] is appended. The prompt is updated whenever the system name changes, unless you manually configure the prompt by using the **prompt** global configuration command.

**Note** For complete syntax and usage information for the commands used in this section, see the *Cisco IOS Configuration Fundamentals Command Reference, Release 12.2* and the *Cisco IOS IP Command Reference, Volume 2 of 3: Routing Protocols, Release 12.2*.

This section contains this configuration information:

- **•** [Default System Name and Prompt Configuration, page 6-15](#page-120-1)
- **•** [Configuring a System Name, page 6-15](#page-120-0)
- **•** [Configuring a System Prompt, page 6-16](#page-121-0)
- **•** [Understanding DNS, page 6-16](#page-121-1)

## <span id="page-120-1"></span>**Default System Name and Prompt Configuration**

The default switch system name and prompt is *Switch*.

## <span id="page-120-0"></span>**Configuring a System Name**

Beginning in privileged EXEC mode, follow these steps to manually configure a system name:

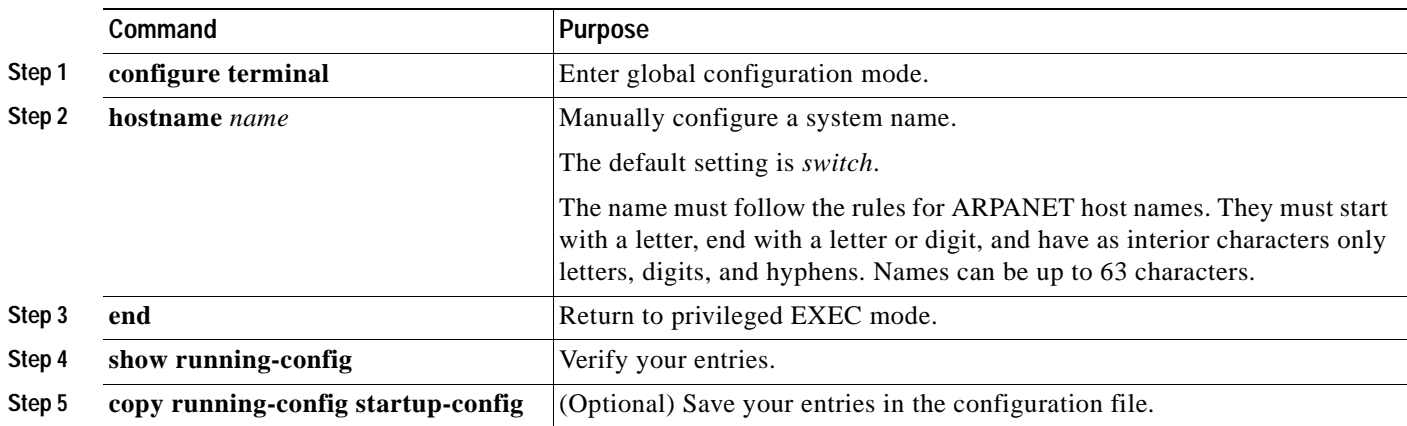

When you set the system name, it is also used as the system prompt. You can override the prompt setting by using the **prompt** global configuration command.

To return to the default hostname, use the **no hostname** global configuration command.

## <span id="page-121-0"></span>**Configuring a System Prompt**

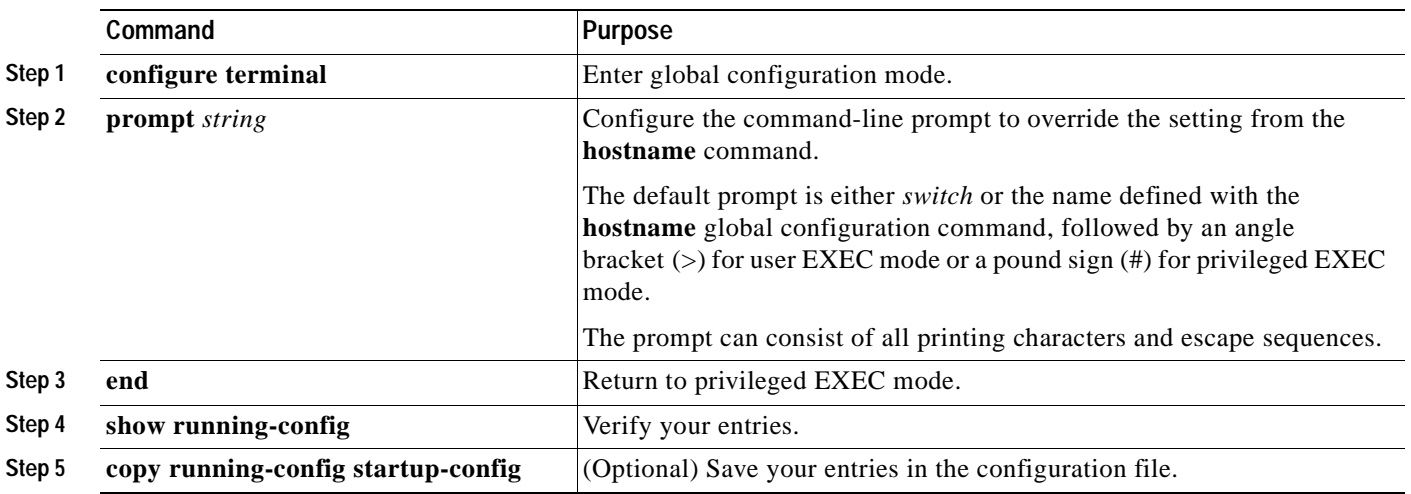

Beginning in privileged EXEC mode, follow these steps to manually configure a system prompt:

To return to the default prompt, use the **no prompt** [*string*] global configuration command.

## <span id="page-121-1"></span>**Understanding DNS**

The DNS protocol controls the Domain Name System (DNS), a distributed database with which you can map host names to IP addresses. When you configure DNS on your switch, you can substitute the host name for the IP address with all IP commands, such as **ping**, **telnet**, **connect**, and related Telnet support operations.

IP defines a hierarchical naming scheme that allows a device to be identified by its location or domain. Domain names are pieced together with periods (.) as the delimiting characters. For example, Cisco Systems is a commercial organization that IP identifies by a *com* domain name, so its domain name is *cisco.com*. A specific device in this domain, for example, the File Transfer Protocol (FTP) system is identified as *ftp.cisco.com*.

To keep track of domain names, IP has defined the concept of a domain name server, which holds a cache (or database) of names mapped to IP addresses. To map domain names to IP addresses, you must first identify the host names, specify the name server that is present on your network, and enable the DNS.

This section contains this configuration information:

- **•** [Default DNS Configuration, page 6-17](#page-122-0)
- **•** [Setting Up DNS, page 6-17](#page-122-1)
- **•** [Displaying the DNS Configuration, page 6-18](#page-123-0)

### <span id="page-122-2"></span><span id="page-122-0"></span>**Default DNS Configuration**

[Table 6-2](#page-122-2) shows the default DNS configuration.

*Table 6-2 Default DNS Configuration*

| Feature                 | Default Setting                          |
|-------------------------|------------------------------------------|
| DNS enable state        | Enabled.                                 |
| DNS default domain name | None configured.                         |
| DNS servers             | No name server addresses are configured. |

### <span id="page-122-1"></span>**Setting Up DNS**

Beginning in privileged EXEC mode, follow these steps to set up your switch to use the DNS:

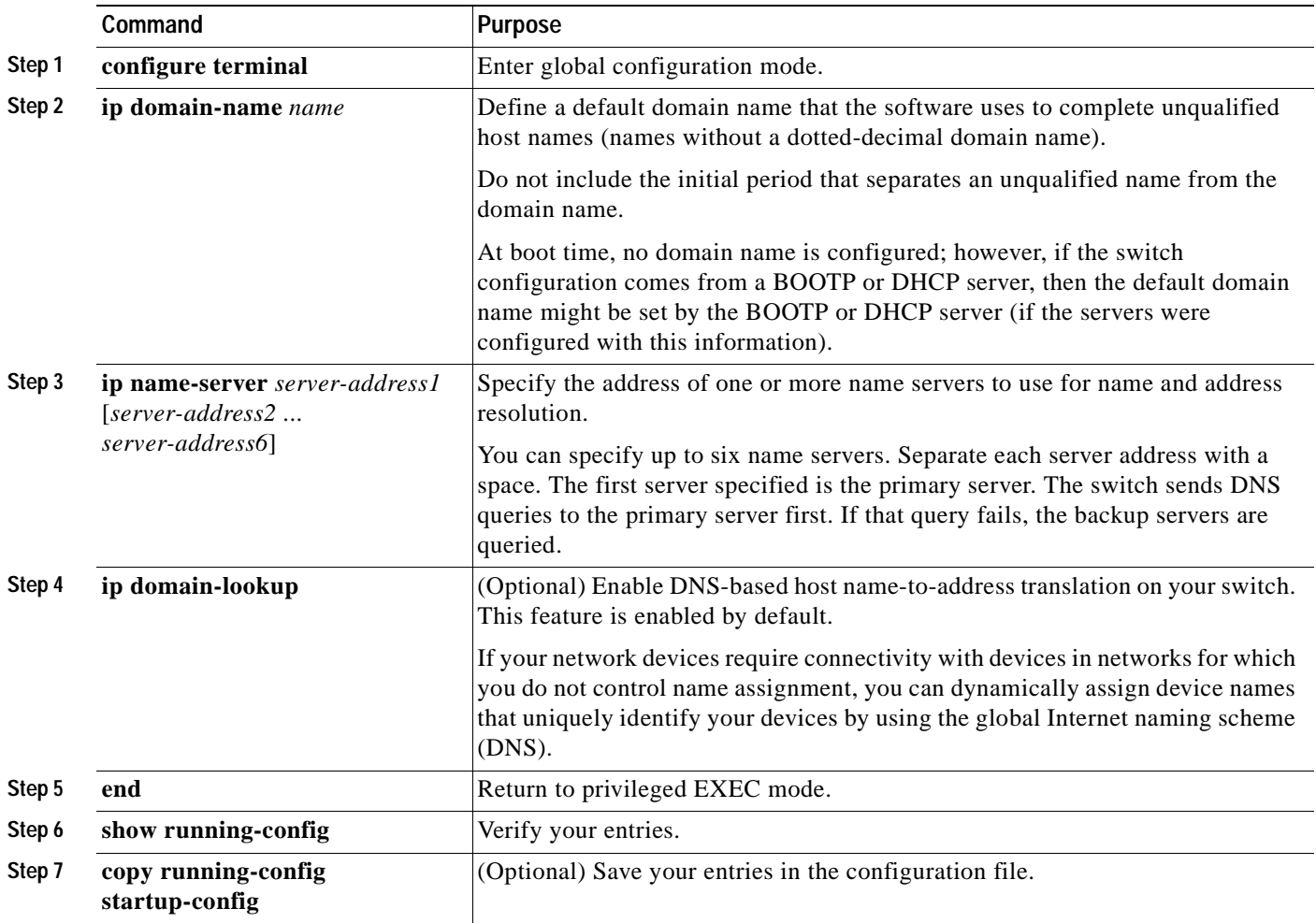

If you use the switch IP address as its hostname, the IP address is used and no DNS query occurs. If you configure a hostname that contains no periods (.), a period followed by the default domain name is appended to the hostname before the DNS query is made to map the name to an IP address. The default

domain name is the value set by the **ip domain-name** global configuration command. If there is a period (.) in the hostname, the software looks up the IP address without appending any default domain name to the hostname.

To remove a domain name, use the **no ip domain-name** *name* global configuration command. To remove a name server address, use the **no ip name-server** *server-address* global configuration command. To disable DNS on the switch, use the **no ip domain-lookup** global configuration command.

#### <span id="page-123-0"></span>**Displaying the DNS Configuration**

To display the DNS configuration information, use the **show running-config** privileged EXEC command.

## **Creating a Banner**

You can configure a message-of-the-day (MOTD) and a login banner. The MOTD banner displays on all connected terminals at login and is useful for sending messages that affect all network users (such as impending system shutdowns).

The login banner also displays on all connected terminals. It appears after the MOTD banner and before the login prompts.

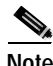

**Note** For complete syntax and usage information for the commands used in this section, see the *Cisco IOS Configuration Fundamentals Command Reference for Cisco IOS, Release12.2*.

This section contains this configuration information:

- **•** [Default Banner Configuration, page 6-18](#page-123-1)
- **•** [Configuring a Message-of-the-Day Login Banner, page 6-19](#page-124-0)
- **•** [Configuring a Login Banner, page 6-20](#page-125-0)

### <span id="page-123-1"></span>**Default Banner Configuration**

The MOTD and login banners are not configured.

## <span id="page-124-0"></span>**Configuring a Message-of-the-Day Login Banner**

You can create a single or multiline message banner that appears on the screen when someone logs in to the switch.

Beginning in privileged EXEC mode, follow these steps to configure a MOTD login banner:

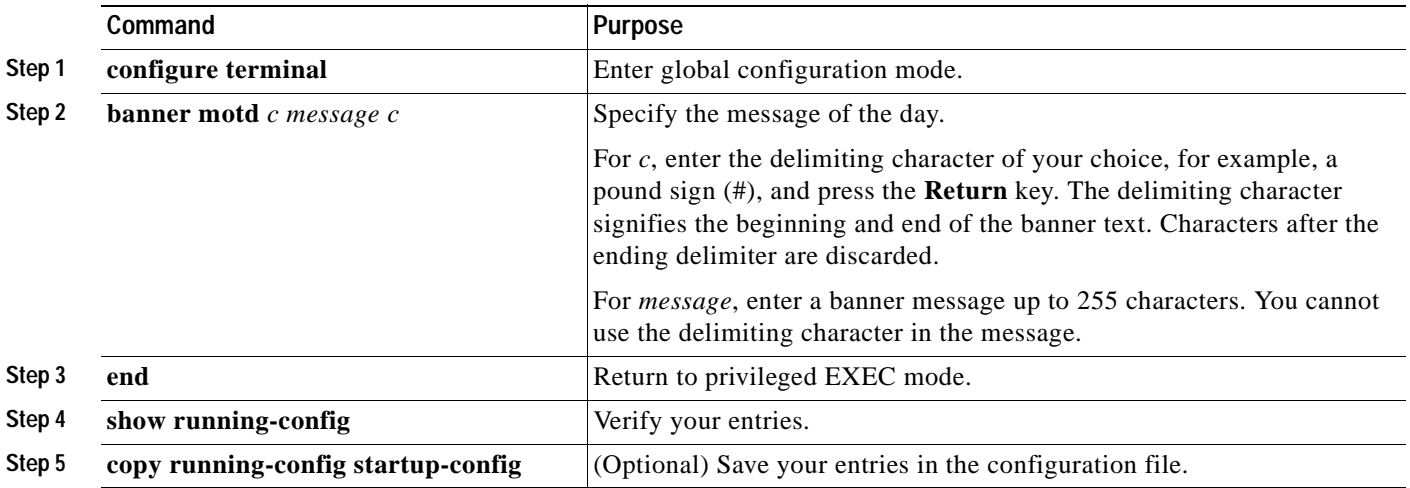

To delete the MOTD banner, use the **no banner motd** global configuration command.

This example shows how to configure a MOTD banner for the switch by using the pound sign (#) symbol as the beginning and ending delimiter:

```
Switch(config)# banner motd #
This is a secure site. Only authorized users are allowed.
For access, contact technical support.
#
Switch(config)#
```
This example shows the banner displayed from the previous configuration:

```
Unix> telnet 172.2.5.4
Trying 172.2.5.4...
Connected to 172.2.5.4.
Escape character is '^]'.
This is a secure site. Only authorized users are allowed.
For access, contact technical support.
User Access Verification
Password:
```
## <span id="page-125-0"></span>**Configuring a Login Banner**

You can configure a login banner to be displayed on all connected terminals. This banner appears after the MOTD banner and before the login prompt.

Beginning in privileged EXEC mode, follow these steps to configure a login banner:

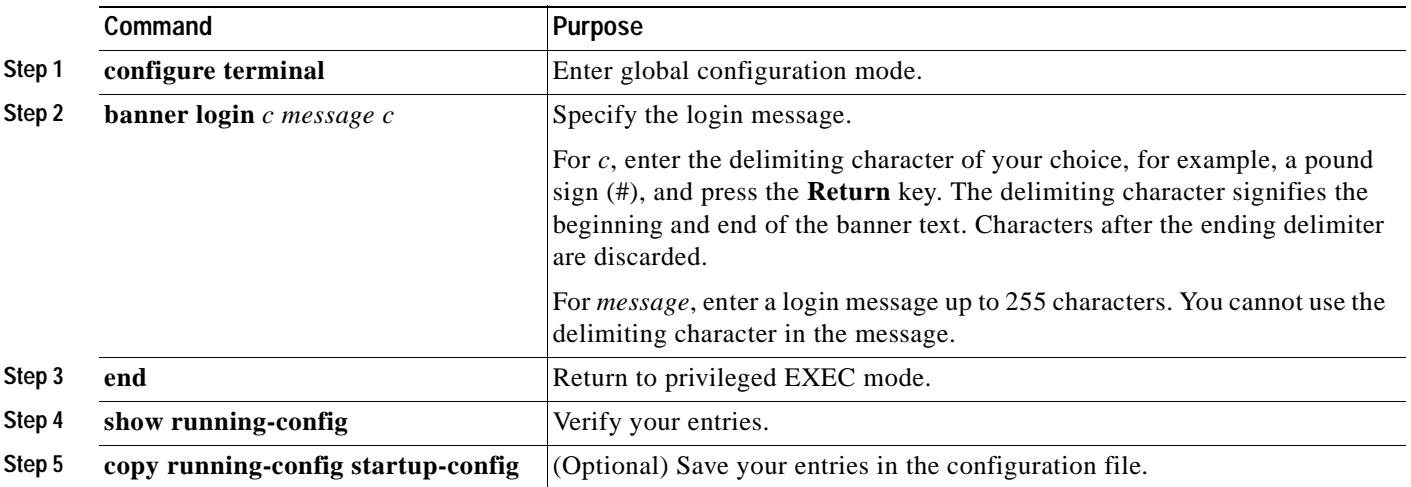

To delete the login banner, use the **no banner login** global configuration command.

This example shows how to configure a login banner for the switch by using the dollar sign (\$) symbol as the beginning and ending delimiter:

```
Switch(config)# banner login $
Access for authorized users only. Please enter your username and password.
$
Switch(config)#
```
# **Managing the MAC Address Table**

The MAC address table contains address information that the switch uses to forward traffic between ports. All MAC addresses in the address table are associated with one or more ports. The address table includes these types of addresses:

- **•** Dynamic address: a source MAC address that the switch learns and then ages when it is not in use.
- **•** Static address: a manually entered unicast or multicast address that does not age and that is not lost when the switch resets.

The address table lists the destination MAC address, the associated VLAN ID, and port number associated with the address.

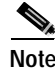

**Note** For complete syntax and usage information for the commands used in this section, see the command reference for this release.

This section contains this configuration information:

- **•** [Building the Address Table, page 6-21](#page-126-0)
- **•** [MAC Addresses and VLANs, page 6-21](#page-126-1)
- **•** [Default MAC Address Table Configuration, page 6-22](#page-127-0)
- **•** [Changing the Address Aging Time, page 6-22](#page-127-1)
- **•** [Removing Dynamic Address Entries, page 6-23](#page-128-0)
- **•** [Configuring MAC Address Notification Traps, page 6-23](#page-128-1)
- **•** [Adding and Removing Static Address Entries, page 6-25](#page-130-0)
- **•** [Configuring Unicast MAC Address Filtering, page 6-26](#page-131-0)
- **•** [Displaying Address Table Entries, page 6-27](#page-132-0)

### <span id="page-126-0"></span>**Building the Address Table**

With multiple MAC addresses supported on all ports, you can connect any port on the switch to individual workstations, repeaters, switches, routers, or other network devices. The switch provides dynamic addressing by learning the source address of packets it receives on each port and adding the address and its associated port number to the address table. As stations are added or removed from the network, the switch updates the address table, adding new dynamic addresses and aging out those that are not in use.

The aging interval is configured on a per-switch basis. However, the switch maintains an address table for each VLAN, and STP can accelerate the aging interval on a per-VLAN basis.

The switch sends packets between any combination of ports, based on the destination address of the received packet. Using the MAC address table, the switch forwards the packet only to the port or ports associated with the destination address. If the destination address is on the port that sent the packet, the packet is filtered and not forwarded. The switch always uses the store-and-forward method: complete packets are stored and checked for errors before transmission.

### <span id="page-126-1"></span>**MAC Addresses and VLANs**

All addresses are associated with a VLAN. An address can exist in more than one VLAN and have different destinations in each. Multicast addresses, for example, could be forwarded to port 1 in VLAN 1 and ports 9, 10, and 11 in VLAN 5.

Each VLAN maintains its own logical address table. A known address in one VLAN is unknown in another until it is learned or statically associated with a port in the other VLAN. Addresses that are statically entered in one VLAN must be configured as static addresses in all other VLANs or remain unlearned in the other VLANs.

Г

## <span id="page-127-2"></span><span id="page-127-0"></span>**Default MAC Address Table Configuration**

[Table 6-3](#page-127-2) shows the default MAC address table configuration.

*Table 6-3 Default MAC Address Table Configuration*

| Feature           | Default Setting       |
|-------------------|-----------------------|
| Aging time        | 300 seconds           |
| Dynamic addresses | Automatically learned |
| Static addresses  | None configured       |

## <span id="page-127-1"></span>**Changing the Address Aging Time**

Dynamic addresses are source MAC addresses that the switch learns and then ages when they are not in use. You can change the aging time setting for all VLANs or for a specified VLAN.

Setting too short an aging time can cause addresses to be prematurely removed from the table. Then when the switch receives a packet for an unknown destination, it floods the packet to all ports in the same VLAN as the receiving port. This unnecessary flooding can impact performance. Setting too long an aging time can cause the address table to be filled with unused addresses, which prevents new addresses from being learned.

Beginning in privileged EXEC mode, follow these steps to configure the dynamic address table aging time:

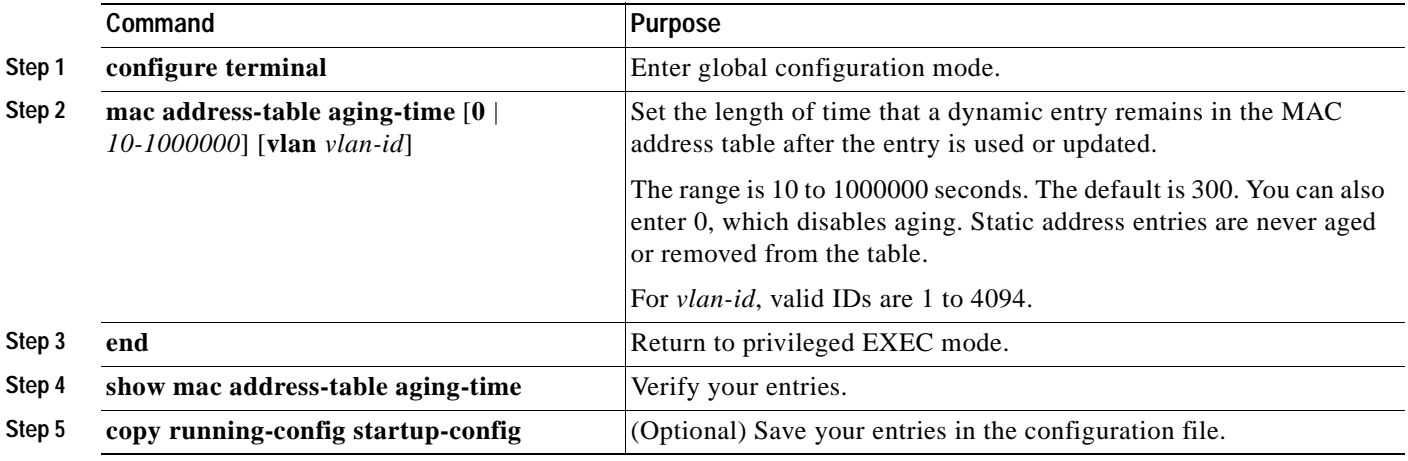

To return to the default value, use the **no mac address-table aging-time** global configuration command.

# <span id="page-128-0"></span>**Removing Dynamic Address Entries**

To remove all dynamic entries, use the **clear mac address-table dynamic** command in privileged EXEC mode. You can also remove a specific MAC address (**clear mac address-table dynamic address**  *mac-address*), remove all addresses on the specified physical port or port channel (**clear mac address-table dynamic interface** *interface-id*), or remove all addresses on a specified VLAN (**clear mac address-table dynamic vlan** *vlan-id*).

To verify that dynamic entries have been removed, use the **show mac address-table dynamic** privileged EXEC command.

# <span id="page-128-1"></span>**Configuring MAC Address Notification Traps**

MAC address notification enables you to track users on a network by storing the MAC address activity on the switch. Whenever the switch learns or removes a MAC address, an SNMP notification can be generated and sent to the NMS. If you have many users coming and going from the network, you can set a trap interval time to bundle the notification traps and reduce network traffic. The MAC notification history table stores the MAC address activity for each hardware port for which the trap is enabled. MAC address notifications are generated for dynamic and secure MAC addresses; events are not generated for self addresses, multicast addresses, or other static addresses.

Beginning in privileged EXEC mode, follow these steps to configure the switch to send MAC address notification traps to an NMS host:

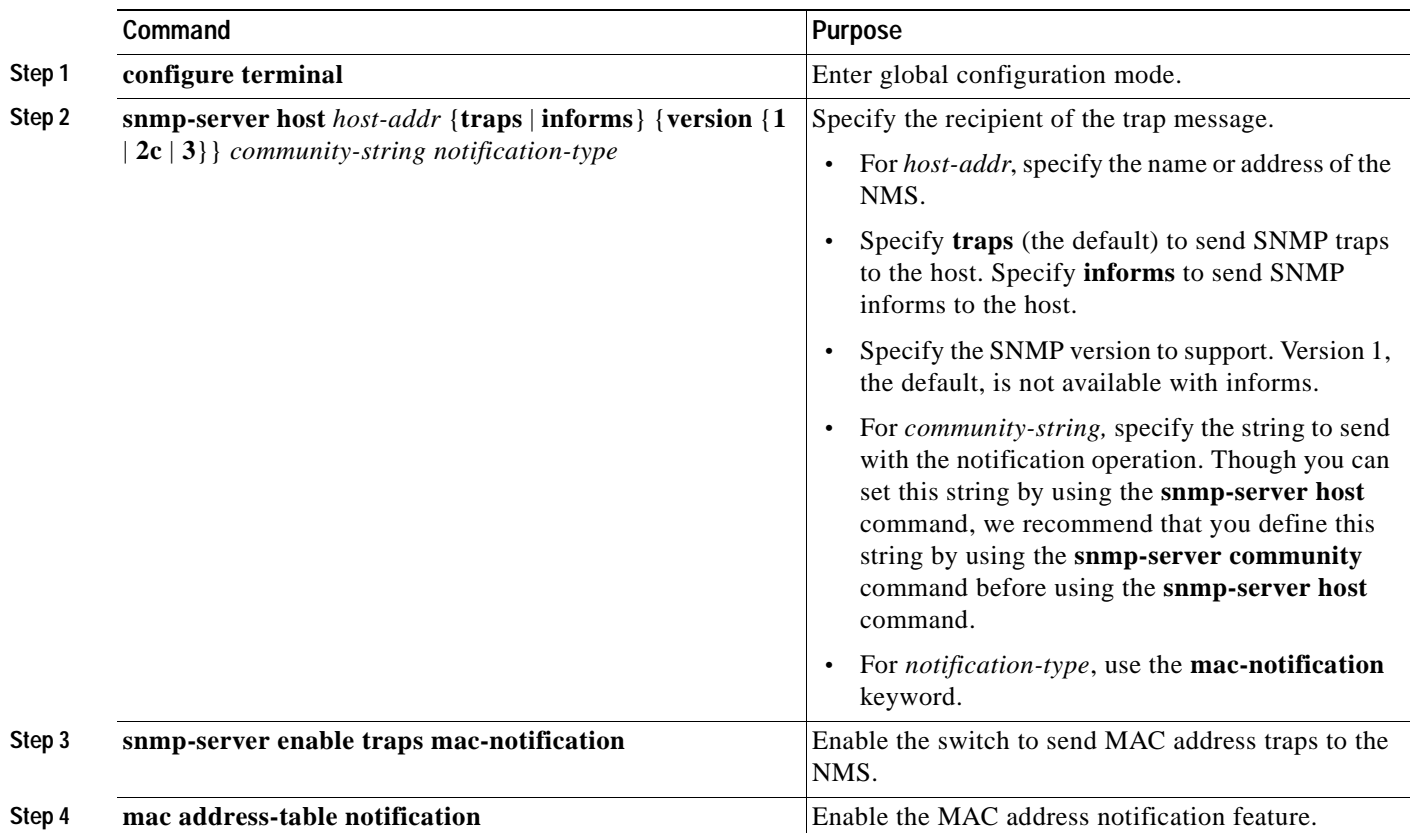

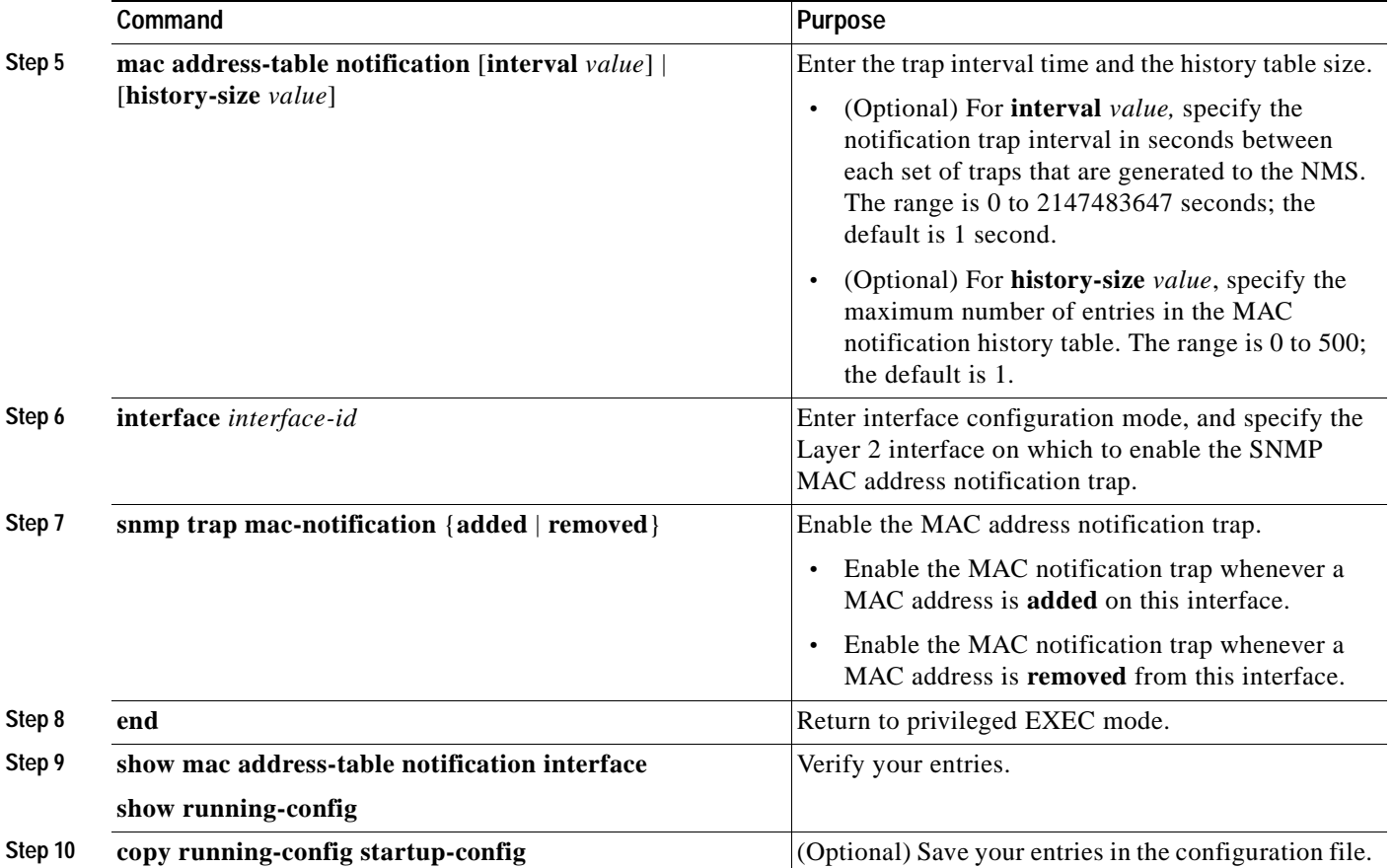

To disable the switch from sending MAC address notification traps, use the **no snmp-server enable traps mac-notification** global configuration command. To disable the MAC address notification traps on a specific interface, use the **no snmp trap mac-notification** {**added** | **removed**} interface configuration command. To disable the MAC address notification feature, use the **no mac address-table notification** global configuration command.

This example shows how to specify 172.20.10.10 as the NMS, enable the switch to send MAC address notification traps to the NMS, enable the MAC address notification feature, set the interval time to 60 seconds, set the history-size to 100 entries, and enable traps whenever a MAC address is added on the specified port.

```
Switch(config)# snmp-server host 172.20.10.10 traps private
Switch(config)# snmp-server enable traps mac-notification
Switch(config)# mac address-table notification
Switch(config)# mac address-table notification interval 60
Switch(config)# mac address-table notification history-size 100
Switch(config)# interface fastethernet0/4
Switch(config-if)# snmp trap mac-notification added
```
You can verify the previous commands by entering the **show mac address-table notification interface** and the **show mac address-table notification** privileged EXEC commands.

T.

## <span id="page-130-0"></span>**Adding and Removing Static Address Entries**

A static address has these characteristics:

- **•** It is manually entered in the address table and must be manually removed.
- **•** It can be a unicast or multicast address.
- **•** It does not age and is retained when the switch restarts.

You can add and remove static addresses and define the forwarding behavior for them. The forwarding behavior determines how a port that receives a packet forwards it to another port for transmission. Because all ports are associated with at least one VLAN, the switch acquires the VLAN ID for the address from the ports that you specify. You can specify a different list of destination ports for each source port.

A static address in one VLAN must be a static address in other VLANs. A packet with a static address that arrives on a VLAN where it has not been statically entered is flooded to all ports and not learned.

You add a static address to the address table by specifying the destination MAC address (unicast or multicast) and the VLAN from which it is received. Packets received with this destination address are forwarded to the interface specified with the *interface-id* option.

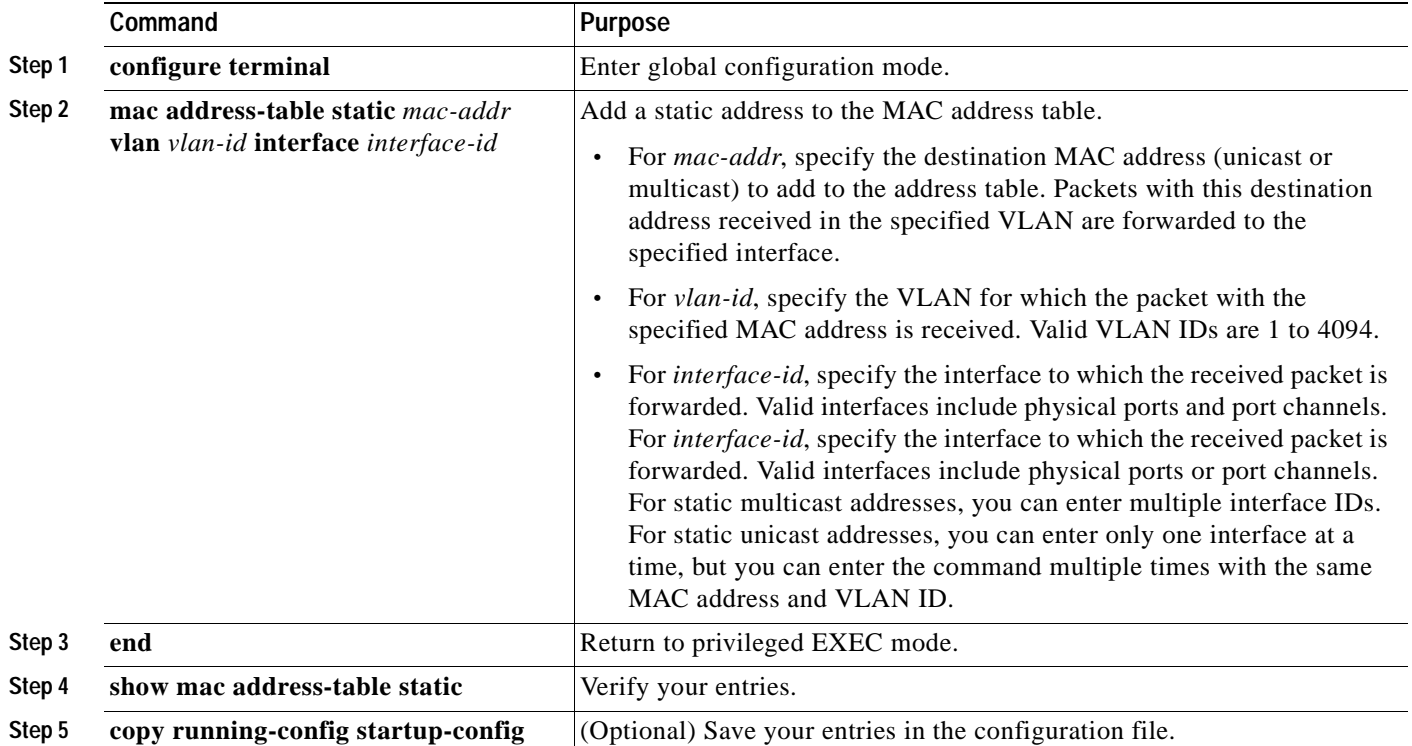

Beginning in privileged EXEC mode, follow these steps to add a static address:

To remove static entries from the address table, use the **no mac address-table static** *mac-addr* **vlan** *vlan-id* [**interface** *interface-id*] global configuration command.

This example shows how to add the static address c2f3.220a.12f4 to the MAC address table. When a packet is received in VLAN 4 with this MAC address as its destination address, the packets is forwarded to the specified interface:

```
Switch(config)# mac address-table static c2f3.220a.12f4 vlan 4 interface 
gigabitethernet0/1
```
## <span id="page-131-0"></span>**Configuring Unicast MAC Address Filtering**

When unicast MAC address filtering is enabled, the switch drops packets with specific source or destination MAC addresses. This feature is disabled by default and only supports unicast static addresses.

Follow these guidelines when using this feature:

**•** Multicast MAC addresses, broadcast MAC addresses, and router MAC addresses are not supported. If you specify one of these addresses when entering the **mac address-table static** *mac-addr* **vlan** *vlan-id* **drop** global configuration command, one of these messages appears:

% Only unicast addresses can be configured to be dropped

% CPU destined address cannot be configured as drop address

- **•** Packets that are forwarded to the CPU are also not supported.
- **•** If you add a unicast MAC address as a static address and configure unicast MAC address filtering, the switch either adds the MAC address as a static address or drops packets with that MAC address, depending on which command was entered last. The second command that you entered overrides the first command.

For example, if you enter the **mac address-table static** *mac-addr* **vlan** *vlan-id* **interface** *interface-id* global configuration command followed by the **mac address-table static** *mac-addr*  **vlan** *vlan-id* **drop** command, the switch drops packets with the specified MAC address as a source or destination.

If you enter the **mac address-table static** *mac-addr* **vlan** *vlan-id* **drop** global configuration command followed by the **mac address-table static** *mac-addr* **vlan** *vlan-id* **interface** *interface-id* command, the switch adds the MAC address as a static address.

You enable unicast MAC address filtering and configure the switch to drop packets with a specific address by specifying the source or destination unicast MAC address and the VLAN from which it is received.

Beginning in privileged EXEC mode, follow these steps to configure the switch to drop a source or destination unicast static address:

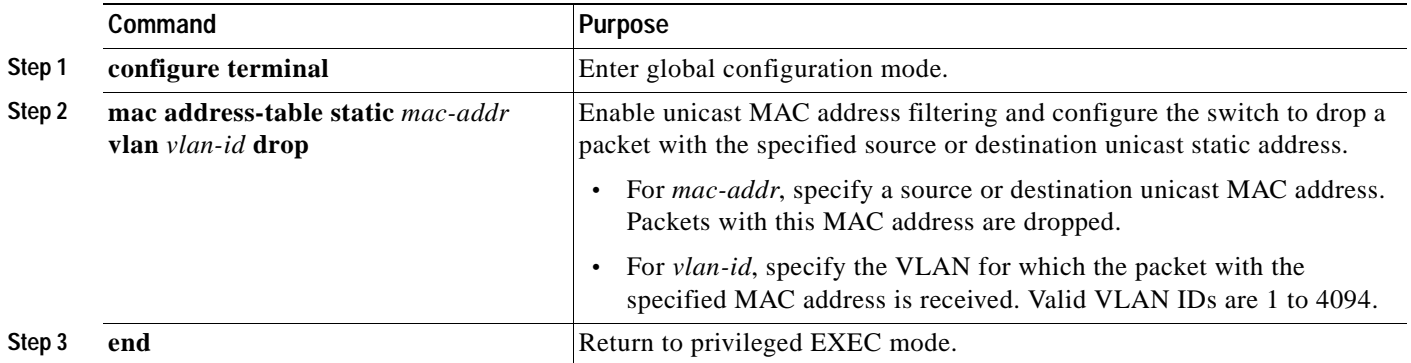

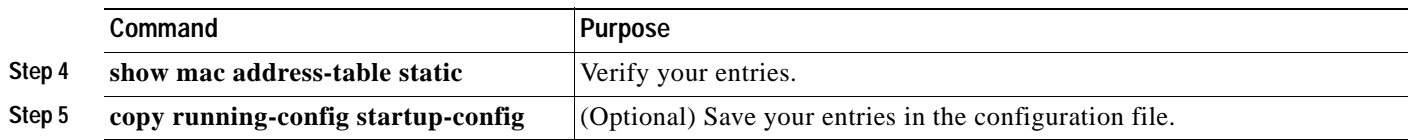

To disable unicast MAC address filtering, use the **no mac address-table static** *mac-addr* **vlan** *vlan-id*  global configuration command.

This example shows how to enable unicast MAC address filtering and to configure the switch to drop packets that have a source or destination address of c2f3.220a.12f4. When a packet is received in VLAN 4 with this MAC address as its source or destination, the packet is dropped:

Switch(config)# **mac address-table static c2f3.220a.12f4 vlan 4 drop**

## <span id="page-132-0"></span>**Displaying Address Table Entries**

You can display the MAC address table by using one or more of the privileged EXEC commands described in [Table 6-4](#page-132-1):

| Command                           | <b>Description</b>                                                           |
|-----------------------------------|------------------------------------------------------------------------------|
| show mac address-table address    | Displays MAC address table information for the specified MAC address.        |
| show mac address-table aging-time | Displays the aging time in all VLANs or the specified VLAN.                  |
| show mac address-table count      | Displays the number of addresses present in all VLANs or the specified VLAN. |
| show mac address-table dynamic    | Displays dynamic MAC address table entries only.                             |
| show mac address-table interface  | Displays the MAC address table information for the specified interface.      |
| show mac address-table multicast  | Displays the Layer 2 multicast entries for all VLANs or the specified VLAN.  |
| show mac address-table static     | Displays static MAC address table entries only.                              |
| show mac address-table vlan       | Displays the MAC address table information for the specified VLAN.           |

<span id="page-132-1"></span>*Table 6-4 Commands for Displaying the MAC Address Table*

# **Optimizing System Resources for User-Selected Features**

By using Switch Database Management (SDM) templates, you can configure memory resources in the switch to optimize support for specific features, depending on how the switch is used in your network. You can select one of four templates to specify how system resources are allocated. You can then approximate the maximum number of unicast MAC addresses, Internet Group Management Protocol (IGMP) groups, quality of service (QoS) access control entries (ACEs), security ACEs, unicast routes, multicast routes, subnet VLANs (routed interfaces), and Layer 2 VLANs that can be configured on the switch.

The four templates prioritize system memory to optimize support for these types of features:

- **•** QoS and security ACEs—The access template might typically be used in an access switch at the network edge where the route table sizes might not be substantial. Filtering and QoS might be more important because an access switch is the entry to the whole network.
- **•** Routing—The routing template maximizes system resources for unicast routing, typically required for a router or aggregator in the center of a network.
- **•** VLANs—The VLAN template disables routing and supports the maximum number of unicast MAC addresses. It would typically be selected for a switch used as a Layer 2 switch.
- Default—The default template gives balance to all functionalities (QoS, ACLs, unicast routing, multicast routing, VLANs and MAC addresses).

You can also enable the switch to support 144-bit Layer 3 TCAM, allowing extra fields in the stored routing tables, by reformatting the routing table memory allocation. Using the **extended-match** keyword with the default, access, or routing templates reformats the allocated TCAM by reducing the number of allowed unicast routes, and storing extra routing information in the lower 72 bits of the Layer 3 TCAM. The 144-bit Layer 3 TCAM is required when running the Web Cache Communication Protocol (WCCP) or multiple VPN routing/forwarding (multi-VRF) instances in customer edge (CE) devices (multi-VRF CE) on the switch.

[Table 6-5](#page-133-0) lists the approximate number of each resource supported in each of the four templates for Catalyst 3550 Gigabit Ethernet switches. [Table 6-6](#page-134-0) compares the four templates for a Catalyst 3550 switch with primarily Fast Ethernet ports.

The first six rows in the tables (unicast MAC addresses through multicast routes) represent approximate hardware boundaries set when a template is selected. If a section of a hardware resource is full, all processing overflow is sent to the CPU, seriously impacting switch performance.

The last two rows, the total number of routed ports and SVIs and the number of Layer 2 VLANs, are guidelines used to calculate hardware resource consumption related to the other resource parameters.

The number of subnet VLANs (routed ports and SVIs) are not limited by software and can be set to a number higher than indicated in the tables. If the number of subnet VLANs configured is lower or equal to the number in the tables, the number of entries in each category (unicast addresses, IGMP groups, and so on) for each template will be as shown. As the number of subnet VLANs increases, CPU utilization typically increases. If the number of subnet VLANs increases beyond the number shown in the tables, the number of supported entries in each category could decrease depending on features that are enabled. For example, if PIM-DVMRP is enabled with more than 16 subnet VLANs, the number of entries for multicast routes will be in the range of 1K-5K entries for the access template.

| <b>Resource</b>                                                                         | <b>Default Template</b> | <b>Access Template</b> | <b>Routing Template</b> | <b>VLAN Template</b> |
|-----------------------------------------------------------------------------------------|-------------------------|------------------------|-------------------------|----------------------|
| Unicast MAC addresses                                                                   | 6 K                     | 2 K                    | 6 K                     | 12K                  |
| IGMP groups (managed by Layer 2)<br>multicast features such as MVR or<br>IGMP snooping) | 6 K                     | 8 K                    | 6 K                     | 6 K                  |
| QoS classification ACEs                                                                 | 2 K                     | 2 K                    | 1 K                     | 2 K                  |
| <b>Security ACEs</b>                                                                    | 2 K                     | 4 K                    | 1 K                     | 2 K                  |
| Unicast routes                                                                          | 12 K or 6 $K^1$         | 4 K or $2 K1$          | 24 K or 12 $K^1$        | $\Omega$             |
| Multicast routes                                                                        | 6 K                     | 8 K                    | 6 K                     |                      |
| Subnet VLANs (routed ports and SVIs)                                                    | 16                      | 16                     | 16                      | 16                   |
| Layer 2 VLANs                                                                           | 1 K                     | 1 K                    | 1 K                     | 1 K                  |

<span id="page-133-0"></span>*Table 6-5 Approximate Resources Allowed in Each Template for Gigabit Ethernet Switches* 

1. When the **extended-match** keyword is used with the listed template. This keyword affects only the number of unicast routes allowed.

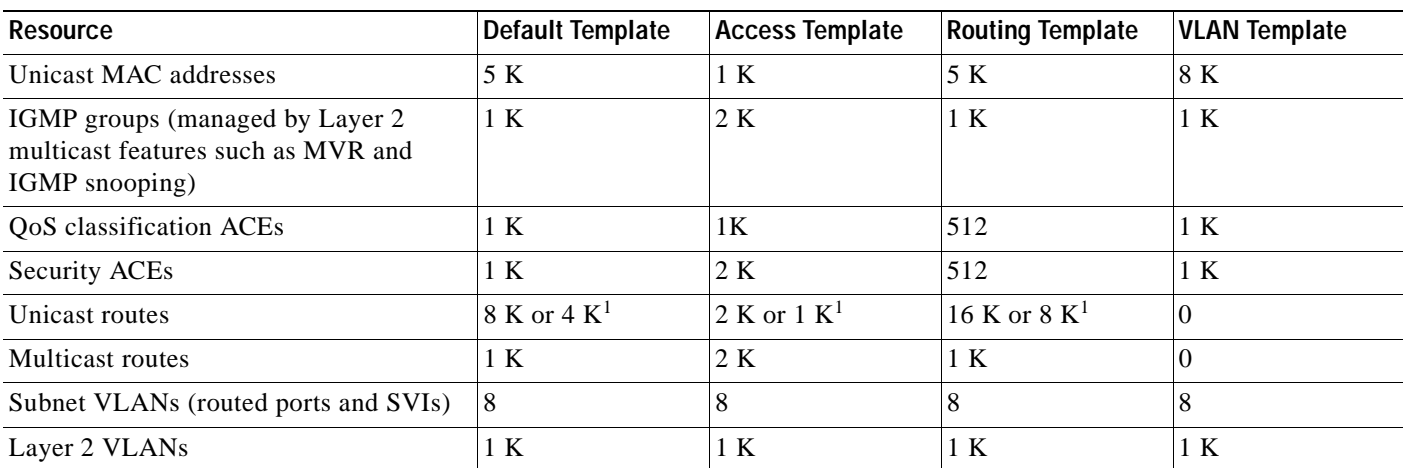

#### <span id="page-134-0"></span>*Table 6-6 Approximate Resources Allowed in Each Template for Fast Ethernet Switches*

1. When the **extended-match** keyword is used with the listed template. This keyword affects only the number of unicast routes allowed.

## **Using the Templates**

Follow these guidelines when using the SDM templates:

- **•** The maximum number of resources allowed in each template is an approximation and depends upon the actual number of other features configured. For example, in the default template for the Catalyst 3550-12T, if your switch has more than 16 routed interfaces configured, the number of multicast or unicast routes that can be accommodated by hardware might be fewer than shown.
- **•** Using the **sdm prefer vlan** global configuration command disables routing capability in the switch. Any routing configurations are rejected after the reload, and previously configured routing options might be lost. Use the **sdm prefer vlan** global configuration command only on switches intended for Layer 2 switching with no routing.
- **•** Do not use the routing template if you are not enabling routing on your switch. Entering the **sdm prefer routing** global configuration command on a switch does not enable routing, but it would prevent other features from using the memory allocated to unicast and multicast routing in the routing template, which could be up to 30 K in Gigabit Ethernet switches and 17 K in Fast Ethernet switches.
- **•** You must use the **extended-match** keyword to support 144-bit Layer 3 TCAM when WCCP or multi-VRF CE is enabled on the switch. This keyword is not supported on the VLAN template.

This procedure shows how to change the SDM template from the default. The switch must reload before the configuration takes effect. If you use the **show sdm prefer** privileged EXEC command before the switch reloads, the previous configuration (in this case, the default) appears.

Г

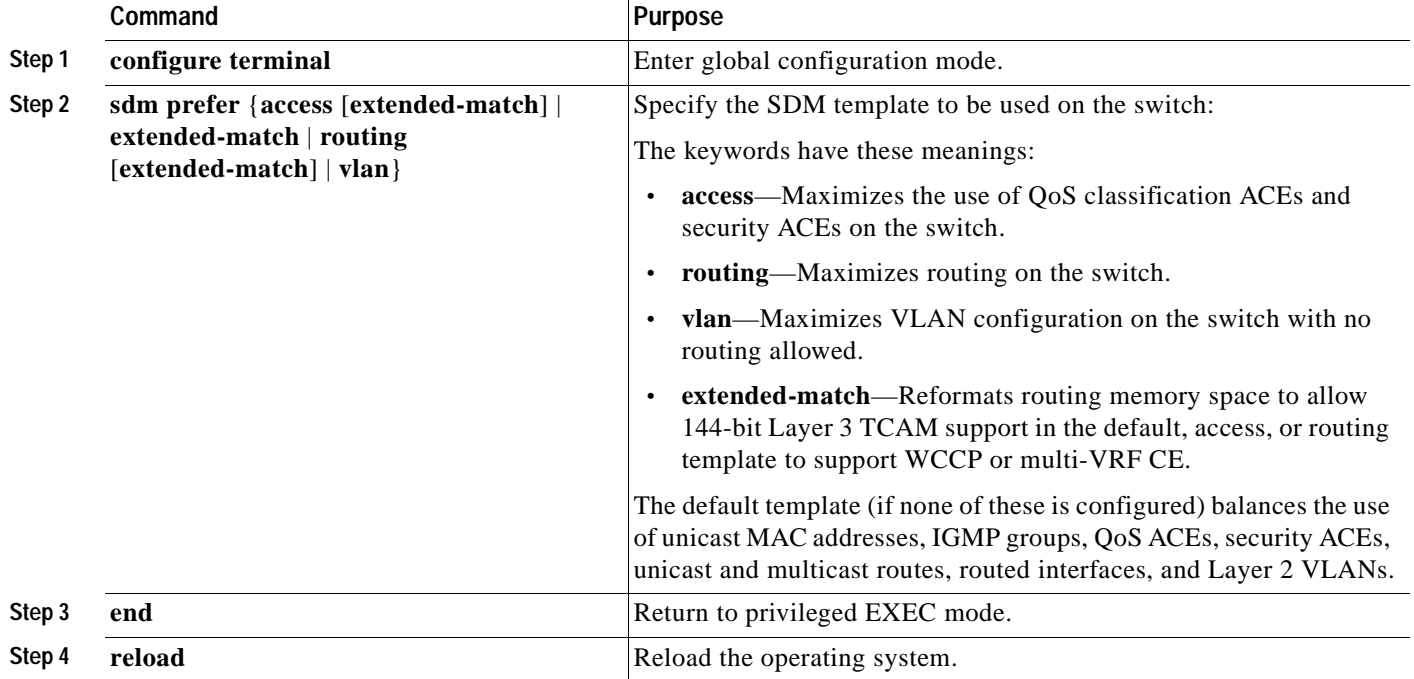

Beginning in privileged EXEC mode, follow these steps to use the SDM template to maximize feature usage:

After the system reboots, you can use the **show sdm prefer** privileged EXEC command to verify the new template configuration. If you use the **show sdm prefer** command before the **reload** privileged EXEC command, the previous template appears instead of the new one.

To return to the default template, use the **no sdm prefer** global configuration command.

This example shows how to configure a switch with the routing template and verify the configuration:

```
Switch(config)# sdm prefer routing
Switch(config)# end
Switch# reload
Proceed with reload? [confirm]
```
# **Managing the ARP Table**

To communicate with a device (over Ethernet, for example), the software first must determine the 48-bit MAC or the local data link address of that device. The process of determining the local data link address from an IP address is called *address resolution*.

The Address Resolution Protocol (ARP) associates a host IP address with the corresponding media or MAC addresses and the VLAN ID. Taking an IP address as input, ARP determines the associated MAC address. Once a MAC address is determined, the IP-MAC address association is stored in an ARP cache for rapid retrieval. Then the IP datagram is encapsulated in a link-layer frame and sent over the network. Encapsulation of IP datagrams and ARP requests and replies on IEEE 802 networks other than Ethernet is specified by the Subnetwork Access Protocol (SNAP). By default, standard Ethernet-style ARP encapsulation (represented by the **arpa** keyword) is enabled on the IP interface.

ARP entries added manually to the table do not age and must be manually removed.

For CLI procedures, see the Cisco IOS Release 12.2 documentation on Cisco.com.

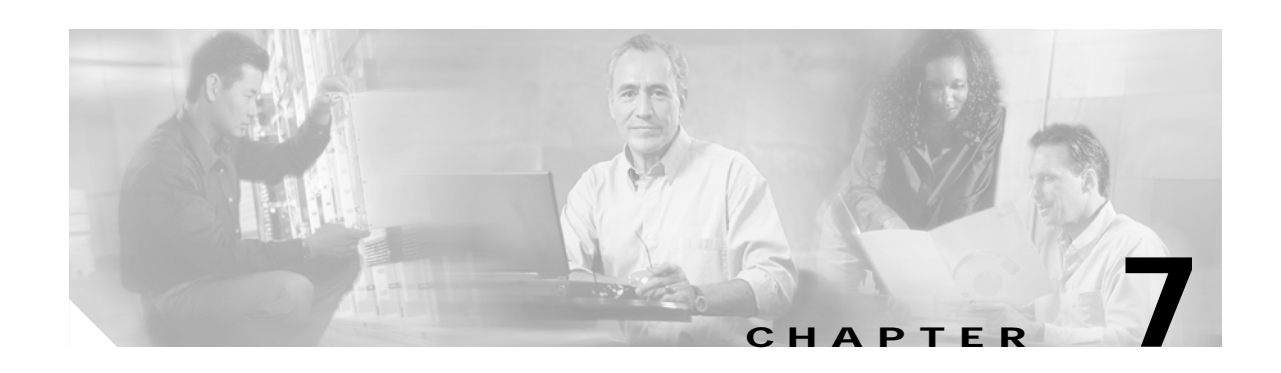

# **Configuring Switch-Based Authentication**

This chapter describes how to configure switch-based authentication on the Catalyst 3550 switch. This chapter consists of these sections:

- **•** [Preventing Unauthorized Access to Your Switch, page 7-1](#page-136-0)
- **•** [Protecting Access to Privileged EXEC Commands, page 7-2](#page-137-0)
- **•** [Controlling Switch Access with TACACS+, page 7-10](#page-145-0)
- **•** [Controlling Switch Access with RADIUS, page 7-17](#page-152-0)
- **•** [Controlling Switch Access with Kerberos, page 7-32](#page-167-0)
- **•** [Configuring the Switch for Local Authentication and Authorization, page 7-36](#page-171-0)
- **•** [Configuring the Switch for Secure Shell, page 7-37](#page-172-0)
- **•** [Configuring the Switch for Secure Socket Layer HTTP, page 7-41](#page-176-0)

## <span id="page-136-0"></span>**Preventing Unauthorized Access to Your Switch**

You can prevent unauthorized users from reconfiguring your switch and viewing configuration information. Typically, you want network administrators to have access to your switch while you restrict access to users who dial from outside the network through an asynchronous port, connect from outside the network through a serial port, or connect through a terminal or workstation from within the local network.

To prevent unauthorized access into your switch, you should configure one or more of these security features:

- **•** At a minimum, you should configure passwords and privileges at each switch port. These passwords are locally stored on the switch. When users attempt to access the switch through a port or line, they must enter the password specified for the port or line before they can access the switch. For more information, see the ["Protecting Access to Privileged EXEC Commands" section on page 7-2](#page-137-0).
- **•** For an additional layer of security, you can also configure username and password pairs, which are locally stored on the switch. These pairs are assigned to lines or interfaces and authenticate each user before that user can access the switch. If you have defined privilege levels, you can also assign a specific privilege level (with associated rights and privileges) to each username and password pair. For more information, see the ["Configuring Username and Password Pairs" section on page 7-7.](#page-142-0)

 $\mathsf{r}$ 

**•** If you want to use username and password pairs, but you want to store them centrally on a server instead of locally, you can store them in a database on a security server. Multiple networking devices can then use the same database to obtain user authentication (and, if necessary, authorization) information. For more information, see the ["Controlling Switch Access with TACACS+" section on](#page-145-0)  [page 7-10](#page-145-0).

# <span id="page-137-0"></span>**Protecting Access to Privileged EXEC Commands**

A simple way of providing terminal access control in your network is to use passwords and assign privilege levels. Password protection restricts access to a network or network device. Privilege levels define what commands users can enter after they have logged into a network device.

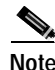

**Note** For complete syntax and usage information for the commands used in this section, see the *Cisco IOS Security Command Reference for Cisco IOS Release 12.2*.

This section describes how to control access to the configuration file and privileged EXEC commands. It contains this configuration information:

- **•** [Default Password and Privilege Level Configuration, page 7-2](#page-137-2)
- **•** [Setting or Changing a Static Enable Password, page 7-3](#page-138-0)
- **•** [Protecting Enable and Enable Secret Passwords with Encryption, page 7-4](#page-139-0)
- **•** [Disabling Password Recovery, page 7-5](#page-140-0)
- **•** [Setting a Telnet Password for a Terminal Line, page 7-6](#page-141-0)
- **•** [Configuring Username and Password Pairs, page 7-7](#page-142-0)
- **•** [Configuring Multiple Privilege Levels, page 7-8](#page-143-0)

### <span id="page-137-2"></span>**Default Password and Privilege Level Configuration**

[Table 7-1](#page-137-1) shows the default password and privilege level configuration.

<span id="page-137-1"></span>*Table 7-1 Default Password and Privilege Levels*

| Feature                                    | Default Setting                                                                                                    |
|--------------------------------------------|----------------------------------------------------------------------------------------------------|
| Enable password and privilege level        | No password is defined. The default is level 15 (privileged EXEC level).<br>The password is not encrypted in the configuration file.                  |
| Enable secret password and privilege level | No password is defined. The default is level 15 (privileged EXEC level).<br>The password is encrypted before it is written to the configuration file. |
| Line password                              | No password is defined.                                                                                                    |

# <span id="page-138-0"></span>**Setting or Changing a Static Enable Password**

The enable password controls access to the privileged EXEC mode. Beginning in privileged EXEC mode, follow these steps to set or change a static enable password:

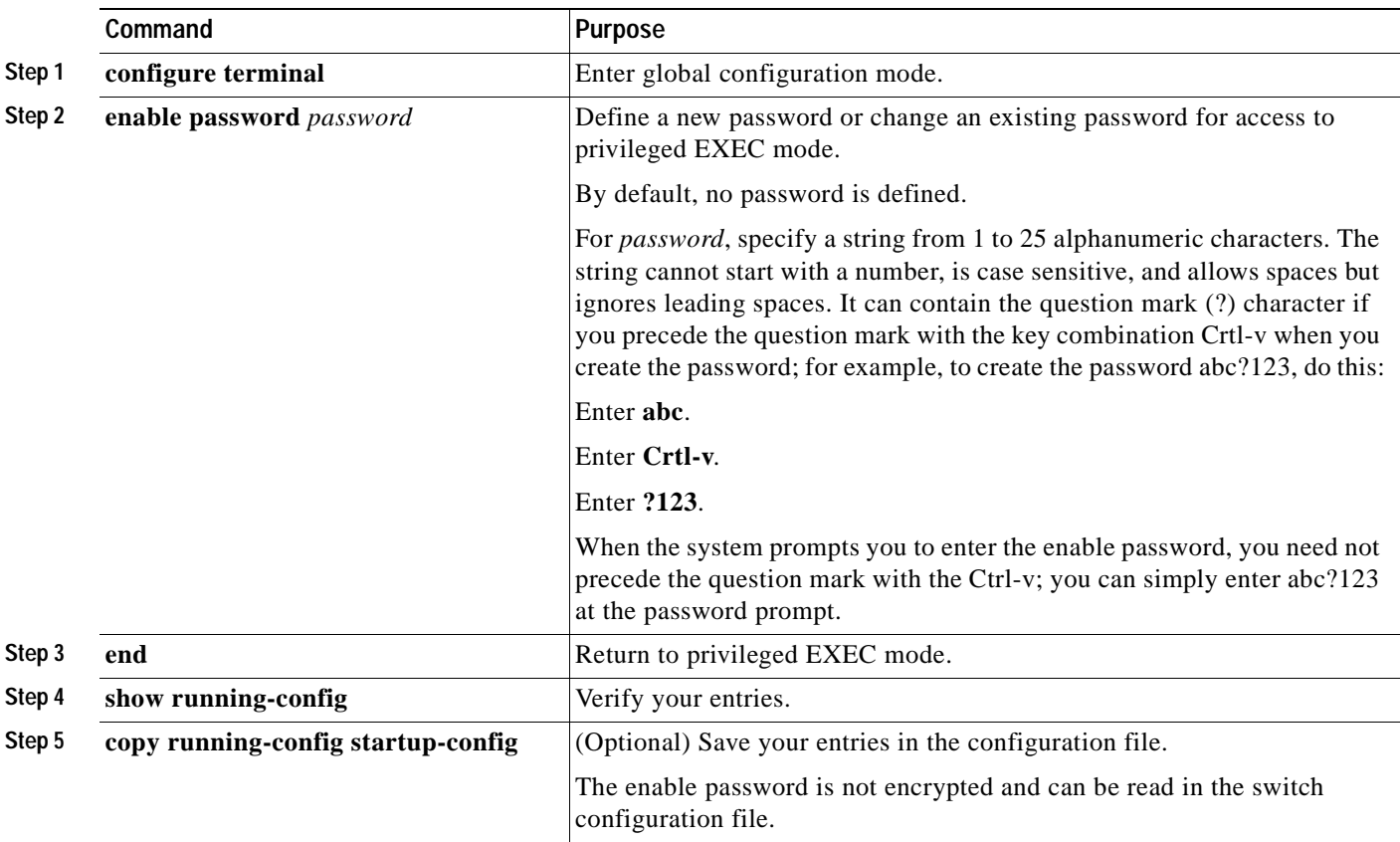

To remove the password, use the **no enable password** global configuration command.

This example shows how to change the enable password to *l1u2c3k4y5*. The password is not encrypted and provides access to level 15 (traditional privileged EXEC mode access):

Switch(config)# **enable password l1u2c3k4y5**

## <span id="page-139-0"></span>**Protecting Enable and Enable Secret Passwords with Encryption**

To provide an additional layer of security, particularly for passwords that cross the network or that are stored on a TFTP server, you can use either the **enable password** or **enable secret** global configuration commands. Both commands accomplish the same thing; that is, you can establish an encrypted password that users must enter to access privileged EXEC mode (the default) or any privilege level you specify.

We recommend that you use the **enable secret** command because it uses an improved encryption algorithm.

If you configure the **enable secret** command, it takes precedence over the **enable password** command; the two commands cannot be in effect simultaneously.

Beginning in privileged EXEC mode, follow these steps to configure encryption for enable and enable secret passwords:

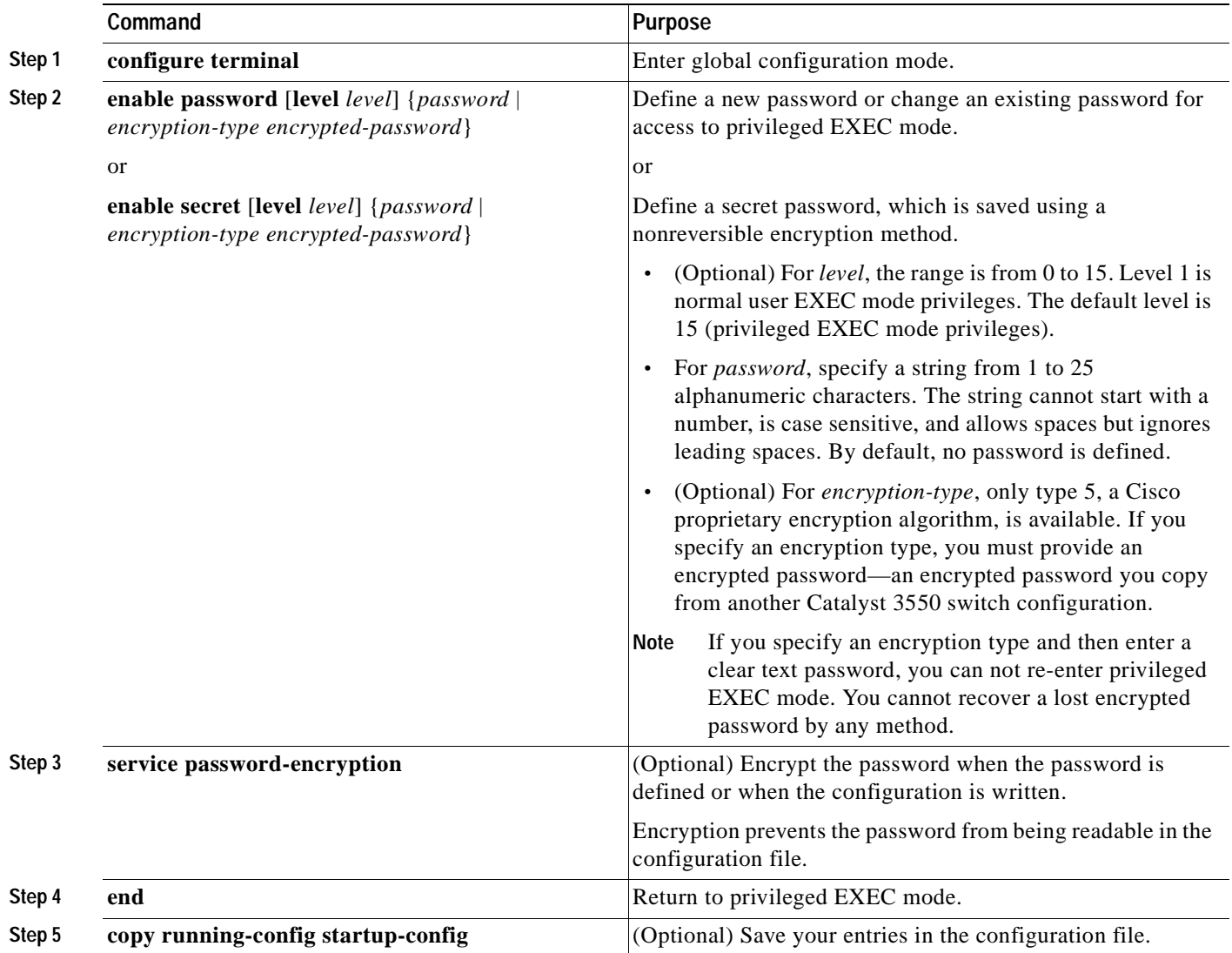

If both the enable and enable secret passwords are defined, users must enter the enable secret password.

Use the **level** keyword to define a password for a specific privilege level. After you specify the level and set a password, give the password only to users who need to have access at this level. Use the **privilege level** global configuration command to specify commands accessible at various levels. For more information, see the ["Configuring Multiple Privilege Levels" section on page 7-8](#page-143-0).

If you enable password encryption, it applies to all passwords including username passwords, authentication key passwords, the privileged command password, and console and virtual terminal line passwords.

To remove a password and level, use the **no enable password** [**level** *level*] or **no enable secret** [**level** *level*] global configuration command. To disable password encryption, use the **no service password-encryption** global configuration command.

This example shows how to configure the encrypted password *\$1\$FaD0\$Xyti5Rkls3LoyxzS8* for privilege level 2:

Switch(config)# **enable secret level 2 5 \$1\$FaD0\$Xyti5Rkls3LoyxzS8**

## <span id="page-140-0"></span>**Disabling Password Recovery**

By default, any end user with physical access to the Catalyst 3550 switch can recover from a lost password by interrupting the boot process while the switch is powering on and then by entering a new password.

The password-recovery disable feature protects access to the switch password by disabling part of this functionality. When this feature is enabled, the end user can interrupt the boot process only by agreeing to set the system back to the default configuration. With password recovery disabled, you can still interrupt the boot process and change the password, but the configuration file (config.text) and the VLAN database file (vlan.dat) are deleted.

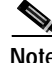

**Note** The password recovery disable feature is valid only on Catalyst 3550 Fast Ethernet switches; it is not available for Catalyst 3550 Gigabit Ethernet switches.

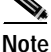

**Note** If you disable password recovery, we recommend that you keep a backup copy of the configuration file on a secure server in case the end user interrupts the boot process and sets the system back to default values. Do not keep a backup copy of the configuration file on the switch. If the switch is operating in VTP transparent mode, we recommend that you also keep a backup copy of the VLAN database file on a secure server. When the switch is returned to the default system configuration, you can download the saved files to the switch by using the Xmodem protocol. For more information, see the ["Recovering from](#page-846-0)  [a Lost or Forgotten Password" section on page 36-3](#page-846-0).

Beginning in privileged EXEC mode, follow these steps to disable password recovery:

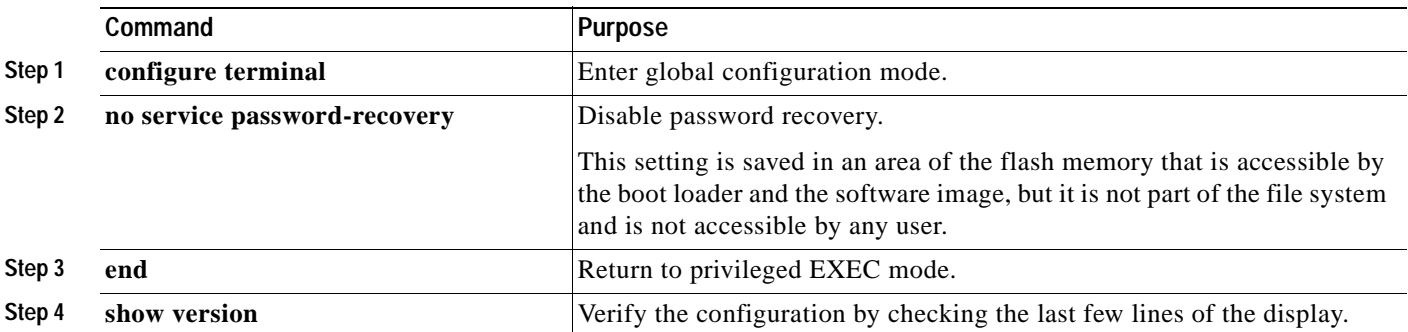

To re-enable password recovery, use the **service password-recovery** global configuration command.

**Note** Disabling password recovery will not work if you have set the switch to boot manually by using the **boot manual** global configuration command. This command produces the boot loader prompt (*switch:*) after the switch is power cycled.

## <span id="page-141-0"></span>**Setting a Telnet Password for a Terminal Line**

When you power-up your switch for the first time, an automatic setup program runs to assign IP information and to create a default configuration for continued use. The setup program also prompts you to configure your switch for Telnet access through a password. If you neglected to configure this password during the setup program, you can configure it now through the command-line interface (CLI).

Beginning in privileged EXEC mode, follow these steps to configure your switch for Telnet access:

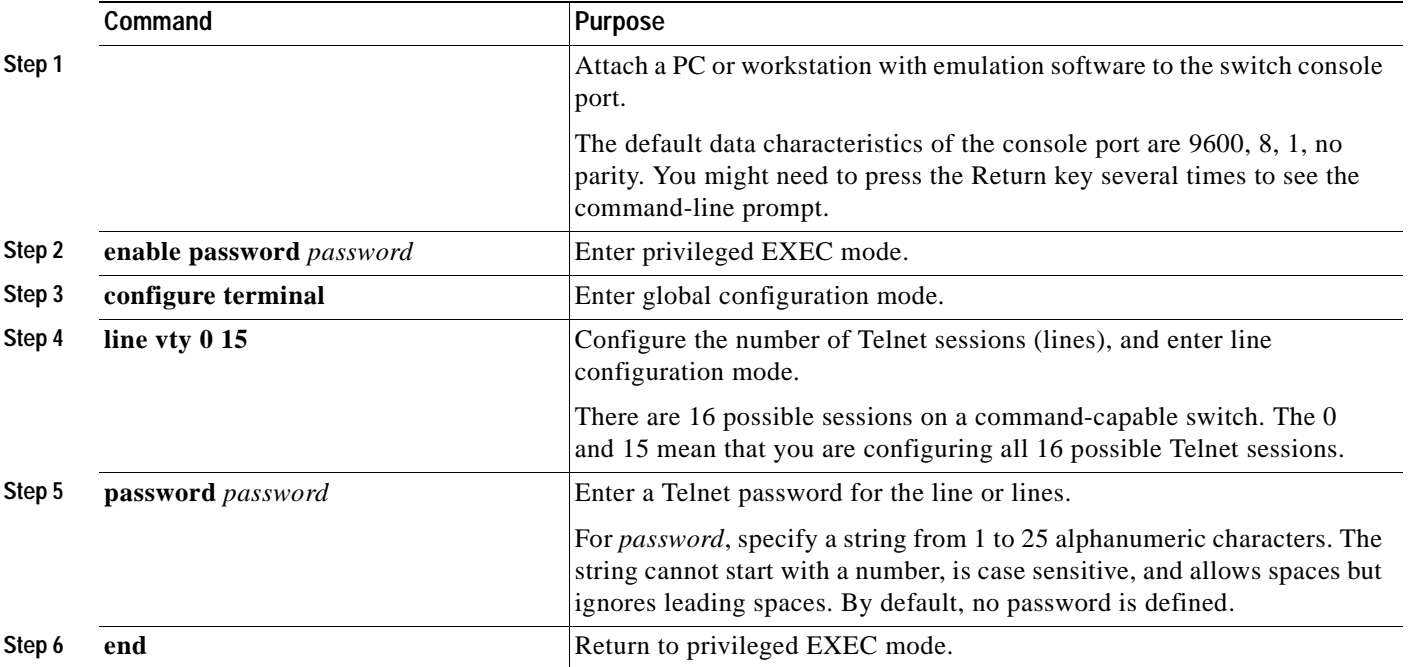

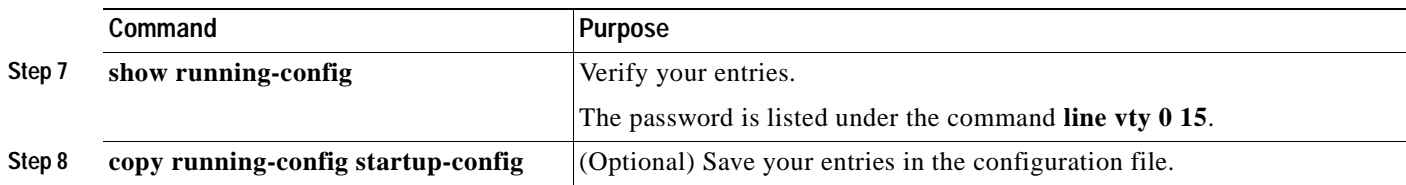

To remove the password, use the **no password** global configuration command.

This example shows how to set the Telnet password to *let45me67in89*:

```
Switch(config)# line vty 10
Switch(config-line)# password let45me67in89
```
## <span id="page-142-0"></span>**Configuring Username and Password Pairs**

You can configure username and password pairs, which are locally stored on the switch. These pairs are assigned to lines or interfaces and authenticate each user before that user can access the switch. If you have defined privilege levels, you can also assign a specific privilege level (with associated rights and privileges) to each username and password pair.

Beginning in privileged EXEC mode, follow these steps to establish a username-based authentication system that requests a login username and a password:

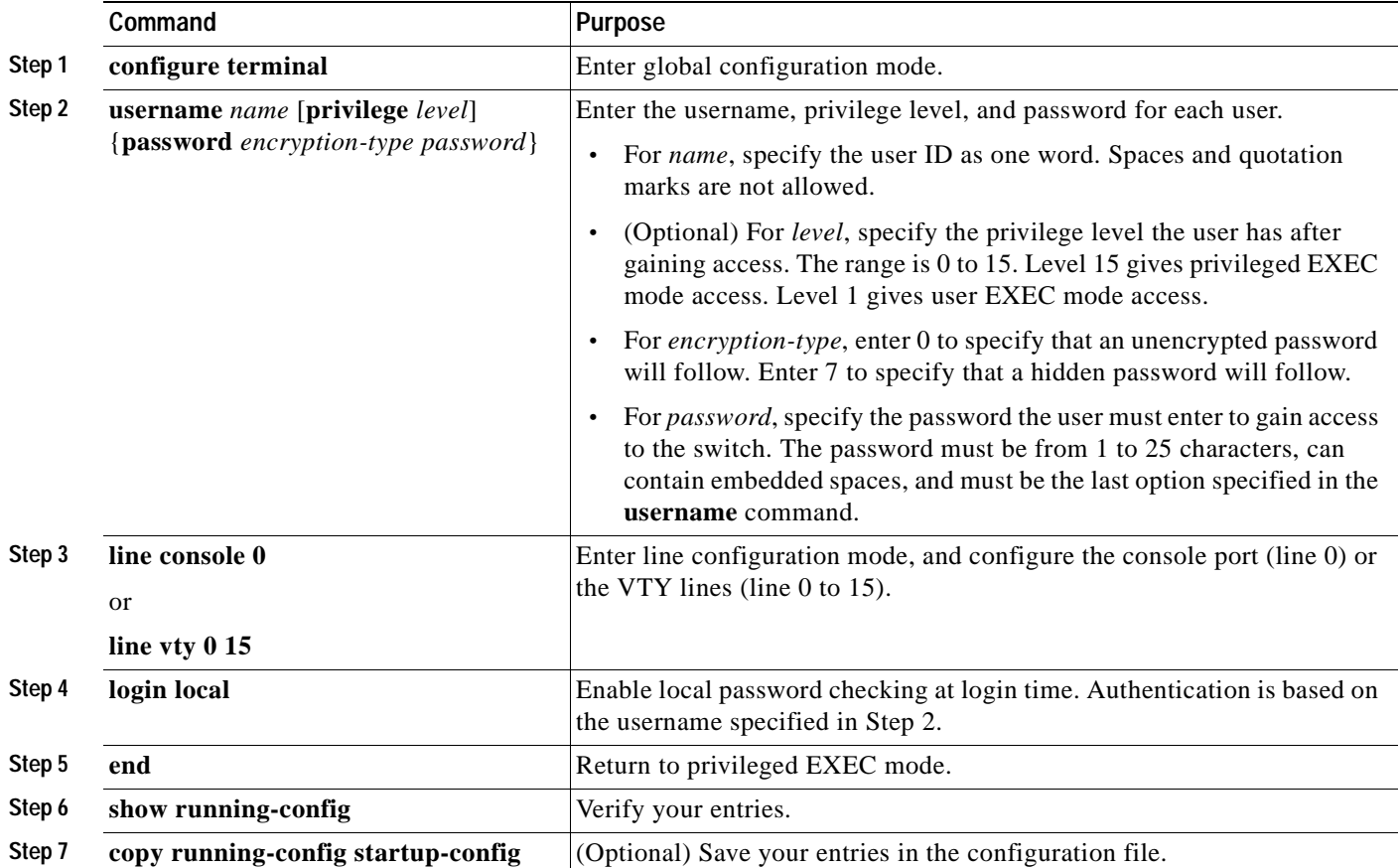

To disable username authentication for a specific user, use the **no username** *name* global configuration command. To disable password checking and allow connections without a password, use the **no login** line configuration command.

## <span id="page-143-0"></span>**Configuring Multiple Privilege Levels**

By default, the software has two modes of password security: user EXEC and privileged EXEC. You can configure up to 16 hierarchical levels of commands for each mode. By configuring multiple passwords, you can allow different sets of users to have access to specified commands.

For example, if you want many users to have access to the **clear line** command, you can assign it level 2 security and distribute the level 2 password fairly widely. But if you want more restricted access to the **configure** command, you can assign it level 3 security and distribute that password to a more restricted group of users.

This section includes this configuration information:

- **•** [Setting the Privilege Level for a Command, page 7-8](#page-143-1)
- **•** [Changing the Default Privilege Level for Lines, page 7-9](#page-144-0)
- **•** [Logging into and Exiting a Privilege Level, page 7-10](#page-145-1)

#### <span id="page-143-1"></span>**Setting the Privilege Level for a Command**

Beginning in privileged EXEC mode, follow these steps to set the privilege level for a command mode:

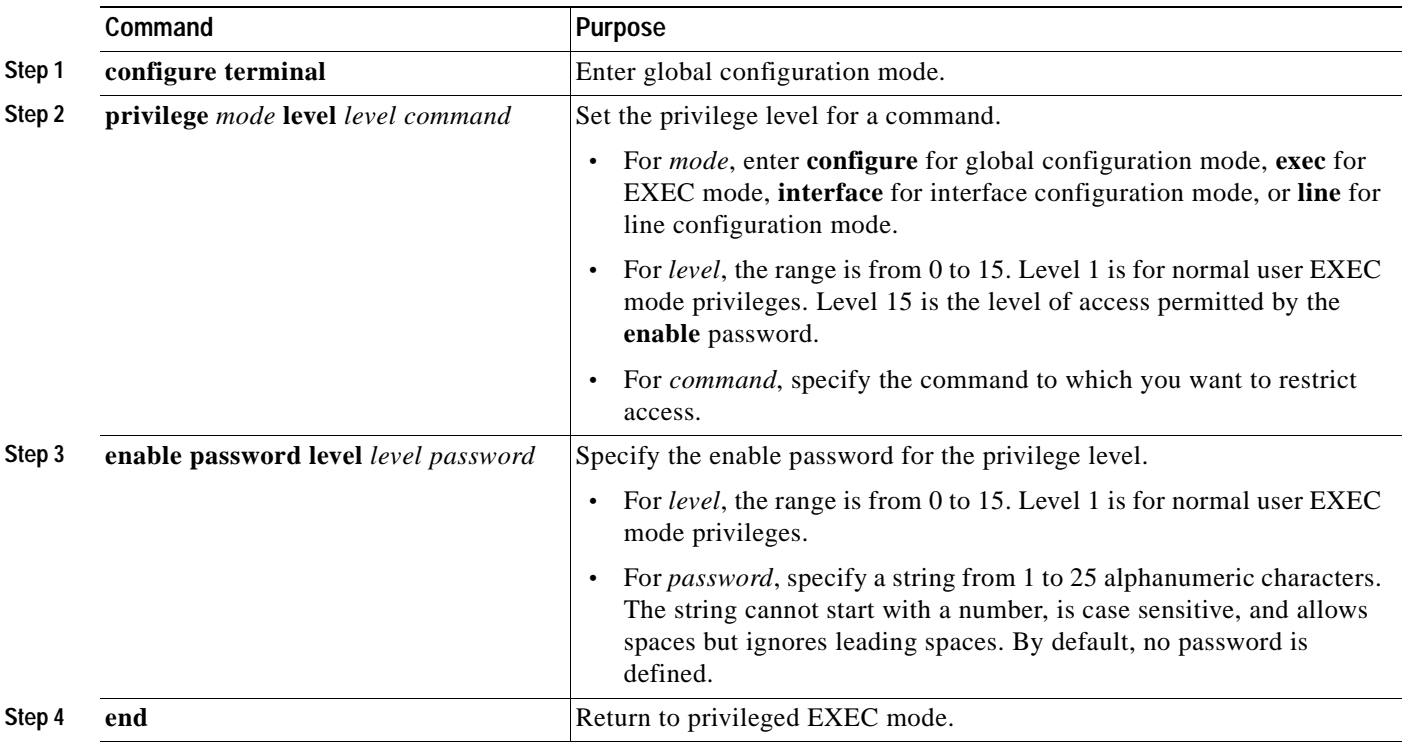
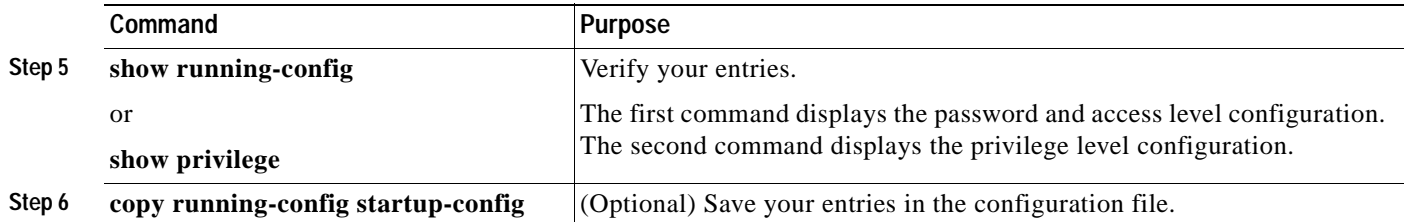

When you set a command to a privilege level, all commands whose syntax is a subset of that command are also set to that level. For example, if you set the **show ip traffic** command to level 15, the **show** commands and **show ip** commands are automatically set to privilege level 15 unless you set them individually to different levels.

To return to the default privilege for a given command, use the **no privilege** *mode* **level** *level command* global configuration command.

This example shows how to set the **configure** command to privilege level 14 and define *SecretPswd14* as the password users must enter to use level 14 commands:

Switch(config)# **privilege exec level 14 configure** Switch(config)# **enable password level 14 SecretPswd14**

### **Changing the Default Privilege Level for Lines**

Beginning in privileged EXEC mode, follow these steps to change the default privilege level for a line:

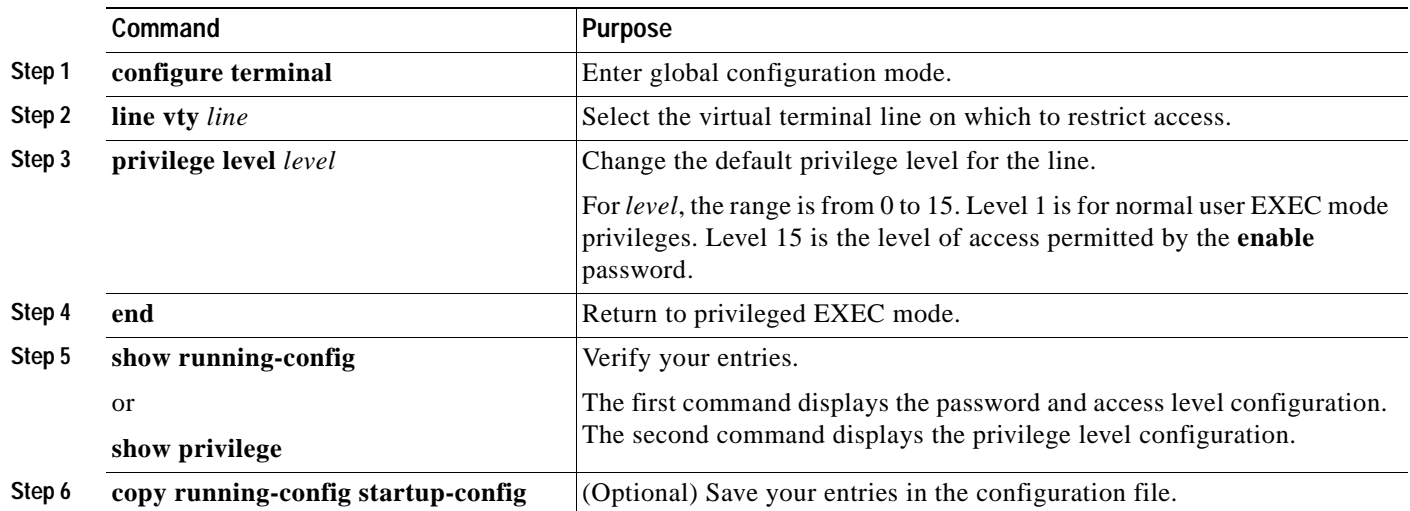

Users can override the privilege level you set using the **privilege level** line configuration command by logging in to the line and enabling a different privilege level. They can lower the privilege level by using the **disable** command. If users know the password to a higher privilege level, they can use that password to enable the higher privilege level. You might specify a high level or privilege level for your console line to restrict line usage.

To return to the default line privilege level, use the **no privilege level** line configuration command.

### **Logging into and Exiting a Privilege Level**

Beginning in privileged EXEC mode, follow these steps to log in to a specified privilege level and to exit to a specified privilege level:

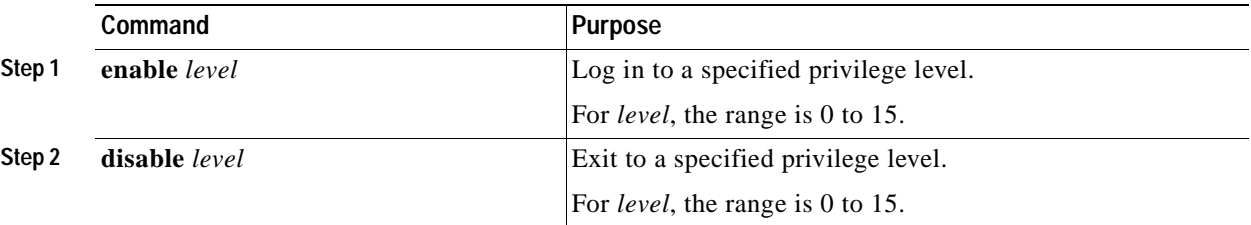

# <span id="page-145-1"></span>**Controlling Switch Access with TACACS+**

This section describes how to enable and configure TACACS+, which provides detailed accounting information and flexible administrative control over authentication and authorization processes. TACACS+ is facilitated through authentication, authorization, accounting (AAA) and can be enabled only through AAA commands.

**Note** For complete syntax and usage information for the commands used in this section, see the *Cisco IOS Security Command Reference for Cisco IOS Release 12.2*.

This section contains this configuration information:

- **•** [Understanding TACACS+, page 7-10](#page-145-0)
- **•** [TACACS+ Operation, page 7-12](#page-147-0)
- **•** [Configuring TACACS+, page 7-12](#page-147-1)
- **•** [Displaying the TACACS+ Configuration, page 7-17](#page-152-0)

# <span id="page-145-0"></span>**Understanding TACACS+**

TACACS+ is a security application that provides centralized validation of users attempting to gain access to your switch. TACACS+ services are maintained in a database on a TACACS+ daemon typically running on a UNIX or Windows NT workstation. You should have access to and should configure a TACACS+ server before the configuring TACACS+ features on your switch.

TACACS+ provides for separate and modular authentication, authorization, and accounting facilities. TACACS+ allows for a single access control server (the TACACS+ daemon) to provide each service—authentication, authorization, and accounting—independently. Each service can be tied into its own database to take advantage of other services available on that server or on the network, depending on the capabilities of the daemon.

The goal of TACACS+ is to provide a method for managing multiple network access points from a single management service. Your switch can be a network access server along with other Cisco routers and access servers. A network access server provides connections to a single user, to a network or subnetwork, and to interconnected networks as shown in [Figure 7-1](#page-146-0).

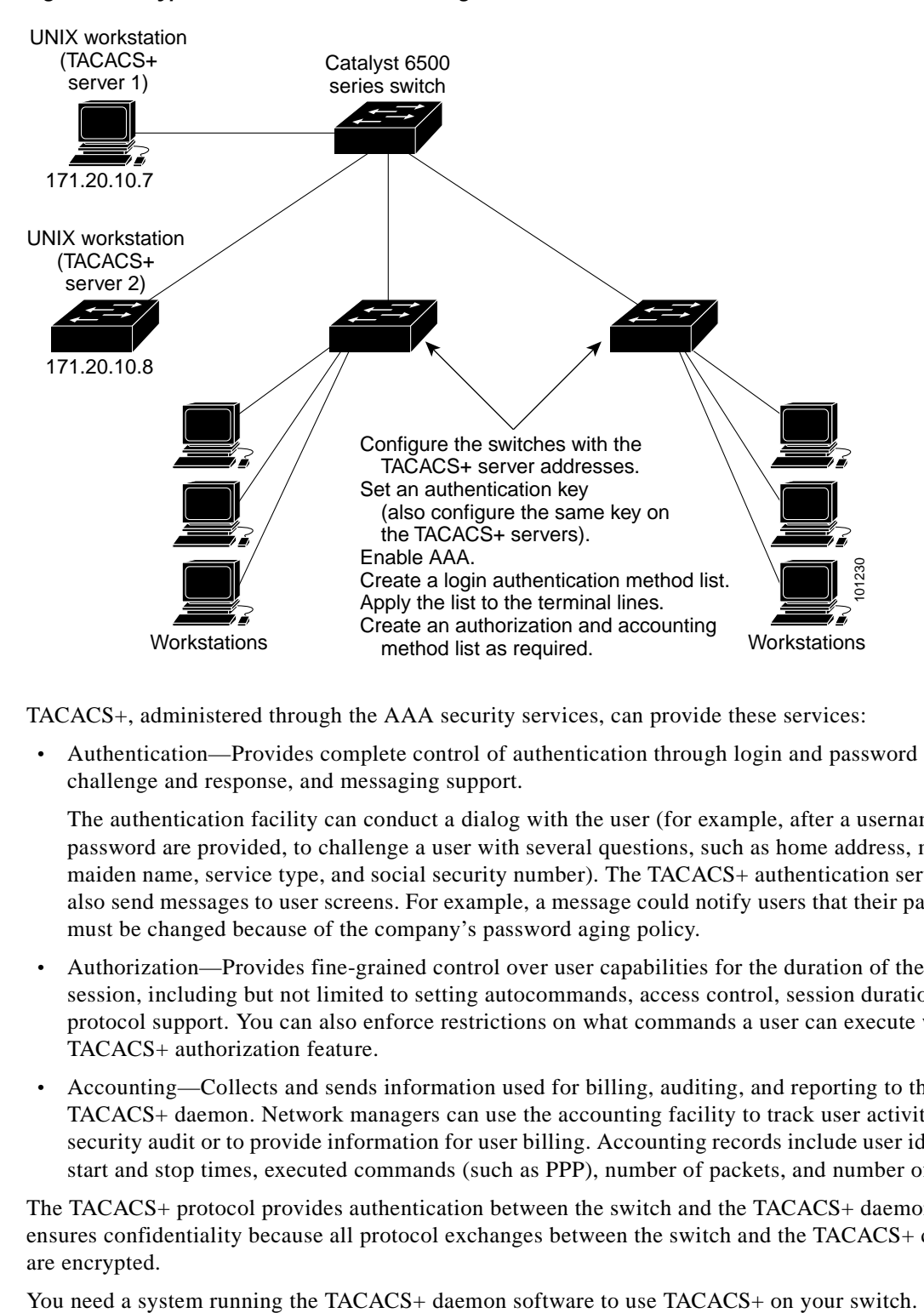

<span id="page-146-0"></span>*Figure 7-1 Typical TACACS+ Network Configuration*

TACACS+, administered through the AAA security services, can provide these services:

**•** Authentication—Provides complete control of authentication through login and password dialog, challenge and response, and messaging support.

The authentication facility can conduct a dialog with the user (for example, after a username and password are provided, to challenge a user with several questions, such as home address, mother's maiden name, service type, and social security number). The TACACS+ authentication service can also send messages to user screens. For example, a message could notify users that their passwords must be changed because of the company's password aging policy.

- **•** Authorization—Provides fine-grained control over user capabilities for the duration of the user's session, including but not limited to setting autocommands, access control, session duration, or protocol support. You can also enforce restrictions on what commands a user can execute with the TACACS+ authorization feature.
- **•** Accounting—Collects and sends information used for billing, auditing, and reporting to the TACACS+ daemon. Network managers can use the accounting facility to track user activity for a security audit or to provide information for user billing. Accounting records include user identities, start and stop times, executed commands (such as PPP), number of packets, and number of bytes.

The TACACS+ protocol provides authentication between the switch and the TACACS+ daemon, and it ensures confidentiality because all protocol exchanges between the switch and the TACACS+ daemon are encrypted.

Г

### <span id="page-147-0"></span>**TACACS+ Operation**

When a user attempts a simple ASCII login by authenticating to a switch by using TACACS+, this process occurs:

**1.** When the connection is established, the switch contacts the TACACS+ daemon to obtain a username prompt to show to the user. The user enters a username, and the switch then contacts the TACACS+ daemon to obtain a password prompt. The switch displays the password prompt to the user, the user enters a password, and the password is then sent to the TACACS+ daemon.

TACACS+ allows a dialog between the daemon and the user until the daemon receives enough information to authenticate the user. The daemon prompts for a username and password combination, but can include other items, such as the user's mother's maiden name.

- **2.** The switch eventually receives one of these responses from the TACACS+ daemon:
	- **–** ACCEPT—The user is authenticated and service can begin. If the switch is configured to require authorization, authorization begins at this time.
	- **–** REJECT—The user is not authenticated. The user can be denied access or is prompted to retry the login sequence, depending on the TACACS+ daemon.
	- **–** ERROR—An error occurred at some time during authentication with the daemon or in the network connection between the daemon and the switch. If an ERROR response is received, the switch typically tries to use an alternative method for authenticating the user.
	- **–** CONTINUE—The user is prompted for additional authentication information.

After authentication, the user undergoes an additional authorization phase if authorization has been enabled on the switch. Users must first successfully complete TACACS+ authentication before proceeding to TACACS+ authorization.

- **3.** If TACACS+ authorization is required, the TACACS+ daemon is again contacted, and it returns an ACCEPT or REJECT authorization response. If an ACCEPT response is returned, the response contains data in the form of attributes that direct the EXEC or NETWORK session for that user, determining the services that the user can access:
	- **–** Telnet, Secure Shell (SSH), rlogin, or privileged EXEC services
	- **–** Connection parameters, including the host or client IP address, access list, and user timeouts

### <span id="page-147-1"></span>**Configuring TACACS+**

This section describes how to configure your switch to support TACACS+. At a minimum, you must identify the host or hosts maintaining the TACACS+ daemon and define the method lists for TACACS+ authentication. You can optionally define method lists for TACACS+ authorization and accounting. A method list defines the sequence and methods to be used to authenticate, to authorize, or to keep accounts on a user. You can use method lists to designate one or more security protocols to be used, thus ensuring a backup system if the initial method fails. The software uses the first method listed to authenticate, to authorize, or to keep accounts on users; if that method does not respond, the software selects the next method in the list. This process continues until there is successful communication with a listed method or the method list is exhausted.

This section contains this configuration information:

- [Default TACACS+ Configuration, page 7-13](#page-148-0)
- [Identifying the TACACS+ Server Host and Setting the Authentication Key, page 7-13](#page-148-1)
- **•** [Configuring TACACS+ Login Authentication, page 7-14](#page-149-0)
- **•** [Configuring TACACS+ Authorization for Privileged EXEC Access and Network Services, page](#page-151-0)  [7-16](#page-151-0)
- **•** [Starting TACACS+ Accounting, page 7-17](#page-152-1)

### <span id="page-148-0"></span>**Default TACACS+ Configuration**

TACACS+ and AAA are disabled by default.

To prevent a lapse in security, you cannot configure TACACS+ through a network management application.When enabled, TACACS+ can authenticate users accessing the switch through the CLI.

Note Although TACACS+ configuration is performed through the CLI, the TACACS+ server authenticates HTTP connections that have been configured with a privilege level of 15.

### <span id="page-148-1"></span>**Identifying the TACACS+ Server Host and Setting the Authentication Key**

You can configure the switch to use a single server or AAA server groups to group existing server hosts for authentication. You can group servers to select a subset of the configured server hosts and use them for a particular service. The server group is used with a global server-host list and contains the list of IP addresses of the selected server hosts.

Beginning in privileged EXEC mode, follow these steps to identify the IP host or host maintaining TACACS+ server and optionally set the encryption key:

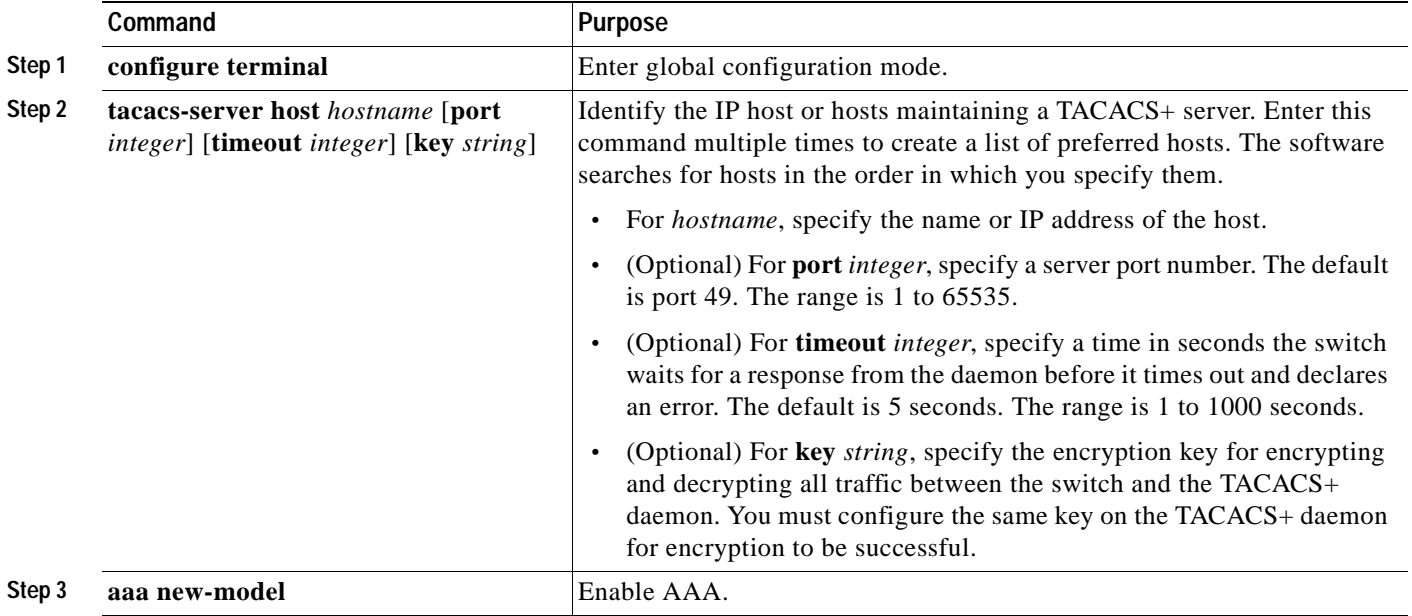

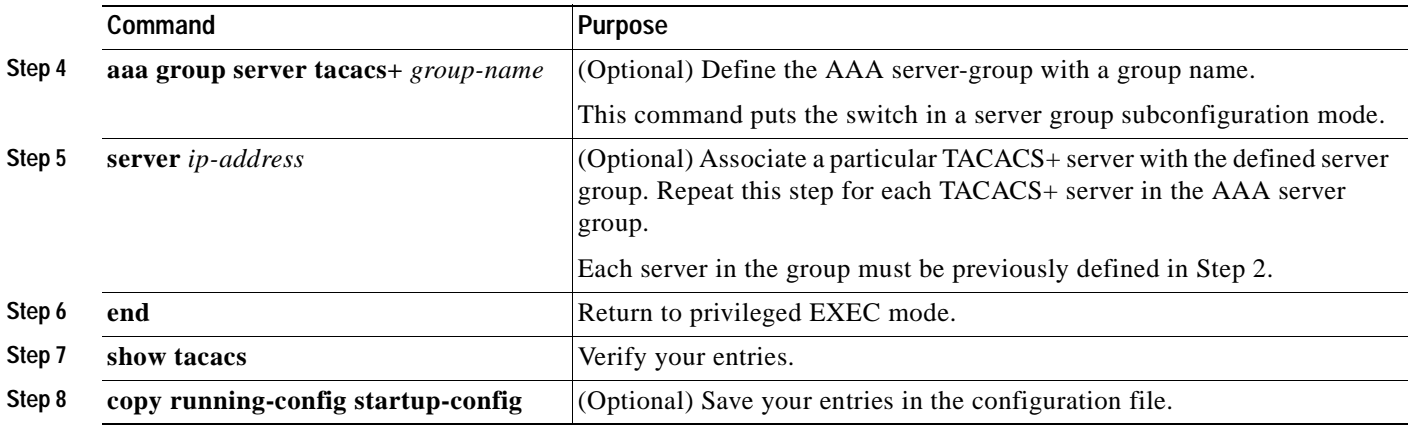

To remove the specified TACACS+ server name or address, use the **no tacacs-server host** *hostname* global configuration command. To remove a server group from the configuration list, use the **no aaa group server tacacs+** *group-name* global configuration command. To remove the IP address of a TACACS+ server, use the **no server ip-address** server group subconfiguration command.

### <span id="page-149-0"></span>**Configuring TACACS+ Login Authentication**

To configure AAA authentication, you define a named list of authentication methods and then apply that list to various interfaces. The method list defines the types of authentication to be performed and the sequence in which they are performed; it must be applied to a specific interface before any of the defined authentication methods are performed. The only exception is the default method list (which, by coincidence, is named *default*). The default method list is automatically applied to all interfaces except those that have a named method list explicitly defined. A defined method list overrides the default method list.

A method list describes the sequence and authentication methods to be queried to authenticate a user. You can designate one or more security protocols to be used for authentication, thus ensuring a backup system for authentication in case the initial method fails. The software uses the first method listed to authenticate users; if that method fails to respond, the software selects the next authentication method in the method list. This process continues until there is successful communication with a listed authentication method or until all defined methods are exhausted. If authentication fails at any point in this cycle—meaning that the security server or local username database responds by denying the user access—the authentication process stops, and no other authentication methods are attempted.

 $\blacksquare$ 

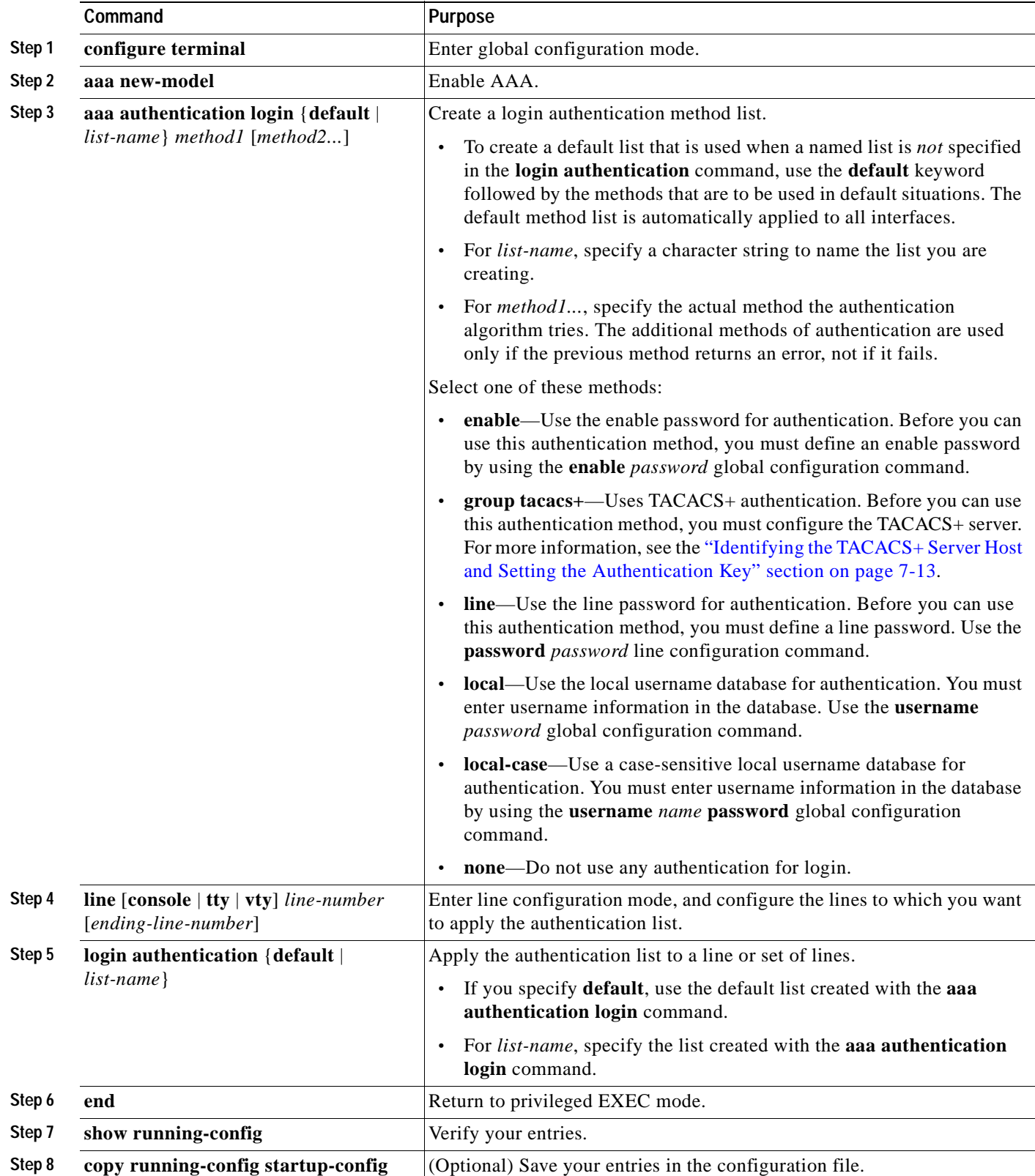

Beginning in privileged EXEC mode, follow these steps to configure login authentication:

To disable AAA, use the **no aaa new-model** global configuration command. To disable AAA authentication, use the **no aaa authentication login** {**default** | *list-name*} *method1* [*method2...*] global configuration command. To either disable TACACS+ authentication for logins or to return to the default value, use the **no login authentication** {**default** | *list-name*} line configuration command.

### <span id="page-151-0"></span>**Configuring TACACS+ Authorization for Privileged EXEC Access and Network Services**

AAA authorization limits the services available to a user. When AAA authorization is enabled, the switch uses information retrieved from the user's profile, which is located either in the local user database or on the security server, to configure the user's session. The user is granted access to a requested service only if the information in the user profile allows it.

You can use the **aaa authorization** global configuration command with the **tacacs+** keyword to set parameters that restrict a user's network access to privileged EXEC mode.

The **aaa authorization exec tacacs+ local** command sets these authorization parameters:

- **•** Use TACACS+ for privileged EXEC access authorization if authentication was performed by using TACACS+.
- **•** Use the local database if authentication was not performed by using TACACS+.

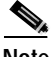

**Note** Authorization is bypassed for authenticated users who log in through the CLI even if authorization has been configured.

Beginning in privileged EXEC mode, follow these steps to specify TACACS+ authorization for privileged EXEC access and network services:

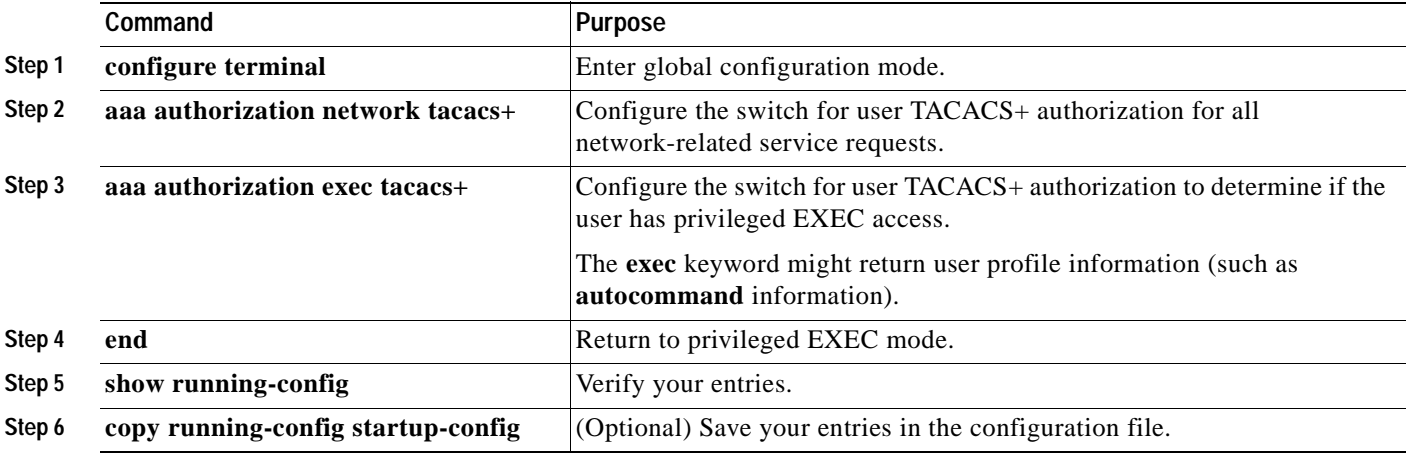

To disable authorization, use the **no aaa authorization** {**network** | **exec**} *method1* global configuration command.

### <span id="page-152-1"></span>**Starting TACACS+ Accounting**

The AAA accounting feature tracks the services that users are accessing and the amount of network resources that they are consuming. When AAA accounting is enabled, the switch reports user activity to the TACACS+ security server in the form of accounting records. Each accounting record contains accounting attribute-value (AV) pairs and is stored on the security server. This data can then be analyzed for network management, client billing, or auditing.

Beginning in privileged EXEC mode, follow these steps to enable TACACS+ accounting for each privilege level and for network services:

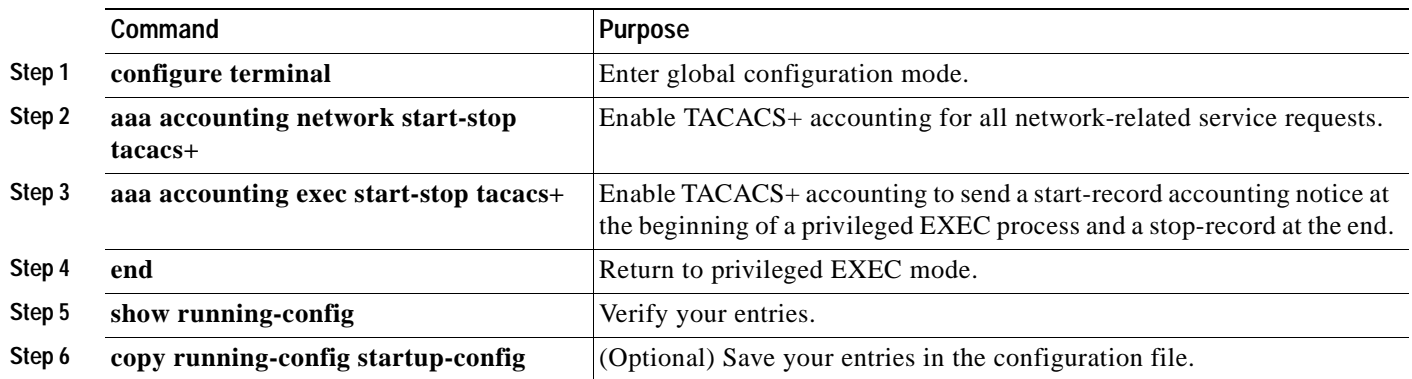

To disable accounting, use the **no aaa accounting** {**network** | **exec**} {**start-stop**} *method1...* global configuration command.

# <span id="page-152-0"></span>**Displaying the TACACS+ Configuration**

To display TACACS+ server statistics, use the **show tacacs** privileged EXEC command.

# <span id="page-152-2"></span>**Controlling Switch Access with RADIUS**

This section describes how to enable and configure the RADIUS, which provides detailed accounting information and flexible administrative control over authentication and authorization processes. RADIUS is facilitated through AAA and can be enabled only through AAA commands.

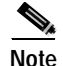

**Note** For complete syntax and usage information for the commands used in this section, see the *Cisco IOS Security Command Reference for Cisco IOS Release 12.2*.

This section contains this configuration information:

- **•** [Understanding RADIUS, page 7-18](#page-153-0)
- **•** [RADIUS Operation, page 7-19](#page-154-0)
- **•** [Configuring RADIUS, page 7-20](#page-155-0)
- **•** [Displaying the RADIUS Configuration, page 7-31](#page-166-0)

# <span id="page-153-0"></span>**Understanding RADIUS**

RADIUS is a distributed client/server system that secures networks against unauthorized access. RADIUS clients run on supported Cisco routers and switches. Clients send authentication requests to a central RADIUS server, which contains all user authentication and network service access information. The RADIUS host is normally a multiuser system running RADIUS server software from Cisco (Cisco Secure Access Control Server version 3.0), Livingston, Merit, Microsoft, or another software provider. For more information, see the RADIUS server documentation.

Use RADIUS in these network environments that require access security:

- **•** Networks with multiple-vendor access servers, each supporting RADIUS. For example, access servers from several vendors use a single RADIUS server-based security database. In an IP-based network with multiple vendors' access servers, dial-in users are authenticated through a RADIUS server that has been customized to work with the Kerberos security system.
- **•** Turnkey network security environments in which applications support the RADIUS protocol, such as in an access environment that uses a *smart card* access control system. In one case, RADIUS has been used with Enigma's security cards to validates users and to grant access to network resources.
- **•** Networks already using RADIUS. You can add a Cisco switch containing a RADIUS client to the network. This might be the first step when you make a transition to a TACACS+ server. See [Figure 7-2 on page 7-19.](#page-154-1)
- **•** Network in which the user must only access a single service. Using RADIUS, you can control user access to a single host, to a single utility such as Telnet, or to the network through a protocol such as IEEE 802.1X. For more information about this protocol, see [Chapter 8, "Configuring 802.1x](#page-184-0)  [Port-Based Authentication."](#page-184-0)
- **•** Networks that require resource accounting. You can use RADIUS accounting independently of RADIUS authentication or authorization. The RADIUS accounting functions allow data to be sent at the start and end of services, showing the amount of resources (such as time, packets, bytes, and so forth) used during the session. An Internet service provider might use a freeware-based version of RADIUS access control and accounting software to meet special security and billing needs.

RADIUS is not suitable in these network security situations:

- **•** Multiprotocol access environments. RADIUS does not support AppleTalk Remote Access (ARA), NetBIOS Frame Control Protocol (NBFCP), NetWare Asynchronous Services Interface (NASI), or X.25 PAD connections.
- **•** Switch-to-switch or router-to-router situations. RADIUS does not provide two-way authentication. RADIUS can be used to authenticate from one device to a non-Cisco device if the non-Cisco device requires authentication.
- **•** Networks using a variety of services. RADIUS generally binds a user to one service model.

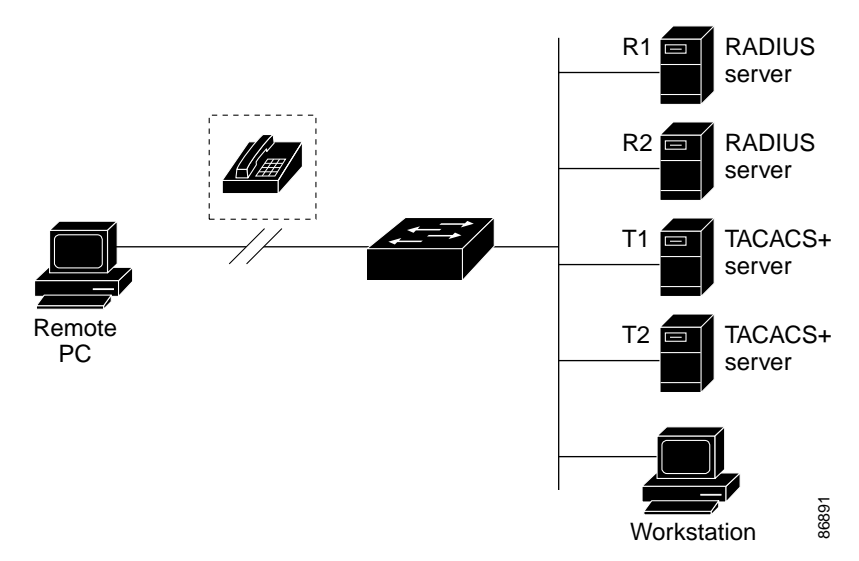

#### <span id="page-154-1"></span>*Figure 7-2 Transitioning from RADIUS to TACACS+ Services*

### <span id="page-154-0"></span>**RADIUS Operation**

When a user attempts to log in and authenticate to a switch that is access controlled by a RADIUS server, these events occur:

- **1.** The user is prompted to enter a username and password.
- **2.** The username and encrypted password are sent over the network to the RADIUS server.
- **3.** The user receives one of these responses from the RADIUS server:
	- **a.** ACCEPT—The user is authenticated.
	- **b.** REJECT—The user is either not authenticated and is prompted to re-enter the username and password, or access is denied.
	- **c.** CHALLENGE—A challenge requires additional data from the user.
	- **d.** CHALLENGE PASSWORD—A response requests the user to select a new password.

The ACCEPT or REJECT response is bundled with additional data that is used for privileged EXEC or network authorization. Users must first successfully complete RADIUS authentication before proceeding to RADIUS authorization, if it is enabled. The additional data included with the ACCEPT or REJECT packets includes these items: **••** Connection a search and a substitute of a switch that is access controlled by a RADIUS share events occur:<br>
•• Connections or of these responses from the RADIUS server.<br>
•• Connections or of these responses from the R

- **•** Telnet, SSH, rlogin, or privileged EXEC services
- 

## <span id="page-155-0"></span>**Configuring RADIUS**

This section describes how to configure your switch to support RADIUS. At a minimum, you must identify the host or hosts that run the RADIUS server software and define the method lists for RADIUS authentication. You can optionally define method lists for RADIUS authorization and accounting.

A method list defines the sequence and methods to be used to authenticate, to authorize, or to keep accounts on a user. You can use method lists to designate one or more security protocols to be used (such as TACACS+ or local username lookup), thus ensuring a backup system if the initial method fails. The software uses the first method listed to authenticate, to authorize, or to keep accounts on users; if that method does not respond, the software selects the next method in the list. This process continues until there is successful communication with a listed method or the method list is exhausted.

You should have access to and should configure a RADIUS server before configuring RADIUS features on your switch.

This section contains this configuration information:

- **•** [Default RADIUS Configuration, page 7-20](#page-155-1)
- **•** [Identifying the RADIUS Server Host, page 7-20](#page-155-2) (required)
- **•** [Configuring RADIUS Login Authentication, page 7-23](#page-158-0) (required)
- **•** [Defining AAA Server Groups, page 7-25](#page-160-0) (optional)
- **•** [Configuring RADIUS Authorization for User Privileged Access and Network Services, page 7-27](#page-162-0) (optional)
- **•** [Starting RADIUS Accounting, page 7-28](#page-163-0) (optional)
- **•** [Configuring Settings for All RADIUS Servers, page 7-29](#page-164-0) (optional)
- **•** [Configuring the Switch to Use Vendor-Specific RADIUS Attributes, page 7-29](#page-164-1) (optional)
- **•** [Configuring the Switch for Vendor-Proprietary RADIUS Server Communication, page 7-31](#page-166-1) (optional)

### <span id="page-155-1"></span>**Default RADIUS Configuration**

RADIUS and AAA are disabled by default.

To prevent a lapse in security, you cannot configure RADIUS through a network management application. When enabled, RADIUS can authenticate users accessing the switch through the CLI.

#### <span id="page-155-2"></span>**Identifying the RADIUS Server Host**

Switch-to-RADIUS-server communication involves several components:

- **•** Host name or IP address
- **•** Authentication destination port
- **•** Accounting destination port
- **•** Key string
- **•** Timeout period
- **•** Retransmission value

You identify RADIUS security servers by their host name or IP address, host name and specific UDP port numbers, or their IP address and specific UDP port numbers. The combination of the IP address and the UDP port number creates a unique identifier, allowing different ports to be individually defined as RADIUS hosts providing a specific AAA service. This unique identifier enables RADIUS requests to be sent to multiple UDP ports on a server at the same IP address.

If two different host entries on the same RADIUS server are configured for the same service—for example, accounting—the second host entry configured acts as a fail-over backup to the first one. Using this example, if the first host entry fails to provide accounting services, the switch tries the second host entry configured on the same device for accounting services. (The RADIUS host entries are tried in the order that they are configured.)

A RADIUS server and the switch use a shared secret text string to encrypt passwords and exchange responses. To configure RADIUS to use the AAA security commands, you must specify the host running the RADIUS server daemon and a secret text (key) string that it shares with the switch.

The timeout, retransmission, and encryption key values can be configured globally for all RADIUS servers, on a per-server basis, or in some combination of global and per-server settings. To apply these settings globally to all RADIUS servers communicating with the switch, use the three unique global configuration commands: **radius-server timeout**, **radius-server retransmit**, and **radius-server key**. To apply these values on a specific RADIUS server, use the **radius-server host** global configuration command.

**Note** If you configure both global and per-server functions (timeout, retransmission, and key commands) on the switch, the per-server timer, retransmission, and key value commands override global timer, retransmission, and key value commands. For information on configuring these settings on all RADIUS servers, see the ["Configuring Settings for All RADIUS Servers" section on page 7-29.](#page-164-0)

You can configure the switch to use AAA server groups to group existing server hosts for authentication. For more information, see the ["Defining AAA Server Groups" section on page 7-25](#page-160-0).

Beginning in privileged EXEC mode, follow these steps to configure per-server RADIUS server communication. This procedure is required.

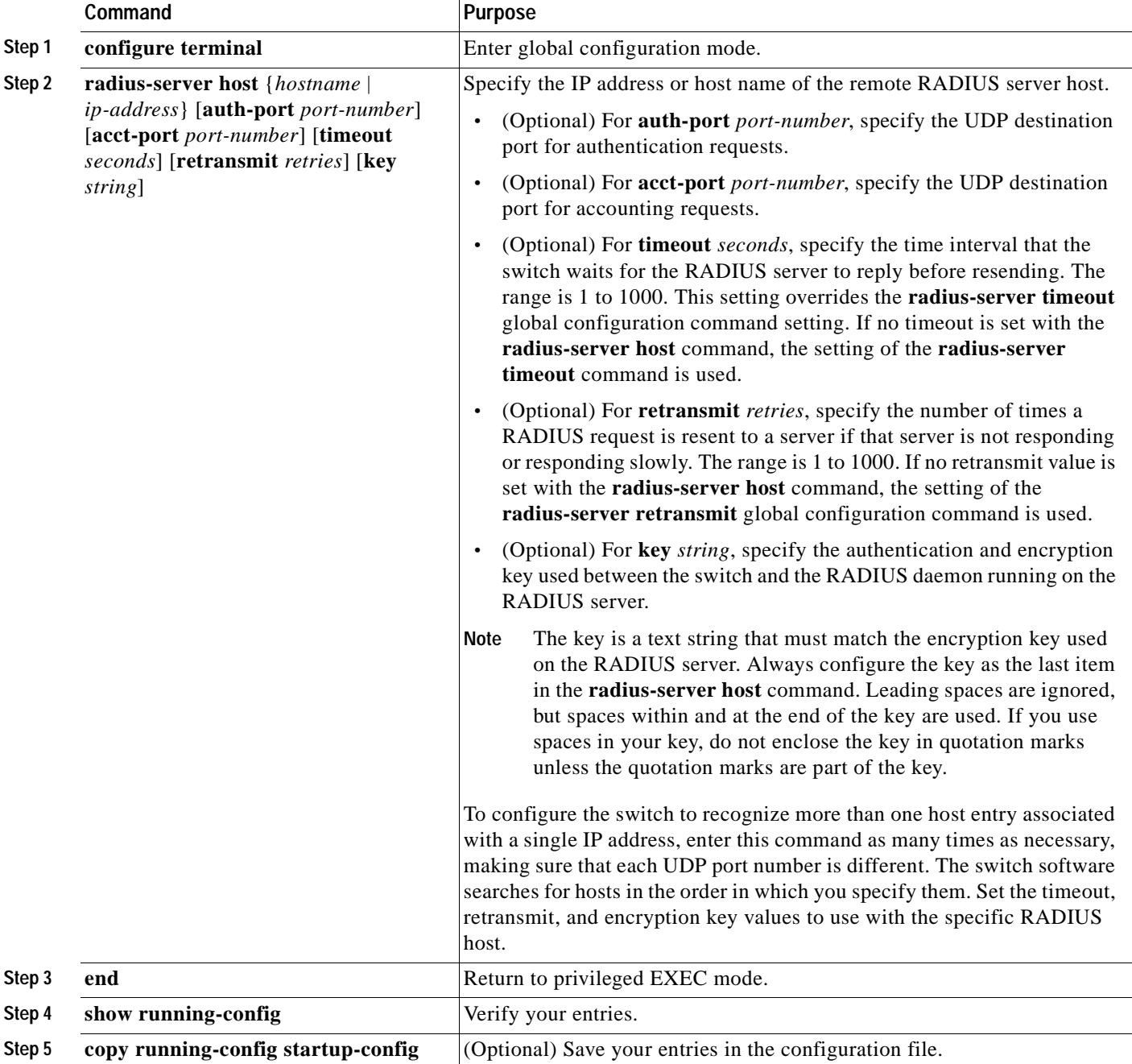

To remove the specified RADIUS server, use the **no radius-server host** *hostname* | *ip-address* global configuration command.

This example shows how to configure one RADIUS server to be used for authentication and another to be used for accounting:

Switch(config)# **radius-server host 172.29.36.49 auth-port 1612 key rad1** Switch(config)# **radius-server host 172.20.36.50 acct-port 1618 key rad2**

This example shows how to configure *host1* as the RADIUS server and to use the default ports for both authentication and accounting:

Switch(config)# **radius-server host host1**

**Note** You also need to configure some settings on the RADIUS server. These settings include the IP address of the switch and the key string to be shared by both the server and the switch. For more information, see the RADIUS server documentation.

#### <span id="page-158-0"></span>**Configuring RADIUS Login Authentication**

To configure AAA authentication, you define a named list of authentication methods and then apply that list to various interfaces. The method list defines the types of authentication to be performed and the sequence in which they are performed; it must be applied to a specific interface before any of the defined authentication methods are performed. The only exception is the default method list (which, by coincidence, is named *default*). The default method list is automatically applied to all interfaces except those that have a named method list explicitly defined.

A method list describes the sequence and authentication methods to be queried to authenticate a user. You can designate one or more security protocols to be used for authentication, thus ensuring a backup system for authentication in case the initial method fails. The software uses the first method listed to authenticate users; if that method fails to respond, the software selects the next authentication method in the method list. This process continues until there is successful communication with a listed authentication method or until all defined methods are exhausted. If authentication fails at any point in this cycle—meaning that the security server or local username database responds by denying the user access—the authentication process stops, and no other authentication methods are attempted.

Beginning in privileged EXEC mode, follow these steps to configure login authentication. This procedure is required.

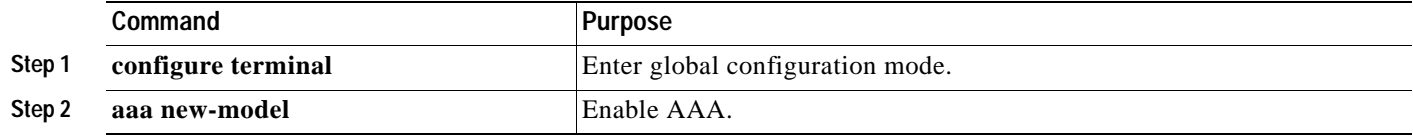

Г

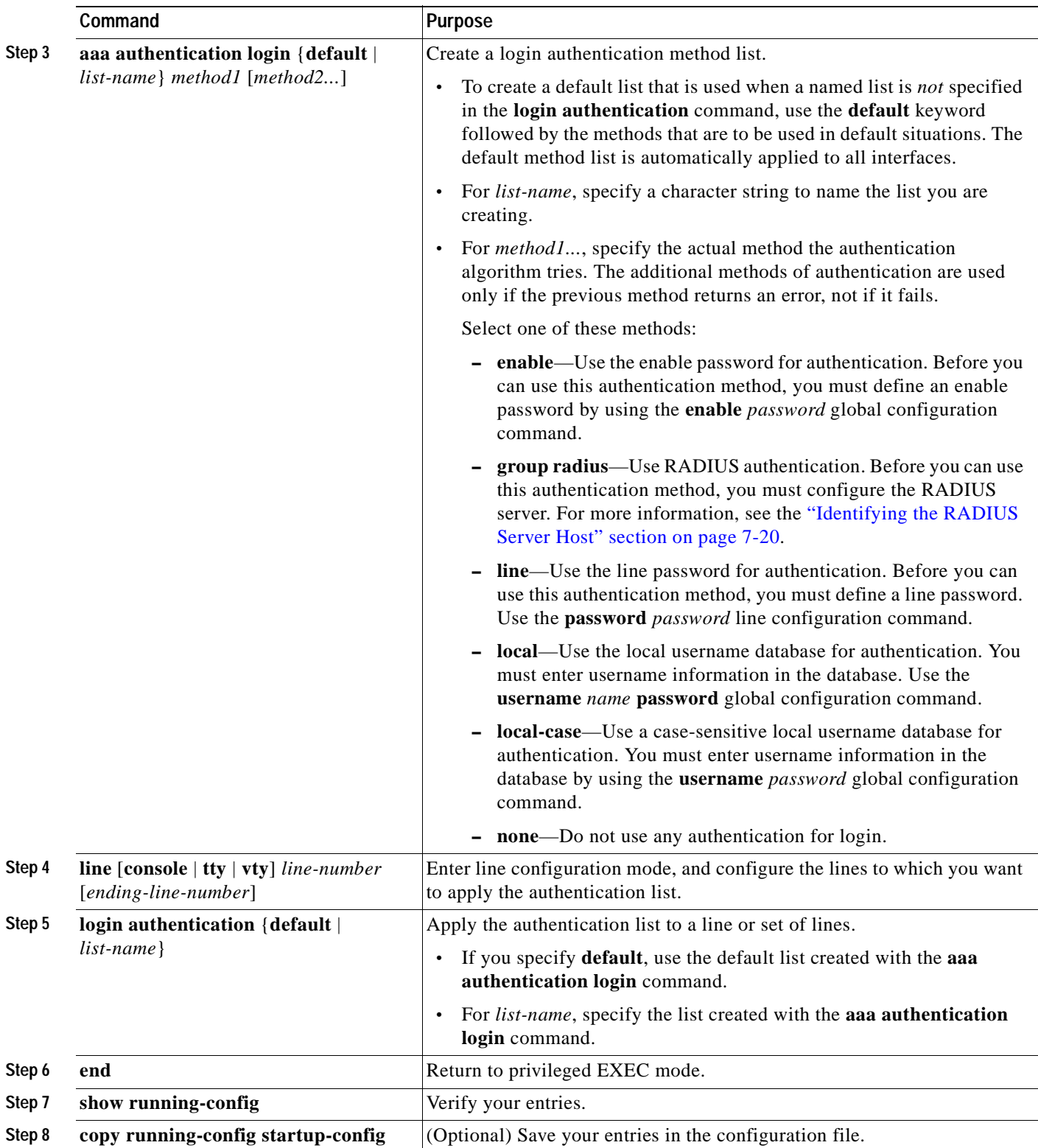

 $\blacksquare$ 

To disable AAA, use the **no aaa new-model** global configuration command. To disable AAA authentication, use the **no aaa authentication login** {**default** | *list-name*} *method1* [*method2...*] global configuration command. To either disable RADIUS authentication for logins or to return to the default value, use the **no login authentication** {**default** | *list-name*} line configuration command.

### <span id="page-160-0"></span>**Defining AAA Server Groups**

You can configure the switch to use AAA server groups to group existing server hosts for authentication. You select a subset of the configured server hosts and use them for a particular service. The server group is used with a global server-host list, which lists the IP addresses of the selected server hosts.

Server groups also can include multiple host entries for the same server if each entry has a unique identifier (the combination of the IP address and UDP port number), allowing different ports to be individually defined as RADIUS hosts providing a specific AAA service. If you configure two different host entries on the same RADIUS server for the same service, (for example, accounting), the second configured host entry acts as a fail-over backup to the first one.

You use the **server** group server configuration command to associate a particular server with a defined group server. You can either identify the server by its IP address or identify multiple host instances or entries by using the optional **auth-port** and **acct-port** keywords.

Г

Beginning in privileged EXEC mode, follow these steps to define the AAA server group and associate a particular RADIUS server with it:

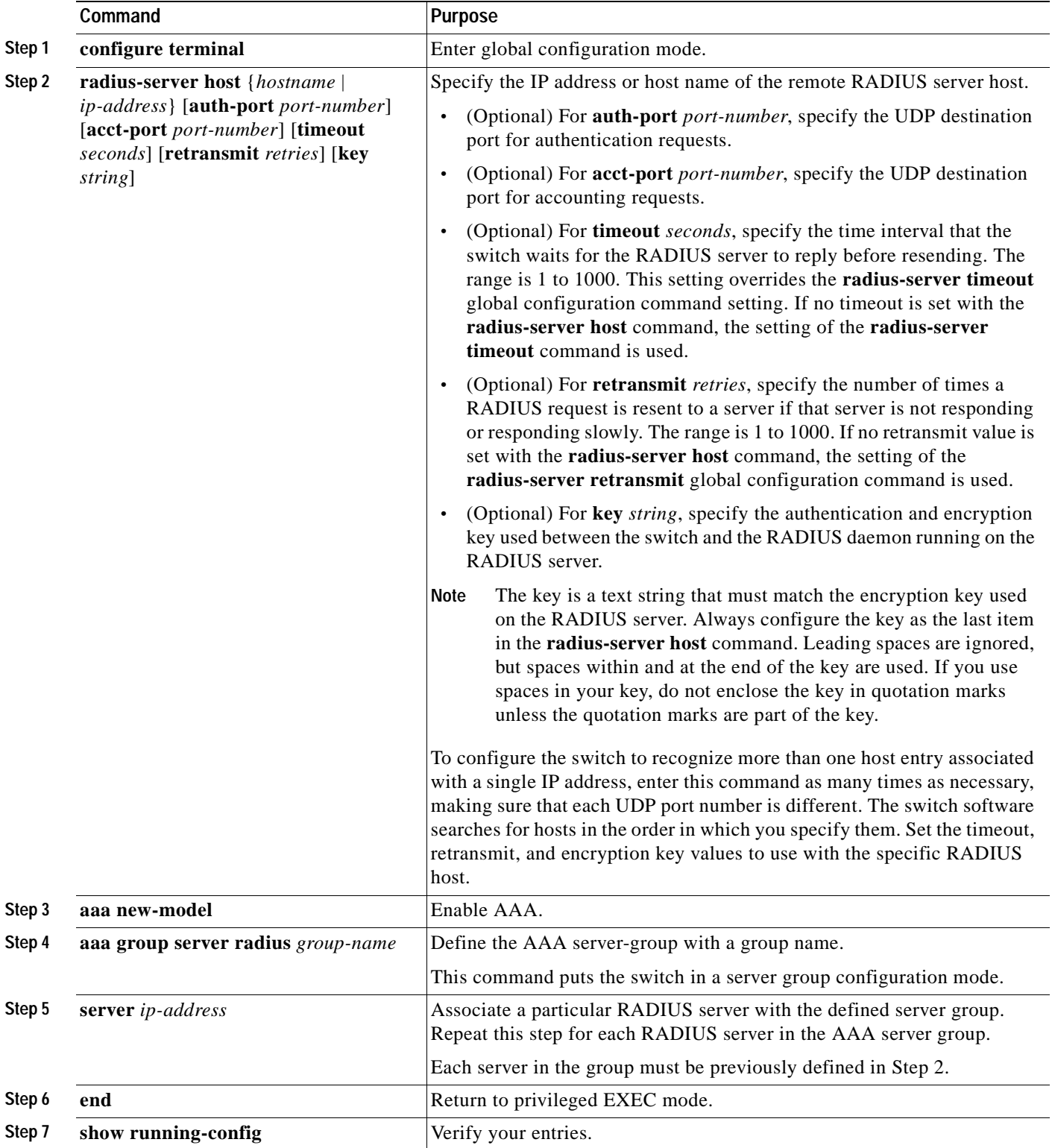

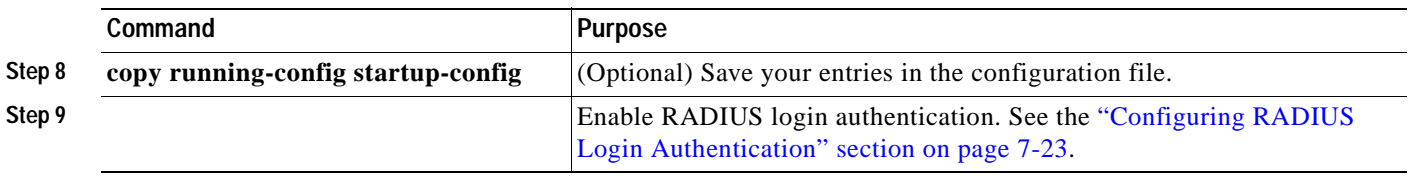

To remove the specified RADIUS server, use the **no radius-server host** *hostname* | *ip-address* global configuration command. To remove a server group from the configuration list, use the **no aaa group server radius** *group-name* global configuration command. To remove the IP address of a RADIUS server, use the **no server** *ip-address* server group configuration command.

In this example, the switch is configured to recognize two different RADIUS group servers (*group1* and *group2*). Group1 has two different host entries on the same RADIUS server configured for the same services. The second host entry acts as a fail-over backup to the first entry.

```
Switch(config)# radius-server host 172.20.0.1 auth-port 1000 acct-port 1001
Switch(config)# radius-server host 172.10.0.1 auth-port 1645 acct-port 1646
Switch(config)# aaa new-model
Switch(config)# aaa group server radius group1
Switch(config-sg-radius)# server 172.20.0.1 auth-port 1000 acct-port 1001
Switch(config-sg-radius)# exit
Switch(config)# aaa group server radius group2
Switch(config-sg-radius)# server 172.20.0.1 auth-port 2000 acct-port 2001
Switch(config-sg-radius)# exit
```
### <span id="page-162-0"></span>**Configuring RADIUS Authorization for User Privileged Access and Network Services**

AAA authorization limits the services available to a user. When AAA authorization is enabled, the switch uses information retrieved from the user's profile, which is in the local user database or on the security server, to configure the user's session. The user is granted access to a requested service only if the information in the user profile allows it.

You can use the **aaa authorization** global configuration command with the **radius** keyword to set parameters that restrict a user's network access to privileged EXEC mode.

The **aaa authorization exec radius local** command sets these authorization parameters:

- **•** Use RADIUS for privileged EXEC access authorization if authentication was performed by using RADIUS.
- **•** Use the local database if authentication was not performed by using RADIUS.

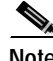

**Note** Authorization is bypassed for authenticated users who log in through the CLI even if authorization has been configured.

Beginning in privileged EXEC mode, follow these steps to specify RADIUS authorization for privileged EXEC access and network services:

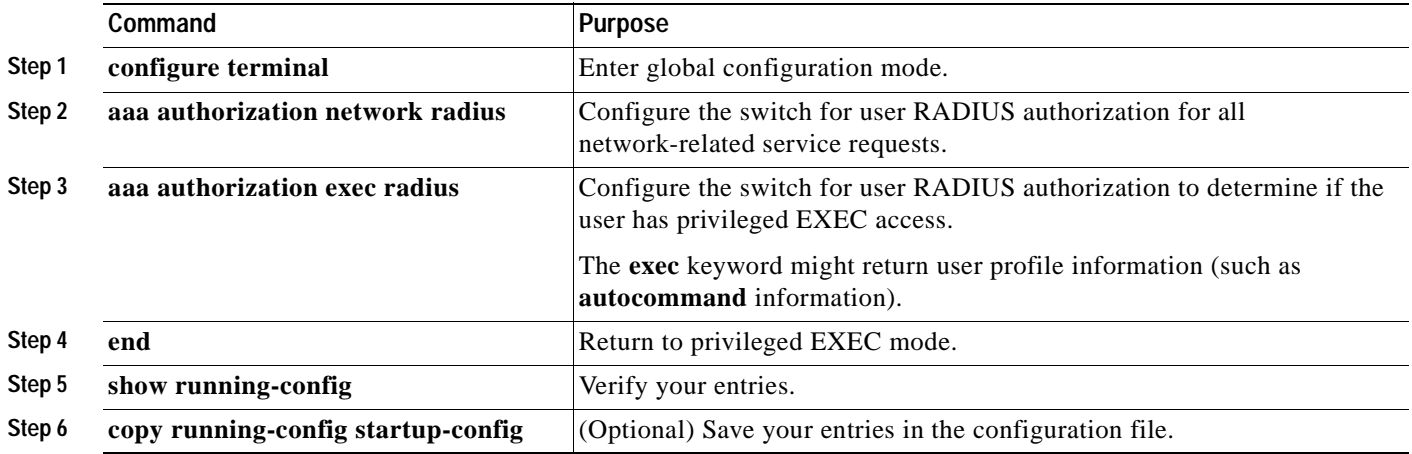

To disable authorization, use the **no aaa authorization** {**network** | **exec**} *method1* global configuration command.

### <span id="page-163-0"></span>**Starting RADIUS Accounting**

The AAA accounting feature tracks the services that users are accessing and the amount of network resources that they are consuming. When AAA accounting is enabled, the switch reports user activity to the RADIUS security server in the form of accounting records. Each accounting record contains accounting attribute-value (AV) pairs and is stored on the security server. This data can then be analyzed for network management, client billing, or auditing.

Beginning in privileged EXEC mode, follow these steps to enable RADIUS accounting for each Cisco IOS privilege level and for network services:

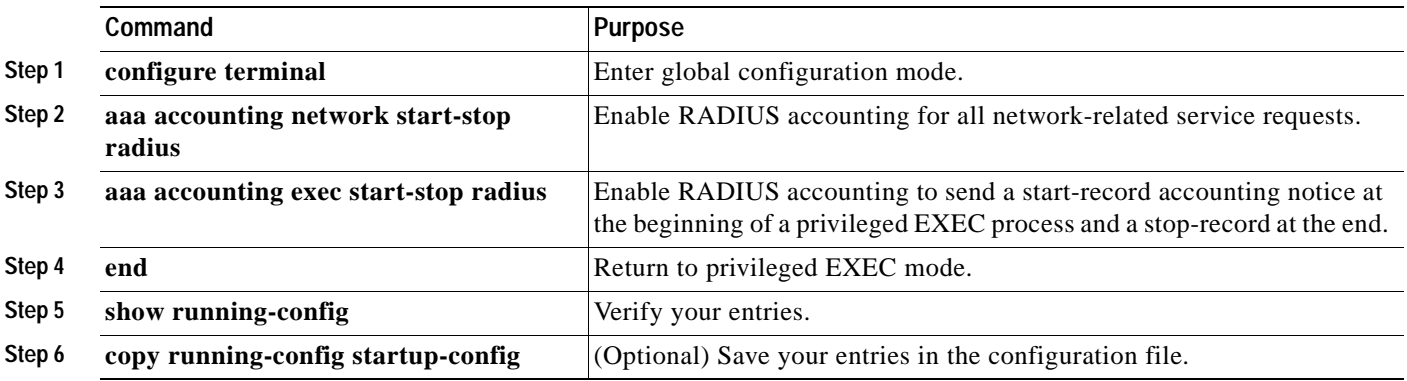

To disable accounting, use the **no aaa accounting** {**network** | **exec**} {**start-stop**} *method1...* global configuration command.

### <span id="page-164-0"></span>**Configuring Settings for All RADIUS Servers**

Beginning in privileged EXEC mode, follow these steps to configure global communication settings between the switch and all RADIUS servers:

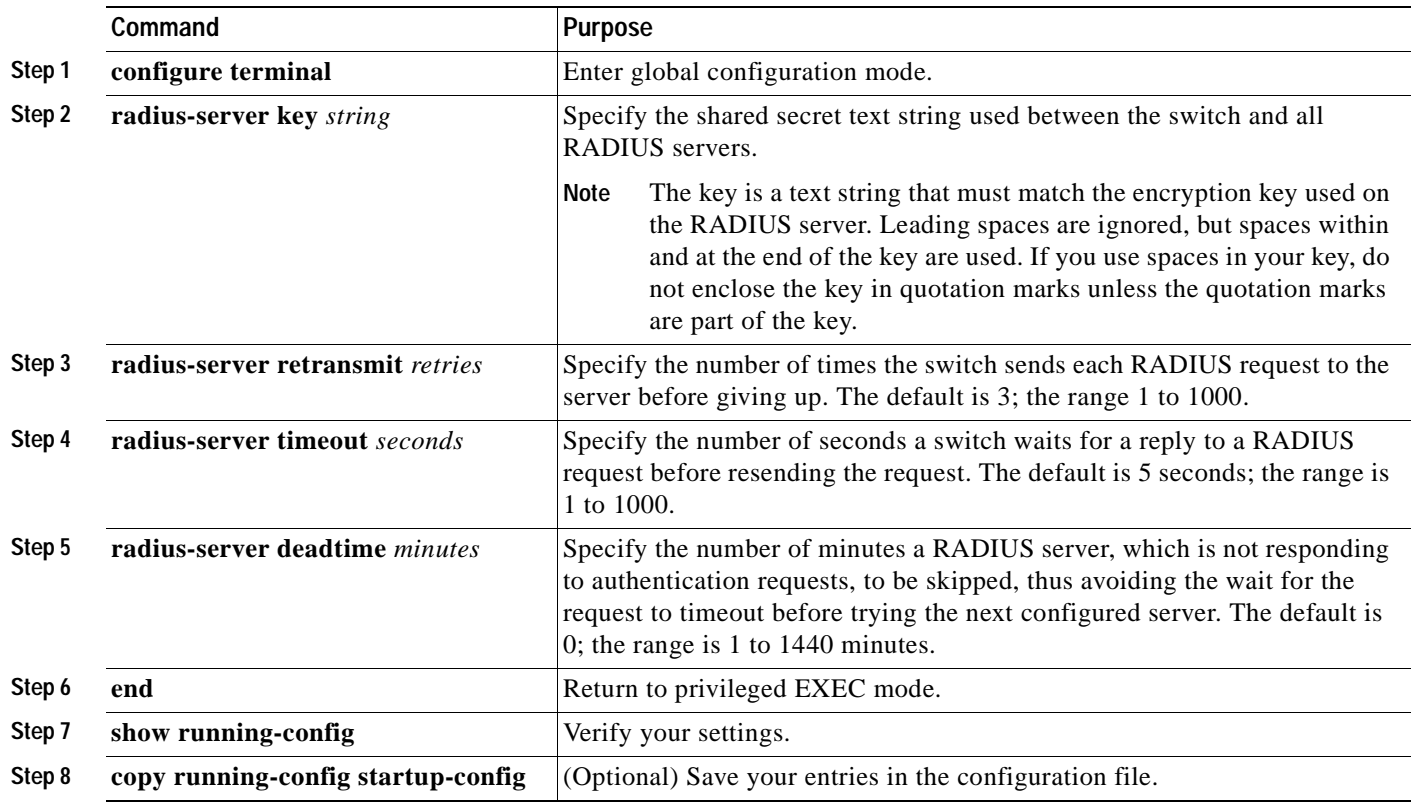

To return to the default setting for the retransmit, timeout, and deadtime, use the **no** forms of these commands.

### <span id="page-164-1"></span>**Configuring the Switch to Use Vendor-Specific RADIUS Attributes**

The Internet Engineering Task Force (IETF) draft standard specifies a method for communicating vendor-specific information between the switch and the RADIUS server by using the vendor-specific attribute (attribute 26). Vendor-specific attributes (VSAs) allow vendors to support their own extended attributes not suitable for general use. The Cisco RADIUS implementation supports one vendor-specific option by using the format recommended in the specification. Cisco's vendor-ID is 9, and the supported option has vendor-type 1, which is named *cisco-avpair*. The value is a string with this format:

protocol : attribute sep value \*

*Protocol* is a value of the Cisco protocol attribute for a particular type of authorization. *Attribute* and *value* are an appropriate attribute-value (AV) pair defined in the Cisco TACACS+ specification, and *sep* is *=* for mandatory attributes and is *\** for optional attributes. The full set of features available for TACACS+ authorization can then be used for RADIUS.

Г

For example, this AV pair activates Cisco's *multiple named ip address pools* feature during IP authorization (during PPP's IPCP address assignment):

cisco-avpair= **"ip:addr-pool=first"**

This example shows how to provide a user logging in from a switch with immediate access to privileged EXEC commands:

cisco-avpair= **"shell:priv-lvl=15"**

This example shows how to specify an authorized VLAN in the RADIUS server database:

```
cisco-avpair= "tunnel-type(#64)=VLAN(13)"
cisco-avpair= "tunnel-medium-type(#65)=802 media(6)"
cisco-avpair= "tunnel-private-group-ID(#81)=vlanid"
```
This example shows how to apply an input ACL, in ASCII format, to an interface for the duration of this connection:

```
cisco-avpair= "ip:inacl#1=deny ip 10.10.10.10 0.0.255.255 20.20.20.20 255.255.0.0"
cisco-avpair= "ip:inacl#2=deny ip 10.10.10.10 0.0.255.255 any"
cisco-avpair= "mac:inacl#3=deny any any decnet-iv"
```
This example shows how to apply an output ACL, in ASCII format, to an interface for the duration of this connection:

cisco-avpair= **"ip:outacl#2=deny ip 10.10.10.10 0.0.255.255 any"**

Other vendors have their own unique vendor-IDs, options, and associated VSAs. For more information about vendor-IDs and VSAs, see RFC 2138, "Remote Authentication Dial-In User Service (RADIUS)."

Beginning in privileged EXEC mode, follow these steps to configure the switch to recognize and use VSAs:

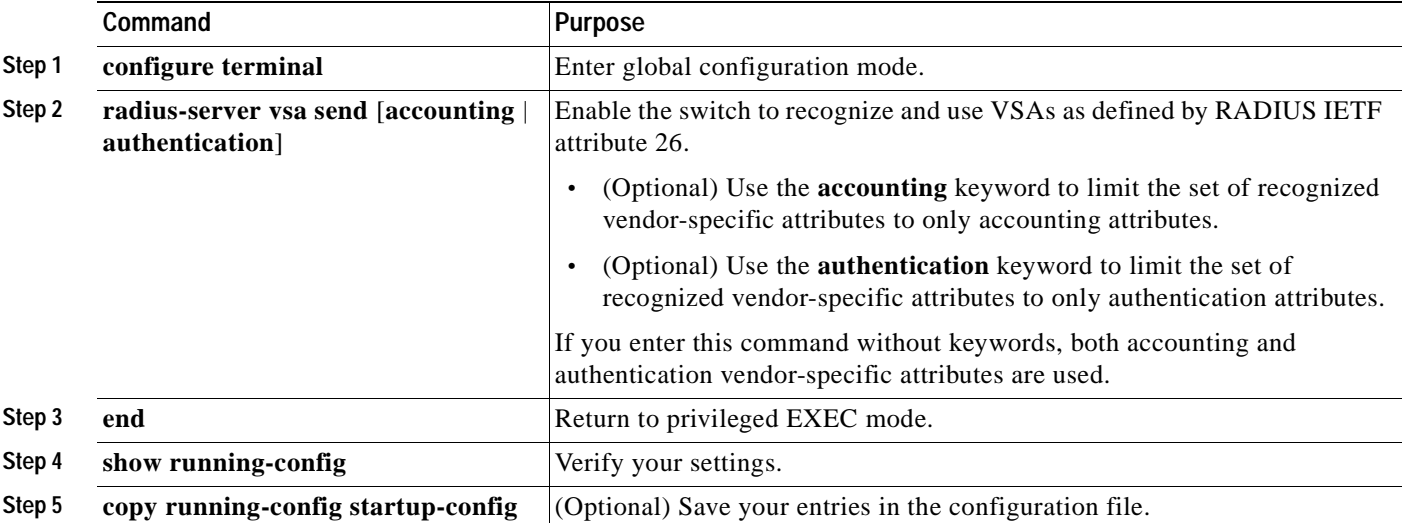

For a complete list of RADIUS attributes or more information about vendor-specific attribute 26, see the "RADIUS Attributes" appendix in the *Cisco IOS Security Configuration Guide for Cisco IOS Release 122*.

### <span id="page-166-1"></span>**Configuring the Switch for Vendor-Proprietary RADIUS Server Communication**

Although an IETF draft standard for RADIUS specifies a method for communicating vendor-proprietary information between the switch and the RADIUS server, some vendors have extended the RADIUS attribute set in a unique way. Cisco IOS software supports a subset of vendor-proprietary RADIUS attributes.

As mentioned earlier, to configure RADIUS (whether vendor-proprietary or IETF draft-compliant), you must specify the host running the RADIUS server daemon and the secret text string it shares with the switch. You specify the RADIUS host and secret text string by using the **radius-server** global configuration commands.

Beginning in privileged EXEC mode, follow these steps to specify a vendor-proprietary RADIUS server host and a shared secret text string:

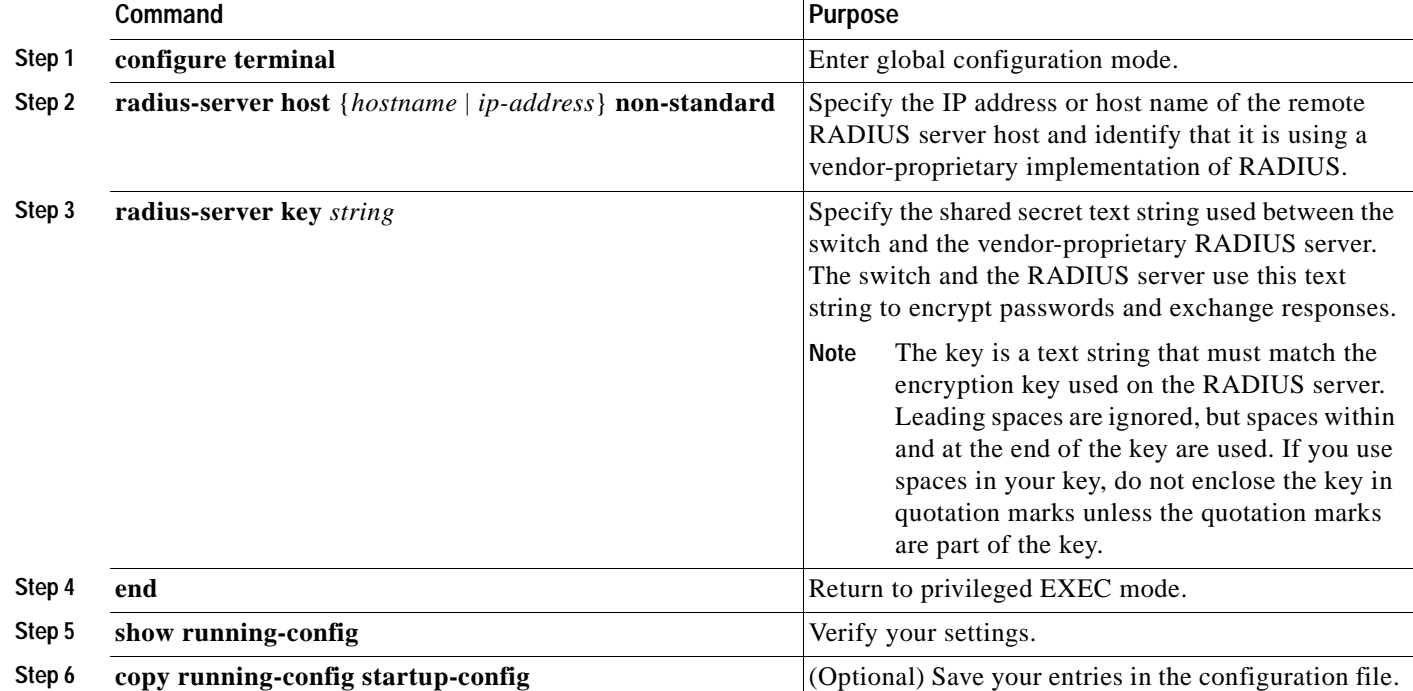

To delete the vendor-proprietary RADIUS host, use the **no radius-server host** {*hostname* | *ip-address*} **non-standard** global configuration command. To disable the key, use the **no radius-server key** global configuration command.

This example shows how to specify a vendor-proprietary RADIUS host and to use a secret key of *rad124*  between the switch and the server:

Switch(config)# **radius-server host 172.20.30.15 nonstandard** Switch(config)# **radius-server key rad124**

## <span id="page-166-0"></span>**Displaying the RADIUS Configuration**

To display the RADIUS configuration, use the **show running-config** privileged EXEC command.

# **Controlling Switch Access with Kerberos**

This section describes how to enable and configure the Kerberos security system, which authenticates requests for network resources by using a trusted third party. To use this feature, the cryptographic (encrypted) multilayer software image must be installed on your switch. You must obtain authorization to use this feature and to download the cryptographic software files from Cisco.com.For more information, see the release notes for this release.

This section consists of these topics:

- **•** [Understanding Kerberos, page 7-32](#page-167-0)
- **•** [Kerberos Operation, page 7-34](#page-169-0)
- **•** [Configuring Kerberos, page 7-35](#page-170-0)

For Kerberos configuration examples, see the "Kerberos Configuration Examples" section in the "Security Server Protocols" chapter of the *Cisco IOS Security Configuration Guide, Release 12.2,* at this URL:

http://www.cisco.com/univercd/cc/td/doc/product/software/ios122/122cgcr/fsecur\_c/fsecsp/

**Note** For complete syntax and usage information for the commands used in this section, see the "Kerberos Commands" section in the "Security Server Protocols" chapter of the *Cisco IOS Security Command Reference, Release 12.2,* at this URL:

http://www.cisco.com/univercd/cc/td/doc/product/software/ios122/122cgcr/fsecur\_c/fsecsp/index.htm.

**Note** In the Kerberos configuration examples and in the *Cisco IOS Security Command Reference, Release 12.2,* the trusted third party can be a Catalyst 3550 switch that supports Kerberos, that is configured as a network security server, and that can authenticate users by using the Kerberos protocol.

### <span id="page-167-0"></span>**Understanding Kerberos**

Kerberos is a secret-key network authentication protocol, which was developed at the Massachusetts Institute of Technology (MIT). It uses the Data Encryption Standard (DES) cryptographic algorithm for encryption and authentication and authenticates requests for network resources. Kerberos uses the concept of a trusted third party to perform secure verification of users and services. This trusted third party is called the *key distribution center* (KDC).

The main purpose of Kerberos is to verify that users are who they claim to be and the network services that they use are what the services claim to be. To do this, a KDC or trusted Kerberos server issues tickets to users. These tickets, which have a limited lifespan, are stored in user credential caches. The Kerberos server uses the tickets instead of usernames and passwords to authenticate users and network services.

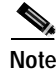

**Note** A Kerberos server can be a Catalyst 3550 switch that is configured as a network security server and that can authenticate users by using the Kerberos protocol.

The Kerberos credential scheme uses a process called *single logon*. This process authenticates a user once and then allows secure authentication (without encrypting another password) wherever that user credential is accepted.

This software release supports Kerberos 5, which allows organizations that are already using Kerberos 5 to use the same Kerberos authentication database on the KDC that they are already using on their other network hosts (such as UNIX servers and PCs).

In this software release, Kerberos supports these network services:

- **•** Telnet
- **•** rlogin
- **•** rsh (Remote Shell Protocol)

[Table 7-2](#page-168-0) lists the common Kerberos-related terms and definitions:

<span id="page-168-0"></span>

| Term             | <b>Definition</b>                                                                                                    |
|------------------|----------------------------------------------------------------------------------------------------|
| Authentication   | A process by which a user or service identifies itself to another service. For<br>example, a client can authenticate to a switch or a switch can authenticate to<br>another switch.                                                                                                    |
| Authorization    | A means by which the switch determines what privileges the user has in a<br>network or on the switch and what actions the user can perform.                                                                                                    |
| Credential       | A general term that refers to authentication tickets, such as TGTs <sup>1</sup> and service<br>credentials. Kerberos credentials verify the identity of a user or service. If a<br>network service decides to trust the Kerberos server that issued a ticket, it can be<br>used in place of re-entering a username and password. Credentials have a default<br>lifespan of eight hours.                                                                                                    |
| Instance         | An authorization level label for Kerberos principals. Most Kerberos principals<br>are of the form user@REALM (for example, smith@EXAMPLE.COM). A<br>Kerberos principal with a Kerberos instance has the form<br>user/instance@REALM (for example, smith/admin@EXAMPLE.COM). The<br>Kerberos instance can be used to specify the authorization level for the user if<br>authentication is successful. The server of each network service might implement<br>and enforce the authorization mappings of Kerberos instances but is not required to<br>do so.<br>The Kerberos principal and instance names <i>must</i> be in all lowercase<br>Note<br>characters. |
|                  | <b>Note</b><br>The Kerberos realm name <i>must</i> be in all uppercase characters.                                                                                                    |
| KDC <sup>2</sup> | Key distribution center that consists of a Kerberos server and database program<br>that is running on a network host.                                                                                                    |
| Kerberized       | A term that describes applications and services that have been modified to<br>support the Kerberos credential infrastructure.                                                                                                    |
| Kerberos realm   | A domain consisting of users, hosts, and network services that are registered to<br>a Kerberos server. The Kerberos server is trusted to verify the identity of a user<br>or network service to another user or network service.                                                                                                    |
|                  | Note<br>The Kerberos realm name <i>must</i> be in all uppercase characters.                                                                                                    |
| Kerberos server  | A daemon that is running on a network host. Users and network services register<br>their identity with the Kerberos server. Network services query the Kerberos<br>server to authenticate to other network services.                                                                                                    |

*Table 7-2 Kerberos Terms*

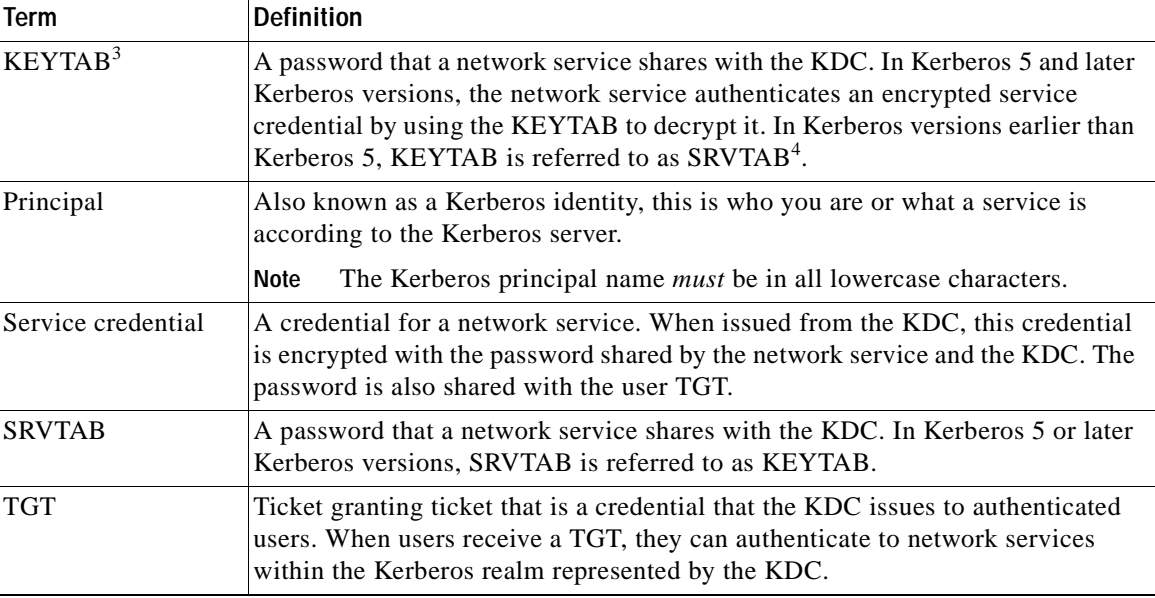

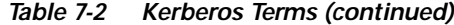

1. TGT = ticket granting ticket

2. KDC = key distribution center

3.  $KEYTAB = key table$ 

4. SRVTAB = server table

### <span id="page-169-0"></span>**Kerberos Operation**

This section describes how Kerberos operates with a switch that is configured as a network security server. Although you can customize Kerberos in a number of ways, remote users attempting to access network services must pass through three layers of security before they can access network services.

To authenticate to network services by using a switch as a Kerberos server, remote users must follow these steps:

- **1.** [Authenticating to a Boundary Switch, page 7-34](#page-169-1)
- **2.** [Obtaining a TGT from a KDC, page 7-35](#page-170-1)
- **3.** [Authenticating to Network Services, page 7-35](#page-170-2)

**Note** A Kerberos server can be a switch that is configured as a network security server and that can authenticate remote users by using the Kerberos protocol.

### <span id="page-169-1"></span>**Authenticating to a Boundary Switch**

This section describes the first layer of security through which a remote user must pass. The user must first authenticate to the boundary switch. When the remote user authenticates to a boundary switch, this process occurs:

- **1.** The user opens an un-Kerberized Telnet connection to the boundary switch.
- **2.** The switch prompts the user for a username and password.
- **3.** The switch requests a TGT from the KDC for this user.
- **4.** The KDC sends an encrypted TGT to the switch that includes the user identity.
- **5.** The switch attempts to decrypt the TGT by using the password that the user entered.
	- **–** If the decryption is successful, the user is authenticated to the switch.
	- **–** If the decryption is not successful, the user repeats Step 2 by re-entering the username and password (noting if Caps Lock or Num Lock is on or off) or by entering a different usernname and password.

A remote user who initiates a un-Kerberized Telnet session and authenticates to a boundary switch is inside the firewall, but the user must still authenticate directly to the KDC before getting access to the network services. The user must authenticate to the KDC because the TGT that the KDC issues is stored on the switch and cannot be used for additional authentication until the user logs on to the switch.

### <span id="page-170-1"></span>**Obtaining a TGT from a KDC**

This section describes the second layer of security through which a remote user must pass. The user must now authenticate to a KDC and obtain a TGT from the KDC to access network services.

For instructions about how to authenticate to a KDC, see the "Obtaining a TGT from a KDC" section in the "Security Server Protocols" chapter of the *Cisco IOS Security Configuration Guide, Release 12.2,* at this URL:

[http://www.cisco.com/univercd/cc/td/doc/product/software/ios122/122cgcr/fsecur\\_c/fsecsp/scfkerb.ht](http://www.cisco.com/univercd/cc/td/doc/product/software/ios122/122cgcr/fsecur_c/fsecsp/scfkerb.htm#1000999) [m#1000999.](http://www.cisco.com/univercd/cc/td/doc/product/software/ios122/122cgcr/fsecur_c/fsecsp/scfkerb.htm#1000999)

#### <span id="page-170-2"></span>**Authenticating to Network Services**

This section describes the third layer of security through which a remote user must pass. The user with a TGT must now authenticate to the network services in a Kerberos realm.

For instructions about how to authenticate to a network service, see the "Authenticating to Network Services" section in the "Security Server Protocols" chapter of the *Cisco IOS Security Configuration Guide, Release 12.2,* at this URL:

[http://www.cisco.com/univercd/cc/td/doc/product/software/ios122/122cgcr/fsecur\\_c/fsecsp/scfkerb.ht](http://www.cisco.com/univercd/cc/td/doc/product/software/ios122/122cgcr/fsecur_c/fsecsp/scfkerb.htm#1001010) [m#1001010.](http://www.cisco.com/univercd/cc/td/doc/product/software/ios122/122cgcr/fsecur_c/fsecsp/scfkerb.htm#1001010)

## <span id="page-170-0"></span>**Configuring Kerberos**

So that remote users can authenticate to network services, you must configure the hosts and the KDC in the Kerberos realm to communicate and mutually authenticate users and network services. To do this, you must identify them to each other. You add entries for the hosts to the Kerberos database on the KDC and add KEYTAB files generated by the KDC to all hosts in the Kerberos realm. You also create entries for the users in the KDC database.

When you add or create entries for the hosts and users, follow these guidelines:

- **•** The Kerberos principal name *must* be in all lowercase characters.
- **•** The Kerberos instance name *must* be in all lowercase characters.
- **•** The Kerberos realm name *must* be in all uppercase characters.

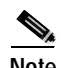

**Note** A Kerberos server can be a switch that is configured as a network security server and that can authenticate users by using the Kerberos protocol.

To set up a Kerberos-authenticated server-client system, follow these steps:

- **•** Configure the KDC by using Kerberos commands.
- **•** Configure the switch to use the Kerberos protocol.

For instructions, see the "Kerberos Configuration Task List" section in the "Security Server Protocols" chapter of the *Cisco IOS Security Configuration Guide, Release 12.2,* at this URL:

[http://www.cisco.com/univercd/cc/td/doc/product/software/ios122/122cgcr/fsecur\\_c/fsecsp/scfkerb.ht](http://www.cisco.com/univercd/cc/td/doc/product/software/ios122/122cgcr/fsecur_c/fsecsp/scfkerb.htm#1001027) m#1001027.

# <span id="page-171-0"></span>**Configuring the Switch for Local Authentication and Authorization**

You can configure AAA to operate without a server by setting the switch to implement AAA in local mode. The switch then handles authentication and authorization. No accounting is available in this configuration.

Beginning in privileged EXEC mode, follow these steps to configure the switch for local AAA:

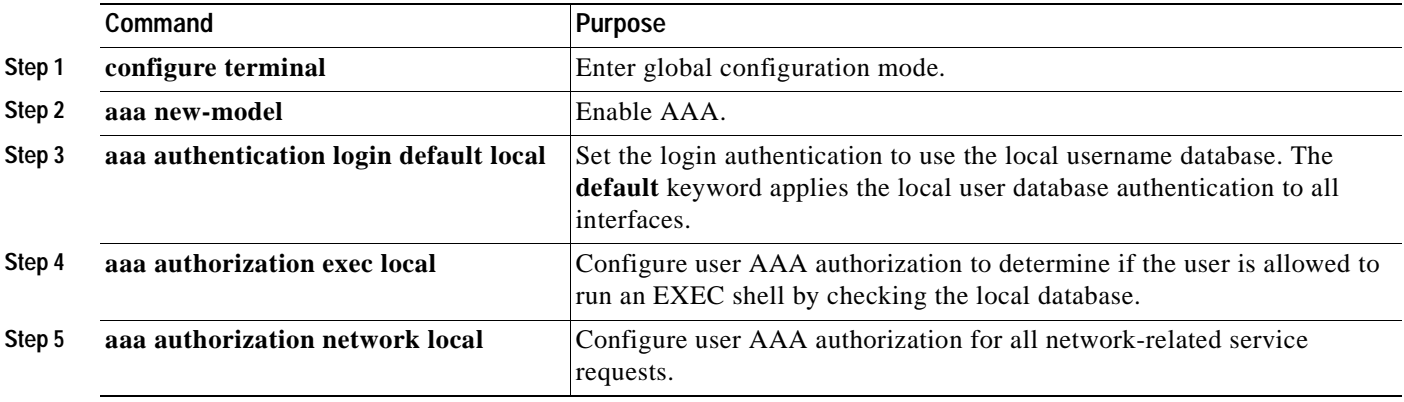

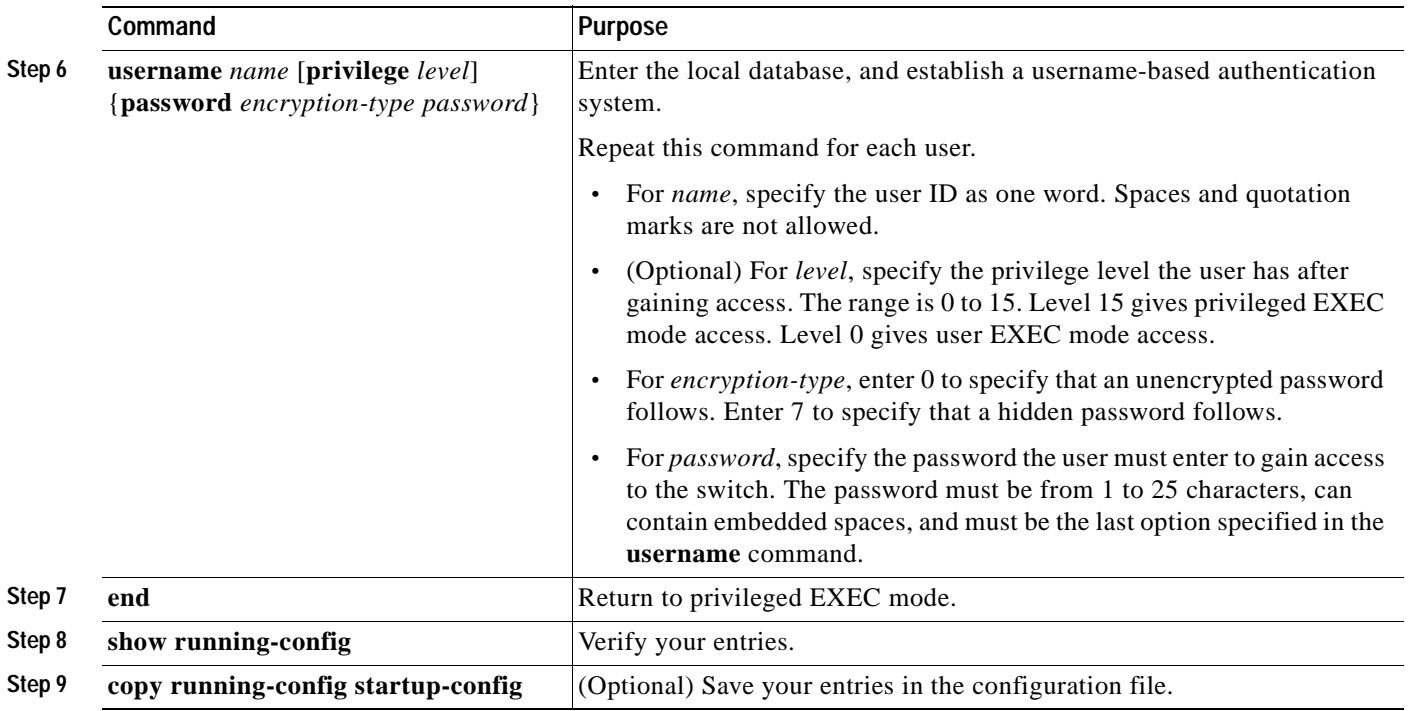

To disable AAA, use the **no aaa new-model** global configuration command. To disable authorization, use the **no aaa authorization** {**network** | **exec**} *method1* global configuration command.

# **Configuring the Switch for Secure Shell**

This section describes how to configure the Secure Shell (SSH) feature. SSH is a cryptographic security feature that is subject to export restrictions. To use this feature, the cryptographic (encrypted) enhanced multilayer software image (EMI) must be installed on your switch. You must obtain authorization to use this feature and to download the cryptographic software files from Cisco.com. For more information, see the release notes for this release.

This section contains this information:

- **•** [Understanding SSH, page 7-38](#page-173-0)
- **•** [Configuring SSH, page 7-39](#page-174-0)
- **•** [Displaying the SSH Configuration and Status, page 7-41](#page-176-0)

For SSH configuration examples, see the "SSH Configuration Examples" section in the "Configuring Secure Shell" chapter of the *Cisco IOS Security Configuration Guide, Cisco IOS Release 12.2*, at this URL:

[http://www.cisco.com/univercd/cc/td/doc/product/software/ios122/122cgcr/fsecur\\_c/fothersf/](
http://www.cisco.com/univercd/cc/td/doc/product/software/ios122/122cgcr/fsecur_c/fothersf/scfssh.htm) scfssh.htm

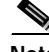

**Note** For complete syntax and usage information for the commands used in this section, see the command reference for this release and the command reference for Cisco IOS Release 12.2 at this URL:

[http://www.cisco.com/univercd/cc/td/doc/product/software/ios122/122cgcr/index.htm.](
http://www.cisco.com/univercd/cc/td/doc/product/software/ios122/122cgcr/index.htm)

Г

### <span id="page-173-0"></span>**Understanding SSH**

SSH is a protocol that provides a secure, remote connection to a device. SSH provides more security for remote connections than Telnet does by providing strong encryption when a device is authenticated. This software release supports SSH version 1 (SSHv1) and SSH version 2 (SSHv2).

This section consists of these topics:

- **•** [SSH Servers, Integrated Clients, and Supported Versions, page 7-38](#page-173-1)
- **•** [Limitations, page 7-38](#page-173-2)

#### <span id="page-173-1"></span>**SSH Servers, Integrated Clients, and Supported Versions**

The SSH feature has an SSH server and an SSH integrated client, which are applications that run on the switch. You can use an SSH client to connect to a switch running the SSH server. The SSH server works with the SSH client supported in this release and with non-Cisco SSH clients. The SSH client also works with the SSH server supported in this release and with non-Cisco SSH servers.

The switch supports an SSHv1 or an SSHv2 server.

The switch supports an SSHv1 client.

SSH supports the Data Encryption Standard (DES) encryption algorithm, the Triple DES (3DES) encryption algorithm, and password-based user authentication.

SSH also supports these user authentication methods:

- TACACS+ (for more information, see the "Controlling Switch Access with TACACS+" section on [page 7-10](#page-145-1))
- **•** RADIUS (for more information, see the ["Controlling Switch Access with RADIUS" section on](#page-152-2)  [page 7-17](#page-152-2))
- **•** Local authentication and authorization (for more information, see the ["Configuring the Switch for](#page-171-0)  [Local Authentication and Authorization" section on page 7-36](#page-171-0))

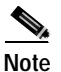

**Note** This software release does not support IP Security (IPSec).

### <span id="page-173-2"></span>**Limitations**

These limitations apply to SSH:

- **•** The switch supports Rivest, Shamir, and Adelman (RSA) authentication.
- **•** SSH supports only the execution-shell application.
- **•** The SSH server and the SSH client are supported only on DES (56-bit) and 3DES (168-bit) data encryption software.
- **•** The switch does not support the Advanced Encryption Standard (AES) symmetric encryption algorithm.

Г

### <span id="page-174-0"></span>**Configuring SSH**

This section has this configuration information:

- **•** [Configuration Guidelines, page 7-39](#page-174-1)
- **•** [Setting Up the Switch to Run SSH, page 7-39](#page-174-2) (required)
- **•** [Configuring the SSH Server, page 7-40](#page-175-0) (required only if you are configuring the switch as an SSH server)

#### <span id="page-174-1"></span>**Configuration Guidelines**

Follow these guidelines when configuring the switch as an SSH server or SSH client:

- An RSA key pair generated by a SSHv1 server can be used by an SSHv2 server, and the reverse.
- **•** If you get CLI error messages after entering the **crypto key generate rsa** global configuration command, an RSA key pair has not been generated. Reconfigure the host name and domain, and then enter the **crypto key generate rsa** command. For more information, see the ["Setting Up the Switch](#page-174-2)  [to Run SSH" section on page 7-39](#page-174-2).
- **•** When generating the RSA key pair, the message "No host name specified" might appear. If it does, you must configure a host name by using the **hostname** global configuration command.
- **•** When generating the RSA key pair, the message "No domain specified" might appear. If it does, you must configure an IP domain name by using the **ip domain-name** global configuration command.
- **•** When configuring the local authentication and authorization authentication method, make sure that AAA is disabled on the console.

#### <span id="page-174-2"></span>**Setting Up the Switch to Run SSH**

Follow these steps to set up your switch to run SSH:

- **1.** Download the cryptographic software image from Cisco.com. This step is required. For more information, see the release notes for this release.
- **2.** Configure a host name and IP domain name for the switch. Follow this procedure only if you are configuring the switch as an SSH server.
- **3.** Generate an RSA key pair for the switch, which automatically enables SSH. Follow this procedure only if you are configuring the switch as an SSH server.
- **4.** Configure user authentication for local or remote access. This step is required. For more information, see the ["Configuring the Switch for Local Authentication and Authorization" section](#page-171-0)  [on page 7-36.](#page-171-0)

Beginning in privileged EXEC mode, follow these steps to configure a host name and an IP domain name and to generate an RSA key pair. This procedure is required if you are configuring the switch as an SSH server.

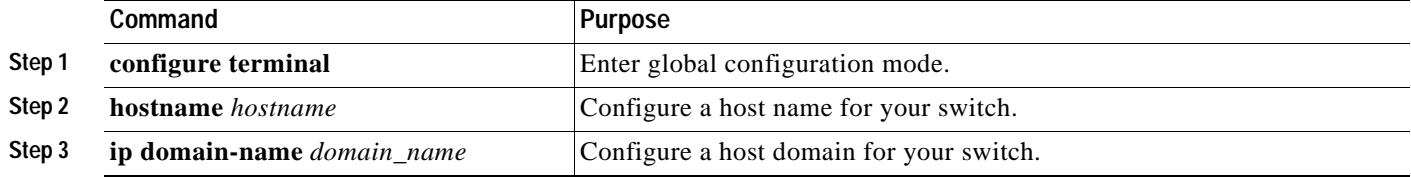

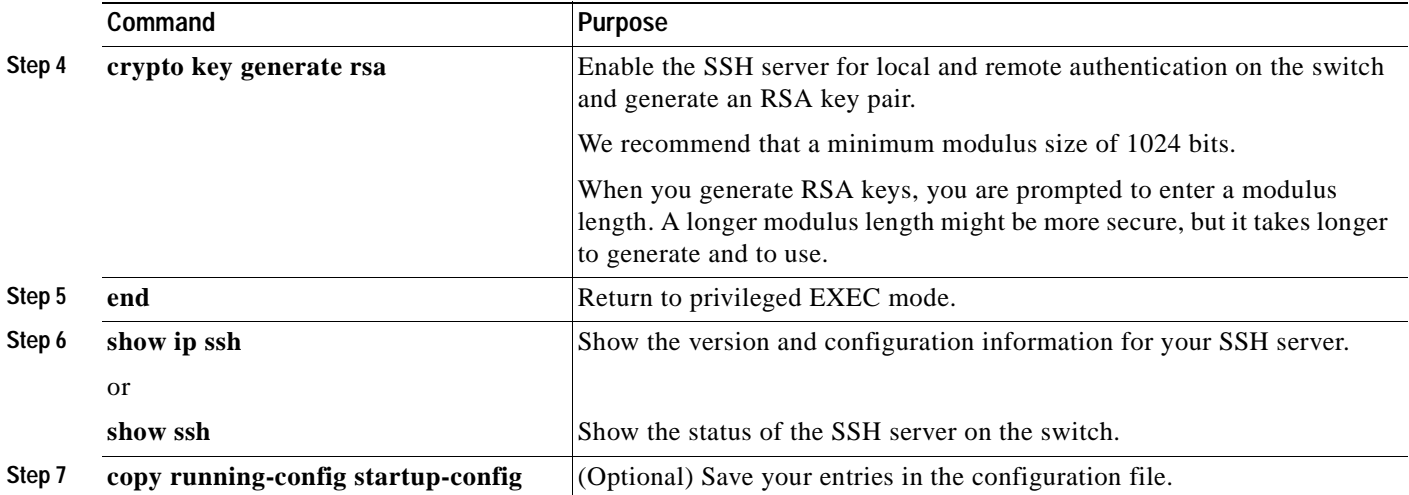

To delete the RSA key pair, use the **crypto key zeroize rsa** global configuration command. After the RSA key pair is deleted, the SSH server is automatically disabled.

### <span id="page-175-0"></span>**Configuring the SSH Server**

Beginning in privileged EXEC mode, follow these steps to configure the SSH server:

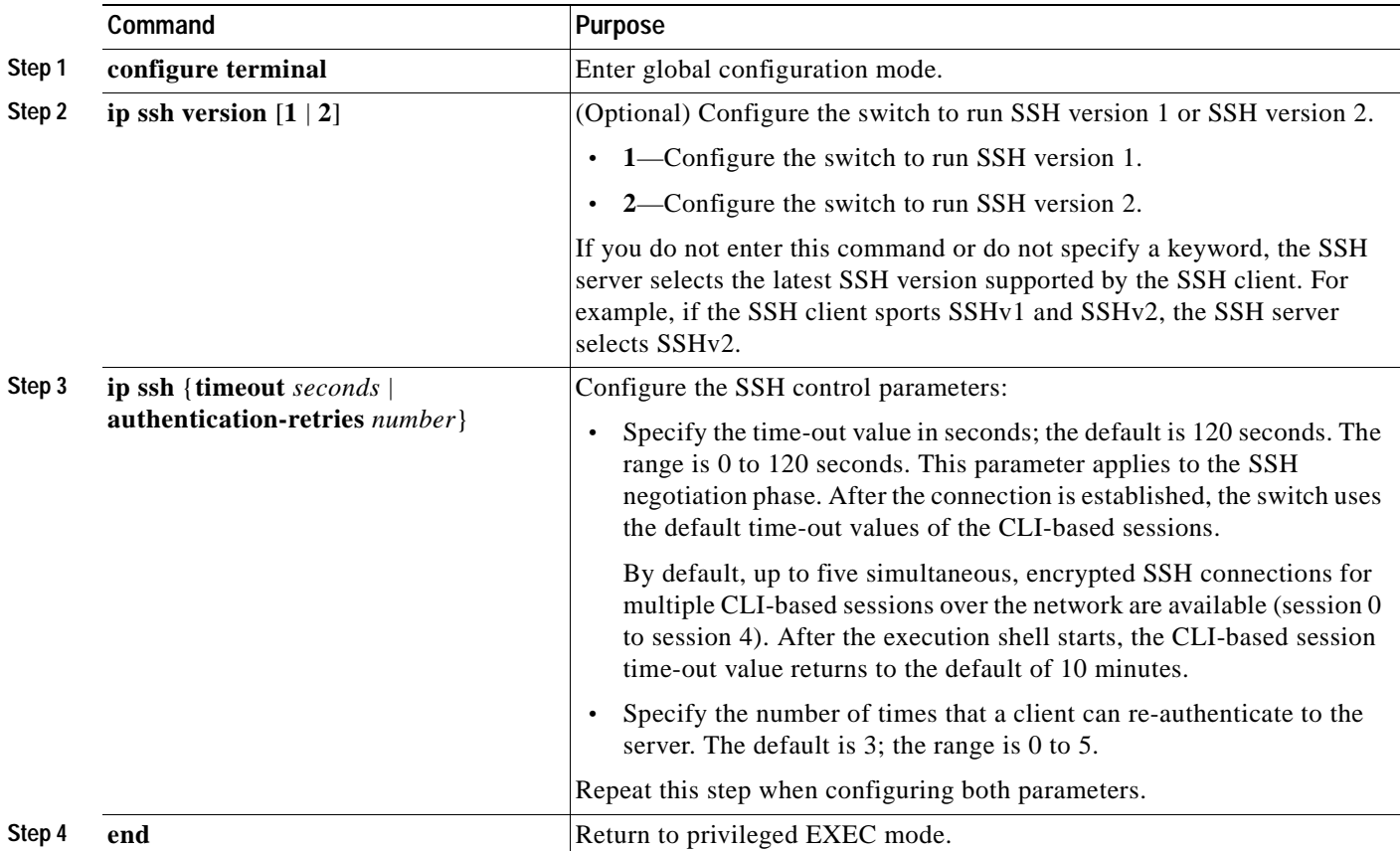

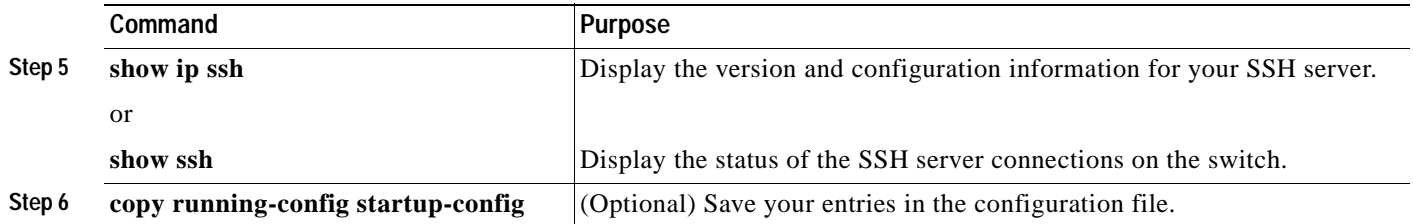

To return to the default SSH control parameters, use the **no ip ssh** {**timeout** | **authentication-retries**} global configuration command.

## <span id="page-176-1"></span><span id="page-176-0"></span>**Displaying the SSH Configuration and Status**

To display the SSH server configuration and status, use one or more of the privileged EXEC commands in [Table 7-3](#page-176-1):

*Table 7-3 Commands for Displaying the SSH Server Configuration and Status*

| Command     | <b>Purpose</b>                                                      |
|-------------|---------------------------------------------------------------------|
| show ip ssh | Shows the version and configuration information for the SSH server. |
| show ssh    | Shows the status of the SSH server.                                 |

For more information about these commands, see the *"*Secure Shell Commands*"* section in the "Other Security Features" chapter of the *Cisco IOS Security Command Reference, Cisco IOS Release 12.2,* at this URL:

[http://www.cisco.com/univercd/cc/td/doc/product/software/ios122/122cgcr/fsecur\\_r/fothercr/](
http://www.cisco.com/univercd/cc/td/doc/product/software/ios122/122cgcr/fsecur_r/fothercr/srfssh.htm) srfssh.htm.

# **Configuring the Switch for Secure Socket Layer HTTP**

This section describes how to configure Secure Socket Layer (SSL) version 3.0 support for the HTTP1.1 server and client. SSL provides server authentication, encryption, and message integrity, as well as HTTP client authentication, to allow secure HTTP communications.To use this feature, the cryptographic (encrypted) software image must be installed on your switch. You must obtain authorization to use this feature and to download the cryptographic software files from Cisco.com. For more information about the crypto image, see the release notes for this release.

This section contains this information:

- **•** [Understanding Secure HTTP Servers and Clients, page 7-42](#page-177-0)
- **•** [Configuring Secure HTTP Servers and Clients, page 7-44](#page-179-0)
- **•** [Displaying Secure HTTP Server and Client Status, page 7-47](#page-182-0)

For configuration examples and complete syntax and usage information for the commands used in this section, see the "HTTPS - HTTP Server and Client with SSL 3.0" feature description for Cisco IOS Release 12.2(15)T at this URL:

<http://www.cisco.com/univercd/cc/td/doc/product/software/ios122/122newft/122t/122t15/ftsslsht.htm>

 $\mathsf{r}$ 

### <span id="page-177-0"></span>**Understanding Secure HTTP Servers and Clients**

On a secure HTTP connection, data to and from an HTTP server is encrypted before being sent over the Internet. HTTP with SSL encryption provides a secure connection to allow such functions as configuring a switch from a Web browser. Cisco's implementation of the secure HTTP server and secure HTTP client uses an implementation of SSL version 3.0 with application-layer encryption. HTTP over SSL is abbreviated as HTTPS; the URL of a secure connection begins with https:// instead of http://.

The primary role of the HTTP secure server (the switch) is to listen for HTTPS requests on a designated port (the default HTTPS port is 443) and pass the request to the HTTP 1.1 Web server. The HTTP 1.1 server processes requests and passes responses (pages) back to the HTTP secure server, which, in turn, responds to the original request.

The primary role of HTTP secure client (the web browser) is to respond to Cisco IOS application requests for HTTPS User Agent services, perform HTTPS User Agent services for the application, and pass the response back to the application.

#### **Certificate Authority Trustpoints**

Certificate authorities (CAs) manage certificate requests and issue certificates to participating network devices. These services provide centralized security key and certificate management for the participating devices. Specific CA servers are referred to as *trustpoints*.

When a connection attempt is made, the HTTPS server provides a secure connection by issuing a certified X.509v3 certificate, obtained from a specified CA trustpoint, to the client. The client (usually a Web browser), in turn, has a public key that allows it to authenticate the certificate.

For secure HTTP connections, we highly recommend that you configure a CA trustpoint. If a CA trustpoint is not configured for the device running the HTTPS server, the server certifies itself and generates the needed RSA key pair. Because a self-certified (self-signed) certificate does not provide adequate security, the connecting client generates a notification that the certificate is self-certified, and the user has the opportunity to accept or reject the connection. This option is useful for internal network topologies (such as testing).

If you do not configure a CA trustpoint, when you enable a secure HTTP connection, either a temporary or a persistent self-signed certificate for the secure HTTP server (or client) is automatically generated.

- **•** If the switch is not configured with a hostname and a domain name, a temporary self-signed certificate is generated. If the switch reboots, any temporary self-signed certificate is lost, and a new temporary new self-signed certificate is assigned.
- **•** If the switch has been configured with a host and domain name, a persistent self-signed certificate is generated. This certificate remains active if you reboot the switch or if you disable the secure HTTP server so that it will be there the next time you re-enable a secure HTTP connection.

If a self-signed certificate has been generated, this information is included in the output of the **show running-config** privileged EXEC command. This is a partial sample output from that command displaying a self-signed certificate.

```
Switch# show running-config
Building configuration...
<output truncated>
crypto pki trustpoint TP-self-signed-3080755072
 enrollment selfsigned
 subject-name cn=IOS-Self-Signed-Certificate-3080755072
 revocation-check none
 rsakeypair TP-self-signed-3080755072
```
! ! crypto ca certificate chain TP-self-signed-3080755072 certificate self-signed 01 3082029F 30820208 A0030201 02020101 300D0609 2A864886 F70D0101 04050030 59312F30 2D060355 04031326 494F532D 53656C66 2D536967 6E65642D 43657274 69666963 6174652D 33303830 37353530 37323126 30240609 2A864886 F70D0109 02161743 45322D33 3535302D 31332E73 756D6D30 342D3335 3530301E 170D3933 30333031 30303030 35395A17 0D323030 31303130 30303030 305A3059 312F302D

<output truncated>

You can remove this self-signed certificate by disabling the secure HTTP server and entering the **no crypto pki trustpoint TP-self-signed-30890755072** global configuration command. If you later re-enable a secure HTTP server, a new self-signed certificate is generated.

**Note** The values following *TP self-signed* depend on the serial number of the device.

You can use an optional command (**ip http secure-client-auth**) to allow the HTTPS server to request an X.509v3 certificate from the client. Authenticating the client provides more security than server authentication by itself.

For additional information on Certificate Authorities, see the "Configuring Certification Authority Interoperability" chapter in the *Cisco IOS Security Configuration Guide, Release 12.2*.

#### **CipherSuites**

A CipherSuite specifies the encryption algorithm and the digest algorithm to use on a SSL connection. When connecting to the HTTPS server, the client Web browser offers a list of supported CipherSuites, and the client and server negotiate the best encryption algorithm to use from those on the list that are supported by both. For example, Netscape Communicator 4.76 supports U.S. security with RSA Public Key Cryptography, MD2, MD5, RC2-CBC, RC4, DES-CBC, and DES-EDE3-CBC.

For the best possible encryption, you should use a client browser that supports 128-bit encryption, such as Microsoft Internet Explorer version 5.5 (or later) or Netscape Communicator version 4.76 (or later). The SSL\_RSA\_WITH\_DES\_CBC\_SHA CipherSuite provides less security than the other CipherSuites, as it does not offer 128-bit encryption.

The more secure and more complex CipherSuites require slightly more processing time. This list defines the CipherSuites supported by the switch and ranks them from fastest to slowest in terms of router processing load (speed):

- **1.** SSL\_RSA\_WITH\_DES\_CBC\_SHA—RSA key exchange (RSA Public Key Cryptography) with DES-CBC for message encryption and SHA for message digest
- **2.** SSL\_RSA\_WITH\_RC4\_128\_MD5—RSA key exchange with RC4 128-bit encryption and MD5 for message digest
- **3.** SSL\_RSA\_WITH\_RC4\_128\_SHA—RSA key exchange with RC4 128-bit encryption and SHA for message digest
- **4.** SSL\_RSA\_WITH\_3DES\_EDE\_CBC\_SHA—RSA key exchange with 3DES and DES-EDE3-CBC for message encryption and SHA for message digest

RSA (in conjunction with the specified encryption and digest algorithm combinations) is used for both key generation and authentication on SSL connections. This usage is independent of whether or not a CA trustpoint is configured.

# <span id="page-179-0"></span>**Configuring Secure HTTP Servers and Clients**

This section incudes procedures for configuring SSL on HTTP servers and clients. These procedures are included:

- **•** [Default SSL Configuration, page 7-44](#page-179-1)
- **•** [SSL Configuration Guidelines, page 7-44](#page-179-2)
- **•** [Configuring a CA Trustpoint, page 7-44](#page-179-3)
- **•** [Configuring the Secure HTTP Server, page 7-45](#page-180-0)
- **•** [Configuring the Secure HTTP Client, page 7-47](#page-182-1)

#### <span id="page-179-1"></span>**Default SSL Configuration**

The standard HTTP server is enabled.

SSL is enabled.

No CA trustpoints are configured.

No self-signed certificates are generated.

### <span id="page-179-2"></span>**SSL Configuration Guidelines**

When SSL is used in a switch cluster, the SSL session terminates at the cluster commander. Cluster member switches must run standard HTTP.

Before you configure a CA trustpoint, you should ensure that the system clock is set. If the clock is not set, the certificate is rejected due to an incorrect date.

### <span id="page-179-3"></span>**Configuring a CA Trustpoint**

For secure HTTP connections, we recommend that you configure an official CA trustpoint. A CA trustpoint is more secure than a self-signed certificate.

Beginning in privileged EXEC mode, follow these steps to configure a CA trustpoint:

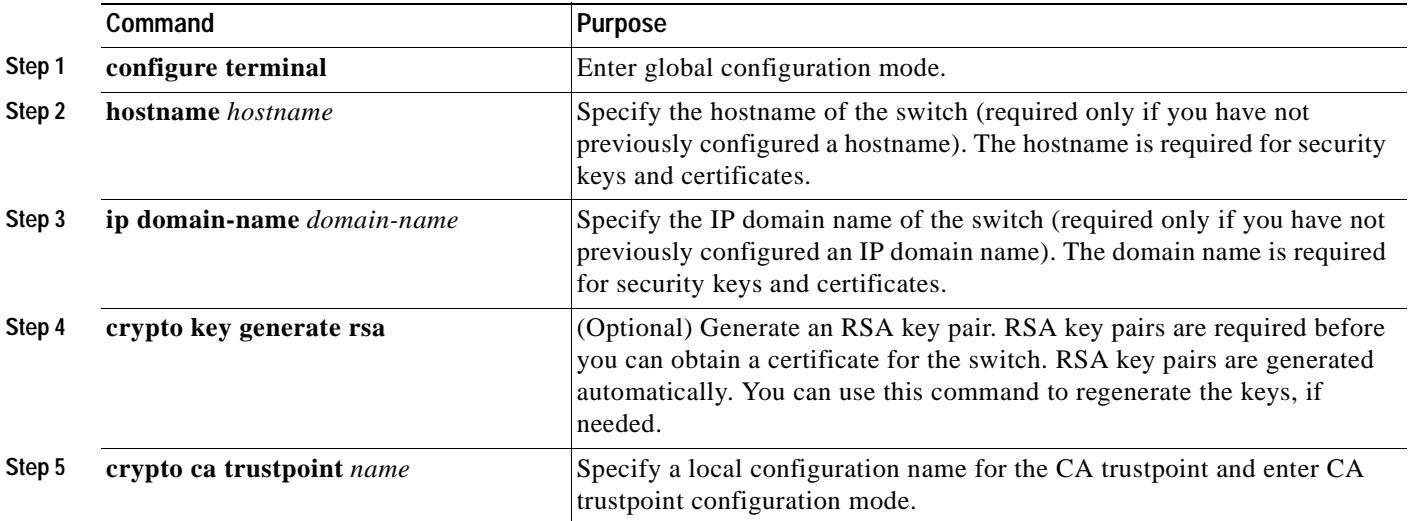
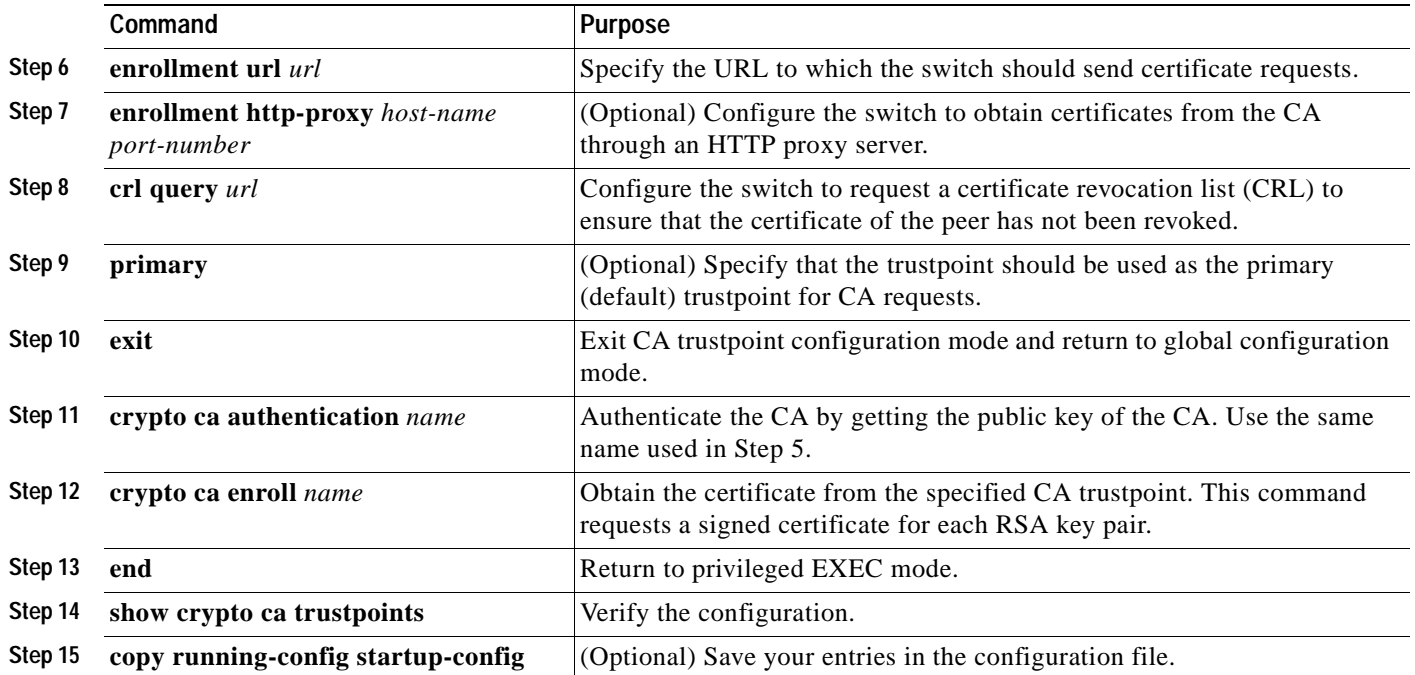

Use the **no crypto ca trustpoint** *name* global configuration command to delete all identity information and certificates associated with the CA.

#### **Configuring the Secure HTTP Server**

If you are using a certificate authority for certification, you should use the previous procedure to configure the CA trustpoint on the switch before enabling the HTTP server. If you have not configured a CA trustpoint, a self-signed certificate is generated the first time that you enable the secure HTTP server. After you have configured the server, you can optionally configure options (path, access list to apply, maximum number of connections, or timeout policy) that apply to both standard and secure HTTP servers.

Beginning in privileged EXEC mode, follow these steps to configure a secure HTTP server:

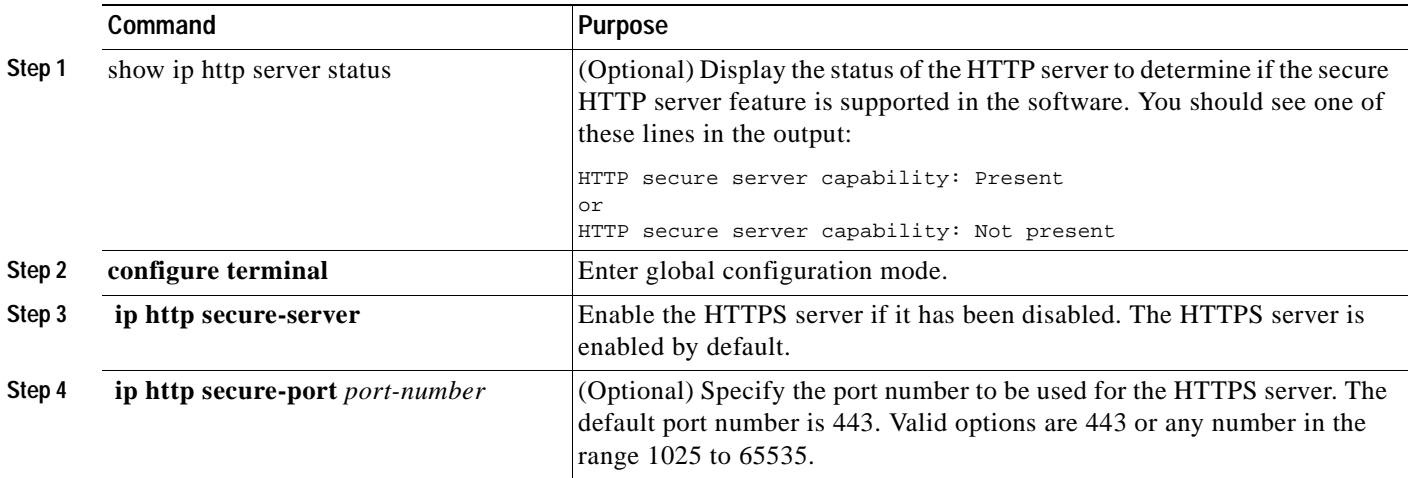

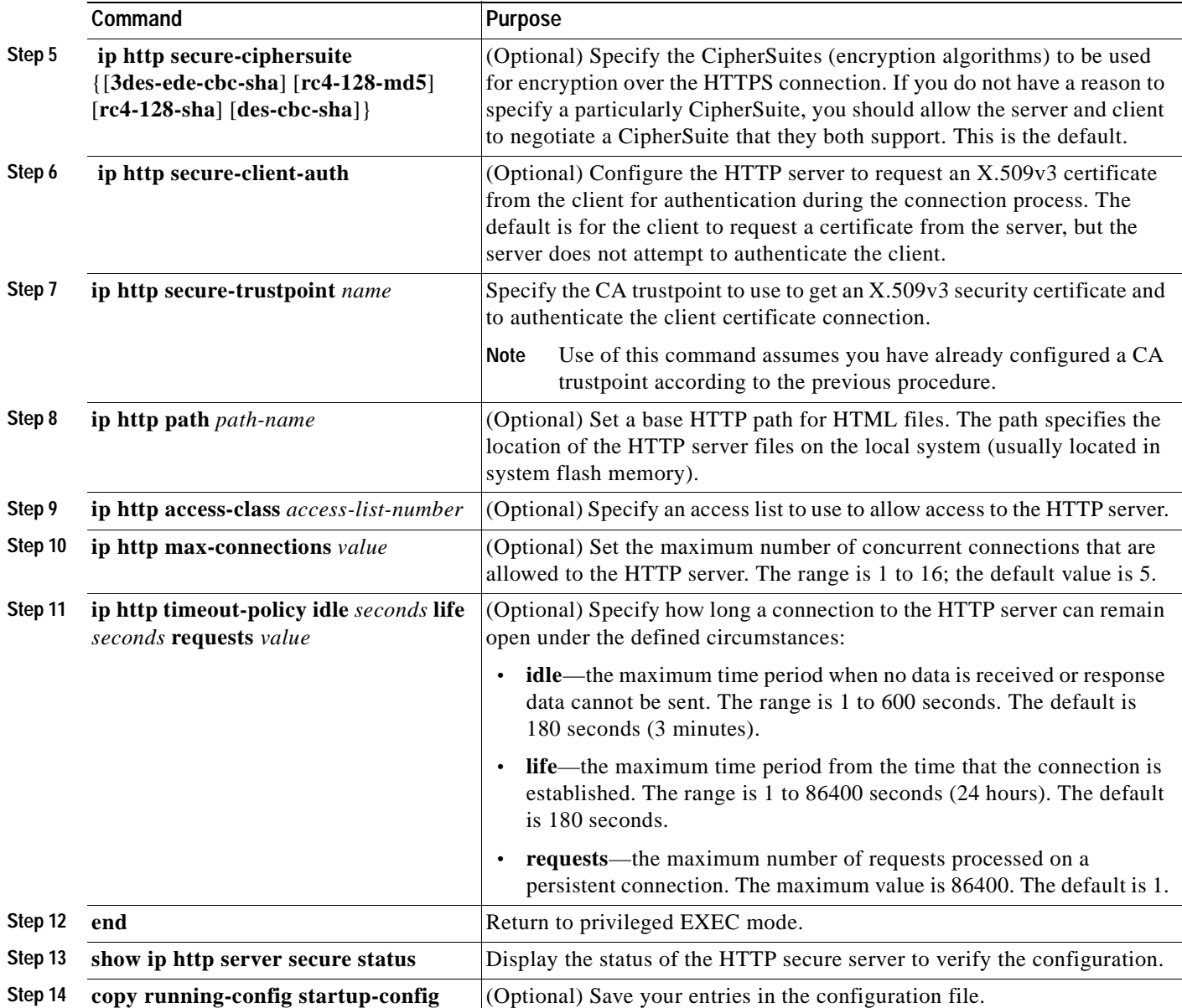

Use the **no ip http server** global configuration command to disable the standard HTTP server. Use the **no ip http secure-server** global configuration command to disable the secure HTTP server. Use the **no ip http secure-port** and the **no ip http secure-ciphersuite** global configuration commands to return to the default settings. Use the **no ip http secure-client-auth** global configuration command to remove the requirement for client authentication.

To verify the secure HTTP connection by using a Web browser, enter https://*URL*, where the URL is the IP address or hostname of the server switch. If you configure a port other than the default port, you must also specify the port number after the URL. For example:

**https://209.165.129:1026**

or

**https://host.domain.com:1026**

#### **Configuring the Switch for Secure Socket Layer HTTP**

#### **Configuring the Secure HTTP Client**

The standard HTTP client and secure HTTP client are always enabled. A certificate authority is required for secure HTTP client certification. This procedure assumes that you have previously configured a CA trustpoint on the switch. If a CA trustpoint is not configured and the remote HTTPS server requires client authentication, connections to the secure HTTP client fail.

Beginning in privileged EXEC mode, follow these steps to configure a secure HTTP client:

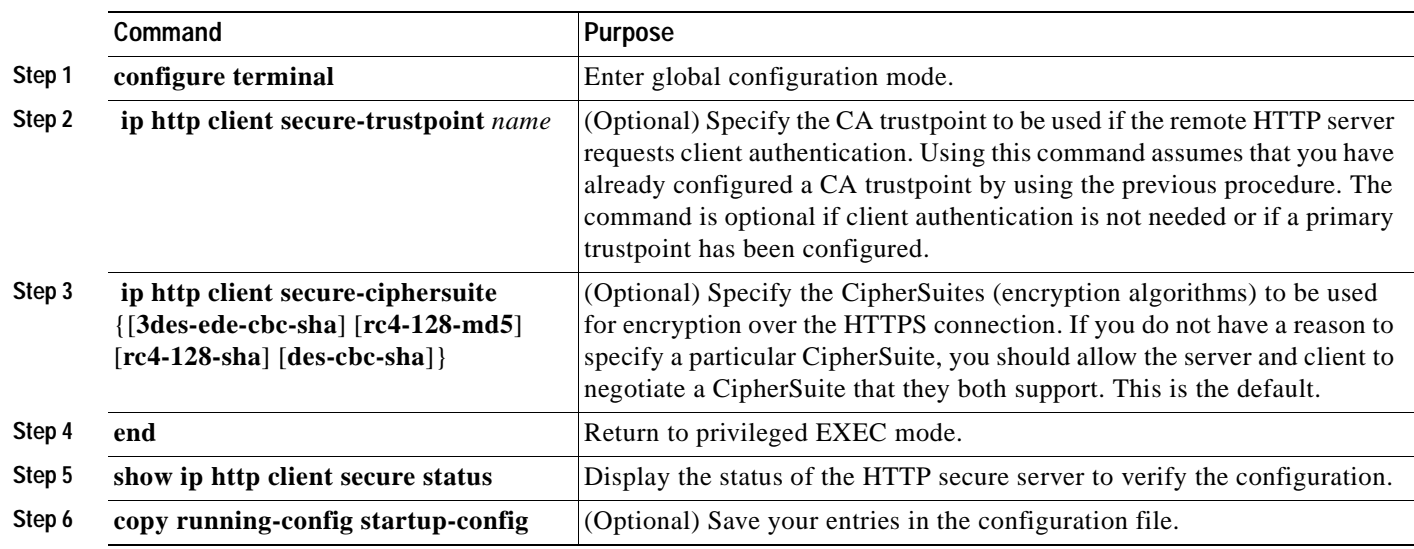

Use the **no ip http client secure-trustpoint** *name* to remove a client trustpoint configuration. Use the **no ip http client secure-ciphersuite** to remove a previously configured CipherSuite specification for the client.

# <span id="page-182-0"></span>**Displaying Secure HTTP Server and Client Status**

To display the SSL secure server and client status, use the privileged EXEC commands in [Table 7-4:](#page-182-0)

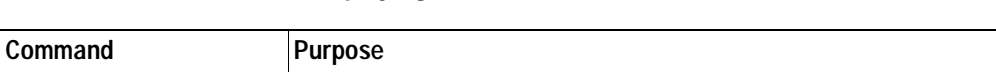

*Table 7-4 Commands for Displaying the SSL Secure Server and Client Status*

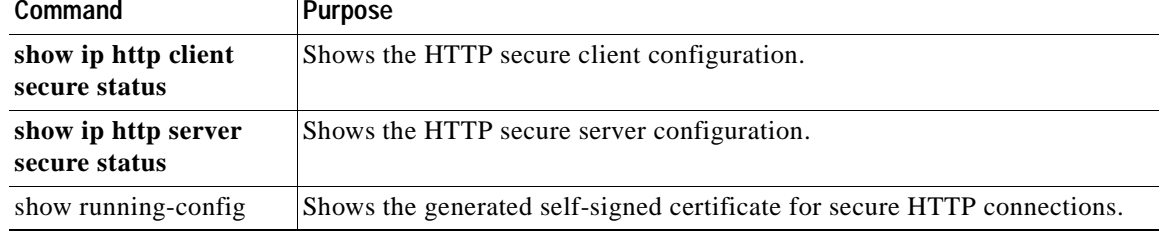

 $\blacksquare$ 

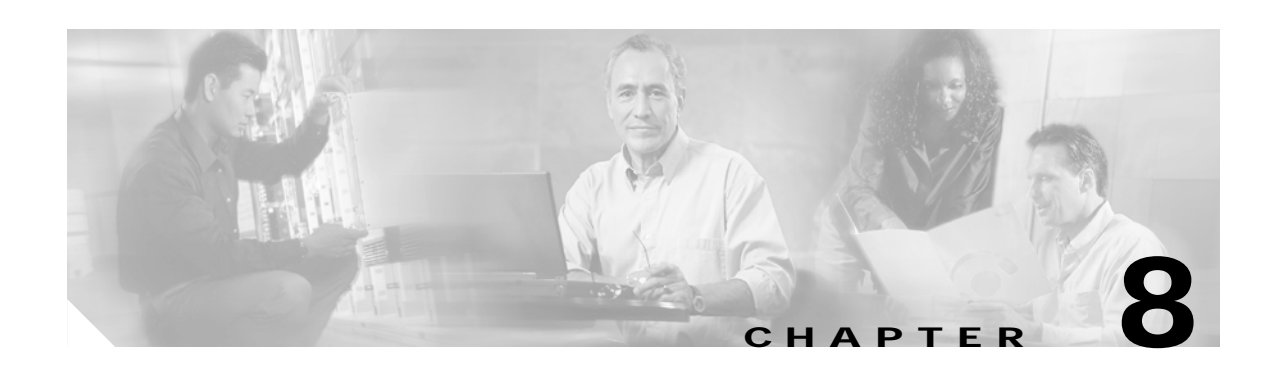

# **Configuring 802.1x Port-Based Authentication**

This chapter describes how to configure IEEE 802.1x port-based authentication on the Catalyst 3550 switch to prevent unauthorized devices (clients) from gaining access to the network.

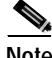

**Note** For complete syntax and usage information for the commands used in this chapter, see the command reference for this release.

This chapter consists of these sections:

- **•** [Understanding 802.1x Port-Based Authentication, page 8-1](#page-184-0)
- [Configuring 802.1x Authentication, page 8-10](#page-193-0)
- **•** [Displaying 802.1x Statistics and Status, page 8-24](#page-207-0)

# <span id="page-184-0"></span>**Understanding 802.1x Port-Based Authentication**

The IEEE 802.1x standard defines a client-server-based access control and authentication protocol that prevents unauthorized clients from connecting to a LAN through publicly accessible ports unless they are properly authenticated. The authentication server authenticates each client connected to a switch port before making available any services offered by the switch or the LAN.

Until the client is authenticated, 802.1x access control allows only Extensible Authentication Protocol over LAN (EAPOL), Cisco Discovery Protocol (CDP), and Spanning Tree Protocol (STP) traffic through the port to which the client is connected. After authentication is successful, normal traffic can pass through the port.

These sections describe 802.1x port-based authentication:

- **•** [Device Roles, page 8-2](#page-185-0)
- **•** [Authentication Initiation and Message Exchange, page 8-3](#page-186-0)
- **•** [Ports in Authorized and Unauthorized States, page 8-4](#page-187-0)
- **•** [802.1x Accounting, page 8-5](#page-188-1)
- **•** [802.1x Host Mode, page 8-5](#page-188-0)
- **•** [Using 802.1x with Port Security, page 8-6](#page-189-0)
- **•** [Using 802.1x with Voice VLAN Ports, page 8-7](#page-190-1)
- **•** [Using 802.1x with VLAN Assignment, page 8-7](#page-190-0)

Г

- **•** [Using 802.1x with Guest VLAN, page 8-8](#page-191-0)
- **•** [Using 802.1x with Per-User ACLs, page 8-9](#page-192-0)

#### <span id="page-185-0"></span>**Device Roles**

With 802.1x port-based authentication, the devices in the network have specific roles as shown in [Figure 8-1.](#page-185-1)

<span id="page-185-1"></span>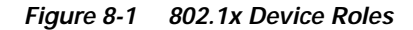

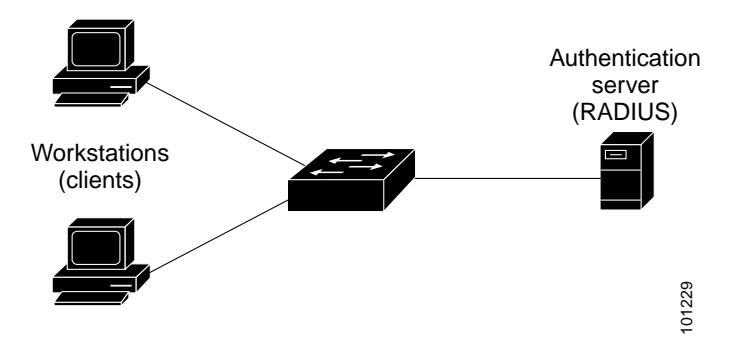

**•** *Client*—the device (workstation) that requests access to the LAN and switch services and responds to requests from the switch.The workstation must be running 802.1x-compliant client software such as that offered in the Microsoft Windows XP operating system. (The client is the *supplicant* in the IEEE 802.1x specification.)

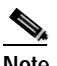

**Note** To resolve Windows XP network connectivity and 802.1x authentication issues, read the Microsoft Knowledge Base article at this URL: http://support.microsoft.com/support/kb/articles/Q303/5/97.ASP

- **•** *Authentication server*—performs the actual authentication of the client. The authentication server validates the identity of the client and notifies the switch whether or not the client is authorized to access the LAN and switch services. Because the switch acts as the proxy, the authentication service is transparent to the client. In this release, the RADIUS security system with Extensible Authentication Protocol (EAP) extensions is the only supported authentication server. It is available in Cisco Secure Access Control Server Version 3.0 or later. RADIUS operates in a client/server model in which secure authentication information is exchanged between the RADIUS server and one or more RADIUS clients.
- **•** *Switch* (edge switch or wireless access point)—controls the physical access to the network based on the authentication status of the client. The switch acts as an intermediary (proxy) between the client and the authentication server, requesting identity information from the client, verifying that information with the authentication server, and relaying a response to the client. The switch includes the RADIUS client, which is responsible for encapsulating and decapsulating the EAP frames and interacting with the authentication server.

**8-2**

When the switch receives EAPOL frames and relays them to the authentication server, the Ethernet header is stripped and the remaining EAP frame is re-encapsulated in the RADIUS format. The EAP frames are not modified during encapsulation, and the authentication server must support EAP within the native frame format. When the switch receives frames from the authentication server, the server's frame header is removed, leaving the EAP frame, which is then encapsulated for Ethernet and sent to the client.

The devices that can act as intermediaries include the Catalyst 3750, Catalyst 3560, Catalyst 3550, Catalyst 2970, Catalyst 2955, Catalyst 2950, Catalyst 2940 switches, or a wireless access point. These devices must be running software that supports the RADIUS client and 802.1x.

# <span id="page-186-0"></span>**Authentication Initiation and Message Exchange**

The switch or the client can initiate authentication. If you enable authentication on a port by using the **dot1x port-control auto** interface configuration command, the switch initiates authentication when the link state changes from down to up or periodically as long as the port remains up and unauthenticated. The switch sends an EAP-request/identity frame to the client to request its identity. Upon receipt of the frame, the client responds with an EAP-response/identity frame.

However, if during bootup, the client does not receive an EAP-request/identity frame from the switch, the client can initiate authentication by sending an EAPOL-start frame, which prompts the switch to request the client's identity.

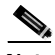

**Note** If 802.1x is not enabled or supported on the network access device, any EAPOL frames from the client are dropped. If the client does not receive an EAP-request/identity frame after three attempts to start authentication, the client sends frames as if the port is in the authorized state. A port in the authorized state effectively means that the client has been successfully authenticated. For more information, see the ["Ports in Authorized and Unauthorized States" section on page 8-4.](#page-187-0)

When the client supplies its identity, the switch begins its role as the intermediary, passing EAP frames between the client and the authentication server until authentication succeeds or fails. If the authentication succeeds, the switch port becomes authorized. For more information, see the ["Ports in](#page-187-0)  [Authorized and Unauthorized States" section on page 8-4](#page-187-0).

The specific exchange of EAP frames depends on the authentication method being used. [Figure 8-2](#page-187-1) shows a message exchange initiated by the client using the One-Time-Password (OTP) authentication method with a RADIUS server.

<span id="page-187-1"></span>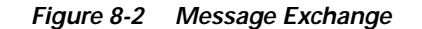

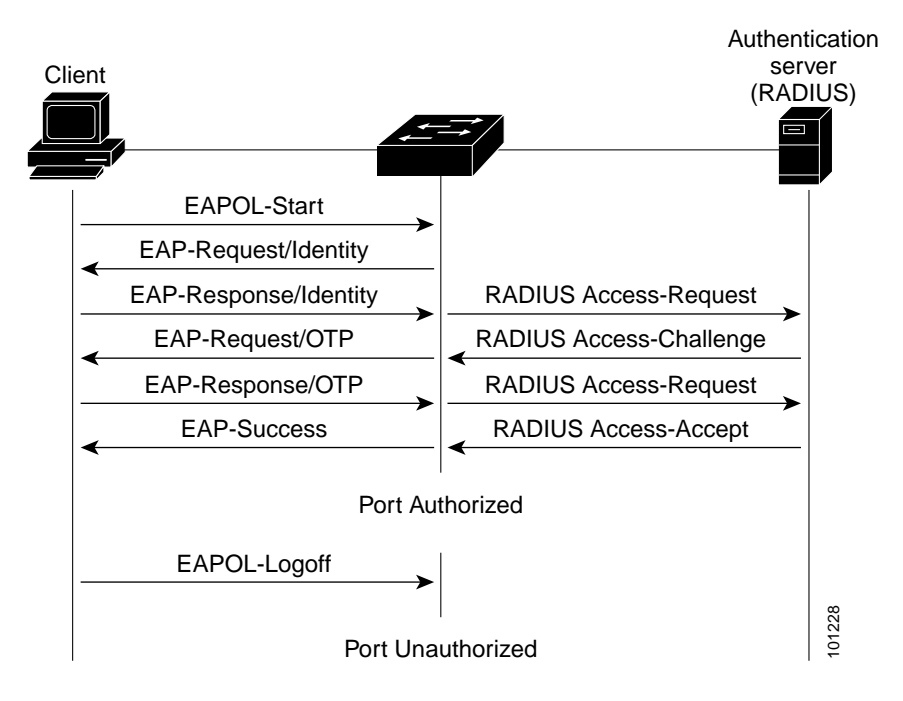

### <span id="page-187-0"></span>**Ports in Authorized and Unauthorized States**

Depending on the switch port state, the switch can grant a client access to the network. The port starts in the *unauthorized* state. While in this state, the port that is not configured as a voice VLAN port disallows all ingress and egress traffic except for 802.1x, CDP, and STP packets. When a client is successfully authenticated, the port changes to the *authorized* state, allowing all traffic for the client to flow normally. If the port is configured as a voice VLAN port, the port allows VoIP traffic and 802.1x protocol packets before the client is successfully authenticated.

If a client that does not support 802.1x connects to an unauthorized 802.1x port, the switch requests the client's identity. In this situation, the client does not respond to the request, the port remains in the unauthorized state, and the client is not granted access to the network.

In contrast, when an 802.1x-enabled client connects to a port that is not running the 802.1x standard, the client initiates the authentication process by sending the EAPOL-start frame. When no response is received, the client sends the request for a fixed number of times. Because no response is received, the client begins sending frames as if the port is in the authorized state.

You control the port authorization state by using the **dot1x port-control** interface configuration command and these keywords:

- **• force-authorized**—disables 802.1x authentication and causes the port to transition to the authorized state without any authentication exchange required. The port sends and receives normal traffic without 802.1x-based authentication of the client. This is the default setting.
- **• force-unauthorized**—causes the port to remain in the unauthorized state, ignoring all attempts by the client to authenticate. The switch cannot provide authentication services to the client through the interface.

**• auto**—enables 802.1x authentication and causes the port to begin in the unauthorized state, allowing only EAPOL frames to be sent and received through the port. The authentication process begins when the link state of the port transitions from down to up or when an EAPOL-start frame is received. The switch requests the identity of the client and begins relaying authentication messages between the client and the authentication server. Each client attempting to access the network is uniquely identified by the switch by using the client's MAC address.

If the client is successfully authenticated (receives an Accept frame from the authentication server), the port state changes to authorized, and all frames from the authenticated client are allowed through the port. If the authentication fails, the port remains in the unauthorized state, but authentication can be retried. If the authentication server cannot be reached, the switch can resend the request. If no response is received from the server after the specified number of attempts, authentication fails, and network access is not granted.

When a client logs off, it sends an EAPOL-logoff message, causing the switch port to transition to the unauthorized state.

If the link state of a port transitions from up to down, or if an EAPOL-logoff frame is received, the port returns to the unauthorized state.

#### <span id="page-188-1"></span>**802.1x Accounting**

The IEEE 802.1x standard defines how users are authorized and authenticated for network access but does not keep track of network usage. 802.1x accounting is disabled by default. You can enable 802.1x accounting to monitor this activity on 802.1x-enabled ports:

- **•** User successfully authenticates.
- **•** User logs off.
- **•** Link-down occurs.
- **•** Re-authentication successfully occurs.
- **•** Re-authentication fails.

The switch does not log 802.1x accounting information. Instead, it sends this information to the RADIUS server, which must be configured to log accounting messages.

### <span id="page-188-0"></span>**802.1x Host Mode**

You can configure an 802.1x port for single-host or for multiple-hosts mode. In single-host mode (see [Figure 8-1 on page 8-2](#page-185-1)), only one client can be connected to the 802.1x-enabled switch port. The switch detects the client by sending an EAPOL frame when the port link state changes to the up state. If a client leaves or is replaced with another client, the switch changes the port link state to down, and the port returns to the unauthorized state.

In multiple-hosts mode, you can attach multiple hosts to a single 802.1x-enabled port. [Figure 8-3 on](#page-189-1)  [page 8-6](#page-189-1) shows 802.1x port-based authentication in a wireless LAN. In this mode, only one of the attached clients must be authorized for all clients to be granted network access. If the port becomes unauthorized (re-authentication fails or an EAPOL-logoff message is received), the switch denies network access to all of the attached clients. In this topology, the wireless access point is responsible for authenticating the clients attached to it, and it also acts as a client to the switch.

With the multiple-hosts mode enabled, you can use 802.1x to authenticate the port and port security to manage network access for all MAC addresses, including that of the client.

<span id="page-189-1"></span>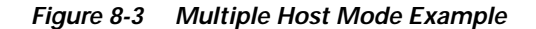

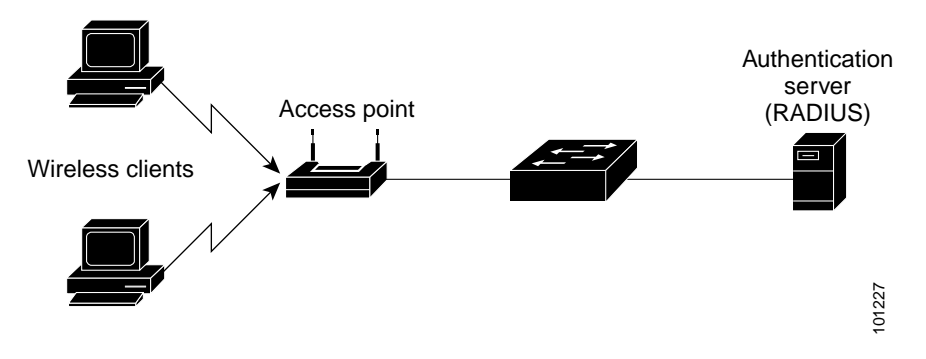

### <span id="page-189-0"></span>**Using 802.1x with Port Security**

You can configure an 802.1x port with port security in either single-host or multiple-hosts mode. (You must also configure port security on the port by using the **switchport port-security** interface configuration command.) When you enable port security and 802.1x on a port, 802.1x authenticates the port, and port security manages network access for all MAC addresses, including that of the client. You can then limit the number or group of clients that can access the network through an 802.1x port.

These are some examples of the interaction between 802.1x and port security on the switch:

**•** When a client is authenticated, and the port security table is not full, the client's MAC address is added to the port security list of secure hosts. The port then proceeds to come up normally.

When a client is authenticated and manually configured for port security, it is guaranteed an entry in the secure host table (unless port security static aging has been enabled).

A security violation occurs if the client is authenticated, but port security table is full. This can happen if the maximum number of secure hosts has been statically configured, or if the client ages out of the secure host table. If the client's address is aged out, its place in the secure host table can be taken by another host.

The port security violation modes determine the action for security violations. For more information, see the ["Security Violations" section on page 20-8.](#page-431-0)

- **•** When an 802.1x client logs off, the port transitions back to an unauthenticated state, and all dynamic entries in the secure host table are cleared, including the entry for the client. Normal authentication then takes place.
- **•** If the port is administratively shut down, the port becomes unauthenticated, and all dynamic entries are removed from the secure host table.
- **•** Port security and a voice VLAN can be configured simultaneously on an 802.1x port that is in either single-host or multiple-hosts mode. Port security applies to both the voice VLAN identifier (VVID) and the port VLAN identifier (PVID).
- **•** When an 802.1x client address is manually removed from the port security table, we recommend that you re-authenticate the client by entering the **dot1x re-authenticate** privileged EXEC command.

For more information about enabling port security on your switch, see the ["Configuring Port Security"](#page-430-0)  [section on page 20-7.](#page-430-0)

Г

### <span id="page-190-1"></span>**Using 802.1x with Voice VLAN Ports**

A voice VLAN port is a special access port associated with two VLAN identifiers:

- **•** VVID to carry voice traffic to and from the IP phone. The VVID is used to configure the IP phone connected to the port.
- **•** PVID to carry the data traffic to and from the workstation connected to the switch through the IP phone. The PVID is the native VLAN of the port.

In single-host mode, only the IP phone is allowed on the voice VLAN. In multiple-hosts mode, additional clients can send traffic on the voice VLAN after a supplicant is authenticated on the PVID. When multiple-hosts mode is enabled, the supplicant authentication affects both the PVID and the VVID.

A voice VLAN port becomes active when there is a link, and the device MAC address appears after the first CDP message from the IP phone. Cisco IP phones do not relay CDP messages from other devices. As a result, if several Cisco IP phones are connected in series, the switch recognizes only the one directly connected to it. When 802.1x is enabled on a voice VLAN port, the switch drops packets from unrecognized Cisco IP phones more than one hop away.

When 802.1x is enabled on a port, you cannot configure a port VLAN that is equal to a voice VLAN.

For more information about voice VLANs, see [Chapter 13, "Configuring Voice VLAN."](#page-290-0)

#### <span id="page-190-0"></span>**Using 802.1x with VLAN Assignment**

You can limit network access for certain users by using VLAN assignment. After successful 802.1x authentication of a port, the RADIUS server sends the VLAN assignment to configure the switch port. The RADIUS server database maintains the username-to-VLAN mappings, which assigns the VLAN based on the username of the client connected to the switch port.

When configured on the switch and the RADIUS server, 802.1x with VLAN assignment has these characteristics:

- **•** If no VLAN is supplied by the RADIUS server or if 802.1x authorization is disabled, the port is configured in its access VLAN after successful authentication.
- **•** If 802.1x authorization is enabled but the VLAN information from the RADIUS server is not valid, the port returns to the unauthorized state and remains in the configured access VLAN. This prevents ports from appearing unexpectedly in an inappropriate VLAN because of a configuration error.

Configuration errors could include specifying a VLAN for a routed port, a malformed VLAN ID, a nonexistent or internal (routed port) VLAN ID, or attempted assignment to a voice VLAN ID.

- **•** If 802.1x authorization is enabled and all information from the RADIUS server is valid, the port is placed in the specified VLAN after authentication.
- **•** If the multiple-hosts mode is enabled on an 802.1x port, all hosts are placed in the same VLAN (specified by the RADIUS server) as the first authenticated host.
- **•** If 802.1x and port security are enabled on a port, the port is placed in the RADIUS-server assigned VLAN.
- **•** If 802.1x is disabled on the port, it is returned to the configured access VLAN.

When the port is in the force authorized, force unauthorized, unauthorized, or shutdown state, it is placed in the configured access VLAN.

If an 802.1x port is authenticated and put in the RADIUS-server assigned VLAN, any change to the port access VLAN configuration does not take effect.

The 802.1x with VLAN assignment feature is not supported on trunk ports, dynamic ports, or with dynamic-access port assignment through a VLAN Membership Policy Server (VMPS).

To configure VLAN assignment you need to perform these tasks:

- **•** Enable AAA authorization.
- **•** Enable 802.1x (the VLAN assignment feature is automatically enabled when you configure 802.1x on an access port).
- **•** Assign vendor-specific tunnel attributes in the RADIUS server. The RADIUS server must return these attributes to the switch:
	- **–** [64] Tunnel-Type = VLAN
	- **–** [65] Tunnel-Medium-Type = 802
	- **–** [81] Tunnel-Private-Group-ID = VLAN name or VLAN ID

Attribute [64] must contain the value *VLAN* (type 13). Attribute [65] must contain the value *802* (type 6). Attribute [81] specifies the *VLAN name* or *VLAN ID* assigned to the 802.1x-authenticated user.

For examples of tunnel attributes, see the ["Configuring the Switch to Use Vendor-Specific RADIUS](#page-164-0)  [Attributes" section on page 7-29.](#page-164-0)

#### <span id="page-191-0"></span>**Using 802.1x with Guest VLAN**

You can configure a guest VLAN for each 802.1x port on the switch to provide limited services to clients, such as downloading the 802.1x client. These clients might be upgrading their system for 802.1x authentication, and some hosts, such as Windows 98 systems, might not be 802.1x-capable.

When you enable a guest VLAN on an 802.1x port, the switch assigns clients to a guest VLAN when the authentication server does not receive a response to its EAPOL request/identity frame or when EAPOL packets are not sent by the client.

Before Cisco IOS Release 12.2(25)SE, the switch did not maintain the EAPOL packet history and allowed clients that failed authentication access to the guest VLAN, regardless of whether EAPOL packets had been detected on the interface. You can enable this optional behavior by using the **dot1x guest-vlan supplicant** global configuration command.

With Cisco IOS Release 12.2(25)SE and later, the switch maintains the EAPOL packet history. If another EAPOL packet is detected on the interface during the lifetime of the link, network access is denied. The EAPOL history is reset upon loss of the link.

Any number of 802.1x-incapable clients are allowed access when the switch port is moved to the guest VLAN. If an 802.1x-capable client joins the same port on which the guest VLAN is configured, the port is put into the unauthorized state in the user-configured access VLAN, and authentication is restarted.

Guest VLANs are supported on 802.1x ports in single-host or multiple-hosts mode.

You can configure any active VLAN except an RSPAN VLAN or a voice VLAN as an 802.1x guest VLAN. The guest VLAN feature is not supported on internal VLANs (routed ports) or trunk ports; it is supported only on access ports.

For configuration steps, see the ["Configuring a Guest VLAN" section on page 8-19.](#page-202-0)

<span id="page-192-0"></span>**Using 802.1x with Per-User ACLs**

You can enable per-user access control lists (ACLs) to provide different levels of network access and service to an 802.1x-authenticated user. When the RADIUS server authenticates a user connected to an 802.1x port, it retrieves the ACL attributes based on the user identity and sends them to the switch. The switch applies the attributes to the 802.1x port for the duration of the user session. The switch removes the per-user ACL configuration when the session is over, if authentication fails, or if a link-down condition occurs. The switch does not save RADIUS-specified ACLs in the running configuration. When the port is unauthorized, the switch removes the ACL from the port.

You can configure only one type of per-user ACLs on a switch port: router ACLs or port ACLs. Router ACLs apply to Layer 3 interfaces, and port ACLs apply to Layer 2 interfaces. If a port is configured with a port-based ACL, the switch rejects any attempt to configure a router-based ACL on the same port. However, if a port is configured with a router-based ACL and then a port-based ACL, the port-based ACL overwrites the router ACL. To avoid configuration conflicts, you should carefully plan the user profiles stored on the RADIUS server.

RADIUS supports per-user attributes, including vendor-specific attributes. These vendor-specific attributes (VSAs) are in octet-string format and are passed to the switch during the authentication process. The VSAs used for per-user ACLs are inacl# $\langle n \rangle$  for ingress direction and outacl# $\langle n \rangle$  for egress direction. MAC ACLs are only supported in the ingress direction.

Use only extended ACL syntax style to define the per-user configuration stored on the RADIUS server. When the definitions are passed from the RADIUS server, they are created by using the extended naming convention. However, if you use the Filter-Id attribute, it can point to a standard ACL.

You can use the Filter-Id attribute to specify an inbound or outbound ACL that is already configured on the switch. The attribute contains the ACL number followed by *.in* or *.out* for ingress filtering or egress filtering. If the RADIUS server does not allow *.in* or *.out* syntax, the access list is applied to the outbound ACL by default. Because of limited support of Cisco IOS access lists on the switch, the Filter-Id attribute is supported only for IP ACLs numbered 1 to 199 and 1300 to 2699 (IP standard and IP extended ACLs).

Only one 802.1x-authenticated user is supported on a port. If the multiple-hosts mode is enabled on the port, the per-user ACL attribute is disabled for the associated port.

The maximum size of the per-user ACL is 4000 ACSII characters.

For examples of vendor-specific attributes, see the ["Configuring the Switch to Use Vendor-Specific](#page-164-0)  [RADIUS Attributes" section on page 7-29](#page-164-0). For more information about configuring ACLs, see [Chapter 27, "Configuring Network Security with ACLs."](#page-514-0)

To configure per-user ACLs, you need to perform these tasks:

- **•** Enable AAA authentication
- **•** Enable AAA authorization by using the **network** keyword to allow interface configuration from the RADIUS server
- **•** Enable 802.1x
- **•** Configure the user profile and VSAs on the RADIUS server
- **•** Configure the 802.1x port for single-host mode

# <span id="page-193-0"></span>**Configuring 802.1x Authentication**

These sections describe how to configure 802.1x port-based authentication on your switch:

- **•** [Default 802.1x Configuration, page 8-10](#page-193-2)
- **•** [802.1x Configuration Guidelines, page 8-11](#page-194-0)
- **•** [Upgrading from a Previous Software Release, page 8-12](#page-195-0)
- **•** [Enabling 802.1x Authentication, page 8-13](#page-196-0) (required)
- **•** [Configuring the Switch-to-RADIUS-Server Communication, page 8-14](#page-197-0) (required)
- **•** [Enabling Periodic Re-Authentication, page 8-15](#page-198-0) (optional)
- **•** [Manually Re-Authenticating a Client Connected to a Port, page 8-16](#page-199-0) (optional)
- **•** [Changing the Quiet Period, page 8-16](#page-199-1) (optional)
- **•** [Changing the Switch-to-Client Retransmission Time, page 8-17](#page-200-0) (optional)
- **•** [Setting the Switch-to-Client Frame-Retransmission Number, page 8-17](#page-200-1) (optional)
- **•** [Setting the Re-Authentication Number, page 8-18](#page-201-0) (optional)
- **•** [Configuring the Host Mode, page 8-19](#page-202-1) (optional)
- **•** [Configuring a Guest VLAN, page 8-19](#page-202-0) (optional)
- **•** [Resetting the 802.1x Configuration to the Default Values, page 8-21](#page-204-0) (optional)
- **•** [Configuring 802.1x Authentication, page 8-21](#page-204-1) (optional)
- **•** [Configuring 802.1x Accounting, page 8-23](#page-206-0) (optional)

# <span id="page-193-2"></span><span id="page-193-1"></span>**Default 802.1x Configuration**

[Table 8-1](#page-193-1) shows the default 802.1x configuration.

*Table 8-1 Default 802.1x Configuration*

| <b>Feature</b>                                          | <b>Default Setting</b>                                                                                                    |
|---------------------------------------------------------|----------------------------------------------------------------------------------------------------|
| AAA                                                     | Disabled.                                                                                                    |
| RADIUS server                                           |                                                                                                    |
| IP address<br>$\bullet$                                 | None specified.<br>$\bullet$                                                                                                    |
| UDP authentication port<br>$\bullet$                    | 1812.<br>$\bullet$                                                                                                    |
| Key<br>$\bullet$                                        | None specified.<br>$\bullet$                                                                                                    |
| Switch 802.1x enable state                              | Disabled.                                                                                                    |
| Per-interface 802.1x enable state                       | Disabled (force-authorized).<br>The port sends and receives normal traffic without<br>802.1x-based authentication of the client. |
| Periodic re-authentication                              | Disabled.                                                                                                    |
| Number of seconds between<br>re-authentication attempts | 3600 seconds.                                                                                                    |

| Feature                              | <b>Default Setting</b>                                                                                                    |
|--------------------------------------|----------------------------------------------------------------------------------------------------|
| Re-authentication number             | 2 times (number of times that the switch restarts the<br>authentication process before the port changes to the<br>unauthorized state).                                                                                      |
| Quiet period                         | 60 seconds (number of seconds that the switch remains in<br>the quiet state following a failed authentication exchange<br>with the client).                                                                                 |
| Retransmission time                  | 30 seconds (number of seconds that the switch should<br>wait for a response to an EAP request/identity frame<br>from the client before resending the request).                                                              |
| Maximum retransmission number        | 2 times (number of times that the switch will send an<br>EAP-request/identity frame before restarting the<br>authentication process).                                                                                       |
| Host mode                            | Single-host mode.                                                                                                    |
| <b>Guest VLAN</b>                    | None specified.                                                                                                    |
| Client timeout period                | 30 seconds (when relaying a request from the<br>authentication server to the client, the amount of time the<br>switch waits for a response before resending the request<br>to the client.                                   |
| Authentication server timeout period | 30 seconds (when relaying a response from the client to<br>the authentication server, the amount of time the switch<br>waits for a reply before resending the response to the<br>server. This setting is not configurable.) |

*Table 8-1 Default 802.1x Configuration (continued)*

### <span id="page-194-0"></span>**802.1x Configuration Guidelines**

These are the 802.1x authentication configuration guidelines:

- When 802.1x is enabled, ports are authenticated before any other Layer 2 or Layer 3 features are enabled.
- **•** The 802.1x protocol is supported on Layer 2 static-access ports, voice VLAN ports, and Layer 3 routed ports, but it is not supported on these port types:
	- **–** Trunk port—If you try to enable 802.1x on a trunk port, an error message appears, and 802.1x is not enabled. If you try to change the mode of an 802.1x-enabled port to trunk, the port mode is not changed.
	- **–** Dynamic ports—A port in dynamic mode can negotiate with its neighbor to become a trunk port. If you try to enable 802.1x on a dynamic port, an error message appears, and 802.1x is not enabled. If you try to change the mode of an 802.1x-enabled port to dynamic, the port mode is not changed.
	- **–** Dynamic-access ports—If you try to enable 802.1x on a dynamic-access (VLAN Query Protocol [VQP]) port, an error message appears, and 802.1x is not enabled. If you try to change an 802.1x-enabled port to dynamic VLAN assignment, an error message appears, and the VLAN configuration is not changed.

Г

**–** EtherChannel ports—Do not configure a port that is an active or a not-yet-active member of an EtherChannel as an 802.1x port. If you try to enable 802.1x on an EtherChannel port, an error message appears, and 802.1x is not enabled.

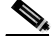

**Note** In software releases earlier than Cisco IOS Release 12.2(25)SE, if 802.1x is enabled on a not-yet active port of an EtherChannel, the port does not join the EtherChannel.

- **–** Switched Port Analyzer (SPAN) and Remote SPAN (RSPAN) destination ports—You can enable 802.1x on a port that is a SPAN destination, an RSPAN destination, or an RSPAN reflector port. However, 802.1x is disabled until the port is removed as a SPAN destination, an RSPAN destination, or an RSPAN reflector port. You can enable 802.1x on a SPAN or RSPAN source port.
- **•** You can configure any VLAN, except an RSPAN VLAN or a voice VLAN, as an 802.1x guest VLAN. The guest VLAN feature is not supported on internal VLANs (routed ports) or trunk ports; it is supported only on access ports.
- When 802.1x is enabled on a port, you cannot configure a port VLAN that is equal to a voice VLAN.
- **•** The 802.1x with VLAN assignment feature is not supported on trunk ports, dynamic ports, or with dynamic-access port assignment through a VMPS.
- Before globally enabling 802.1x on a switch by entering the **dot1x system-auth-control** global configuration command, remove the EtherChannel configuration from the interfaces on which 802.1x and EtherChannel are configured.
- **•** If you are using a device running the Cisco Access Control Server (ACS) application for 802.1x authentication with EAP-Transparent LAN Services (TLS) and EAP-MD5 and your switch is running Cisco IOS Release 12.1(14)EA1, make sure that the device is running ACS Version 3.2.1 or later.
- After you configure a guest VLAN for an 802.1x port to which a DHCP client is connected, you might need to get a host IP address from a DHCP server. You can also change the settings for restarting the 802.1x authentication process on the switch before the DHCP process on the client times out and tries to get a host IP address from the DHCP server. Decrease the settings for the 802.1x authentication process (802.1x quiet period and switch-to-client transmission time).

# <span id="page-195-0"></span>**Upgrading from a Previous Software Release**

In Cisco IOS Release 12.1(14)EA1, the implementation for 802.1x changed from the previous release. Some global configuration commands became interface configuration commands, and new commands were added.

If you have 802.1x configured on the switch and you upgrade to Cisco IOS Release 12.1(14)EA1 or later, the configuration file will not contain the new commands, and 802.1x will not operate. After the upgrade is complete, make sure to globally enable 802.1x by using the **dot1x system-auth-control** global configuration command. If 802.1x was running in multiple-hosts mode on an interface in the previous release, make sure to reconfigure it by using the **dot1x host-mode multi-host** interface configuration command.

# <span id="page-196-0"></span>**Enabling 802.1x Authentication**

To enable 802.1x port-based authentication, you must enable authentication, authorization, and accounting (AAA) and specify the authentication method list. A method list describes the sequence and authentication method to be queried to authenticate a user.

To allow per-user ACLs and VLAN assignment, you must enable AAA authorization to configure the switch for all network-related service requests.

Beginning in privileged EXEC mode, follow these steps to configure 802.1x port-based authentication. This procedure is required.

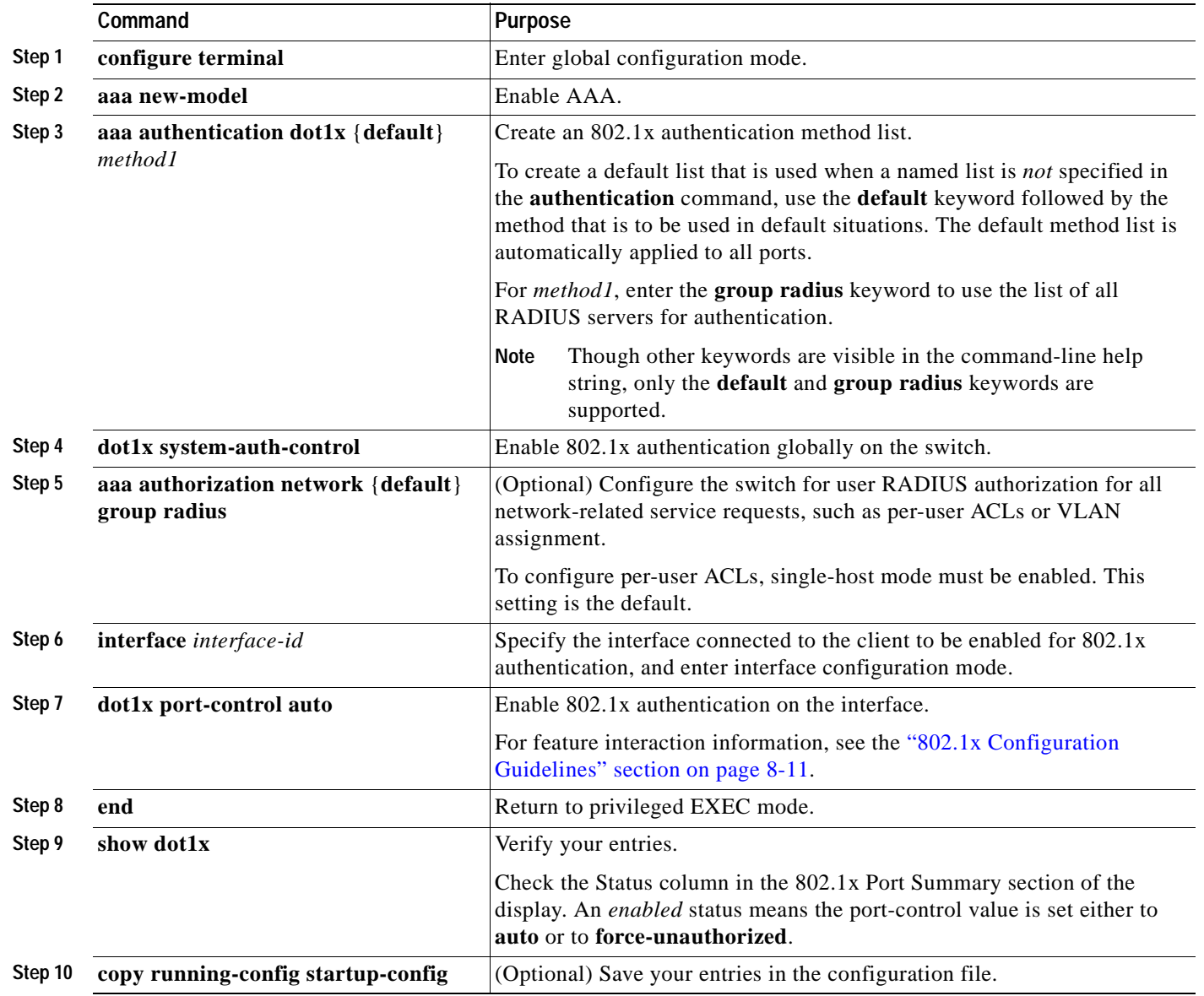

To disable AAA, use the **no aaa new-model** global configuration command. To disable 802.1x AAA authentication, use the **no aaa authentication dot1x** {**default** | *list-name*} global configuration command. To disable 802.1x AAA authorization, use the **no aaa authorization** global configuration command. To disable 802.1x authentication on the switch, use the **no dot1x system-auth-control** global configuration command.

This example shows how to enable AAA and 802.1x on a port:

```
Switch# configure terminal
Switch(config)# aaa new-model
Switch(config)# aaa authentication dot1x default group radius
Switch(config)# dot1x system-auth-control
Switch(config)# interface fastethernet0/1
Switch(config-if)# switchport mode access
Switch(config-if)# dot1x port-control auto
Switch(config-if)# end
```
#### <span id="page-197-0"></span>**Configuring the Switch-to-RADIUS-Server Communication**

RADIUS security servers are identified by their host name or IP address, host name and specific UDP port numbers, or IP address and specific UDP port numbers. The combination of the IP address and UDP port number creates a unique identifier, which enables RADIUS requests to be sent to multiple UDP ports on a server at the same IP address. If two different host entries on the same RADIUS server are configured for the same service—for example, authentication—the second host entry configured acts as the fail-over backup to the first one. The RADIUS host entries are tried in the order that they were configured.

Beginning in privileged EXEC mode, follow these steps to configure the RADIUS server parameters on the switch. This procedure is required.

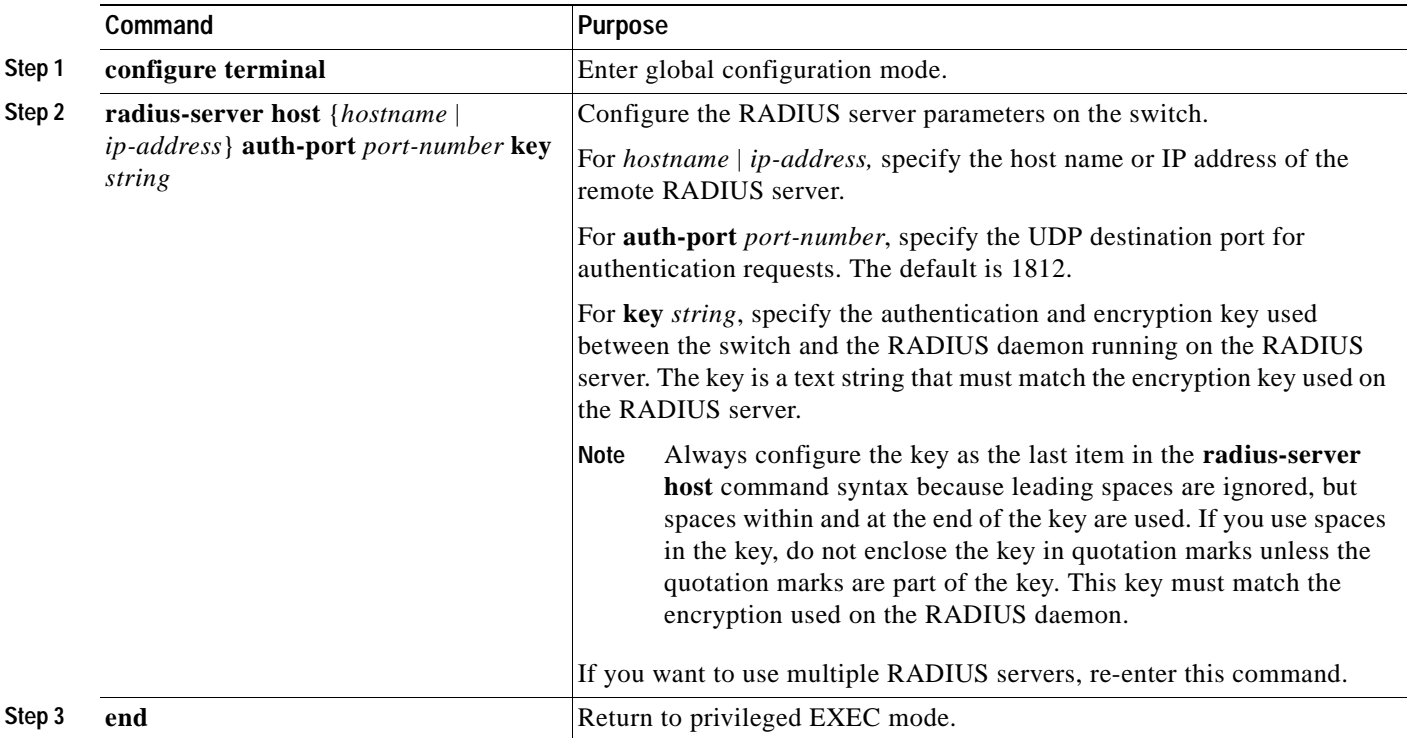

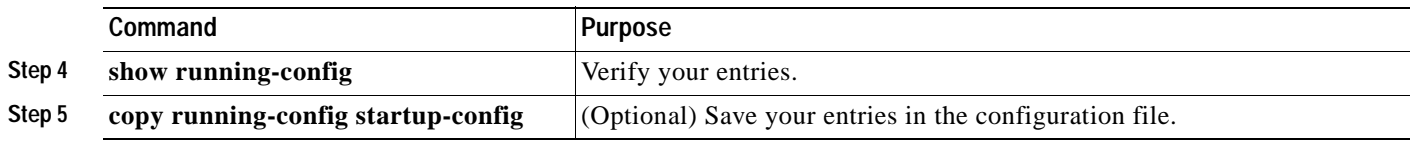

To delete the specified RADIUS server, use the **no radius-server host** {*hostname* | *ip-address*} global configuration command.

This example shows how to specify the server with IP address 172.20.39.46 as the RADIUS server, to use port 1612 as the authorization port, and to set the encryption key to *rad123*, matching the key on the RADIUS server:

Switch(config)# **radius-server host 172.l20.39.46 auth-port 1612 key rad123**

You can globally configure the timeout, retransmission, and encryption key values for all RADIUS servers by using the **radius-server host** global configuration command. If you want to configure these options on a per-server basis, use the **radius-server timeout**, **radius-server retransmit**, and the **radius-server key** global configuration commands. For more information, see the ["Configuring Settings](#page-164-1)  [for All RADIUS Servers" section on page 7-29.](#page-164-1)

You also need to configure some settings on the RADIUS server. These settings include the IP address of the switch and the key string to be shared by both the server and the switch. For more information, see the RADIUS server documentation.

## <span id="page-198-0"></span>**Enabling Periodic Re-Authentication**

You can enable periodic 802.1x client re-authentication and specify how often it occurs. If you do not specify a time period before enabling re-authentication, the number of seconds between re-authentication attempts is 3600.

Beginning in privileged EXEC mode, follow these steps to enable periodic re-authentication of the client and to configure the number of seconds between re-authentication attempts. This procedure is optional.

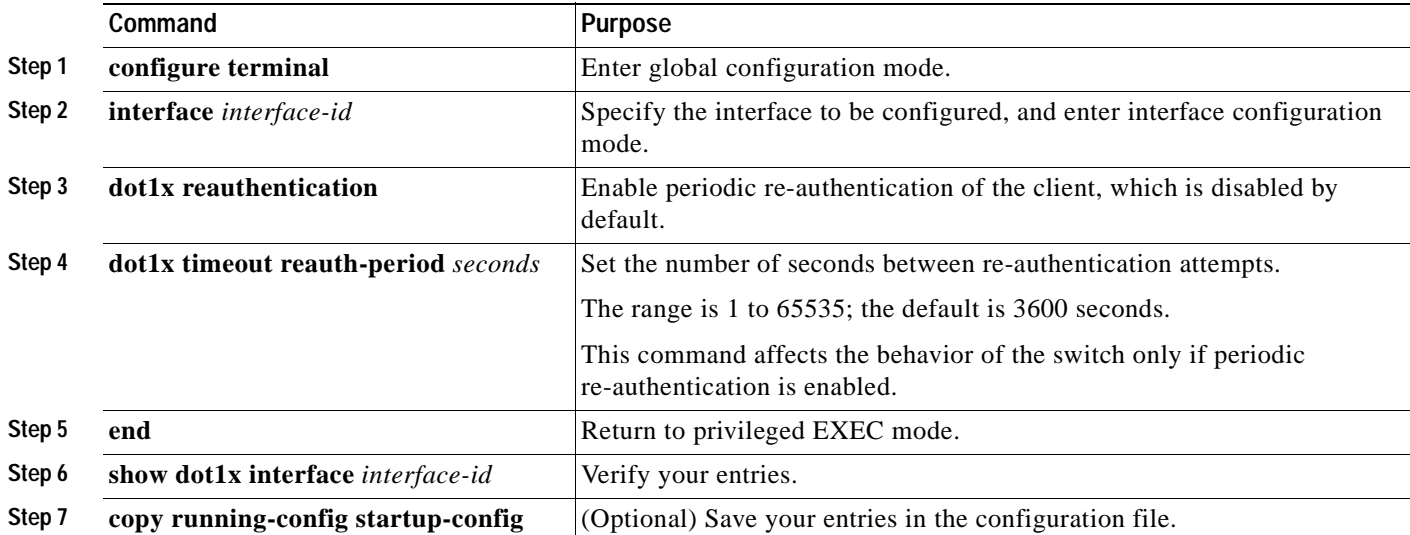

To disable periodic re-authentication, use the **no dot1x reauthentication** interface configuration command. To return to the default number of seconds between re-authentication attempts, use the **no dot1x timeout reauth-period** global configuration command.

This example shows how to enable periodic re-authentication and set the number of seconds between re-authentication attempts to 4000:

Switch(config-if)# **dot1x reauthentication** Switch(config-if)# **dot1x timeout reauth-period 4000**

## <span id="page-199-0"></span>**Manually Re-Authenticating a Client Connected to a Port**

You can manually re-authenticate the client connected to a specific port at any time by entering the **dot1x re-authenticate interface** *interface-id* privileged EXEC command. This step is optional. If you want to enable or disable periodic re-authentication, see the ["Enabling Periodic Re-Authentication"](#page-198-0)  [section on page 8-15.](#page-198-0)

This example shows how to manually re-authenticate the client connected to a port:

Switch# **dot1x re-authenticate interface fastethernet0/1**

## <span id="page-199-1"></span>**Changing the Quiet Period**

When the switch cannot authenticate the client, the switch remains idle for a set period of time, and then tries again. The idle time is determined by the quiet-period value. A failed authentication of the client might occur because the client provided an invalid password. You can provide a faster response time to the user by entering a smaller number than the default.

Beginning in privileged EXEC mode, follow these steps to change the quiet period. This procedure is optional.

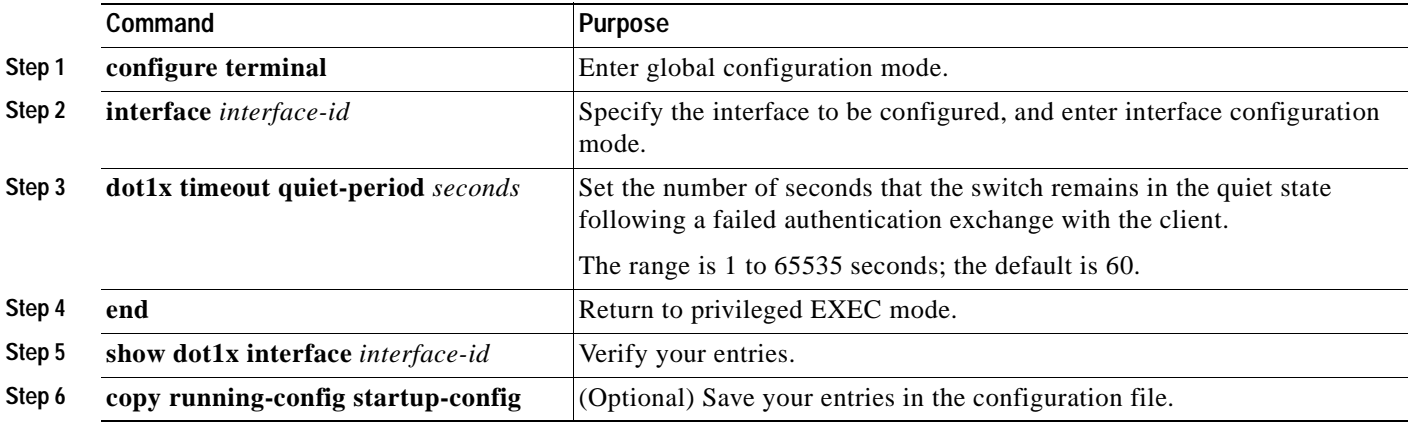

To return to the default quiet time, use the **no dot1x timeout quiet-period** interface configuration command.

This example shows how to set the quiet time on the switch to 30 seconds:

Switch(config-if)# **dot1x timeout quiet-period 30**

# <span id="page-200-0"></span>**Changing the Switch-to-Client Retransmission Time**

The client responds to the EAP-request/identity frame from the switch with an EAP-response/identity frame. If the switch does not receive this response, it waits a set period of time (known as the retransmission time) and then resends the frame.

**Note** You should change the default value of this command only to adjust for unusual circumstances such as unreliable links or specific behavioral problems with certain clients and authentication servers.

Beginning in privileged EXEC mode, follow these steps to change the amount of time that the switch waits for client notification. This procedure is optional.

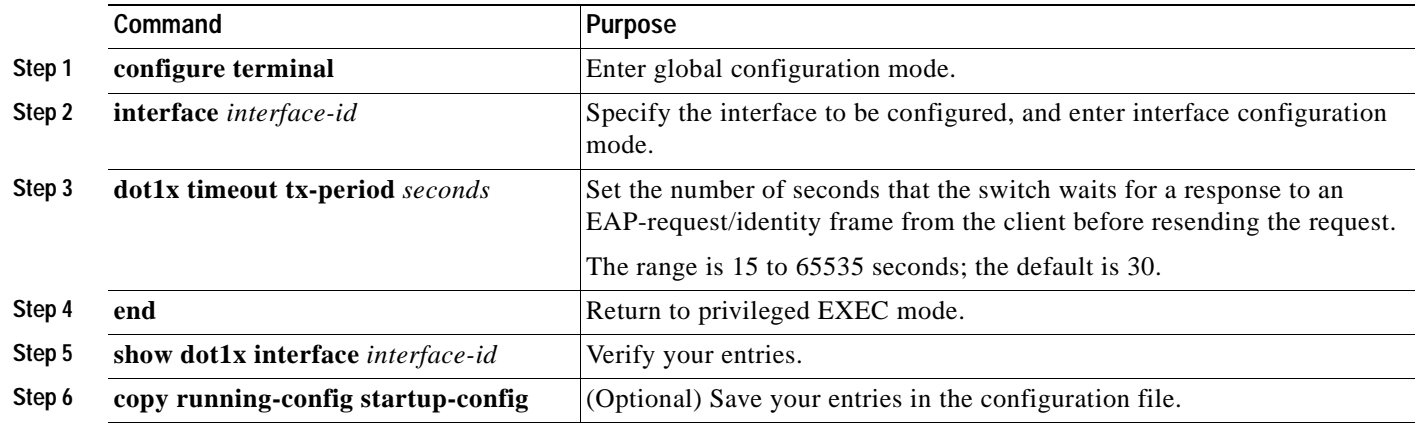

To return to the default retransmission time, use the **no dot1x timeout tx-period** interface configuration command.

This example shows how to set 60 as the number of seconds that the switch waits for a response to an EAP-request/identity frame from the client before resending the request:

Switch(config-if)# **dot1x timeout tx-period 60**

## <span id="page-200-1"></span>**Setting the Switch-to-Client Frame-Retransmission Number**

In addition to changing the switch-to-client retransmission time, you can change the number of times that the switch sends an EAP-request/identity frame (assuming no response is received) to the client before restarting the authentication process.

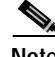

**Note** You should change the default value of this command only to adjust for unusual circumstances such as unreliable links or specific behavioral problems with certain clients and authentication servers.

Beginning in privileged EXEC mode, follow these steps to set the switch-to-client frame-retransmission number. This procedure is optional.

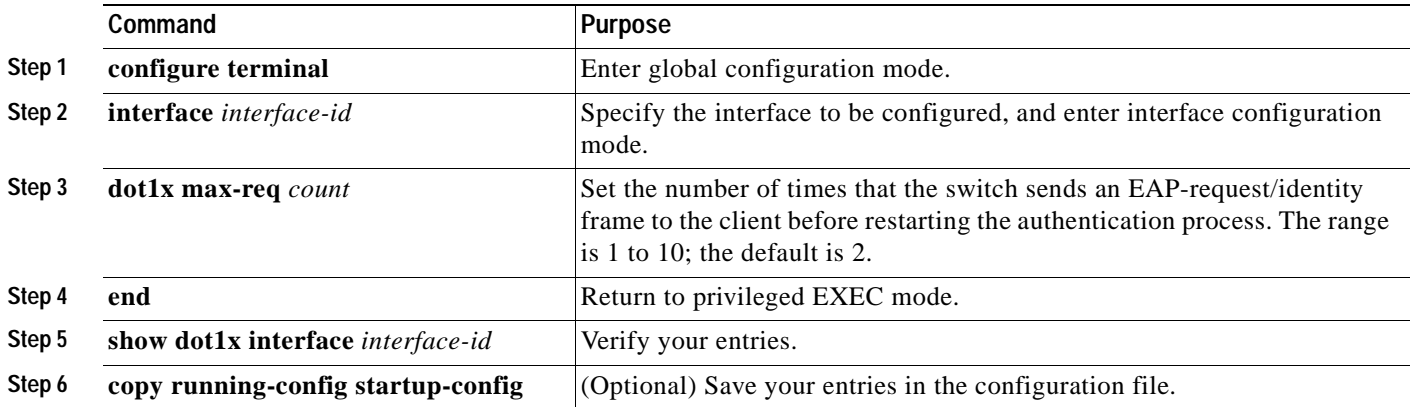

To return to the default retransmission number, use the **no dot1x max-req** interface configuration command.

This example shows how to set 5 as the number of times that the switch sends an EAP-request/identity request before restarting the authentication process:

Switch(config-if)# **dot1x max-req 5**

## <span id="page-201-0"></span>**Setting the Re-Authentication Number**

You can also change the number of times that the switch restarts the authentication process before the port changes to the unauthorized state.

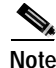

**Note** You should change the default value of this command only to adjust for unusual circumstances such as unreliable links or specific behavioral problems with certain clients and authentication servers.

Beginning in privileged EXEC mode, follow these steps to set the re-authentication number. This procedure is optional.

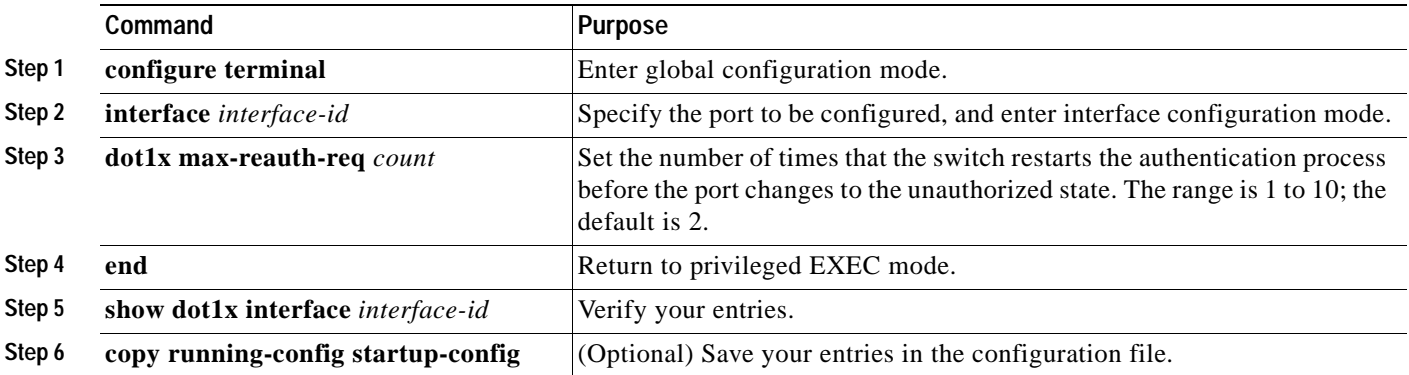

To return to the default re-authentication number, use the **no dot1x max-reauth-req** interface configuration command.

This example shows how to set 4 as the number of times that the switch restarts the authentication process before the port changes to the unauthorized state:

Switch(config-if)# **dot1x max-reauth-req 4**

# <span id="page-202-1"></span>**Configuring the Host Mode**

Beginning in privileged EXEC mode, follow these steps to allow multiple hosts (clients) on an 802.1x-authorized port that has the **dot1x port-control** interface configuration command set to **auto**. This procedure is optional.

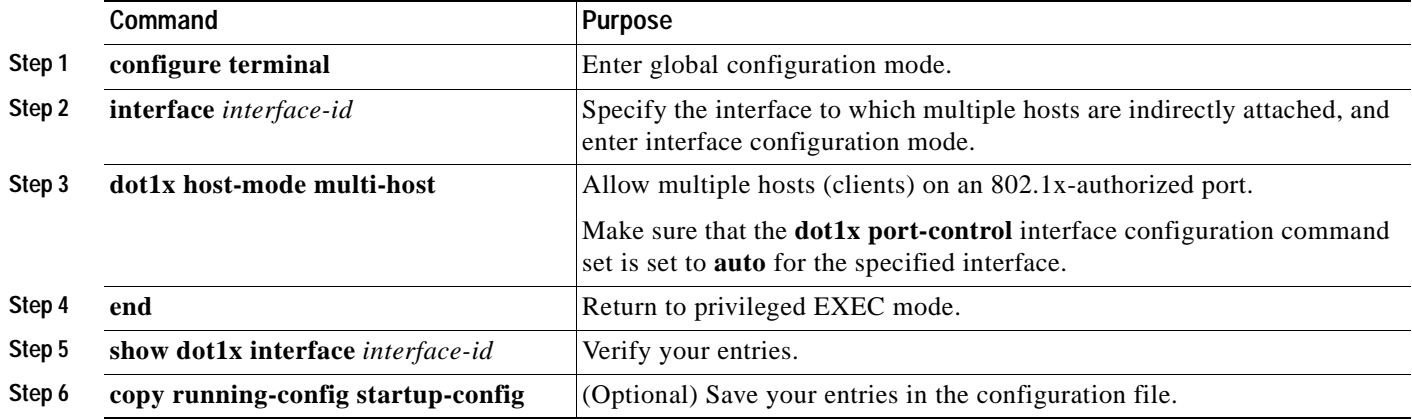

To disable multiple hosts on the port, use the **no dot1x host-mode multi-host** interface configuration command.

This example shows how to enable a port to allow multiple hosts:

Switch(config)# **interface fastethernet0/1** Switch(config-if)# **dot1x port-control auto** Switch(config-if)# **dot1x host-mode multi-host**

## <span id="page-202-0"></span>**Configuring a Guest VLAN**

When you configure a guest VLAN, clients that are not 802.1x-capable are put into the guest VLAN when the server does not receive a response to its EAPOL request/identity frame. Clients that are 802.1x-capable but fail authentication are not granted access to the network. The switch supports guest VLANs in single-host or multiple-hosts mode.

Beginning in privileged EXEC mode, follow these steps to configure a guest VLAN. This procedure is optional.

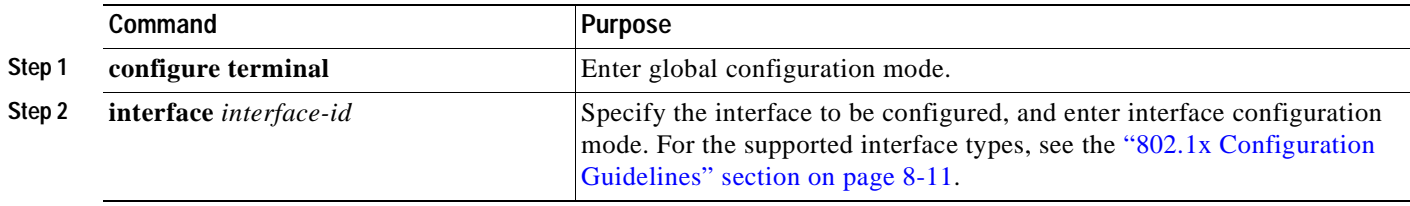

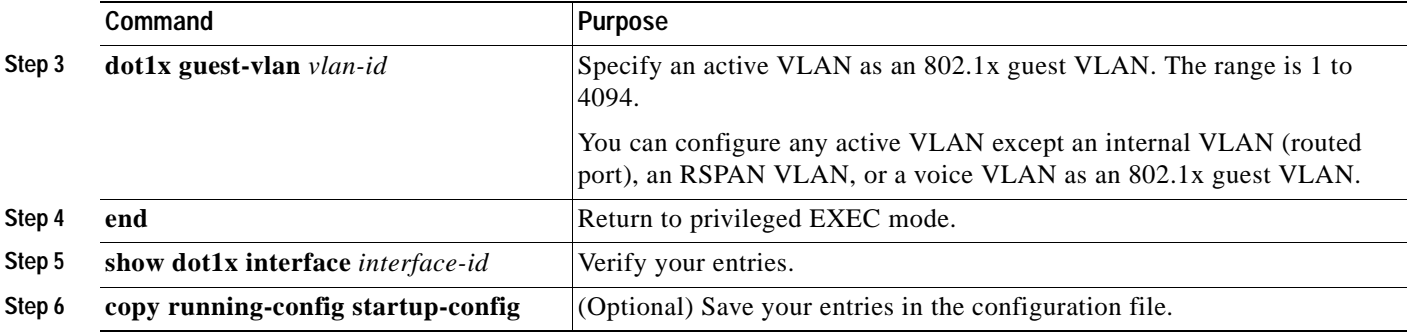

To disable and remove the guest VLAN, use the **no dot1x guest-vlan** interface configuration command. The port returns to the unauthorized state.

This example shows how to enable VLAN 9 as an 802.1x guest VLAN on a port:

```
Switch(config)# interface fastethernet0/1
Switch(config-if)# dot1x guest-vlan 9
```
This example shows how to set 3 as the quiet time on the switch, to set 15 as the number of seconds that the switch waits for a response to an EAP-request/identity frame from the client before resending the request, and to enable VLAN 2 as an 802.1x guest VLAN when an 802.1x port is connected to a DHCP client:

```
Switch(config-if)# dot1x timeout quiet-period 3
Switch(config-if)# dot1x timeout tx-period 15
Switch(config-if)# dot1x guest-vlan 2
```
You can enable optional guest VLAN behavior by using the **dot1x guest-vlan supplicant** global configuration command. When enabled, the switch does not maintain the EAPOL packet history and allows clients that fail authentication access to the guest VLAN, regardless of whether EAPOL packets had been detected on the interface.

Beginning in privileged EXEC mode, follow these steps to enable the optional guest VLAN behavior and to configure a guest VLAN. This procedure is optional.

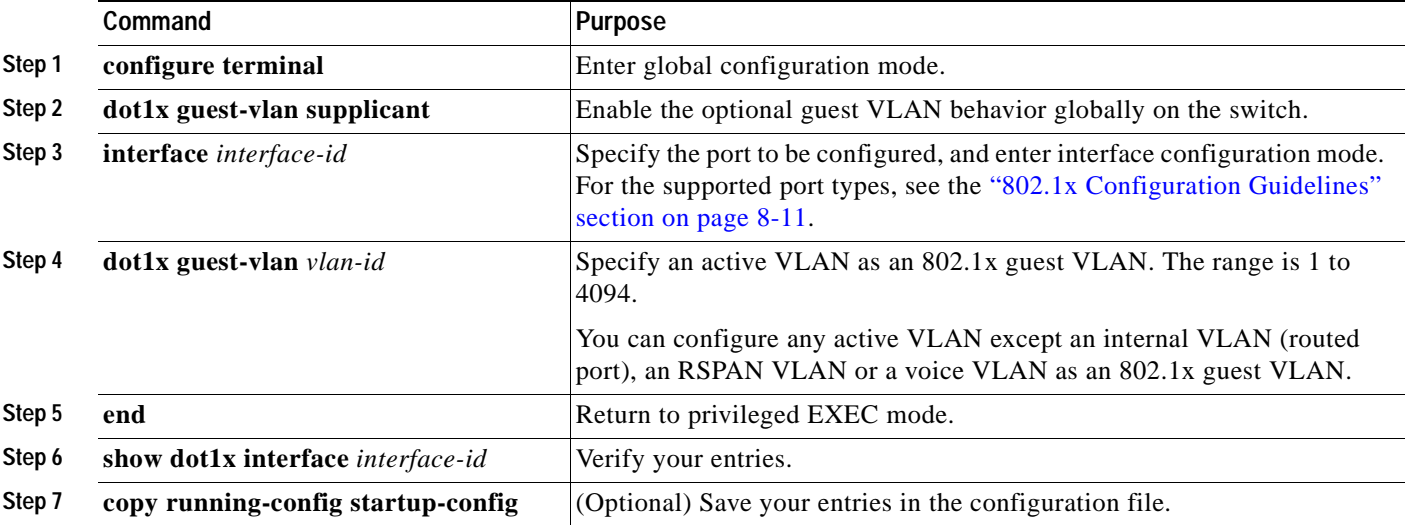

To disable the optional guest VLAN behavior, use the **no dot1x guest-vlan supplicant** global configuration command. To remove the guest VLAN, use the **no dot1x guest-vlan** interface configuration command. The port returns to the unauthorized state.

This example shows how enable the optional guest VLAN behavior and to specify VLAN 5 as an 802.1x guest VLAN:

```
Switch(config)# dot1x guest-vlan supplicant
Switch(config)# interface gigabitethernet0/1
Switch(config-if)# dot1x guest-vlan 5
```
## <span id="page-204-0"></span>**Resetting the 802.1x Configuration to the Default Values**

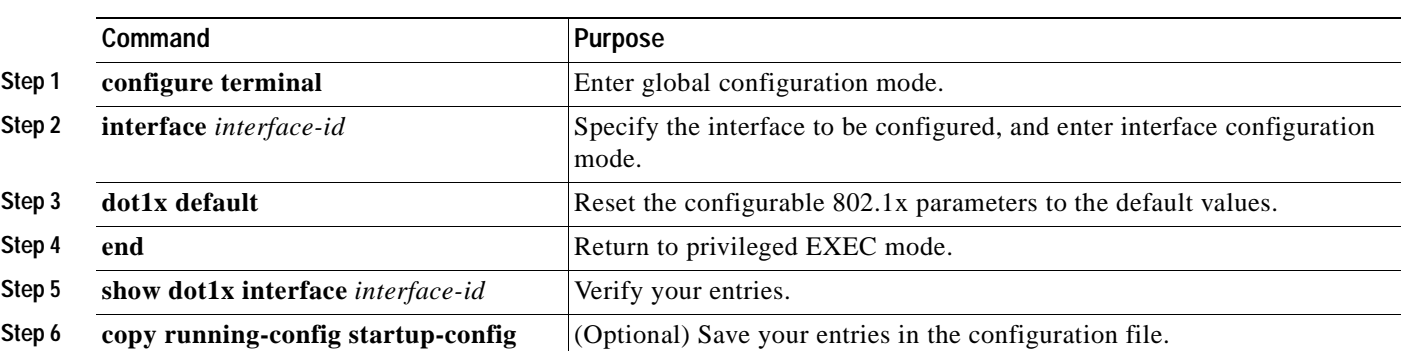

Beginning in privileged EXEC mode, follow these steps to reset the 802.1x configuration to the default values.

### <span id="page-204-1"></span>**Configuring 802.1x Authentication**

To configure 802.1x port-based authentication, you must enable AAA and specify the authentication method list. A method list describes the sequence and authentication methods to be queried to authenticate a user.

The software uses the first method listed to authenticate users. If that method fails to respond, the software selects the next authentication method in the method list. This process continues until there is successful communication with a listed authentication method or until all defined methods are exhausted. If authentication fails at any point in this cycle, the authentication process stops, and no other authentication methods are attempted.

To allow per-user ACLs or VLAN assignment, you must enable AAA authorization to configure the switch for all network-related service requests.

This is the 802.1x authentication, authorization and accounting process:

- **Step 1** A user connects to a port on the switch.
- **Step 2** Authentication is performed.
- **Step 3** VLAN assignment is enabled, as appropriate, based on the RADIUS server configuration.
- **Step 4** The switch sends a start message to an accounting server.
- **Step 5** Re-authentication is performed, as necessary.

Г

- **Step 6** The switch sends an interim accounting update to the accounting server that is based on the result of re-authentication.
- **Step 7** The user disconnects from the port.
- **Step 8** The switch sends a stop message to the accounting server.

Beginning in privileged EXEC mode, follow these steps to configure 802.1x port-based authentication:

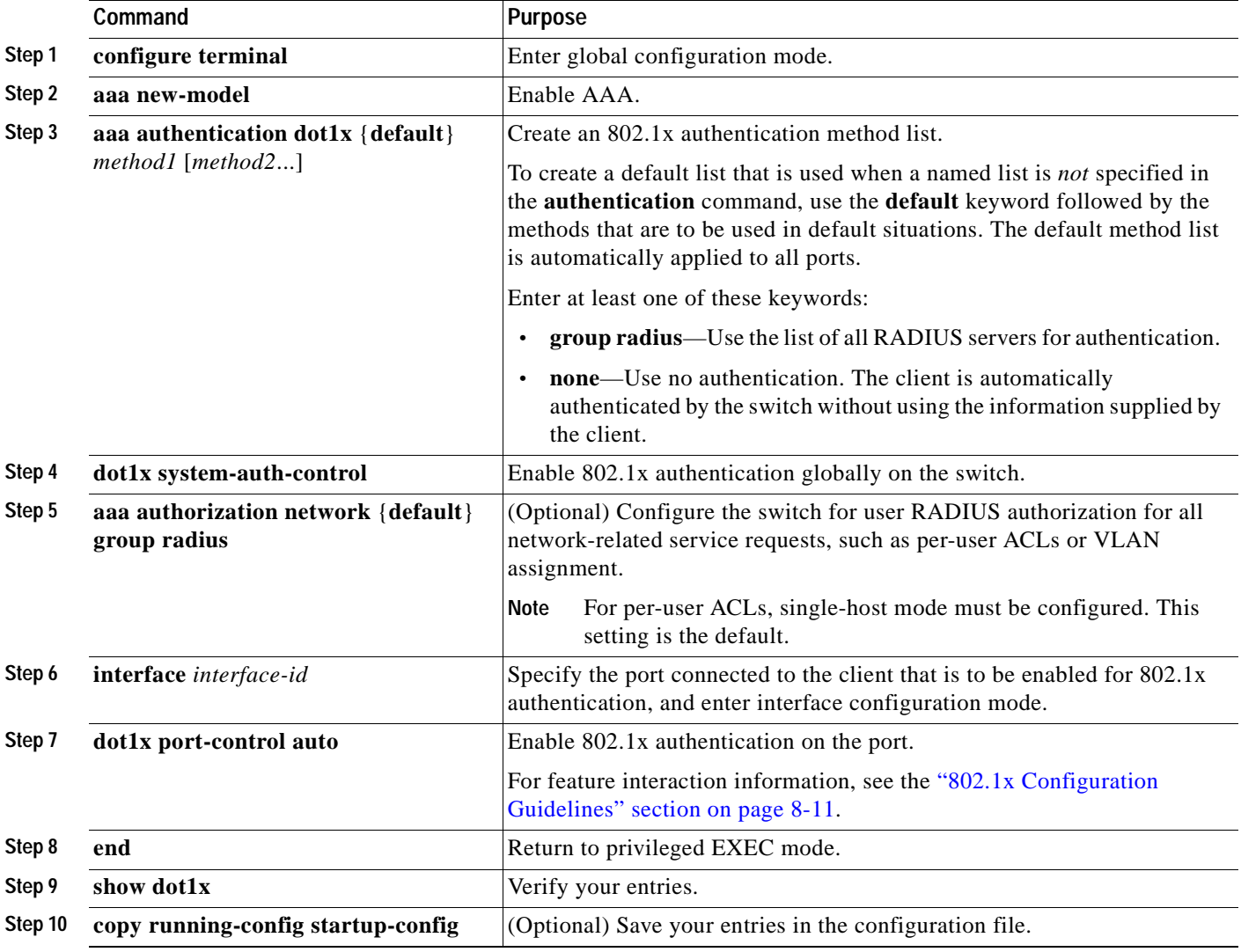

Г

### <span id="page-206-0"></span>**Configuring 802.1x Accounting**

Enabling AAA system accounting with 802.1x accounting allows system reload events to be sent to the accounting RADIUS server for logging. The server can then infer that all active 802.1x sessions are closed.

Because RADIUS uses the unreliable UDP transport protocol, accounting messages might be lost due to poor network conditions. If the switch does not receive the accounting response message from the RADIUS server after a configurable number of retransmissions of an accounting request, this system message appears:

Accounting message %s for session %s failed to receive Accounting Response.

When the stop message is not sent successfully, this message appears:

00:09:55: %RADIUS-3-NOACCOUNTINGRESPONSE: Accounting message Start for session 172.20.50.145 sam 11/06/03 07:01:16 11000002 failed to receive Accounting Response.

**Note** You must configure the RADIUS server to perform accounting tasks, such as logging start, stop, and interim-update messages and time stamps. To turn on these functions, enable logging of "Update/Watchdog packets from this AAA client" in your RADIUS server Network Configuration tab. Next, enable "CVS RADIUS Accounting" in your RADIUS server System Configuration tab.

Beginning in privileged EXEC mode, follow these steps to configure 802.1x accounting after AAA is enabled on your switch. This procedure is optional.

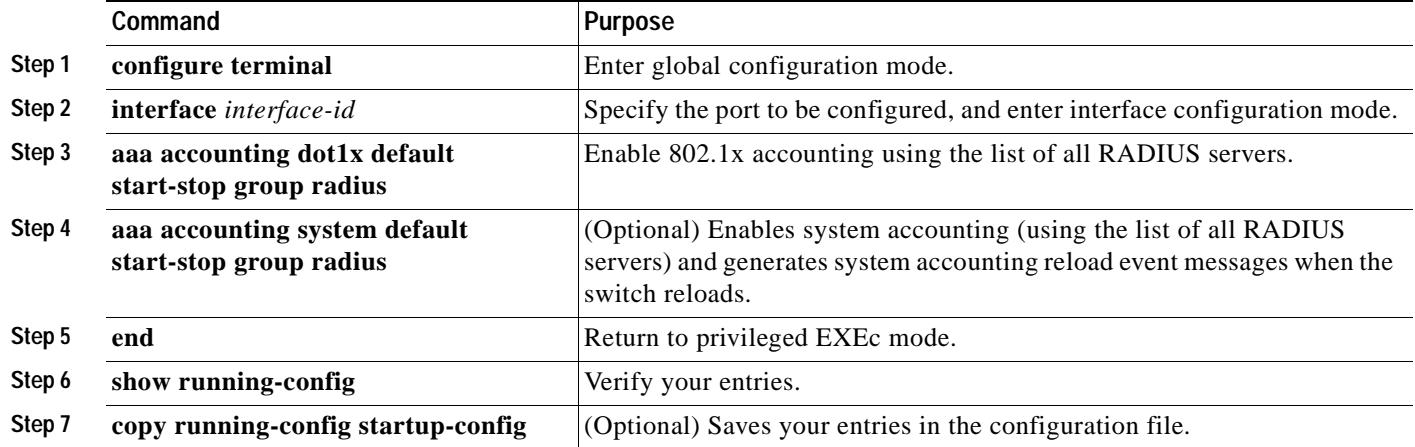

Use the **show radius statistics** privileged EXEC command to display the number of RADIUS messages that do not receive the accounting response message.

This example shows how to configure 802.1x accounting. The first command configures the RADIUS server, specifying 1813 as the UDP port for accounting:

```
Switch(config)# radius-server host 172.120.39.46 auth-port 1812 acct-port 1813 key rad123
Switch(config)# aaa accounting dot1x default start-stop group radius
Switch(config)# aaa accounting system default start-stop group radius
```
# <span id="page-207-0"></span>**Displaying 802.1x Statistics and Status**

To display 802.1x statistics for all interfaces, use the **show dot1x all statistics** privileged EXEC command. To display 802.1x statistics for a specific interface, use the **show dot1x statistics interface** *interface-id* privileged EXEC command.

To display the 802.1x administrative and operational status for the switch, use the **show dot1x all**  privileged EXEC command. To display the 802.1x administrative and operational status for a specific interface, use the **show dot1x interface** *interface-id* privileged EXEC command.

For detailed information about the fields in these displays, see the command reference for this release.

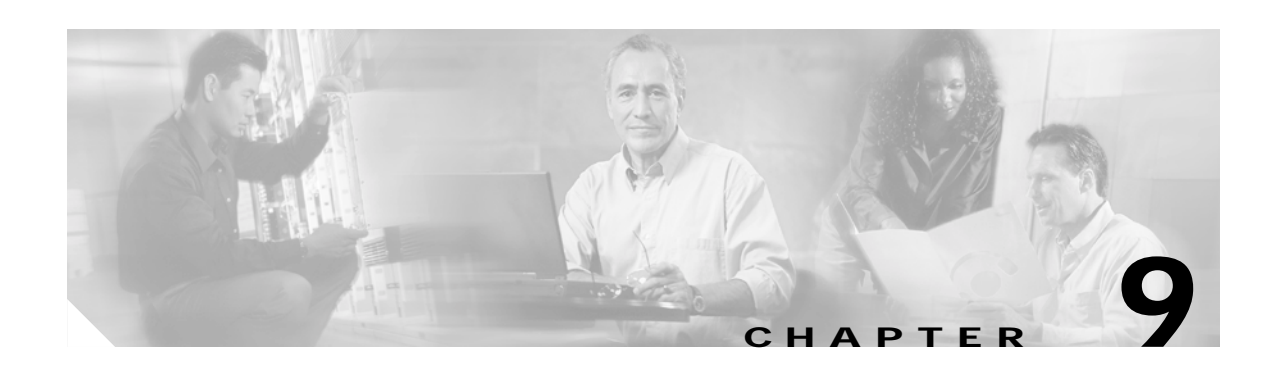

# **Configuring Interface Characteristics**

This chapter describes the types of interfaces on a Catalyst 3550 switch and how to configure them. The chapter has these sections:

- **•** [Understanding Interface Types, page 9-1](#page-208-0)
- **•** [Using the Interface Command, page 9-9](#page-216-0)
- **•** [Configuring Ethernet Interfaces, page 9-14](#page-221-0)
- **•** [Configuring Layer 3 Interfaces, page 9-20](#page-227-0)
- [Monitoring and Maintaining the Interfaces, page 9-21](#page-228-0)

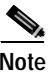

**Note** For complete syntax and usage information for the commands used in this chapter, see the switch command reference for this release and the online *Cisco IOS Interface Command Reference, Release 12.2.*

# <span id="page-208-0"></span>**Understanding Interface Types**

This section describes the different types of interfaces supported by the switch with references to chapters that contain more detailed information about configuring these interface types. The rest of the chapter describes configuration procedures for physical interface characteristics.

These sections are included:

- **•** [Port-Based VLANs, page 9-2](#page-209-0)
- **•** [Switch Ports, page 9-2](#page-209-1)
- **•** [Switch Virtual Interfaces, page 9-4](#page-211-0)
- **•** [Routed Ports, page 9-4](#page-211-1)
- **•** [EtherChannel Port Groups, page 9-5](#page-212-0)
- **•** [Power Over Ethernet Ports, page 9-5](#page-212-1)
- **•** [Connecting Interfaces, page 9-8](#page-215-0)

Г

# <span id="page-209-0"></span>**Port-Based VLANs**

A VLAN is a switched network that is logically segmented by function, team, or application, without regard to the physical location of the users. For more information about VLANs, see [Chapter 11,](#page-240-0)  ["Configuring VLANs."](#page-240-0) Packets received on a port are forwarded only to ports that belong to the same VLAN as the receiving port. Network devices in different VLANs cannot communicate with one another without a Layer 3 device to route traffic between the VLANs.

VLAN partitions provide hard firewalls for traffic in the VLAN, and each VLAN has its own MAC address table. A VLAN comes into existence when a local port is configured to be associated with the VLAN, when the VLAN Trunking Protocol (VTP) learns of its existence from a neighbor on a trunk, or when a user creates a VLAN.

To configure normal-range VLANs (VLAN IDs 1 to 1005), use the **vlan** *vlan-id* global configuration command to enter config-vlan mode or the **vlan database** privileged EXEC command to enter VLAN configuration mode. The VLAN configurations for VLAN IDs 1 to 1005 are saved in the VLAN database. To configure extended-range VLANs (VLAN IDs 1006 to 4094), you must use config-vlan mode with VTP mode set to transparent. Extended-range VLANs are not added to the VLAN database. When VTP mode is transparent, the VTP and VLAN configuration is saved in the switch running configuration, and you can save it in the switch startup configuration file by entering the **copy running-config startup-config** privileged EXEC command.

Add ports to a VLAN by using the **switchport** interface configuration commands:

- **•** Identify the interface.
- **•** For a trunk port, set trunk characteristics, and if desired, define the VLANs to which it can belong.
- **•** For an access port, set and define the VLAN to which it belongs.
- **•** For a tunnel port, set and define the VLAN ID for the customer-specific VLAN tag. See [Chapter 14,](#page-296-0)  ["Configuring 802.1Q and Layer 2 Protocol Tunneling."](#page-296-0)

## <span id="page-209-1"></span>**Switch Ports**

Switch ports are Layer 2-only interfaces associated with a physical port. A switch port can be an access port, a trunk port, or a tunnel port. You can configure a port as an access port or trunk port or let the Dynamic Trunking Protocol (DTP) operate on a per-port basis to determine if a switch port should be an access port or a trunk port by negotiating with the port on the other end of the link. You must manually configure tunnel ports as part of an asymmetric link connected to an 802.1Q trunk port. Switch ports are used for managing the physical interface and associated Layer 2 protocols and do not handle routing or bridging.

Configure switch ports by using the **switchport** interface configuration commands. For detailed information about configuring access port and trunk port characteristics, see [Chapter 11, "Configuring](#page-240-0)  [VLANs."](#page-240-0) For more information about tunnel ports, see [Chapter 14, "Configuring 802.1Q and Layer 2](#page-296-0)  [Protocol Tunneling."](#page-296-0)

#### **Access Ports**

An access port belongs to and carries the traffic of only one VLAN (unless it is configured as a voice VLAN port). Traffic is received and sent in native formats with no VLAN tagging. Traffic arriving on an access port is assumed to belong to the VLAN assigned to the port. If an access port receives a tagged packet (Inter-Switch Link [ISL] or 802.1Q tagged) for the VLAN assigned to the port, the packet is forwarded. If the port receives a tagged packet for another VLAN, the packet is dropped, the source address is not learned, and the frame is counted in the *No destination* statistic.

Two types of access ports are supported:

- **•** Static access ports are manually assigned to a VLAN.
- **•** VLAN membership of dynamic access ports is learned through incoming packets. By default, a dynamic access port is a member of no VLAN, and forwarding to and from the port is enabled only when the VLAN membership of the port is discovered. Dynamic access ports on the switch are assigned to a VLAN by a VLAN Membership Policy Server (VMPS). The VMPS can be a Catalyst 6000 series switch; the Catalyst 3550 switch does not support the function of a VMPS.

You can also configure an access port with an attached Cisco IP Phone to use one VLAN for voice traffic and another VLAN for data traffic from a device attached to the phone. For more information about voice VLAN ports, see [Chapter 13, "Configuring Voice VLAN."](#page-290-0)

#### **Trunk Ports**

A trunk port carries the traffic of multiple VLANs and by default is a member of all VLANs in the VLAN database. Two types of trunk ports are supported:

- **•** In an ISL trunk port, all received packets are expected to be encapsulated with an ISL header, and all transmitted packets are sent with an ISL header. Native (non-tagged) frames received from an ISL trunk port are dropped.
- **•** An IEEE 802.1Q trunk port supports simultaneous tagged and untagged traffic. An 802.1Q trunk port is assigned a default Port VLAN ID (PVID), and all untagged traffic travels on the port default PVID. All untagged traffic and tagged traffic with a NULL VLAN ID are assumed to belong to the port default PVID. A packet with a VLAN ID equal to the outgoing port default PVID is sent untagged. All other traffic is sent with a VLAN tag.

Although by default, a trunk port is a member of every VLAN known to the VTP, you can limit VLAN membership by configuring an allowed list of VLANs for each trunk port. The list of allowed VLANs does not affect any other port but the associated trunk port. By default, all possible VLANs (VLAN ID 1 to 4094) are in the allowed list. A trunk port can only become a member of a VLAN if VTP knows of the VLAN and the VLAN is in the enabled state. If VTP learns of a new, enabled VLAN and the VLAN is in the allowed list for a trunk port, the trunk port automatically becomes a member of that VLAN and traffic is forwarded to and from the trunk port for that VLAN. If VTP learns of a new, enabled VLAN that is not in the allowed list for a trunk port, the port does not become a member of the VLAN, and no traffic for the VLAN is forwarded to or from the port.

For more information about trunk ports, see [Chapter 11, "Configuring VLANs."](#page-240-0)

#### **Tunnel Ports**

Tunnel ports are used in 802.1Q tunneling to segregate the traffic of customers in a service-provider network from other customers who seem to be on the same VLAN. You configure an asymmetric link from a tunnel port on a service-provider edge switch to an 802.1Q trunk port on the customer switch. Packets entering the tunnel port on the edge switch, already 802.1Q-tagged with the customer VLANs, are encapsulated with another layer of an 802.1Q tag (called the metro tag), containing a VLAN ID unique in the service-provider network, for each customer. The double-tagged packets go through the service-provider network, keeping the original customer VLANs separate from those of other customers. At the outbound interface, also a tunnel port, the metro tag is removed, and the original VLAN numbers from the customer network are retrieved.

Tunnel ports cannot be trunk ports or access ports and must belong to a VLAN unique to each customer.

For more information about tunnel ports, see [Chapter 14, "Configuring 802.1Q and Layer 2 Protocol](#page-296-0)  [Tunneling."](#page-296-0)

## <span id="page-211-0"></span>**Switch Virtual Interfaces**

A switch virtual interface (SVI) represents a VLAN of switch ports as one interface to the routing or bridging function in the system. Only one SVI can be associated with a VLAN, but you need to configure an SVI for a VLAN only when you wish to route between VLANs, fallback-bridge nonroutable protocols between VLANs, or to provide IP host connectivity to the switch. By default, an SVI is created for the default VLAN (VLAN 1) to permit remote switch administration. Additional SVIs must be explicitly configured. In Layer 2 mode, SVIs provide IP host connectivity only to the system; in Layer 3 mode, you can configure routing across SVIs.

SVIs are created the first time that you enter the **vlan** interface configuration command for a VLAN interface. The VLAN corresponds to the VLAN tag associated with data frames on an ISL or 802.1Q encapsulated trunk or the VLAN ID configured for an access port. Configure a VLAN interface for each VLAN for which you want to route traffic, and assign it an IP address. For more information, see the ["Configuring IP Addressing on Layer 3 Interfaces" section on page 30-4.](#page-659-0)

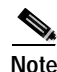

**Note** When you create an SVI, it does not become active until it is associated with a physical port.

SVIs support routing protocols and bridging configurations. For more information about configuring IP routing, see [Chapter 30, "Configuring IP Unicast Routing,"](#page-656-0) [Chapter 33, "Configuring IP Multicast](#page-758-0)  [Routing,"a](#page-758-0)nd [Chapter 35, "Configuring Fallback Bridging."](#page-832-0)

**Note** The standard multilayer software image (SMI) supports static routing and the Routing Information Protocol (RIP). To use SVIs for full Layer 3 routing or for fallback bridging, you must have the enhanced multilayer software image (EMI) installed on your switch.

# <span id="page-211-1"></span>**Routed Ports**

A routed port is a physical port that acts like a port on a router; it does not have to be connected to a router. A routed port is not associated with a particular VLAN, as is an access port. A routed port behaves like a regular router interface, except that it does not support VLAN subinterfaces. Routed ports can be configured with a Layer 3 routing protocol.

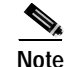

**Note** The SMI supports static routing and RIP; for more advanced routing, you must have the EMI installed on your switch.

Configure routed ports by putting the interface into Layer 3 mode with the **no switchport** interface configuration command. Then assign an IP address to the port, enable routing, and assign routing protocol characteristics by using the **ip routing** and **router** *protocol* global configuration commands.

**Caution** Entering a **no switchport** interface configuration command shuts the interface down and then re-enables it, which might generate messages on the device to which the interface is connected.

The number of routed ports and SVIs that you can configure is not limited by software; however, the interrelationship between this number and the number of other features being configured might have an impact on CPU utilization because of hardware limitations. For more information about feature combinations, see the ["Optimizing System Resources for User-Selected Features" section on page 6-27](#page-132-0).

For more information about IP unicast and multicast routing and routing protocols, see [Chapter 30,](#page-656-0)  ["Configuring IP Unicast Routing"](#page-656-0) and [Chapter 33, "Configuring IP Multicast Routing."](#page-758-0)

#### <span id="page-212-0"></span>**EtherChannel Port Groups**

EtherChannel port groups provide the ability to treat multiple switch ports as one switch port. These port groups act as a single logical port for high-bandwidth connections between switches or between switches and servers. An EtherChannel balances the traffic load across the links in the channel. If a link within the EtherChannel fails, traffic previously carried over the failed link changes to the remaining links. You can group multiple trunk ports into one logical trunk port, group multiple access ports into one logical access port, group multiple tunnel ports into one logical tunnel port, or group multiple routed ports into one logical routed port. Most protocols operate over either single ports or aggregated switch ports and do not recognize the physical ports within the port group. Exceptions are the DTP, the Cisco Discovery Protocol (CDP), and the Port Aggregation Protocol (PAgP), which operate only on physical ports.

When you configure an EtherChannel, you create a port-channel logical interface and assign an interface to the EtherChannel. For Layer 3 interfaces, you manually create the logical interface by using the **interface port-channel** global configuration command. For Layer 2 interfaces, the logical interface is dynamically created. For both Layer 3 and 2 interfaces, you manually assign an interface to the EtherChannel by using the **channel-group** interface configuration command. This command binds the physical and logical ports together. For more information, see [Chapter 29, "Configuring](#page-638-0)  [EtherChannels."](#page-638-0)

#### <span id="page-212-1"></span>**Power Over Ethernet Ports**

Catalyst 3550 PoE-capable switch ports automatically supply power to these connected devices (if the switch senses that there is no power on the circuit):

- **•** Cisco pre-standard powered devices (such as Cisco IP Phones and Cisco Aironet access points)
- **•** IEEE 802.3af-compliant powered devices

A powered device can receive redundant power when it is connected to a PoE switch port and to an AC power source.

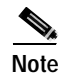

**Note** PoE ports were previously referred to as inline power ports in earlier versions of the software configuration guide.

#### **Supported Protocols and Standards**

The switch uses these protocols and standards to support PoE:

- **•** CDP with power consumption—The powered device notifies the switch of the amount of power it is consuming. The switch does not reply to the power-consumption messages. The switch can only supply power to or remove power from the PoE port.
- **•** Cisco intelligent power management—The powered device and the switch negotiate through power-negotiation CDP messages for an agreed power-consumption level. The negotiation allows a high-power Cisco powered device, which consumes more than 7 W, to operate at its highest power mode. The powered device first boots up in low-power mode, consumes less than 7 W, and negotiates to obtain enough power to operate in high-power mode. The device changes to high-power mode only when it receives confirmation from the switch.

High-power devices can operate in low-power mode on switches that do not support power-negotiation CDP.

Before Release 12.1(22)EA2, Catalyst 3550 PoE-capable switches (without intelligent power management support) caused high-power powered devices that supported intelligent power management to operate in low-power mode. Devices in low-power mode are not fully functional.

Cisco intelligent power management is backward-compatible with CDP with power consumption; the switch responds according to the CDP message that it receives. CDP is not supported on third-party powered devices; therefore, the switch uses the IEEE classification to determine the power usage of the device.

**•** IEEE 802.3af—The major features of this standard are powered-device discovery, power administration, disconnect detection, and optional powered-device power classification. For more information, see the standard.

#### **Powered-Device Detection and Initial Power Allocation**

The switch detects a Cisco pre-standard or an IEEE-compliant powered device when the PoE-capable port is in the no-shutdown state, PoE is enabled (the default), and the connected device is not being powered by an AC adaptor.

After device detection, the switch determines the device power requirements based on its type:

**•** A Cisco pre-standard powered device does not provide its power requirement when the switch detects it, so the switch allocates 15.4 W as the initial allocation for power budgeting.

The initial power allocation is the maximum amount of power that a powered device requires. The switch initially allocates this amount of power when it detects and powers the powered device. As the switch receives CDP messages from the powered device and as the powered device negotiates power levels with the switch through CDP power-negotiation messages, the initial power allocation might be adjusted.

**•** For an IEEE device, the switch always allocates 15.4 W to the port. The switch does not display the IEEE class type in the **show power inline** privileged EXEC command output. Instead, it displays *n/a*.

The switch monitors and tracks requests for power and grants power only when it is available. The switch tracks its power budget (the amount of power available on the switch for PoE). The switch performs power-accounting calculations when a port is granted or denied power to keep the power budget up to date.

After power is applied to the port, the switch uses CDP to determine the *actual* power consumption requirement of the connected Cisco powered devices, and the switch adjusts the power budget accordingly. This does not apply to third-party PoE devices. The switch processes a request and either grants or denies power. If the request is granted, the switch updates the power budget. If the request is denied, the switch ensures that power to the port is turned off, generates a syslog message, and updates the LEDs. Powered devices can also negotiate with the switch for more power.

If the switch detects a fault caused by an undervoltage, overvoltage, overtemperature, oscillator-fault, or short-circuit condition, it turns off power to the port, generates a syslog message, and updates the power budget and LEDs.

#### **Power Management Modes**

The switch supports these PoE modes:

**• auto**—The switch automatically detects if the connected device requires power. If the switch discovers a powered device connected to the port and if the switch has enough power, it grants power, updates the power budget, turns on power to the port on a first-come, first-served basis, and updates the LEDs. For LED information, see the hardware installation guide.

If the switch has enough power for all the powered devices, they all come up. If enough power is available for all powered devices connected to the switch, power is turned on to all devices. If there is not enough available PoE, or if a device is disconnected and reconnected while other devices are waiting for power, it cannot be determined which devices are granted or are denied power.

If granting power would exceed the system power budget, the switch denies power, ensures that power to the port is turned off, generates a syslog message, and updates the LEDs. After power has been denied, the switch periodically rechecks the power budget and continues to attempt to grant the request for power.

If a device being powered by the switch is then connected to wall power, the switch might continue to power the device. The switch might continue to report that it is still powering the device whether the device is being powered by the switch or receiving power from an AC power source.

If a powered device is removed, the switch automatically detects the disconnect and removes power from the port. You can connect a nonpowered device without damaging it.

Use the **auto** setting on any PoE port. The auto mode is the default setting.

**• never**—The switch disables powered-device detection and never powers the PoE port even if an unpowered device is connected. Use this mode only when you want to make sure power is never applied to a PoE-capable port, making the port a data-only port.

For information on configuring a PoE port, see the ["Configuring Power over Ethernet on the Catalyst](#page-224-0)  [3550-24PWR Ports" section on page 9-17.](#page-224-0)

## <span id="page-215-0"></span>**Connecting Interfaces**

Devices within a single VLAN can communicate directly through any switch. Ports in different VLANs cannot exchange data without going through a routing device or routed interface.

With a standard Layer 2 switch, ports in different VLANs have to exchange information through a router. In the configuration shown in [Figure 9-1](#page-215-1), when Host A in VLAN 20 sends data to Host B in VLAN 30, it must go from Host A to the switch, to the router, back to the switch, and then to Host B.

<span id="page-215-1"></span>*Figure 9-1 Connecting VLANs with Layer 2 Switches*

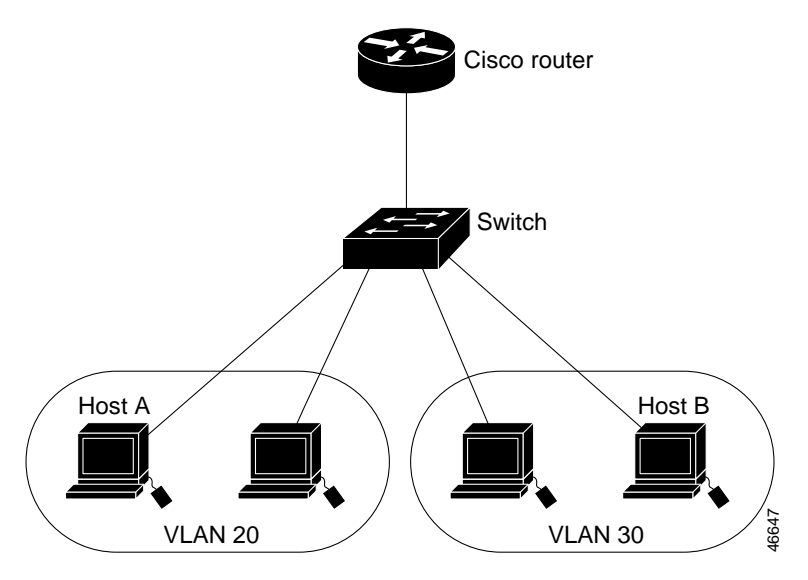

By using the Catalyst 3550 with routing enabled (as a Layer 3 switch), when you configure VLAN 20 and VLAN 30 each with an SVI to which an IP address is assigned, packets can be sent from Host A to Host B directly through the Catalyst 3550 switch with no need for an external router [\(Figure 9-2](#page-215-2)).

<span id="page-215-2"></span>*Figure 9-2 Connecting VLANs with the a Layer 3 Switch*

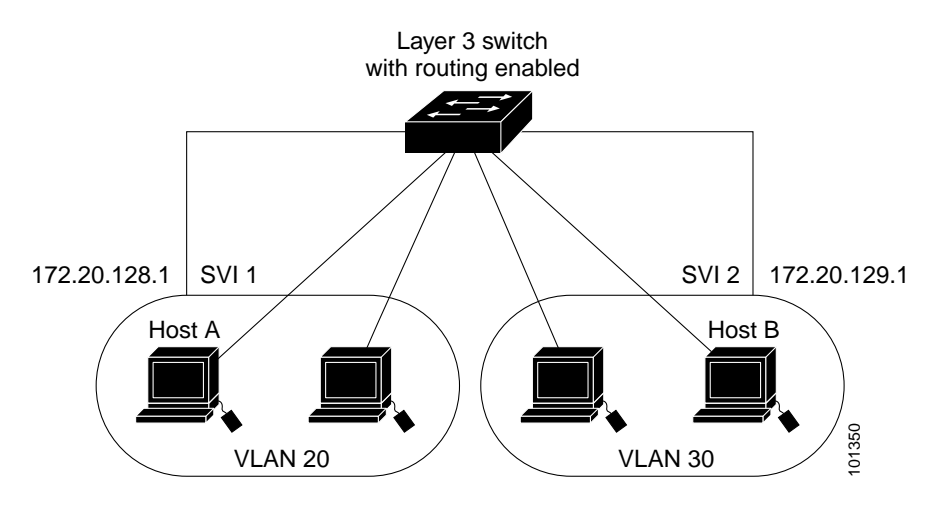
The switch with the enhanced multilayer software image supports two methods of forwarding traffic between interfaces: routing and fallback bridging; the standard software image supports only basic routing (static routing and RIP). Whenever possible, to maintain high performance, forwarding is done by switch hardware. However, only IP version 4 packets with Ethernet II encapsulation can be routed in hardware. All other types of traffic can be fallback bridged by hardware.

- The routing function can be enabled on all SVIs and routed ports. The Catalyst 3550 switches route only IP traffic. When IP routing protocol parameters and address configuration are added to an SVI or routed port, any IP traffic received from these ports is routed. For more information, see [Chapter 30, "Configuring IP Unicast Routing,"](#page-656-0) [Chapter 33, "Configuring IP Multicast Routing,"](#page-758-0) and [Chapter 34, "Configuring MSDP."](#page-812-0)
- **•** Fallback bridging forwards traffic that the switch with the enhanced multilayer software image does not route or traffic belonging to a nonroutable protocol, such as DECnet. Fallback bridging connects multiple VLANs into one bridge domain by bridging between two or more SVIs or routed ports. When configuring fallback bridging, you assign SVIs or routed ports to bridge groups with each SVI or routed port assigned to only one bridge group. All interfaces in the same group belong to the same bridge domain. For more information, see [Chapter 35, "Configuring Fallback Bridging."](#page-832-0)

# **Using the Interface Command**

The switch supports these interface types:

- **•** Physical ports—including switch ports and routed ports
- **•** VLANs—switch virtual interfaces
- **•** Port-channels—EtherChannel of interfaces

You can also configure a range of interfaces (see the "Configuring a Range of Interfaces" section on [page 9-10\)](#page-217-0).

To configure a physical interface (port), enter interface configuration mode, and specify the interface type, slot, and number.

- **•** Type—Fast Ethernet (fastethernet or fa) for 10/100 Ethernet or Gigabit Ethernet (gigabitethernet or gi)
- **•** Slot—The slot number on the switch (always 0 on this switch).
- **•** Port number—The interface number on the switch. The port numbers always begin at 1, starting with the leftmost port when facing the front of the switch, for example, fastethernet0/1, fastethernet0/2. If there is more than one interface type (for example, 10/100 ports and Gigabit Ethernet ports), the port number restarts with the second interface type: gigabitethernet0/1, gigabitethernet0/2.

You can identify physical interfaces by physically checking the interface location on the switch. You can also use the Cisco IOS **show** privileged EXEC commands to display information about a specific interface or all the interfaces on the switch. The remainder of this chapter primarily provides physical interface configuration procedures.

Г

## **Procedures for Configuring Interfaces**

These general instructions apply to all interface configuration processes.

**Step 1** Enter the **configure terminal** command at the privileged EXEC prompt:

```
Switch# configure terminal 
Enter configuration commands, one per line. End with CNTL/Z.
Switch(config)#
```
**Step 2** Enter the **interface** global configuration command. Identify the interface type and the number of the connector. In this example, Gigabit Ethernet interface 0/1 is selected:

```
Switch(config)# interface gigabitethernet0/1 
Switch(config-if)#
```
**Note** You do not need to add a space between the interface type and interface number. For example, in the preceding line, you can specify either **gigabitethernet 0/1**, **gigabitethernet0/1**, **gi 0/1**, or **gi0/1**.

**Step 3** Follow each **interface** command with the interface configuration commands your particular interface requires. The commands you enter define the protocols and applications that will run on the interface. The commands are collected and applied to the interface when you enter another interface command or enter **end** to return to privileged EXEC mode.

You can also configure a range of interfaces by using the **interface range** or **interface range macro** global configuration commands. Interfaces configured in a range must be the same type and must be configured with the same feature options.

**Step 4** After you configure an interface, verify its status by using the **show** privileged EXEC commands listed in the ["Monitoring and Maintaining the Interfaces" section on page 9-21](#page-228-0).

Enter the **show interfaces** privileged EXEC command to see a list of all interfaces on or configured for the switch. A report is provided for each interface that the device supports or for the specified interface:

## <span id="page-217-0"></span>**Configuring a Range of Interfaces**

You can use the **interface range** global configuration command to configure multiple interfaces with the same configuration parameters. When you enter the interface range configuration mode, all command parameters that you enter are attributed to all interfaces within that range until you exit this mode.

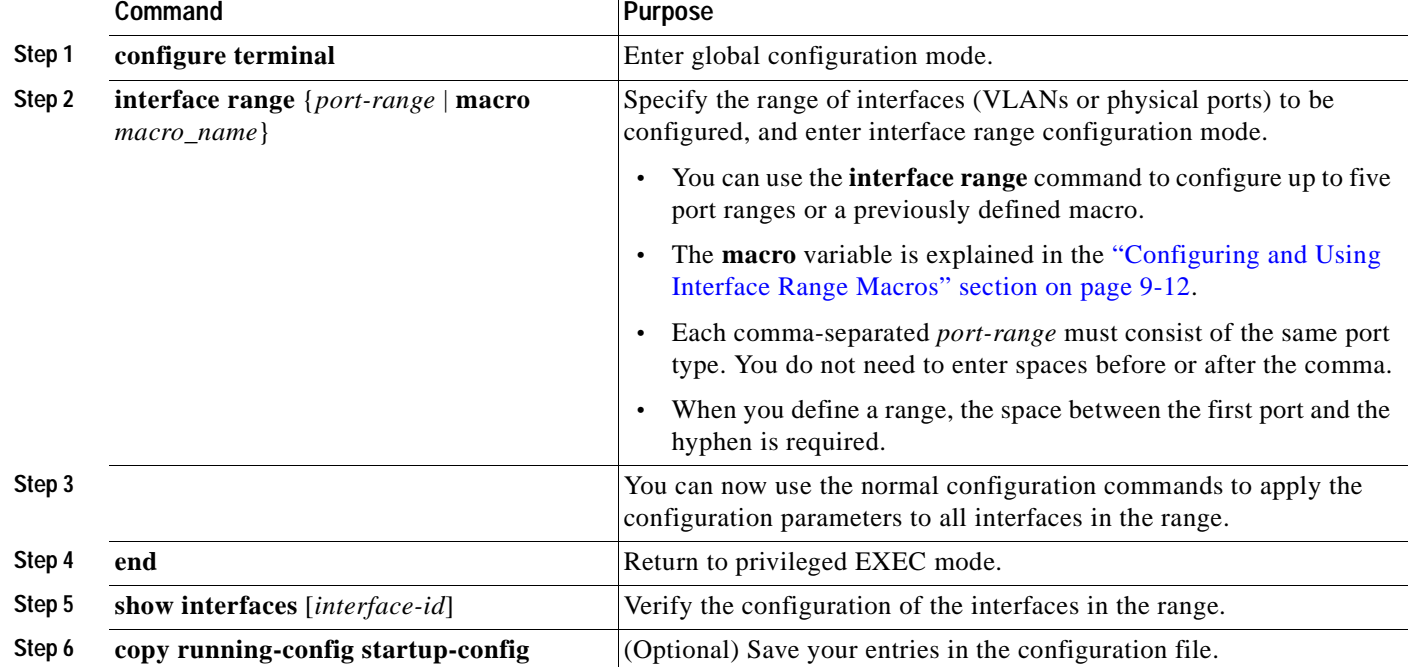

Beginning in privileged EXEC mode, follow these steps to configure a range of interfaces with the same parameters:

When using the **interface range** global configuration command, note these guidelines:

- **•** Valid entries for *port-range*:
	- **– vlan** *vlan-ID vlan-ID*, where VLAN ID is from 1 to 4094
	- **– fastethernet** slot/{*first port*} {*last port*}, where slot is **0**
	- **– gigabitethernet** slot/{*first port*} {*last port*}, where slot is **0**
	- **– port-channel** *port-channel-number port-channel-number*, where *port-channel-number* is from 1 to 64
- **•** You must add a space between the interface numbers and the hyphen when using the **interface range** command. For example, the command **interface range fastethernet0/1 - 5** is a valid range; the command **interface range fastethernet0/1-5** is not a valid range.
- **•** The **interface range** command works only with VLAN interfaces that have been configured with the **interface vlan** command (the **show running-config** privileged EXEC command displays the configured VLAN interfaces). VLAN interfaces not displayed by the **show running-config** command cannot be used with the **interface range** command.
- **•** All interfaces in a range must be the same type; that is, all Fast Ethernet ports, all Gigabit Ethernet ports, all EtherChannel ports, or all SVIs.

This example shows how to use the **interface range** global configuration command to a range of interfaces:

```
Switch# configure terminal
Switch(config)# interface range fastethernet0/1 - 5 
Switch(config-if-range)# no shutdown
Switch(config-if-range)#
*Oct 6 08:24:35: %LINK-3-UPDOWN: Interface FastEthernet0/1, changed state to up
*Oct 6 08:24:35: %LINK-3-UPDOWN: Interface FastEthernet0/2, changed state to up
*Oct 6 08:24:35: %LINK-3-UPDOWN: Interface FastEthernet0/3, changed state to up
*Oct 6 08:24:35: %LINK-3-UPDOWN: Interface FastEthernet0/4, changed state to up
*Oct 6 08:24:35: %LINK-3-UPDOWN: Interface FastEthernet0/5, changed state to up
*Oct 6 08:24:36: %LINEPROTO-5-UPDOWN: Line protocol on Interface FastEthernet0/05, 
changed state to up
*Oct 6 08:24:36: %LINEPROTO-5-UPDOWN: Line protocol on Interface FastEthernet0/3, changed 
state to up
*Oct 6 08:24:36: %LINEPROTO-5-UPDOWN: Line protocol on Interface FastEthernet0/4, changed 
state to up
```
This example shows how to use a comma to add different interface type strings to the range to enable all Fast Ethernet and Gigabit Ethernet interfaces:

```
Switch# configure terminal
Switch(config)# interface range fastethernet0/1 - 3, gigabitethernet0/1 - 2 
Switch(config-if-range)# no shutdown
Switch(config-if-range)#
*Oct 6 08:29:28: \text{\$LINK-3-UPDOMN:} Interface FastEthernet0/1, changed state to up
*Oct 6 08:29:28: %LINK-3-UPDOWN: Interface FastEthernet0/2, changed state to up
*Oct 6 08:29:28: %LINK-3-UPDOWN: Interface FastEthernet0/3, changed state to up
*Oct 6 08:29:28: %LINK-3-UPDOWN: Interface GigabitEthernet0/1, changed state to up
*Oct 6 08:29:28: %LINK-3-UPDOWN: Interface GigabitEthernet0/2, changed state to up
*Oct 6 08:29:29: %LINEPROTO-5-UPDOWN: Line protocol on Interface GigabitEthernet0/ 1, 
changed state to up
*Oct 6 08:29:29: %LINEPROTO-5-UPDOWN: Line protocol on Interface FastEthernet0/ 2, 
changed state to up
*Oct 6 08:29:29: %LINEPROTO-5-UPDOWN: Line protocol on Interface FastEthernet0/ 3, 
changed state to up
```
If you enter multiple configuration commands while you are in interface range mode, each command is executed as it is entered. The commands are not batched together and executed after you exit interface range mode. If you exit interface range configuration mode while the commands are being executed, some commands might not be executed on all interfaces in the range. Wait until the command prompt reappears before exiting interface range configuration mode.

#### <span id="page-219-0"></span>**Configuring and Using Interface Range Macros**

You can create an interface range macro to automatically select a range of interfaces for configuration. Before you can use the **macro** keyword in the **interface range macro** global configuration command string, you must use the **define interface-range** global configuration command to define the macro.

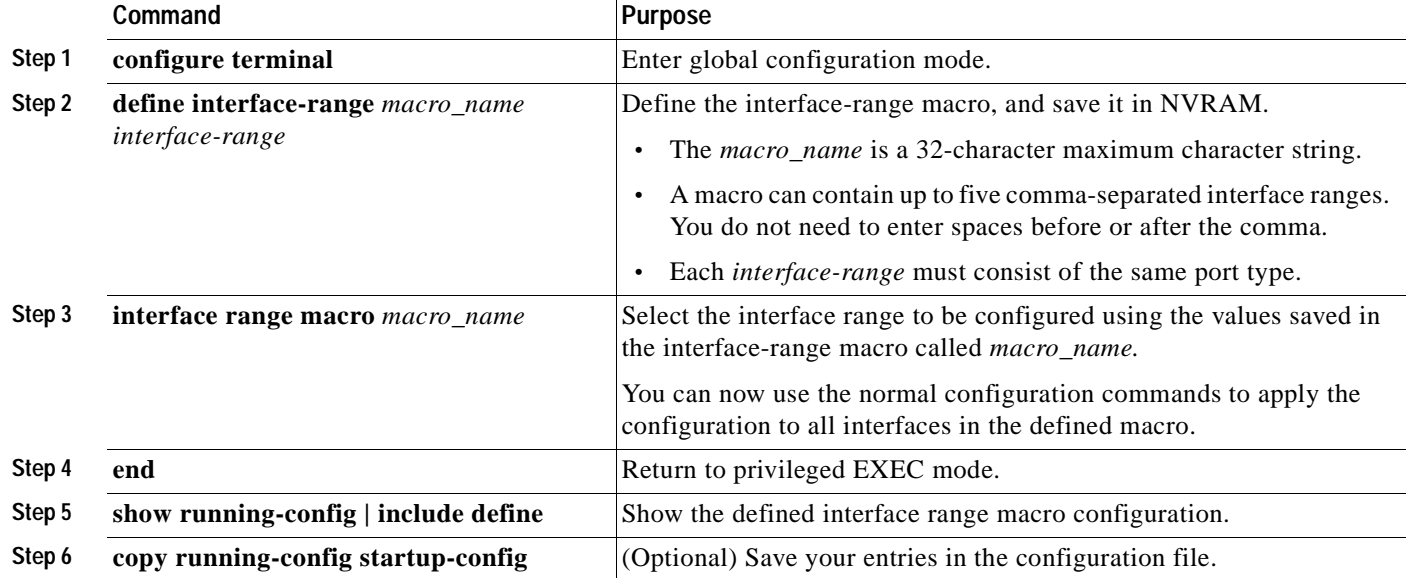

Beginning in privileged EXEC mode, follow these steps to define an interface range macro:

Use the **no define interface-range** *macro\_name* global configuration command to delete a macro.

When using the **define interface-range** global configuration command, note these guidelines:

- **•** Valid entries for *interface-range*:
	- **– vlan** *vlan-ID vlan-ID*, where VLAN ID is from 1 to 4094
	- **– fastethernet** slot/{*first port*} {*last port*}, where slot is **0**
	- **– gigabitethernet** slot/{*first port*} {*last port*}, where slot is **0**
	- **– port-channel** *port-channel-number port-channel-number*, where *port-channel-number* is from 1 to 64.
- **•** You must add a space between the interface numbers and the hyphen when entering an *interface-range*. For example, **fastethernet0/1 - 5** is a valid range; **fastethernet0/1-5** is not a valid range.
- **•** The VLAN interfaces (SVIs) must have been configured with the **interface vlan** command. The **show running-config** privileged EXEC command displays the configured VLAN interfaces. VLAN interfaces not displayed by the **show running-config** command cannot be used as *interface-ranges*.
- **•** All interfaces in a range must be the same type; that is, all Fast Ethernet ports, all Gigabit Ethernet ports, all EtherChannel ports, or all VLANs, but you can combine multiple interface types in a macro.

This example shows how to define an interface-range macro named *enet\_list* to select Fast Ethernet ports 1 to 4 and to verify the macro configuration:

```
Switch# configure terminal
Switch(config)# define interface-range enet_list fastethernet0/1 - 4
Switch(config)# end
Switch# show running-config | include define 
define interface-range enet list FastEthernet0/1 - 4
```
This example shows how to create a multiple-interface macro named *macro1*:

```
Switch# configure terminal
Switch(config)# define interface-range macro1 gigabitethernet0/1 - 2, fastethernet0/5 - 7
Switch(config)# end
Switch#
```
This example shows how to enter interface range configuration mode for the interface-range macro *enet\_list*:

```
Switch# configure terminal
Switch(config)# interface range macro enet_list
Switch(config-if-range)#
```
This example shows how to delete the interface-range macro *enet* list and to verify that it has been deleted.

```
Switch# configure terminal
Switch(config)# no define interface-range enet_list
Switch# show run | include define
```
## **Configuring Ethernet Interfaces**

These sections describe the default interface configuration and the optional features that you can configure on most physical interfaces:

- **•** [Default Ethernet Interface Configuration, page 9-14](#page-221-1)
- **•** [Configuring Interface Speed and Duplex Mode, page 9-15](#page-222-0)
- **•** [Configuring Power over Ethernet on the Catalyst 3550-24PWR Ports, page 9-17](#page-224-0)
- **•** [Configuring IEEE 802.3z Flow Control, page 9-18](#page-225-0)
- **•** [Adding a Description for an Interface, page 9-19](#page-226-0)

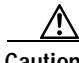

**Caution** If the interface is in Layer 3 mode, after entering interface configuration mode, you must enter the **switchport** interface configuration command without any parameters to put the interface into Layer 2 mode. This shuts down the interface and then re-enables it, which might generate messages on the device to which the interface is connected. Furthermore, when you use this command to put the interface into Layer 2 mode, you are deleting any Layer 3 characteristics configured on the interface.

#### <span id="page-221-1"></span><span id="page-221-0"></span>**Default Ethernet Interface Configuration**

[Table 9-1](#page-221-0) shows the Ethernet interface default configuration. For more details on the VLAN parameters listed in the table, see [Chapter 11, "Configuring VLANs."](#page-240-0) For details on controlling traffic to the port, see [Chapter 20, "Configuring Port-Based Traffic Control."](#page-424-0)

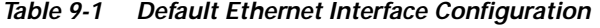

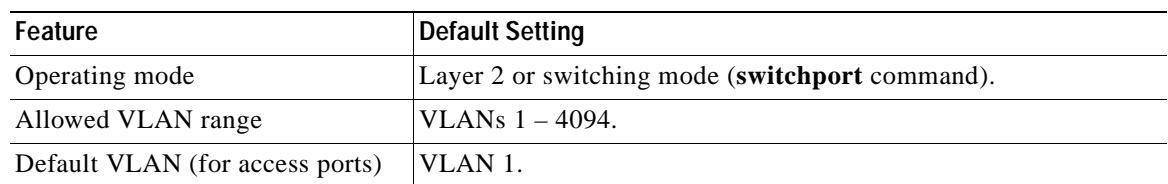

| Feature                                                                      | <b>Default Setting</b>                                                                                                    |
|------------------------------------------------------------------------------|----------------------------------------------------------------------------------------------------|
| Native VLAN (for 802.1Q trunks)                                              | VLAN 1.                                                                                                    |
| <b>VLAN</b> trunking                                                         | Switchport mode dynamic desirable (supports DTP).                                                                                                    |
| Port enable state                                                            | All ports are enabled.                                                                                                    |
| Port description                                                             | None defined.                                                                                                    |
| Speed                                                                        | Autonegotiate.                                                                                                    |
| Duplex mode                                                                  | Autonegotiate.                                                                                                    |
| Flow control                                                                 | Flow control is set to off for <b>receive</b> and <i>desired</i> for <b>send</b> for<br>Gigabit Ethernet ports. For 10/100 Mb/s ports, send is always off. |
| Power over Ethernet (supported<br>only on the Catalyst 3550-24PWR<br>switch) | Enabled (auto).                                                                                                    |
| EtherChannel (PAgP)                                                          | Disabled on all Ethernet ports. See Chapter 29, "Configuring<br>EtherChannels."                                                                            |
| Port blocking (unknown multicast<br>and unknown unicast traffic)             | Disabled (not blocked). See the "Configuring Port Blocking"<br>section on page 20-6.                                                                       |
| Broadcast, multicast, and unicast<br>storm control                           | Disabled. See the "Default Storm Control Configuration" section<br>on page 20-3.                                                                           |
| Protected port                                                               | Disabled. See the "Configuring Protected Ports" section on<br>page 20-5.                                                                                   |
| Port security                                                                | Disabled. See the "Default Port Security Configuration" section<br>on page 20-9.                                                                           |
| Port Fast                                                                    | Disabled.                                                                                                    |

*Table 9-1 Default Ethernet Interface Configuration (continued)*

## <span id="page-222-0"></span>**Configuring Interface Speed and Duplex Mode**

Ethernet interfaces on the switch operate in 10, 100, or 1000 Mbps and in either full- or half-duplex mode. In full-duplex mode, two stations can send and receive at the same time. When packets can flow in both directions simultaneously, effective Ethernet bandwidth doubles to 20 Mbps for 10-Mbps interfaces, to 200 Mbps for Fast Ethernet interfaces, and to 2 Gbps for Gigabit interfaces. Full-duplex communication is often an effective solution to collisions, which are major constrictions in Ethernet networks. Normally, 10-Mbps ports operate in half-duplex mode, which means that stations can either receive or send.

You can configure interface speed on Fast Ethernet (10/100-Mbps) and Gigabit Ethernet (10/100/1000-Mbps) interfaces; you cannot configure speed on Gigabit Interface Converter (GBIC) interfaces. You can configure duplex mode on any Fast Ethernet or Gigabit Ethernet interfaces that are not set to autonegotiate; you cannot configure duplex mode on GBIC interfaces.

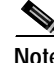

**Note** You cannot configure speed or duplex mode on Gigabit Interface Converter (GBIC) ports, but for certain types of GBICs, you can configure speed to not negotiate (**nonegotiate**) if connected to a device that does not support autonegotiation.

Г

These sections describe how to configure the interface speed and duplex mode:

- **•** [Configuration Guidelines, page 9-16](#page-223-0)
- **•** [Setting the Interface Speed and Duplex Parameters, page 9-16](#page-223-1)

#### <span id="page-223-0"></span>**Configuration Guidelines**

When configuring an interface speed and duplex mode, note these guidelines:

- **•** If both ends of the line support autonegotiation, we highly recommend the default setting of **auto**negotiation.
- **•** If one interface supports autonegotiation and the other end does not, configure duplex and speed on both interfaces; do not use the **auto** setting on the supported side.
- **•** 100BASE-FX ports operate only at 100 Mbps in either full- or half-duplex mode and do not support autonegotiation.
- **•** GigaStack-to-GigaStack cascade connections operate in half-duplex mode, and GigaStack-to-GigaStack point-to-point connections operate in full-duplex mode.
- **•** When STP is enabled and a port is reconfigured, the switch can take up to 30 seconds to check for loops. The port LED is amber while STP reconfigures.

**Caution** Changing the interface speed and duplex mode configuration might shut down and re-enable the interface during the reconfiguration.

#### <span id="page-223-1"></span>**Setting the Interface Speed and Duplex Parameters**

Beginning in privileged EXEC mode, follow these steps to set the speed and duplex mode for a physical interface:

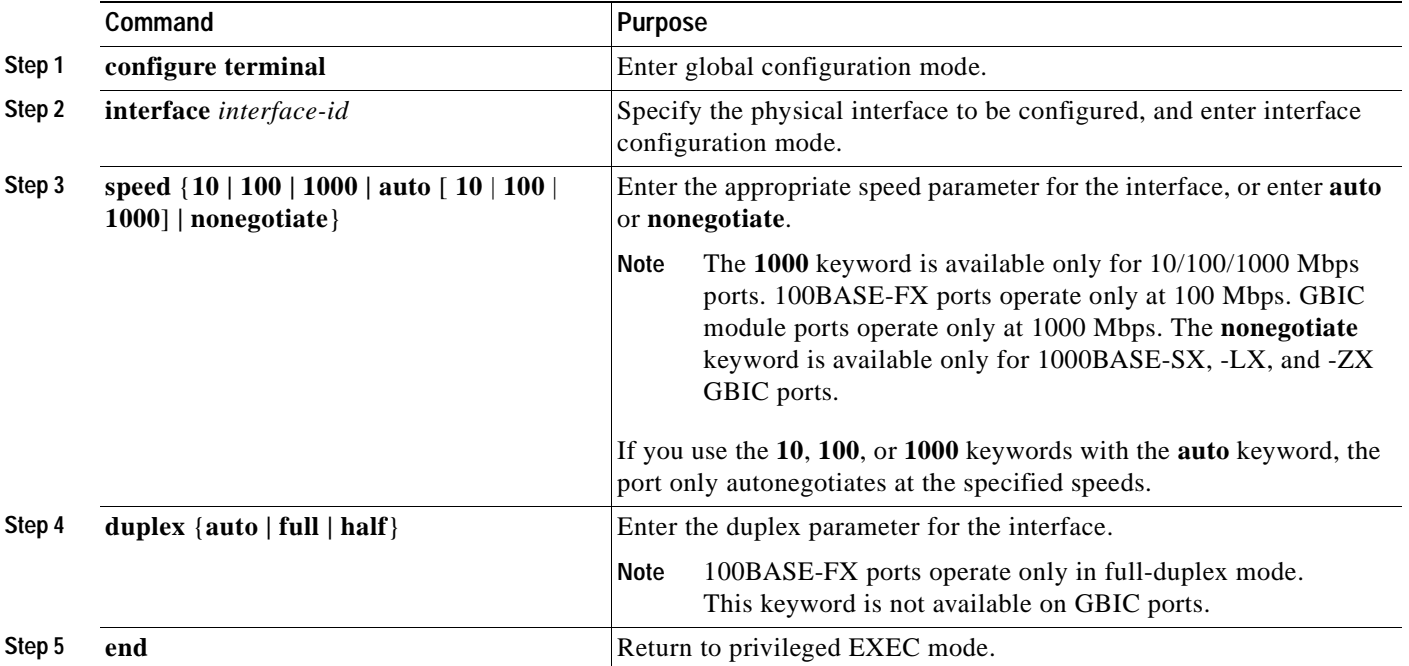

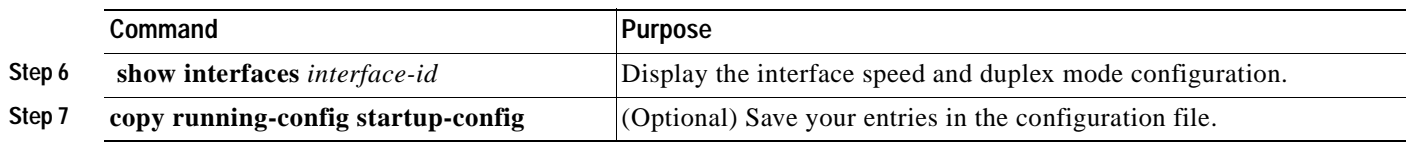

Use the **no speed** and **no duplex** interface configuration commands to return the interface to the default speed and duplex settings (autonegotiate). To return all interface settings to the defaults, use the **default interface** *interface-id* interface configuration command.

This example shows how to set the interface speed to 10 Mbps and the duplex mode to half:

```
Switch# configure terminal
Switch(config)# interface fastethernet0/3
Switch(config-if)# speed 10
Switch(config-if)# duplex half
```
#### <span id="page-224-0"></span>**Configuring Power over Ethernet on the Catalyst 3550-24PWR Ports**

The Catalyst 3550-24PWR switch automatically supplies Power over Ethernet (PoE) to connected Cisco IP Phones, Cisco Aironet Access Points, and IEEE-compliant powered devices if it senses *no* power on the circuit. If there is power on the circuit, the switch does not supply it.

**Note** PoE ports were previously referred to as inline power ports in earlier versions of the software configuration guide.

For information about configuring a switch port to forward IP voice traffic to and from connected Cisco IP Phones, see the ["Configuring a Port to Connect to a Cisco 7960 IP Phone" section on page 13-3](#page-292-0).

For information about configuring the switch for certain IEEE-compliant powered devices that require multiple reloads during initialization, see the **power inline** interface configuration command in the command reference for this release.

Beginning in privileged EXEC mode, follow these steps to enable PoE on a PoE-capable port:

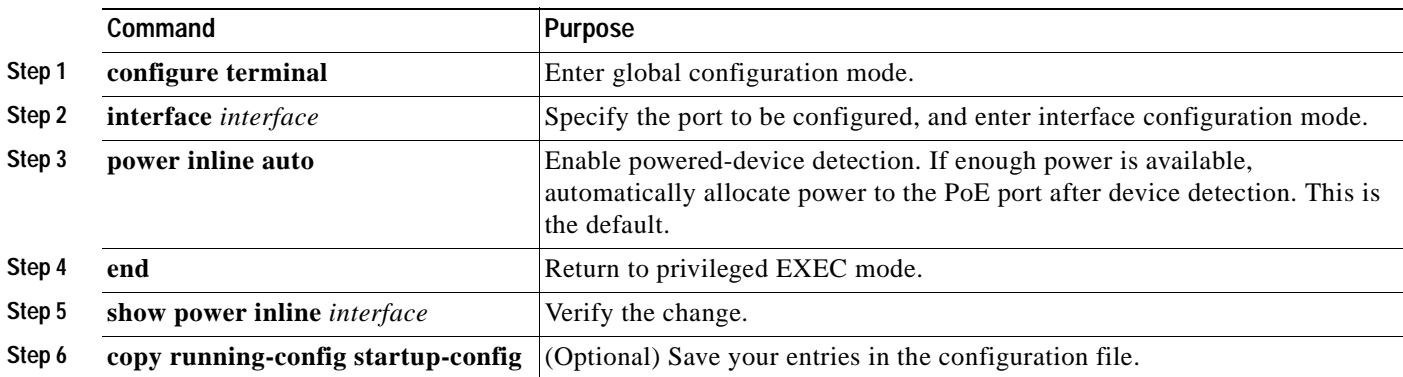

To disable PoE on a port, use the **power inline never** interface configuration command.

**Note** If a port has a Cisco powered device connected to it, you should not use the **power inline never** command to configure the port. A false link-up can occur on the port, placing the port into an error-disabled state.

#### <span id="page-225-0"></span>**Configuring IEEE 802.3z Flow Control**

Flow control enables connected Ethernet ports to control traffic rates during congestion by allowing congested nodes to pause link operation at the other end. If one port experiences congestion and cannot receive any more traffic, it notifies the other port to stop sending until the condition clears. When the local device detects any congestion at its end, it can notify the link partner or the remote device of the congestion by sending a pause frame. Upon receipt of a pause frame, the remote device stops sending any data packets, which prevents any loss of data packets during the congestion period.

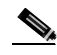

**Note** You must not configure both IEEE 802.3z flowcontrol and quality of service (QoS) on a switch. Before configuring flowcontrol on an interface, use the **no mls qos** global configuration command to disable QoS on the switch.

Flow control can be implemented in two forms, symmetric and asymmetric. The symmetric implementation is suitable for point-to-point links, and asymmetric is suitable for hub-to-end node connections, where it is desirable for the hub to pause the end system, but not vice-versa. You use the **flowcontrol** interface configuration command to set the interface's ability to **receive** and **send** pause frames to **on**, **off**, or **desired**. The default state for Gigabit Ethernet ports is **receive off** and **send desired**. The default state for Fast Ethernet ports is **receive off** and **send off**.

**Note** On Catalyst 3550 switches, Gigabit Ethernet ports are capable of receiving and sending pause frames; Fast Ethernet ports can only receive pause frames. Therefore, for Fast Ethernet ports, only the conditions described with **send off** are applicable.

These rules apply to flow control settings on the device:

- **• receive on** (or **desired**) and **send on**: Flow control operates in both directions; both the local and the remote devices can send pause frames to show link congestion.
- **• receive on** (or **desired**) and **send desired**: The port can receive pause frames and can send pause frames if the attached device supports flow control.
- **• receive on** (or **desired**) and **send off**: The port cannot send pause frames but can operate with an attached device that is required to or can send pause frames; the port can receive pause frames.
- **• receive off** and **send on**: The port sends pause frames if the remote device supports flow control but cannot receive pause frames from the remote device.
- **• receive off** and **send desired**: The port cannot receive pause frames but can send pause frames if the attached device supports flow control.
- **• receive off** and **send off**: Flow control does not operate in either direction. In case of congestion, no indication is given to the link partner, and no pause frames are sent or received by either device.

**Note** For details on the command settings and the resulting flow control resolution on local and remote ports, see the **flowcontrol** interface configuration command in the command reference for this release.

Beginning in privileged EXEC mode, follow these steps to configure flow control on an interface:

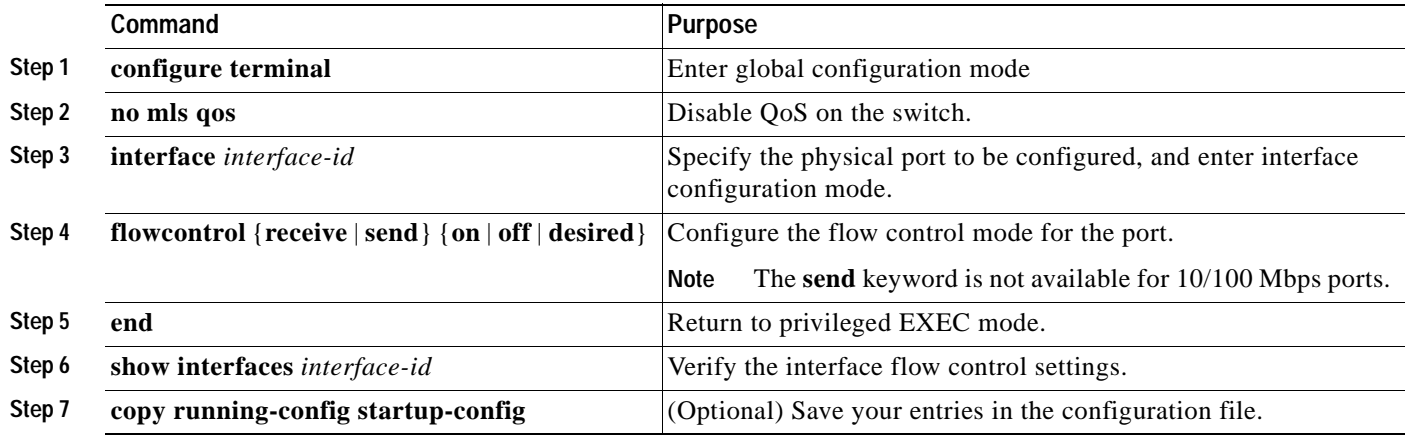

To disable flow control, use the **flowcontrol receive off** and **flowcontrol send off** interface configuration commands.

This example shows how to turn off all flow control on an interface:

```
Switch# configure terminal
Switch(config)# interface gigabitethernet0/1
Switch(config-if)# flowcontrol receive off
Switch(config-if)# flowcontrol send off
Switch(config-if)# end
```
## <span id="page-226-0"></span>**Adding a Description for an Interface**

You can add a description about an interface to help you remember its function. The description appears in the output of these commands: **show configuration**, **show running-config**, and **show interfaces**.

Beginning in privileged EXEC mode, follow these steps to add a description for an interface:

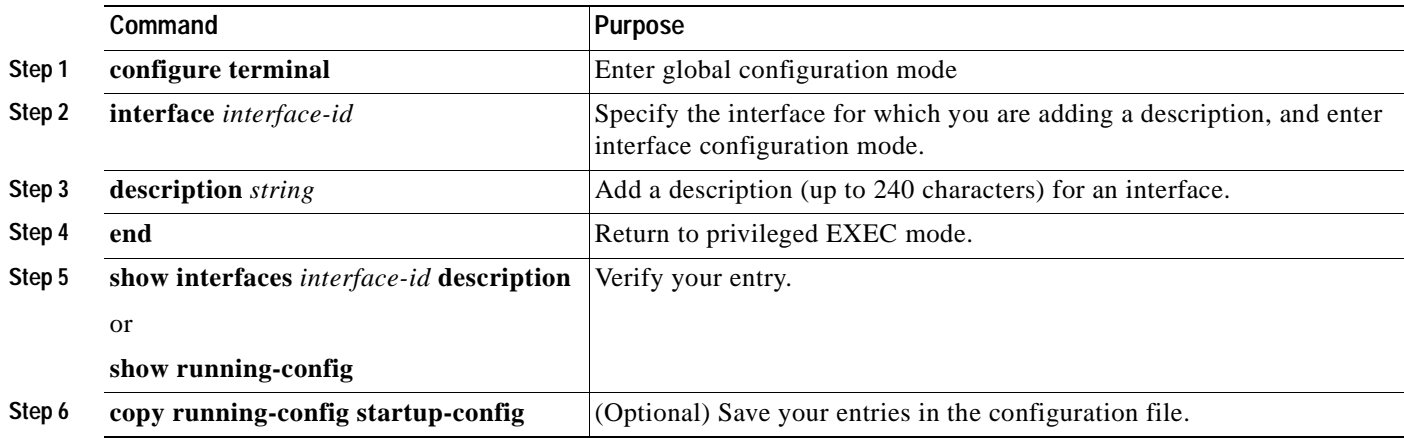

Use the **no description** interface configuration command to delete the description.

This example shows how to add a description on an interface and to verify the description:

```
Switch# config terminal
Enter configuration commands, one per line. End with CNTL/Z.
Switch(config)# interface fastethernet0/4
Switch(config-if)# description Connects to Marketing
Switch(config-if)# end
Switch# show interfaces fastethernet0/4 description
Interface Status Protocol Description
Fa0/4 up down Connects to Marketing
```
# <span id="page-227-0"></span>**Configuring Layer 3 Interfaces**

The switch supports three types of Layer 3 interfaces:

**•** SVIs: You should configure SVIs for any VLANs for which you want to route traffic. SVIs are created when you enter a VLAN ID following the **interface vlan** global configuration command. To delete an SVI, use the **no interface vlan** global configuration command.

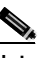

**Note** When you create an SVI, it does not become active until it is associated with a physical port. For information about assigning Layer 2 ports to VLANs, see [Chapter 11, "Configuring](#page-240-0)  [VLANs."](#page-240-0)

**•** Layer 3 EtherChannel ports: EtherChannel interfaces made up of routed ports.

EtherChannel port interfaces are described in [Chapter 29, "Configuring EtherChannels."](#page-638-0)

**•** Routed ports: Routed ports are physical ports configured to be in Layer 3 mode by using the **no switchport** interface configuration command.

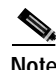

**Note** A Layer 3 switch can have an IP address assigned to each routed port and SVI. The number of routed ports and SVIs that you can configure is not limited by software; however, the interrelationship between this number and the number of other features being configured might have an impact on CPU utilization because of hardware limitations. For more information about feature combinations, see the ["Optimizing](#page-132-0)  [System Resources for User-Selected Features" section on page 6-27](#page-132-0).

All Layer 3 interfaces require an IP address to route traffic. The following procedure shows how to configure an interface as a Layer 3 interface and how to assign an IP address to an interface.

**Note** If the physical port is in Layer 2 mode (the default), you must enter the **no switchport** interface configuration command to put the interface into Layer 3 mode. Entering a **no switchport** command disables and then re-enables the interface, which might generate messages on the device to which the interface is connected.

Beginning in privileged EXEC mode, follow these steps to configure a Layer 3 interface:

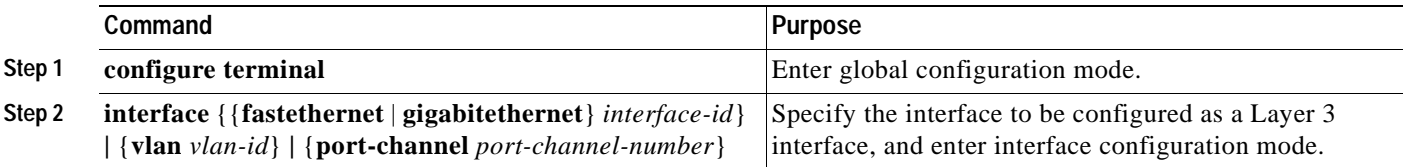

 $\sim$ 

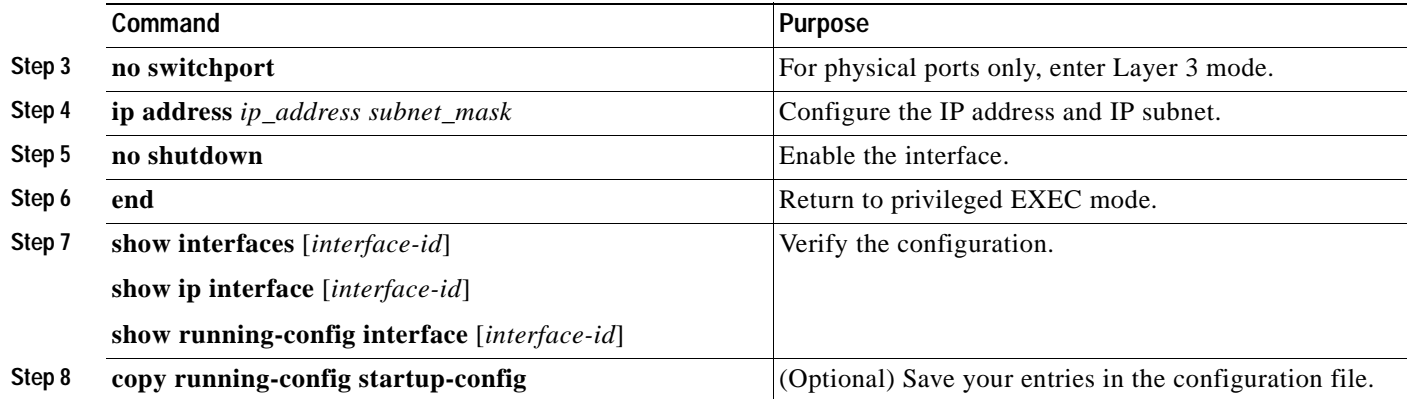

To remove an IP address from an interface, use the **no ip address** interface configuration command.

This example shows how to configure an interface as a routed port and to assign it an IP address:

```
Switch# configure terminal
Enter configuration commands, one per line. End with CNTL/Z.
Switch(config)# interface gigabitethernet0/2
Switch(config-if)# no switchport
Switch(config-if)# ip address 192.20.135.21 255.255.255.0
Switch(config-if)# no shutdown
Switch(config-if)# end
```
## <span id="page-228-0"></span>**Monitoring and Maintaining the Interfaces**

You can perform the tasks in these sections to monitor and maintain interfaces:

- **•** [Monitoring Interface and Controller Status, page 9-21](#page-228-1)
- **•** [Clearing and Resetting Interfaces and Counters, page 9-22](#page-229-0)
- **•** [Shutting Down and Restarting the Interface, page 9-23](#page-230-0)

#### <span id="page-228-1"></span>**Monitoring Interface and Controller Status**

Commands entered at the privileged EXEC prompt display information about the interface, including the version of the software and the hardware, the controller status, and statistics about the interfaces. [Table 9-2](#page-228-2) lists some of these interface monitoring commands. (You can display the full list of **show** commands by using the **show ?** command at the privileged EXEC prompt.) These commands are fully described in the *Cisco IOS Interface Command Reference, Release 12.2.*

| Command                                                                 | <b>Purpose</b>                                                                                                    |
|-------------------------------------------------------------------------|----------------------------------------------------------------------------------------------------|
| show interfaces [interface-id]                                          | Display the status and configuration of all interfaces or a specific<br>interface.                                                                          |
| show interfaces [interface-id] capabilities [module<br>${model:number}$ | Display the capabilities of an interface. The module number is always<br>$\vert$ 0. If you enter an interface ID, the <b>module</b> keyword is not visible. |
| show interfaces <i>interface-id</i> status [err-disabled]               | Display interface status or a list of interfaces in error-disabled state.                                                                                   |

<span id="page-228-2"></span>*Table 9-2 show Commands for Interfaces*

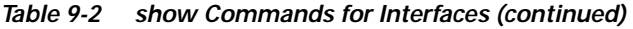

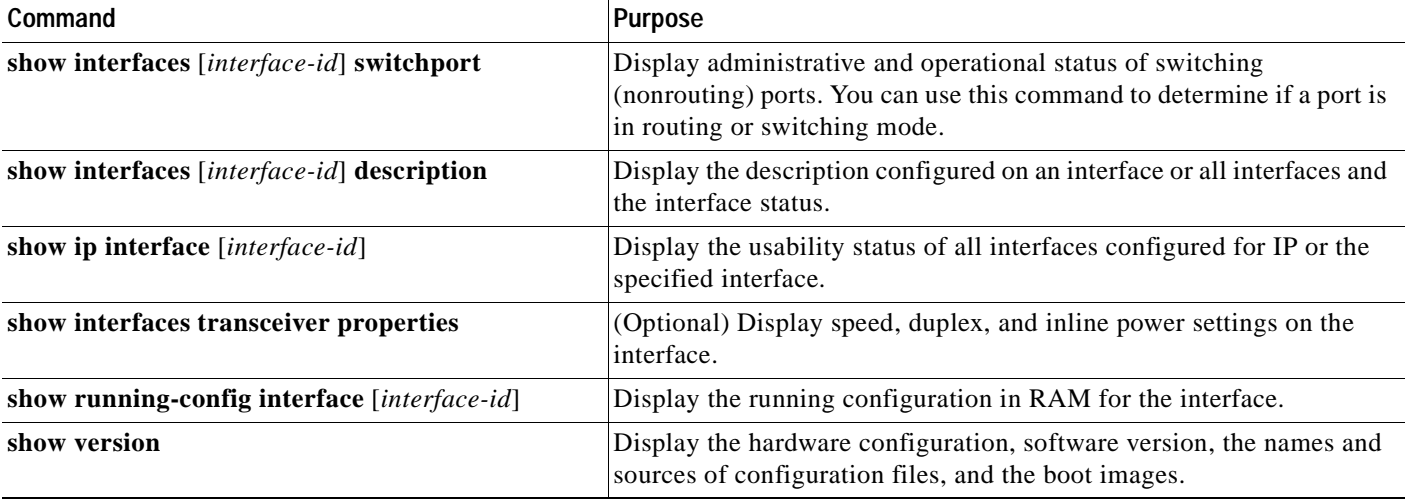

For examples of output displays and definitions of output fields for the **show interfaces** privileged EXEC command, see the command reference for this release.

## <span id="page-229-0"></span>**Clearing and Resetting Interfaces and Counters**

[Table 9-3](#page-229-1) lists the privileged EXEC mode **clear** commands that you can use to clear counters and reset interfaces.

#### <span id="page-229-1"></span>*Table 9-3 Clear Commands for Interfaces*

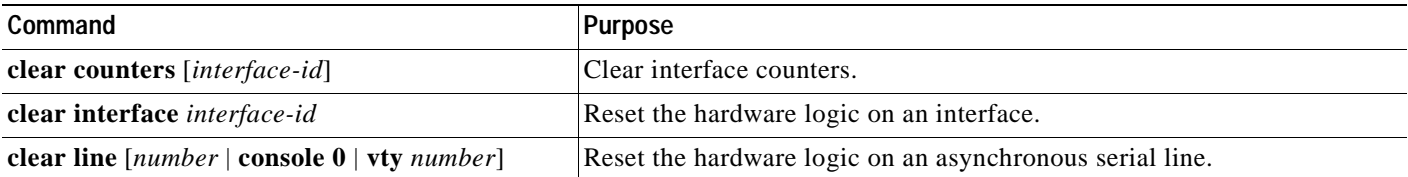

To clear the interface counters shown by the **show interfaces** privileged EXEC command, use the **clear counters** privileged EXEC command. The **clear counters** command clears all current interface counters from the interface unless optional arguments are specified to clear only a specific interface type from a specific interface number.

**Note** The **clear counters** privileged EXEC command does not clear counters retrieved by using Simple Network Management Protocol (SNMP), but only those seen with the **show interface** privileged EXEC command.

This example shows how to clear and reset the counters on an interface:

```
Switch# clear counters fastethernet0/5
Clear "show interface" counters on this interface [confirm] y
Switch#
*Sep 30 08:42:55: %CLEAR-5-COUNTERS: Clear counter on interface FastEthernet0/5
by vty1 (171.69.115.10)
```
Use the **clear interface** or **clear line** privileged EXEC command to clear and reset an interface or serial line. Under most circumstances, you do not need to clear the hardware logic on interfaces or serial lines.

This example shows how to clear and reset an interface:

Switch# **clear interface fastethernet0/5** 

## <span id="page-230-0"></span>**Shutting Down and Restarting the Interface**

Shutting down an interface disables all functions on the specified interface and marks the interface as unavailable on all monitoring command displays. This information is communicated to other network servers through all dynamic routing protocols. The interface is not mentioned in any routing updates.

Beginning in privileged EXEC mode, follow these steps to shut down an interface:

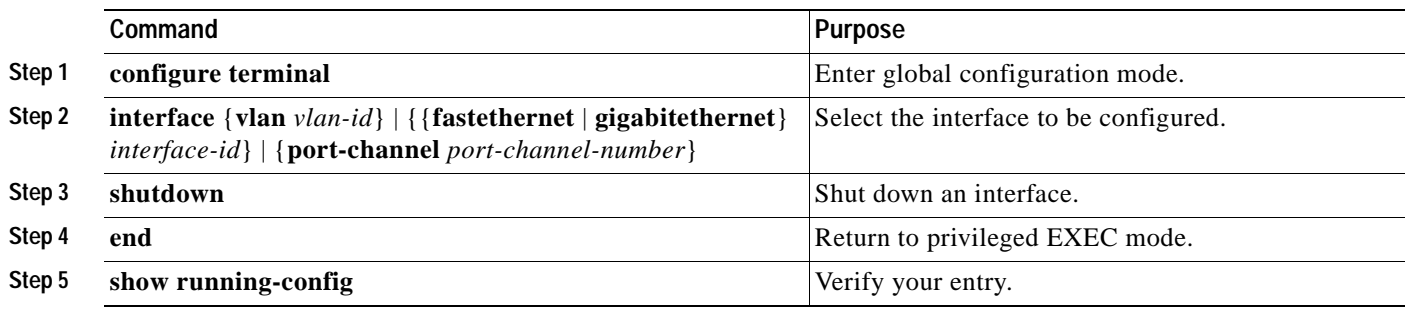

Use the **no shutdown** interface configuration command to restart the interface.

This example shows how to shut down an interface:

```
Switch# configure terminal
Switch(config)# interface fastethernet0/5
Switch(config-if)# shutdown
Switch(config-if)#
*Sep 30 08:33:47: %LINK-5-CHANGED: Interface FastEthernet0/5, changed state to a 
administratively down
```
This example shows how to re-enable an interface:

```
Switch# configure terminal
Switch(config)# interface fastethernet0/5
Switch(config-if)# no shutdown
Switch(config-if)#
*Sep 30 08:36:00: %LINK-3-UPDOWN: Interface FastEthernet0/5, changed state to up
```
To verify that an interface is disabled, enter the **show interfaces** privileged EXEC command. A disabled interface is shown as *administratively down* in the **show interface** command display.

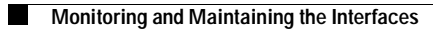

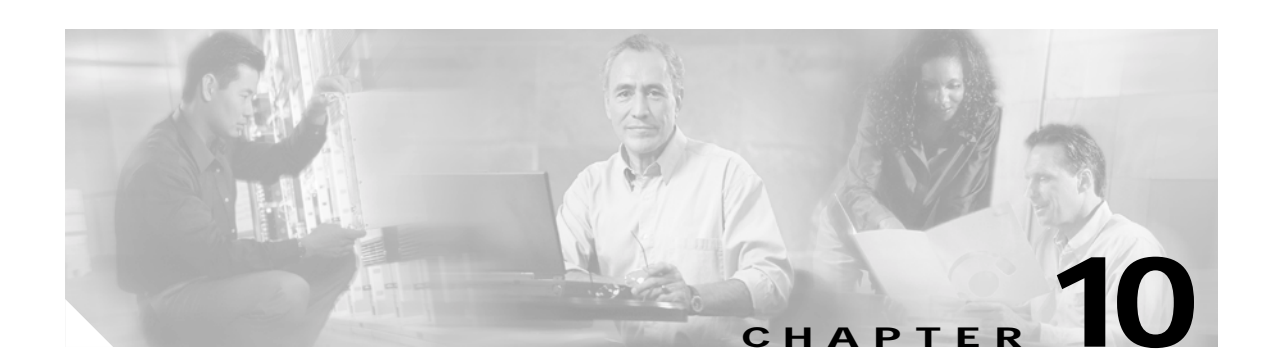

# **Configuring Smartports Macros**

This chapter describes how to configure and apply Smartports macros on the Catalyst 3550 switch.

**Note** For complete syntax and usage information for the commands used in this chapter, see the command reference for this release.

This chapter consists of these sections:

- **•** [Understanding Smartports Macros, page 10-1](#page-232-0)
- **•** [Configuring Smartports Macros, page 10-2](#page-233-0)
- **•** [Displaying Smartports Macros, page 10-8](#page-239-0)

# <span id="page-232-0"></span>**Understanding Smartports Macros**

Smartports macros provide a convenient way to save and share common configurations. You can use Smartports macros to enable features and settings based on the location of a switch in the network and for mass configuration deployments across the network.

Each Smartports macro is a set of CLI commands that you define. Smartports macros do not contain new CLI commands; they are simply a group of existing CLI commands.

When you apply a Smartports macro on an interface, the CLI commands within the macro are configured on the interface. When the macro is applied to an interface, the existing interface configurations are not lost. The new commands are added to the interface and are saved in the running configuration file.

There are Cisco-default Smartports macros embedded in the switch software (see [Table 10-1\)](#page-232-1). You can display these macros and the commands they contain by using the **show parser macro** user EXEC command.

<span id="page-232-1"></span>

| Macro Name <sup>1</sup> | <b>Description</b>                                                                                                    |
|-------------------------|----------------------------------------------------------------------------------------------------|
| cisco-global            | Use this global configuration macro to enable load balancing across VLANs, provide<br>rapid convergence of spanning-tree instances and to enable port error recovery. |
| cisco-desktop           | Use this interface configuration macro for increased network security and reliability<br>when connecting a desktop device, such as a PC, to a switch port.            |

*Table 10-1 Cisco-Default Smartports Macros*

Г

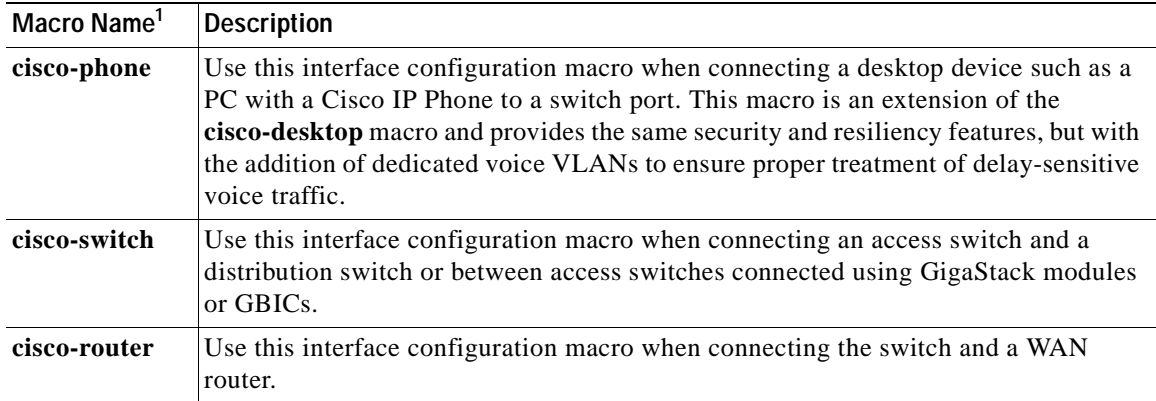

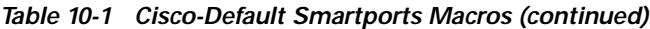

1. Cisco-default Smartports macros vary depending on the software version running on your switch.

Cisco also provides a collection of pretested, Cisco-recommended baseline configuration templates for Catalyst switches. The online reference guide templates provide the CLI commands that you can use to create Smartports macros based on the usage of the port. You can use the configuration templates to create Smartports macros to build and deploy Cisco-recommended network designs and configurations. For more information about Cisco-recommended configuration templates, see this Smartports website:

<http://www.cisco.com/go/smartports>

## <span id="page-233-0"></span>**Configuring Smartports Macros**

You can create a new Smartports macro or use an existing macro as a template to create a new macro that is specific to your application. After you create the macro, you can apply it globally to a switch or to a switch interface or range of interfaces.

This section includes information about:

- **•** [Default Smartports Macro Configuration, page 10-2](#page-233-1)
- **•** [Smartports Macro Configuration Guidelines, page 10-3](#page-234-0)
- **•** [Creating Smartports Macros, page 10-4](#page-235-0)
- **•** [Applying Smartports Macros, page 10-5](#page-236-0)
- **•** [Applying Cisco-Default Smartports Macros, page 10-6](#page-237-0)

#### <span id="page-233-1"></span>**Default Smartports Macro Configuration**

There are no Smartports macros enabled.

Г

#### <span id="page-234-0"></span>**Smartports Macro Configuration Guidelines**

Follow these guidelines when configuring macros on your switch:

- **•** When creating a macro, do not use the **exit** or **end** commands or change the command mode by using **interface** *interface-id*. This could cause commands that follow **exit**, **end**, or **interface** *interface-id*  to execute in a different command mode.
- **•** When creating a macro, all CLI commands should be in the same configuration mode.
- **•** When creating a macro that requires the assignment of unique values, use the **parameter** *value* keywords to designate values specific to the interface. Keyword matching is case sensitive. All matching occurrences of the keyword are replaced with the corresponding value. Any full match of a keyword, even if it is part of a larger string, is considered a match and is replaced by the corresponding value.
- **•** Macro names are case sensitive. For example, the commands **macro name Sample-Macro** and **macro name sample-macro** will result in two separate macros.
- **•** Some macros might contain keywords that require a parameter value. You can use the **macro global apply** *macro-name* **?** global configuration command or the **macro apply** *macro-name* **?** interface configuration command to display a list of any required values in the macro. If you apply a macro without entering the keyword values, the commands are invalid and are not applied.
- **•** When a macro is applied globally to a switch or to a switch interface, all existing configuration on the interface is retained. This is helpful when applying an incremental configuration.
- **•** If you modify a macro definition by adding or deleting commands, the changes are not reflected on the interface where the original macro was applied. You need to reapply the updated macro on the interface to apply the new or changed commands.
- **•** You can use the **macro global trace** *macro-name* global configuration command or the **macro trace** *macro-name* interface configuration command to apply and debug a macro to find any syntax or configuration errors. If a command fails because of a syntax error or a configuration error, the macro continues to apply the remaining commands.
- **•** Some CLI commands are specific to certain interface types. If a macro is applied to an interface that does not accept the configuration, the macro will fail the syntax check or the configuration check, and the switch will return an error message.
- **•** Applying a macro to an interface range is the same as applying a macro to a single interface. When you use an interface range, the macro is applied sequentially to each interface within the range. If a macro command fails on one interface, it is still applied to the remaining interfaces.
- **•** When you apply a macro to a switch or a switch interface, the macro name is automatically added to the switch or interface. You can display the applied commands and macro names by using the **show running-config** user EXEC command.

There are Cisco-default Smartports macros embedded in the switch software. You can display these macros and the commands they contain by using the **show parser macro** user EXEC command.

Follow these guidelines when you apply a Cisco-default Smartports macro on an interface:

- **•** Display all macros on the switch by using the **show parser macro** user EXEC command. Display the contents of a specific macro by using the **show parser macro** *macro-name* user EXEC command.
- **•** Keywords that begin with **\$** mean that a unique parameter value is required. Append the Cisco-default macro with the required values by using the **parameter** *value* keywords.

The Cisco-default macros use the **\$** character to help identify required keywords. There is no restriction on using the **\$** character to define keywords when you create a macro.

## <span id="page-235-0"></span>**Creating Smartports Macros**

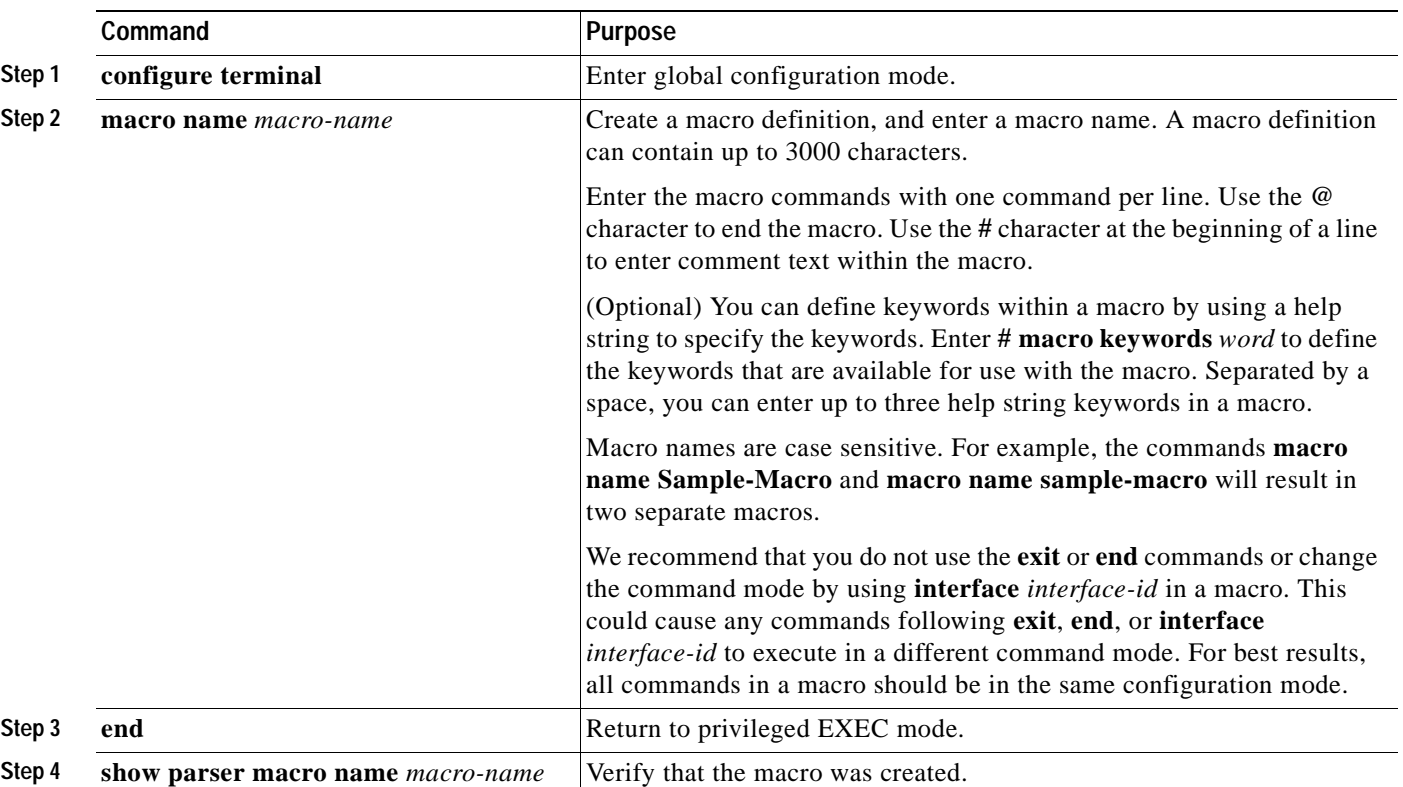

Beginning in privileged EXEC mode, follow these steps to create a Smartports macro:

The **no** form of the **macro name** global configuration command only deletes the macro definition. It does not affect the configuration of those interfaces on which the macro is already applied.

This example shows how to create a macro that defines the switchport access VLAN and the number of secure MAC addresses and also includes two help string keywords by using **# macro keywords**:

Switch(config)# **macro name test switchport access vlan \$VLANID switchport port-security maximum \$MAX #macro keywords \$VLANID \$MAX @**

## <span id="page-236-0"></span>**Applying Smartports Macros**

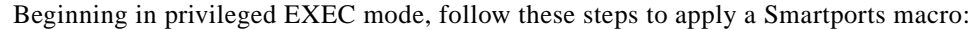

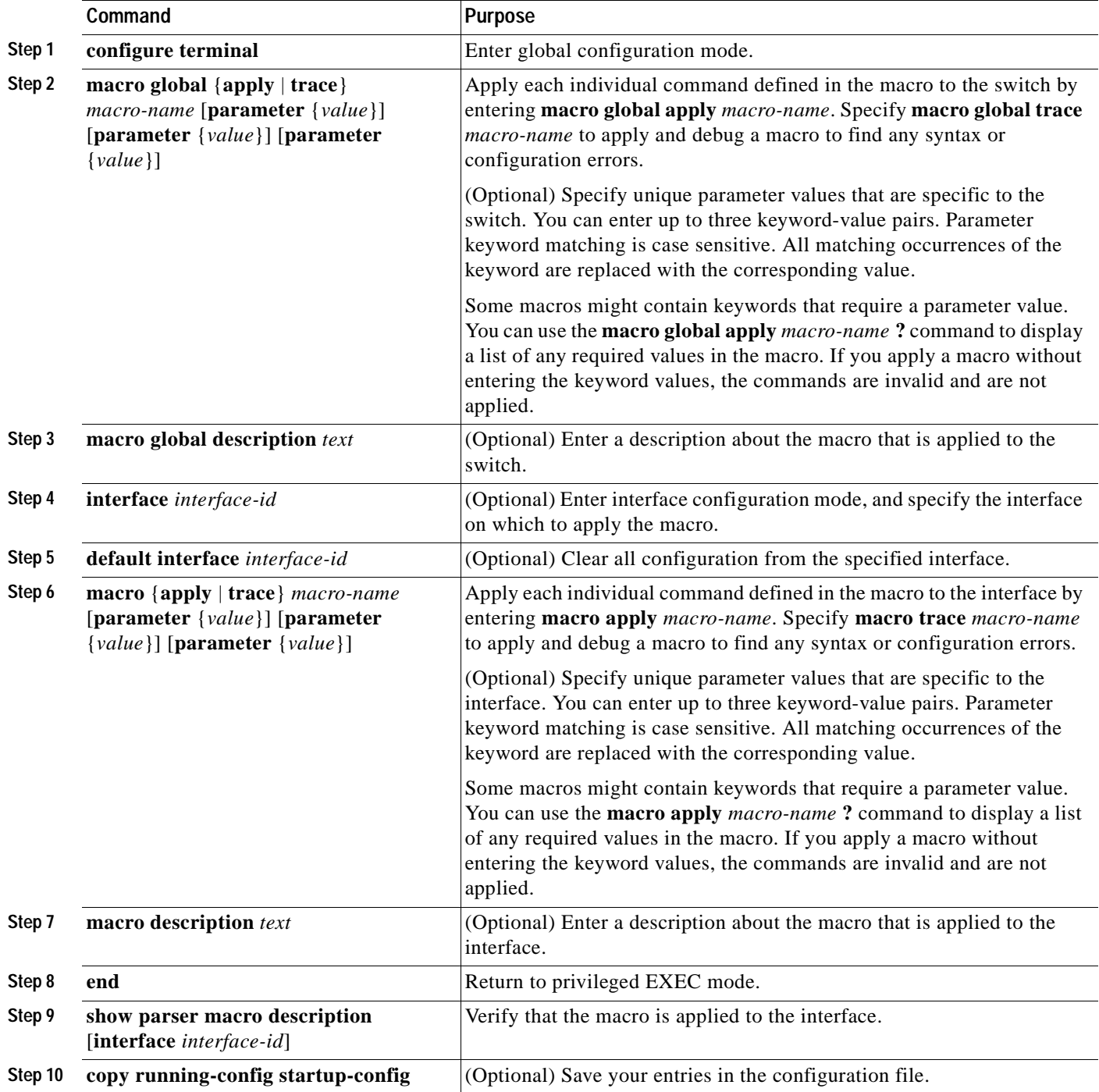

You can delete a global macro-applied configuration on a switch only by entering the **no** version of each command that is in the macro. You can delete a macro-applied configuration on an interface by entering the **default interface** *interface-id* interface configuration command.

This example shows how to apply the user-created macro called **snmp**, to set the host name address to **test-server** and to set the IP precedence value to **7**:

Switch(config)# **macro global apply snmp ADDRESS test-server VALUE 7**

This example shows how to debug the user-created macro called **snmp** by using the **macro global trace** global configuration command to find any syntax or configuration errors in the macro when it is applied to the switch.

```
Switch(config)# macro global trace snmp VALUE 7
Applying command...'snmp-server enable traps port-security'
Applying command...'snmp-server enable traps linkup'
Applying command...'snmp-server enable traps linkdown'
Applying command...'snmp-server host'
%Error Unknown error.
Applying command...'snmp-server ip precedence 7'
```
This example shows how to apply the user-created macro called **desktop-config** and to verify the configuration.

```
Switch(config)# interface fastethernet0/2
Switch(config-if)# macro apply desktop-config
Switch(config-if)# end
Switch# show parser macro description
Interface Macro Description
--------------------------------------------------------------
Gi0/2 desktop-config
--------------------------------------------------------------
```
This example shows how to apply the user-created macro called **desktop-config** and to replace all occurrences of VLAN 1 with VLAN 25:

Switch(config-if)# **macro apply desktop-config vlan 25**

#### <span id="page-237-0"></span>**Applying Cisco-Default Smartports Macros**

Beginning in privileged EXEC mode, follow these steps to apply a Smartports macro:

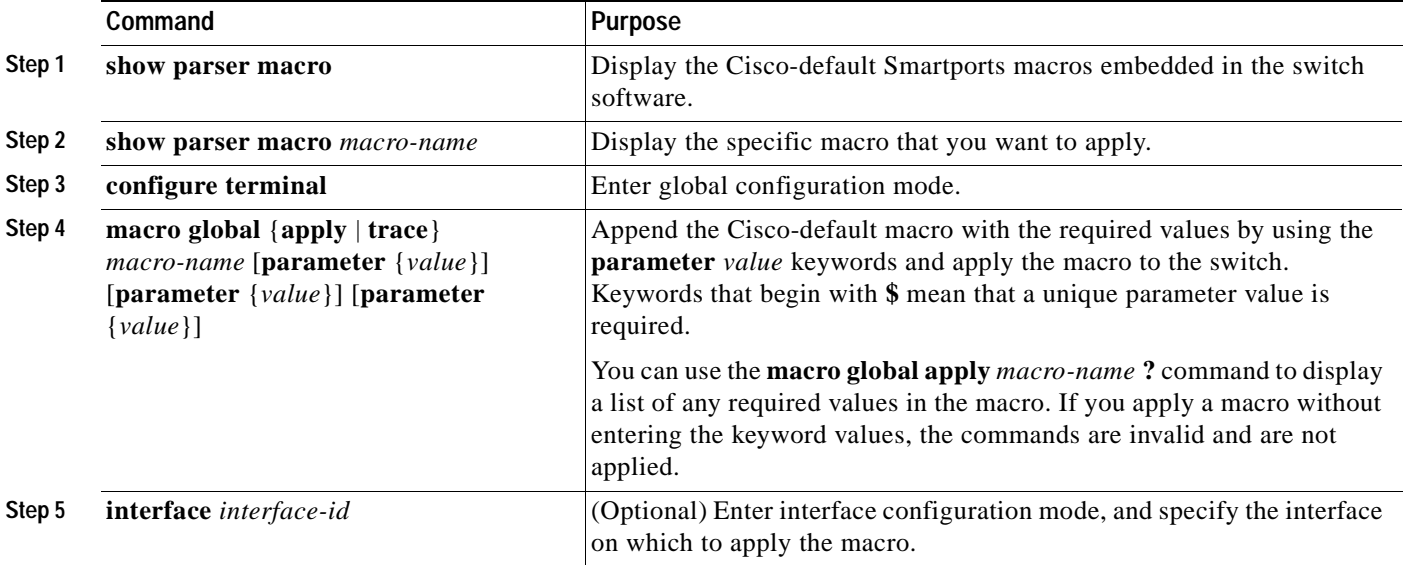

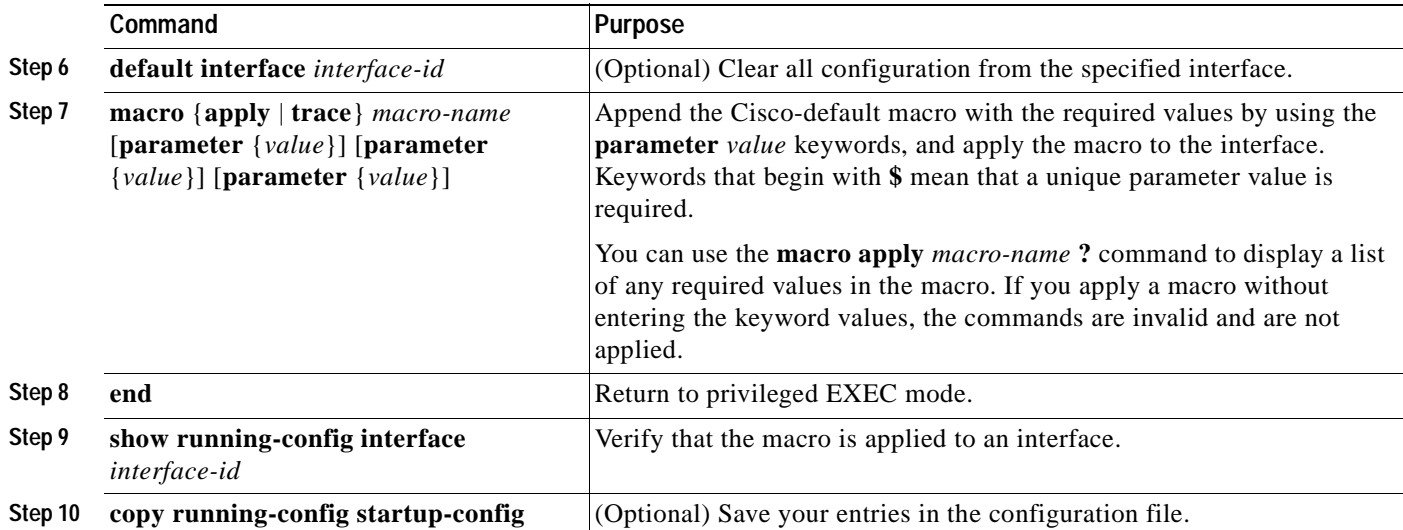

You can delete a global macro-applied configuration on a switch only by entering the **no** version of each command that is in the macro. You can delete a macro-applied configuration on an interface by entering the **default interface** *interface-id* interface configuration command.

This example shows how to display the **cisco-desktop** macro, how to apply the macro, and to set the access VLAN ID to 25 on an interface:

Switch# **show parser macro cisco-desktop**

```
--------------------------------------------------------------
Macro name : cisco-desktop
Macro type : default
# Basic interface - Enable data VLAN only
# Recommended value for access vlan (AVID) should not be 1
switchport access vlan $AVID
switchport mode access
# Enable port security limiting port to a single
# MAC address -- that of desktop
switchport port-security
switchport port-security maximum 1
# Ensure port-security age is greater than one minute
# and use inactivity timer
switchport port-security violation restrict
switchport port-security aging time 2
switchport port-security aging type inactivity
# Configure port as an edge network port
spanning-tree portfast
spanning-tree bpduguard enable
--------------------------------------------------------------
```

```
Switch#
Switch# configure terminal
Switch(config)# fastethernet0/4
Switch(config-if)# macro apply cisco-desktop $AVID 25
```
# <span id="page-239-0"></span>**Displaying Smartports Macros**

To display the Smartports macros, use one or more of the privileged EXEC commands in [Table 10-2.](#page-239-1)

<span id="page-239-1"></span>*Table 10-2 Commands for Displaying Smartports Macros*

| Command                                                                                                    | <b>Purpose</b>                       |  |
|----------------------------------------------------------------------------------------------------|--------------------------------------|--|
| show parser macro                                                                                                    | Displays all configured macros.      |  |
| show parser macro name macro-name                                                                                                    | Displays a specific macro.           |  |
| show parser macro brief                                                                                                    | Displays the configured macro names. |  |
| show parser macro description [interface]<br>Displays the macro description for all interfaces or for a specified<br>interface.<br>$interface - id$ |                                      |  |

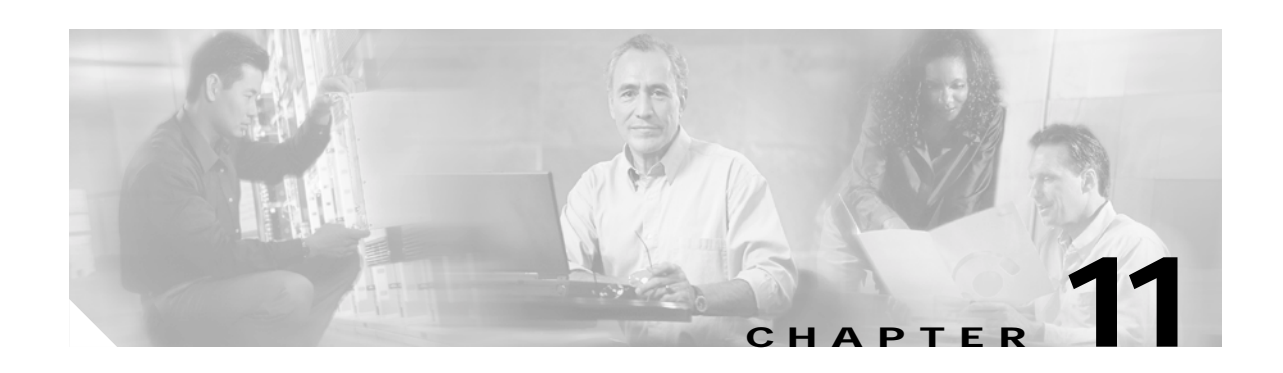

# <span id="page-240-0"></span>**Configuring VLANs**

This chapter describes how to configure normal-range VLANs (VLAN IDs 1 to 1005) and extended-range VLANs (VLAN IDs 1006 to 4094) on your Catalyst 3550 switch. It includes information about VLAN modes and the VLAN Membership Policy Server (VMPS).

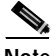

**Note** For complete syntax and usage information for the commands used in this chapter, see the command reference for this release.

The chapter includes these sections:

- **•** [Understanding VLANs, page 11-1](#page-240-1)
- **•** [Configuring Normal-Range VLANs, page 11-4](#page-243-0)
- **•** [Configuring Extended-Range VLANs, page 11-11](#page-250-0)
- **•** [Displaying VLANs, page 11-15](#page-254-0)
- **•** [Configuring VLAN Trunks, page 11-15](#page-254-1)
- **•** [Configuring VMPS, page 11-27](#page-266-0)

# <span id="page-240-1"></span>**Understanding VLANs**

A VLAN is a switched network that is logically segmented by function, project team, or application, without regard to the physical locations of the users. VLANs have the same attributes as physical LANs, but you can group end stations even if they are not physically located on the same LAN segment. Any switch port can belong to a VLAN, and unicast, broadcast, and multicast packets are forwarded and flooded only to end stations in the VLAN. Each VLAN is considered a logical network, and packets destined for stations that do not belong to the VLAN must be forwarded through a router or bridge as shown in [Figure 11-1.](#page-241-0) Because a VLAN is considered a separate logical network, it contains its own MIB information and can support its own implementation of spanning tree. See [Chapter 15, "Configuring](#page-314-0)  [STP"](#page-314-0) and [Chapter 16, "Configuring MSTP."](#page-338-0)

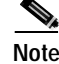

**Note** Before you create VLANs, you must decide whether to use VLAN Trunking Protocol (VTP) to maintain global VLAN configuration for your network. For more information on VTP, see [Chapter 12,](#page-274-0)  ["Configuring VTP."](#page-274-0)

Г

Engineering Marketing Accounting VLAN VLAN VLAN Cisco router O Ī Floor 3 Fast Ethernet Floor 2 Floor 1 16751

[Figure 11-1](#page-241-0) shows an example of VLANs segmented into logically defined networks.

#### <span id="page-241-0"></span>*Figure 11-1 VLANs as Logically Defined Networks*

VLANs are often associated with IP subnetworks. For example, all the end stations in a particular IP subnet belong to the same VLAN. Interface VLAN membership on the switch is assigned manually on an interface-by-interface basis. When you assign switch interfaces to VLANs by using this method, it is known as interface-based, or static, VLAN membership.

Traffic between VLANs must be routed or fallback bridged. A Catalyst 3550 switch can route traffic between VLANs by using switch virtual interfaces (SVIs). An SVI must be explicitly configured and assigned an IP address to route traffic between VLANs. For more information, see the ["Switch Virtual](#page-211-0)  [Interfaces" section on page 9-4](#page-211-0) and the ["Configuring Layer 3 Interfaces" section on page 9-20.](#page-227-0)

#### <span id="page-241-1"></span>**Supported VLANs**

The Catalyst 3550 switch supports 1005 VLANs in VTP client, server, and transparent modes. VLANs are identified with a number from 1 to 4094. VLAN IDs 1002 through 1005 are reserved for Token Ring and FDDI VLANs. VTP only learns normal-range VLANs, with VLAN IDs 1 to 1005; VLAN IDs greater than 1005 are extended-range VLANs and are not stored in the VLAN database. The switch must be in VTP transparent mode when you create VLAN IDs from 1006 to 4094.

The switch supports per-VLAN spanning-tree plus (PVST+) and rapid PVST+ with a maximum of 128 spanning-tree instances. One spanning-tree instance is allowed per VLAN. See the ["Normal-Range](#page-244-0)  [VLAN Configuration Guidelines" section on page 11-5](#page-244-0) for more information about the number of spanning-tree instances and the number of VLANs. The switch supports both Inter-Switch Link (ISL) and IEEE 802.1Q trunking methods for sending VLAN traffic over Ethernet ports.

## **VLAN Port Membership Modes**

You configure a port to belong to a VLAN by assigning a membership mode that determines the kind of traffic the port carries and the number of VLANs to which it can belong. [Table 11-1](#page-242-0) lists the membership modes and membership and VTP characteristics.

<span id="page-242-0"></span>*Table 11-1 Port Membership Modes*

| <b>Membership Mode</b>        | <b>VLAN Membership Characteristics</b>                                                                                                    | <b>VTP Characteristics</b>                                                                                                    |
|-------------------------------|----------------------------------------------------------------------------------------------------|----------------------------------------------------------------------------------------------------|
| Static-access                 | A static-access port can belong to one VLAN and is<br>manually assigned to that VLAN. For more information,<br>see the "Assigning Static-Access Ports to a VLAN"<br>section on page 11-11.                                                                                                    | VTP is not required. If you do not want<br>VTP to globally propagate information, set<br>the VTP mode to transparent to disable<br>VTP. To participate in VTP, there must be<br>at least one trunk port on the switch<br>connected to a trunk port of a second<br>switch. |
| Trunk (ISL or<br>IEEE 802.1Q) | A trunk port is a member of all VLANs by default,<br>including extended-range VLANs, but membership can be<br>limited by configuring the allowed-VLAN list. You can<br>also modify the pruning-eligible list to block flooded<br>traffic to VLANs on trunk ports that are included in the<br>list. For information about configuring trunk ports, see the<br>"Configuring an Ethernet Interface as a Trunk Port"<br>section on page 11-19. | VTP is recommended but not required.<br>VTP maintains VLAN configuration<br>consistency by managing the addition,<br>deletion, and renaming of VLANs on a<br>network-wide basis. VTP exchanges<br>VLAN configuration messages with other<br>switches over trunk links.    |
| Dynamic access                | A dynamic-access port can belong to one VLAN (VLAN<br>ID 1 to 4094), and is dynamically assigned by a VMPS.<br>The VMPS can be a Catalyst 5000 or Catalyst 6500 series<br>switch, for example, but never a Catalyst3550 switch.<br>You can have dynamic-access ports and trunk ports on the<br>same switch, but you must connect the dynamic-access<br>port to an end station and not to another switch.                                   | VTP is required.<br>Configure the VMPS and the client with the<br>same VTP domain name.<br>You can change the reconfirmation interval<br>and retry count on the VMPS client switch.                                                                                       |
|                               | For configuration information, see the "Configuring<br>Dynamic Access Ports on VMPS Clients" section on<br>page 11-30.                                                                                                    |                                                                                                    |
| Voice VLAN                    | A voice VLAN port is an access port attached to a Cisco<br>IP Phone, configured to use one VLAN for voice traffic<br>and another VLAN for data traffic from a device attached<br>to the phone. For more information about voice VLAN<br>ports, see Chapter 13, "Configuring Voice VLAN."                                                                                                    | VTP is not required; it has no affect on<br>voice VLAN.                                                                                                    |
| Tunnel<br>$(dot1q-tunnel)$    | Tunnel ports are used for 802.1Q tunneling to maintain<br>customer VLAN integrity across a service provider<br>network. You configure a tunnel port on an edge switch in<br>the service provider network and connect it to an 802.1Q<br>trunk port on a customer interface, creating an asymmetric<br>link. A tunnel port belongs to a single VLAN that is<br>dedicated to tunneling.                                                      | VTP is not required. You manually assign<br>the tunnel port to a VLAN by using the<br>switchport access vlan interface<br>configuration command.                                                                                                    |
|                               | For more information about tunnel ports, see Chapter 14,<br>"Configuring 802.1Q and Layer 2 Protocol Tunneling."                                                                                                    |                                                                                                    |

For more detailed definitions of the modes and their functions, see [Table 11-4 on page 11-17](#page-256-0).

When a port belongs to a VLAN, the switch learns and manages the addresses associated with the port on a per-VLAN basis. For more information, see the ["Managing the MAC Address Table" section on](#page-125-0)  [page 6-20](#page-125-0).

# <span id="page-243-0"></span>**Configuring Normal-Range VLANs**

Normal-range VLANs are VLANs with VLAN IDs 1 to 1005. If the switch is in VTP server or transparent mode, you can add, modify or remove configurations for VLANs 2 to 1001 in the VLAN database. (VLAN IDs 1 and 1002 to 1005 are automatically created and cannot be removed.)

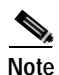

**Note** When the switch is in VTP transparent mode, you can also create extended-range VLANs (VLANs with IDs from 1006 to 4094), but these VLANs are not saved in the VLAN database. See the ["Configuring](#page-250-0)  [Extended-Range VLANs" section on page 11-11.](#page-250-0)

Configurations for VLAN IDs 1 to 1005 are written to the file *vlan.dat* (VLAN database), and you can display them by entering the **show vlan** privileged EXEC command. The *vlan.dat* file is stored in Flash memory.

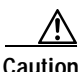

**Caution** You can cause inconsistency in the VLAN database if you attempt to manually delete the *vlan.dat* file. If you want to modify the VLAN configuration, use the commands described in these sections and in the command reference for this release. To change the VTP configuration, see [Chapter 12, "Configuring](#page-274-0)  [VTP."](#page-274-0)

You use the interface configuration mode to define the port membership mode and to add and remove ports from VLANs. The results of these commands are written to the running-configuration file, and you can display the file by entering the **show running-config** privileged EXEC command.

You can set these parameters when you create a new normal-range VLAN or modify an existing VLAN in the VLAN database:

- **•** VLAN ID
- **•** VLAN name
- **•** VLAN type (Ethernet, Fiber Distributed Data Interface [FDDI], FDDI network entity title [NET], TrBRF, or TrCRF, Token Ring, Token Ring-Net)
- **VLAN** state (active or suspended)
- **•** Maximum transmission unit (MTU) for the VLAN
- **•** Security Association Identifier (SAID)
- **•** Bridge identification number for TrBRF VLANs
- **•** Ring number for FDDI and TrCRF VLANs
- **•** Parent VLAN number for TrCRF VLANs
- **•** Spanning Tree Protocol (STP) type for TrCRF VLANs
- **•** VLAN number to use when translating from one VLAN type to another

**Note** This section does not provide configuration details for most of these parameters. For complete information on the commands and parameters that control VLAN configuration, see the command reference for this release.

This section includes information about these topics about normal-range VLANs:

- **•** [Token Ring VLANs, page 11-5](#page-244-1)
- **•** [Normal-Range VLAN Configuration Guidelines, page 11-5](#page-244-0)
- **•** [VLAN Configuration Mode Options, page 11-6](#page-245-0)
- **•** [Saving VLAN Configuration, page 11-7](#page-246-0)
- **•** [Default Ethernet VLAN Configuration, page 11-7](#page-246-1)
- **•** [Creating or Modifying an Ethernet VLAN, page 11-8](#page-247-0)
- **•** [Deleting a VLAN, page 11-10](#page-249-0)
- **•** [Assigning Static-Access Ports to a VLAN, page 11-11](#page-250-1)

#### <span id="page-244-1"></span>**Token Ring VLANs**

Although the switch does not support Token Ring connections, a remote device such as a Catalyst 5000 series switch with Token Ring connections could be managed from one of the supported switches. Switches running VTP version 2 advertise information about these Token Ring VLANs:

- **•** Token Ring TrBRF VLANs
- **•** Token Ring TrCRF VLANs

For more information on configuring Token Ring VLANs, see the *Catalyst 5000 Series Software Configuration Guide*.

## <span id="page-244-0"></span>**Normal-Range VLAN Configuration Guidelines**

Follow these guidelines when creating and modifying normal-range VLANs in your network:

- **•** The switch supports 1005 VLANs in VTP client, server, and transparent modes.
- **•** Normal-range VLANs are identified with a number between 1 and 1001. VLAN numbers 1002 through 1005 are reserved for Token Ring and FDDI VLANs.
- **•** VLAN configuration for VLANs 1 to 1005 are always saved in the VLAN database. If VTP mode is transparent, VTP and VLAN configuration are also saved in the switch running configuration file.
- **•** The switch also supports VLAN IDs 1006 through 4094 in VTP transparent mode (VTP disabled). These are extended-range VLANs, and configuration options are limited. Extended-range VLANs are not saved in the VLAN database. See the ["Configuring Extended-Range VLANs" section on](#page-250-0)  [page 11-11.](#page-250-0)
- **•** Before you can create a VLAN, the switch must be in VTP server mode or VTP transparent mode. If the switch is a VTP server, you must define a VTP domain, or VTP will not function.
- **•** The switch does not support Token Ring or FDDI media. The switch does not forward FDDI, FDDI-Net, TrCRF, or TrBRF traffic, but it does propagate the VLAN configuration through VTP.

Г

**•** The switch supports 128 spanning-tree instances. If a switch has more active VLANs than supported spanning-tree instances, spanning tree can be enabled on 128 VLANs and is disabled on the remaining VLANs. If you have already used all available spanning-tree instances on a switch, adding another VLAN anywhere in the VTP domain creates a VLAN on that switch that is not running spanning tree. If you have the default allowed list on the trunk ports of that switch (which is to allow all VLANs), the new VLAN is carried on all trunk ports. Depending on the topology of the network, this could create a loop in the new VLAN that would not be broken, particularly if there are several adjacent switches that all have run out of spanning-tree instances. You can prevent this possibility by setting allowed lists on the trunk ports of switches that have used up their allocation of spanning-tree instances.

If the number of VLANs on the switch exceeds the number of supported spanning tree instances, we recommend that you configure the IEEE 802.1S Multiple STP (MSTP) on your switch to map multiple VLANs to a single STP instance. For more information about MSTP, see [Chapter 16,](#page-338-0)  ["Configuring MSTP."](#page-338-0)

## <span id="page-245-0"></span>**VLAN Configuration Mode Options**

You can configure normal-range VLANs (with VLAN IDs 1 to 1005) by using these two configuration modes:

**•** [VLAN Configuration in config-vlan Mode, page 11-6](#page-245-1)

You access config-vlan mode by entering the **vlan** *vlan-id* global configuration command.

**•** [VLAN Configuration in VLAN Configuration Mode, page 11-6](#page-245-2)

You access VLAN database configuration mode by entering the **vlan database** privileged EXEC command.

#### <span id="page-245-1"></span>**VLAN Configuration in config-vlan Mode**

To access config-vlan mode, enter the **vlan** global configuration command with a VLAN ID. Enter a new VLAN ID to create a VLAN or with an existing VLAN ID to modify the VLAN. You can use the default VLAN configuration [\(Table 11-2](#page-247-1)) or enter multiple commands to configure the VLAN. For more information about commands available in this mode, see the **vlan** global configuration command description in the command reference for this release. When you have finished the configuration, you must exit config-vlan mode for the configuration to take effect. To display the VLAN configuration, enter the **show vlan** privileged EXEC command.

You must use this config-vlan mode when creating extended-range VLANs (VLAN IDs greater than 1005). See the ["Configuring Extended-Range VLANs" section on page 11-11](#page-250-0).

#### <span id="page-245-2"></span>**VLAN Configuration in VLAN Configuration Mode**

To access VLAN configuration mode, enter the **vlan database** privileged EXEC command. Then enter the **vlan** command with a new VLAN ID to create a VLAN or with an existing VLAN ID to modify the VLAN. You can use the default VLAN configuration ([Table 11-2](#page-247-1)) or enter multiple commands to configure the VLAN. For more information about keywords available in this mode, see the **vlan** VLAN configuration command description in the command reference for this release. When you have finished the configuration, you must enter **apply** or **exit** for the configuration to take effect. When you enter the **exit** command, it applies all commands and updates the VLAN database. VTP messages are sent to other switches in the VTP domain, and the privileged EXEC mode prompt appears.

## <span id="page-246-0"></span>**Saving VLAN Configuration**

The configurations of VLAN IDs 1 to 1005 are always saved in the VLAN database (vlan.dat file). If VTP mode is transparent, they are also saved in the switch running configuration file and you can enter the **copy running-config startup-config** privileged EXEC command to save the configuration in the startup configuration file. You can use the **show running-config vlan** privileged EXEC command to display the switch running configuration file. To display the VLAN configuration, enter the **show vlan** privileged EXEC command.

When you save VLAN and VTP information (including extended-range VLAN configuration information) in the startup configuration file and reboot the switch, the switch configuration is determined as follows:

- **•** If the VTP mode is transparent in the startup configuration, and the VLAN database and the VTP domain name from the VLAN database matches that in the startup configuration file, the VLAN database is ignored (cleared), and the VTP and VLAN configurations in the startup configuration file are used. The VLAN database revision number remains unchanged in the VLAN database.
- **•** If the VTP mode or domain name in the startup configuration does not match the VLAN database, the domain name and VTP mode and configuration for the first 1005 VLAN IDs use the VLAN database information.
- **•** If VTP mode is server, the domain name and VLAN configuration for the first 1005 VLAN IDs use the VLAN database information
- **•** If the switch is running Cisco IOS Release 12.1(9)EA1 or later and you use an older startup configuration file to boot up the switch, the configuration file does not contain VTP or VLAN information, and the switch uses the VLAN database configurations.
- **•** If the switch is running a Cisco IOS release earlier than 12.1(9)EA1 and you use a startup configuration file from Cisco IOS Release 12.1(9)EA1 or later to boot up the switch, the image on the switch does not recognize the VLAN and VTP configurations in the startup configuration file, so the switch uses the VLAN database configuration.

**Caution** If the VLAN database configuration is used at startup and the startup configuration file contains extended-range VLAN configuration, this information is lost when the system boots up.

## <span id="page-246-1"></span>**Default Ethernet VLAN Configuration**

[Table 11-2](#page-247-1) shows the default configuration for Ethernet VLANs.

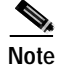

**Note** The switch supports Ethernet interfaces exclusively. Because FDDI and Token Ring VLANs are not locally supported, you only configure FDDI and Token Ring media-specific characteristics for VTP global advertisements to other switches.

| Parameter              | <b>Default</b>                                                                                                    | Range                                                                                               |  |
|------------------------|----------------------------------------------------------------------------------------------------|----------------------------------------------------------------------------------------------------|--|
| <b>VLAN ID</b>         |                                                                                                    | 1 to 4094                                                                                           |  |
|                        |                                                                                                    | Extended-range VLANs (VLAN<br>Note<br>IDs $1006$ to $4094$ ) are not saved in<br>the VLAN database. |  |
| VLAN name              | <i>VLANxxxx</i> , where <i>xxxx</i><br>represents four numeric digits<br>(including leading zeros) equal<br>to the VLAN ID number | No range                                                                                            |  |
| 802.10 SAID            | 100001 (100000 plus the<br><b>VLAN ID)</b>                                                                                        | 1 to 4294967294                                                                                     |  |
| MTU size               | 1500                                                                                                    | 1500-18190                                                                                          |  |
| Translational bridge 1 | $\overline{0}$                                                                                                    | $0 - 1005$                                                                                          |  |
| Translational bridge 2 | $\Omega$                                                                                                    | $0 - 1005$                                                                                          |  |
| <b>VLAN</b> state      | active                                                                                                    | active, suspend                                                                                     |  |
| <b>Remote SPAN</b>     | disabled                                                                                                    | enabled, disabled                                                                                   |  |

<span id="page-247-1"></span>*Table 11-2 Ethernet VLAN Defaults and Ranges*

## <span id="page-247-0"></span>**Creating or Modifying an Ethernet VLAN**

Each Ethernet VLAN in the VLAN database has a unique, 4-digit ID that can be a number from 1 to 1001. VLAN IDs 1002 to 1005 are reserved for Token Ring and FDDI VLANs. To create a normal-range VLAN to be added to the VLAN database, assign a number and name to the VLAN.

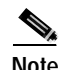

**Note** When the switch is in VTP transparent mode, you can assign VLAN IDs greater than 1006, but they are not added to the VLAN database. See the ["Configuring Extended-Range VLANs" section on](#page-250-0)  [page 11-11](#page-250-0).

For the list of default parameters that are assigned when you add a VLAN, see the ["Configuring](#page-243-0)  [Normal-Range VLANs" section on page 11-4](#page-243-0).

Beginning in privileged EXEC mode, follow these steps to use config-vlan mode to create or modify an Ethernet VLAN:

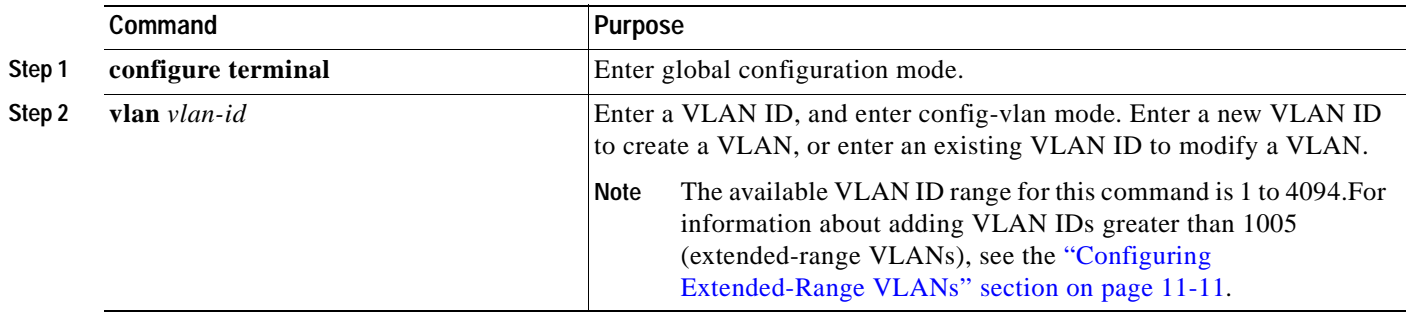

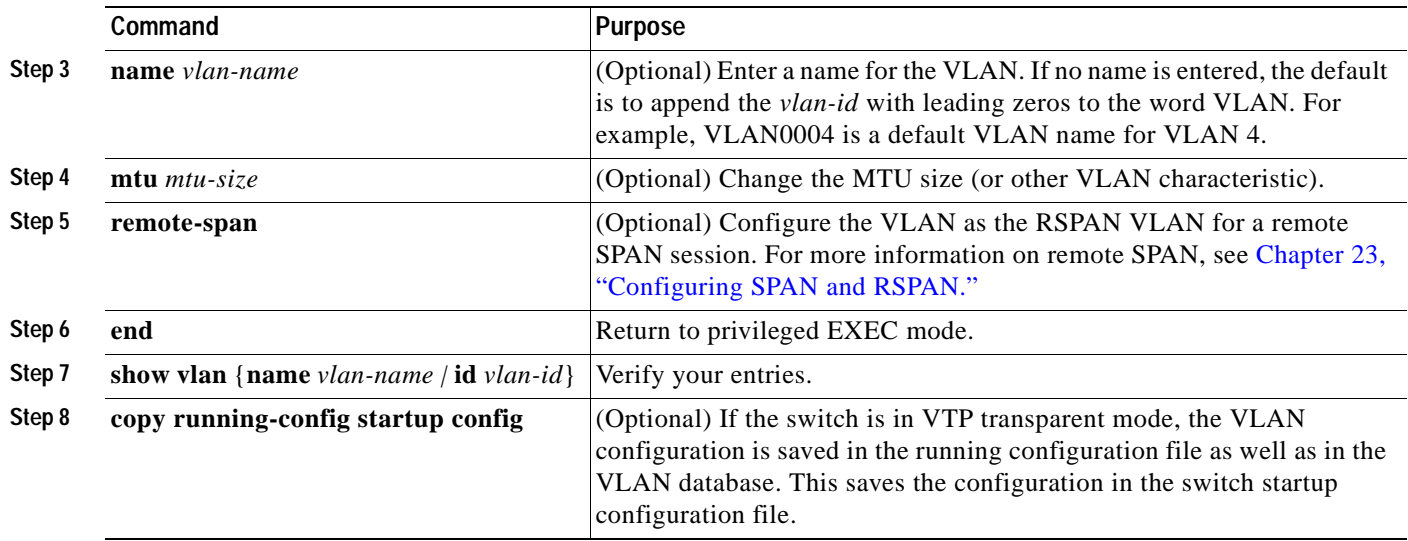

To return the VLAN name to the default settings, use the **no vlan name**, **no vlan mtu**, or **no remote span** config-vlan commands.

This example shows how to use config-vlan mode to create Ethernet VLAN 20, name it *test20,* and add it to the VLAN database:

```
Switch# configure terminal
Switch(config)# vlan 20
Switch(config-vlan)# name test20
Switch(config-vlan)# end
```
Beginning in privileged EXEC mode, follow these steps to use VLAN configuration mode to create or modify an Ethernet VLAN:

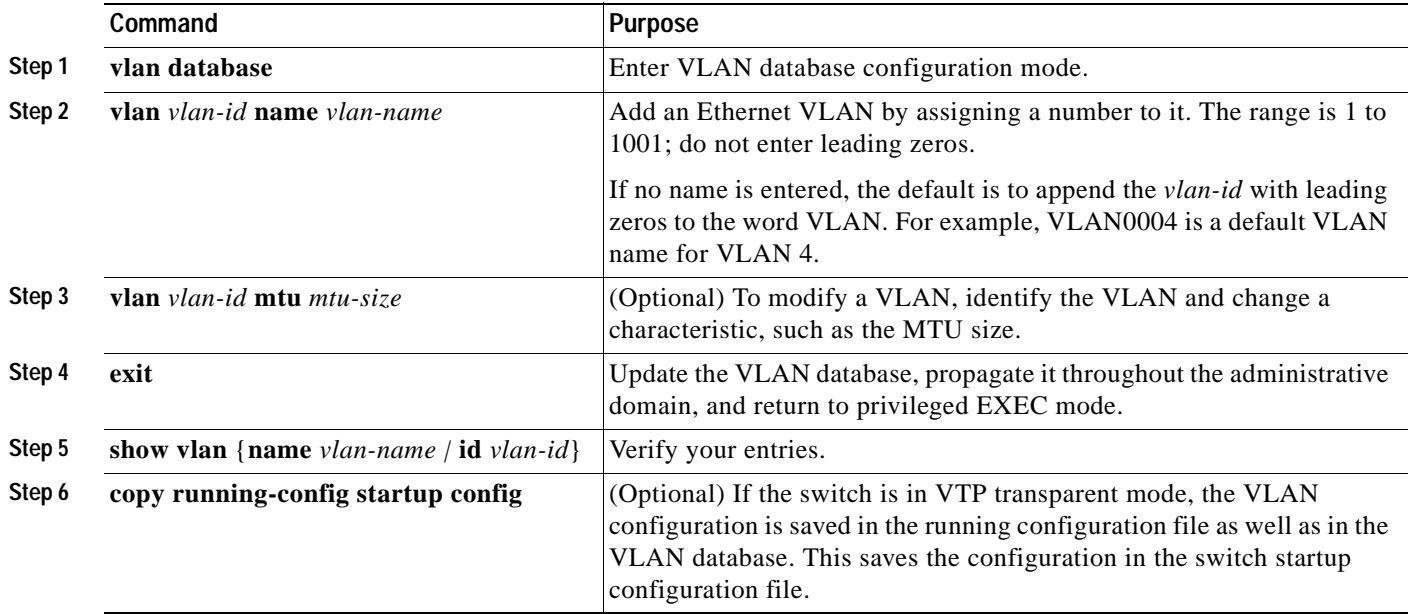

**Note** You cannot configure an RSPAN VLAN in VLAN database configuration mode.

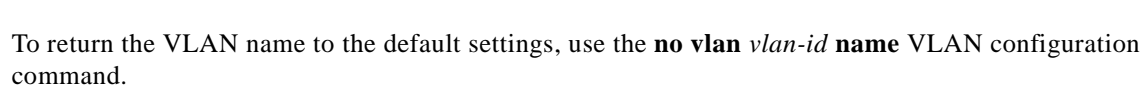

This example shows how to use VLAN database configuration mode to create Ethernet VLAN 20, name it *test20*, and add it to the VLAN database:

```
Switch# vlan database
Switch(vlan)# vlan 20 name test20
Switch(vlan)# exit
APPLY completed.
Exiting....
Switch#
```
#### <span id="page-249-0"></span>**Deleting a VLAN**

When you delete a VLAN from a switch that is in VTP server mode, the VLAN is removed from the VLAN database for all switches in the VTP domain. When you delete a VLAN from a switch that is in VTP transparent mode, the VLAN is deleted only on that specific switch.

You cannot delete the default VLANs for the different media types: Ethernet VLAN 1 and FDDI or Token Ring VLANs 1002 to 1005.

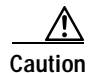

**Caution** When you delete a VLAN, any ports assigned to that VLAN become inactive. They remain associated with the VLAN (and thus inactive) until you assign them to a new VLAN.

Beginning in privileged EXEC mode, follow these steps to delete a VLAN on the switch by using global configuration mode:

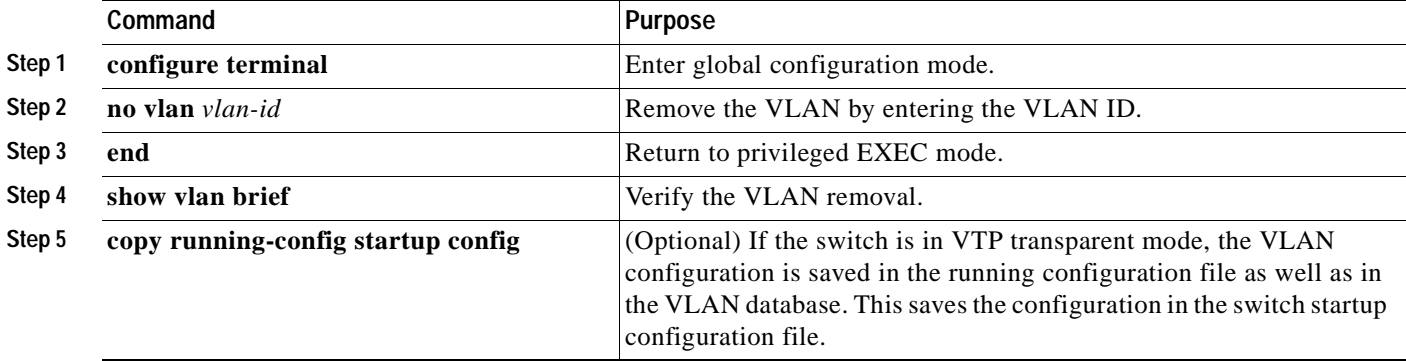

To delete a VLAN in VLAN database configuration mode, use the **vlan database** privileged EXEC command to enter VLAN database configuration mode and the **no vlan** *vlan-id* VLAN configuration command.

## <span id="page-250-1"></span>**Assigning Static-Access Ports to a VLAN**

You can assign a static-access port to a VLAN without having VTP globally propagate VLAN configuration information by disabling VTP (VTP transparent mode). If you are assigning a port on a cluster member switch to a VLAN, first use the **rcommand** privileged EXEC command to log in to the member switch.

**Note** If you assign an interface to a VLAN that does not exist, the new VLAN is created. (See the ["Creating](#page-247-0)  [or Modifying an Ethernet VLAN" section on page 11-8](#page-247-0).)

Beginning in privileged EXEC mode, follow these steps to assign a port to a VLAN in the VLAN database:

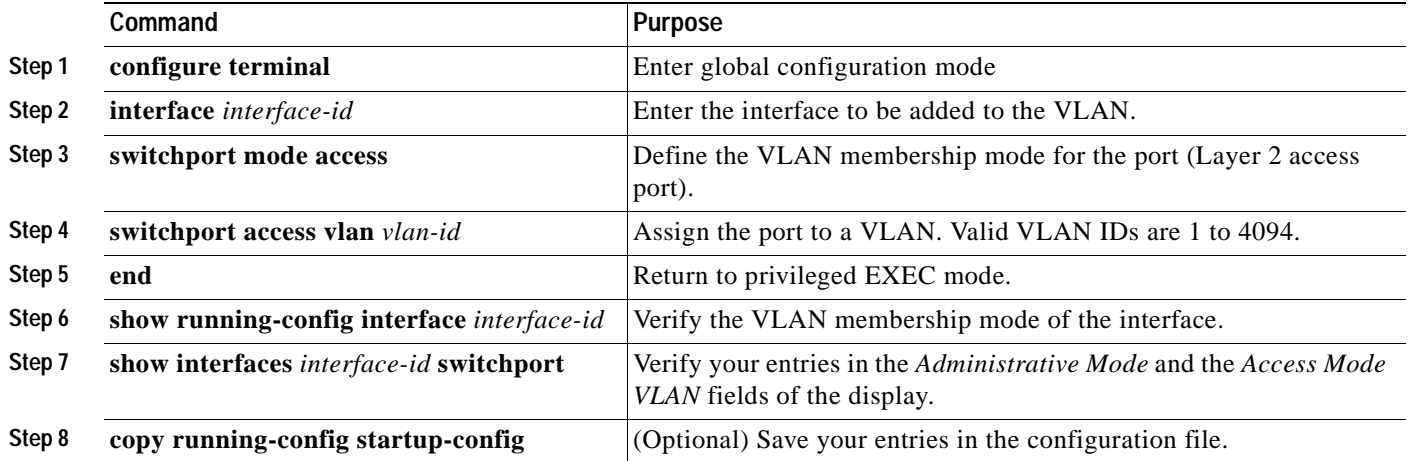

To return an interface to its default configuration, use the **default interface** *interface-id* interface configuration command.

This example shows how to configure a port as an access port in VLAN 2:

```
Switch# configure terminal
Enter configuration commands, one per line. End with CNTL/Z.
Switch(config)# interface fastethernet0/1 
Switch(config-if)# switchport mode access 
Switch(config-if)# switchport access vlan 2
Switch(config-if)# end
Switch#
```
## <span id="page-250-0"></span>**Configuring Extended-Range VLANs**

When the switch is in VTP transparent mode (VTP disabled), you can create extended-range VLANs (in the range 1006 to 4094 for any switch port commands that allow VLAN IDs). Enter the **vlan** *vlan-id* global configuration command to access config-vlan mode and to configure extended-range VLANs. The VLAN database configuration mode (that you access by entering the **vlan database** privileged EXEC command) does not support the extended range.

Extended-range VLAN configurations are not stored in the VLAN database. Because VTP mode is transparent, they are stored in the switch running configuration file. You can save the configuration in the startup configuration file by using the **copy running-config startup-config** privileged EXEC command.

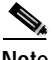

**Note** Although the switch supports 4094 VLAN IDs, see the ["Supported VLANs" section on page 11-2](#page-241-1) for the actual number of VLANs supported.

This section includes this information about extended-range VLANs:

- **•** [Default VLAN Configuration, page 11-12](#page-251-0)
- **•** [Extended-Range VLAN Configuration Guidelines, page 11-12](#page-251-1)
- **•** [Creating an Extended-Range VLAN, page 11-13](#page-252-0)
- **•** [Creating an Extended-Range VLAN with an Internal VLAN ID, page 11-14](#page-253-0)

#### <span id="page-251-0"></span>**Default VLAN Configuration**

See [Table 11-2 on page 11-8](#page-247-1) for the default configuration for Ethernet VLANs. You can change only the MTU size on extended-range VLANs; all other characteristics must remain at the default state.

#### <span id="page-251-1"></span>**Extended-Range VLAN Configuration Guidelines**

Follow these guidelines when creating extended-range VLANs:

- **•** To add an extended-range VLAN, you must use the **vlan** *vlan-id* global configuration command and access config-vlan mode. You cannot add extended-range VLANs in VLAN database configuration mode (accessed by entering the **vlan database** privileged EXEC command).
- **•** VLAN IDs in the extended range are not saved in the VLAN database and are not recognized by VTP.
- **•** You cannot include extended-range VLANs in the pruning eligible range.
- **•** The switch must be in VTP transparent mode when you create extended-range VLANs. If VTP mode is server or client, an error message is generated, and the extended-range VLAN is rejected.
- **•** You can set the VTP mode to transparent in global configuration mode or in VLAN database configuration mode. See the ["Disabling VTP \(VTP Transparent Mode\)" section on page 12-12.](#page-285-0) You should save this configuration to the startup configuration so that the switch will boot up in VTP transparent mode. Otherwise, you will lose extended-range VLAN configuration if the switch resets.
- **•** VLANs in the extended range are not supported by VQP. They cannot be configured by VMPS.
- **•** STP is enabled by default on extended-range VLANs, but you can disable it by using the **no spanning-tree vlan** *vlan-id* global configuration command. When the maximum number of spanning-tree instances (128) are on the switch, spanning tree is disabled on any newly created VLANs. If the number of VLANs on the switch exceeds the maximum number of spanning tree instances, we recommend that you configure the IEEE 802.1S Multiple STP (MSTP) on your switch to map multiple VLANs to a single STP instance. For more information about MSTP, see [Chapter 16, "Configuring MSTP."](#page-338-0)
- **•** Each routed port on a Catalyst 3550 switch creates an internal VLAN for its use. These internal VLANs use extended-range VLAN numbers, and the internal VLAN ID cannot be used for an extended-range VLAN. If you try to create an extended-range VLAN with a VLAN ID that is already allocated as an internal VLAN, an error message is generated, and the command is rejected.
	- **–** Because internal VLAN IDs are in the lower part of the extended range, we recommend that you create extended-range VLANs beginning from the highest number (4094) and moving to the lowest (1006) to reduce the possibility of using an internal VLAN ID.
	- **–** Before configuring extended-range VLANs, enter the **show vlan internal usage** privileged EXEC command to see which VLANs have been allocated as internal VLANs.
	- **–** If necessary, you can shut down the routed port assigned to the internal VLAN, which frees up the internal VLAN, and then create the extended-range VLAN and re-enable the port, which then uses another VLAN as its internal VLAN. See the ["Creating an Extended-Range VLAN](#page-253-0)  [with an Internal VLAN ID" section on page 11-14.](#page-253-0)

# **Creating an Extended-Range VLAN**

You create an extended-range VLAN in global configuration mode by entering the **vlan** global configuration command with a VLAN ID from 1006 to 4094. This command accesses the config-vlan mode. The extended-range VLAN has the default Ethernet VLAN characteristics (see [Table 11-2](#page-247-0)), and the MTU size is the only parameter you can change. See the description of the **vlan** global configuration command in the command reference for defaults of all parameters. If you enter an extended-range VLAN ID when the switch is not in VTP transparent mode, an error message is generated when you exit from config-vlan mode, and the extended-range VLAN is not created.

Extended-range VLANs are not saved in the VLAN database; they are saved in the switch running configuration file. You can save the extended-range VLAN configuration in the switch startup configuration file by using the **copy running-config startup-config** privileged EXEC command.

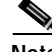

**Note** Before you create an extended-range VLAN, you can verify that the VLAN ID is not used internally by entering the **show vlan internal usage** privileged EXEC command. If the VLAN ID is used internally and you want to free it up, go to the["Creating an Extended-Range VLAN with an Internal VLAN ID"](#page-253-0)  [section on page 11-14](#page-253-0) before creating the extended-range VLAN.

Beginning in privileged EXEC mode, follow these steps to create an extended-range VLAN:

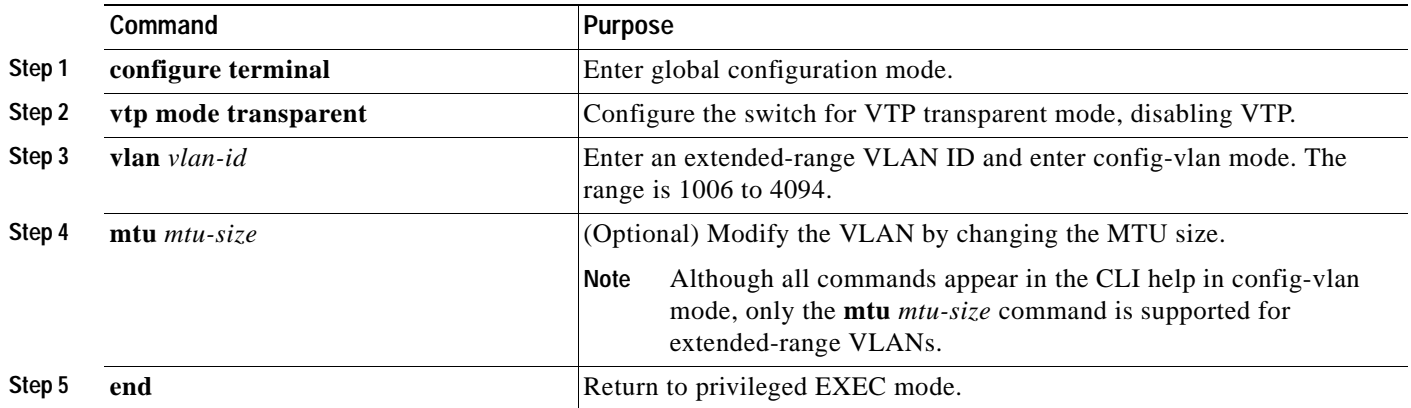

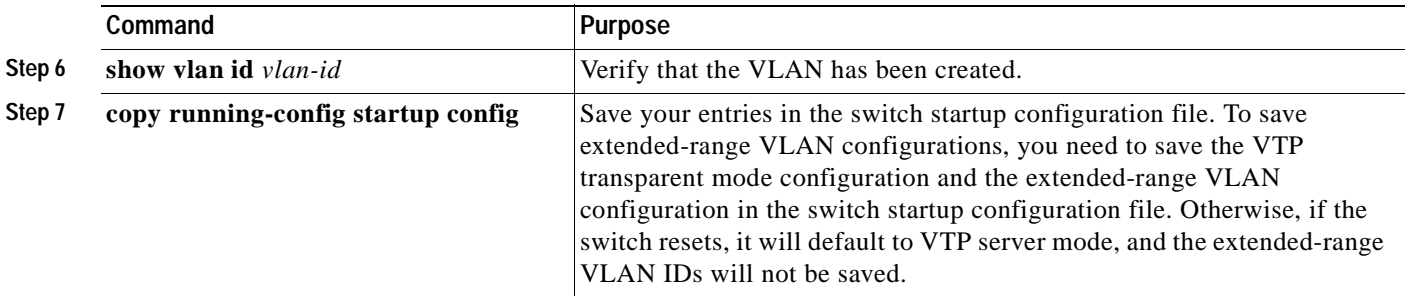

To delete an extended-range VLAN, use the **no vlan** *vlan-id* global configuration command.

The procedure for assigning static-access ports to an extended-range VLAN is the same as for normal-range VLANs. See the ["Assigning Static-Access Ports to a VLAN" section on page 11-11.](#page-250-0)

This example shows how to create a new extended-range VLAN with all default characteristics, enter config-vlan mode, and save the new VLAN in the switch startup configuration file:

Switch(config)# **vtp mode transparent** Switch(config)# **vlan 2000** Switch(config-vlan)# **end** Switch# **copy running-config startup config**

### <span id="page-253-0"></span>**Creating an Extended-Range VLAN with an Internal VLAN ID**

If you enter an extended-range VLAN ID that is already assigned to an internal VLAN, an error message is generated, and the extended-range VLAN is rejected. To manually free an internal VLAN ID, you must temporarily shut down the routed port that is using the internal VLAN ID.

Beginning in privileged EXEC mode, follow these steps to release a VLAN ID that is assigned to an internal VLAN and to create an extended-range VLAN with that ID:

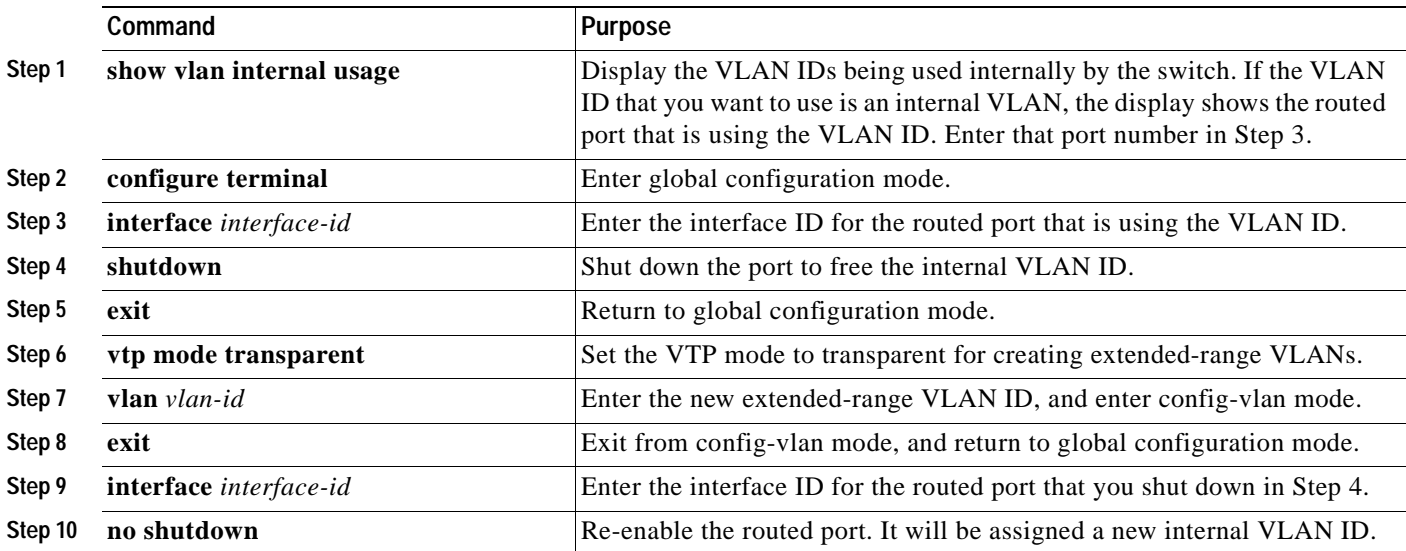

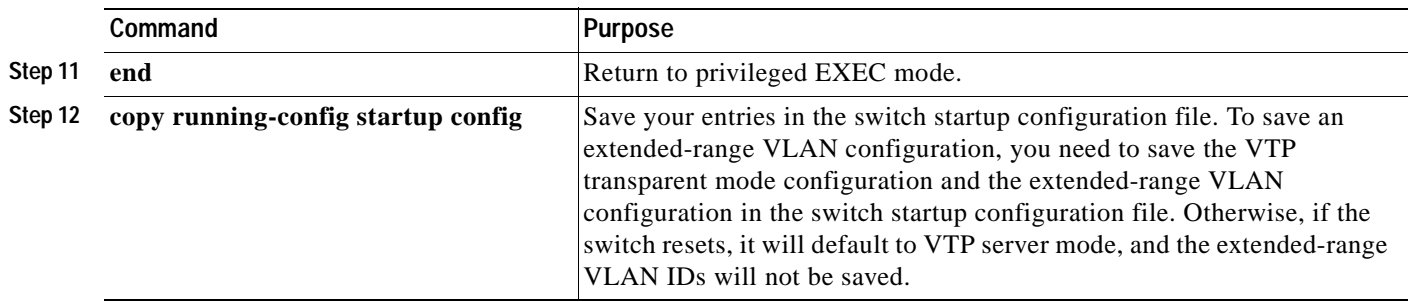

# **Displaying VLANs**

Use the **show vlan** privileged EXEC command to display a list of all VLANs on the switch, including extended-range VLANs. The display includes VLAN status, ports, and configuration information. To view normal-range VLANs in the VLAN database (1 to 1005) use the **show** VLAN configuration command (accessed by entering the **vlan database** privileged EXEC command). For a list of the VLAN IDs on the switch, use the **show running-config vlan** privileged EXEC command, optionally entering a VLAN ID range.

[Table 11-3](#page-254-0) lists the commands for monitoring VLANs.

| Command                                       | <b>Command Mode</b> | <b>Purpose</b>                                                                                    |
|-----------------------------------------------|---------------------|---------------------------------------------------------------------------------------------------|
| show                                          | VLAN configuration  | Display status of VLANs in the VLAN database.                                                     |
| show current $[vlan-id]$                      | VLAN configuration  | Display status of all or the specified VLAN in the<br>VLAN database.                              |
| show interfaces [vlan]<br>$vlan$ - $id$       | Privileged EXEC     | Display characteristics for all interfaces or for<br>the specified VLAN configured on the switch. |
| show running-config vlan                      | Privileged EXEC     | Display all or a range of VLANs on the switch.                                                    |
| show vlan $\left[\text{id} \text{ v} \right]$ | Privileged EXEC     | Display parameters for all VLANs or the<br>specified VLAN on the switch.                          |

<span id="page-254-0"></span>*Table 11-3 VLAN Monitoring Commands*

For more details about the show command options and explanations of output fields, see the command reference for this release.

# <span id="page-254-1"></span>**Configuring VLAN Trunks**

These sections describe how VLAN trunks function on the switch:

- [Trunking Overview, page 11-16](#page-255-0)
- **•** [Encapsulation Types, page 11-18](#page-257-0)
- **•** [Default Layer 2 Ethernet Interface VLAN Configuration, page 11-19](#page-258-0)

### <span id="page-255-0"></span>**Trunking Overview**

A trunk is a point-to-point link between one or more Ethernet switch interfaces and another networking device such as a router or a switch. Fast Ethernet and Gigabit Ethernet trunks carry the traffic of multiple VLANs over a single link, and you can extend the VLANs across an entire network.

Two trunking encapsulations are available on all Ethernet interfaces:

- **•** Inter-Switch Link (ISL)—ISL is Cisco-proprietary trunking encapsulation.
- **•** 802.1Q—802.1Q is industry-standard trunking encapsulation.

[Figure 11-2](#page-255-1) shows a network of switches that are connected by 802.1Q or ISL trunks.

<span id="page-255-1"></span>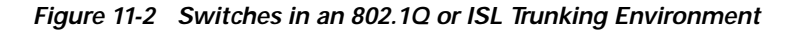

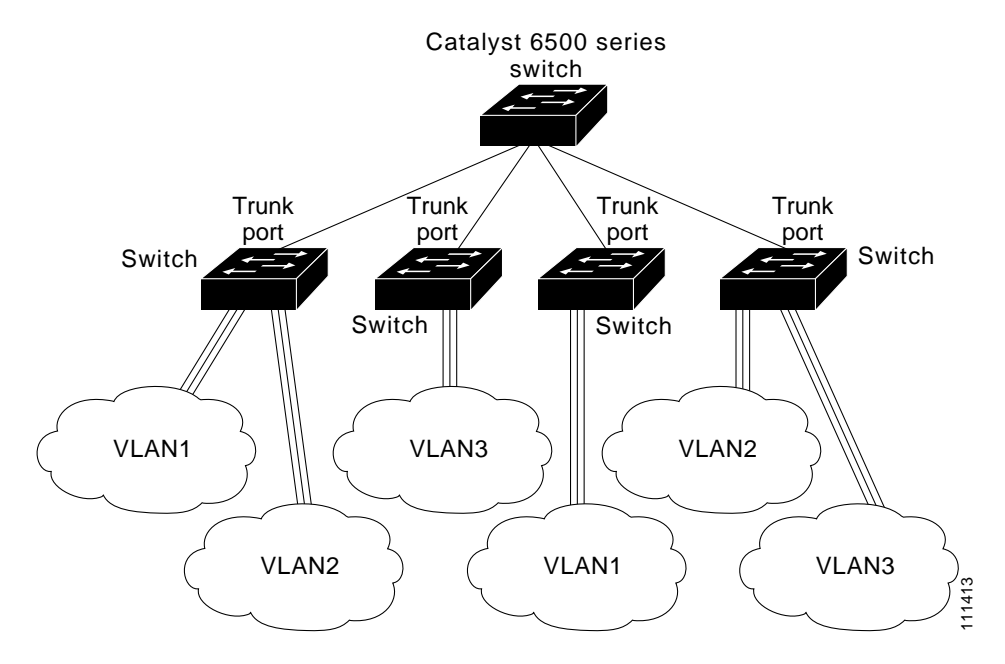

You can configure a trunk on a single Ethernet interface or on an EtherChannel bundle. For more information about EtherChannel, see [Chapter 29, "Configuring EtherChannels."](#page-638-0)

Ethernet trunk interfaces support different trunking modes (see [Table 11-4\)](#page-256-0). You can set an interface as trunking or nontrunking or to negotiate trunking with the neighboring interface. To autonegotiate trunking, the interfaces must be in the same VTP domain.

Trunk negotiation is managed by the Dynamic Trunking Protocol (DTP), which is a Point-to-Point Protocol. However, some internetworking devices might forward DTP frames improperly, which could cause misconfigurations.

To avoid this, you should configure interfaces connected to devices that do not support DTP to not forward DTP frames, that is, to turn off DTP.

- **•** If you do not intend to trunk across those links, use the **switchport mode access** interface configuration command to disable trunking.
- **•** To enable trunking to a device that does not support DTP, use the **switchport mode trunk** and **switchport nonegotiate** interface configuration commands to cause the interface to become a trunk but to not generate DTP frames.
- **•** With GigaStack GBICs, dynamic trunking is only supported when two switches are connected by a single GigaStack GBIC link. If trunking is required when more than two switches in a stack are connected by GigaStack GBIC links, you must manually configure trunking in this manner:
	- **–** Manually shut down the GigaStack port by using the **shutdown** interface configuration command.
	- **–** Manually configure trunk mode on the GigaStack port by using the **switchport mode trunk**  interface configuration command on both GBIC interfaces to cause the interfaces to become trunks.
	- **–** Use the **no shutdown** interface configuration command to bring up the GigaStack port.

You can also specify whether the trunk uses ISL or 802.1Q encapsulation or if the encapsulation type is autonegotiated. The DTP supports autonegotiation of both ISL and 802.1Q trunks.

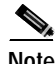

**Note** Tunnel ports do not support DTP. See [Chapter 14, "Configuring 802.1Q and Layer 2 Protocol](#page-296-0)  [Tunneling,"](#page-296-0) for more information on tunnel ports.

<span id="page-256-0"></span>*Table 11-4 Layer 2 Interface Modes*

| Mode                                 | <b>Function</b>                                                                                                    |
|--------------------------------------|----------------------------------------------------------------------------------------------------|
| switchport mode access               | Puts the interface (access port) into permanent nontrunking mode. The interface becomes<br>a nontrunk interface even if the neighboring interface is a trunk interface.                                                                                                    |
| switchport mode dynamic<br>desirable | Makes the interface actively attempt to convert the link to a trunk link. The interface<br>becomes a trunk interface if the neighboring interface is set to trunk, desirable, or auto<br>mode. The default switch-port mode for all Ethernet interfaces is <b>dynamic desirable</b> .                                                        |
| switchport mode dynamic auto         | Makes the interface able to convert the link to a trunk link. The interface becomes a trunk<br>interface if the neighboring interface is set to <i>trunk</i> or <i>desirable</i> mode.                                                                                                    |
| switchport mode trunk                | Puts the interface into permanent trunking mode and negotiates to convert the link into a<br>trunk link. The interface becomes a trunk interface even if the neighboring interface is<br>not a trunk interface.                                                                                                    |
| switchport nonegotiate               | Prevents the interface from generating DTP frames. You can use this command only when<br>the interface switchport mode is <b>access</b> or <b>trunk</b> . You must manually configure the<br>neighboring interface as a trunk interface to establish a trunk link.                                                                           |
| switchport mode dot1q-tunnel         | Configures the interface as a tunnel (nontrunking) port to be connected in an asymmetric<br>link with an 802.1Q trunk port. 802.1Q tunneling is used to maintain customer VLAN<br>integrity across a service provider network. See Chapter 14, "Configuring 802.1Q and<br>Layer 2 Protocol Tunneling," for more information on tunnel ports. |

### <span id="page-257-0"></span>**Encapsulation Types**

[Table 11-5](#page-257-1) lists the Ethernet trunk encapsulation types and keywords.

<span id="page-257-1"></span>*Table 11-5 Ethernet Trunk Encapsulation Types*

| Encapsulation                            | <b>Function</b>                                                                                                    |
|------------------------------------------|----------------------------------------------------------------------------------------------------|
| switchport trunk encapsulation isl       | Specifies ISL encapsulation on the trunk link.                                                                                                    |
| switchport trunk encapsulation dot1q     | Specifies 802.1Q encapsulation on the trunk link.                                                                                                    |
| switchport trunk encapsulation negotiate | Specifies that the interface negotiate with the neighboring interface to<br>become an ISL (preferred) or 802.1Q trunk, depending on the configuration<br>and capabilities of the neighboring interface. |

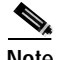

**Note** The switch does not support Layer 3 trunks; you cannot configure subinterfaces or use the **encapsulation** keyword on Layer 3 interfaces. The switch does support Layer 2 trunks and Layer 3 VLAN interfaces, which provide equivalent capabilities.

The trunking mode, the trunk encapsulation type, and the hardware capabilities of the two connected interfaces determine whether a link becomes an ISL or 802.1Q trunk.

#### <span id="page-257-2"></span>**802.1Q Configuration Considerations**

802.1Q trunks impose these limitations on a network:

**•** In a network of Cisco switches connected through 802.1Q trunks, the switches maintain one instance of spanning tree for each VLAN allowed on the trunks. Non-Cisco devices might support one spanning-tree instance for all VLANs.

When you connect a Cisco switch to a non-Cisco device through an 802.1Q trunk, the Cisco switch combines the spanning-tree instance of the VLAN of the trunk with the spanning-tree instance of the non-Cisco 802.1Q switch. However, spanning-tree information for each VLAN is maintained by Cisco switches separated by a cloud of non-Cisco 802.1Q switches. The non-Cisco 802.1Q cloud separating the Cisco switches is treated as a single trunk link between the switches.

- Make sure the native VLAN for an 802.1Q trunk is the same on both ends of the trunk link. If the native VLAN on one end of the trunk is different from the native VLAN on the other end, spanning-tree loops might result.
- Disabling spanning tree on the native VLAN of an 802.1Q trunk without disabling spanning tree on every VLAN in the network can potentially cause spanning-tree loops. We recommend that you leave spanning tree enabled on the native VLAN of an 802.1Q trunk or disable spanning tree on every VLAN in the network. Make sure your network is loop-free before disabling spanning tree.

# <span id="page-258-1"></span><span id="page-258-0"></span>**Default Layer 2 Ethernet Interface VLAN Configuration**

[Table 11-6](#page-258-1) shows the default Layer 2 Ethernet interface VLAN configuration.

*Table 11-6 Default Layer 2 Ethernet Interface VLAN Configuration*

| Feature                         | <b>Default Setting</b>                   |
|---------------------------------|------------------------------------------|
| Interface mode                  | switchport mode dynamic desirable        |
| Trunk encapsulation             | switchport trunk encapsulation negotiate |
| Allowed VLAN range              | <b>VLANs 1 to 4094</b>                   |
| VLAN range eligible for pruning | <b>VLANs 2 to 1001</b>                   |
| Default VLAN (for access ports) | VLAN <sub>1</sub>                        |
| Native VLAN (for 802.1Q trunks) | VLAN <sub>1</sub>                        |

# <span id="page-258-3"></span>**Configuring an Ethernet Interface as a Trunk Port**

Because trunk ports send and receive VTP advertisements, to use VTP you must ensure that at least one trunk port is configured on the switch and that this trunk port is connected to the trunk port of a second switch. Otherwise, the switch cannot receive any VTP advertisements.

This section includes these procedures for configuring an Ethernet interface as a trunk port on the switch:

- [Interaction with Other Features, page 11-19](#page-258-2)
- **•** [Defining the Allowed VLANs on a Trunk, page 11-21](#page-260-0)
- **•** [Changing the Pruning-Eligible List, page 11-22](#page-261-0)
- **•** [Configuring the Native VLAN for Untagged Traffic, page 11-23](#page-262-0)

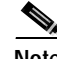

**Note** By default, an interface is in Layer 2 mode. The default mode for Layer 2 interfaces is **switchport mode dynamic desirable**. If the neighboring interface supports trunking and is configured to allow trunking, the link is a Layer 2 trunk or, if the interface is in Layer 3 mode, it becomes a Layer 2 trunk when you enter the **switchport** interface configuration command. By default, trunks negotiate encapsulation. If the neighboring interface supports ISL and 802.1Q encapsulation and both interfaces are set to negotiate the encapsulation type, the trunk uses ISL encapsulation.

### <span id="page-258-2"></span>**Interaction with Other Features**

Trunking interacts with other features in these ways:

- **•** A trunk port cannot be a tunnel port.
- **•** Trunk ports can be grouped into EtherChannel port groups, but all trunks in the group must have the same configuration. When a group is first created, all ports follow the parameters set for the first port to be added to the group. If you change the configuration of one of these parameters, the switch propagates the setting that you entered to all ports in the group:
	- **–** allowed-VLAN list
	- **–** STP port priority for each VLAN

Г

- **–** STP Port Fast setting
- **–** trunk status (If one port in a port group ceases to be a trunk, all ports cease to be trunks.)
- We recommend that you configure no more than 24 trunk ports in PVST+ mode and no more than 40 trunk ports in MST mode.
- **•** If you try to enable 802.1X on a trunk port, an error message appears, and 802.1X is not enabled. If you try to change the mode of an 802.1X-enabled port to trunk, the port mode is not changed.
- **•** A port in dynamic mode can negotiate with its neighbor to become a trunk port. If you try to enable 802.1X on a dynamic port, an error message appears, and 802.1X is not enabled. If you try to change the mode of an 802.1X-enabled port to dynamic, the port mode is not changed.
- **•** Protected ports are supported on 802.1Q trunks.

### **Configuring a Trunk Port**

Beginning in privileged EXEC mode, follow these steps to configure a port as an ISL or 802.1Q trunk port:

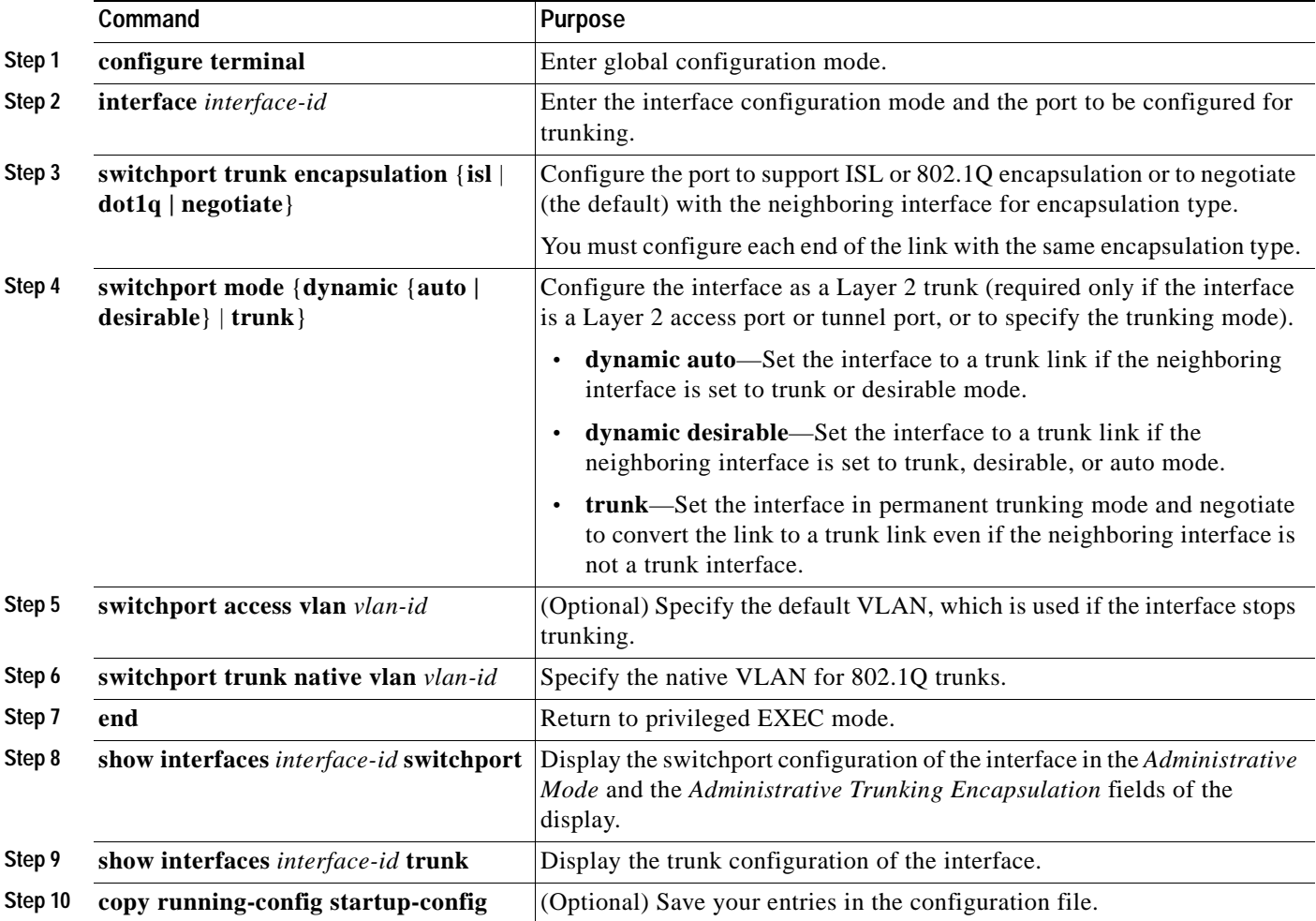

To return an interface to its default configuration, use the **default interface** *interface-id* interface configuration command. To reset all trunking characteristics of a trunking interface to the defaults, use the **no switchport trunk** interface configuration command. To disable trunking, use the **switchport mode access** interface configuration command to configure the port as a static-access port.

This example shows how to configure a port as an 802.1Q trunk. The example assumes that the neighbor interface is configured to support 802.1Q trunking.

Switch# **configure terminal**  Enter configuration commands, one per line. End with CNTL/Z. Switch(config)# **interface fastethernet0/4**  Switch(config-if)# **switchport mode dynamic desirable**  Switch(config-if)# **switchport trunk encapsulation dot1q**  Switch(config-if)# **end**

#### <span id="page-260-0"></span>**Defining the Allowed VLANs on a Trunk**

By default, a trunk port sends traffic to and receives traffic from all VLANs. All VLAN IDs, 1 to 4094, are allowed on each trunk. However, you can remove VLANs from the allowed list, preventing traffic from those VLANs from passing over the trunk. To restrict the traffic a trunk carries, use the **switchport trunk allowed vlan remove** *vlan-list* interface configuration command to remove specific VLANs from the allowed list.

To reduce the risk of spanning-tree loops or storms, you can disable VLAN 1 on any individual VLAN trunk port by removing VLAN 1 from the allowed list. This is known as VLAN 1 minimization. VLAN 1 minimization disables VLAN 1 (the default VLAN on all Cisco switch trunk ports) on an individual VLAN trunk link. As a result, no user traffic, including spanning-tree advertisements, is sent or received on VLAN 1.

When you remove VLAN 1 from a trunk port, the interface continues to send and receive management traffic, for example, Cisco Discovery Protocol (CDP), Port Aggregation Protocol (PAgP), Link Aggregation Control Protocol (LACP), Dynamic Trunking Protocol (DTP), and VLAN Trunking Protocol (VTP) in VLAN 1.

If a trunk port with VLAN 1 disabled is converted to a nontrunk port, it is added to the access VLAN. If the access VLAN is set to 1, the port is added to VLAN 1, regardless of the **switchport trunk allowed** setting. The same is true for any VLAN that has been disabled on the port.

A trunk port can become a member of a VLAN if the VLAN is enabled, if VTP knows of the VLAN, and if the VLAN is in the allowed list for the port. When VTP detects a newly enabled VLAN and the VLAN is in the allowed list for a trunk port, the trunk port automatically becomes a member of the enabled VLAN. When VTP detects a new VLAN and the VLAN is not in the allowed list for a trunk port, the trunk port does not become a member of the new VLAN.

Beginning in privileged EXEC mode, follow these steps to modify the allowed list of an ISL or 802.1Q trunk:

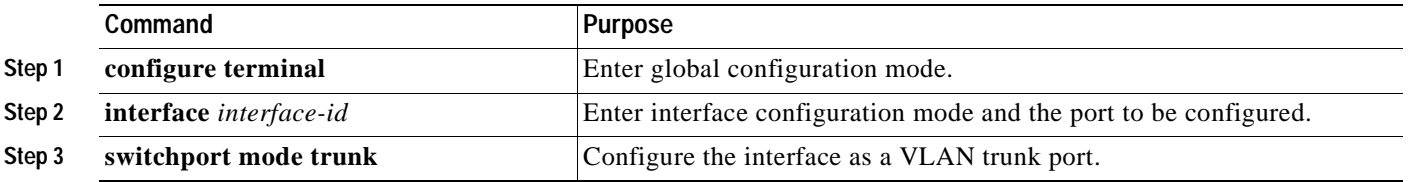

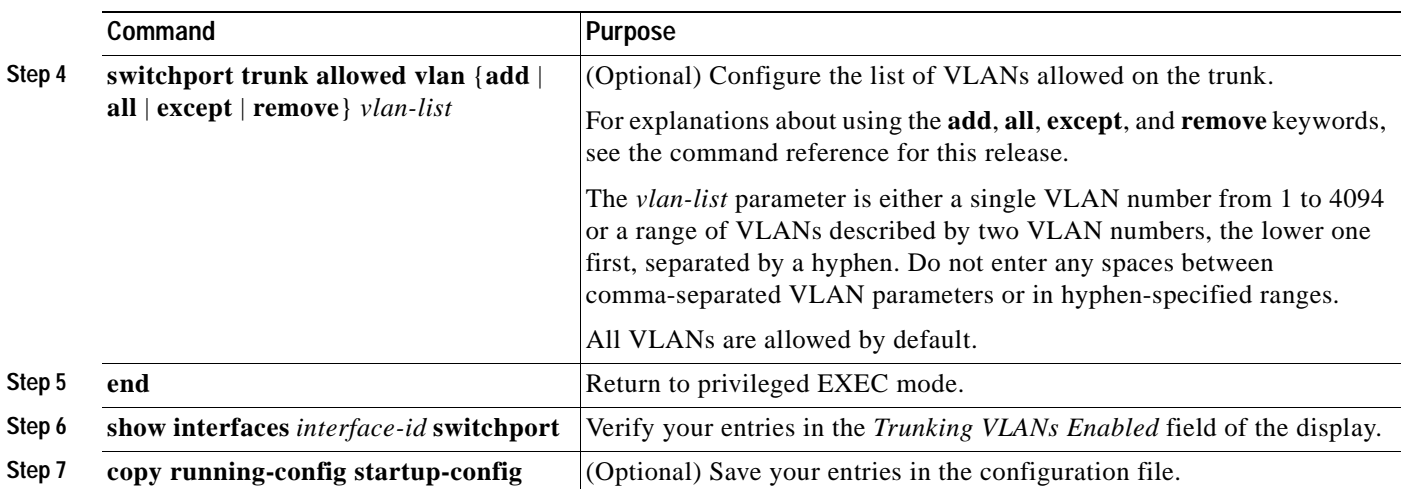

To return to the default allowed VLAN list of all VLANs, use the **no switchport trunk allowed vlan**  interface configuration command.

This example shows how to remove VLAN 2 from the allowed VLAN list:

```
Switch(config)# interface fastethernet0/1
Switch(config-if)# switchport trunk allowed vlan remove 2
Switch(config-if)# end
Switch#
```
### <span id="page-261-1"></span><span id="page-261-0"></span>**Changing the Pruning-Eligible List**

The pruning-eligible list applies only to trunk ports. Each trunk port has its own eligibility list. VTP pruning must be enabled for this procedure to take effect. The ["Enabling VTP Pruning" section on](#page-287-0)  [page 12-14](#page-287-0) describes how to enable VTP pruning.

Beginning in privileged EXEC mode, follow these steps to remove VLANs from the pruning-eligible list on a trunk port:

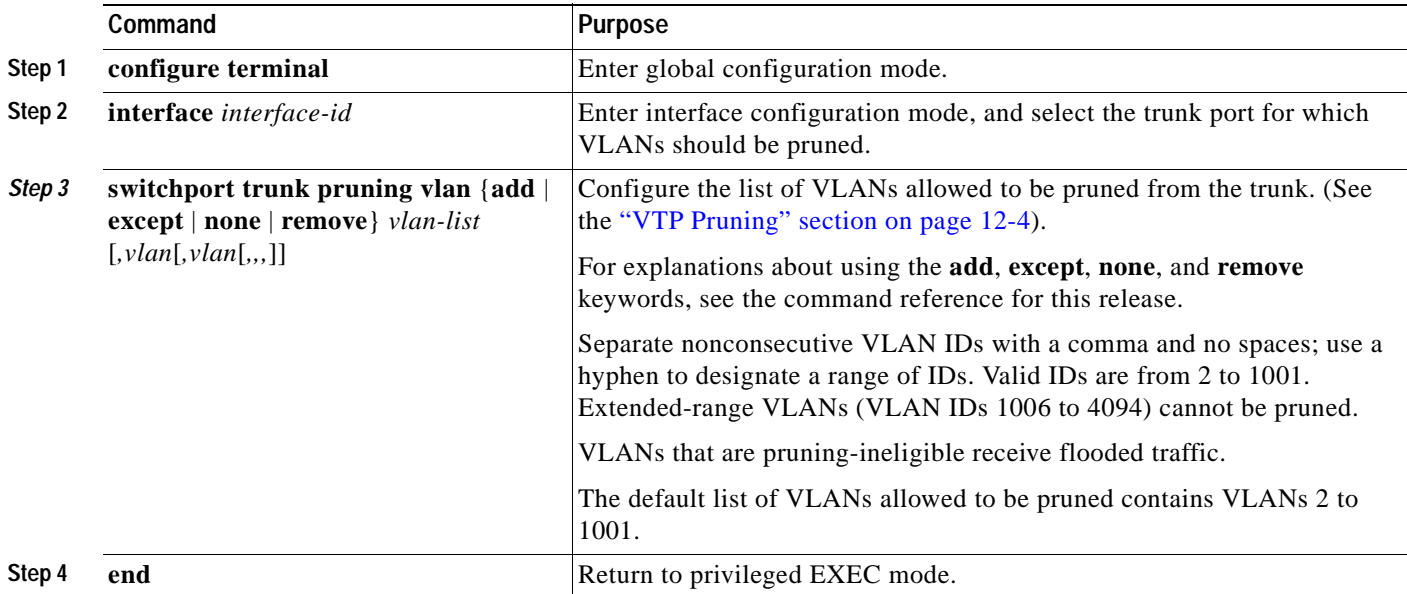

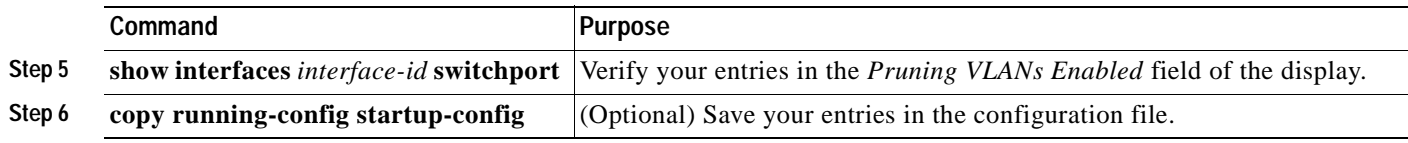

To return to the default pruning-eligible list of all VLANs, use the **no switchport trunk pruning vlan**  interface configuration command.

#### <span id="page-262-0"></span>**Configuring the Native VLAN for Untagged Traffic**

A trunk port configured with 802.1Q tagging can receive both tagged and untagged traffic. By default, the switch forwards untagged traffic in the native VLAN configured for the port. The native VLAN is VLAN 1 by default.

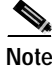

**Note** The native VLAN can be assigned any VLAN ID.

For information about 802.1Q configuration issues, see the ["802.1Q Configuration Considerations"](#page-257-2)  [section on page 11-18](#page-257-2).

Beginning in privileged EXEC mode, follow these steps to configure the native VLAN on an 802.1Q trunk:

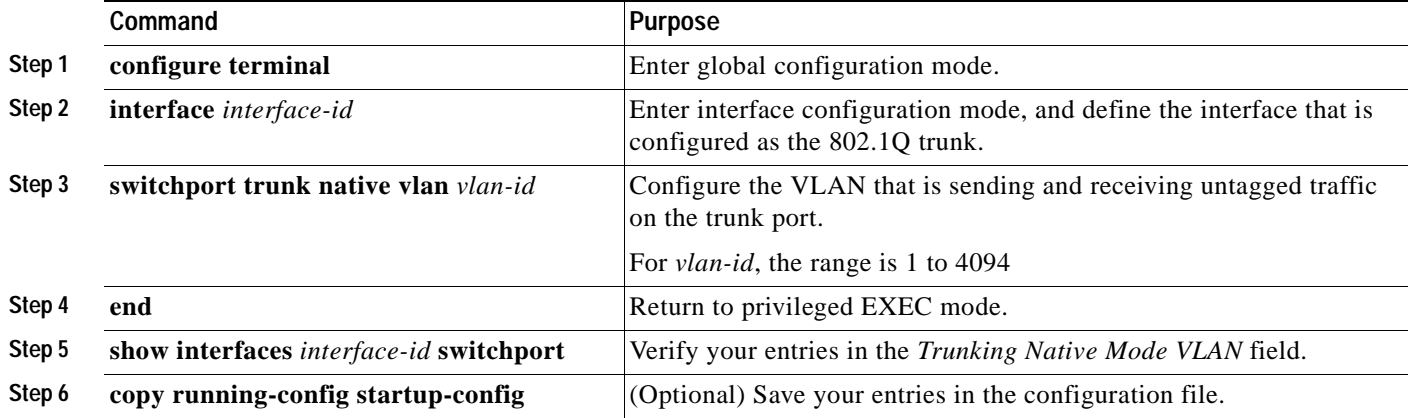

To return to the default native VLAN, VLAN 1, use the **no switchport trunk native vlan** interface configuration command.

If a packet has a VLAN ID that is the same as the outgoing port native VLAN ID, the packet is sent untagged; otherwise, the switch sends the packet with a tag.

### **Load Sharing Using STP**

Load sharing divides the bandwidth supplied by parallel trunks connecting switches. To avoid loops, STP normally blocks all but one parallel link between switches. Using load sharing, you divide the traffic between the links according to which VLAN the traffic belongs.

You configure load sharing on trunk ports by using STP port priorities or STP path costs. For load sharing using STP port priorities, both load-sharing links must be connected to the same switch. For load sharing using STP path costs, each load-sharing link can be connected to the same switch or to two different switches. For more information about STP, see [Chapter 15, "Configuring STP."](#page-314-0)

### **Load Sharing Using STP Port Priorities**

When two ports on the same switch form a loop, the STP port priority setting determines which port is enabled and which port is in a blocking state. You can set the priorities on a parallel trunk port so that the port carries all the traffic for a given VLAN. The trunk port with the higher priority (lower values) for a VLAN is forwarding traffic for that VLAN. The trunk port with the lower priority (higher values) for the same VLAN remains in a blocking state for that VLAN. One trunk port sends or receives all traffic for the VLAN.

[Figure 11-3](#page-263-0) shows two trunks connecting supported switches. In this example, the switches are configured as follows:

- **•** VLANs 8 through 10 are assigned a port priority of 16 on Trunk 1.
- **•** VLANs 3 through 6 retain the default port priority of 128 on Trunk 1.
- **•** VLANs 3 through 6 are assigned a port priority of 16 on Trunk 2.
- **•** VLANs 8 through 10 retain the default port priority of 128 on Trunk 2.

In this way, Trunk 1 carries traffic for VLANs 8 through 10, and Trunk 2 carries traffic for VLANs 3 through 6. If the active trunk fails, the trunk with the lower priority takes over and carries the traffic for all of the VLANs. No duplication of traffic occurs over any trunk port.

#### <span id="page-263-0"></span>*Figure 11-3 Load Sharing by Using STP Port Priorities*

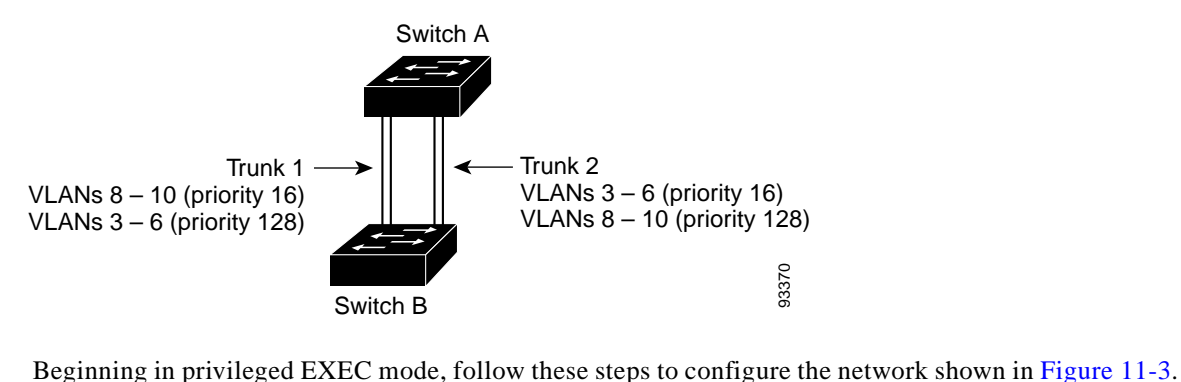

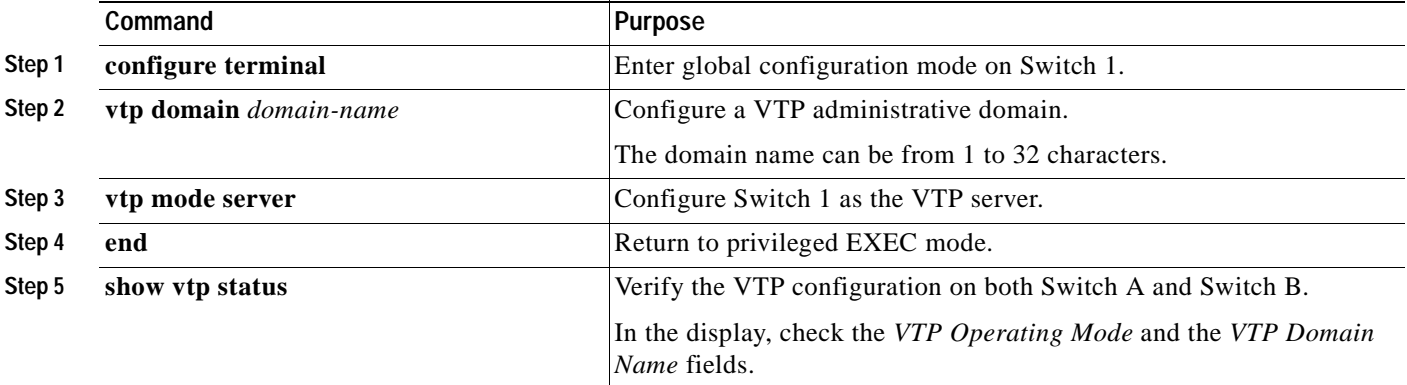

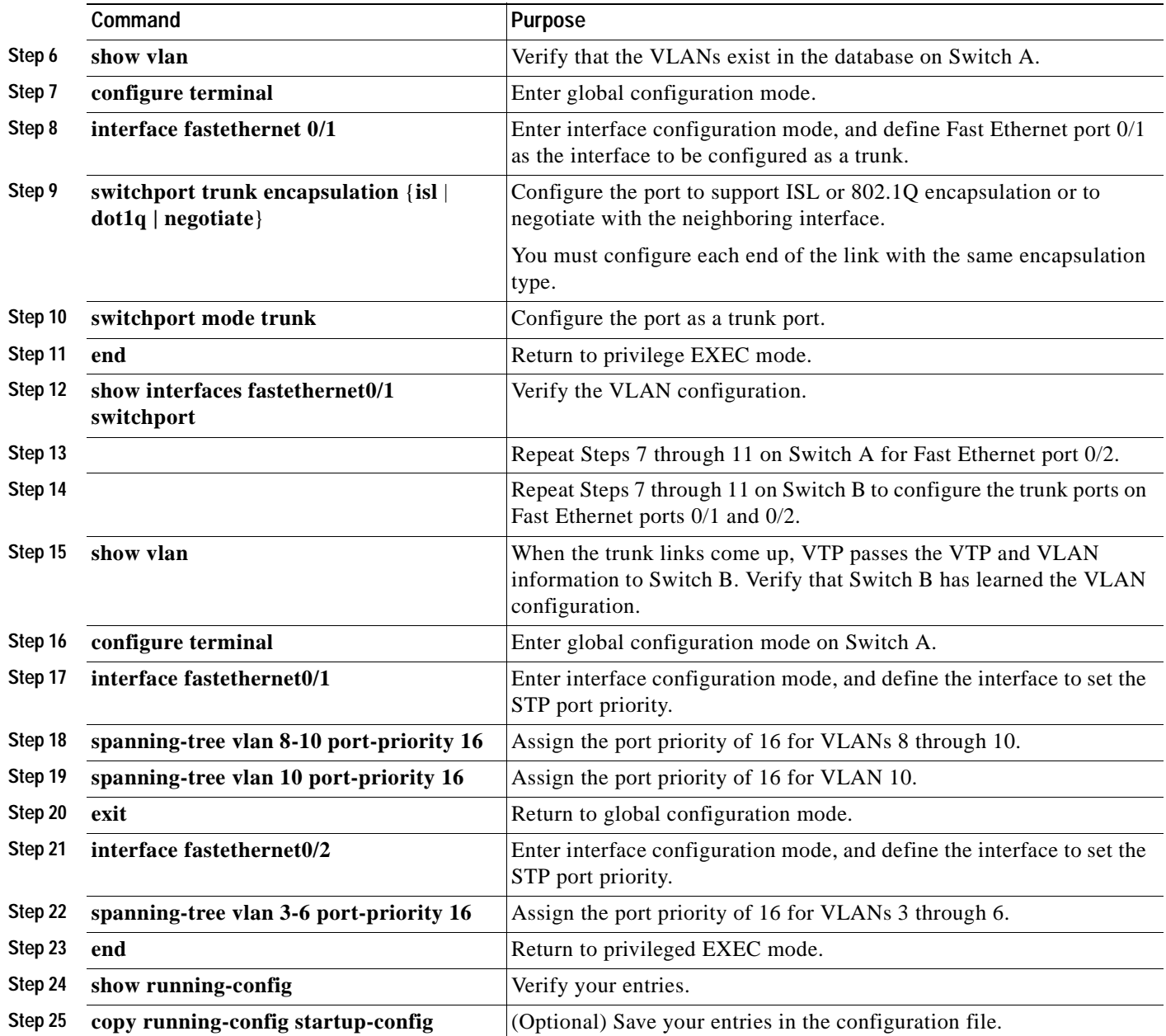

### **Load Sharing Using STP Path Cost**

You can configure parallel trunks to share VLAN traffic by setting different path costs on a trunk and associating the path costs with different sets of VLANs. The VLANs keep the traffic separate. Because no loops exist, STP does not disable the ports, and redundancy is maintained in the event of a lost link.

In [Figure 11-4](#page-265-0), Trunk ports 1 and 2 are 100BASE-T ports. The path costs for the VLANs are assigned as follows:

- **•** VLANs 2 through 4 are assigned a path cost of 30 on Trunk port 1.
- **•** VLANs 8 through 10 retain the default 100BASE-T path cost on Trunk port 1 of 19.
- **•** VLANs 8 through 10 are assigned a path cost of 30 on Trunk port 2.
- **•** VLANs 2 through 4 retain the default 100BASE-T path cost on Trunk port 2 of 19.

#### <span id="page-265-0"></span>*Figure 11-4 Load-Sharing Trunks with Traffic Distributed by Path Cost*

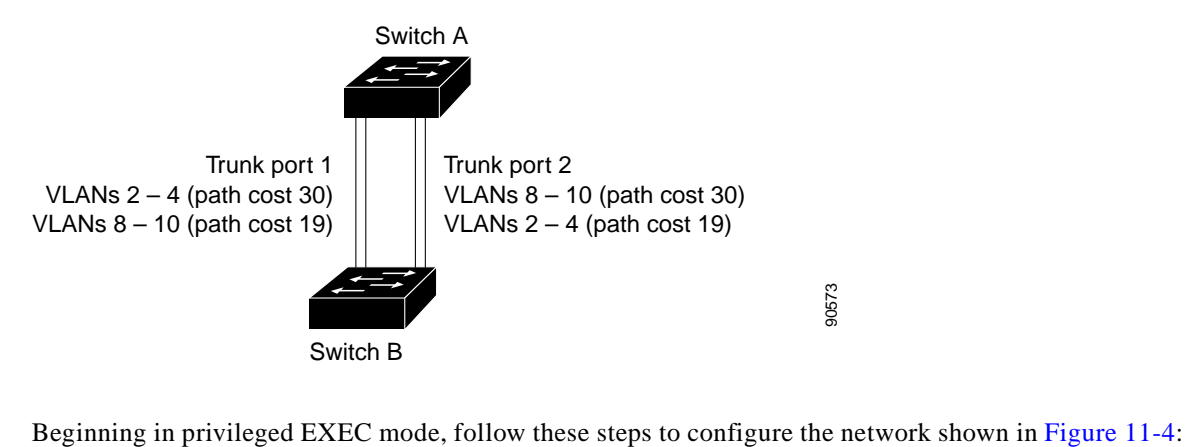

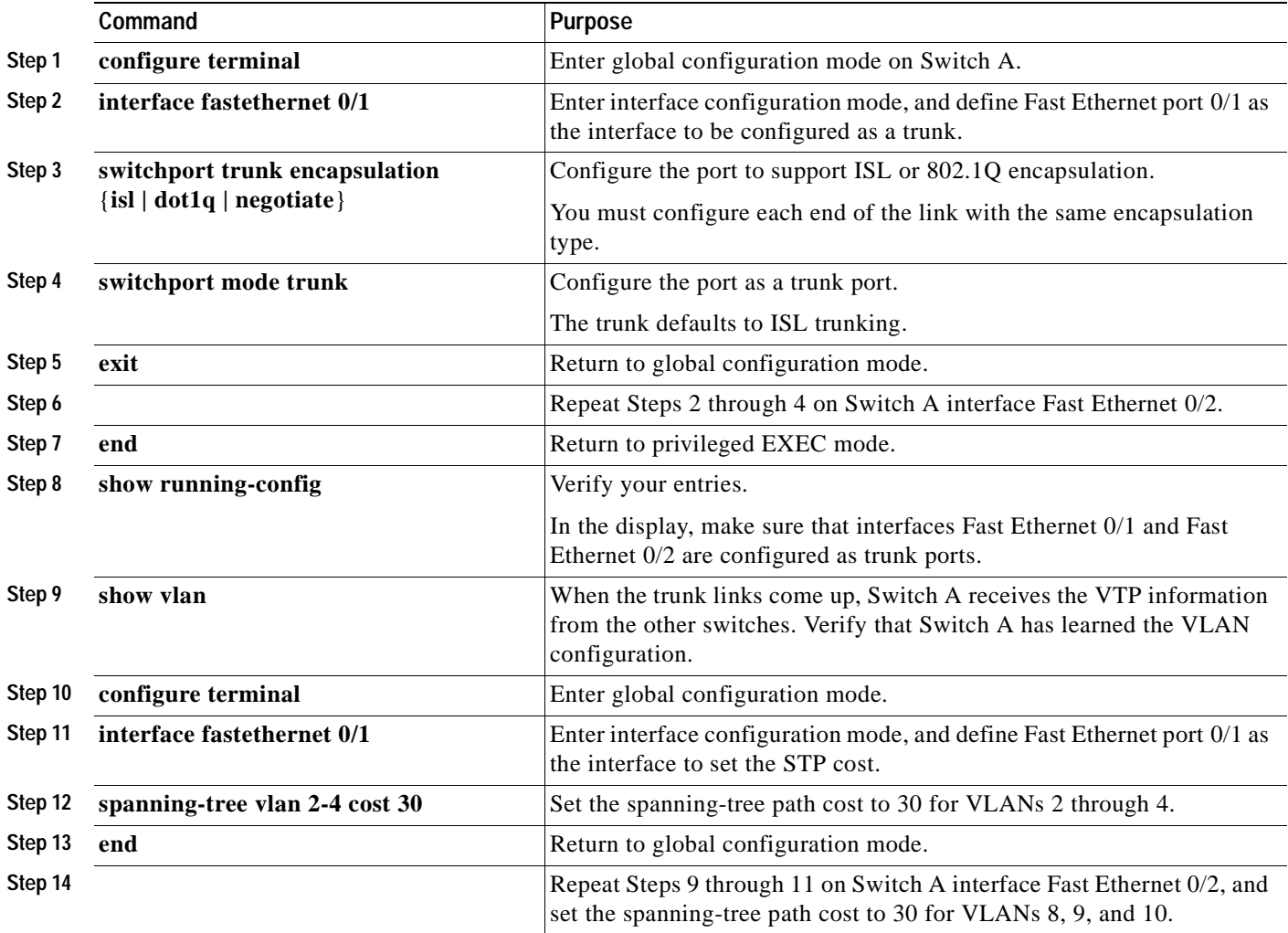

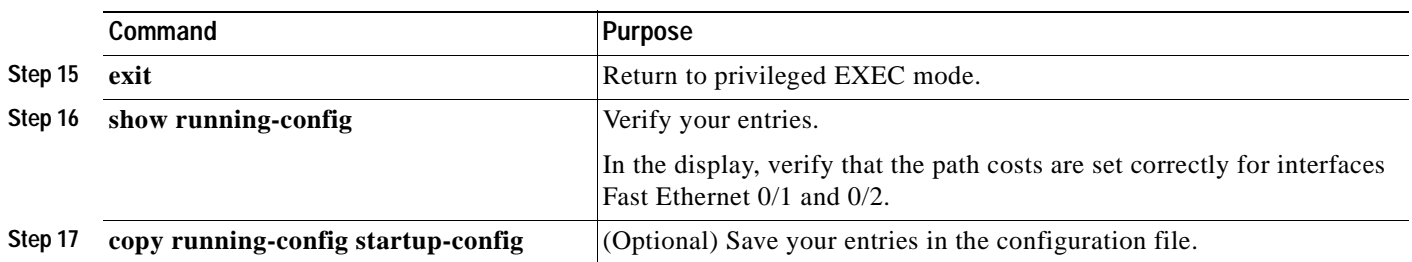

# **Configuring VMPS**

The switch cannot be a VMPS server but can act as a client to the VMPS and communicate with it through the VLAN Query Protocol (VQP). VMPS dynamically assigns dynamic access port VLAN membership.

This section includes this information about configuring VMPS:

- **•** ["Understanding VMPS" section on page 11-27](#page-266-0)
- **•** ["Default VMPS Client Configuration" section on page 11-29](#page-268-0)
- **•** ["VMPS Configuration Guidelines" section on page 11-29](#page-268-1)
- **•** ["Configuring the VMPS Client" section on page 11-30](#page-269-0)
- **•** ["Monitoring the VMPS" section on page 11-32](#page-271-0)
- **•** ["Troubleshooting Dynamic Port VLAN Membership" section on page 11-33](#page-272-0)
- **•** ["VMPS Configuration Example" section on page 11-33](#page-272-1)

### <span id="page-266-0"></span>**Understanding VMPS**

When the VMPS receives a VQP request from a client switch, it searches its database for a MAC-address-to-VLAN mapping. The server response is based on this mapping and whether or not the server is in secure mode. Secure mode determines whether the server shuts down the port when a VLAN is not allowed on it or just denies the port access to the VLAN.

In response to a request, the VMPS takes one of these actions:

- **•** If the assigned VLAN is restricted to a group of ports, the VMPS verifies the requesting port against this group and responds as follows:
	- **–** If the VLAN is allowed on the port, the VMPS sends the VLAN name to the client in response.
	- **–** If the VLAN is not allowed on the port and the VMPS is not in secure mode, the VMPS sends an *access-denied* response.
	- **–** If the VLAN is not allowed on the port and the VMPS is in secure mode, the VMPS sends a *port-shutdown* response.
- **•** If the VLAN in the database does not match the current VLAN on the port and active hosts exist on the port, the VMPS sends an *access-denied* or a *port-shutdown* response, depending on the secure mode of the VMPS.

Г

If the switch receives an *access-denied* response from the VMPS, it continues to block traffic from the MAC address to or from the port. The switch continues to monitor the packets directed to the port and sends a query to the VMPS when it identifies a new address. If the switch receives a *port-shutdown* response from the VMPS, it disables the port. The port must be manually re-enabled by using the CLI, Network Assistant, or SNMP.

You can also use an explicit entry in the configuration table to deny access to specific MAC addresses for security reasons. If you enter the **none** keyword for the VLAN name, the VMPS sends an *access-denied* or *port-shutdown* response, depending on the VMPS secure mode setting.

#### **Dynamic Port VLAN Membership**

A dynamic (nontrunking) port on the switch can belong to only one VLAN, with a VLAN ID from 1 to 1005. When the link comes up, the switch does not forward traffic to or from this port until the VMPS provides the VLAN assignment. The VMPS receives the source MAC address from the first packet of a new host connected to the dynamic port and attempts to match the MAC address to a VLAN in the VMPS database.

If there is a match, the VMPS sends the VLAN number for that port. If the client switch was not previously configured, it uses the domain name from the first VTP packet it receives on its trunk port from the VMPS. If the client switch was previously configured, it includes its domain name in the query packet to the VMPS to obtain its VLAN number. The VMPS verifies that the domain name in the packet matches its own domain name before accepting the request and responds to the client with the assigned VLAN number for the client. If there is no match, the VMPS either denies the request or shuts down the port (depending on the VMPS secure mode setting).

Multiple hosts (MAC addresses) can be active on a dynamic port if they are all in the same VLAN; however, the VMPS shuts down a dynamic port if more than 20 hosts are active on the port.

If the link goes down on a dynamic port, the port returns to an isolated state and does not belong to a VLAN. Any hosts that come online through the port are checked again through the VQP with the VMPS before the port is assigned to a VLAN.

#### <span id="page-267-0"></span>**VMPS Database Configuration File**

The VMPS contains a database configuration file that you create. This ASCII text file is stored on a switch-accessible TFTP server that functions as a server for VMPS. The file contains VMPS information, such as the domain name, the fallback VLAN name, and the MAC-address-to-VLAN mapping. The switch cannot act as the VMPS, but you can use a Catalyst 5000 or Catalyst 6000 series switch as the VMPS.

You can configure a fallback VLAN name. If you connect a device with a MAC address that is not in the database, the VMPS sends the fallback VLAN name to the client. If you do not configure a fallback VLAN and the MAC address does not exist in the database, the VMPS sends an *access-denied* response. If the VMPS is in secure mode, it sends a *port-shutdown* response.

Whenever port names are used in the VMPS database configuration file, the server must use the switch convention for naming ports. For example, Fa0/4 is fixed Fast Ethernet port number 4. If the switch is a cluster member, the command switch adds the name of the switch before the type. For example, *es3%Fa0/4* refers to fixed Fast Ethernet port 4 on member switch 3. When port names are required, these naming conventions must be followed in the VMPS database configuration file when it is configured to support a cluster.

# <span id="page-268-2"></span><span id="page-268-0"></span>**Default VMPS Client Configuration**

[Table 11-7](#page-268-2) shows the default VMPS and dynamic port configuration on client switches.

| Feature                 | <b>Default Setting</b> |
|-------------------------|------------------------|
| VMPS domain server      | None                   |
| VMPS reconfirm interval | 60 minutes             |
| VMPS server retry count |                        |
| Dynamic ports           | None configured        |

*Table 11-7 Default VMPS Client and Dynamic Port Configuration*

### <span id="page-268-1"></span>**VMPS Configuration Guidelines**

These guidelines and restrictions apply to dynamic access port VLAN membership:

- **•** You should configure the VMPS before you configure ports as dynamic.
- **•** The communication between a cluster of switches and VMPS is managed by the command switch and includes port-naming conventions that are different from standard port names. For the cluster-based port-naming conventions, see the ["VMPS Database Configuration File" section on](#page-267-0)  [page 11-28.](#page-267-0)
- **•** When you configure a port as a dynamic access port, the spanning-tree Port Fast feature is automatically enabled for that port. The Port Fast mode accelerates the process of bringing the port into the forwarding state.
- **•** 802.1X ports cannot be configured as dynamic access ports. If you try to enable 802.1X on a dynamic-access (VQP) port, an error message appears, and 802.1X is not enabled. If you try to change an 802.1X-enabled port to dynamic VLAN assignment, an error message appears, and the VLAN configuration is not changed.
- **•** Trunk ports cannot be dynamic access ports, but you can enter the **switchport access vlan dynamic** interface configuration command for a trunk port. In this case, the switch retains the setting and applies it if the port is later configured as an access port.

You must turn off trunking on the port before the dynamic access setting takes effect.

- **•** Dynamic access ports cannot be monitor ports.
- **•** Secure ports cannot be dynamic access ports. You must disable port security on a port before it becomes dynamic.
- **•** Dynamic access ports cannot be members of an EtherChannel group.
- **•** Port channels cannot be configured as dynamic access ports.
- **•** A dynamic access port can participate in fallback bridging.
- The VTP management domain of the VMPS client and the VMPS server must be the same.
- **•** VQP does not support extended-range VLANs (VLAN IDs higher than 1006). Extended-range VLANs cannot be configured by VMPS.
- **•** The VLAN configured on the VMPS server should not be a voice VLAN.

### <span id="page-269-0"></span>**Configuring the VMPS Client**

You configure dynamic VLANs by using the VMPS (server). The switch can be a VMPS client; it cannot be a VMPS server.

#### **Entering the IP Address of the VMPS**

You must first enter the IP address of the server to configure the switch as a client.

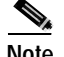

**Note** If the VMPS is being defined for a cluster of switches, enter the address on the command switch.

Beginning in privileged EXEC mode, follow these steps to enter the IP address of the VMPS:

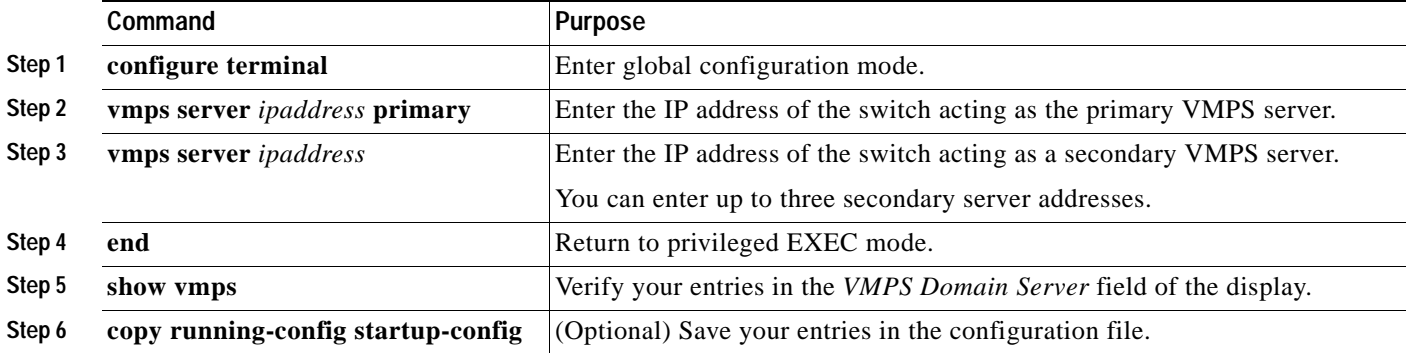

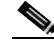

**Note** The switch port that is connected to the VMPS server cannot be a dynamic access port. It can be either a static access port or a trunk port. See the ["Configuring an Ethernet Interface as a Trunk Port" section](#page-258-3)  [on page 11-19](#page-258-3).

#### **Configuring Dynamic Access Ports on VMPS Clients**

If you are configuring a port on a cluster member switch as a dynamic port, first use the **rcommand** privileged EXEC command to log into the member switch.

**Caution** Dynamic port VLAN membership is for end stations or hubs connected to end stations. Connecting dynamic access ports to other switches can cause a loss of connectivity.

Beginning in privileged EXEC mode, follow these steps to configure a dynamic access port on a VMPS client switch:

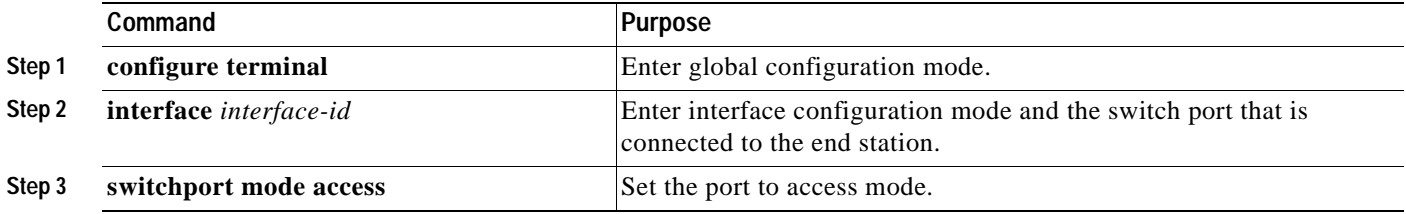

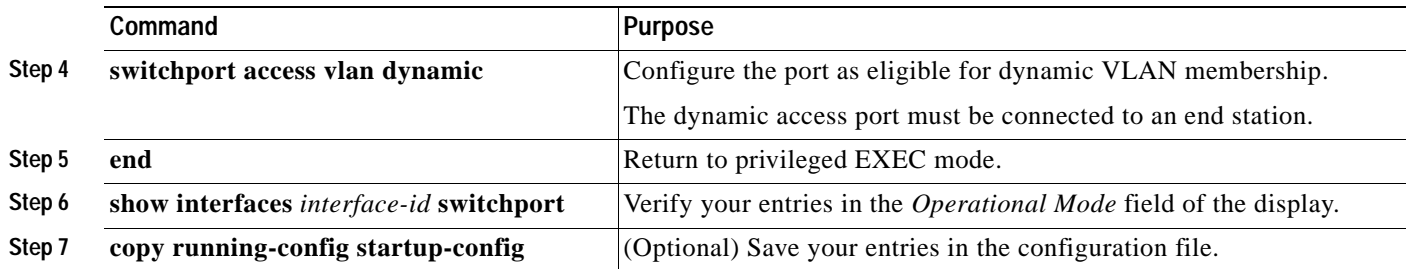

To return an interface to its default configuration, use the **default interface** *interface-id* interface configuration command. To return an interface to its default switchport mode (dynamic desirable), use the **no switchport mode** interface configuration command. To reset the access mode to the default VLAN for the switch, use the **no switchport access** interface configuration command.

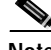

**Note** When you configure a dynamic access port by using the **switchport access vlan dynamic** interface configuration command, the port might allow unauthorized users to access network resources if the interface changes from access mode to trunk mode through the DTP negotiation. The workaround is to configure the port as a static access port.

#### **Reconfirming VLAN Memberships**

Beginning in privileged EXEC mode, follow these steps to confirm the dynamic port VLAN membership assignments that the switch has received from the VMPS:

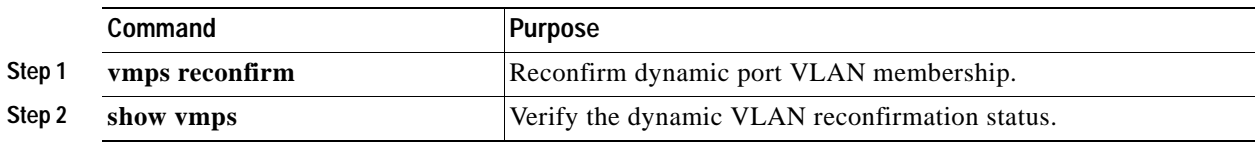

#### **Changing the Reconfirmation Interval**

VMPS clients periodically reconfirm the VLAN membership information received from the VMPS. You can set the number of minutes after which reconfirmation occurs.

If you are configuring a member switch in a cluster, this parameter must be equal to or greater than the reconfirmation setting on the command switch. You must also first use the **rcommand** privileged EXEC command to log into the member switch.

Beginning in privileged EXEC mode, follow these steps to change the reconfirmation interval:

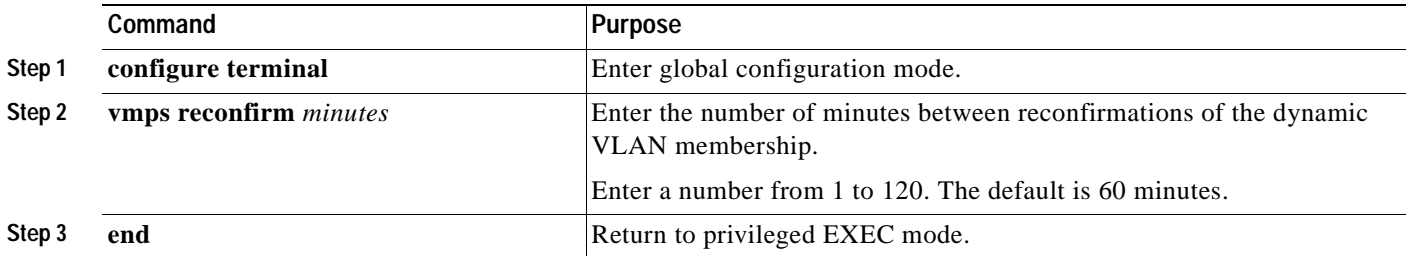

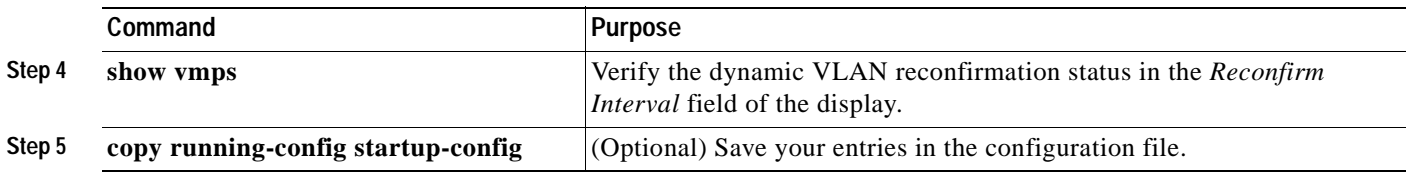

To return the switch to its default setting, use the **no vmps reconfirm** global configuration command.

### **Changing the Retry Count**

Beginning in privileged EXEC mode, follow these steps to change the number of times that the switch attempts to contact the VMPS before querying the next server:

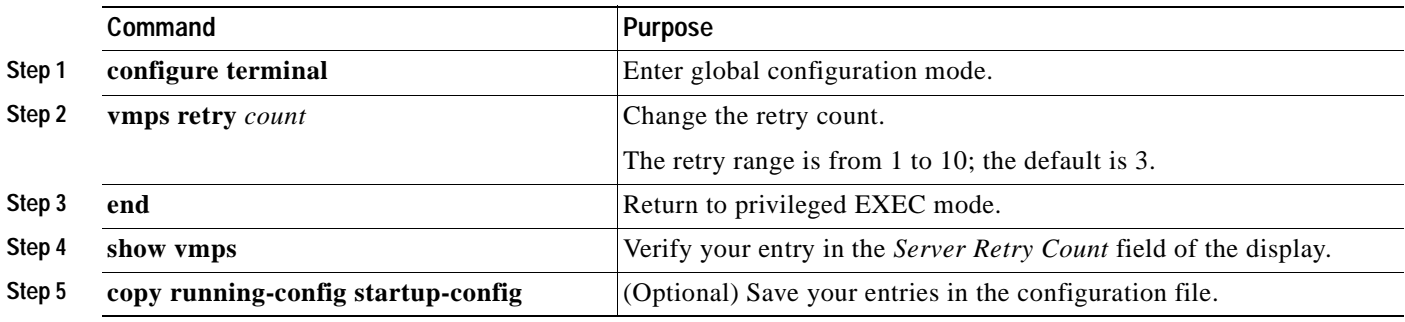

To return the switch to its default setting, use the **no vmps retry** global configuration command.

## <span id="page-271-0"></span>**Monitoring the VMPS**

You can display information about the VMPS by using the **show vmps** privileged EXEC command. The switch displays this information about the VMPS:

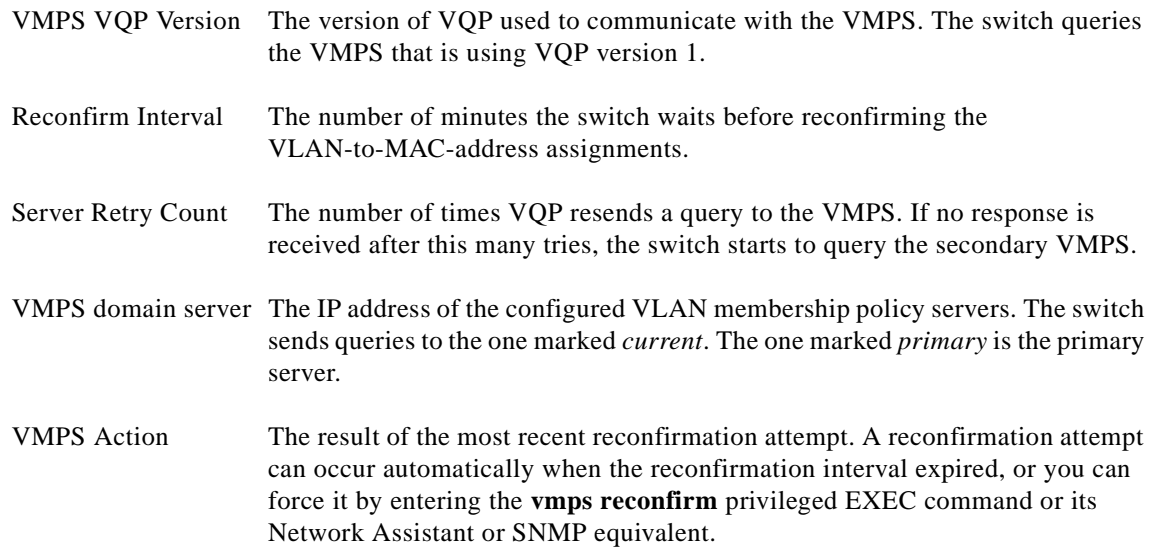

This is an example of output for the **show vmps** privileged EXEC command:

```
Switch# show vmps
VQP Client Status:
--------------------
VMPS VQP Version: 1
Reconfirm Interval: 60 min
Server Retry Count: 3
VMPS domain server: 172.20.128.86 (primary, current)
                    172.20.128.87 
Reconfirmation status
---------------------
VMPS Action: No Dynamic Port
```
### <span id="page-272-0"></span>**Troubleshooting Dynamic Port VLAN Membership**

The VMPS shuts down a dynamic port under these conditions:

- **•** The VMPS is in secure mode, and it does not allow the host to connect to the port. The VMPS shuts down the port to prevent the host from connecting to the network.
- **•** More than 20 active hosts reside on a dynamic port.

To re-enable a disabled dynamic port, enter the **no shutdown** interface configuration command.

### <span id="page-272-1"></span>**VMPS Configuration Example**

[Figure 11-5](#page-273-0) shows a network with a VMPS server switch and VMPS client switches with dynamic ports. In this example, these assumptions apply:

- **•** The VMPS server and the VMPS client are separate switches.
- **•** The Catalyst 6500 series Switch A is the primary VMPS server.
- **•** The Catalyst 5 series Switch C and Switch J are secondary VMPS servers.
- **•** End stations are connected to the clients, Switch B and Switch I.
- The database configuration file is stored on the TFTP server with the IP address 172.20.22.7.

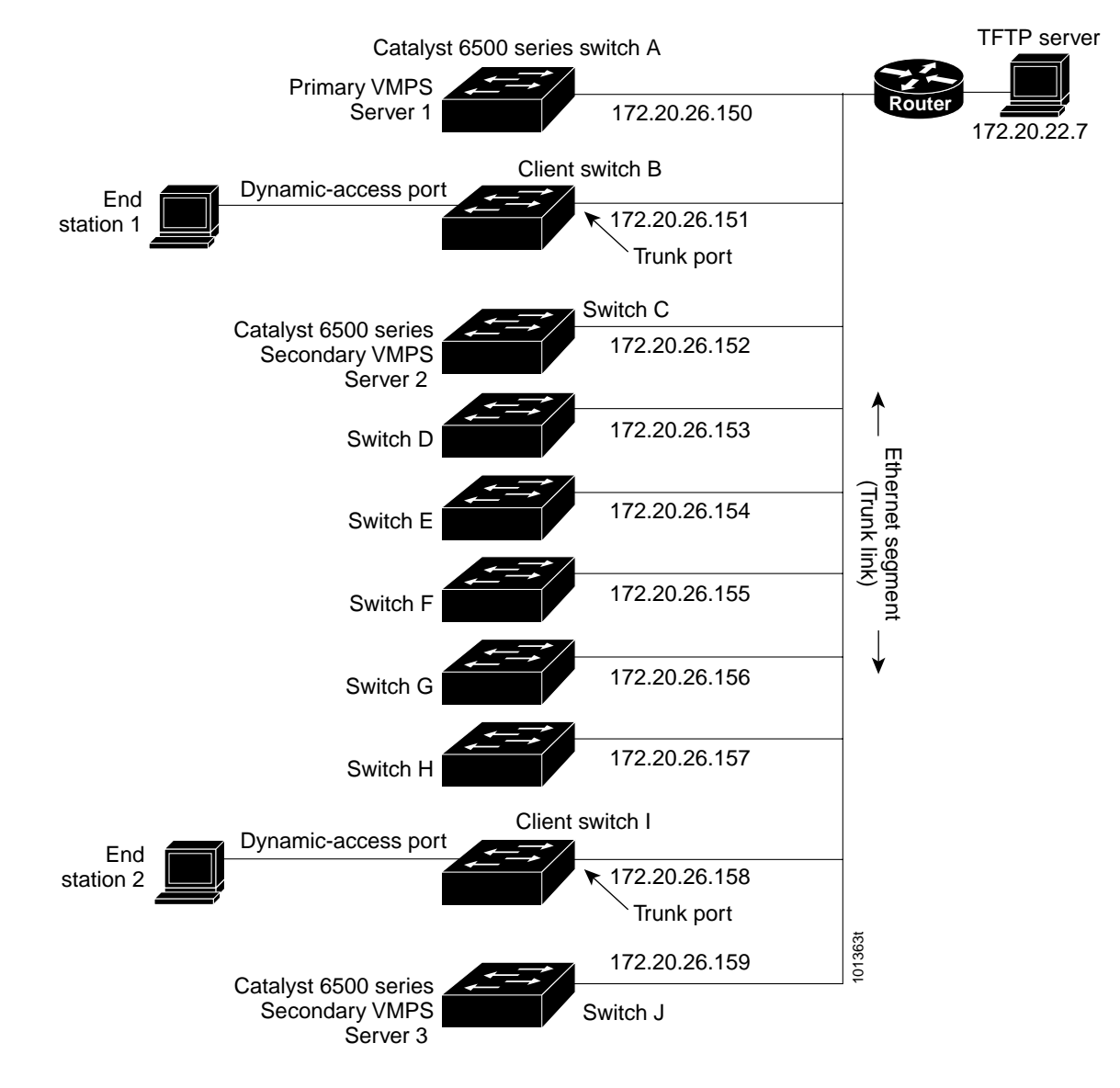

#### <span id="page-273-0"></span>*Figure 11-5 Dynamic Port VLAN Membership Configuration*

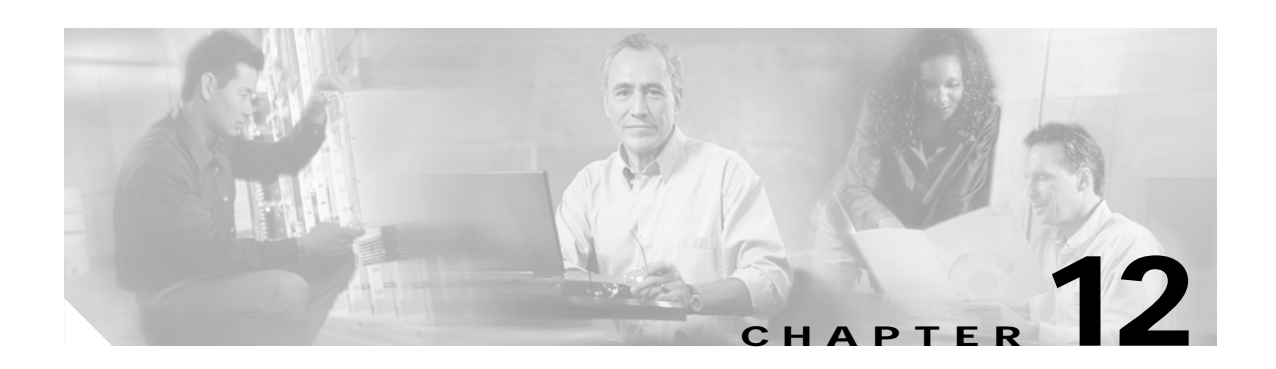

# **Configuring VTP**

This chapter describes how to use the VLAN Trunking Protocol (VTP) and the VLAN database for managing VLANs on your Catalyst 3550switch.

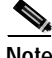

**Note** For complete syntax and usage information for the commands used in this chapter, see the command reference for this release.

The chapter includes these sections:

- **•** [Understanding VTP, page 12-1](#page-274-0)
- **•** [Configuring VTP, page 12-6](#page-279-0)
- **•** [Monitoring VTP, page 12-16](#page-289-0)

# <span id="page-274-0"></span>**Understanding VTP**

VTP is a Layer 2 messaging protocol that maintains VLAN configuration consistency by managing the addition, deletion, and renaming of VLANs on a network-wide basis. VTP minimizes misconfigurations and configuration inconsistencies that can cause several problems, such as duplicate VLAN names, incorrect VLAN-type specifications, and security violations.

Before you create VLANs, you must decide whether to use VTP in your network. Using VTP, you can make configuration changes centrally on one or more switches and have those changes automatically communicated to all the other switches in the network. Without VTP, you cannot send information about VLANs to other switches. VTP configuration information is saved in the VTP VLAN database.

VTP only learns about normal-range VLANs (VLAN IDs 1 to 1005). Extended-range VLANs (VLAN IDs greater than 1005) are not supported by VTP or stored in the VTP VLAN database.

This section contains information about these VTP parameters:

- **•** [The VTP Domain, page 12-2](#page-275-0)
- **•** [VTP Modes, page 12-3](#page-276-0)
- **•** [VTP Advertisements, page 12-3](#page-276-1)
- **•** [VTP Version 2, page 12-4](#page-277-1)
- **•** [VTP Pruning, page 12-4](#page-277-2)

Г

### <span id="page-275-0"></span>**The VTP Domain**

A VTP domain (also called a VLAN management domain) consists of one switch or several interconnected switches under the same administrative responsibility sharing the same VTP domain name. A switch can be in only one VTP domain.You can make global VLAN configuration changes for the domain.

By default, the switch is in VTP no-management-domain state until it receives an advertisement for a domain over a trunk link (a link that carries the traffic of multiple VLANs) or until you configure a domain name. Until the management domain name is specified or learned, you cannot create or modify VLANs on a VTP server, and VLAN information is not propagated over the network.

If the switch receives a VTP advertisement over a trunk link, it inherits the management domain name and the VTP configuration revision number. The switch then ignores advertisements with a different domain name or an earlier configuration revision number.

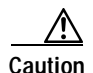

**Caution** Before adding a VTP client switch to a VTP domain, always verify that its VTP configuration revision number is *lower* than the configuration revision number of the other switches in the VTP domain. Switches in a VTP domain always use the VLAN configuration of the switch with the highest VTP configuration revision number. If you add a switch that has a revision number higher than the revision number in the VTP domain, it can erase all VLAN information from the VTP server and VTP domain. See the ["Adding a VTP Client Switch to a VTP Domain" section on page 12-14](#page-287-1) for the procedure for verifying and resetting the VTP configuration revision number.

When you make a change to the VLAN configuration on a VTP server, the change is propagated to all switches in the VTP domain. VTP advertisements are sent over all trunk connections, including Inter-Switch Link (ISL) and IEEE 802.1Q. VTP maps VLANs dynamically across multiple LAN types with unique names and internal index associates. Mapping eliminates excessive device administration required from network administrators.

If you configure a switch for VTP transparent mode, you can create and modify VLANs, but the changes are not sent to other switches in the domain, and they affect only the individual switch. However, configuration changes made when the switch is in this mode are saved in the switch running configuration and can be saved to the switch startup configuration file.

For domain name and password configuration guidelines, see the ["VTP Configuration Guidelines"](#page-281-0)  [section on page 12-8.](#page-281-0)

### <span id="page-276-0"></span>**VTP Modes**

You can configure a supported switch to be in one of the VTP modes listed in [Table 12-1.](#page-276-2)

<span id="page-276-2"></span>*Table 12-1 VTP Modes*

| <b>VTP Mode</b> | <b>Description</b>                                                                                                    |
|-----------------|----------------------------------------------------------------------------------------------------|
| VTP server      | In VTP server mode, you can create, modify, and delete VLANs and specify other configuration parameters<br>(such as the VTP version) for the entire VTP domain. VTP servers advertise their VLAN configurations to<br>other switches in the same VTP domain and synchronize their VLAN configurations with other switches<br>based on advertisements received over trunk links.                                                                                                    |
|                 | In VTP server mode, VLAN configurations are saved in NVRAM. VTP server is the default mode.                                                                                                    |
| VTP client      | A VTP client behaves like a VTP server, but you cannot create, change, or delete VLANs on a VTP client.                                                                                                    |
|                 | In VTP client mode, VLAN configurations are not saved in NVRAM.                                                                                                    |
| VTP transparent | VTP transparent switches do not participate in VTP. A VTP transparent switch does not advertise its VLAN<br>configuration and does not synchronize its VLAN configuration based on received advertisements.<br>However, in VTP version 2, transparent switches do forward VTP advertisements that they receive from<br>other switches from their trunk interfaces. You can create, modify, and delete VLANs on a switch in VTP<br>transparent mode. The switch must be in VTP transparent mode when you create extended-range VLANs.<br>See the "Configuring Extended-Range VLANs" section on page 11-11. |
|                 | When the switch is in VTP transparent mode, the VTP and VLAN configurations are saved in NVRAM,<br>but they are not advertised to other switches. In this mode, VTP mode and domain name are saved in the<br>switch running configuration and you can save this information in the switch startup configuration file by<br>entering the copy running-config startup-config privileged EXEC command.                                                                                                    |

# <span id="page-276-1"></span>**VTP Advertisements**

Each switch in the VTP domain sends periodic global configuration advertisements from each trunk port to a reserved multicast address. Neighboring switches receive these advertisements and update their VTP and VLAN configurations as necessary.

 $\mathscr{D}_{\mathbb{A}}$ 

**Note** Because trunk ports send and receive VTP advertisements, you must ensure that at least one trunk port is configured on the switch and that this trunk port is connected to the trunk port of a second switch. Otherwise, the switch cannot receive any VTP advertisements. For more information on trunk ports, see the ["Configuring VLAN Trunks" section on page 11-15.](#page-254-1)

VTP advertisements distribute this global domain information:

- **•** VTP domain name
- **•** VTP configuration revision number
- **•** Update identity and update timestamp
- **•** MD5 digest VLAN configuration, including maximum transmission unit (MTU) size for each VLAN.
- **•** Frame format

VTP advertisements distribute this VLAN information for each configured VLAN:

**•** VLAN IDs (ISL and 802.1Q)

Г

- **•** VLAN name
- **•** VLAN type
- **•** VLAN state
- **•** Additional VLAN configuration information specific to the VLAN type

### <span id="page-277-1"></span>**VTP Version 2**

If you use VTP in your network, you must decide whether to use version 1 or version 2. By default, VTP operates in version 1.

VTP version 2 supports these features not supported in version 1:

- **•** Token Ring support—VTP version 2 supports Token Ring Bridge Relay Function (TrBRF) and Token Ring Concentrator Relay Function (TrCRF) VLANs. For more information about Token Ring VLANs, see the ["Configuring Normal-Range VLANs" section on page 11-4.](#page-243-0)
- **•** Unrecognized Type-Length-Value (TLV) support—A VTP server or client propagates configuration changes to its other trunks, even for TLVs it is not able to parse. The unrecognized TLV is saved in NVRAM when the switch is operating in VTP server mode.
- **•** Version-Dependent Transparent Mode—In VTP version 1, a VTP transparent switch inspects VTP messages for the domain name and version and forwards a message only if the version and domain name match. Because VTP version 2 supports only one domain, it forwards VTP messages in transparent mode without inspecting the version and domain name.
- **•** Consistency Checks—In VTP version 2, VLAN consistency checks (such as VLAN names and values) are performed only when you enter new information through the CLI or SNMP. Consistency checks are not performed when new information is obtained from a VTP message or when information is read from NVRAM. If the MD5 digest on a received VTP message is correct, its information is accepted.

### <span id="page-277-2"></span><span id="page-277-0"></span>**VTP Pruning**

VTP pruning increases network available bandwidth by restricting flooded traffic to those trunk links that the traffic must use to reach the destination devices. Without VTP pruning, a switch floods broadcast, multicast, and unknown unicast traffic across all trunk links within a VTP domain even though receiving switches might discard them. VTP pruning is disabled by default.

VTP pruning blocks unneeded flooded traffic to VLANs on trunk ports that are included in the pruning-eligible list. Only VLANs included in the pruning-eligible list can be pruned. By default, VLANs 2 through 1001 are pruning eligible switch trunk ports. If the VLANs are configured as pruning-ineligible, the flooding continues. VTP pruning is supported with VTP version 1 and version 2.

[Figure 12-1](#page-278-0) shows a switched network without VTP pruning enabled. Port 1 on Switch A and Port 2 on Switch D are assigned to the Red VLAN. If a broadcast is sent from the host connected to Switch A, Switch A floods the broadcast and every switch in the network receives it, even though Switches C, E, and F have no ports in the Red VLAN.

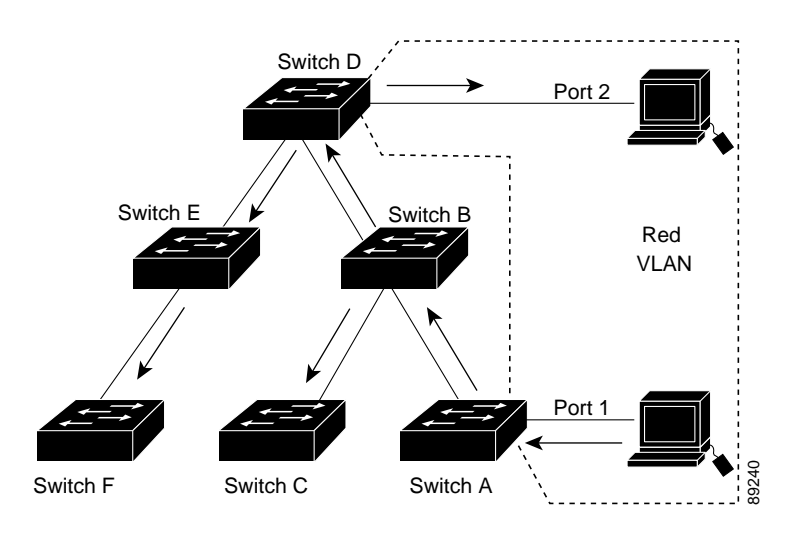

<span id="page-278-0"></span>*Figure 12-1 Flooding Traffic without VTP Pruning*

[Figure 12-2](#page-278-1) shows a switched network with VTP pruning enabled. The broadcast traffic from Switch A is not forwarded to Switches C, E, and F because traffic for the Red VLAN has been pruned on the links shown (Port 5 on Switch B and Port 4 on Switch D).

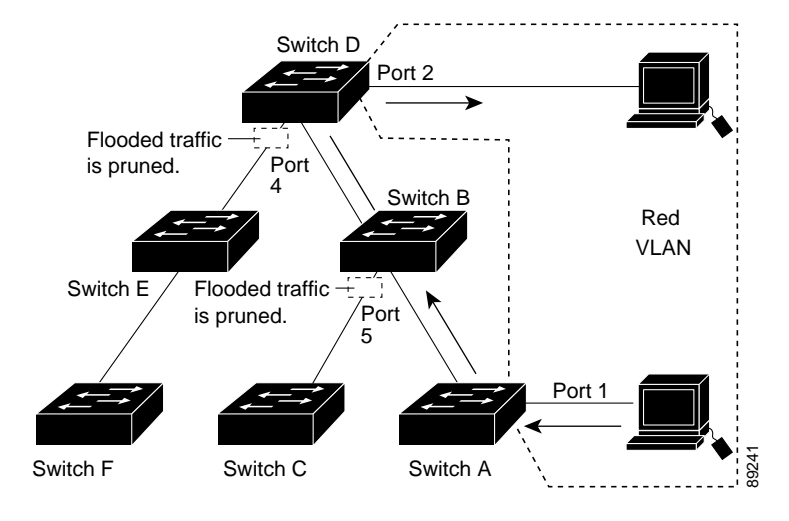

<span id="page-278-1"></span>*Figure 12-2 Optimized Flooded Traffic with VTP Pruning*

Enabling VTP pruning on a VTP server enables pruning for the entire management domain. Making VLANs pruning-eligible or pruning-ineligible affects pruning eligibility for those VLANs on that device only (not on all switches in the VTP domain). See the ["Enabling VTP Pruning" section on page 12-14.](#page-287-2) VTP pruning takes effect several seconds after you enable it. VTP pruning does not prune traffic from VLANs that are pruning-ineligible. VLAN 1 and VLANs 1002 to 1005 are always pruning-ineligible; traffic from these VLANs cannot be pruned. Extended-range VLANs (VLAN IDs higher than 1005) are also pruning-ineligible.

VTP pruning is not designed to function in VTP transparent mode. If one or more switches in the network are in VTP transparent mode, you should do one of these:

- **•** Turn off VTP pruning in the entire network.
- **•** Turn off VTP pruning by making all VLANs on the trunk of the switch upstream to the VTP transparent switch pruning ineligible.

To configure VTP pruning on an interface, use the **switchport trunk pruning vlan** interface configuration command (see the ["Changing the Pruning-Eligible List" section on page 11-22\)](#page-261-1). VTP pruning operates when an interface is trunking. You can set VLAN pruning-eligibility, whether or not VTP pruning is enabled for the VTP domain, whether or not any given VLAN exists, and whether or not the interface is currently trunking.

# <span id="page-279-0"></span>**Configuring VTP**

This section includes guidelines and procedures for configuring VTP. These sections are included:

- **•** [Default VTP Configuration, page 12-6](#page-279-1)
- **•** [VTP Configuration Options, page 12-7](#page-280-0)
- **•** [VTP Configuration Guidelines, page 12-8](#page-281-0)
- **•** [Configuring a VTP Server, page 12-9](#page-282-0)
- **•** [Configuring a VTP Client, page 12-11](#page-284-0)
- **•** [Disabling VTP \(VTP Transparent Mode\), page 12-12](#page-285-0)
- **•** [Enabling VTP Version 2, page 12-13](#page-286-0)
- **•** [Enabling VTP Pruning, page 12-14](#page-287-2)
- **•** [Adding a VTP Client Switch to a VTP Domain, page 12-14](#page-287-1)

### <span id="page-279-2"></span><span id="page-279-1"></span>**Default VTP Configuration**

[Table 12-2](#page-279-2) shows the default VTP configuration.

*Table 12-2 Default VTP Configuration*

| Feature                    | <b>Default Setting</b> |
|----------------------------|------------------------|
| VTP domain name            | Null.                  |
| VTP mode                   | Server.                |
| VTP version 2 enable state | Version 2 is disabled. |
| VTP password               | None.                  |
| VTP pruning                | Disabled.              |

### <span id="page-280-0"></span>**VTP Configuration Options**

You can configure VTP by using these configuration modes.

- **•** [VTP Configuration in Global Configuration Mode, page 12-7](#page-280-2)
- **•** [VTP Configuration in VLAN Configuration Mode, page 12-7](#page-280-1)

You access VLAN configuration mode by entering the **vlan database** privileged EXEC command.

For detailed information about **vtp** commands, see the command reference for this release.

#### <span id="page-280-2"></span>**VTP Configuration in Global Configuration Mode**

You can use the **vtp** global configuration command to set the VTP password, the version, the VTP file name, the interface providing updated VTP information, the domain name, and the mode, and to disable or enable pruning. For more information about available keywords, see the command descriptions in the command reference for this release. The VTP information is saved in the VTP VLAN database. When VTP mode is transparent, the VTP domain name and mode are also saved in the switch running configuration file, and you can save it in the switch startup configuration file by entering the **copy running-config startup-config** privileged EXEC command. You must use this command if you want to save VTP mode as transparent, even if the switch resets.

When you save VTP information in the switch startup configuration file and reboot the switch, the switch configuration is determined as follows:

- **•** If the VTP mode is transparent in the startup configuration and the VLAN database and the VTP domain name from the VLAN database matches that in the startup configuration file, the VLAN database is ignored (cleared), and the VTP and VLAN configurations in the startup configuration file are used. The VLAN database revision number remains unchanged in the VLAN database.
- **•** If the VTP mode or domain name in the startup configuration do not match the VLAN database, the domain name and VTP mode and configuration for the first 1005 VLAN IDs use the VLAN database information.
- **•** If the switch is running IOS Release 12.1(9)EA1 or later and you use an older configuration file to boot up the switch, the configuration file does not contain VTP or VLAN information, and the switch uses the VLAN database configurations.
- **•** If the switch is running an IOS release earlier than 12.1(9)EA1 on the switch and you use a configuration file from IOS Release 12.1(9)EA1 or later to boot up the switch, the image on the switch does not recognize VLAN and VTP configurations in the configuration file, so the switch uses the VLAN database configuration.

### <span id="page-280-1"></span>**VTP Configuration in VLAN Configuration Mode**

You can configure all VTP parameters in VLAN configuration mode, which you access by entering the **vlan database** privileged EXEC command. For more information about available keywords, see the **vtp**  VLAN configuration command description in the command reference for this release. When you enter the **exit** command in VLAN configuration mode, it applies all the commands that you entered and updates the VLAN database. VTP messages are sent to other switches in the VTP domain, and the privileged EXEC mode prompt appears.

If VTP mode is transparent, the domain name and the mode (transparent) are saved in the switch running configuration, and you can save this information in the switch startup configuration file by entering the **copy running-config startup-config** privileged EXEC command.

Г

### <span id="page-281-0"></span>**VTP Configuration Guidelines**

These sections describe guidelines you should follow when implementing VTP in your network.

#### **Domain Names**

When configuring VTP for the first time, you must always assign a domain name. You must configure all switches in the VTP domain with the same domain name. Switches in VTP transparent mode do not exchange VTP messages with other switches, and you do not need to configure a VTP domain name for them.

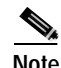

**Note** If NVRAM and DRAM storage is sufficient, all switches in a VTP domain should be in VTP server mode.

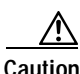

**Caution** Do not configure a VTP domain if all switches are operating in VTP client mode. If you configure the domain, it is impossible to make changes to the VLAN configuration of that domain. Make sure that you configure at least one switch in the VTP domain for VTP server mode.

#### **Passwords**

You can configure a password for the VTP domain, but it is not required. If you do configure a domain password, all domain switches must share the same password and you must configure the password on each switch in the management domain. Switches without a password or with the wrong password reject VTP advertisements.

If you configure a VTP password for a domain, a switch that is booted without a VTP configuration does not accept VTP advertisements until you configure it with the correct password. After the configuration, the switch accepts the next VTP advertisement that uses the same password and domain name in the advertisement.

If you are adding a new switch to an existing network with VTP capability, the new switch learns the domain name only after the applicable password has been configured on it.

**Caution** When you configure a VTP domain password, the management domain does not function properly if you do not assign a management domain password to each switch in the domain.

#### <span id="page-281-1"></span>**VTP Version**

Follow these guidelines when deciding which VTP version to implement:

- **•** All switches in a VTP domain must run the same VTP version.
- **•** A VTP version 2-capable switch can operate in the same VTP domain as a switch running VTP version 1 if version 2 is disabled on the version 2-capable switch (version 2 is disabled by default).
- **•** Do not enable VTP version 2 on a switch unless all of the switches in the same VTP domain are version-2-capable. When you enable version 2 on a switch, all of the version-2-capable switches in the domain enable version 2. If there is a version 1-only switch, it does not exchange VTP information with switches with version 2 enabled.

**•** If there are TrBRF and TrCRF Token Ring networks in your environment, you must enable VTP version 2 for Token Ring VLAN switching to function properly. To run Token Ring and Token Ring-Net, disable VTP version 2.

#### **Configuration Requirements**

When you configure VTP, you must configure a trunk port so that the switch can send and receive VTP advertisements. For more information, see the ["Configuring VLAN Trunks" section on page 11-15.](#page-254-1)

If you are configuring VTP on a cluster member switch to a VLAN, use the **rcommand** privileged EXEC command to log into the member switch. For more information about the command, see the command reference for this release.

If you are configuring extended-range VLANs on the switch, the switch must be in VTP transparent mode.

### <span id="page-282-0"></span>**Configuring a VTP Server**

When a switch is in VTP server mode, you can change the VLAN configuration and have it propagated throughout the network.

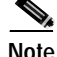

**Note** If extended-range VLANs are configured on the switch, you cannot change VTP mode to server. You receive an error message, and the configuration is not allowed.

Beginning in privileged EXEC mode, follow these steps to configure the switch as a VTP server:

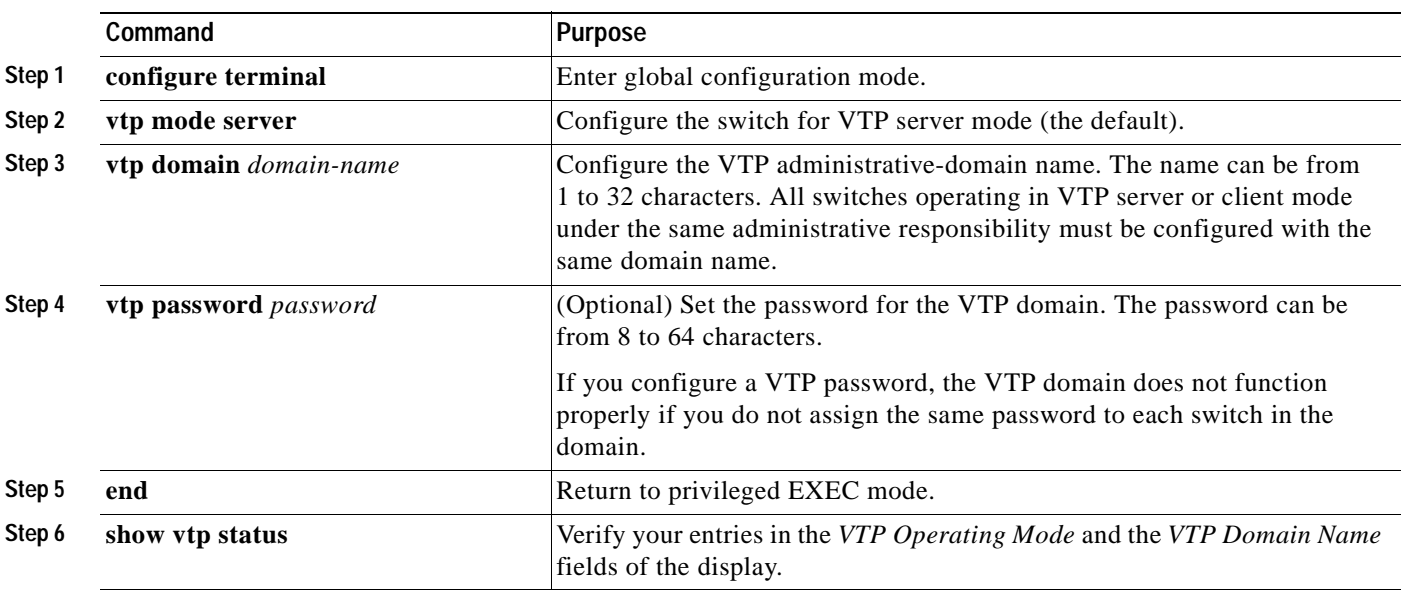

When you configure a domain name, it cannot be removed; you can only reassign a switch to a different domain.

To return the switch to a no-password state, use the **no vtp password** global configuration command.

This example shows how to use global configuration mode to configure the switch as a VTP server with the domain name *eng\_group* and the password *mypassword*:

Switch# **config terminal** Switch(config)# **vtp mode server** Switch(config)# **vtp domain eng\_group** Switch(config)# **vtp password mypassword** Switch(config)# **end**

You can also use VLAN configuration mode to configure VTP parameters. Beginning in privileged EXEC mode, follow these steps to use VLAN configuration mode to configure the switch as a VTP server:

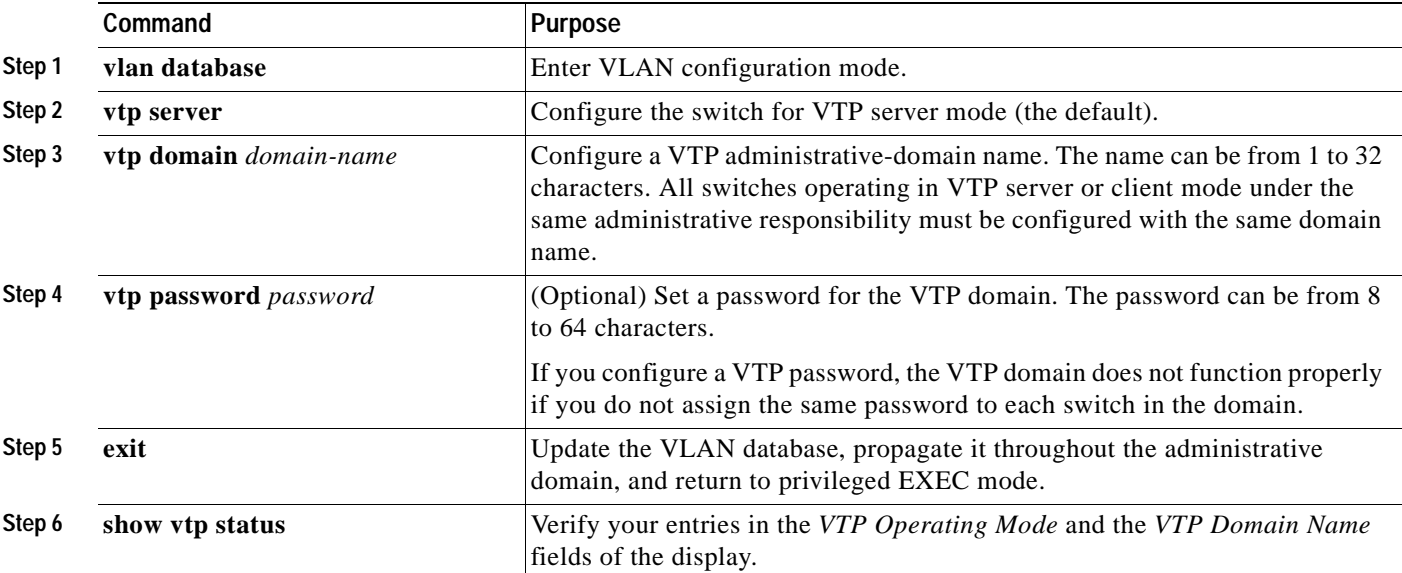

When you configure a domain name, it cannot be removed; you can only reassign a switch to a different domain.

To return the switch to a no-password state, use the **no vtp password** VLAN configuration command.

This example shows how to use VLAN configuration mode to configure the switch as a VTP server with the domain name *eng\_group* and the password *mypassword*:

```
Switch# vlan database
Switch(vlan)# vtp server
Switch(vlan)# vtp domain eng_group
Switch(vlan)# vtp password mypassword
Switch(vlan)# exit
APPLY completed.
Exiting....
```
## <span id="page-284-0"></span>**Configuring a VTP Client**

When a switch is in VTP client mode, you cannot change its VLAN configuration. The client switch receives VTP updates from a VTP server in the VTP domain and then modifies its configuration accordingly.

**Note** If extended-range VLANs are configured on the switch, you cannot change VTP mode to client. You receive an error message, and the configuration is not allowed.

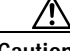

**Caution** If all switches are operating in VTP client mode, do not configure a VTP domain name. If you do, it is impossible to make changes to the VLAN configuration of that domain. Therefore, make sure you configure at least one switch as a VTP server.

Beginning in privileged EXEC mode, follow these steps to configure the switch as a VTP client:

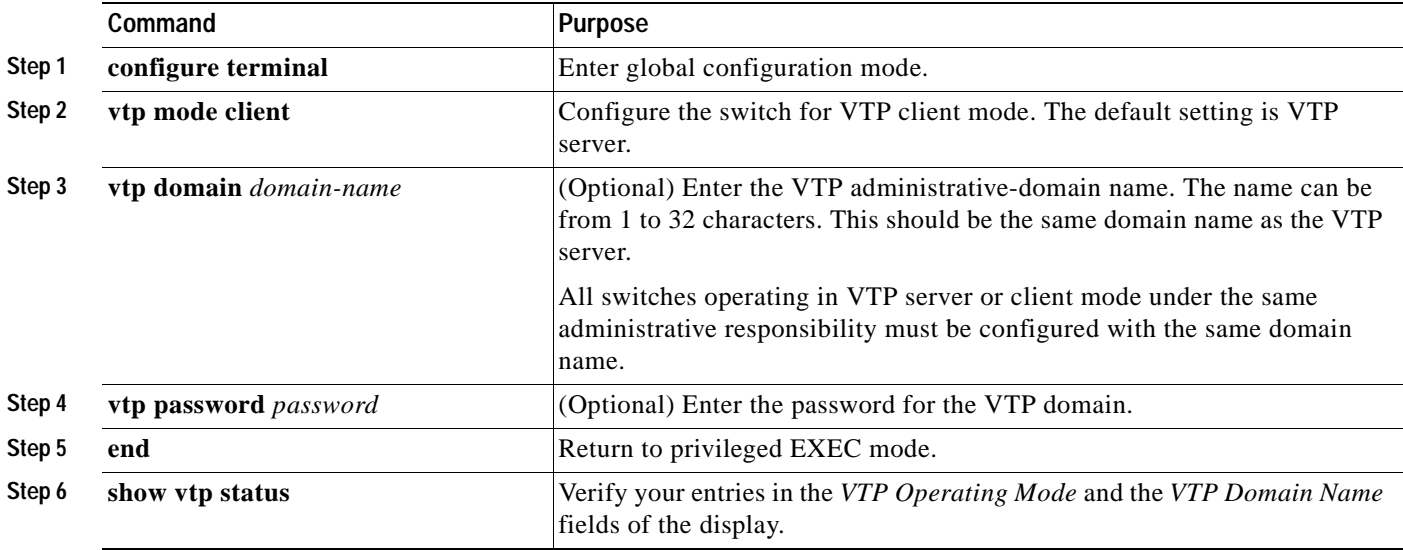

Use the **no vtp mode** global configuration command to return the switch to VTP server mode. To return the switch to a no-password state, use the **no vtp password** global configuration command. When you configure a domain name, it cannot be removed; you can only reassign a switch to a different domain.

**Note** You can also configure a VTP client by using the **vlan database** privileged EXEC command to enter VLAN configuration mode and entering the **vtp client** command, similar to the second procedure under ["Configuring a VTP Server" section on page 12-9.](#page-282-0) Use the **no vtp client** VLAN configuration command to return the switch to VTP server mode or the **no vtp password** VLAN configuration command to return the switch to a no-password state. When you configure a domain name, it cannot be removed; you can only reassign a switch to a different domain.

### <span id="page-285-0"></span>**Disabling VTP (VTP Transparent Mode)**

When you configure the switch for VTP transparent mode, VTP is disabled on the switch. The switch does not send VTP updates and does not act on VTP updates received from other switches. However, a VTP transparent switch running VTP version 2 does forward received VTP advertisements on its trunk links.

**Note** Before you create extended-range VLANs (VLAN IDs 1006 to 4094), you must set VTP mode to transparent by using the **vtp mode transparent** global configuration command. Save this configuration to the startup configuration so that the switch boots up in VTP transparent mode. Otherwise, you lose the extended-range VLAN configuration if the switch resets and boots up in VTP server mode (the default).

Beginning in privileged EXEC mode, follow these steps to configure VTP transparent mode and save the VTP configuration in the switch startup configuration file:

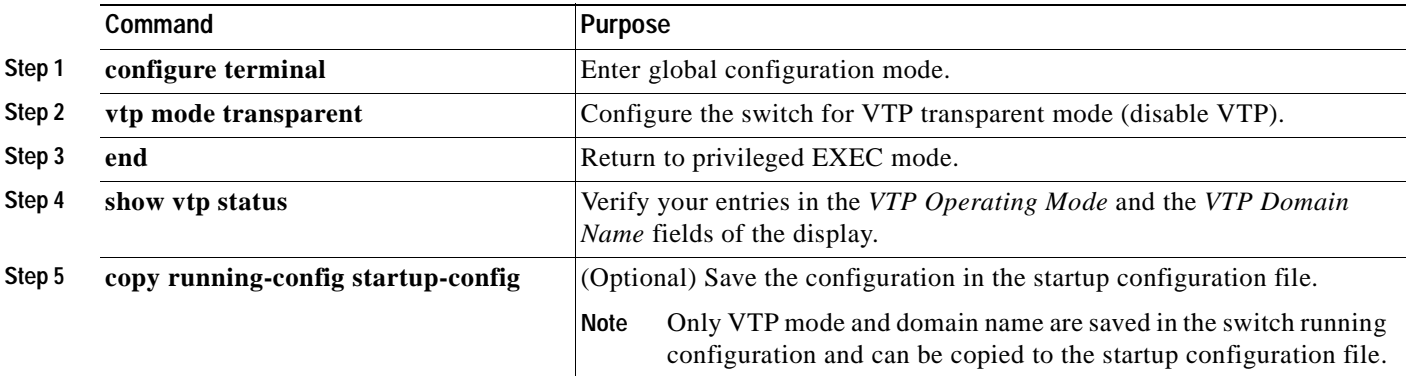

To return the switch to VTP server mode, use the **no vtp mode** global configuration command.

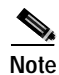

**Note** If extended-range VLANs are configured on the switch, you cannot change VTP mode to server. You receive an error message, and the configuration is not allowed.

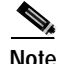

**Note** You can also configure VTP transparent mode by using the **vlan database** privileged EXEC command to enter VLAN configuration mode and by entering the **vtp transparent** command, similar to the second procedure under the ["Configuring a VTP Server" section on page 12-9](#page-282-0). Use the **no vtp transparent**  VLAN configuration command to return the switch to VTP server mode. If extended-range VLANs are configured on the switch, you cannot change VTP mode to server. You receive an error message, and the configuration is not allowed.

# <span id="page-286-0"></span>**Enabling VTP Version 2**

VTP version 2 is disabled by default on VTP version 2-capable switches. When you enable VTP version 2 on a switch, every VTP version 2-capable switch in the VTP domain enables version 2. You can only configure the version on switches in VTP server or transparent mode.

**Caution** VTP version 1 and VTP version 2 are not interoperable on switches in the same VTP domain. Every switch in the VTP domain must use the same VTP version. Do not enable VTP version 2 unless every switch in the VTP domain supports version 2.

**Note** In TrCRF and TrBRF Token ring environments, you must enable VTP version 2 for Token Ring VLAN switching to function properly. For Token Ring and Token Ring-Net media, VTP version 2 must be disabled.

For more information on VTP version configuration guidelines, see the ["VTP Version" section on](#page-281-1)  [page 12-8.](#page-281-1)

Beginning in privileged EXEC mode, follow these steps to enable VTP version 2:

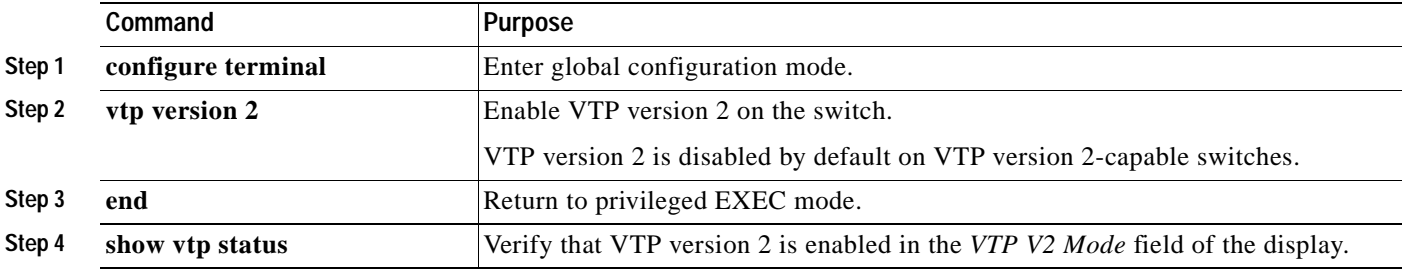

To disable VTP version 2, use the **no vtp version** global configuration command**.**

**Note** You can also enable VTP version 2 by using the **vlan database** privileged EXEC command to enter VLAN configuration mode and entering the **vtp v2-mode** VLAN configuration command. To disable VTP version 2, use the **no vtp v2-mode** VLAN configuration command.

Г

# <span id="page-287-2"></span><span id="page-287-0"></span>**Enabling VTP Pruning**

Pruning increases available bandwidth by restricting flooded traffic to those trunk links that the traffic must use to access the destination devices. You can only enable VTP pruning on a switch in VTP server mode.

Beginning in privileged EXEC mode, follow these steps to enable VTP pruning in the VTP domain:

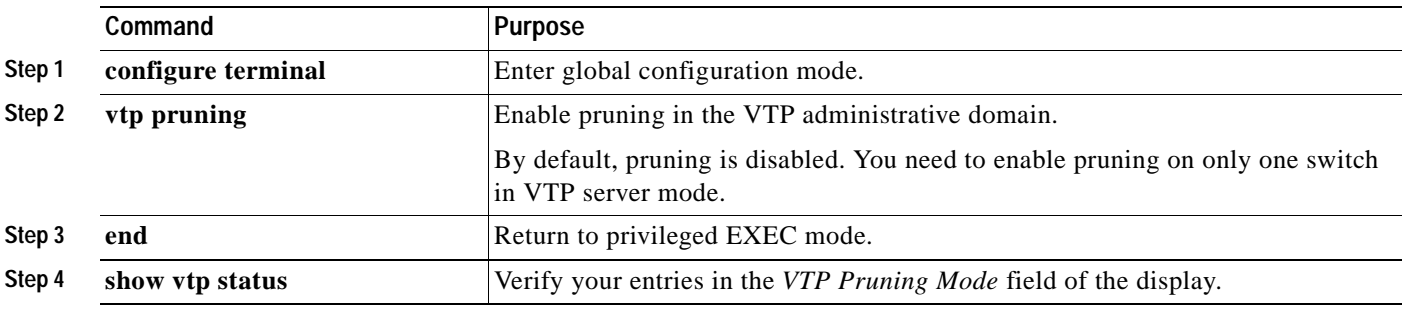

To disable VTP pruning, use the **no vtp pruning** global configuration command.

**Note** You can also enable VTP pruning by using the **vlan database** privileged EXEC command to enter VLAN configuration mode and entering the **vtp pruning** VLAN configuration command. To disable VTP pruning, use the **no vtp pruning** VLAN configuration command.

Pruning is supported with VTP version 1 and version 2. If you enable pruning on the VTP server, it is enabled for the entire VTP domain.

Only VLANs included in the pruning-eligible list can be pruned. By default, VLANs 2 through 1001 are pruning eligible on trunk ports. Reserved VLANs and extended-range VLANs cannot be pruned. To change the pruning-eligible VLANs, see the ["Changing the Pruning-Eligible List" section on](#page-261-1)  [page 11-22](#page-261-1).

# <span id="page-287-1"></span>**Adding a VTP Client Switch to a VTP Domain**

Before adding a VTP client to a VTP domain, always verify that its VTP configuration revision number is *lower* than the configuration revision number of the other switches in the VTP domain. Switches in a VTP domain always use the VLAN configuration of the switch with the highest VTP configuration revision number. If you add a switch that has a revision number higher than the revision number in the VTP domain, it can erase all VLAN information from the VTP server and VTP domain.
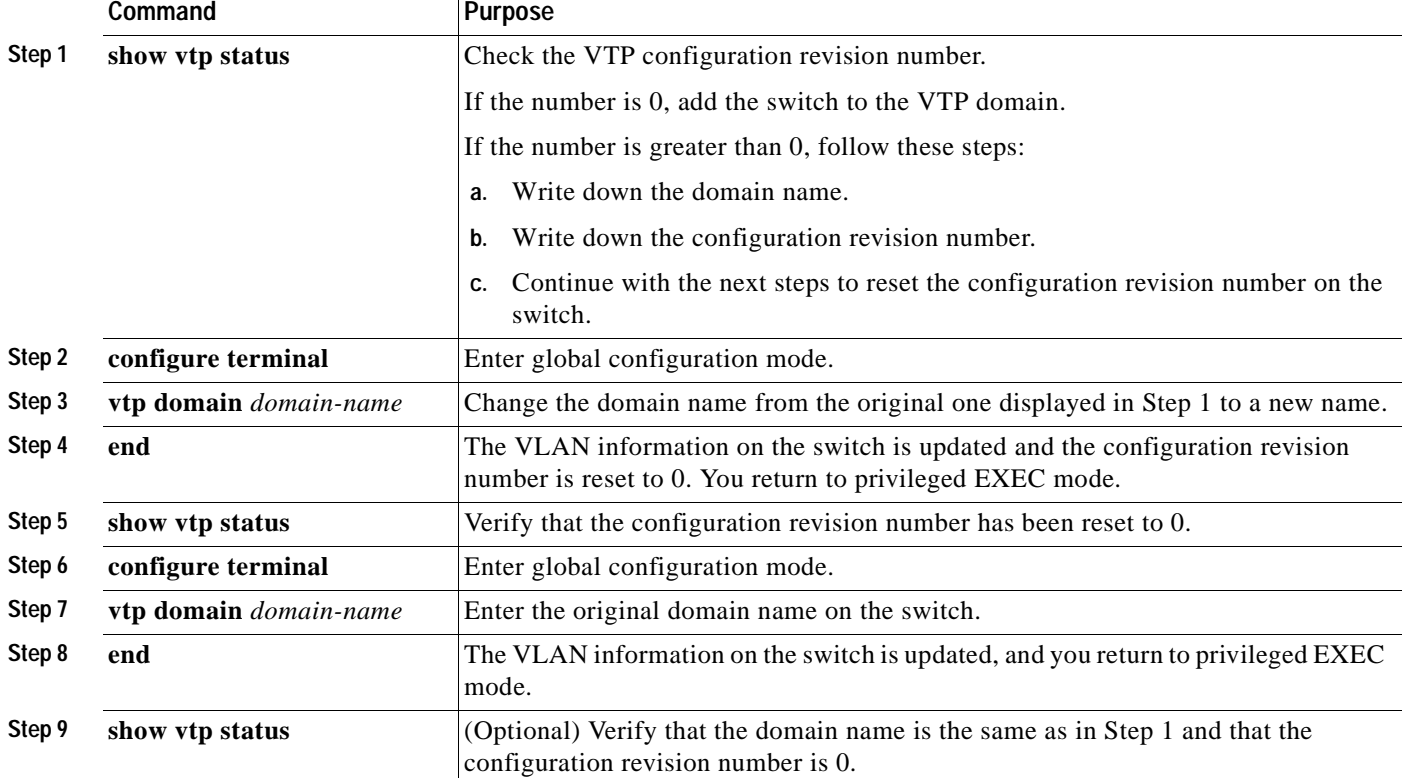

Beginning in privileged EXEC mode, follow these steps to verify and reset the VTP configuration revision number on a switch *before* adding it to a VTP domain:

You can also change the VTP domain name by entering the **vlan database** privileged EXEC command to enter VLAN configuration mode and by entering the **vtp domain** *domain-name* command. In this mode, you must enter the **exit** command to update VLAN information and return to privileged EXEC mode.

After resetting the configuration revision number, add the switch to the VTP domain.

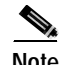

**Note** You can use the **vtp mode transparent** global configuration command or the **vtp transparent** VLAN configuration command to disable VTP on the switch, and then change its VLAN information without affecting the other switches in the VTP domain.

# **Monitoring VTP**

You monitor VTP by displaying VTP configuration information: the domain name, the current VTP revision, and the number of VLANs. You can also display statistics about the advertisements sent and received by the switch.

[Table 12-3](#page-289-0) shows the privileged EXEC commands for monitoring VTP activity.

<span id="page-289-0"></span>*Table 12-3 VTP Monitoring Commands*

| Command           | <b>Purpose</b>                                                        |
|-------------------|-----------------------------------------------------------------------|
| show vtp status   | Display the VTP switch configuration information.                     |
| show vtp counters | Display counters about VTP messages that have been sent and received. |

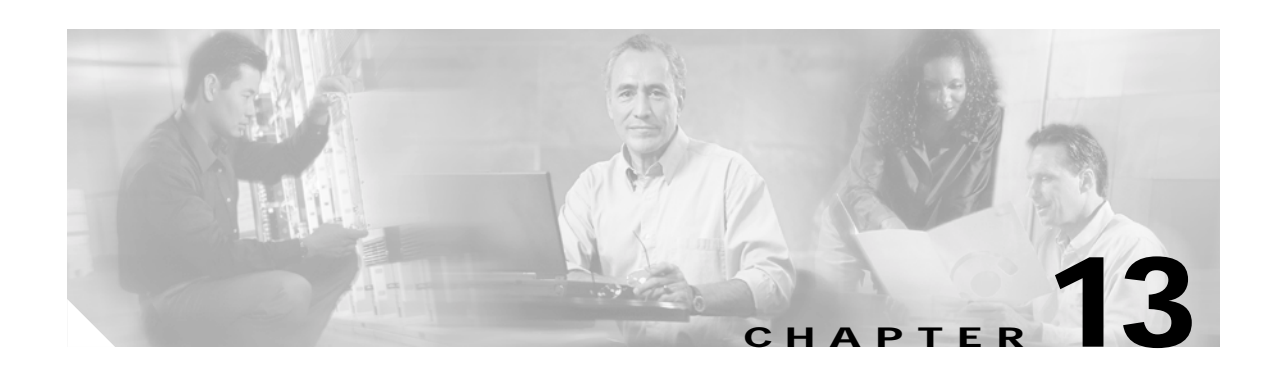

# **Configuring Voice VLAN**

This chapter describes how to configure the voice VLAN feature on your Catalyst 3550 switch. Voice VLAN is sometimes referred to as an *auxiliary VLAN* in the Catalyst 6000 family switch documentation.

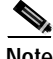

**Note** For complete syntax and usage information for the commands used in this chapter, see the command reference for this release.

This chapter consists of these sections:

- **•** [Understanding Voice VLAN, page 13-1](#page-290-0)
- **•** [Configuring Voice VLAN, page 13-2](#page-291-0)
- **•** [Displaying Voice VLAN, page 13-6](#page-295-0)

# <span id="page-290-0"></span>**Understanding Voice VLAN**

The voice VLAN feature enables access ports to carry IP voice traffic from an IP phone. The switch can connect to a Cisco 7960 IP Phone and carry IP voice traffic. Because the sound quality of an IP phone call can deteriorate if the data is unevenly sent, the switch supports quality of service (QoS) based on IEEE 802.1p class of service (CoS). QoS uses classification and scheduling to send network traffic from the switch in a predictable manner. For more information on QoS, see [Chapter 28, "Configuring QoS."](#page-562-0) The Cisco 7960 IP Phone is a configurable device, and you can configure it to forward traffic with an 802.1p priority. You can configure the switch to trust or override the traffic priority assigned by an IP Phone.

The Cisco 7960 IP Phone contains an integrated three-port 10/100 switch as shown in [Figure 13-1](#page-291-1). The ports provide dedicated connections to these devices:

- Port 1 connects to the switch or other voice-over-IP (VoIP) device.
- **•** Port 2 is an internal 10/100 interface that carries the IP phone traffic.
- **•** Port 3 (access port) connects to a PC or other device.

[Figure 13-1](#page-291-1) shows one way to connect a Cisco 7960 IP Phone.

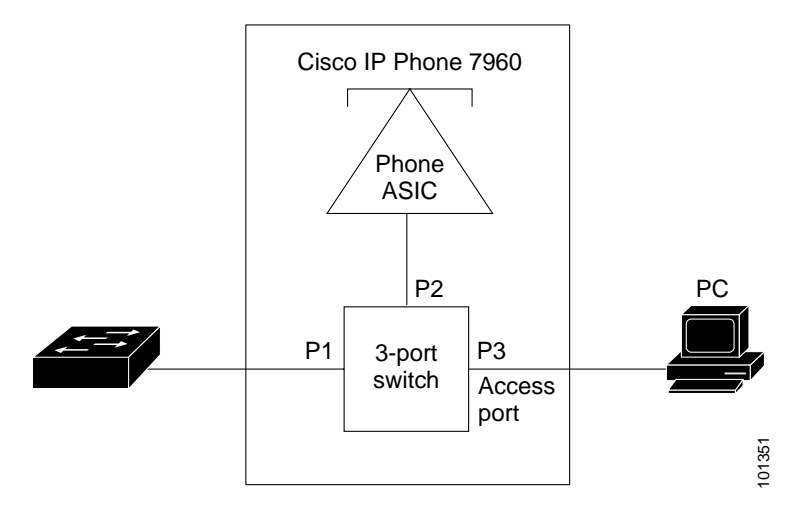

<span id="page-291-1"></span>*Figure 13-1 Cisco 7960 IP Phone Connected to a Switch*

When the IP Phone connects to the switch, the access port (PC-to-telephone jack) of the IP phone can connect to a PC. Packets to and from the PC and to or from the IP phone share the same physical link to the switch and the same switch port. For deployment examples that use voice VLANs, see th[e"Network](#page-49-0)  [Configuration Examples" section on page 1-10](#page-49-0).

# <span id="page-291-0"></span>**Configuring Voice VLAN**

This section describes how to configure voice VLAN on access ports. It contains this configuration information:

- **•** [Default Voice VLAN Configuration, page 13-2](#page-291-2)
- **•** [Voice VLAN Configuration Guidelines, page 13-3](#page-292-0)
- **•** [Configuring a Port to Connect to a Cisco 7960 IP Phone, page 13-3](#page-292-1)

### <span id="page-291-2"></span>**Default Voice VLAN Configuration**

The voice VLAN feature is disabled by default.

When the voice VLAN feature is enabled, all untagged traffic is sent according to the default CoS priority of the port.

The default CoS value is 0 for incoming traffic.

The CoS value is not trusted for 802.1p or 802.1Q tagged traffic.

The IP Phone overrides the priority of all incoming traffic (tagged and untagged) and sets the CoS value to 0.

# <span id="page-292-0"></span>**Voice VLAN Configuration Guidelines**

These are the voice VLAN configuration guidelines:

- **•** You should configure voice VLAN on switch access ports.
- **•** Before you enable voice VLAN, we recommend that you enable QoS on the switch by entering the **mls qos** global configuration command and configure the port trust state to trust by entering the **mls qos trust cos** interface configuration command.
- **•** The voice VLAN should be present and active on the switch for the IP phone to correctly communicate on the voice VLAN. Use the **show vlan** privileged EXEC command to see if the VLAN is present (listed in the display). If the VLAN is not listed, see [Chapter 11, "Configuring](#page-240-0)  [VLANs"](#page-240-0) for information on how to create the VLAN.
- **•** The Port Fast feature is automatically enabled when voice VLAN is configured. When you disable voice VLAN, the Port Fast feature is not automatically disabled.
- **•** When you enable port security on an interface that is also configured with a voice VLAN, you must set the maximum allowed secure addresses on the port to at least two plus the maximum number of secure addresses allowed on the access VLAN. When the port is connected to a Cisco IP phone, the IP phone requires up to two MAC addresses. The address of the IP phone is learned on the voice VLAN, and it might or might not be learned on the access VLAN. Connecting a PC to the IP phone requires additional MAC addresses.
- **•** If any type of port security is enabled on the access VLAN, dynamic port security is automatically enabled on the voice VLAN.
- **•** You cannot configure static secure or sticky secure MAC addresses on a voice VLAN.
- **•** Voice VLAN ports can also be these port types:
	- **–** Dynamic access port. See the ["Configuring Dynamic Access Ports on VMPS Clients" section](#page-269-0)  [on page 11-30](#page-269-0) for more information.
	- **–** Secure port. See the ["Configuring Port Security" section on page 20-7](#page-430-0) for more information.
	- **–** 802.1x authenticated port. See the ["Using 802.1x with Voice VLAN Ports" section on page 8-7](#page-190-0) for more information.

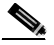

- **Note** If you enable 802.1x on an access port on which a voice VLAN is configured and to which a Cisco IP Phone is connected, the Cisco IP Phone loses connectivity to the switch for up to 30 seconds.
- **–** Protected port. See the ["Configuring Protected Ports" section on page 20-5](#page-428-0) for more information.

## <span id="page-292-1"></span>**Configuring a Port to Connect to a Cisco 7960 IP Phone**

Because a Cisco 7960 IP Phone also supports a connection to a PC or other device, a port connecting the switch to a Cisco 7960 IP Phone can carry mixed traffic.

You can configure the port to carry voice traffic in one of these ways:

- **•** [Configuring Ports to Carry Voice Traffic in 802.1Q Frames, page 13-4](#page-293-0)
- **•** [Configuring Ports to Carry Voice Traffic in 802.1p Priority-Tagged Frames, page 13-4](#page-293-1)

You can configure the IP phone to carry data traffic in one of these ways:

- **•** [Overriding the CoS Priority of Incoming Data Frames, page 13-5](#page-294-0)
- **•** [Configuring the IP Phone to Trust the CoS Priority of Incoming Data Frames, page 13-6](#page-295-1)

#### <span id="page-293-0"></span>**Configuring Ports to Carry Voice Traffic in 802.1Q Frames**

Beginning in privileged EXEC mode, follow these steps to configure a port to carry voice traffic in 802.1Q frames for a specific VLAN:

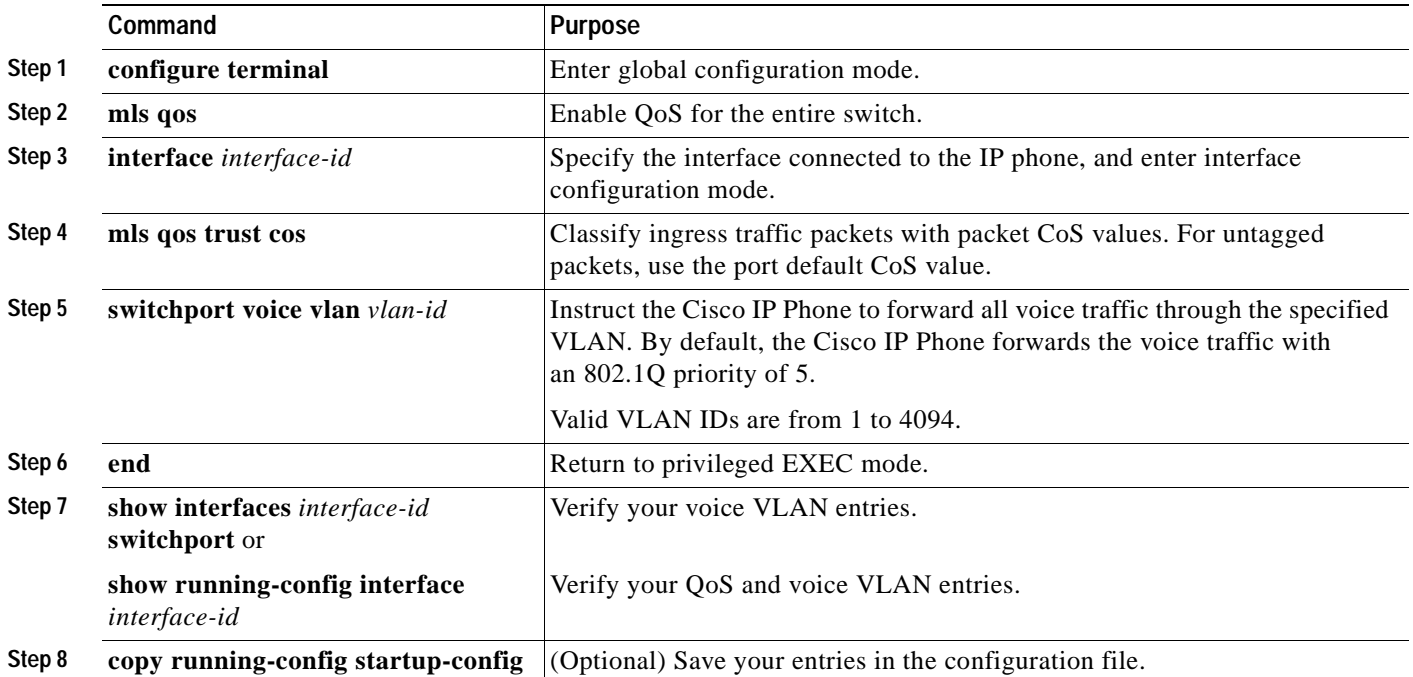

To remove voice VLAN, use the **no switchport voice vlan** interface configuration command or the **switchport voice vlan none** interface configuration command.

#### <span id="page-293-1"></span>**Configuring Ports to Carry Voice Traffic in 802.1p Priority-Tagged Frames**

Beginning in privileged EXEC mode, follow these steps to configure a port to instruct the IP phone to give voice traffic a higher priority and to forward all traffic through the native VLAN.

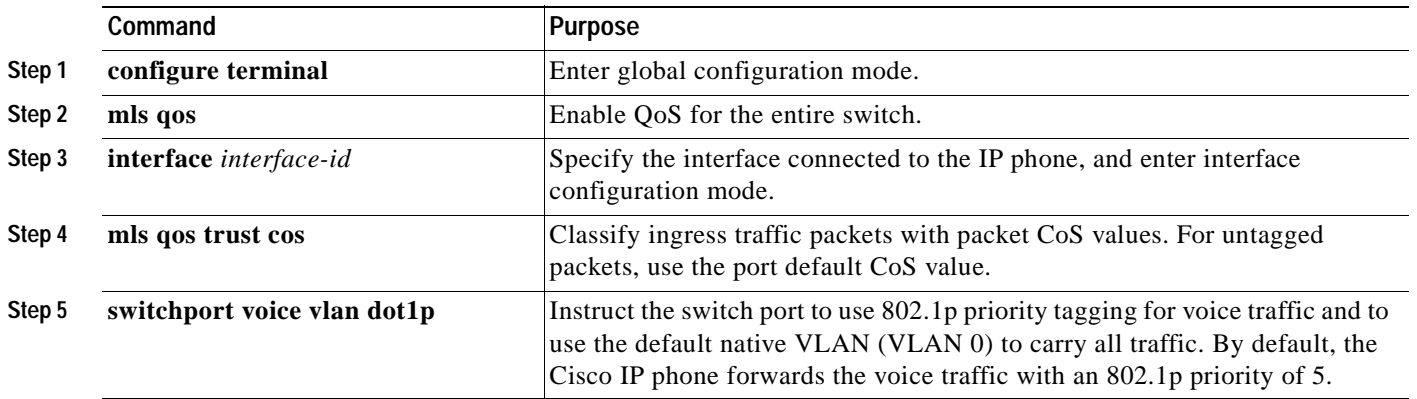

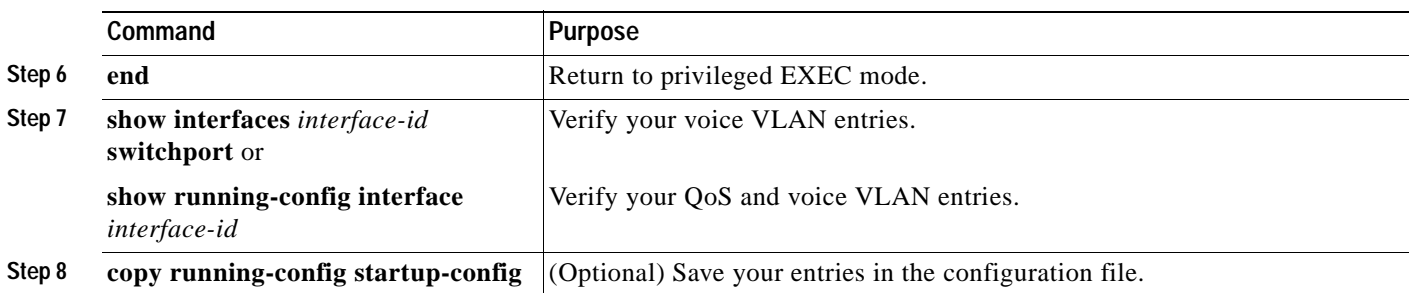

To return the port to its default setting, use the **no switchport voice vlan** interface configuration command.

### <span id="page-294-0"></span>**Overriding the CoS Priority of Incoming Data Frames**

You can connect a PC or other data device to a Cisco 7960 IP Phone port. The PC can generate packets with an assigned CoS value. You can configure the switch to override the priority of frames arriving on the IP phone port from connected devices.

Beginning in privileged EXEC mode, follow these steps to override the CoS priority received from the nonvoice port on the Cisco 7960 IP Phone:

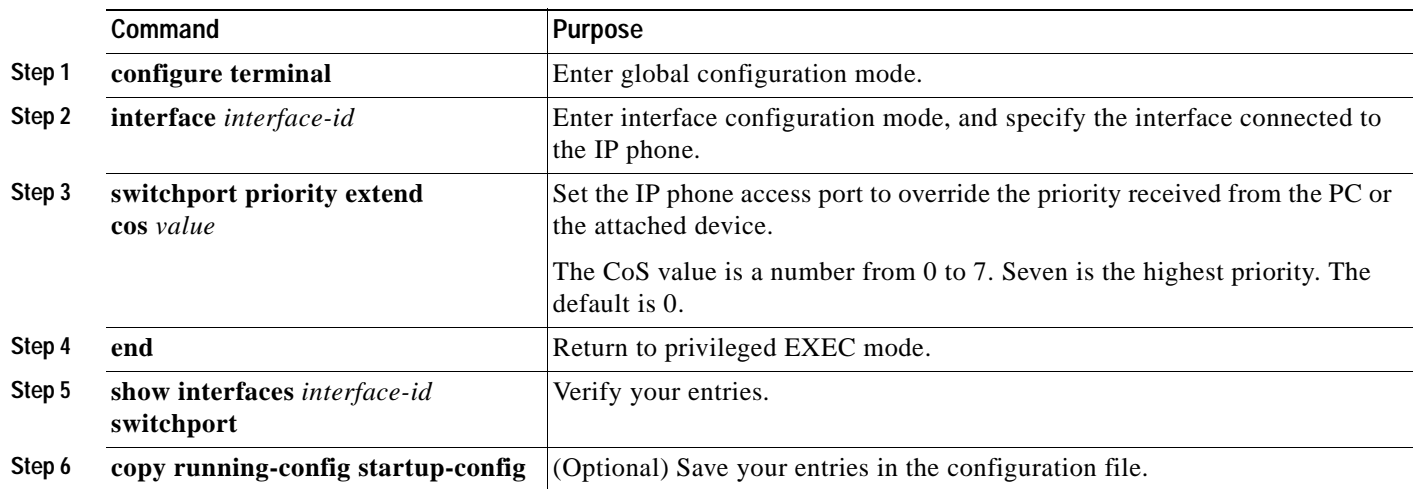

Use the **no switchport priority extend** interface configuration command or the **switchport priority extend cos 0** interface configuration command to return the port to its default setting.

### <span id="page-295-1"></span>**Configuring the IP Phone to Trust the CoS Priority of Incoming Data Frames**

You can connect a PC or other data device to a Cisco 7960 IP Phone port. The PC can generate packets with an assigned CoS value. You can configure the switch to trust the priority of frames arriving on the IP phone port from connected devices.

Beginning in privileged EXEC mode, follow these steps to trust the CoS priority received from the nonvoice port on the Cisco 7960 IP Phone:

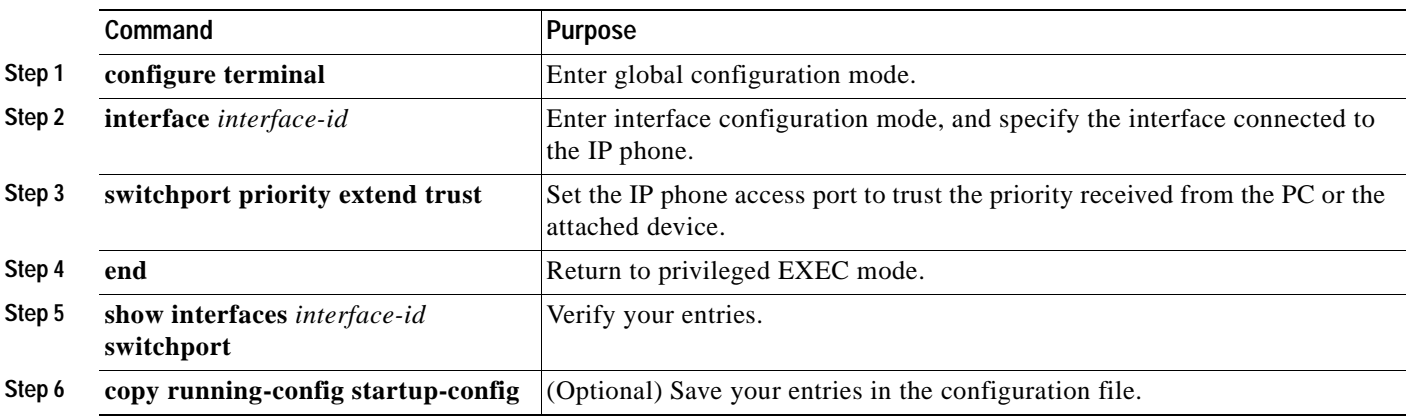

Use the **no switchport priority extend** interface configuration command or the **switchport priority extend cos 0** interface configuration command to return the port to its default setting.

# <span id="page-295-0"></span>**Displaying Voice VLAN**

To display voice VLAN for an interface, use the **show interfaces** *interface-id* **switchport** privileged EXEC command.

For detailed information about the fields in the display, see the command reference for this release.

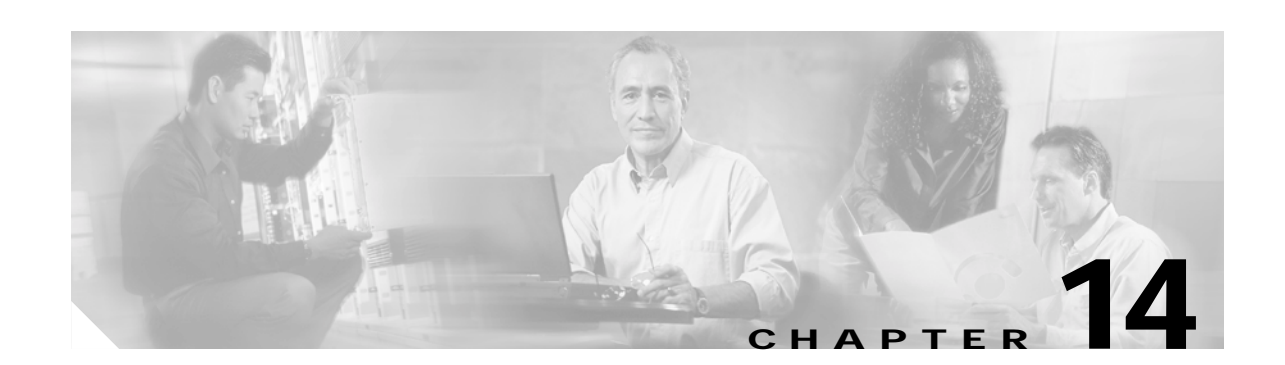

# **Configuring 802.1Q and Layer 2 Protocol Tunneling**

Virtual private networks (VPNs) provide enterprise-scale connectivity on a shared infrastructure, often Ethernet-based, with the same security, prioritization, reliability, and manageability requirements of private networks. Tunneling is a feature designed for service providers who carry traffic of multiple customers across their networks and are required to maintain the VLAN and Layer 2 protocol configurations of each customer without impacting the traffic of other customers. The Catalyst 3550 switch supports 802.1Q tunneling and Layer 2 protocol tunneling.

**Note** For complete syntax and usage information for the commands used in this chapter, see the command reference for this release.

This chapter contains these sections:

- **•** [Understanding 802.1Q Tunneling, page 14-1](#page-296-0)
- **•** [Configuring 802.1Q Tunneling, page 14-4](#page-299-0)
- **•** [Understanding Layer 2 Protocol Tunneling, page 14-7](#page-302-0)
- **•** [Configuring Layer 2 Protocol Tunneling, page 14-9](#page-304-0)
- **•** [Monitoring and Maintaining Tunneling Status, page 14-17](#page-312-0)

# <span id="page-296-0"></span>**Understanding 802.1Q Tunneling**

Business customers of service providers often have specific requirements for VLAN IDs and the number of VLANs to be supported. The VLAN ranges required by different customers in the same service-provider network might overlap, and traffic of customers through the infrastructure might be mixed. Assigning a unique range of VLAN IDs to each customer would restrict customer configurations and could easily exceed the VLAN limit (4096) of the 802.1Q specification.

Using the 802.1Q tunneling feature, service providers can use a single VLAN to support customers who have multiple VLANs. Customer VLAN IDs are preserved, and traffic from different customers is segregated within the service-provider network, even when they appear to be in the same VLAN. Using 802.1Q tunneling expands VLAN space by using a VLAN-in-VLAN hierarchy by again tagging the tagged packets. A port configured to support 802.1Q tunneling is called a tunnel port. When you configure tunneling, you assign a tunnel port to a VLAN ID that is dedicated to tunneling. Each customer requires a separate service-provider VLAN ID, but that VLAN ID supports all of the customer's VLANs.

Customer traffic tagged in the normal way with appropriate VLAN IDs comes from an 802.1Q trunk port on the customer device and into a tunnel port on the service-provider edge switch. The link between the customer device and the edge switch is asymmetric because one end is configured as an 802.1Q trunk port, and the other end is configured as a tunnel port. You assign the tunnel port interface to an access VLAN ID that is unique to each customer. See [Figure 14-1](#page-297-0).

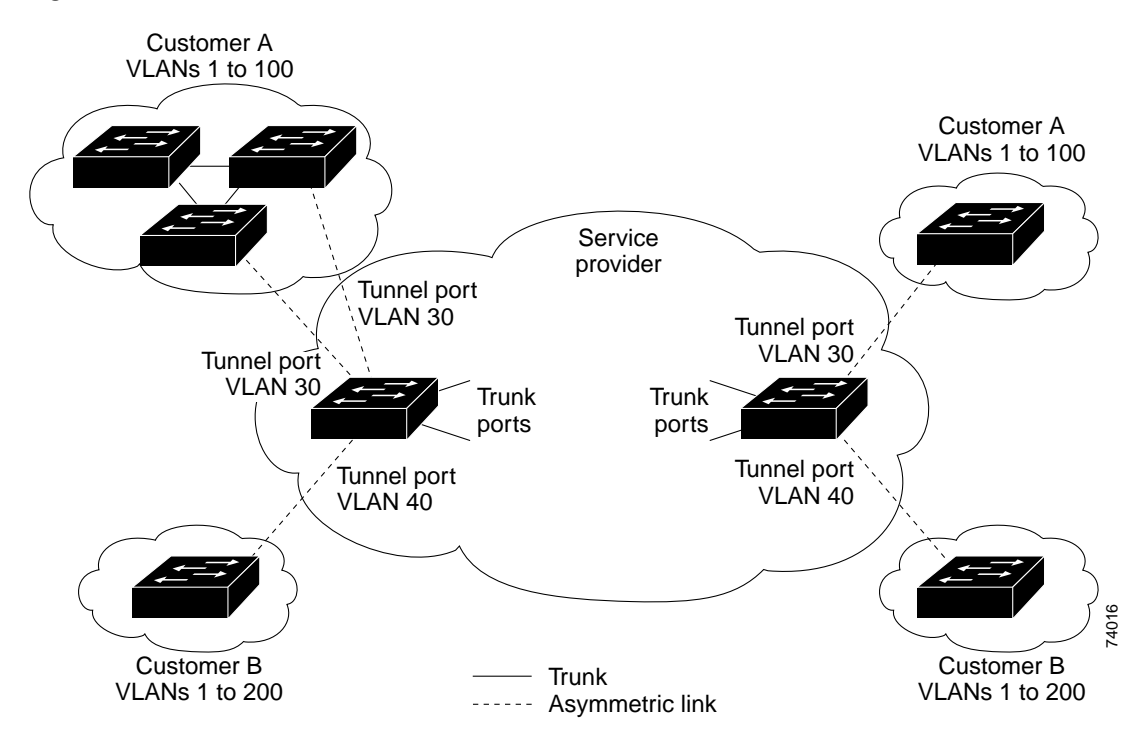

<span id="page-297-0"></span>*Figure 14-1 802.1Q Tunnel Ports in a Service-Provider Network*

Packets coming from the customer trunk port into the tunnel port on the service-provider edge switch are normally 802.1Q-tagged with the appropriate VLAN ID. When the tagged packets exit the trunk port into the service-provider network, they are encapsulated with another layer of an 802.1Q tag (called the *metro tag*) that contains the VLAN ID that is unique to the customer. The original customer 802.1Q tag is preserved in the encapsulated packet. Therefore, packets entering the service-provider network are double-tagged, with the outer (metro) tag containing the customer's access VLAN ID, and the inner VLAN ID being that of the incoming traffic.

When the double-tagged packet enters another trunk port in a service-provider core switch, the metro tag is stripped as the switch processes the packet. When the packet exits another trunk port on the same core switch, the same metro tag is again added to the packet. [Figure 14-2](#page-298-0) shows the tag structures of the Ethernet packets starting with the original, or normal, frame.

**78-16610-01**

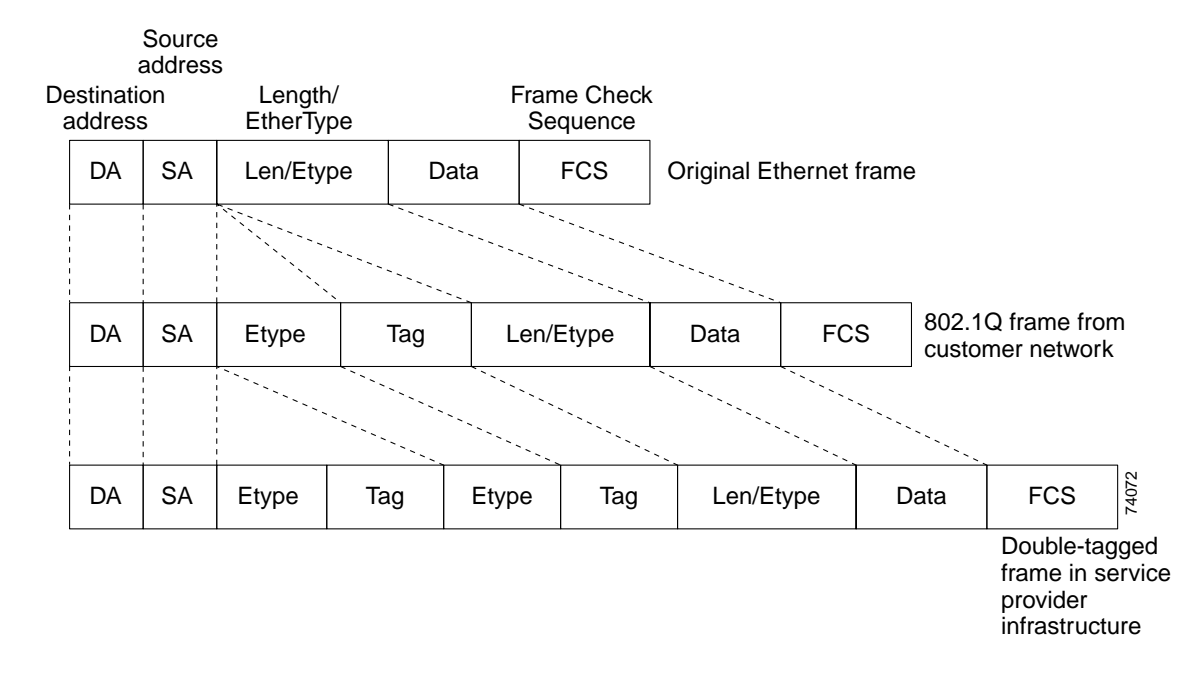

<span id="page-298-0"></span>*Figure 14-2 Original (Normal), 802.1Q, and Double-Tagged Ethernet Packet Formats*

When the packet enters the trunk port of the service-provider egress switch, the metro tag is again stripped as the switch processes the packet. However, the metro tag is not added when the packet is sent out the tunnel port on the edge switch into the customer network. The packet is sent as a normal 802.1Q-tagged frame to preserve the original VLAN numbers in the customer network.

In [Figure 14-1](#page-297-0), Customer A was assigned VLAN 30, and Customer B was assigned VLAN 40. Packets entering the edge switch tunnel ports with 802.1Q tags are double-tagged when they enter the service-provider network, with the outer tag containing VLAN ID 30 or 40, appropriately, and the inner tag containing the original VLAN number, for example, VLAN 100. Even if both Customers A and B have VLAN 100 in their networks, the traffic remains segregated within the service-provider network because the metro tag is different. Each customer controls its own VLAN numbering space, which is independent of the VLAN numbering space used by other customers and the VLAN numbering space used by the service-provider network.

At the outbound tunnel port, the original VLAN numbers on the customer's network are recovered. It is possible to have multiple levels of tunneling and tagging, but the switch supports only one level in this release.

All packets entering the service-provider network through a tunnel port on an edge switch are treated as untagged packets, whether they are untagged or already tagged with 802.1Q headers. The packets are encapsulated with the metro tag VLAN ID (set to the access VLAN of the tunnel port) when they are sent through the service-provider network on an 802.1Q trunk port. The priority field on the metro tag is set to the interface class of service (CoS) priority configured on the tunnel port. (The default is zero if none is configured.)

# <span id="page-299-0"></span>**Configuring 802.1Q Tunneling**

This section includes this information about configuring 802.1Q tunneling:

- **•** [Default 802.1Q Tunneling Configuration, page 14-4](#page-299-1)
- **•** [802.1Q Tunneling Configuration Guidelines, page 14-4](#page-299-2)
- **•** [802.1Q Tunneling and Other Features, page 14-5](#page-300-1)
- **•** [Configuring an 802.1Q Tunneling Port, page 14-6](#page-301-0)

## <span id="page-299-1"></span>**Default 802.1Q Tunneling Configuration**

By default, 802.1Q tunneling is disabled because the default switchport mode is dynamic desirable. Tagging of 802.1Q native VLAN packets on all 802.1Q trunk ports is also disabled.

## <span id="page-299-2"></span>**802.1Q Tunneling Configuration Guidelines**

When you configure 802.1Q tunneling, you should always use asymmetrical links for traffic going through a tunnel and should dedicate one VLAN for each tunnel. You should also be aware of configuration requirements for native VLANs and maximum transmission units (MTUs). For more information about MTUs, see the ["System MTU" section on page 14-5.](#page-300-2)

#### **Native VLANs**

When configuring 802.1Q tunneling on an edge switch, you must use 802.1Q trunk ports for sending packets into the service-provider network. However, packets going through the core of the service-provider network can be carried through 802.1Q trunks, ISL trunks, or nontrunking links. When 802.1Q trunks are used in these core switches, the native VLANs of the 802.1Q trunks must not match any native VLAN of the nontrunking (tunneling) port on the same switch because traffic on the native VLAN would not be tagged on the 802.1Q sending trunk port.

See [Figure 14-3.](#page-300-0) VLAN 40 is configured as the native VLAN for the 802.1Q trunk port from Customer X at the ingress edge switch in the service-provider network (Switch B). Switch A of Customer X sends a tagged packet on VLAN 30 to the ingress tunnel port of Switch B in the service-provider network, which belongs to access VLAN 40. Because the access VLAN of the tunnel port (VLAN 40) is the same as the native VLAN of the edge-switch trunk port (VLAN 40), the metro tag is not added to tagged packets received from the tunnel port. The packet carries only the VLAN 30 tag through the service-provider network to the trunk port of the egress-edge switch (Switch C) and is misdirected through the egress switch tunnel port to Customer Y.

These are some ways to solve this problem:

- **•** Use ISL trunks between core switches in the service-provider network. Although customer interfaces connected to edge switches must be 802.1Q trunks, we recommend using ISL trunks for connecting switches in the core layer.
- **•** Use the **vlan dot1q tag native** global configuration command to configure the edge switch so that all packets going out an 802.1Q trunk, including the native VLAN, are tagged. If the switch is configured to tag native VLAN packets on all 802.1Q trunks, the switch accepts untagged packets, but sends only tagged packets.

 $\sim$ 

**•** Ensure that the native VLAN ID on the edge-switch trunk port is not within the customer VLAN range. For example, if the trunk port carries traffic of VLANs 100 to 200, assign the native VLAN a number outside that range.

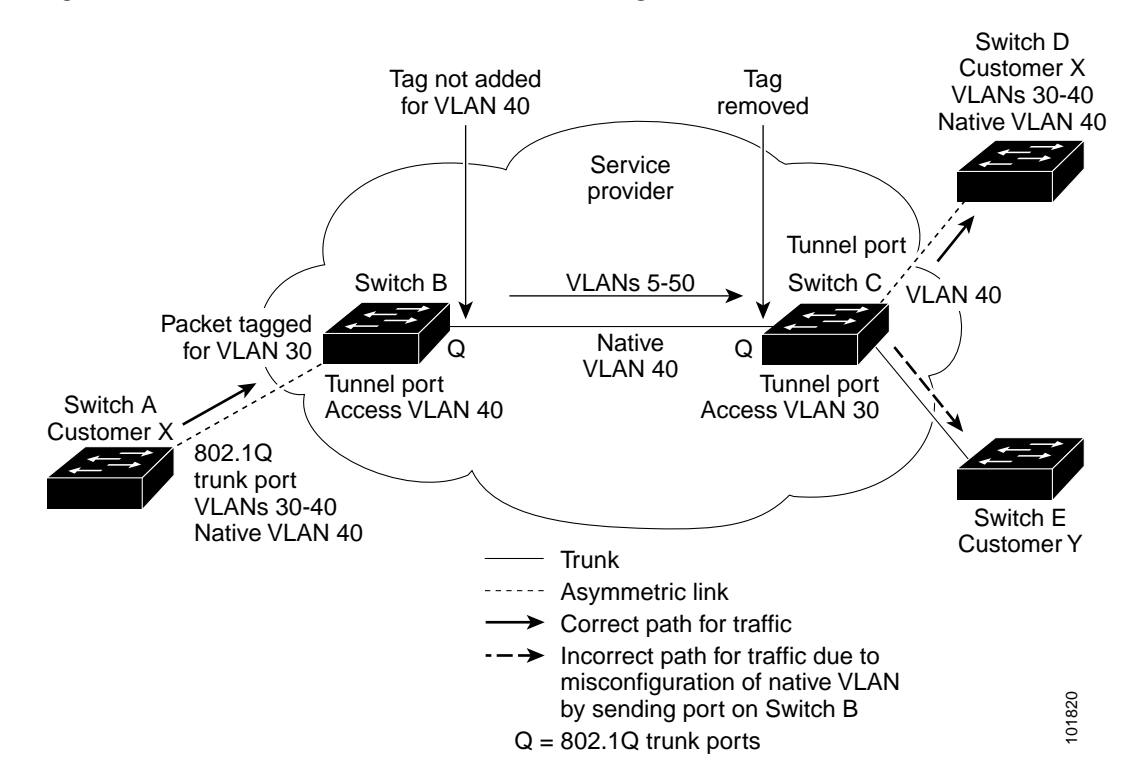

<span id="page-300-0"></span>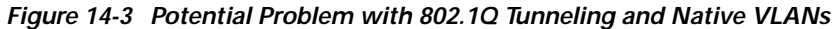

#### <span id="page-300-2"></span>**System MTU**

The default system MTU for traffic on the switch is 1500 bytes. You can configure the switch to support larger frames by using the **system mtu** global configuration command. Because the 802.1Q tunneling feature increases the frame size by 4 bytes when the metro tag is added, you must configure all switches in the service-provider network to be able to process larger frames by increasing the switch system MTU size to at least 1504 bytes. The maximum allowable system MTU for Catalyst 3550 Gigabit Ethernet switches is 2000 bytes; the maximum system MTU for Fast Ethernet switches is 1546 bytes.

## <span id="page-300-1"></span>**802.1Q Tunneling and Other Features**

Although 802.1Q tunneling works well for Layer 2 packet switching, there are incompatibilities between some Layer 2 features and Layer 3 switching.

- **•** A tunnel port cannot be a routed port.
- **•** IP routing is not supported on a VLAN that includes 802.1Q ports. Packets received from a tunnel port are forwarded based only on Layer 2 information. If routing is enabled on a switch virtual interface (SVI) that includes tunnel ports, untagged IP packets received from the tunnel port are recognized and routed by the switch. Customer can access the internet through its native VLAN. If this access is not needed, you should not configure SVIs on VLANs that include tunnel ports.

- **•** Fallback bridging is not supported on tunnel ports. Because all 802.1Q-tagged packets received from a tunnel port are treated as non-IP packets, if fallback bridging is enabled on VLANs that have tunnel ports configured, IP packets would be improperly bridged across VLANs. Therefore, you must *not* enable fallback bridging on VLANs with tunnel ports.
- **•** Tunnel ports do not support IP access control lists (ACLs).
- **•** Layer 3 quality of service (QoS) ACLs and other QoS features related to Layer 3 information are not supported on tunnel ports. MAC-based QoS is supported on tunnel ports.
- **•** EtherChannel port groups are compatible with tunnel ports as long as the 802.1Q configuration is consistent within an EtherChannel port group.
- **•** Port Aggregation Protocol (PAgP), Link Aggregation Control Protocol (LACP), and UniDirectional Link Detection (UDLD) are supported on 802.1Q tunnel ports.
- **•** Dynamic Trunking Protocol (DTP) is not compatible with 802.1Q tunneling because you must manually configure asymmetric links with tunnel ports and trunk ports.
- **•** Loopback detection is supported on 802.1Q tunnel ports.
- **•** When a port is configured as an 802.1Q tunnel port, spanning-tree bridge protocol data unit (BPDU) filtering is automatically enabled on the interface. Cisco Discovery Protocol (CDP) is automatically disabled on the interface.

## <span id="page-301-0"></span>**Configuring an 802.1Q Tunneling Port**

Beginning in privileged EXEC mode, follow these steps to configure a port as an 802.1Q tunnel port:

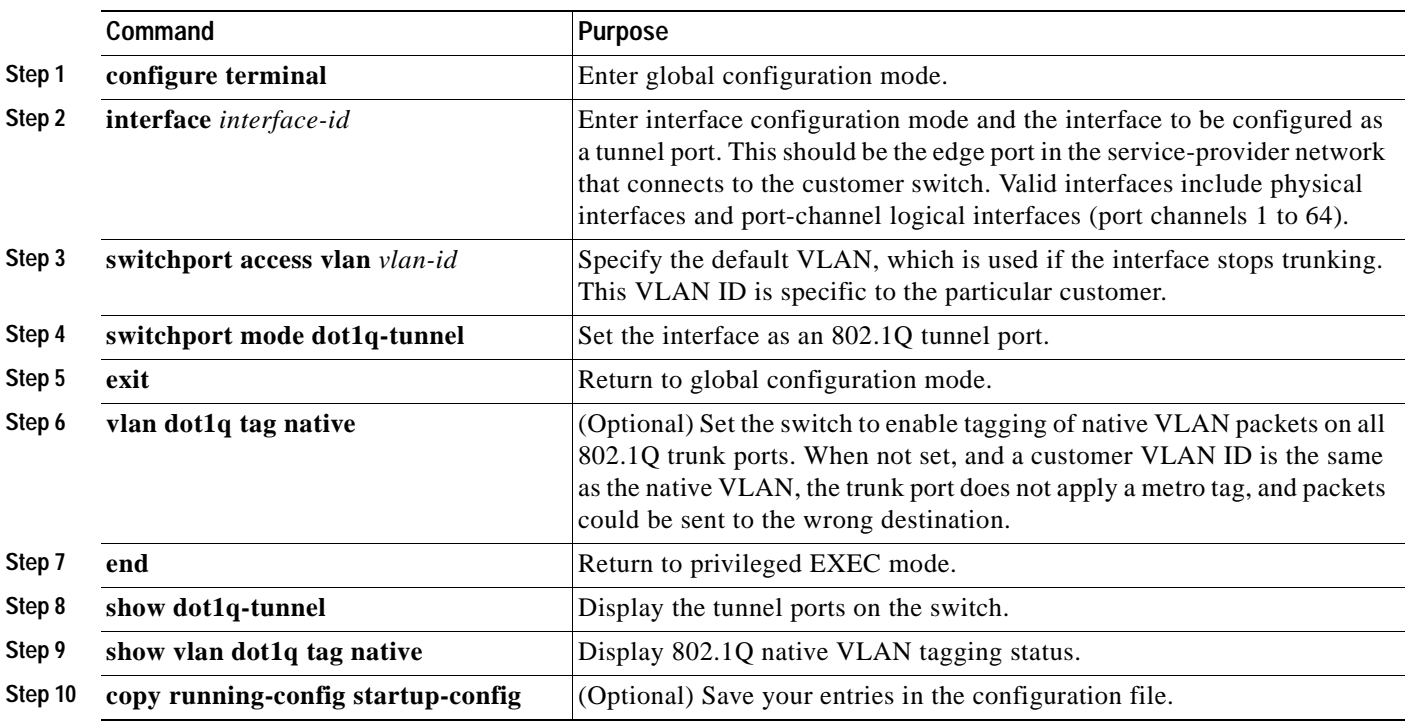

Use the **no switchport mode dot1q-tunnel** interface configuration command to return the port to the default state of dynamic desirable. Use the **no vlan dot1q tag native** global configuration command to disable tagging of native VLAN packets.

 $\sim$ 

This example shows how to configure an interface as a tunnel port, enable tagging of native VLAN packets, and verify the configuration. In this configuration, the VLAN ID for the customer connected to Gigabit Ethernet interface 7 is VLAN 22.

```
Switch(config)# interface gigabitethernet0/7
Switch(config-if)# switchport access vlan 22
% Access VLAN does not exist. Creating vlan 22
Switch(config-if)# switchport mode dot1q-tunnel
Switch(config-if)# exit
Switch(config)# vlan dot1q tag native
Switch(config)# end
Switch# show dot1q-tunnel interface gigabitethernet0/7
Port
-----
Gi0/1Port
-----
Switch# show vlan dot1q tag native
dot1q native vlan tagging is enabled
```
# <span id="page-302-0"></span>**Understanding Layer 2 Protocol Tunneling**

Customers at different sites connected across a service-provider network need to use various Layer 2 protocols to scale their topologies to include all remote sites, as well as the local sites. STP must run properly, and every VLAN should build a proper spanning tree that includes the local site and all remote sites across the service-provider network. Cisco Discovery Protocol (CDP) must discover neighboring Cisco devices from local and remote sites. VLAN Trunking Protocol (VTP) must provide consistent VLAN configuration throughout all sites in the customer network.

When protocol tunneling is enabled, edge switches on the inbound side of the service-provider network encapsulate Layer 2 protocol packets with a special MAC address and send them across the service-provider network. Core switches in the network do not process these packets but forward them as normal packets. Layer 2 protocol data units (PDUs) for CDP, STP, or VTP cross the service-provider network and are delivered to customer switches on the outbound side of the service-provider network. Identical packets are received by all customer ports on the same VLANs with these results:

- **•** Users on each of a customer's sites can properly run STP, and every VLAN can build a correct spanning tree based on parameters from all sites and not just from the local site.
- **•** CDP discovers and shows information about the other Cisco devices connected through the service-provider network.
- **•** VTP provides consistent VLAN configuration throughout the customer network, propagating to all switches through the service provider.

Layer 2 protocol tunneling can be used independently or can enhance 802.1Q tunneling. If protocol tunneling is not enabled on 802.1Q tunneling ports, remote switches at the receiving end of the service-provider network do not receive the PDUs and cannot properly run STP, CDP, and VTP. When protocol tunneling *is* enabled, Layer 2 protocols within each customer's network are totally separate from those running within the service-provider network. Customer switches on different sites that send traffic through the service-provider network with 802.1Q tunneling achieve complete knowledge of the customer's VLAN. If 802.1Q tunneling is not used, you can still enable Layer 2 protocol tunneling by connecting to the customer switch through access ports and by enabling tunneling on the service-provider access port.

As an example, in [Figure 14-4,](#page-303-1) Customer X has four switches in the same VLAN that are connected through the service-provider network. If the network does not tunnel PDUs, switches on the far ends of the network cannot properly run STP, CDP, and VTP. For example, STP for a VLAN on a switch in Customer X, Site 1 will build a spanning tree on the switches at that site without considering convergence parameters based on Customer X's switch in Site 2. This could result in the topology shown in [Figure 14-5.](#page-303-0)

<span id="page-303-1"></span>*Figure 14-4 Layer 2 Protocol Tunneling*

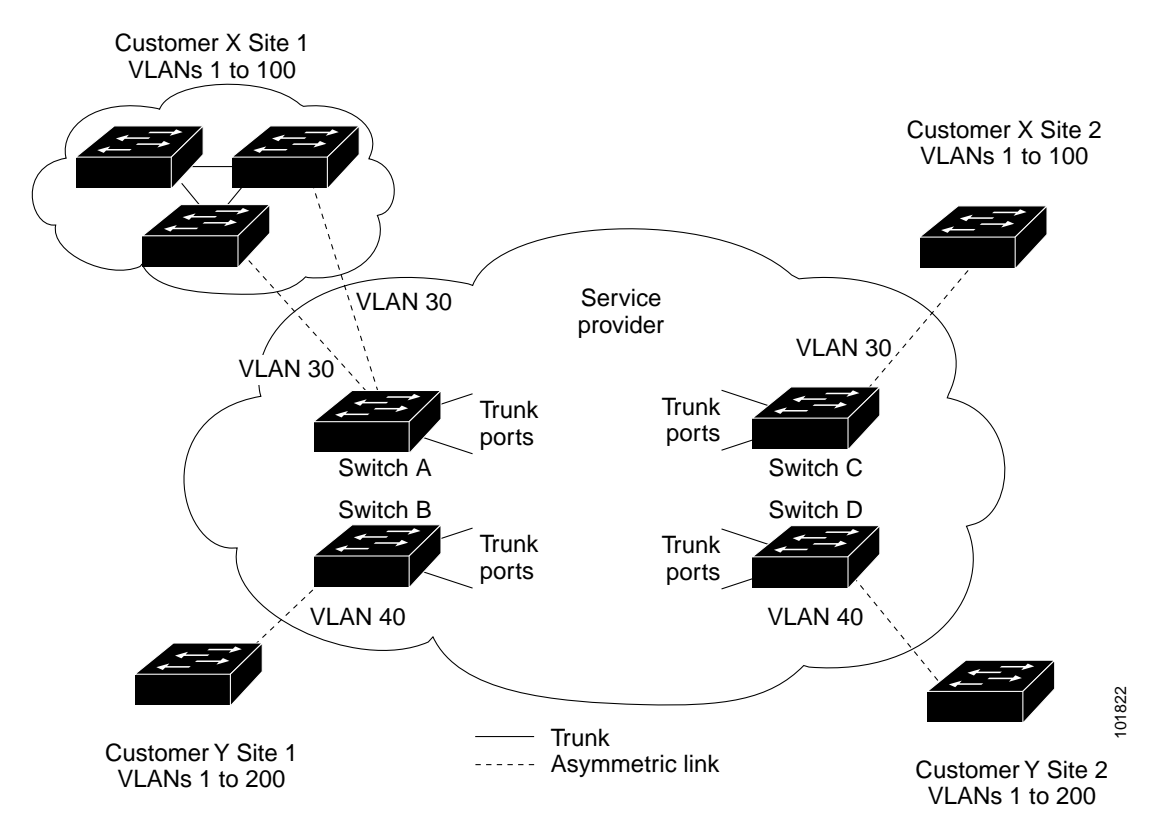

<span id="page-303-0"></span>*Figure 14-5 Layer 2 Network Topology without Proper Convergence*

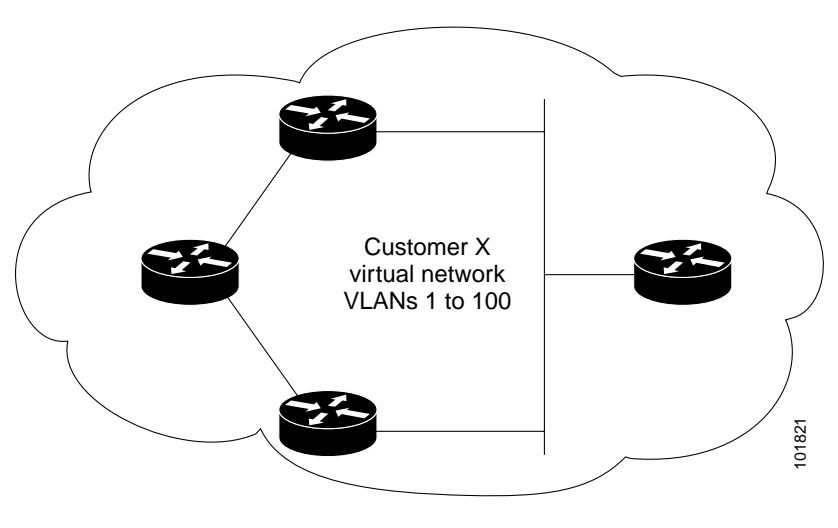

 $\sim$ 

In a SP network, you can use Layer 2 protocol tunneling to enhance the creation of EtherChannels by emulating a point-to-point network topology. When you enable protocol tunneling (PAgP or LACP) on the SP switch, remote customer switches receive the PDUs and can negotiate the automatic creation of EtherChannels.

For example, in [Figure 14-6](#page-304-1), Customer A has two switches in the same VLAN that are connected through the SP network. When the network tunnels PDUs, switches on the far ends of the network can negotiate the automatic creation of EtherChannels without needing dedicated lines. See the ["Configuring](#page-308-0)  [Layer 2 Tunneling for EtherChannels" section on page 14-13](#page-308-0) for instructions on configuring Layer 2 protocol tunneling for EtherChannels.

<span id="page-304-1"></span>*Figure 14-6 Layer 2 Protocol Tunneling for EtherChannels*

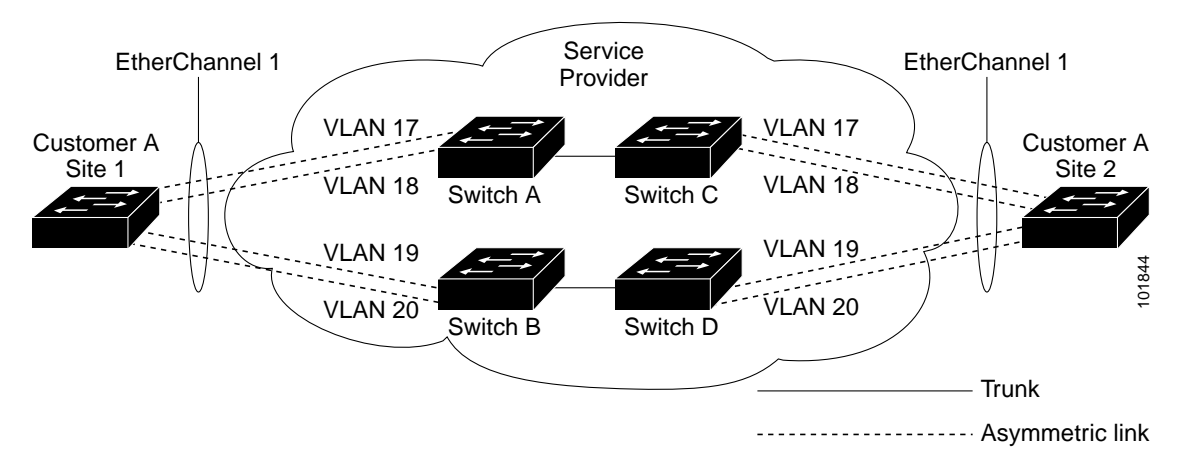

# <span id="page-304-0"></span>**Configuring Layer 2 Protocol Tunneling**

You can enable Layer 2 protocol tunneling (by protocol) on the access ports or tunnel ports that are connected to the customer in the edge switches of the service-provider network. The service-provider edge switches connected to the customer switch perform the tunneling process. Edge-switch tunnel ports are connected to customer 802.1Q trunk ports. Edge-switch access ports are connected to customer access ports.

The switch supports Layer 2 protocol tunneling for CDP, STP, and VTP. For emulated point-to-point network topologies, it also supports PAgP, LACP, and UDLD protocols.

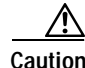

**Caution** PAgP, LACP, and UDLD protocol tunneling is only intended to emulate a point-to-point topology. An erroneous configuration that sends tunneled packets to many ports could lead to a network failure.

When the Layer 2 PDUs that entered the service-provider inbound edge switch through the tunnel port or the access port exit through its trunk port into the service-provider network, the switch overwrites the customer PDU-destination MAC address with a well-known Cisco proprietary multicast address (01-00-0c-cd-cd-d0). If 802.1Q tunneling is enabled, packets are also double-tagged; the outer tag is the customer metro tag, and the inner tag is the customer's VLAN tag. The core switches ignore the inner tags and forward the packet to all trunk ports in the same metro VLAN. The edge switches on the outbound side restore the proper Layer 2 protocol and MAC address information and forward the packets to all tunnel or access ports in the same metro VLAN. Therefore, the Layer 2 PDUs remain intact and are delivered across the service-provider network to the other side of the customer network.

See [Figure 14-4](#page-303-1), with Customer X and Customer Y in access VLANs 30 and 40, respectively. Asymmetric links connect the Customers in Site 1 to edge switches in the service-provider network. The Layer 2 PDUs (for example, BPDUs) coming into Switch 2 from Customer Y in Site 1 are forwarded to the infrastructure as double-tagged packets with the well-known MAC address as the destination MAC address. These double-tagged packets have the metro VLAN tag of 40, as well as an inner VLAN tag (for example, VLAN 100). When the double-tagged packets enter Switch D, the metro VLAN tag 40 is removed. The well-known MAC address is replaced with the respective Layer 2 protocol MAC address, and the packet is sent to Customer Y on Site 2 as a single-tagged frame in VLAN 100.

You can also enable Layer 2 protocol tunneling on access ports on the edge switch connected to access ports on the customer switch. In this case, the encapsulation and de-encapsulation process is the same as described in the previous paragraph, except that the packets are not double-tagged in the service-provider network. The single tag is the customer-specific access VLAN tag.

This section has this information about configuring Layer 2 protocol tunneling:

- **•** [Default Layer 2 Protocol Tunneling Configuration, page 14-10](#page-305-1)
- **•** [Layer 2 Protocol Tunneling Configuration Guidelines, page 14-10](#page-305-2)
- **•** [Configuring Layer 2 Tunneling, page 14-11](#page-306-0)
- **•** [Configuring Layer 2 Tunneling for EtherChannels, page 14-13](#page-308-0)

### <span id="page-305-1"></span><span id="page-305-0"></span>**Default Layer 2 Protocol Tunneling Configuration**

[Table 14-1](#page-305-0) shows the default Layer 2 protocol tunneling configuration.

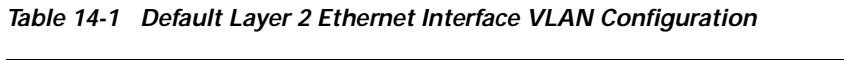

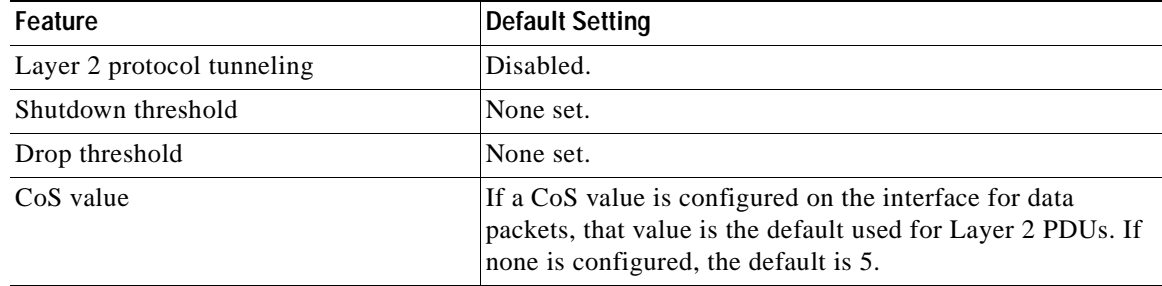

### <span id="page-305-2"></span>**Layer 2 Protocol Tunneling Configuration Guidelines**

These are some configuration guidelines and operating characteristics of Layer 2 protocol tunneling:

- **•** The switch supports tunneling of CDP, STP, including multiple STP (MSTP), and VTP. Protocol tunneling is disabled by default but can be enabled for the individual protocols on 802.1Q tunnel ports or on access ports.
- **•** Tunneling is not supported on trunk ports. If you enter the **l2protocol-tunnel** interface configuration command on a trunk port, the command is accepted, but Layer 2 tunneling does not take affect unless you change the port to a tunnel port or an access port.
- **•** The switch supports PAgP, LACP, and UDLD tunneling for emulated point-to-point network topologies. Protocol tunneling is disabled by default but can be enabled for the individual protocols on 802.1Q tunnel ports or on access ports.

- **•** If you enable PAgP or LACP tunneling, we recommend that you also enable UDLD on the interface for faster link-failure detection.
- **•** Loopback detection is not supported on Layer 2 protocol tunneling of PAgP, LACP, or UDLD packets.
- **•** EtherChannel port groups are compatible with tunnel ports when the 802.1Q configuration is consistent within an EtherChannel port group.
- **•** If an encapsulated PDU (with the proprietary destination MAC address) is received from a tunnel port or an access port with Layer 2 tunneling enabled, the tunnel port is shut down to prevent loops. The port also shuts down when a configured shutdown threshold for the protocol is reached. You can manually re-enable the port (by entering a **shutdown** and a **no shutdown** command sequence). If errdisable recovery is enabled, the operation is retried after a specified time interval.
- **•** Only decapsulated PDUs are forwarded to the customer network. The spanning-tree instance running on the service-provider network does not forward BPDUs to tunnel ports. CDP packets are not forwarded from tunnel ports.
- **•** When protocol tunneling is enabled on an interface, you can set a per-protocol, per-port, shutdown threshold for the PDUs generated by the customer network. If the limit is exceeded, the port shuts down. You can also limit BPDU rate by using QoS ACLs and policy maps on a tunnel port.
- When protocol tunneling is enabled on an interface, you can set a per-protocol, per-port, drop threshold for the PDUs generated by the customer network. If the limit is exceeded, the port drops PDUs until the rate at which it receives them is below the drop threshold.
- **•** Because tunneled PDUs (especially STP BPDUs) must be delivered to all remote sites so that the customer virtual network operates properly, you can give PDUs higher priority within the service-provider network than data packets received from the same tunnel port. By default, the PDUs use the same CoS value as data packets.

# <span id="page-306-0"></span>**Configuring Layer 2 Tunneling**

Beginning in privileged EXEC mode, follow these steps to configure a port for Layer 2 protocol tunneling:

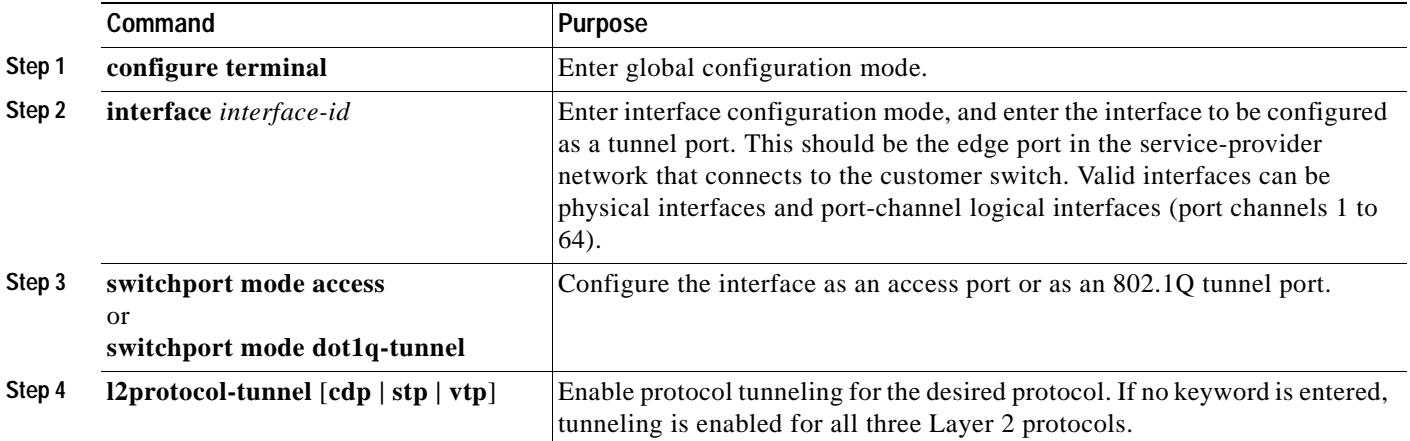

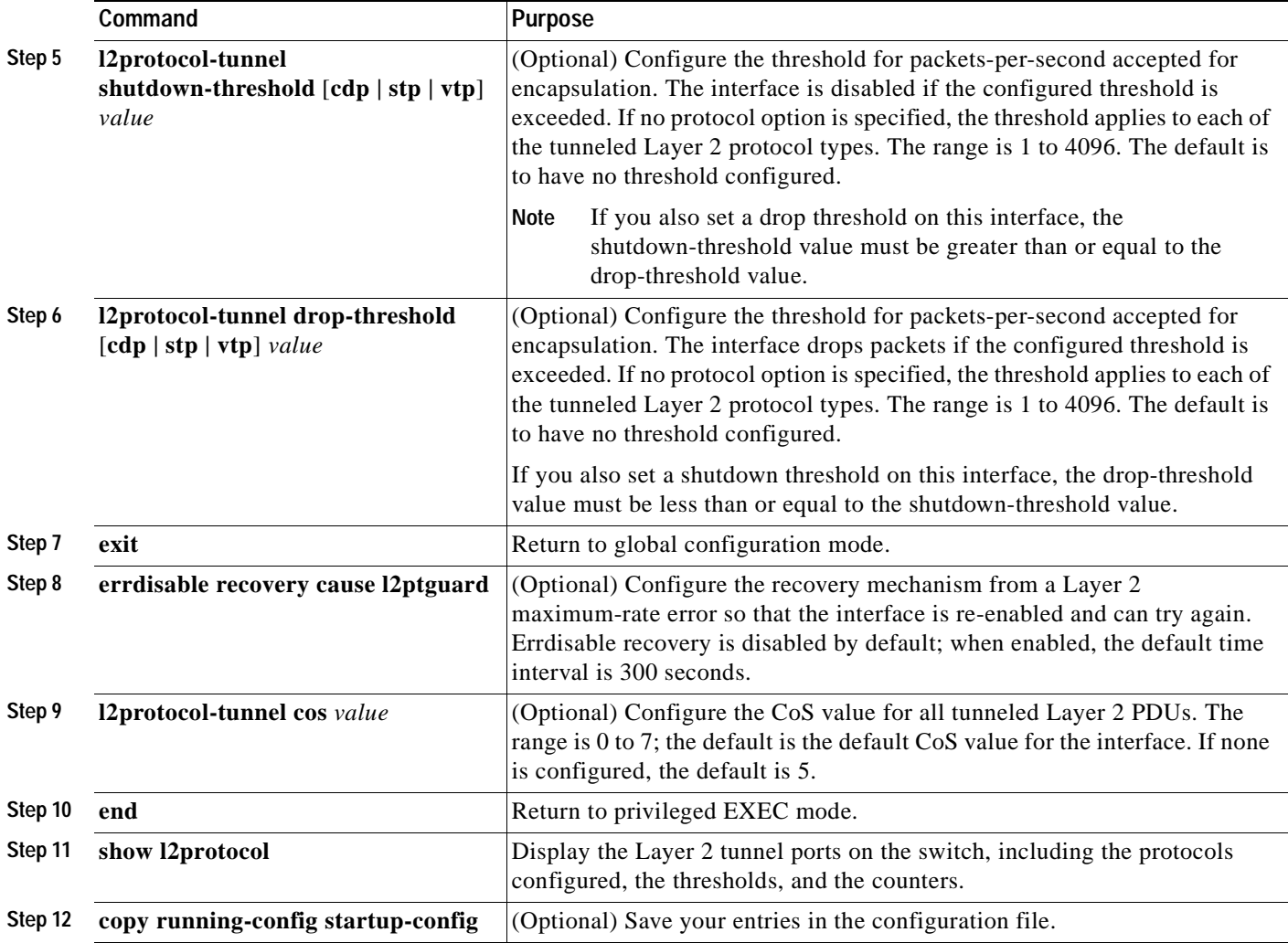

Use the **no l2protocol-tunnel** [**cdp** | **stp** | **vtp**] interface configuration command to disable protocol tunneling for one of the Layer 2 protocols or for all three. Use the **no l2protocol-tunnel shutdown-threshold** [**cdp** | **stp** | **vtp**] and the **no l2protocol-tunnel drop-threshold** [**cdp** | **stp** | **vtp**] commands to return the shutdown and drop thresholds to the default settings.

This example shows how to configure Layer 2 protocol tunneling for CDP, STP, and VTP and to verify the configuration.

```
Switch(config)# interface FastEthernet0/11
Switch(config-if)# l2protocol-tunnel cdp
Switch(config-if)# l2protocol-tunnel stp
Switch(config-if)# l2protocol-tunnel vtp
Switch(config-if)# l2protocol-tunnel shutdown-threshold 1500
Switch(config-if)# l2protocol-tunnel drop-threshold 1000
Switch(config-if)# exit
Switch(config)# l2protocol-tunnel cos 7
Switch(config)# end
```
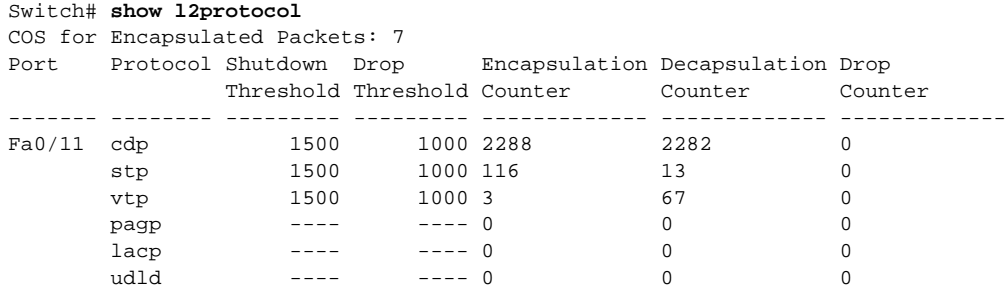

## <span id="page-308-0"></span>**Configuring Layer 2 Tunneling for EtherChannels**

To configure Layer 2 point-to-point tunneling to facilitate the automatic creation of EtherChannels, you need to configure both the SP edge switch and the customer switch.

#### **Configuring the SP Edge Switch**

Beginning in privileged EXEC mode, follow these steps to configure a SP edge switch for Layer 2 protocol tunneling for EtherChannels:

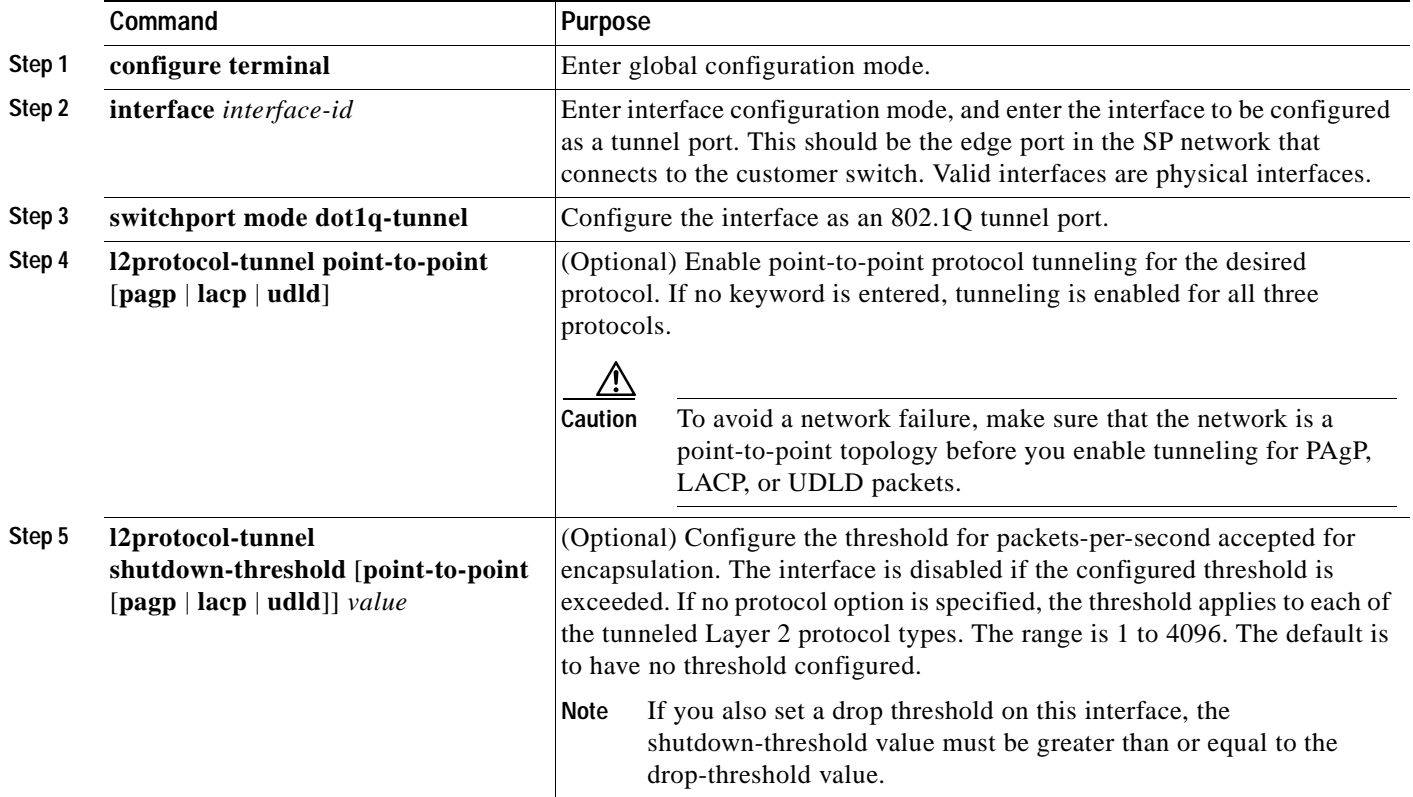

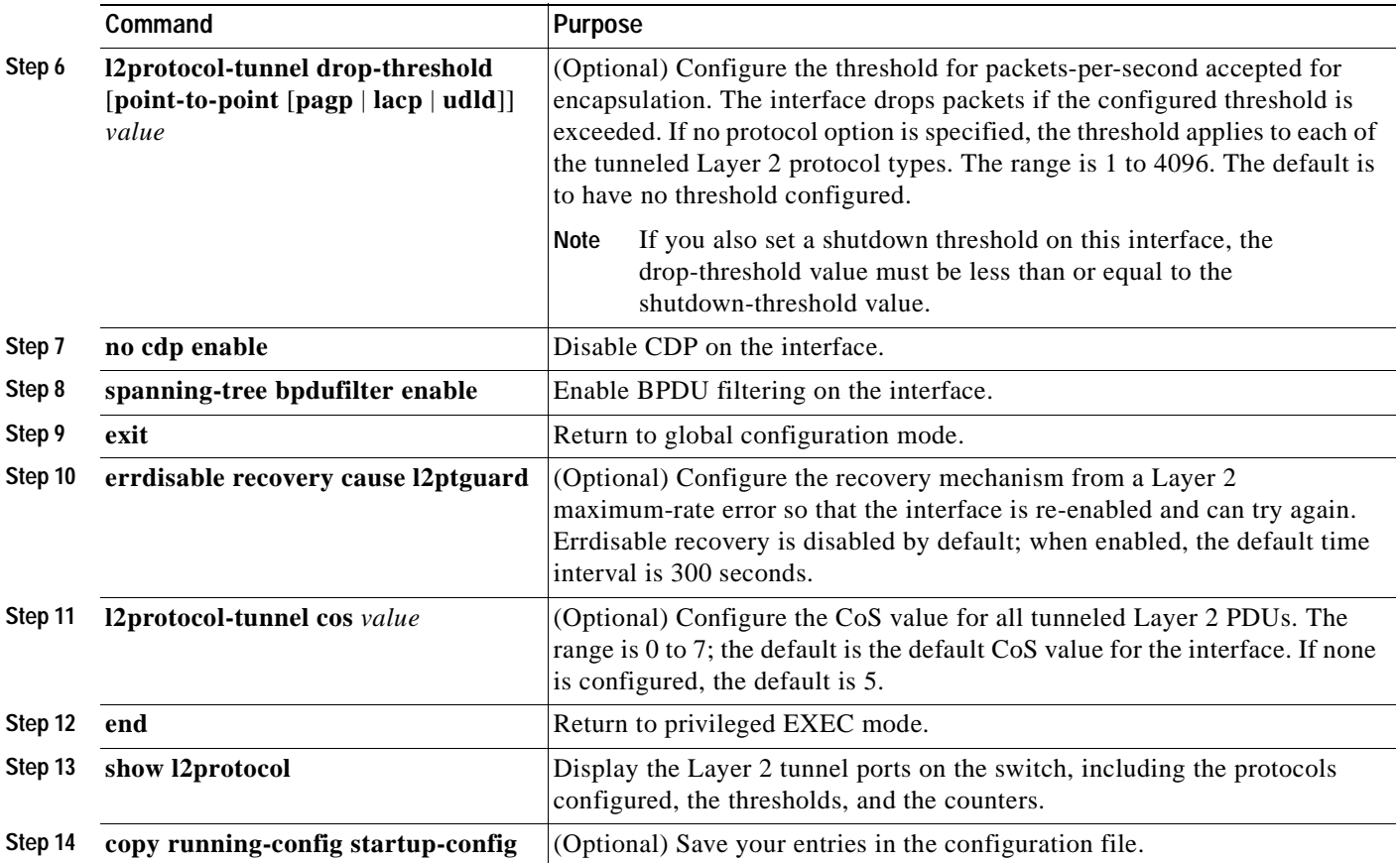

Use the **no l2protocol-tunnel** [**point-to-point** [**pagp** | **lacp** | **udld**]] interface configuration command to disable point-to-point protocol tunneling for one of the Layer 2 protocols or for all three. Use the **no l2protocol-tunnel shutdown-threshold** [**point-to-point** [**pagp** | **lacp** | **udld**]] and the **no l2protocol-tunnel drop-threshold** [[**point-to-point** [**pagp** | **lacp** | **udld**]] commands to return the shutdown and drop thresholds to the default settings.

#### **Configuring the Customer Switch**

After configuring the SP edge switch, begin in privileged EXEC mode and follow these steps to configure a customer switch for Layer 2 protocol tunneling for EtherChannels:

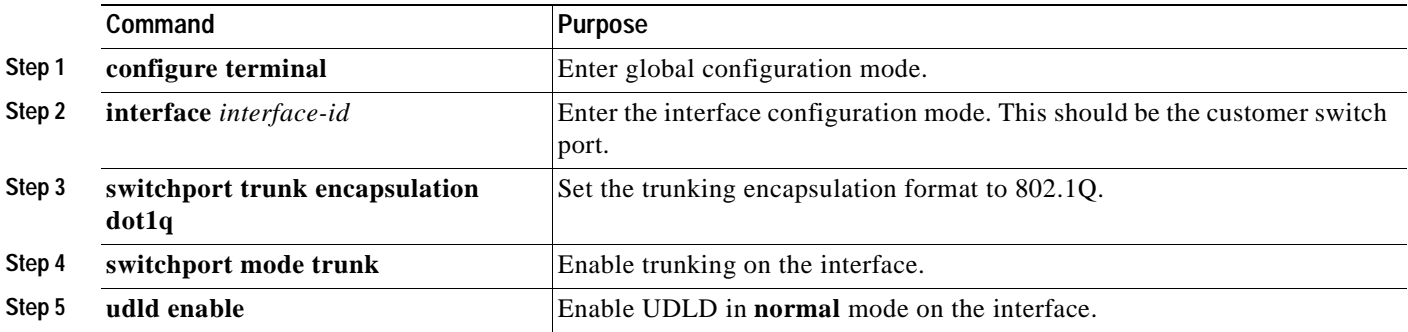

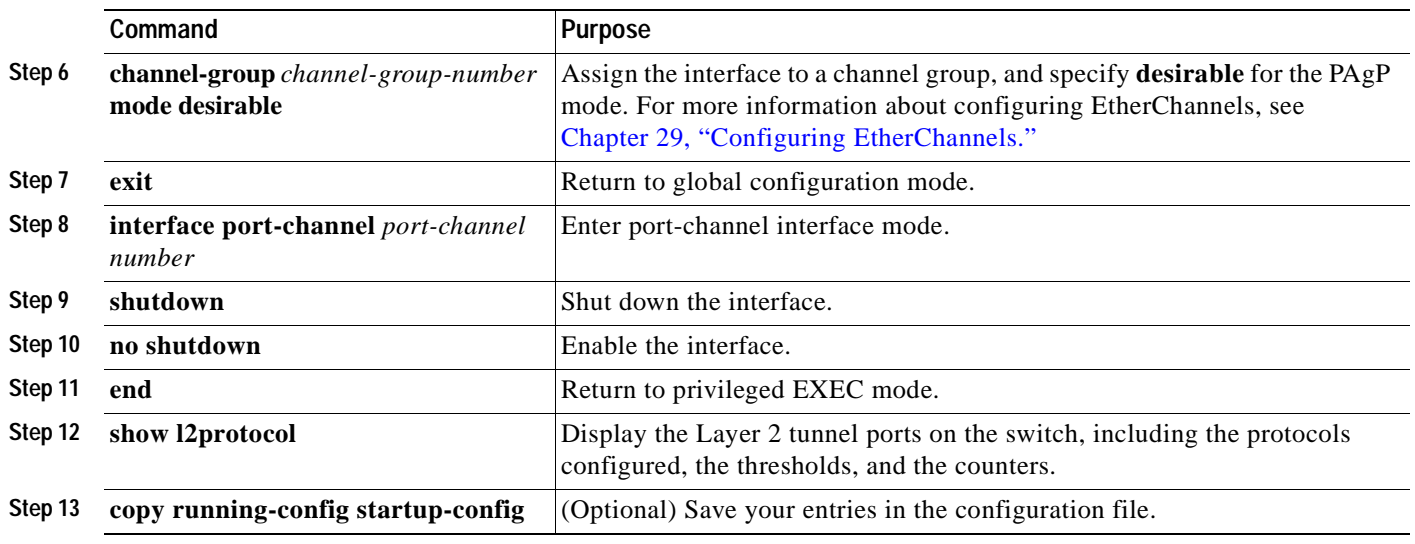

Use the **no switchport mode trunk**, the **no udld enable**, and the **no channel group**  *channel-group-number* **mode desirable** interface configuration commands to return the interface to the default settings.

For EtherChannels, you need to configure both the SP edge switches and the customer switches for Layer 2 protocol tunneling. (See [Figure 14-6 on page 14-9](#page-304-1).)

This example shows how to configure the SP edge switch 1 and edge switch 2. VLANs 17, 18, 19, and 20 are the access VLANs, Fast Ethernet interfaces 0/1 and 0/2 are point-to-point tunnel ports with PAgP and UDLD enabled, the drop threshold is 1000, and Fast Ethernet interface 0/3 is a trunk port.

SP edge switch 1 configuration:

```
Switch(config)# interface fastethernet0/1
Switch(config-if)# switchport access vlan 17
Switch(config-if)# switchport mode dot1q-tunnel
Switch(config-if)# l2protocol-tunnel point-to-point pagp
Switch(config-if)# l2protocol-tunnel point-to-point udld
Switch(config-if)# l2protocol-tunnel drop-threshold point-to-point pagp 1000
Switch(config-if)# exit
Switch(config)# interface fastethernet0/2
Switch(config-if)# switchport access vlan 18
Switch(config-if)# switchport mode dot1q-tunnel
Switch(config-if)# l2protocol-tunnel point-to-point pagp
Switch(config-if)# l2protocol-tunnel point-to-point udld
Switch(config-if)# l2protocol-tunnel drop-threshold point-to-point pagp 1000
Switch(config-if)# exit
Switch(config)# interface fastethernet0/3
Switch(config-if)# switchport trunk encapsulation isl
Switch(config-if)# switchport mode trunk
```
SP edge switch 2 configuration:

```
Switch(config)# interface fastethernet0/1
Switch(config-if)# switchport access vlan 19
Switch(config-if)# switchport mode dot1q-tunnel
Switch(config-if)# l2protocol-tunnel point-to-point pagp
Switch(config-if)# l2protocol-tunnel point-to-point udld
Switch(config-if)# l2protocol-tunnel drop-threshold point-to-point pagp 1000
Switch(config-if)# exit
```

```
Switch(config)# interface fastethernet0/2
Switch(config-if)# switchport access vlan 20
Switch(config-if)# switchport mode dot1q-tunnel
Switch(config-if)# l2protocol-tunnel point-to-point pagp
Switch(config-if)# l2protocol-tunnel point-to-point udld
Switch(config-if)# l2protocol-tunnel drop-threshold point-to-point pagp 1000
Switch(config-if)# exit
Switch(config)# interface fastethernet0/3
Switch(config-if)# switchport trunk encapsulation isl
Switch(config-if)# switchport mode trunk
```
This example shows how to configure the customer switch at Site 1. Fast Ethernet interfaces 0/1, 0/2,  $0/3$ , and  $0/4$  are set for 802.10 trunking, UDLD is enabled, EtherChannel group 1 is enabled, and the port channel is shut down and then enabled to activate the EtherChannel configuration.

```
Switch(config)# interface fastethernet0/1
Switch(config-if)# switchport trunk encapsulation dot1q
Switch(config-if)# switchport mode trunk
Switch(config-if)# udld enable
Switch(config-if)# channel-group 1 mode desirable
Switch(config-if)# exit
Switch(config)# interface fastethernet0/2
Switch(config-if)# switchport trunk encapsulation dot1q
Switch(config-if)# switchport mode trunk
Switch(config-if)# udld enable
Switch(config-if)# channel-group 1 mode desirable
Switch(config-if)# exit
Switch(config)# interface fastethernet0/3
Switch(config-if)# switchport trunk encapsulation dot1q
Switch(config-if)# switchport mode trunk
Switch(config-if)# udld enable
Switch(config-if)# channel-group 1 mode desirable
Switch(config-if)# exit
Switch(config)# interface fastethernet0/4
Switch(config-if)# switchport trunk encapsulation dot1q
Switch(config-if)# switchport mode trunk
Switch(config-if)# udld enable
Switch(config-if)# channel-group 1 mode desirable
Switch(config-if)# exit
Switch(config)# interface port-channel 1
Switch(config-if)# shutdown
Switch(config-if)# no shutdown
Switch(config-if)# exit
```
# <span id="page-312-0"></span>**Monitoring and Maintaining Tunneling Status**

[Table 14-2](#page-312-1) shows the privileged EXEC commands for monitoring and maintaining 802.1Q and Layer 2 protocol tunneling.

<span id="page-312-1"></span>*Table 14-2 Commands for Monitoring and Maintaining Tunneling*

| Command                                       | <b>Purpose</b>                                                                                 |  |  |  |  |
|-----------------------------------------------|------------------------------------------------------------------------------------------------|--|--|--|--|
| clear l2protocol-tunnel counters              | Clear the protocol counters on Layer 2 protocol tunneling ports.                               |  |  |  |  |
| show dot1q-tunnel                             | Display 802.1Q tunnel ports on the switch.                                                     |  |  |  |  |
| show dot1q-tunnel interface interface-id      | Verify if a specific interface is a tunnel port.                                               |  |  |  |  |
| show 12protocol-tunnel                        | Display information about Layer 2 protocol tunneling ports.                                    |  |  |  |  |
| show errdisable recovery                      | Verify if the recovery timer from a Layer 2 protocol-tunnel error disable<br>state is enabled. |  |  |  |  |
| show l2protocol-tunnel interface interface-id | Display information about a specific Layer 2 protocol tunneling port.                          |  |  |  |  |
| show l2protocol-tunnel summary                | Display only Layer 2 protocol summary information.                                             |  |  |  |  |
| show vlan dot1q native                        | Display the status of native VLAN tagging on the switch.                                       |  |  |  |  |

For detailed information about these displays, see the command reference for this release.

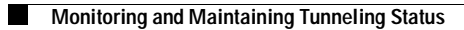

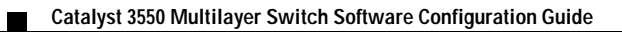

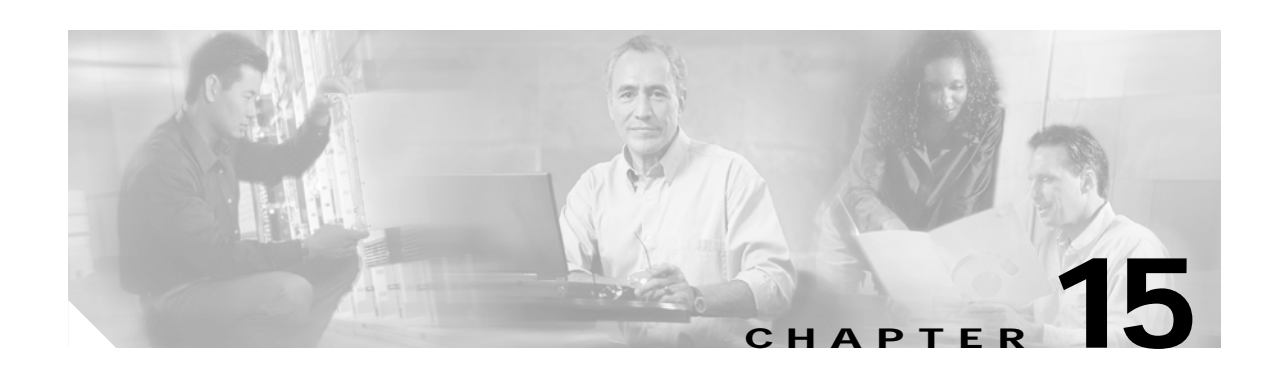

# **Configuring STP**

This chapter describes how to configure the Spanning Tree Protocol (STP) on port-based VLANs on your Catalyst 3550 switch. The switch uses the per-VLAN spanning-tree plus (PVST+) protocol based on the IEEE 802.1D standard and Cisco proprietary extensions, or it can use the rapid per-VLAN spanning-tree plus (rapid-PVST+) protocol based on the IEEE 802.1w standard.

For information about the Multiple Spanning Tree Protocol (MSTP) and how to map multiple VLANs to the same spanning-tree instance, see [Chapter 16, "Configuring MSTP."](#page-338-0)

For information about other spanning-tree features such as Port Fast, UplinkFast, root guard, and so forth, see [Chapter 17, "Configuring Optional Spanning-Tree Features."](#page-362-0)

**Note** For complete syntax and usage information for the commands used in this chapter, see the command reference for this release.

This chapter consists of these sections:

- **•** [Understanding Spanning-Tree Features, page 15-1](#page-314-0)
- **•** [Configuring Spanning-Tree Features, page 15-11](#page-324-0)
- **•** [Displaying the Spanning-Tree Status, page 15-24](#page-337-0)

# <span id="page-314-0"></span>**Understanding Spanning-Tree Features**

These sections describe how basic spanning-tree features work:

- **•** [STP Overview, page 15-2](#page-315-1)
- **•** [Spanning-Tree Topology and BPDUs, page 15-2](#page-315-0)
- **•** [Bridge ID, Switch Priority, and Extended System ID, page 15-3](#page-316-0)
- **•** [Spanning-Tree Interface States, page 15-4](#page-317-0)
- **•** [How a Switch or Port Becomes the Root Switch or Root Port, page 15-7](#page-320-0)
- **•** [Spanning Tree and Redundant Connectivity, page 15-7](#page-320-1)
- **•** [Spanning-Tree Address Management, page 15-8](#page-321-1)
- **•** [Accelerated Aging to Retain Connectivity, page 15-8](#page-321-0)
- **•** [Spanning-Tree Modes and Protocols, page 15-9](#page-322-0)
- **•** [Supported Spanning-Tree Instances, page 15-9](#page-322-1)
- **•** [Spanning-Tree Interoperability and Backward Compatibility, page 15-10](#page-323-1)
- **•** [STP and IEEE 802.1Q Trunks, page 15-10](#page-323-2)
- **•** [VLAN-Bridge Spanning Tree, page 15-10](#page-323-0)

For configuration information, see the ["Configuring Spanning-Tree Features" section on page 15-11](#page-324-0).

For information about optional spanning-tree features, see [Chapter 17, "Configuring Optional](#page-362-0)  [Spanning-Tree Features."](#page-362-0)

### <span id="page-315-1"></span>**STP Overview**

STP is a Layer 2 link management protocol that provides path redundancy while preventing loops in the network. For a Layer 2 Ethernet network to function properly, only one active path can exist between any two stations. Multiple active paths among end stations cause loops in the network. If a loop exists in the network, end stations might receive duplicate messages. Switches might also learn end-station MAC addresses on multiple Layer 2 interfaces. These conditions result in an unstable network. Spanning-tree operation is transparent to end stations, which cannot detect whether they are connected to a single LAN segment or a switched LAN of multiple segments.

The STP uses a spanning-tree algorithm to select one switch of a redundantly connected network as the root of the spanning tree. The algorithm calculates the best loop-free path through a switched Layer 2 network by assigning a role to each port based on the role of the port in the active topology:

- **•** Root—A forwarding port elected for the spanning-tree topology
- **•** Designated—A forwarding port elected for every switched LAN segment
- **•** Alternate—A blocked port providing an alternate path to the root port in the spanning tree
- **•** Backup—A blocked port in a loopback configuration

Switches that have ports with these assigned roles are called root or designated switches.

Spanning tree forces redundant data paths into a standby (blocked) state. If a network segment in the spanning tree fails and a redundant path exists, the spanning-tree algorithm recalculates the spanning-tree topology and activates the standby path. Switches send and receive spanning-tree frames, called bridge protocol data units (BPDUs), at regular intervals. The switches do not forward these frames but use them to construct a loop-free path. BPDUs contain information about the sending switch and its ports, including switch and MAC addresses, switch priority, port priority, and path cost. Spanning tree uses this information to elect the root switch and root port for the switched network and the root port and designated port for each switched segment.

When two interfaces on a switch are part of a loop, the spanning-tree port priority and path cost settings determine which interface is put in the forwarding state and which is put in the blocking state. The spanning-tree port priority value represents the location of an interface in the network topology and how well it is located to pass traffic. The path cost value represents the media speed.

### <span id="page-315-0"></span>**Spanning-Tree Topology and BPDUs**

The stable, active spanning-tree topology of a switched network is determined by these elements:

- **•** The unique bridge ID (switch priority and MAC address) associated with each VLAN on each switch
- **•** The spanning-tree path cost to the root switch
- **•** The port identifier (port priority and MAC address) associated with each Layer 2 interface

When the switches in a network are powered up, each functions as the root switch. Each switch sends a configuration BPDU through all of its ports. The BPDUs communicate and compute the spanning-tree topology. Each configuration BPDU contains this information:

- **•** The unique bridge ID of the switch that the sending switch identifies as the root switch
- **•** The spanning-tree path cost to the root
- **•** The bridge ID of the sending switch
- **•** Message age
- **•** The identifier of the sending interface
- **•** Values for the hello, forward-delay, and max-age protocol timers

When a switch receives a configuration BPDU that contains *superior* information (lower bridge ID, lower path cost, and so forth), it stores the information for that port. If this BPDU is received on the root port of the switch, the switch also forwards it with an updated message to all attached LANs for which it is the designated switch.

If a switch receives a configuration BPDU that contains *inferior* information to that currently stored for that port, it discards the BPDU. If the switch is a designated switch for the LAN from which the inferior BPDU was received, it sends that LAN a BPDU containing the up-to-date information stored for that port. In this way, inferior information is discarded, and superior information is propagated on the network.

A BPDU exchange results in these actions:

**•** One switch in the network is elected as the root switch (the logical center of the spanning-tree topology in a switched network).

For each VLAN, the switch with the highest switch priority (the lowest numerical priority value) is elected as the root switch. If all switches are configured with the default priority (32768), the switch with the lowest MAC address in the VLAN becomes the root switch. The switch priority value occupies the most significant bits of the bridge ID, as shown in [Table 15-1 on page 15-4](#page-317-1).

- **•** A root port is selected for each switch (except the root switch). This port provides the best path (lowest cost) when the switch forwards packets to the root switch.
- The shortest distance to the root switch is calculated for each switch based on the path cost.
- **•** A designated switch for each LAN segment is selected. The designated switch incurs the lowest path cost when forwarding packets from that LAN to the root switch. The port through which the designated switch is attached to the LAN is called the designated port.
- **•** Interfaces included in the spanning-tree instance are selected. Root ports and designated ports are put in the forwarding state.
- **•** All paths that are not needed to reach the root switch from anywhere in the switched network are placed in the spanning-tree blocking mode.

### <span id="page-316-0"></span>**Bridge ID, Switch Priority, and Extended System ID**

The IEEE 802.1D standard requires that each switch has an unique bridge identifier (bridge ID), which determines the selection of the root switch. Because each VLAN is considered as a different *logical bridge* with PVST+ and rapid PVST+, the same switch must have as many different bridge IDs as VLANs configured on it. Each VLAN on the switch has a unique 8-byte bridge ID; the two most-significant bytes are used for the switch priority, and the remaining six bytes are derived from the switch MAC address.

In Cisco IOS Release 12.1(8)EA1 and later, the switch supports the 802.1t spanning-tree extensions. Some of the bits previously used for the switch priority are now used as the VLAN identifier. The result is that fewer MAC addresses are reserved for the switch, and a larger range of VLAN IDs can be supported, all while maintaining the uniqueness of the bridge ID. As shown in [Table 15-1](#page-317-1), the two bytes previously used for the switch priority are reallocated into a 4-bit priority value and a 12-bit extended system ID value equal to the VLAN ID. In earlier releases, the switch priority is a 16-bit value.

<span id="page-317-1"></span>*Table 15-1 Switch Priority Value and Extended System ID* 

| <b>Switch Priority Value</b> |               |               |               | <b>Extended System ID (Set Equal to the VLAN ID)</b> |               |               |       |       |       |       |       |              |       |       |       |
|------------------------------|---------------|---------------|---------------|------------------------------------------------------|---------------|---------------|-------|-------|-------|-------|-------|--------------|-------|-------|-------|
| <b>Bit 16</b>                | <b>Bit 15</b> | <b>Bit 14</b> | <b>Bit 13</b> | <b>Bit 12</b>                                        | <b>Bit 11</b> | <b>Bit 10</b> | Bit 9 | Bit 8 | Bit 7 | Bit 6 | Bit 5 | <b>Bit 4</b> | Bit 3 | Bit 2 | Bit 1 |
| 32768                        | 16384         | 8192          | 4096          | 2048                                                 | 1024          | 512           | 256   | 128   | 64    | 32    | 16    | -8           |       |       |       |

Spanning tree uses the extended system ID, the switch priority, and the allocated spanning-tree MAC address to make the bridge ID unique for each VLAN. With earlier releases, spanning tree used one MAC address per VLAN to make the bridge ID unique for each VLAN.

Support for the extended system ID affects how you manually configure the root switch, the secondary root switch, and the switch priority of a VLAN. For example, when you change the switch priority value, you change the probability that the switch will be elected as the root switch. Configuring a higher value decreases the probability; a lower value increases the probability. For more information, see the ["Configuring the Root Switch" section on page 15-14,](#page-327-0) the ["Configuring a Secondary Root Switch"](#page-329-0)  [section on page 15-16,](#page-329-0) and the ["Configuring the Switch Priority of a VLAN" section on page 15-20](#page-333-0).

### <span id="page-317-0"></span>**Spanning-Tree Interface States**

Propagation delays can occur when protocol information passes through a switched LAN. As a result, topology changes can take place at different times and at different places in a switched network. When an interface transitions directly from nonparticipation in the spanning-tree topology to the forwarding state, it can create temporary data loops. Interfaces must wait for new topology information to propagate through the switched LAN before starting to forward frames. They must allow the frame lifetime to expire for forwarded frames that have used the old topology.

Each Layer 2 interface on a switch using spanning tree exists in one of these states:

- **•** Blocking—The interface does not participate in frame forwarding.
- **•** Listening—The first transitional state after the blocking state when the spanning tree determines that the interface should participate in frame forwarding.
- **•** Learning—The interface prepares to participate in frame forwarding.
- **•** Forwarding—The interface forwards frames.
- **•** Disabled—The interface is not participating in spanning tree because of a shutdown port, no link on the port, or no spanning-tree instance running on the port.

An interface moves through these states:

- **•** From initialization to blocking
- **•** From blocking to listening or to disabled
- **•** From listening to learning or to disabled
- **•** From learning to forwarding or to disabled
- **•** From forwarding to disabled

[Figure 15-1](#page-318-0) illustrates how an interface moves through the states.

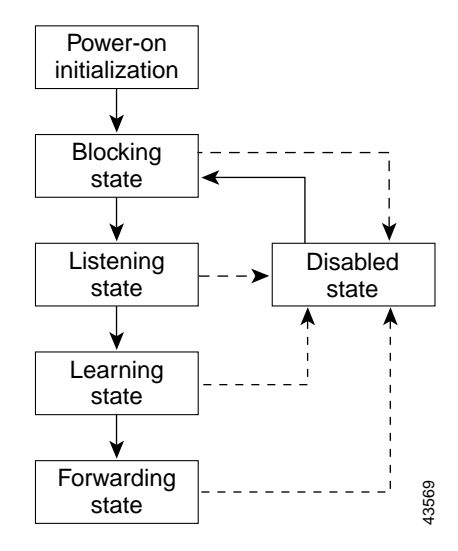

#### <span id="page-318-0"></span>*Figure 15-1 Spanning-Tree Interface States*

When you power up the switch, spanning tree is enabled by default, and every interface in the switch, VLAN, or network goes through the blocking state and the transitory states of listening and learning. Spanning tree stabilizes each interface at the forwarding or blocking state.

When the spanning-tree algorithm places a Layer 2 interface in the forwarding state, this process occurs:

- **1.** The interface is in the listening state while spanning tree waits for protocol information to transition the interface to the blocking state.
- **2.** While spanning tree waits the forward-delay timer to expire, it moves the interface to the learning state and resets the forward-delay timer.
- **3.** In the learning state, the interface continues to block frame forwarding as the switch learns end-station location information for the forwarding database.
- **4.** When the forward-delay timer expires, spanning tree moves the interface to the forwarding state, where both learning and frame forwarding are enabled.

#### **Blocking State**

A Layer 2 interface in the blocking state does not participate in frame forwarding. After initialization, a BPDU is sent to each interface in the switch. A switch initially functions as the root until it exchanges BPDUs with other switches. This exchange establishes which switch in the network is the root or root switch. If there is only one switch in the network, no exchange occurs, the forward-delay timer expires, and the interfaces move to the listening state. An interface always enters the blocking state after switch initialization.

An interface in the blocking state performs as follows:

- **•** Discards frames received on the port
- **•** Discards frames switched from another interface for forwarding
- **•** Does not learn addresses
- **•** Receives BPDUs

#### **Listening State**

The listening state is the first state a Layer 2 interface enters after the blocking state. The interface enters this state when the spanning tree determines that the interface should participate in frame forwarding.

An interface in the listening state performs as follows:

- **•** Discards frames received on the port
- **•** Discards frames switched from another interface for forwarding
- **•** Does not learn addresses
- **•** Receives BPDUs

#### **Learning State**

A Layer 2 interface in the learning state prepares to participate in frame forwarding. The interface enters the learning state from the listening state.

An interface in the learning state performs as follows:

- **•** Discards frames received on the port
- **•** Discards frames switched from another interface for forwarding
- **•** Learns addresses
- **•** Receives BPDUs

#### **Forwarding State**

A Layer 2 interface in the forwarding state forwards frames. The interface enters the forwarding state from the learning state.

An interface in the forwarding state performs as follows:

- **•** Receives and forwards frames received on the port
- **•** Forwards frames switched from another port
- **•** Learns addresses
- **•** Receives BPDUs

#### **Disabled State**

A Layer 2 interface in the disabled state does not participate in frame forwarding or in the spanning tree. An interface in the disabled state is nonoperational.

A disabled interface performs as follows:

- **•** Discards frames received on the port
- **•** Discards frames switched from another interface for forwarding
- **•** Does not learn addresses
- **•** Does not receive BPDUs

## <span id="page-320-0"></span>**How a Switch or Port Becomes the Root Switch or Root Port**

If all switches in a network are enabled with default spanning-tree settings, the switch with the lowest MAC address becomes the root switch. In [Figure 15-2](#page-320-2), Switch A is elected as the root switch because the switch priority of all the switches is set to the default (32768) and Switch A has the lowest MAC address. However, because of traffic patterns, number of forwarding interfaces, or link types, Switch A might not be the ideal root switch. By increasing the priority (lowering the numerical value) of the ideal switch so that it becomes the root switch, you force a spanning-tree recalculation to form a new topology with the ideal switch as the root.

#### <span id="page-320-2"></span>*Figure 15-2 Spanning-Tree Topology*

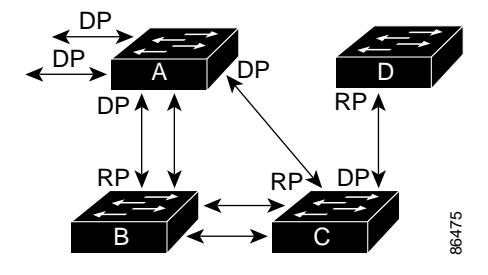

RP = Root Port DP = Designated Port

When the spanning-tree topology is calculated based on default parameters, the path between source and destination end stations in a switched network might not be ideal. For instance, connecting higher-speed links to an interface that has a higher number than the root port can cause a root-port change. The goal is to make the fastest link the root port.

For example, assume that one port on Switch B is a Gigabit Ethernet link and that another port on Switch B (a 10/100 link) is the root port. Network traffic might be more efficient over the Gigabit Ethernet link. By changing the spanning-tree port priority on the Gigabit Ethernet interface to a higher priority (lower numerical value) than the root port, the Gigabit Ethernet interface becomes the new root port. **EXECTS ASSEDTED THEST ASSEDTED THEOR CONFIDENTIFY**<br>
SPECT DP = Designated Port<br>
When the spanning-tree topology is calculated based on default paraet<br>
destination end stations in a switched network might not be ideal. Fin

## <span id="page-320-1"></span>**Spanning Tree and Redundant Connectivity**

You can create a redundant backbone with spanning tree by connecting two switch interfaces to another device or to two different devices. Spanning tree automatically disables one interface but enables it if the other one fails, as shown in [Figure 15-3.](#page-321-2) If one link is high-speed and the other is low-speed, the low-speed link is always disabled. If the speeds are the same, the port priority and port ID are added

<span id="page-321-2"></span>*Figure 15-3 Spanning Tree and Redundant Connectivity*

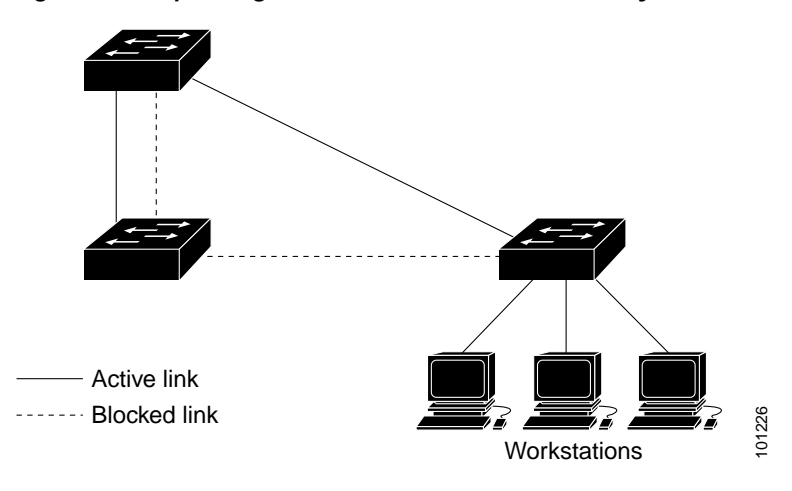

You can also create redundant links between switches by using EtherChannel groups. For more information, see [Chapter 29, "Configuring EtherChannels."](#page-638-0)

### <span id="page-321-1"></span>**Spanning-Tree Address Management**

IEEE 802.1D specifies 17 multicast addresses, ranging from 0x00180C2000000 to 0x0180C2000010, to be used by different bridge protocols. These addresses are static addresses that cannot be removed.

Regardless of the spanning-tree state, the switch receives but does not forward packets destined for addresses between 0x0180C2000000 and 0x0180C200000F.

If spanning tree is enabled, the switch CPU receives packets destined for 0x0180C2000000 and 0x0180C2000010. If spanning-tree is disabled, the switch forwards those packets as unknown multicast addresses.

## <span id="page-321-0"></span>**Accelerated Aging to Retain Connectivity**

The default for aging dynamic addresses is 5 minutes, the default setting of the **mac-address-table aging-time** global configuration command. However, a spanning-tree reconfiguration can cause many station locations to change. Because these stations could be unreachable for 5 minutes or more during a reconfiguration, the address-aging time is accelerated so that station addresses can be dropped from the address table and then relearned. The accelerated aging is the same as the forward-delay parameter value (**spanning-tree vlan** *vlan-id* **forward-time** *seconds* global configuration command) when the spanning tree reconfigures.

Because each VLAN is a separate spanning-tree instance, the switch accelerates aging on a per-VLAN basis. A spanning-tree reconfiguration on one VLAN can cause the dynamic addresses learned on that VLAN to be subject to accelerated aging. Dynamic addresses on other VLANs can be unaffected and remain subject to the aging interval entered for the switch.

### <span id="page-322-0"></span>**Spanning-Tree Modes and Protocols**

The switch supports these spanning-tree modes and protocols:

PVST+—This spanning-tree mode is based on the IEEE 802.1D standard and Cisco proprietary extensions. It is the default spanning-tree mode used on all Ethernet, Fast Ethernet, and Gigabit Ethernet port-based VLANs. The PVST+ runs on each VLAN on the switch up to the maximum supported, ensuring that each has a loop-free path through the network.

The PVST+ provides Layer 2 load balancing for the VLAN on which it runs. You can create different logical topologies by using the VLANs on your network to ensure that all of your links are used but that no one link is oversubscribed. Each instance of PVST+ on a VLAN has a single root switch. This root switch propagates the spanning-tree information associated with that VLAN to all other switches in the network. Because each switch has the same information about the network, this process ensures that the network topology is maintained.

• Rapid PVST+—This spanning-tree mode is the same as PVST+ except that is uses a rapid convergence based on the IEEE 802.1w standard. To provide rapid convergence, the rapid PVST+ immediately deletes dynamically learned MAC address entries on a per-port basis upon receiving a topology change. By contrast, PVST+ uses a short aging time for dynamically learned MAC address entries.

The rapid PVST+ uses the same configuration as PVST+ (except where noted), and the switch needs only minimal extra configuration. The benefit of rapid PVST+ is that you can migrate a large PVST+ install base to rapid PVST+ without having to learn the complexities of the MSTP configuration and without having to reprovision your network. In rapid-PVST+ mode, each VLAN runs its own spanning-tree instance up to the maximum supported.

**•** MSTP—This spanning-tree mode is based on the IEEE 802.1s standard. You can map multiple VLANs to the same spanning-tree instance, which reduces the number of spanning-tree instances required to support a large number of VLANs. The MSTP runs on top of the RSTP (based on IEEE 802.1w, which provides for rapid convergence of the spanning tree by eliminating the forward delay and by quickly transitioning root ports and designated ports to the forwarding state. You cannot run MSTP without RSTP.

The most common initial deployment of MSTP is in the backbone and distribution layers of a Layer 2 switched network. For more information, see [Chapter 16, "Configuring MSTP."](#page-338-0) For information about the number of supported spanning-tree instances, see the next section.

### <span id="page-322-1"></span>**Supported Spanning-Tree Instances**

In PVST+ or rapid-PVST+ mode, the switch supports up to 128 spanning-tree instances.

In MSTP mode, the switch supports up to 16 MST instances. The number of VLANs that can be mapped to a particular MST instance is unlimited.

For information about how spanning tree interoperates with the VLAN Trunking Protocol (VTP), see the ["Spanning-Tree Configuration Guidelines" section on page 15-12](#page-325-0).

### <span id="page-323-3"></span><span id="page-323-1"></span>**Spanning-Tree Interoperability and Backward Compatibility**

[Table 15-2](#page-323-3) lists the interoperability and compatibility among the supported spanning-tree modes in a network.

|                | <b>PVST+</b>                              | <b>MSTP</b>                               | <b>Rapid PVST+</b>          |
|----------------|-------------------------------------------|-------------------------------------------|-----------------------------|
| $PVST+$        | Yes                                       | Yes (with restrictions)                   | $Yes$ (reverts to $PVST+$ ) |
| MSTP           | Yes (with restrictions)                   | <b>Yes</b>                                | $Yes$ (reverts to $PVST+$ ) |
| $R$ apid PVST+ | $\text{Yes}$ (reverts to $\text{PVST+}$ ) | $\text{Yes}$ (reverts to $\text{PVST+}$ ) | Yes                         |

*Table 15-2 PVST+, MSTP, and Rapid-PVST+ Interoperability*

In a mixed MSTP and PVST+ network, the common spanning-tree (CST) root must be inside the MST backbone, and a PVST+ switch cannot connect to multiple MST regions.

When a network contains switches running rapid PVST+ and switches running PVST+, we recommend that the rapid-PVST+ switches and PVST+ switches be configured for different spanning-tree instances. In the rapid-PVST+ spanning-tree instances, the root switch must be a rapid-PVST+ switch. In the PVST+ instances, the root switch must be a PVST+ switch. The PVST+ switches should be at the edge of the network.

### <span id="page-323-2"></span>**STP and IEEE 802.1Q Trunks**

The IEEE 802.1Q standard for VLAN trunks imposes some limitations on the spanning-tree strategy for a network. The standard requires only one spanning-tree instance for *all* VLANs allowed on the trunks. However, in a network of Cisco switches connected through 802.1Q trunks, the switches maintain one spanning-tree instance for *each* VLAN allowed on the trunks.

When you connect a Cisco switch to a non-Cisco device through an 802.1Q trunk, the Cisco switch uses PVST+ to provide spanning-tree interoperability. If rapid PVST+ is enabled, the switch uses it instead of PVST+. The switch combines the spanning-tree instance of the 802.1Q VLAN of the trunk with the spanning-tree instance of the non-Cisco 802.1Q switch.

However, all PVST+ or rapid-PVST+ information is maintained by Cisco switches separated by a cloud of non-Cisco 802.1Q switches. The non-Cisco 802.1Q cloud separating the Cisco switches is treated as a single trunk link between the switches.

PVST+ is automatically enabled on 802.1Q trunks, and no user configuration is required. The external spanning-tree behavior on access ports and Inter-Switch Link (ISL) trunk ports is not affected by PVST+.

For more information on 802.1Q trunks, see [Chapter 11, "Configuring VLANs."](#page-240-0)

### <span id="page-323-0"></span>**VLAN-Bridge Spanning Tree**

Cisco VLAN-bridge spanning tree is used with the fallback bridging feature (bridge groups), which forwards non-IP protocols such as DECnet between two or more VLAN bridge domains or routed ports. The VLAN-bridge spanning tree allows the bridge groups to form a spanning tree on top of the individual VLAN spanning trees to prevent loops from forming if there are multiple connections among VLANs. It also prevents the individual spanning trees from the VLANs being bridged from collapsing into a single spanning tree.
$\sim$ 

To support VLAN-bridge spanning tree, some of the spanning-tree timers are increased. To use the fallback bridging feature, you must have the enhanced multilayer software image installed on your switch. For more information, see [Chapter 35, "Configuring Fallback Bridging."](#page-832-0)

## **Configuring Spanning-Tree Features**

These sections describe how to configure spanning-tree features:

- **•** [Default Spanning-Tree Configuration, page 15-11](#page-324-1)
- **•** [Spanning-Tree Configuration Guidelines, page 15-12](#page-325-0)
- **•** [Changing the Spanning-Tree Mode, page 15-13](#page-326-0) (required)
- **•** [Disabling Spanning Tree, page 15-14](#page-327-0) (optional)
- **•** [Configuring the Root Switch, page 15-14](#page-327-1) (optional)
- **•** [Configuring a Secondary Root Switch, page 15-16](#page-329-0) (optional)
- **•** [Configuring the Port Priority, page 15-17](#page-330-0) (optional)
- **•** [Configuring the Path Cost, page 15-18](#page-331-0) (optional)
- **•** [Configuring the Switch Priority of a VLAN, page 15-20](#page-333-1) (optional)
- **•** [Configuring Spanning-Tree Timers, page 15-20](#page-333-0) (optional)

### <span id="page-324-1"></span>**Default Spanning-Tree Configuration**

[Table 15-3](#page-324-0) shows the default spanning-tree configuration.

<span id="page-324-0"></span>*Table 15-3 Default Spanning-Tree Configuration*

| Feature                                                              | <b>Default Setting</b>                                                                         |
|----------------------------------------------------------------------|------------------------------------------------------------------------------------------------|
| Enable state                                                         | Enabled on VLAN 1.                                                                             |
|                                                                      | For more information, see the "Supported"<br>Spanning-Tree Instances" section on<br>page 15-9. |
| PVST+. (Rapid PVST+ and MSTP are<br>Spanning-tree mode<br>disabled.) |                                                                                                |
| Switch priority                                                      | 32768.                                                                                         |
| Spanning-tree port priority (configurable on a per-interface basis)  | 128.                                                                                           |
| Spanning-tree port cost (configurable on a per-interface basis)      | 1000 Mbps: 4.                                                                                  |
|                                                                      | 100 Mbps: 19.                                                                                  |
|                                                                      | 10 Mbps: 100.                                                                                  |
| Spanning-tree VLAN port priority (configurable on a per-VLAN basis)  | 128.                                                                                           |

*Table 15-3 Default Spanning-Tree Configuration (continued)*

| Feature                                                         | <b>Default Setting</b>          |  |
|-----------------------------------------------------------------|---------------------------------|--|
| Spanning-tree VLAN port cost (configurable on a per-VLAN basis) | 1000 Mbps: 4.                   |  |
|                                                                 | 100 Mbps: 19.                   |  |
|                                                                 | 10 Mbps: 100.                   |  |
| Spanning-tree timers                                            | Hello time: 2 seconds.          |  |
|                                                                 | Forward-delay time: 15 seconds. |  |
|                                                                 | Maximum-aging time: 20 seconds. |  |

### <span id="page-325-0"></span>**Spanning-Tree Configuration Guidelines**

If more VLANs are defined in the VTP than there are spanning-tree instances, you can enable PVST+ or rapid PVST+ on only 128 VLANs. The remaining VLANs operate with spanning tree disabled. If the number of VLANs exceeds 128, we recommend that you enable the MSTP to map multiple VLANs to a single spanning-tree instance. For more information, see the [Chapter 16, "Configuring MSTP."](#page-338-0)

For information on the recommended trunk port configuration, see the["Interaction with Other Features"](#page-258-0)  [section on page 11-19.](#page-258-0)

If 128 instances of spanning tree are already in use, you can disable spanning tree on one of the VLANs and then enable it on the VLAN where you want it to run. Use the **no spanning-tree vlan** *vlan-id* global configuration command to disable spanning tree on a specific VLAN, and use the **spanning-tree vlan** *vlan-id* global configuration command to enable spanning tree on the desired VLAN.

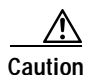

**Caution** Switches that are not running spanning tree still forward BPDUs that they receive so that the other switches on the VLAN that have a running spanning-tree instance can break loops. Therefore, spanning tree must be running on enough switches to break all the loops in the network; for example, at least one switch on each loop in the VLAN must be running spanning tree. It is not absolutely necessary to run spanning tree on all switches in the VLAN; however, if you are running spanning tree only on a minimal set of switches, an incautious change to the network that introduces another loop into the VLAN can result in a broadcast storm.

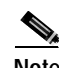

**Note** If you have already used all available spanning-tree instances on your switch, adding another VLAN anywhere in the VTP domain creates a VLAN that is not running spanning tree on that switch. If you have the default allowed list on the trunk ports of that switch, the new VLAN is carried on all trunk ports. Depending on the topology of the network, this could create a loop in the new VLAN that will not be broken, particularly if there are several adjacent switches that have all run out of spanning-tree instances. You can prevent this possibility by setting up allowed lists on the trunk ports of switches that have used up their allocation of spanning-tree instances. Setting up allowed lists is not necessary in many cases and can make it more labor-intensive to add another VLAN to the network.

Spanning-tree commands determine the configuration of VLAN spanning-tree instances. You create a spanning-tree instance when you assign an interface to a VLAN. The spanning-tree instance is removed when the last interface is moved to another VLAN. You can configure switch and port parameters before a spanning-tree instance is created; these parameters are applied when the spanning-tree instance is created.

The switch supports PVST+, rapid PVST+, and MSTP, but only one version can be active at any time. (For example, all VLANs run PVST+, all VLANs run rapid PVST+, or all VLANs run MSTP.) For information about the different spanning-tree modes and how they interoperate, see the ["Spanning-Tree](#page-323-0)  [Interoperability and Backward Compatibility" section on page 15-10](#page-323-0).

For configuration guidelines about UplinkFast, BackboneFast, and cross-stack UplinkFast, see the ["Optional Spanning-Tree Configuration Guidelines" section on page 17-13](#page-374-0).

### <span id="page-326-0"></span>**Changing the Spanning-Tree Mode**

The switch supports three spanning-tree modes: PVST+, rapid PVST+, or MSTP. By default, the switch runs the PVST+ protocol.

Beginning in privileged EXEC mode, follow these steps to change the spanning-tree mode. If you want to enable a mode that is different from the default mode, this procedure is required.

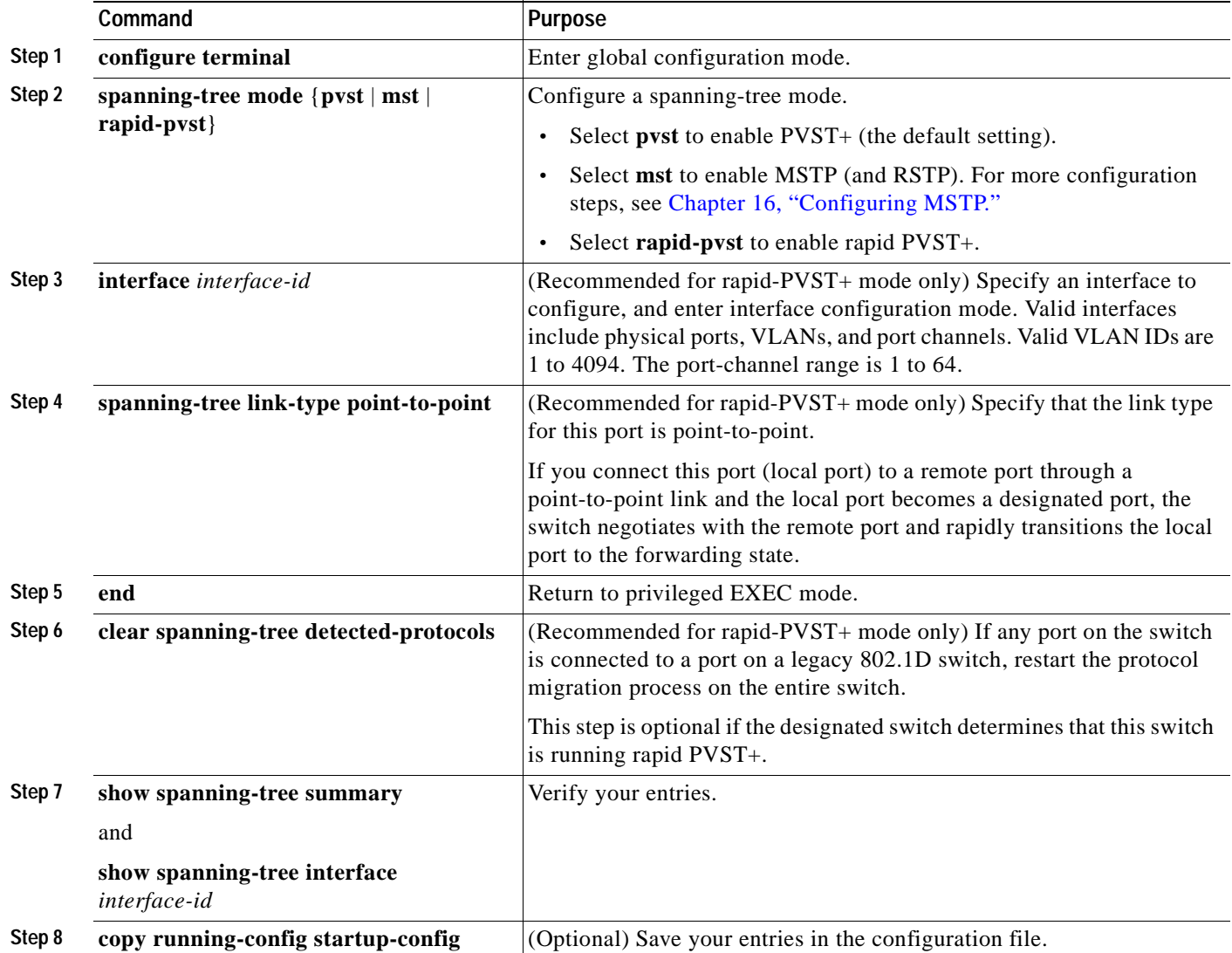

To return to the default setting, use the **no spanning-tree mode** global configuration command. To return the port to its default setting, use the **no spanning-tree link-type** interface configuration command.

### <span id="page-327-0"></span>**Disabling Spanning Tree**

Spanning tree is enabled by default on VLAN 1 and on all newly created VLANs up to the spanning-tree limit specified in the ["Supported Spanning-Tree Instances" section on page 15-9](#page-322-0). Disable spanning tree only if you are sure there are no loops in the network topology.

**Caution** When spanning tree is disabled and loops are present in the topology, excessive traffic and indefinite packet duplication can drastically reduce network performance.

Beginning in privileged EXEC mode, follow these steps to disable spanning tree on a per-VLAN basis. This procedure is optional.

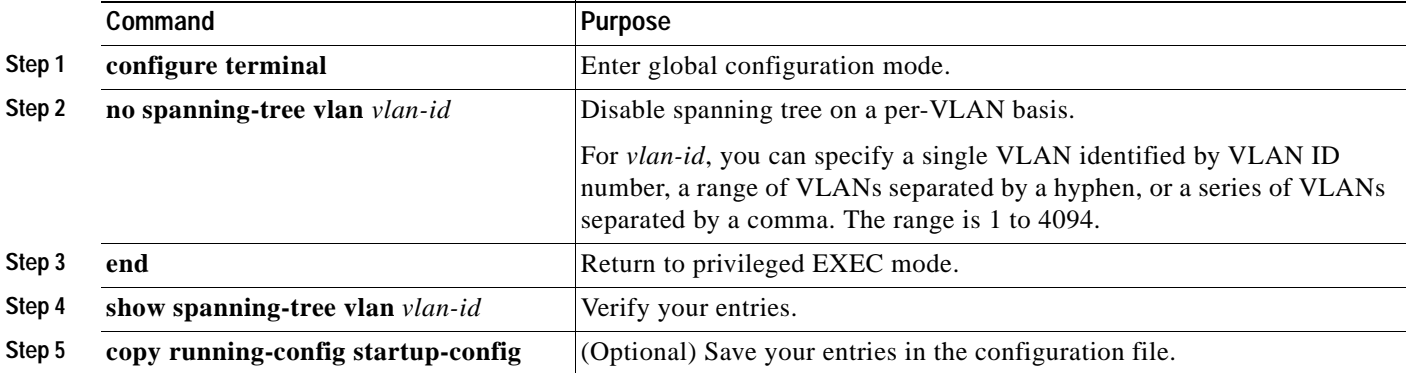

To re-enable spanning tree, use the **spanning-tree vlan** *vlan-id* global configuration command.

### <span id="page-327-1"></span>**Configuring the Root Switch**

The switch maintains a separate spanning-tree instance for each active VLAN configured on it. A bridge ID, consisting of the switch priority and the switch MAC address, is associated with each instance. For each VLAN, the switch with the lowest bridge ID becomes the root switch for that VLAN.

To configure a switch to become the root for the specified VLAN, use the **spanning-tree vlan** *vlan-id*  **root** global configuration command to modify the switch priority from the default value (32768) to a significantly lower value. When you enter this command, the switch checks the switch priority of the root switches for each VLAN. Because of the extended system ID support, the switch sets its own priority for the specified VLAN to 24576 if this value will cause this switch to become the root for the specified VLAN.

If any root switch for the specified VLAN has a switch priority lower than 24576, the switch sets its own priority for the specified VLAN to 4096 less than the lowest switch priority. (4096 is the value of the least-significant bit of a 4-bit switch priority value as shown in [Table 15-1 on page 15-4.](#page-317-0))

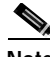

**Note** The **spanning-tree vlan** *vlan-id* **root** global configuration command fails if the value necessary to be the root switch is less than 1.

Before Cisco IOS Release 12.1(8)EA1, entering the **spanning-tree vlan** *vlan-id* **root** global configuration command on a Catalyst 3550 switch (no extended system ID) caused it to set its own switch priority for the specified VLAN to 8192 if this value caused this switch to become the root for the specified VLAN. If any root switch for the specified VLAN has a switch priority lower than 8192, the switch sets its own priority for the specified VLAN to 1 less than the lowest switch priority.

These examples show the effect of the **spanning-tree vlan** *vlan-id* **root** command with and without the extended system ID support:

- **•** For Catalyst 3550 switches with the extended system ID (Cisco IOS Release 12.1(8)EA1 and later), if all network devices in VLAN 20 have the default priority of 32768, entering the **spanning-tree vlan 20 root primary** command on the switch sets the switch priority to 24576, which causes this switch to become the root switch for VLAN 20.
- **•** For Catalyst 3550 switches without the extended system ID (software earlier than Cisco IOS Release 12.1(8)EA1), if all network devices in VLAN 100 have the default priority of 32768, entering the **spanning-tree vlan 100 root primary** command on the switch sets the switch priority for VLAN 100 to 8192, which causes this switch to become the root switch for VLAN 100.

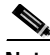

**Note** If your network consists of switches that both do and do not support the extended system ID, it is unlikely that the switch with the extended system ID support will become the root switch. The extended system ID increases the switch priority value every time the VLAN number is greater than the priority of the connected switches running older software.

**Note** The root switch for each spanning-tree instance should be a backbone or distribution switch. Do not configure an access switch as the spanning-tree primary root.

Use the **diameter** keyword to specify the Layer 2 network diameter (that is, the maximum number of switch hops between any two end stations in the Layer 2 network). When you specify the network diameter, the switch automatically sets an optimal hello time, forward-delay time, and maximum-age time for a network of that diameter, which can significantly reduce the convergence time. You can use the **hello** keyword to override the automatically calculated hello time.

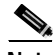

**Note** After configuring the switch as the root switch, we recommend that you avoid manually configuring the hello time, forward-delay time, and maximum-age time by using the **spanning-tree vlan** *vlan-id*  **hello-time**, **spanning-tree vlan** *vlan-id* **forward-time**, and the **spanning-tree vlan** *vlan-id* **max-age** global configuration commands.

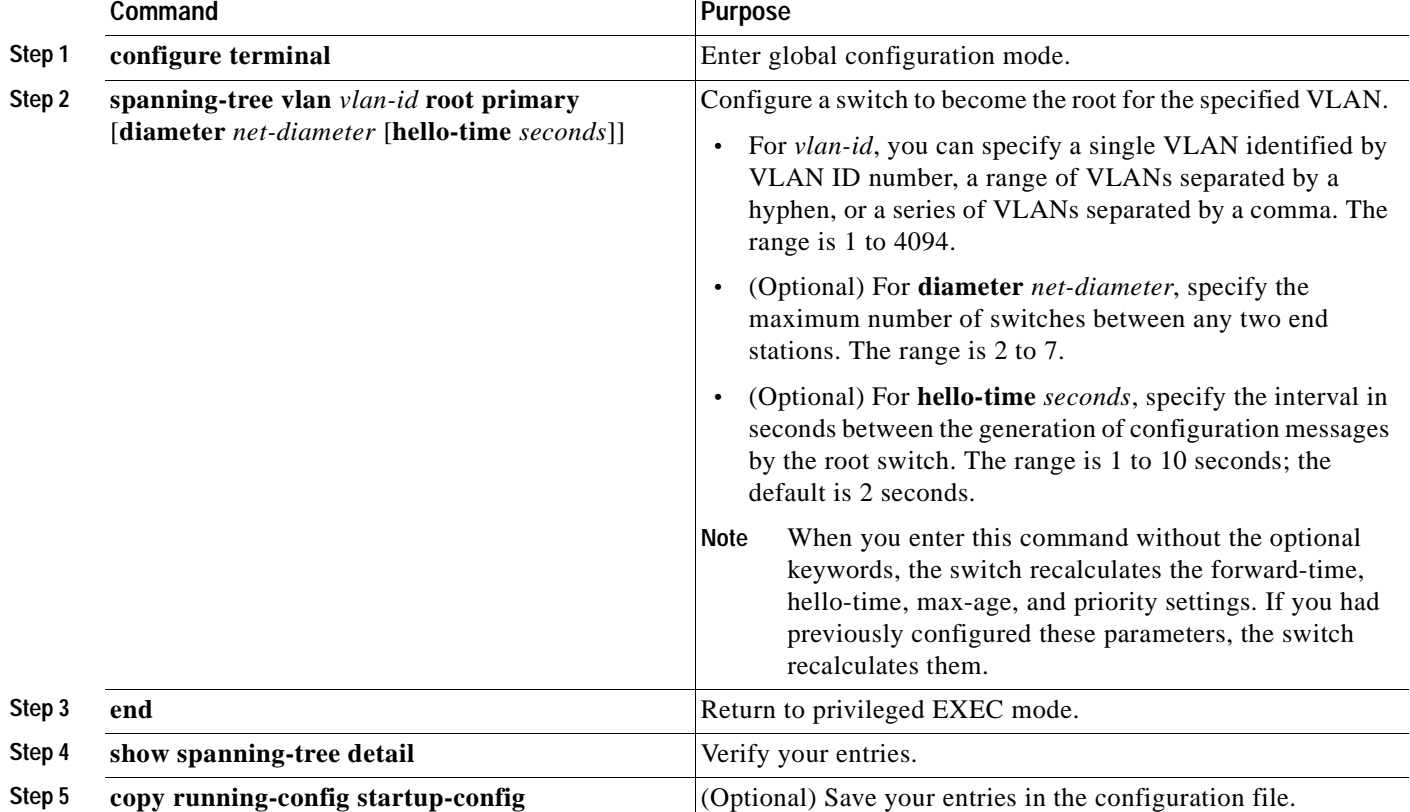

Beginning in privileged EXEC mode, follow these steps to configure a switch to become the root for the specified VLAN. This procedure is optional.

To return the switch to its default setting, use the **no spanning-tree vlan** *vlan-id* **root** global configuration command.

### <span id="page-329-0"></span>**Configuring a Secondary Root Switch**

When you configure a Catalyst 3550 switch that supports the extended system ID as the secondary root, the switch priority is modified from the default value (32768) to 28672. The switch is then likely to become the root switch for the specified VLAN if the primary root switch fails. This is assuming that the other network switches use the default switch priority of 32768 and therefore are unlikely to become the root switch. For Catalyst 3550 switches without the extended system ID support (software earlier than Cisco IOS Release 12.1(8)EA1), the switch priority is changed to 16384.

You can execute this command on more than one switch to configure multiple backup root switches. Use the same network diameter and hello-time values as you used when you configured the primary root switch with the **spanning-tree vlan** *vlan-id* **root primary** global configuration command.

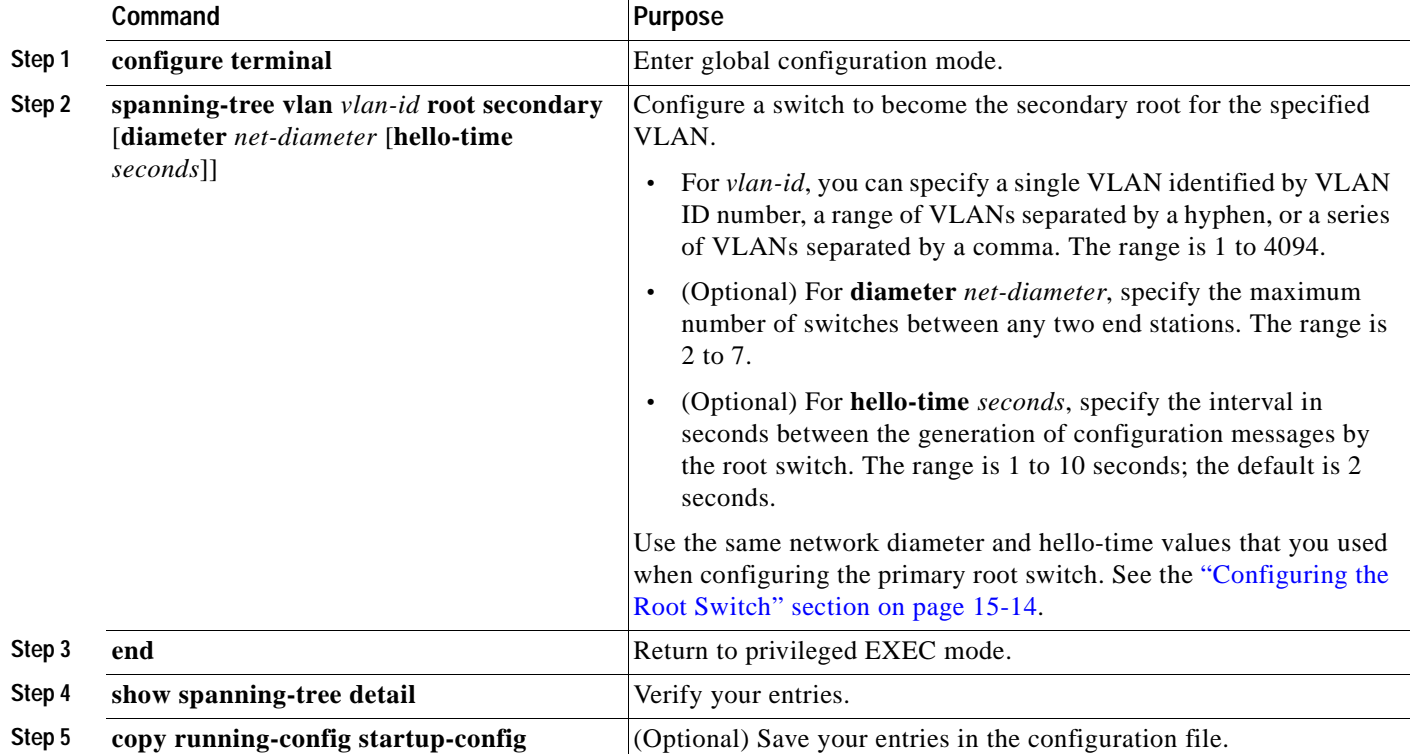

Beginning in privileged EXEC mode, follow these steps to configure a switch to become the secondary root for the specified VLAN. This procedure is optional.

To return the switch to its default setting, use the **no spanning-tree vlan** *vlan-id* **root** global configuration command.

### <span id="page-330-0"></span>**Configuring the Port Priority**

If a loop occurs, spanning tree uses the port priority when selecting an interface to put into the forwarding state. You can assign higher priority values (lower numerical values) to interfaces that you want selected first and lower priority values (higher numerical values) that you want selected last. If all interfaces have the same priority value, spanning tree puts the interface with the lowest interface number in the forwarding state and blocks the other interfaces.

Beginning in privileged EXEC mode, follow these steps to configure the port priority of an interface. This procedure is optional.

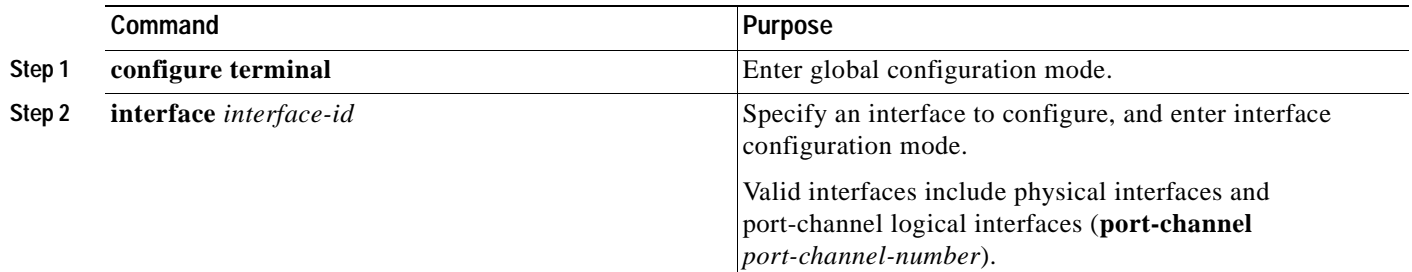

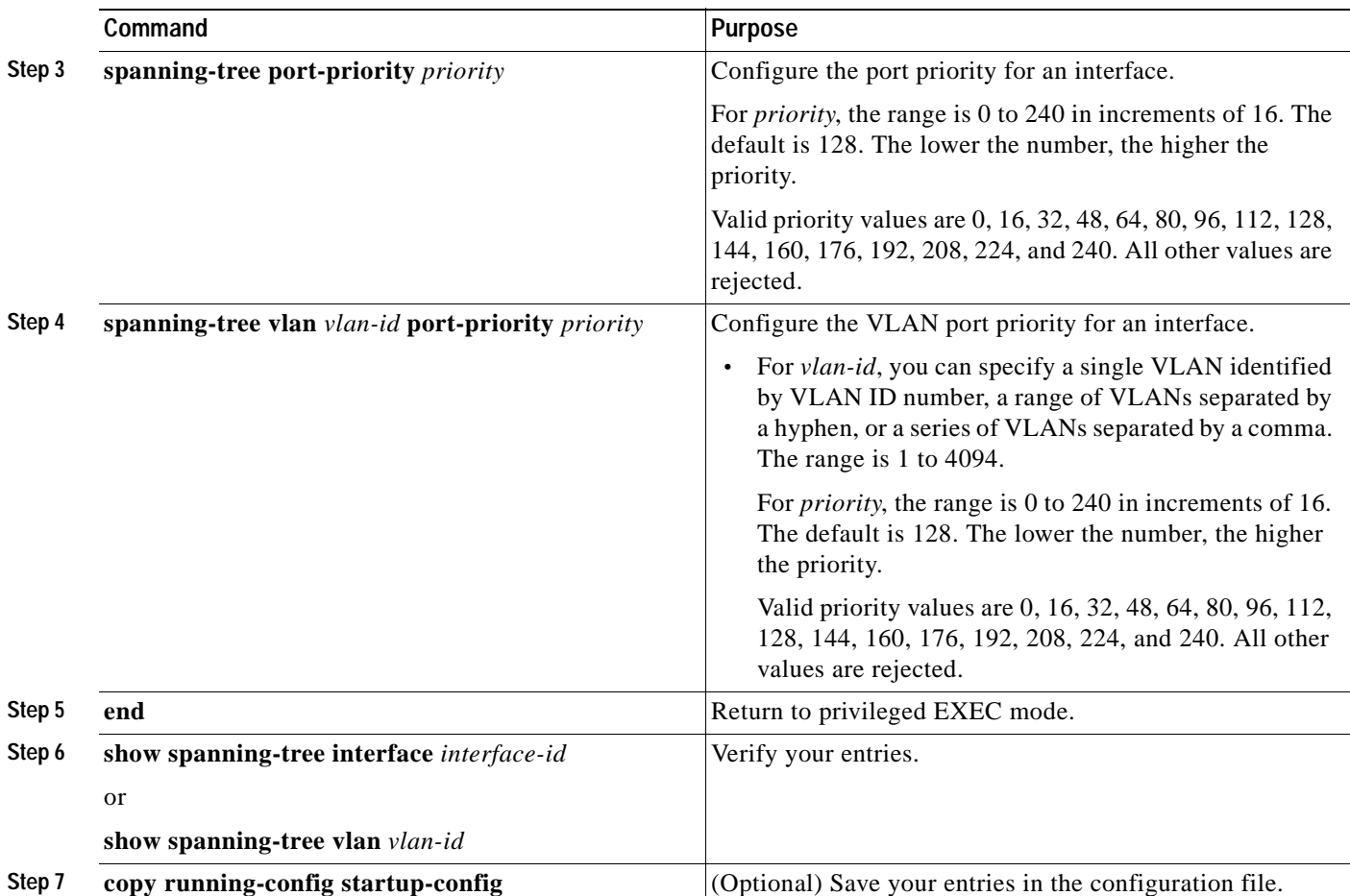

**Note** The **show spanning-tree interface** *interface-id* privileged EXEC command displays information only if the port is in a link-up operative state. Otherwise, you can use the **show running-config interface** privileged EXEC command to confirm the configuration.

To return the interface to its default setting, use the **no spanning-tree** [**vlan** *vlan-id*] **port-priority** interface configuration command. For information on how to configure load sharing on trunk ports by using spanning-tree port priorities, see the ["Load Sharing Using STP" section on page 11-23](#page-262-0).

### <span id="page-331-0"></span>**Configuring the Path Cost**

The spanning-tree path cost default value is derived from the media speed of an interface. If a loop occurs, spanning tree uses cost when selecting an interface to put in the forwarding state. You can assign lower cost values to interfaces that you want selected first and higher cost values that you want selected last. If all interfaces have the same cost value, spanning tree puts the interface with the lowest interface number in the forwarding state and blocks the other interfaces.

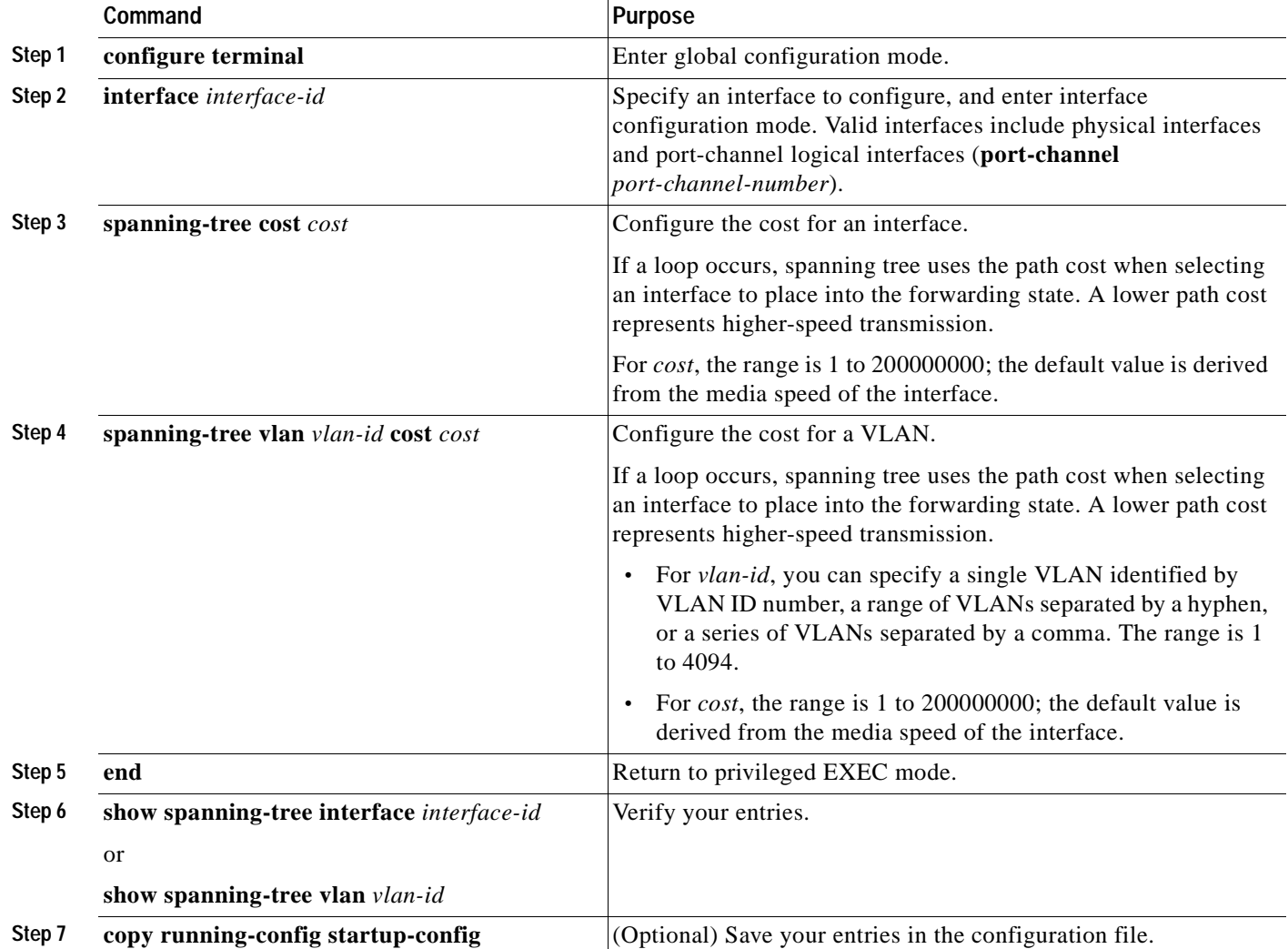

Beginning in privileged EXEC mode, follow these steps to configure the cost of an interface. This procedure is optional.

 $\begin{picture}(120,15) \put(0,0){\line(1,0){15}} \put(15,0){\line(1,0){15}} \put(15,0){\line(1,0){15}} \put(15,0){\line(1,0){15}} \put(15,0){\line(1,0){15}} \put(15,0){\line(1,0){15}} \put(15,0){\line(1,0){15}} \put(15,0){\line(1,0){15}} \put(15,0){\line(1,0){15}} \put(15,0){\line(1,0){15}} \put(15,0){\line(1,0){15}} \put(15,0){\line($ 

**Note** The **show spanning-tree interface** *interface-id* privileged EXEC command displays information only for ports that are in a link-up operative state. Otherwise, you can use the **show running-config** privileged EXEC command to confirm the configuration.

To return the interface to its default setting, use the **no spanning-tree** [**vlan** *vlan-id*] **cost** interface configuration command. For information on how to configure load sharing on trunk ports by using spanning-tree path costs, see the ["Load Sharing Using STP" section on page 11-23](#page-262-0).

### <span id="page-333-1"></span>**Configuring the Switch Priority of a VLAN**

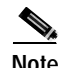

You can configure the switch priority and make it more likely that the switch will be chosen as the root switch.

**Note** Exercise care when using this command. For most situations, we recommend that you use the **spanning-tree vlan** *vlan-id* **root primary** and the **spanning-tree vlan** *vlan-id* **root secondary** global configuration commands to modify the switch priority.

Beginning in privileged EXEC mode, follow these steps to configure the switch priority of a VLAN. This procedure is optional.

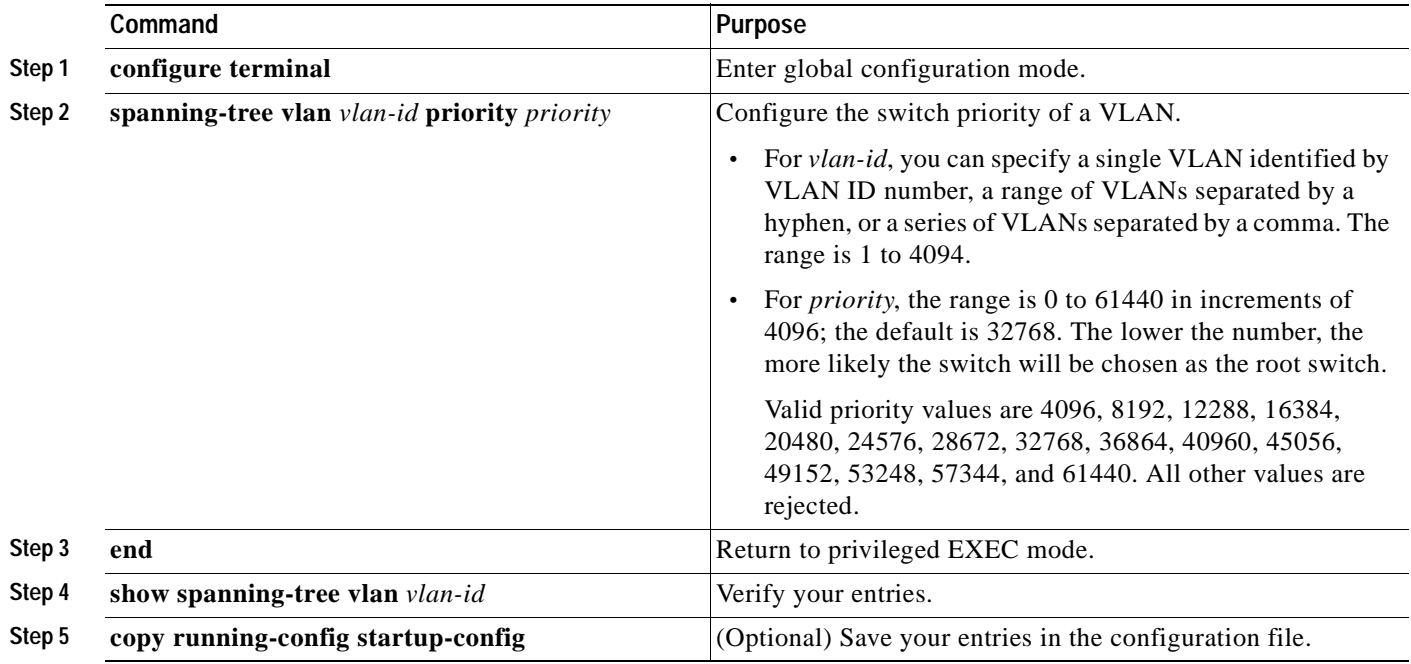

To return the switch to its default setting, use the **no spanning-tree vlan** *vlan-id* **priority** global configuration command.

### <span id="page-333-0"></span>**Configuring Spanning-Tree Timers**

[Table 15-4](#page-333-2) describes the timers that affect the entire spanning-tree performance.

<span id="page-333-2"></span>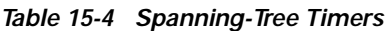

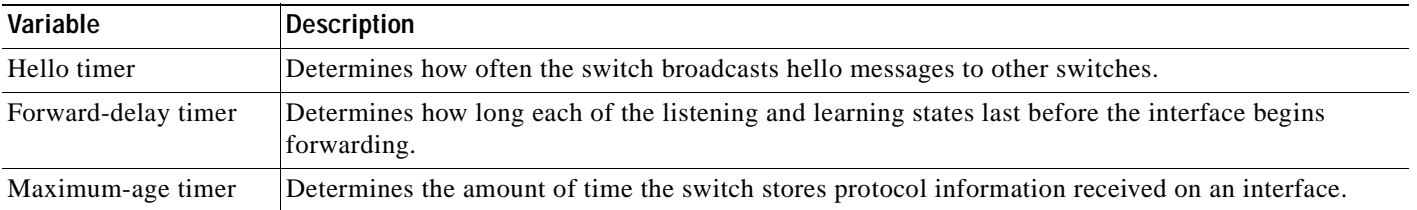

The sections that follow provide the configuration steps.

#### **Configuring the Hello Time**

You can configure the interval between the generation of configuration messages by the root switch by changing the hello time.

**Note** Exercise care when using this command. For most situations, we recommend that you use the **spanning-tree vlan** *vlan-id* **root primary** and the **spanning-tree vlan** *vlan-id* **root secondary** global configuration commands to modify the hello time.

Beginning in privileged EXEC mode, follow these steps to configure the hello time of a VLAN. This procedure is optional.

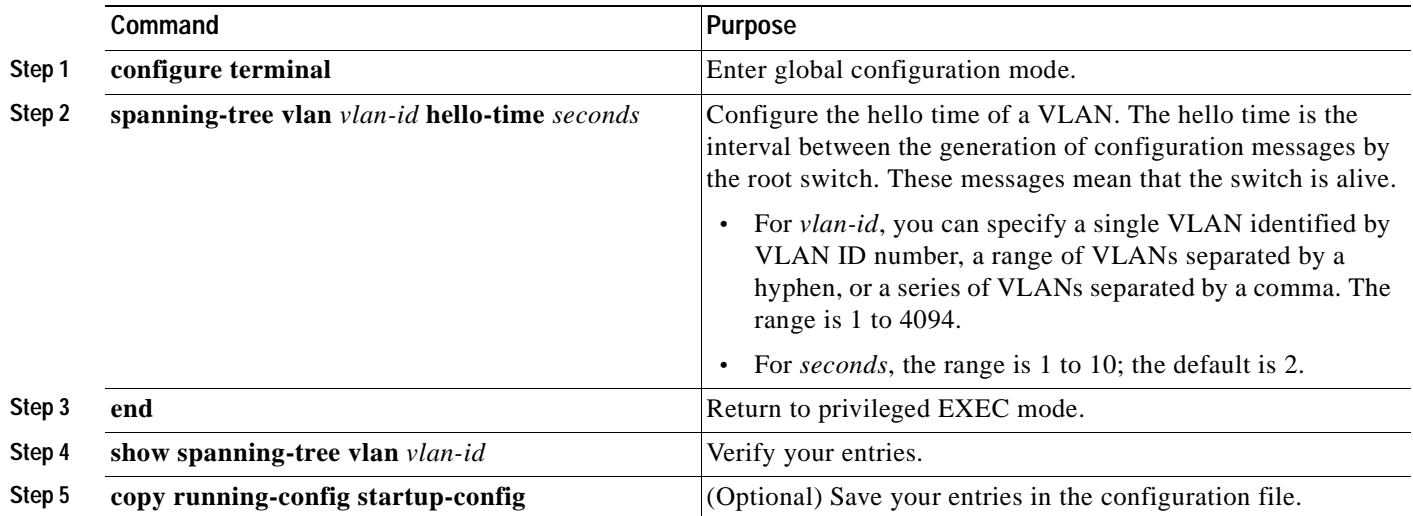

To return the switch to its default setting, use the **no spanning-tree vlan** *vlan-id* **hello-time** global configuration command.

### **Configuring the Forwarding-Delay Time for a VLAN**

Beginning in privileged EXEC mode, follow these steps to configure the forwarding-delay time for a VLAN. This procedure is optional.

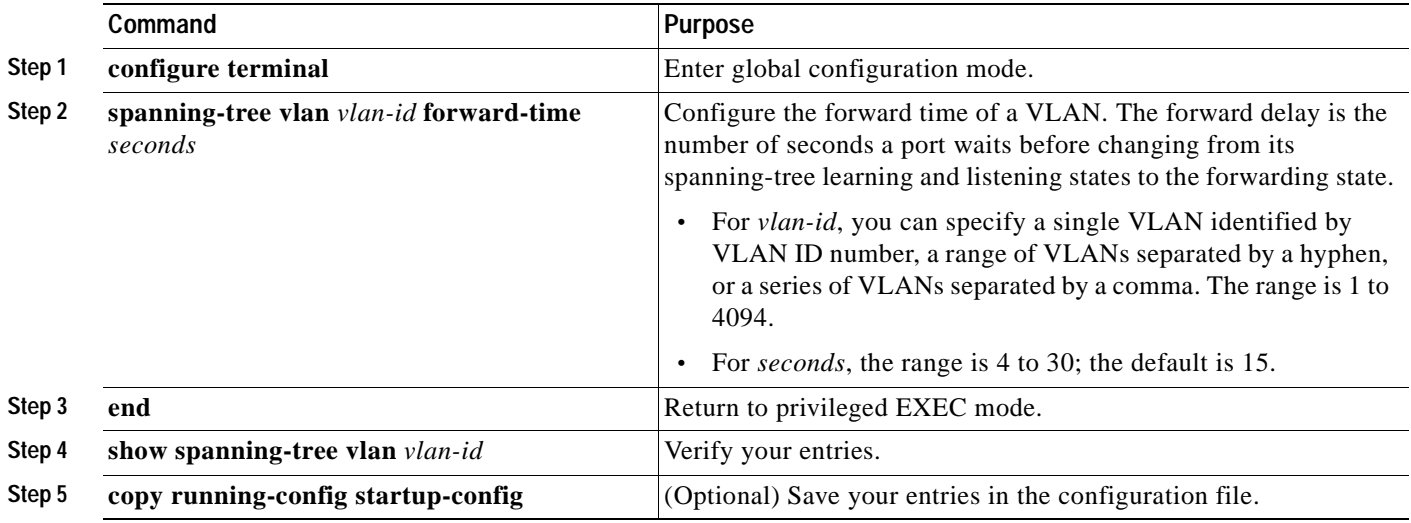

To return the switch to its default setting, use the **no spanning-tree vlan** *vlan-id* **forward-time** global configuration command.

#### **Configuring the Maximum-Aging Time for a VLAN**

Beginning in privileged EXEC mode, follow these steps to configure the maximum-aging time for a VLAN. This procedure is optional.

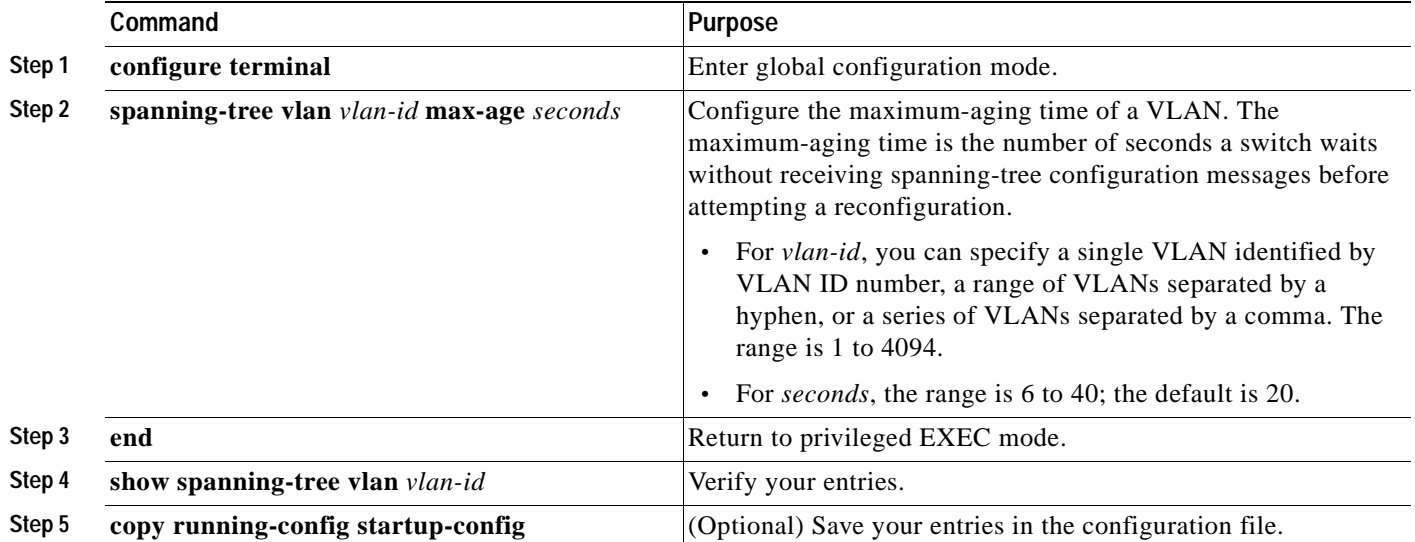

To return the switch to its default setting, use the **no spanning-tree vlan** *vlan-id* **max-age** global configuration command.

### **Configuring Spanning Tree for Use in a Cascaded Stack**

Spanning tree uses default values that can be reduced when configuring your switch in cascaded configurations. If a root switch is part of a cluster that is one switch from a cascaded stack, you can customize spanning tree to reconverge more quickly after a switch failure. [Figure 15-4](#page-336-0) shows switches in three cascaded stacks that use the GigaStack GBIC. [Table 15-5](#page-336-1) shows the default spanning-tree settings and those that are acceptable for these configurations.

<span id="page-336-1"></span>*Table 15-5 Default and Acceptable Spanning-Tree Parameter Settings (in seconds)*

| <b>STP Parameter</b>    | <b>STP Default</b> | Acceptable for Option 1 | Acceptable for Option 2 | Acceptable for Option 3 |
|-------------------------|--------------------|-------------------------|-------------------------|-------------------------|
| Hello Time              |                    |                         |                         |                         |
| Max Age                 | 20                 |                         | 10                      |                         |
| <b>Forwarding Delay</b> |                    |                         |                         |                         |

#### <span id="page-336-0"></span>*Figure 15-4 Gigabit Ethernet Stack*

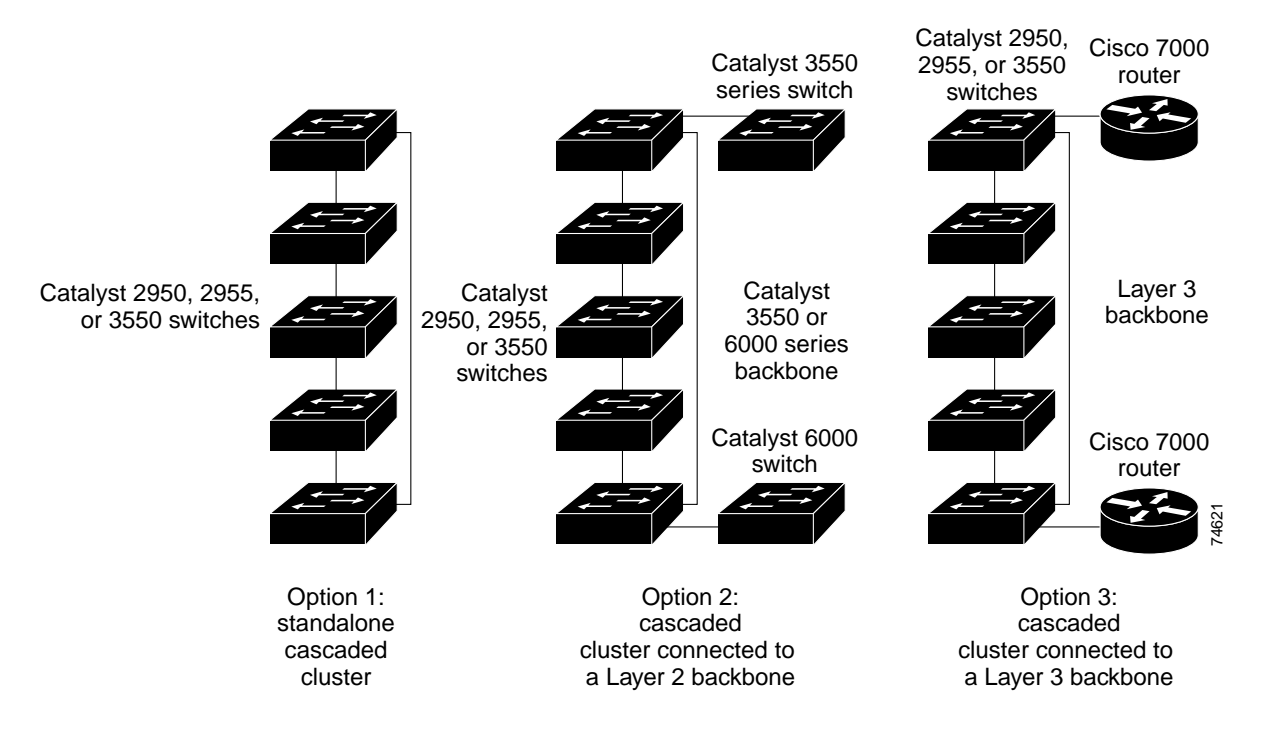

Г

## **Displaying the Spanning-Tree Status**

To display the spanning-tree status, use one or more of the privileged EXEC commands in [Table 15-6:](#page-337-0)

<span id="page-337-0"></span>*Table 15-6 Commands for Displaying Spanning-Tree Status*

| Command                                   | Purpose                                                                                    |
|-------------------------------------------|--------------------------------------------------------------------------------------------|
| show spanning-tree active                 | Displays spanning-tree information on active interfaces only.                              |
| show spanning-tree detail                 | Displays a detailed summary of interface information.                                      |
| show spanning-tree interface interface-id | Displays spanning-tree information for the specified interface.                            |
| show spanning-tree summary [totals]       | Displays a summary of port states or displays the total lines of the STP state<br>section. |

You can clear spanning-tree counters by using the **clear spanning-tree** [**interface** *interface-id*] privileged EXEC command.

For information about other keywords for the **show spanning-tree** privileged EXEC command, see the command reference for this release.

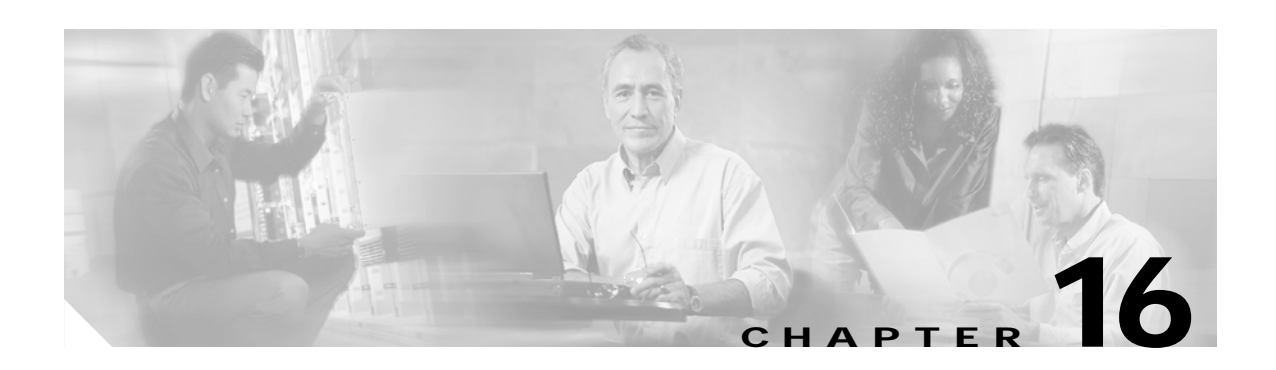

# <span id="page-338-0"></span>**Configuring MSTP**

This chapter describes how to configure the Cisco implementation of the IEEE 802.1s Multiple STP (MSTP) on your Catalyst 3550 switch.

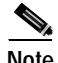

**Note** The multiple spanning-tree (MST) implementation is a pre-standard implementation. It is based on the draft version of the IEEE standard.

The MSTP enables multiple VLANs to be mapped to the same spanning-tree instance, thereby reducing the number of spanning-tree instances needed to support a large number of VLANs. The MSTP provides for multiple forwarding paths for data traffic and enables load balancing. It improves the fault tolerance of the network because a failure in one instance (forwarding path) does not affect other instances (forwarding paths). The most common initial deployment of MSTP is in the backbone and distribution layers of a Layer 2 switched network. This deployment provides the highly available network required in a service-provider environmentt.

When the switch is in the MST mode, the Rapid Spanning Tree Protocol (RSTP), which is based on IEEE 802.1w, is automatically enabled. The RSTP provides rapid convergence of the spanning tree through explicit handshaking that eliminates the IEEE 802.1D forwarding delay and quickly transitions root ports and designated ports to the forwarding state.

Both MSTP and RSTP improve the spanning-tree operation and maintain backward-compatibility with equipment that is based on the (original) 802.1D spanning tree, with existing Cisco-proprietary Multiple Instance STP (MISTP) and with existing Cisco per-VLAN spanning-tree plus (PVST+) and rapid per-VLAN spanning-tree plus (rapid PVST+). For information about PVST+ and rapid PVST+, see [Chapter 15, "Configuring STP."](#page-314-0) For information about other spanning-tree features such as Port Fast, UplinkFast, root guard, and so forth, see [Chapter 17, "Configuring Optional Spanning-Tree Features."](#page-362-0)

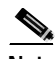

**Note** For complete syntax and usage information for the commands used in this chapter, see the command reference for this release.

This chapter consists of these sections:

- **•** [Understanding MSTP, page 16-2](#page-339-0)
- **•** [Understanding RSTP, page 16-6](#page-343-0)
- **•** [Configuring MSTP Features, page 16-11](#page-348-0)
- **•** [Displaying the MST Configuration and Status, page 16-23](#page-360-0)

Г

## <span id="page-339-0"></span>**Understanding MSTP**

MSTP, which uses RSTP for rapid convergence, enables VLANs to be grouped into a spanning-tree instance, with each instance having a spanning-tree topology independent of other spanning-tree instances. This architecture provides multiple forwarding paths for data traffic, enables load balancing, and reduces the number of spanning-tree instances required to support a large number of VLANs.

These sections describe how the MSTP works:

- **•** [Multiple Spanning-Tree Regions, page 16-2](#page-339-1)
- **•** [IST, CIST, and CST, page 16-2](#page-339-2)
- **•** [Hop Count, page 16-4](#page-341-0)
- **•** [Boundary Ports, page 16-5](#page-342-0)
- **•** [Interoperability with 802.1D STP, page 16-5](#page-342-1)

For configuration information, see the ["Configuring MSTP Features" section on page 16-11.](#page-348-0)

### <span id="page-339-1"></span>**Multiple Spanning-Tree Regions**

For switches to participate in multiple spanning-tree (MST) instances, you must consistently configure the switches with the same MST configuration information. A collection of interconnected switches that have the same MST configuration comprises an MST region as shown in [Figure 16-1 on page 16-4.](#page-341-1)

The MST configuration determines to which MST region each switch belongs. The configuration includes the name of the region, the revision number, and the MST VLAN-to-instance assignment map. You configure the switch for a region by using the **spanning-tree mst configuration** global configuration command, after which the switch enters the MST configuration mode. From this mode, you can map VLANs to an MST instance by using the **instance** MST configuration command, specify the region name by using the **name** MST configuration command, and set the revision number by using the **revision** MST configuration command.

A region can have one member or multiple members with the same MST configuration; each member must be capable of processing RSTP bridge protocol data units (BPDUs). There is no limit to the number of MST regions in a network, but each region can support up to 16 spanning-tree instances. You can assign a VLAN to only one spanning-tree instance at a time.

### <span id="page-339-2"></span>**IST, CIST, and CST**

Unlike PVST+ and rapid PVST+ in which all the spanning-tree instances are independent, the MSTP establishes and maintains two types of spanning trees:

**•** An internal spanning tree (IST), which is the spanning tree that runs in an MST region.

Within each MST region, the MSTP maintains multiple spanning-tree instances. Instance 0 is a special instance for a region, known as the internal spanning tree (IST). All other MST instances are numbered from 1 to 15.

The IST is the only spanning-tree instance that sends and receives BPDUs; all of the other spanning-tree instance information is contained in M-records, which are encapsulated within MSTP BPDUs. Because the MSTP BPDU carries information for all instances, the number of BPDUs that need to be processed by a switch to support multiple spanning-tree instances is significantly reduced.

All MST instances within the same region share the same protocol timers, but each MST instance has its own topology parameters, such as root switch ID, root path cost, and so forth. By default, all VLANs are assigned to the IST.

An MST instance is local to the region; for example, MST instance 1 in region A is independent of MST instance 1 in region B, even if regions A and B are interconnected.

**•** A common and internal spanning tree (CIST), which is a collection of the ISTs in each MST region, and the common spanning tree (CST) that interconnects the MST regions and single spanning trees.

The spanning tree computed in a region appears as a subtree in the CST that encompasses the entire switched domain. The CIST is formed as a result of the spanning-tree algorithm running between switches that support the 802.1w, 802.1s and 802.1D protocols. The CIST inside an MST region is the same as the CST outside a region.

For more information, see the ["Operations Within an MST Region" section on page 16-3](#page-340-0) and the ["Operations Between MST Regions" section on page 16-3](#page-340-1).

#### <span id="page-340-0"></span>**Operations Within an MST Region**

The IST connects all the MSTP switches in a region. When the IST converges, the root of the IST becomes the IST master (shown in [Figure 16-1 on page 16-4](#page-341-1)), which is the switch within the region with the lowest bridge ID and path cost to the CST root. The IST master also is the CST root if there is only one region within the network. If the CST root is outside the region, one of the MSTP switches at the boundary of the region is selected as the IST master.

When an MSTP switch initializes, it sends BPDUs claiming itself as the root of the CST and the IST master, with both of the path costs to the CST root and to the IST master set to zero. The switch also initializes all of its MST instances and claims to be the root for all of them. If the switch receives superior MST root information (lower bridge ID, lower path cost, and so forth) than currently stored for the port, it relinquishes its claim as the IST master.

During initialization, a region might have many subregions, each with its own IST master. As switches receive superior IST information, they leave their old subregions and join the new subregion that might contain the true IST master. Thus all subregions shrink, except for the one that contains the true IST master.

For correct operation, all switches in the MST region must agree on the same IST master. Therefore, any two switches in the region synchronize their port roles for an MST instance only if they converge to a common IST master.

#### <span id="page-340-1"></span>**Operations Between MST Regions**

If there are multiple regions or legacy 802.1D switches within the network, MSTP establishes and maintains the CST, which includes all MST regions and all legacy STP switches in the network. The MST instances combine with the IST at the boundary of the region to become the CST.

The IST connects all the MSTP switches in the region and appears as a subtree in the CST that encompasses the entire switched domain, with the root of the subtree being the IST master. The MST region appears as a virtual switch to adjacent STP switches and MST regions.

[Figure 16-1](#page-341-1) shows a network with three MST regions and a legacy 802.1D switch (D). The IST master for region 1 (A) is also the CST root. The IST master for region 2 (B) and the IST master for region 3 (C) are the roots for their respective subtrees within the CST. The RSTP runs in all regions.

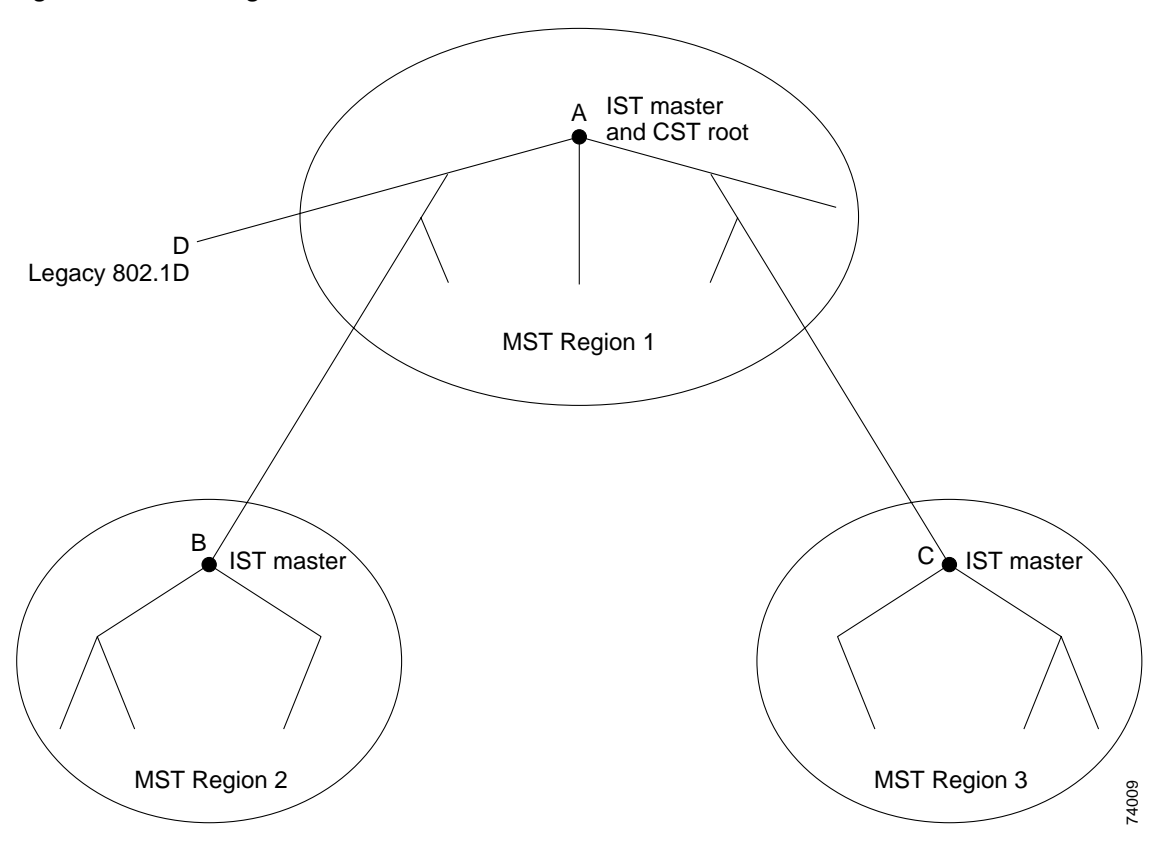

<span id="page-341-1"></span>*Figure 16-1 MST Regions, IST Masters, and the CST Root*

[Figure 16-1](#page-341-1) does not show additional MST instances for each region. Note that the topology of MST instances can be different from that of the IST for the same region.

Only the CST instance sends and receives BPDUs, and MST instances add their spanning-tree information into the BPDUs to interact with neighboring switches and compute the final spanning-tree topology. Because of this, the spanning-tree parameters related to BPDU transmission (for example, hello time, forward time, max-age, and max-hops) are configured only on the CST instance but affect all MST instances. Parameters related to the spanning-tree topology (for example, switch priority, port VLAN cost, port VLAN priority) can be configured on both the CST instance and the MST instance.

MSTP switches use version 3 RSTP BPDUs or 802.1D STP BPDUs to communicate with legacy 802.1D switches. MSTP switches use MSTP BPDUs to communicate with MSTP switches.

### <span id="page-341-0"></span>**Hop Count**

The IST and MST instances do not use the message-age and maximum-age information in the configuration BPDU to compute the spanning-tree topology. Instead, they use the path cost to the root and a hop-count mechanism similar to the IP time-to-live (TTL) mechanism.

By using the **spanning-tree mst max-hops** global configuration command, you can configure the maximum hops inside the region and apply it to the IST and all MST instances in that region. The hop count achieves the same result as the message-age information (determines when to trigger a reconfiguration). The root switch of the instance always sends a BPDU (or M-record) with a cost of 0 and the hop count set to the maximum value. When a switch receives this BPDU, it decrements the

received remaining hop count by one and propagates this value as the remaining hop count in the BPDUs it generates. When the count reaches zero, the switch discards the BPDU and ages the information held for the port.

The message-age and maximum-age information in the RSTP portion of the BPDU remain the same throughout the region, and the same values are propagated by the region's designated ports at the boundary.

### <span id="page-342-0"></span>**Boundary Ports**

A boundary port is a port that connects an MST region to a single spanning-tree region running RSTP, to a single spanning-tree region running PVST+ or rapid PVST+, or to another MST region with a different MST configuration. A boundary port also connects to a LAN, the designated switch of which is either a single spanning-tree switch or a switch with a different MST configuration.

At the boundary, the roles of the MST ports do not matter, and their state is forced to be the same as the IST port state (MST ports at the boundary are in the forwarding state only when the IST port is forwarding). An IST port at the boundary can have any port role except a backup port role.

On a shared boundary link, the MST ports wait in the blocking state for the forward-delay time to expire before transitioning to the learning state. The MST ports wait another forward-delay time before transitioning to the forwarding state.

If the boundary port is on a point-to-point link and it is the IST root port, the MST ports transition to the forwarding state as soon as the IST port transitions to the forwarding state.

If the IST port is a designated port on a point-to-point link and if the IST port transitions to the forwarding state because of an agreement received from its peer port, the MST ports also immediately transition to the forwarding state.

If a boundary port transitions to the forwarding state in an IST instance, it is forwarding in all MST instances, and a topology change is triggered. If a boundary port with the IST root or designated port role receives a topology change notice external to the MST cloud, the MSTP switch triggers a topology change in the IST instance and in all the MST instances active on that port.

### <span id="page-342-1"></span>**Interoperability with 802.1D STP**

A switch running MSTP supports a built-in protocol migration mechanism that enables it to interoperate with legacy 802.1D switches. If this switch receives a legacy 802.1D configuration BPDU (a BPDU with the protocol version set to 0), it sends only 802.1D BPDUs on that port. An MSTP switch can also detect that a port is at the boundary of a region when it receives a legacy BPDU, an MSTP BPDU (version 3) associated with a different region, or an RSTP BPDU (version 2).

However, the switch does not automatically revert to the MSTP mode if it no longer receives 802.1D BPDUs because it cannot determine whether the legacy switch has been removed from the link unless the legacy switch is the designated switch. Also, a switch might continue to assign a boundary role to a port when the switch to which this switch is connected has joined the region. To restart the protocol migration process (force the renegotiation with neighboring switches), use the **clear spanning-tree detected-protocols** privileged EXEC command.

If all the legacy switches on the link are RSTP switches, they can process MSTP BPDUs as if they are RSTP BPDUs. Therefore, MSTP switches send either a version 0 configuration and TCN BPDUs or version 3 MSTP BPDUs on a boundary port. A boundary port connects to a LAN, the designated switch of which is either a single spanning-tree switch or a switch with a different MST configuration.

## <span id="page-343-0"></span>**Understanding RSTP**

The RSTP takes advantage of point-to-point wiring and provides rapid convergence of the spanning tree. Reconfiguration of the spanning tree can occur in less than 1 second (in contrast to 50 seconds with the default settings in the 802.1D spanning tree), which is critical for networks carrying delay-sensitive traffic such as voice and video.

These section describes how the RSTP works:

- **•** [Port Roles and the Active Topology, page 16-6](#page-343-1)
- **•** [Rapid Convergence, page 16-7](#page-344-0)
- **•** [Synchronization of Port Roles, page 16-8](#page-345-0)
- **•** [Bridge Protocol Data Unit Format and Processing, page 16-9](#page-346-0)

For configuration information, see the ["Configuring MSTP Features" section on page 16-11.](#page-348-0)

### <span id="page-343-1"></span>**Port Roles and the Active Topology**

The RSTP provides rapid convergence of the spanning tree by assigning port roles and by determining the active topology. The RSTP builds upon the IEEE 802.1D STP to select the switch with the highest switch priority (lowest numerical priority value) as the root switch as described in the ["Spanning-Tree](#page-315-0)  [Topology and BPDUs" section on page 15-2](#page-315-0). Then the RSTP assigns one of these port roles to individual ports:

- **•** Root port—Provides the best path (lowest cost) when the switch forwards packets to the root switch.
- **•** Designated port—Connects to the designated switch, which incurs the lowest path cost when forwarding packets from that LAN to the root switch. The port through which the designated switch is attached to the LAN is called the designated port.
- **•** Alternate port—Offers an alternate path toward the root switch to that provided by the current root port.
- **•** Backup port—Acts as a backup for the path provided by a designated port toward the leaves of the spanning tree. A backup port can exist only when two ports are connected together in a loopback by a point-to-point link or when a switch has two or more connections to a shared LAN segment.
- **•** Disabled port—Has no role within the operation of the spanning tree.

A port with the root or a designated port role is included in the active topology. A port with the alternate or backup port role is excluded from the active topology.

In a stable topology with consistent port roles throughout the network, the RSTP ensures that every root port and designated port immediately transition to the forwarding state while all alternate and backup ports are always in the discarding state (equivalent to blocking in 802.1D). The port state controls the operation of the forwarding and learning processes. [Table 16-1](#page-344-1) provides a comparison of 802.1D and RSTP port states.

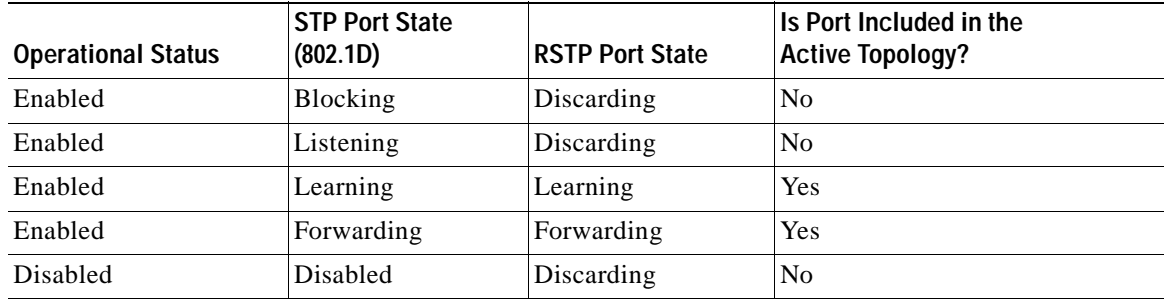

#### <span id="page-344-1"></span>*Table 16-1 Port State Comparison*

To be consistent with Cisco STP implementations, this guide documents the port state as *blocking* instead of *discarding*. Designated ports start in the listening state.

### <span id="page-344-0"></span>**Rapid Convergence**

The RSTP provides for rapid recovery of connectivity following the failure of a switch, a switch port, or a LAN. It provides rapid convergence for edge ports, new root ports, and ports connected through point-to-point links as follows:

- **•** Edge ports—If you configure a port as an edge port on an RSTP switch by using the **spanning-tree portfast** interface configuration command, the edge port immediately transitions to the forwarding state. An edge port is the same as a Port Fast-enabled port, and you should enable it only on ports that connect to a single end station.
- **•** Root ports—If the RSTP selects a new root port, it blocks the old root port and immediately transitions the new root port to the forwarding state.
- **•** Point-to-point links—If you connect a port to another port through a point-to-point link and the local port becomes a designated port, it negotiates a rapid transition with the other port by using the proposal-agreement handshake to ensure a loop-free topology.

As shown in [Figure 16-2,](#page-345-1) Switch A is connected to Switch B through a point-to-point link, and all of the ports are in the blocking state. Assume that the priority of Switch A is a smaller numerical value than the priority of Switch B. Switch A sends a proposal message (a configuration BPDU) with the proposal flag set) to Switch B, proposing itself as the designated switch.

After receiving the proposal message, Switch B selects as its new root port the port from which the proposal message was received, forces all nonedge ports to the blocking state, and sends an agreement message (a BPDU with the agreement flag set) through its new root port.

After receiving Switch B's agreement message, Switch A also immediately transitions its designated port to the forwarding state. No loops in the network are formed because Switch B blocked all of its nonedge ports and because there is a point-to-point link between Switches A and B.

When Switch C is connected to Switch B, a similar set of handshaking messages are exchanged. Switch C selects the port connected to Switch B as its root port, and both ends immediately transition to the forwarding state. With each iteration of this handshaking process, one more switch joins the active topology. As the network converges, this proposal-agreement handshaking progresses from the root toward the leaves of the spanning tree.

The switch determines the link type from the port duplex mode: a full-duplex port is considered to have a point-to-point connection; a half-duplex port is considered to have a shared connection. You can override the default setting that is determined by the duplex setting by using the **spanning-tree link-type** interface configuration command.

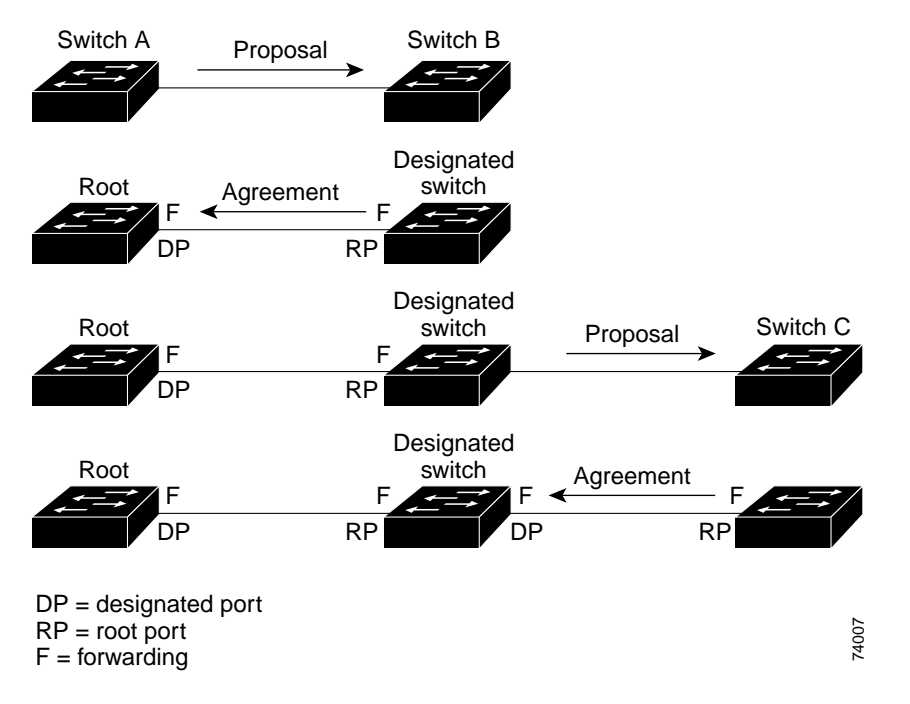

#### <span id="page-345-1"></span>*Figure 16-2 Proposal and Agreement Handshaking for Rapid Convergence*

### <span id="page-345-0"></span>**Synchronization of Port Roles**

When the switch receives a proposal message on one of its ports and that port is selected as the new root port, the RSTP forces all other ports to synchronize with the new root information.

The switch is synchronized with superior root information received on the root port if all other ports are synchronized. An individual port on the switch is synchronized if

- **•** That port is in the blocking state
- **•** It is an edge port (a port configured to be at the edge of the network)

If a designated port is in the forwarding state and is not configured as an edge port, it transitions to the blocking state when the RSTP forces it to synchronize with new root information. In general, when the RSTP forces a port to synchronize with root information and the port does not satisfy any of the above conditions, its port state is set to blocking.

After ensuring all of the ports are synchronized, the switch sends an agreement message to the designated switch corresponding to its root port. When the switches connected by a point-to-point link are in agreement about their port roles, the RSTP immediately transitions the port states to forwarding. The sequence of events is shown in [Figure 16-3.](#page-346-1)

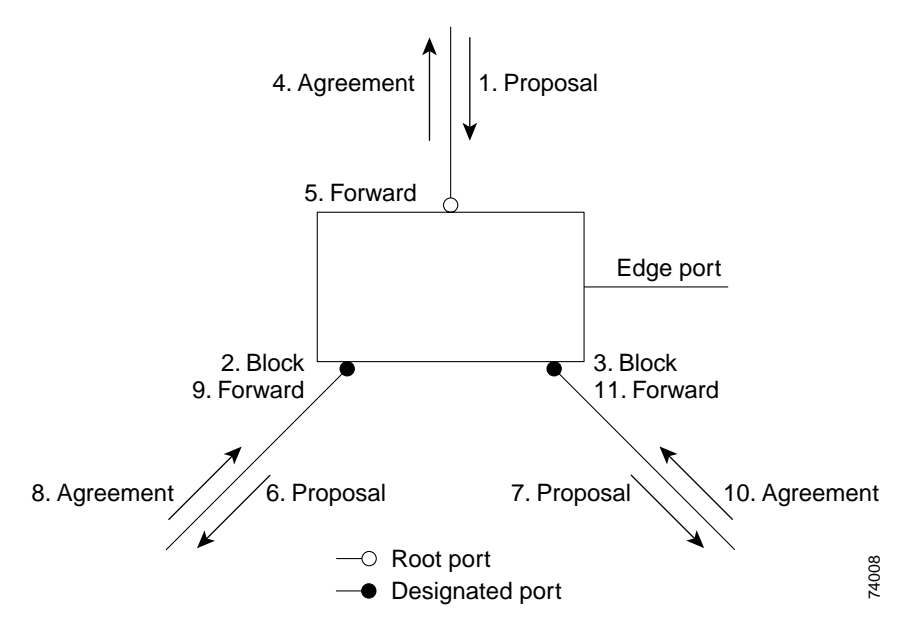

<span id="page-346-1"></span>*Figure 16-3 Sequence of Events During Rapid Convergence*

### <span id="page-346-2"></span><span id="page-346-0"></span>**Bridge Protocol Data Unit Format and Processing**

The RSTP BPDU format is the same as the IEEE 802.1D BPDU format except that the protocol version is set to 2. A new one-byte version 1 Length field is set to zero, which means that no version 1 protocol information is present. [Table 16-2](#page-346-2) shows the RSTP flag fields.

| <b>Bit</b>       | <b>Function</b>                       |
|------------------|---------------------------------------|
| $\boldsymbol{0}$ | Topology change (TC)                  |
| $\mathbf{1}$     | Proposal                              |
| $2 - 3:$         | Port role:                            |
| 00               | Unknown                               |
| 01               | Alternate port                        |
| 10               | Root port                             |
| 11               | Designated port                       |
| 4                | Learning                              |
| 5                | Forwarding                            |
| 6                | Agreement                             |
| 7                | Topology change acknowledgement (TCA) |

*Table 16-2 RSTP BPDU Flags*

The sending switch sets the proposal flag in the RSTP BPDU to propose itself as the designated switch on that LAN. The port role in the proposal message is always set to the designated port.

The sending switch sets the agreement flag in the RSTP BPDU to accept the previous proposal. The port role in the agreement message is always set to the root port.

Г

The RSTP does not have a separate topology change notification (TCN) BPDU. It uses the topology change (TC) flag to show the topology changes. However, for interoperability with 802.1D switches, the RSTP switch processes and generates TCN BPDUs.

The learning and forwarding flags are set according to the state of the sending port.

#### **Processing Superior BPDU Information**

If a port receives superior root information (lower bridge ID, lower path cost, and so forth) than currently stored for the port, the RSTP triggers a reconfiguration. If the port is proposed and is selected as the new root port, RSTP forces all the other ports to synchronize.

If the BPDU received is an RSTP BPDU with the proposal flag set, the switch sends an agreement message after all of the other ports are synchronized. If the BPDU is an 802.1D BPDU, the switch does not set the proposal flag and starts the forward-delay timer for the port. The new root port requires twice the forward-delay time to transition to the forwarding state.

If the superior information received on the port causes the port to become a backup or alternate port, RSTP sets the port to the blocking state but does not send the agreement message. The designated port continues sending BPDUs with the proposal flag set until the forward-delay timer expires, at which time the port transitions to the forwarding state.

#### **Processing Inferior BPDU Information**

If a designated port receives an inferior BPDU (higher bridge ID, higher path cost, and so forth than currently stored for the port) with a designated port role, it immediately replies with its own information.

### **Topology Changes**

This section describes the differences between the RSTP and the 802.1D in handling spanning-tree topology changes.

- **•** Detection—Unlike 802.1D in which *any* transition between the blocking and the forwarding state causes a topology change, *only* transitions from the blocking to the forwarding state cause a topology change with RSTP (only an increase in connectivity is considered a topology change). State changes on an edge port do not cause a topology change. When an RSTP switch detects a topology change, it flushes the learned information on all of its nonedge ports except on those from which it received the TC notification.
- **•** Notification—Unlike 802.1D, which uses TCN BPDUs, the RSTP does not use them. However, for 802.1D interoperability, an RSTP switch processes and generates TCN BPDUs.
- **•** Acknowledgement—When an RSTP switch receives a TCN message on a designated port from an 802.1D switch, it replies with an 802.1D configuration BPDU with the TCA bit set. However, if the TC-while timer (the same as the topology-change timer in 802.1D) is active on a root port connected to an 802.1D switch and a configuration BPDU with the TCA bit set is received, the TC-while timer is reset.

This behavior is only required to support 802.1D switches. The RSTP BPDUs never have the TCA bit set.

- **•** Propagation—When an RSTP switch receives a TC message from another switch through a designated or root port, it propagates the change to all of its nonedge, designated ports and to the root port (excluding the port on which it is received). The switch starts the TC-while timer for all such ports and flushes the information learned on them.
- **•** Protocol migration—For backward compatibility with 802.1D switches, RSTP selectively sends 802.1D configuration BPDUs and TCN BPDUs on a per-port basis.

When a port is initialized, the migrate-delay timer is started (specifies the minimum time during which RSTP BPDUs are sent), and RSTP BPDUs are sent. While this timer is active, the switch processes all BPDUs received on that port and ignores the protocol type.

If the switch receives an 802.1D BPDU after the port's migration-delay timer has expired, it assumes that it is connected to an 802.1D switch and starts using only 802.1D BPDUs. However, if the RSTP switch is using 802.1D BPDUs on a port and receives an RSTP BPDU after the timer has expired, it restarts the timer and starts using RSTP BPDUs on that port.

## <span id="page-348-0"></span>**Configuring MSTP Features**

These sections describe how to configure basic MSTP features:

- **•** [Default MSTP Configuration, page 16-12](#page-349-0)
- **•** [MSTP Configuration Guidelines, page 16-12](#page-349-1)
- **•** [Specifying the MST Region Configuration and Enabling MSTP, page 16-13](#page-350-0) (required)
- **•** [Configuring the Root Switch, page 16-14](#page-351-0) (optional)
- **•** [Configuring a Secondary Root Switch, page 16-16](#page-353-0) (optional)
- **•** [Configuring the Port Priority, page 16-17](#page-354-0) (optional)
- **•** [Configuring the Path Cost, page 16-18](#page-355-0) (optional)
- **•** [Configuring the Switch Priority, page 16-19](#page-356-0) (optional)
- **•** [Configuring the Hello Time, page 16-19](#page-356-1) (optional)
- **•** [Configuring the Forwarding-Delay Time, page 16-20](#page-357-0) (optional)
- **•** [Configuring the Maximum-Aging Time, page 16-21](#page-358-0) (optional)
- **•** [Configuring the Maximum-Hop Count, page 16-21](#page-358-1) (optional)
- **•** [Specifying the Link Type to Ensure Rapid Transitions, page 16-22](#page-359-0) (optional)
- **•** [Restarting the Protocol Migration Process, page 16-22](#page-359-1) (optional)

Г

### <span id="page-349-0"></span>**Default MSTP Configuration**

[Table 16-3](#page-349-2) shows the default MSTP configuration.

#### <span id="page-349-2"></span>*Table 16-3 Default MSTP Configuration*

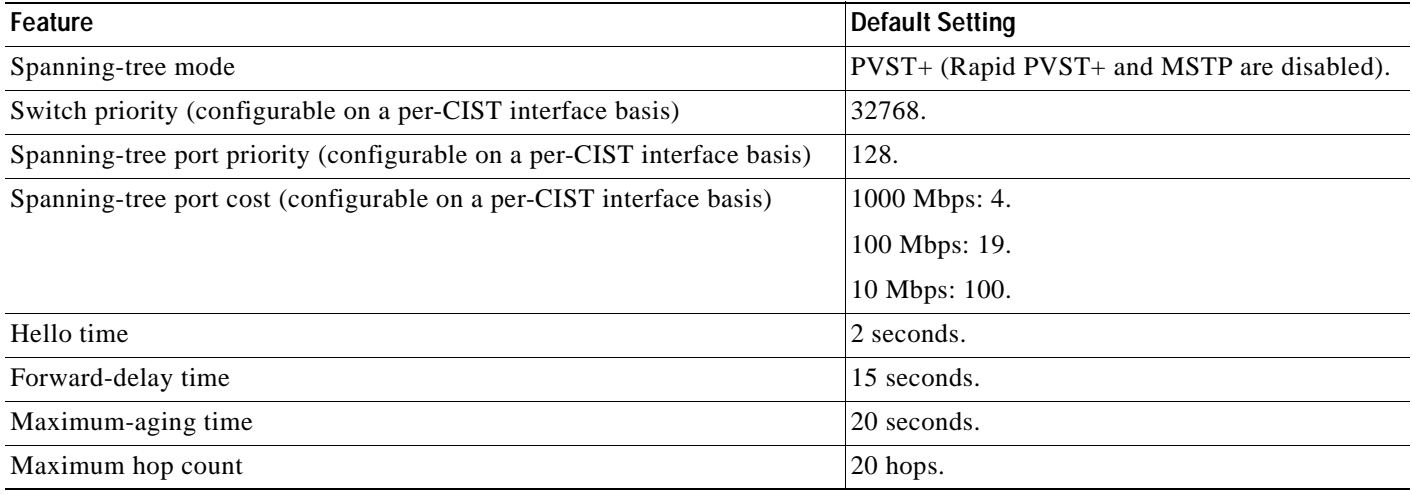

For information about the supported number of spanning-tree instances, see the ["Supported](#page-322-1)  [Spanning-Tree Instances" section on page 15-9](#page-322-1).

### <span id="page-349-1"></span>**MSTP Configuration Guidelines**

These are the configuration guidelines for MSTP:

- **•** When you enable MST by using the **spanning-tree mode mst** global configuration command, RSTP is automatically enabled. Per-VLAN RSTP is not supported in software releases earlier than Cisco IOS Release 12.1(13)EA1.
- **•** For two or more switches to be in the same MST region, they must have the same VLAN-to-instance map, the same configuration revision number, and the same name.
- **•** The switch supports up to 16 MST instances. The number of VLANs that can be mapped to a particular MST instance is unlimited.
- **•** PVST+, rapid PVST+, and MSTP are supported, but only one version can be active at any time. (For example, all VLANs run PVST+, all VLANs run rapid PVST+, or all VLANs run MSTP.) For more information, see the ["Spanning-Tree Interoperability and Backward Compatibility" section on](#page-323-1)  [page 15-10](#page-323-1). For information on the recommended trunk port configuration, see the["Interaction with](#page-258-0)  [Other Features" section on page 11-19.](#page-258-0)
- **•** VTP propagation of the MST configuration is not supported. However, you can manually configure the MST configuration (region name, revision number, and VLAN-to-instance mapping) on each switch within the MST region by using the command-line interface (CLI) or through the SNMP support.
- **•** For load balancing across redundant paths in the network to work, all VLAN-to-instance mapping assignments must match; otherwise, all traffic flows on a single link.
- **•** All MST boundary ports must be forwarding for load balancing between a PVST+ and an MST cloud or between a rapid-PVST+ and an MST cloud. For this to occur, the IST master of the MST cloud should also be the root of the CST. If the MST cloud consists of multiple MST regions, one of the MST regions must contain the CST root, and all of the other MST regions must have a better path to the root contained within the MST cloud than a path through the PVST+ or rapid-PVST+ cloud. You might have to manually configure the switches in the clouds.
- **•** Partitioning the network into a large number of regions is not recommended. However, if this situation is unavoidable, we recommend that you partition the switched LAN into smaller LANs interconnected by routers or non-Layer 2 devices.
- **•** For configuration guidelines about UplinkFast, BackboneFast, and cross-stack UplinkFast, see the ["Optional Spanning-Tree Configuration Guidelines" section on page 17-13](#page-374-0).

### <span id="page-350-0"></span>**Specifying the MST Region Configuration and Enabling MSTP**

For two or more switches to be in the same MST region, they must have the same VLAN-to-instance mapping, the same configuration revision number, and the same name.

A region can have one member or multiple members with the same MST configuration; each member must be capable of processing RSTP BPDUs. There is no limit to the number of MST regions in a network, but each region can support up to 16 spanning-tree instances. You can assign a VLAN to only one spanning-tree instance at a time.

Beginning in privileged EXEC mode, follow these steps to specify the MST region configuration and enable MSTP. This procedure is required.

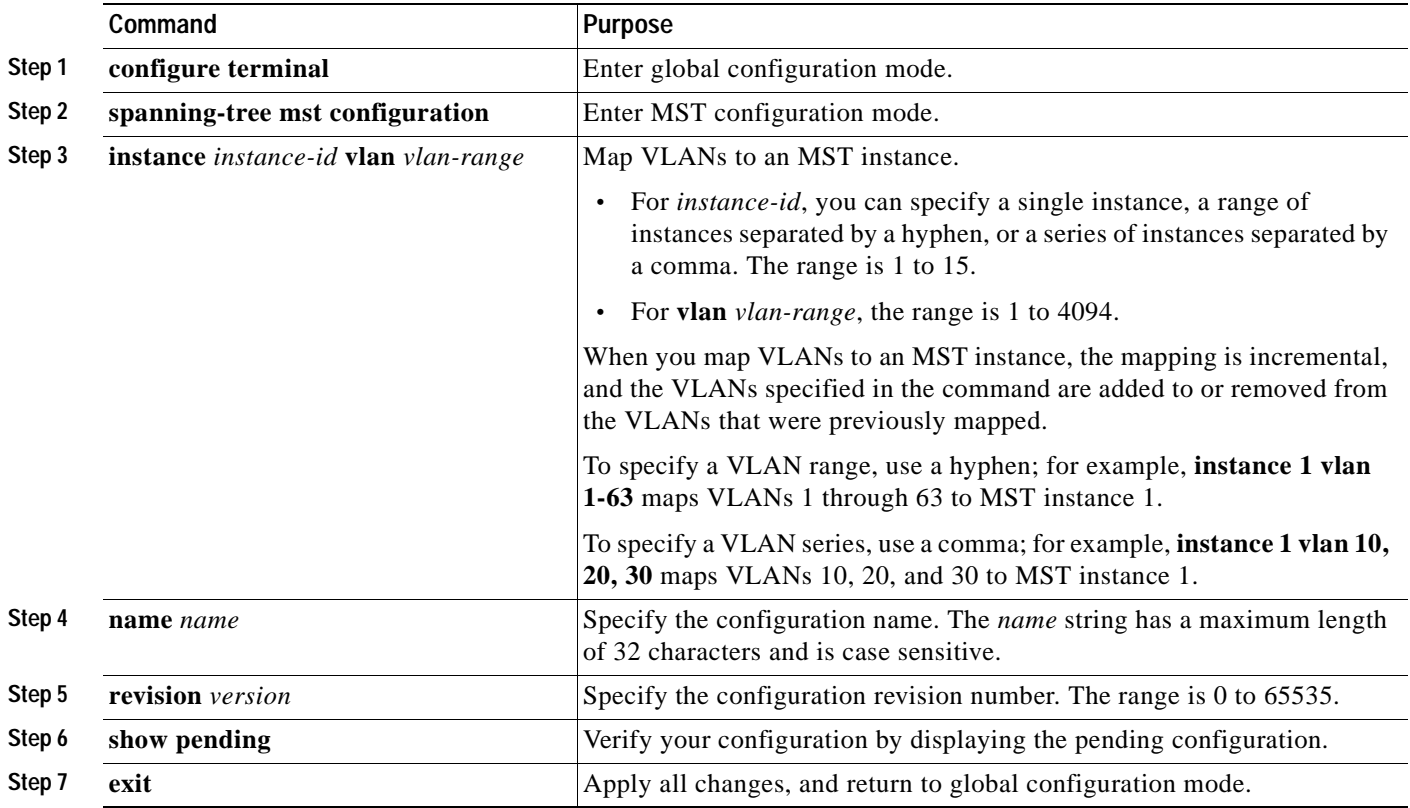

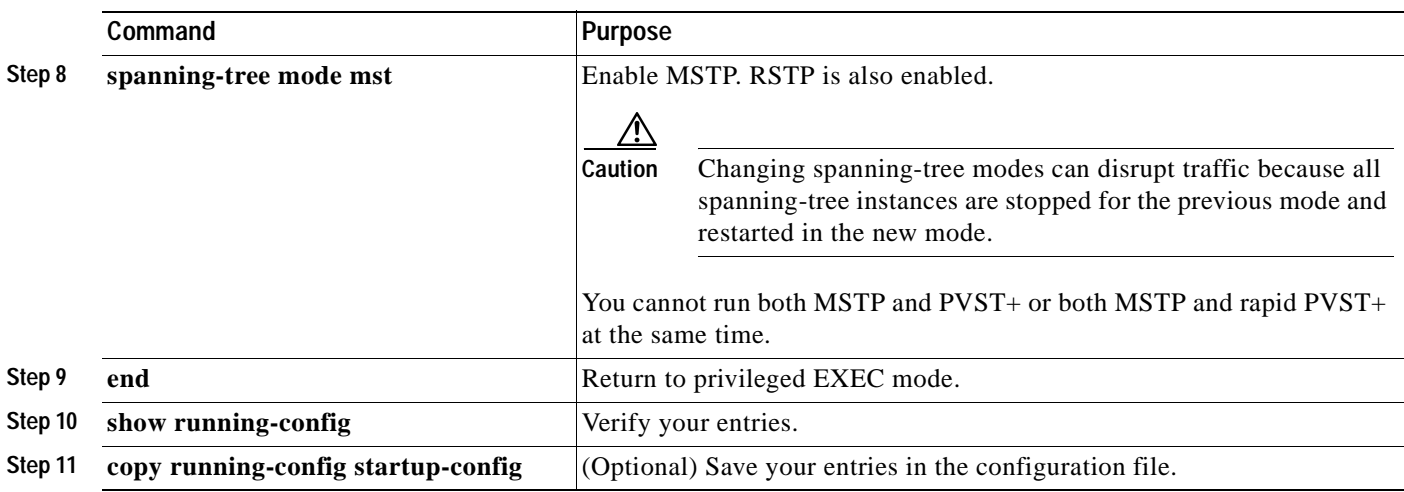

To return to the default MST region configuration, use the **no spanning-tree mst configuration** global configuration command. To return to the default VLAN-to-instance map, use the **no instance** *instance-id* [**vlan** *vlan-range*] MST configuration command. To return to the default name, use the **no name** MST configuration command. To return to the default revision number, use the **no revision** MST configuration command. To re-enable PVST+, use the **no spanning-tree mode** or the **spanning-tree mode pvst** global configuration command.

This example shows how to enter MST configuration mode, map VLANs 10 to 20 to MST instance 1, name the region *region1*, set the configuration revision to 1, display the pending configuration, apply the changes, and return to global configuration mode:

```
Switch(config)# spanning-tree mst configuration
Switch(config-mst)# instance 1 vlan 10-20
Switch(config-mst)# name region1
Switch(config-mst)# revision 1
Switch(config-mst)# show pending
Pending MST configuration
Name [region1]
Revision 1
Instance Vlans Mapped
-------- ---------------------
0 1-9,21-4094
1 10-20
-------------------------------
```
Switch(config-mst)# **exit** Switch(config)#

## <span id="page-351-0"></span>**Configuring the Root Switch**

The switch maintains a spanning-tree instance for the group of VLANs mapped to it. A bridge ID, consisting of the switch priority and the switch MAC address, is associated with each instance. The switch with the lowest bridge ID becomes the root switch for the group of VLANs.

To configure a switch to become the root, use the **spanning-tree mst** *instance-id* **root** global configuration command to modify the switch priority from the default value (32768) to a significantly lower value so that the switch becomes the root switch for the specified spanning-tree instance. When you enter this command, the switch checks the switch priorities of the root switches. Because of the extended system ID support, the switch sets its own priority for the specified instance to 24576 if this value will cause this switch to become the root for the specified spanning-tree instance.

If any root switch for the specified instance has a switch priority lower than 24576, the switch sets its own priority to 4096 less than the lowest switch priority. (4096 is the value of the least-significant bit of a 4-bit switch priority value as shown in [Table 15-1 on page 15-4](#page-317-1).)

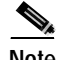

**Note** Catalyst 3550 switches running software earlier than Cisco IOS Release 12.1(8)EA1 do not support the extended system ID. Catalyst 3550 switches running software earlier than Cisco IOS Release 12.1(9)EA1 do not support the MSTP.

If your network consists of switches that both do and do not support the extended system ID, it is unlikely that the switch with the extended system ID support will become the root switch. The extended system ID increases the switch priority value every time the VLAN number is greater than the priority of the connected switches running older software.

The root switch for each spanning-tree instance should be a backbone or distribution switch. Do not configure an access switch as the spanning-tree primary root.

Use the **diameter** keyword, which is available only for MST instance 0, to specify the Layer 2 network diameter (that is, the maximum number of switch hops between any two end stations in the Layer 2 network). When you specify the network diameter, the switch automatically sets an optimal hello time, forward-delay time, and maximum-age time for a network of that diameter, which can significantly reduce the convergence time. You can use the **hello** keyword to override the automatically calculated hello time.

**Note** After configuring the switch as the root switch, we recommend that you avoid manually configuring the hello time, forward-delay time, and maximum-age time by using the **spanning-tree mst hello-time**, **spanning-tree mst forward-time**, and the **spanning-tree mst max-age** global configuration commands after configuring the switch as the root switch.

Beginning in privileged EXEC mode, follow these steps to configure a switch as the root switch. This procedure is optional.

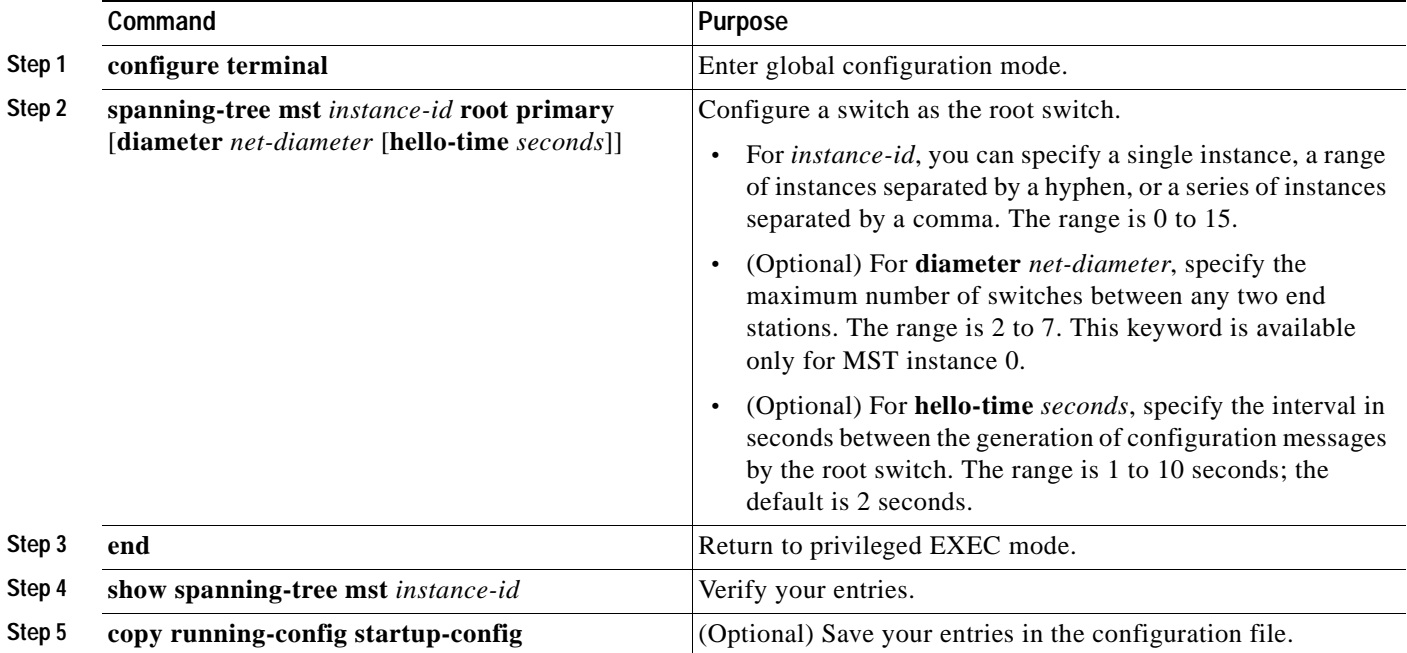

Г

To return the switch to its default setting, use the **no spanning-tree mst** *instance-id* **root** global configuration command.

### <span id="page-353-0"></span>**Configuring a Secondary Root Switch**

When you configure a Catalyst 3550 switch that supports the extended system ID as the secondary root, the spanning-tree switch priority is modified from the default value (32768) to 28672. The switch is then likely to become the root switch for the specified instance if the primary root switch fails. This is assuming that the other network switches use the default switch priority of 32768 and therefore are unlikely to become the root switch. For Catalyst 3550 switches without the extended system ID support (software earlier than Cisco IOS Release 12.1(8)EA1), the switch priority is changed to 16384.

You can execute this command on more than one switch to configure multiple backup root switches. Use the same network diameter and hello-time values that you used when you configured the primary root switch with the **spanning-tree mst** *instance-id* **root primary** global configuration command.

Beginning in privileged EXEC mode, follow these steps to configure a switch as the secondary root switch. This procedure is optional.

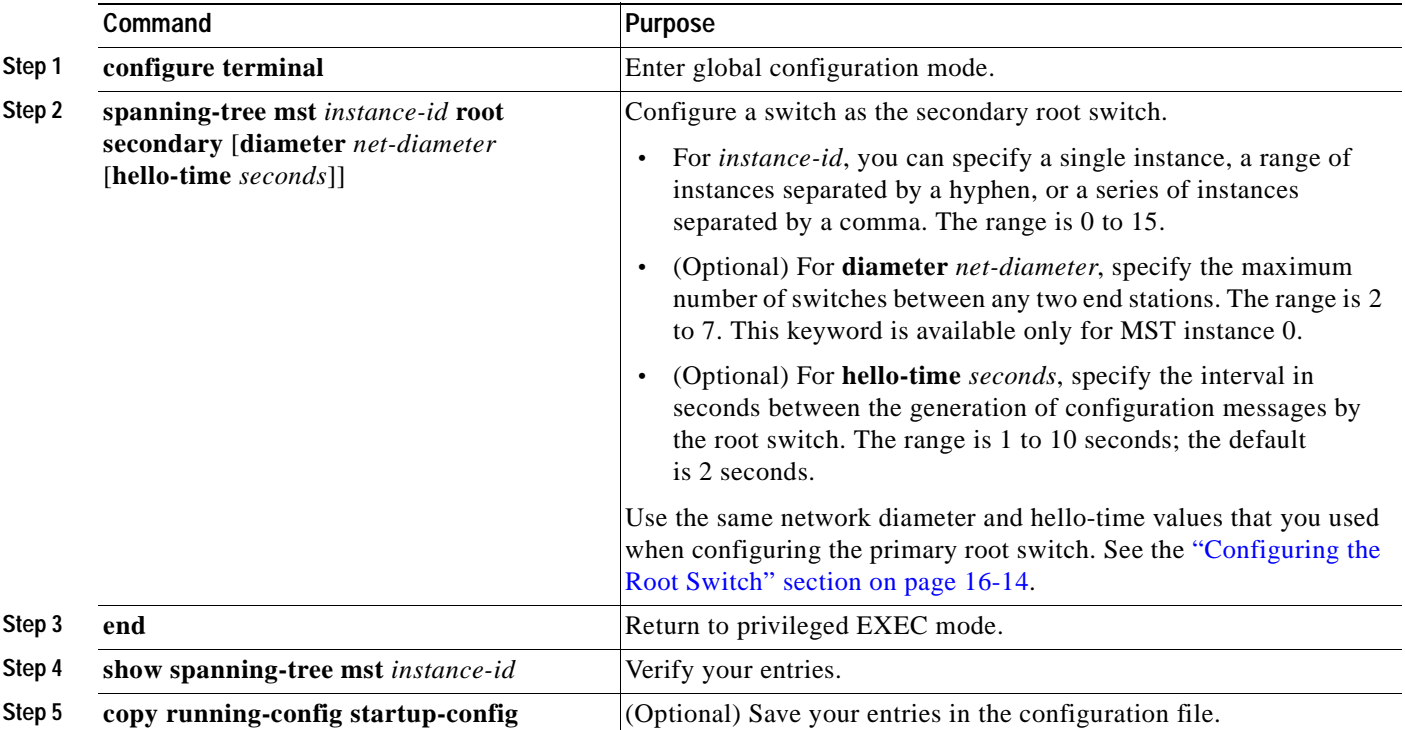

To return the switch to its default setting, use the **no spanning-tree mst** *instance-id* **root** global configuration command.

### <span id="page-354-0"></span>**Configuring the Port Priority**

If a loop occurs, the MSTP uses the port priority when selecting an interface to put into the forwarding state. You can assign higher priority values (lower numerical values) to interfaces that you want selected first and lower priority values (higher numerical values) that you want selected last. If all interfaces have the same priority value, the MSTP puts the interface with the lowest interface number in the forwarding state and blocks the other interfaces.

Beginning in privileged EXEC mode, follow these steps to configure the MSTP port priority of an interface. This procedure is optional.

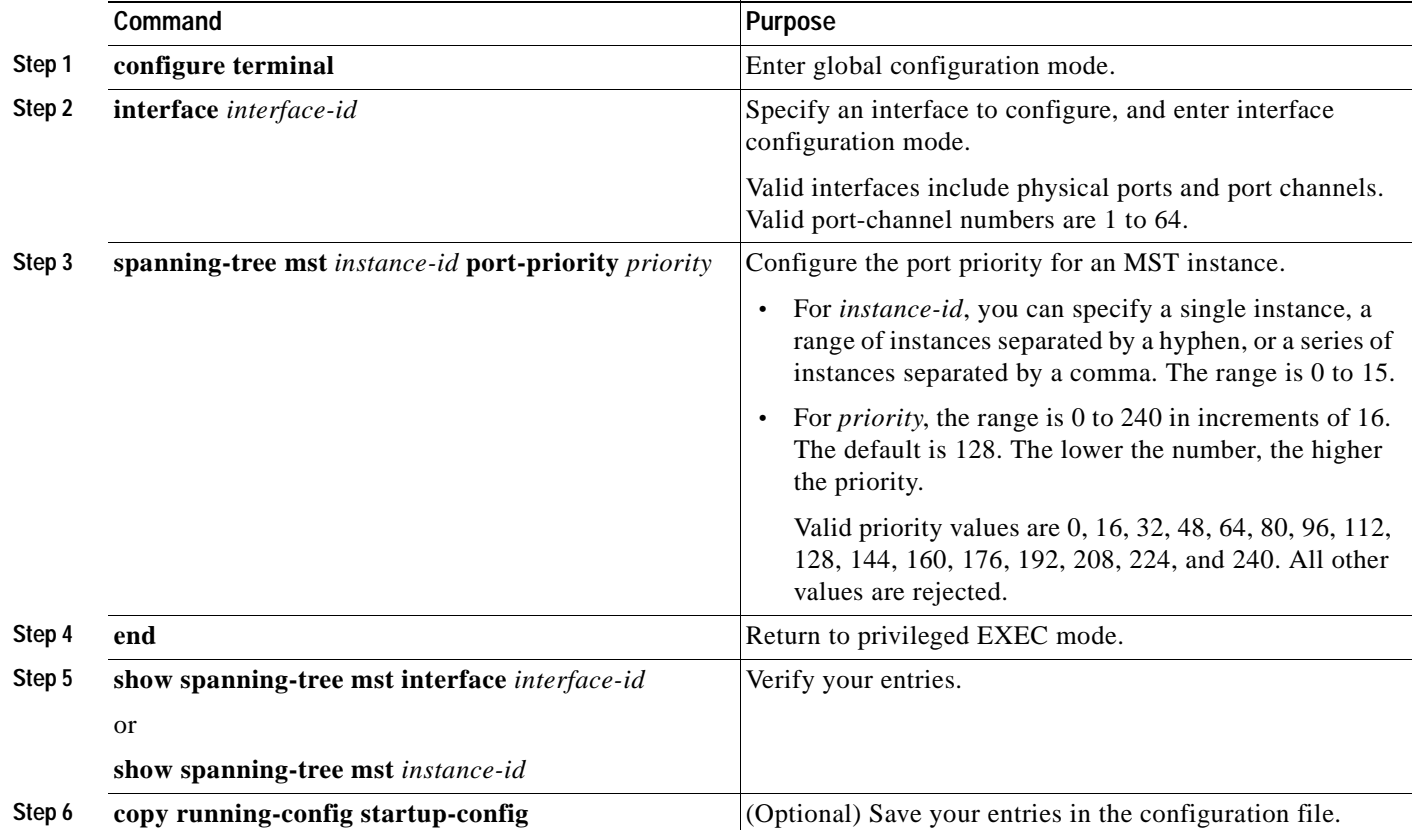

**Note** The **show spanning-tree mst interface** *interface-id* privileged EXEC command displays information only if the port is in a link-up operative state. Otherwise, you can use the **show running-config interface** privileged EXEC command to confirm the configuration.

To return the interface to its default setting, use the **no spanning-tree mst** *instance-id* **port-priority** interface configuration command.

### <span id="page-355-0"></span>**Configuring the Path Cost**

The MSTP path cost default value is derived from the media speed of an interface. If a loop occurs, the MSTP uses cost when selecting an interface to put in the forwarding state. You can assign lower cost values to interfaces that you want selected first and higher cost values that you want selected last. If all interfaces have the same cost value, the MSTP puts the interface with the lowest interface number in the forwarding state and blocks the other interfaces.

Beginning in privileged EXEC mode, follow these steps to configure the MSTP cost of an interface. This procedure is optional.

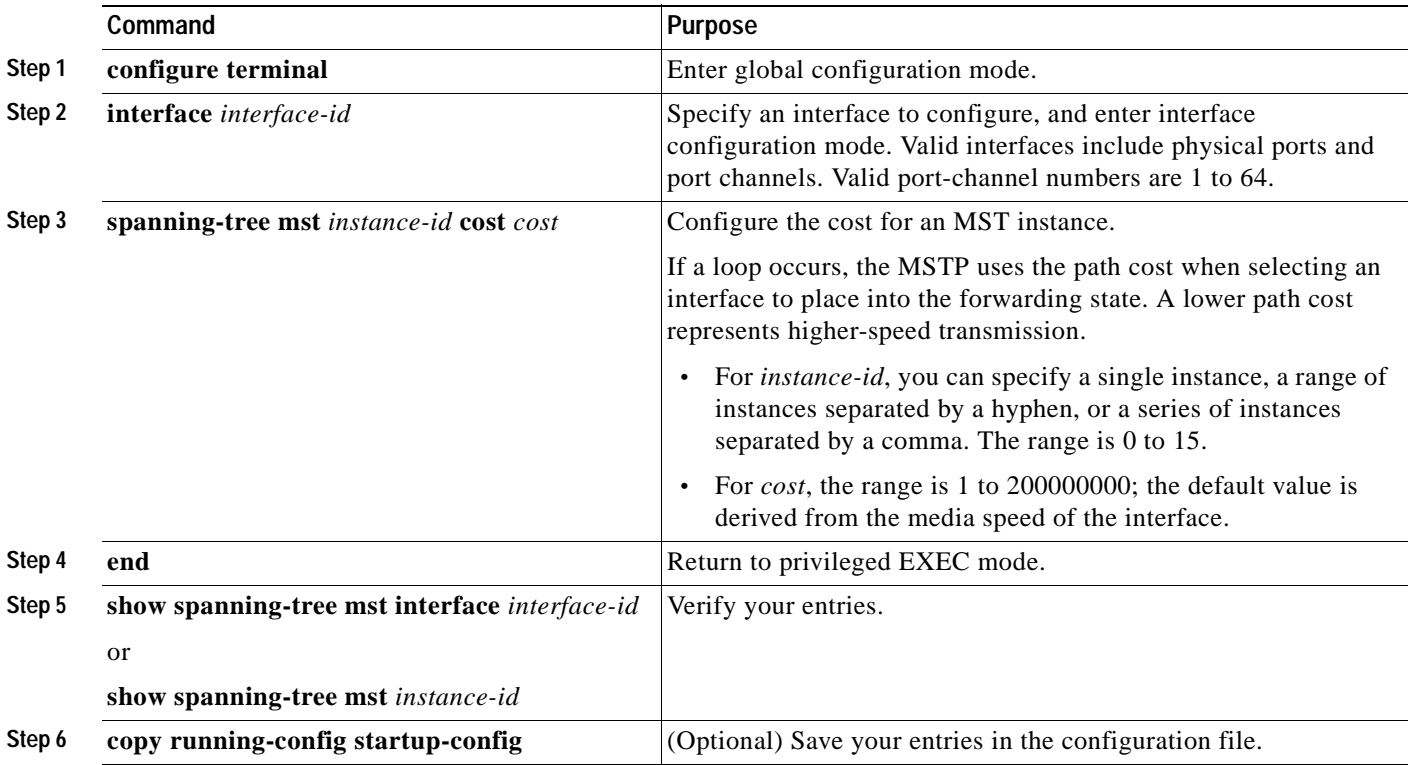

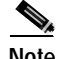

**Note** The **show spanning-tree mst interface** *interface-id* privileged EXEC command displays information only for ports that are in a link-up operative state. Otherwise, you can use the **show running-config** privileged EXEC command to confirm the configuration.

To return the interface to its default setting, use the **no spanning-tree mst** *instance-id* **cost** interface configuration command.

### <span id="page-356-0"></span>**Configuring the Switch Priority**

switch.

**Note** Exercise care when using this command. For most situations, we recommend that you use the **spanning-tree mst** *instance-id* **root primary** and the **spanning-tree mst** *instance-id* **root secondary** global configuration commands to modify the switch priority.

You can configure the switch priority and make it more likely that the switch will be chosen as the root

Beginning in privileged EXEC mode, follow these steps to configure the switch priority. This procedure is optional.

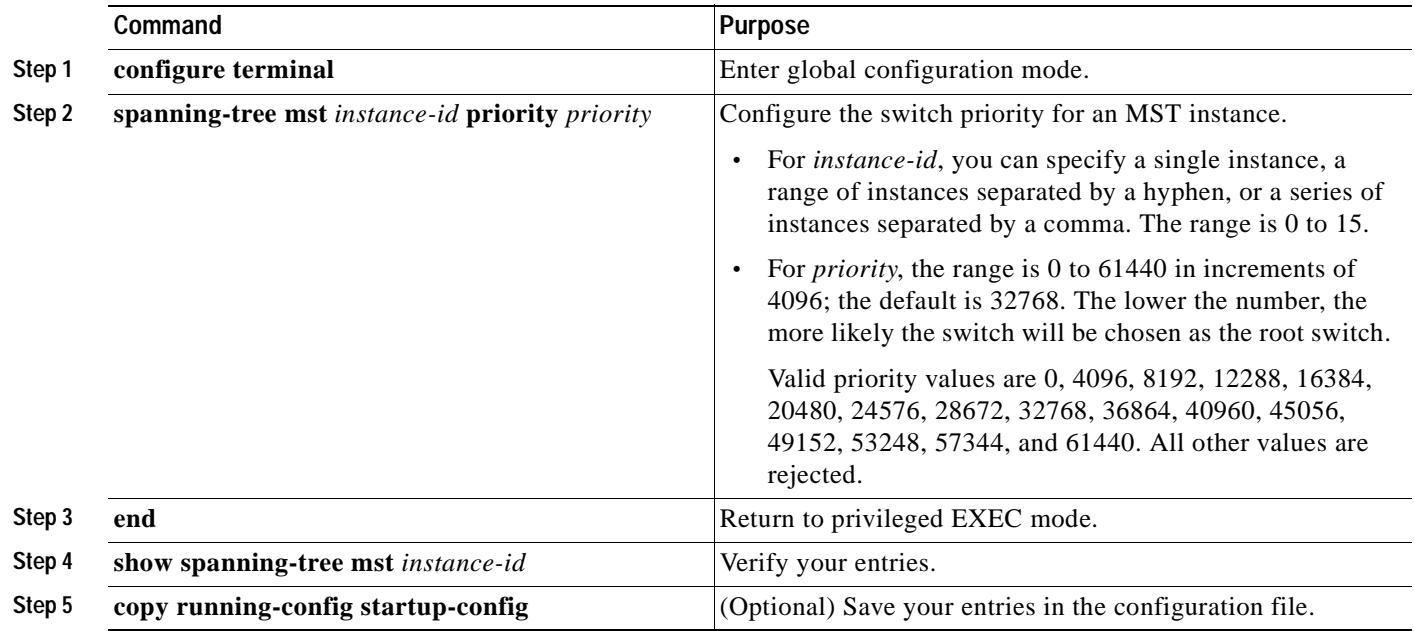

To return the switch to its default setting, use the **no spanning-tree mst** *instance-id* **priority** global configuration command.

### <span id="page-356-1"></span>**Configuring the Hello Time**

You can configure the interval between the generation of configuration messages by the root switch by changing the hello time.

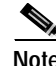

**Note** Exercise care when using this command. For most situations, we recommend that you use the **spanning-tree mst** *instance-id* **root primary** and the **spanning-tree mst** *instance-id* **root secondary** global configuration commands to modify the hello time.

Beginning in privileged EXEC mode, follow these steps to configure the hello time for all MST instances. This procedure is optional.

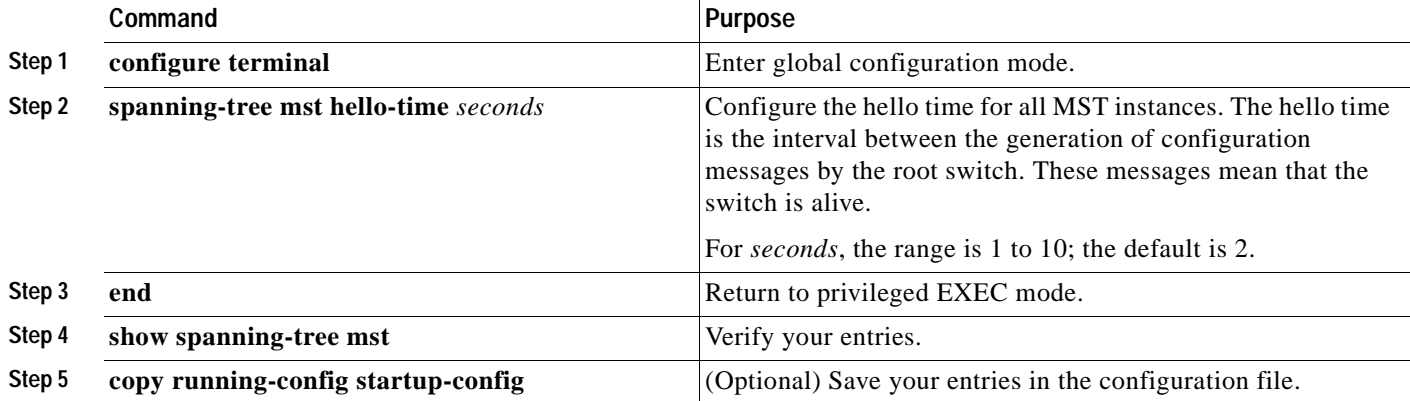

To return the switch to its default setting, use the **no spanning-tree mst hello-time** global configuration command.

### <span id="page-357-0"></span>**Configuring the Forwarding-Delay Time**

Beginning in privileged EXEC mode, follow these steps to configure the forwarding-delay time for all MST instances. This procedure is optional.

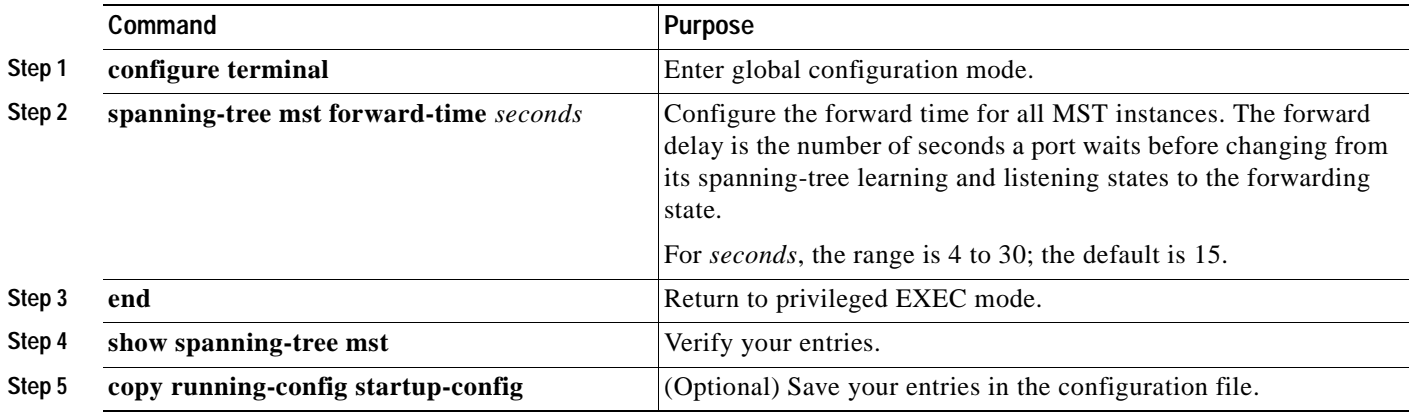

To return the switch to its default setting, use the **no spanning-tree mst forward-time** global configuration command.

### <span id="page-358-0"></span>**Configuring the Maximum-Aging Time**

Beginning in privileged EXEC mode, follow these steps to configure the maximum-aging time for all MST instances. This procedure is optional.

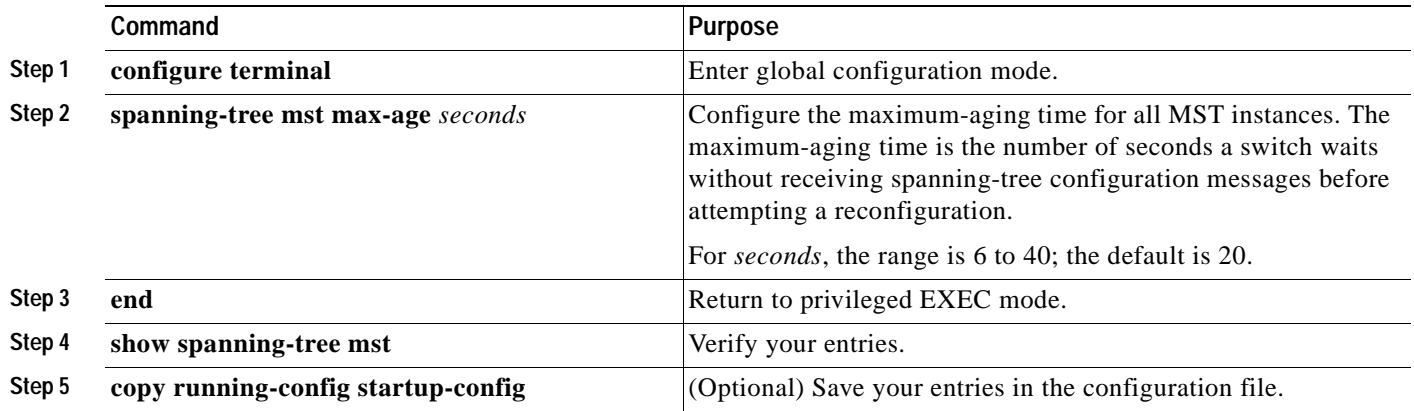

To return the switch to its default setting, use the **no spanning-tree mst max-age** global configuration command.

### <span id="page-358-1"></span>**Configuring the Maximum-Hop Count**

Beginning in privileged EXEC mode, follow these steps to configure the maximum-hop count for all MST instances. This procedure is optional.

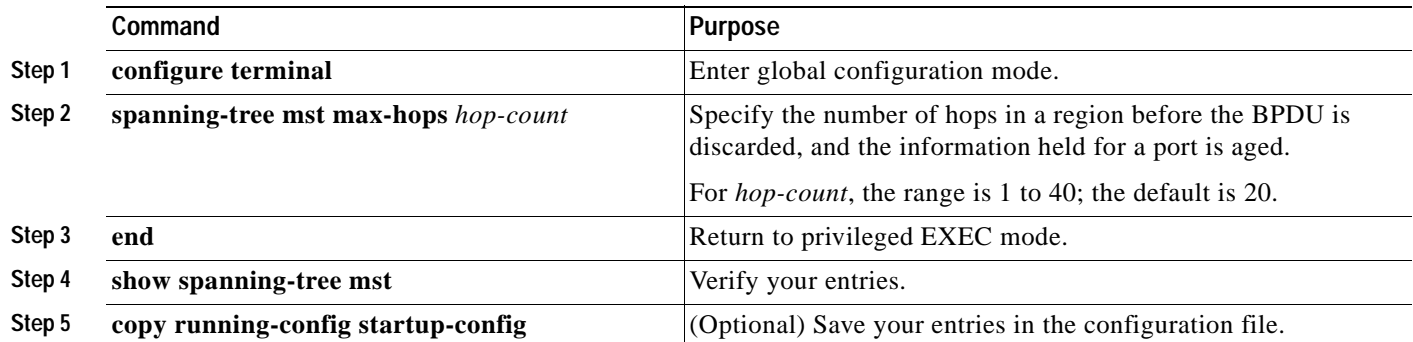

To return the switch to its default setting, use the **no spanning-tree mst max-hops** global configuration command.

### <span id="page-359-0"></span>**Specifying the Link Type to Ensure Rapid Transitions**

If you connect a port to another port through a point-to-point link and the local port becomes a designated port, the RSTP negotiates a rapid transition with the other port by using the proposal-agreement handshake to ensure a loop-free topology as described in the ["Rapid Convergence"](#page-344-0)  [section on page 16-7.](#page-344-0)

By default, the link type is determined from the duplex mode of the interface: a full-duplex port is considered to have a point-to-point connection; a half-duplex port is considered to have a shared connection. If you have a half-duplex link physically connected point-to-point to a single port on a remote switch running MSTP, you can override the default setting of the link type and enable rapid transitions to the forwarding state.

Beginning in privileged EXEC mode, follow these steps to override the default link-type setting. This procedure is optional.

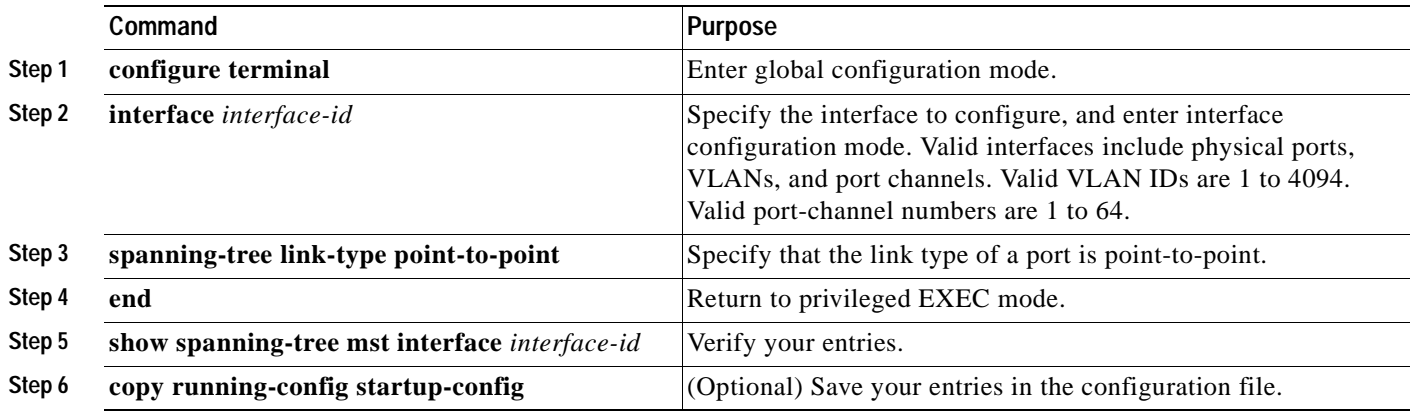

To return the switch to its default setting, use the **no spanning-tree link-type** interface configuration command.

### <span id="page-359-1"></span>**Restarting the Protocol Migration Process**

A switch running MSTP supports a built-in protocol migration mechanism that enables it to interoperate with legacy 802.1D switches. If this switch receives a legacy 802.1D configuration BPDU (a BPDU with the protocol version set to 0), it sends only 802.1D BPDUs on that port. An MSTP switch can also detect that a port is at the boundary of a region when it receives a legacy BPDU, an MST BPDU (version 3) associated with a different region, or an RST BPDU (version 2).

However, the switch does not automatically revert to the MSTP mode if it no longer receives 802.1D BPDUs because it cannot determine whether the legacy switch has been removed from the link unless the legacy switch is the designated switch. A switch also might continue to assign a boundary role to a port when the switch to which it is connected has joined the region.

To restart the protocol migration process (force the renegotiation with neighboring switches) on the switch, use the **clear spanning-tree detected-protocols** privileged EXEC command.

To restart the protocol migration process on a specific interface, use the **clear spanning-tree detected-protocols interface** *interface-id* privileged EXEC command.
# **Displaying the MST Configuration and Status**

To display the spanning-tree status, use one or more of the privileged EXEC commands in [Table 16-4](#page-360-0):

<span id="page-360-0"></span>*Table 16-4 Commands for Displaying MST Status*

| Command                              | Purpose                                                                                                    |
|--------------------------------------|----------------------------------------------------------------------------------------------------|
| show spanning-tree mst configuration | Displays the MST region configuration.                                                                                                    |
| show spanning-tree mst instance-id   | Displays MST information for the specified instance.                                                                                                    |
|                                      | show spanning-tree mst interface interface-id  Displays MST information for the specified interface. Valid interfaces<br>include physical ports, VLANs, and port channels. Valid VLAN IDs are 1<br>to 4094. The valid port-channel range is 1 to 64. |

For information about other keywords for the **show spanning-tree** privileged EXEC command, see the command reference for this release.

 $\blacksquare$ 

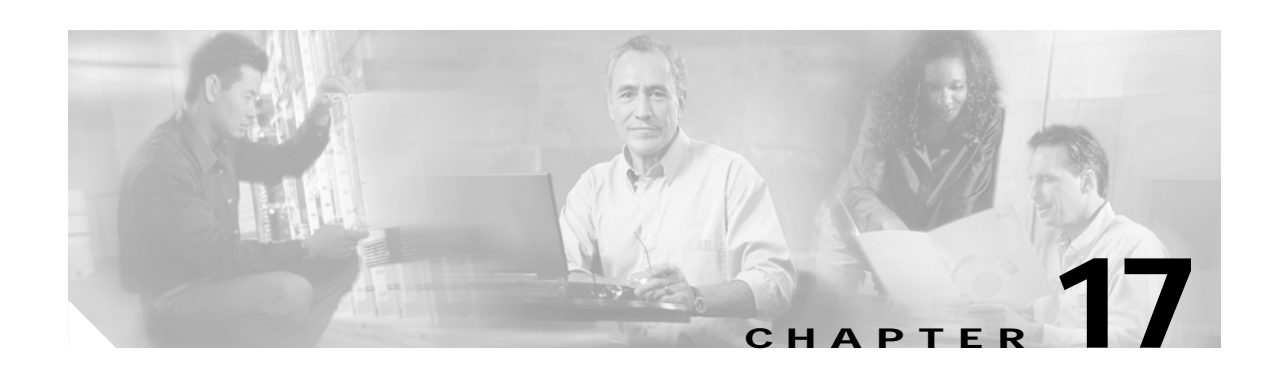

# **Configuring Optional Spanning-Tree Features**

This chapter describes how to configure optional spanning-tree features on your Catalyst 3550 switch. You can configure all of these features when your switch is running the per-VLAN spanning-tree plus (PVST+). You can configure only the noted features when your switch is running the Multiple Spanning Tree Protocol (MSTP) or the rapid per-VLAN spanning-tree plus (rapid-PVST+) protocol.

For information on configuring the PVST+ and rapid PVST+, see [Chapter 15, "Configuring STP."](#page-314-0) For information about the Multiple Spanning Tree Protocol (MSTP) and how to map multiple VLANs to the same spanning-tree instance, see [Chapter 16, "Configuring MSTP."](#page-338-0)

**Note** For complete syntax and usage information for the commands used in this chapter, see the command reference for this release.

This chapter consists of these sections:

- **•** [Understanding Optional Spanning-Tree Features, page 17-1](#page-362-0)
- **•** [Configuring Optional Spanning-Tree Features, page 17-13](#page-374-0)
- **•** [Displaying the Spanning-Tree Status, page 17-21](#page-382-0)

# <span id="page-362-0"></span>**Understanding Optional Spanning-Tree Features**

These sections describe how the optional spanning-tree features work:

- **•** [Understanding Port Fast, page 17-2](#page-363-0)
- **•** [Understanding BPDU Guard, page 17-2](#page-363-1)
- **•** [Understanding BPDU Filtering, page 17-3](#page-364-0)
- **•** [Understanding UplinkFast, page 17-3](#page-364-1)
- **•** [Understanding Cross-Stack UplinkFast, page 17-5](#page-366-0)
- **•** [Understanding BackboneFast, page 17-9](#page-370-0)
- **•** [Understanding EtherChannel Guard, page 17-11](#page-372-1)
- **•** [Understanding Root Guard, page 17-11](#page-372-0)
- **•** [Understanding Loop Guard, page 17-12](#page-373-0)

### <span id="page-363-0"></span>**Understanding Port Fast**

Port Fast immediately brings an interface configured as an access or trunk port to the forwarding state from a blocking state, bypassing the listening and learning states. You can use Port Fast on ports connected to a single workstation or server, as shown in [Figure 17-1](#page-363-2), to allow those devices to immediately connect to the network, rather than waiting for the spanning tree to converge.

Ports connected to a single workstation or server should not receive bridge protocol data units (BPDUs). A port with Port Fast enabled goes through the normal cycle of spanning-tree status changes when the switch is restarted.

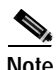

**Note** Because the purpose of Port Fast is to minimize the time ports must wait for spanning-tree to converge, it is effective only when used on ports connected to end stations. If you enable Port Fast on a port connecting to another switch, you risk creating a spanning-tree loop.

You can enable this feature by using the **spanning-tree portfast** interface configuration or the **spanning-tree portfast default** global configuration command.

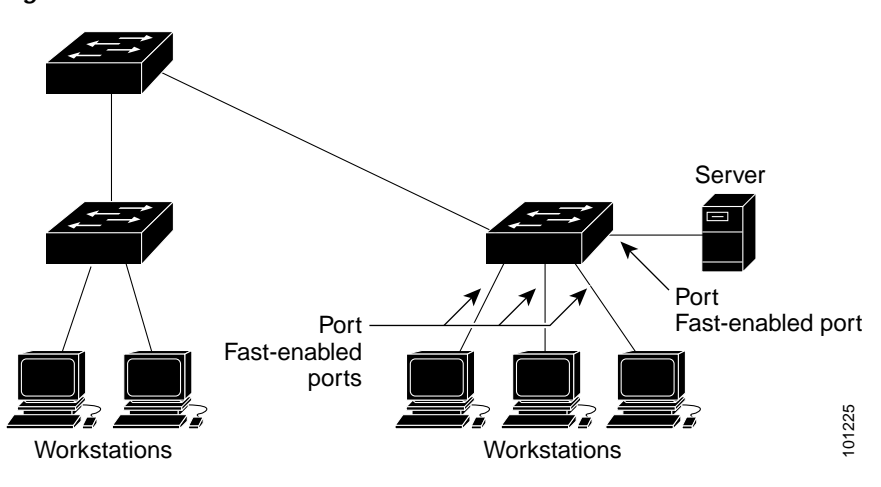

<span id="page-363-2"></span>*Figure 17-1 Port Fast-Enabled Ports*

#### <span id="page-363-1"></span>**Understanding BPDU Guard**

The BPDU guard feature can be globally enabled on the switch or can be enabled per interface, but the feature operates with some differences.

At the global level, you can enable BPDU guard on Port Fast-enabled ports by using the **spanning-tree portfast bpduguard default** global configuration command. Spanning tree shuts down ports that are in a Port Fast-operational state. In a valid configuration, Port Fast-enabled ports do not receive BPDUs. Receiving a BPDU on a Port Fast-enabled port signals an invalid configuration, such as the connection of an unauthorized device, and the BPDU guard feature puts the port in the error-disabled state.

At the interface level, you can enable BPDU guard on any port by using the **spanning-tree bpduguard enable** interface configuration command without also enabling the Port Fast feature. When the port receives a BPDU, it is put in the error-disabled state.

The BPDU guard feature provides a secure response to invalid configurations because you must manually put the port back in service. Use the BPDU guard feature in a service-provider network to prevent an access port from participating in the spanning tree.

You can enable the BPDU guard feature for the entire switch or for an interface.

# <span id="page-364-0"></span>**Understanding BPDU Filtering**

The BPDU filtering feature can be globally enabled on the switch or can be enabled per interface, but the feature operates with some differences.

At the global level, you can enable BPDU filtering on Port Fast-enabled ports by using the **spanning-tree portfast bpdufilter default** global configuration command. This command prevents ports that are in a Port Fast-operational state from sending or receiving BPDUs. The ports still send a few BPDUs at link-up before the switch begins to filter outbound BPDUs. You should globally enable BPDU filtering on a switch so that hosts connected to these ports do not receive BPDUs. If a BPDU is received on a Port Fast-enabled port, the port loses its Port Fast-operational status, and BPDU filtering is disabled.

At the interface level, you can enable BPDU filtering on any port without also enabling the Port Fast feature by using the **spanning-tree bpdufilter enable** interface configuration command. This command prevents the port from sending or receiving BPDUs.

**Caution** Enabling BPDU filtering on an interface is the same as disabling spanning tree on it and can result in spanning-tree loops.

You can enable the BPDU filtering feature for the entire switch or for an interface.

### <span id="page-364-1"></span>**Understanding UplinkFast**

Switches in hierarchical networks can be grouped into backbone switches, distribution switches, and access switches. [Figure 17-2](#page-364-2) shows a complex network where distribution switches and access switches each have at least one redundant link that spanning tree blocks to prevent loops.

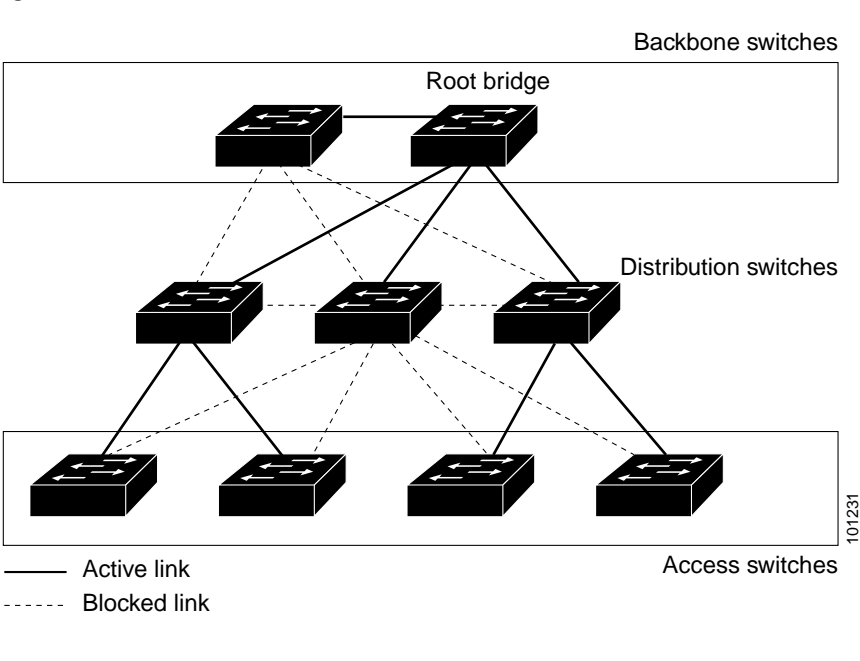

<span id="page-364-2"></span>*Figure 17-2 Switches in a Hierarchical Network*

Г

If a switch looses connectivity, it begins using the alternate paths as soon as the spanning tree selects a new root port. By enabling UplinkFast with the **spanning-tree uplinkfast** global configuration command, you can accelerate the choice of a new root port when a link or switch fails or when the spanning tree reconfigures itself. The root port transitions to the forwarding state immediately without going through the listening and learning states, as it would with the normal spanning-tree procedures.

When the spanning tree reconfigures the new root port, other interfaces flood the network with multicast packets, one for each address that was learned on the interface. You can limit these bursts of multicast traffic by reducing the max-update-rate parameter (the default for this parameter is 150 packets per second). However, if you enter zero, station-learning frames are not generated, so the spanning-tree topology converges more slowly after a loss of connectivity.

**Note** UplinkFast is most useful in wiring-closet switches at the access or edge of the network. It is not appropriate for backbone devices. This feature might not be useful for other types of applications.

UplinkFast provides fast convergence after a direct link failure and achieves load balancing between redundant Layer 2 links using uplink groups. An uplink group is a set of Layer 2 interfaces (per VLAN), only one of which is forwarding at any given time. Specifically, an uplink group consists of the root port (which is forwarding) and a set of blocked ports, except for self-looping ports. The uplink group provides an alternate path in case the currently forwarding link fails.

[Figure 17-3](#page-365-0) shows an example topology with no link failures. Switch A, the root switch, is connected directly to Switch B over link L1 and to Switch C over link L2. The Layer 2 interface on Switch C that is connected directly to Switch B is in a blocking state.

<span id="page-365-0"></span>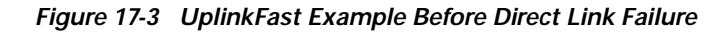

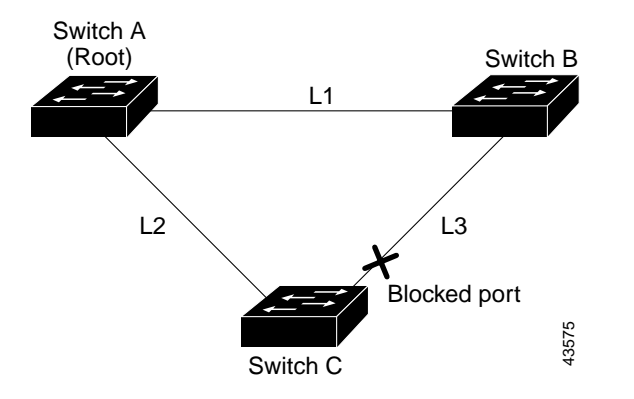

If Switch C detects a link failure on the currently active link L2 on the root port (a *direct* link failure), UplinkFast unblocks the blocked port on Switch C and transitions it to the forwarding state without going through the listening and learning states, as shown in [Figure 17-4](#page-366-1). This change takes approximately 1 to 5 seconds.

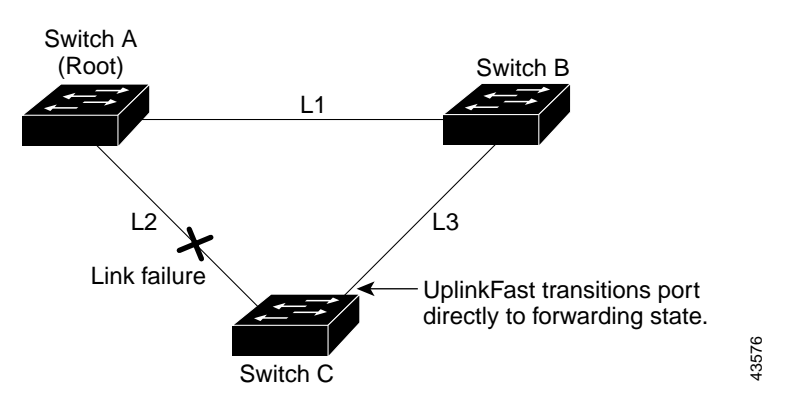

<span id="page-366-1"></span>*Figure 17-4 UplinkFast Example After Direct Link Failure*

# <span id="page-366-0"></span>**Understanding Cross-Stack UplinkFast**

Cross-stack UplinkFast (CSUF) provides a fast spanning-tree transition (fast convergence in less than 1 second under normal network conditions) across a stack of switches that use the GigaStack GBIC modules connected in a shared cascaded configuration (multidrop backbone). During the fast transition, an alternate redundant link on the stack of switches is placed in the forwarding state without causing temporary spanning-tree loops or loss of connectivity to the backbone. With this feature, you can have a redundant and resilient network in some configurations. You enable CSUF by using the **spanning-tree stack-port** interface configuration command.

CSUF might not provide a fast transition all the time; in these cases, the normal spanning-tree transition occurs, completing in 30 to 40 seconds. For more information, see the ["Events that Cause Fast](#page-368-0)  [Convergence" section on page 17-7.](#page-368-0)

#### **How CSUF Works**

CSUF ensures that one link in the stack is elected as the path to the root. As shown in [Figure 17-5,](#page-367-0) Switches A, B, and C are cascaded through the GigaStack GBIC module to form a multidrop backbone, which communicates control and data traffic across the switches at the access layer. The switches in the stack use their stack ports to communicate with each other and to connect to the stack backbone; stack ports are always in the spanning-tree forwarding state. The stack-root port on Switch A provides the path to the root of the spanning tree; the alternate stack-root ports on Switches B and C can provide an alternate path to the spanning-tree root if the current stack-root switch fails or if its link to the spanning-tree root fails.

Link A, the root link, is in the spanning-tree forwarding state; Links B and C are alternate redundant links that are in the spanning-tree blocking state. If Switch A fails, if its stack-root port fails, or if Link A fails, CSUF selects either the Switch B or Switch C alternate stack-root port and puts it into the forwarding state in less than 1 second.

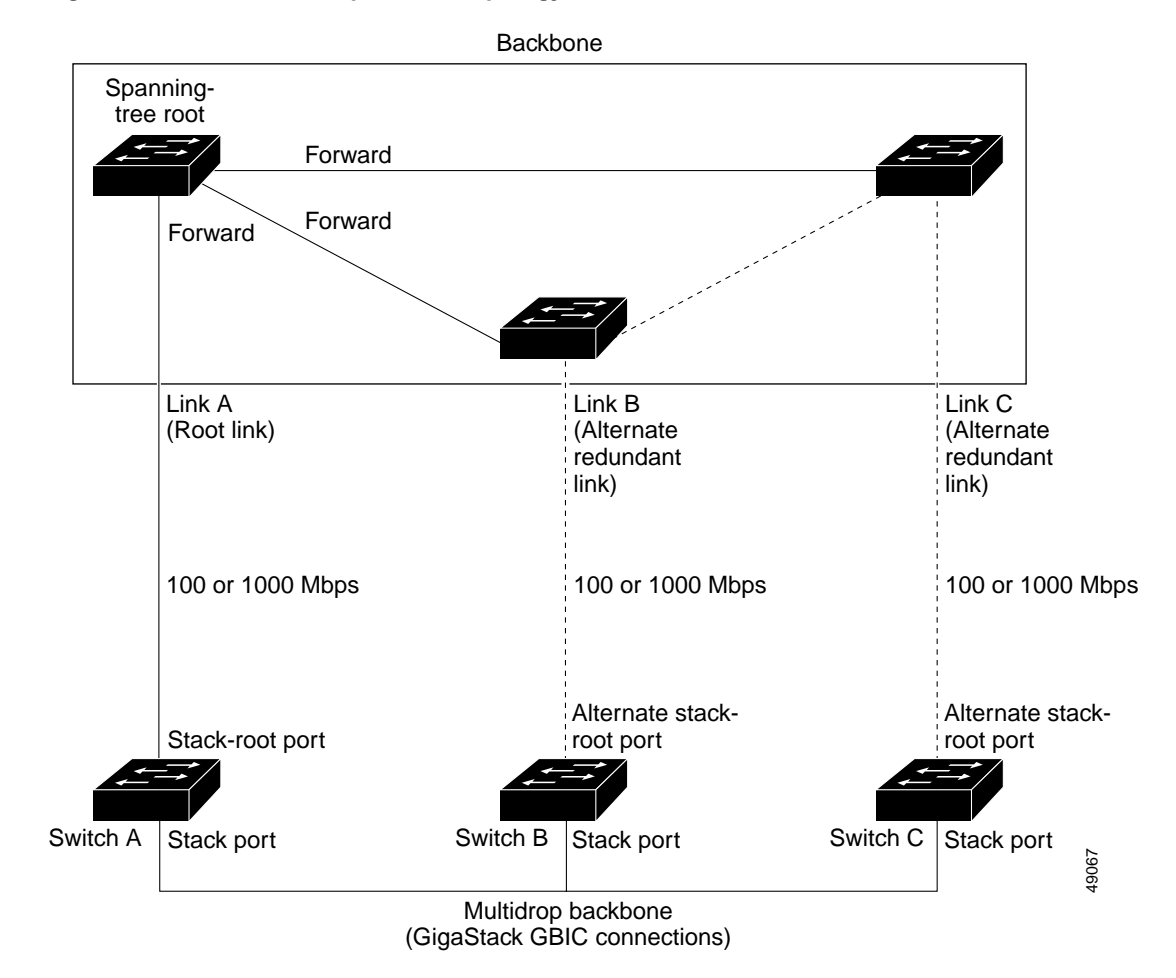

<span id="page-367-0"></span>*Figure 17-5 Cross-Stack UplinkFast Topology*

CSUF uses the Stack Membership Discovery Protocol to build a neighbor list of stack members through the receipt of discovery hello packets. When certain link loss or spanning-tree events occur (described in ["Events that Cause Fast Convergence" section on page 17-7\)](#page-368-0), the Fast Uplink Transition Protocol uses the neighbor list to send fast-transition requests on the stack port to stack members.

The switch sending the fast-transition request needs to do a fast transition to the forwarding state of a port that it has chosen as the root port, and it must obtain an acknowledgement from each stack switch before performing the fast transition.

Each switch in the stack determines if the sending switch is a better choice than itself to be the stack root of this spanning-tree instance by comparing the root, cost, and bridge ID. If the sending switch is the best choice as the stack root, each switch in the stack returns an acknowledgement; otherwise, it does not respond to the sending switch (drops the packet). The sending switch then has not received acknowledgements from all stack switches.

When acknowledgements are received from all stack switches, the Fast Uplink Transition Protocol on the sending switch immediately transitions its alternate stack-root port to the forwarding state. If acknowledgements from all stack switches are not obtained by the sending switch, the normal spanning-tree transitions (blocking, listening, learning, and forwarding) take place, and the spanning-tree topology converges at its normal rate (2 \* forward-delay time + max-age time).

The Fast Uplink Transition Protocol is implemented on a per-VLAN basis and affects only one spanning-tree instance at a time.

Г

#### <span id="page-368-0"></span>**Events that Cause Fast Convergence**

Depending on the network event or failure, the CSUF fast convergence might or might not occur.

Fast convergence (less than 1 second under normal network conditions) occurs under these circumstances:

**•** The stack-root port link fails.

If two switches in the stack have alternate paths to the root, only one of the switches performs the fast transition.

- The failed link, which connects the stack root to the spanning-tree root, recovers.
- **•** A network reconfiguration causes a new stack-root switch to be selected.
- **•** A network reconfiguration causes a new port on the current stack-root switch to be chosen as the stack-root port.

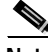

**Note** The fast transition might not occur if multiple events occur simultaneously. For example, if a stack member switch is powered off, and at the same time, the link connecting the stack root to the spanning-tree root comes back up, the normal spanning-tree convergence occurs.

Normal spanning-tree convergence (30 to 40 seconds) occurs under these conditions:

- **•** The stack-root switch is powered off, or the software failed.
- The stack-root switch, which was powered off or failed, is powered on.
- **•** A new switch, which might become the stack root, is added to the stack.
- **•** A switch other than the stack root is powered off or failed.
- **•** A link fails between stack ports on the multidrop backbone.

#### **Limitations**

These limitations apply to CSUF:

- **•** CSUF uses the GigaStack GBIC module and runs on all Catalyst 3550 switches, all Catalyst 3500 XL switches, Catalyst 2950 switches with GBIC module slots, and only on modular Catalyst 2900 XL switches that have the 1000BASE-X module installed.
- **•** Up to nine stack switches can be connected through their stack ports to the multidrop backbone. Only one stack port per switch is supported.
- **•** Each stack switch can be connected to the spanning-tree backbone through one uplink.
- **•** If the stack consists of a mixture of Catalyst 3550, Catalyst 3500 XL, Catalyst 2950, and Catalyst 2900 XL switches, up to 64 VLANs with spanning tree enabled are supported. If the stack consists of only Catalyst 3550 switches, up to 128 VLANs with spanning tree enabled are supported.

#### <span id="page-368-1"></span>**Connecting the Stack Ports**

A fast transition occurs across the stack of switches if the multidrop backbone connections are a continuous link from one GigaStack GBIC module to another as shown in the top half of [Figure 17-6.](#page-369-0) The bottom half of [Figure 17-6](#page-369-0) shows how to connect the GigaStack GBIC module to achieve a normal convergence time.

You should follow these guidelines:

- **•** A switch supports only one stack port.
- **•** Do not connect alternate stack-root ports to stack ports.
- **•** Connect all stack ports on the switch stack to the multidrop backbone.
- **•** You can connect the open ports on the top and bottom GigaStack GBIC modules within the same stack to form a redundant link.

#### <span id="page-369-0"></span>*Figure 17-6 GigaStack GBIC Module Connections and Spanning-Tree Convergence*

GigaStack GBIC connection for fast convergence

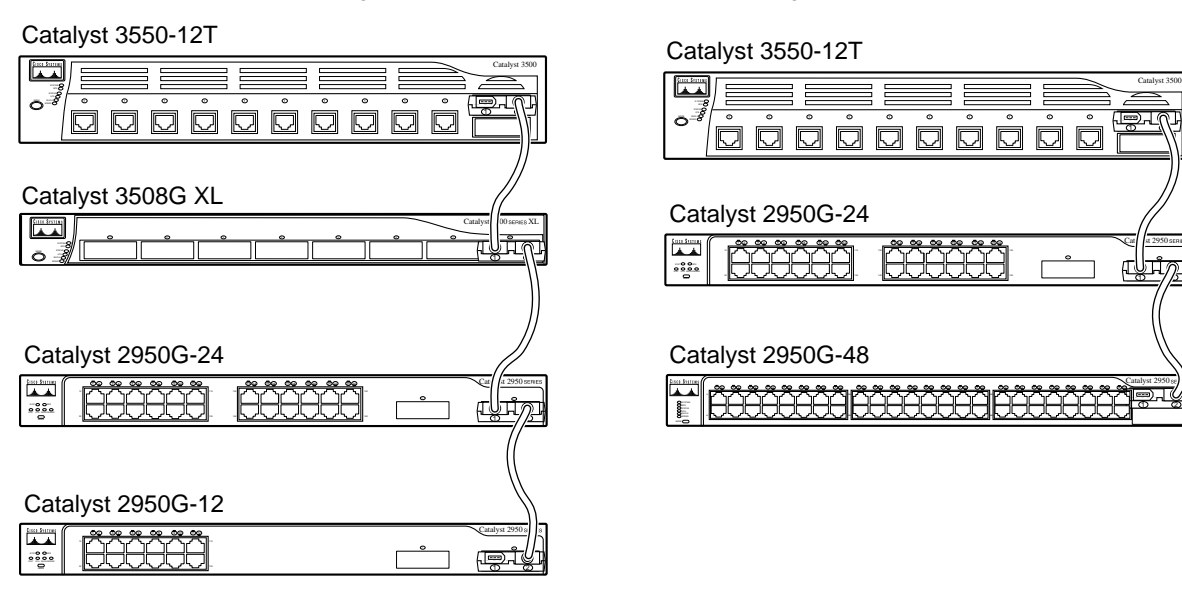

GigaStack GBIC connection for normal convergence

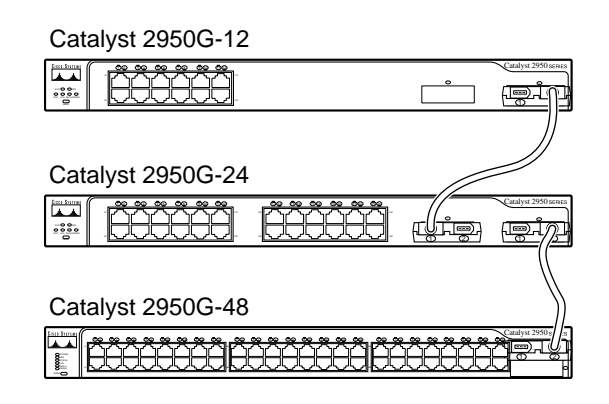

65276

#### <span id="page-370-0"></span>**Understanding BackboneFast**

BackboneFast detects indirect failures in the core of the backbone. BackboneFast is a complementary technology to the UplinkFast feature, which responds to failures on links directly connected to access switches. BackboneFast optimizes the maximum-age timer, which determines the amount of time the switch stores protocol information received on an interface. When a switch receives an inferior BPDU from the designated port of another switch, the BPDU is a signal that the other switch might have lost its path to the root, and BackboneFast tries to find an alternate path to the root.

BackboneFast, which is enabled by using the **spanning-tree backbonefast** global configuration command, starts when a root port or blocked port on a switch receives inferior BPDUs from its designated switch. An inferior BPDU identifies a switch that declares itself as both the root bridge and the designated switch. When a switch receives an inferior BPDU, it means that a link to which the switch is not directly connected (an *indirect* link) has failed (that is, the designated bridge has lost its connection to the root switch). Under spanning-tree rules, the switch ignores inferior BPDUs for the configured maximum aging time specified by the **spanning-tree vlan** *vlan-id* **max-age** global configuration command.

The switch tries to determine if it has an alternate path to the root switch. If the inferior BPDU arrives on a blocked port, the root port and other blocked ports on the switch become alternate paths to the root switch. (Self-looped ports are not considered alternate paths to the root switch.) If the inferior BPDU arrives on the root port, all blocked ports become alternate paths to the root switch. If the inferior BPDU arrives on the root port and there are no blocked ports, the switch assumes that it has lost connectivity to the root switch, causes the maximum aging time on the root port to expire, and becomes the root switch according to normal spanning-tree rules.

If the switch has alternate paths to the root switch, it uses these alternate paths to send a root link query (RLQ) request. The switch sends the RLQ request on all alternate paths to the root switch and waits for an RLQ reply from other switches in the network.

If the switch determines that it still has an alternate path to the root, it expires the maximum aging time on the port that received the inferior BPDU. If all the alternate paths to the root switch indicate that the switch has lost connectivity to the root switch, the switch expires the maximum aging time on the port that received the RLQ reply. If one or more alternate paths can still connect to the root switch, the switch makes all ports on which it received an inferior BPDU its designated ports and moves them from the blocking state (if they were in the blocking state), through the listening and learning states, and into the forwarding state.

[Figure 17-7](#page-371-0) shows an example topology with no link failures. Switch A, the root switch, connects directly to Switch B over link L1 and to Switch C over link L2. The Layer 2 interface on Switch C that connects directly to Switch B is in the blocking state.

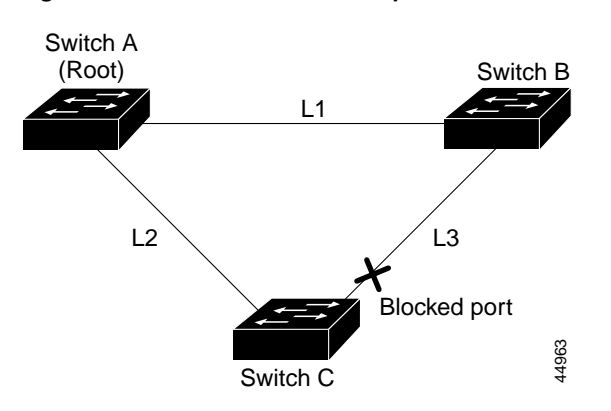

If link L1 fails as shown in [Figure 17-8,](#page-371-1) Switch C cannot detect this failure because it is not connected directly to link L1. However, because Switch B is directly connected to the root switch over L1, it detects the failure, elects itself the root, and begins sending BPDUs to Switch C, identifying itself as the root. When Switch C receives the inferior BPDUs from Switch B, Switch C assumes that an indirect failure has occurred. At that point, BackboneFast allows the blocked port on Switch C to move immediately to the listening state without waiting for the maximum aging time for the port to expire. BackboneFast then transitions the Layer 2 interface on Switch C to the forwarding state, providing a path from Switch B to Switch A. This switchover takes approximately 30 seconds, twice the Forward Delay time if the default Forward Delay time of 15 seconds is set. [Figure 17-8](#page-371-1) shows how BackboneFast reconfigures the topology to account for the failure of link L1.

<span id="page-371-1"></span>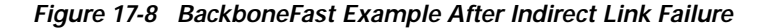

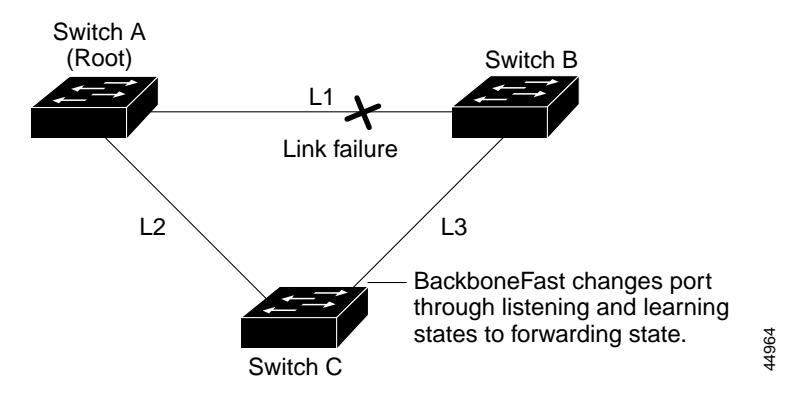

If a new switch is introduced into a shared-medium topology as shown in [Figure 17-9,](#page-372-2) BackboneFast is not activated because the inferior BPDUs did not come from the recognized designated bridge (Switch B). The new switch begins sending inferior BPDUs that indicate it is the root switch. However, the other switches ignore these inferior BPDUs, and the new switch learns that Switch B is the designated bridge to Switch A, the root switch.

<span id="page-371-0"></span>*Figure 17-7 BackboneFast Example Before Indirect Link Failure*

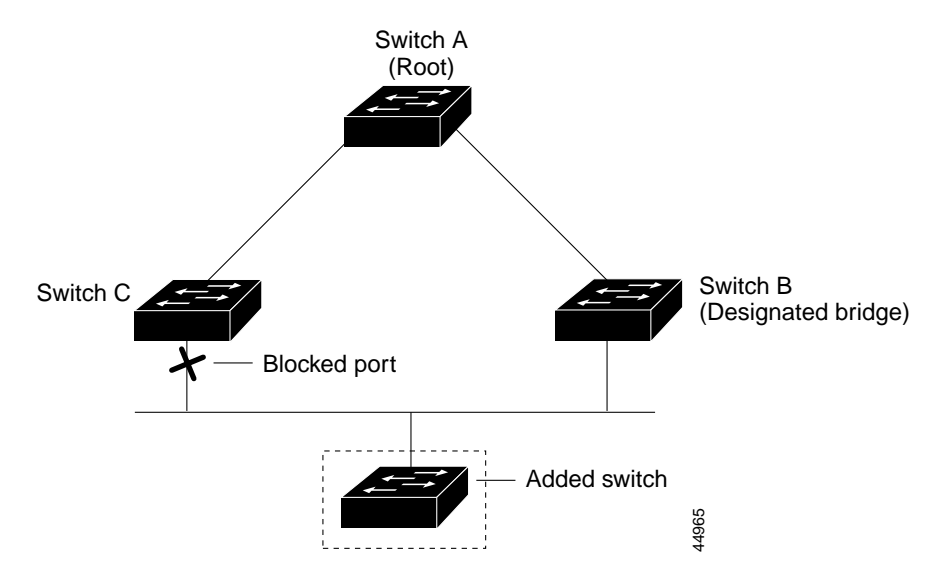

#### <span id="page-372-2"></span>*Figure 17-9 Adding a Switch in a Shared-Medium Topology*

### <span id="page-372-1"></span>**Understanding EtherChannel Guard**

You can use EtherChannel guard to detect an EtherChannel misconfiguration between the switch and a connected device. A misconfiguration can occur if the switch interfaces are configured in an EtherChannel, but the interfaces on the other device are not. A misconfiguration can also occur if the channel parameters are not the same at both ends of the EtherChannel. For EtherChannel configuration guidelines, see the ["EtherChannel Configuration Guidelines" section on page 29-8.](#page-645-0)

If the switch detects a misconfiguration on the other device, EtherChannel guard places the switch interfaces in the error-disabled state, and this error message appears:

PM-4-ERR\_DISABLE: Channel-misconfig error detected on [chars], putting [chars] in err-disable state.

You can enable this feature by using the **spanning-tree etherchannel guard misconfig** global configuration command.

# <span id="page-372-0"></span>**Understanding Root Guard**

The Layer 2 network of a service provider (SP) can include many connections to switches that are not owned by the SP. In such a topology, the spanning tree can reconfigure itself and select a *customer switch*  as the root switch, as shown in [Figure 17-10](#page-373-1). You can avoid this situation by enabling root guard on SP switch interfaces that connect to switches in your customer's network. If spanning-tree calculations cause an interface in the customer network to be selected as the root port, root guard then places the interface in the root-inconsistent (blocked) state to prevent the customer's switch from becoming the root switch or being in the path to the root.

If a switch outside the SP network becomes the root switch, the interface is blocked (root-inconsistent state), and spanning tree selects a new root switch. The customer's switch does not become the root switch and is not in the path to the root.

If the switch is operating in multiple spanning-tree (MST) mode, root guard forces the port to be a designated port. If a boundary port is blocked in an internal spanning-tree (IST) instance because of root guard, the port also is blocked in all MST instances. A boundary port is a port that connects to a LAN, the designated switch of which is either an 802.1D switch or a switch with a different MST region configuration.

Root guard enabled on an interface applies to all the VLANs to which the interface belongs. VLANs can be grouped and mapped to an MST instance.

You can enable this feature by using the **spanning-tree guard root** interface configuration command.

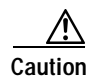

**Caution** Misuse of the root-guard feature can cause a loss of connectivity.

### Customer network **Potential** spanning-tree root without root guard enabled Enable the root-guard feature on these interfaces to prevent switches in the customer network from becoming the root switch or being in the path to the root. Desired root switch Service-provider network 43578

#### <span id="page-373-1"></span>*Figure 17-10 Root Guard in a Service-Provider Network*

### <span id="page-373-0"></span>**Understanding Loop Guard**

You can use loop guard to prevent alternate or root ports from becoming designated ports because of a failure that leads to a unidirectional link. This feature is most effective when it is configured on the entire switched network.

You can enable this feature by using the **spanning-tree loopguard default** global configuration command.

When the switch is operating in PVST+ or rapid-PVST+ mode, loop guard prevents alternate and root ports from becoming designated ports, and spanning tree does not send BPDUs on root or alternate ports.

When the switch is operating in MST mode, BPDUs are not sent on nonboundary ports only if the port is blocked by loop guard in all MST instances. On a boundary port, loop guard blocks the port in all MST instances.

# <span id="page-374-0"></span>**Configuring Optional Spanning-Tree Features**

These sections describe how to configure optional spanning-tree features:

- **•** [Default Optional Spanning-Tree Configuration, page 17-13](#page-374-2)
- **•** [Optional Spanning-Tree Configuration Guidelines, page 17-13](#page-374-3)
- **•** [Enabling Port Fast, page 17-14](#page-375-0) (optional)
- **•** [Enabling BPDU Guard, page 17-15](#page-376-1) (optional)
- **•** [Enabling BPDU Filtering, page 17-15](#page-376-0) (optional)
- **•** [Enabling UplinkFast for Use with Redundant Links, page 17-16](#page-377-0) (optional)
- **•** [Enabling Cross-Stack UplinkFast, page 17-17](#page-378-0) (optional)
- **•** [Enabling BackboneFast, page 17-18](#page-379-0) (optional)
- **•** [Enabling EtherChannel Guard, page 17-19](#page-380-1) (optional)
- **•** [Enabling Root Guard, page 17-19](#page-380-0) (optional)
- **•** [Enabling Loop Guard, page 17-20](#page-381-0) (optional)

#### <span id="page-374-2"></span>**Default Optional Spanning-Tree Configuration**

[Table 17-1](#page-374-1) shows the default optional spanning-tree configuration.

<span id="page-374-1"></span>*Table 17-1 Default Optional Spanning-Tree Configuration*

| Feature                               | <b>Default Setting</b>                                                        |
|---------------------------------------|-------------------------------------------------------------------------------|
| Port Fast, BPDU filtering, BPDU guard | Globally disabled (unless they are individually configured<br>per interface). |
| UplinkFast                            | Globally disabled.                                                            |
| <b>CSUF</b>                           | Disabled on all interfaces.                                                   |
| <b>BackboneFast</b>                   | Globally disabled.                                                            |
| EtherChannel guard                    | Globally enabled.                                                             |
| Root guard                            | Disabled on all interfaces.                                                   |
| Loop guard                            | Disabled on all interfaces.                                                   |

## <span id="page-374-3"></span>**Optional Spanning-Tree Configuration Guidelines**

You can configure PortFast, BPDU guard, BPDU filtering, EtherChannel guard, root guard, or loop guard if your switch is running PVST+, rapid PVST+, or MSTP.

You can configure the UplinkFast, the BackboneFast, or the cross-stack UplinkFast feature for rapid PVST+ or for the MSTP, but the feature remains disabled (inactive) until you change the spanning-tree mode to PVST+.

### <span id="page-375-0"></span>**Enabling Port Fast**

A port with the Port Fast feature enabled is moved directly to the spanning-tree forwarding state without waiting for the standard forward-time delay.

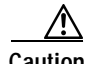

**Caution** Use Port Fast *only* when connecting a single end station to an access or trunk port. Enabling this feature on a port connected to a switch or hub could prevent spanning tree from detecting and disabling loops in your network, which could cause broadcast storms and address-learning problems.

If you enable the voice VLAN feature, the Port Fast feature is automatically enabled. When you disable voice VLAN, the Port Fast feature is not automatically disabled. For more information, see [Chapter 13,](#page-290-0)  ["Configuring Voice VLAN."](#page-290-0)

You can enable this feature if your switch is running PVST+, rapid PVST+, or MSTP.

Beginning in privileged EXEC mode, follow these steps to enable Port Fast. This procedure is optional.

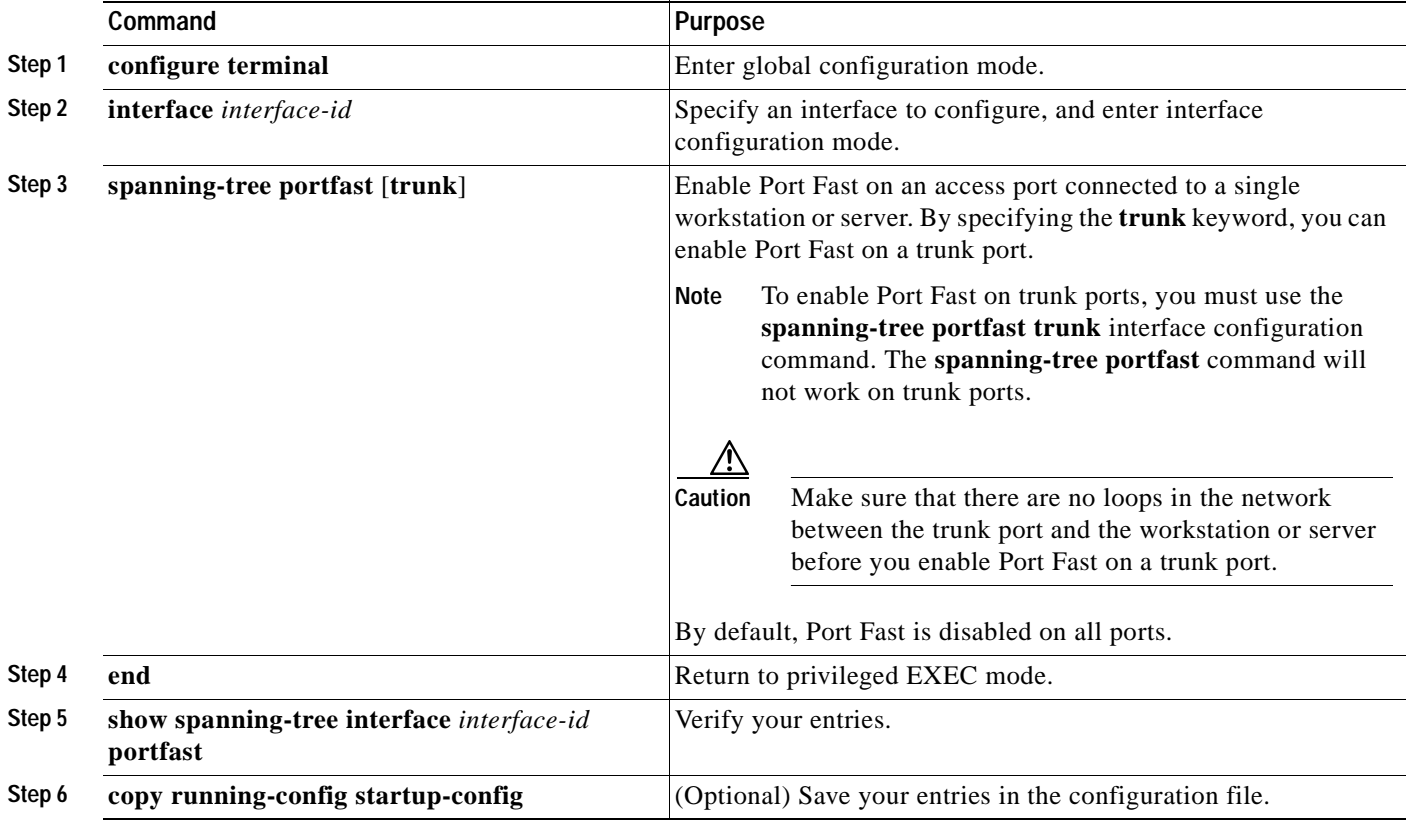

**Note** You can use the **spanning-tree portfast default** global configuration command to globally enable the Port Fast feature on all nontrunking ports.

To disable the Port Fast feature, use the **spanning-tree portfast disable** interface configuration command.

Г

### <span id="page-376-1"></span>**Enabling BPDU Guard**

When you globally enable BPDU guard on ports that are Port Fast-enabled (the ports are in a Port Fast-operational state), spanning tree shuts down Port Fast-enabled ports that receive BPDUs.

In a valid configuration, Port Fast-enabled ports do not receive BPDUs. Receiving a BPDU on a Port Fast-enabled port signals an invalid configuration, such as the connection of an unauthorized device, and the BPDU guard feature puts the port in the error-disabled state. The BPDU guard feature provides a secure response to invalid configurations because you must manually put the port back in service. Use the BPDU guard feature in a service-provider network to prevent an access port from participating in the spanning tree.

**Caution** Configure Port Fast only on ports that connect to end stations; otherwise, an accidental topology loop could cause a data packet loop and disrupt switch and network operation.

You can also use the **spanning-tree bpduguard enable** interface configuration command to enable BPDU guard on any port without also enabling the Port Fast feature. When the port receives a BPDU, it is put in the error-disabled state.

You can enable the BPDU guard feature if your switch is running PVST+, rapid PVST+, or MSTP.

Beginning in privileged EXEC mode, follow these steps to globally enable the BPDU guard feature. This procedure is optional.

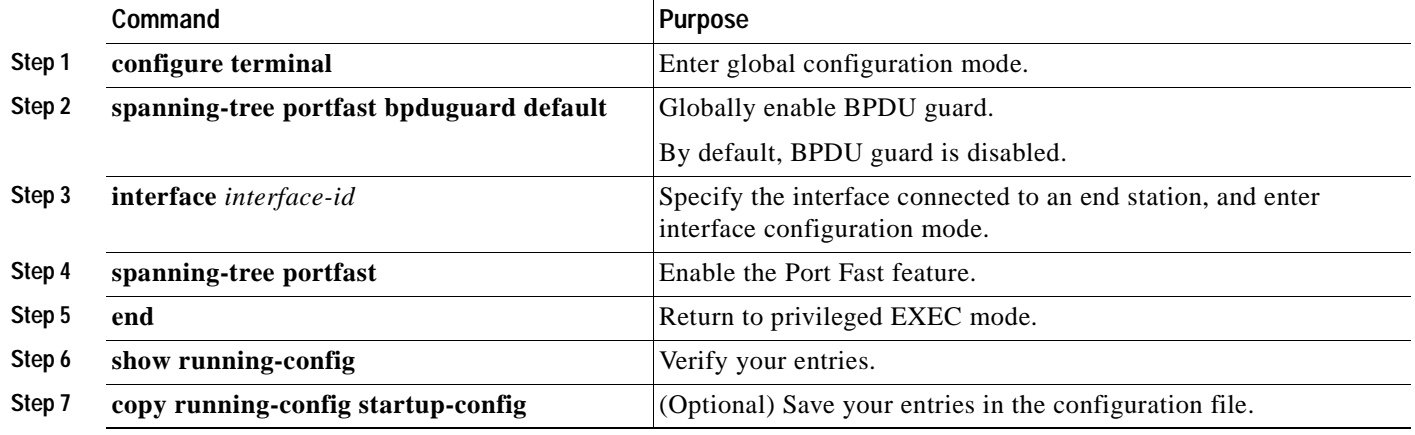

To disable BPDU guard, use the **no spanning-tree portfast bpduguard default** global configuration command.

You can override the setting of the **no spanning-tree portfast bpduguard default** global configuration command by using the **spanning-tree bpduguard enable** interface configuration command.

# <span id="page-376-0"></span>**Enabling BPDU Filtering**

When you globally enable BPDU filtering on Port Fast-enabled ports, it prevents ports that are in a Port Fast-operational state from sending or receiving BPDUs. The ports still send a few BPDUs at link-up before the switch begins to filter outbound BPDUs. You should globally enable BPDU filtering on a switch so that hosts connected to these ports do not receive BPDUs. If a BPDU is received on a Port Fast-enabled port, the port loses its Port Fast-operational status, and BPDU filtering is disabled.

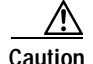

**Caution** Configure Port Fast only on ports that connect to end stations; otherwise, an accidental topology loop could cause a data packet loop and disrupt switch and network operation.

You can also use the **spanning-tree bpdufilter enable** interface configuration command to enable BPDU filtering on any port without also enabling the Port Fast feature. This command prevents the port from sending or receiving BPDUs.

**Caution** Enabling BPDU filtering on an interface is the same as disabling spanning tree on it and can result in spanning-tree loops.

You can enable the BPDU filtering feature if your switch is running PVST+, rapid PVST+, or MSTP. Beginning in privileged EXEC mode, follow these steps to globally enable the BPDU filtering feature. This procedure is optional.

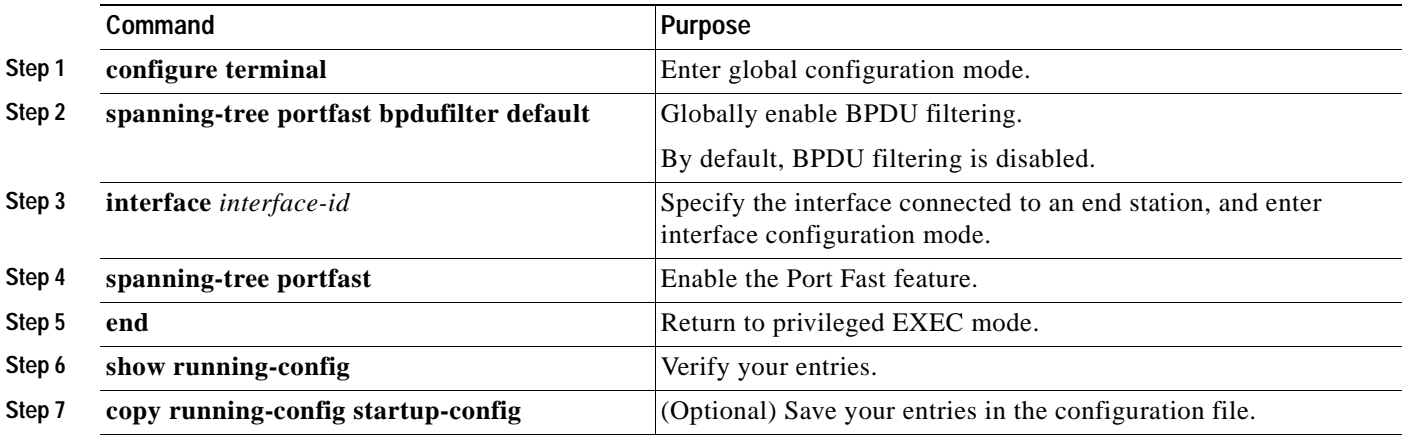

To disable BPDU filtering, use the **no spanning-tree portfast bpdufilter default** global configuration command.

You can override the setting of the **no spanning-tree portfast bpdufilter default** global configuration command by using the **spanning-tree bpdufilter enable** interface configuration command.

#### <span id="page-377-0"></span>**Enabling UplinkFast for Use with Redundant Links**

UplinkFast cannot be enabled on VLANs that have been configured for switch priority. To enable UplinkFast on a VLAN with switch priority configured, first restore the switch priority on the VLAN to the default value by using the **no spanning-tree vlan** *vlan-id* **priority** global configuration command.

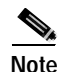

**Note** When you enable UplinkFast, it affects all VLANs on the switch. You cannot configure UplinkFast on an individual VLAN.

You can enable the UplinkFast feature for rapid PVST+ or for the MSTP, but the feature remains disabled (inactive) until you change the spanning-tree mode to PVST+.

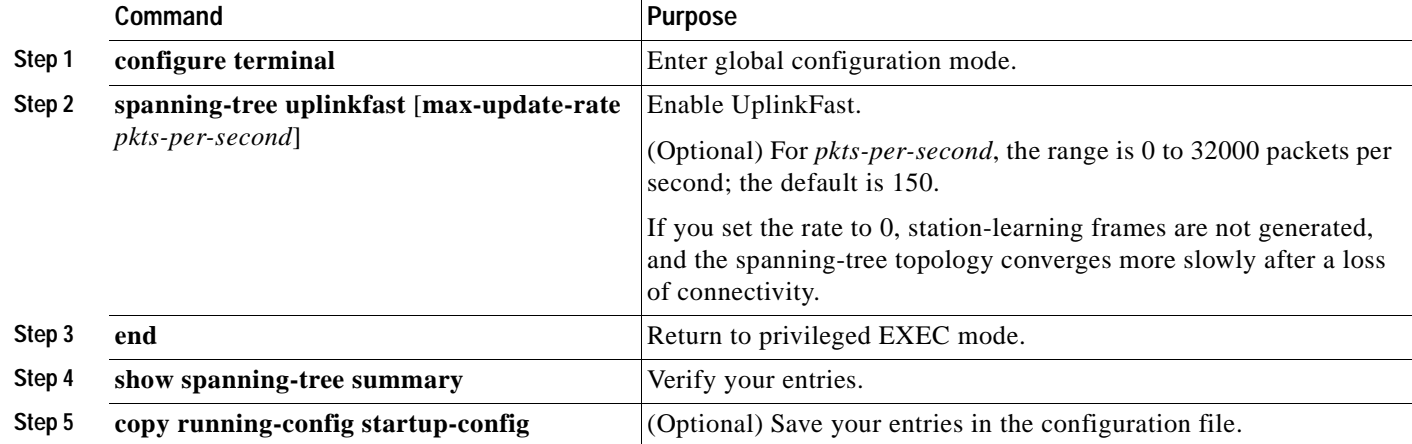

Beginning in privileged EXEC mode, follow these steps to enable UplinkFast. This procedure is optional.

When UplinkFast is enabled, the switch priority of all VLANs is set to 49152. If you change the path cost to a value less than 3000 and you enable UplinkFast or UplinkFast is already enabled, the path cost of all interfaces and VLAN trunks is increased by 3000 (if you change the path cost to 3000 or above, the path cost is not altered). The changes to the switch priority and the path cost reduces the chance that the switch will become the root switch.

When UplinkFast is disabled, the switch priorities of all VLANs and path costs of all interfaces are set to default values if you did not modify them from their defaults.

To return the update packet rate to the default setting, use the **no spanning-tree uplinkfast max-update-rate** global configuration command. To disable UplinkFast, use the **no spanning-tree uplinkfast** command.

# <span id="page-378-0"></span>**Enabling Cross-Stack UplinkFast**

Before enabling CSUF, make sure your stack switches are properly connected. For more information, see the ["Connecting the Stack Ports" section on page 17-7](#page-368-1).

You can enable the CSUF feature for rapid PVST+ or for the MSTP, but the feature remains disabled (inactive) until you change the spanning-tree mode to PVST+.

Beginning in privileged EXEC mode, follow these steps to enable CSUF. This procedure is optional.

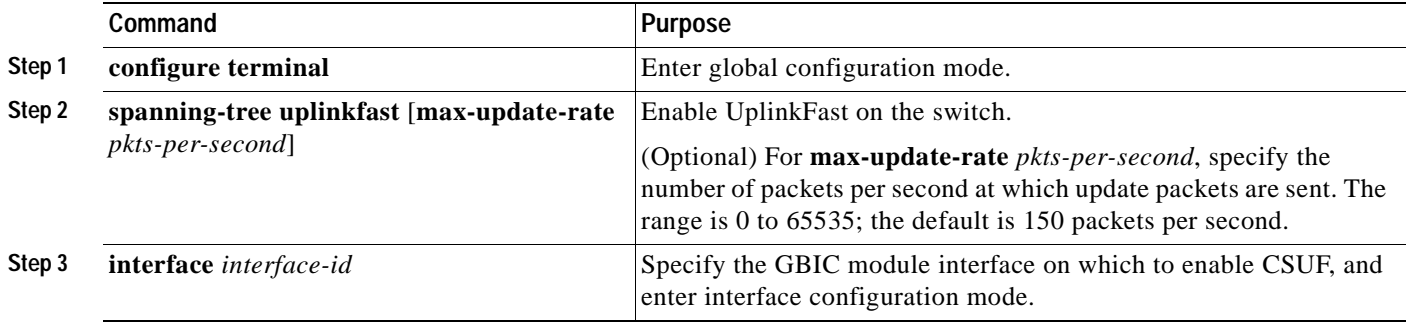

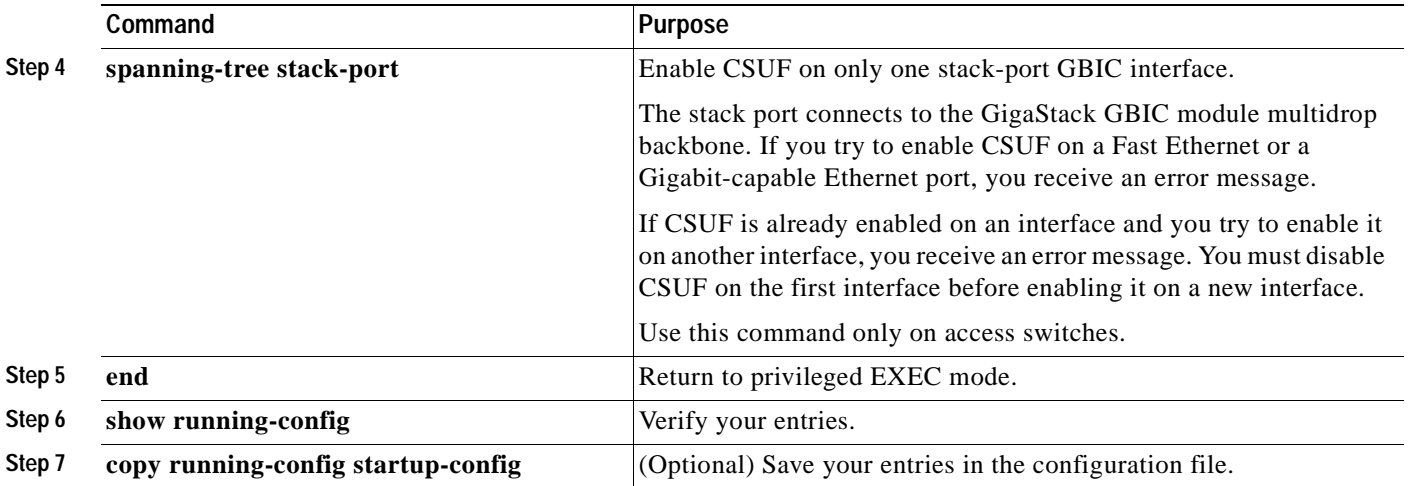

To disable CSUF on an interface, use the **no spanning-tree stack-port** interface configuration command. To disable UplinkFast on the switch and all its VLANs, use the **no spanning-tree uplinkfast** global configuration command.

#### <span id="page-379-0"></span>**Enabling BackboneFast**

You can enable BackboneFast to detect indirect link failures and to start the spanning-tree reconfiguration sooner.

**Note** If you use BackboneFast, you must enable it on all switches in the network. BackboneFast is not supported on Token Ring VLANs. This feature is supported for use with third-party switches.

You can enable the BackboneFast feature for rapid PVST+ or for the MSTP, but the feature remains disabled (inactive) until you change the spanning-tree mode to PVST+.

Beginning in privileged EXEC mode, follow these steps to enable BackboneFast. This procedure is optional.

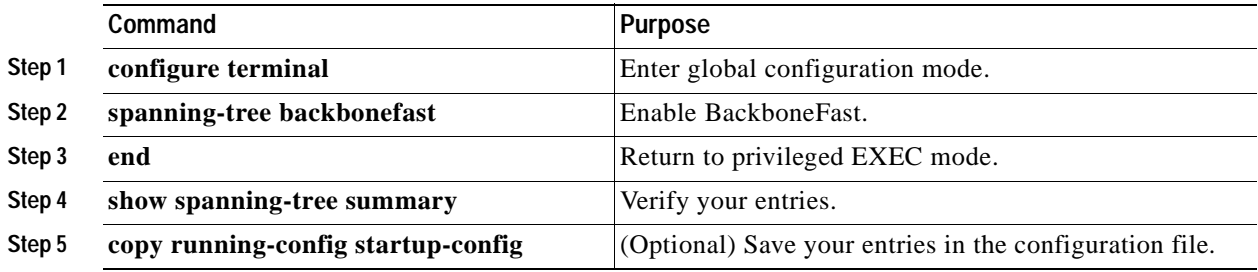

To disable the BackboneFast feature, use the **no spanning-tree backbonefast** global configuration command.

Г

### <span id="page-380-1"></span>**Enabling EtherChannel Guard**

You can enable EtherChannel guard to detect an EtherChannel misconfiguration if your switch is running PVST+, rapid PVST+, or MSTP.

Beginning in privileged EXEC mode, follow these steps to enable EtherChannel guard. This procedure is optional.

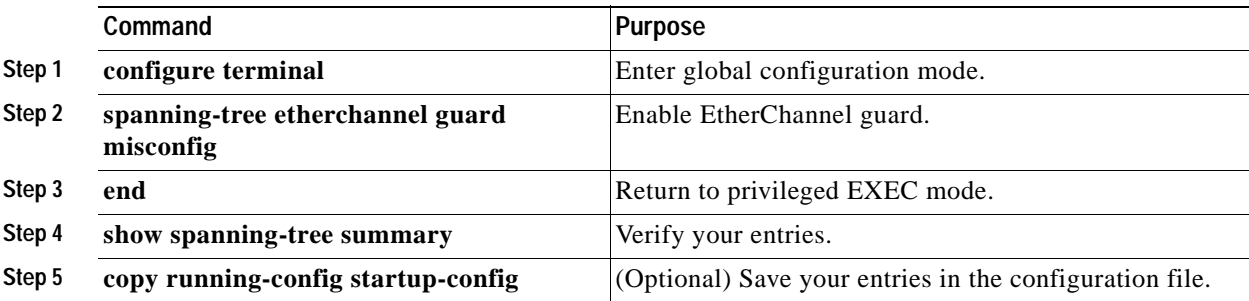

To disable the EtherChannel guard feature, use the **no spanning-tree etherchannel guard misconfig**  global configuration command.

You can use the **show interfaces status err-disabled** privileged EXEC command to show which switch ports are disabled because of an EtherChannel misconfiguration. On the remote device, you can enter the **show etherchannel summary** privileged EXEC command to verify the EtherChannel configuration.

After the configuration is corrected, enter the **shutdown** and **no shutdown** interface configuration commands on the port-channel interfaces that were misconfigured.

### <span id="page-380-0"></span>**Enabling Root Guard**

Root guard enabled on an interface applies to all the VLANs to which the interface belongs.

Do not enable the root guard on interfaces to be used by the UplinkFast feature. With UplinkFast, the backup interfaces (in the blocked state) replace the root port in the case of a failure. However, if root guard is also enabled, all the backup interfaces used by the UplinkFast feature are placed in the root-inconsistent state (blocked) and are prevented from reaching the forwarding state.

**Note** You cannot enable both root guard and loop guard at the same time.

You can enable this feature if your switch is running PVST+, rapid PVST+, or MSTP.

Beginning in privileged EXEC mode, follow these steps to enable root guard on an interface. This procedure is optional.

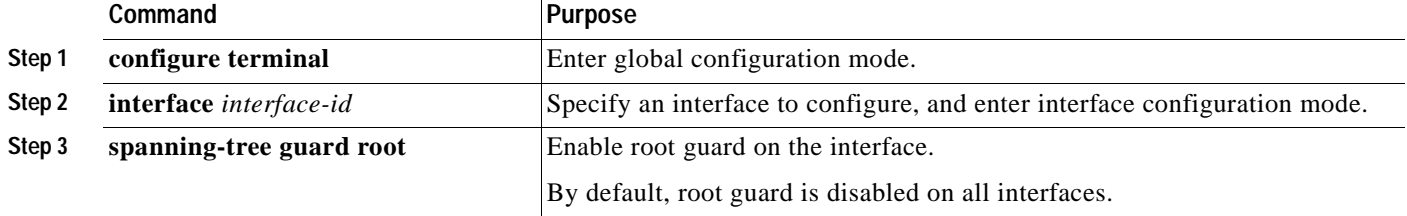

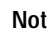

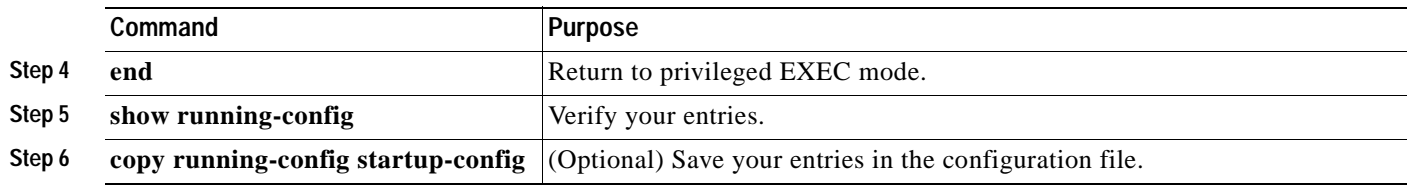

To disable root guard, use the **no spanning-tree guard** interface configuration command.

## <span id="page-381-0"></span>**Enabling Loop Guard**

You can use loop guard to prevent alternate or root ports from becoming designated ports because of a failure that leads to a unidirectional link. This feature is most effective when it is configured on the entire switched network. Loop guard operates only on ports that are considered point-to-point by the spanning tree.

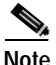

**Note** You cannot enable both loop guard and root guard at the same time.

You can enable this feature if your switch is running PVST+, rapid PVST+, or MSTP. Beginning in privileged EXEC mode, follow these steps to enable loop guard. This procedure is optional.

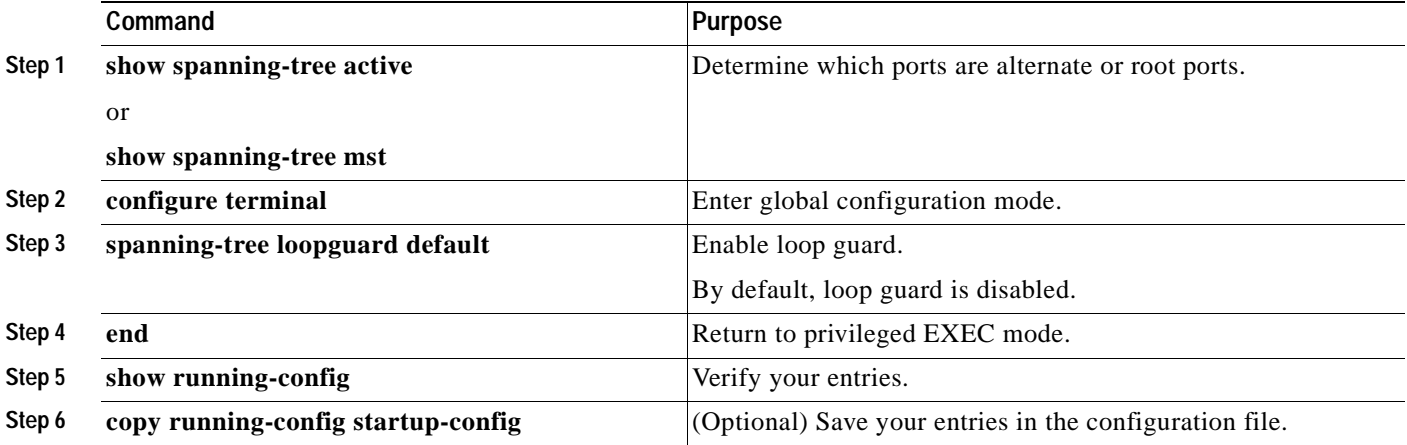

To globally disable loop guard, use the **no spanning-tree loopguard default** global configuration command. You can override the setting of the **no spanning-tree loopguard default** global configuration command by using the **spanning-tree guard loop** interface configuration command.

# <span id="page-382-0"></span>**Displaying the Spanning-Tree Status**

To display the spanning-tree status, use one or more of the privileged EXEC commands in [Table 17-2](#page-382-1):

<span id="page-382-1"></span>*Table 17-2 Commands for Displaying the Spanning-Tree Status*

| Command                                       | <b>Purpose</b>                                                                                       |
|-----------------------------------------------|----------------------------------------------------------------------------------------------------|
| show spanning-tree active                     | Displays spanning-tree information on active interfaces only.                                        |
| show spanning-tree detail                     | Displays a detailed summary of interface information.                                                |
| show spanning-tree interface interface-id     | Displays spanning-tree information for the specified interface.                                      |
| show spanning-tree mst interface interface-id | Displays MST information for the specified interface.                                                |
| show spanning-tree summary [totals]           | Displays a summary of port states or displays the total lines of the<br>spanning-tree state section. |

You can clear spanning-tree counters by using the **clear spanning-tree** [**interface** *interface-id*] privileged EXEC command.

For information about other keywords for the **show spanning-tree** privileged EXEC command, see the command reference for this release.

 $\blacksquare$ 

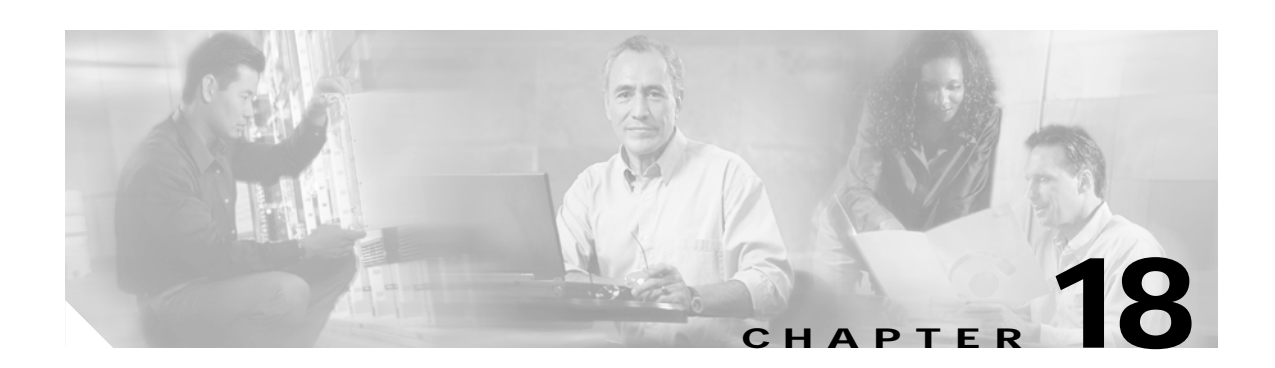

# **Configuring DHCP Features**

This chapter describes how to configure DHCP snooping and the option-82 data insertion features on the Catalyst 3550 switch.

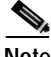

**Note** For complete syntax and usage information for the commands used in this chapter, see the command reference for this release, and see the "DHCP Commands" section in the *Cisco IOS IP Command Reference, Volume 1 of 3: Addressing and Services, Release 12.2*.

This chapter consists of these sections:

- **•** [Understanding DHCP Features, page 18-1](#page-384-0)
- **•** [/Configuring DHCP Features, page 18-6](#page-389-0)
- **•** [Displaying DHCP Information, page 18-13](#page-396-0)

# <span id="page-384-0"></span>**Understanding DHCP Features**

DHCP is widely used in LAN environments to dynamically assign host IP addresses from a centralized server, which significantly reduces the overhead of administration of IP addresses. DHCP also helps conserve the limited IP address space because IP addresses no longer need to be permanently assigned to hosts; only those hosts that are connected to the network consume IP addresses.

The switch supports these DHCP features:

- **•** [DHCP Server, page 18-2](#page-385-0)
- **•** [DHCP Relay Agent, page 18-2](#page-385-1)
- **•** [DHCP Snooping, page 18-2](#page-385-2)
- **•** [Option-82 Data Insertion, page 18-3](#page-386-0)

For information about the DHCP client, see the "*Configuring DHCP*" section of the "*IP Addressing and Services*" section of the *Cisco IOS IP Configuration Guide, Release 12.2*.

### <span id="page-385-0"></span>**DHCP Server**

The DHCP server assigns IP addresses from specified address pools on a switch or router to DHCP clients and manages them. If the DHCP server cannot give the DHCP client the requested configuration parameters from its database, it can forward the request to one or more secondary DHCP servers defined by the network administrator.

## <span id="page-385-1"></span>**DHCP Relay Agent**

A DHCP relay agent is a Layer 3 device that forwards DHCP packets between clients and servers. Relay agents forward requests and replies between clients and servers when they are not on the same physical subnet. Relay agent forwarding is different from the normal Layer 2 forwarding, in which IP datagrams are switched transparently between networks. Relay agents receive DHCP messages and generate new DHCP messages to send on egress interfaces.

### <span id="page-385-2"></span>**DHCP Snooping**

DHCP snooping is a DHCP security feature that provides network security by filtering untrusted DHCP messages and by building and maintaining a DHCP snooping binding database, which is also referred to as a DHCP snooping binding table.

DHCP snooping acts like a firewall between untrusted hosts and DHCP servers. You can use DHCP snooping to differentiate between untrusted interfaces connected to the end user and trusted interfaces connected to the DHCP server or another switch.

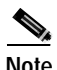

**Note** For DHCP snooping to function properly, all DHCP servers must be connected to the switch through trusted interfaces.

An untrusted message is a message that is received from outside the network or firewall. When you use DHCP snooping in a service-provider environment, an untrusted message is sent from a device that is not in the service-provider network, such as a customer's switch. Messages from unknown devices are untrusted because they can be sources of traffic attacks.

The DHCP snooping binding database contains the MAC address, the IP address, the lease time, the binding type, the VLAN number, and the interface information that corresponds to the local untrusted interfaces of a switch. It does not contain information regarding hosts interconnected with a trusted interface.

In a service-provider network, a trusted interface is connected to a port on a device in the same network. An untrusted interface is connected to an untrusted interface in the network or to an interface on a device that is not in the network.

When a switch receives a packet on an untrusted interface and the interface belongs to a VLAN in which DHCP snooping is enabled, the switch compares the source MAC address and the DHCP client hardware address. If addresses match (the default), the switch forwards the packet. If the addresses do not match, the switch drops the packet.

The switch drops a DHCP packet when one of these situations occurs:

- **•** A packet from a DHCP server, such as a DHCPOFFER, DHCPACK, DHCPNAK, or DHCPLEASEQUERY packet, is received from outside the network or firewall.
- **•** A packet is received on an untrusted interface, and the source MAC address and the DHCP client hardware address do not match.
- **•** The switch receives a DHCPRELEASE or DHCPDECLINE broadcast message that contains a MAC address in the DHCP snooping binding table, but the interface information in the binding table does not match the interface on which the message was received.
- **•** A DHCP relay agent forwards a DHCP packet that includes an relay-agent IP address that is not 0.0.0.0, or the relay agent forwards a packet that includes option-82 information to an untrusted port.

## <span id="page-386-0"></span>**Option-82 Data Insertion**

In residential, metropolitan Ethernet-access environments, DHCP can centrally manage the IP address assignments for a large number of subscribers. When the DHCP option-82 feature is enabled on the switch, a subscriber device is identified by the switch port through which it connects to the network (in addition to its MAC address). Multiple hosts on the subscriber LAN can be connected to the same port on the access switch and are uniquely identified.

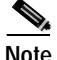

**Note** In Cisco IOS Release 12.1(19)EA1 or later, the DHCP option-82 feature is supported when DHCP snooping is enabled globally and on the VLANs to which subscriber devices using this feature are assigned. The switch also supports the DHCP option-82 feature when DHCP is disabled.

[Figure 18-1](#page-386-1) is an example of a metropolitan Ethernet network in which a centralized DHCP server assigns IP addresses to subscribers connected to the switch at the access layer. Because the DHCP clients and their associated DHCP server do not reside on the same IP network or subnet, a DHCP relay agent (the Catalyst switch) is configured with a helper address to enable broadcast forwarding and to transfer DHCP messages between the clients and the server.

<span id="page-386-1"></span>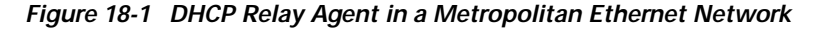

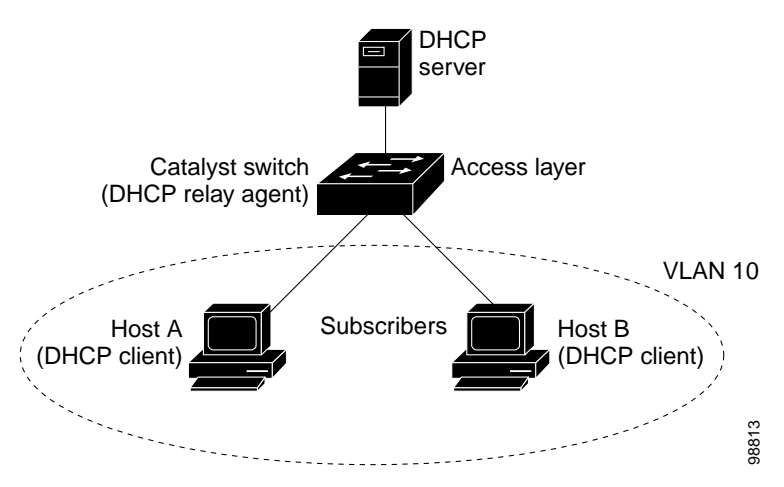

Г

When you enable the DHCP snooping information option 82 on the switch, this sequence of events occurs:

- **•** The host (DHCP client) generates a DHCP request and broadcasts it on the network.
- **•** When the switch receives the DHCP request, it adds the option-82 information in the packet. The option-82 information contains the switch MAC address (the remote ID suboption) and the port identifier, **vlan-mod-port** or **snmp-ifindex**, from which the packet is received (the circuit ID suboption).
- **•** If the IP address of the relay agent is configured, the switch adds the IP address in the DHCP packet.
- **•** The switch forwards the DHCP request that includes the option-82 field to the DHCP server.
- **•** The DHCP server receives the packet. If the server is option-82 capable, it can use the remote ID, the circuit ID, or both to assign IP addresses and implement policies, such as restricting the number of IP addresses that can be assigned to a single remote ID or circuit ID. Then the DHCP server echoes the option-82 field in the DHCP reply.
- **•** The DHCP server unicasts the reply to the switch if the request was relayed to the server by the switch. When the client and server are on the same subnet, the server broadcasts the reply. The switch verifies that it originally inserted the option-82 data by inspecting the remote ID and possibly the circuit ID fields. The switch removes the option-82 field and forwards the packet to the switch port that connects to the DHCP client that sent the DHCP request.

When the previously described sequence of events occurs, the values in these fields in [Figure 18-2](#page-388-0) do not change:

- **•** Circuit ID suboption fields
	- **–** Suboption type
	- **–** Length of the suboption type
	- **–** Circuit ID type
	- **–** Length of the circuit ID type
- **•** Remote ID suboption fields
	- **–** Suboption type
	- **–** Length of the suboption type
	- **–** Remote ID type
	- **–** Length of the circuit ID type

When DHCP snooping is globally enabled, the **ip dhcp snooping information option** global configuration command is entered, and the SNMP ifIndex format is not configured, the port numbers in the port field of the circuit ID suboption start at 0. For example, on a Catalyst 3550-24 switch, port 0 is the Fast Ethernet 0/1 port, port 1 is the Fast Ethernet 0/2 port, port 2 is the Fast Ethernet 0/3 port, and so on. Port 24 is the Gigabit Interface Converter (GBIC)-based Gigabit module slot 0/1, and port 25 is the GBIC-based Gigabit module slot 0/2.

[Figure 18-2](#page-388-0) shows the packet formats for the remote ID suboption and the circuit ID suboption. For the circuit ID suboption, the module field is always zero.

T.

<span id="page-388-0"></span>*Figure 18-2 Suboption Packet Formats*

#### **Circuit ID Suboption Frame Format**

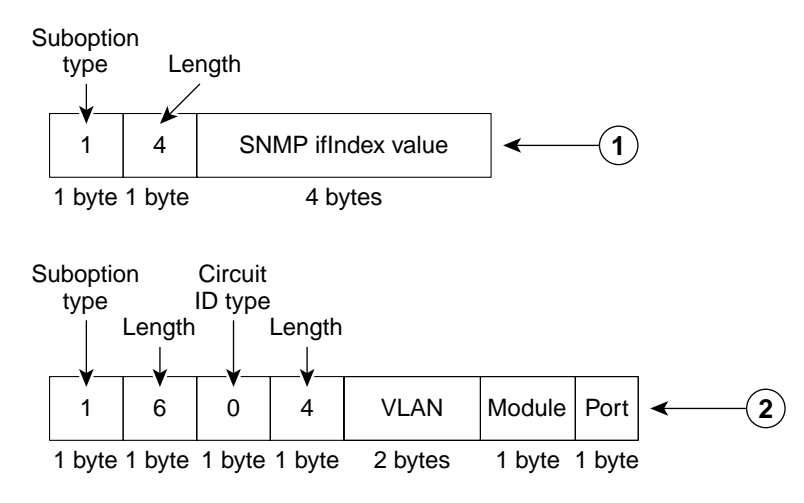

#### **Remote ID Suboption Frame Format**

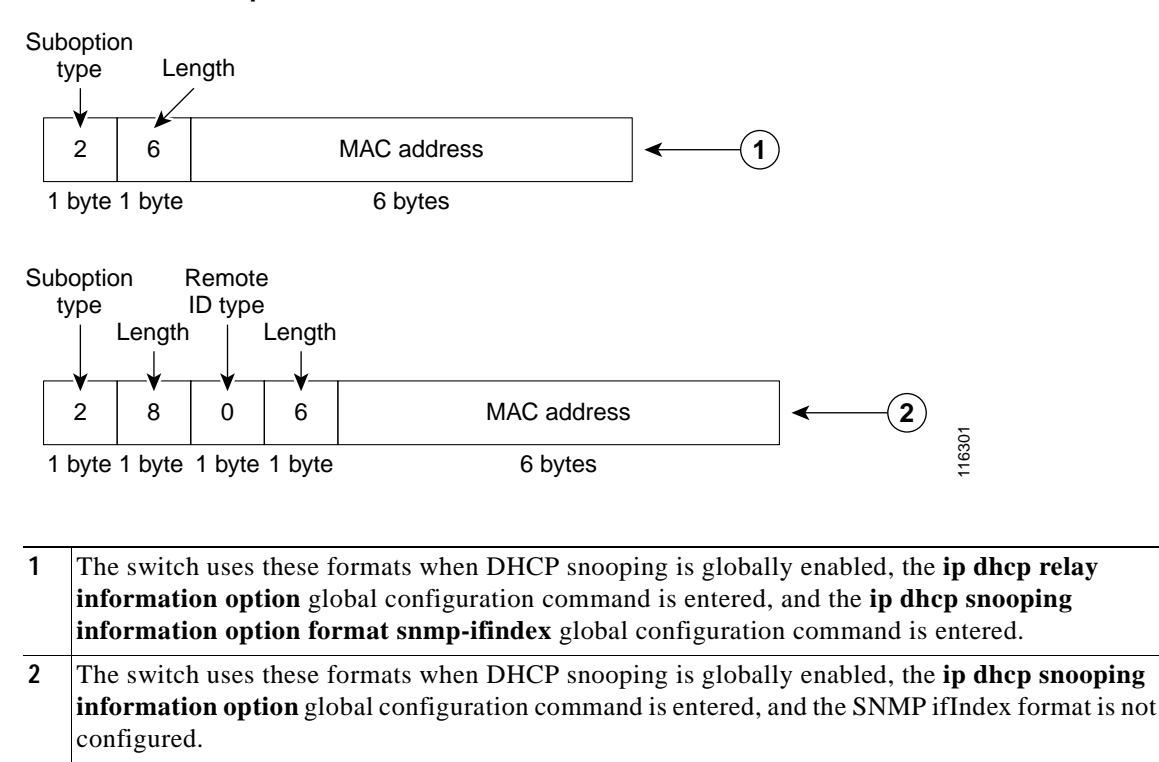

# <span id="page-389-0"></span>/**Configuring DHCP Features**

These sections describe how to configure DHCP snooping and option 82on your switch:

- **•** [Default DHCP Configuration, page 18-6](#page-389-2)
- **•** [DHCP Snooping Configuration Guidelines, page 18-6](#page-389-3)
- **•** [Upgrading from a Previous Software Release, page 18-7](#page-390-0)
- **•** [Configuring the DHCP Server, page 18-8](#page-391-0)
- **•** [Enabling Only the DHCP Relay Agent, page 18-8](#page-391-1)
- **•** [Enabling the DHCP Relay Agent and Option 82, page 18-8](#page-391-2)
- **•** [Validating the Relay Agent Information Option 82, page 18-9](#page-392-0)
- **•** [Configuring the Reforwarding Policy, page 18-9](#page-392-1)
- **•** [Specifying the Packet Forwarding Address, page 18-10](#page-393-0)
- **•** [Enabling DHCP Snooping and Option 82, page 18-11](#page-394-0)

#### <span id="page-389-2"></span><span id="page-389-1"></span>**Default DHCP Configuration**

[Table 18-1](#page-389-1) shows the default DHCP configuration.

*Table 18-1 Default DHCP Configuration*

| <b>Feature</b>                         | <b>Default Setting</b>                                    |
|----------------------------------------|-----------------------------------------------------------|
| DHCP server                            | Enabled <sup>1</sup>                                      |
| DHCP relay agent                       | Enabled <sup>2</sup>                                      |
| DHCP packet forwarding address         | None configured                                           |
| Checking the relay agent information   | Enabled (invalid messages are dropped) <sup>2</sup>       |
| DHCP relay agent forwarding policy     | Replace the existing relay agent information <sup>2</sup> |
| DHCP snooping enabled globally         | Disabled                                                  |
| DHCP snooping information option       | Enabled                                                   |
| DHCP snooping limit rate               | None configured                                           |
| DHCP snooping trust                    | Untrusted                                                 |
| DHCP snooping VLAN                     | Disabled                                                  |
| DHCP snooping MAC address verification | Enabled                                                   |

1. The switch responds to DHCP requests only if it is configured as a DHCP server.

<span id="page-389-4"></span>2. The switch relays DHCP packets only if the IP address of the DHCP server is configured on the SVI of the DHCP client.

## <span id="page-389-3"></span>**DHCP Snooping Configuration Guidelines**

These are the configuration guidelines for DHCP snooping.

- **•** You must globally enable DHCP snooping on the switch.
- **•** DHCP snooping is not active until DHCP snooping is enabled on a VLAN.
- **•** Before globally enabling DHCP snooping on the switch, make sure that the devices acting as the DHCP server and the DHCP relay agent are configured and enabled.
- **•** When you globally enable DHCP snooping on the switch, these Cisco IOS commands are not available until snooping is disabled. If you enter these commands, the switch returns an error message, and the configuration is not applied.
	- **– ip dhcp relay information check** global configuration command
	- **– ip dhcp relay information policy** global configuration command
	- **– ip dhcp relay information trust-all** global configuration command
	- **– ip dhcp relay information option** global configuration command
	- **– ip dhcp relay information trusted** interface configuration command
- **•** Before configuring the DHCP snooping information option on your switch, be sure to configure the device that is acting as the DHCP server. For example, you must specify the IP addresses that the DHCP server can assign or exclude, or you must configure DHCP options for these devices.
- **•** Before configuring the DHCP relay agent on your switch, make sure to configure the device that is acting as the DHCP server. For example, you must specify the IP addresses that the DHCP server can assign or exclude, configure DHCP options for devices, or set up the DHCP database agent.
- If the DHCP relay agent is enabled but DHCP snooping is disabled, the DHCP option-82 data insertion feature is not supported.
- **•** If a switch port is connected to a DHCP server, configure a port as trusted by entering the **ip dhcp snooping trust** interface configuration command.
- **•** If a switch port is connected to a DHCP client, configure a port as untrusted by entering the **no ip dhcp snooping trust** interface configuration command.

#### <span id="page-390-0"></span>**Upgrading from a Previous Software Release**

In Cisco IOS Release 12.1(19)EA1, the implementation for the Option 82 Subscriber Identification changed from the previous release. The new option-82 format uses a different circuit ID and remote ID suboption, **vlan-mod-port**. The previous version uses the **snmp-ifindex** circuit ID and remote ID suboption.

If you have option 82 configured on the switch and you upgrade to Cisco IOS Release 12.1(19)EA1 or later, the option 82 configuration is not affected. However, when you globally enable DHCP snooping on the switch by using the **ip dhcp snooping** global configuration command, the previous option 82 configuration is suspended, and the new option 82 format is applied. When you globally disable DHCP snooping on the switch, the previous option 82 configuration is re-enabled.

To provide for backward compatibility, you can select the previous option 82 format by using the **ip dhcp snooping information option format snmp-ifindex** global configuration command when you enable DHCP snooping. When DHCP snooping is globally enabled, option-82 information (in the selected format) is only inserted on snooped VLANs.

To use the previous version of option 82 without enabling DHCP snooping, see the ["Enabling the DHCP](#page-391-2)  [Relay Agent and Option 82" section on page 18-8](#page-391-2) for instructions.

# <span id="page-391-0"></span>**Configuring the DHCP Server**

The switch can act as a DHCP server. By default, the Cisco IOS DHCP server and relay agent features are enabled on your switch but are not configured. These features are not operational.

For procedures to configure the switch as a DHCP server, see the "Configuring DHCP" section of the "IP addressing and Services" section of the *Cisco IOS IP Configuration Guide, Release 12.2*.

# <span id="page-391-1"></span>**Enabling Only the DHCP Relay Agent**

Beginning in privileged EXEC mode, follow these steps to enable the DHCP relay agent on the switch:

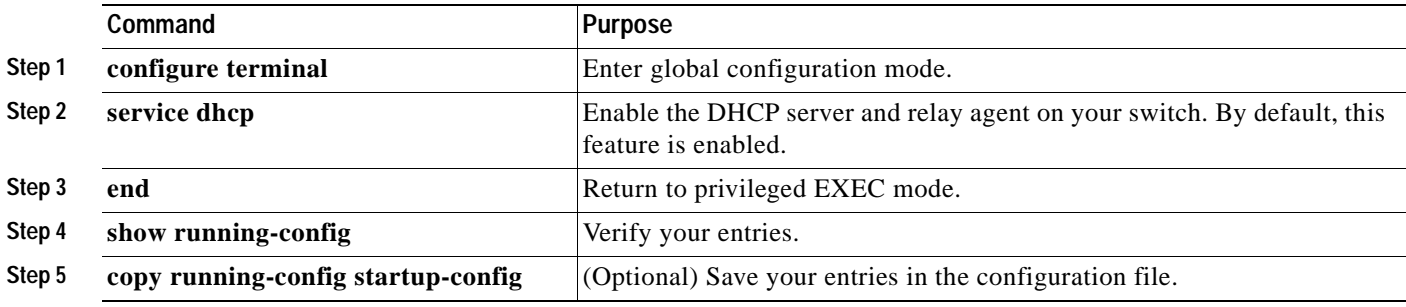

To disable the DHCP server and relay agent, use the **no service dhcp** global configuration command.

### <span id="page-391-2"></span>**Enabling the DHCP Relay Agent and Option 82**

In Cisco IOS Release 12.1(19)EA1, the implementation for the Option 82 Subscriber Identification changed from the previous release. For more information about configuring the relay agent and option 82 when using DHCP snooping, see the ["Upgrading from a Previous Software Release" section](#page-390-0)  [on page 18-7](#page-390-0).

Beginning in privileged EXEC mode, follow these steps to enable the DHCP relay agent and option 82 on the switch.

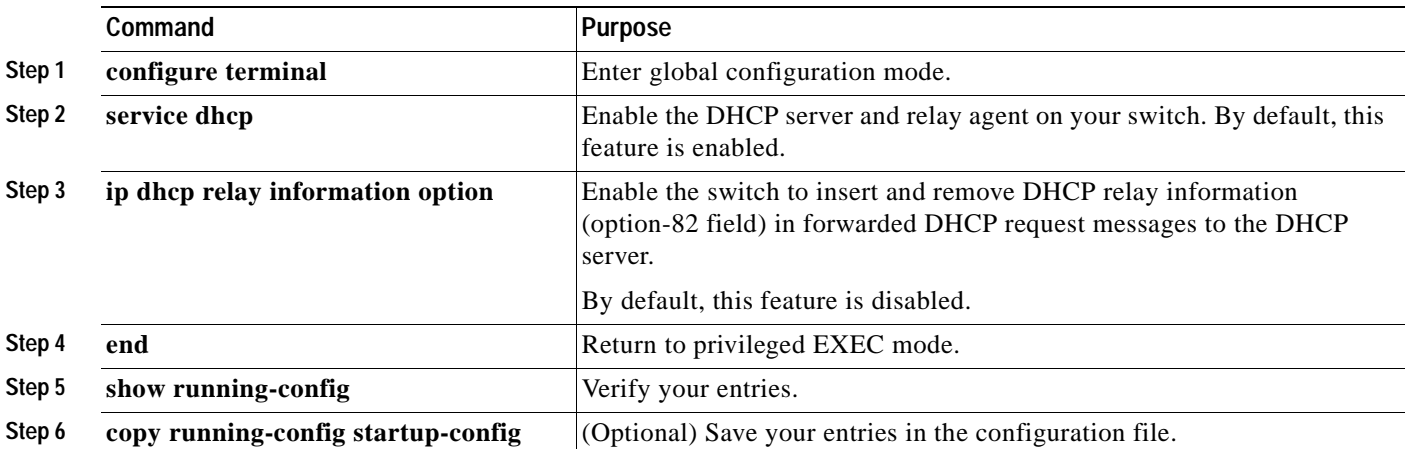

To disable the DHCP server and relay agent, use the **no service dhcp** global configuration command. To disable the insertion and removal of the option-82 field, use the **no ip dhcp relay information option** global configuration command.

# <span id="page-392-0"></span>**Validating the Relay Agent Information Option 82**

By default, the switch verifies that the option-82 field in DHCP reply packet it receives from the DHCP server is valid. If an invalid message is received, the switch drops it. If a valid message is received, the switch removes the option-82 field and forwards the packet.

If you want to disable this feature, use the **no ip dhcp relay information check** global configuration command. When disabled, the switch does not validate the option-82 field for validity, but still removes the option from the packet and forwards it. (This feature is not available when DHCP snooping is enabled on the switch.)

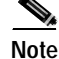

**Note** If the switch receives a packet that contains the option-82 field from a DHCP client and the information checking feature is enabled, the switch drops the packet because it is invalid. However, in some instances, you might configure a client with the option-82 field. In this situation, you should disable the information-check feature so that the switch does not remove the option-82 field from the packet. You can configure the action that the switch takes when it receives a packet with existing option-82 information by using the **ip dhcp relay information policy** global configuration command. For more information, see the ["Configuring the Reforwarding Policy" section on page 18-9.](#page-392-1) (This feature is not available when DHCP snooping is enabled on the switch.)

# <span id="page-392-1"></span>**Configuring the Reforwarding Policy**

By default, the reforwarding policy of the switch is to replace existing relay information in packets received from DHCP clients with switch DHCP relay information. If the default action is not suitable for your network configuration, you can use the **ip dhcp relay information policy** {**drop** | **keep** | **replace**} global configuration command to change it. (This feature is not available when DHCP snooping is enabled on the switch.)

S.

**Note** To ensure the correct operation of the reforwarding policy, make sure to disable the relay agent information check by using the **no ip dhcp relay information check** global configuration command.

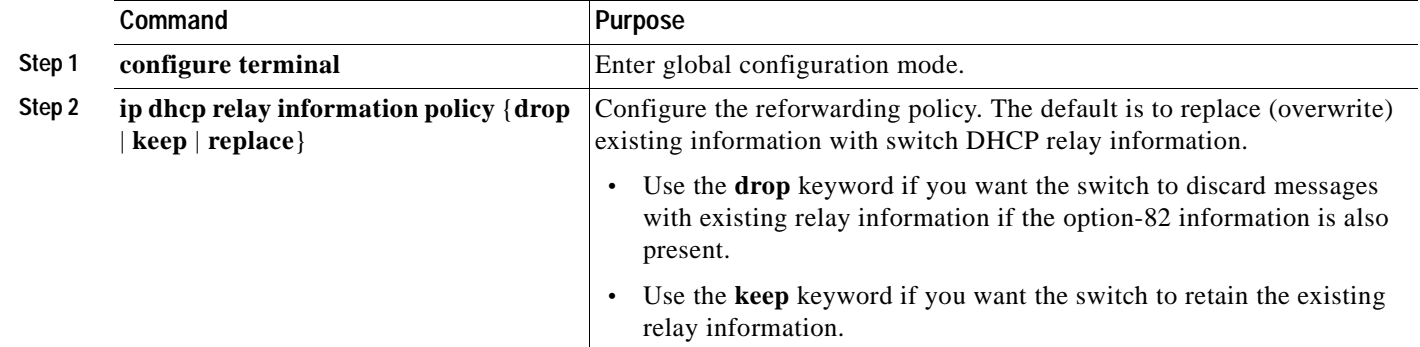

Beginning in privileged EXEC mode, follow these steps to change the action of the reforwarding policy.

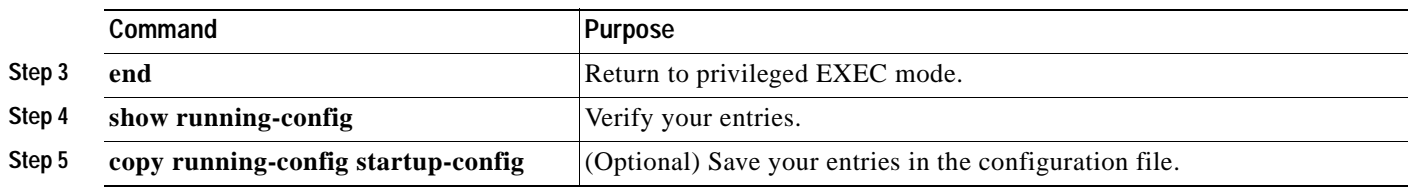

To return to the default reforwarding policy, use the **no ip dhcp relay information policy** global configuration command.

# <span id="page-393-0"></span>**Specifying the Packet Forwarding Address**

A DHCP relay agent is any device that forwards DHCP packets between clients and servers when they are not on the same physical subnet. Relay agent forwarding is distinct from the normal forwarding of an IP router, where IP datagrams are transparently switched between networks. By contrast, relay agents receive DHCP messages and then generate a new DHCP message to send on another interface.

If the DHCP server and the DHCP clients are on different networks or subnets, you must configure the switch with the **ip helper-address** *address* interface configuration command. The general rule is to configure the command on the Layer 3 interface closest to the client. The address used in the **ip helper-address** command can be a specific DHCP server IP address, or it can be the network address if other DHCP servers are on the destination network segment. Using the network address enables any DHCP server to respond to requests.

Beginning in privileged EXEC mode, follow these steps to specify the packet forwarding address. This procedure is optional.

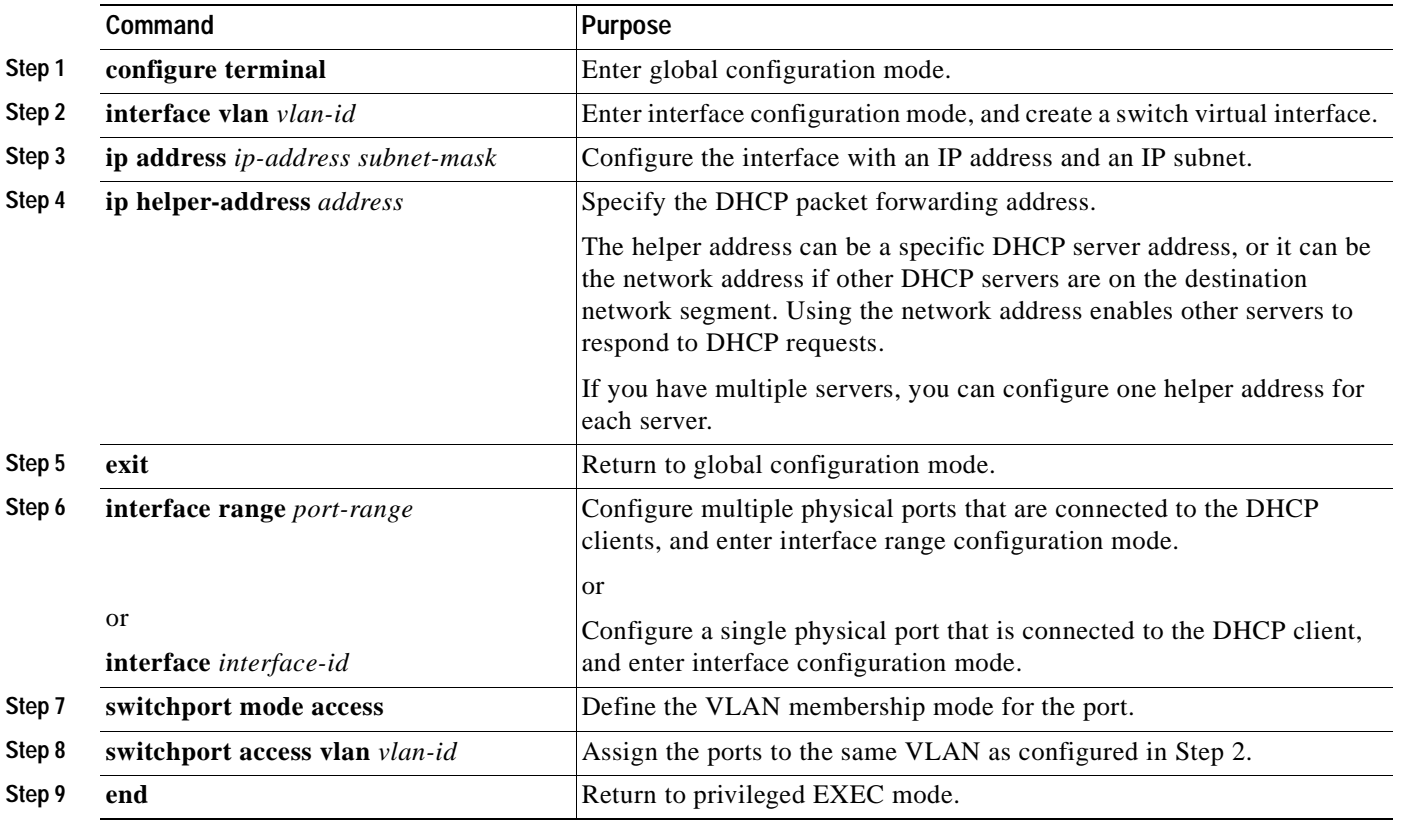

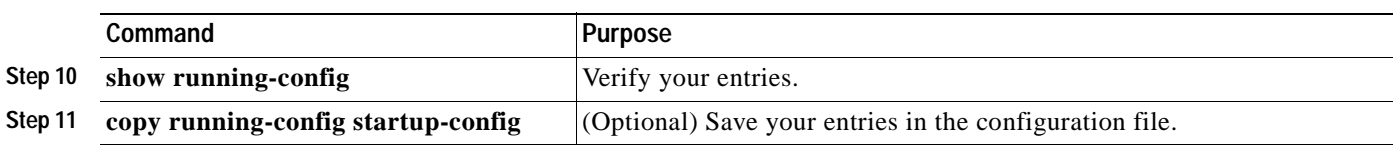

To remove the DHCP packet forwarding address, use the **no ip helper-address** *address* interface configuration command.

This example shows how to enable the DHCP server, the relay agent, and the insertion and removal of the DHCP relay information (option 82). It creates a switch virtual interface with VLAN ID 10, assigns it an IP address, and specifies the DHCP packet forwarding address of 30.0.0.2 (DHCP server address). Two interfaces (Gigabit Ethernet 0/1 and 0/2) that connect to the DHCP clients are configured as static access ports in VLAN 10 (see [Figure 18-1 on page 18-3](#page-386-1)):

```
Switch# configure terminal
Enter configuration commands, one per line. End with CNTL/Z.
Switch(config)# service dhcp
Switch(config)# ip dhcp relay information option
Switch(config)# interface vlan 10
Switch(config-if)# ip address 10.0.0.1 255.0.0.0
Switch(config-if)# ip helper-address 30.0.0.2
Switch(config-if)# exit
Switch(config)# interface range gigabitethernet0/1 - 2
Switch(config-if)# switchport mode access
Switch(config-if)# switchport access vlan 10
Switch(config-if)# exit
```
## <span id="page-394-0"></span>**Enabling DHCP Snooping and Option 82**

Beginning in privileged EXEC mode, follow these steps to enable DHCP snooping on the switch.

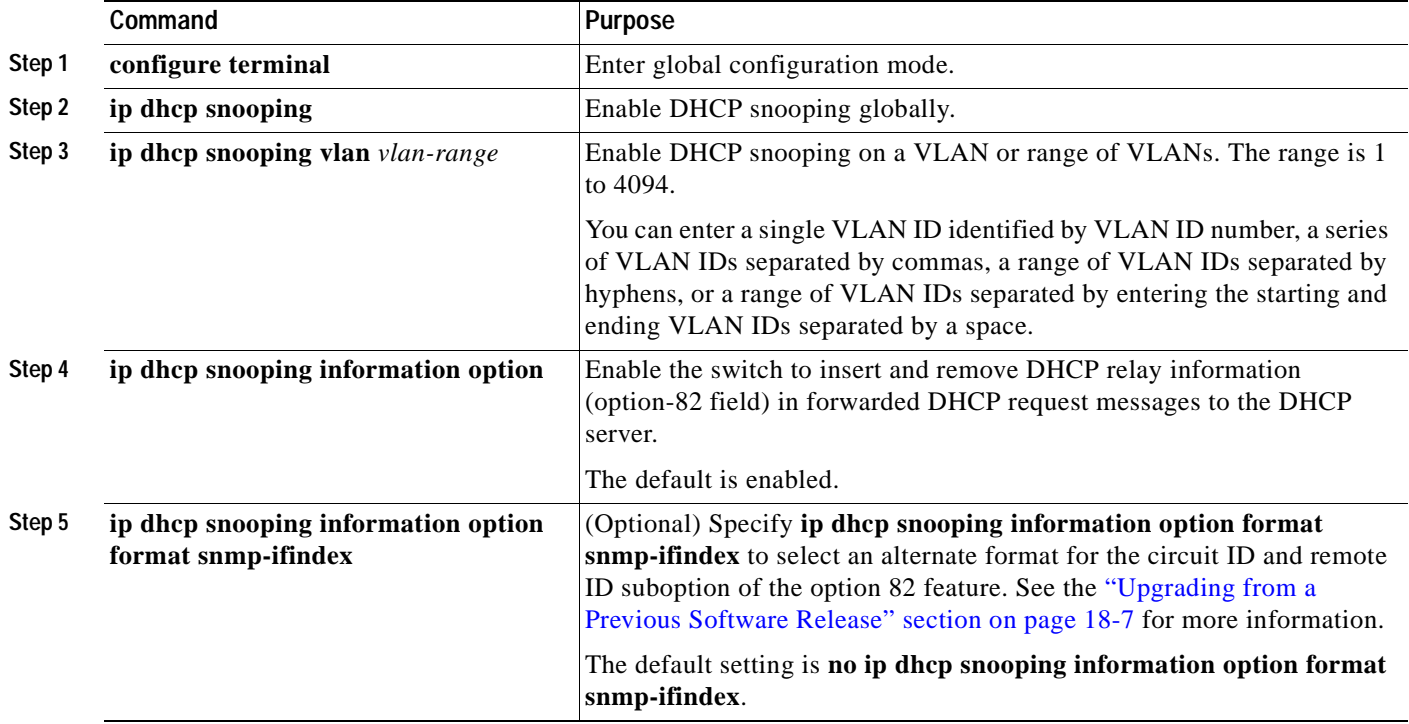

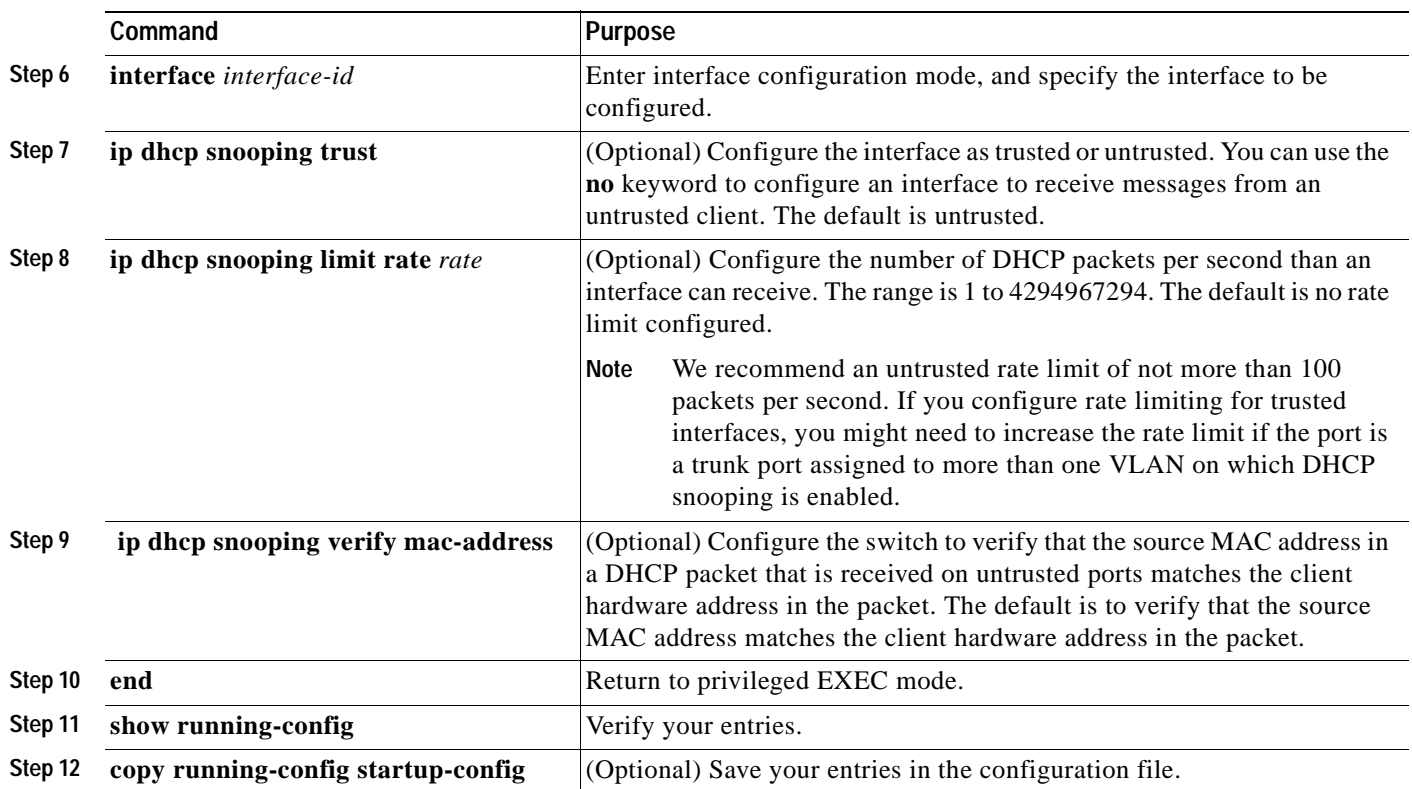

To disable DHCP snooping, use the **no ip dhcp snooping** global configuration command. To disable DHCP snooping on a VLAN or range of VLANs, use the **no ip dhcp snooping vlan** *vlan-id* global configuration command. To disable the insertion and removal of the option-82 field, use the **no ip dhcp snooping information option** global configuration command.

This example shows how to enable DHCP snooping globally and on VLAN 10 and to configure a rate limit of 100 packets per second on Fast Ethernet port 0/1:

Switch(config)# **ip dhcp snooping** Switch(config)# **ip dhcp snooping vlan 10** Switch(config)# **ip dhcp snooping information option** Switch(config)# **interface fastethernet0/1** Switch(config-if)# **ip dhcp snooping limit rate 100**
## **Displaying DHCP Information**

To display the DHCP snooping information, use one or more of the privileged EXEC commands in [Table 18-2:](#page-396-0)

<span id="page-396-0"></span>*Table 18-2 Commands for Displaying DHCP Information*

| Command                       | <b>Purpose</b>                                                                                          |
|-------------------------------|----------------------------------------------------------------------------------------------------|
| show ip dhep snooping         | Displays the DHCP snooping configuration for a switch                                                   |
| show ip dhep snooping binding | Displays only the dynamically configured bindings in the DHCP snooping binding<br>database <sup>1</sup> |
| show running-config           | Displays the status of the insertion and removal of the DHCP option-82 field on all<br>interfaces       |

1. If DHCP snooping is enabled and an interface changes to the down state, the switch does not delete the manually configured bindings.

 $\blacksquare$ 

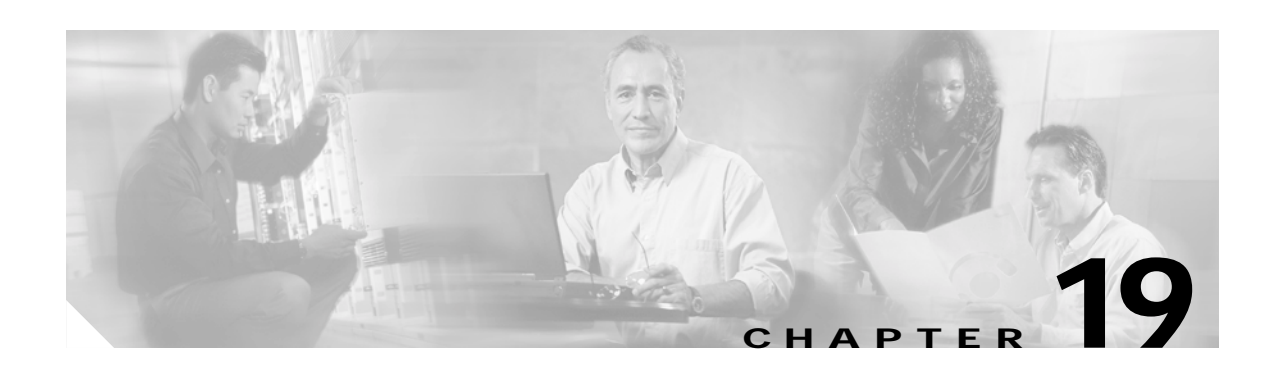

# **Configuring IGMP Snooping and MVR**

This chapter describes how to configure Internet Group Management Protocol (IGMP) snooping on your Catalyst 3550 switch, including an application of local IGMP snooping, Multicast VLAN Registration (MVR). It also includes procedures for controlling multicast group membership by using IGMP filtering and procedures for configuring the IGMP throttling action.

**Note** For complete syntax and usage information for the commands used in this chapter, see the switch command reference for this release and the "IP Multicast Routing Commands" section in the *Cisco IOS IP Command Reference, Volume 3 of 3:Multicast, Release 12.2*.

This chapter consists of these sections:

- **•** [Understanding IGMP Snooping, page 19-2](#page-399-0)
- **•** [Configuring IGMP Snooping, page 19-6](#page-403-0)
- **•** [Displaying IGMP Snooping Information, page 19-12](#page-409-0)
- **•** [Understanding Multicast VLAN Registration, page 19-13](#page-410-0)
- **•** [Configuring MVR, page 19-15](#page-412-0)
- **•** [Displaying MVR Information, page 19-19](#page-416-0)
- **•** [Configuring IGMP Filtering and Throttling, page 19-19](#page-416-1)
- **•** [Displaying IGMP Filtering and Throttling Configuration, page 19-25](#page-422-0)

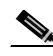

**Note** For MAC addresses that map to IP multicast groups, you can either manage them through features such as IGMP snooping and MVR, or you can use static MAC addresses. However, you cannot use both methods simultaneously. Therefore, before using IGMP snooping or MVR, you should remove all statically configured MAC addresses that map to IP multicast groups.

Г

## <span id="page-399-0"></span>**Understanding IGMP Snooping**

Layer 2 switches can use IGMP snooping to constrain the flooding of multicast traffic by dynamically configuring Layer 2 interfaces so that multicast traffic is forwarded to only those interfaces associated with IP multicast devices. As the name implies, IGMP snooping requires the LAN switch to snoop on the IGMP transmissions between the host and the router and to keep track of multicast groups and member ports. When the switch receives an IGMP report from a host for a particular multicast group, the switch adds the host port number to the forwarding table entry; when it receives an IGMP Leave Group message from a host, it removes the host port from the table entry. It also periodically deletes entries if it does not receive IGMP membership reports from the multicast clients.

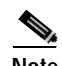

#### **Note** For more information on IP multicast and IGMP, see RFC 1112 and RFC 2236.

The multicast router (which could be a Catalyst 3550 switch with the enhanced multilayer software image) sends out periodic general queries to all VLANs. All hosts interested in this multicast traffic send join requests and are added to the forwarding table entry. The switch forwards only one join request per IP multicast group to the multicast router. It creates one entry per VLAN in the Layer 2 forwarding table for each MAC group from which it receives an IGMP join request.

Layer 2 multicast groups learned through IGMP snooping are dynamic. However, you can statically configure MAC multicast groups by using the **ip igmp snooping vlan static** global configuration command. If you specify group membership for a multicast group address statically, your setting supersedes any automatic manipulation by IGMP snooping. Multicast group membership lists can consist of both user-defined and IGMP snooping-learned settings.

If a port spanning-tree, a port group, or a VLAN ID change occurs, the IGMP snooping-learned multicast groups from this port on the VLAN are deleted.

These sections describe characteristics of IGMP snooping on the switch:

- **•** [IGMP Versions, page 19-2](#page-399-1)
- **•** [Joining a Multicast Group, page 19-3](#page-400-0)
- **•** [Leaving a Multicast Group, page 19-5](#page-402-0)
- **•** [Immediate-Leave Processing, page 19-5](#page-402-1)
- **•** [IGMP Report Suppression, page 19-5](#page-402-2)
- **•** [Source-Only Networks, page 19-6](#page-403-1)

### <span id="page-399-1"></span>**IGMP Versions**

The switch supports IGMP version 1, IGMP version 2, and IGMP version 3. These versions are interoperable on the switch. For example, if IGMP snooping is enabled on an IGMPv2 switch and the switch receives an IGMPv3 report from a host, the switch can forward the IGMPv3 report to the multicast router.

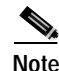

**Note** The switches support IGMPv3 snooping based only on the destination multicast MAC address. They do not support snooping based on the source MAC address or on proxy reports.

An IGMPv3 switch supports Basic IGMPv3 Snooping Support (BISS), which includes support for the snooping features on IGMPv1 and IGMPv2 switches and for IGMPv3 membership report messages. BISS constrains the flooding of multicast traffic when your network includes IGMPv3 hosts. It constrains traffic to approximately the same set of ports as the IGMP snooping feature on IGMPv2 or IGMPv1 hosts.

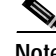

**Note** IGMPv3 join and leave messages are not supported on switches running IGMP filtering or MVR.

An IGMPv3 switch can receive messages from and forward messages to a device running the Source Specific Multicast (SSM) feature. For more information, see the "Configuring IP Multicast Layer 3 Switching" chapter in the *Catalyst 4500 Series Switch Cisco IOS Software Configuration Guide, Cisco IOS Release 12.1(12c)EW* at this URL:

[http://www.cisco.com/univercd/cc/td/doc/product/lan/cat4000/12\\_1\\_12/config/mcastmls.htm](
http://www.cisco.com/univercd/cc/td/doc/product/lan/cat4000/12_1_12/config/mcastmls.htm)

### <span id="page-400-0"></span>**Joining a Multicast Group**

When a host connected to the switch wants to join an IP multicast group, it sends an unsolicited IGMP join message, specifying the IP multicast group to join. Alternatively, when the switch receives a general query from the router, it forwards the query to all ports in the VLAN. Hosts wanting to join the multicast group respond by sending a join message to the switch. The switch CPU creates a multicast forwarding-table entry for the group if it is not already present. The CPU also adds the interface where the join message was received to the forwarding-table entry. The host associated with that interface receives multicast traffic for that multicast group. See [Figure 19-1.](#page-400-1)

<span id="page-400-1"></span>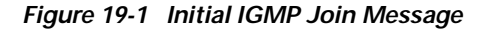

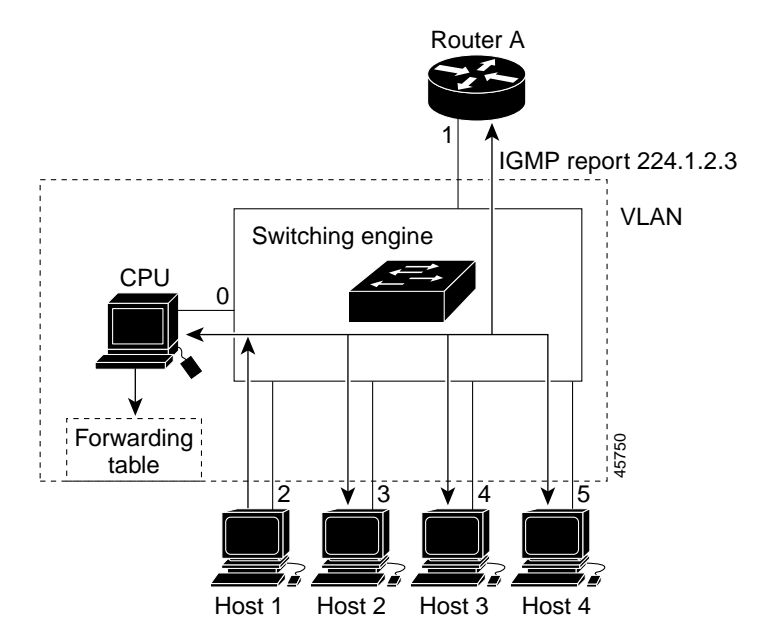

Router A sends a general query to the switch, which forwards the query to ports 2 through 5, all members of the same VLAN. Host 1 wants to join multicast group 224.1.2.3 and multicasts an IGMP membership report (IGMP join message) to the group with the equivalent MAC destination address of

Г

0x0100.5E01.0203. When the CPU receives the IGMP report multicast by Host 1, the CPU uses the information in the IGMP report to set up a forwarding-table entry, as shown in [Table 19-1](#page-401-0), that includes the port numbers of Host 1, the router, and the switch internal CPU.

<span id="page-401-0"></span>*Table 19-1 IGMP Snooping Forwarding Table*

| <b>Destination Address</b> | <b>Type of Packet</b> | <b>Ports</b> |
|----------------------------|-----------------------|--------------|
| $0100.5$ exx.xxxx          | <b>IGMP</b>           |              |
| 0100.5e01.0203             | '!IGMP                |              |

Note that the switch hardware can distinguish IGMP information packets from other packets for the multicast group.

- **•** The first entry in the table tells the switching engine to send IGMP packets to only the switch CPU. This prevents the CPU from becoming overloaded with multicast frames.
- The second entry tells the switching engine to send frames addressed to the 0x0100.5E01.0203 multicast MAC address that are not IGMP packets (!IGMP) to the router and to the host that has joined the group.

If another host (for example, Host 4) sends an unsolicited IGMP join message for the same group ([Figure 19-2](#page-401-2)), the CPU receives that message and adds the port number of Host 4 to the forwarding table as shown in [Table 19-2.](#page-401-1) Note that because the forwarding table directs IGMP messages to only the CPU, the message is not flooded to other ports on the switch. Any known multicast traffic is forwarded to the group and not to the CPU.

<span id="page-401-2"></span>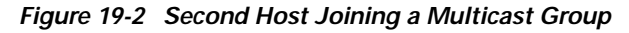

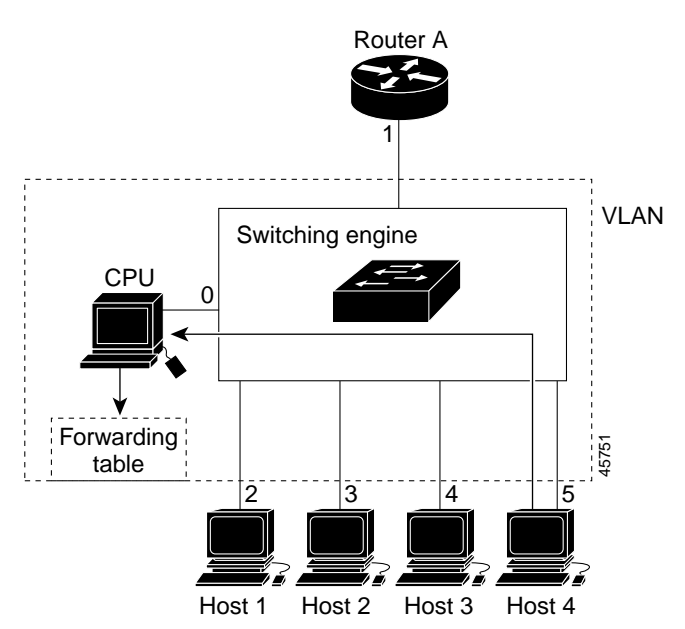

<span id="page-401-1"></span>*Table 19-2 Updated IGMP Snooping Forwarding Table*

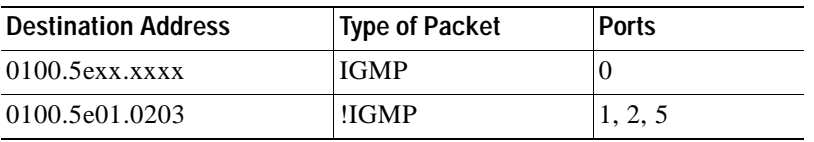

### <span id="page-402-0"></span>**Leaving a Multicast Group**

The router sends periodic multicast general queries and the switch forwards these queries through all ports in the VLAN. Interested hosts respond to the queries. If at least one host in the VLAN wishes to receive multicast traffic, the router continues forwarding the multicast traffic to the VLAN. The switch forwards multicast group traffic to only those hosts listed in the forwarding table for that Layer 2 multicast group.

When hosts want to leave a multicast group, they can either silently leave, or they can send a leave message. When the switch receives a leave message from a host, it sends out a MAC-based general query to determine if any other devices connected to that interface are interested in traffic for the specific multicast group. The switch then updates the forwarding table for that MAC group so that only those hosts interested in receiving multicast traffic for the group are listed in the forwarding table. If the router receives no reports from a VLAN, it removes the group for the VLAN from its IGMP cache.

### <span id="page-402-1"></span>**Immediate-Leave Processing**

Immediate Leave is only supported with IGMP version 2 hosts.

The switch uses IGMP snooping Immediate-Leave processing to remove from the forwarding table an interface that sends a leave message without the switch sending MAC-based general queries to the interface. The VLAN interface is pruned from the multicast tree for the multicast group specified in the original leave message. Immediate-Leave processing ensures optimal bandwidth management for all hosts on a switched network, even when multiple multicast groups are simultaneously in use.

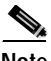

**Note** You should only use the Immediate-Leave processing feature on VLANs where a single host is connected to each port. If Immediate Leave is enabled in VLANs where more than one host is connected to a port, some hosts might inadvertently be dropped.

### <span id="page-402-2"></span>**IGMP Report Suppression**

**Note** IGMP report suppression is supported only when the multicast query has IGMPv1 and IGMPv2 reports. This feature is not supported when the query includes IGMPv3 reports.

The switch uses IGMP report suppression to forward only one IGMP report per multicast router query to multicast devices. When IGMP router suppression is enabled (the default), the switch sends the first IGMP report from all hosts for a group to all the multicast routers. The switch does not send the remaining IGMP reports for the group to the multicast routers. This feature prevents duplicate reports from being sent to the multicast devices.

If the multicast router query includes requests only for IGMPv1 and IGMPv2 reports, the switch forwards only the first IGMPv1 or IGMPv2 report from all hosts for a group to all the multicast routers.

If the multicast router query also includes requests for IGMPv3 reports, the switch forwards all IGMPv1, IGMPv2, and IGMPv3 reports for a group to the multicast devices.

If you disable IGMP report suppression, all IGMP reports are forwarded to the multicast routers.

### <span id="page-403-1"></span>**Source-Only Networks**

In a source-only network, switch ports are connected to multicast source ports and multicast router ports. The switch ports are not connected to hosts that send IGMP join or leave messages.

The switch learns about IP multicast groups that alias with reserved, destination, multicast IP addresses (224.0.0.x) from the IP multicast data stream by using the source-only learning method. The switch forwards traffic that aliases with these multicast addresses only to the multicast router ports.

The default learning method for traffic that aliases with reserved, destination, multicast IP addresses is IP multicast-source-only learning.Traffic that does not alias with these multicast addresses is forwarded to both the multicast source ports and multicast router ports. You cannot disable IP multicast-source-only learning for the traffic with reserved, destination, multicast IP addresses. By default, the switch ages out forwarding-table entries that were learned by the source-only learning method and that are not in use. If the aging time is too long or is disabled, the forwarding table is filled with unused entries that the switch learned by using source-only learning or by using the IGMP join messages. When the switch receives traffic for new IP multicast groups, it floods the packet to all ports in the same VLAN. This unnecessary flooding can impact switch performance.

If aging is disabled and you want to delete multicast addresses that the switch learned by using source-only learning, re-enable aging of the forwarding-table entries. The switch can now age out the multicast addresses that were learned by the source-only learning method and are not in use.

## <span id="page-403-0"></span>**Configuring IGMP Snooping**

IGMP snooping allows switches to examine IGMP packets and make forwarding decisions based on their content. To enable IGMP snooping on the switch to discover external multicast routers, the Layer 3 interfaces on the routers in the VLAN must already have been configured for multicast routing. For more information, see [Chapter 33, "Configuring IP Multicast Routing."](#page-758-0)

These sections describe how to configure IGMP snooping:

- **•** [Default IGMP Snooping Configuration, page 19-7](#page-404-0)
- **•** [Enabling or Disabling IGMP Snooping, page 19-7](#page-404-1)
- **•** [Setting the Snooping Method, page 19-8](#page-405-0)
- **•** [Configuring a Multicast Router Port, page 19-9](#page-406-0)
- **•** [Configuring a Host Statically to Join a Group, page 19-10](#page-407-0)
- **•** [Enabling IGMP Immediate-Leave Processing, page 19-10](#page-407-1)
- **•** [Disabling IGMP Report Suppression, page 19-11](#page-408-1)
- **•** [Configuring the Aging Time, page 19-11](#page-408-0)

a ka

## <span id="page-404-2"></span><span id="page-404-0"></span>**Default IGMP Snooping Configuration**

[Table 19-3](#page-404-2) shows the default IGMP snooping configuration.

*Table 19-3 Default IGMP Snooping Configuration*

| <b>Feature</b>                                                                                               | Default Setting                                                 |  |
|----------------------------------------------------------------------------------------------------|-----------------------------------------------------------------|--|
| <b>IGMP</b> snooping                                                                                         | Enabled globally and per VLAN.                                  |  |
| Multicast routers                                                                                            | None configured.                                                |  |
| Multicast router learning (snooping) method                                                                  | PIM-DVMRP.                                                      |  |
| IGMP snooping Immediate Leave                                                                                | Disabled.                                                       |  |
| Static groups                                                                                                | None configured.                                                |  |
| Aging forward-table entries (for traffic that aliases<br>with reserved, destination, multicast IP addresses) | Enabled. The default is 600 seconds<br>$(10 \text{ minutes})$ . |  |
| IGMP report suppression                                                                                      | Enabled.                                                        |  |

## <span id="page-404-1"></span>**Enabling or Disabling IGMP Snooping**

By default, IGMP snooping is globally enabled on the switch. When globally enabled or disabled, it is also enabled or disabled in all existing VLAN interfaces. IGMP snooping is by default enabled on all VLANs, but can be enabled and disabled on a per-VLAN basis. After you configure the VLAN interface for multicast routing, no configuration is needed for the switch to dynamically access external multicast routers by using IGMP snooping.

Global IGMP snooping overrides the VLAN IGMP snooping. If global snooping is disabled, you cannot enable VLAN snooping. If global snooping is enabled, you can enable or disable VLAN snooping.

Beginning in privileged EXEC mode, follow these steps to globally enable IGMP snooping on the switch:

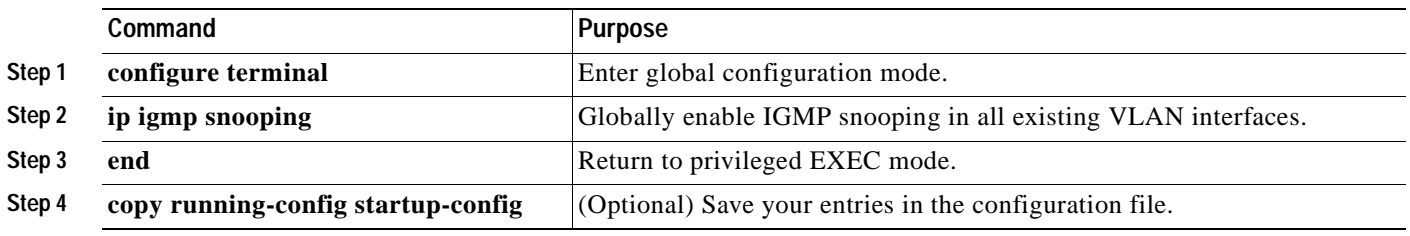

To globally disable IGMP snooping on all VLAN interfaces, use the **no ip igmp snooping** global configuration command.

Beginning in privileged EXEC mode, follow these steps to enable IGMP snooping on a VLAN interface:

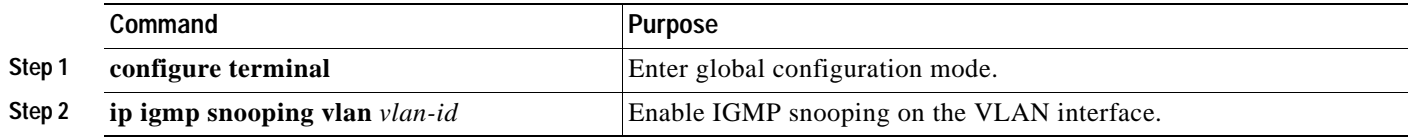

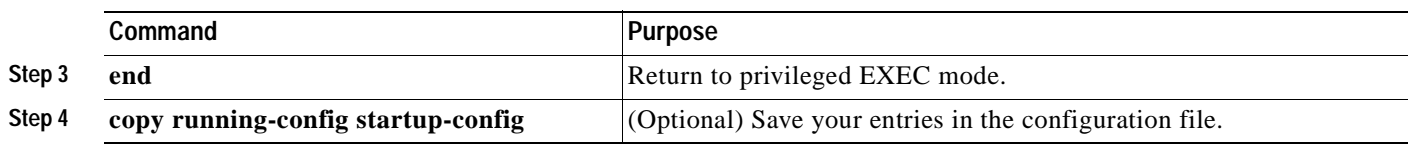

To disable IGMP snooping on a VLAN interface, use the **no ip igmp snooping vlan** *vlan-id* global configuration command for the specified VLAN number.

### <span id="page-405-0"></span>**Setting the Snooping Method**

Multicast-capable router ports are added to the forwarding table for every Layer 2 multicast entry. The switch learns of such ports through one of these methods:

- **•** Snooping on IGMP queries, Protocol Independent Multicast (PIM) packets, and Distance Vector Multicast Routing Protocol (DVMRP) packets
- **•** Listening to Cisco Group Management Protocol (CGMP) packets from other routers
- **•** Statically connecting to a multicast router port with the **ip igmp snooping mrouter** global configuration command

You can configure the switch either to snoop on IGMP queries and PIM/DVMRP packets or to listen to CGMP self-join or proxy-join packets. By default, the switch snoops on PIM/DVMRP packets on all VLANs. To learn of multicast router ports through only CGMP packets, use the **ip igmp snooping vlan**  *vlan-id* **mrouter learn cgmp** global configuration command. When this command is entered, the router listens to only CGMP self-join and CGMP proxy-join packets and no other CGMP packets. To learn of multicast router ports through only PIM-DVMRP packets, use the **ip igmp snooping vlan** *vlan-id* **mrouter learn pim-dvmrp** global configuration command.

**Note** If you want to use CGMP as the learning method and no multicast routers in the VLAN are CGMP proxy-enabled, you must enter the **ip cgmp router-only** command to dynamically access the router. For more information, see [Chapter 33, "Configuring IP Multicast Routing."](#page-758-0)

Beginning in privileged EXEC mode, follow these steps to alter the method in which a VLAN interface dynamically accesses a multicast router:

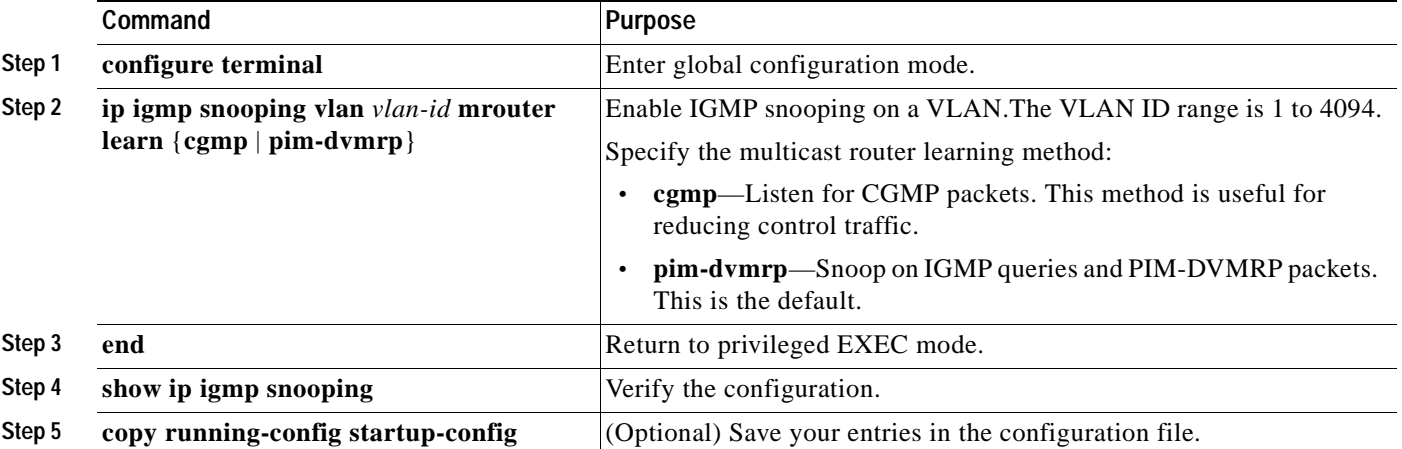

This example shows how to configure IGMP snooping to use CGMP packets as the learning method:

```
Switch# configure terminal
Switch(config)# ip igmp snooping vlan 1 mrouter learn cgmp
Switch(config)# end
```
To return to the default learning method, use the **no ip igmp snooping vlan** *vlan-id* **mrouter learn cgmp** global configuration command.

### <span id="page-406-0"></span>**Configuring a Multicast Router Port**

To add a multicast router port (add a static connection to a multicast router), use the **ip igmp snooping vlan mrouter** global configuration command on the switch.

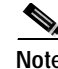

**Note** Static connections to multicast routers are supported only on switch ports.

Beginning in privileged EXEC mode, follow these steps to enable a static connection to a multicast router:

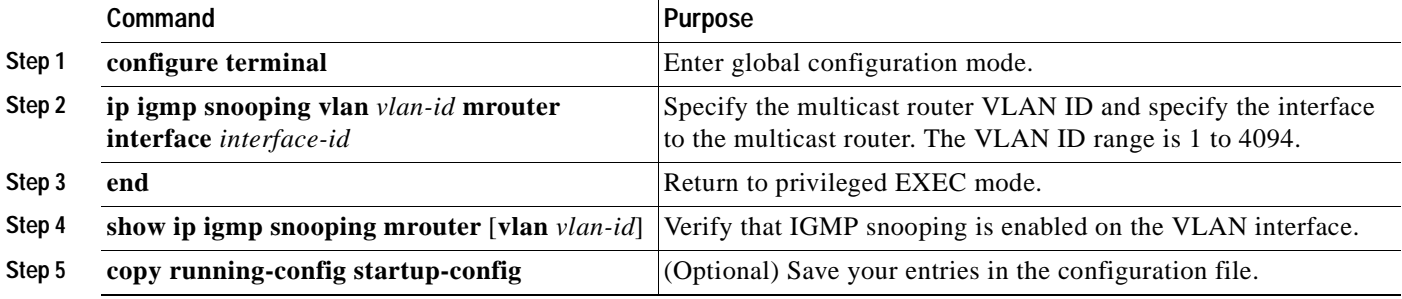

To remove a multicast router port from the VLAN, use the **no ip igmp snooping vlan** *vlan-id* **mrouter interface** *interface-id* global configuration command.

This example shows how to enable a static connection to a multicast router and verify the configuration:

Switch# **configure terminal** Switch(config)# **ip igmp snooping vlan 200 mrouter interface gigabitethernet0/1** Switch(config)# **end**

Г

## <span id="page-407-0"></span>**Configuring a Host Statically to Join a Group**

Hosts or Layer 2 ports normally join multicast groups dynamically, but you can also statically configure a host on an interface.

Beginning in privileged EXEC mode, follow these steps to add a Layer 2 port as a member of a multicast group:

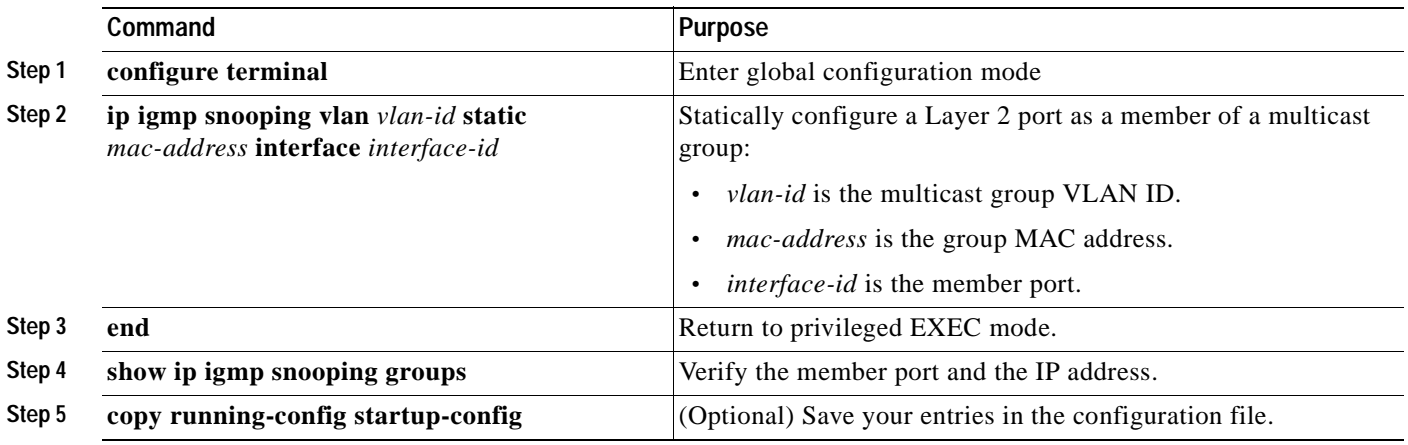

To remove the Layer 2 port from the multicast group, use the **no ip igmp snooping vlan** *vlan-id* **static**  *mac-address* **interface** *interface-id* global configuration command.

This example shows how to statically configure a host on an interface and verify the configuration:

```
Switch# configure terminal
Switch(config)# ip igmp snooping vlan 1 static 0100.5e00.0203 interface gigabitethernet0/1
Switch(config)# end
```
### <span id="page-407-1"></span>**Enabling IGMP Immediate-Leave Processing**

When you enable IGMP Immediate-Leave processing, the switch immediately removes a port when it detects an IGMP version 2 leave message on that port. You should use the Immediate-Leave feature only when there is a single receiver present on every port in the VLAN.

Immediate Leave is supported with only IGMP version 2 hosts.

Beginning in privileged EXEC mode, follow these steps to enable IGMP Immediate-Leave processing:

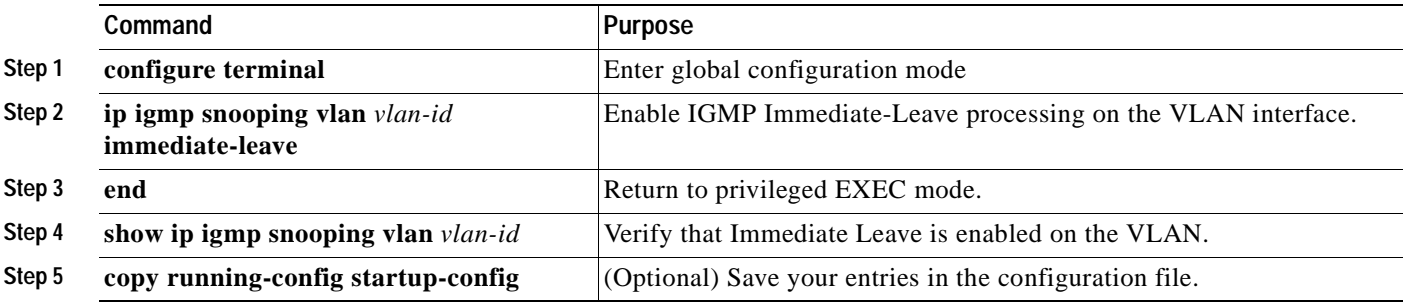

To disable IGMP Immediate-Leave on a VLAN, use the **no ip igmp snooping vlan** *vlan-id* **immediate-leave** global configuration command.

This example shows how to enable IGMP immediate-leave processing on VLAN 130:

```
Switch# configure terminal
Switch(config)# ip igmp snooping vlan 130 immediate-leave
Switch(config)# end
```
### <span id="page-408-1"></span>**Disabling IGMP Report Suppression**

IGMP report suppression is enabled by default. When it is enabled, the switch forwards only one IGMP report per multicast router query. When report suppression is disabled, all IGMP reports are forwarded to the multicast routers.

**Note** IGMP report suppression is supported only when the multicast query has IGMPv1 and IGMPv2 reports. This feature is not supported when the query includes IGMPv3 reports.

Beginning in privileged EXEC mode, follow these steps to disable IGMP report suppression:

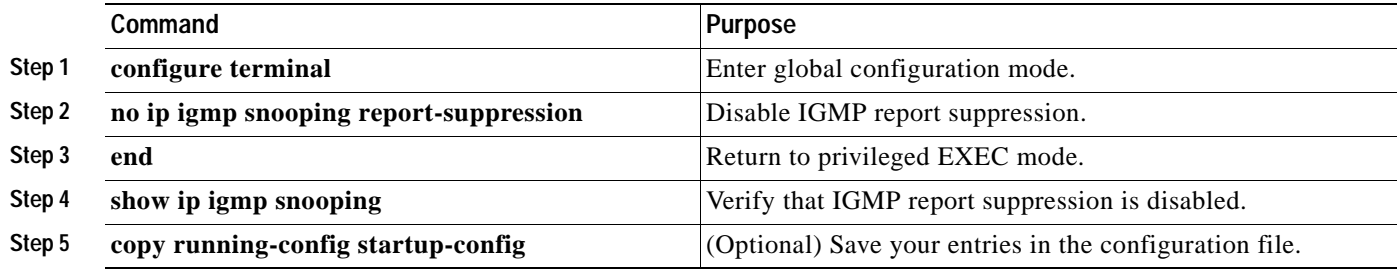

To re-enable IGMP report suppression, use the **ip igmp snooping report-suppression** global configuration command.

### <span id="page-408-0"></span>**Configuring the Aging Time**

You can set the aging time for forwarding-table entries that the switch learns by using the IP multicast-source-only learning method.

Beginning in privileged EXEC mode, follow these steps to configure the aging time:

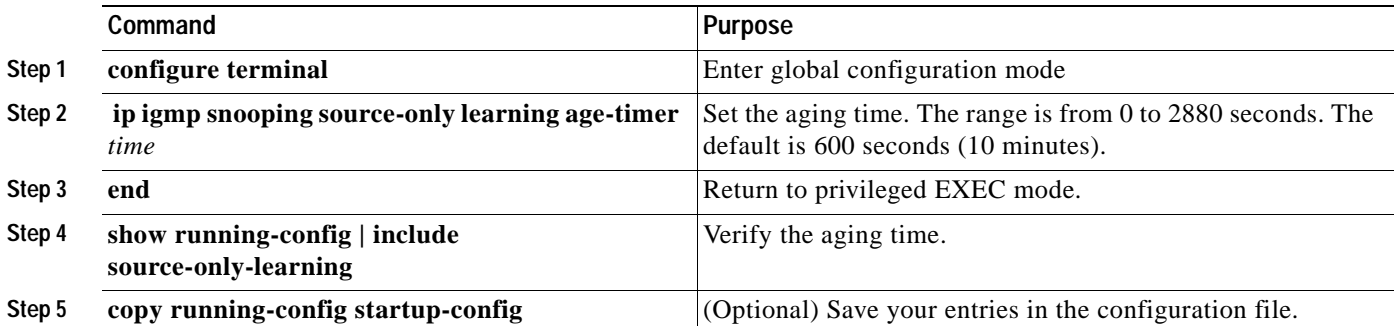

To disable the aging of the forwarding table entries, enter the **ip igmp snooping source-only-learning age-timer 0** global configuration command.

## <span id="page-409-0"></span>**Displaying IGMP Snooping Information**

You can display IGMP snooping information for dynamically learned and statically configured router ports and VLAN interfaces. You can also display MAC address multicast entries for a VLAN configured for IGMP snooping.

To display IGMP snooping information, use one or more of the privileged EXEC commands in [Table 19-4](#page-409-1).

<span id="page-409-1"></span>*Table 19-4 Commands for Displaying IGMP Snooping Information*

| Command                                                                           | Purpose                                                                                                    |
|-----------------------------------------------------------------------------------|----------------------------------------------------------------------------------------------------|
| show ip igmp snooping [vlan vlan-id]                                              | Display the snooping configuration information for all VLANs on the<br>switch or for a specified VLAN.                                                                                |
|                                                                                   | (Optional) Enter vlan <i>vlan-id</i> to display information for a single VLAN.                                                                                                    |
| show ip igmp snooping groups [count   vlan<br>$vlan-id$ [ip_address   count]]     | Display multicast table information for the switch, for a multicast<br>VLAN, or about a specific parameter:                                                                           |
|                                                                                   | count—Display the total number of entries for the specified<br>$\bullet$<br>command options instead of the actual entries.                                                            |
|                                                                                   | ip_address—Display information for multicast group with the<br>$\bullet$<br>specified group IP address.                                                                               |
| show ip igmp snooping mrouter [vlan vlan-id]                                      | Display information on dynamically learned and manually configured<br>multicast router interfaces.                                                                                    |
|                                                                                   | When you enable IGMP snooping, the switch automatically<br><b>Note</b><br>learns the interface to which a multicast router is connected.<br>These are dynamically learned interfaces. |
|                                                                                   | (Optional) Enter vlan vlan-id to display information for a single VLAN.                                                                                                    |
| show ip igmp snooping querier [vlan vlad-id]                                      | Display information about the IGMP version that an interface supports.                                                                                                    |
|                                                                                   | (Optional) Enter vlan <i>vlan-id</i> to display information for a single VLAN.                                                                                                    |
| show mac address-table multicast [vlan vlan-id]<br>[user   igmp-snooping] [count] | Display the Layer 2 MAC address table entries for a VLAN. The<br>keywords are all optional and limit the display as shown:                                                            |
|                                                                                   | <b>vian</b> vlan-id—Displays only the specified multicast group VLAN.<br>$\bullet$                                                                                                    |
|                                                                                   | <b>user</b> —Displays only the user-configured multicast entries.<br>$\bullet$                                                                                                    |
|                                                                                   | igmp-snooping—Displays only entries learned through IGMP<br>$\bullet$<br>snooping.                                                                                                    |
|                                                                                   | count-Displays only the total number of entries for the selected<br>$\bullet$<br>criteria, not the actual entries.                                                                    |

For more information about the keywords and options in these commands, see the command reference for this release. For examples of output from the commands in [Table 19-4](#page-409-1), see the command reference for this release.

Г

## <span id="page-410-0"></span>**Understanding Multicast VLAN Registration**

Multicast VLAN Registration (MVR) is designed for applications using wide-scale deployment of multicast traffic across an Ethernet ring-based service provider network (for example, the broadcast of multiple television channels over a service-provider network). MVR allows a subscriber on a port to subscribe and unsubscribe to a multicast stream on the network-wide multicast VLAN. It allows the single multicast VLAN to be shared in the network while subscribers remain in separate VLANs. MVR provides the ability to continuously send multicast streams in the multicast VLAN, but to isolate the streams from the subscriber VLANs for bandwidth and security reasons.

MVR assumes that subscriber ports subscribe and unsubscribe (join and leave) these multicast streams by sending out IGMP join and leave messages. These messages can originate from an IGMP version-2-compatible host with an Ethernet connection. Although MVR operates on the underlying mechanism of IGMP snooping, the two features operate independently of each other. One can be enabled or disabled without affecting the behavior of the other feature. However, if IGMP snooping and MVR are both enabled, MVR reacts only to join and leave messages from multicast groups configured under MVR. Join and leave messages from all other multicast groups are managed by IGMP snooping.

The switch CPU identifies the MVR IP multicast streams and their associated MAC addresses in the switch forwarding table, intercepts the IGMP messages, and modifies the forwarding table to include or remove the subscriber as a receiver of the multicast stream, even though the receivers might be in a different VLAN from the source. This forwarding behavior selectively allows traffic to cross between different VLANs.

The switch has these modes of MVR operation: dynamic and compatible.

- **•** When operating in MVR dynamic mode, the switch performs standard IGMP snooping. IGMP information packets are sent to the switch CPU, but multicast data packets are not sent to the CPU. Dynamic mode allows the multicast router to run normally because the switch sends the IGMP join messages to the router, and the router forwards multicast streams for a particular group to an interface only if it has received a join message from the interface for the group. Receiver ports are treated as members of the multicast VLAN for MVR multicast control and data traffic. IGMP reports for MVR groups are sent out source ports in the multicast VLAN.
- **•** When in MVR compatible mode, MVR on the Catalyst 3550 switch interoperates with MVR on Catalyst 3500 XL and Catalyst 2900 XL switches. It works the same as dynamic mode for all multicast data packets and IGMP query and leave packets. However, received IGMP report packets for MVR groups are not sent out on the multicast VLAN source ports. In contrast to dynamic mode, the switch does not send join messages to the router. The router must be statically configured for the interface to receive the multicast stream. Therefore, in this mode, MVR does not support dynamic membership joins on source ports.

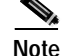

**Note** IGMPv3 join and leave messages are not supported on switches running MVR.

### **Using MVR in a Multicast Television Application**

In a multicast television application, a PC or a television with a set-top box can receive the multicast stream. Multiple set-top boxes or PCs can be connected to one subscriber port, which is a switch port configured as an MVR receiver port. [Figure 19-3](#page-411-0) is an example configuration. DHCP assigns an IP address to the set-top box or the PC. When a subscriber selects a channel, the set-top box or PC sends an IGMP report to Switch A to join the appropriate multicast. If the IGMP report matches one of the configured multicast MAC addresses, the switch CPU modifies the hardware address table to include this receiver port and VLAN as a forwarding destination of the specified multicast stream when it is received from the multicast VLAN. Uplink ports that send and receive multicast data to and from the multicast VLAN are called MVR source ports.

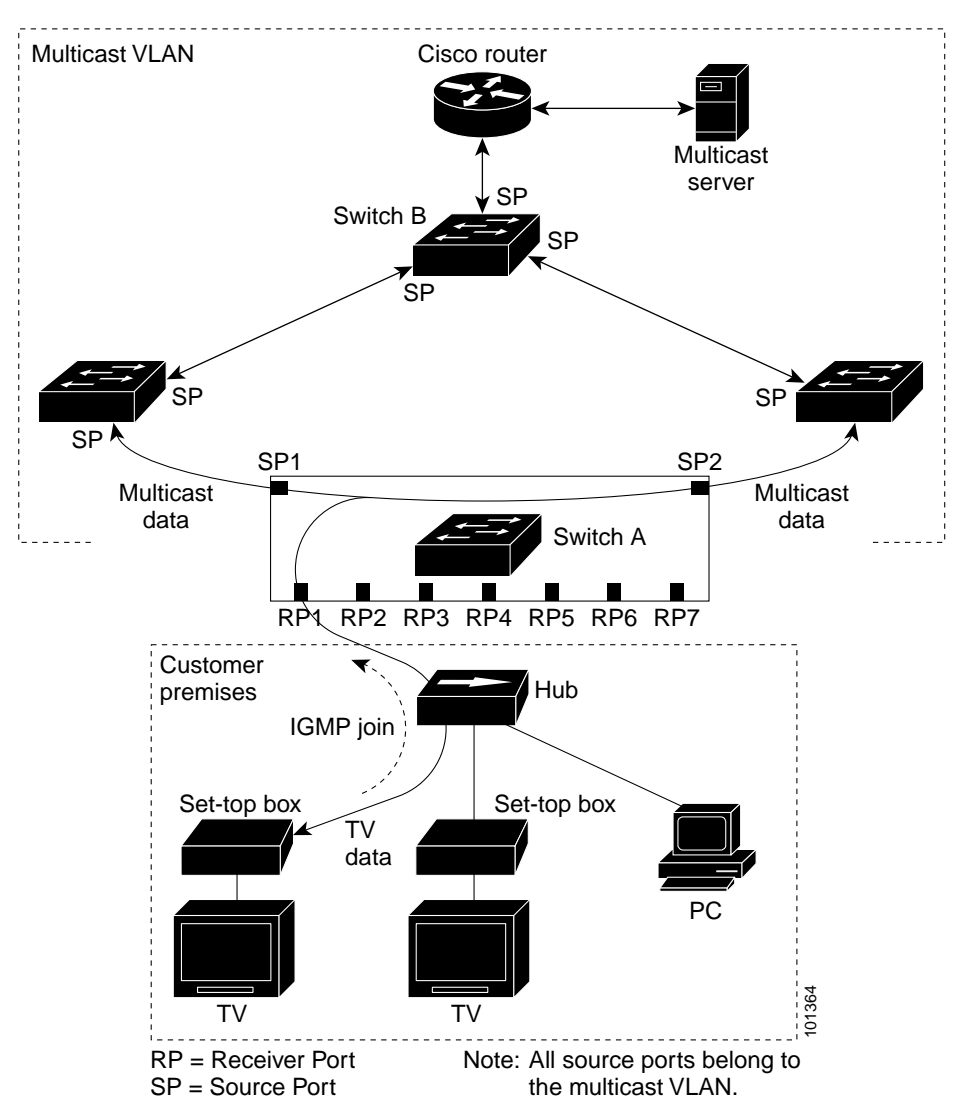

<span id="page-411-0"></span>*Figure 19-3 Multicast VLAN Registration Example*

When a subscriber changes channels or turns off the television, the set-top box sends an IGMP leave message for the multicast stream. The switch CPU sends an IGMP group-specific query through the receiver port VLAN. If there is another set-top box in the VLAN still subscribing to this group, that set-top box must respond within the maximum response time. If the CPU does not receive a response, it eliminates the receiver port as a forwarding destination for this group.

If the Immediate-Leave feature is enabled on a receiver port, the port leaves a multicast group more quickly. Without Immediate Leave, when the switch receives an IGMP leave message from a subscriber on a receiver port, it sends out an IGMP query on that port and waits for IGMP group membership reports. If no reports are received in a configured time period, the receiver port is removed from multicast group membership. With Immediate Leave, an IGMP query is not sent from the receiver port on which

the IGMP leave was received. As soon as the leave message is received, the receiver port is removed from multicast group membership, which speeds up leave latency. Enable the Immediate Leave feature only on receiver ports to which a single receiver device is connected.

MVR eliminates the need to duplicate television-channel multicast traffic for subscribers in each VLAN. Multicast traffic for all channels is only sent around the VLAN trunk once—only on the multicast VLAN. Although the IGMP leave and join message in the VLAN to which the subscriber port is assigned. These messages dynamically register for streams of multicast traffic in the multicast VLAN on the Layer 3 device. The access layer switch (Switch A) modifies the forwarding behavior to allow the traffic to be forwarded from the multicast VLAN to the subscriber port in a different VLAN, selectively allowing traffic to cross between two VLANs.

IGMP reports are sent to the same MAC addresses as the multicast data. The Switch A CPU must capture all IGMP join and leave messages from receiver ports and forward them to the multicast VLAN of the source (uplink) port.

## <span id="page-412-0"></span>**Configuring MVR**

These sections include basic MVR configuration information:

- **•** [Default MVR Configuration, page 19-15](#page-412-2)
- **•** [MVR Configuration Guidelines and Limitations, page 19-16](#page-413-0)
- **•** [Configuring MVR Global Parameters, page 19-16](#page-413-1)
- **•** [Configuring MVR Interfaces, page 19-17](#page-414-0)

#### <span id="page-412-2"></span><span id="page-412-1"></span>**Default MVR Configuration**

[Table 19-5](#page-412-1) shows the default MVR configuration.

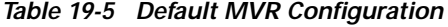

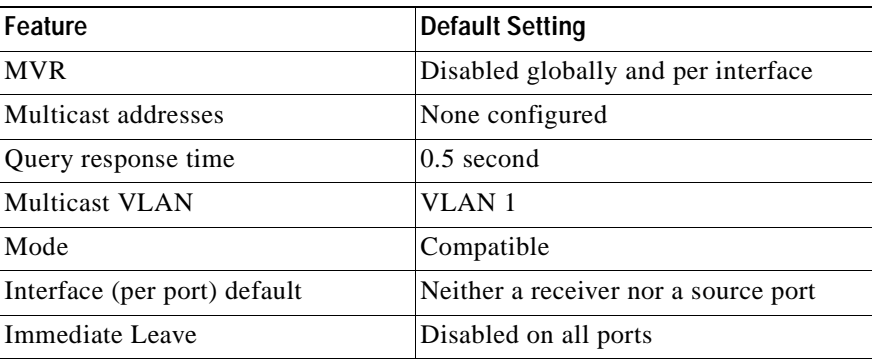

Г

### <span id="page-413-0"></span>**MVR Configuration Guidelines and Limitations**

Follow these guidelines when configuring MVR:

- **•** Receiver ports cannot be trunk ports. Receiver ports on a switch can be in different VLANs, but should not belong to the multicast VLAN.
- **•** The maximum number of multicast entries that can be configured on a switch (that is, the maximum number of television channels that can be received) is 256.
- **•** Each channel is one multicast stream destined for a unique IP multicast address. These IP addresses cannot alias between themselves or with the reserved IP multicast addresses (in the range 224.0.0.xxx).
- **•** Multicast routing and MVR cannot coexist on a switch. If you enable multicast routing and a multicast routing protocol while MVR is enabled, MVR is disabled, and you receive a warning message. If you try to enable MVR while multicast routing and a multicast routing protocol are enabled, the operation to enable MVR is cancelled, and you receive an error message.
- **•** MVR does not support IGMPv3 messages.

**Note** For complete syntax and usage information for the commands used in this section, see the command reference for this release.

### <span id="page-413-1"></span>**Configuring MVR Global Parameters**

You do not need to set the optional MVR parameters if you choose to use the default settings. If you do want to change the default parameters (except for the MVR VLAN), you must first enable MVR.

Beginning in privileged EXEC mode, follow these steps to configure MVR parameters:

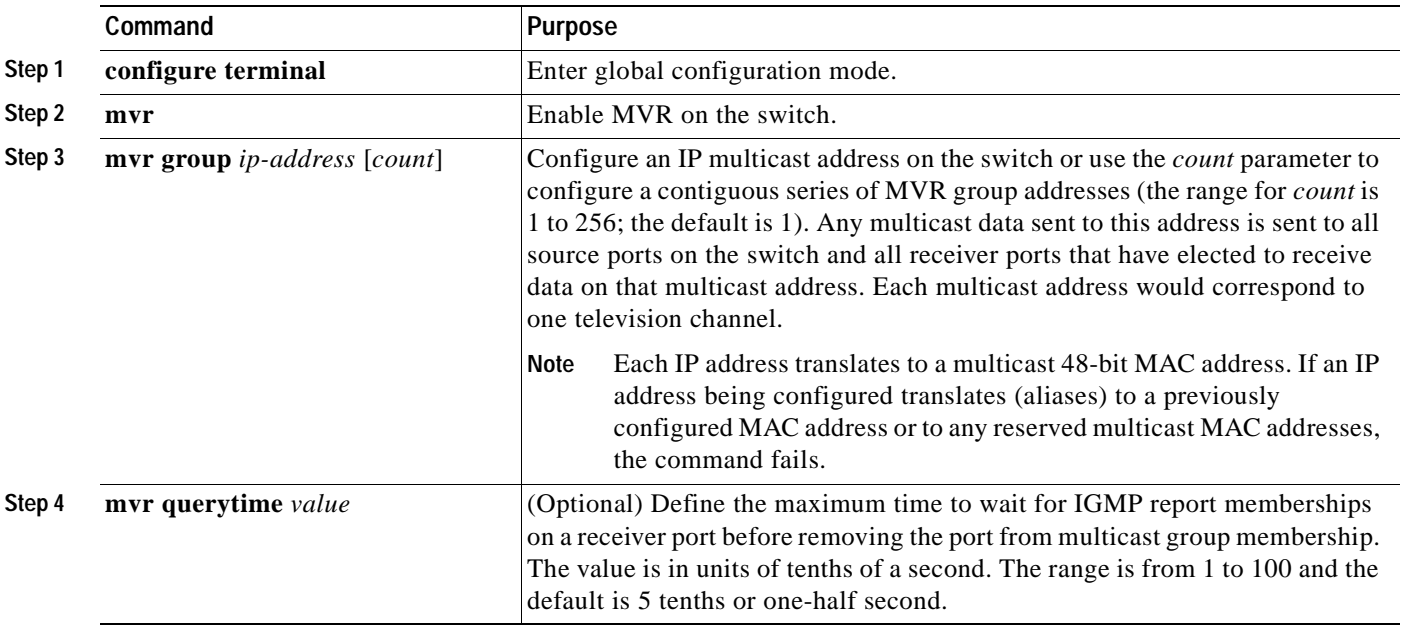

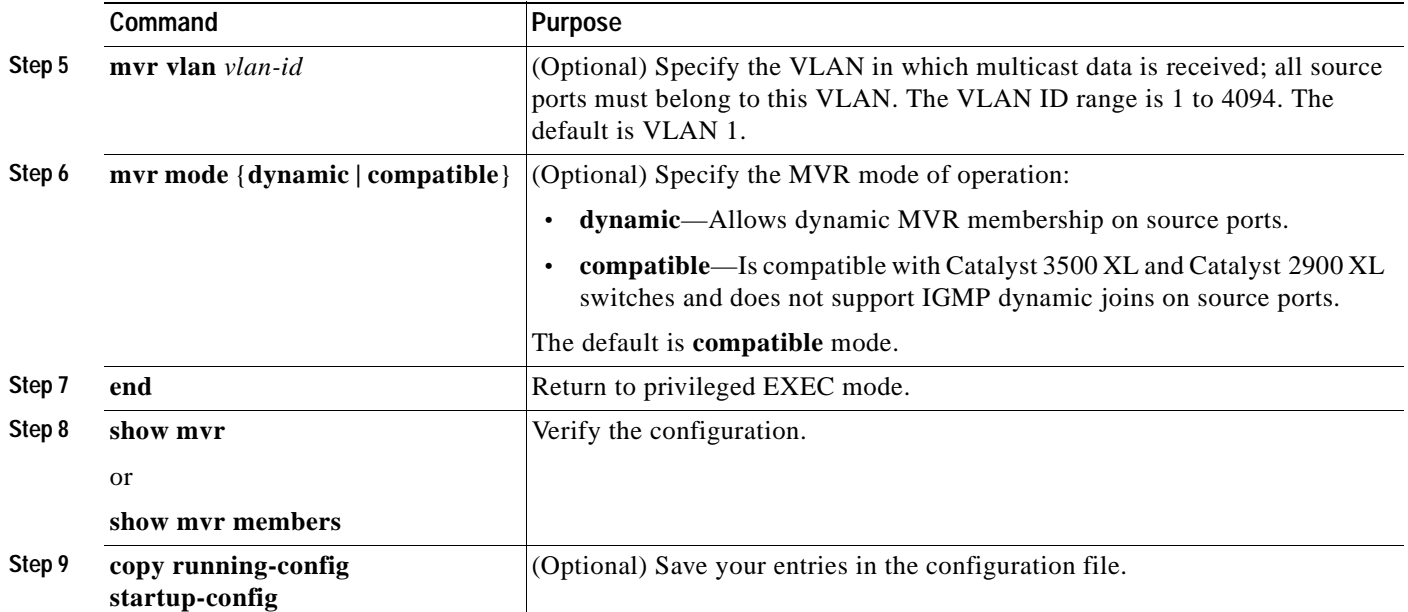

To return the switch to its default settings, use the **no mvr** [**mode** | **group** *ip-address* | **querytime** | **vlan**] global configuration commands.

This example shows how to enable MVR, configure the MVR group address, set the query time to 1 second (10 tenths), specify the MVR multicast VLAN as VLAN 22, set the MVR mode as dynamic, and verify the results:

```
Switch(config)# mvr
Switch(config)# mvr group 228.1.23.4
Switch(config)# mvr querytime 10
Switch(config)# mvr vlan 22 
Switch(config)# mvr mode dynamic 
Switch(config)# end 
Switch# show mvr
MVR Running: TRUE
MVR multicast vlan: 22
MVR Max Multicast Groups: 256
MVR Current multicast groups: 1
MVR Global query response time: 10 (tenths of sec)
MVR Mode: dynamic
```
You can use the **show mvr members** privileged EXEC command to verify the MVR multicast group addresses on the switch.

### <span id="page-414-0"></span>**Configuring MVR Interfaces**

Beginning in privileged EXEC mode, follow these steps to configure Layer 2 MVR interfaces:

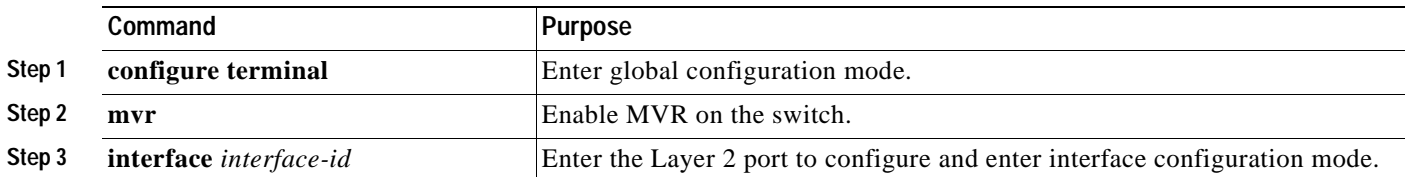

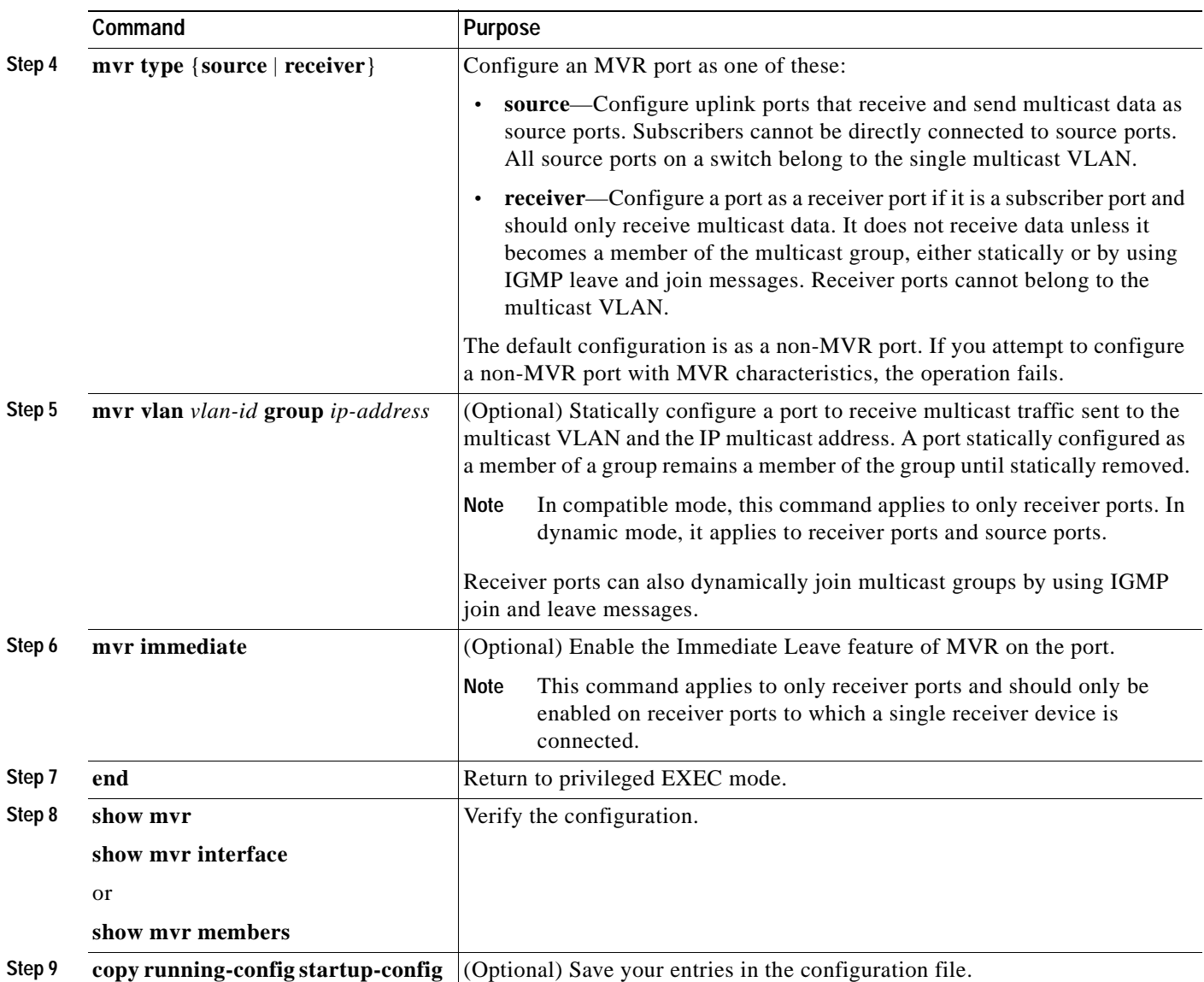

To return the interface to its default settings, use the **no mvr** [**type** | **immediate** | **vlan** *vlan-id* | **group**] interface configuration commands.

This example shows how to configure a port as a receiver port, statically configure the port to receive multicast traffic sent to the multicast group address, configure Immediate Leave on the interface, and verify the results.

```
Switch(config)# mvr
Switch(config)# interface gigabitethernet0/1
Switch(config-if)# mvr type receiver
Switch(config-if)# mvr vlan 22 group 228.1.23.4
Switch(config-if)# mvr immediate
Switch(config)# end 
Switch# show mvr interface gigabitethernet0/1
Type: RECEIVER Status: ACTIVE Immediate Leave: ENABLED
```
# <span id="page-416-0"></span>**Displaying MVR Information**

You can display MVR information for the switch or for a specified interface.

Beginning in privileged EXEC mode, use the commands in [Table 19-6](#page-416-2) to display MVR configuration:

<span id="page-416-2"></span>*Table 19-6 Commands for Displaying MVR Information*

| show myr                                                         | Displays MVR status and values for the switch—whether MVR is enabled or disabled,<br>the multicast VLAN, the maximum $(256)$ and current (0 through 256) number of<br>multicast groups, the query response time, and the MVR mode.                                                                                                    |
|------------------------------------------------------------------|----------------------------------------------------------------------------------------------------|
| show mvr interface [interface-id]<br>[members [vlan $vlan-id$ ]] | Displays all MVR interfaces and their MVR configurations.<br>When a specific interface is entered, displays this information:<br>Type—Receiver or Source<br>$\bullet$<br>Status—One of these:<br>$\bullet$<br>- Active means the port is part of a VLAN.<br>- Up/Down means that the port is forwarding or nonforwarding.<br>- Inactive means that the port is not part of any VLAN.<br>Immediate Leave—Enabled or Disabled<br>$\bullet$<br>If the <b>members</b> keyword is entered, displays all multicast group members on this port or,<br>if a VLAN identification is entered, all multicast group members on the VLAN. The<br>VLAN ID range is 1 to 4094. |
| show mvr members [ip-address]                                    | Displays all receiver and source ports that are members of any IP multicast group or the<br>specified IP multicast group IP address.                                                                                                    |

# <span id="page-416-1"></span>**Configuring IGMP Filtering and Throttling**

In some environments, for example, metropolitan or multiple-dwelling unit (MDU) installations, you might want to control the set of multicast groups to which a user on a switch port can belong. You can control the distribution of multicast services, such as IP/TV, based on some type of subscription or service plan. You might also want to limit the number of multicast groups to which a user on a switch port can belong.

With the IGMP filtering feature, you can filter multicast joins on a per-port basis by configuring IP multicast profiles and associating them with individual switch ports. An IGMP profile can contain one or more multicast groups and specifies whether access to the group is permitted or denied. If an IGMP profile denying access to a multicast group is applied to a switch port, the IGMP join report requesting the stream of IP multicast traffic is dropped, and the port is not allowed to receive IP multicast traffic from that group. If the filtering action permits access to the multicast group, the IGMP report from the port is forwarded for normal processing.

IGMP filtering controls only group specific query and membership reports, including join and leave reports. It does not control general IGMP queries. IGMP filtering has no relationship with the function that directs the forwarding of IP multicast traffic. The filtering feature operates in the same manner whether CGMP or MVR is used to forward the multicast traffic.

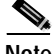

**Note** IGMPv3 join and leave messages are not supported on switches running IGMP filtering.

You can also set the maximum number of IGMP groups that a Layer 2 interface can join.

With the IGMP throttling feature, you can also set the maximum number of IGMP groups that a Layer 2 interface can join. If the maximum number of IGMP groups is set, the IGMP snooping forwarding table contains the maximum number of entries, and the interface receives an IGMP join report, you can configure an interface to drop the IGMP report or to remove a randomly selected multicast entry in the forwarding table and then to add the IGMP group in the report to the table.

These sections describe how to configure IGMP filtering and throttling:

- **•** [Default IGMP Filtering and Throttling Configuration, page 19-20](#page-417-1)
- **•** [Configuring IGMP Profiles, page 19-20](#page-417-2) (optional)
- **•** [Applying IGMP Profiles, page 19-22](#page-419-0) (optional)
- **•** [Setting the Maximum Number of IGMP Groups, page 19-23](#page-420-1) (optional)
- **•** [Configuring the IGMP Throttling Action, page 19-23](#page-420-0) (optional)

### <span id="page-417-1"></span><span id="page-417-0"></span>**Default IGMP Filtering and Throttling Configuration**

[Table 19-7](#page-417-0) shows the default IGMP filtering configuration.

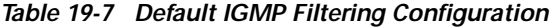

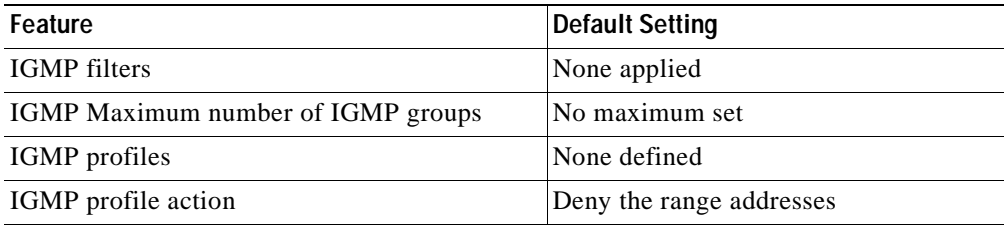

When the maximum number of groups is in forwarding table, the default IGMP throttling action is to deny the IGMP report. For configuration guidelines, see the ["Configuring the IGMP Throttling Action"](#page-420-0) [section on page 19-23.](#page-420-0)

### <span id="page-417-2"></span>**Configuring IGMP Profiles**

To configure an IGMP profile, use the **ip igmp profile** global configuration command with a profile number to create an IGMP profile and to enter IGMP profile configuration mode. From this mode, you can specify the parameters of the IGMP profile to be used for filtering IGMP join requests from a port. When you are in IGMP profile configuration mode, you can create the profile by using these commands:

- **• deny**: Specifies that matching addresses are denied; this is the default condition.
- **exit:** Exits from igmp-profile configuration mode.
- **• no**: Negates a command or sets its defaults.
- **• permit**: Specifies that matching addresses are permitted.
- **• range**: Specifies a range of IP addresses for the profile. You can enter a single IP address or a range with a start and an end address.

The default is for the switch to have no IGMP profiles configured. When a profile is configured, if neither the **permit** nor **deny** keyword is included, the default is to deny access to the range of IP addresses.

Beginning in privileged EXEC mode, follow these steps to create an IGMP profile:

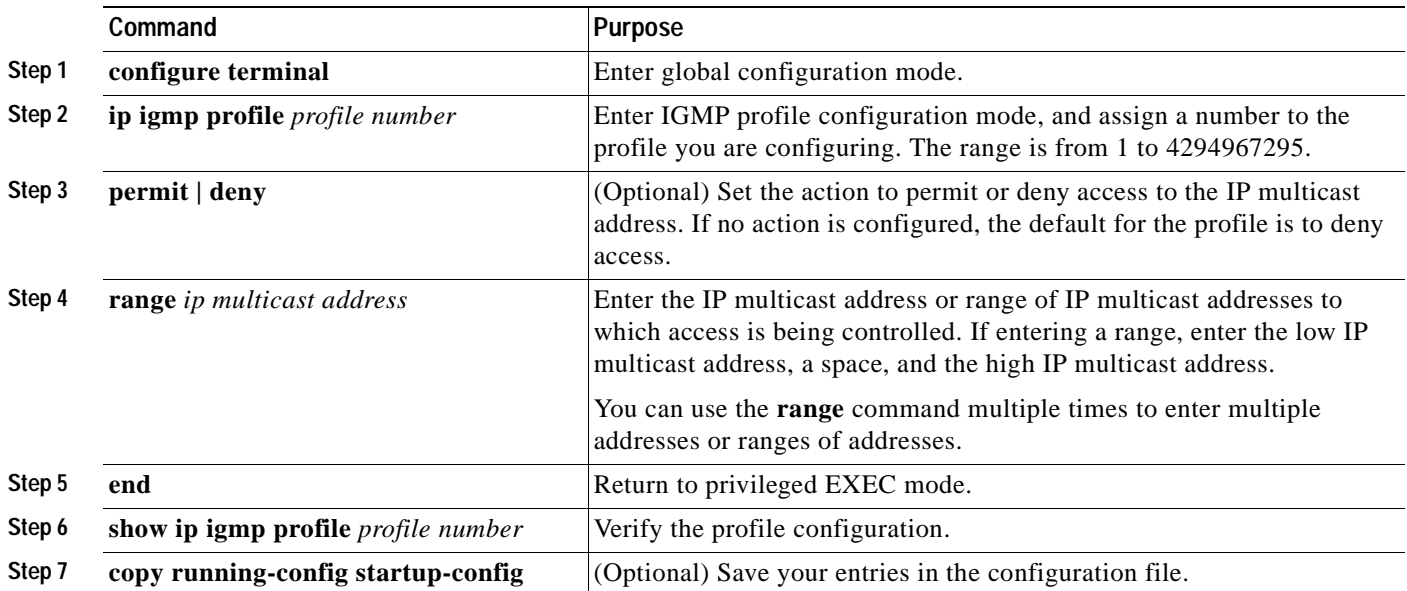

To delete a profile, use the **no ip igmp profile** *profile number* global configuration command.

To delete an IP multicast address or range of IP multicast addresses, use the **no range** *ip multicast address* IGMP profile configuration command.

This example shows how to create IGMP profile 4 allowing access to the single IP multicast address and how to verify the configuration. If the action was to deny (the default), it would not appear in the **show ip igmp profile** output display.

```
Switch(config)# ip igmp profile 4
Switch(config-igmp-profile)# permit
Switch(config-igmp-profile)# range 229.9.9.0
Switch(config-igmp-profile)# end
Switch# show ip igmp profile 4
IGMP Profile 4
    permit
     range 229.9.9.0 229.9.9.0
```
### <span id="page-419-0"></span>**Applying IGMP Profiles**

To control access as defined in an IGMP profile, use the **ip igmp filter** interface configuration command to apply the profile to the appropriate interfaces. You can apply IGMP profiles to Layer 2 ports only; you cannot apply IGMP profiles to routed ports or SVIs. You cannot apply profiles to ports that belong to an EtherChannel port group. You can apply a profile to multiple interfaces, but each interface can only have one profile applied to it.

Beginning in privileged EXEC mode, follow these steps to apply an IGMP profile to a switch port:

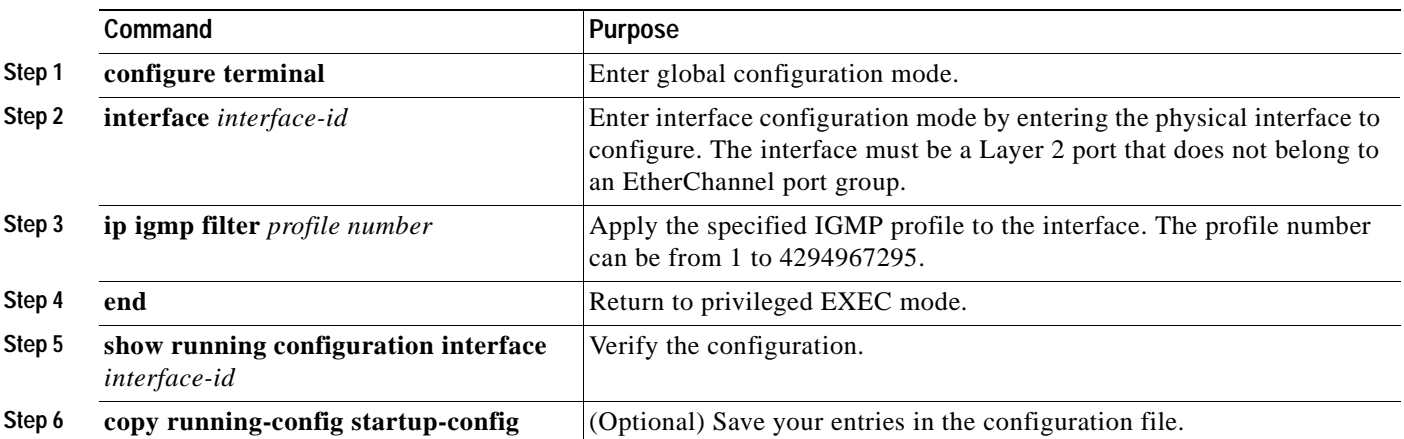

To remove a profile from an interface, use the **no ip igmp filter** *profile number* interface configuration command.

This example shows how to apply IGMP profile 4 to a port and verify the configuration.

```
Switch(config)# interface fastethernet0/2
Switch(config-if)# ip igmp filter 4
Switch(config-if)# end
Switch# show running-config interface fastethernet0/2
Building configuration...
Current configuration : 123 bytes
!
interface FastEthernet0/2
 no ip address
 shutdown
 snmp trap link-status
 ip igmp max-groups 25
 ip igmp filter 4
end
```
#### **Configuring IGMP Filtering and Throttling**

### <span id="page-420-1"></span>**Setting the Maximum Number of IGMP Groups**

You can set the maximum number of IGMP groups that a Layer 2 interface can join by using the **ip igmp max-groups** interface configuration command. Use the **no** form of this command to set the maximum back to the default, which is no limit.

This restriction can be applied to Layer 2 ports only; you cannot set a maximum number of IGMP groups on routed ports or SVIs. You can use this command on an logical EtherChannel interface but cannot use it on ports that belong to an EtherChannel port group.

Beginning in privileged EXEC mode, follow these steps to set the maximum number of IGMP groups in the forwarding table:

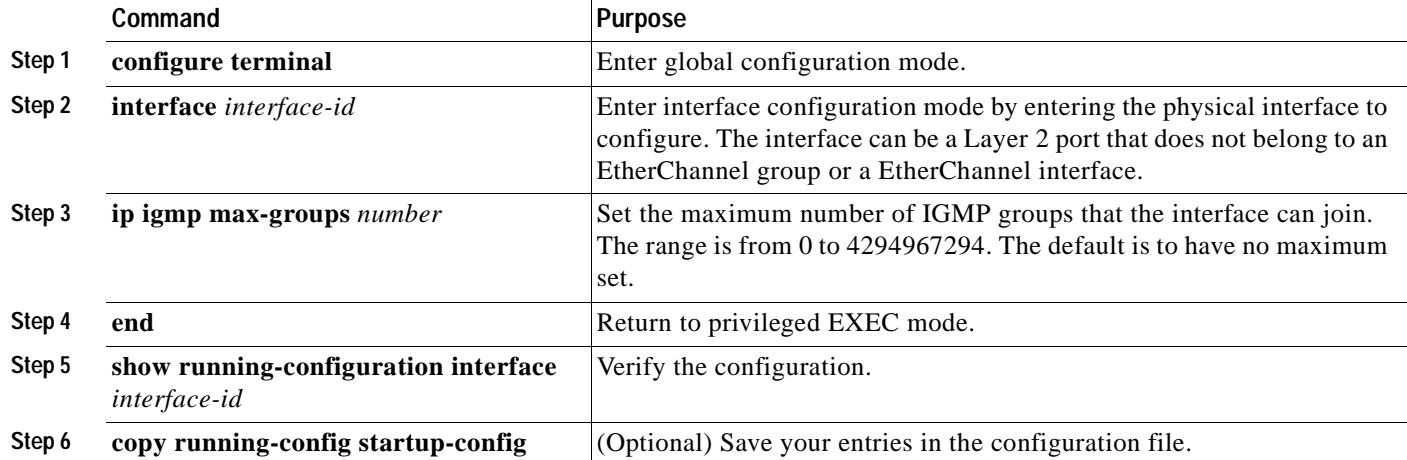

To remove the maximum group limitation and return to the default of no maximum, use the **no ip igmp max-groups** interface configuration command.

This example shows how to limit to 25 the number of IGMP groups that an interface can join.

```
Switch(config)# interface fastethernet0/2
Switch(config-if)# ip igmp max-groups 25
Switch(config-if)# end
```
### <span id="page-420-0"></span>**Configuring the IGMP Throttling Action**

After you set the maximum number of IGMP groups that a Layer 2 interface can join, you can configure an interface to remove a randomly selected multicast entry in the forwarding table and to add the next IGMP group to it by using the **ip igmp max-groups action replace** interface configuration command. Use the **no** form of this command to return to the default, which is to drop the IGMP join report.

Follow these guidelines when configuring the IGMP throttling action:

- **•** This restriction can be applied to Layer 2 ports only; you can use this command on a logical EtherChannel interface but cannot use it on ports that belong to an EtherChannel port group.
- **•** When the maximum group limitation is set to the default (no maximum), entering the **ip igmp max-groups action** {**deny | replace**} command has no effect.
- **•** If you configure the throttling action and set the maximum group limitation after an interface has added multicast entries to the forwarding table, the forwarding-table entries are either aged out or removed, depending on the throttling action.
- **–** If you configure the throttling action as **deny**, the entries that were previously in the forwarding table are not removed but are aged out. After these entries are aged out and the maximum number of entries is in the forwarding table, the switch drops the next IGMP report received on the interface.
- **–** If you configure the throttling action as **replace**, the entries that were previously in the forwarding table are removed. When the maximum number of entries is in the forwarding table, the switch deletes a randomly selected entry and adds an entry for the next IGMP report received on the interface.

To prevent the switch from removing the forwarding-table entries, you can configure the IGMP throttling action before an interface adds entries to the forwarding table.

Beginning in privileged EXEC mode, follow these steps to configure the throttling action when the maximum number of entries is in the forwarding table:

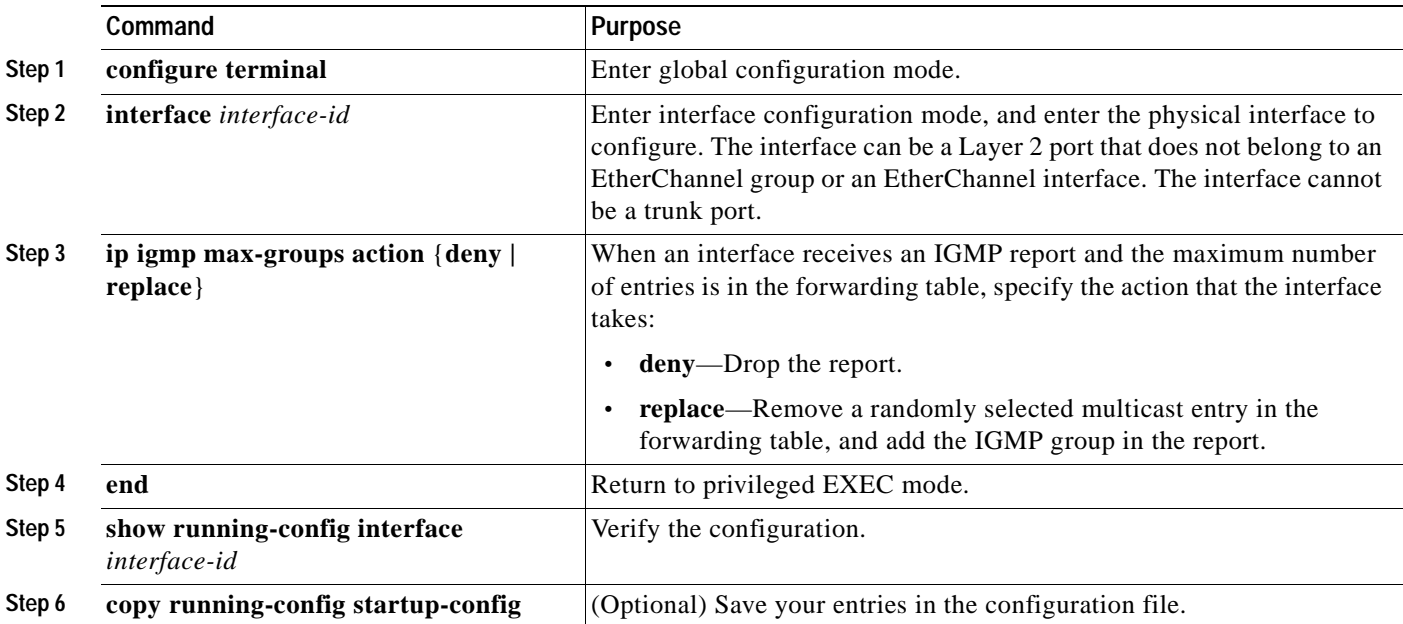

To return to the default action of dropping the report, use the **no ip igmp max-groups action** interface configuration command.

This example shows how to configure an interface to remove a randomly selected multicast entry in the forwarding table and to add an IGMP group to the forwarding table when the maximum number of entries is in the table.

```
Switch(config)# interface gigabitethernet0/1
Switch(config-if)# ip igmp max-groups action replace
Switch(config-if)# end
```
**19-25**

## <span id="page-422-0"></span>**Displaying IGMP Filtering and Throttling Configuration**

You can display IGMP profile characteristics, and you can display the IGMP profile and maximum group configuration for all interfaces on the switch or for a specified interface. You can also display the IGMP throttling configuration for all interfaces on the switch or for a specified interface.

Use the privileged EXEC commands in [Table 19-8](#page-422-1) to display IGMP filtering and throttling

<span id="page-422-1"></span>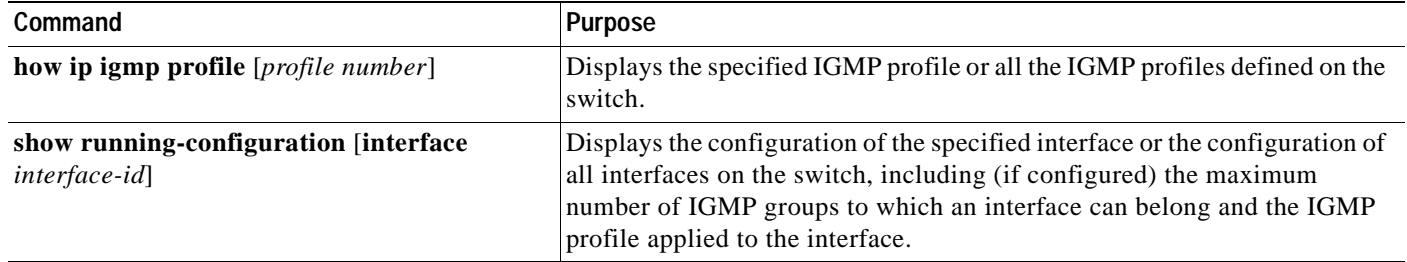

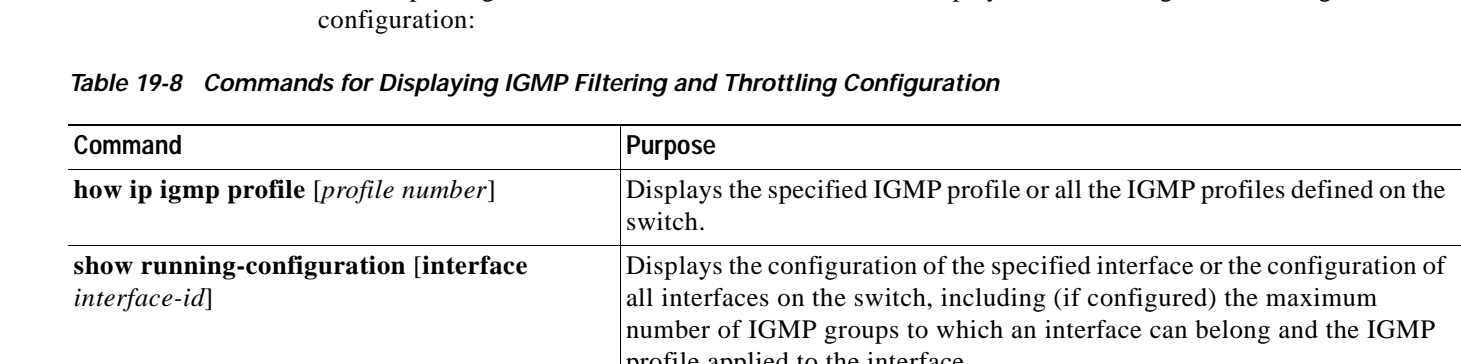

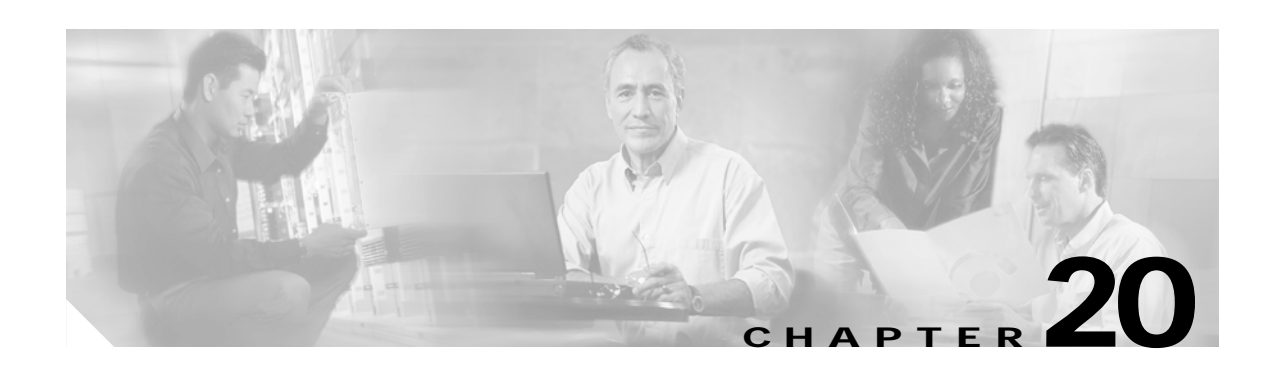

## **Configuring Port-Based Traffic Control**

This chapter describes how to configure the port-based traffic control features on your Catalyst 3550 switch.

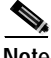

**Note** For complete syntax and usage information for the commands used in this chapter, see the command reference for this release.

This chapter consists of these sections:

- **•** [Configuring Storm Control, page 20-1](#page-424-0)
- **•** [Configuring Protected Ports, page 20-7](#page-428-0)
- **•** [Configuring Port Blocking, page 20-8](#page-429-0)
- **•** [Configuring Port Security, page 20-9](#page-430-0)
- **•** [Displaying Port-Based Traffic Control Settings, page 20-18](#page-438-0)

## <span id="page-424-0"></span>**Configuring Storm Control**

These sections include storm control configuration information and procedures:

- **•** [Understanding Storm Control, page 20-4](#page-424-1)
- **•** [Default Storm Control Configuration, page 20-5](#page-426-0)
- **•** [Configuring Storm Control and Threshold Levels, page 20-5](#page-426-1)

### <span id="page-424-1"></span>**Understanding Storm Control**

Storm control prevents traffic on a LAN from being disrupted by a broadcast, a multicast, or a unicast storm on one of the physical interfaces. A LAN storm occurs when packets flood the LAN, creating excessive traffic and degrading network performance. Errors in the protocol-stack implementation or in the network configuration can cause a storm.

Storm control (or traffic suppression) monitors packets passing from an interface to the switching bus and determines if the packet is unicast, multicast, or broadcast. The switch counts the number of packets of a specified type received within the 1-second time interval and compares the measurement with a predefined suppression-level threshold.

Г

Storm control uses one of these methods to measure traffic activity:

- **•** Bandwidth as a percentage of the total available bandwidth of the port that can be used by the broadcast, multicast, or unicast traffic
- **•** Traffic rate in packets per second at which broadcast, multicast, or unicast packets are received (Cisco IOS Release 12.1(22)EA1 or later)

With either method, the port blocks traffic when the rising threshold is reached. The port remains blocked until the traffic rate drops below the falling threshold (if one is specified) and then resumes normal forwarding. If the falling suppression level is not specified, the switch blocks all traffic until the traffic rate drops below the rising suppression level. In general, the higher the level, the less effective the protection against broadcast storms.

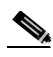

**Note** When the rate of multicast traffic exceeds a set threshold, all incoming traffic (broadcast, multicast, and unicast) is dropped until the level drops below the threshold level. Only spanning-tree packets are forwarded. When broadcast and unicast thresholds are exceeded, traffic is blocked for only the type of traffic that exceeded the threshold.

The graph in [Figure 20-1](#page-425-0) shows broadcast traffic patterns on an interface over a given period of time. The example can also be applied to multicast and unicast traffic. In this example, the broadcast traffic being forwarded exceeded the configured threshold between time intervals T1 and T2 and between T4 and T5. When the amount of specified traffic exceeds the threshold, all traffic of that kind is dropped for the next time period. Therefore, broadcast traffic is blocked during the intervals following T2 and T5. At the next time interval (for example, T3), if broadcast traffic does not exceed the threshold, it is again forwarded.

#### <span id="page-425-0"></span>*Figure 20-1 Broadcast Storm Control Example*

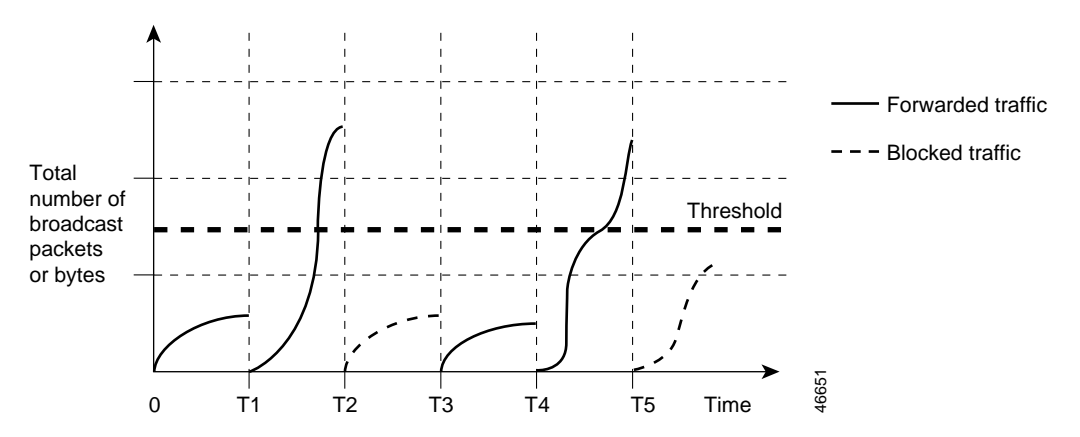

The combination of the storm-control suppression level and the 1-second time interval control the way the storm control algorithm works. A higher threshold allows more packets to pass through.

**Note** Because packets do not arrive at uniform intervals, the 1-second time interval during which traffic activity is measured can affect the behavior of storm control.

You use the **storm-control** interface configuration commands to set the threshold value for each traffic type.

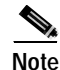

**Note** Before Cisco IOS Release 12.1(8)EA1, you set up storm control threshold values by using the **switchport broadcast**, **switchport multicast**, and **switchport unicast** interface configuration commands. These commands are now obsolete, replaced by the **storm-control** interface configuration commands.

### <span id="page-426-0"></span>**Default Storm Control Configuration**

By default, unicast, broadcast, and multicast storm control are disabled on the switch: that is, the suppression level is 100 percent (no limit is placed on the traffic).

### <span id="page-426-1"></span>**Configuring Storm Control and Threshold Levels**

You configure storm control on a port and enter the threshold level that you want to be used by a particular type of traffic.

However, because of hardware limitations and the way in which packets of different sizes are counted, threshold percentages are approximations. Depending on the sizes of the packets making up the incoming traffic, the actual enforced threshold might differ from the configured level by several percentage points.

**Note** Storm control is supported only on physical interfaces; it is not supported on EtherChannel port channels or physical interfaces that are members of port channels even though the command is available in the CLI.

Beginning in privileged EXEC mode, follow these steps to configure storm control and threshold levels:

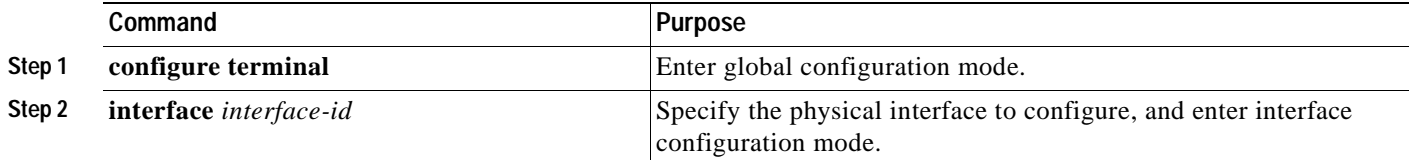

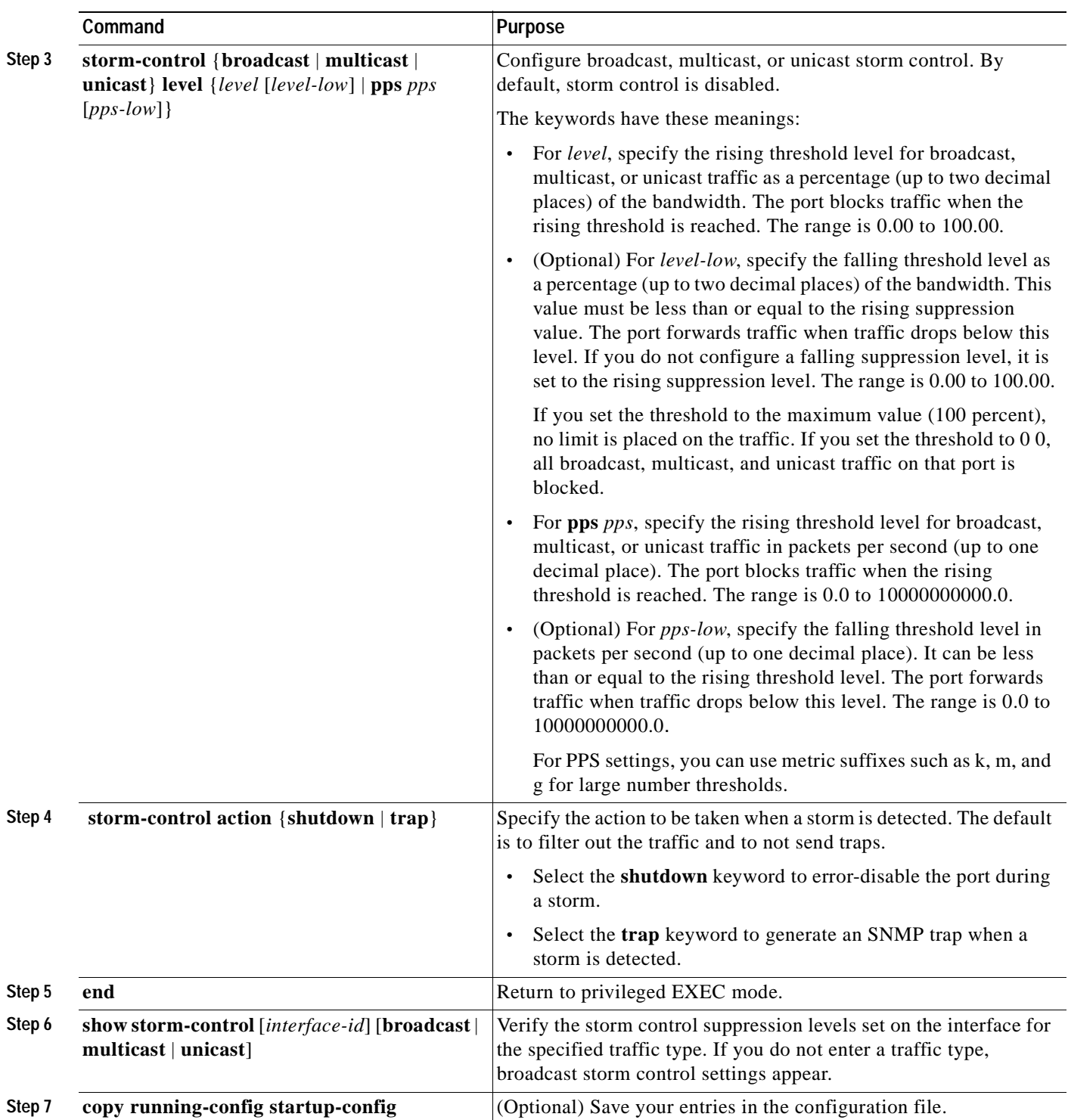

To disable storm control, use the **no storm-control** {**broadcast** | **multicast** | **unicast**} **level** interface configuration command.

This example shows how to enable unicast storm control on a port with an 87-percent rising suppression level and a 65-percent falling suppression level:

```
Switch# configure terminal
Switch(config)# interface fastethernet0/1
Switch(config-if)# storm-control unicast level 87 65
```
## <span id="page-428-0"></span>**Configuring Protected Ports**

Some applications require that no traffic be forwarded between ports on the same switch so that one neighbor does not see the traffic generated by another neighbor. In such an environment, the use of protected ports ensures that there is no exchange of unicast, broadcast, or multicast traffic between these ports on the switch.

Protected ports have these features:

- **•** A protected port does not forward any traffic (unicast, multicast, or broadcast) to any other port that is also a protected port. Data traffic cannot be forwarded between protected ports at Layer 2; only control traffic, such as PIM packets, is forwarded because these packets are processed by the CPU and forwarded in software. All data traffic passing between protected ports must be forwarded through a Layer 3 device.
- **•** Forwarding behavior between a protected port and a nonprotected port proceeds as usual.
- **•** Protected ports are supported on 802.1Q trunks.

The default is to have no protected ports defined.

**Note** The protected port feature is not compatible with fallback bridging. When fallback bridging is enabled, it is possible for packets to be forwarded from one protected port on a switch to another protected port on the same switch if the ports are in different VLANs.

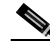

**Note** There could be times when unknown unicast or multicast traffic from a nonprotected port is flooded to a protected port because a MAC address has timed out or has not been learned by the switch. Use the **switchport block unicast** and **switchport block multicast** interface configuration commands to guarantee that no unicast or multicast traffic is flooded to the port in such a case.

You can configure protected ports on a physical interface or an EtherChannel group. When you enable protected ports for a port channel, it is enabled for all ports in the port-channel group.

Beginning in privileged EXEC mode, follow these steps to define a port as a protected port:

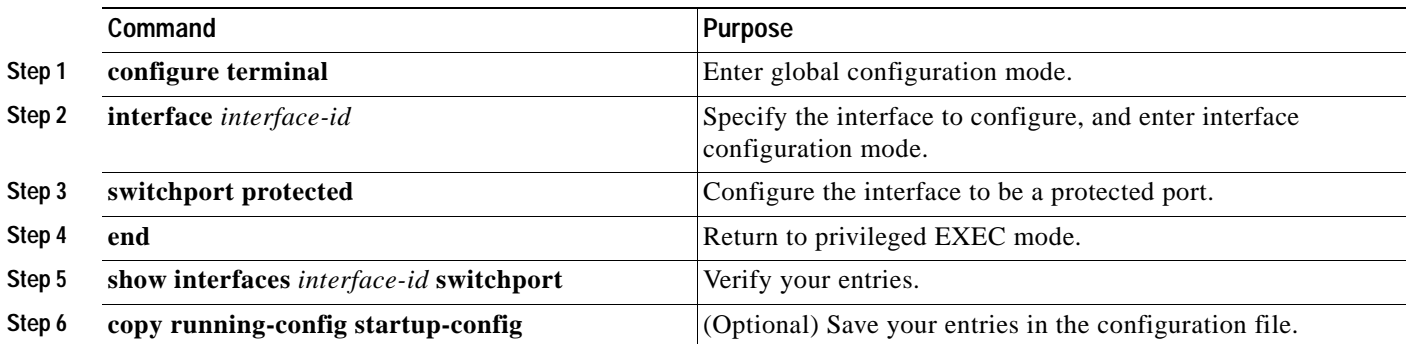

To disable protected port, use the **no switchport protected** interface configuration command.

This example shows how to configure a port as a protected port:

```
Switch# configure terminal
Switch(config)# interface fastethernet0/1
Switch(config-if)# switchport protected
Switch(config-if)# end
```
## <span id="page-429-0"></span>**Configuring Port Blocking**

By default, the switch floods packets with unknown destination MAC addresses to all ports. If unknown unicast and multicast traffic is forwarded to a protected port, there could be security issues.

To prevent unknown unicast or multicast traffic from being forwarded from one port to another, you can configure a port (protected or nonprotected) to block unknown unicast or multicast packets.

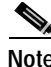

**Note** Blocking unicast or multicast traffic is not automatically enabled on protected ports; you must explicitly configure it.

### **Blocking Flooded Traffic on an Interface**

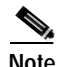

**Note** The interface can be a physical interface or an EtherChannel group. When you block multicast or unicast traffic for a port channel, it is blocked on all ports in the port channel group.

Beginning in privileged EXEC mode, follow these steps to disable the flooding of multicast and unicast packets to an interface:

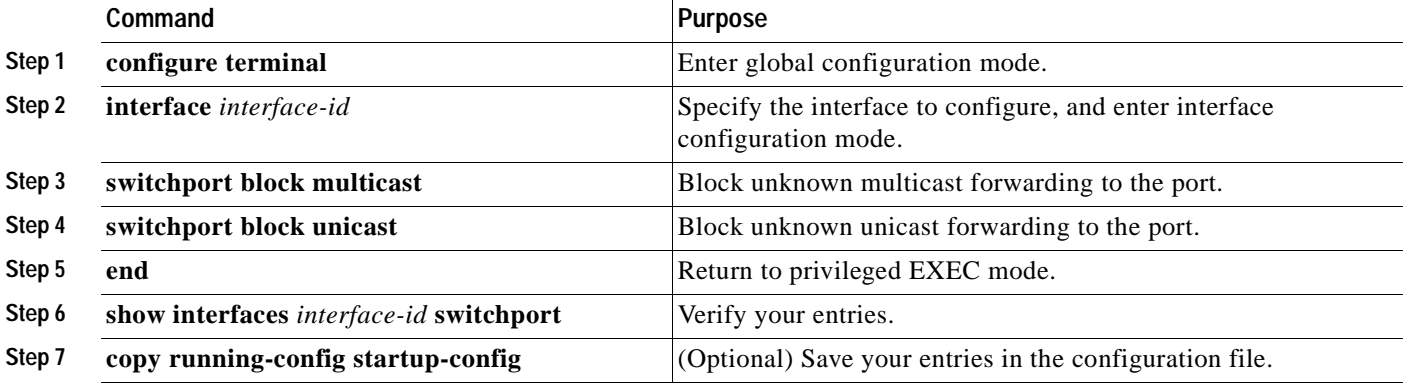

To return the interface to the default condition where no traffic is blocked, use the **no switchport block** {**multicast** | **unicast**} interface configuration commands.

This example shows how to block unicast and multicast flooding on a port:

```
Switch# configure terminal
Switch(config)# interface gigabitethernet0/1
Switch(config-if)# switchport block multicast
Switch(config-if)# switchport block unicast
Switch(config-if)# end
```
## **Resuming Normal Forwarding on a Port**

Beginning in privileged EXEC mode, follow these steps to resume normal forwarding on a port:

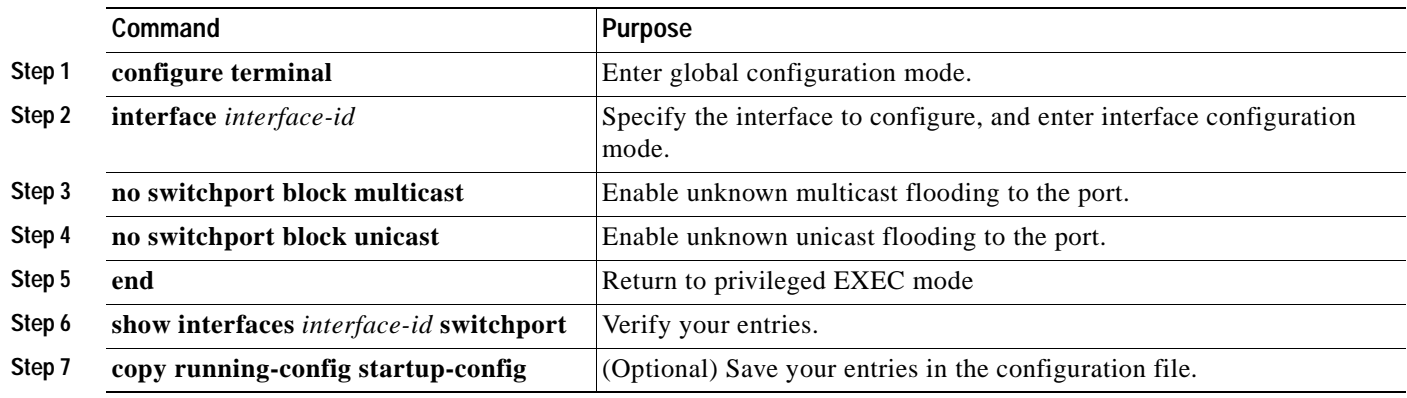

## <span id="page-430-0"></span>**Configuring Port Security**

You can use the port security feature to restrict input to an interface by limiting and identifying MAC addresses of the stations allowed to access the port. When you assign secure MAC addresses to a secure port, the port does not forward packets with source addresses outside the group of defined addresses.

This section includes information about these topics:

- **•** [Understanding Port Security, page 20-10](#page-430-1)
- **•** [Default Port Security Configuration, page 20-12](#page-432-0)
- [Port Security Configuration Guidelines, page 20-12](#page-432-1)
- **•** [Enabling and Configuring Port Security, page 20-13](#page-433-0)
- **•** [Enabling and Configuring Port Security Aging, page 20-16](#page-436-0)

### <span id="page-430-1"></span>**Understanding Port Security**

This section includes information about:

- **•** [Secure MAC Addresses, page 20-10](#page-430-2)
- **•** [Security Violations, page 20-11](#page-431-0)

#### <span id="page-430-2"></span>**Secure MAC Addresses**

You can configure these types of secure MAC addresses:

- **•** Static secure MAC addresses—These are manually configured by using the **switchport port-security mac-address** *mac-address* interface configuration command, stored in the address table, and added to the switch running configuration.
- **•** Dynamic secure MAC addresses—These are dynamically learned, stored only in the address table, and removed when the switch restarts.

**•** *Sticky* secure MAC addresses—These can be dynamically learned or manually configured, stored in the address table, and added to the running configuration. If these addresses are saved in the configuration file, the interface does not need to dynamically relearn them when the switch restarts. Although sticky secure addresses can be manually configured, we do not recommend it.

You can configure an interface to convert the dynamic MAC addresses to sticky secure MAC addresses and to add them to the running configuration by enabling *sticky learning*. To enable sticky learning, enter the **switchport port-security mac-address sticky** interface configuration command. When you enter this command, the interface converts all the dynamic secure MAC addresses, including those that were dynamically learned before sticky learning was enabled, to sticky secure MAC addresses.

The sticky secure MAC addresses do not automatically become part of the configuration file, which is the startup configuration used each time the switch restarts. If you save the sticky secure MAC addresses in the configuration file, when the switch restarts, the interface does not need to relearn these addresses. If you do not save the configuration, they are lost.

If sticky learning is disabled, the sticky secure MAC addresses are converted to dynamic secure addresses and are removed from the running configuration.

The maximum number of available MAC addresses on a secure port or VLAN is determined by the active Switch Database Management (SDM) template. See the ["Optimizing System Resources for](#page-132-0)  [User-Selected Features" section on page 6-27](#page-132-0) for more information about configuring an SDM template.

#### <span id="page-431-0"></span>**Security Violations**

It is a security violation when one of these situations occurs:

- **•** The maximum number of secure MAC addresses have been added to the address table, and a station whose MAC address is not in the address table attempts to access the interface.
- **•** An address learned or configured on one secure interface is seen on another secure interface in the same VLAN.

You can configure the interface for one of three violation modes, based on the action to be taken if a violation occurs:

**•** protect—When the number of secure MAC addresses reaches the limit allowed on the port, packets with unknown source addresses are dropped until you remove a sufficient number of secure MAC addresses or increase the number of maximum allowable addresses. You are not notified that a security violation has occurred.

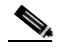

**Note** We do not recommend enabling the **protect** mode on a trunk port. The **protect** mode disables learning when any VLAN reaches its maximum limit, even if the port has not reached its maximum limit.

- **•** restrict—When the number of secure MAC addresses reaches the limit allowed on the port, packets with unknown source addresses are dropped until you remove a sufficient number of secure MAC addresses or increase the number of maximum allowable addresses. In this mode, you are notified that a security violation has occurred. Specifically, an SNMP trap is sent, a syslog message is logged, and the violation counter increments.
- **•** shutdown—In this mode, a port security violation causes the interface to immediately become error-disabled, and turns off the port LED. It also sends an SNMP trap, logs a syslog message, and increments the violation counter. When a secure port is in the error-disabled state, you can bring it out of this state by entering the **errdisable recovery cause** *psecure-violation* global configuration command, or you can manually re-enable it by entering the **shutdown** and **no shutdown** interface configuration commands. This is the default mode.
[Table 20-1](#page-432-0) shows the violation mode and the actions taken when you configure an interface for port security.

<span id="page-432-0"></span>*Table 20-1 Security Violation Mode Actions*

| <b>Violation Mode</b> | <b>Traffic is</b><br>forwarded <sup>1</sup> | <b>Sends SNMP</b><br>trap | Sends syslog<br>message | Displays error<br>message | Violation<br>counter<br>increments | Shuts down port |
|-----------------------|---------------------------------------------|---------------------------|-------------------------|---------------------------|------------------------------------|-----------------|
| protect               | N <sub>o</sub>                              | No                        | N <sub>0</sub>          | N <sub>0</sub>            | N <sub>0</sub>                     | No              |
| restrict              | N <sub>o</sub>                              | Yes                       | Yes                     | N <sub>0</sub>            | Yes                                | No              |
| shutdown              | N <sub>o</sub>                              | Yes                       | Yes                     | N <sub>0</sub>            | Yes                                | Yes             |

1. Packets with unknown source addresses are dropped until you remove a sufficient number of secure MAC addresses.

2. The switch will return an error message if you manually configure an address that would cause a security violation.

# <span id="page-432-1"></span>**Default Port Security Configuration**

[Table 20-2](#page-432-1) shows the default port security configuration for an interface.

*Table 20-2 Default Port Security Configuration*

| <b>Feature</b>                         | <b>Default Setting</b>                                                    |  |  |
|----------------------------------------|---------------------------------------------------------------------------|--|--|
| Port security                          | Disabled.                                                                 |  |  |
| Maximum number of secure MAC addresses | One.                                                                      |  |  |
| Violation mode                         | Shutdown.                                                                 |  |  |
| Sticky address learning                | Disabled.                                                                 |  |  |
| Port security aging                    | Disabled. Aging time is 0. When enabled, the default<br>type is absolute. |  |  |

### **Port Security Configuration Guidelines**

Follow these guidelines when configuring port security:

- Port security can only be configured on static access ports, trunk ports, or 802.1Q tunnel ports.
- **•** A secure port cannot be a dynamic access port.
- **•** A secure port cannot be a destination port for Switched Port Analyzer (SPAN).
- **•** A secure port cannot belong to a Fast EtherChannel or Gigabit EtherChannel port group.
- **•** You cannot configure static secure or sticky secure MAC addresses on a voice VLAN.
- When you enable port security on an interface that is also configured with a voice VLAN, you must set the maximum allowed secure addresses on the port to at least two plus the maximum number of secure addresses allowed on the access VLAN. When the port is connected to a Cisco IP phone, the IP phone requires up to two MAC addresses. The address of the IP phone is learned on the voice VLAN, and it might or might not be learned on the access VLAN. Connecting a PC to the IP phone requires additional MAC addresses
- **•** If any type of port security is enabled on the access VLAN, dynamic port security is automatically enabled on the voice VLAN.
- When a voice VLAN is configured on a secure port that is also configured as a sticky secure port, all addresses seen on the voice VLAN are learned as dynamic secure addresses, and all addresses seen on the access VLAN (to which the port belongs) are learned as sticky secure addresses.
- **•** The switch does not support port security aging of sticky secure MAC addresses.
- **•** The **protect** and **restrict** options cannot be simultaneously enabled on an interface.

[Table 20-3](#page-433-0) summarizes port security compatibility with other features configured on a port.

<span id="page-433-0"></span>*Table 20-3 Port Security Compatibility with Other Catalyst 3550 Features*

| <b>Type of Port</b>              | <b>Compatible with Port Security</b> |
|----------------------------------|--------------------------------------|
| $DTP1$ port <sup>2</sup>         | N <sub>0</sub>                       |
| Trunk port                       | Yes                                  |
| Dynamic-access port <sup>3</sup> | No                                   |
| Routed port                      | N <sub>0</sub>                       |
| SPAN source port                 | Yes                                  |
| SPAN destination port            | N <sub>o</sub>                       |
| EtherChannel                     | No                                   |
| Tunneling port                   | Yes                                  |
| Protected port                   | Yes                                  |
| 802.1x port                      | Yes                                  |
| Voice VLAN port <sup>4</sup>     | Yes                                  |

1. DTP = Dynamic Trunking Protocol

2. A port configured with the **switchport mode dynamic** interface configuration command.

3. A VLAN Query Protocol (VQP) port configured with the **switchport access vlan dynamic** interface configuration command.

4. You must set the maximum allowed secure addresses on the port to two plus the maximum number of secure addresses allowed on the access VLAN.

## **Enabling and Configuring Port Security**

Beginning in privileged EXEC mode, follow these steps to restrict input to an interface by limiting and identifying MAC addresses of the stations allowed to access the port:

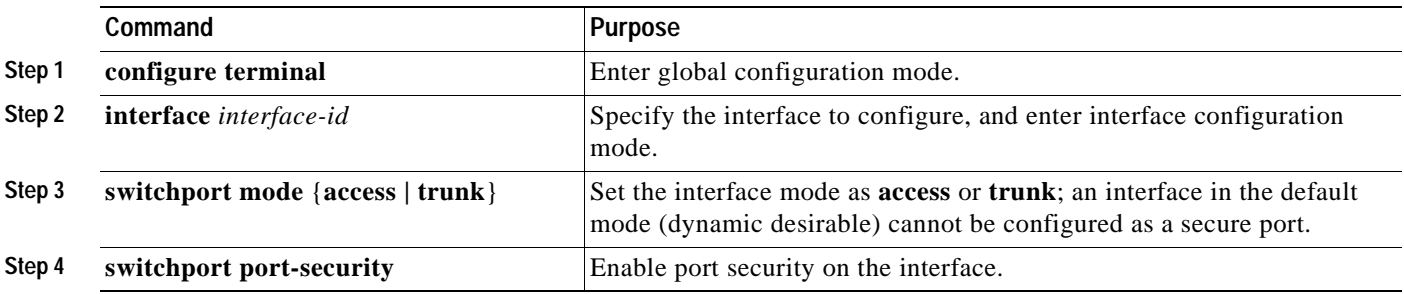

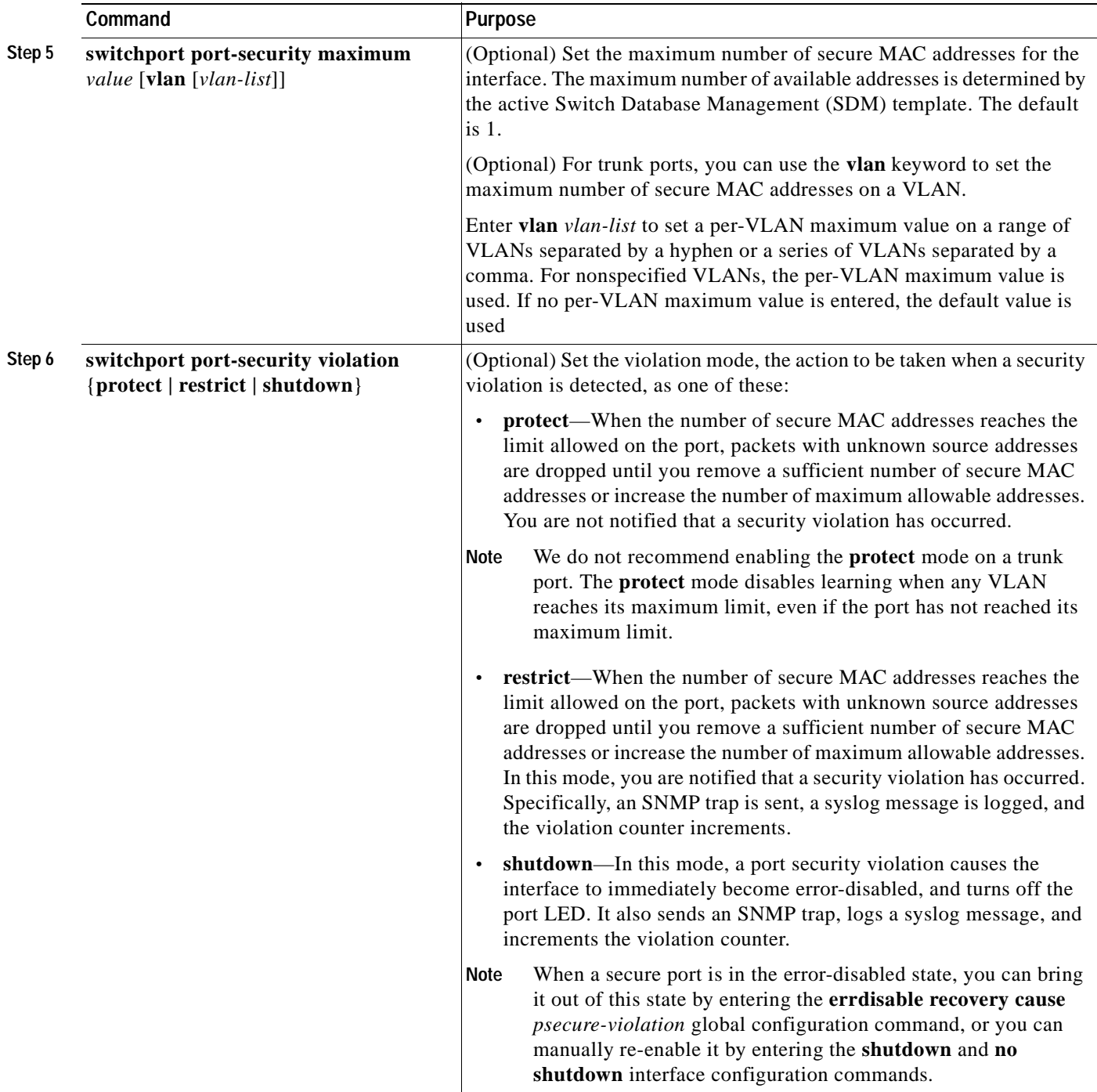

 $\blacksquare$ 

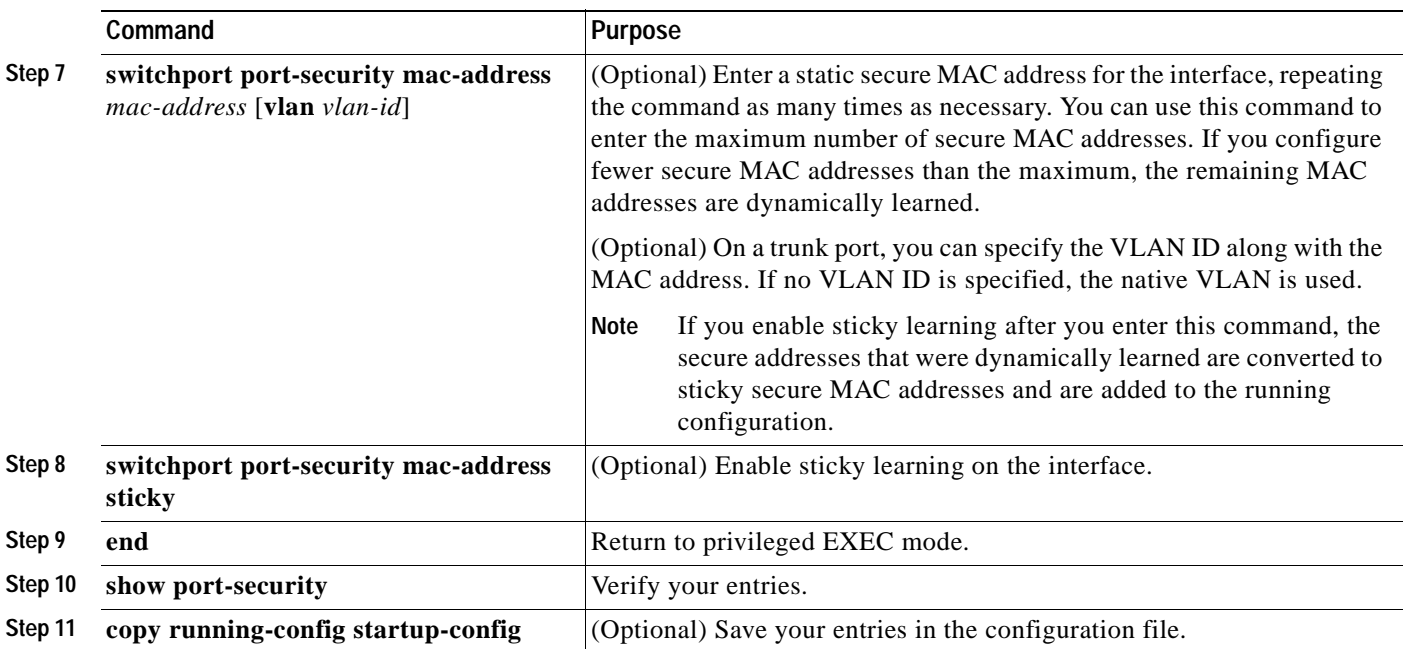

To return the interface to the default condition as not a secure port, use the **no switchport port-security**  interface configuration command. If you enter this command when sticky learning is enabled, the sticky secure addresses remain part of the running configuration but are removed from the address table. All addresses are now dynamically learned.

To return the interface to the default number of secure MAC addresses, use the **no switchport port-security maximum** *value* interface configuration command.

To return the violation mode to the default condition (shutdown mode), use the **no switchport port-security violation** {**protect** | **restrict**} interface configuration command.

To disable sticky learning on an interface, use the **no switchport port-security mac-address sticky** interface configuration command. The interface converts the sticky secure MAC addresses to dynamic secure addresses.

To delete a static secure MAC address from the address table, use the **clear port-security configured address** *mac-address* privileged EXEC command. To delete all the static secure MAC addresses on an interface or a VLAN, use the **clear port-security configured interface** *interface-id* privileged EXEC command.

To delete a dynamic secure MAC address from the address table, use the **clear port-security dynamic address** *mac-address* privileged EXEC command. To delete all the dynamic addresses on an interface or a VLAN, use the **clear port-security dynamic interface** *interface-id* privileged EXEC command.

To delete a sticky secure MAC addresses from the address table, use the **clear port-security sticky address** *mac-address* privileged EXEC command. To delete all the sticky addresses on an interface or a VLAN, use the **clear port-security sticky interface** *interface-id* privileged EXEC command.

This example shows how to enable port security on a port and to set the maximum number of secure addresses to 50. The violation mode is the default, no static secure MAC addresses are configured, and sticky learning is enabled.

```
Switch# configure terminal
Enter configuration commands, one per line. End with CNTL/Z.
Switch(config)# interface fastethernet0/1
Switch(config-if)# switchport mode access
Switch(config-if)# switchport port-security
Switch(config-if)# switchport port-security maximum 50
Switch(config-if)# switchport port-security mac-address sticky
Switch(config-if)# end
```
This example shows how to configure a static secure MAC address on a port and enable sticky learning:

```
Switch# configure terminal
Enter configuration commands, one per line. End with CNTL/Z.
Switch(config)# interface fastethernet0/2
Switch(config-if)# switchport mode access
Switch(config-if)# switchport port-security
Switch(config-if)# switchport port-security mac-address 0000.02000.0004
Switch(config-if)# switchport port-security mac-address sticky
Switch(config-if)# end
```
This example shows how to configure a maximum of eight secure MAC addresses on VLAN 5 on a port:

```
Switch(config-if)# switchport port-security maximum 8 vlan 5
Switch(config-if)# end
```
## **Enabling and Configuring Port Security Aging**

You can use port security aging to set the aging time for static and dynamic secure addresses on a port. Two types of aging are supported per port:

- **•** Absolute—The secure addresses on the port are deleted after the specified aging time.
- **•** Inactivity—The secure addresses on the port are deleted only if the secure addresses are inactive for the specified aging time.

Use this feature to remove and add PCs on a secure port without manually deleting the existing secure MAC addresses and to still limit the number of secure addresses on a port. You can enable or disable the aging of statically configured secure addresses on a per-port basis.

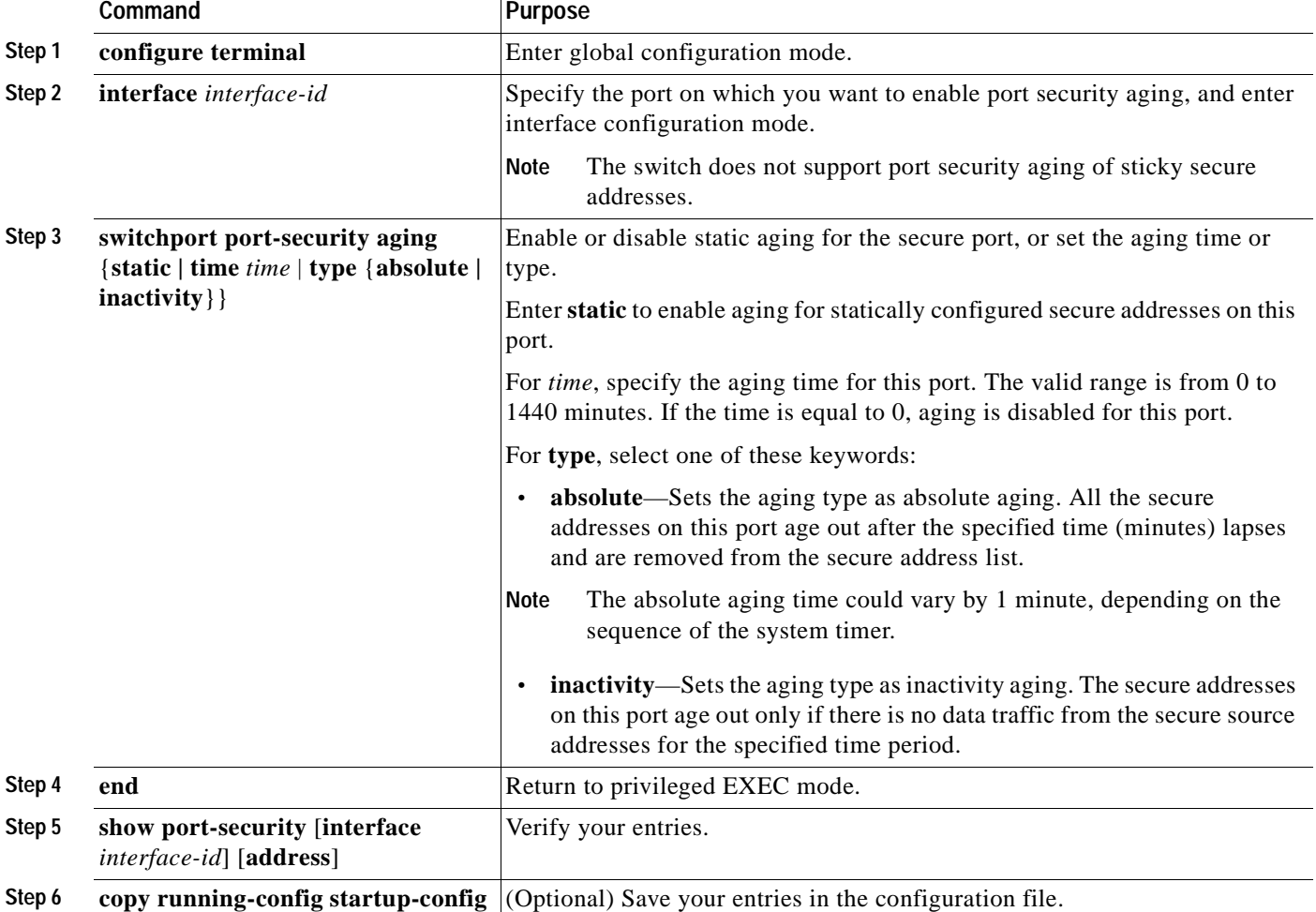

Beginning in privileged EXEC mode, follow these steps to configure port security aging:

To disable port security aging for all secure addresses on a port, use the **no switchport port-security aging time** interface configuration command. To disable aging for only statically configured secure addresses, use the **no switchport port-security aging static** interface configuration command.

This example shows how to set the aging time as 2 hours for the secure addresses on a port:

```
Switch(config)# interface fastethernet0/1
Switch(config-if)# switchport port-security aging time 120
```
This example shows how to set the aging time as 2 minutes for the inactivity aging type with aging enabled for the configured secure addresses on the interface:

Switch(config-if)# **switchport port-security aging time 2**  Switch(config-if)# **switchport port-security aging type inactivity**  Switch(config-if)# **switchport port-security aging static**

You can verify the previous commands by entering the **show port-security interface** *interface-id* privileged EXEC command.

# **Displaying Port-Based Traffic Control Settings**

The **show interfaces** *interface-id* **switchport** privileged EXEC command displays (among other characteristics) the interface traffic suppression and control configuration. The **show storm-control** and **show port-security** privileged EXEC commands display those features.

To display traffic control information, use one or more of the privileged EXEC commands in [Table 20-4](#page-438-0).

<span id="page-438-0"></span>*Table 20-4 Commands for Displaying Traffic Control Status and Configuration*

| Command                                                               | <b>Purpose</b>                                                                                                    |
|-----------------------------------------------------------------------|----------------------------------------------------------------------------------------------------|
| show interfaces [interface-id] switchport                             | Displays the administrative and operational status of all switching<br>(nonrouting) ports or the specified port, including port blocking and<br>port protection settings.                                                                                                    |
| show storm-control [interface-id] [broadcast]<br>multicast   unicast] | Displays storm control suppression levels set on all interfaces or the<br>specified interface for the specified traffic type or for broadcast traffic<br>if no traffic type is entered.                                                                                                    |
| show port-security [interface interface-id]                           | Displays port security settings for the switch or for the specified<br>interface, including the maximum allowed number of secure MAC<br>addresses for each interface, the number of secure MAC addresses on<br>the interface, the number of security violations that have occurred, and<br>the violation mode. |
| show port-security [interface interface-id] address                   | Displays all secure MAC addresses configured on all switch interfaces<br>or on a specified interface with aging information for each address.                                                                                                    |
| show port-security [interface interface-id] vlan                      | Displays the maximum allowed number of secure MAC addresses for<br>each VLAN and the number of secure MAC addresses on the VLAN.                                                                                                    |

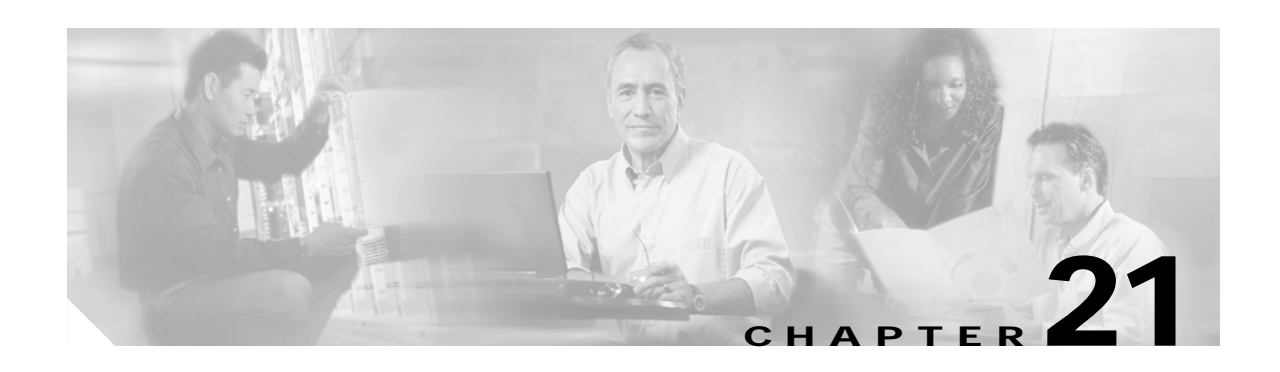

# **Configuring CDP**

This chapter describes how to configure Cisco Discovery Protocol (CDP) on your Catalyst 3550 switch.

**Note** For complete syntax and usage information for the commands used in this chapter, see the command reference for this release and the "System Management Commands" section in the *Cisco IOS Configuration Fundamentals Command Reference, Release 12.2.*

This chapter consists of these sections:

- **•** [Understanding CDP, page 21-1](#page-440-0)
- **•** [Configuring CDP, page 21-2](#page-441-0)
- **•** [Monitoring and Maintaining CDP, page 21-5](#page-444-0)

# <span id="page-440-0"></span>**Understanding CDP**

CDP is a device discovery protocol that runs over Layer 2 (the data link layer) on all Cisco-manufactured devices (routers, bridges, access servers, and switches) and allows network management applications to discover Cisco devices that are neighbors of already known devices. With CDP, network management applications can learn the device type and the Simple Network Management Protocol (SNMP) agent address of neighboring devices running lower-layer, transparent protocols. This feature enables applications to send SNMP queries to neighboring devices.

CDP runs on all media that support Subnetwork Access Protocol (SNAP). Because CDP runs over the data-link layer only, two systems that support different network-layer protocols can learn about each other.

Each CDP-configured device sends periodic messages to a multicast address, advertising at least one address at which it can receive SNMP messages. The advertisements also contain time-to-live, or holdtime information, which is the length of time a receiving device holds CDP information before discarding it. Each device also listens to the messages sent by other devices to learn about neighboring devices.

On the switch, CDP enables the Network Assistant software to display a graphical view of the network. The switch uses CDP to find cluster candidates and maintain information about cluster members and other devices up to three cluster-enabled devices away from the command switch by default.

The switch supports CDP Version 2.

# <span id="page-441-0"></span>**Configuring CDP**

These sections include CDP configuration information and procedures:

- **•** [Default CDP Configuration, page 21-2](#page-441-1)
- **•** [Configuring the CDP Characteristics, page 21-2](#page-441-2)
- **•** [Disabling and Enabling CDP, page 21-3](#page-442-0)
- **•** [Disabling and Enabling CDP on an Interface, page 21-4](#page-443-0)

## <span id="page-441-3"></span><span id="page-441-1"></span>**Default CDP Configuration**

[Table 21-1](#page-441-3) shows the default CDP configuration.

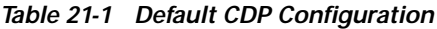

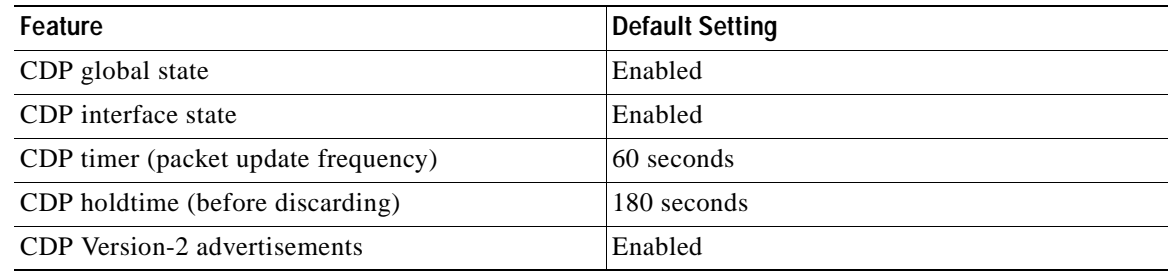

# <span id="page-441-2"></span>**Configuring the CDP Characteristics**

You can configure the frequency of CDP updates, the amount of time to hold the information before discarding it, and whether or not to send Version-2 advertisements.

Beginning in privileged EXEC mode, follow these steps to configure the CDP timer, holdtime, and advertisement type.

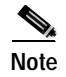

**Note** Steps 2 through 4 are all optional and can be performed in any order.

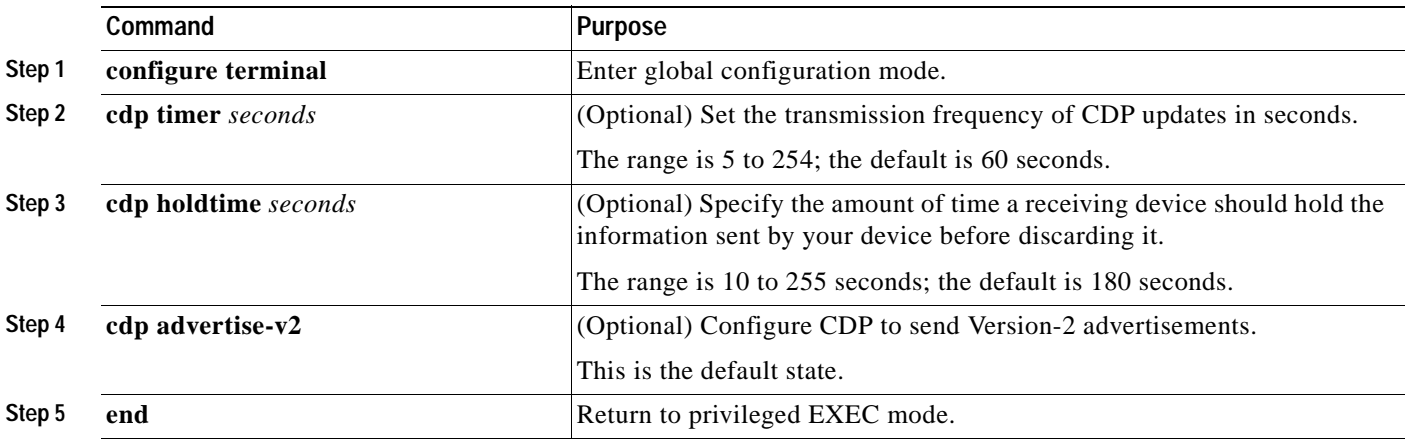

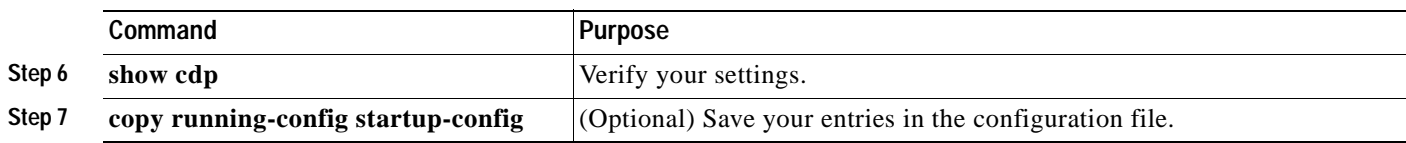

Use the **no** form of the CDP commands to return to the default settings.

This example shows how to configure CDP characteristics.

```
Switch# configure terminal
Switch(config)# cdp timer 50
Switch(config)# cdp holdtime 120
Switch(config)# cdp advertise-v2
Switch(config)# end
```
For additional CDP **show** commands, see the ["Monitoring and Maintaining CDP" section on page 21-5](#page-444-0).

## <span id="page-442-0"></span>**Disabling and Enabling CDP**

CDP is enabled by default.

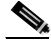

**Note** Creating and maintaining switch clusters is based on the regular exchange of CDP messages. Disabling CDP can interrupt cluster discovery. For more information, see [Clustering Switches](#page-100-0) and see the *Getting Started with Cisco Network Assistant*, available on Cisco.com.

Beginning in privileged EXEC mode, follow these steps to disable the CDP device discovery capability:

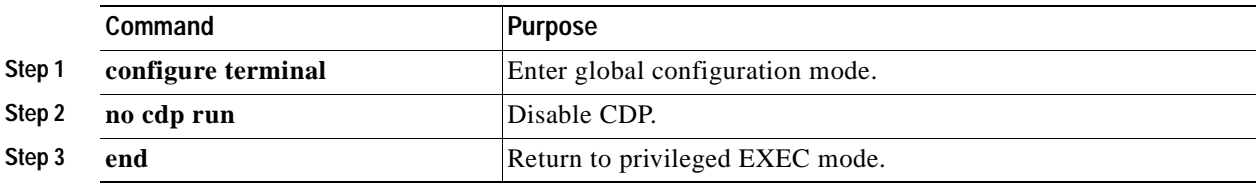

Beginning in privileged EXEC mode, follow these steps to enable CDP when it has been disabled:

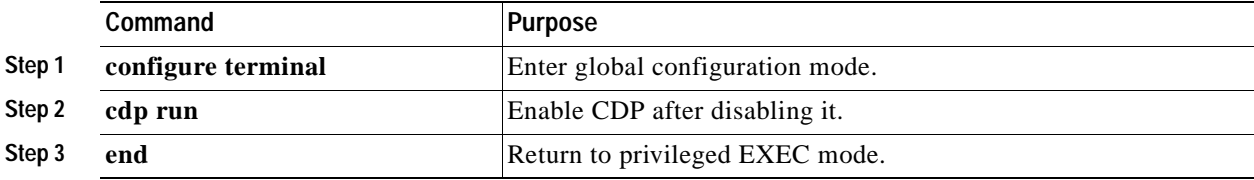

This example shows how to enable CDP if it has been disabled.

```
Switch# configure terminal
Switch(config)# cdp run
Switch(config)# end
```
# <span id="page-443-0"></span>**Disabling and Enabling CDP on an Interface**

CDP is enabled by default on all supported interfaces to send and receive CDP information.

Beginning in privileged EXEC mode, follow these steps to disable CDP on an interface:

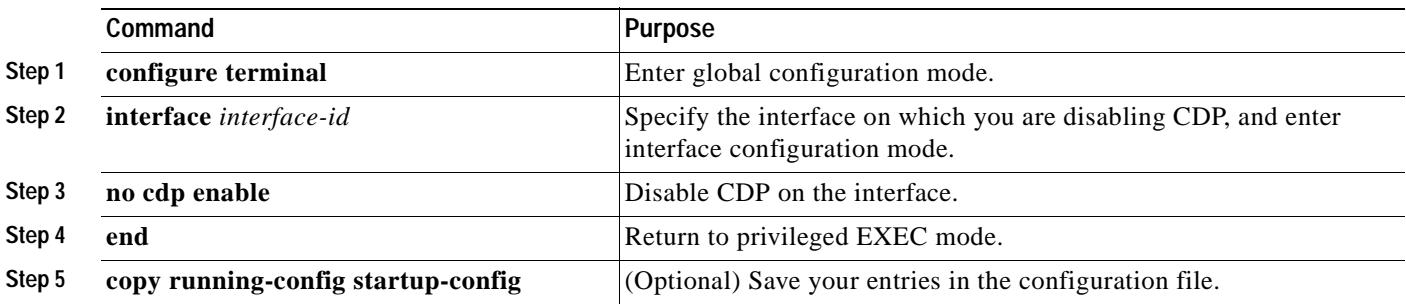

Beginning in privileged EXEC mode, follow these steps to enable CDP on an interface when it has been disabled:

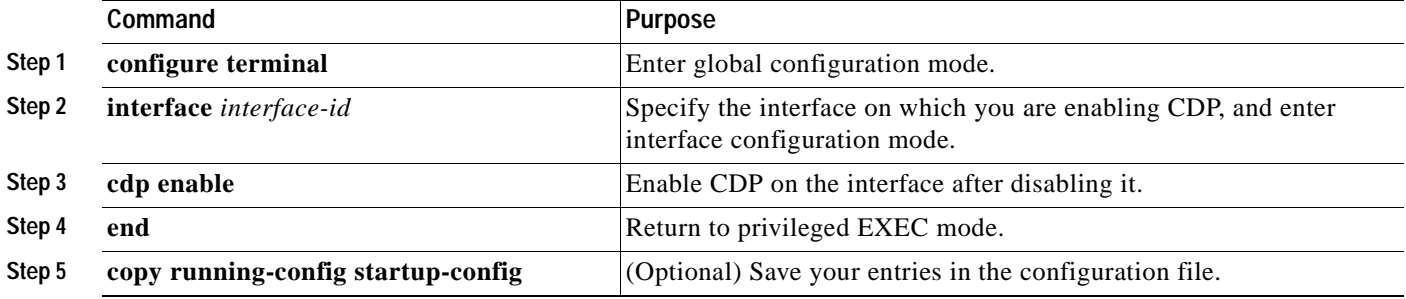

This example shows how to enable CDP on an interface when it has been disabled.

```
Switch# configure terminal
Switch(config)# interface fastethernet0/1
Switch(config-if)# cdp enable
Switch(config-if)# end
```
 $\blacksquare$ 

# <span id="page-444-0"></span>**Monitoring and Maintaining CDP**

To monitor and maintain CDP on your device, perform one or more of these tasks, beginning in privileged EXEC mode.

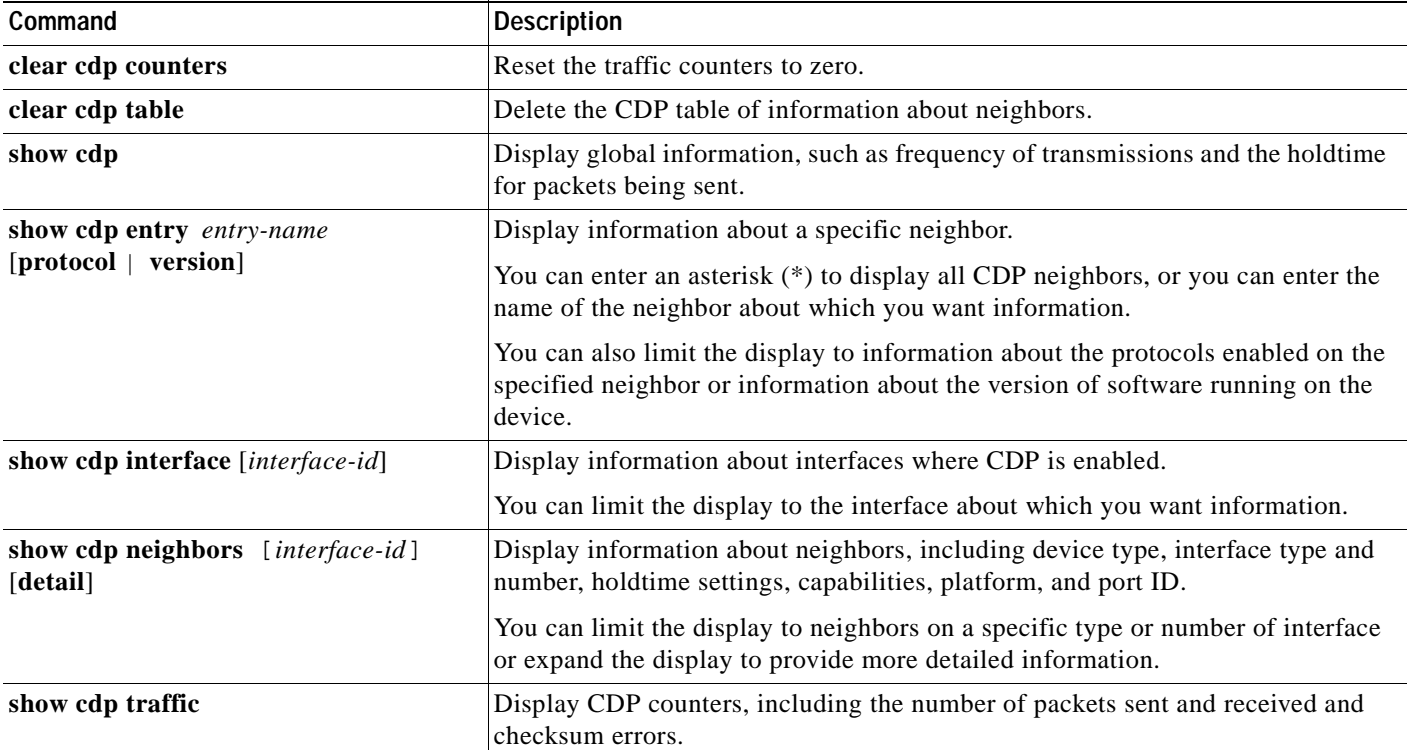

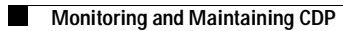

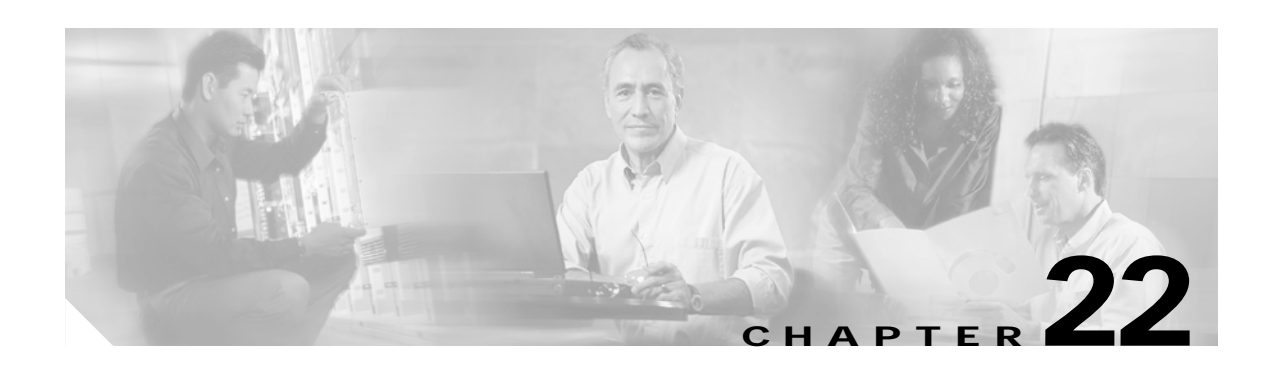

# **Configuring UDLD**

This chapter describes how to configure the UniDirectional Link Detection (UDLD) protocol on your Catalyst 3550 switch.

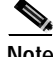

**Note** For complete syntax and usage information for the commands used in this chapter, see the command reference for this release.

This chapter consists of these sections:

- **•** [Understanding UDLD, page 22-1](#page-446-0)
- **•** [Configuring UDLD, page 22-4](#page-449-0)
- **•** [Displaying UDLD Status, page 22-7](#page-452-0)

# <span id="page-446-0"></span>**Understanding UDLD**

UDLD is a Layer 2 protocol that enables devices connected through fiber-optic or twisted-pair Ethernet cables to monitor the physical configuration of the cables and detect when a unidirectional link exists. All connected devices must support UDLD for the protocol to successfully identify and disable unidirectional links. When UDLD detects a unidirectional link, it administratively shuts down the affected port and alerts you. Unidirectional links can cause a variety of problems, including spanning-tree topology loops.

### <span id="page-446-1"></span>**Modes of Operation**

UDLD supports two modes of operation: normal (the default) and aggressive. In normal mode, UDLD can detect unidirectional links due to misconnected interfaces on fiber-optic connections. In aggressive mode, UDLD can also detect unidirectional links due to one-way traffic on fiber-optic and twisted-pair links and to misconnected interfaces on fiber-optic links.

In normal and aggressive modes, UDLD works with the Layer 1 mechanisms to determine the physical status of a link. At Layer 1, autonegotiation takes care of physical signaling and fault detection. UDLD performs tasks that autonegotiation cannot perform, such as detecting the identities of neighbors and shutting down misconnected interfaces. When you enable both autonegotiation and UDLD, the Layer 1 and Layer 2 detections work together to prevent physical and logical unidirectional connections and the malfunctioning of other protocols.

Г

A unidirectional link occurs whenever traffic sent by a local device is received by its neighbor but traffic from the neighbor is not received by the local device.

In normal mode, UDLD detects a unidirectional link when fiber strands in a fiber-optic interface are misconnected and the Layer 1 mechanisms do not detect this misconnection. If the interfaces are connected correctly but the traffic is one way, UDLD does not detect the unidirectional link because the Layer 1 mechanism, which is supposed to detect this condition, does not do so. In case, the logical link is considered undetermined, and UDLD does not disable the interface.

When UDLD is in normal mode, if one of the fiber strands in a pair is disconnected and autonegotiation is active, the link does not stay up because the Layer 1 mechanisms did not detect a physical problem with the link. In this case, UDLD does not take any action, and the logical link is considered undetermined.

In aggressive mode, UDLD detects a unidirectional link by using the previous detection methods. UDLD in aggressive mode can also detect a unidirectional link on a point-to-point link on which no failure between the two devices is allowed. It can also detect a unidirectional link when one of these problems exists:

- **•** On fiber-optic or twisted-pair links, one of the interfaces cannot send or receive traffic.
- **•** On fiber-optic or twisted-pair links, one of the interfaces is down while the other is up.
- **•** One of the fiber strands in the cable is disconnected.

In these cases, UDLD shuts down the affected interface.

In a point-to-point link, UDLD hello packets can be considered as a heart beat whose presence guarantees the health of the link. Conversely, the loss of the heart beat means that the link must be shut down if it is not possible to re-establish a bidirectional link.

If both fiber strands in a cable are working normally from a Layer 1 perspective, UDLD in aggressive mode determines whether those fiber strands are connected correctly and whether traffic is flowing bidirectionally between the correct neighbors. This check cannot be performed by autonegotiation because autonegotiation operates at Layer 1.

## **Methods to Detect Unidirectional Links**

UDLD operates by using two mechanisms:

**•** Neighbor database maintenance

UDLD learns about other UDLD-capable neighbors by periodically sending a hello packet (also called an advertisement or probe) on every active interface to keep each device informed about its neighbors.

When the switch receives a hello message, it caches the information until the age time (hold time or time-to-live) expires. If the switch receives a new hello message before an older cache entry ages, the switch replaces the older entry with the new one.

Whenever an interface is disabled and UDLD is running, whenever UDLD is disabled on an interface, or whenever the switch is reset, UDLD clears all existing cache entries for the interfaces affected by the configuration change. UDLD sends at least one message to inform the neighbors to flush the part of their caches affected by the status change. The message is intended to keep the caches synchronized.

**•** Event-driven detection and echoing

UDLD relies on echoing as its detection mechanism. Whenever a UDLD device learns about a new neighbor or receives a resynchronization request from an out-of-sync neighbor, it restarts the detection window on its side of the connection and sends echo messages in reply. Because this behavior is the same on all UDLD neighbors, the sender of the echoes expects to receive an echo in reply.

If the detection window ends and no valid reply message is received, the link might shut down, depending on the UDLD mode. When UDLD is in normal mode, the link might be considered undetermined and might not be shut down. When UDLD is in aggressive mode, the link is considered unidirectional, and the interface is shut down.

If UDLD in normal mode is in the advertisement or in the detection phase and all the neighbor cache entries are aged out, UDLD restarts the link-up sequence to resynchronize with any potentially out-of-sync neighbors.

If you enable aggressive mode when all the neighbors of a port have aged out either in the advertisement or in the detection phase, UDLD restarts the link-up sequence to resynchronize with any potentially out-of-sync neighbor. UDLD shuts down the port if, after the fast train of messages, the link state is still undetermined.

[Figure 22-1](#page-448-0) shows an example of a unidirectional link condition.

<span id="page-448-0"></span>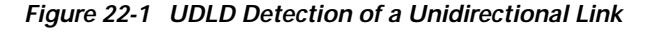

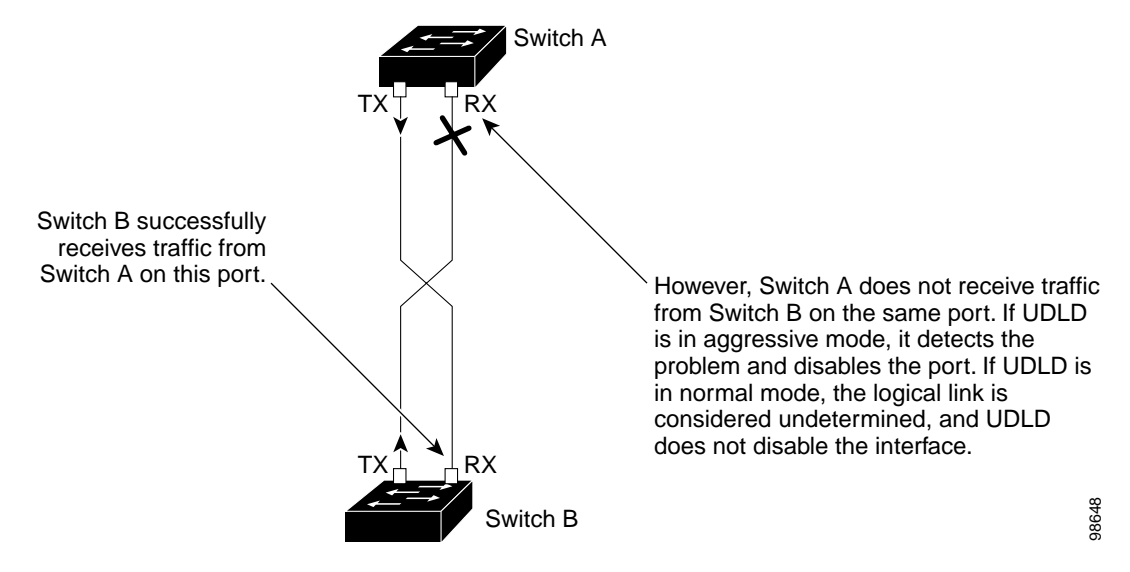

Г

# <span id="page-449-0"></span>**Configuring UDLD**

This section describes how to configure UDLD on your switch. It contains this configuration information:

- **•** [Default UDLD Configuration, page 22-4](#page-449-2)
- **•** [Configuration Guidelines, page 22-4](#page-449-3)
- **•** [Enabling UDLD Globally, page 22-5](#page-450-0)
- **•** [Enabling UDLD on an Interface, page 22-5](#page-450-1)
- **•** [Resetting an Interface Shut Down by UDLD, page 22-6](#page-451-0)

# <span id="page-449-2"></span>**Default UDLD Configuration**

[Table 22-1](#page-449-1) shows the default UDLD configuration.

<span id="page-449-1"></span>*Table 22-1 Default UDLD Configuration*

| Feature                                                            | Default Setting                                               |
|--------------------------------------------------------------------|---------------------------------------------------------------|
| UDLD global enable state                                           | Globally disabled                                             |
| UDLD per-interface enable state for fiber-optic media              | Disabled on all Ethernet fiber-optic interfaces               |
| UDLD per-interface enable state for twisted-pair (copper)<br>media | Disabled on all Ethernet 10/100 and 1000BASE-TX<br>interfaces |
| UDLD aggressive mode                                               | Disabled                                                      |

# <span id="page-449-3"></span>**Configuration Guidelines**

These are the UDLD configuration guidelines:

- **•** A UDLD-capable interface also cannot detect a unidirectional link if it is connected to a UDLD-incapable port of another switch.
- **•** When configuring the mode (normal or aggressive), make sure that the same mode is configured on both sides of the link.

# <span id="page-450-0"></span>**Enabling UDLD Globally**

Beginning in privileged EXEC mode, follow these steps to enable UDLD in the aggressive or normal mode and to set the configurable message timer on all fiber-optic interfaces on the switch:

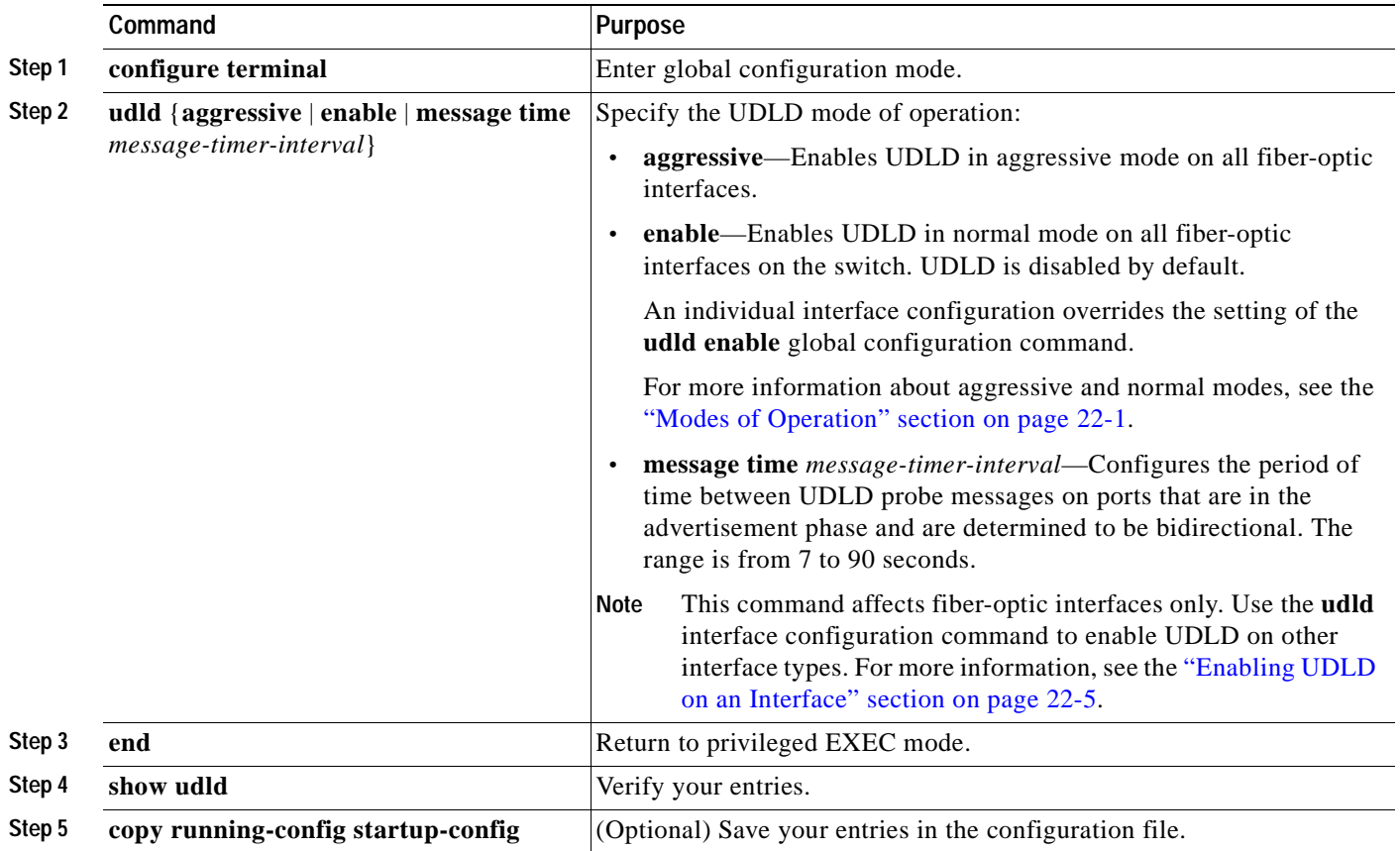

To disable UDLD globally, use the **no udld enable** global configuration command to disable normal mode UDLD on all fiber-optic ports. Use the **no udld aggressive** global configuration command to disable aggressive mode UDLD on all fiber-optic ports.

## <span id="page-450-1"></span>**Enabling UDLD on an Interface**

Beginning in privileged EXEC mode, follow these steps to enable UDLD in the aggressive or normal mode on an interface:

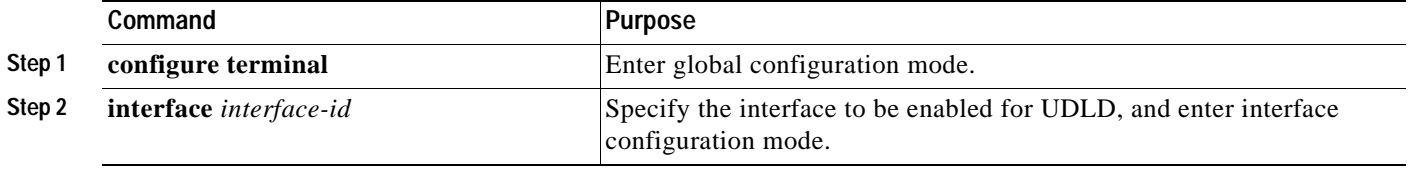

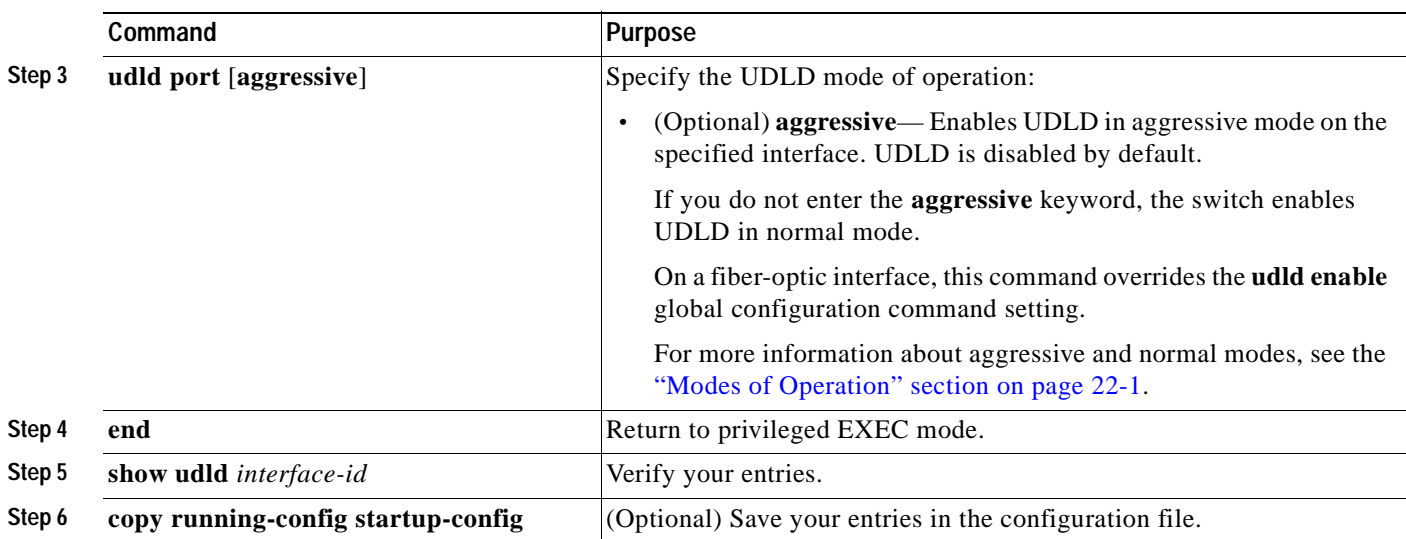

To disable UDLD on a non-fiber-optic interface, use the **no udld port** interface configuration command.

**Note** On fiber-optic interfaces, the **no udld port** command reverts the interface configuration to the **udld enable** global configuration command setting.

Use the **no udld port** interface configuration command to disable UDLD on a fiber-optic interface

## <span id="page-451-0"></span>**Resetting an Interface Shut Down by UDLD**

Beginning in privileged EXEC mode, follow these steps to reset all interfaces shut down by UDLD:

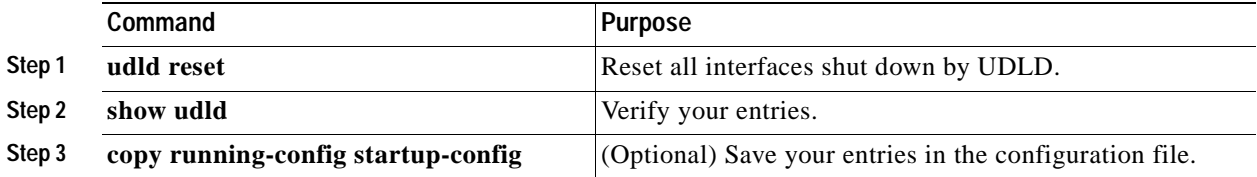

You can also bring up the interface by using these commands:

- **•** The **shutdown** interface configuration command followed by the **no shutdown** interface configuration command restarts the disabled interface.
- **•** The **no udld** {**aggressive** | **enable**} global configuration command followed by the **udld** {**aggressive** | **enable**} global configuration command re-enables UDLD globally.
- **•** The **no udld port** interface configuration command followed by the **udld port** [**aggressive**] interface configuration command re-enables UDLD on the specified interface.
- **•** The **errdisable recovery cause udld** global configuration command enables the timer to automatically recover from the UDLD error-disabled state, and the **errdisable recovery interval** *interval* global configuration command specifies the time to recover from the UDLD error-disabled state.

# <span id="page-452-0"></span>**Displaying UDLD Status**

To display the UDLD status for the specified interface or for all interfaces, use the **show udld** [*interface-id*] privileged EXEC command.

For detailed information about the fields in the display, see the command reference for this release.

 $\blacksquare$ 

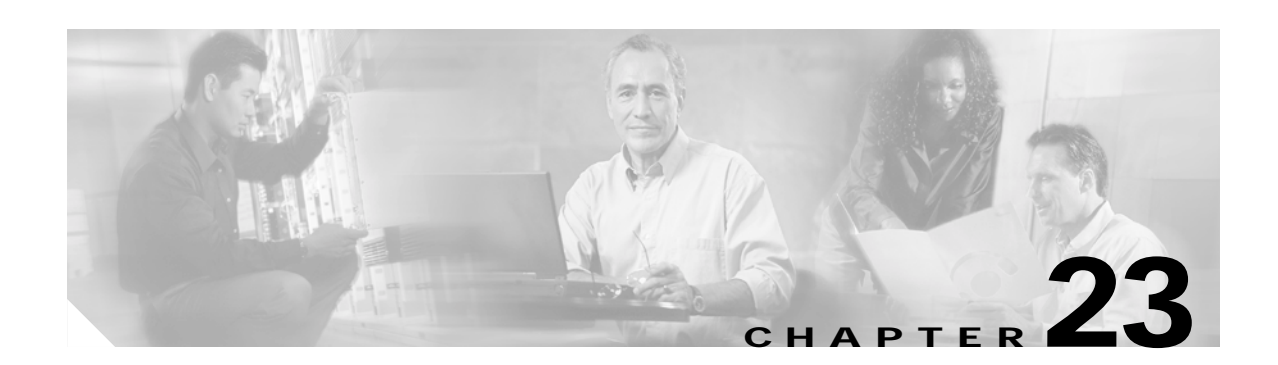

# **Configuring SPAN and RSPAN**

This chapter describes how to configure Switched Port Analyzer (SPAN) and Remote SPAN (RSPAN) on your Catalyst 3550 switch.

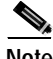

**Note** For complete syntax and usage information for the commands used in this chapter, see the command reference for this release.

This chapter consists of these sections:

- **•** [Understanding SPAN and RSPAN, page 23-1](#page-454-0)
- **•** [Configuring SPAN, page 23-8](#page-461-0)
- **•** [Configuring RSPAN, page 23-16](#page-469-0)
- **•** [Displaying SPAN and RSPAN Status, page 23-24](#page-477-0)

# <span id="page-454-0"></span>**Understanding SPAN and RSPAN**

You can analyze network traffic passing through ports or VLANs by using SPAN to send a copy of the traffic to another port on the switch that has been connected to a SwitchProbe device or other Remote Monitoring (RMON) probe or security device. SPAN mirrors received or sent (or both) traffic on a source port and received traffic on one or more source ports or source VLANs, to a destination port for analysis.

For example, in [Figure 23-1](#page-455-0), all traffic on port 4 (the source port) is mirrored to port 8 (the destination port). A network analyzer on port 8 receives all network traffic from port 4 without being physically attached to port 4.

<span id="page-455-0"></span>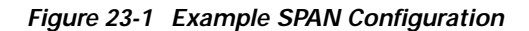

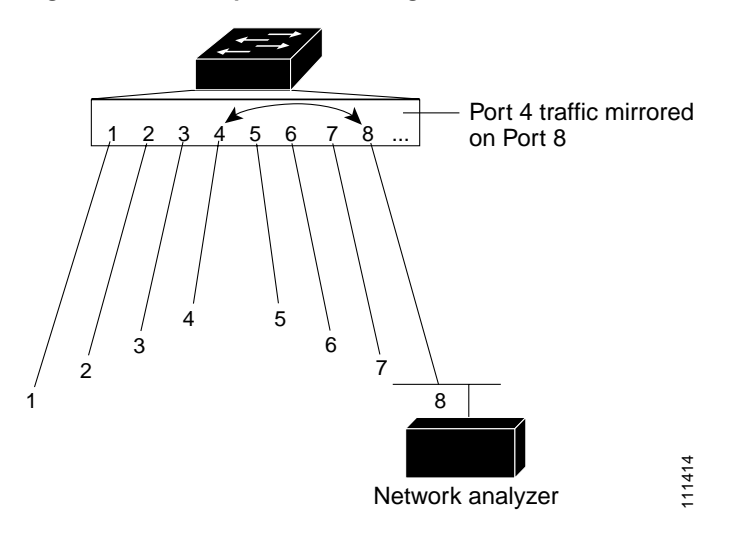

Only traffic that enters or leaves source ports or traffic that enters source VLANs can be monitored by using SPAN; traffic that gets routed to ingress source ports or source VLANs cannot be monitored. For example, if incoming traffic is being monitored, traffic that gets routed from another VLAN to the source VLAN is not monitored; however, traffic that is received on the source VLAN and routed to another VLAN is monitored.

RSPAN extends SPAN by enabling remote monitoring of multiple switches across your network. The traffic for each RSPAN session is carried over a user-specified RSPAN VLAN that is dedicated for that RSPAN session in all participating switches. The SPAN traffic from the sources is copied onto the RSPAN VLAN through a reflector port and then forwarded over trunk ports that are carrying the RSPAN VLAN to any RSPAN destination sessions monitoring the RSPAN VLAN, as shown in [Figure 23-2.](#page-455-1)

#### <span id="page-455-1"></span>*Figure 23-2 Example of RSPAN Configuration*

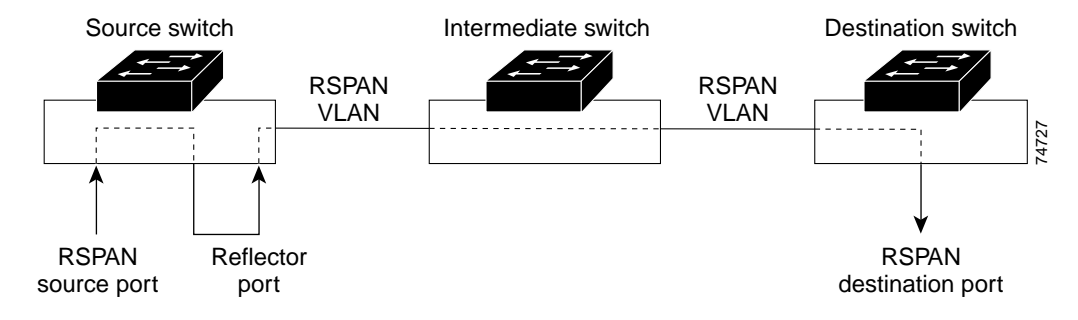

SPAN and RSPAN do not affect the switching of network traffic on source ports or source VLANs; a copy of the packets received or sent by the source interfaces are sent to the destination interface.

You can use the SPAN or RSPAN destination port to inject traffic from a network security device. For example, if you connect a Cisco Intrusion Detection System (IDS) Sensor Appliance to a destination port, the IDS device can send TCP Reset packets to close down the TCP session of a suspected attacker.

## **SPAN and RSPAN Concepts and Terminology**

This section describes concepts and terminology associated with SPAN and RSPAN configuration.

#### **SPAN Session**

A local SPAN session is an association of a destination port with source ports and source VLANs. An RSPAN session is an association of source ports and source VLANs across your network with an RSPAN VLAN. The destination source is the RSPAN VLAN.

You configure SPAN sessions by using parameters that specify the source of network traffic to monitor. Traffic monitoring in a SPAN session has these restrictions:

- **•** You can monitor incoming traffic on a series or range of ports and VLANs.
- **•** You can monitor outgoing traffic on a single port; you cannot monitor outgoing traffic on multiple ports.
- **•** You cannot monitor outgoing traffic on VLANs.

You can configure two separate SPAN or RSPAN sessions with separate or overlapping sets of SPAN source ports and VLANs. Both switched and routed ports can be configured as SPAN sources and destinations.

SPAN sessions do not interfere with the normal operation of the switch. However, an oversubscribed SPAN destination, for example, a 10-Mbps port monitoring a 100-Mbps port, results in dropped or lost packets.

You can configure SPAN sessions on disabled ports; however, a SPAN session does not become active unless you enable the destination port and at least one source port or VLAN for that session. The **show monitor session** *session\_number* privileged EXEC command displays the operational status of a SPAN session.

A SPAN session remains inactive after system power-on until the destination port is operational.

#### **Traffic Types**

SPAN sessions include these traffic types:

**•** Receive (Rx) SPAN—The goal of receive (or ingress) SPAN is to monitor as much as possible all the packets received by the source interface or VLAN before any modification or processing is performed by the switch. A copy of each packet received by the source is sent to the destination port for that SPAN session. You can monitor a series or range of ingress ports or VLANs in a SPAN session.

On tagged packets (Inter-Switch Link [ISL] or IEEE 802.1Q), the tagging is removed at the ingress port. At the destination port, if tagging is enabled, the packets appear with the ISL or 802.1Q headers. If no tagging is specified, packets appear in the native format.

Packets that are modified because of routing are copied without modification for Rx SPAN; that is, the original packet is copied. Packets that are modified because of quality of service (QoS)—for example, modified Differentiated Services Code Point (DSCP)—are copied with modification for Rx SPAN.

Some features that can cause a packet to be dropped during receive processing have no effect on SPAN; the destination port receives a copy of the packet even if the actual incoming packet is dropped. These features include IP standard and extended input access control lists (ACLs), IP standard and extended output ACLs for unicast and ingress QoS policing.VLAN maps, ingress QoS policing, and policy-based routing. Switch congestion that causes packets to be dropped also has no effect on SPAN.

**•** Transmit (Tx) SPAN—The goal of transmit (or egress) SPAN is to monitor as much as possible all the packets sent by the source interface after all modification and processing is performed by the switch. A copy of each packet sent by the source is sent to the destination port for that SPAN session. The copy is provided after the packet is modified.

Only one egress source port is allowed per SPAN session. VLAN monitoring is not supported in the egress direction.

Packets that are modified because of routing—for example, with a time-to-live (TTL) or MAC-address modification—are duplicated at the destination port. On packets that are modified because of QoS, the modified packet might not have the same DSCP (IP packet) or CoS (non-IP packet) as the SPAN source.

Some features that can cause a packet to be dropped during transmit processing might also affect the duplicated copy for SPAN. These features include VLAN maps, IP standard and extended output ACLs on multicast packets, and egress QoS policing. In the case of output ACLs, if the SPAN source drops the packet, the SPAN destination would also drop the packet. In the case of egress QoS policing, if the SPAN source drops the packet, the SPAN destination might not drop it. If the source port is oversubscribed, the destination ports will have different dropping behavior.

**•** Both—In a SPAN session, you can monitor a single port for both received and sent packets.

#### **Source Port**

A source port (also called a *monitored port*) is a switched or routed port that you monitor for network traffic analysis. In a single local SPAN session or RSPAN source session, you can monitor source port traffic such as received (Rx), transmitted (Tx), or bidirectional (both); however, on a VLAN, you can monitor only received traffic. The switch supports any number of source ports (up to the maximum number of available ports on the switch) and any number of source ingress VLANs (up to the maximum number of VLANs supported).

A source port has these characteristics:

- **•** It can be any port type (for example, EtherChannel, Fast Ethernet, Gigabit Ethernet, and so forth).
- **•** It can be monitored in multiple SPAN sessions.
- **•** It cannot be a destination port.
- **•** Each source port can be configured with a direction (ingress, egress, or both) to monitor. For EtherChannel sources, the monitored direction would apply to all the physical ports in the group.
- Source ports can be in the same or different VLANs.
- **•** For VLAN SPAN sources, all active ports in the source VLAN are included as source ports.

You can configure a trunk port as a source port. By default, all VLANs active on the trunk are monitored. You can limit SPAN traffic monitoring on trunk source ports to specific VLANs by using VLAN filtering. Only switched traffic in the selected VLANs is sent to the destination port. This feature affects only traffic forwarded to the destination SPAN port and does not affect the switching of normal traffic. This feature is not allowed in sessions with VLAN sources.

#### **Destination Port**

Each local SPAN session or RSPAN destination session must have a destination port (also called a *monitoring port*) that receives a copy of traffic from the source ports and VLANs.

The destination port has these characteristics:

- It must reside on the same switch as the source port (for a local SPAN session).
- **•** It can be any Ethernet physical port.
- **•** It can participate in only one SPAN session at a time (a destination port in one SPAN session cannot be a destination port for a second SPAN session).
- **•** It cannot be a source port or a reflector port.
- **•** It cannot be an EtherChannel group or a VLAN.
- **•** It can be a physical port that is assigned to an EtherChannel group, even if the EtherChannel group has been specified as a SPAN source. The port is removed from the group while it is configured as a SPAN destination port.
- **•** The port does not transmit any traffic except that required for the SPAN session.
- **•** If ingress traffic forwarding is enabled for a network security device, the destination port forwards traffic at Layer 2.
- **•** It does not participate in spanning tree while the SPAN session is active.
- When it is a destination port, it does not participate in any of the Layer 2 protocols— Cisco Discovery Protocol (CDP), VLAN Trunk Protocol (VTP), Dynamic Trunking Protocol (DTP), Spanning Tree Protocol (STP), Port Aggregation Protocol (PagP), and Link Aggregation Control Protocol (LACP).
- **•** A destination port that belongs to a source VLAN of any SPAN session is excluded from the source list and is not monitored.
- **•** No address learning occurs on the destination port.

#### **Reflector Port**

The reflector port is the mechanism that copies packets onto an RSPAN VLAN. The reflector port forwards only the traffic from the RSPAN source session with which it is affiliated. Any device connected to a port set as a reflector port loses connectivity until the RSPAN source session is disabled.

The reflector port has these characteristics:

- **•** It is a port set to loopback.
- **•** It cannot be an EtherChannel group, it does not trunk, and it cannot do protocol filtering.
- **•** It can be a physical port that is assigned to an EtherChannel group, even if the EtherChannel group is specified as a SPAN source. The port is removed from the group while it is configured as a reflector port.
- **•** A port used as a reflector port cannot be a SPAN source or destination port, nor can a port be a reflector port for more than one session at a time.
- **•** It is invisible to all VLANs.
- **•** The native VLAN for looped-back traffic on a reflector port is the RSPAN VLAN.

Г

- **•** The reflector port loops back untagged traffic to the switch. The traffic is then placed on the RSPAN VLAN and flooded to any trunk ports that carry the RSPAN VLAN.
- **•** Spanning tree is automatically disabled on a reflector port.

If the bandwidth of the reflector port is not sufficient for the traffic volume from the corresponding source ports and VLANs, the excess packets are dropped. A 10/100 port reflects at 100 Mbps. A Gigabit port reflects at 1 Gbps.

#### **VLAN-Based SPAN**

VLAN-based SPAN (VSPAN) is the monitoring of the network traffic in one or more VLANs. You can configure VSPAN to monitor only received (Rx) traffic, which applies to all the ports for that VLAN.

Use these guidelines for VSPAN sessions:

- **•** Only traffic on the monitored VLAN is sent to the destination port.
- **•** If a destination port belongs to a source VLAN, it is excluded from the source list and is not monitored.
- **•** If ports are added to or removed from the source VLANs, the traffic on the source VLAN received by those ports is added to or removed from the sources being monitored.
- **•** VLAN pruning and the VLAN allowed list have no effect on SPAN monitoring.
- **•** VSPAN only monitors traffic that enters the switch, not traffic that is routed between VLANs. For example, if a VLAN is being Rx-monitored and the multilayer switch routes traffic from another VLAN to the monitored VLAN, that traffic is not monitored and is not received on the SPAN destination port.
- **•** You cannot use filter VLANs in the same session with VLAN sources.
- **•** You can monitor only Ethernet VLANs.

#### **SPAN Traffic**

You can use local SPAN to monitor all network traffic, including multicast and bridge protocol data unit (BPDU) packets, and CDP, VTP, DTP, STP, PagP, and LACP packets. You cannot use RSPAN to monitor Layer 2 protocols. See the ["RSPAN Configuration Guidelines" section on page 23-16](#page-469-1) for more information.

In some SPAN configurations, multiple copies of the same source packet are sent to the SPAN destination port. For example, a bidirectional (both Rx and Tx) SPAN session is configured for the sources a1 Rx monitor and the a2 Rx and Tx monitor to destination port d1. If a packet enters the switch through a1 and is switched to a2, both incoming and outgoing packets are sent to destination port d1. Both packets are the same (unless a Layer 3 rewrite occurs, in which case the packets are different because of the added Layer 3 information).

### **SPAN and RSPAN Interaction with Other Features**

SPAN interacts with these features:

**•** Routing—Ingress SPAN does not monitor routed traffic. VSPAN only monitors traffic that enters the switch, not traffic that is routed between VLANs. For example, if a VLAN is being Rx-monitored and the multilayer switch routes traffic from another VLAN to the monitored VLAN, that traffic is not monitored and not received on the SPAN destination port.

- **•** Spanning Tree Protocol (STP)—A destination port or a reflector port does not participate in STP while its SPAN or RSPAN session is active. The destination or reflector port can participate in STP after the SPAN or RSPAN session is disabled. On a source port, SPAN does not affect the STP status. STP can be active on trunk ports carrying an RSPAN VLAN.
- **•** Cisco Discovery Protocol (CDP)—A SPAN destination port does not participate in CDP while the SPAN session is active. After the SPAN session is disabled, the port again participates in CDP.
- **•** VLAN Trunking Protocol (VTP)—You can use VTP to prune an RSPAN VLAN between switches.
- **•** VLAN and trunking—You can modify VLAN membership or trunk settings for source, destination, or reflector ports at any time. However, changes in VLAN membership or trunk settings for a destination or reflector port do not take effect until you disable the SPAN or RSPAN session. Changes in VLAN membership or trunk settings for a source port immediately take effect, and the respective SPAN sessions automatically adjust accordingly.
- **•** EtherChannel—You can configure an EtherChannel group as a source port but not as a SPAN destination port. When a group is configured as a SPAN source, the entire group is monitored.

If a port is added to a monitored EtherChannel group, the new port is added to the SPAN source port list. If a port is removed from a monitored EtherChannel group, it is automatically removed from the source port list. If the port is the only port in the EtherChannel group, the EtherChannel group is removed from SPAN.

If a physical port that belongs to an EtherChannel group is configured as a SPAN source, destination, or reflector port, it is removed from the group. After the port is removed from the SPAN session, it rejoins the EtherChannel group. Ports removed from an EtherChannel group remain members of the group, but they are in the *down* or *standalone* state.

If a physical port that belongs to an EtherChannel group is a destination or reflector port and the EtherChannel group is a source, the port is removed from the EtherChannel group and from the list of monitored ports.

**•** QoS—For ingress monitoring, the packets sent to the SPAN destination port might be different from the packets actually received at the SPAN source port because the packets are forwarded after ingress QoS classification and policing. The packet DSCP might not be the same as the received packet.

For egress monitoring, the packets sent out the SPAN destination port might not be the same as the packets sent out of SPAN source ports because the egress QoS policing at the SPAN source port might change the packet classification. QoS policing is not applied at SPAN destination ports.

- **•** Multicast traffic can be monitored. For egress and ingress port monitoring, only a single unedited packet is sent to the SPAN destination port. It does not reflect the number of times the multicast packet is sent.
- Port security—A secure port cannot be a SPAN destination port.

For SPAN sessions, do not enable port security on ports that are egress monitored when ingress forwarding is enabled on the destination port. For RSPAN source sessions, do not enable port security on any ports that are egress monitored.

**•** 802.1x—You can enable 802.1x on a port that is a SPAN destination or reflector port; however, 802.1x is disabled until the port is removed as a SPAN destination or reflector port. You can enable 802.1x on a SPAN source port.

For SPAN sessions, do not enable 802.1x on ports that are egress monitored when ingress forwarding is enabled on the destination port. For RSPAN source sessions, do not enable 802.1x on any ports that are egress monitored.

## <span id="page-461-3"></span>**SPAN and RSPAN Session Limits**

You can configure (and store in NVRAM) one local SPAN session or multiple RSPAN sessions on a switch. You can configure (and store in NVRAM) a maximum of two SPAN or RSPAN sessions on each switch. You can divide the two sessions between SPAN, RSPAN source, and RSPAN destination sessions. You can configure multiple source ports or source VLANs for each session.

## <span id="page-461-2"></span>**Default SPAN and RSPAN Configuration**

[Table 23-1](#page-461-2) shows the default SPAN and RSPAN configuration.

*Table 23-1 Default SPAN and RSPAN Configuration*

| Feature                               | <b>Default Setting</b>                                                                                                    |  |
|---------------------------------------|----------------------------------------------------------------------------------------------------|--|
| <b>SPAN</b> state                     | Disabled.                                                                                                    |  |
| Source port traffic to monitor        | Both received and sent traffic (both); for additional<br>source ports or VLANs, only received (rx) traffic can be<br>monitored. |  |
| Encapsulation type (destination port) | Native form (no encapsulation type header).                                                                                     |  |
| Ingress forwarding (destination port) | Disabled.                                                                                                    |  |

# <span id="page-461-0"></span>**Configuring SPAN**

This section describes how to configure SPAN on your switch. It contains this configuration information:

- **•** [SPAN Configuration Guidelines, page 23-8](#page-461-1)
- **•** [Creating a SPAN Session and Specifying Ports to Monitor, page 23-9](#page-462-0)
- **•** [Creating a SPAN Session and Enabling Ingress Traffic, page 23-11](#page-464-0)
- **•** [Removing Ports from a SPAN Session, page 23-13](#page-466-0)
- **•** [Specifying VLANs to Monitor, page 23-14](#page-467-0)
- **•** [Specifying VLANs to Filter, page 23-15](#page-468-0)

### <span id="page-461-1"></span>**SPAN Configuration Guidelines**

Follow these guidelines when configuring SPAN:

- **•** SPAN sessions can coexist with RSPAN sessions within the limits described in the ["SPAN and](#page-461-3)  [RSPAN Session Limits" section on page 23-8.](#page-461-3)
- **•** The destination port cannot be a source port; a source port cannot be a destination port.
- **•** You can have only one destination port per SPAN session. You cannot have two SPAN sessions using the same destination port.
- **•** An EtherChannel port can be a SPAN source port; it cannot be a SPAN destination port.
- **•** An 802.1x port can be a SPAN source port. You can enable 802.1x on a port that is a SPAN destination or reflector port; however, 802.1x is disabled until the port is removed as a SPAN destination or reflector port.
- **•** For SPAN source ports, you can monitor transmitted traffic for a single port and received traffic for a series or range of ports or VLANs.
- **•** When you configure a switch port as a SPAN destination port, it is no longer a normal switch port; only monitored traffic passes through the SPAN destination port.
- **•** A trunk port can be a source port or a destination port. Outgoing packets through the SPAN destination port carry the configured encapsulation headers—either Inter-Switch Link (ISL) or IEEE 802.1Q. If no encapsulation type is defined, the packets are sent in native form.
- **•** You can configure a disabled port to be a source or destination port, but the SPAN function does not start until the destination port and at least one source port or source VLAN are enabled.
- **•** For received traffic, you can mix multiple source port and source VLANs within a single SPAN session. You cannot mix source VLANs and filter VLANs within a SPAN session; you can have source VLANs or filter VLANs, but not both at the same time.
- **•** You can limit SPAN traffic to specific VLANs by using the **filter vlan** keyword. If a trunk port is being monitored, only traffic on the VLANs specified with this keyword is monitored. By default, all VLANs are monitored on a trunk port.
- **•** A SPAN destination port never participates in any VLAN spanning tree. SPAN does include BPDUs in the monitored traffic, so any spanning-tree BPDUs received on the SPAN destination port for a SPAN session were copied from the SPAN source ports.
- **•** When SPAN is enabled, configuration changes have these results:
	- **–** If you change the VLAN configuration of a destination port, the change is not effective until SPAN is disabled.
	- **–** If you disable all source ports or the destination port, the SPAN function stops until both a source and the destination port are enabled.
	- **–** If the source is a VLAN, the number of ports being monitored changes when you move a port in or out of the monitored VLAN.

## <span id="page-462-0"></span>**Creating a SPAN Session and Specifying Ports to Monitor**

Beginning in privileged EXEC mode, follow these steps to create a SPAN session and specify the source (monitored) and destination (monitoring) ports:

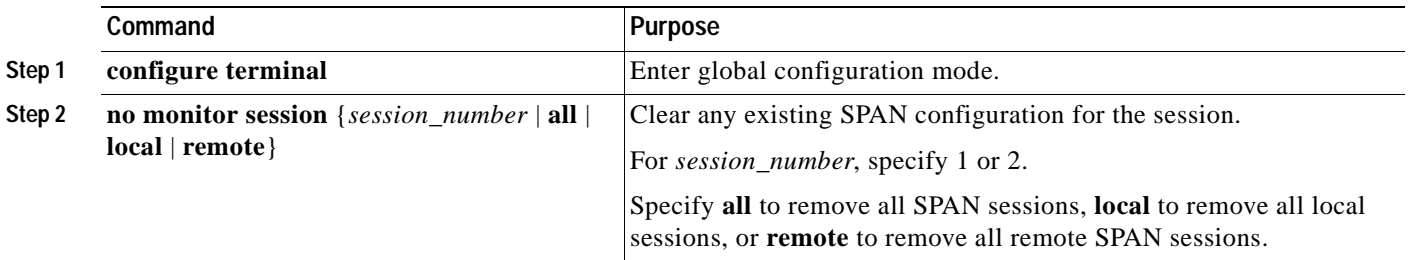

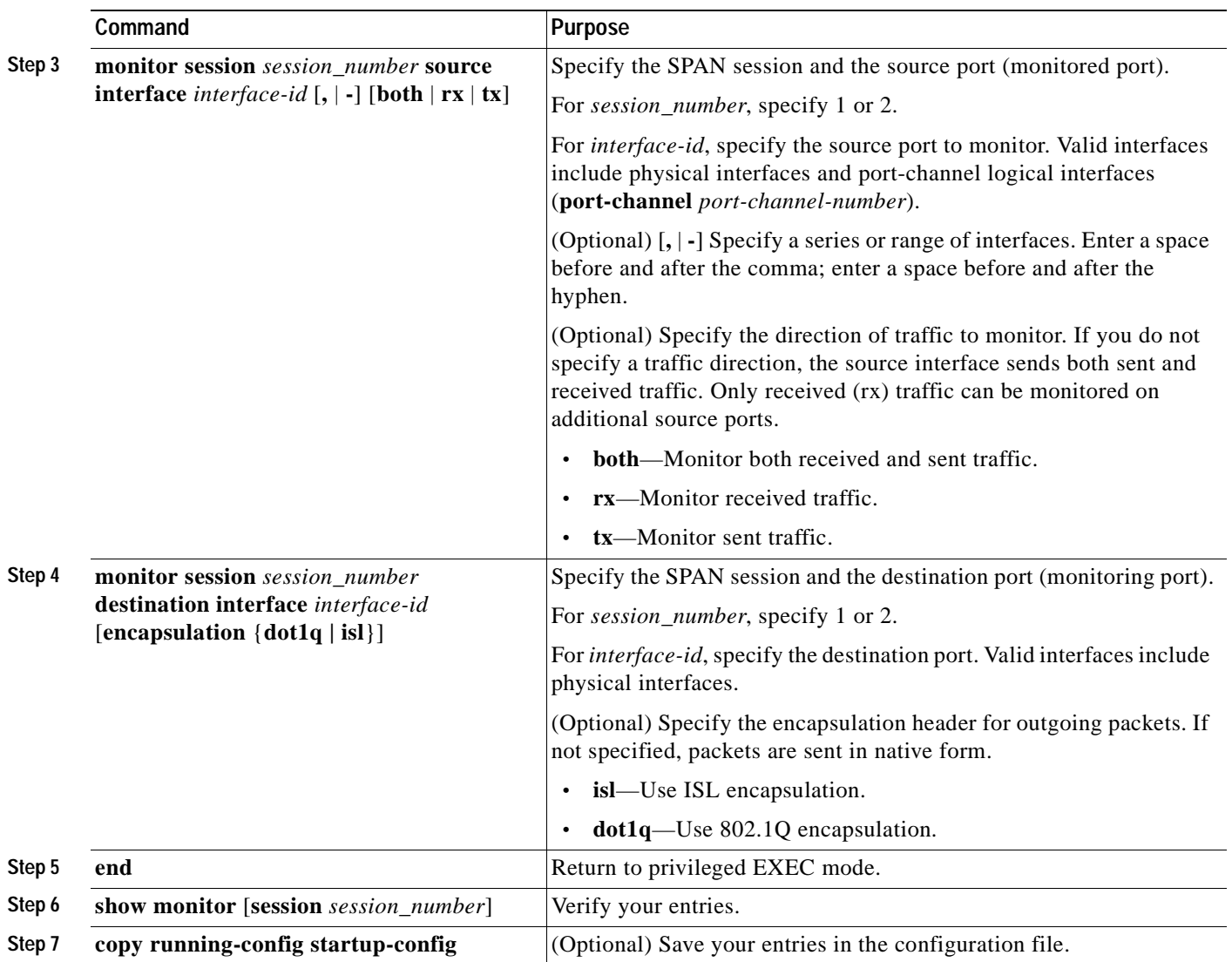

This example shows how to set up a SPAN session, session 1, for monitoring source port traffic to a destination port. First, any existing SPAN configuration for session 1 is cleared, and then bidirectional traffic is mirrored from source port 1 to destination port 8.

```
Switch(config)# no monitor session 1
Switch(config)# monitor session 1 source interface fastethernet0/1
Switch(config)# monitor session 1 destination interface fastethernet0/8 
encapsulation dot1q
Switch(config)# end
```
# <span id="page-464-0"></span>**Creating a SPAN Session and Enabling Ingress Traffic**

Beginning in privileged EXEC mode, follow these steps to create a SPAN session, to specify the source and destination ports, and to enable ingress traffic on the destination port for a network security device (such as a Cisco IDS Sensor Appliance):

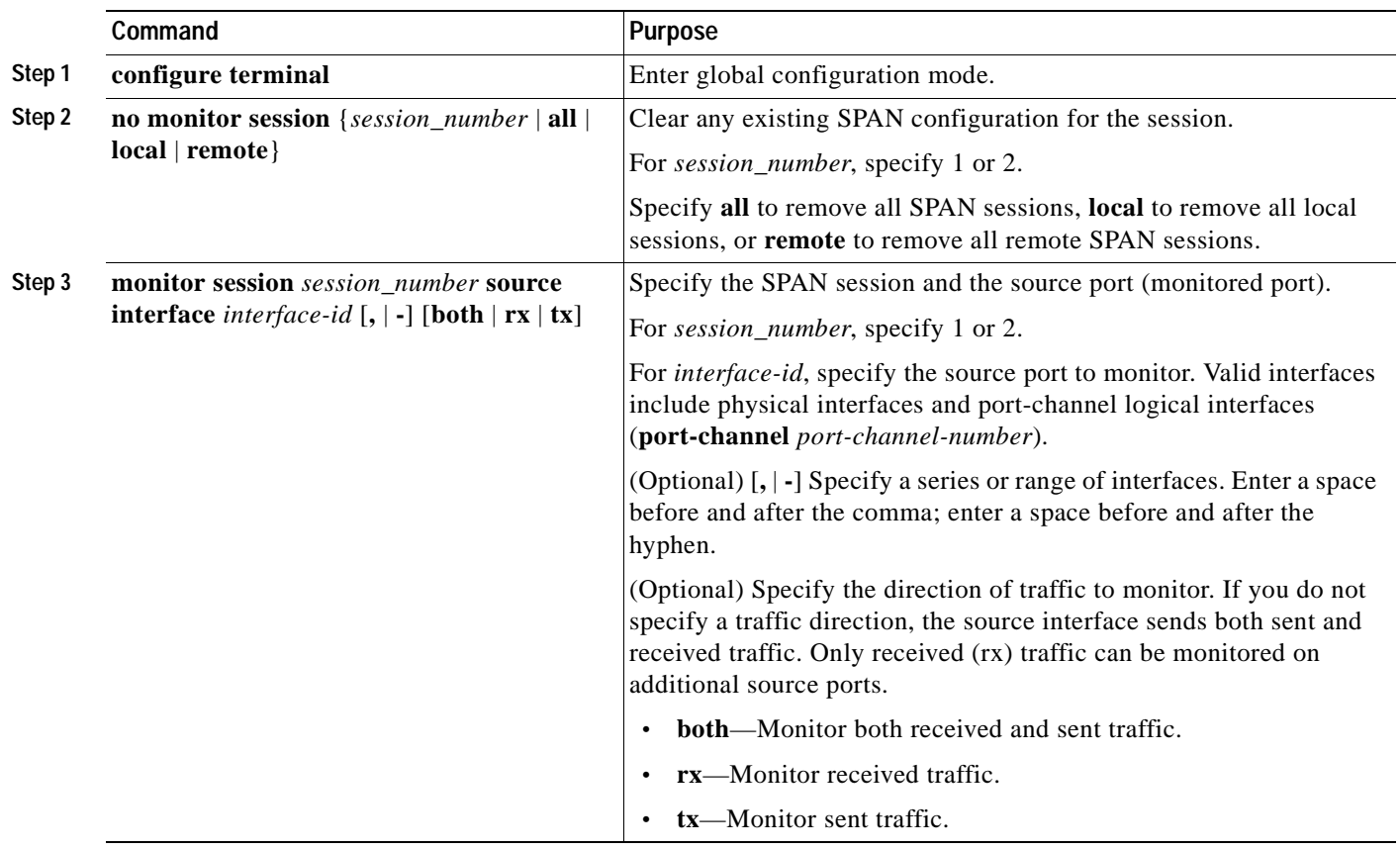

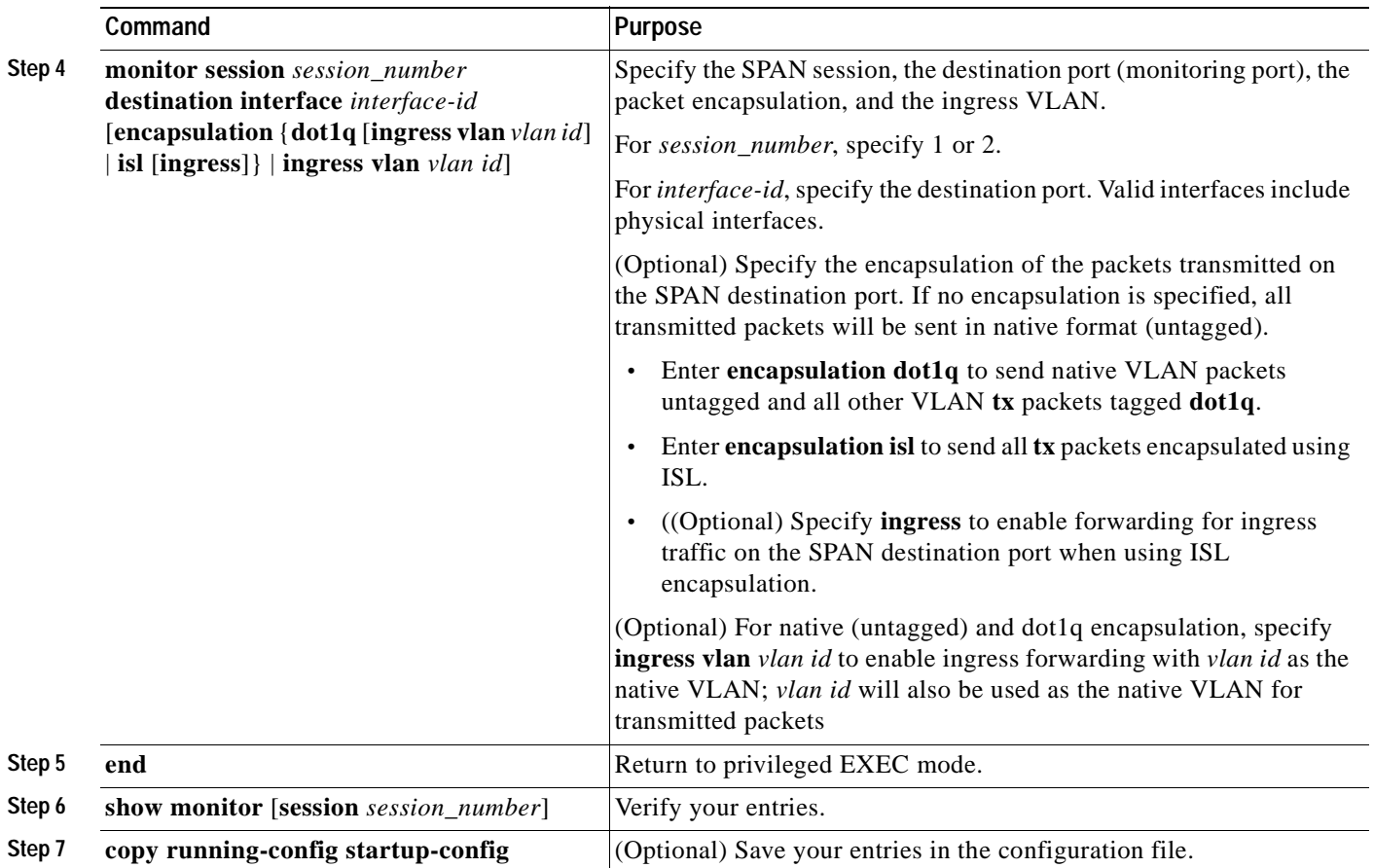

This example shows how to configure the destination port for ingress traffic on VLAN 5 by using a security device that does not support 802.1Q encapsulation.

Switch(config)# **monitor session 1 destination interface fastethernet0/5 ingress vlan 5**

This example shows how to configure the destination port for ingress traffic on VLAN 5 by using a security device that supports 802.1Q encapsulation.

Switch(config)# **monitor session 1 destination interface fastethernet0/5 encapsulation dot1q ingress vlan 5**

This example shows how to disable ingress traffic forwarding on the destination port.

Switch(config)# **monitor session 1 destination interface fastethernet0/5 encapsulation dot1q**

# <span id="page-466-0"></span>**Removing Ports from a SPAN Session**

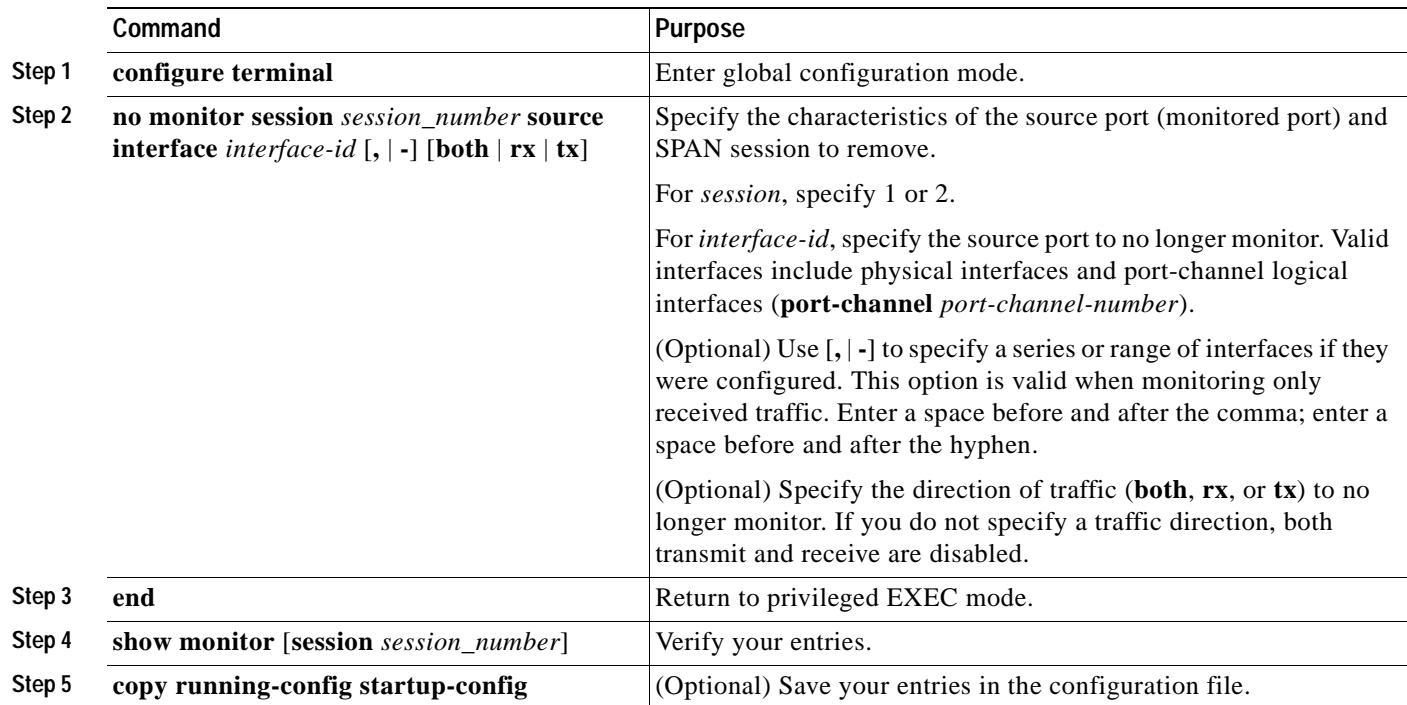

Beginning in privileged EXEC mode, follow these steps to remove a port as a SPAN source for a session:

To remove a source or destination port from the SPAN session, use the **no monitor session** *session\_number* **source interface** *interface-id* global configuration command or the **no monitor session** *session\_number* **destination interface** *interface-id* global configuration command. To change the encapsulation type back to the default (native), use the **monitor session** *session\_number* **destination interface** *interface-id* without the **encapsulation** keyword.

This example shows how to remove a port as a SPAN source for SPAN session 1:

Switch(config)# **no monitor session 1 source interface fastethernet0/1** Switch(config)# **end**

This example shows how to disable received traffic monitoring on a port that was configured for bidirectional monitoring:

Switch(config)# **no monitor session 1 source interface fastethernet0/1 rx**

The monitoring of traffic received on port 1 is disabled, but traffic sent from this port continues to be monitored.

## <span id="page-467-0"></span>**Specifying VLANs to Monitor**

VLAN monitoring is similar to port monitoring. Beginning in privileged EXEC mode, follow these steps to specify VLANs to monitor:

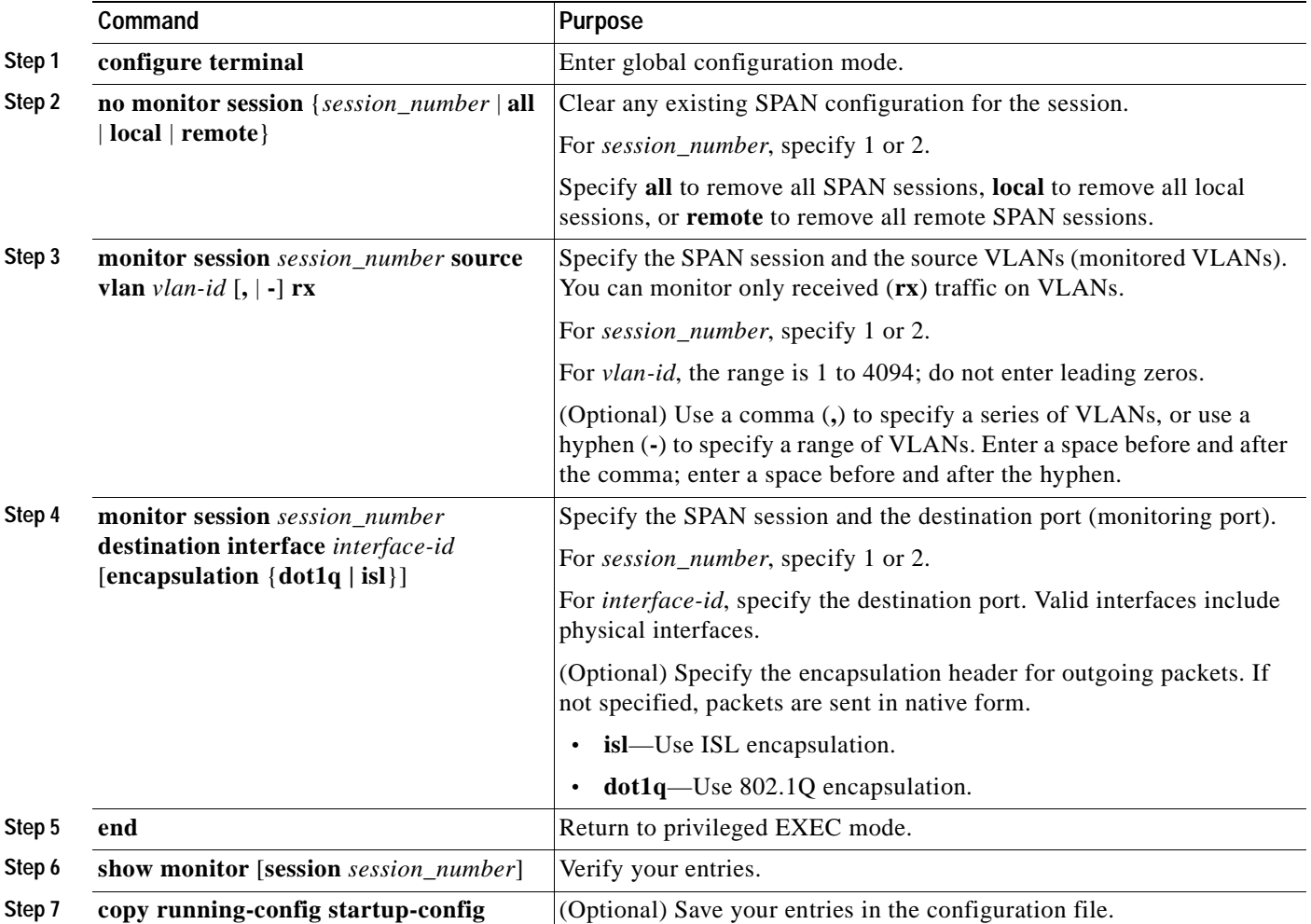

To remove one or more source VLANs or destination ports from the SPAN session, use the **no monitor session** *session\_number* **source vlan** *vlan-id* **rx** global configuration command or the **no monitor session** *session\_number* **destination interface** *interface-id* global configuration command.

This example shows how to clear any existing configuration on SPAN session 2, configure SPAN session 2 to monitor received traffic on all ports belonging to VLANs 1 through 3, and send it to destination port 7. The configuration is then modified to also monitor received traffic on all ports belonging to VLAN 10.

```
Switch(config)# no monitor session 2
Switch(config)# monitor session 2 source vlan 1 - 3 rx
Switch(config)# monitor session 2 destination interface gigabitethernet0/7
Switch(config)# monitor session 2 source vlan 10 rx
Switch(config)# end
```
#### **Specifying VLANs to Filter**

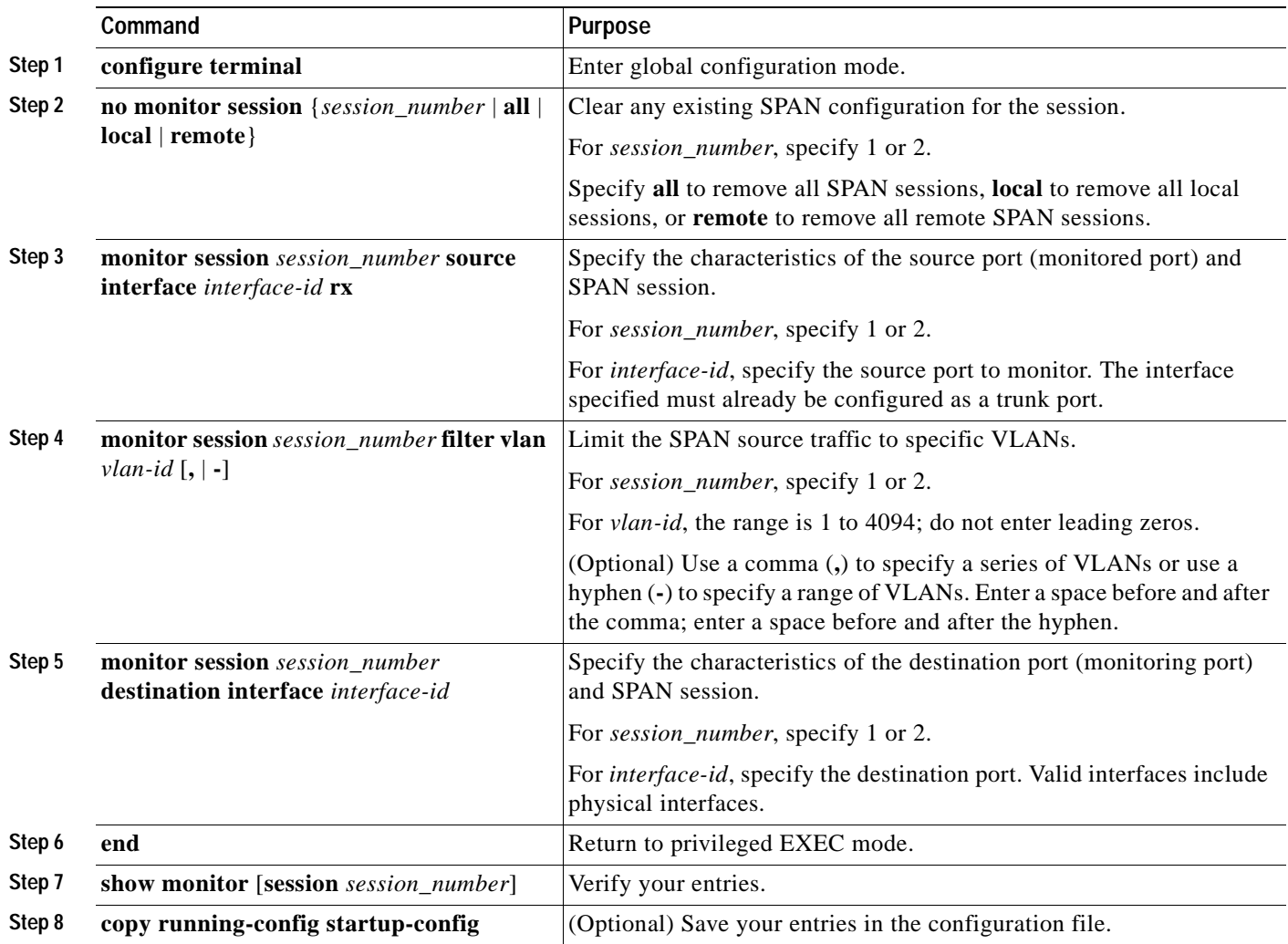

Beginning in privileged EXEC mode, follow these steps to limit SPAN source traffic to specific VLANs:

To monitor all VLANs on the trunk port, use the **no monitor session** *session\_number* **filter** global configuration command.

This example shows how to clear any existing configuration on SPAN session 2, configure SPAN session 2 to monitor traffic received on trunk port 4, and send traffic for only VLANs 1 through 5 and 9 to destination port 8.

```
Switch(config)# no monitor session 2
Switch(config)# monitor session 2 source interface gigabitethernet0/4 rx
Switch(config)# monitor session 2 filter vlan 1 - 5 , 9
Switch(config)# monitor session 2 destination interface gigabitethernet0/8
Switch(config)# end
```
### **Configuring RSPAN**

This section describes how to configure RSPAN on your switch. It contains this configuration information:

- **•** [RSPAN Configuration Guidelines, page 23-16](#page-469-0)
- **•** [Configuring a VLAN as an RSPAN VLAN, page 23-17](#page-470-0)
- **•** [Creating an RSPAN Source Session, page 23-18](#page-471-0)
- **•** [Creating an RSPAN Destination Session, page 23-19](#page-472-0)
- **•** [Creating an RSPAN Destination Session and Enabling Ingress Traffic, page 23-20](#page-473-0)
- **•** [Removing Ports from an RSPAN Session, page 23-21](#page-474-0)
- **•** [Specifying VLANs to Monitor, page 23-22](#page-475-0)
- **•** [Specifying VLANs to Filter, page 23-23](#page-476-0)

#### <span id="page-469-0"></span>**RSPAN Configuration Guidelines**

Follow these guidelines when configuring RSPAN:

- **•** All the items in the ["SPAN Configuration Guidelines" section on page 23-8](#page-461-0) apply to RSPAN.
- **•** As RSPAN VLANs have special properties, you should reserve a few VLANs across your network for use as RSPAN VLANs; do not assign access ports to these VLANs.
- **•** You can apply an output access control list (ACL) to RSPAN traffic to selectively filter or monitor specific packets. Specify these ACLs on the RSPAN VLAN in the RSPAN source switches.
- **•** RSPAN sessions can coexist with SPAN sessions within the limits described in the ["SPAN and](#page-461-1)  [RSPAN Session Limits" section on page 23-8.](#page-461-1)
- **•** For RSPAN configuration, you can distribute the source ports and the destination ports across multiple switches in your network.
- **•** A port cannot serve as an RSPAN source port or RSPAN destination port while designated as an RSPAN reflector port.
- When you configure a switch port as a reflector port, it is no longer a normal switch port; only looped-back traffic passes through the reflector port.
- **•** RSPAN does not support BPDU packet monitoring or other Layer 2 switch protocols.
- **•** The RSPAN VLAN is configured only on trunk ports and not on access ports. To avoid unwanted traffic in RSPAN VLANs, make sure that the VLAN remote-span feature is supported in all the participating switches. Access ports on the RSPAN VLAN are silently disabled.
- **•** RSPAN VLANs are included as sources for port-based RSPAN sessions when source trunk ports have active RSPAN VLANs. RSPAN VLANs can also be sources in SPAN sessions.
- **•** You can configure any VLAN as an RSPAN VLAN as long as these conditions are met:
	- **–** No access port is configured in the RSPAN VLAN.
	- **–** The same RSPAN VLAN is used for an RSPAN session in all the switches.
	- **–** All participating switches support RSPAN.

**Note** The RSPAN VLAN cannot be VLAN 1 (the default VLAN) or VLAN IDs 1002 through 1005 (reserved to Token Ring and FDDI VLANs).

- **•** You should create an RSPAN VLAN before configuring an RSPAN source or destination session.
- **•** If you enable VTP and VTP pruning, RSPAN traffic is pruned in the trunks to prevent the unwanted flooding of RSPAN traffic across the network for VLAN-IDs that are lower than 1005.
- **•** Because RSPAN traffic is carried across a network on an RSPAN VLAN, the original VLAN association of the mirrored packets is lost. Therefore, RSPAN can only support forwarding of traffic from an IDS device onto a single user-specified VLAN.

#### <span id="page-470-0"></span>**Configuring a VLAN as an RSPAN VLAN**

First create a new VLAN to be the RSPAN VLAN for the RSPAN session. You must create the RSPAN VLAN in all switches that will participate in RSPAN. If the RSPAN VLAN-ID is in the normal range (lower than 1005) and VTP is enabled in the network, you can create the RSPAN VLAN in one switch, and VTP propagates it to the other switches in the VTP domain. For extended-range VLANs (greater than 1005), you must configure RSPAN VLAN on both source and destination switches and any intermediate switches.

Use VTP pruning to get an efficient flow of RSPAN traffic, or manually delete the RSPAN VLAN from all trunks that do not need to carry the RSPAN traffic.

Beginning in privileged EXEC mode, follow these steps to create an RSPAN VLAN:

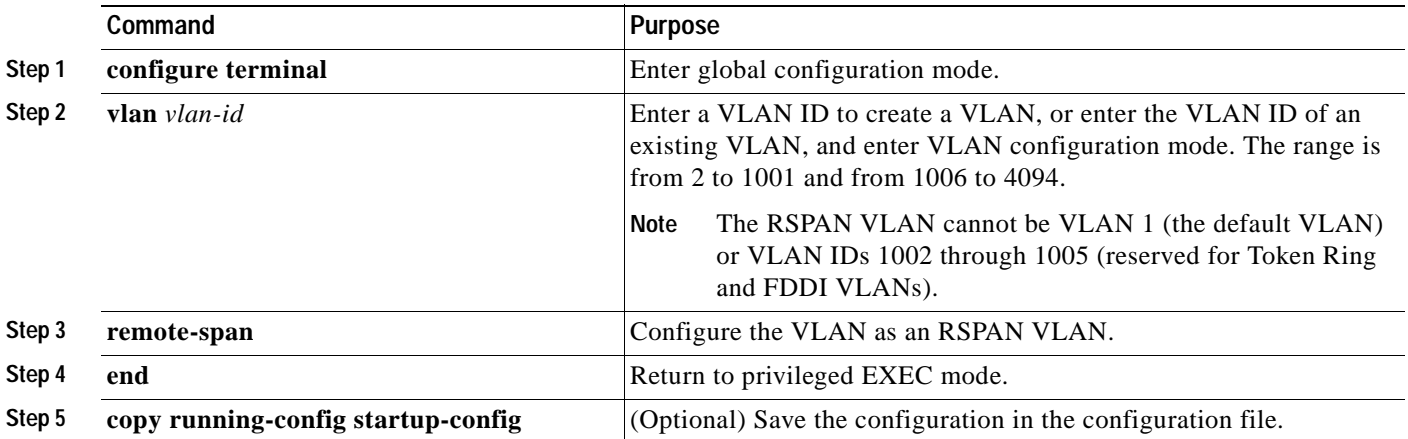

To remove the remote SPAN characteristic from a VLAN and convert it back to a normal VLAN, use the **no remote-span** VLAN configuration command.

This example shows how to create RSPAN VLAN 901.

```
Switch(config)# vlan 901
Switch(config-vlan)# remote span
Switch(config-vlan)# end
```
### <span id="page-471-0"></span>**Creating an RSPAN Source Session**

Beginning in privileged EXEC mode, follow these steps to start an RSPAN source session and to specify the monitored source and the destination RSPAN VLAN:

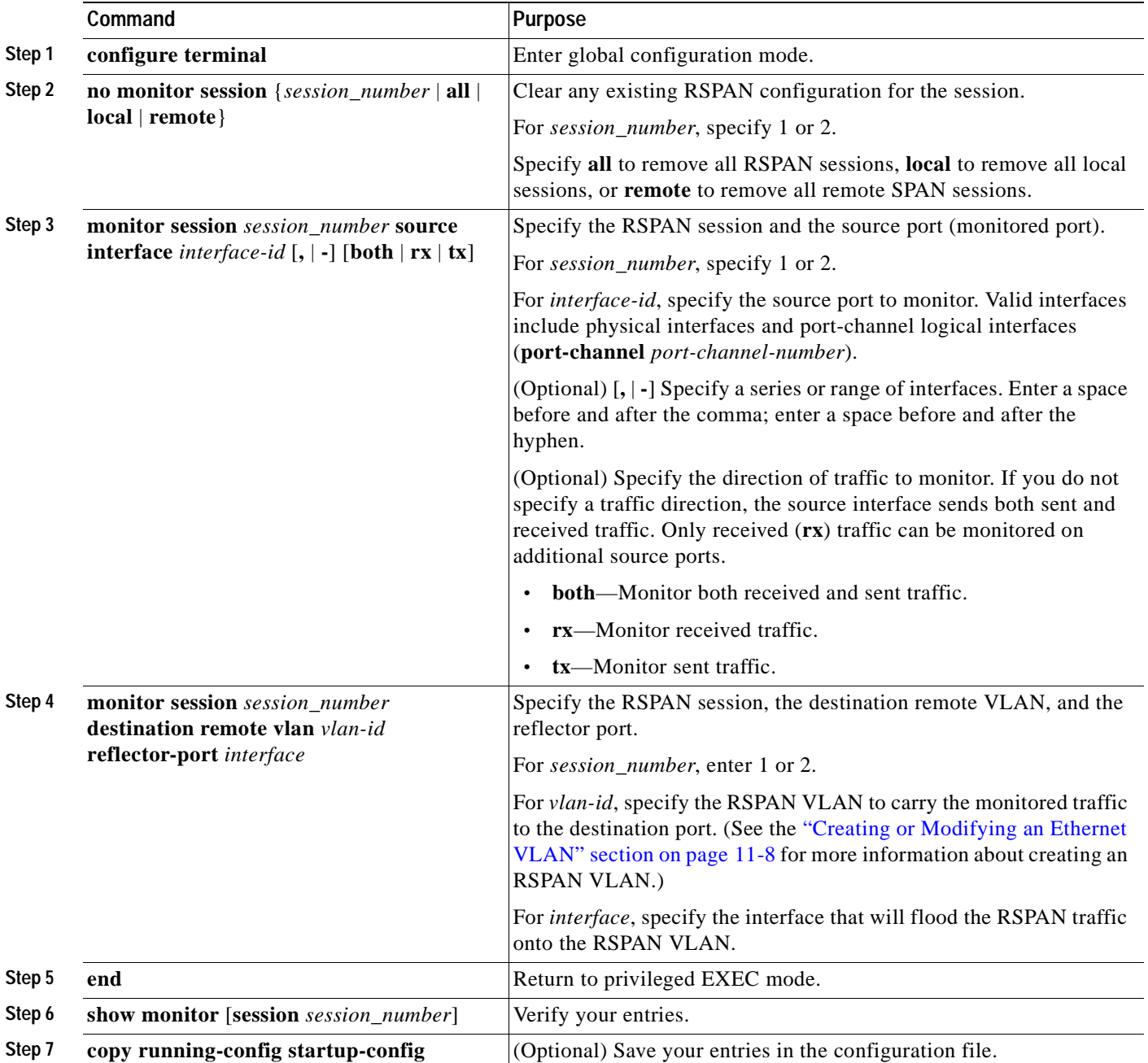

This example shows how to clear any existing RSPAN configuration for session 1, configure RSPAN session 1 to monitor multiple source interfaces, and configure the destination RSPAN VLAN and the reflector-port.

```
Switch(config)# no monitor session 1
Switch(config)# monitor session 1 source interface fastethernet0/10 tx
Switch(config)# monitor session 1 source interface fastethernet0/2 rx
Switch(config)# monitor session 1 source interface fastethernet0/3 rx
Switch(config)# monitor session 1 source interface port-channel 102 rx
Switch(config)# monitor session 1 destination remote vlan 901 reflector-port 
fastethernet0/1
Switch(config)# end
```
#### <span id="page-472-0"></span>**Creating an RSPAN Destination Session**

Beginning in privileged EXEC mode, follow these steps to create an RSPAN destination session and to specify the source RSPAN VLAN and the destination port:

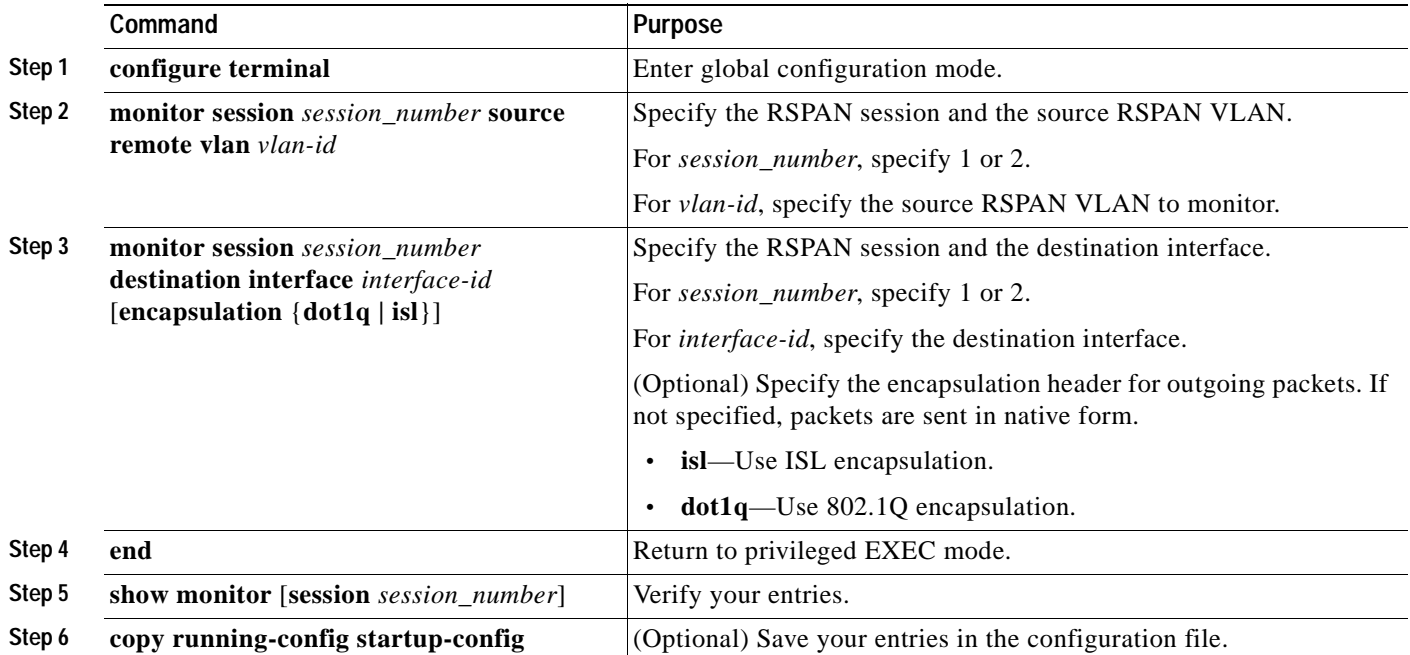

This example shows how to configure VLAN 901 as the source remote VLAN and port 5 as the destination interface:

Switch(config)# **monitor session 1 source remote vlan 901** Switch(config)# **monitor session 1 destination interface fastethernet0/5** Switch(config)# **end**

#### <span id="page-473-0"></span>**Creating an RSPAN Destination Session and Enabling Ingress Traffic**

Beginning in privileged EXEC mode, follow these steps to create an RSPAN destination session, to specify the source RSPAN VLAN, and to enable ingress traffic on the destination port for a network security device (such as a Cisco IDS Sensor Appliance):

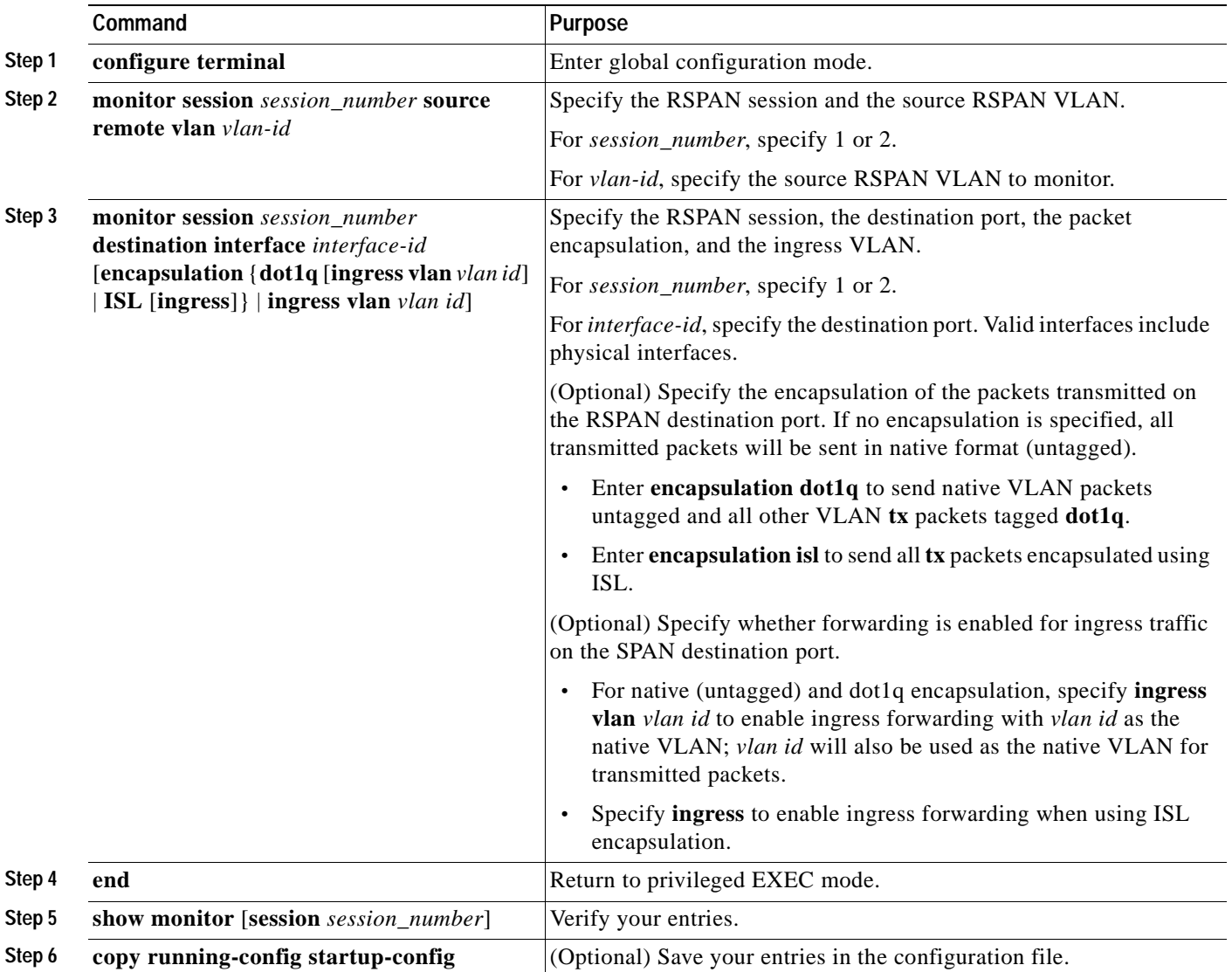

This example shows how to configure VLAN 901 as the source remote VLAN and how to configure the destination port for ingress traffic on VLAN 5 by using a security device that supports 802.1Q encapsulation:

```
Switch(config)# monitor session 1 source remote vlan 901
Switch(config)# monitor session 1 destination interface fastEthernet0/5 ingress vlan 5
Switch(config)# end
```
### <span id="page-474-0"></span>**Removing Ports from an RSPAN Session**

Beginning in privileged EXEC mode, follow these steps to remove a port as an RSPAN source for a session:

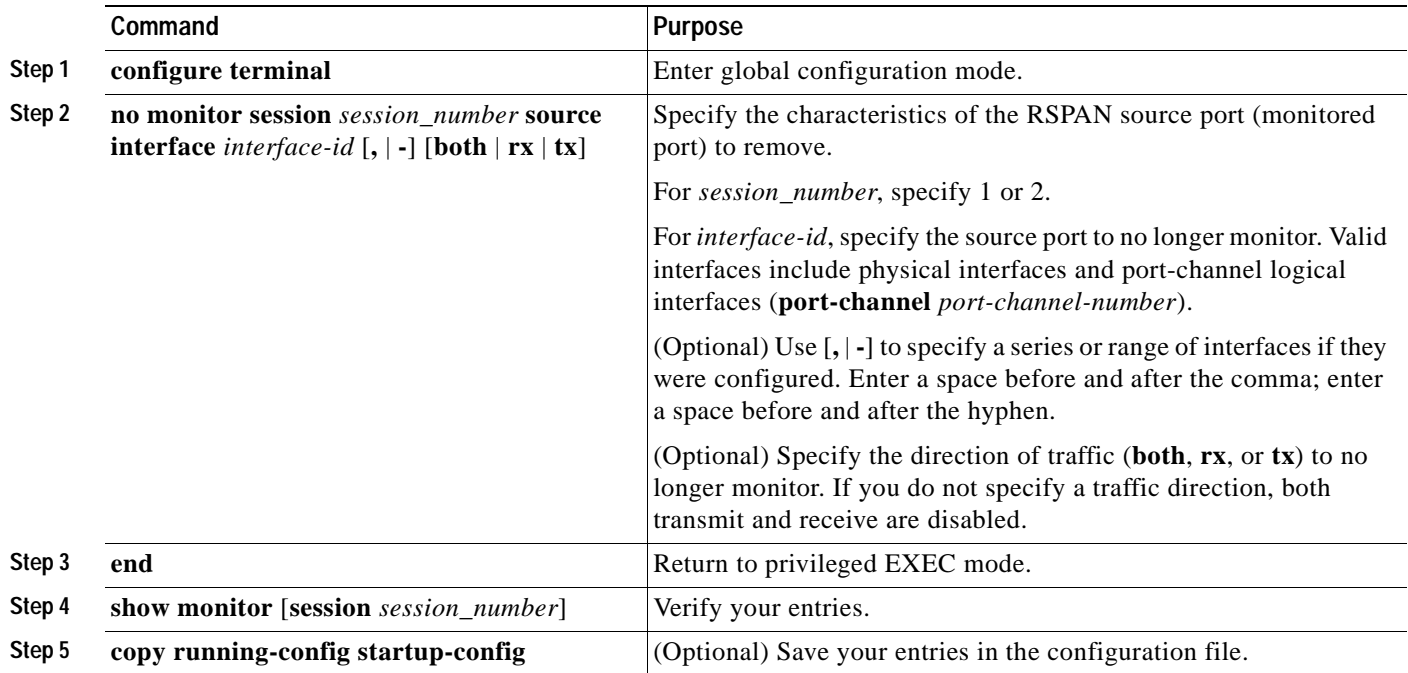

This example shows how to remove port 1 as an RSPAN source for RSPAN session 1:

Switch(config)# **no monitor session 1 source interface fastEthernet0/1** Switch(config)# **end**

This example shows how to disable received traffic monitoring on port 1, which was configured for bidirectional monitoring:

Switch(config)# **no monitor session 1 source interface fastEthernet0/1 rx**

The monitoring of traffic received on port 1 is disabled, but traffic sent from this port continues to be monitored.

#### <span id="page-475-0"></span>**Specifying VLANs to Monitor**

VLAN monitoring is similar to port monitoring. Beginning in privileged EXEC mode, follow these steps to specify VLANs to monitor:

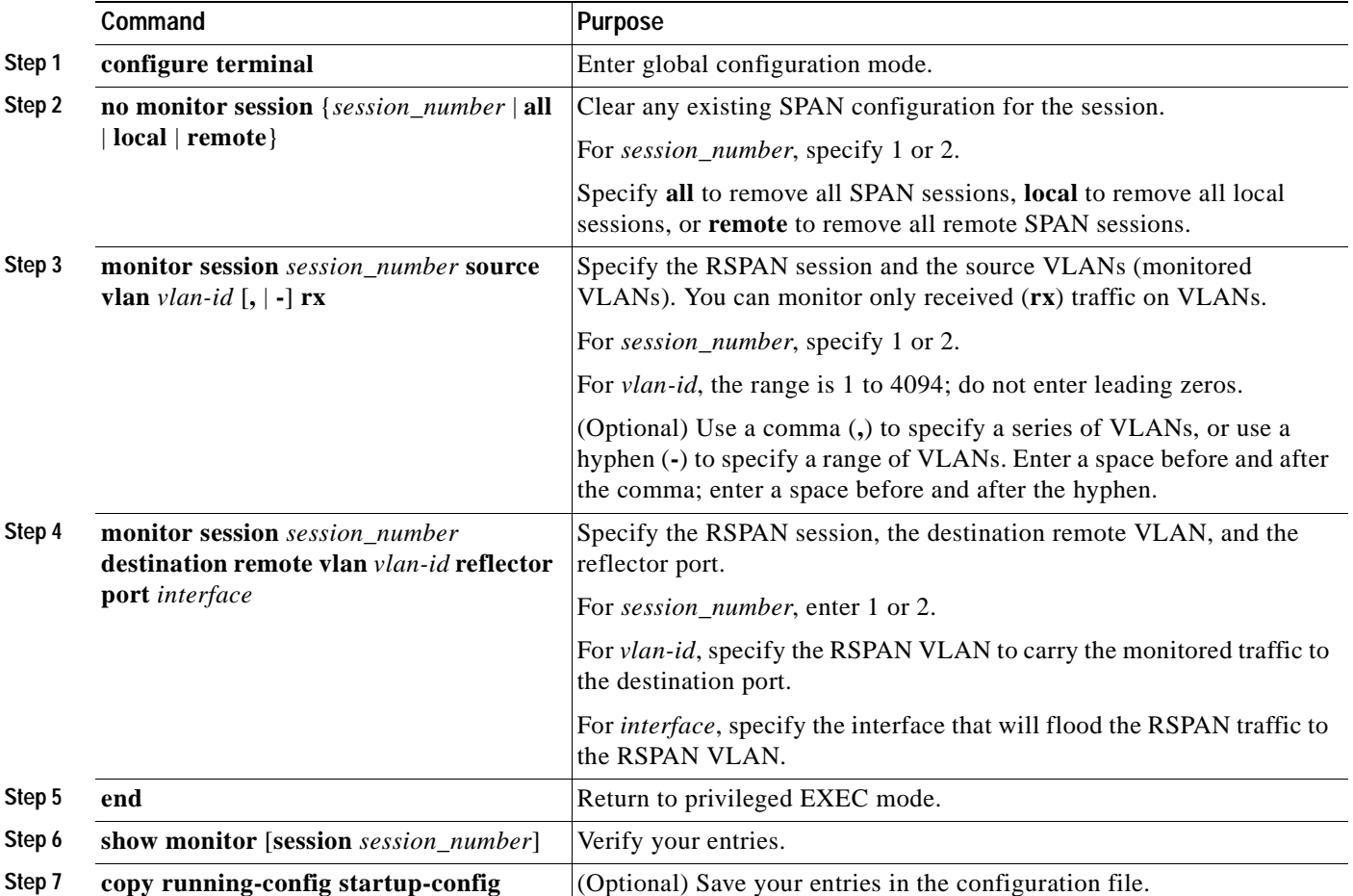

To remove one or more source VLANs from the RSPAN session, use the **no monitor session** *session\_number* **source vlan** *vlan-id* **rx** global configuration command.

This example shows how to clear any existing configuration on RSPAN session 2, configure RSPAN session 2 to monitor received traffic on all ports belonging to VLANs 1 through 3, and send it to destination remote VLAN 902 using reflector port 7. The configuration is then modified to also monitor received traffic on all ports belonging to VLAN 10.

```
Switch(config)# no monitor session 2
Switch(config)# monitor session 2 source vlan 1 - 3 rx
Switch(config)# monitor session 2 destination remote vlan 902 reflector-port 
gigabitethernet0/7
Switch(config)# monitor session 2 source vlan 10 rx
Switch(config)# end
```
### <span id="page-476-0"></span>**Specifying VLANs to Filter**

Beginning in privileged EXEC mode, follow these steps to limit RSPAN source traffic to specific VLANs:

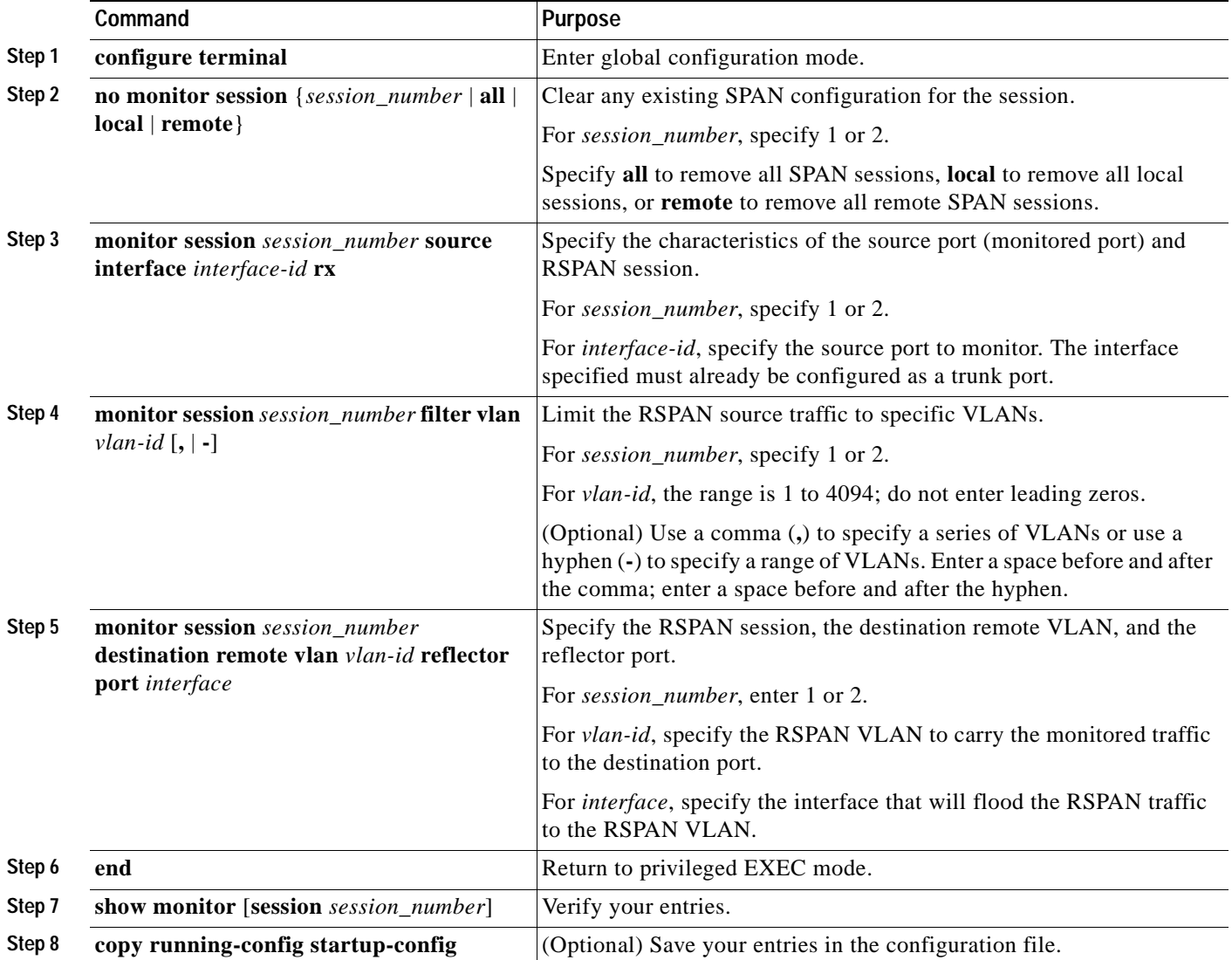

To monitor all VLANs on the trunk port, use the **no monitor session** *session\_number* **filter vlan** global configuration command.

This example shows how to clear any existing configuration on RSPAN session 2, configure RSPAN session 2 to monitor traffic received on trunk port 4, and send traffic for only VLANs 1 through 5 and 9 to destination remote VLAN 902 with port 8 as the reflector port.

```
Switch(config)# no monitor session 2
Switch(config)# monitor session 2 source interface gigabitethernet0/4 rx
Switch(config)# monitor session 2 filter vlan 1 - 5 , 9
Switch(config)# monitor session 2 destination remote vlan 902 reflector-port 
gigabitethernet0/8
Switch(config)# end
```
## **Displaying SPAN and RSPAN Status**

To display the status of the current SPAN or RSPAN configuration, use the **show monitor** privileged EXEC command.

This is an example of output for the **show monitor** privileged EXEC command for SPAN source session 1:

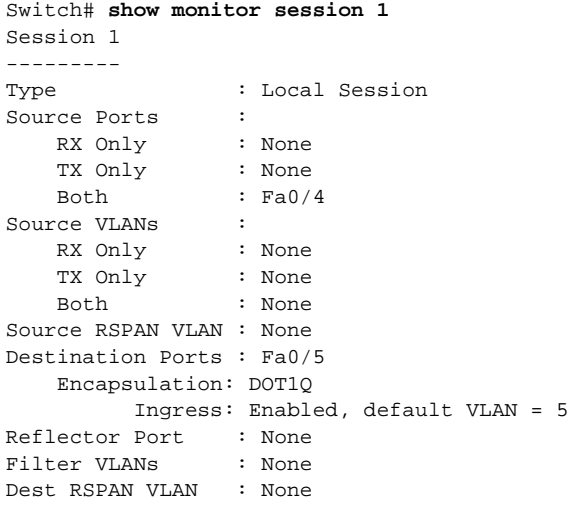

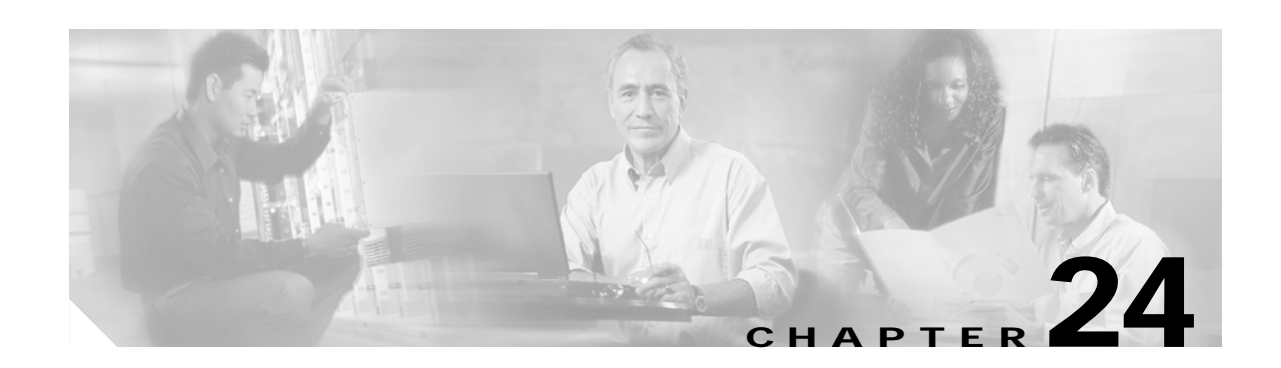

# **Configuring RMON**

This chapter describes how to configure Remote Network Monitoring (RMON) on your Catalyst 3550 switch. RMON is a standard monitoring specification that defines a set of statistics and functions that can be exchanged between RMON-compliant console systems and network probes. RMON provides you with comprehensive network-fault diagnosis, planning, and performance-tuning information.

**Note** For complete syntax and usage information for the commands used in this chapter, see the "System Management Commands" section in the *Cisco IOS Configuration Fundamentals Command Reference, Release 12.2*.

This chapter consists of these sections:

- **•** [Understanding RMON, page 24-1](#page-478-0)
- **•** [Configuring RMON, page 24-2](#page-479-0)
- **•** [Displaying RMON Status, page 24-6](#page-483-0)

### <span id="page-478-0"></span>**Understanding RMON**

RMON is an Internet Engineering Task Force (IETF) standard monitoring specification that allows various network agents and console systems to exchange network monitoring data. You can use the RMON feature with the Simple Network Management Protocol (SNMP) agent in the switch to monitor all the traffic flowing among switches on all connected LAN segments.

Г

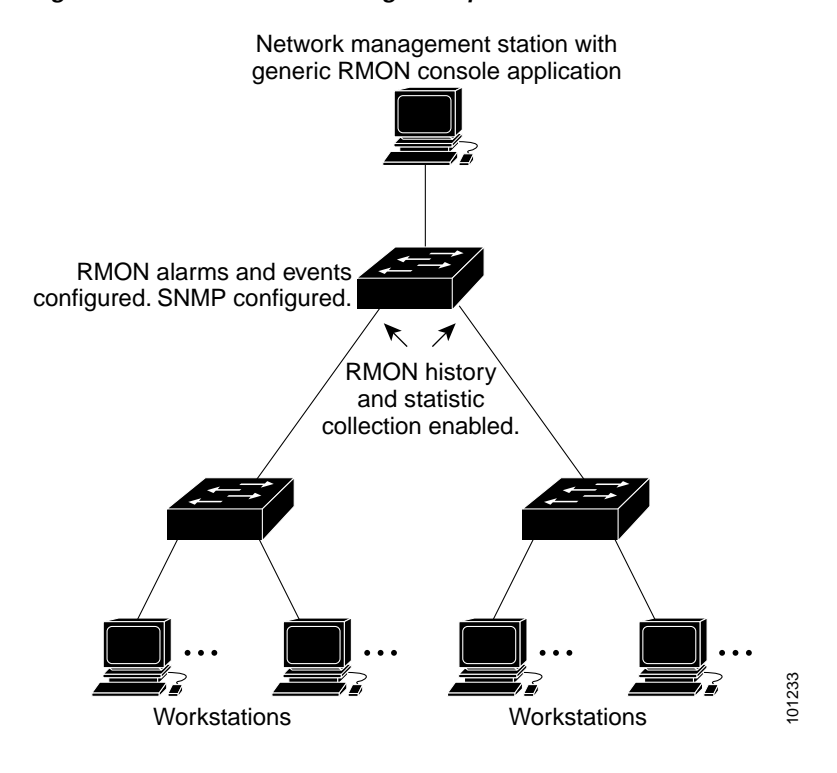

*Figure 24-1 Remote Monitoring Example*

The switch supports these RMON groups (defined in RFC 1757):

- **•** Statistics (RMON group 1)—Collects Ethernet, Fast Ethernet, and Gigabit Ethernet statistics on an interface.
- **•** History (RMON group 2)—Collects a history group of statistics on Ethernet, Fast Ethernet, and Gigabit Ethernet interfaces for a specified polling interval.
- **•** Alarm (RMON group 3)—Monitors a specific MIB object for a specified interval, triggers an alarm at a specified value (rising threshold), and resets the alarm at another value (falling threshold). Alarms can be used with events; the alarm triggers an event, which can generate a log entry or an SNMP trap.
- **•** Event (RMON group 9)—Determines the action to take when an event is triggered by an alarm. The action can be to generate a log entry or an SNMP trap.

Because switches supported by this software release use hardware counters for RMON data processing, the monitoring is more efficient, and little processing power is required.

### <span id="page-479-0"></span>**Configuring RMON**

This section describes how to configure RMON on your switch. It contains this configuration information:

- **•** [Default RMON Configuration, page 24-3](#page-480-0)
- **•** [Configuring RMON Alarms and Events, page 24-3](#page-480-1)
- **•** [Configuring RMON Collection on an Interface, page 24-5](#page-482-0)

#### <span id="page-480-0"></span>**Default RMON Configuration**

RMON is disabled by default; no alarms or events are configured.

Only RMON 1 is supported on the switch.

#### <span id="page-480-1"></span>**Configuring RMON Alarms and Events**

You can configure your switch for RMON by using the command-line interface (CLI) or an SNMP-compatible network management station. We recommend that you use a generic RMON console application on the network management station (NMS) to take advantage of RMON's network management capabilities. You must also configure SNMP on the switch to access RMON MIB objects. For more information, see [Chapter 26, "Configuring SNMP."](#page-496-0)

Beginning in privileged EXEC mode, follow these steps to enable RMON alarms and events:

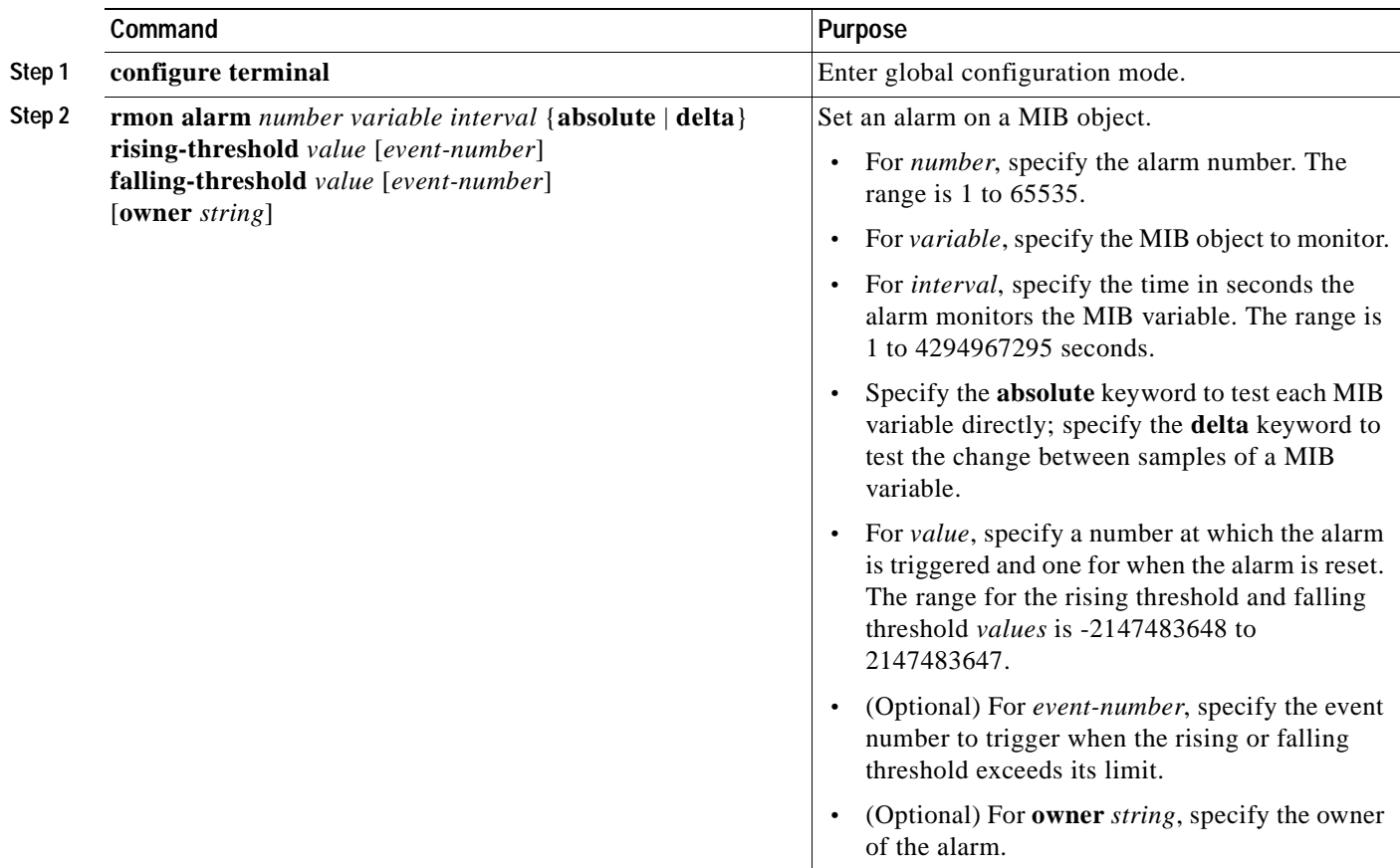

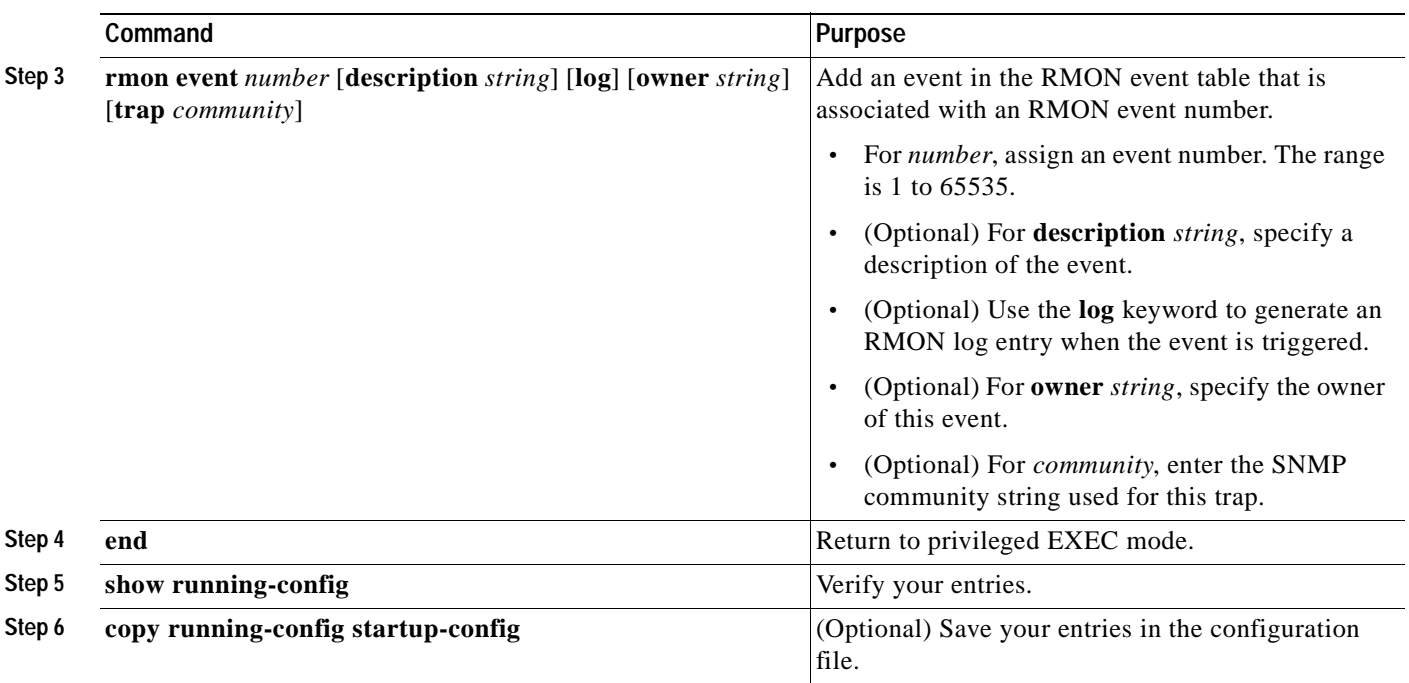

To disable an alarm, use the **no rmon alarm** *number* global configuration command on each alarm you configured. You cannot disable at once all the alarms that you configured. To disable an event, use the **no rmon event** *number* global configuration command. To learn more about alarms and events and how they interact with each other, see RFC 1757.

You can set an alarm on any MIB object. The following example configures RMON alarm number 10 by using the **rmon alarm** command. The alarm monitors the MIB variable *ifEntry.20.1* once every 20 seconds until the alarm is disabled and checks the change in the variable's rise or fall. If the *ifEntry.20.1* value shows a MIB counter increase of 15 or more, such as from 100000 to 100015, the alarm is triggered. The alarm in turn triggers event number 1, which is configured with the **rmon event** command. Possible events can include a log entry or an SNMP trap. If the *ifEntry.20.1* value changes by 0, the alarm is reset and can be triggered again.

Switch(config)# **rmon alarm 10 ifEntry.20.1 20 delta rising-threshold 15 1 falling-threshold 0 owner jjohnson**

The following example creates RMON event number 1 by using the **rmon event** command. The event is defined as *High ifOutErrors* and generates a log entry when the event is triggered by the alarm. The user *jiones* owns the row that is created in the event table by this command. This example also generates an SNMP trap when the event is triggered.

Switch(config)# **rmon event 1 log trap eventtrap description "High ifOutErrors" owner jjones**

#### <span id="page-482-0"></span>**Configuring RMON Collection on an Interface**

You must first configure RMON alarms and events to display collection information.

Beginning in privileged EXEC mode, follow these steps to collect group history statistics on an interface:

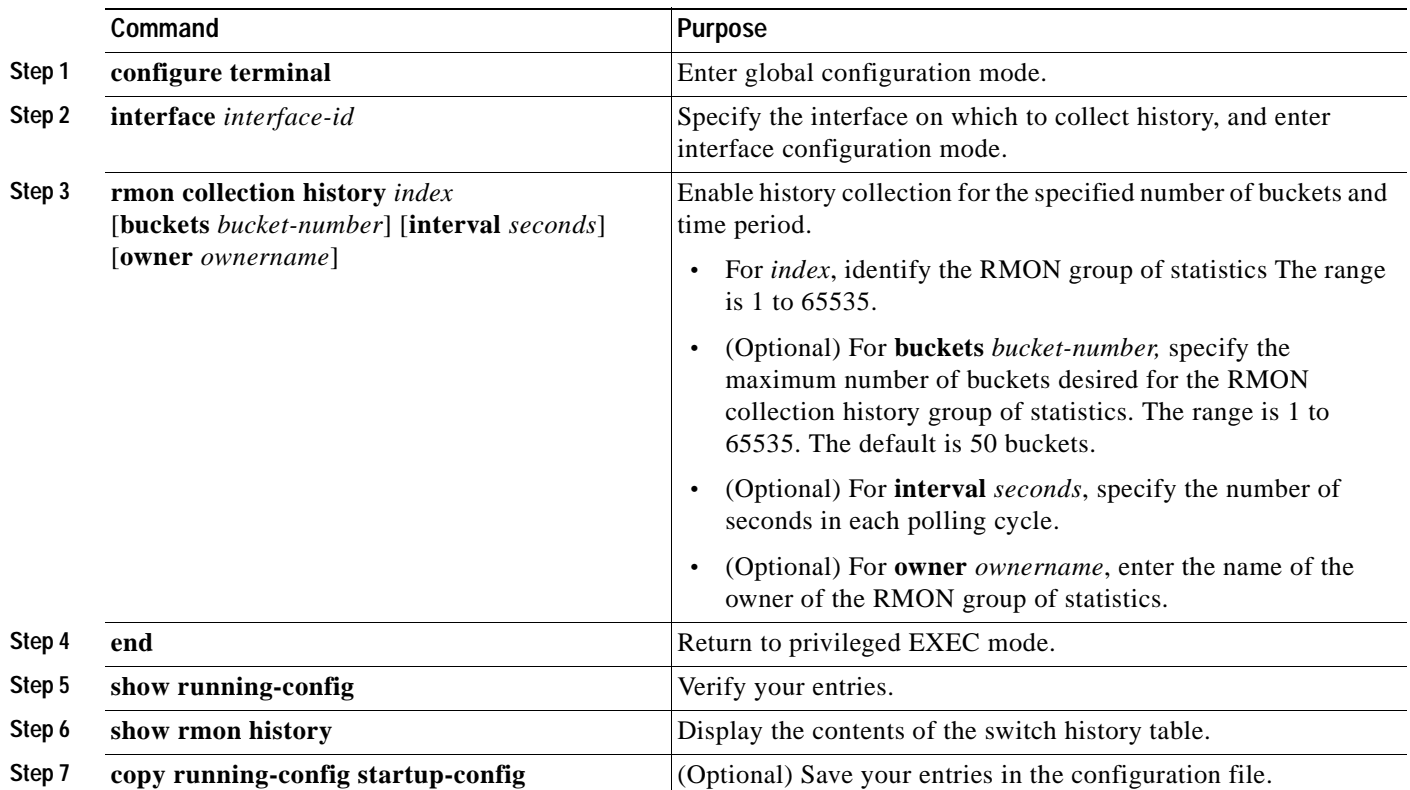

To disable history collection, use the **no rmon collection history** *index* interface configuration command.

Beginning in privileged EXEC mode, follow these steps to collect group Ethernet statistics on an interface:

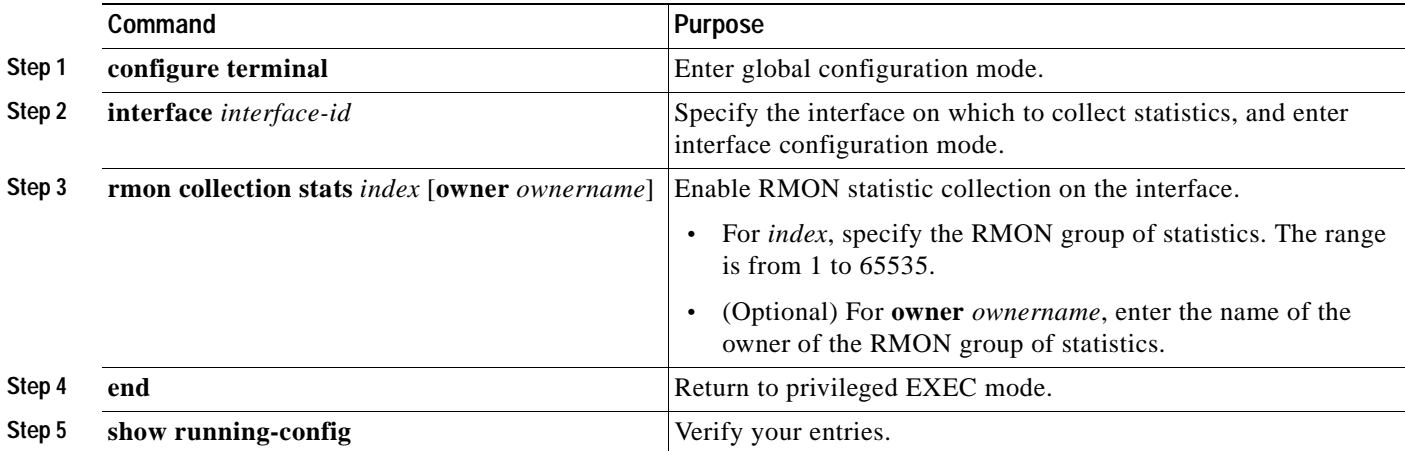

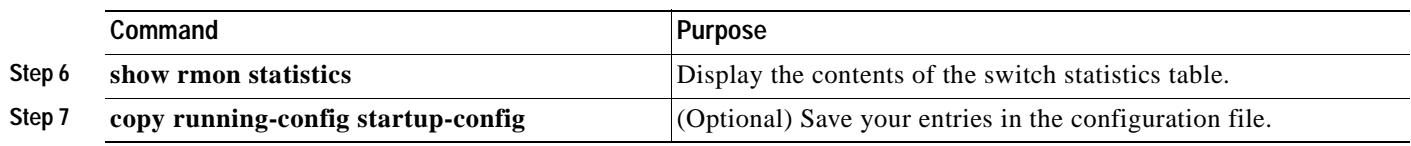

To disable the collection of group Ethernet statistics, use the **no rmon collection stats** *index* interface configuration command.

# <span id="page-483-1"></span><span id="page-483-0"></span>**Displaying RMON Status**

To display the RMON status, use one or more of the privileged EXEC commands in [Table 24-1:](#page-483-1)

*Table 24-1 Commands for Displaying RMON Status*

| Command              | <b>Purpose</b>                      |
|----------------------|-------------------------------------|
| show rmon            | Displays general RMON statistics.   |
| show rmon alarms     | Displays the RMON alarm table.      |
| show rmon events     | Displays the RMON event table.      |
| show rmon history    | Displays the RMON history table.    |
| show rmon statistics | Displays the RMON statistics table. |

For information about the fields in these displays, see the "System Management Commands" section in the *Cisco IOS Configuration Fundamentals Command Reference, Release 12.2*.

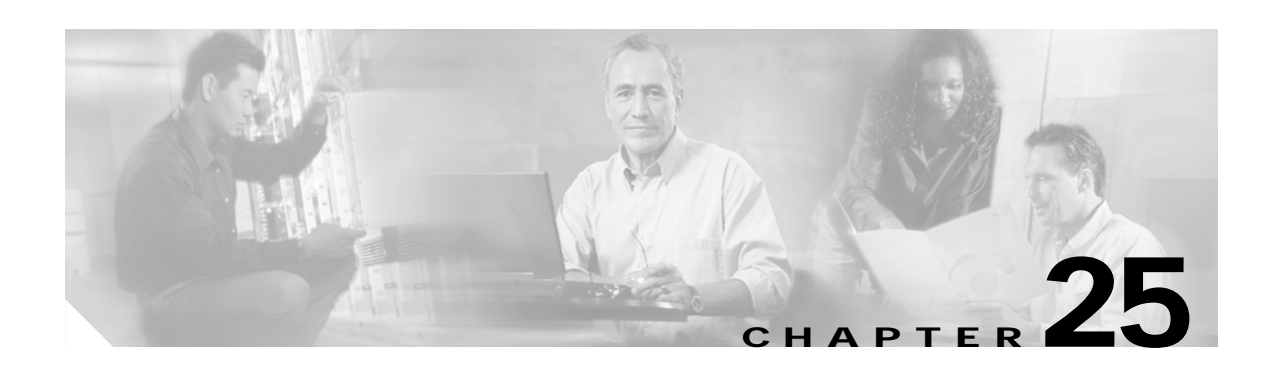

# **Configuring System Message Logging**

This chapter describes how to configure system message logging on your Catalyst 3550 switch.

**Note** For complete syntax and usage information for the commands used in this chapter, see the *Cisco IOS Configuration Fundamentals Command Reference, Release 12.2*.

This chapter consists of these sections:

- **•** [Understanding System Message Logging, page 25-1](#page-484-0)
- **•** [Configuring System Message Logging, page 25-2](#page-485-0)
- **•** [Displaying the Logging Configuration, page 25-12](#page-495-0)

### <span id="page-484-0"></span>**Understanding System Message Logging**

By default, a switch sends the output from system messages and **debug** privileged EXEC commands to a logging process. The logging process controls the distribution of logging messages to various destinations, such as the logging buffer, terminal lines, or a UNIX syslog server, depending on your configuration. The process also sends messages to the console.

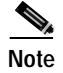

**Note** The syslog format is compatible with 4.3 BSD UNIX.

When the logging process is disabled, messages are sent only to the console. The messages are sent as they are generated, so message and debug output are interspersed with prompts or output from other commands. Messages appear on the console after the process that generated them has finished.

You can set the severity level of the messages to control the type of messages displayed on the console and each of the destinations. You can timestamp log messages or set the syslog source address to enhance real-time debugging and management. For information on possible messages, see the system message guide for this release.

You can access logged system messages by using the switch command-line interface (CLI) or by saving them to a properly configured syslog server. The switch software saves syslog messages in an internal buffer. You can remotely monitor system messages by accessing the switch through Telnet, through the console port, or by viewing the logs on a syslog server.

Г

### <span id="page-485-0"></span>**Configuring System Message Logging**

These sections describe how to configure system message logging:

- **•** [System Log Message Format, page 25-2](#page-485-2)
- **•** [Default System Message Logging Configuration, page 25-3](#page-486-0)
- **•** [Disabling and Enabling Message Logging, page 25-4](#page-487-1)
- **•** [Setting the Message Display Destination Device, page 25-4](#page-487-0)
- **•** [Synchronizing Log Messages, page 25-6](#page-489-0)
- **•** [Enabling and Disabling Timestamps on Log Messages, page 25-7](#page-490-0)
- **•** [Enabling and Disabling Sequence Numbers in Log Messages, page 25-8](#page-491-1)
- **•** [Defining the Message Severity Level, page 25-8](#page-491-0)
- **•** [Limiting Syslog Messages Sent to the History Table and to SNMP, page 25-10](#page-493-0)
- **•** [Configuring UNIX Syslog Servers, page 25-10](#page-493-1)

#### <span id="page-485-2"></span>**System Log Message Format**

System log messages can contain up to 80 characters and a percent sign (%), which follows the optional sequence number or timestamp information, if configured. Messages appear in this format:

*seq no:timestamp: %facility-severity-MNEMONIC:description*

The part of the message preceding the percent sign depends on the setting of the **service sequence-numbers**, **service timestamps log datetime**, **service timestamps log datetime** [**localtime**] [**msec**] [**show-timezone**], or **service timestamps log uptime** global configuration command.

[Table 25-1](#page-485-1) describes the elements of syslog messages.

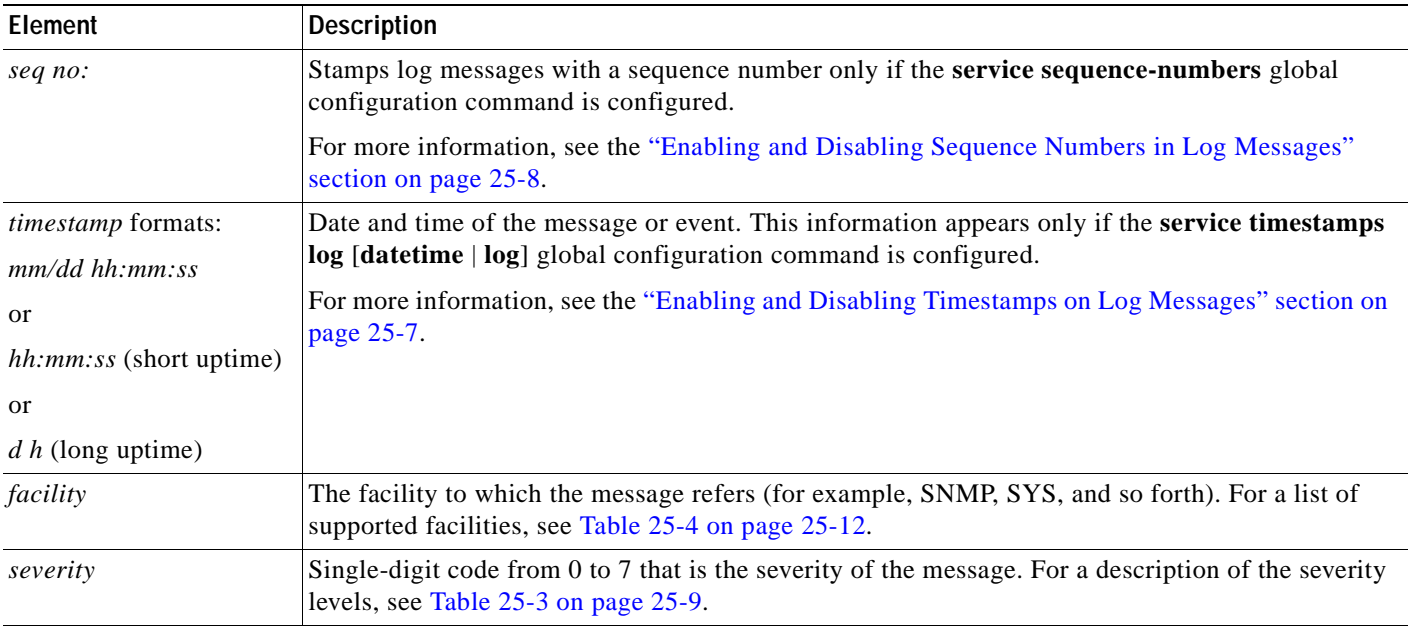

<span id="page-485-1"></span>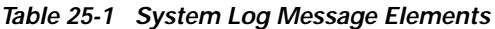

 $\sim$ 

#### *Table 25-1 System Log Message Elements (continued)*

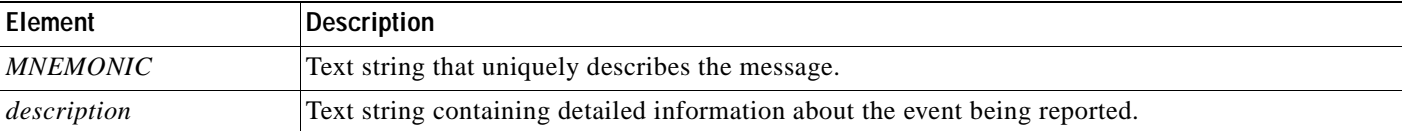

This example shows a partial switch system message:

```
00:00:46: %LINK-3-UPDOWN: Interface Port-channel1, changed state to up
00:00:47: %LINK-3-UPDOWN: Interface GigabitEthernet0/1, changed state to up
00:00:47: %LINK-3-UPDOWN: Interface GigabitEthernet0/2, changed state to up
00:00:48: %LINEPROTO-5-UPDOWN: Line protocol on Interface Vlan1, changed state to down
00:00:48: %LINEPROTO-5-UPDOWN: Line protocol on Interface GigabitEthernet0/1, changed 
state to down 2
*Mar 1 18:46:11: %SYS-5-CONFIG_I: Configured from console by vty2 (10.34.195.36)
18:47:02: %SYS-5-CONFIG_I: Configured from console by vty2 (10.34.195.36)
*Mar 1 18:48:50.483 UTC: %SYS-5-CONFIG_I: Configured from console by vty2 (10.34.195.36)
```
#### <span id="page-486-1"></span><span id="page-486-0"></span>**Default System Message Logging Configuration**

[Table 25-2](#page-486-1) shows the default system message logging configuration.

*Table 25-2 Default System Message Logging Configuration*

| Feature                               | <b>Default Setting</b>                                                        |
|---------------------------------------|-------------------------------------------------------------------------------|
| System message logging to the console | Enabled.                                                                      |
| Console severity                      | Debugging (and numerically lower levels; see<br>Table 25-3 on page 25-9).     |
| Logging buffer size                   | $4096$ bytes.                                                                 |
| Logging history size                  | 1 message.                                                                    |
| Timestamps                            | Disabled.                                                                     |
| Synchronous logging                   | Disabled.                                                                     |
| Logging server                        | Disabled.                                                                     |
| Syslog server IP address              | None configured.                                                              |
| Server facility                       | Local7 (see Table $25-4$ on page $25-12$ ).                                   |
| Server severity                       | Informational (and numerically lower levels; see<br>Table 25-3 on page 25-9). |

#### <span id="page-487-1"></span>**Disabling and Enabling Message Logging**

Message logging is enabled by default. It must be enabled to send messages to any destination other than the console. When enabled, log messages are sent to a logging process, which logs messages to designated locations asynchronously to the processes that generated the messages.

Beginning in privileged EXEC mode, follow these steps to disable message logging:

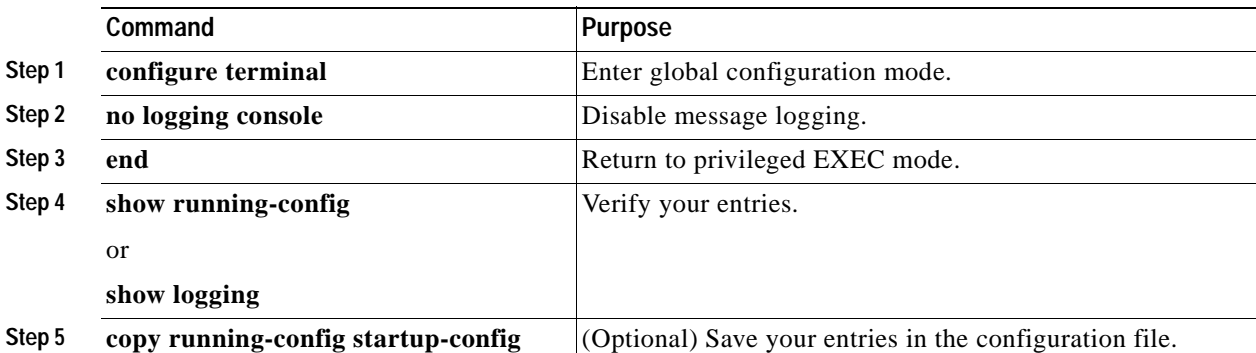

Disabling the logging process can slow down the switch because a process must wait until the messages are written to the console before continuing. When the logging process is disabled, messages appear on the console as soon as they are produced, often appearing in the middle of command output.

The **logging synchronous** global configuration command also affects the display of messages to the console. When this command is enabled, messages appear only after you press Return. For more information, see the ["Synchronizing Log Messages" section on page 25-6](#page-489-0).

To re-enable message logging after it has been disabled, use the **logging on** global configuration command.

#### <span id="page-487-0"></span>**Setting the Message Display Destination Device**

If message logging is enabled, you can send messages to specific locations in addition to the console. Beginning in privileged EXEC mode, use one or more of the following commands to specify the locations that receive messages:

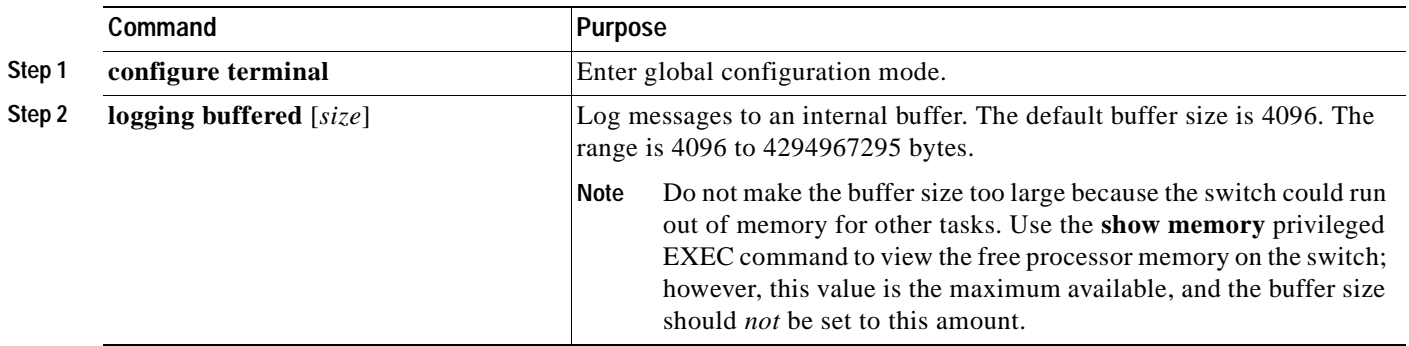

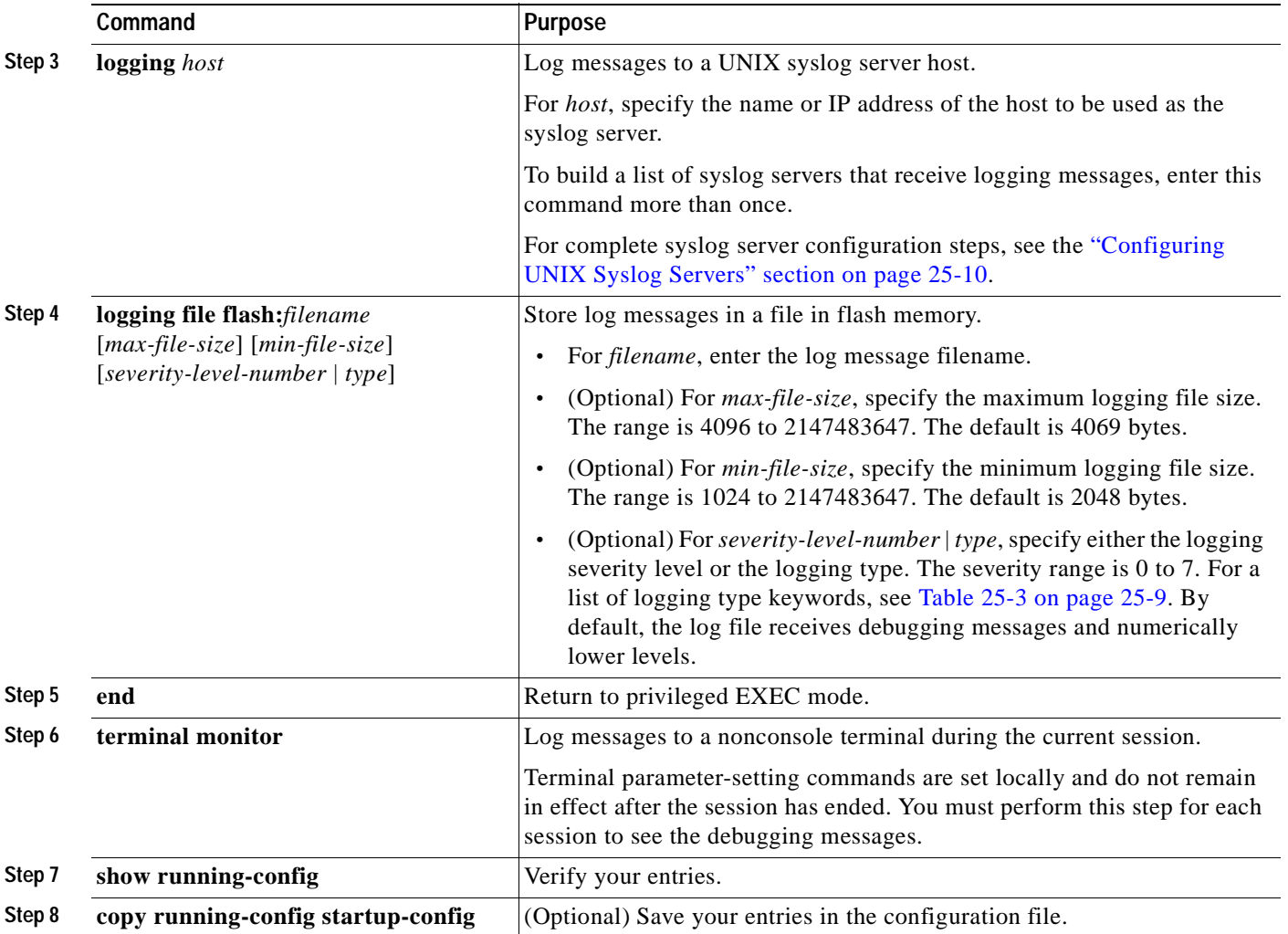

The **logging buffered** global configuration command copies logging messages to an internal buffer. The buffer is circular, so newer messages overwrite older messages after the buffer is full. To display the messages that are logged in the buffer, use the **show logging** privileged EXEC command. The first message displayed is the oldest message in the buffer. To clear the contents of the buffer, use the **clear logging** privileged EXEC command.

To disable logging to the console, use the **no logging console** global configuration command. To disable logging to a file, use the **no logging file** [*severity-level-number* | *type*] global configuration command.

#### <span id="page-489-0"></span>**Synchronizing Log Messages**

You can configure the system to synchronize unsolicited messages and **debug** privileged EXEC command output with solicited device output and prompts for a specific console port line or virtual terminal line. You can identify the types of messages to be output asynchronously based on the level of severity. You can also determine the maximum number of buffers for storing asynchronous messages for the terminal after which messages are dropped.

When synchronous logging of unsolicited messages and **debug** command output is enabled, unsolicited device output appears on the console or is printed after solicited device output appears or is printed. Unsolicited messages and **debug** command output appears on the console after the prompt for user input is returned. Therefore, unsolicited messages and **debug** command output are not interspersed with solicited device output and prompts. After the unsolicited messages appear, the console again displays the user prompt.

Beginning in privileged EXEC mode, follow these steps to configure synchronous logging:

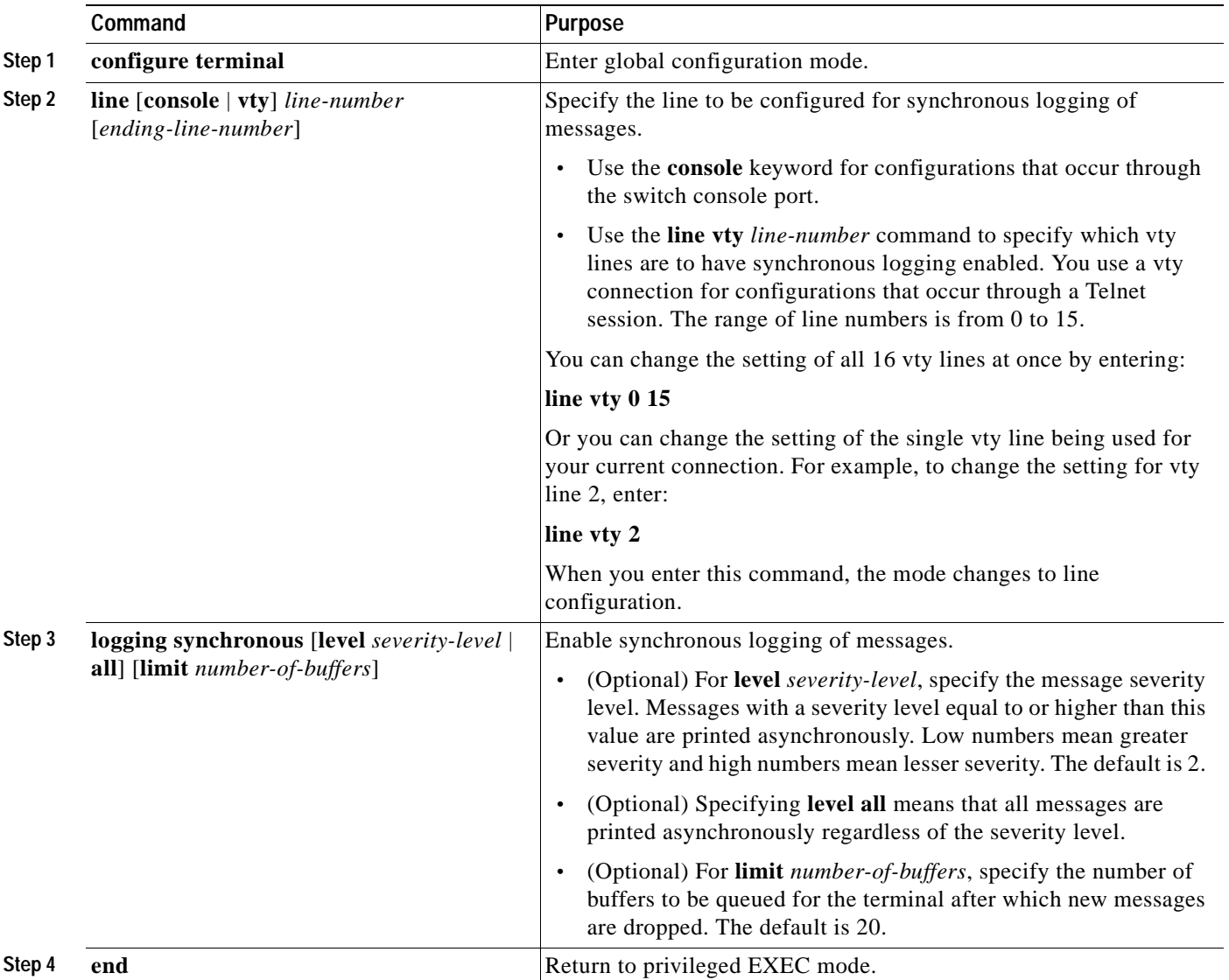

 $\mathcal{L}_{\mathcal{A}}$ 

 $\sim$ 

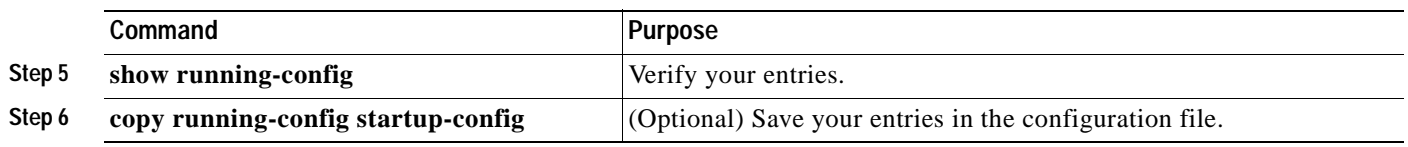

To disable synchronization of unsolicited messages and debug output, use the **no logging synchronous** [**level** *severity-level* | **all**] [**limit** *number-of-buffers*] line configuration command.

#### <span id="page-490-0"></span>**Enabling and Disabling Timestamps on Log Messages**

By default, log messages are not timestamped.

Beginning in privileged EXEC mode, follow these steps to enable timestamping of log messages:

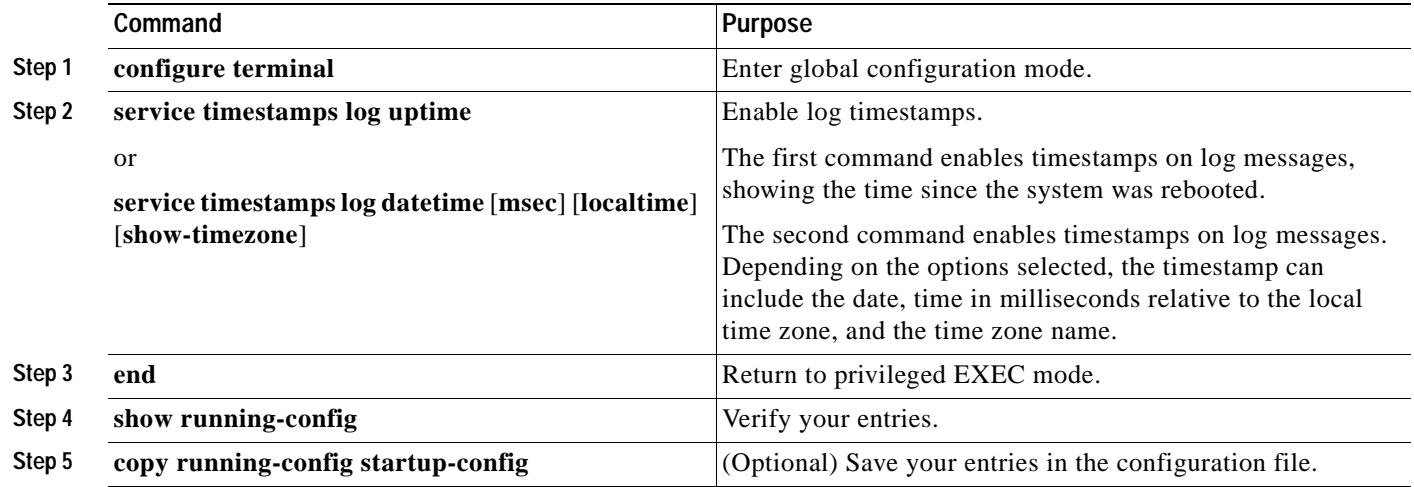

To disable timestamps for both debug and log messages, use the **no service timestamps** global configuration command.

This example shows part of a logging display with the **service timestamps log datetime** global configuration command enabled:

\*Mar 1 18:46:11: %SYS-5-CONFIG\_I: Configured from console by vty2 (10.34.195.36)

This example shows part of a logging display with the s**ervice timestamps log uptime** global configuration command enabled:

00:00:46: %LINK-3-UPDOWN: Interface Port-channel1, changed state to up

#### <span id="page-491-1"></span>**Enabling and Disabling Sequence Numbers in Log Messages**

Because there is a chance that more than one log message can have the same timestamp, you can display messages with sequence numbers so that you can unambiguously see a single message. By default, sequence numbers in log messages are not displayed.

Beginning in privileged EXEC mode, follow these steps to enable sequence numbers in log messages:

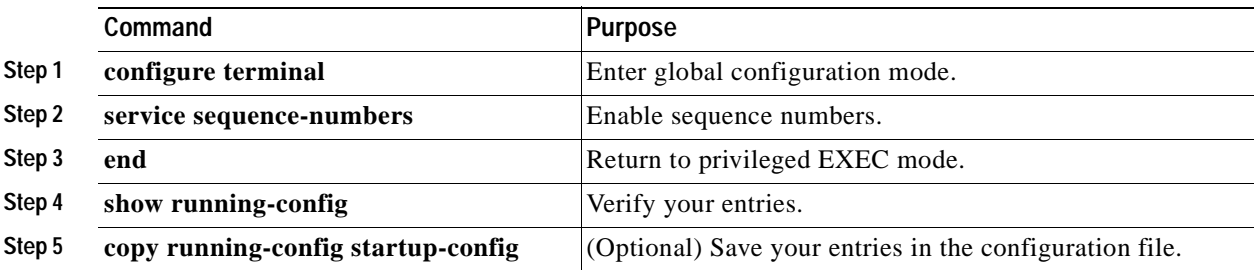

To disable sequence numbers, use the **no service sequence-numbers** global configuration command. This example shows part of a logging display with sequence numbers enabled: 000019: %SYS-5-CONFIG\_I: Configured from console by vty2 (10.34.195.36)

#### <span id="page-491-0"></span>**Defining the Message Severity Level**

You can limit messages displayed to the selected device by specifying the severity level of the message, which are described in [Table 25-3.](#page-492-0)

Beginning in privileged EXEC mode, follow these steps to define the message severity level:

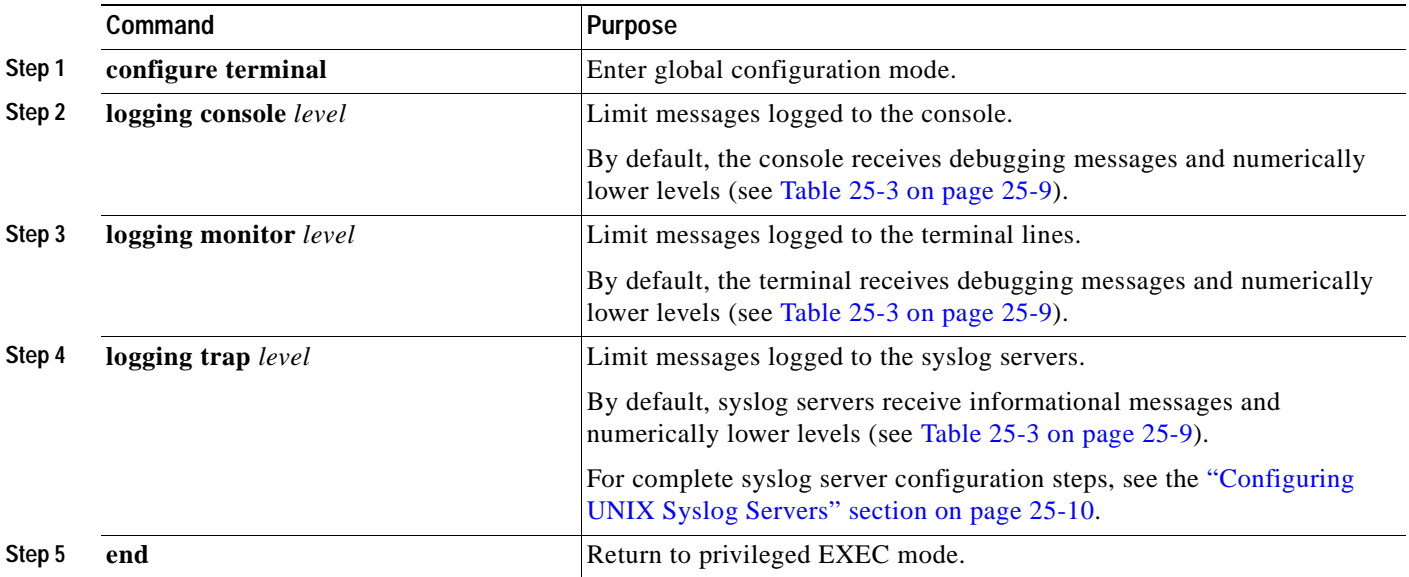

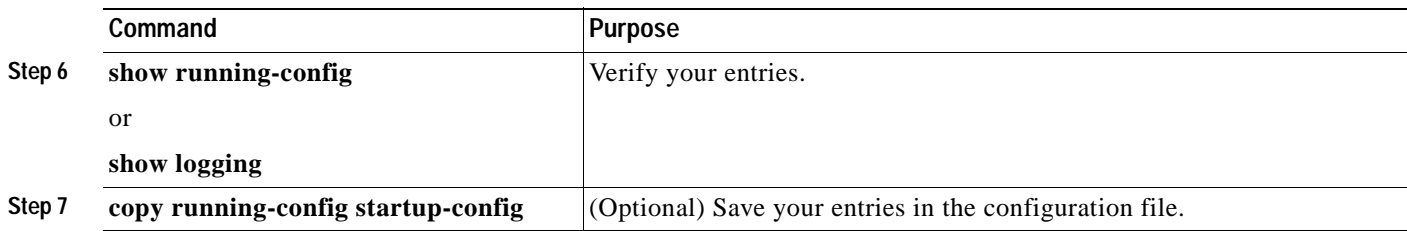

 $\mathscr{D}_{\mathscr{A}}$ 

**Note** Specifying a *level* causes messages at that level and numerically lower levels to appear at the destination.

To disable logging to the console, use the **no logging console** global configuration command. To disable logging to a terminal other than the console, use the **no logging monitor** global configuration command. To disable logging to syslog servers, use the **no logging trap** global configuration command.

[Table 25-3](#page-492-0) describes the *level* keywords. It also lists the corresponding UNIX syslog definitions from the most severe level to the least severe level.

<span id="page-492-0"></span>

| Level Keyword | Level | <b>Description</b>               | <b>Syslog Definition</b> |
|---------------|-------|----------------------------------|--------------------------|
| emergencies   | 0     | System unstable                  | <b>LOG EMERG</b>         |
| alerts        |       | Immediate action needed          | <b>LOG ALERT</b>         |
| critical      |       | Critical conditions              | LOG CRIT                 |
| errors        | 3     | Error conditions                 | LOG ERR                  |
| warnings      | 4     | Warning conditions               | LOG_WARNING              |
| notifications | 5     | Normal but significant condition | <b>LOG NOTICE</b>        |
| informational | 6     | Informational messages only      | LOG INFO                 |
| debugging     |       | Debugging messages               | <b>LOG DEBUG</b>         |

*Table 25-3 Message Logging Level Keywords*

The software generates four other categories of messages:

- **•** Error messages about software or hardware malfunctions that appear at levels **warnings** through **emergencies**. These types of messages mean that the functionality of the switch is affected. For information on how to recover from these malfunctions, see the system message guide for this release.
- **•** Output from the **debug** commands, displayed at the **debugging** level. Debug commands are typically used only by the Technical Assistance Center.
- **•** Interface up or down transitions and system restart messages, displayed at the **notifications** level. This message is only for information; switch functionality is not affected.
- **•** Reload requests and low-process stack messages, displayed at the **informational** level. This message is only for information; switch functionality is not affected.

Г

#### <span id="page-493-0"></span>**Limiting Syslog Messages Sent to the History Table and to SNMP**

If you enabled syslog message traps to be sent to an SNMP network management station by using the **snmp-server enable trap** global configuration command, you can change the level of messages sent and stored in the switch history table. You also can change the number of messages that are stored in the history table.

Messages are stored in the history table because SNMP traps are not guaranteed to reach their destination. By default, one message of the level **warning** and numerically lower levels (see [Table 25-3](#page-492-0)  [on page 25-9](#page-492-0)) are stored in the history table even if syslog traps are not enabled.

Beginning in privileged EXEC mode, follow these steps to change the level and history table size defaults:

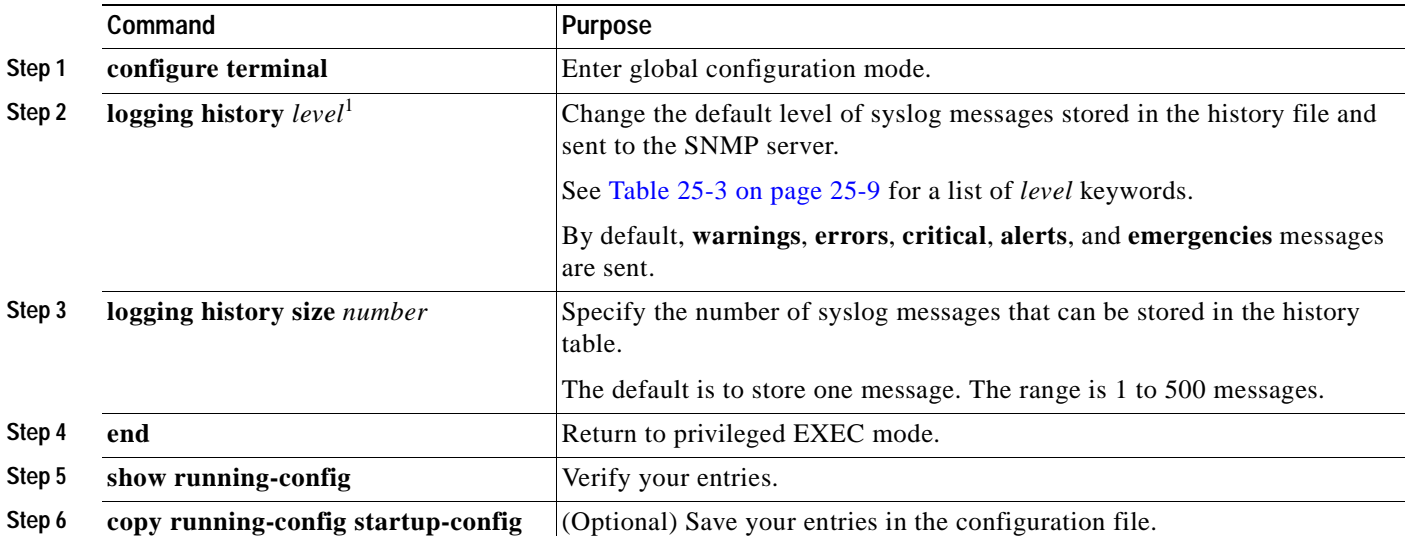

1. [Table 25-3](#page-492-0) lists the level keywords and severity level. For SNMP usage, the severity level values increase by 1. For example, emergencies equal 1, not 0, and critical equals 3, not 2.

> When the history table is full (it contains the maximum number of message entries specified with the **logging history size** global configuration command), the oldest message entry is deleted from the table to allow the new message entry to be stored.

> To return the logging of syslog messages to the default level, use the **no logging history** global configuration command. To return the number of messages in the history table to the default value, use the **no logging history size** global configuration command.

#### <span id="page-493-1"></span>**Configuring UNIX Syslog Servers**

The next sections describe how to configure the UNIX server syslog daemon and how to define the UNIX system logging facility.

#### **Logging Messages to a UNIX Syslog Daemon**

Before you can send system log messages to a UNIX syslog server, you must configure the syslog daemon on a UNIX server. Log in as root, and perform these steps:

**Note** Some recent versions of UNIX syslog daemons no longer accept by default syslog packets from the network. If this is the case with your system, use the UNIX **man syslogd** command to determine what options must be added to or removed from the syslog command line to enable logging of remote syslog messages.

**Step 1** Add a line such as the following to the file /etc/syslog.conf:

**local7.debug /usr/adm/logs/**cisco.log

The **local7** keyword specifies the logging facility to be used; see [Table 25-4 on page 25-12](#page-495-1) for information on the facilities. The **debug** keyword specifies the syslog level; see [Table 25-3 on page 25-9](#page-492-0) for information on the severity levels. The syslog daemon sends messages at this level or at a more severe level to the file specified in the next field. The file must already exist, and the syslog daemon must have permission to write to it.

**Step 2** Create the log file by entering these commands at the UNIX shell prompt:

- \$ **touch /var/log/***cisco.log* \$ **chmod 666 /var/log/***cisco.log*
- **Step 3** Make sure the syslog daemon reads the new changes:

\$ **kill -HUP `cat /etc/syslog.pid`**

For more information, see the **man syslog.conf** and **man syslogd** commands on your UNIX system.

#### **Configuring the UNIX System Logging Facility**

When sending system log messages to an external device, you can cause the switch to identify its messages as originating from any of the UNIX syslog facilities.

Beginning in privileged EXEC mode, follow these steps to configure UNIX system facility message logging:

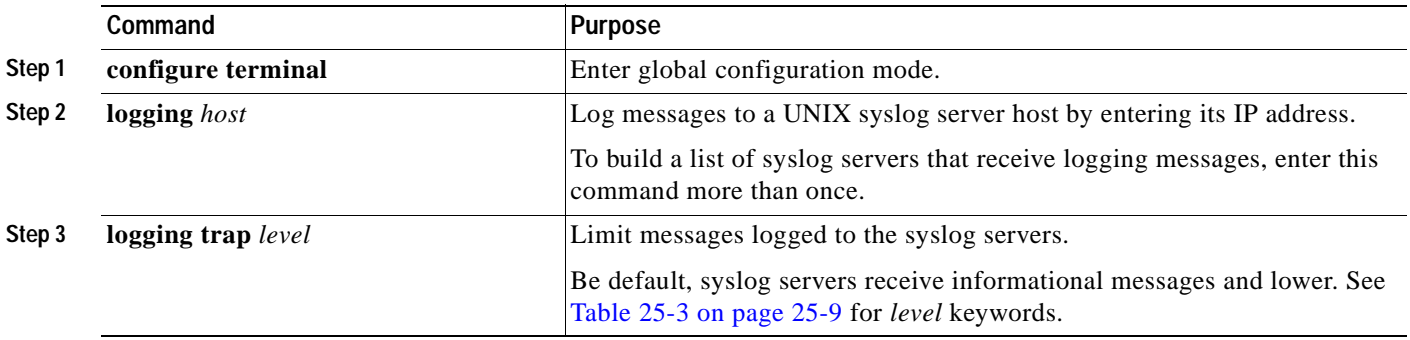

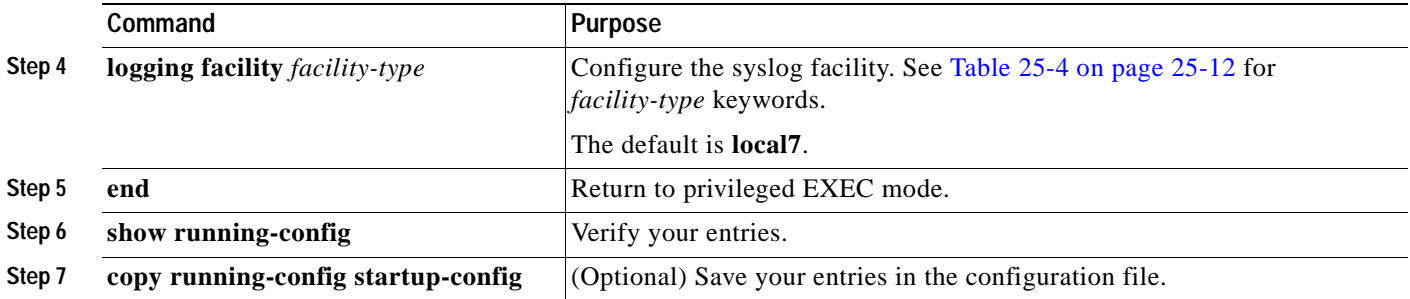

To remove a syslog server, use the **no logging** *host* global configuration command, and specify the syslog server IP address. To disable logging to syslog servers, enter the **no logging trap** global configuration command.

[Table 25-4](#page-495-1) lists the UNIX system facilities supported by the software. For more information about these facilities, consult the operator's manual for your UNIX operating system.

| <b>Facility Type Keyword</b> | <b>Description</b>       |
|------------------------------|--------------------------|
| auth                         | Authorization system     |
| cron                         | Cron facility            |
| daemon                       | System daemon            |
| kern                         | Kernel                   |
| local <sub>0</sub> -7        | Locally defined messages |
| lpr                          | Line printer system      |
| mail                         | Mail system              |
| news                         | <b>USENET</b> news       |
| sys9                         | System use               |
| sys10                        | System use               |
| sys11                        | System use               |
| sys12                        | System use               |
| sys13                        | System use               |
| sys14                        | System use               |
| syslog                       | System log               |
| user                         | User process             |
| uucp                         | UNIX-to-UNIX copy system |

<span id="page-495-1"></span>*Table 25-4 Logging Facility-Type Keywords*

### <span id="page-495-0"></span>**Displaying the Logging Configuration**

To display the logging configuration and the contents of the log buffer, use the **show logging** privileged EXEC command. For information about the fields in this display, see the *Cisco IOS Configuration Fundamentals Command Reference, Release 12.2.*

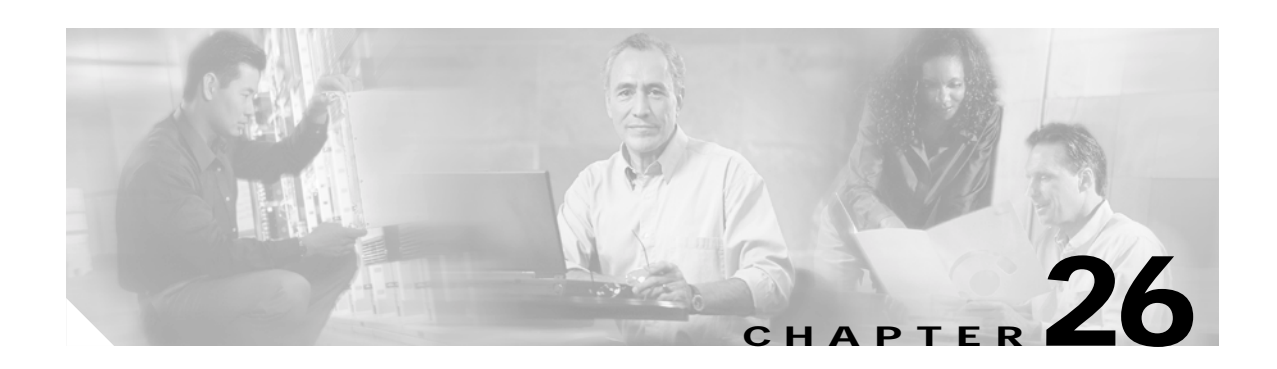

# <span id="page-496-0"></span>**Configuring SNMP**

This chapter describes how to configure the Simple Network Management Protocol (SNMP) on your Catalyst 3550 switch.

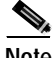

**Note** For complete syntax and usage information for the commands used in this chapter, see the switch command reference for this release and to the *Cisco IOS Configuration Fundamentals Command Reference, Release 12.2*.

This chapter consists of these sections:

- **•** [Understanding SNMP, page 26-1](#page-496-1)
- **•** [Configuring SNMP, page 26-5](#page-500-0)
- **•** [Displaying SNMP Status, page 26-17](#page-512-0)

### <span id="page-496-1"></span>**Understanding SNMP**

SNMP is an application-layer protocol that provides a message format for communication between managers and agents. The SNMP system consists of an SNMP manager, an SNMP agent, and a MIB. The SNMP manager can be part of a network management system (NMS) such as CiscoWorks. The agent and MIB reside on the switch. To configure SNMP on the switch, you define the relationship between the manager and the agent.

The SNMP agent contains MIB variables whose values the SNMP manager can request or change. A manager can get a value from an agent or store a value into the agent. The agent gathers data from the MIB, the repository for information about device parameters and network data. The agent can also respond to a manager's requests to get or set data.

An agent can send unsolicited traps to the manager. Traps are messages alerting the SNMP manager to a condition on the network. Traps can mean improper user authentication, restarts, link status (up or down), MAC address tracking, closing of a TCP connection, loss of connection to a neighbor, or other significant events.

This section includes information about these topics:

- **•** [SNMP Versions, page 26-2](#page-497-0)
- **[SNMP Manager Functions, page 26-3](#page-498-0)**
- **[SNMP Agent Functions, page 26-4](#page-499-0)**
- **•** [SNMP Community Strings, page 26-4](#page-499-1)

Г

- **•** [Using SNMP to Access MIB Variables, page 26-4](#page-499-2)
- **•** [SNMP Notifications, page 26-5](#page-500-1)

#### <span id="page-497-0"></span>**SNMP Versions**

This software release supports these SNMP versions:

- **•** SNMPv1—The Simple Network Management Protocol, a Full Internet Standard, defined in RFC 1157.
- **•** SNMPv2C replaces the Party-based Administrative and Security Framework of SNMPv2Classic with the community-string-based Administrative Framework of SNMPv2C while retaining the bulk retrieval and improved error handling of SNMPv2Classic. It has these features:
	- **–** SNMPv2—Version 2 of the Simple Network Management Protocol, a Draft Internet Standard, defined in RFCs 1902 through 1907.
	- **–** SNMPv2C—The community-string-based Administrative Framework for SNMPv2, an Experimental Internet Protocol defined in RFC 1901.
- **•** SNMPv3—Version 3 of the SNMP is an interoperable standards-based protocol defined in RFCs 2273 to 2275. SNMPv3 provides secure access to devices by authenticating and encrypting packets over the network and includes these security features:
	- **–** Message integrity—ensuring that a packet was not tampered with in transit
	- **–** Authentication—determining that the message is from a valid source
	- **–** Encryption—mixing the contents of a package to prevent it from being read by an unauthorized source.

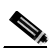

**Note** To select encryption, enter the **priv** keyword. This keyword is available only when the cryptographic (encrypted) software image is installed.

Both SNMPv1 and SNMPv2C use a community-based form of security. The community of managers able to access the agent's MIB is defined by an IP address access control list and password.

SNMPv2C includes a bulk retrieval mechanism and more detailed error message reporting to management stations. The bulk retrieval mechanism retrieves tables and large quantities of information, minimizing the number of round-trips required. The SNMPv2C improved error-handling includes expanded error codes that distinguish different kinds of error conditions; these conditions are reported through a single error code in SNMPv1. Error return codes in SNMPv2C report the error type.

SNMPv3 provides for both security models and security levels. A security model is an authentication strategy set up for a user and the group within which the user resides. A security level is the permitted level of security within a security model. A combination of the security level and the security model determine which security mechanism is used when handling an SNMP packet. Available security models are SNMPv1, SNMPv2C, and SNMPv3.

[Table 26-1](#page-498-2) identifies the characteristics of the different combinations of security models and levels.

| Model                | Level                                                         | Authentication   | <b>Encryption</b>      | <b>Result</b>                                                                                                    |
|----------------------|---------------------------------------------------------------|------------------|------------------------|----------------------------------------------------------------------------------------------------|
| SNMP <sub>v1</sub>   | $ no\text{Aut}h\text{NoPriv} $                                | Community string | No                     | Uses a community string match for authentication.                                                                                                    |
| SNMP <sub>v2</sub> C | $no\text{Aut}h\text{NoPriv}$                                  | Community string | $\overline{\text{No}}$ | Uses a community string match for authentication.                                                                                                    |
| SNMP <sub>v3</sub>   | $ no\text{Aut}h\text{NoPriv}$                                 | Username         | No                     | Uses a username match for authentication.                                                                                                    |
| SNMP <sub>v3</sub>   | authNoPriv                                                    | MD5 or SHA       | N <sub>0</sub>         | Provides authentication based on the HMAC-MD5<br>or HMAC-SHA algorithms.                                                                                                    |
| SNMP <sub>v</sub> 3  | authPriv<br>(requires the<br>cryptographic software<br>image) | MD5 or SHA       | <b>DES</b>             | Provides authentication based on the HMAC-MD5<br>or HMAC-SHA algorithms.<br>Provides DES 56-bit encryption in addition to<br>authentication based on the CBC-DES (DES-56)<br>standard. |

<span id="page-498-2"></span>*Table 26-1 SNMP Security Models and Levels*

You must configure the SNMP agent to use the SNMP version supported by the management station. Because an agent can communicate with multiple managers, you can configure the software to support communications using SNMPv1, SNMPv2C, or SNMPv3.

#### <span id="page-498-1"></span><span id="page-498-0"></span>**SNMP Manager Functions**

The SNMP manager uses information in the MIB to perform the operations described in [Table 26-2.](#page-498-1)

| Operation                     | <b>Description</b>                                                                                                    |
|-------------------------------|----------------------------------------------------------------------------------------------------|
| get-request                   | Retrieves a value from a specific variable.                                                                                                    |
| get-next-request              | Retrieves a value from a variable within a table. <sup>1</sup>                                                                                   |
| get-bulk-request <sup>2</sup> | Retrieves large blocks of data, such as multiple rows in a table, that would<br>otherwise require the transmission of many small blocks of data. |
| get-response                  | Replies to a get-request, get-next-request, and set-request sent by an NMS.                                                                      |
| set-request                   | Stores a value in a specific variable.                                                                                                    |
| trap                          | An unsolicited message sent by an SNMP agent to an SNMP manager when some<br>event has occurred.                                                 |

*Table 26-2 SNMP Operations*

1. With this operation, an SNMP manager does not need to know the exact variable name. A sequential search is performed to find the needed variable from within a table.

2. The **get-bulk** command only works with SNMPv2 or later.

#### <span id="page-499-0"></span>**SNMP Agent Functions**

The SNMP agent responds to SNMP manager requests as follows:

- **•** Get a MIB variable—The SNMP agent begins this function in response to a request from the NMS. The agent retrieves the value of the requested MIB variable and responds to the NMS with that value.
- **•** Set a MIB variable—The SNMP agent begins this function in response to a message from the NMS. The SNMP agent changes the value of the MIB variable to the value requested by the NMS.

The SNMP agent also sends unsolicited trap messages to notify an NMS that a significant event has occurred on the agent. Examples of trap conditions include, but are not limited to, when a port or module goes up or down, when spanning-tree topology changes occur, and when authentication failures occur.

#### <span id="page-499-1"></span>**SNMP Community Strings**

SNMP community strings authenticate access to MIB objects and function as embedded passwords. In order for the NMS to access the switch, the community string definitions on the NMS must match at least one of the three community string definitions on the switch.

A community string can have one of these attributes:

- Read-only (RO)—Gives read access to authorized management stations to all objects in the MIB except the community strings, but does not allow write access
- **•** Read-write (RW)—Gives read and write access to authorized management stations to all objects in the MIB, but does not allow access to the community strings

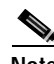

**Note** When a cluster is created, the command switch manages the exchange of messages among member switches and the SNMP application. The Network Assistant software appends the member switch number (*@esN*, where *N* is the switch number) to the first configured RW and RO community strings on the command switch and propagates them to the member switches. For more information, see [Chapter 5,](#page-100-0)  ["Clustering Switches"](#page-100-0) and see the *Getting Started with Cisco Network Assistant*, available on Cisco.com

#### <span id="page-499-2"></span>**Using SNMP to Access MIB Variables**

An example of an NMS is the CiscoWorks network management software. CiscoWorks 2000 software uses the switch MIB variables to set device variables and to poll devices on the network for specific information. The results of a poll can be displayed as a graph and analyzed to troubleshoot internetworking problems, increase network performance, verify the configuration of devices, monitor traffic loads, and more.

As shown in [Figure 26-1](#page-500-2), the SNMP agent gathers data from the MIB. The agent can send traps, or notification of certain events, to the SNMP manager, which receives and processes the traps. Traps alert the SNMP manager to a condition on the network such as improper user authentication, restarts, link status (up or down), MAC address tracking, and so forth. The SNMP agent also responds to MIB-related queries sent by the SNMP manager in *get-request*, *get-next-request*, and *set-request* format.

<span id="page-500-2"></span>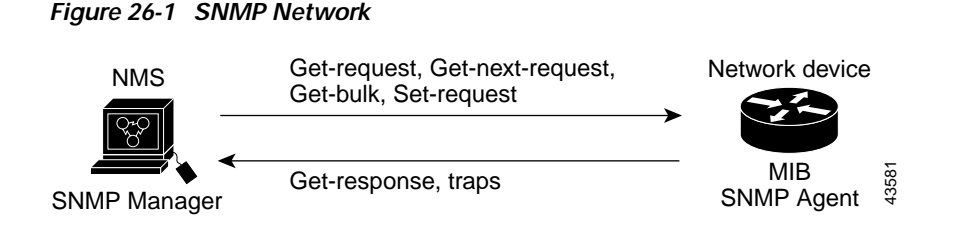

For information on supported MIBs and how to access them, see [Appendix A, "Supported MIBs."](#page-866-0)

#### <span id="page-500-1"></span>**SNMP Notifications**

SNMP allows the switch to send notifications to SNMP managers when particular events occur. SNMP notifications can be sent as traps or inform requests. In command syntax, unless there is an option in the command to select either traps or informs, the keyword *traps* refers to either traps or informs, or both. Use the **snmp-server host** command to specify whether to send SNMP notifications as traps or informs.

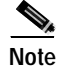

**Note** SNMPv1 does not support informs.

Traps are unreliable because the receiver does not send an acknowledgment when it receives a trap, and the sender cannot determine if the trap was received. When an SNMP manager receives an inform request, it acknowledges the message with an SNMP response protocol data unit (PDU). If the sender does not receive a response, the inform request can be sent again. Because they can be re-sent, informs are more likely than traps to reach their intended destination.

The characteristics that make informs more reliable than traps also consume more resources in the switch and in the network. Unlike a trap, which is discarded as soon as it is sent, an inform request is held in memory until a response is received or the request times out. Traps are sent only once, but an inform might be re-sent or retried several times. The retries increase traffic and contribute to a higher overhead on the network. Therefore, traps and informs require a trade-off between reliability and resources. If it is important that the SNMP manager receive every notification, use inform requests. If traffic on the network or memory in the switch is a concern and notification is not required, use traps.

### <span id="page-500-0"></span>**Configuring SNMP**

This section describes how to configure SNMP on your switch. It contains this configuration information:

- **•** [Default SNMP Configuration, page 26-6](#page-501-0)
- **•** [SNMP Configuration Guidelines, page 26-6](#page-501-1)
- **•** [Disabling the SNMP Agent, page 26-7](#page-502-1)
- **•** [Configuring Community Strings, page 26-7](#page-502-0)
- **•** [Configuring SNMP Groups and Users, page 26-9](#page-504-0)
- **•** [Configuring SNMP Notifications, page 26-11](#page-506-0)
- **•** [Configuring SNMP Trap Notification Priority, page 26-14](#page-509-0)
- **•** [Setting the Agent Contact and Location Information, page 26-15](#page-510-0)

Г

- **•** [Limiting TFTP Servers Used Through SNMP, page 26-15](#page-510-1)
- **•** [SNMP Examples, page 26-16](#page-511-0)

#### <span id="page-501-2"></span><span id="page-501-0"></span>**Default SNMP Configuration**

[Table 26-3](#page-501-2) shows the default SNMP configuration.

#### *Table 26-3 Default SNMP Configuration*

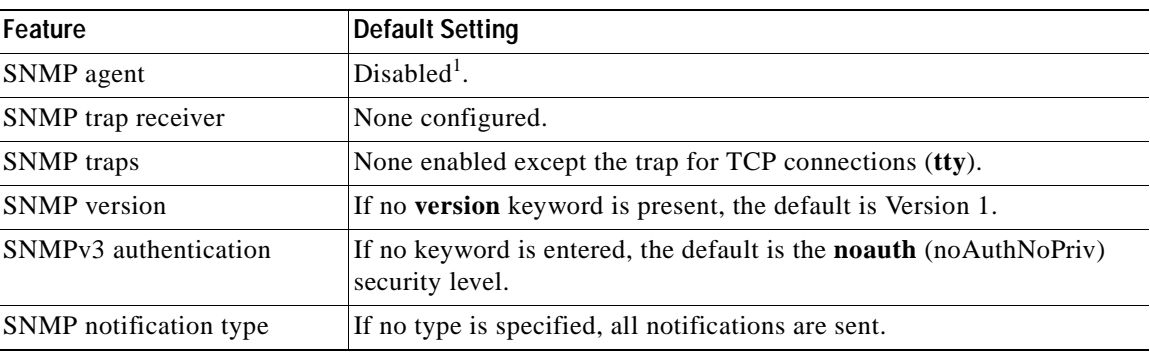

1. This is the default when the switch starts and the startup configuration does not have any **snmp-server** global configuration commands.

#### <span id="page-501-1"></span>**SNMP Configuration Guidelines**

If the switch starts and the switch startup configuration has at least one **snmp-server** global configuration command, the SNMP agent is enabled.

An SNMP *group* is a table that maps SNMP users to SNMP views. An SNMP *user* is a member of an SNMP group. An SNMP *host* is the recipient of an SNMP trap operation. An SNMP *engine ID* is a name for the local or remote SNMP engine.

When configuring SNMP, follow these guidelines:

- **•** When configuring an SNMP group, do not specify a notify view. The **snmp-server host** global configuration command autogenerates a notify view for the user and then adds it to the group associated with that user. Modifying the group's notify view affects all users associated with that group. See the *Cisco IOS Configuration Fundamentals Command Reference, Release 12.2* for information about when you should configure notify views.
- **•** To configure a remote user, specify the IP address or port number for the remote SNMP agent of the device where the user resides.
- **•** Before you configure remote users for a particular agent, configure the SNMP engine ID, using the **snmp-server engineID** global configuration with the **remote** option. The remote agent's SNMP engine ID and user password are used to compute the authentication and privacy digests. If you do not configure the remote engine ID first, the configuration command fails.
- **•** When configuring SNMP informs, you need to configure the SNMP engine ID for the remote agent in the SNMP database before you can send proxy requests or informs to it.
- **•** If a local user is not associated with a remote host, the switch does not send informs for the **auth** (authNoPriv) and the **priv** (authPriv) authentication levels.

**•** Changing the value of the SNMP engine ID has important side effects. A user's password (entered on the command line) is converted to an MD5 or SHA security digest based on the password and the local engine ID. The command-line password is then destroyed, as required by RFC 2274. Because of this deletion, if the value of engineID changes, the security digests of SNMPv3 users become invalid, and you need to reconfigure SNMP users by using the **snmp-server user** *username* global configuration command. Similar restrictions require the reconfiguration of community strings when the engine ID changes.

#### <span id="page-502-1"></span>**Disabling the SNMP Agent**

Beginning in privileged EXEC mode, follow these steps to disable the SNMP agent:

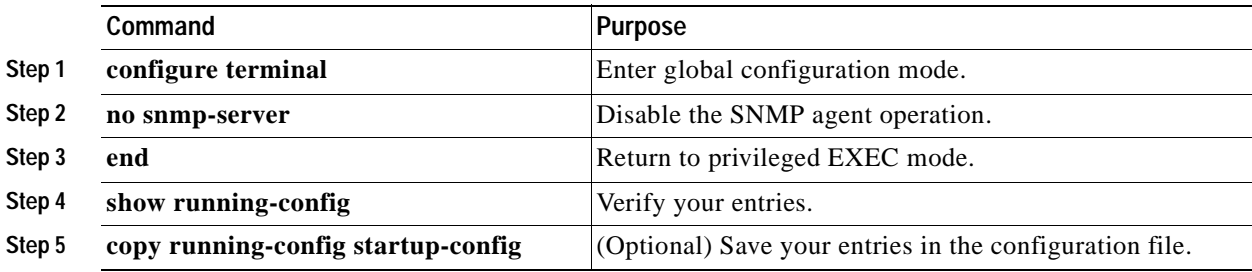

The **no snmp-server** global configuration command disables all running versions (Version 1, Version 2C, and Version 3) on the device. No specific Cisco IOS command exists to enable SNMP. The first **snmp-server** global configuration command that you enter enables all versions of SNMP.

#### <span id="page-502-0"></span>**Configuring Community Strings**

You use the SNMP community string to define the relationship between the SNMP manager and the agent. The community string acts like a password to permit access to the agent on the switch. Optionally, you can specify one or more of these characteristics associated with the string:

- **•** An access list of IP addresses of the SNMP managers that are permitted to use the community string to gain access to the agent
- **•** A MIB view, which defines the subset of all MIB objects accessible to the given community
- **•** Read and write or read-only permission for the MIB objects accessible to the community

Г

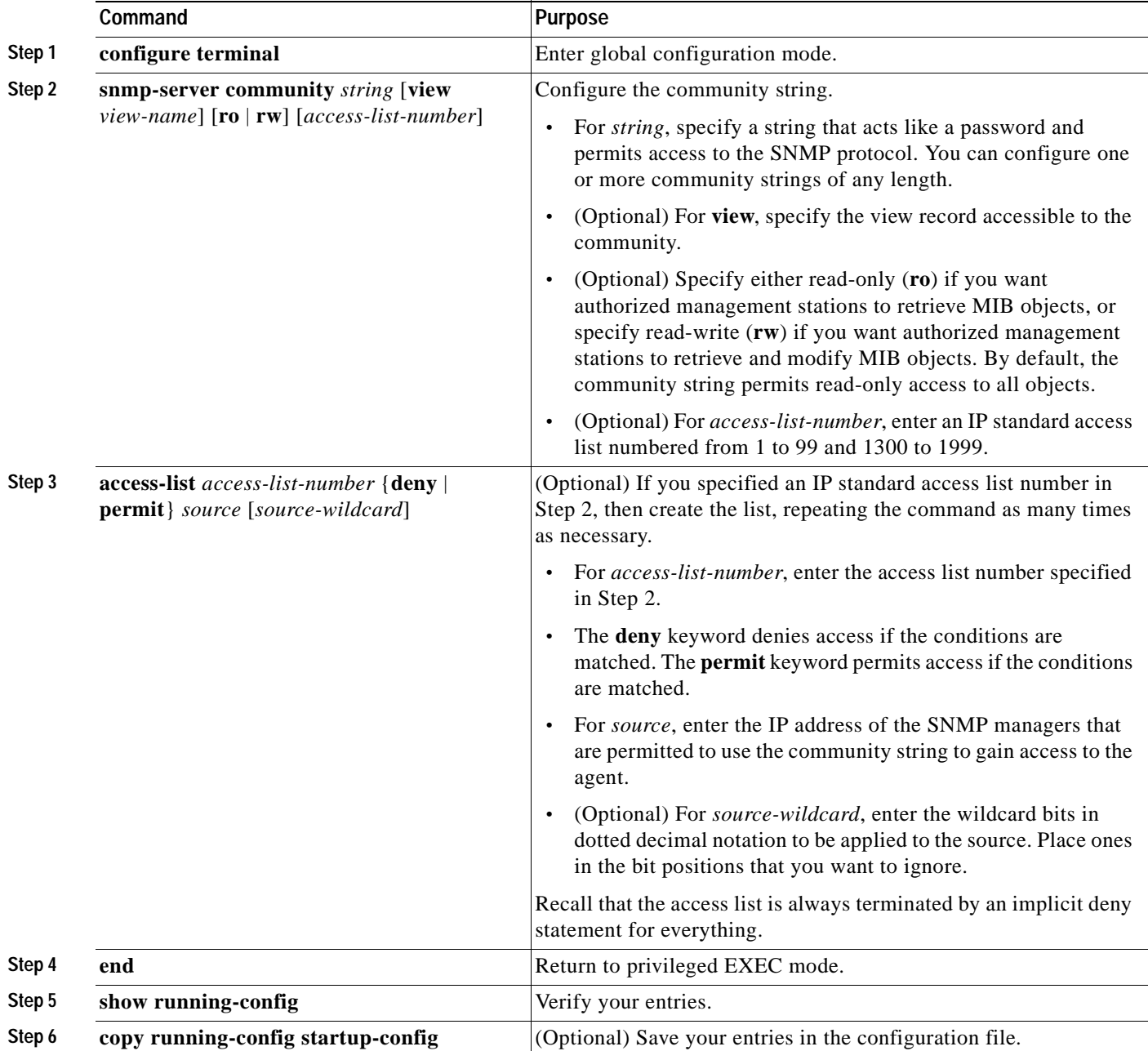

Beginning in privileged EXEC mode, follow these steps to configure a community string on the switch:

**Note** To disable access for an SNMP community, set the community string for that community to the null string (do not enter a value for the community string).

To remove a specific community string, use the **no snmp-server community** *string* global configuration command.
This example shows how to assign the string *comaccess* to SNMP, to allow read-only access, and to specify that IP access list 4 can use the community string to gain access to the switch SNMP agent:

Switch(config)# **snmp-server community comaccess ro 4**

# **Configuring SNMP Groups and Users**

You can specify an identification name (engineID) for the local or remote SNMP server engine on the switch. You can configure an SNMP server group that maps SNMP users to SNMP views, and you can add new users to the SNMP group.

Beginning in privileged EXEC mode, follow these steps to configure SNMP on the switch:

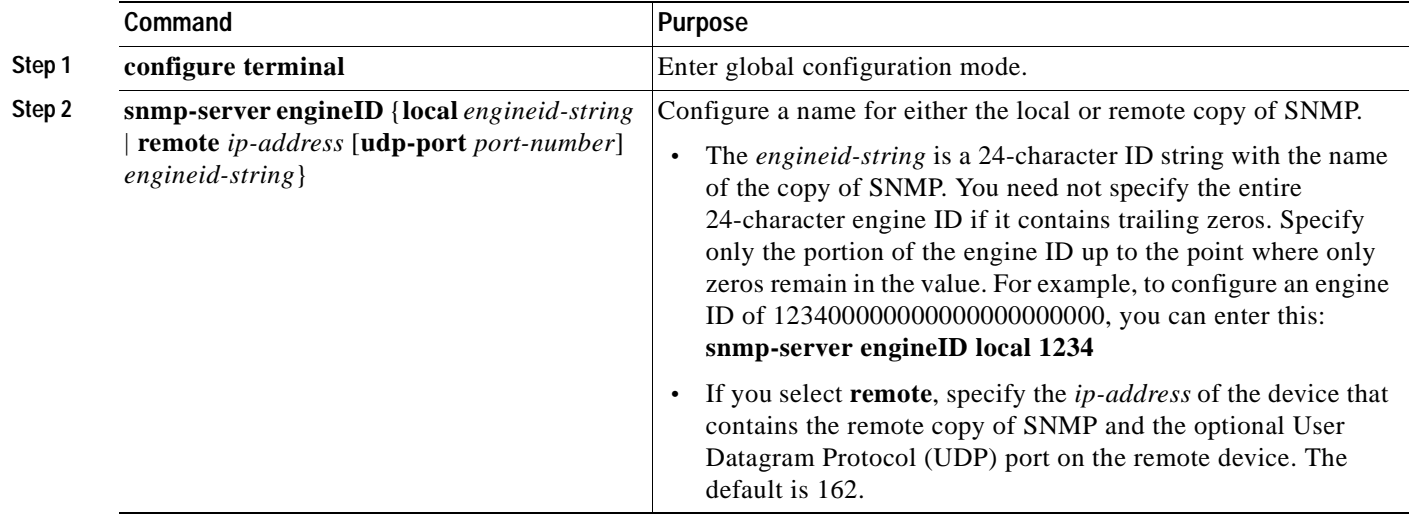

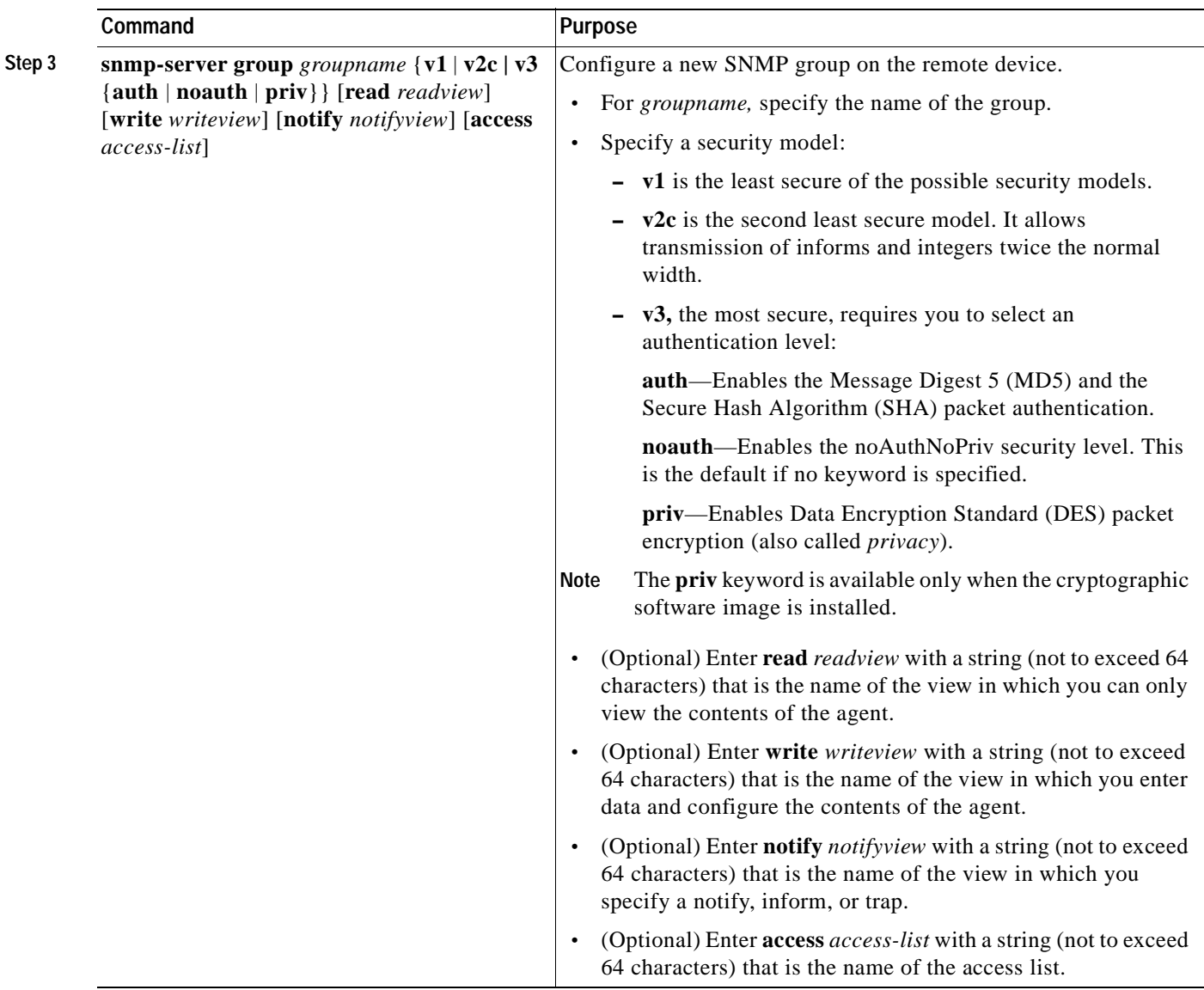

 $\blacksquare$ 

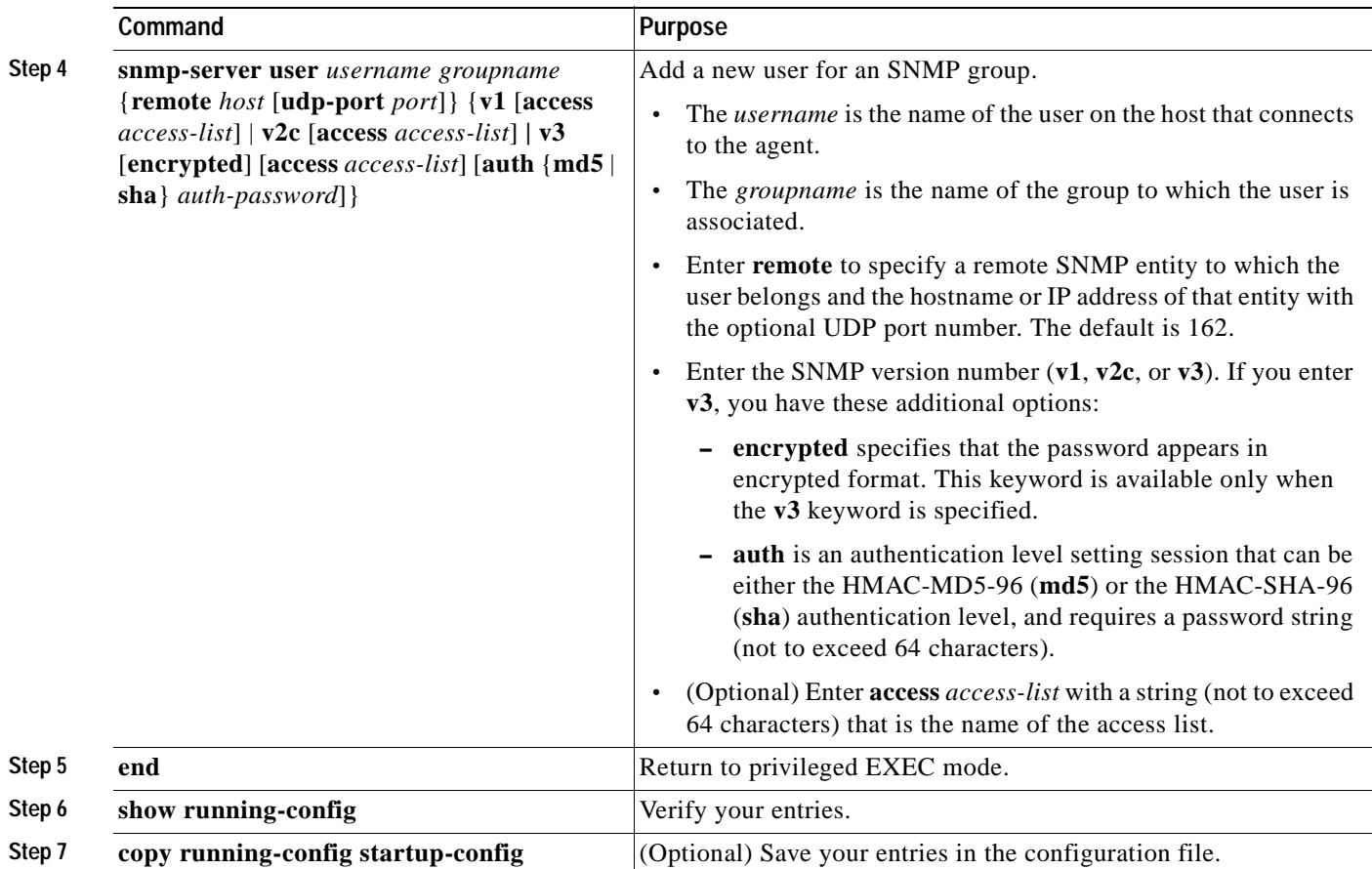

# **Configuring SNMP Notifications**

A trap manager is a management station that receives and processes traps. Traps are system alerts that the switch generates when certain events occur. By default, no trap manager is defined, and no traps are sent. Switches running this Cisco IOS release can have an unlimited number of trap managers.

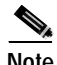

**Note** Many commands use the word *traps* in the command syntax. Unless there is an option in the command to select either traps or informs, the keyword *traps* refers to either traps, informs, or both. Use the **snmp-server host** global configuration command to specify whether to send SNMP notifications as traps or informs.

[Table 26-4](#page-506-0) describes the supported switch traps (notification types). You can enable any or all of these traps and configure a trap manager to receive them.

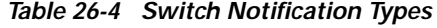

<span id="page-506-0"></span>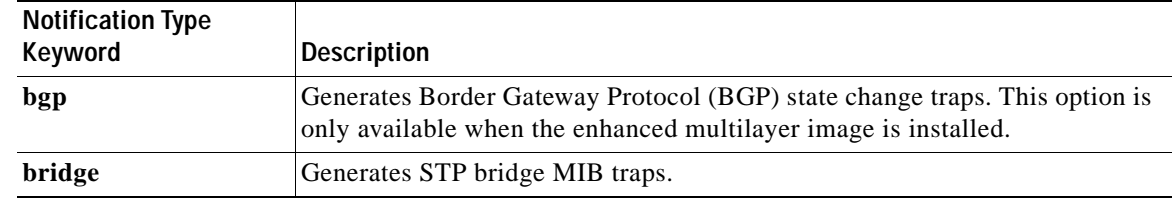

| <b>Notification Type</b> |                                                                                                    |  |
|--------------------------|----------------------------------------------------------------------------------------------------|--|
| Keyword                  | <b>Description</b>                                                                                                    |  |
| cluster                  | Generates a trap when the cluster configuration changes.                                                                                                    |  |
| config                   | Generates a trap for SNMP configuration changes.                                                                                                    |  |
| copy-config              | Generates a trap for SNMP copy configuration changes.                                                                                                    |  |
| entity                   | Generates a trap for SNMP entity changes.                                                                                                    |  |
| envmon                   | Generates environmental monitor traps. You can enable any or all of these<br>environmental traps: fan, shutdown, status, supply, temperature.                                                            |  |
| flash                    | Generates SNMP FLASH notifications.                                                                                                    |  |
| hsrp                     | Generates a trap for Hot Standby Router Protocol (HSRP) changes.                                                                                                    |  |
| ipmulticast              | Generates a trap for IP multicast routing changes.                                                                                                    |  |
| mac-notification         | Generates a trap for MAC address notifications.                                                                                                    |  |
| msdp                     | Generates a trap for Multicast Source Discovery Protocol (MSDP) changes.                                                                                                    |  |
| ospf                     | Generates a trap Open Shortest Path First (OSPF) changes. You can enable<br>any or all of these traps: Cisco specific, errors, link-state advertisement, rate<br>limit, retransmit, and state changes.   |  |
| pim                      | Generates a trap for Protocol-Independent Multicast (PIM) changes. You can<br>enable any or all of these traps: invalid PIM messages, neighbor changes, and<br>rendezvous point (RP)-mapping changes.    |  |
| port-security            | Generates SNMP port security traps. You can also set a maximum trap rate<br>per second. The range is from 0 to 1000; the default is 0, which means that<br>there is no rate limit.                       |  |
| rtr                      | Generates a trap for the SNMP Response Time Reporter (RTR).                                                                                                    |  |
| snmp                     | Generates a trap for SNMP-type notifications.                                                                                                    |  |
| storm-control            | Generates a trap for SNMP storm-control. You can also set a maximum trap<br>rate per second. The range is from 0 to 1000; the default is 0 (no limit is<br>imposed; a trap is sent at every occurrence). |  |
| stpx                     | Generates SNMP STP Extended MIB traps.                                                                                                    |  |
| syslog                   | Generates SNMP syslog traps.                                                                                                    |  |
| tty                      | Generates a trap for TCP connections. This trap is enabled by default.                                                                                                    |  |
| vlancreate               | Generates SNMP VLAN-created traps.                                                                                                    |  |
| vlandelete               | Generates SNMP VLAN-deleted traps.                                                                                                    |  |
| vlan-membership          | Generates a trap for SNMP VLAN membership changes.                                                                                                    |  |
| vtp                      | Generates a trap for VLAN Trunking Protocol (VTP) changes.                                                                                                    |  |

*Table 26-4 Switch Notification Types (continued)*

You can use the **snmp-server host** global configuration command to a specific host to receive the notification types listed in [Table 26-4.](#page-506-0)

 $\blacksquare$ 

Beginning in privileged EXEC mode, follow these steps to configure the switch to send traps or informs to a host:

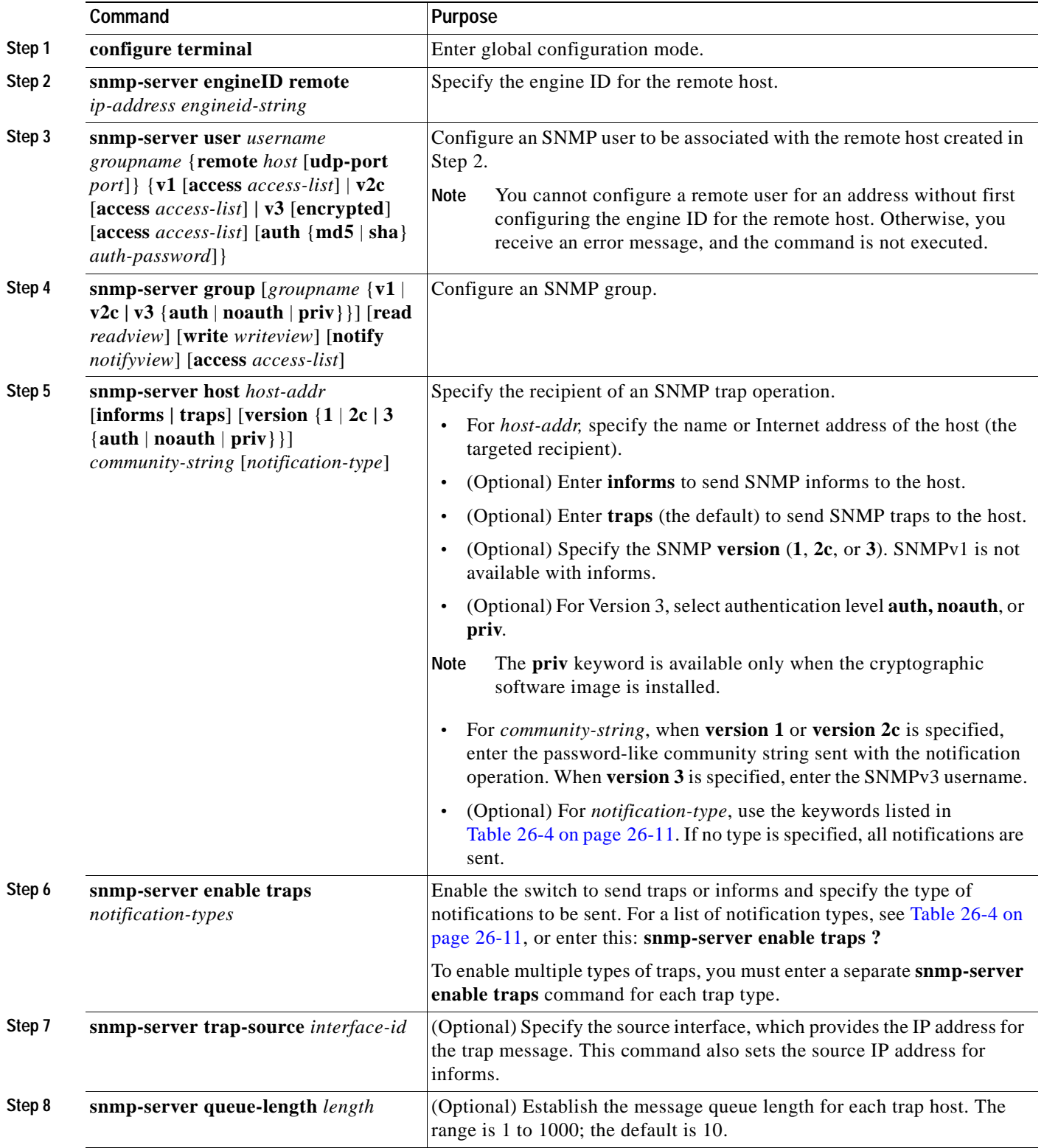

 $\overline{\phantom{a}}$ 

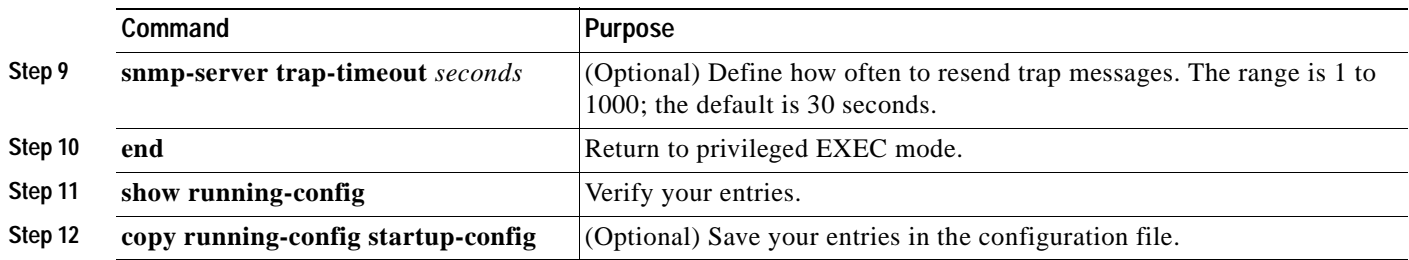

The **snmp-server host** command specifies which hosts receive the notifications. The **snmp-server enable trap** command globally enables the mechanism for the specified notification (for traps and informs). To enable a host to receive an inform, you must configure an **snmp-server host informs** command for the host and globally enable informs by using the **snmp-server enable traps** command.

To remove the specified host from receiving traps, use the **no snmp-server host** *host* global configuration command. The **no snmp-server host** command with no keywords disables traps, but not informs, to the host. To disable informs, use the **no snmp-server host informs** global configuration command. To disable a specific trap type, use the **no snmp-server enable traps** *notification-types* global configuration command.

# **Configuring SNMP Trap Notification Priority**

You can prioritize outgoing SNMP trap notifications to move them more efficiently through the network, even during periods of congestion. The switch has these prioritization options for SNMP packets:

- **•** IP precedence marker
- **•** Differentiated Services Code Point (DSCP) marker

These markers specify the preference that SNMP packets should receive as they move through the network. You can set up to 8 different IP precedence markings or 64 different IP DSCP markings. The default IP precedence and DSCP marker, 0, forwards SNMP packets as normal traffic. The highest marker values, 7 for IP precedence and 63 for DSCP, are generally reserved for network control traffic. Choose a marker value that corresponds to the importance of SNMP notifications in your network. For example, set the IP precedence to 6 to assign a very high priority to outgoing SNMP notifications.

DSCP is partially backward-compatible with IP precedence. To choose DSCP values that work like IP precedence values, use these values: 0, 8, 16, 24, 32, 40, 48, and 56. Although DSCP has 64 possible values, the network could disregard the least significant bits or treat blocks of values the same.

Beginning in privileged EXEC mode, follow these steps to configure the switch to prioritize outgoing SNMP trap notifications:

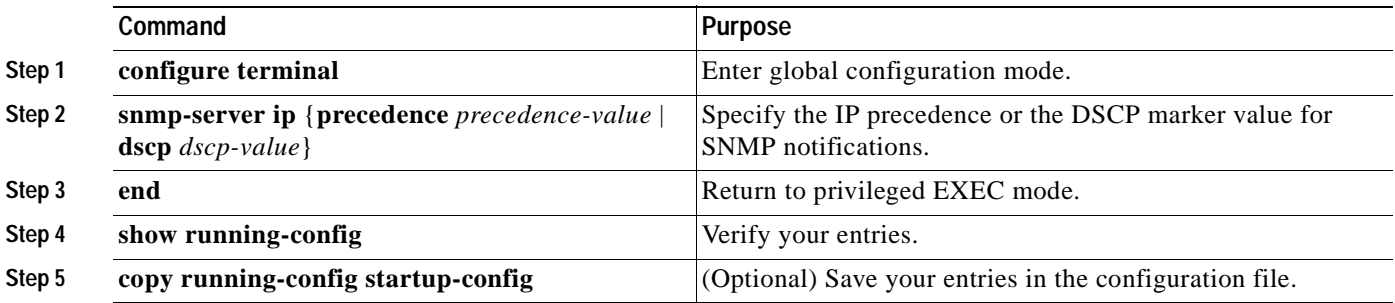

To specify the host that should receive SNMP traps, use the **snmp-server host** global configuration command. To enable specific trap types, use the **snmp-server enable traps** global configuration command.

# **Setting the Agent Contact and Location Information**

Beginning in privileged EXEC mode, follow these steps to set the system contact and location of the SNMP agent so that these descriptions can be accessed through the configuration file:

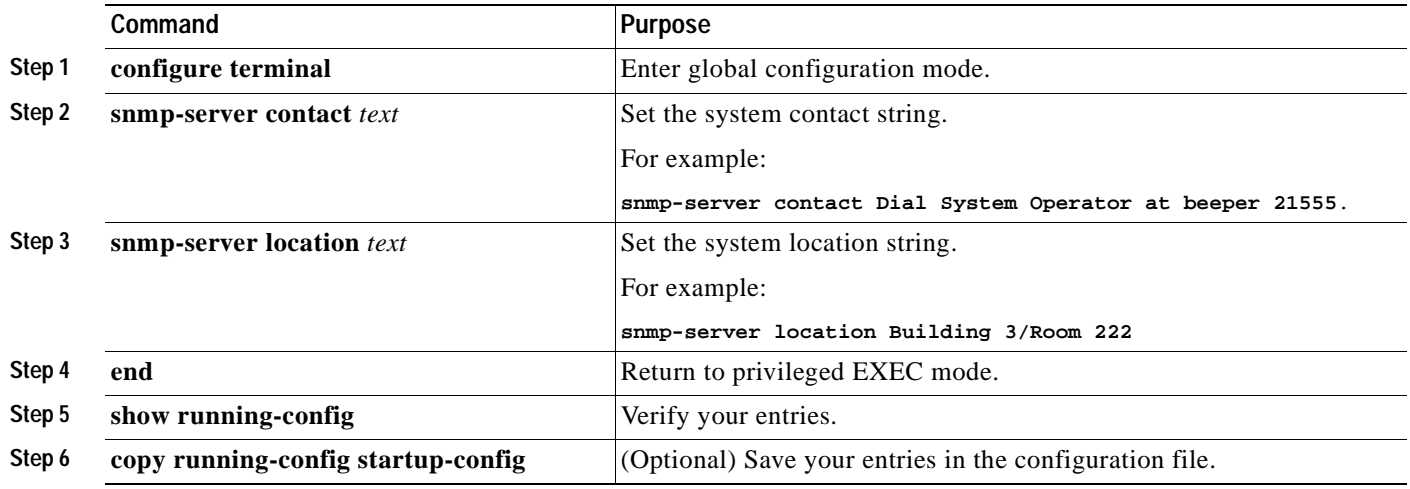

# **Limiting TFTP Servers Used Through SNMP**

Beginning in privileged EXEC mode, follow these steps to limit the TFTP servers used for saving and loading configuration files through SNMP to the servers specified in an access list:

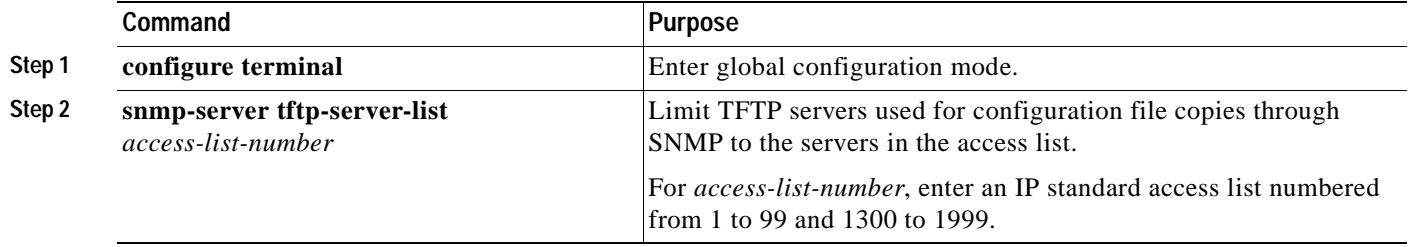

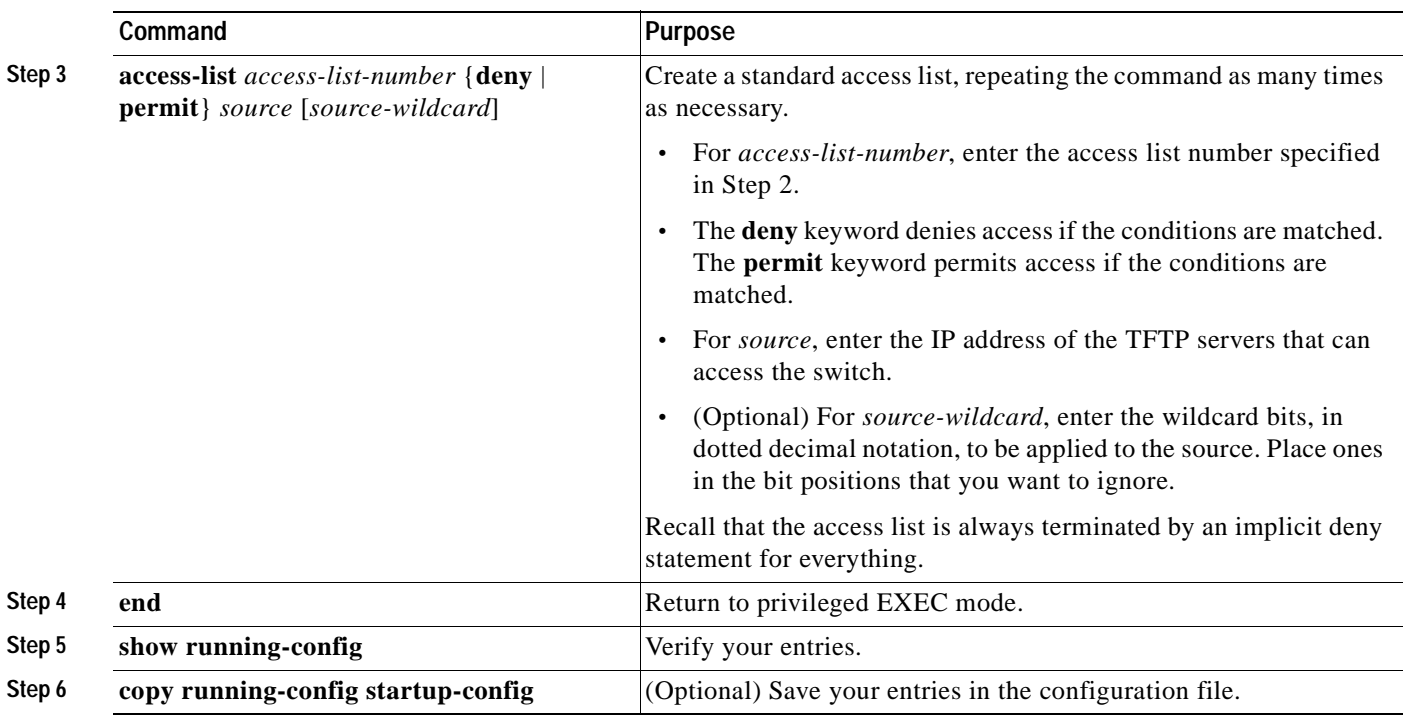

# **SNMP Examples**

This example shows how to enable all versions of SNMP. The configuration permits any SNMP manager to access all objects with read-only permissions using the community string *public*. This configuration does not cause the switch to send any traps.

Switch(config)# **snmp-server community public**

This example shows how to permit any SNMP manager to access all objects with read-only permission using the community string *public*. The switch also sends VTP traps to the hosts 192.180.1.111 and 192.180.1.33 using SNMPv1 and to the host 192.180.1.27 using SNMPv2C. The community string *public* is sent with the traps.

Switch(config)# **snmp-server community public** Switch(config)# **snmp-server enable traps vtp** Switch(config)# **snmp-server host 192.180.1.27 version 2c public** Switch(config)# **snmp-server host 192.180.1.111 version 1 public** Switch(config)# **snmp-server host 192.180.1.33 public**

This example shows how to allow read-only access for all objects to members of access list 4 that use the *comaccess* community string. No other SNMP managers have access to any objects. SNMP Authentication Failure traps are sent by SNMPv2C to the host *cisco.com* using the community string *public*.

Switch(config)# **snmp-server community comaccess ro 4** Switch(config)# **snmp-server enable traps snmp authentication** Switch(config)# **snmp-server host cisco.com version 2c public**

This example shows how to send Entity MIB traps to the host *cisco.com*. The community string is restricted. The first line enables the switch to send Entity MIB traps in addition to any traps previously enabled. The second line specifies the destination of these traps and overwrites any previous **snmp-server host** commands for the host *cisco.com*.

```
Switch(config)# snmp-server enable traps entity
Switch(config)# snmp-server host cisco.com restricted entity
```
This example shows how to enable the switch to send all traps to the host *myhost.cisco.com* using the community string *public*:

```
Switch(config)# snmp-server enable traps
Switch(config)# snmp-server host myhost.cisco.com public
```
This example shows how to associate a user with a remote host and to send **auth** (authNoPriv) authentication-level informs when the user enters global configuration mode:

```
Switch(config)# snmp-server engineID remote 192.180.1.27 00000063000100a1c0b4011b
Switch(config)# snmp-server group authgroup v3 auth
Switch(config)# snmp-server user authuser authgroup remote 192.180.1.27 v3 auth md5 
mypassword
Switch(config)# snmp-server user authuser authgroup v3 auth md5 mypassword
Switch(config)# snmp-server host 192.180.1.27 informs version 3 auth authuser config
Switch(config)# snmp-server enable traps
Switch(config)# snmp-server inform retries 0
```
# **Displaying SNMP Status**

To display SNMP input and output statistics, including the number of illegal community string entries, errors, and requested variables, use the **show snmp** privileged EXEC command. You also can use the other privileged EXEC commands in [Table 26-5](#page-512-0) to display SNMP information. For information about the fields in the displays, see the *Cisco IOS Configuration Fundamentals Command Reference, Release 12.2*.

| Feature                             | <b>Default Setting</b>                                                                                           |
|-------------------------------------|----------------------------------------------------------------------------------------------------|
| show snmp                           | Displays SNMP statistics.                                                                                        |
| show snmp engineID [local   remote] | Displays information on the local SNMP engine and all<br>remote engines that have been configured on the device. |
| show snmp group                     | Displays information on each SNMP group on the network.                                                          |
| show snmp pending                   | Displays information on pending SNMP requests.                                                                   |
| show snmp sessions                  | Displays information on the current SNMP sessions.                                                               |
| show snmp user                      | Displays information on each SNMP user name in the<br>SNMP users table.                                          |

<span id="page-512-0"></span>*Table 26-5 Commands for Displaying SNMP Information*

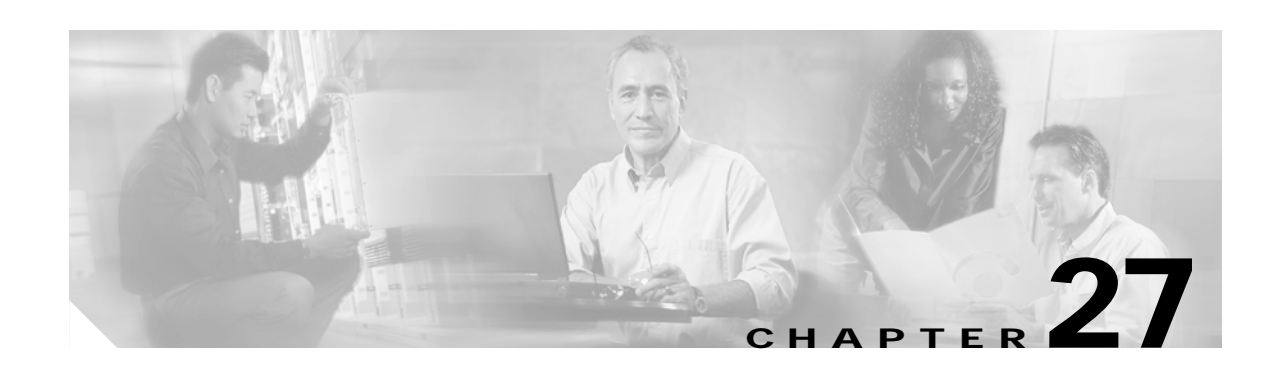

# **Configuring Network Security with ACLs**

This chapter describes how to configure network security on your Catalyst 3550 switch by using access control lists (ACLs), which are also referred to in commands and tables as access lists.

For complete syntax and usage information for the commands used in this chapter, see the command reference for this release, see the "Configuring IP Services" section in the "IP Addressing and Services" chapter of the *Cisco IOS IP Configuration Guide, Release 12.2*, and to these software configuration guides and command references:

- **•** *Cisco IOS IP Command Reference, Volume 1 of 3: Addressing and Services, Release 12.2*
- **•** *Cisco IOS IP Command Reference, Volume 2 of 3: Routing Protocols, Release 12.2*
- **•** *Cisco IOS IP Command Reference, Volume 3 of 3: Multicast, Release 12.2*

This chapter consists of these sections:

- **•** [Understanding ACLs, page 27-1](#page-514-0)
- **•** [Configuring IP ACLs, page 27-6](#page-519-0)
- **•** [Configuring Named MAC Extended ACLs, page 27-26](#page-539-0)
- **•** [Configuring VLAN Maps, page 27-29](#page-542-0)
- **•** [Using VLAN Maps with Router ACLs, page 27-36](#page-549-0)
- **•** [Displaying ACL Information, page 27-40](#page-553-0)

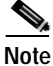

**Note** To allocate system resources to maximize the number of security access control entries (ACEs) allowed on the switch, you can use the **sdm prefer access** global configuration command to set the Switch Database Management (sdm) feature to the access template. For more information on the SDM templates, see the ["Optimizing System Resources for User-Selected Features" section on page 6-27.](#page-132-0) For information about determining resource usage for your configuration, see the ["Displaying ACL](#page-555-0)  [Resource Usage and Configuration Problems" section on page 27-42.](#page-555-0)

# <span id="page-514-0"></span>**Understanding ACLs**

Packet filtering can help limit network traffic and restrict network use by certain users or devices. ACLs can filter traffic as it passes through a router and permit or deny packets at specified interfaces. An ACL is a sequential collection of permit and deny conditions that apply to packets. When a packet is received on an interface, the switch compares the fields in the packet against any applied ACLs to verify that the packet has the required permissions to be forwarded, based on the criteria specified in the access lists. It tests packets against the conditions in an access list one by one. The first match determines whether

Г

the switch accepts or rejects the packets. Because the switch stops testing conditions after the first match, the order of conditions in the list is critical. If no conditions match, the switch rejects the packets. If there are no restrictions, the switch forwards the packet; otherwise, the switch drops the packet.

Switches traditionally operate at Layer 2 only, switching traffic within a VLAN, whereas routers route traffic between VLANs. The Catalyst 3550 switch can accelerate packet routing between VLANs by using Layer 3 switching. The switch bridges the packet, the packet is then routed internally without going to an external router, and then the packet is bridged again to send it to its destination. During this process, the switch can access-control all packets it switches, including packets bridged within a VLAN.

You configure access lists on a router or switch to provide basic security for your network. If you do not configure ACLs, all packets passing through the switch could be allowed onto all parts of the network. You can use ACLs to control which hosts can access different parts of a network or to decide which types of traffic are forwarded or blocked at router interfaces. For example, you can allow e-mail traffic to be forwarded but not Telnet traffic. ACLs can be configured to block inbound traffic, outbound traffic, or both. However, on Layer 2 interfaces, you can only apply ACLs in the inbound direction.

An ACL contains an ordered list of access control entries (ACEs). Each ACE specifies *permit* or *deny* and a set of conditions the packet must satisfy in order to match the ACE. The meaning of *permit* or *deny* depends on the context in which the ACL is used.

The switch supports two types of ACLs:

- **•** IP ACLs filter IP traffic, including TCP, User Datagram Protocol (UDP), Internet Group Management Protocol (IGMP), and Internet Control Message Protocol (ICMP).
- **•** Ethernet or MAC ACLs filter non-IP traffic.

# **Supported ACLs**

The switch supports three applications of ACLs to filter traffic:

- **•** Router ACLs access-control routed traffic between VLANs and are applied to Layer 3 interfaces. You can apply one router ACL in each direction on an interface.
- **•** Port ACLs access-control traffic entering a Layer 2 interface. The switch does not support port ACLs in the outbound direction. You can apply only one IP access list and one MAC access list to a Layer 2 interface.
- **•** VLAN ACLs or VLAN maps access-control all packets (bridged and routed). You can use VLAN maps to filter traffic between devices in the same VLAN. VLAN maps are configured to provide access-control based on Layer 3 addresses for IP. Unsupported protocols are access-controlled through MAC addresses by using Ethernet ACEs. After a VLAN map is applied to a VLAN, all packets (routed or bridged) entering the VLAN are checked against the VLAN map. Packets can either enter the VLAN through a switch port or through a routed port after being routed.

You can use both router ACLs and VLAN maps on the same switch. However, you cannot use port ACLs on a switch that contains input router ACLs or VLAN maps.

- When a switch has a Layer 2 interface with an applied IP access list or MAC access list, you can create IP access lists and VLAN maps, but you cannot apply an IP access list to an input Layer 3 interface on that switch, and you cannot apply a VLAN map to any of the switch VLANs. An error message is generated if you attempt to do so. You can still apply an IP access list to an output Layer 3 interface on a switch with port ACLs.
- When a switch has an input Layer 3 ACL or a VLAN map applied to it, you cannot apply an IP access list or MAC access list to a Layer 2 interface on that switch. An error message is generated if you attempt to do so. You can apply a port ACL if the switch has an ACL applied to an output Layer 3 interface.

If 802.1Q tunneling is configured on an interface, any 802.1Q encapsulated IP packets received on the tunnel port can be filtered by MAC ACLs, but not by IP ACLs. This is because the switch does not recognize the protocol inside the 802.1Q header. This restriction applies to router ACLs, port ACLs, and VLAN maps. For more information about 802.1Q tunneling, see [Chapter 14, "Configuring 802.1Q and](#page-296-0)  [Layer 2 Protocol Tunneling."](#page-296-0)

This switch also supports Quality of Service (QoS) classification ACLs. For more information, see the ["Classification Based on QoS ACLs" section on page 28-7.](#page-568-0)

### **Router ACLs**

You can apply router ACLs on switch virtual interfaces (SVIs), which are Layer 3 interfaces to VLANs; on physical Layer 3 interfaces; and on Layer 3 EtherChannel interfaces. Router ACLs are applied on interfaces for specific directions (inbound or outbound). You can apply one IP access list in each direction.

One ACL can be used with multiple features for a given interface, and one feature can use multiple ACLs. When a single router ACL is used by multiple features, it is examined multiple times.

- **•** Standard IP access lists use source addresses for matching operations.
- **•** Extended IP access lists use source and destination addresses and optional protocol type information for matching operations.

The switch examines ACLs associated with features configured on a given interface and a direction. As packets enter the switch on an interface, ACLs associated with all inbound features configured on that interface are examined. After packets are routed and before they are forwarded to the next hop, all ACLs associated with outbound features configured on the egress interface are examined.

ACLs permit or deny packet forwarding based on how the packet matches the entries in the ACL. For example, you can use access lists to allow one host to access a part of a network, but prevent another host from accessing the same part. In [Figure 27-1,](#page-516-0) ACLs applied at the router input allow Host A to access the Human Resources network, but prevent Host B from accessing the same network.

<span id="page-516-0"></span>*Figure 27-1 Using ACLs to Control Traffic to a Network*

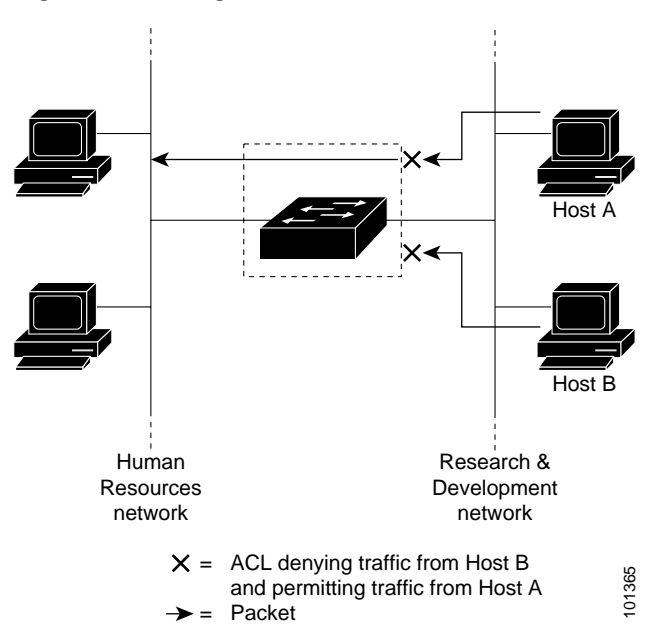

## **Port ACLs**

You can also apply ACLs to Layer 2 interfaces on a switch. Port ACLs are supported on physical interfaces only and not on EtherChannel interfaces. Port ACLs are applied on interfaces for inbound traffic only. These access lists are supported on Layer 2 interfaces:

- **•** Standard IP access lists using source addresses
- **•** Extended IP access lists using source and destination addresses and optional protocol type information
- **•** MAC extended access lists using source and destination MAC addresses and optional protocol type information

As with router ACLs, the switch examines ACLs associated with features configured on a given interface and permits or denies packet forwarding based on how the packet matches the entries in the ACL. However, ACLs can only be applied to Layer 2 interfaces in the inbound direction. In the example in [Figure 27-1,](#page-516-0) if all workstations were in the same VLAN, ACLs applied at the Layer 2 input would allow Host A to access the Human Resources network, but prevent Host B from accessing the same network.

When you apply a port ACL to a trunk port, the ACL filters traffic on all VLANs present on the trunk port. When you apply a port ACL to a port with voice VLAN, the ACL filters traffic on both data and voice VLANs.

With port ACLs, you can filter IP traffic by using IP access lists and non-IP traffic by using MAC addresses. You can filter both IP and non-IP traffic on the same Layer 2 interface by applying both an IP access list and a MAC access list to the interface.

**Note** You cannot apply more than one IP access list and one MAC access list to a Layer 2 interface. If an IP access list or MAC access list is already configured on a Layer 2 interface and you apply a new IP access list or MAC access list to the interface, the new ACL replaces the previously configured one.

### **VLAN Maps**

VLAN maps can access-control *all* traffic. You can apply VLAN maps on the switch to all packets that are routed into or out of a VLAN or are bridged within a VLAN. VLAN maps are used strictly for security packet filtering. Unlike router ACLs, VLAN maps are not defined by direction (input or output).

You can configure VLAN maps to match Layer 3 addresses for IP traffic. All non-IP protocols are access-controlled through MAC addresses and Ethertype using MAC VLAN maps. (IP traffic *is not* access controlled by MAC VLAN maps.) You can enforce VLAN maps only on packets going through the switch; you cannot enforce VLAN maps on traffic between hosts on a hub or on another switch connected to this switch.

With VLAN maps, forwarding of packets is permitted or denied, based on the action specified in the map. [Figure 27-2](#page-518-0) illustrates how a VLAN map is applied to deny a specific type of traffic from Host A in VLAN 10 from being forwarded.

<span id="page-518-0"></span>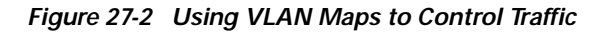

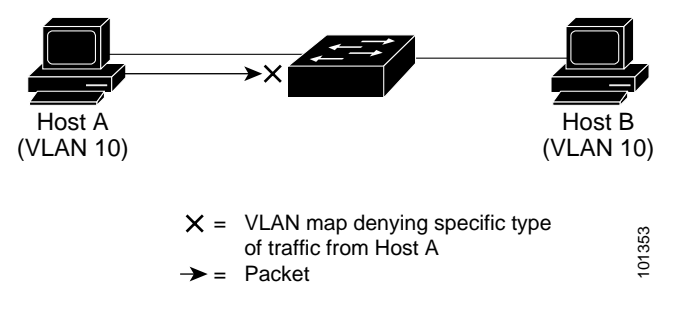

# **Handling Fragmented and Unfragmented Traffic**

IP packets can be fragmented as they cross the network. When this happens, only the fragment containing the beginning of the packet contains the Layer 4 information, such as TCP or UDP port numbers, ICMP type and code, and so on. All other fragments are missing this information.

Some ACEs do not check Layer 4 information and therefore can be applied to all packet fragments. ACEs that do test Layer 4 information cannot be applied in the standard manner to most of the fragments in a fragmented IP packet. When the fragment contains no Layer 4 information and the ACE tests some Layer 4 information, the matching rules are modified:

- **•** Permit ACEs that check the Layer 3 information in the fragment (including protocol type, such as TCP, UDP, and so on) are considered to match the fragment regardless of what the missing Layer 4 information might have been.
- **•** Deny ACEs that check Layer 4 information never match a fragment unless the fragment contains Layer 4 information.

Consider access list 102, configured with these commands, applied to three fragmented packets:

```
Switch (config)# access-list 102 permit tcp any host 10.1.1.1 eq smtp
Switch (config)# access-list 102 deny tcp any host 10.1.1.2 eq telnet
Switch (config)# access-list 102 permit tcp any host 10.1.1.2 
Switch (config)# access-list 102 deny tcp any any
```
**Note** In the first two ACEs, the *eq* keyword after the destination address means to test for the TCP destination-port well-known numbers equaling Simple Mail Transfer Protocol (SMTP) and Telnet, respectively.

- **•** Packet A is a TCP packet from host 10.2.2.2., port 65000, going to host 10.1.1.1 on the SMTP port. If this packet is fragmented, the first fragment matches the first ACE (a permit) as if it were a complete packet because all Layer 4 information is present. The remaining fragments also match the first ACE, even though they do not contain the SMTP port information, because the first ACE only checks Layer 3 information when applied to fragments. The information in this example is that the packet is TCP and that the destination is 10.1.1.1.
- **•** Packet B is from host 10.2.2.2, port 65001, going to host 10.1.1.2 on the Telnet port. If this packet is fragmented, the first fragment matches the second ACE (a deny) because all Layer 3 and Layer 4 information is present. The remaining fragments in the packet do not match the second ACE because they are missing Layer 4 information. Instead, they match the third ACE (a permit).

Because the first fragment was denied, host 10.1.1.2 cannot reassemble a complete packet, so packet B is effectively denied. However, the later fragments that are permitted will consume bandwidth on the network and resources of host 10.1.1.2 as it tries to reassemble the packet.

**•** Fragmented packet C is from host 10.2.2.2, port 65001, going to host 10.1.1.3, port ftp. If this packet is fragmented, the first fragment matches the fourth ACE (a deny). All other fragments also match the fourth ACE because that ACE does not check any Layer 4 information and because Layer 3 information in all fragments shows that they are being sent to host 10.1.1.3, and the earlier permit ACEs were checking different hosts.

# <span id="page-519-0"></span>**Configuring IP ACLs**

Configuring IP ACLs on Layer 2 or Layer 3 switch or VLAN interfaces is the same as configuring ACLs on other Cisco routers. The process is briefly described here. For more detailed information on configuring router ACLs, see the "Configuring IP Services" section in the "IP Addressing and Services" chapter of the *Cisco IOS IP Configuration Guide, Release 12.2.* For detailed information about the commands, see these documents:

- **•** *Cisco IOS IP Command Reference, Volume 1 of 3: Addressing and Services, Release 12.2*
- **•** *Cisco IOS IP Command Reference, Volume 2 of 3: Routing Protocols, Release 12.2*
- **•** *Cisco IOS IP Command Reference, Volume 3 of 3: Multicast, Release 12.2*

For a list of IOS features not supported on the Catalyst 3550 switch, see the ["Unsupported Features"](#page-520-0) [section on page 27-7.](#page-520-0)

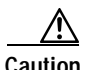

**Caution** By default, the router sends Internet Control Message Protocol (ICMP) unreachable messages when a packet is denied by an access group; these access-group denied packets are not dropped in hardware but are bridged to the switch CPU so that it can generate the ICMP-unreachable message. To drop access-group denied packets in hardware, you must disable ICMP unreachables by using the **no ip unreachables** interface configuration command. The **ip unreachables** command is enabled by default.

This section includes the following information:

- **•** [Hardware and Software Handling of Router ACLs, page 27-6](#page-519-1)
- **•** [Unsupported Features, page 27-7](#page-520-0)
- **•** [Creating Standard and Extended IP ACLs, page 27-8](#page-521-0)
- **•** [Applying an IP ACL to an Interface or Terminal Line, page 27-19](#page-532-0)
- **•** [IP ACL Configuration Examples, page 27-21](#page-534-0)

# <span id="page-519-1"></span>**Hardware and Software Handling of Router ACLs**

ACL processing is primarily accomplished in hardware, but requires forwarding of some traffic flows to the CPU for software processing. The forwarding rate for software-forwarded traffic is substantially less than for hardware-forwarded traffic. When traffic flows are both logged and forwarded, forwarding is done by hardware, but logging must be done by software. Because of the difference in packet handling capacity between hardware and software, if the sum of all flows being logged (both permitted flows and denied flows) is of great enough bandwidth, not all of the packets that are forwarded can be logged.

These factors can cause packets to be sent to the CPU:

- **•** Using the **log** keyword
- **•** Enabling ICMP unreachables
- **•** Hardware reaching its capacity to store ACL configurations

If ACLs cause large numbers of packets to be sent to the CPU, the switch performance can be negatively affected.

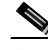

**Note** After the ACL configuration is stable for a specified interval, the system loads the configuration into hardware. Forwarding is blocked on any affected interfaces while the hardware is being updated. To change this behavior, you can use the **mls aclmerge delay** and the **access-list hardware program nonblocking** global configuration commands. For descriptions of these commands, see the command reference for this release.

When you enter the **show ip access-lists** privileged EXEC command, the match count displayed does not account for packets that are access controlled in hardware. Use the **show access-lists hardware counters** privileged EXEC command to obtain some basic hardware ACL statistics for switched and routed packets.

IP ACLs are handled as follows:

- **•** The hardware controls permit and deny actions of standard and extended ACLs (input and output) for security access control.
- **•** If **log** has not been specified, the flows that match a *deny* statement in a security ACL are dropped by the hardware if *ip unreachables* is disabled. The flows matching a *permit* statement are switched in hardware. Logging is not supported for port ACLs.
- **•** Adding the **log** keyword to an ACE in a router ACL causes a copy of the packet to be sent to the CPU only for logging. If the ACE is a *permit* statement, the packet is still switched and routed in hardware.

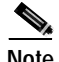

**Note** Logging is not supported on Layer 2 interfaces (port ACLs).

# <span id="page-520-0"></span>**Unsupported Features**

The Catalyst 3550 switch does not support these Cisco IOS router ACL-related features:

- **•** Non-IP protocol ACLs (see [Table 27-1 on page 27-8\)](#page-521-1).
- **•** Bridge-group ACLs.
- **•** IP accounting.
- **•** Inbound and outbound rate limiting (except with QoS ACLs).
- **•** IP packets with a header length of less than five are not access controlled (results in an ICMP parameter error).
- **•** Reflexive ACLs.
- **•** Dynamic ACLs (except for certain specialized dynamic ACLs used by the switch clustering feature).
- **•** For Layer 2 port ACLs, the switch does not support logging or outbound ACLs.

Г

# <span id="page-521-0"></span>**Creating Standard and Extended IP ACLs**

This section summarizes how to create router IP ACLs. An ACL is a sequential collection of permit and deny conditions. The switch tests packets against the conditions in an access list one by one. The first match determines whether the switch accepts or rejects the packet. Because the switch stops testing conditions after the first match, the order of the conditions is critical. If no conditions match, the switch denies the packet.

These are the steps to use IP ACLs:

- **Step 1** Create an ACL by specifying an access list number or name and access conditions.
- **Step 2** Apply the ACL to interfaces or terminal lines. You can also apply standard and extended IP ACLs to VLAN maps.

The software supports these styles of ACLs or access lists for IP:

- **•** Standard IP access lists use source addresses for matching operations.
- **•** Extended IP access lists use source and destination addresses for matching operations and optional protocol-type information for finer granularity of control.

These sections describe access lists and the steps for using them:

- **•** [Access List Numbers, page 27-8](#page-521-2)
- **•** [Creating a Numbered Standard ACL, page 27-9](#page-522-0)
- **•** [Creating a Numbered Extended ACL, page 27-11](#page-524-0)
- **•** [Creating Named Standard and Extended IP ACLs, page 27-15](#page-528-0)
- **•** [Using Time Ranges with ACLs, page 27-17](#page-530-0)
- **•** [Including Comments in ACLs, page 27-19](#page-532-1)

#### <span id="page-521-2"></span><span id="page-521-1"></span>**Access List Numbers**

The number you use to denote your ACL shows the type of access list that you are creating. [Table 27-1](#page-521-1) lists the access-list number and corresponding access list type and shows whether or not they are supported in the switch. The switch supports IP standard and IP extended access lists, numbers 1 to 199 and 1300 to 2699.

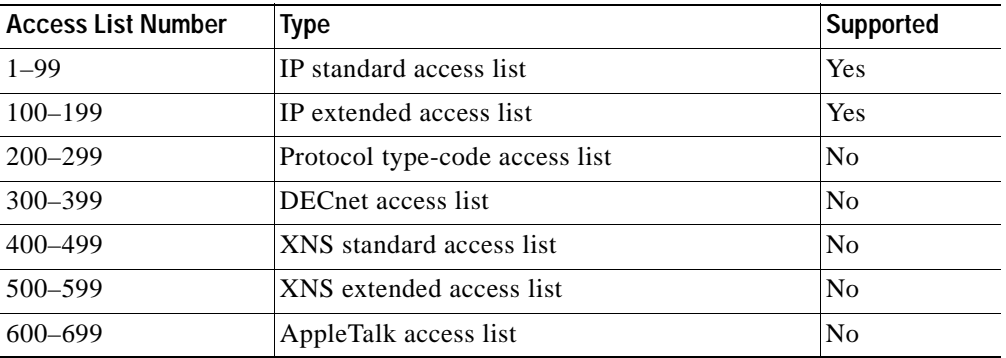

#### *Table 27-1 Access List Numbers*

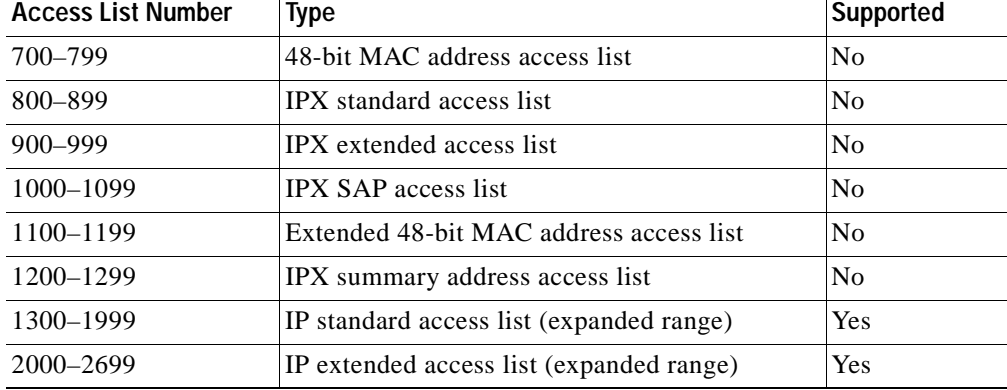

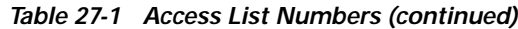

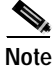

**Note** In addition to numbered standard and extended ACLs, you can also create standard and extended named IP ACLs using the supported numbers. That is, the name of a standard IP ACL can be 1 to 99; the name of an extended IP ACL can be 100 to 199. The advantage of using named ACLs instead of numbered lists is that you can delete individual entries from a named list.

### <span id="page-522-0"></span>**Creating a Numbered Standard ACL**

Beginning in privileged EXEC mode, follow these steps to create a numbered standard ACL:

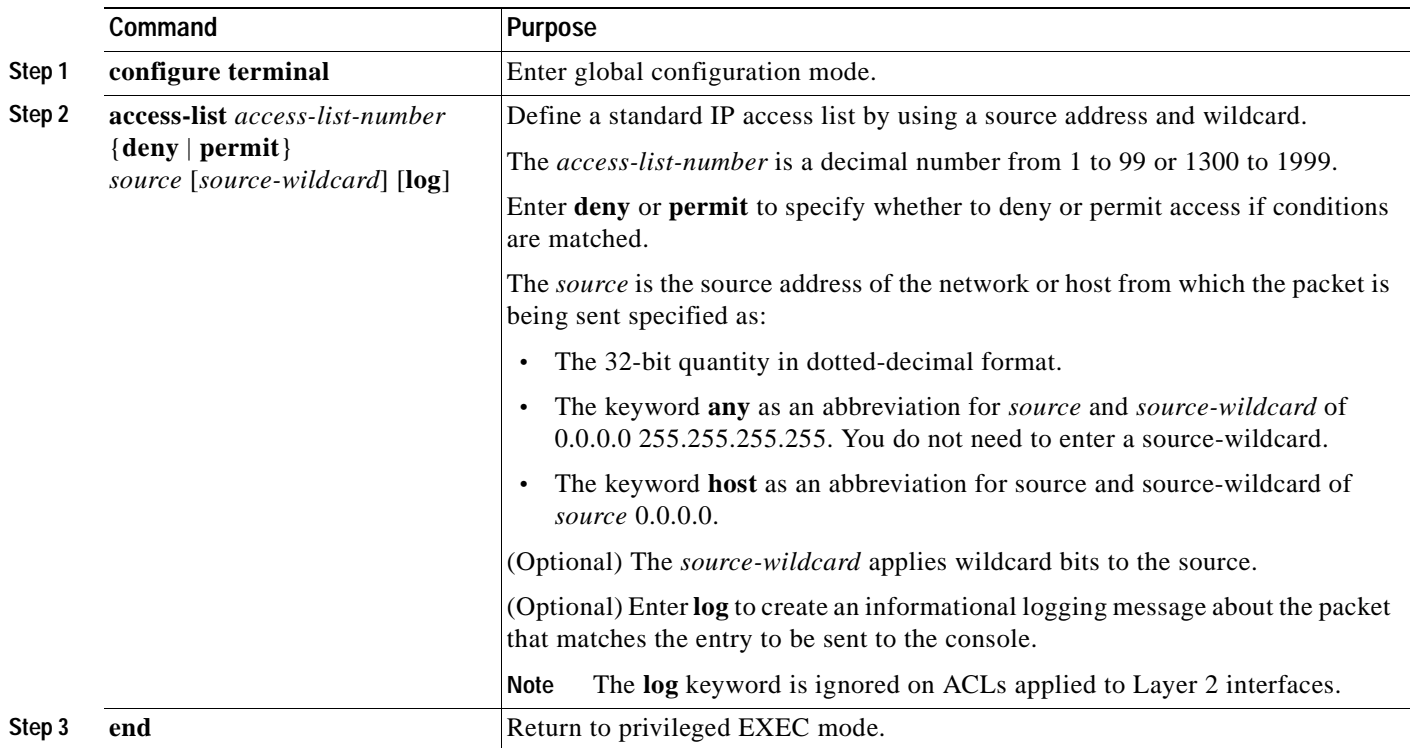

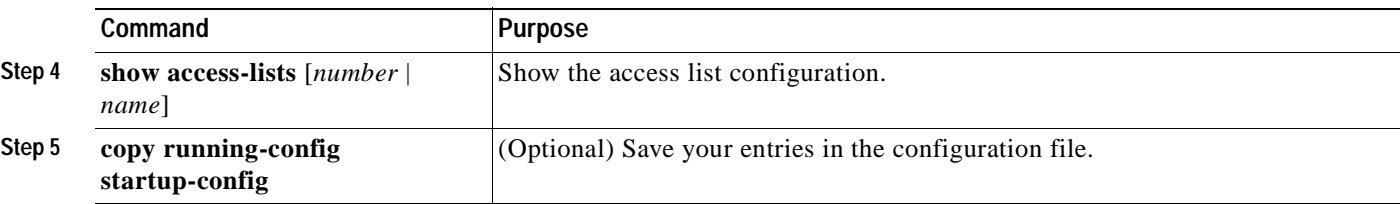

Use the **no access-list** *access-list-number* global configuration command to delete the entire ACL. You cannot delete individual ACEs from numbered access lists.

**Note** When creating an ACL, remember that, by default, the end of the ACL contains an implicit deny statement for all packets that it did not find a match for before reaching the end. With standard access lists, if you omit the mask from an associated IP host address ACL specification, 0.0.0.0 is assumed to be the mask.

This example shows how to create a standard ACL to deny access to IP host 171.69.198.102, permit access to any others, and display the results.

```
Switch (config)# access-list 2 deny host 171.69.198.102
Switch (config)# access-list 2 permit any
Switch(config)# end 
Switch# show access-lists
Standard IP access list 2
     10 deny 171.69.198.102
     20 permit any
```
The switch always rewrites the order of standard access lists so that entries with **host** matches and entries with matches having a *don't care* mask of 0.0.0.0 are moved to the top of the list, above any entries with non-zero *don't care* masks. Therefore, in **show** command output and in the configuration file, the ACEs do not necessarily appear in the order in which they were entered.

The switch software can provide logging messages about packets permitted or denied by a standard IP access list. That is, any packet that matches the ACL causes an informational logging message about the packet to be sent to the console. The level of messages logged to the console is controlled by the logging console commands controlling the syslog messages.

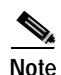

**Note** Because routing is done in hardware and logging is done in software, if a large number of packets match a *permit* or *deny* ACE containing a **log** keyword, the software might not be able to match the hardware processing rate, and not all packets will be logged.

The first packet that triggers the ACL causes a logging message right away, and subsequent packets are collected over 5-minute intervals before they are displayed or logged. The logging message includes the access list number, whether the packet was permitted or denied, the source IP address of the packet, and the number of packets from that source permitted or denied in the prior 5-minute interval.

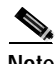

**Note** An output ACL cannot log multicast packets. Logging is not supported for ACLs applied to Layer 2 interfaces.

After creating an ACL, you must apply it to a line or interface, as described in the ["Applying an IP ACL](#page-532-0)  [to an Interface or Terminal Line" section on page 27-19](#page-532-0).

Г

## <span id="page-524-0"></span>**Creating a Numbered Extended ACL**

Although standard ACLs use only source addresses for matching, you can use extended ACL source and destination addresses for matching operations and optional protocol type information for finer granularity of control. When you are creating ACEs in numbered extended access lists, remember that after you create the ACL, any additions are placed at the end of the list. You cannot reorder the list or selectively add or remove ACEs from a numbered list.

Some protocols also have specific parameters and keywords that apply to that protocol.

Extended ACLs support these IP protocols (protocol keywords are in parentheses in bold):

Authentication Header Protocol (**ahp**), Enhanced Interior Gateway Routing Protocol (**eigrp)**, Encapsulation Security Payload (**esp**), generic routing encapsulation (**gre**), Internet Control Message Protocol (**icmp**), Internet Group Management Protocol (**igmp**), Interior Gateway Routing Protocol (**igrp**), any Interior Protocol (**ip**), IP in IP tunneling (**ipinip**), KA9Q NOS-compatible IP over IP tunneling (**nos**), Open Shortest Path First routing (**ospf**), Payload Compression Protocol (**pcp**), Protocol Independent Multicast (**pim**), Transmission Control Protocol (**tcp**), or User Datagram Protocol (**udp**).

**Note** ICMP echo-reply cannot be filtered. All other ICMP codes or types can be filtered.

For more details on the specific keywords relative to each protocol, see these software configuration guides and command references:

- **•** *Cisco IOS IP Command Reference, Volume 1 of 3: Addressing and Services, Release 12.2*
- **•** *Cisco IOS IP Command Reference, Volume 2 of 3: Routing Protocols, Release 12.2*
- **•** *Cisco IOS IP Command Reference, Volume 3 of 3: Multicast, Release 12.2*

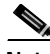

**Note** The switch does not support dynamic or reflexive access lists. It also does not support filtering based on the type of service (ToS) minimize-monetary-cost bit.

Supported parameters can be grouped into these categories: TCP, UDP, ICMP, IGMP, or other IP.

**Command Purpose Step 1 configure terminal** Enter global configuration mode. **Step 2a access-list** *access-list-number* {**deny** | **permit**} *protocol source source-wildcard destination destination-wildcard*  [**precedence** *precedence*] [**tos** *tos*] [**fragments**] [**log**] [**log-input**] [**time-range** *time-range-name*] [**dscp** *dscp*] **Note** If you enter a **dscp** value, you cannot enter **tos** or **precedence**. You can enter both a **tos** and a **precedence** value with no **dscp**. Define an extended IP access list and the access conditions. The *access-list-number* is a decimal number from 100 to 199 or 2000 to 2699. Enter **deny** or **permit** to specify whether to deny or permit the packet if conditions are matched. For *protocol*, enter the name or number of an IP protocol: **ahp**, **eigrp**, **esp**, **gre**, **icmp**, **igmp**, **igrp**, **ip**, **ipinip**, **nos**, **ospf**, **pcp**, **pim**, **tcp**, or **udp**, or an integer in the range 0 to 255 representing an IP protocol number. To match any Internet protocol (including ICMP, TCP, and UDP) use the keyword **ip**. **Note** This step includes options for most IP protocols. For additional specific parameters for TCP, UDP, ICMP, and IGMP, see steps 2b through 2e. The *source* is the number of the network or host from which the packet is sent. The *source-wildcard* applies wildcard bits to the source. The *destination* is the network or host number to which the packet is sent. The *destination-wildcard* applies wildcard bits to the destination. Source, source-wildcard, destination, and destination-wildcard can be specified as: **•** The 32-bit quantity in dotted-decimal format. **•** The keyword **any** for 0.0.0.0 255.255.255.255 (any host). **•** The keyword **host** for a single host 0.0.0.0. The other keywords are optional and have these meanings: **• precedence**—Enter to match packets with a precedence level specified as a number from 0 to 7 or by name: **routine** (0), **priority** (1), **immediate** (2), **flash** (3), **flash-override** (4), **critical** (5), **internet** (6), **network** (7). **• fragments**—Enter to check non-initial fragments. **• tos**—Enter to match by type of service level, specified by a number from 0 to 15 or a name: **normal** (0), **max-reliability** (2), **max-throughput** (4), **min-delay** (8). **• log**—Enter to create an informational logging message to be sent to the console about the packet that matches the entry or **log-input** to include the input interface in the log entry. Logging is not supported for ACLs applied to Layer 2 interfaces (port ACLs). **• time-range**—For an explanation of this keyword, see the ["Using Time](#page-530-0)  [Ranges with ACLs" section on page 27-17.](#page-530-0) **dscp—Enter to match packets with the DSCP value specified by a number** from 0 to 63, or use the question mark (?) to see a list of available values.

Beginning in privileged EXEC mode, follow these steps to create an extended ACL:

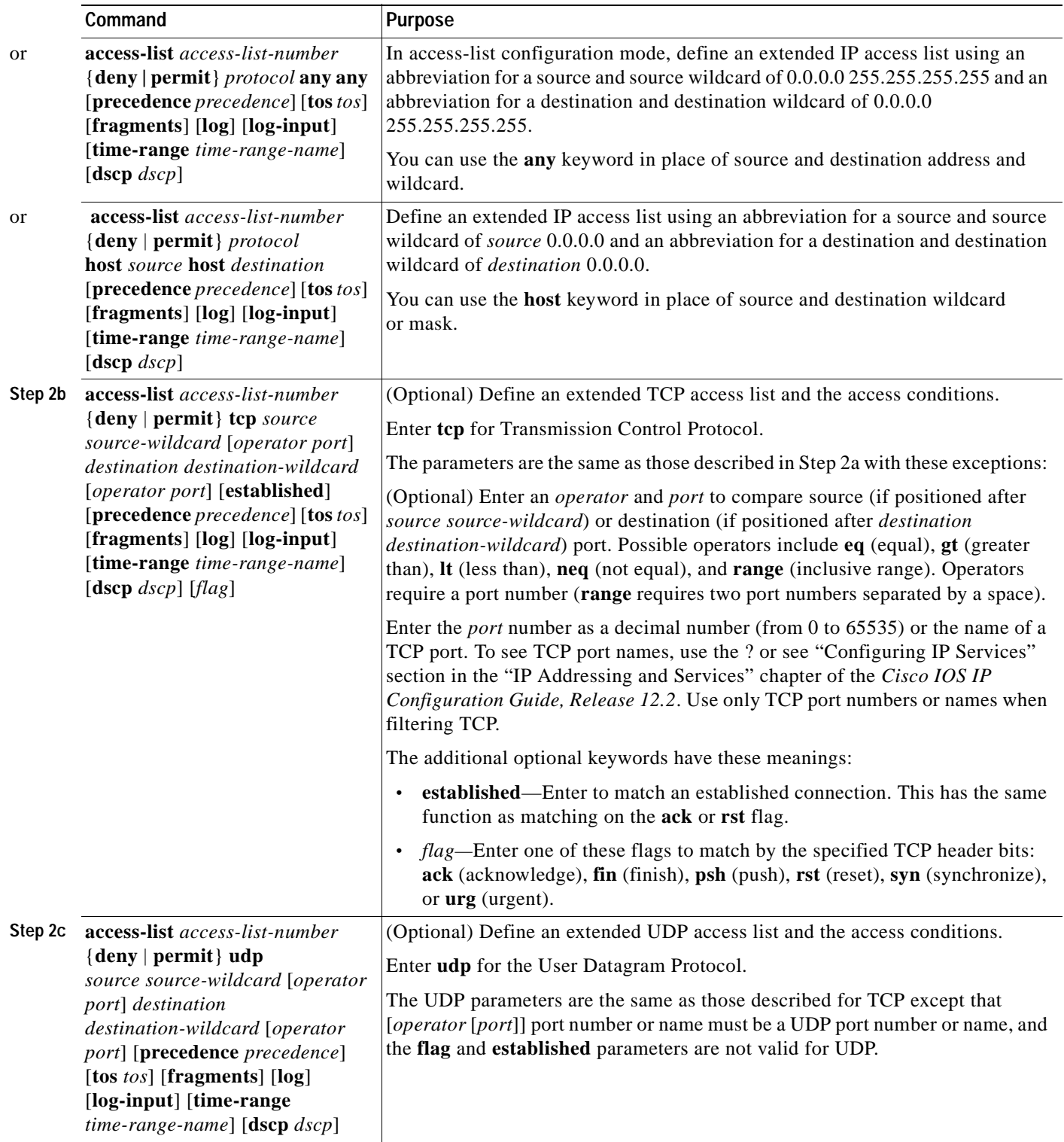

 $\blacksquare$ 

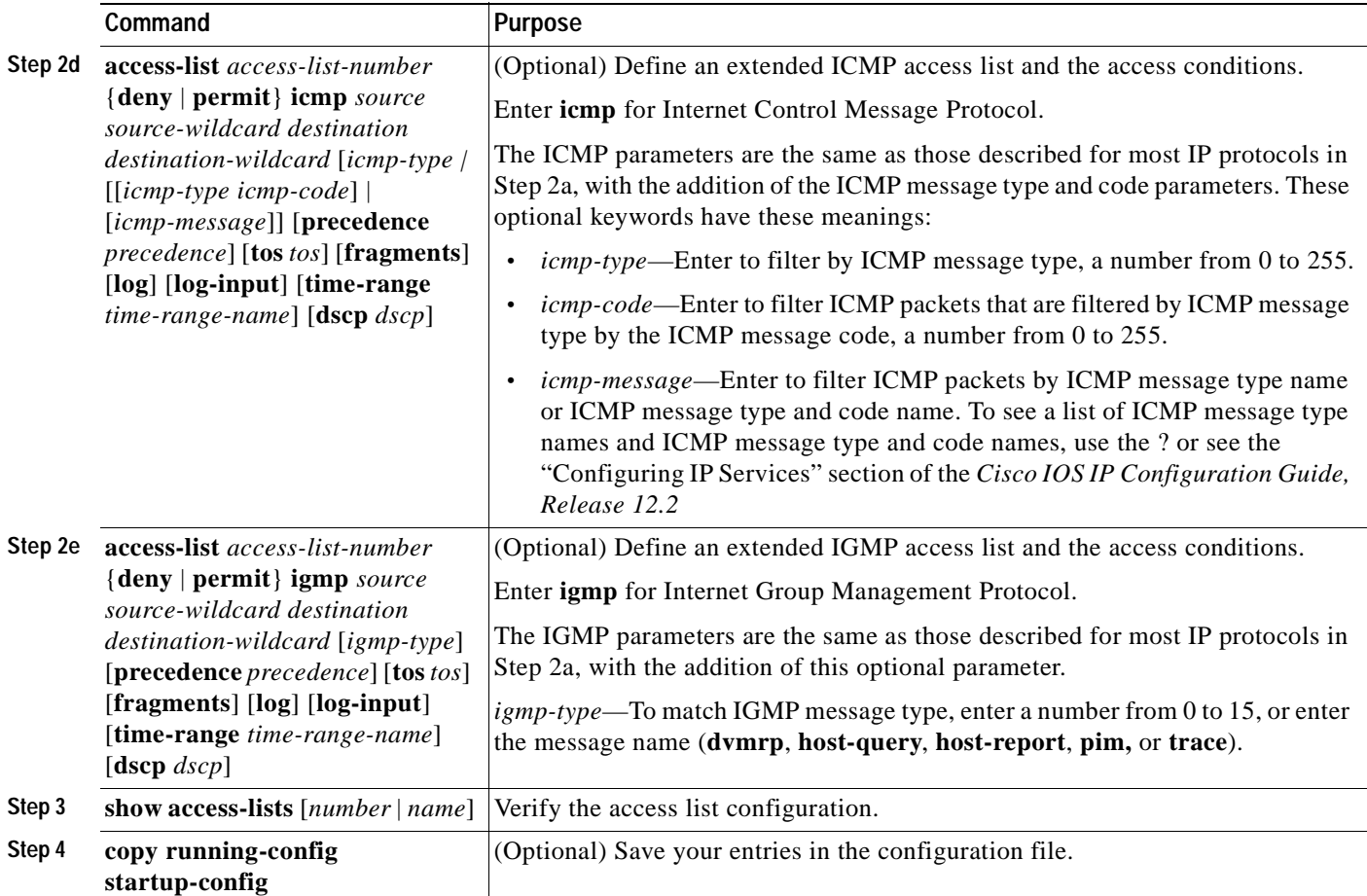

Use the **no access-list** *access-list-number* global configuration command to delete the entire access list. You cannot delete individual ACEs from numbered access lists.

This example shows how to create and display an extended access list to deny Telnet access from any host in network 171.69.198.0 to any host in network 172.20.52.0 and permit any others. (The **eq** keyword after the destination address means to test for the TCP destination port number equaling Telnet.)

```
Switch(config)# access-list 102 deny tcp 171.69.198.0 0.0.0.255 172.20.52.0 0.0.0.255 eq 
telnet
Switch(config)# access-list 102 permit tcp any any 
Switch(config)# end 
Switch# show access-lists
Extended IP access list 102
     10 deny tcp 171.69.198.0 0.0.0.255 172.20.52.0 0.0.0.255 eq telnet
     20 permit tcp any any
```
After an ACL is created, any additions (possibly entered from the terminal) are placed at the end of the list. You cannot selectively add or remove access list entries from a numbered access list.

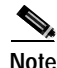

**Note** When you are creating an ACL, remember that, by default, the end of the access list contains an implicit deny statement for all packets if it did not find a match before reaching the end.

After creating an ACL, you must apply it to a line or interface, as described in the ["Applying an IP ACL](#page-532-0)  [to an Interface or Terminal Line" section on page 27-19](#page-532-0).

**78-16610-01**

#### **Resequencing ACEs in an ACL**

In Cisco IOS Release 12.2(18)SE and later, sequence numbers for the entries in an access list are automatically generated when you create a new ACL.You can use the **ip access-list resequence** global configuration command to edit the sequence numbers in an ACL and change the order in which ACEs are applied. For example, if you add a new ACE to an ACL, it is placed at the bottom of the list. By changing the sequence number, you can move the ACE to a different position in the ACL.

For more information about the **ip access-list resequence** command, see this URL:

http://www.cisco.com/univercd/cc/td/doc/product/software/ios122s/122snwft/release/122s14/fsaclseq. htm

#### <span id="page-528-0"></span>**Creating Named Standard and Extended IP ACLs**

You can identify IP ACLs with an alphanumeric string (a name) rather than a number. You can use named ACLs to configure more IP access lists in a switch than if you were to use numbered access lists. If you identify your access list with a name rather than a number, the mode and command syntax are slightly different. However, not all commands that use IP access lists accept a named access list.

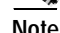

**Note** The name you give to a standard or extended ACL can also be a number in the supported range of access list numbers. That is, the name of a standard IP ACL can be 1 to 99; the name of an extended IP ACL can be 100 to 199. The advantage of using named ACLs instead of numbered lists is that you can delete individual entries from a named list.

Consider these guidelines and limitations before configuring named ACLs:

- **•** Not all commands that accept a numbered ACL accept a named ACL. ACLs for packet filters and route filters on interfaces can use a name. VLAN maps also accept a name.
- **•** A standard ACL and an extended ACL cannot have the same name.
- **•** Numbered ACLs are also available, as described in the ["Creating Standard and Extended IP ACLs"](#page-521-0) [section on page 27-8.](#page-521-0)
- **•** You can apply standard and extended ACLs (named or numbered) to VLAN maps.

Beginning in privileged EXEC mode, follow these steps to create a standard ACL using names:

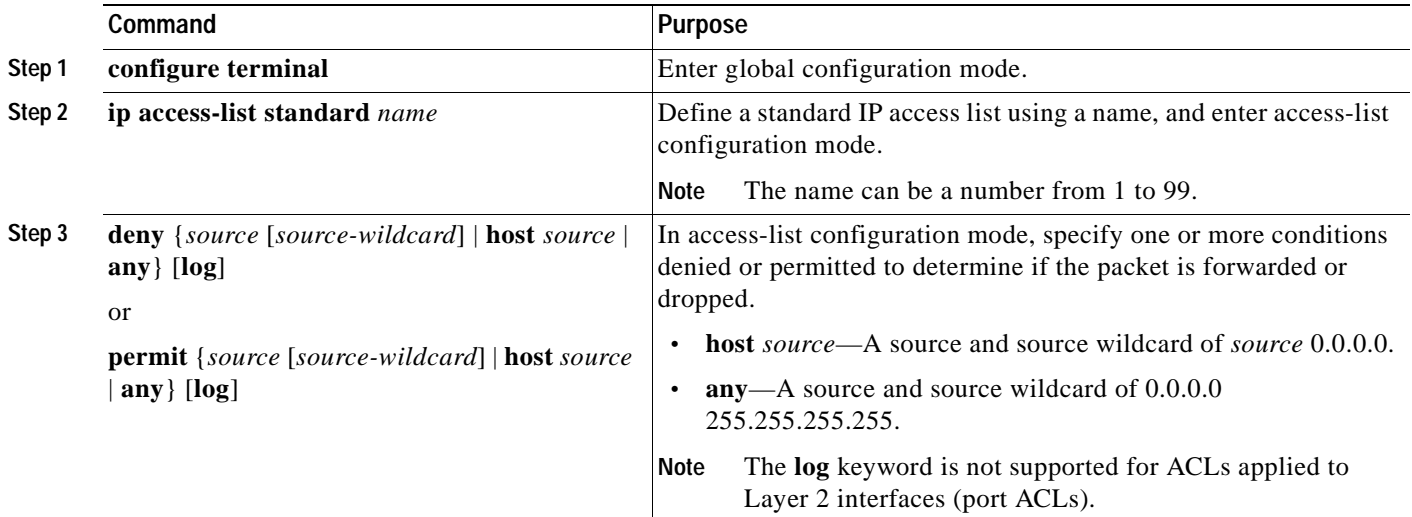

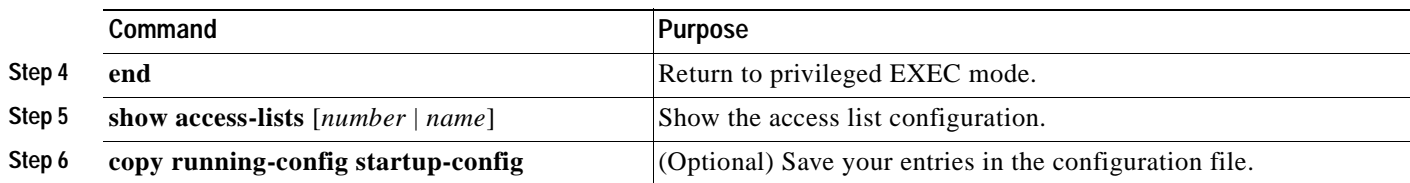

To remove a named standard ACL, use the **no ip access-list standard** *name* global configuration command.

Beginning in privileged EXEC mode, follow these steps to create an extended ACL using names:

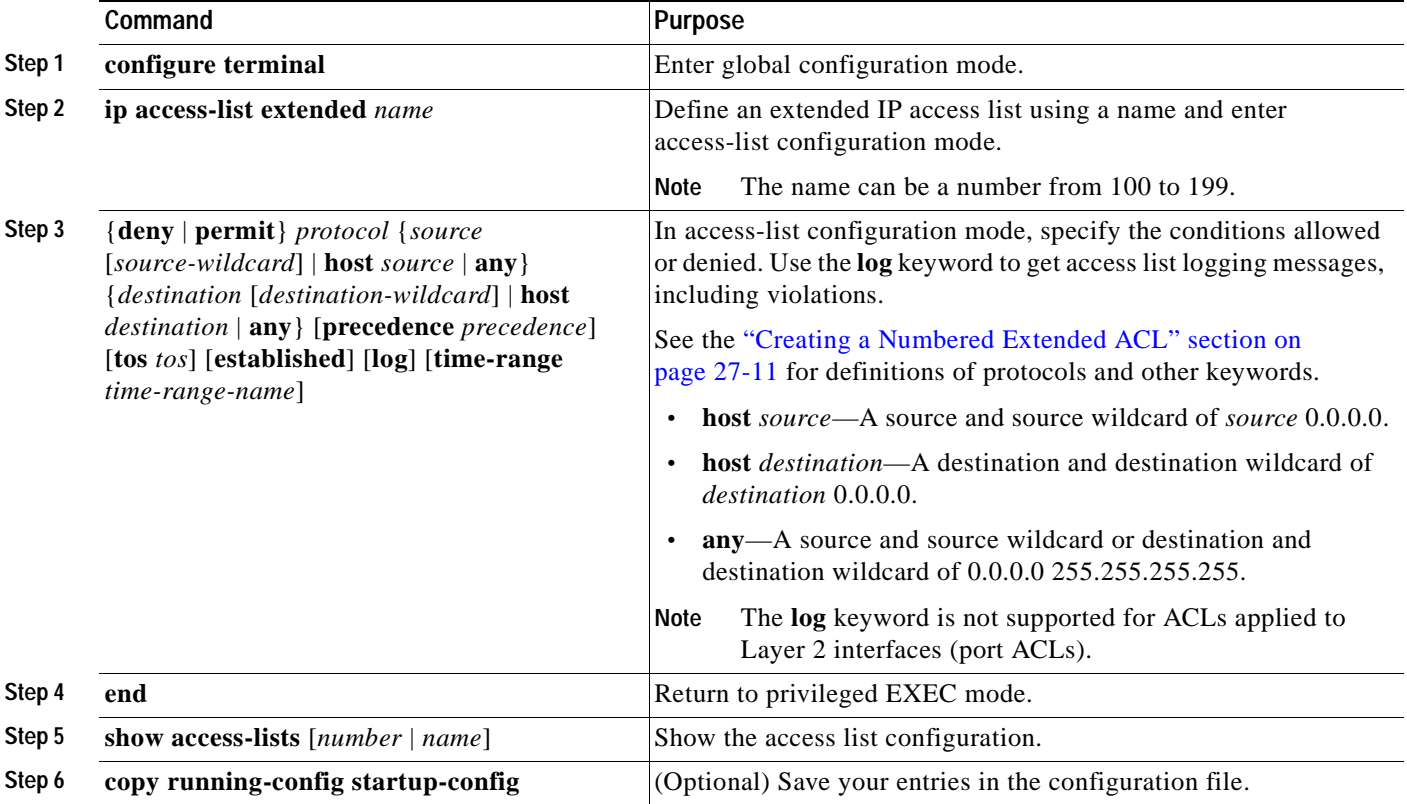

To remove a named extended ACL, use the **no ip access-list extended** *name* global configuration command.

When you are creating standard extended ACLs, remember that, by default, the end of the ACL contains an implicit deny statement for everything if it did not find a match before reaching the end. For standard ACLs, if you omit the mask from an associated IP host address access list specification, 0.0.0.0 is assumed to be the mask.

After you create an ACL, any additions are placed at the end of the list. You cannot selectively add ACL entries to a specific ACL. However, you can use **no permit** and **no deny** access-list configuration mode commands to remove entries from a named ACL. This example shows how you can delete individual ACEs from the named access list *border-list*:

Switch(config)# **ip access-list extended border-list** Switch(config-ext-nacl)# **no permit ip host 10.1.1.3 any**

Being able to selectively remove lines from a named ACL is one reason you might use named ACLs instead of numbered ACLs.

After creating an ACL, you must apply it to a line or interface, as described in the ["Applying an IP ACL](#page-532-0)  [to an Interface or Terminal Line" section on page 27-19.](#page-532-0)

### <span id="page-530-0"></span>**Using Time Ranges with ACLs**

You can selectively apply extended ACLs based on the time of day and week by using the **time-range** global configuration command. First, define a time-range name and set the times and the dates or the days of the week in the time range. Then enter the time-range name when applying an ACL to set restrictions to the access list. You can use the time range to define when the permit or deny statements in the ACL are in effect, for example, during a specified time period or on specified days of the week. The **time-range** keyword and argument are referenced in the named and numbered extended ACL task tables in the previous sections, the ["Creating Standard and Extended IP ACLs" section on page 27-8](#page-521-0) and the ["Creating Named Standard and Extended IP ACLs" section on page 27-15.](#page-528-0)

These are two of the many benefits of using time ranges:

- **•** You have more control over permitting or denying a user access to resources, such as an application (identified by an IP address/mask pair and a port number).
- **•** You can control logging messages. ACL entries can be set to log traffic only at certain times of the day. Therefore, you can simply deny access without needing to analyze many logs generated during peak hours.

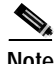

**Note** The time range relies on the switch system clock; therefore, you need a reliable clock source. We recommend that you use Network Time Protocol (NTP) to synchronize the switch clock. For more information, see the ["Managing the System Time and Date" section on page 6-1](#page-106-0).

Beginning in privileged EXEC mode, follow these steps to configure a time-range parameter for an ACL:

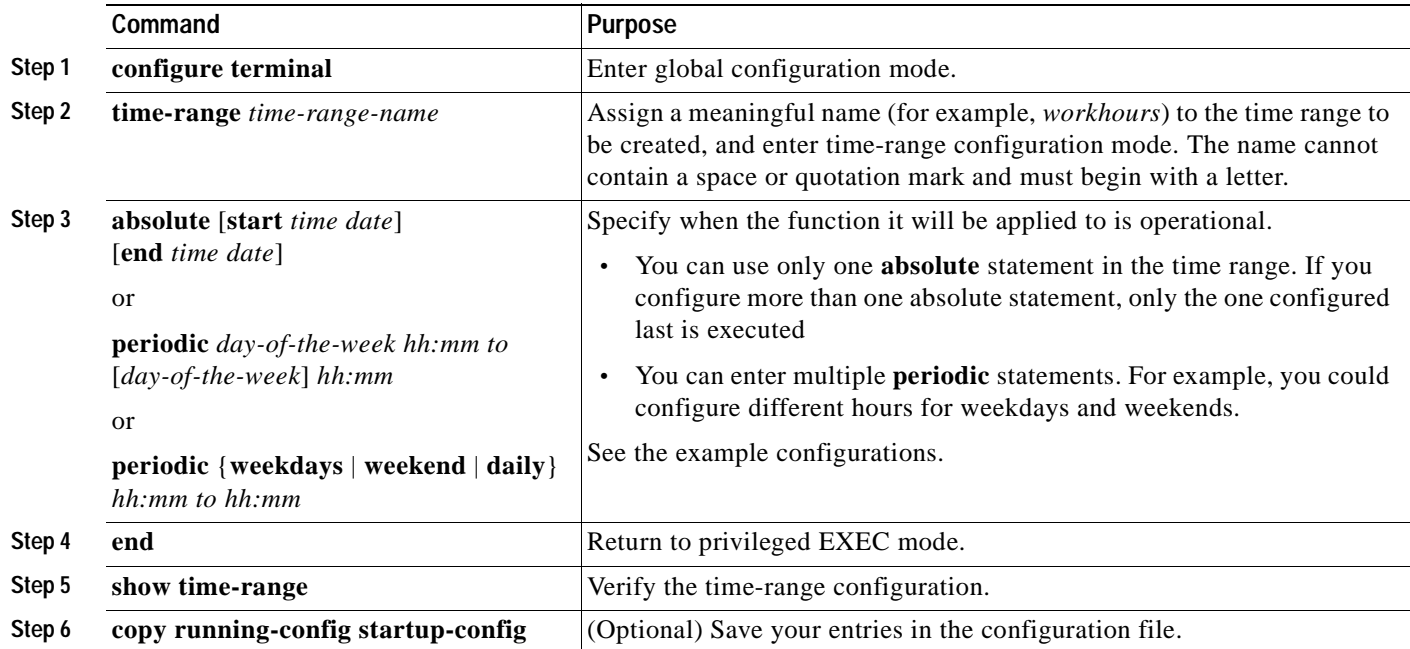

 $\mathsf{r}$ 

To remove a configured time-range limitation, use the **no time-range** *time-range-name* global configuration command.

Repeat the steps if you have multiple items that you want operational at different times.

This example shows how to configure time ranges for *workhours* and for company holidays and how to verify your configuration.

```
Switch(config)# time-range workhours
Switch(config-time-range)# periodic weekdays 8:00 to 12:00
Switch(config-time-range)# periodic weekdays 13:00 to 17:00
Switch(config-time-range)# exit
Switch(config)# time-range new_year_day_2000
Switch(config-time-range)# absolute start 00:00 1 Jan 2000 end 23:59 1 Jan 2000
Switch(config-time-range)# exit
Switch(config)# time-range thanksgiving_2000
Switch(config-time-range)# absolute start 00:00 22 Nov 2000 end 23:59 23 Nov 2000
Switch(config-time-range)# exit
Switch(config)# time-range christmas_2000
Switch(config-time-range)# absolute start 00:00 24 Dec 2000 end 23:50 25 Dec 2000
Switch(config-time-range)# end
Switch# show time-range
time-range entry: christmas_2000 (inactive)
    absolute start 00:00 24 December 2000 end 23:50 25 December 2000
time-range entry: new_year_day_2000 (inactive)
    absolute start 00:00 01 January 2000 end 23:59 01 January 2000
time-range entry: thanksgiving_2000 (inactive)
    absolute start 00:00 22 November 2000 end 23:59 23 November 2000
time-range entry: workhours (inactive)
    periodic weekdays 8:00 to 12:00
    periodic weekdays 13:00 to 17:00
```
For a time range to be applied, you must enter the time-range name in an extended ACL that can implement time ranges. This example shows how to create and verify extended access list 188 that denies TCP traffic from any source to any destination during the defined holiday time ranges and permits all TCP traffic during work hours.

```
Switch(config)# access-list 188 deny tcp any any time-range new_year_day_2000
Switch(config)# access-list 188 deny tcp any any time-range thanskgiving_2000
Switch(config)# access-list 188 deny tcp any any time-range christmas_2000
Switch(config)# access-list 188 permit tcp any any time-range workhours
Switch(config)# end
Switch# show access-lists
Extended IP access list 188
    10 deny tcp any any time-range new_year_day_2000 (inactive)
    20 deny tcp any any time-range thanskgiving_2000 (active)
    30 deny tcp any any time-range christmas_2000 (inactive)
    40 permit tcp any any time-range workhours (inactive)
```
This example uses named ACLs to permit and deny the same traffic.

```
Switch(config)# ip access-list extended deny_access
Switch(config-ext-nacl)# deny tcp any any time-range new_year_day_2000
Switch(config-ext-nacl)# deny tcp any any time-range thanksgiving_2000
Switch(config-ext-nacl)# deny tcp any any time-range christmas_2000
Switch(config-ext-nacl)# exit
Switch(config)# ip access-list extended may_access
Switch(config-ext-nacl)# permit tcp any any time-range workhours
Switch(config-ext-nacl)# end
```

```
Switch# show ip access-lists
Extended IP access list deny_access
     10 deny tcp any any time-range new_year_day_2000 (inactive)
     20 deny tcp any any time-range thanksgiving_2000 (inactive)
     30 deny tcp any any time-range christmas_2000 (inactive)
Extended IP access list may_access
     40 permit tcp any any time-range workhours (inactive)
```
#### <span id="page-532-1"></span>**Including Comments in ACLs**

You can use the **remark** keyword to include comments (remarks) about entries in any IP standard or extended ACL. The remarks make the ACL easier for you to understand and scan. Each remark line is limited to 100 characters.

The remark can go before or after a permit or deny statement. You should be consistent about where you put the remark so that it is clear which remark describes which permit or deny statement. For example, it would be confusing to have some remarks before the associated permit or deny statements and some remarks after the associated statements.

For IP numbered standard or extended ACLs, use the **access-list** *access-list number* **remark** *remark*  global configuration command to include a comment about an access list. To remove the remark, use the **no** form of this command.

In this example, the workstation belonging to Jones is allowed access, and the workstation belonging to Smith is not allowed access:

```
Switch(config)# access-list 1 remark Permit only Jones workstation through
Switch(config)# access-list 1 permit 171.69.2.88
Switch(config)# access-list 1 remark Do not allow Smith workstation through
Switch(config)# access-list 1 deny 171.69.3.13
```
For an entry in a named IP ACL, use the **remark** access-list configuration command. To remove the remark, use the **no** form of this command.

In this example, the Jones subnet is not allowed to use outbound Telnet:

```
Switch(config)# ip access-list extended telnetting
Switch(config-ext-nacl)# remark Do not allow Jones subnet to telnet out
Switch(config-ext-nacl)# deny tcp host 171.69.2.88 any eq telnet
```
# <span id="page-532-0"></span>**Applying an IP ACL to an Interface or Terminal Line**

After you create an IP ACL, you can apply it to one or more interfaces or terminal lines. ACLs can be applied on *either* outbound or inbound Layer 3 interfaces, but only to inbound Layer 2 interfaces. This section describes how to accomplish this task for both terminal lines and network interfaces. Note these guidelines:

- When controlling access to a line, you must use a number. Only numbered ACLs can be applied to lines.
- When controlling access to an interface, you can use a name or number.
- **•** Set identical restrictions on all the virtual terminal lines because a user can attempt to connect to any of them.
- **•** If you apply an ACL to a Layer 3 interface and routing is not enabled on your switch, the ACL only filters packets that are intended for the CPU, such as SNMP, Telnet, or Web traffic. You do not have to enable routing to apply ACLs to Layer 2 interfaces.
- **•** Port ACLs are not supported on the same switch with input router ACLs and VLAN maps.
	- **–** If you try to apply an ACL to a Layer 2 interface on a switch that has an input Layer 3 ACL or a VLAN map applied to it, a *conflict* error message is generated. You *can* apply an ACL to a Layer 2 interface if the switch has output Layer 3 ACLs applied.
	- **–** If you try to apply an ACL to an input Layer 3 interface on a switch that has a Layer 2 ACL applied to it, a *conflict* error message is generated. You *can* apply an ACL to an output Layer 3 interface if the switch has Layer 2 ACLs applied.
- **•** A Layer 2 interface can have one IP access list applied to the input; a Layer 3 interface can have one IP access list applied to the input and one IP access list applied to the output. If you apply an IP ACL to an interface that already has an IP ACL configured (in that direction), the new ACL replaces the previously configured one.
- **•** You can apply a port ACL only to a physical Layer 2 interface; you cannot apply port ACLs to EtherChannel interfaces.

Beginning in privileged EXEC mode, follow these steps to restrict incoming and outgoing connections between a virtual terminal line and the addresses in an ACL:

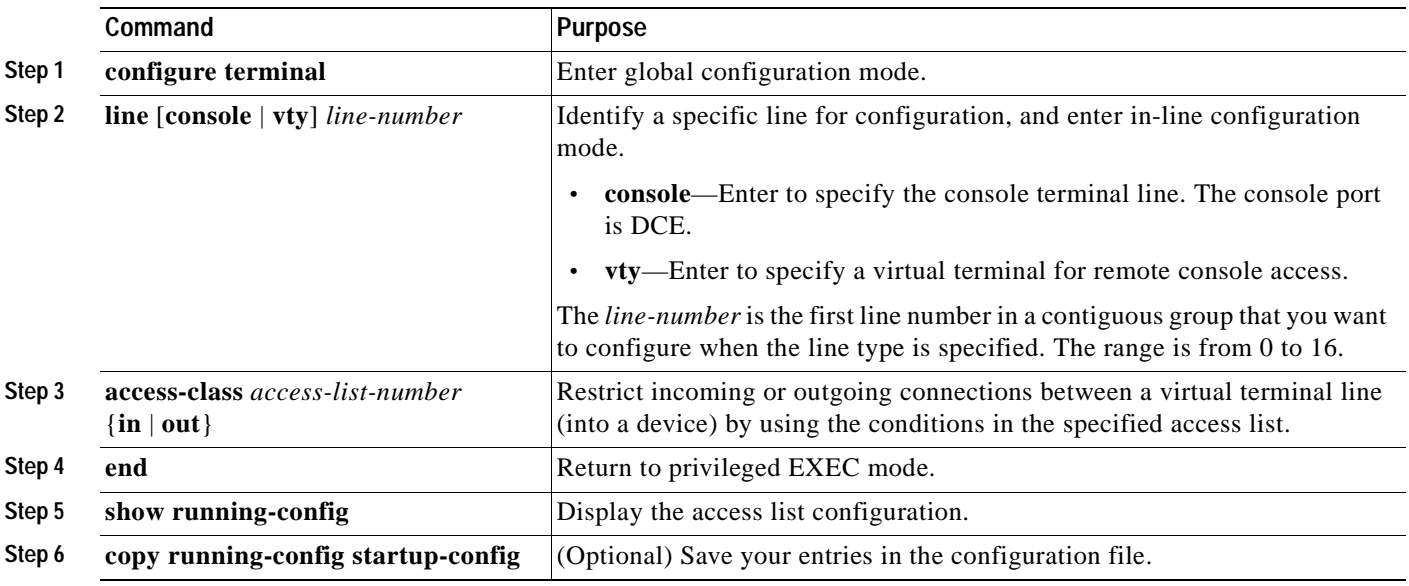

To remove access restrictions on a terminal line, use the **no access-class** *access-list-number* {**in** | **out**} line configuration command.

Beginning in privileged EXEC mode, follow these steps to apply an IP access list to control access to a Layer 2 or Layer 3 interface:

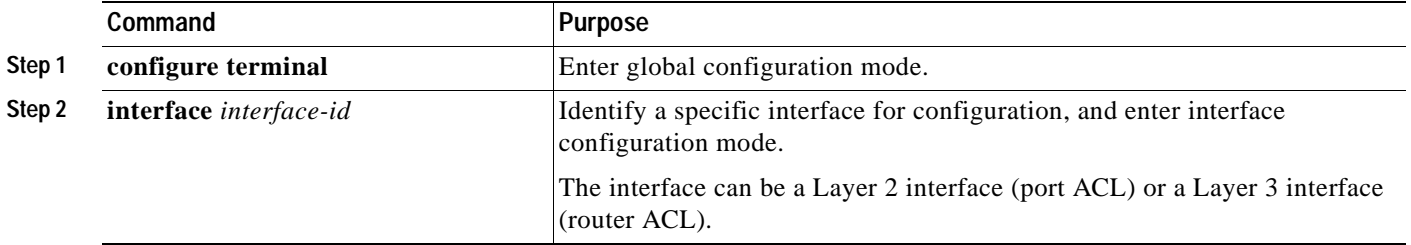

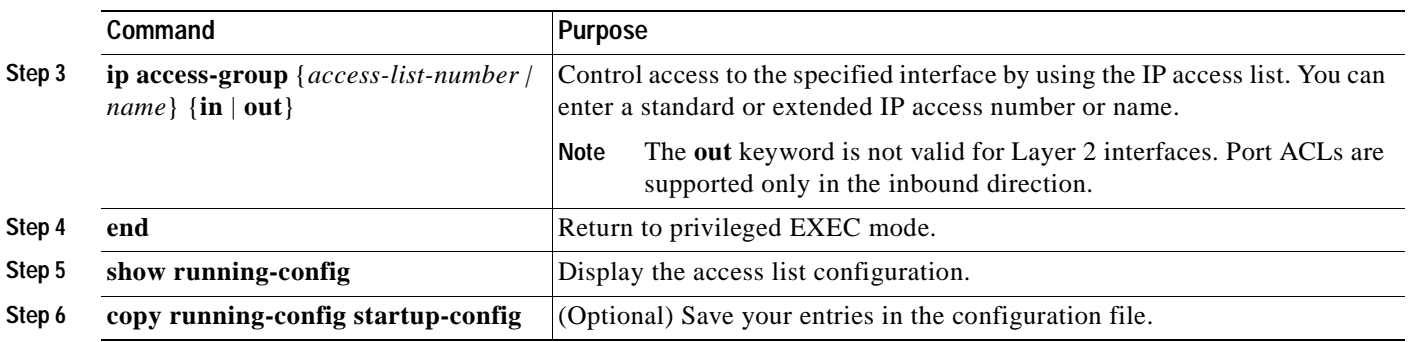

To remove the specified access group, use the **no ip access-group** {*access-list-number* | *name*} {**in** | **out**} interface configuration command.

This example shows how to apply access list 2 on Gigabit Ethernet interface 0/3 to filter packets entering the interface:

Switch(config)# **interface gigabitethernet0/3** Router(config-if)# **ip access-group 2 in**

**Note** When you apply the **ip access-group** interface configuration command to a Layer 3 interface (an SVI, a Layer 3 EtherChannel, or a routed port), the interface must have been configured with an IP address. Layer 3 access groups filter packets that are routed or are received by Layer 3 processes on the CPU. They do not affect packets bridged within a VLAN.

For inbound ACLs, after receiving a packet, the switch checks the packet against the ACL. If the ACL permits the packet, the switch continues to process the packet. If the ACL rejects the packet, the switch discards the packet.

For outbound ACLs (Layer 3 interfaces only), after receiving and routing a packet to a controlled interface, the switch checks the packet against the ACL. If the ACL permits the packet, the switch sends the packet. If the ACL rejects the packet, the switch discards the packet.

If the input interface is configured to send ICMP Unreachable messages, these messages are sent whenever a packet is discarded, regardless of whether the packet was discarded because of an ACL on the input interface or because of an ACL on the output interface. ICMP Unreachables are normally limited to no more than one every one-half second per input interface, but this can be changed by using the **ip icmp rate-limit unreachable** global configuration command.

When you apply an undefined ACL to an interface, the switch acts as if the ACL has not been applied to the interface and permits all packets. Remember this behavior if you use undefined ACLs for network security.

# <span id="page-534-0"></span>**IP ACL Configuration Examples**

This section provides examples of configuring IP ACLs. For detailed information about compiling ACLs, see the *Cisco IOS Security Configuration Guide, Release 12.2* and to the "*Configuring IP* Services" section in the "IP Addressing and Services" chapter of the *Cisco IOS IP Configuration Guide, Release 12.2.*

[Figure 27-3](#page-535-0) shows a small networked office environment with the routed Port 2 connected to Server A, containing benefits and other information that all employees can access, and routed Port 1 connected to Server B, containing confidential payroll data. All users can access Server A, but Server B has restricted access.

Use router ACLs to do this in one of these ways:

- **•** Create a standard IP ACL, and filter traffic coming to the server from Port 1.
- **•** Create an extended IP ACL, and filter traffic coming from the server into Port 1.

#### <span id="page-535-0"></span>*Figure 27-3 Using Router ACLs to Control Traffic*

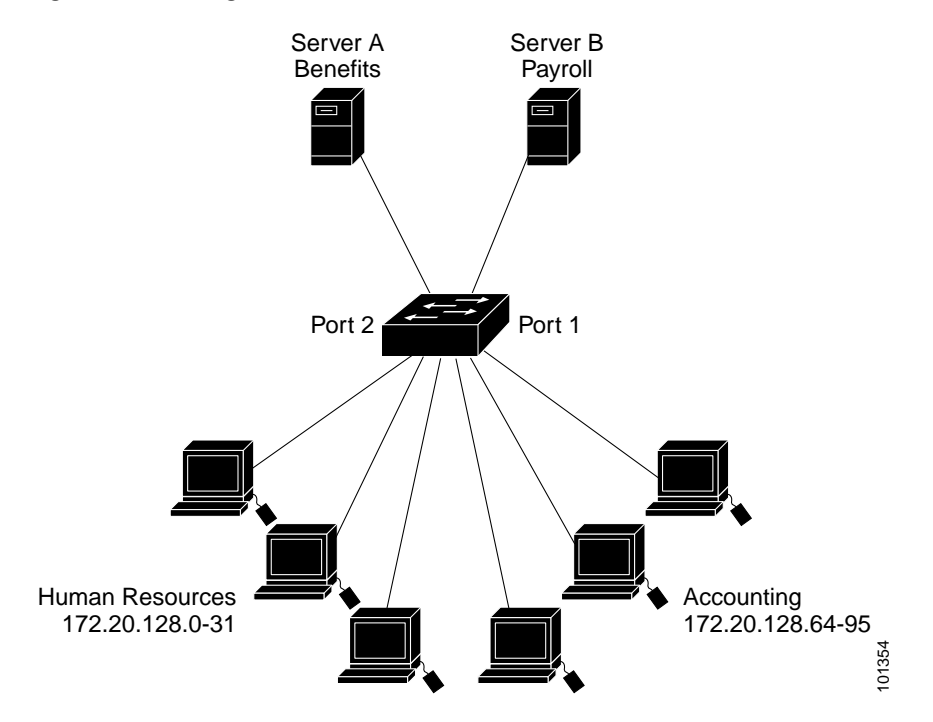

This example uses a standard ACL to filter traffic coming into Server B from an interface, permitting traffic only from Accounting's source addresses 172.20.128.64 to 172.20.128.95. The ACL is applied to traffic coming out of routed Port 1 from the specified source address.

```
Switch(config)# access-list 6 permit 172.20.128.64 0.0.0.31
Switch(config)# end
Switch# show access-lists
Standard IP access list 6
    permit 172.20.128.64, wildcard bits 0.0.0.31 
Switch(config)# interface gigabitethernet0/1
Switch(config-if)# ip access-group 6 out
```
This example uses an extended ACL to filter traffic coming from Server B into Port 1, permitting traffic from any source address (in this case Server B) to only the Accounting destination addresses 172.20.128.64 to 172.20.128.95. The ACL is then applied to traffic going into routed Port 1, permitting it to go only to the specified destination addresses. Note that with extended ACLs, you must enter the protocol (IP) before the source and destination information.

```
Switch(config)# access-list 106 permit ip any 172.20.128.64 0.0.0.31
Switch(config)# end
Switch# show access-lists
Extended IP access list 106
     permit ip any 172.20.128.64 0.0.0.31 
Switch(config)# interface gigabitethernet0/1
Switch(config-if)# ip access-group 106 in
```
### **Numbered ACLs**

In this example, network 36.0.0.0 is a Class A network whose second octet specifies a subnet; that is, its subnet mask is 255.255.0.0. The third and fourth octets of a network 36.0.0.0 address specify a particular host. Using access list 2, the switch accepts one address on subnet 48 and reject all others on that subnet. The last line of the list shows that the switch accepts addresses on all other network 36.0.0.0 subnets. The ACL is then applied to packets entering Gigabit Ethernet interface 0/1.

Switch(config)# **access-list 2 permit 36.48.0.3** Switch(config)# **access-list 2 deny 36.48.0.0 0.0.255.255**  Switch(config)# **access-list 2 permit 36.0.0.0 0.255.255.255**  Switch(config)# **interface gigabitethernet0/1** Switch(config-if)# **ip access-group 2 in**

#### **Extended ACLs**

In this example, the first line permits any incoming TCP connections with destination ports greater than 1023. The second line permits incoming TCP connections to the Simple Mail Transfer Protocol (SMTP) port of host 128.88.1.2. The third line permits incoming ICMP messages for error feedback.

```
Switch(config)# access-list 102 permit tcp any 128.88.0.0 0.0.255.255 gt 1023
Switch(config)# access-list 102 permit tcp any host 128.88.1.2 eq 25
Switch(config)# access-list 102 permit icmp any any
Switch(config)# interface gigabitethernet0/1
Switch(config-if)# ip access-group 102 in
```
For another example of using an extended ACL, suppose that you have a network connected to the Internet, and you want any host on the network to be able to form TCP connections to any host on the Internet. However, you do not want IP hosts to be able to form TCP connections to hosts on your network, except to the mail (SMTP) port of a dedicated mail host.

SMTP uses TCP port 25 on one end of the connection and a random port number on the other end. The same port numbers are used throughout the life of the connection. Mail packets coming in from the Internet have a destination port of 25. Outbound packets have the port numbers reversed. Because the secure system behind the router always accepts mail connections on port 25, the incoming and outgoing services are separately controlled. The ACL must be configured as an input ACL on the outbound interface and an output ACL on the inbound interface.

In this example, the network is a Class B network with the address 128.88.0.0, and the mail host address is 128.88.1.2. The **established** keyword is used only for the TCP to show an established connection. A match occurs if the TCP datagram has the ACK or RST bits set, which show that the packet belongs to an existing connection. Gigabit Ethernet interface  $0/1$  is the interface that connects the router to the Internet.

```
Switch(config)# access-list 102 permit tcp any 128.88.0.0 0.0.255.255 established
Switch(config)# access-list 102 permit tcp any host 128.88.1.2 eq 25
Switch(config)# interface gigabitethernet0/1
Switch(config-if)# ip access-group 102 in
```
#### **Named ACLs**

The following configuration creates a standard ACL named *internet\_filter* and an extended ACL named *marketing group.* The *internet filter* ACL allows all traffic from the source address 1.2.3.4.

```
Switch(config)# ip access-list standard Internet_filter
Switch(config-ext-nacl)# permit 1.2.3.4
Switch(config-ext-nacl)# exit
```
The *marketing\_group* ACL allows any TCP Telnet traffic to the destination address and wildcard 171.69.0.0 0.0.255.255 and denies any other TCP traffic. It permits any ICMP traffic, denies UDP traffic from any source to the destination address range 171.69.0.0 through 179.69.255.255 with a destination port less than 1024, denies any other IP traffic, and provides a log of the result.

```
Switch(config)# ip access-list extended marketing_group
Switch(config-ext-nacl)# permit tcp any 171.69.0.0 0.0.255.255 eq telnet
Switch(config-ext-nacl)# deny tcp any any
Switch(config-ext-nacl)# permit icmp any any
Switch(config-ext-nacl)# deny udp any 171.69.0.0 0.0.255.255 lt 1024
Switch(config-ext-nacl)# deny ip any any log
Switch(config-ext-nacl)# exit
```
The ACLs are applied to Gigabit Ethernet port 0/5, which is configured as a Layer 3 port, with the *Internet\_filter* ACL applied to incoming traffic and the *marketing\_group* ACL applied to outgoing traffic.

```
Switch(config)# interface gigabitethernet0/5
Switch(config-if)# no switchport
Switch(config-if)# ip address 2.0.5.1 255.255.255.0
Switch(config-if)# ip access-group Internet_filter out
Switch(config-if)# ip access-group marketing_group in
...
```
#### **Time Range Applied to an IP ACL**

This example denies Hypertext Transfer Protocol (HTTP) traffic on IP on Monday through Friday between the hours of 8:00 a.m. and 6:00 p.m. The example allows UDP traffic only on Saturday and Sunday from noon to 8:00 p.m.

```
Switch(config)# time-range no-http
Switch(config)# periodic weekdays 8:00 to 18:00
!
Switch(config)# time-range udp-yes
Switch(config)# periodic weekend 12:00 to 20:00
!
Switch(config)# ip access-list extended strict
Switch(config-ext-nacl)# deny tcp any any eq www time-range no-http
Switch(config-ext-nacl)# permit udp any any time-range udp-yes
!
Switch(config-ext-nacl)# exit
Switch(config)# interface gigabitethernet0/1
Switch(config-if)# ip access-group strict in
```
#### **Commented IP ACL Entries**

In this example of a numbered ACL, the workstation belonging to Jones is allowed access, and the workstation belonging to Smith is not allowed access:

```
Switch(config)# access-list 1 remark Permit only Jones workstation through
Switch(config)# access-list 1 permit 171.69.2.88
Switch(config)# access-list 1 remark Do not allow Smith workstation through
Switch(config)# access-list 1 deny 171.69.3.13
```
In this example of a numbered ACL, the Winter and Smith workstations are not allowed to browse the Web:

```
Switch(config)# access-list 100 remark Do not allow Winter to browse the web
Switch(config)# access-list 100 deny host 171.69.3.85 any eq www
Switch(config)# access-list 100 remark Do not allow Smith to browse the web
Switch(config)# access-list 100 deny host 171.69.3.13 any eq www
```
In this example of a named ACL, the Jones subnet is not allowed access:

```
Switch(config)# ip access-list standard prevention
Switch(config-std-nacl)# remark Do not allow Jones subnet through
Switch(config-std-nacl)# deny 171.69.0.0 0.0.255.255
```
In this example of a named ACL, the Jones subnet is not allowed to use outbound Telnet:

```
Switch(config)# ip access-list extended telnetting
Switch(config-ext-nacl)# remark Do not allow Jones subnet to telnet out
Switch(config-ext-nacl)# deny tcp 171.69.0.0 0.0.255.255 any eq telnet
```
#### **ACL Logging**

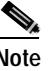

**Note** Logging is not supported on port ACLs.

Two variations of logging are supported on router ACLs. The **log** keyword sends an informational logging message to the console about the packet that matches the entry; the **log-input** keyword includes the input interface in the log entry.

In this example, standard named access list *stan1* denies traffic from 10.1.1.0 0.0.0.255, allows traffic from all other sources, and includes the **log** keyword.

```
Switch(config)# ip access-list standard stan1
Switch(config-std-nacl)# deny 10.1.1.0 0.0.0.255 log
Switch(config-std-nacl)# permit any log
Switch(config-std-nacl)# exit
Switch(config)# interface gigabitethernet0/1
Switch(config-if)# ip access-group stan1 in
Switch(config-if)# end
Switch# show logging
Syslog logging: enabled (0 messages dropped, 0 flushes, 0 overruns)
    Console logging: level debugging, 37 messages logged
    Monitor logging: level debugging, 0 messages logged
    Buffer logging: level debugging, 37 messages logged
    File logging: disabled
    Trap logging: level debugging, 39 message lines logged
Log Buffer (4096 bytes):
```
00:00:48: NTP: authentication delay calculation problems

<output truncated>

00:09:34:%SEC-6-IPACCESSLOGS:list stan1 permitted 0.0.0.0 1 packet 00:09:59:%SEC-6-IPACCESSLOGS:list stan1 denied 10.1.1.15 1 packet 00:10:11:%SEC-6-IPACCESSLOGS:list stan1 permitted 0.0.0.0 1 packet 00:15:33:%SEC-6-IPACCESSLOGS:list stan1 denied 10.1.1.15 2009 packets

This example is a named extended access list *ext1* that permits ICMP packets from any source to 10.1.1.0 0.0.0.255 and denies all UDP packets.

```
Switch(config)# ip access-list extended ext1
Switch(config-ext-nacl)# permit icmp any 10.1.1.0 0.0.0.255 log
Switch(config-ext-nacl)# deny udp any any log
Switch(config-std-nacl)# exit
Switch(config)# interface gigabitethernet0/3
Switch(config-if)# ip access-group ext1 in
```
This is a an example of a log for an extended IP ACL:

```
01:24:23:%SEC-6-IPACCESSLOGDP:list ext1 permitted icmp 10.1.1.15 -> 10.1.1.61 (0/0), 1 
packet
01:25:14:%SEC-6-IPACCESSLOGDP:list ext1 permitted icmp 10.1.1.15 -> 10.1.1.61 (0/0), 7 
packets
01:26:12:%SEC-6-IPACCESSLOGP:list ext1 denied udp 0.0.0.0(0) -> 255.255.255.255(0), 1 
packet
01:31:33:%SEC-6-IPACCESSLOGP:list ext1 denied udp 0.0.0.0(0) -> 255.255.255.255(0), 8 
packets
```
Note that all logging entries for IP ACLs start with %SEC-6-IPACCESSLOG with minor variations in format depending on the kind of ACL and the access entry that has been matched.

This is an example of an output message when the **log-input** keyword is entered:

```
00:04:21:%SEC-6-IPACCESSLOGDP:list inputlog permitted icmp 10.1.1.10 (Vlan1 
0001.42ef.a400) -> 10.1.1.61 (0/0), 1 packet
```
A log message for the same sort of packet using the **log** keyword does not include the input interface information:

00:05:47:%SEC-6-IPACCESSLOGDP:list inputlog permitted icmp 10.1.1.10 -> 10.1.1.61 (0/0), 1 packet

# <span id="page-539-0"></span>**Configuring Named MAC Extended ACLs**

You can filter non-IP traffic on a VLAN and on a physical Layer 2 interface by using MAC addresses and named MAC extended ACLs. The procedure is similar to that of configuring other extended named ACLs. You can use a number to name the access list, but MAC access list numbers from 700 to 799 are not supported.

**Note** Named MAC extended ACLs cannot be applied to Layer 3 interfaces.

For more information about the supported non-IP protocols in the **mac access-list extended** command, see the command reference for this release.

**Note** Though visible in the command-line help strings, **appletalk** is not supported as a matching condition for the **deny** and **permit** MAC access-list configuration mode commands nor is matching on the EtherType of any SNAP-encapsulated packet with a nonzero Organizational Unique Identifier (OUI).

Beginning in privileged EXEC mode, follow these steps to create a named MAC extended ACL:

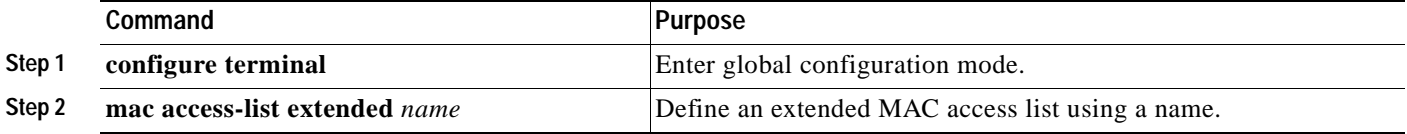
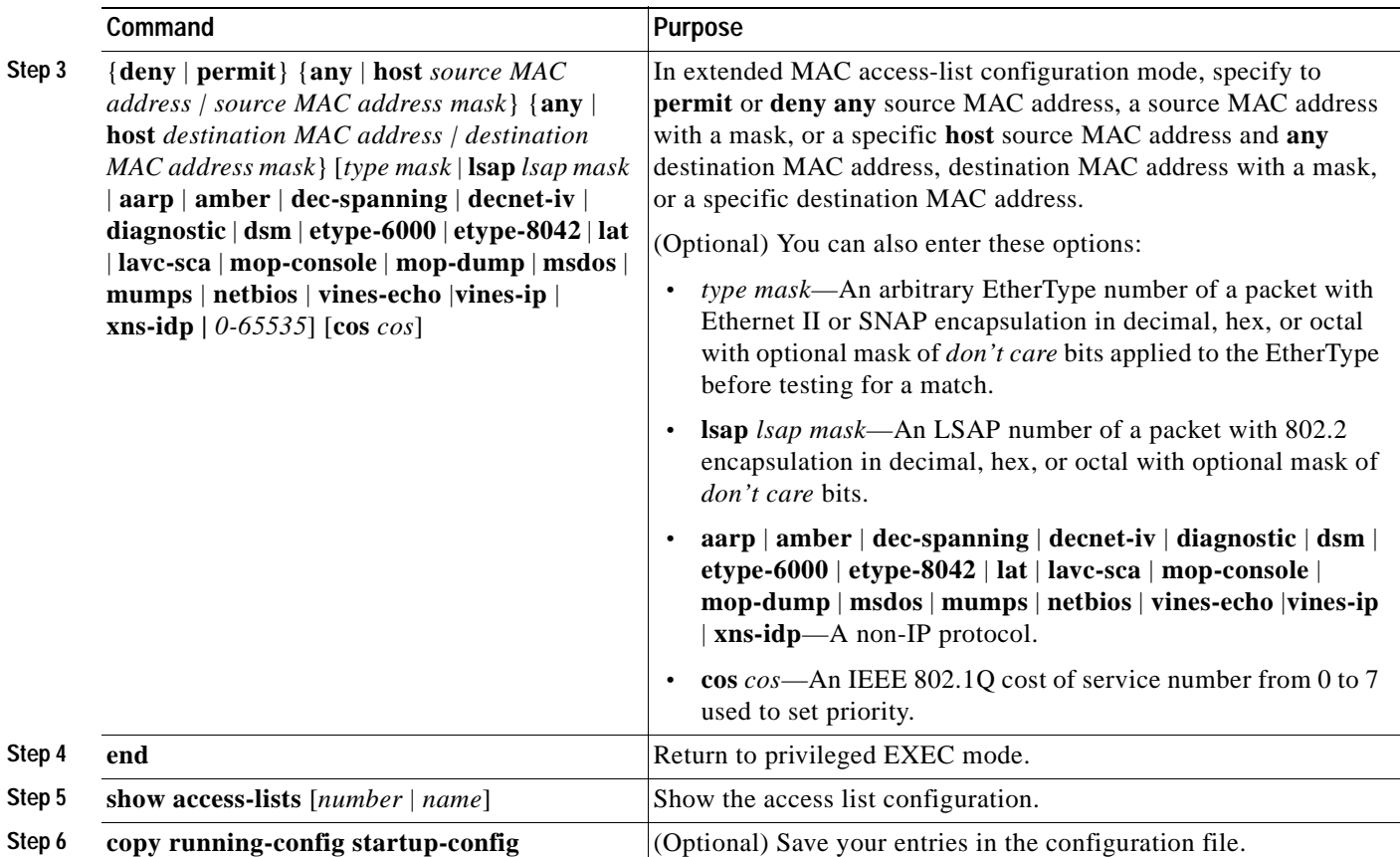

Use the **no mac access-list extended** *name* global configuration command to delete the entire ACL. You can also delete individual ACEs from named MAC extended ACLs.

This example shows how to create and display an access list named *mac1*, denying only EtherType DECnet Phase IV traffic, but permitting all other types of traffic.

```
Switch(config)# mac access-list extended mac1
Switch(config-ext-macl)# deny any any decnet-iv
Switch(config-ext-macl)# permit any any
Switch(config-ext-macl)# end
Switch # show access-lists
Extended MAC access list mac1
     10 deny any any decnet-iv 
     20 permit any any
```
# **Applying a MAC ACL to a Layer 2 Interface**

After you create a MAC ACL, you can apply it to a Layer 2 interface to filter non-IP traffic coming into that interface. When you apply the MAC ACL, consider these guidelines:

- **•** You cannot apply an ACL to a Layer 2 interface on a switch if the switch has an input Layer 3 ACL or a VLAN map applied to it. An error message is generated if you attempt to do so. You can apply an ACL to a Layer 2 interface if the switch has output Layer 3 ACLs applied.
- **•** A Layer 2 interface can have only one MAC access list. If you apply a MAC access list to a Layer 2 interface that has a MAC ACL configured, the new ACL replaces the previously configured one.

Beginning in privileged EXEC mode, follow these steps to apply a MAC access list to control access to a Layer 2 interface:

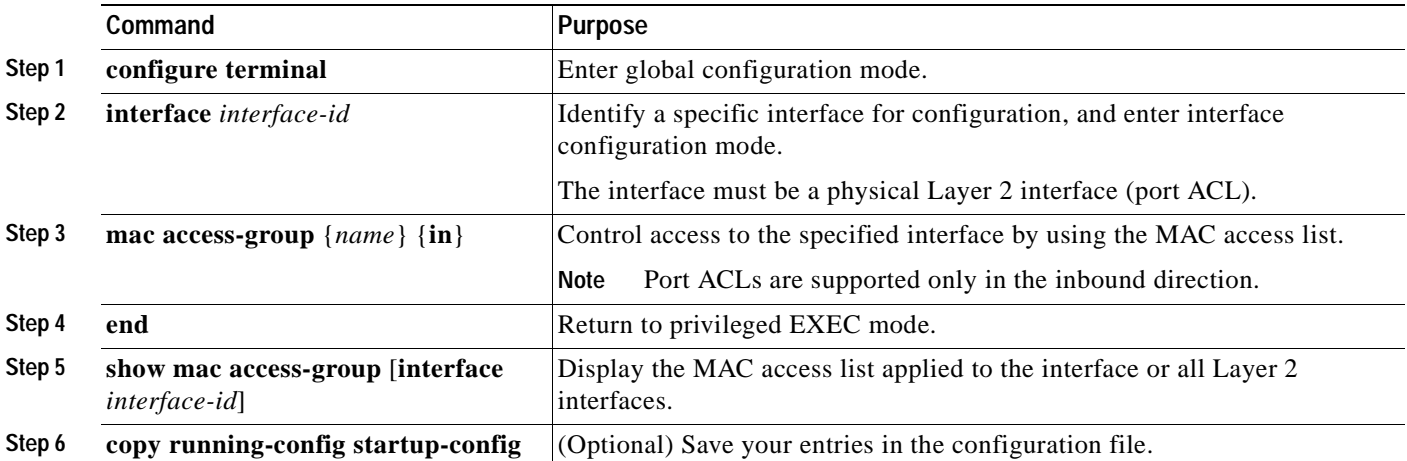

To remove the specified access group, use the **no mac access-group** {*name*} **in** interface configuration command.

This example shows how to apply MAC access list mac1 on Gigabit Ethernet interface 0/3 to filter packets entering the interface:

```
Switch(config)# interface gigabitethernet0/3
Router(config-if)# mac access-group mac1 in
```
**Note** The **mac access-group** interface configuration command is only valid when applied to a physical Layer 2 interface.

For inbound ACLs, after receiving a packet, the switch checks it against the ACL. If the ACL permits the packet, the switch continues to process the packet. If the ACL rejects the packet, the switch discards it.

When you apply an undefined ACL to an interface, the switch acts as if the ACL has not been applied to the interface and permits all packets. Remember this behavior if you use undefined ACLs for network security.

 $\mathsf{r}$ 

# **Configuring VLAN Maps**

This section describes how to configure VLAN maps, which is the only way to control filtering within a VLAN. VLAN maps have no direction. To filter traffic in a specific direction by using a VLAN map, you need to include an ACL with specific source or destination addresses. If there is a match clause for that type of packet (IP or MAC) in the VLAN map, the default action is to drop the packet if the packet does not match any of the entries within the map. If there is no match clause for that type of packet, the default is to forward the packet.

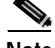

**Note** For complete syntax and usage information for the commands used in this section, see the command reference for this release.

To create a VLAN map and apply it to one or more VLANs, perform these steps:

- **Step 1** Create the standard or extended IP ACLs or named MAC extended ACLs that you want to apply to the VLAN. See the ["Creating Standard and Extended IP ACLs" section on page 27-8](#page-521-0) and the ["Configuring](#page-539-0)  [Named MAC Extended ACLs" section on page 27-26](#page-539-0).
- **Step 2** Enter the **vlan access-map** global configuration command to create a VLAN ACL map entry.
- **Step 3** In access map configuration mode, optionally enter an **action**—**forward** (the default) or **drop**—and enter the **match** command to specify an IP packet or a non-IP packet (with only a known MAC address) and to match the packet against one or more ACLs (standard or extended).

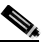

**Note** If the VLAN map has a match clause for the type of packet (IP or MAC) and the packet does not match the type, the default is to drop the packet. If there is no match clause in the VLAN map for that type of packet, and no action specified, the packet is forwarded.

**Step 4** Use the **vlan filter** global configuration command to apply a VLAN map to one or more VLANs.

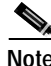

**Note** You cannot apply a VLAN map to a VLAN on a switch that has ACLs applied to Layer 2 interfaces (port ACLs).

This section contains these topics:

- **•** [VLAN Map Configuration Guidelines, page 27-30](#page-543-1)
- **•** [Creating a VLAN Map, page 27-30](#page-543-0)
- **•** [Applying a VLAN Map to a VLAN, page 27-33](#page-546-0)
- **•** [Using VLAN Maps in Your Network, page 27-33](#page-546-1)

# <span id="page-543-1"></span>**VLAN Map Configuration Guidelines**

Follow these guidelines when configuring VLAN maps:

- **•** If there is no router ACL configured to deny traffic on a routed VLAN interface (input or output), and *no* VLAN map configured, all traffic is permitted.
- **•** Each VLAN map consists of a series of entries. The order of entries in an VLAN map is important. A packet that comes into the switch is tested against the first entry in the VLAN map. If it matches, the action specified for that part of the VLAN map is taken. If there is no match, the packet is tested against the next entry in the map.
- **•** If the VLAN map has at least one match clause for the type of packet (IP or MAC) and the packet does not match any of these match clauses, the default is to drop the packet. If there is no match clause for that type of packet in the VLAN map, the default is to forward the packet.
- **•** The system might take longer to boot if you have configured a very large number of ACLs.
- **•** For information about using both router ACLs and VLAN maps, see the ["Guidelines for Using](#page-549-0)  [Router ACLs and VLAN Maps" section on page 27-36](#page-549-0).
- See the ["Using VLAN Maps in Your Network" section on page 27-33](#page-546-1) for configuration examples.
- When a switch has an IP access list or MAC access list applied to a Layer 2 interface, you can create VLAN maps, but you cannot apply a VLAN map to any of the switch VLANs. An error message is generated if you attempt to do so.

# <span id="page-543-0"></span>**Creating a VLAN Map**

Each VLAN map consists of an ordered series of entries. Beginning in privileged EXEC mode, follow these steps to create, add to, or delete a VLAN map entry:

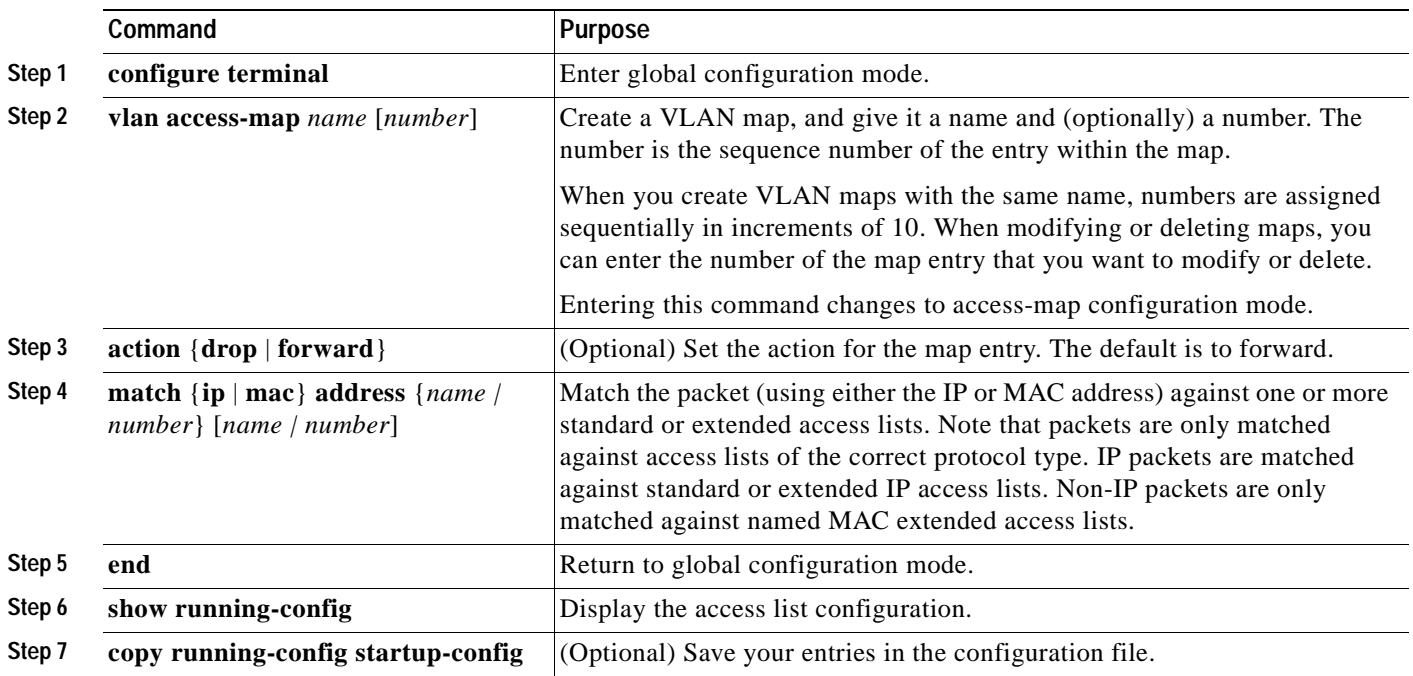

Use the **no vlan access-map** *name* global configuration command to delete a map.

Use the **no vlan access-map** *name number* global configuration command to delete a single sequence entry from within the map.

Use the **no action** access-map configuration command to enforce the default action, which is to forward.

VLAN maps do not use the specific permit or deny keywords. To deny a packet by using VLAN maps, create an ACL that would match the packet, and set the action to drop. A permit in the ACL counts as a match. A deny in the ACL means no match.

### **Examples of ACLs and VLAN Maps**

These examples show how to create ACLs and VLAN maps that for specific purposes.

#### **Example 1**

This example shows how to create an ACL and a VLAN map to deny a packet. In the first map, any packets that match the *ip1* ACL (TCP packets) would be dropped. You first create the *ip1*ACL to permit any TCP packet and no other packets. Because there is a match clause for IP packets in the VLAN map, the default action is to drop any IP packet that does not match any of the match clauses.

```
Switch(config)# ip access-list extended ip1
Switch(config-ext-nacl)# permit tcp any any 
Switch(config-ext-nacl)# exit
Switch(config)# vlan access-map map_1 10
Switch(config-access-map)# match ip address ip1
Switch(config-access-map)# action drop
```
This example shows how to create a VLAN map to permit a packet. ACL *ip2* permits UDP packets and any packets that match the *ip2* ACL are forwarded.

```
Switch(config)# ip access-list extended ip2
Switch(config-ext-nacl)# permit udp any any 
Switch(config-ext-nacl)# exit
Switch(config)# vlan access-map map_1 20
Switch(config-access-map)# match ip address ip2
Switch(config-access-map)# action forward
```
In this map, any IP packets that did not match any of the previous ACLs (that is, packets that are not TCP packets or UDP packets) would get dropped.

#### **Example 2**

In this example, the VLAN map has a default action of drop for IP packets and a default action of forward for MAC packets. Used with standard ACL 101 and extended named access lists **igmp-match** and **tcp-match**, the map will have the following results:

- **•** Forward all UDP packets
- **•** Drop all IGMP packets
- **•** Forward all TCP packets
- **•** Drop all other IP packets
- **•** Forward all non-IP packets

```
Switch(config)# access-list 101 permit udp any any
Switch(config)# ip access-list extended igmp-match
Switch(config-ext-nacl)# permit igmp any any
Switch(config)# ip access-list extended tcp-match
Switch(config-ext-nacl)# permit tcp any any
Switch(config-ext-nacl)# exit
```

```
Switch(config)# vlan access-map drop-ip-default 10
Switch(config-access-map)# match ip address 101
Switch(config-access-map)# action forward
Switch(config-access-map)# exit
Switch(config)# vlan access-map drop-ip-default 20
Switch(config-access-map)# match ip address igmp-match
Switch(config-access-map)# action drop
Switch(config-access-map)# exit
Switch(config)# vlan access-map drop-ip-default 30
Switch(config-access-map)# match ip address tcp-match
Switch(config-access-map)# action forward
```
### **Example 3**

In this example, the VLAN map has a default action of drop for MAC packets and a default action of forward for IP packets. Used with MAC extended access lists **good-hosts** and **good-protocols**, the map will have the following results:

- **•** Forward MAC packets from hosts 0000.0c00.0111 and 0000.0c00.0211
- **•** Forward MAC packets with decnet-iv or vines-ip protocols
- **•** Drop all other non-IP packets
- **•** Forward all IP packets

```
Switch(config)# mac access-list extended good-hosts
Switch(config-ext-macl)# permit host 000.0c00.0111 any
Switch(config-ext-macl)# permit host 000.0c00.0211 any
Switch(config-ext-nacl)# exit
Switch(config)# mac access-list extended good-protocols
Switch(config-ext-macl)# permit any any decnet-ip
Switch(config-ext-macl)# permit any any vines-ip
Switch(config-ext-nacl)# exit
Switch(config)# vlan access-map drop-mac-default 10
Switch(config-access-map)# match mac address good-hosts
Switch(config-access-map)# action forward
Switch(config-access-map)# exit
Switch(config)# vlan access-map drop-mac-default 20
Switch(config-access-map)# match mac address good-protocols
Switch(config-access-map)# action forward
```
### **Example 4**

In this example, the VLAN map has a default action of drop for all packets (IP and non-IP). Used with access lists **tcp-match** and **good-hosts** from Examples 2 and 3, the map will have the following results:

- **•** Forward all TCP packets
- **•** Forward MAC packets from hosts 0000.0c00.0111 and 0000.0c00.0211
- **•** Drop all other IP packets
- **•** Drop all other MAC packets

```
Switch(config)# vlan access-map drop-all-default 10
Switch(config-access-map)# match ip address tcp-match
Switch(config-access-map)# action forward
Switch(config-access-map)# exit
Switch(config)# vlan access-map drop-all-default 20
Switch(config-access-map)# match mac address good-hosts
Switch(config-access-map)# action forward
```
# <span id="page-546-0"></span>**Applying a VLAN Map to a VLAN**

Beginning in privileged EXEC mode, follow these steps to apply a VLAN map to one or more VLANs:

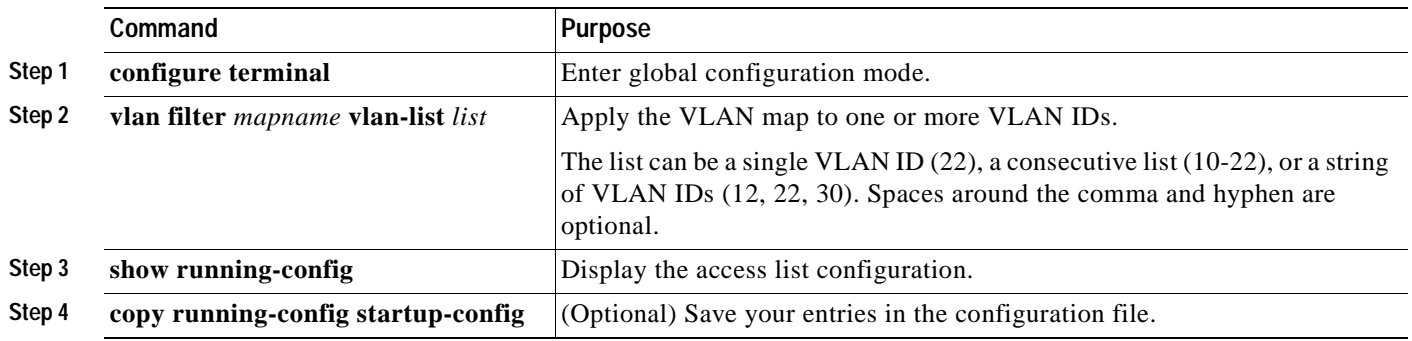

**Note** You cannot apply a VLAN map to a VLAN on a switch that has ACLs applied to Layer 2 interfaces (port ACLs).

To remove the VLAN map, use the **no vlan filter** *mapname* **vlan-list** *list* global configuration command. This example shows how to apply VLAN map 1 to VLANs 20 through 22:

Switch(config)# **vlan filter map 1 vlan-list 20-22**

## <span id="page-546-1"></span>**Using VLAN Maps in Your Network**

This section describes some typical uses for VLAN maps and includes these topics:

- **•** [Wiring Closet Configuration, page 27-33](#page-546-2)
- **•** [Denying Access to a Server on Another VLAN, page 27-35](#page-548-0)

## <span id="page-546-2"></span>**Wiring Closet Configuration**

In a wiring closet configuration, routing might not be enabled on the switch. In this configuration, the switch can still support a VLAN map and a QoS classification ACL. In [Figure 27-4,](#page-547-0) assume that Host X and Host Y are in different VLANs and are connected to wiring closet switches A and C. Traffic from Host X to Host Y is eventually being routed by Switch B, which has routing enabled. Traffic from Host X to Host Y can be access-controlled at the traffic entry point, Switch A.

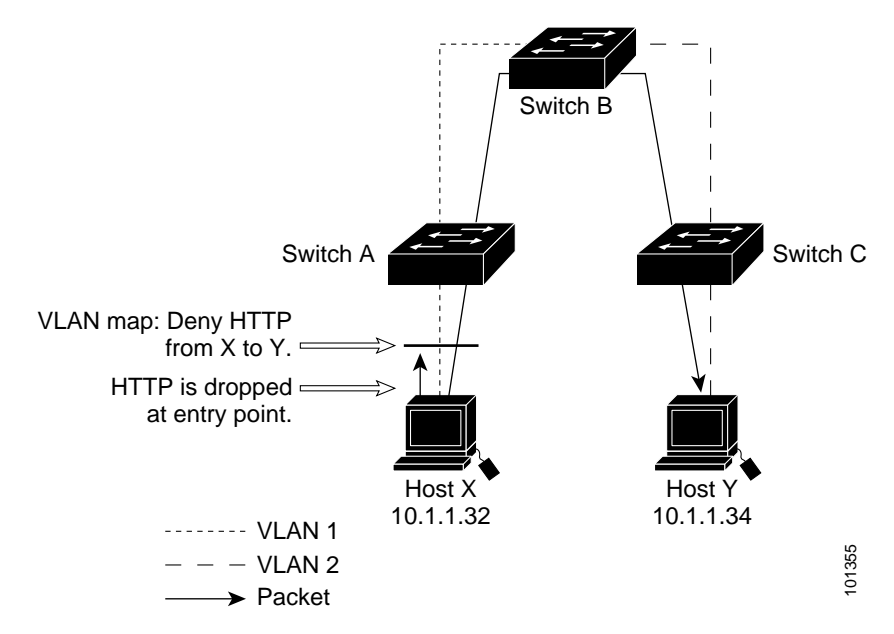

<span id="page-547-0"></span>*Figure 27-4 Wiring Closet Configuration*

If you do not want HTTP traffic switched from Host X to Host Y, you can configure a VLAN map on Switch A to drop all HTTP traffic from Host X (IP address 10.1.1.32) to Host Y (IP address 10.1.1.34) at Switch A and not bridge it to Switch B.

First, define the IP access list *http* that permits (matches) any TCP traffic on the HTTP port.

```
Switch(config)# ip access-list extended http
Switch(config-ext-nacl)# permit tcp host 10.1.1.32 host 10.1.1.34 eq www
Switch(config-ext-nacl)# exit
```
Next, create VLAN access map *map2* so that traffic that matches the *http* access list is dropped and all other IP traffic is forwarded.

```
Switch(config)# vlan access-map map2 10
Switch(config-access-map)# match ip address http
Switch(config-access-map)# action drop
Switch(config-access-map)# exit
Switch(config)# ip access-list extended match_all
Switch(config-ext-nacl)# permit ip any any
Switch(config-ext-nacl)# exit
Switch(config)# vlan access-map map2 20
Switch(config-access-map)# match ip address match_all
Switch(config-access-map)# action forward
```
Then, apply VLAN access map *map2*to VLAN 1.

Switch(config)# **vlan filter map2 vlan 1**

Г

## <span id="page-548-0"></span>**Denying Access to a Server on Another VLAN**

You can restrict access to a server on another VLAN. For example, server 10.1.1.100 in VLAN 10 needs to have access restricted as follows (see [Figure 27-5](#page-548-1)):

- **•** Hosts in subnet 10.1.2.0/8 in VLAN 20 should not have access.
- **•** Hosts 10.1.1.4 and 10.1.1.8 in VLAN 10 should not have access.

<span id="page-548-1"></span>*Figure 27-5 Deny Access to a Server on Another VLAN*

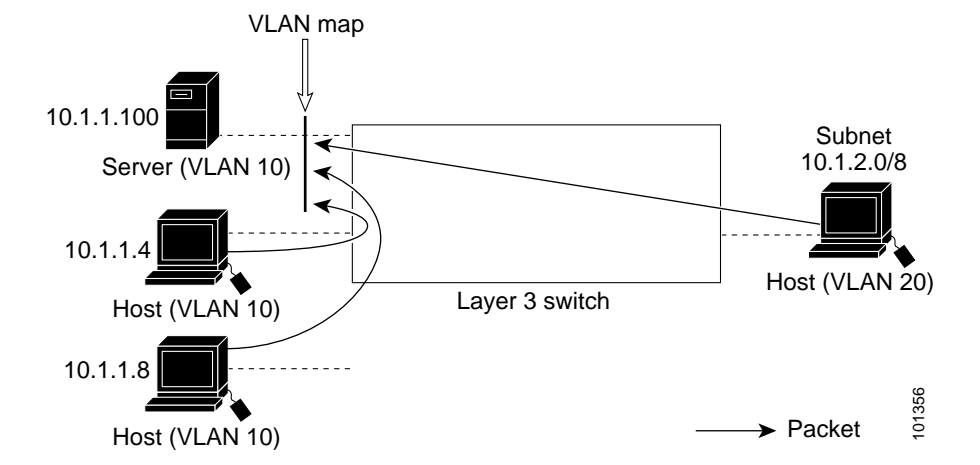

This example shows how to deny access to a server on another VLAN by creating the VLAN map SERVER 1 that denies access to hosts in subnet 10.1.2.0/8, host 10.1.1.4, and host 10.1.1.8 and permits other IP traffic. The final step is to apply the map SERVER1 to VLAN 10.

**Step 1** Define the IP ACL that will match the correct packets.

```
Switch(config)# ip access-list extended SERVER1_ACL
Switch(config-ext-nacl))# permit ip 10.1.2.0 0.0.0.255 host 10.1.1.100
Switch(config-ext-nacl))# permit ip host 10.1.1.4 host 10.1.1.100
Switch(config-ext-nacl))# permit ip host 10.1.1.8 host 10.1.1.100
Switch(config-ext-nacl))# exit
```
**Step 2** Define a VLAN map using this ACL that will drop IP packets that match SERVER1\_ACL and forward IP packets that do not match the ACL.

```
Switch(config)# vlan access-map SERVER1_MAP
Switch(config-access-map)# match ip address SERVER1_ACL
Switch(config-access-map)# action drop
Switch(config)# vlan access-map SERVER1_MAP 20
Switch(config-access-map)# action forward
Switch(config-access-map)# exit
```
**Step 3** Apply the VLAN map to VLAN 10.

Switch(config)# **vlan filter SERVER1\_MAP vlan-list 10.**

# **Using VLAN Maps with Router ACLs**

To access control both bridged and routed traffic, you can use VLAN maps only or a combination of router ACLs and VLAN maps. You can define router ACLs on both input and output routed VLAN interfaces, and you can define a VLAN map to access control the bridged traffic.

**Note** You cannot combine VLAN maps or input router ACLs with port ACLs on a switch.

If a packet flow matches a VLAN-map deny clause in the ACL, regardless of the router ACL configuration, the packet flow is denied.

**Note** When you use router ACLs with VLAN maps, packets that require logging on the router ACLs are not logged if they are denied by a VLAN map.

If the VLAN map has a match clause for the type of packet (IP or MAC) and the packet does not match the type, the default is to drop the packet. If there is no match clause in the VLAN map, and no action specified, the packet is forwarded if it does not match any VLAN map entry.

This section includes this information about using VLAN maps with router ACLs:

- **•** [Guidelines for Using Router ACLs and VLAN Maps, page 27-36](#page-549-0)
- **•** [Examples of Router ACLs and VLAN Maps Applied to VLANs, page 27-37](#page-550-0)

## <span id="page-549-0"></span>**Guidelines for Using Router ACLs and VLAN Maps**

These guidelines are for configurations where you need to have an router ACL *and* a VLAN map on the same VLAN. These guidelines do not apply to configurations where you are mapping router ACLs and VLAN maps on different VLANs.

The switch hardware provides one lookup for security ACLs for each direction (input and output); therefore, you must merge a router ACL and a VLAN map when they are configured on the same VLAN. Merging the router ACL with the VLAN map might significantly increase the number of ACEs.

If you must configure a router ACL and a VLAN map on the same VLAN, use these guidelines for both router ACL and VLAN map configuration:

**•** Whenever possible, try to write the ACL with all entries having a single action except for the final, default action of the other type. That is, write the ACL using one of these two forms:

```
permit...
permit...
permit...
deny ip any any
or
deny...
deny...
deny...
permit ip any any
```
**•** To define multiple actions in an ACL (permit, deny), group each action type together to reduce the number of entries.

**•** Avoid including Layer 4 information in an ACL; adding this information complicates the merging process. The best merge results are obtained if the ACLs are filtered based on IP addresses (source and destination) and not on the full flow (source IP address, destination IP address, protocol, and protocol ports). It is also helpful to use *don't care* bits in the IP address, whenever possible.

If you need to specify the full-flow mode and the ACL contains both IP ACEs and TCP/UDP/ICMP ACEs with Layer 4 information, put the Layer 4 ACEs at the end of the list. This gives priority to the filtering of traffic based on IP addresses.

**Note** After the ACL configuration is stable for a specified interval, the system loads the configuration into hardware. Forwarding is blocked on any affected interfaces while the hardware is being updated. To change this behavior, you can use the **mls aclmerge delay** and the **access-list hardware program nonblocking** global configuration commands. For descriptions of these commands, see the command reference for this release.

# <span id="page-550-0"></span>**Examples of Router ACLs and VLAN Maps Applied to VLANs**

This section gives examples of applying router ACLs and VLAN maps to a VLAN for switched, bridged, routed, and multicast packets. Although the following illustrations show packets being forwarded to their destination, each time the packet's path crosses a line indicating a VLAN map or an ACL, it is also possible that the packet might be dropped, rather than forwarded.

## **ACLs and Switched Packets**

[Figure 27-6](#page-550-1) shows how an ACL is applied on packets that are switched within a VLAN. Packets switched within the VLAN without being routed or forwarded by fallback bridging are only subject to the VLAN map of the input VLAN.

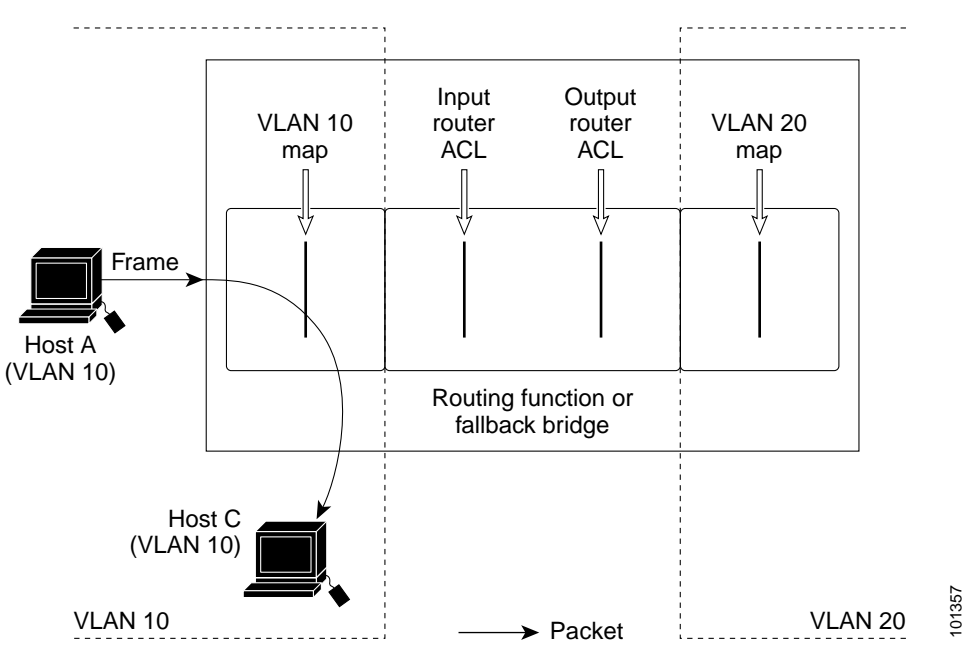

### <span id="page-550-1"></span>*Figure 27-6 Applying ACLs on Switched Packets*

Г

## **ACLs and Bridged Packets**

[Figure 27-7](#page-551-0) shows how an ACL is applied on fallback-bridged packets. For bridged packets, only Layer 2 ACLs are applied to the input VLAN. Only non-IP, non-ARP packets can be fallback-bridged.

<span id="page-551-0"></span>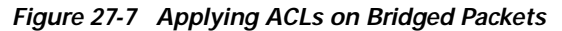

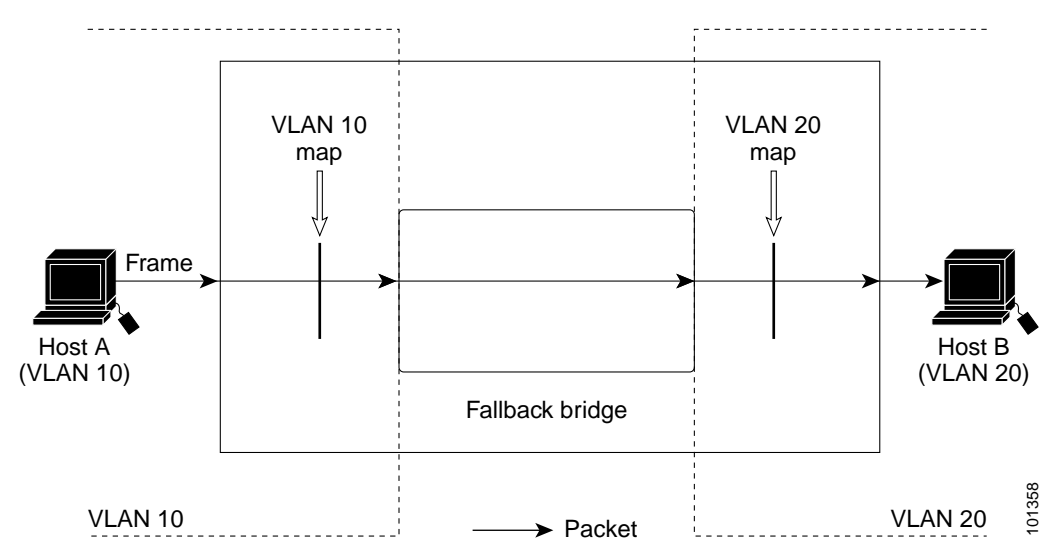

## **ACLs and Routed Packets**

[Figure 27-8](#page-551-1) shows how ACLs are applied on routed packets. For routed packets, the ACLs are applied in this order:

- **1.** VLAN map for input VLAN
- **2.** Input router ACL
- **3.** Output router ACL
- **4.** VLAN map for output VLAN

### <span id="page-551-1"></span>*Figure 27-8 Applying ACLs on Routed Packets*

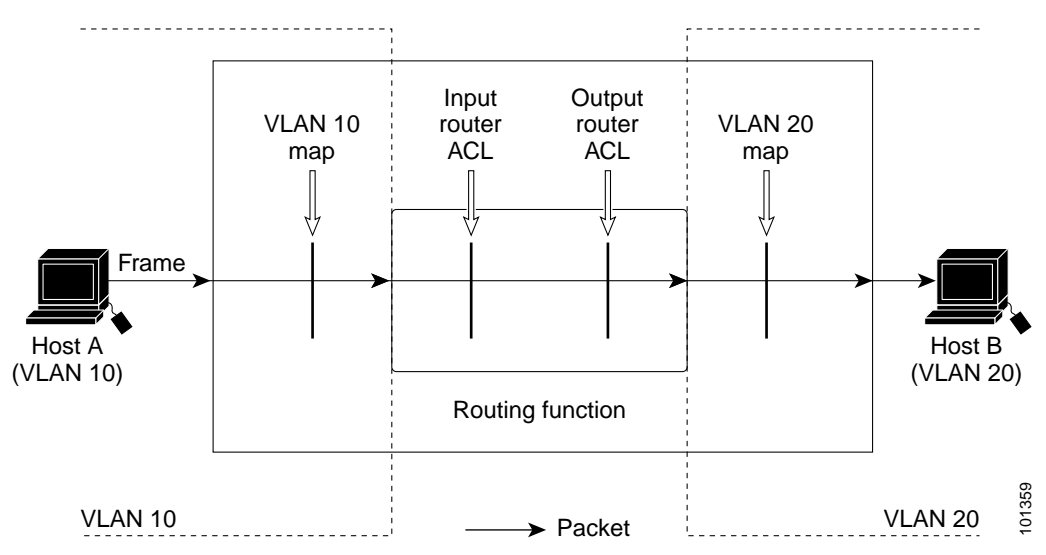

## **ACLs and Multicast Packets**

[Figure 27-9](#page-552-0) shows how ACLs are applied on packets that are replicated for IP multicasting. A multicast packet being routed has two different kinds of filters applied: one for destinations that are other ports in the input VLAN and another for each of the destinations that are in other VLANs to which the packet has been routed. The packet might be routed to more than one output VLAN, in which case a different router output ACL and VLAN map would apply for each destination VLAN.

The final result is that the packet might be permitted in some of the output VLANs and not in others. A copy of the packet is forwarded to those destinations where it is permitted. However, if the input VLAN map (VLAN 10 map in [Figure 27-9\)](#page-552-0) drops the packet, no destination receives a copy of the packet.

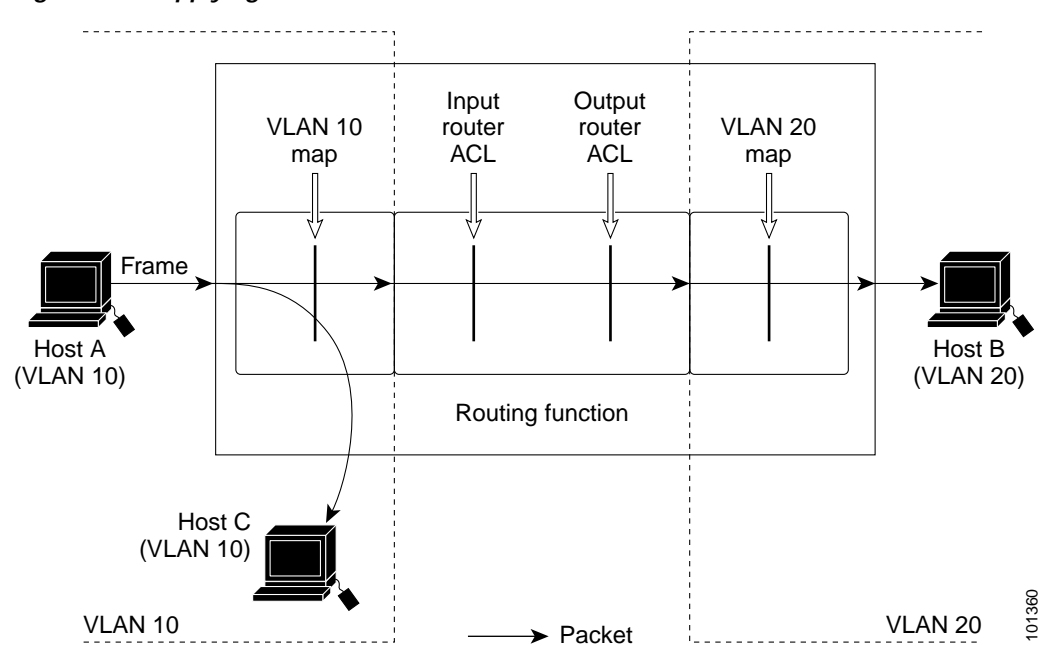

### <span id="page-552-0"></span>*Figure 27-9 Applying ACLs on Multicast Packets*

# **Displaying ACL Information**

You can display the ACLs that are configured on the switch, and you can display the ACLs that have been applied to interfaces and VLANs. You can also display information about configuration conflicts or resource usage related to ACLs.

This section includes these topics:

- **•** [Displaying ACL Configuration, page 27-40](#page-553-1)
- **•** [Displaying ACL Resource Usage and Configuration Problems, page 27-42](#page-555-0)

# <span id="page-553-1"></span>**Displaying ACL Configuration**

You can display existing ACLs and when you use the **ip access-group** interface configuration command to apply ACLs to a Layer 2 or 3 interface, you can display the access groups on the interface. You can also display the MAC ACLs applied to a Layer 2 interface. You can use the privileged EXEC commands as described in [Table 27-2](#page-553-0) to display this information.

<span id="page-553-0"></span>*Table 27-2 Commands for Displaying Access Lists and Access Groups*

| Command                                        | Purpose                                                                                                    |
|------------------------------------------------|----------------------------------------------------------------------------------------------------|
| show access-lists [number   name]              | Display the contents of one or all current IP and MAC address access lists<br>or a specific access list (numbered or named).                                                                                                    |
| show ip access-lists $[number / name]$         | Display the contents of all current IP access lists or a specific IP access list<br>(numbered or named).                                                                                                    |
| show ip interface interface-id                 | Display detailed configuration and status of an interface. If IP is enabled<br>on the interface and ACLs have been applied by using the ip access-group<br>interface configuration command, the access groups are included in the<br>display. |
| show running-config [interface interface-id]   | Displays the contents of the configuration file for the switch or the<br>specified interface, including all configured MAC and IP access lists and<br>which access groups are applied to an interface.                                        |
| show mac access-group [interface interface-id] | Displays MAC access lists applied to all Layer 2 interfaces or the specified<br>Layer 2 interface.                                                                                                    |

This is an example of output from the **show access-lists** privileged EXEC command, displaying all standard and extended ACLs:

```
Switch# show access-lists
Standard IP access list 1
     permit 172.20.10.10
Standard IP access list 10
    permit 12.12.12.12
Standard IP access list 12
    deny 1.3.3.2
Standard IP access list 32
    permit 172.20.20.20
Standard IP access list 34
    permit 10.24.35.56
    permit 23.45.56.34
Extended IP access list 120
     permit eigrp host 12.3.6.5 host 25.36.1.24
Extended MAC access list mac1
```
This is an example of output from the **show ip access-lists** privileged EXEC command. It displays only IP standard and extended ACLs. Note that the named MAC extended ACL displayed in the previous example is not included in this display.

```
Switch# show ip access-lists
Standard IP access list 1
     permit 172.20.10.10
Standard IP access list 10
     permit 12.12.12.12
Standard IP access list 12
     deny 1.3.3.2
Standard IP access list 32
    permit 172.20.20.20
Standard IP access list 34
    permit 10.24.35.56
    permit 23.45.56.34
Extended IP access list 120
    permit eigrp host 12.3.6.5 host 25.36.1.24
```
This is an example of output from the **show mac access-group** privileged EXEC command when only one interface (Gigabit Ethernet interface 2) has a MAC access list (*macl-e1*) applied.

```
Switch# show mac access-group 
Interface GigabitEthernet0/1:
    Inbound access-list is not set
Interface GigabitEthernet0/2:
    Inbound access-list is macl_e1
Interface GigabitEthernet0/3:
    Inbound access-list is not set
Interface GigabitEthernet0/4:
    Inbound access-list is not set
Interface GigabitEthernet0/5:
    Inbound access-list is not set
<output truncated>
```
You can also display information about VLAN access maps or VLAN filters. Use the privileged EXEC commands in [Table 27-3](#page-554-0) to display VLAN map information.

<span id="page-554-0"></span>*Table 27-3 Commands for Displaying VLAN Map Information*

| Command                                              | Purpose                                                                                  |
|------------------------------------------------------|------------------------------------------------------------------------------------------|
| show vlan access-map [ <i>mapname</i> ]              | Show information about all VLAN access-maps or the<br>specified access map.              |
| show vlan filter [access-map $name / vlan vlan-id$ ] | Show information about all VLAN filters or about a specified<br>VLAN or VLAN access map. |

This is an example of output from the **show vlan access-map** privileged EXEC command:

```
Switch# show vlan access-map
Vlan access-map "map_1" 10
  Match clauses:
     ip address: ip1
 Action:
    drop
Vlan access-map "map_1" 20
  Match clauses:
    mac address: mac1
  Action:
     forward
```
This is an example of output from the **show vlan filter** privileged EXEC command:

```
Switch# show vlan filter 
VLAN Map map_1 is filtering VLANs:
  20-22
```
## <span id="page-555-0"></span>**Displaying ACL Resource Usage and Configuration Problems**

The switch feature manager allocates resources to configured ACLs. When there are not enough hardware resources for a configuration or when there is a configuration conflict, an error message is generated. If the console is not set to receive error messages, you can use the **show fm** privileged EXEC commands to display feature-manager messages and to get more information about the resources handling ACLs on an interface. You can also use the **show tcam** privileged EXEC commands to get status information about the switch ternary content addressable memory (TCAM) capacity.

[Table 27-4](#page-555-1) lists the privileged EXEC commands that display ACL feature-manager information.

<span id="page-555-1"></span>*Table 27-4 Commands for Displaying VLAN Map Information*

| Command                                                                                                    | <b>Purpose</b>                                                                                                    |
|----------------------------------------------------------------------------------------------------|----------------------------------------------------------------------------------------------------|
| show fm ylan $vlan-id$<br>$\alpha$<br>show fm interface interface-id                                                                                                  | Display feature-manager information for the interface or the<br>VLAN, including the hardware port-label or vlan-label<br>number for the interface and feature-manager problems that<br>have occurred.                                                                                                    |
| show fm vlan-label label-id<br><sub>or</sub><br>show fm port-label label-id                                                                                           | Display information about the identified label, including<br>which of the configured ACL features fit into hardware.<br>VLAN labels are used for router ACLs and VLAN maps; port<br>labels are used for port ACLs. The VLAN label-id range is<br>from 0 to 255; the port <i>label-id</i> range is from 0 to 127. |
| show team {inacl   outacl} team-id { {port-labels<br>$[label-id]   size   {statistics [entries   hits   labels   masks] }$<br>$\{$ <b>vlan-labels</b> $[label-id] \}$ | Display information about the input or output ACL regions of<br>TCAM. The TCAM ID range varies from 1 to 3, depending<br>on the switch model. Other keywords available for the<br>command are used primarily to display output for use by<br>Cisco technical support.                                            |

For more detailed information about these commands, see the command reference for this release.

This section describes how to display this information about these ACL issues:

- **•** [Configuration Conflicts, page 27-43](#page-556-0)
- **•** [ACL Configuration Fitting in Hardware, page 27-44](#page-557-0)
- **•** [TCAM Usage, page 27-46](#page-559-0)

## <span id="page-556-0"></span>**Configuration Conflicts**

If you attempt to enter an ACL configuration that is not allowed, for example, applying a port ACL to an interface on a switch that has router ACLs already configured, an error message is logged.

In this example, Gigabit port 1 is a Layer 2 interface. When you try to apply access list  $ip3$ , the error message shows that there are already ACLs applied to Layer 3 interfaces on the switch.

```
Switch(config)# interface gigabitethernet0/1
Switch(config-if)# ip access-group ip3 in
Switch(config-if)#
   1d18h:%FM-3-CONFLICT:Port ACL ip3 conflicts with input router ACLs
```
You can enter the **show fm interface** privileged EXEC command for an interface to determine if there are ACL configuration conflicts or to learn the port-label number for the port. You can then enter the **show fm port-label** privileged EXEC command to display more details, as shown in this example:

```
Switch# show fm interface gigabitethernet0/1
Conflicts exist with layer 3 access groups.
Input Port Label:2
Switch# show fm port-label 2
Conflicts exist with layer 3 access groups.
Needed in CAM(s):1
Loaded into CAM(s):1
Sent to CPU by CAM(s):
Interfaces: Gi0/1
IP Access Group:ip3 0 VMRs
DHCP Broadcast Suppression Disabled.
MAC Access Group:(None) 0 VMRs
```
This example shows the result of trying to apply ACL 121 to an SVI, VLAN 1, when the switch already has ACLs applied to Layer 2 interfaces.

```
Switch(config)# interface vlan 1
Switch(config-if)# ip access-group 121 in
Switch(config-if)#
   1d18h:%FM-3-CONFLICT:Input router ACL 121 conflicts with port ACLs
```
You can enter the **show fm vlan** privileged EXEC command for a VLAN to display the conflict and to determine the VLAN *label-ids*, and then enter the **show fm vlan-label** command for more information.

```
Switch# show fm vlan 1
Conflicts exist with layer 2 access groups.
Input VLAN Label:1
Output VLAN Label:0 (default)
Priority:normal
Switch# show fm vlan-label 1
Conflicts exist with layer 2 access groups.
Input Features:
  Interfaces or VLANs: Vl1
  Priority:normal
 Vlan Map:(none)
 Access Group:121, 0 VMRs
 Multicast Boundary:(none), 0 VMRs
Output Features:
 Interfaces or VLANs:
  Priority:low
  Bridge Group Member:no
  Vlan Map:(none)
  Access Group:(none), 0 VMRs
```
## <span id="page-557-0"></span>**ACL Configuration Fitting in Hardware**

As previously stated, ACL processing in the Catalyst 3550 switch is mostly accomplished in hardware. However, if the hardware reaches its capacity to store ACL configurations, the switch software attempts to fit a simpler configuration into the hardware. This simpler configuration does not do all the filtering that has been configured, but instead sends some or all packets to the CPU to be filtered by software. In this way, all configured filtering will be accomplished, but performance is greatly decreased when the filtering is done in software.

For example, if the combination of an input router ACL applied to a VLAN interface and a VLAN map applied to the same VLAN does not fit into the hardware, these results might occur:

- **•** If the VLAN map alone fits in hardware, the software sets up the hardware to send to the CPU all packets that need to be routed for filtering and possible routing (if the packet passes the filter). Packets that only require bridging within the input VLAN are still handled entirely by hardware and not sent to the CPU.
- **•** If the VLAN map does not fit in the hardware, all packets on that VLAN must be both filtered and forwarded by software.

Any problem in fitting the configuration into hardware is logged. You can use the **show fm** privileged EXEC commands to determine if any interface configuration or VLAN configuration did not fit into hardware.

#### **Port ACL Examples**

This is an example of a port access list that is too big for the available TCAM space.

```
Switch(config-if)# interface gigabitethernet0/3
Switch(config-if)# ip access-group 100 in
Switch(config-if)#
00:04:58:%FM-3-UNLOADING:Unloading port label 3 feature from TCAM 1
```
To verify the port label or to see if a label was assigned to an interface, you can enter the **show fm interface** command.

```
Switch# show fm interface gigabitethernet0/3
Input Port Label:3
```
Entering the **show fm port-label 3** privileged EXEC command shows that label 3 is needed in CAM 1 but that it is not loaded in CAM 1; instead, it is sent to the CPU.

```
Switch# show fm port-label 3
Needed in CAM(s):1
Loaded into CAM(s):
Sent to CPU by CAM(s):1
Interfaces: Gi0/3
IP Access Group:100 3400 VMRs
DHCP Broadcast Suppression Disabled.
MAC Access Group:(None) 2 VMRs
```
The number of TCAMs on a switch varies (from 1 to 3) with switch model. On switches that have more than one TCAM, if the same port ACL has been applied to several interfaces, it is possible that the configuration fits into some, but not all, of the required TCAMs. In that case, a log message generated when the ACL is applied specifies which TCAM was unable to load the ACL.

```
Switch(config)# interface gigabitethernet0/10
Switch(config-if)# ip access-group 101 in
Switch(config-if)#
01:46:25:%FM-3-UNLOADING:Unloading port label 4 feature from TCAM 1
```
When you enter the **show fm port-label** command for label 4, the display shows which TCAMs have the feature loaded and which do not:

Switch# **show fm port-label 4** Needed in CAM(s):1 3 Loaded into CAM(s):3 Sent to CPU by CAM(s):1 Interfaces: Gi0/3, Gi0/10 IP Access Group:101 379 VMRs DHCP Broadcast Suppression Disabled. MAC Access Group:(None) 2 VMRs

The display shows that port label 4 is needed in CAMs 1 and 3, but did not fit into CAM 1, because in this case CAM 1 already contained entries for other port labels and had less available space than CAM 3. The output shows that the label is loaded into CAM 3 and that CAM 1 sends packets on this label to the CPU because the entries for the port ACLs on port label 4 have been unloaded from CAM 1.

#### **VLAN or Router ACL Examples**

This example shows how to display the feature manager information for VLAN 1:

```
Switch# show fm vlan 1
Input VLAN Label:1
Output VLAN Label:0 (default)
Priority:normal
```
This output from the **show fm vlan-label** privileged EXEC command shows a merge failure on an input access group:

```
Switch# show fm vlan-label 1
Unloaded due to merge failure or lack of space:
  InputAccessGroup 
  Merge Fail:input
Input Features:
  Interfaces or VLANs: Vl1
  Priority:normal
  Vlan Map:(none)
  Access Group:131, 6788 VMRs
  Multicast Boundary:(none), 0 VMRs
Output Features:
  Interfaces or VLANs:
  Priority:low
  Bridge Group Member:no
  Vlan Map:(none)
   Access Group:(none), 0 VMRs
```
This output from the **show fm vlan-label** privileged EXEC command shows insufficient room for an input access group in the hardware:

```
Switch# show fm vlan-label 1
Unloaded due to merge failure or lack of space:
   InputAccessGroup 
Input Features:
  Interfaces or VLANs: Vl1
  Priority:normal
  Vlan Map:(none)
  Access Group:bigone, 11 VMRs
  Multicast Boundary:(none), 0 VMRs
Output Features:
  Interfaces or VLANs:
  Priority:low
  Bridge Group Member:no
  Vlan Map:(none)
  Access Group:(none), 0 VMRs
```
This output from the **show fm vlan-label** privileged EXEC command shows not enough room for the input access group or the output access group on the label. (Note that the access groups were configured on two different interfaces. Labels are assigned independently for input and output.)

```
Switch# show fm label 1
Unloaded due to merge failure or lack of space:
   InputAccessGroup OutputAccessGroup 
Input Features:
   Interfaces or VLANs: Vl1
   Priority:normal
  Vlan Map:(none)
   Access Group:bigone, 11 VMRs
  Multicast Boundary:(none), 0 VMRs
Output Features:
   Interfaces or VLANs: Vl2
   Priority:normal
   Bridge Group Member:no
   Vlan Map:(none)
   Access Group:bigtwo, 11 VMRs
```
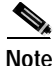

**Note** When configuring ACLs on the switch, to allocate maximum hardware resources for ACLs, you can use the **sdm prefer access** global configuration command to set the Switch Database Management feature to the access template. For more information on the SDM templates, see the ["Optimizing System](#page-132-0)  [Resources for User-Selected Features" section on page 6-27](#page-132-0).

### <span id="page-559-0"></span>**TCAM Usage**

You can display the remaining capacity in a TCAM before or after configuring ACLs, and you can also display how much space is allotted in the TCAM to a particular interface or VLAN by using the **show tcam** privileged EXEC commands.

You can use the **show tcam size** to display the total size of the regions of TCAM in which the ACLs are entered.

Switch# **show tcam inacl 1 size** Ingress ACL TCAM Size:6592 Entries

To change the amount allocated to various TCAM regions, use the **sdm prefer** global configuration command to allocate more resources to ACLs, routing, or Layer 2 switching.

The **show tcam statistics** command for an input or output TCAM region displays how full that region is, including allocated and available masks and entries. This is an example of the output from the command:

Switch# **show tcam inacl 1 statistics** Ingress ACL TCAM#1:Number of active labels:3 Ingress ACL TCAM#1:Number of masks allocated: 14, available: 810 Ingress ACL TCAM#1:Number of entries allocated: 17, available:6575

To determine how much of the TCAM is being used by ACL configuration on an interface or VLAN, use the **show fm interface** or **show fm vlan** command to determine the port label or vlan label being used for the port or VLAN ACL configuration. Then use the **show tcam port-label** or **show tcam vlan-label**  command to display how much TCAM space is allocated to the label. VLAN labels are used for router ACLs and VLAN maps. Port labels are used for port ACLs.

```
Switch# show fm vlan 1
Input VLAN Label:1
Output VLAN Label:0 (default)
Priority:normal
Switch# show tcam inacl 1 vlan-labels 1
Label Value : 8193(vlan label 1)
Number of entries :779
Entry List
----------
Mask Index :4
F7 00 00 00 00 00 00 00 00 80 FF C0 00 C0 FF FF 00 00
Entry Index :32 Timestamp:1
96 00 00 00 00 00 00 00 00 80 01 40 00 80 00 01 00 00 As Data(hex) :00260086
Mask Index :5
F7 00 00 00 00 00 00 00 00 80 FF C0 00 C0 00 00 FF FF
Entry Index :33 Timestamp:4
96 00 00 00 00 00 00 00 00 80 01 40 00 80 00 00 00 B3 As Data(hex) :00260086
Mask Index :6
F5 00 00 00 00 E0 00 00 00 80 FF C0 00 C0 00 00 00 00
Entry Index :48 Timestamp:1
94 00 00 00 00 E0 00 00 00 80 01 40 00 80 00 00 00 00 As Data(hex) :00210086
Mask Index :7
F7 00 00 00 00 00 00 00 00 80 FF C0 00 C0 00 00 00 00
Entry Index :49 Timestamp:4
96 00 00 00 00 00 00 00 00 80 01 40 00 80 00 00 00 00 As Data(hex) :00210086
Mask Index :8
F5 00 00 00 00 00 00 00 00 80 FF C0 00 C0 00 00 00 00
Entry Index :64 Timestamp:1
```
<output truncated>

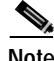

**Note** In the **show tcam vlan-label** output, the *Number of entries* field does not account for the two default entries and therefore omits two entries from the count. Default entries are not used for port labels, so the field is accurate for that output.

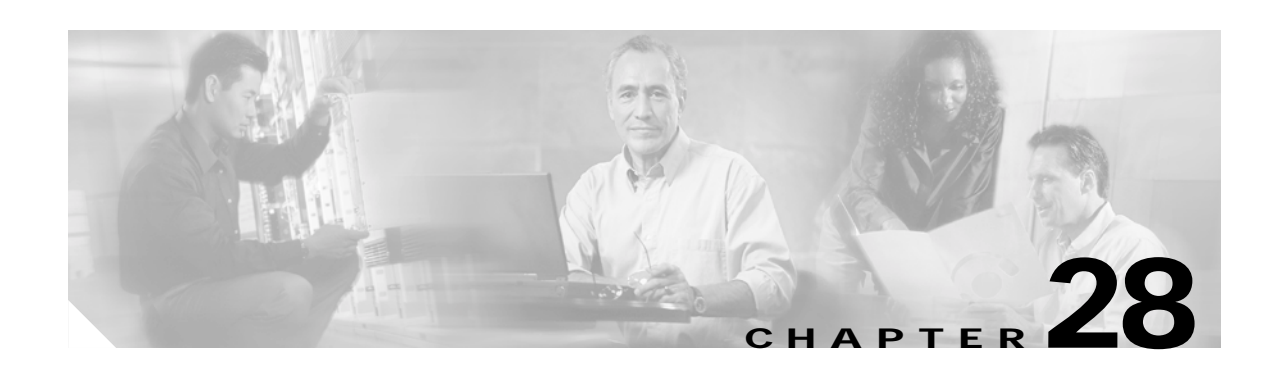

# **Configuring QoS**

This chapter describes how to configure quality of service (QoS) by using automatic QoS (auto-QoS) commands or by using standard QoS commands. With QoS, you can give preferential treatment to certain traffic at the expense of others. Without QoS, the Catalyst 3550 switch offers best-effort service to each packet, regardless of the packet contents or size. It sends the packets without any assurance of reliability, delay bounds, or throughput.

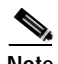

**Note** For complete syntax and usage information for the commands used in this chapter, see the command reference for this release.

This chapter consists of these sections:

- **•** [Understanding QoS, page 28-2](#page-563-0)
- **•** [Configuring Auto-QoS, page 28-17](#page-578-0)
- **•** [Displaying Auto-QoS Information, page 28-23](#page-584-0)
- **•** [Auto-QoS Configuration Example, page 28-24](#page-585-0)
- **•** [Configuring Standard QoS, page 28-26](#page-587-0)
- **•** [Displaying Standard QoS Information, page 28-70](#page-631-0)
- **•** [Standard QoS Configuration Examples, page 28-70](#page-631-1)

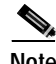

**Note** When you are configuring QoS parameters for the switch, in order to allocate system resources to maximize the number of possible QoS access control entries (ACEs) allowed, you can use the **sdm prefer access** global configuration command to set the Switch Database Management feature to the access template. For more information on the SDM templates, see the ["Optimizing System Resources](#page-132-0)  [for User-Selected Features" section on page 6-27.](#page-132-0)

The switch supports some of the modular QoS CLI (MQC) commands. For more information about the MQC commands, see the "Modular Quality of Service Command Line Interface Overview" at this URL:

[http://www.cisco.com/univercd/cc/td/doc/product/software/ios122/122cgcr/fqos\\_c/fqcprt8/qcfmdcli.ht](http://www.cisco.com/univercd/cc/td/doc/product/software/ios122/122cgcr/fqos_c/fqcprt8/qcfmdcli.htm#89799) m#89799

Г

# <span id="page-563-0"></span>**Understanding QoS**

Typically, networks operate on a best-effort delivery basis, which means that all traffic has equal priority and an equal chance of being delivered in a timely manner. When congestion occurs, all traffic has an equal chance of being dropped.

When you configure QoS, you can select specific network traffic, prioritize it according to its relative importance, and use congestion-management and congestion-avoidance techniques to give preferential treatment. Implementing QoS in your network makes network performance more predictable and bandwidth utilization more effective.

The QoS implementation is based on the DiffServ architecture, an emerging standard from the Internet Engineering Task Force (IETF). This architecture specifies that each packet is classified upon entry into the network. The classification is carried in the IP packet header, using 6 bits from the deprecated IP type of service (ToS) field to carry the classification (*class*) information. Classification can also be carried in the Layer 2 frame. These special bits in the Layer 2 frame or in the Layer 3 packet are described here and shown in [Figure 28-1:](#page-564-0)

**•** Prioritization bits in Layer 2 frames:

Layer 2 Inter-Switch Link (ISL) frame headers have a 1-byte User field that carries an IEEE 802.1p class of service (CoS) value in the three least-significant bits. On interfaces configured as Layer 2 ISL trunks, all traffic is in ISL frames.

Layer 2 802.1Q frame headers have a 2-byte Tag Control Information field that carries the CoS value in the three most-significant bits, which are called the User Priority bits. On interfaces configured as Layer 2 802.1Q trunks, all traffic is in 802.1Q frames except for traffic in the native VLAN.

Other frame types cannot carry Layer 2 CoS values.

Layer 2 CoS values range from 0 for low priority to 7 for high priority.

**•** Prioritization bits in Layer 3 packets:

Layer 3 IP packets can carry either an IP precedence value or a Differentiated Services Code Point (DSCP) value. QoS supports the use of either value because DSCP values are backward-compatible with IP precedence values.

IP precedence values range from 0 to 7.

DSCP values range from 0 to 63.

#### <span id="page-564-0"></span>*Figure 28-1 QoS Classification Bits in Frames and Packets*

Encapsulated Packet

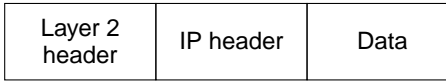

#### Layer 2 ISL Frame

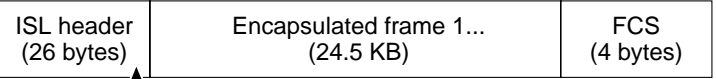

 $\mathbb{L}_3$  bits used for CoS

#### Layer 2 802.1Q and 802.1p Frame

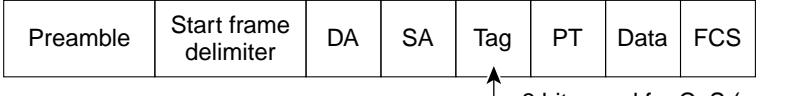

 $-$  3 bits used for CoS (user priority)

#### Layer 3 IPv4 Packet

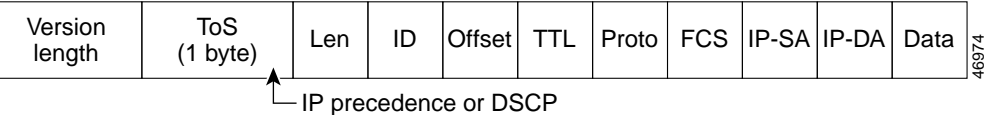

**Note** Layer 3 IPv6 packets are treated as non-IP packets and are bridged by the switch.

To give the same forwarding treatment to packets with the same class information and different treatment to packets with different class information, all switches and routers that access the Internet rely on class information. Class information in the packet can be assigned by end hosts or by switches or routers along the way, based on a configured policy, detailed examination of the packet, or both. Detailed examination of the packet is expected to happen closer to the network edge so that core switches and routers are not overloaded.

Switches and routers along the path can use class information to limit the amount of resources allocated per traffic class. The behavior of an individual device when handling traffic in the DiffServ architecture is called per-hop behavior. If all devices along a path have a consistent per-hop behavior, you can construct an end-to-end QoS solution.

Implementing QoS in your network can be a simple or complex task and depends on the QoS features offered by your internetworking devices, the traffic types and patterns in your network, and the granularity of control that you need over incoming and outgoing traffic.

These sections describe the QoS stages and how they work:

- **•** [Basic QoS Model, page 28-4](#page-565-0)
- **•** [Classification, page 28-5](#page-566-0)
- **•** [Policing and Marking, page 28-8](#page-569-0)
- **•** [Mapping Tables, page 28-10](#page-571-0)
- **•** [Queueing and Scheduling, page 28-11](#page-572-0)
- **•** [Packet Modification, page 28-17](#page-578-1)

# <span id="page-565-0"></span>**Basic QoS Model**

[Figure 28-2](#page-565-1) shows the basic QoS model. Actions at the ingress interface include classifying traffic, policing, and marking:

- **•** Classifying distinguishes one kind of traffic from another. The process generates an internal DSCP for a packet, which identifies all the future QoS actions to be performed on this packet. For more information, see the ["Classification" section on page 28-5](#page-566-0).
- **•** Policing determines whether a packet is in or out of profile by comparing the internal DSCP to the configured policer. The policer limits the bandwidth consumed by a flow of traffic. The result of this determination is passed to the marker. For more information, see the ["Policing and Marking" section](#page-569-0)  [on page 28-8](#page-569-0).
- **•** Marking evaluates the policer and the configuration information for the action to be taken when a packet is out of profile and decides what to do with the packet (pass through a packet without modification, mark down the DSCP value in the packet, or drop the packet). For more information, see the ["Policing and Marking" section on page 28-8](#page-569-0).

Actions at the egress interface include queueing and scheduling:

- **•** Queueing evaluates the internal DSCP and determines which of the four egress queues in which to place the packet. The DSCP value is mapped to a CoS value, which selects one of the queues. For more information, see the ["Mapping Tables" section on page 28-10](#page-571-0).
- **•** Scheduling services the four egress queues based on their configured weighted round robin (WRR) weights and thresholds. One of the queues can be the expedite queue, which is serviced until empty before the other queues are serviced. Congestion avoidance techniques include tail drop and Weighted Random Early Detection (WRED) on Gigabit-capable Ethernet ports and tail drop (with only one threshold) on 10/100 Ethernet ports. For more information, see the ["Queueing and](#page-572-0)  [Scheduling" section on page 28-11](#page-572-0).

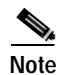

**Note** Policing and marking also can occur on egress interfaces.

### <span id="page-565-1"></span>*Figure 28-2 Basic QoS Model*

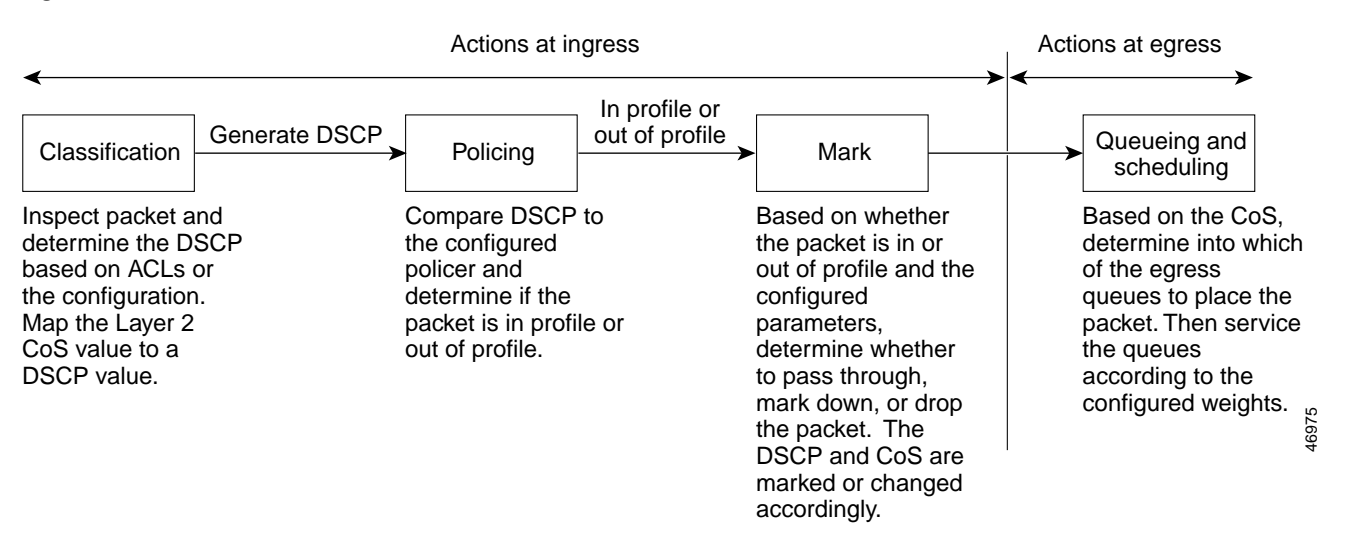

# <span id="page-566-0"></span>**Classification**

Classification is the process of distinguishing one kind of traffic from another by examining the fields in the packet. Classification is enabled only if QoS is globally enabled on the switch. By default, QoS is globally disabled, so no classification occurs.

**Note** Classification occurs on a physical interface or on a per-port per-VLAN basis. No support exists for classifying packets at the switch virtual interface level.

You specify which fields in the frame or packet that you want to use to classify incoming traffic.

For non-IP traffic, these are the classification options as shown in [Figure 28-3:](#page-567-0)

- **•** Use the port default. If the frame does not contain a CoS value, the switch assigns the default port CoS value to the incoming frame. Then, the switch uses the configurable CoS-to-DSCP map to generate the internal DSCP value.
- **•** Trust the CoS value in the incoming frame (configure the port to trust CoS). Then, the switch uses the configurable CoS-to-DSCP map to generate the internal DSCP value. Layer 2 ISL frame headers carry the CoS value in the three least-significant bits of the 1-byte User field. Layer 2 802.1Q frame headers carry the CoS value in the three most-significant bits of the Tag Control Information field. CoS values range from 0 for low priority to 7 for high priority.
- The trust DSCP and trust IP precedence configurations are meaningless for non-IP traffic. If you configure a port with either of these options and non-IP traffic is received, the switch assigns the default port CoS value and generates the internal DSCP from the CoS-to-DSCP map.
- Perform the classification based on the configured Layer 2 MAC access control list (ACL), which can examine the MAC source address, the MAC destination address, and the Ethertype field. If no ACL is configured, the packet is assigned the default DSCP of 0, which means best-effort traffic; otherwise, the policy map specifies the DSCP to assign to the incoming frame.

For IP traffic, these are the classification options as shown in [Figure 28-3:](#page-567-0)

**•** Trust the IP DSCP in the incoming packet (configure the port to trust DSCP), and assign the same DSCP to the packet for internal use. The IETF defines the 6 most-significant bits of the 1-byte ToS field as the DSCP. The priority represented by a particular DSCP value is configurable. DSCP values range from 0 to 63.

For ports that are on the boundary between two QoS administrative domains, you can modify the DSCP to another value by using the configurable DSCP-to-DSCP-mutation map.

- **•** Trust the IP precedence in the incoming packet (configure the port to trust IP precedence), and generate a DSCP by using the configurable IP-precedence-to-DSCP map. The IP Version 4 specification defines the three most-significant bits of the 1-byte ToS field as the IP precedence. IP precedence values range from 0 for low priority to 7 for high priority.
- **•** Trust the CoS value (if present) in the incoming packet, and generate the DSCP by using the CoS-to-DSCP map.
- Perform the classification based on a configured IP standard or an extended ACL, which examines various fields in the IP header. If no ACL is configured, the packet is assigned the default DSCP of 0, which means best-effort traffic; otherwise, the policy map specifies the DSCP to assign to the incoming frame.

For information on the maps described in this section, see the ["Mapping Tables" section on page 28-10.](#page-571-0) For configuration information on port trust states, see the ["Configuring Classification By Using Port](#page-591-0)  [Trust States" section on page 28-30](#page-591-0).

Г

### <span id="page-567-0"></span>*Figure 28-3 Classification Flowchart*

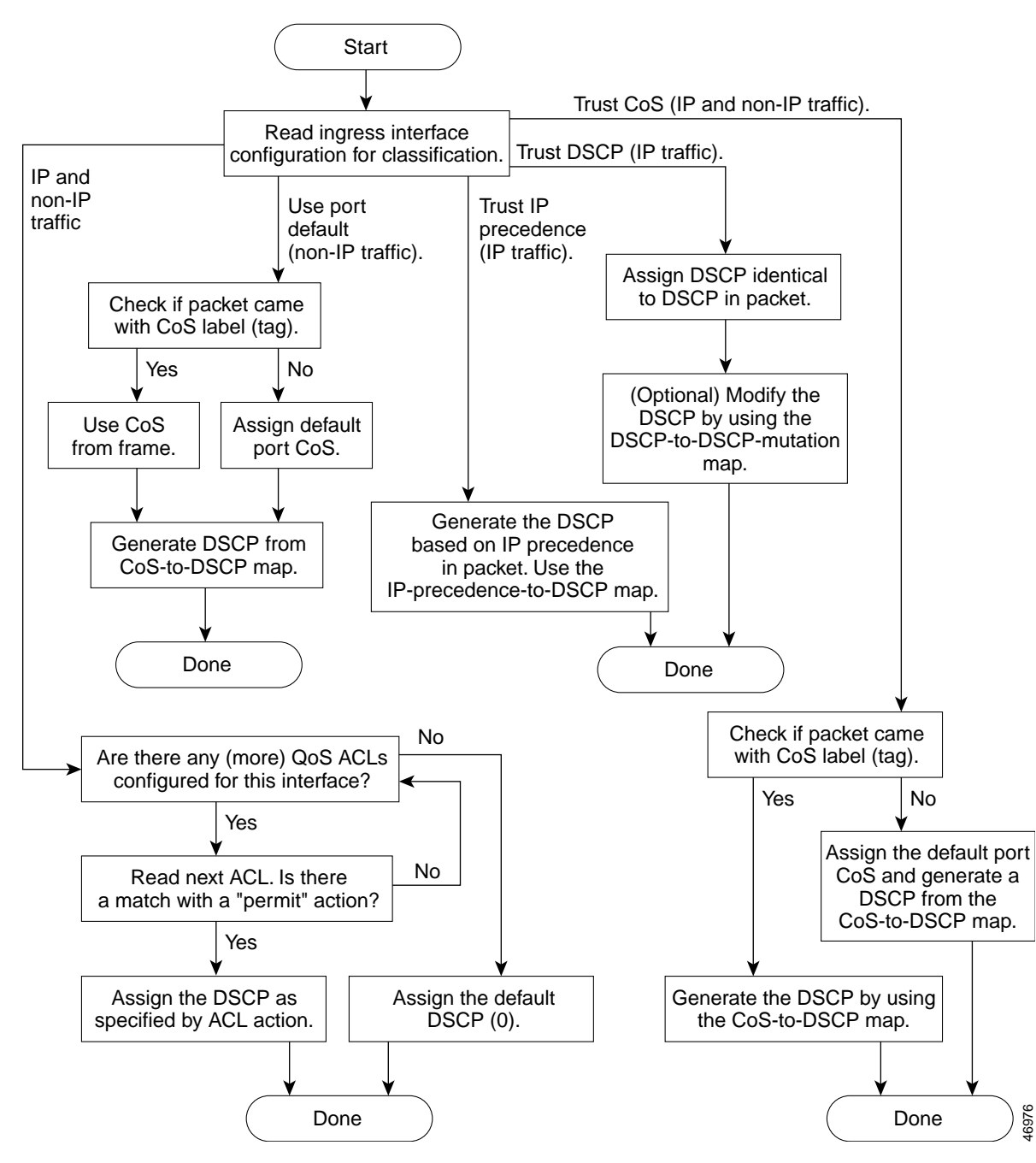

## **Classification Based on QoS ACLs**

You can use IP standard, IP extended, and Layer 2 MAC ACLs to define a group of packets with the same characteristics (*class*). In the QoS context, the permit and deny actions in the access control entries (ACEs) have different meanings than with security ACLs:

- **•** If a match with a permit action is encountered (first-match principle), the specified QoS-related action is taken.
- **•** If a match with a deny action is encountered, the ACL being processed is skipped, and the next ACL is processed.
- **•** If no match with a permit action is encountered and all the ACEs have been examined, no QoS processing occurs on the packet, and the switch offers best-effort service to the packet.
- **•** If multiple ACLs are configured on an interface, the lookup stops after the packet matches the first ACL with a permit action, and QoS processing begins.

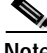

**Note** When creating an access list, remember that, by default, the end of the access list contains an implicit deny statement for everything if it did not find a match before reaching the end.

After a traffic class has been defined with the ACL, you can attach a policy to it. A policy might contain multiple classes with actions specified for each one of them. A policy might include commands to classify the class as a particular aggregate (for example, assign a DSCP) or rate-limit the class. This policy is then attached to a particular port on which it becomes effective.

You implement IP ACLs to classify IP traffic by using the **access-list** global configuration command; you implement Layer 2 MAC ACLs to classify non-IP traffic by using the **mac access-list extended** global configuration command. For configuration information, see the ["Configuring a QoS Policy"](#page-598-0) [section on page 28-37](#page-598-0).

## **Classification Based on Class Maps and Policy Maps**

A class map is a mechanism that you use to name and to isolate a specific traffic flow (or class) from all other traffic. The class map defines the criteria used to match against a specific traffic flow to further classify it; the criteria can include matching the access group defined by the ACL, matching a specific list of DSCP or IP precedence values, or matching a specific list of VLAN IDs associated with another class map that defines the actual criteria (for example, to match a standard or extended ACL). If you have more than one type of traffic that you want to classify, you can create another class map and use a different name. After a packet is matched against the class-map criteria, you further classify it through the use of a policy map.

A policy map specifies which traffic class to act on. Actions can include trusting the CoS, DSCP, or IP precedence values in the traffic class; setting a specific DSCP or IP precedence value in the traffic class; or specifying the traffic bandwidth limitations and the action to take when the traffic is out of profile. Before a policy map can be effective, you must attach it to an interface.

You create a class map by using the **class-map** global configuration command or the **class** policy-map configuration command; you should use the **class-map** command when the map is shared among many ports. When you enter the **class-map** command, the switch enters the class-map configuration mode. In this mode, you define the match criterion for the traffic by using the **match** class-map configuration command.

You create and name a policy map by using the **policy-map** global configuration command. When you enter this command, the switch enters the policy-map configuration mode. In this mode, you specify the actions to take on a specific traffic class by using the **class**, **trust**, or **set** policy-map configuration and policy-map class configuration commands. To make the policy map effective, you attach it to an interface by using the **service-policy** interface configuration command.

The policy map also can contain commands that define the policer, the bandwidth limitations of the traffic, and the action to take if the limits are exceeded. For more information, see the ["Policing and](#page-569-0)  [Marking" section on page 28-8.](#page-569-0)

A policy map has these characteristics:

- **•** A policy map can contain multiple class statements.
- **•** A separate policy-map class can exist for each type of traffic received through an interface.
- **•** The policy-map trust state and an interface trust state are mutually exclusive, and whichever is configured last takes affect.

For configuration information, see the ["Configuring a QoS Policy" section on page 28-37.](#page-598-0)

## <span id="page-569-0"></span>**Policing and Marking**

After a packet is classified and has an internal DSCP value assigned to it, the policing and marking process can begin as shown in [Figure 28-4.](#page-571-1)

Policing involves creating a policer that specifies the bandwidth limits for the traffic. Packets that exceed the limits are *out of profile* or *nonconforming*. Each policer specifies the action to take for packets that are in or out of profile. These actions, carried out by the marker, include passing through the packet without modification, dropping the packet, or marking down the packet with a new DSCP value that is obtained from the configurable policed-DSCP map. For information on the policed-DSCP map, see the ["Mapping Tables" section on page 28-10.](#page-571-0)

You can create these types of policers:

**•** Individual

QoS applies the bandwidth limits specified in the policer separately to each matched traffic class. You configure this type of policer within a policy map by using the **police** policy-map configuration command.

**•** Aggregate

QoS applies the bandwidth limits specified in an aggregate policer cumulatively to all matched traffic flows. You configure this type of policer by specifying the aggregate policer name within a policy map by using the **police aggregate** policy-map configuration command. You specify the bandwidth limits of the policer by using the **mls qos aggregate-policer** global configuration command. In this way, the aggregate policer is shared by multiple classes of traffic within a policy map.

Policing uses a token bucket algorithm. As each frame is received by the switch, a token is added to the bucket. The bucket has a hole in it and leaks at a rate that you specify as the average traffic rate in bits per second. Each time a token is added to the bucket, the switch performs a check to determine if there is enough room in the bucket. If there is not enough room, the packet is marked as nonconforming, and the specified policer action is taken (dropped or marked down).

How quickly the bucket fills is a function of the bucket depth (burst-byte), the rate at which the tokens are removed (rate-bps), and the duration of the burst above the average rate. The size of the bucket imposes an upper limit on the burst length and determines the number of frames that can be sent back-to-back. If the burst is short, the bucket does not overflow, and no action is taken against the traffic flow. However, if a burst is long and at a higher rate, the bucket overflows, and the policing actions are taken against the frames in that burst.

You configure the bucket depth (the maximum burst that is tolerated before the bucket overflows) by using the *burst-byte* option of the **police** policy-map class configuration command or the **mls qos aggregate-policer** global configuration command. You configure how fast (the average rate) that the tokens are removed from the bucket by using the *rate-bps* option of the **police** policy-map class configuration command or the **mls qos aggregate-policer** global configuration command.

When configuring policing and policers, keep these items in mind:

- **•** By default, no policers are configured.
- **•** Policers can be configured only on a physical port or on a per-port per-VLAN basis (specifies the bandwidth limits for the traffic on a per-VLAN basis, for a given port). Per-port per-VLAN policing is not supported on routed ports or on virtual (logical) interfaces. It is supported only on an ingress port configured as a trunk or as a static-access port.
- **•** Only one policer can be applied to a packet per direction.
- **•** Only the average rate and committed burst parameters are configurable.
- **•** Policing can occur on ingress and egress interfaces:

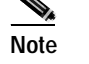

Note Per-port per-VLAN policing is supported only on ingress interfaces.

- **–** 128 policers are supported on ingress Gigabit-capable Ethernet ports.
- **–** 8 policers are supported on ingress 10/100 Ethernet ports.
- **–** 8 policers are supported on all egress ports.
- **–** Ingress policers can be individual or aggregate.
- **•** On an interface configured for QoS, all traffic received through the interface is classified, policed, and marked according to the policy map attached to the interface. On a trunk interface configured for QoS, traffic in *all* VLANs received through the interface is classified, policed, and marked according to the policy map attached to the interface.

After you configure the policy map and policing actions, attach the policy to an ingress or egress interface by using the **service-policy** interface configuration command. For configuration information, see the ["Classifying, Policing, and Marking Traffic by Using Policy Maps" section on page 28-44](#page-605-0) and the ["Classifying, Policing, and Marking Traffic by Using Aggregate Policers" section on page 28-50.](#page-611-0)

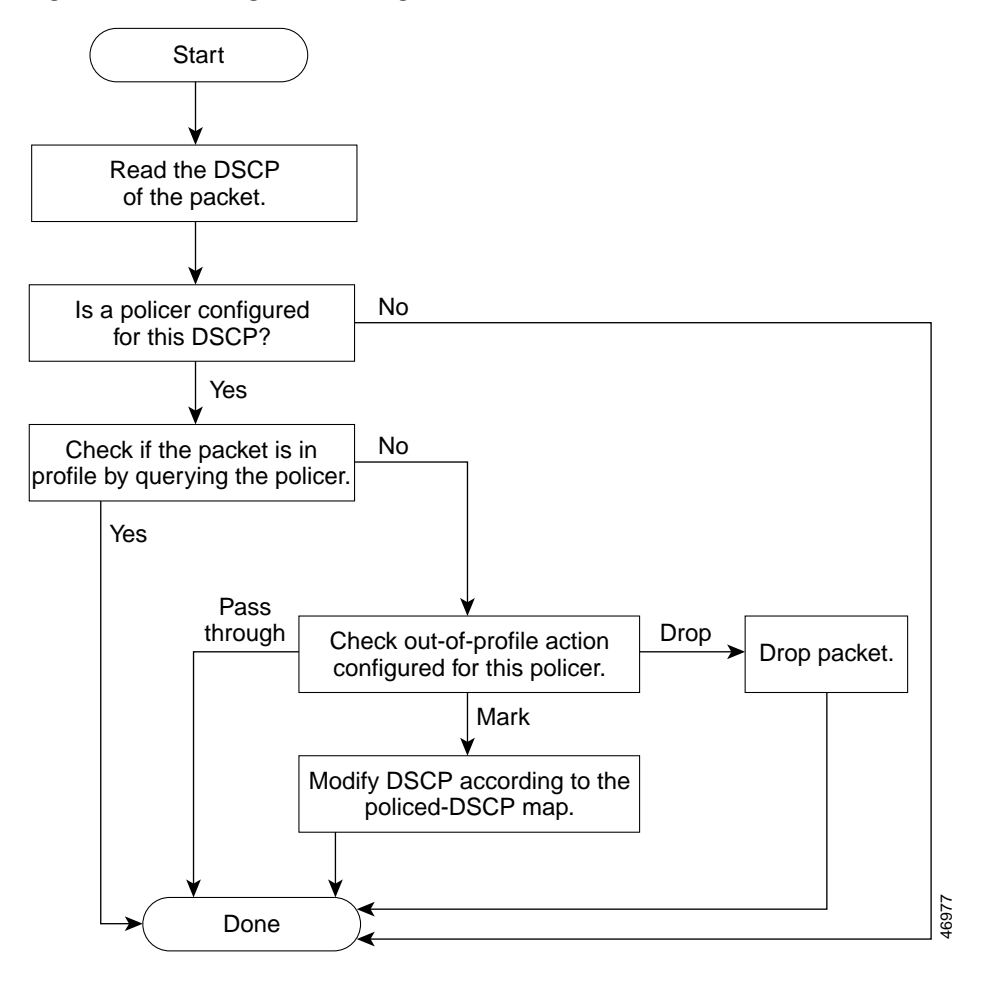

<span id="page-571-1"></span>*Figure 28-4 Policing and Marking Flowchart*

## <span id="page-571-0"></span>**Mapping Tables**

During QoS processing, the switch represents the priority of all traffic (including non-IP traffic) with an internal DSCP value:

**•** During classification, QoS uses configurable mapping tables to derive the internal DSCP (a 6-bit value) from received CoS or IP precedence (3-bit) values. These maps include the CoS-to-DSCP map and the IP-precedence-to-DSCP map.

On an ingress interface configured in the DSCP-trusted state, if the DSCP values are different between the QoS domains, you can apply the configurable DSCP-to-DSCP-mutation map to the interface that is on the boundary between the two QoS domains.

- **•** During policing, QoS can assign another DSCP value to an IP or non-IP packet (if the packet is out of profile and the policer specifies a marked down DSCP value). This configurable map is called the policed-DSCP map.
- **•** Before the traffic reaches the scheduling stage, QoS uses the configurable DSCP-to-CoS map to derive a CoS value from the internal DSCP value. Through the CoS-to-egress-queue map, the CoS values select one of the four egress queues for output processing.

The CoS-to-DSCP, DSCP-to-CoS, and the IP-precedence-to-DSCP map have default values that might or might not be appropriate for your network.

The default DSCP-to-DSCP-mutation map and the default policed-DSCP map are null maps; they map an incoming DSCP value to the same DSCP value. The DSCP-to-DSCP-mutation map is the only map you apply to a specific Gigabit-capable Ethernet port or to a group of 10/100 Ethernet ports. All other maps apply to the entire switch.

For configuration information, see the ["Configuring DSCP Maps" section on page 28-52.](#page-613-0)

## <span id="page-572-0"></span>**Queueing and Scheduling**

After a packet is policed and marked, the queueing and scheduling process begins as described in these sections:

- **•** [Queueing and Scheduling on Gigabit-Capable Ports, page 28-11](#page-572-1)
- **•** [Queueing and Scheduling on 10/100 Ethernet Ports, page 28-15](#page-576-0)

## <span id="page-572-1"></span>**Queueing and Scheduling on Gigabit-Capable Ports**

[Figure 28-5](#page-573-0) shows the queueing and scheduling flowchart for Gigabit-capable Ethernet ports.

Г

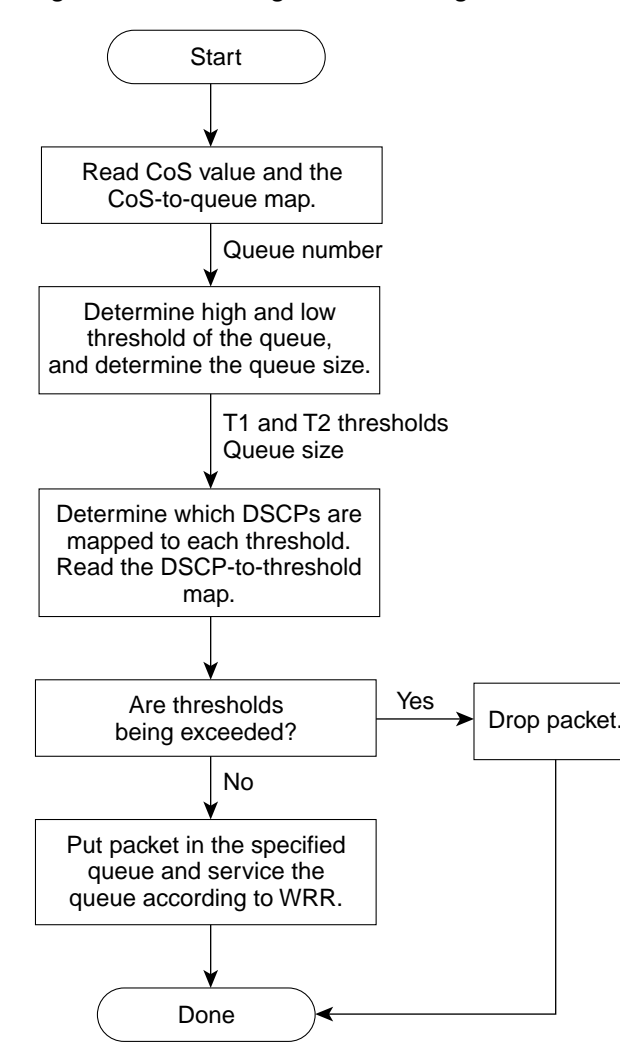

<span id="page-573-0"></span>*Figure 28-5 Queueing and Scheduling Flowchart for Gigabit-Capable Ethernet Ports*

Note If the expedite queue is enabled, WRR services it until it is empty before servicing the other three queues.

During the queueing and scheduling process, the switch uses egress queues and WRR for congestion management, and tail drop or WRED algorithms for congestion avoidance on Gigabit-capable Ethernet ports.

46978

Each Gigabit-capable Ethernet port has four egress queues, one of which can be the egress expedite queue. You can configure the buffer space allocated to each queue as a ratio of weights by using the **wrr-queue queue-limit** interface configuration command, where the relative size differences in the numbers show the relative differences in the queue sizes. To display the absolute value of the queue size, use the **show mls qos interface** *interface-id* **statistics** privileged EXEC command, and examine the FreeQ information.

You assign two drop thresholds to each queue, map DSCPs to the thresholds through the DSCP-to-threshold map, and enable either tail drop or WRED on the interface. The queue size, drop thresholds, tail-drop or WRED algorithm, and the DSCP-to-threshold map work together to determine when and which packets are dropped when the thresholds are exceeded. You configure the drop percentage thresholds by using either the **wrr-queue threshold** interface configuration command for tail drop or the **wrr-queue random-detect max-threshold** interface configuration command for WRED; in either case, you map DSCP values to the thresholds (DSCP-to-threshold map) by using the **wrr-queue dscp-map** interface configuration command. For more information, see the ["Tail Drop" section on](#page-574-0)  [page 28-13](#page-574-0) and ["WRED" section on page 28-14](#page-575-0).

The available bandwidth of the egress link is divided among the queues. You configure the queues to be serviced according to the ratio of WRR weights by using the **wrr-queue bandwidth** interface configuration command. The ratio represents the importance (weight) of a queue relative to the other queues. WRR scheduling prevents low-priority queues from being completely neglected during periods of high-priority traffic by sending some packets from each queue in turn. The number of packets sent corresponds to the relative importance of the queue. For example, if one queue has a weight of 3 and another has a weight of 4, three packets are sent from the first queue for every four that are sent from the second queue. By using this scheduling, low-priority queues can send packets even though the high-priority queues are not empty. Queues are selected by the CoS value that is mapped to an egress queue (CoS-to-egress-queue map) through the **wrr-queue cos-map** interface configuration command.

All four queues participate in the WRR unless the expedite queue is enabled, in which case, the fourth bandwidth weight is ignored and not used in the ratio calculation. The expedite queue is a priority queue, and it is serviced until empty before the other queues are serviced. You enable the expedite queue by using the **priority-queue out** interface configuration command.

You can combine the commands described in this section to prioritize traffic by placing packets with particular DSCPs into certain queues, allocate a larger queue size or service the particular queue more frequently, and adjust queue thresholds so that packets with lower priorities are dropped. For configuration information, see the ["Configuring Egress Queues on Gigabit-Capable Ethernet Ports" section on page 28-58](#page-619-0).

### <span id="page-574-0"></span>**Tail Drop**

Tail drop is the default congestion-avoidance technique on Gigabit-capable Ethernet ports. With tail drop, packets are queued until the thresholds are exceeded. Specifically, all packets with DSCPs assigned to the first threshold are dropped until the threshold is no longer exceeded. However, packets assigned to the second threshold continue to be queued and sent as long as the second threshold is not exceeded.

You can modify the two tail-drop threshold percentages assigned to the four egress queues by using the **wrr-queue threshold** interface configuration command. Each threshold value is a percentage of the total number of allocated queue descriptors for the queue. The default threshold is 100 percent for thresholds 1 and 2.

You modify the DSCP-to-threshold map to determine which DSCPs are mapped to which threshold ID by using the **wrr-queue dscp-map** interface configuration command. By default, all DSCPs are mapped to threshold 1, and when this threshold is exceeded, all the packets are dropped.

If you use tail-drop thresholds, you cannot use WRED, and vice versa. If tail drop is disabled, WRED is automatically enabled with the previous configuration (or the default if it was not previously configured).

### <span id="page-575-0"></span>**WRED**

Cisco's implementation of Random Early Detection (RED), called Weighted Random Early Detection (WRED), differs from other congestion-avoidance techniques because it attempts to anticipate and avoid congestion, rather than controlling congestion when it occurs.

WRED takes advantage of the Transmission Control Protocol (TCP) congestion control to try to control the average queue size by indicating to end hosts when they should temporarily stop sending packets. By randomly dropping packets before periods of high congestion, it tells the packet source to decrease its transmission rate. Assuming the packet source is using TCP, WRED tells it to decrease its transmission rate until all the packets reach their destination, meaning that the congestion is cleared.

WRED reduces the chances of tail drop by selectively dropping packets when the output interface begins to show signs of congestion. By dropping some packets early rather than waiting until the queue is full, WRED avoids dropping large numbers of packets at once. Thus, WRED allows the transmission line to be fully used at all times. WRED also drops more packets from large users than small. Therefore, sources that generate the most traffic are more likely to be slowed down versus sources that generate little traffic.

You can enable WRED and configure the two threshold percentages assigned to the four egress queues on a Gigabit-capable Ethernet port by using the **wrr-queue random-detect max-threshold** interface configuration command. Each threshold percentage represents where WRED starts to randomly drop packets. After a threshold is exceeded, WRED randomly begins to drop packets assigned to this threshold. As the queue limit is approached, WRED continues to drop more and more packets. When the queue limit is reached, WRED drops all packets assigned to the threshold. By default, WRED is disabled.

You modify the DSCP-to-threshold map to determine which DSCPs are mapped to which threshold ID by using the **wrr-queue dscp-map** interface configuration command. By default, all DSCPs are mapped to threshold 1, and when this threshold is exceeded, all the packets are randomly dropped.

If you use WRED thresholds, you cannot use tail drop, and vice versa. If WRED is disabled, tail drop is automatically enabled with the previous configuration (or the default if it was not previously configured).
#### **Queueing and Scheduling on 10/100 Ethernet Ports**

[Figure 28-6](#page-576-0) shows the queueing and scheduling flowchart for 10/100 Ethernet ports.

<span id="page-576-0"></span>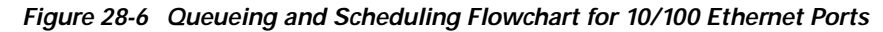

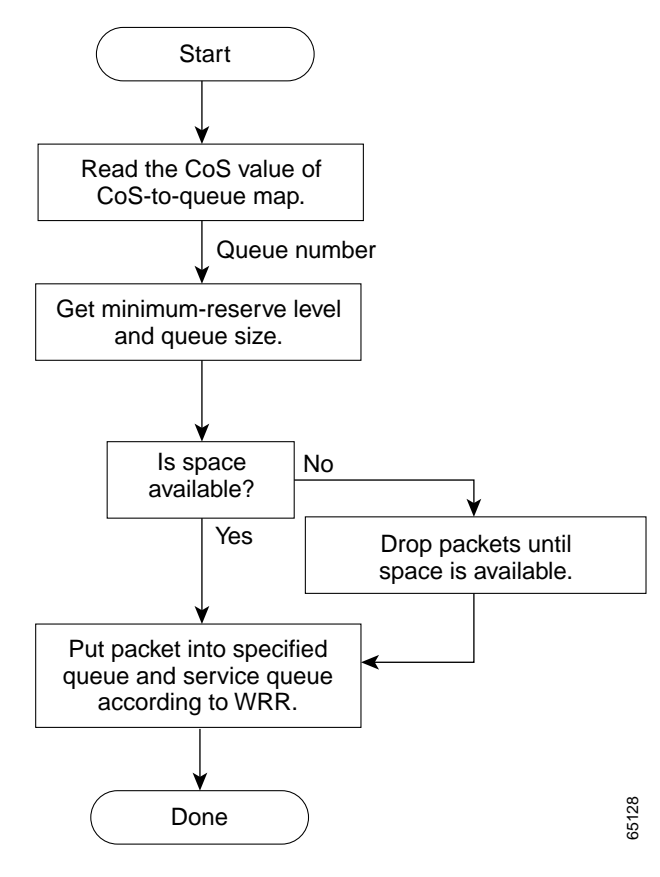

**Note** If the expedite queue is enabled, WRR services it until it is empty before servicing the other three queues.

During the queueing and scheduling process, the switch uses egress queues (to select the minimum-reserve level and buffer size) and WRR for congestion management.

Each 10/100 Ethernet port has four egress queues, one of which can be the egress expedite queue. Each queue can access one of eight minimum-reserve levels; each level has 100 packets of buffer space by default for queueing packets. When the buffer specified for the minimum-reserve level is full, packets are dropped until space is available.

[Figure 28-7](#page-577-0) is an example of the 10/100 Ethernet port queue assignments, minimum-reserve levels, and buffer sizes. The figure shows four egress queues per port, with each queue assigned to a minimum-reserve level. For example, for Fast Ethernet port 0/1, queue 1 is assigned to minimum-reserve level 1, queue 2 is assigned to minimum-reserve level 3, queue 3 is assigned to minimum-reserve level 5, and queue 4 is assigned to minimum-reserve level 7. You assign the minimum-reserve level to a queue **Example 19**<br> **Example 19**<br> **Example 19**<br> **Example 19**<br> **Example 4**<br> **Example 4**<br> **Example 4**<br> **Example 4**<br> **Example 1**<br> **Example 1**<br> **Example 1**<br> **Example 1**<br> **Example 1**<br> **Example 1**<br> **Example 1**<br> **Example 1**<br> **Example 1** 

Г

Each minimum-reserve level is configured with a buffer size. As shown in the figure, queue 4 of Fast Ethernet port 1 has a buffer size of 70 packets, queue 4 of Fast Ethernet port 2 has a buffer size of 80 packets, queue 4 of Fast Ethernet port 3 has a buffer size of 40 packets, and Fast Ethernet port 4 has a buffer size of 80 packets. You configure the buffer size by using the **mls qos min-reserve** global configuration command.

| <b>Fast Ethernet</b> | Q1   | Q <sub>2</sub> | Q3         | Q4         | <b>MRL</b> | <b>Buffer size</b> |
|----------------------|------|----------------|------------|------------|------------|--------------------|
| Port Number          | MRL* | <b>MRL</b>     | <b>MRL</b> | <b>MRL</b> |            | 10                 |
|                      |      |                |            |            | ົ          | 20                 |
| 0/1                  |      | 3              | 5          |            | 3          | 30                 |
| 0/2                  | 2    |                | 6          | 8          |            | 40                 |
| 0/3                  |      | 2              | 3          |            |            |                    |
| 0/4                  | 5    | 6              |            | 8          | 5          | 50                 |
|                      |      |                |            |            | 6          | 60                 |
|                      |      |                |            |            |            | 70                 |
|                      |      |                |            |            | 8          | 65127<br>80        |
|                      |      |                |            |            |            |                    |

<span id="page-577-0"></span>*Figure 28-7 10/100 Ethernet Port Queue Assignment, Minimum-Reserve Levels, and Buffer Size*

\* MRL = Minimum-reserve level

The available bandwidth of the egress link is divided among the queues. You configure the queues to be serviced according to the ratio of WRR weights by using the **wrr-queue bandwidth** interface configuration command. The ratio represents the importance (weight) of a queue relative to the other queues. WRR scheduling prevents low-priority queues from being completely neglected during periods of high-priority traffic by sending some packets from each queue in turn. The number of packets sent corresponds to the relative importance of the queue. For example, if one queue has a weight of 3 and another has a weight of 4, three packets are sent from the first queue for every four that are sent from the second queue. By using this scheduling, low-priority queues can send packets even though the high-priority queues are not empty. Queues are selected by the CoS value that is mapped to an egress queue (CoS-to-egress-queue map) through the **wrr-queue cos-map** interface configuration command.

All four queues participate in the WRR unless the egress expedite queue is enabled, in which case, the fourth bandwidth weight is ignored and not used in the ratio calculation. The expedite queue is a priority queue, and it is serviced until empty before the other queues are serviced. You enable the expedite queue by using the **priority-queue out** interface configuration command.

You can combine the commands described in this section to prioritize traffic by placing packets with particular DSCPs into certain queues, allocate a larger minimum-reserve buffer size, and service a particular queue more frequently. For configuration information, see the ["Configuring Egress Queues on 10/100](#page-626-0)  [Ethernet Ports" section on page 28-65](#page-626-0).

### **Packet Modification**

A packet is classified, policed, and queued for QoS. Packet modifications can occur during this process:

- **•** For IP packets, classification involves assigning a DSCP to the packet. However, the packet is not modified at this stage; only an indication of the assigned DSCP is carried along. The reason for this is that QoS classification and ACL lookup occur in parallel, and it is possible that the ACL specifies that the packet should be denied and logged. In this situation, the packet is forwarded with its original DSCP to the CPU, where it is again processed through ACL software. However, route lookup is performed based on classified DSCPs.
- **•** For non-IP packets, classification involves assigning an internal DSCP to the packet, but because there is no DSCP in the non-IP packet, no overwrite occurs. Instead, the internal DSCP is translated to the CoS and is used both for queueing and scheduling decisions and for writing the CoS priority value in the tag if the packet is being sent on either an ISL or 802.1Q trunk port. Because the CoS priority is written in the tag, Catalyst 3500 series XL switches that use the 802.1p priority can interoperate with the QoS implementation on the Catalyst 3550 switches.
- **•** During policing, IP and non-IP packets can have another DSCP assigned to them (if they are out of profile and the policer specifies a markdown DSCP). For IP packets, the packet modification occurs at a later stage; for non-IP packets the DSCP is converted to CoS and used for queueing and scheduling decisions.

## **Configuring Auto-QoS**

You can use the auto-QoS feature to simplify the deployment of existing QoS features. Auto-QoS makes assumptions about the network design, and as a result, the switch can prioritize different traffic flows and appropriately use the egress queues instead of using the default QoS behavior. (The default is that QoS is disabled. The switch then offers best-effort service to each packet, regardless of the packet contents or size, and sends it from a single queue.)

When you enable auto-QoS, it automatically classifies traffic based on the traffic type and ingress packet label. The switch uses the resulting classification to choose the appropriate egress queue.

You use auto-QoS commands to identify ports connected to Cisco IP Phones and to devices running the Cisco SoftPhone application. You also use the commands to identify ports that receive trusted traffic through an uplink. Auto-QoS then performs these functions:

- **•** Detects the presence or absence of Cisco IP Phones
- **•** Configures QoS classification
- **•** Configures egress queues

These sections describe how to configure auto-QoS on your switch:

- **•** [Generated Auto-QoS Configuration, page 28-18](#page-579-0)
- **•** [Effects of Auto-QoS on the Configuration, page 28-21](#page-582-0)
- **•** [Configuration Guidelines, page 28-21](#page-582-1)
- **•** [Upgrading from a Previous Software Release, page 28-22](#page-583-0)
- **•** [Enabling Auto-QoS for VoIP, page 28-22](#page-583-1)

Г

### <span id="page-579-0"></span>**Generated Auto-QoS Configuration**

By default, auto-QoS is disabled on all interfaces.

When auto-QoS is enabled, it uses the ingress packet label to categorize traffic and to configure the egress queues as shown in [Table 28-1.](#page-579-2)

<span id="page-579-2"></span>*Table 28-1 Traffic Types, Packet Labels, and Egress Queues*

|                        | VolP <sup>1</sup> Data<br>Traffic | <b>VoIP Control</b><br><b>Traffic</b> | <b>Routing Protocol</b><br><b>Traffic</b> | STP BPDU <sup>2</sup><br><b>Traffic</b> | <b>Real-Time</b><br><b>Video Traffic</b> | All Other Traffic               |                    |
|------------------------|-----------------------------------|---------------------------------------|-------------------------------------------|-----------------------------------------|------------------------------------------|---------------------------------|--------------------|
| <b>DSCP</b>            | 46                                | 24, 26                                | 48                                        | 56                                      | 34                                       |                                 |                    |
| CoS                    |                                   |                                       | $\mathbf b$                               |                                         | 4                                        |                                 |                    |
| $CoS$ -to-Queue<br>Map |                                   |                                       | 3, 6, 7                                   |                                         |                                          |                                 | 0, 1               |
| Egress Queue           | Expedite<br>queue 4)              | 70% WRR (queue 3)                     |                                           |                                         | 20% WRR<br>queue 2)                      | 20% WRR<br>$\sqrt{q}$ (queue 2) | 10% WRR<br>queue1) |

1. VoIP = voice over IP

<span id="page-579-1"></span>2. BPDU = bridge protocol data unit

[Table 28-2](#page-579-1) shows the generated auto-QoS configuration for the egress queues.

| <b>Egress Queue</b> | Queue<br><b>Number</b> | CoS-to-Queue<br>Map | Queue<br>Weight | Queue Size for<br>Gigabit-Capable<br><b>Ports</b> | Queue Size (in<br>packets) for 10/100<br><b>Ethernet Ports</b> |
|---------------------|------------------------|---------------------|-----------------|---------------------------------------------------|----------------------------------------------------------------|
| Expedite            | 4                      |                     |                 | 10 percent                                        | $34(10$ percent)                                               |
| 70% WRR             |                        | 3, 6, 7             | 70 percent      | 15 percent                                        | $ 51 \ (15)$ percent)                                          |
| 20% WRR             |                        | 2, 4                | 20 percent      | $ 25$ percent                                     | $ 82 \ (25)$ percent)                                          |
| 10% WRR             |                        | $\vert 0, 1 \vert$  | 10 percent      | $50$ percent                                      | $170(50$ percent)                                              |

*Table 28-2 Auto-QoS Configuration for the Egress Queues*

When you enable the auto-QoS feature on the first interface, these automatic actions occur:

- **•** QoS is globally enabled (**mls qos** global configuration command).
- **•** When you enter the **auto qos voip cisco-phone** interface configuration command on a port at the edge of the network that is connected to a Cisco IP Phone, the switch enables the trusted boundary feature. The switch uses the Cisco Discovery Protocol (CDP) to detect the presence or absence of a Cisco IP Phone. When a Cisco IP Phone is detected, the ingress classification on the interface is set to trust the QoS label received in the packet. When a Cisco IP Phone is absent, the ingress classification is set to not trust the QoS label in the packet. The switch configures egress queues on the port according to the settings in [Table 28-2](#page-579-1).
- **•** When you enter the **auto qos voip cisco-softphone** interface configuration command on a port at the edge of the network that is connected to a device running the Cisco SoftPhone, the switch uses policing to decide whether a packet is in or out of profile and to specify the action on the packet. If the packet does not have a DSCP value of 24, 26, or 46 or is out of profile, the switch changes the DSCP value to 0. The switch configures egress queues on the port according to the settings in [Table 28-2](#page-579-1).

**•** When you enter the **auto qos voip trust** interface configuration command on a port connected to the interior of the network, the switch trusts the CoS value for nonrouted ports or the DSCP value for routed ports in ingress packets (the assumption is that traffic has already been classified by other edge devices). The switch configures egress queues on the port according to the settings in [Table 28-2.](#page-579-1)

For information about the trusted boundary feature, see the ["Configuring a Trusted Boundary to](#page-594-0)  [Ensure Port Security" section on page 28-33](#page-594-0).

When you enable auto-QoS by using the **auto qos voip cisco-phone**, the **auto qos voip cisco-softphone**, or the **auto qos voip trust** interface configuration command, the switch automatically generates a QoS configuration based on the traffic type and ingress packet label and applies the commands listed in [Table 28-3](#page-580-0) to the interface.

<span id="page-580-0"></span>*Table 28-3 Generated Auto-QoS Configuration*

| <b>Description</b>                                                                                                    | <b>Automatically Generated Command</b>                                                                                                    |
|----------------------------------------------------------------------------------------------------|----------------------------------------------------------------------------------------------------|
| The switch automatically enables standard QoS and configures<br>the CoS-to-DSCP map (maps CoS values in incoming packets<br>to a DSCP value) as shown in Table 28-1 on page 28-18.                                                                             | Switch(config)# mls gos<br>Switch(config)# mls gos map cos-dscp $0$ 8 16 26 32 46<br>48 56                                                                                                    |
| If 10/100 Ethernet ports are present, the switch automatically<br>configures the buffer size of the minimum-reserve levels 5, 6,<br>7, and 8:                                                                                                    | Switch(config)# mls qos min-reserve 5 170<br>Switch(config)# mls qos min-reserve 6 85<br>Switch(config)# mls gos min-reserve 7 51<br>Switch(config)# mls gos min-reserve 8 34                                                                                                    |
| • Level 5 can hold 170 packets.                                                                                                    |                                                                                                    |
| • Level 6 can hold 85 packets.                                                                                                    |                                                                                                    |
| • Level 7 can hold 51 packets.                                                                                                    |                                                                                                    |
| • Level 8 can hold 34 packets.                                                                                                    |                                                                                                    |
| If you entered the <b>auto</b> qos voip trust command, the switch<br>automatically sets the ingress classification to trust the CoS<br>value received in the packet on a nonrouted port or to trust the<br>DSCP value received in the packet on a routed port. | Switch(config-if)# mls qos trust cos<br>Switch(config-if)# mls qos trust dscp                                                                                                    |
| If you entered the <b>auto</b> qos voip cisco-phone command, the<br>switch automatically enables the trusted boundary feature,<br>which uses the CDP to detect the presence or absence of a<br>Cisco IP Phone.                                                 | Switch(config-if)# mls qos trust device cisco-phone                                                                                                    |
| If you entered the auto qos voip cisco-softphone command,<br>the switch automatically creates class maps and policy maps.                                                                                                    | Switch(config)# mls gos map policed-dscp 24 26 46 to<br>Switch(config)# class-map match-all<br>AutoQoS-VoIP-RTP-Trust<br>Switch(config-cmap)# match ip dscp 46<br>Switch(config)# class-map match-all<br>AutoQoS-VoIP-Control-Trust<br>Switch(config-cmap)# match ip dscp 24 26<br>Switch(config)# policy-map AutoQoS-Police-SoftPhone<br>Switch(config-pmap)# class AutoQoS-VoIP-RTP-Trust<br>Switch(config-pmap-c)# set dscp 46<br>Switch(config-pmap-c)# police 320000 8000<br>exceed-action policed-dscp-transmit<br>Switch(config-pmap)# class<br>AutoQoS-VoIP-Control-Trust<br>Switch(config-pmap-c)# set dscp 24<br>Switch(config-pmap-c)# police 32000 8000<br>exceed-action policed-dscp-transmit |

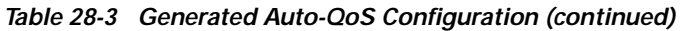

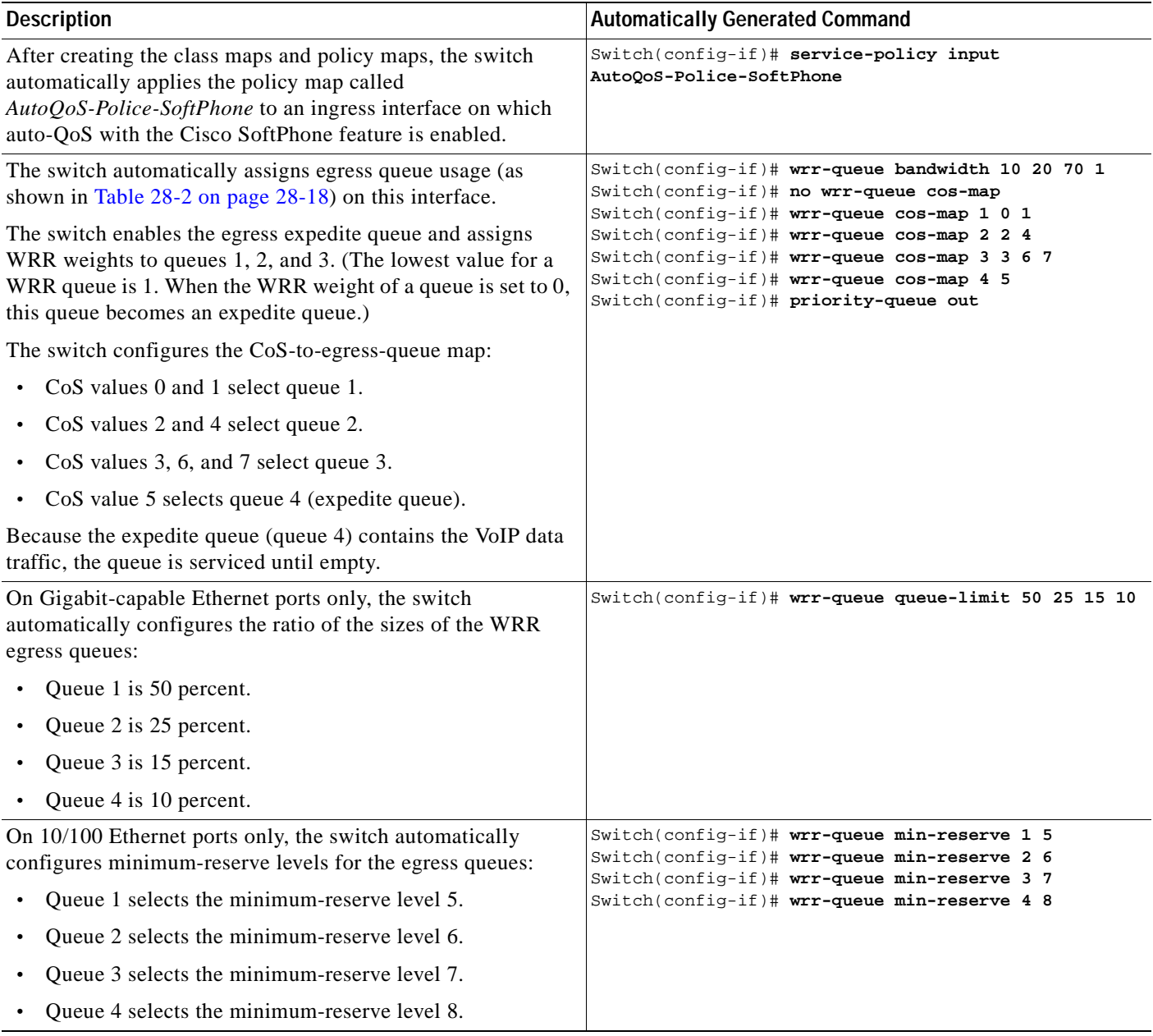

### <span id="page-582-0"></span>**Effects of Auto-QoS on the Configuration**

When auto-QoS is enabled, the **auto qos voip** interface configuration command and the generated configuration are added to the running configuration.

The switch applies the auto-QoS-generated commands as if the commands were entered from the CLI. An existing user configuration can cause the application of the generated commands to fail or to be overridden by the generated commands. These actions occur without warning. If all the generated commands are successfully applied, any user-entered configuration that was not overridden remains in the running configuration. Any user-entered configuration that was overridden can be retrieved by reloading the switch without saving the current configuration to memory. If the generated commands fail to be applied, the previous running configuration is restored.

### <span id="page-582-1"></span>**Configuration Guidelines**

Before configuring auto-QoS, you should be aware of this information:

- **•** In releases earlier than Cisco IOS Release 12.1(20)EA2, auto-QoS configures the switch only for VoIP with Cisco IP Phones on nonrouted ports.
- **•** In Cisco IOS Release 12.1(20)EA2 or later, auto-QoS configures the switch for VoIP with Cisco IP Phones on nonrouted and routed ports. Auto-QoS also configures the switch for VoIP with devices running the Cisco SoftPhone application.

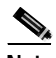

**Note** When a device running Cisco SoftPhone is connected to a nonrouted or routed port, the switch supports only one Cisco SoftPhone application per port.

- **•** To take advantage of the auto-QoS defaults, you should enable auto-QoS before you configure other QoS commands. If necessary, you can fine-tune the QoS configuration, but we recommend that you do so only after the auto-QoS configuration is completed. For more information, see the ["Effects of](#page-582-0)  [Auto-QoS on the Configuration" section on page 28-21.](#page-582-0)
- **•** After auto-QoS is enabled, do not modify a policy map or aggregate policer that includes *AutoQoS* in its name. If you need to modify the policy map or aggregate policer, make a copy of it, and change the copied policy map or policer. To use the new policy map instead of the generated one, remove the generated policy map from the interface, and apply the new policy map to it.
- **•** You can enable auto-QoS on static, dynamic-access, voice VLAN access, and trunk ports.
- **•** By default, the CDP is enabled on all interfaces. For auto-QoS to function properly, do not disable the CDP.
- **•** When enabling auto-QoS with a Cisco IP Phone on a routed port, you must assign a static IP address to the IP phone.
- **•** This release supports only Cisco IP SoftPhone Version 1.3(3) or later.
- **•** Connected devices must use Cisco Call Manager Version 4 or later.

Г

### <span id="page-583-0"></span>**Upgrading from a Previous Software Release**

In Cisco IOS Release 12.2(20)EA2, the implementation for auto-QoS changed from the previous release. The generated auto-QoS configuration was changed, support for the Cisco SoftPhone feature was added, and support for Cisco IP Phones on routed ports was added.

If auto-QoS is configured on the switch, your switch is running a release earlier than Cisco IOS Release 12.2(20)EA2, and you upgrade to Cisco IOS Release 12.2(20)EA2 or later, the configuration file will not contain the new configuration, and auto-QoS will not operate. Follow these steps to update the auto-QoS settings in your configuration file:

- **1.** Upgrade your switch to Cisco IOS Release 12.2(20)EA2 or later.
- **2.** Disable auto-QoS on all ports on which auto-QoS was enabled.
- **3.** Return all the global auto-QoS settings to their default values by using the **no** commands.
- **4.** Re-enable auto-QoS on the ports on which auto-QoS was disabled in Step 2. Configure the ports with the same auto-QoS settings as the previous ones.

### <span id="page-583-1"></span>**Enabling Auto-QoS for VoIP**

Beginning in privileged EXEC mode, follow these steps to enable auto-QoS for VoIP within a QoS domain:

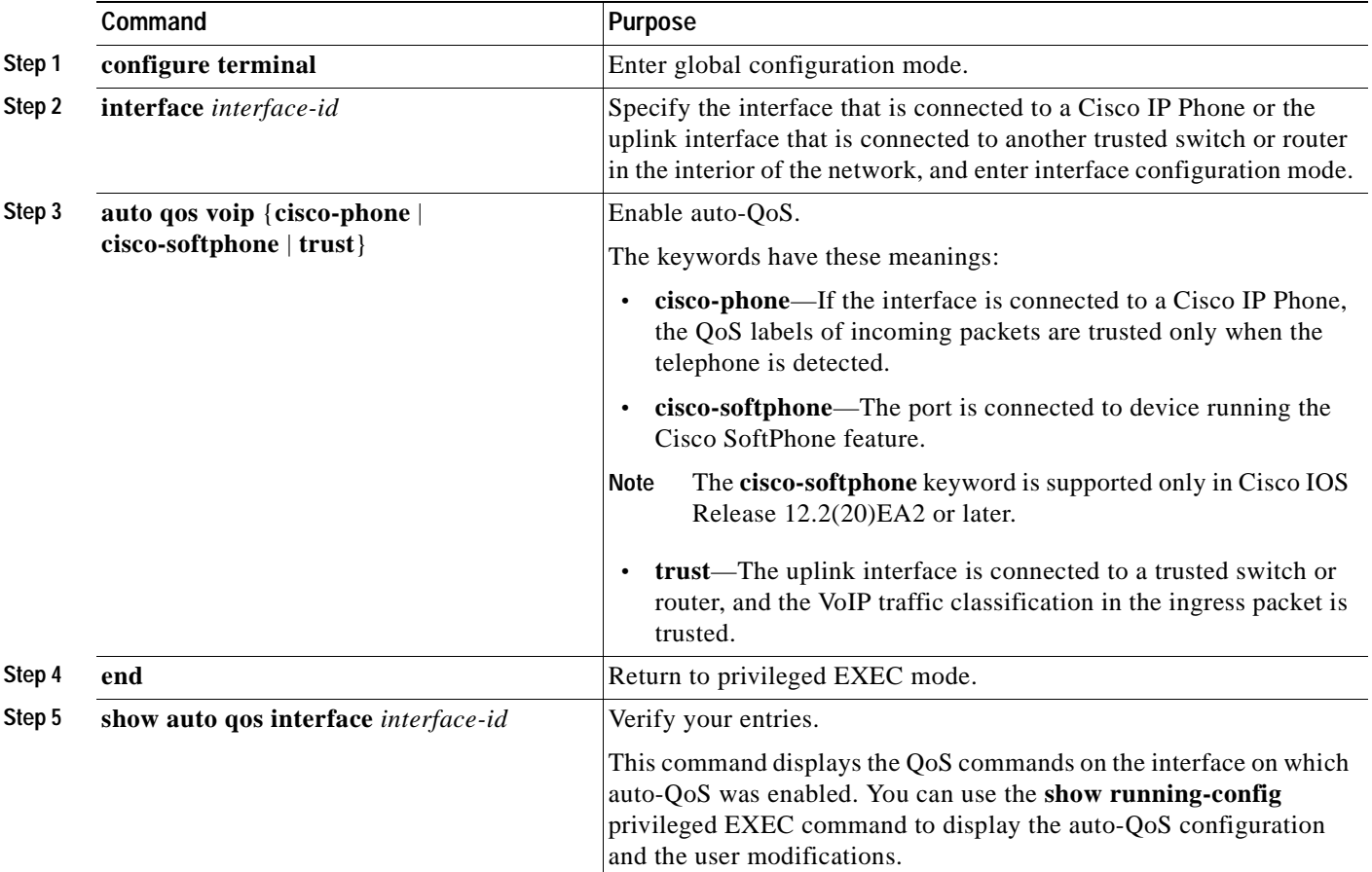

To display the QoS commands that are automatically generated when auto-QoS is enabled or disabled, enter the **debug auto qos** privileged EXEC command before enabling auto-QoS. For more information, see the ["Using the debug auto qos Command" section on page 36-18.](#page-861-0)

To disable auto-QoS on an interface, use the **no auto qos voip** interface configuration command. When you enter this command, the switch changes the auto-QoS settings to the standard-QoS default settings for that interface.

To disable auto-QoS on the switch, use the **no mls qos** global configuration command. When you enter this command, the switch disables QoS on all interfaces and enables pass-through mode.

This example shows how to enable auto-QoS and to trust the QoS labels in incoming packets when the device connected to the interface is detected as a Cisco IP Phone:

```
Switch(config)# interface fastethernet0/1
Switch(config-if)# auto qos voip cisco-phone
```
This example shows how to enable auto-QoS and to trust the QoS labels in incoming packets when the switch or router connected to the interface is a trusted device:

```
Switch(config)# interface gigabitethernet0/1
Switch(config-if)# auto qos voip trust
```
## **Displaying Auto-QoS Information**

To display the initial auto-QoS configuration, use the **show auto qos** [**interface** [*interface-id*]] privileged EXEC command. To display any user changes to that configuration, use the **show running-config** privileged EXEC command. You can compare the **show auto qos** and the **show running-config** command output to identify the user-defined QoS settings.

To display information about the QoS configuration that might be affected by auto-QoS, use one of these commands:

- **• show mls qos**
- **• show mls qos map cos-dscp**
- **• show mls qos interface** [*interface-id*] [**buffers** | **queueing**]

For more information about these commands, see the command reference for this release.

Г

# **Auto-QoS Configuration Example**

This section describes how you could implement auto-QoS in a network, as shown in [Figure 28-8.](#page-585-0) For optimum QoS performance, auto-QoS should be enabled on all the devices in the network.

<span id="page-585-0"></span>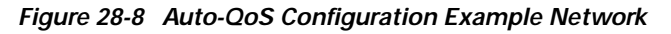

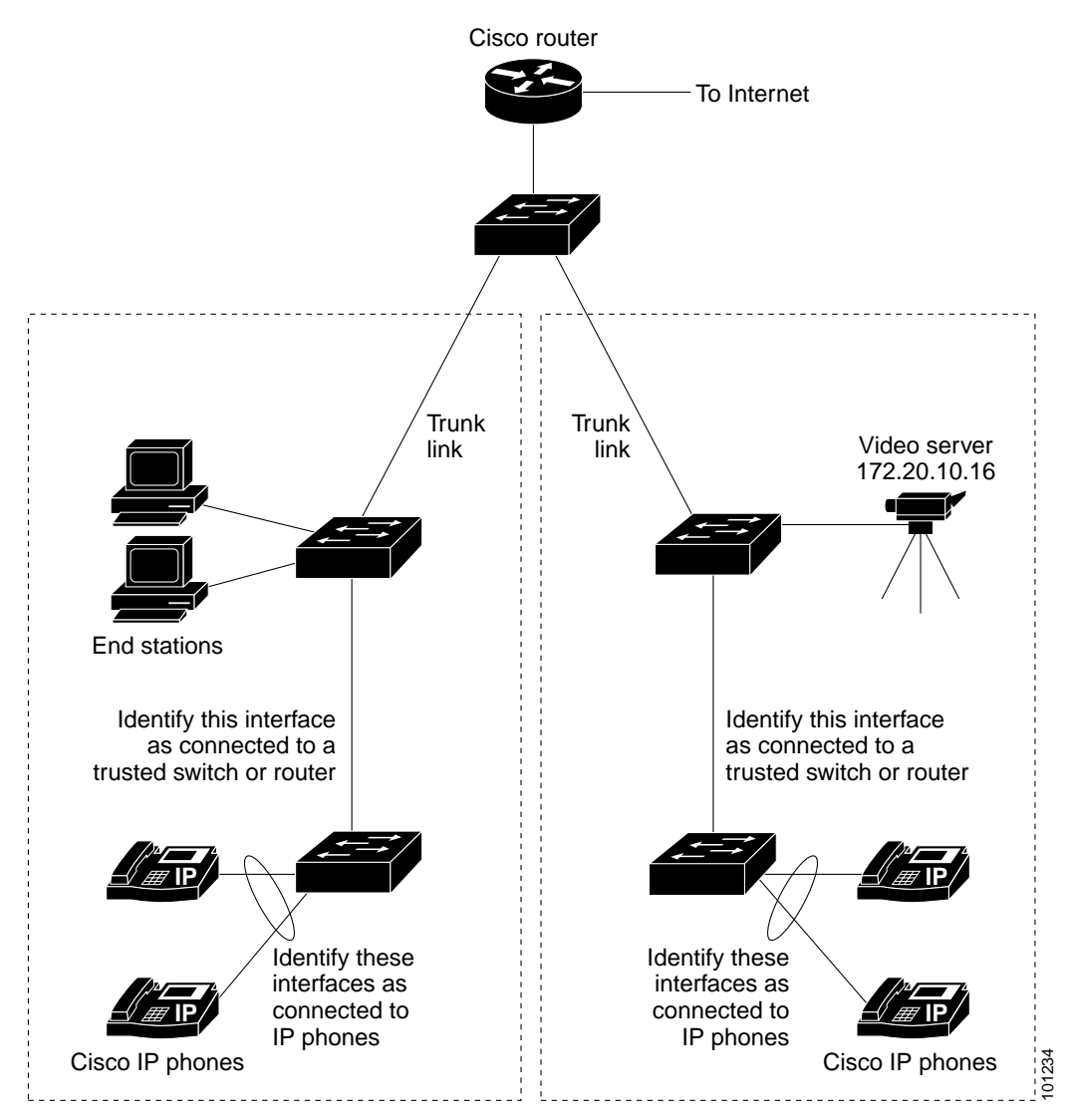

The intelligent wiring closets in [Figure 28-8](#page-585-0) are composed of Catalyst 2950 switches running the EI and Catalyst 3550 switches. The object of this example is to prioritize the VoIP traffic over all other traffic. To do so, enable auto-QoS on the switches at the edge of the QoS domains in the wiring closets.

**Note** You should not configure any standard QoS commands before entering the auto-QoS commands. You can fine-tune the QoS configuration, but we recommend that you do so only after the auto-QoS configuration is completed.

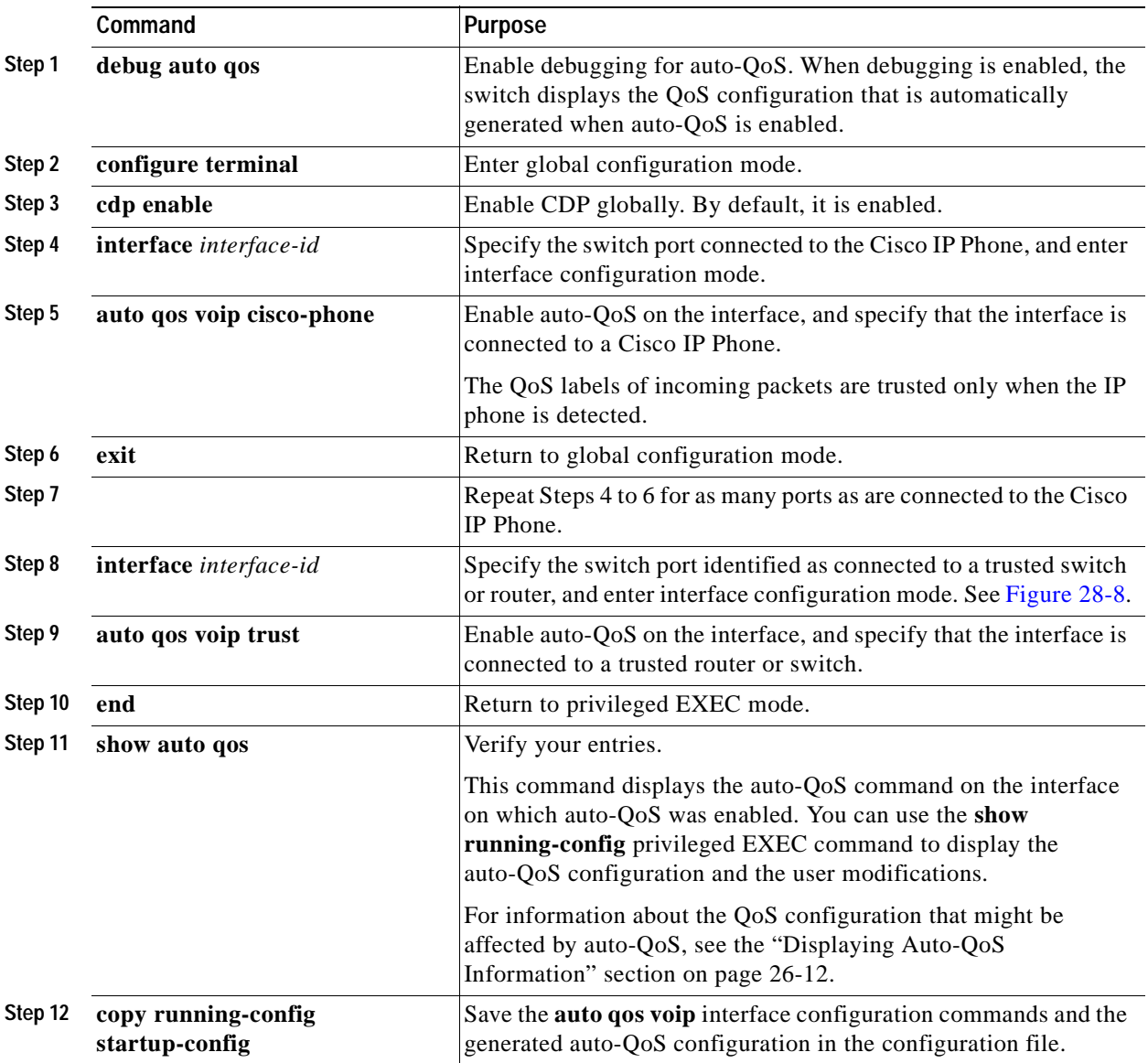

Beginning in privileged EXEC mode, follow these steps to configure the switch at the edge of the QoS domain to prioritize the VoIP traffic over all other traffic:

## **Configuring Standard QoS**

Before configuring standard QoS, you must have a thorough understanding of these items:

- **•** The types of applications used and the traffic patterns on your network.
- **•** Traffic characteristics and needs of your network. Is the traffic bursty? Do you need to reserve bandwidth for voice and video streams?
- **•** Bandwidth requirements and speed of the network.
- **•** Location of congestion points in the network.

These sections describe how to configure standard QoS on your switch:

- **•** [Default Standard QoS Configuration, page 28-26](#page-587-1)
- **•** [Standard QoS Configuration Guidelines, page 28-27](#page-588-1)
- **•** [Enabling QoS Globally, page 28-29](#page-590-0)
- **•** [Configuring Classification By Using Port Trust States, page 28-30](#page-591-0)
- **•** [Configuring a QoS Policy, page 28-37](#page-598-0)
- **•** [Configuring DSCP Maps, page 28-52](#page-613-0)
- **•** [Configuring Egress Queues on Gigabit-Capable Ethernet Ports, page 28-58](#page-619-0)
- **•** [Configuring Egress Queues on 10/100 Ethernet Ports, page 28-65](#page-626-0)

### <span id="page-587-1"></span>**Default Standard QoS Configuration**

[Table 28-4](#page-587-0) shows the default standard QoS configuration when QoS is disabled.

<span id="page-587-0"></span>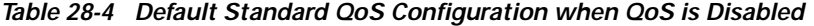

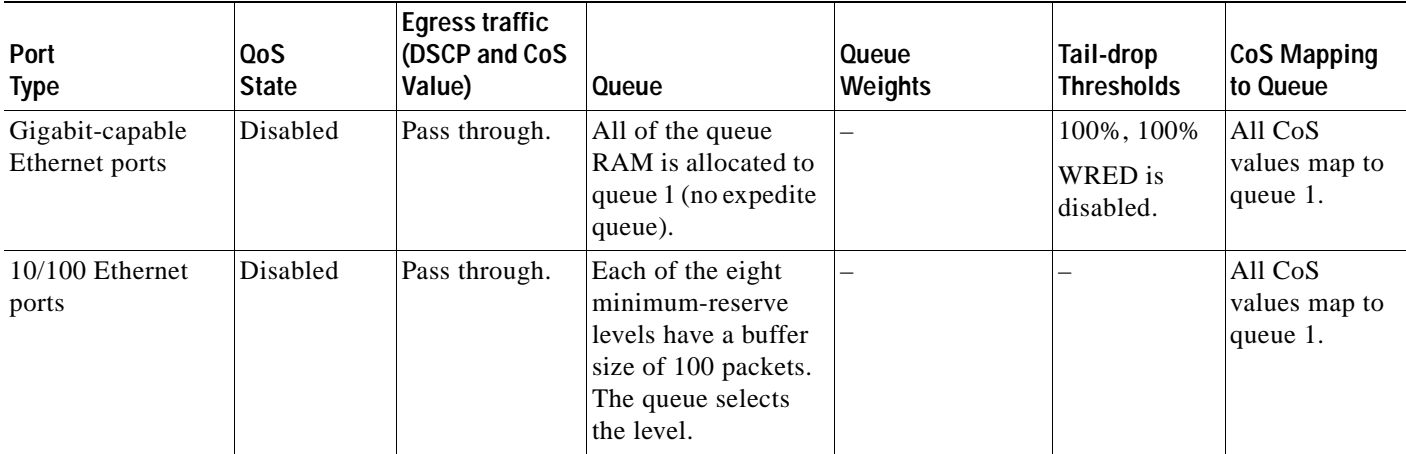

When QoS is disabled, there is no concept of trusted or untrusted ports because the packets are not modified (the CoS, DSCP, and IP precedence values in the packet are not changed).

[Table 28-5](#page-588-0) shows the default standard QoS configuration without any further configuration when QoS is enabled.

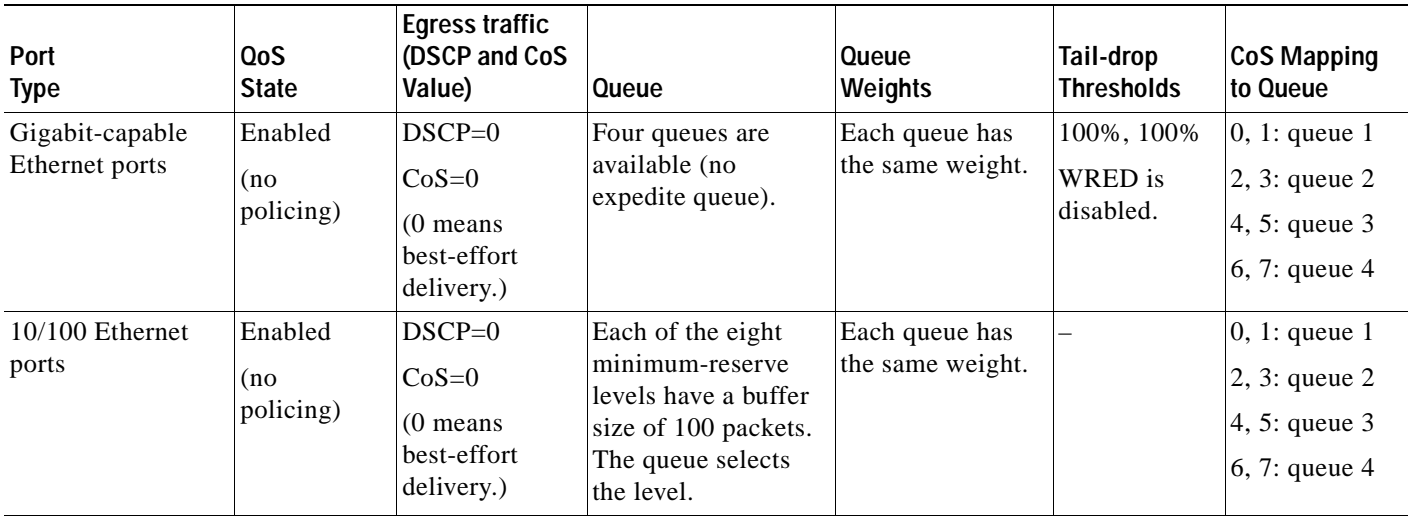

<span id="page-588-0"></span>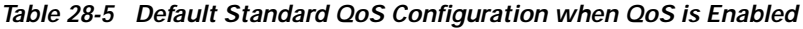

The default port CoS value is 0.

The default port trust state on all ports is untrusted.

No policy maps are configured.

No policers are configured.

The default CoS-to-DSCP map is shown in [Table 28-6 on page 28-53](#page-614-0).

The default IP-precedence-to-DSCP map is shown in [Table 28-7 on page 28-54](#page-615-0).

The default DSCP-to-CoS map is shown in [Table 28-8 on page 28-56](#page-617-0).

The default DSCP-to-DSCP-mutation map is a null map, which maps an incoming DSCP value to the same DSCP value.

The default policed-DSCP map is a null map, which maps an incoming DSCP value to the same DSCP value (no markdown).

The default DSCP-to-switch-priority map maps DSCPs 0 to 15 to priority 0, DSCPs 16 to 31 to priority 1, DSCPs 32 to 47 to priority 2, and DSCPs 48 to 63 to priority 3.

### <span id="page-588-1"></span>**Standard QoS Configuration Guidelines**

Before beginning the QoS configuration, you should be aware of this information:

**•** You must disable the IEEE 802.3x flow control on all ports before enabling QoS on the switch. To disable it, use the **flowcontrol receive off** and **flowcontrol send off** interface configuration commands.

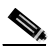

**Note** If QoS is disabled and you enter the **mls qos** global configuration command, this message appears:

QoS:ensure flow-control on all interfaces are OFF for proper operation.

- **•** If you have EtherChannel ports configured on your switch, you must configure QoS classification, policing, mapping, and queueing on the individual physical ports that comprise the EtherChannel. You must decide whether the QoS configuration should match on all ports in the EtherChannel.
- **•** You can classify traffic on an ingress physical port or on a per-ingress-port per-VLAN basis. You cannot classify traffic at the switch virtual interface level.
- **•** Only one ACL per class map and only one **match** class-map configuration command per class map are supported. The ACL can have multiple access control entries, which are commands that match fields against the contents of the packet.
- **•** When classifying traffic on a per-port per-VLAN basis, you must use the **match-all** keyword with the **class-map** global configuration command. For more information, see the ["Classifying Traffic on](#page-603-0)  [a Per-Port Per-VLAN Basis by Using Class Maps" section on page 28-42.](#page-603-0)
- **•** The switch has only 256 VLAN labels (a few are always used internally for defaults), which are shared between VLAN maps and per-port per-VLAN policing. If a large number of VLANs are used in class maps and either different ACL actions are performed on them or they have different VLAN maps applied, the available VLAN labels might be insufficient. As a consequence, the TCAM entries are not programmed, and the feature does not work. Use the **show tcam qos** *tcam-id*  **port-labels vlan-labels** privileged EXEC command to display how many VLAN labels are in use by this QoS feature.
- **•** It is not possible to match IP fragments against configured IP extended ACLs to enforce QoS. IP fragments are sent as best-effort. IP fragments are denoted by fields in the IP header.
- **•** You can match IP options against configured IP extended ACLs to enforce QoS. These packets are sent to the CPU and processed by software. IP options are denoted by fields in the IP header.
- **•** You can configure a policer on an ingress or egress physical port; you can configure a per-port per-VLAN policer only on an ingress port (specifies the bandwidth limits for the traffic on a per-VLAN basis, for a given port). You cannot police at the switch virtual interface level.

You cannot configure per-port per-VLAN policing on routed ports or on virtual (logical) interfaces. It is supported only on an ingress port configured as a trunk or as a static-access port.

The switch does not support per-VLAN QoS or VLAN QoS policing across the entire switch.

- **•** Use only the **match ip dscp** *dscp-list* class-map configuration command in a policy map that is attached to an egress interface.
- **•** You cannot classify traffic by using a port trust state (for example, **mls qos trust** [**cos** | **dscp** | **ip-precedence**] and by using a policy map (for example, **service-policy input** *policy-map-name*) at the same time on an interface. These commands are mutually exclusive. The last one configured overwrites the previous configuration.
- **•** You cannot use the **service-policy** interface configuration command to attach policy maps that contain these elements to an egress interface:
	- **– set** or **trust** policy-map class configuration commands. Instead, you can use the **police** policy-map class configuration command to mark down (reduce) the DSCP value at the egress interface.
	- **–** Access control list (ACL) classification.
	- **–** Per-port per-VLAN classification.

The only match criterion in a policy map that can be attached to an egress interface is the **match ip dscp** *dscp-list* class-map configuration command.

**•** You can create an aggregate policer that is shared by multiple traffic classes within the same policy map. However, you cannot use the aggregate policer across different policy maps or interfaces.

- **•** All ingress QoS processing actions apply to control traffic (such as spanning-tree bridge protocol data units [BPDUs] and routing update packets) that the switch receives.
- **•** Layer 3 QoS ACLs and other QoS features related to Layer 3 information are not supported on tunnel ports. MAC-based QoS is supported on tunnel ports. When applied to trunk ports, Layer 3 QoS ACLs do not work for VLANs that include tunnel ports.
- **•** Do not use the **show policy-map interface** privileged EXEC command to display classification information for incoming traffic. The **interface** keyword is not supported, and you should ignore the statistics shown in the display. Instead, you should specify the DSCPs to be monitored by using the **mls qos monitor dscp** *dscp1 ... dscp8* interface configuration command, and then you should use the **show mls qos interface** *interface-id* **statistics** privileged EXEC command. For more information about these commands, see the command reference for this release.

## <span id="page-590-0"></span>**Enabling QoS Globally**

By default, QoS is disabled on the switch, which means that the switch offers best-effort service to each packet regardless of the packet contents or size. All CoS values map to egress queue 1 with both tail-drop thresholds set to 100 percent of the total queue size for Gigabit-capable Ethernet ports. On 10/100 Ethernet ports, all CoS values map to egress queue 1, which uses minimum-reserve level 1 and can hold up to 100 packets. When the buffer is full, packets are dropped.

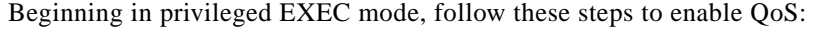

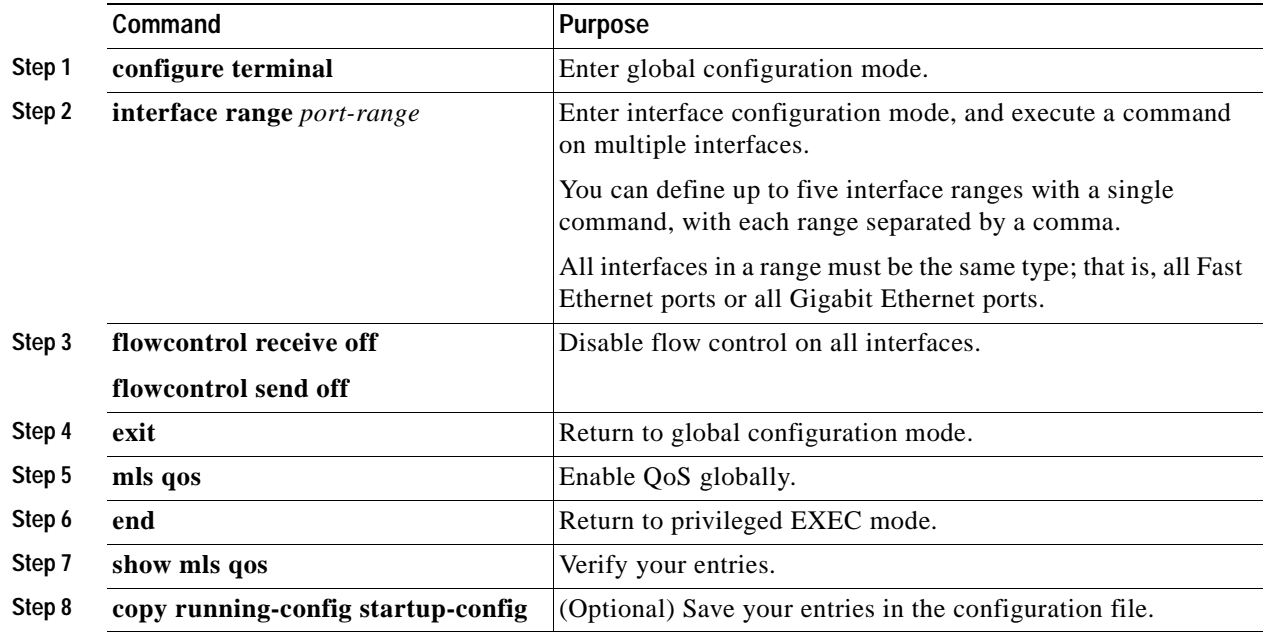

After QoS is enabled, the default settings are as shown in [Table 28-4 on page 28-26](#page-587-0).

To disable QoS, use the **no mls qos** global configuration command.

Г

### <span id="page-591-0"></span>**Configuring Classification By Using Port Trust States**

These sections describe how to classify incoming traffic by using port trust states:

- **•** [Configuring the Trust State on Ports within the QoS Domain, page 28-30](#page-591-2)
- **•** [Configuring the CoS Value for an Interface, page 28-32](#page-593-0)
- **•** [Configuring a Trusted Boundary to Ensure Port Security, page 28-33](#page-594-0)
- **•** [Enabling Pass-Through Mode, page 28-34](#page-595-0)
- **•** [Configuring the DSCP Trust State on a Port Bordering Another QoS Domain, page 28-35](#page-596-0)

#### <span id="page-591-2"></span>**Configuring the Trust State on Ports within the QoS Domain**

Packets entering a QoS domain are classified at the edge of the QoS domain. When the packets are classified at the edge, the switch port within the QoS domain can be configured to one of the trusted states because there is no need to classify the packets at every switch within the QoS domain. [Figure 28-9](#page-591-1) shows a sample network topology.

#### <span id="page-591-1"></span>*Figure 28-9 Port Trusted States within the QoS Domain*

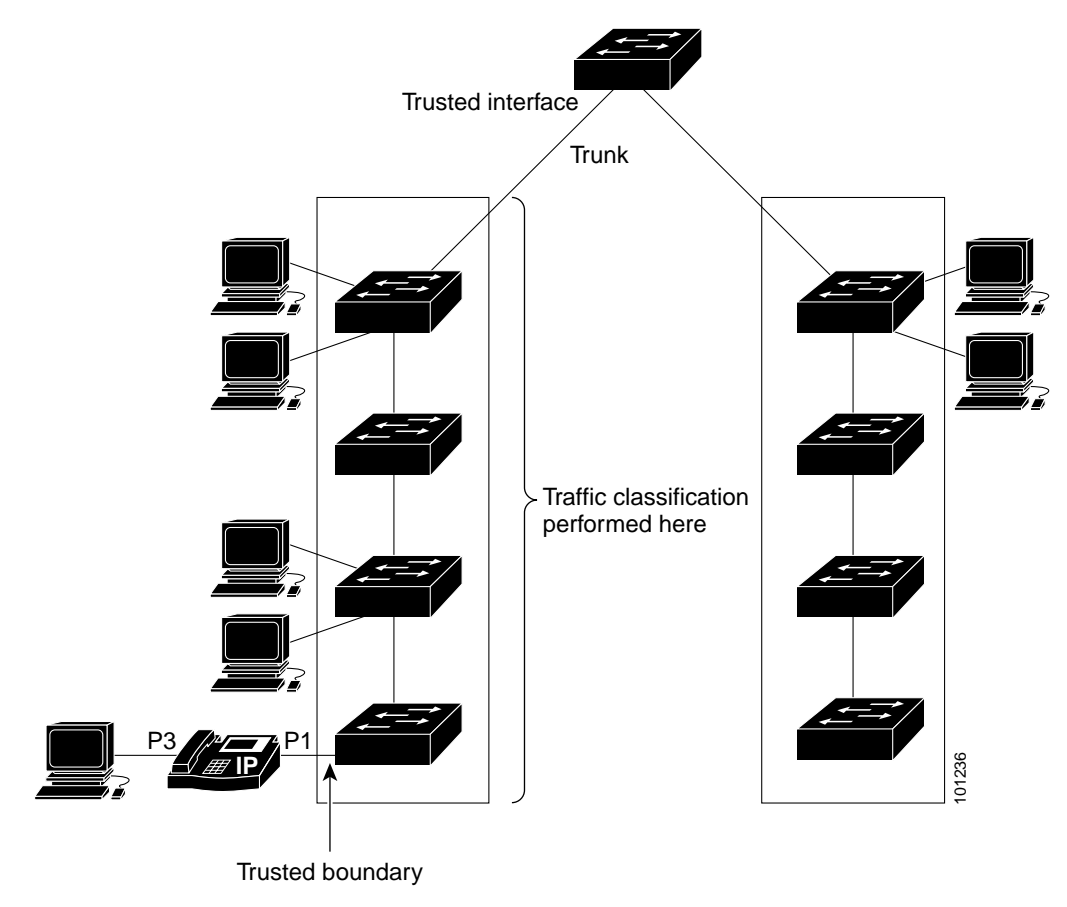

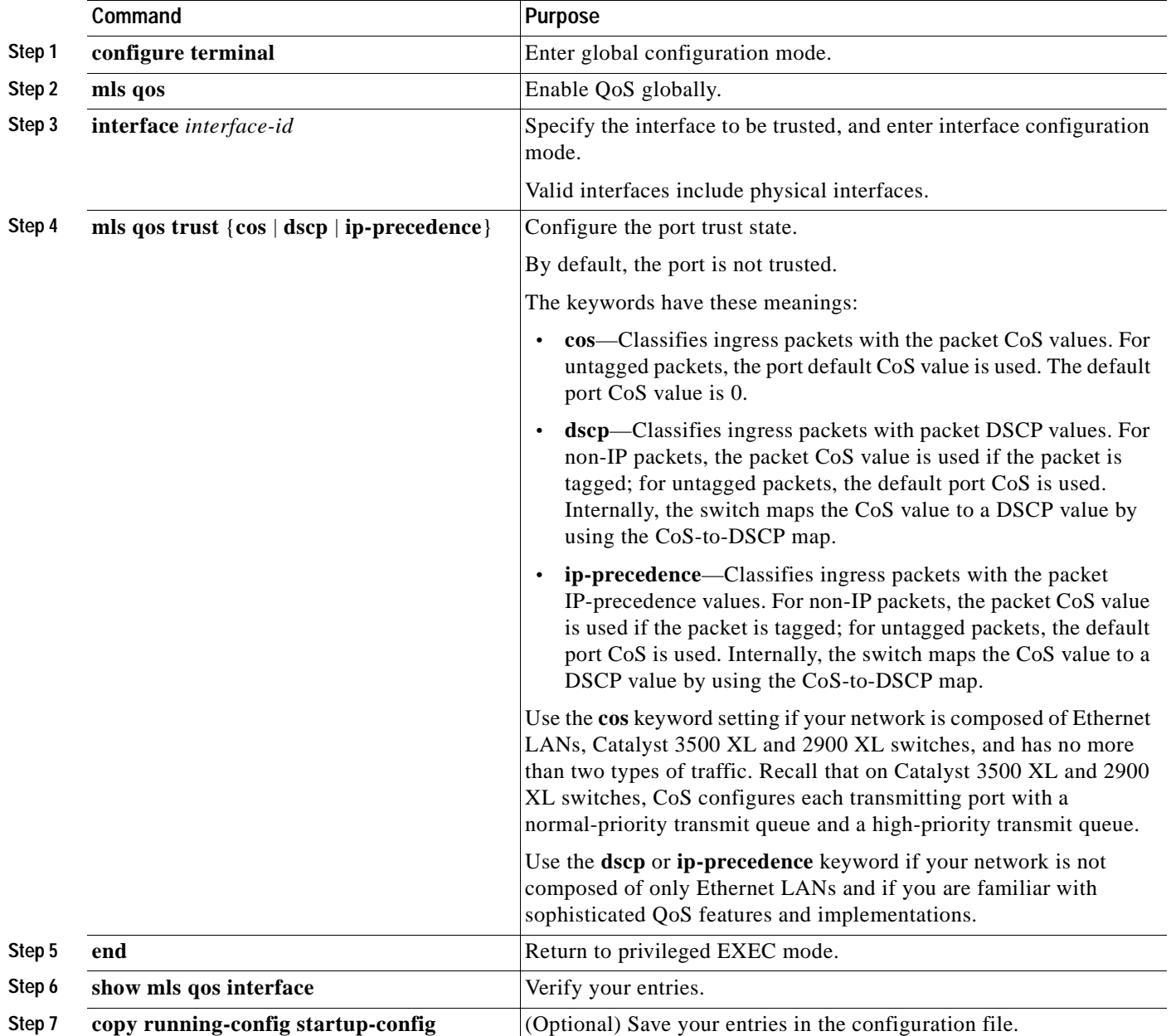

Beginning in privileged EXEC mode, follow these steps to configure the port to trust the classification of the traffic that it receives:

To return a port to its untrusted state, use the **no mls qos trust** interface configuration command.

For information on how to change the default CoS value, see the ["Configuring the CoS Value for an](#page-593-0)  [Interface" section on page 28-32.](#page-593-0) For information on how to configure the CoS-to-DSCP map, see the ["Configuring the CoS-to-DSCP Map" section on page 28-53.](#page-614-1)

#### <span id="page-593-0"></span>**Configuring the CoS Value for an Interface**

QoS assigns the CoS value specified with the **mls qos cos** interface configuration command to untagged frames received on trusted and untrusted ports.

Beginning in privileged EXEC mode, follow these steps to define the default CoS value of a port or to assign the default CoS to all incoming packets on the port:

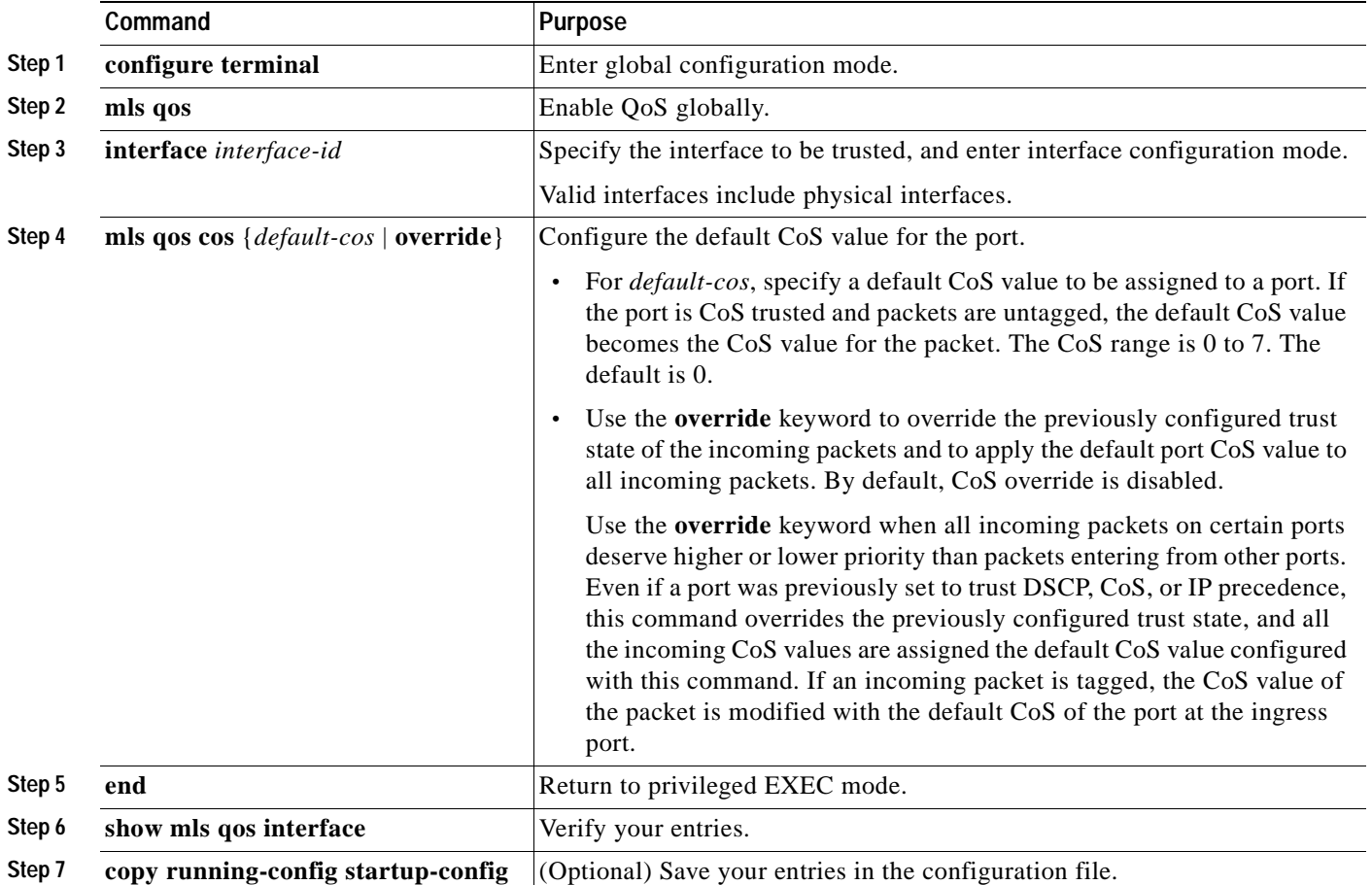

To return to the default setting, use the **no mls qos cos** {*default-cos* | **override**} interface configuration command.

#### <span id="page-594-0"></span>**Configuring a Trusted Boundary to Ensure Port Security**

In a typical network, you connect a Cisco IP Phone to a switch port as shown in [Figure 28-9 on](#page-591-1)  [page 28-30,](#page-591-1) and cascade devices that generate data packets from the back of the telephone. The Cisco IP Phone guarantees the voice quality through a shared data link by marking the CoS level of the voice packets as high priority ( $\cos$  = 5) and by marking the data packets as low priority ( $\cos$  = 0). Traffic sent from the telephone to the switch is typically marked with a tag that uses the 802.1Q header. The header contains the VLAN information and the class of service (CoS) 3-bit field, which is the priority of the packet.

For most Cisco IP Phone configurations, the traffic sent from the telephone to the switch should be trusted to ensure that voice traffic is properly prioritized over other types of traffic in the network. By using the **mls qos trust cos** interface configuration command, you configure the switch port to which the telephone is connected to trust the CoS labels of all traffic received on that port. Use the **mls qos trust dscp** interface configuration command to configure a routed port to which the telephone is connected to trust the DSCP labels of all traffic received on that port.

With the trusted setting, you also can use the trusted boundary feature to prevent misuse of a high-priority queue if a user bypasses the telephone and connects the PC directly to the switch. Without trusted boundary, the CoS labels generated by the PC are trusted by the switch (because of the trusted CoS setting). By contrast, trusted boundary uses CDP to detect the presence of a Cisco IP Phone (such as the Cisco IP Phone 7910, 7935, 7940, and 7960) on a switch port. If the telephone is not detected, the trusted boundary feature disables the trusted setting on the switch port and prevents misuse of a high-priority queue. Note that the trusted boundary feature is not effective if the PC and Cisco IP Phone are connected to a hub that is connected to the switch.

In some situations, you can prevent a PC connected to the Cisco IP Phone from taking advantage of a high-priority data queue. You can use the **switchport priority extend cos** interface configuration command to configure the telephone through the switch CLI to override the priority of the traffic received from the PC.

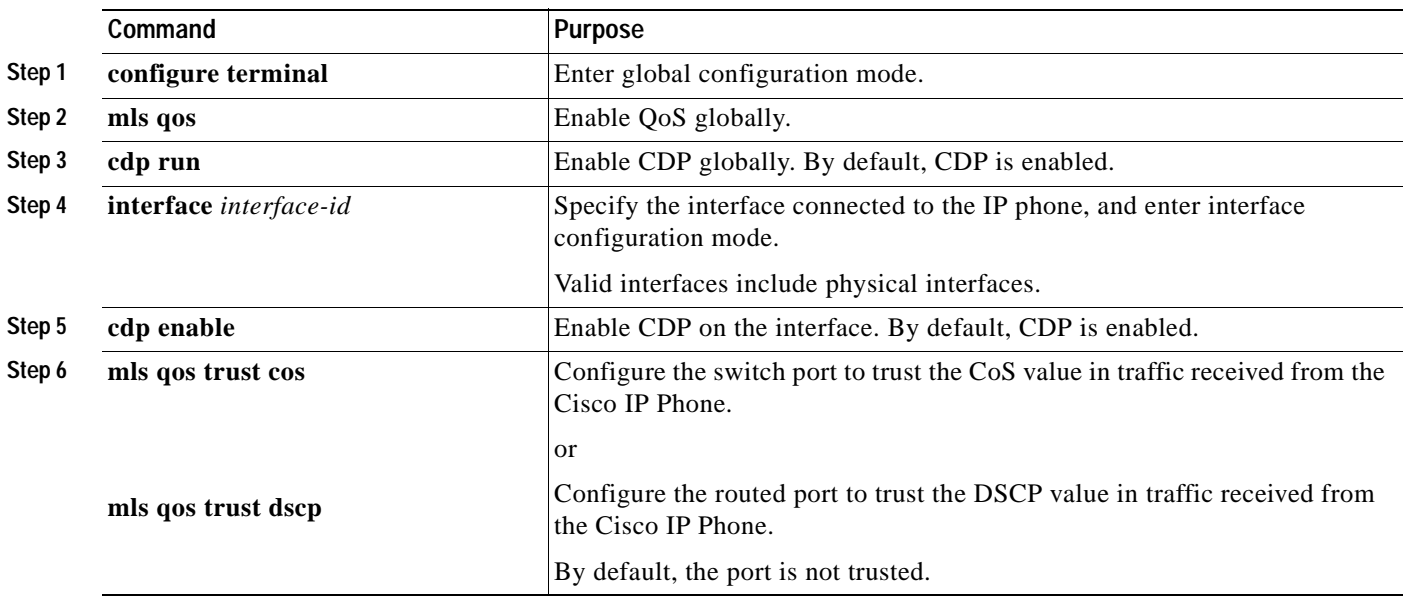

Beginning in privileged EXEC mode, follow these steps to enable trusted boundary on a port:

Г

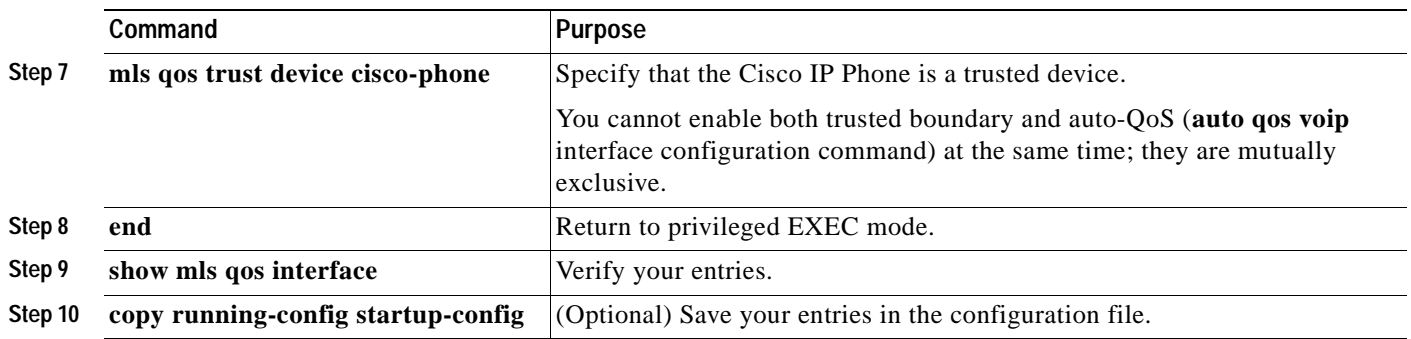

To disable the trusted boundary feature, use the **no mls qos trust device** interface configuration command.

#### <span id="page-595-0"></span>**Enabling Pass-Through Mode**

You can use the pass-through mode to enable the CoS and DSCP setting to be independent for packets that contain both values. Use the pass-through mode when you do not want the other value (CoS or DSCP) to be modified when using the **mls qos trust** [**cos** | **dscp**] interface configuration command.

By default, in software releases earlier than Cisco IOS Release 12.1(11)EA1, if you configure the interface to trust the DSCP, the switch does not modify the DSCP field of the IP packet. However, the switch modifies the CoS value of the packet according to the DSCP-to-CoS map. If you configure the interface to trust the CoS, the switch does not modify the CoS field of the packet. However, the switch modifies the DSCP according to the CoS-to-DSCP map if the packet is an IP packet.

In Cisco IOS Release 12.1(11)EA1 or later, you configure the interface for pass-through mode. The interface trusts the DSCP, and the switch sends the packet without modifying the CoS value (the DSCP-to-CoS map is ignored). Otherwise, the interface trusts the CoS, and the switch sends the packet without modifying the DSCP value. The CoS-to-DSCP map is ignored.

Beginning in privileged EXEC mode, follow these steps to enable pass-through mode on an interface:

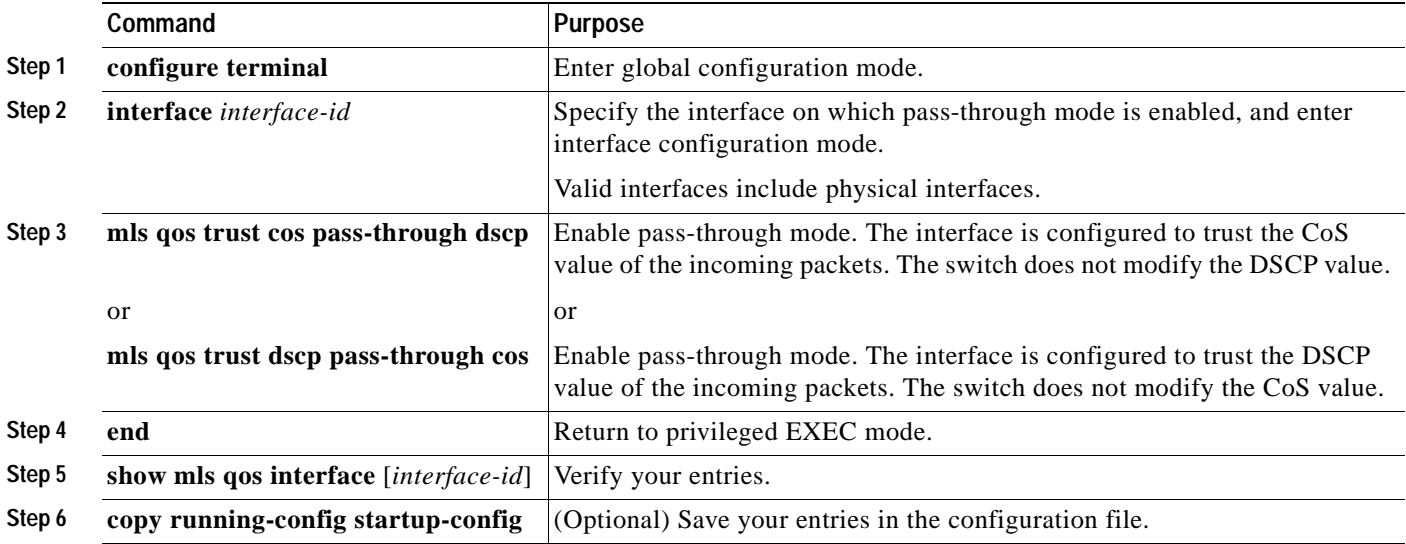

To disable pass-through mode, use the **no mls qos trust cos pass-through dscp** or the **no mls qos trust dscp pass-through cos** interface configuration command.

If you configure the **mls qos trust** [**cos pass-through dscp** | **dscp pass-through cos**] interface configuration command and then configure the **mls qos trust** [**cos** | **dscp**] interface configuration command, pass-through mode is disabled.

**Note** If you configure an interface for DSCP pass-through mode by using the **mls qos trust cos pass-through dscp** interface configuration command and apply the DSCP-to-DSCP mutation map to the same interface, the DSCP value changes according to the mutation map.

#### <span id="page-596-0"></span>**Configuring the DSCP Trust State on a Port Bordering Another QoS Domain**

If you are administering two separate QoS domains between which you want to implement QoS features for IP traffic, you can configure the switch ports bordering the domains to a DSCP-trusted state as shown in [Figure 28-10](#page-596-1). Then the receiving port accepts the DSCP-trusted value and avoids the classification stage of QoS. If the two domains use different DSCP values, you can configure the DSCP-to-DSCP-mutation map to translate a set of DSCP values to match the definition in the other domain.

<span id="page-596-1"></span>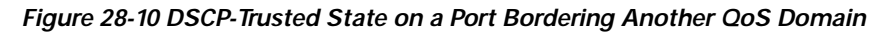

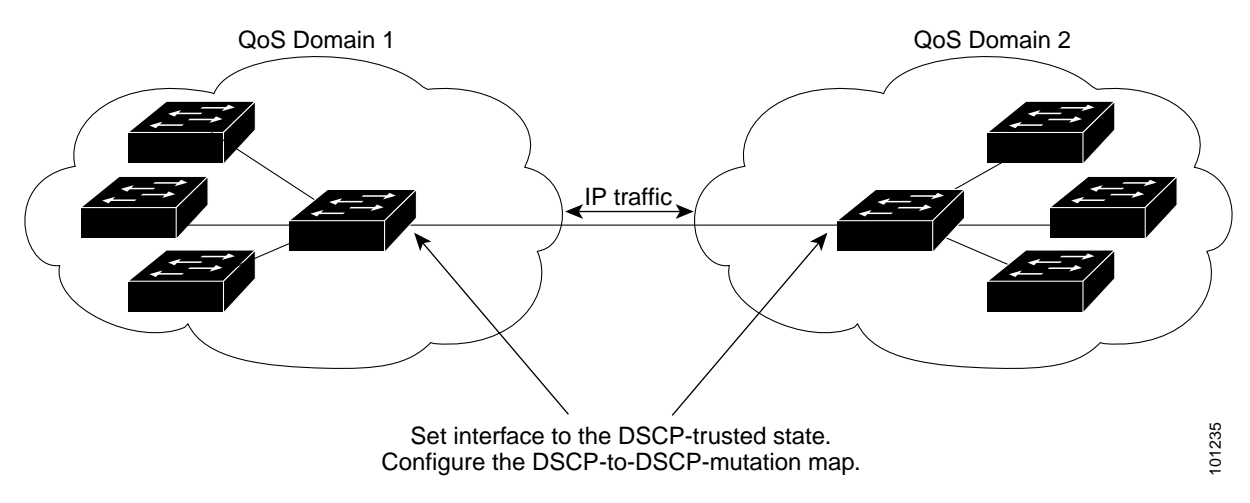

Beginning in privileged EXEC mode, follow these steps to configure the DSCP-trusted state on a port and modify the DSCP-to-DSCP-mutation map. To ensure a consistent mapping strategy across both QoS domains, you must perform this procedure on the ports in both domains:

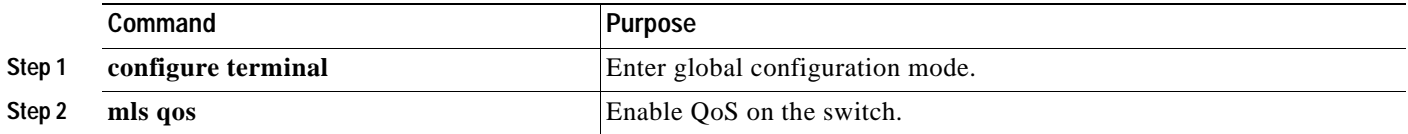

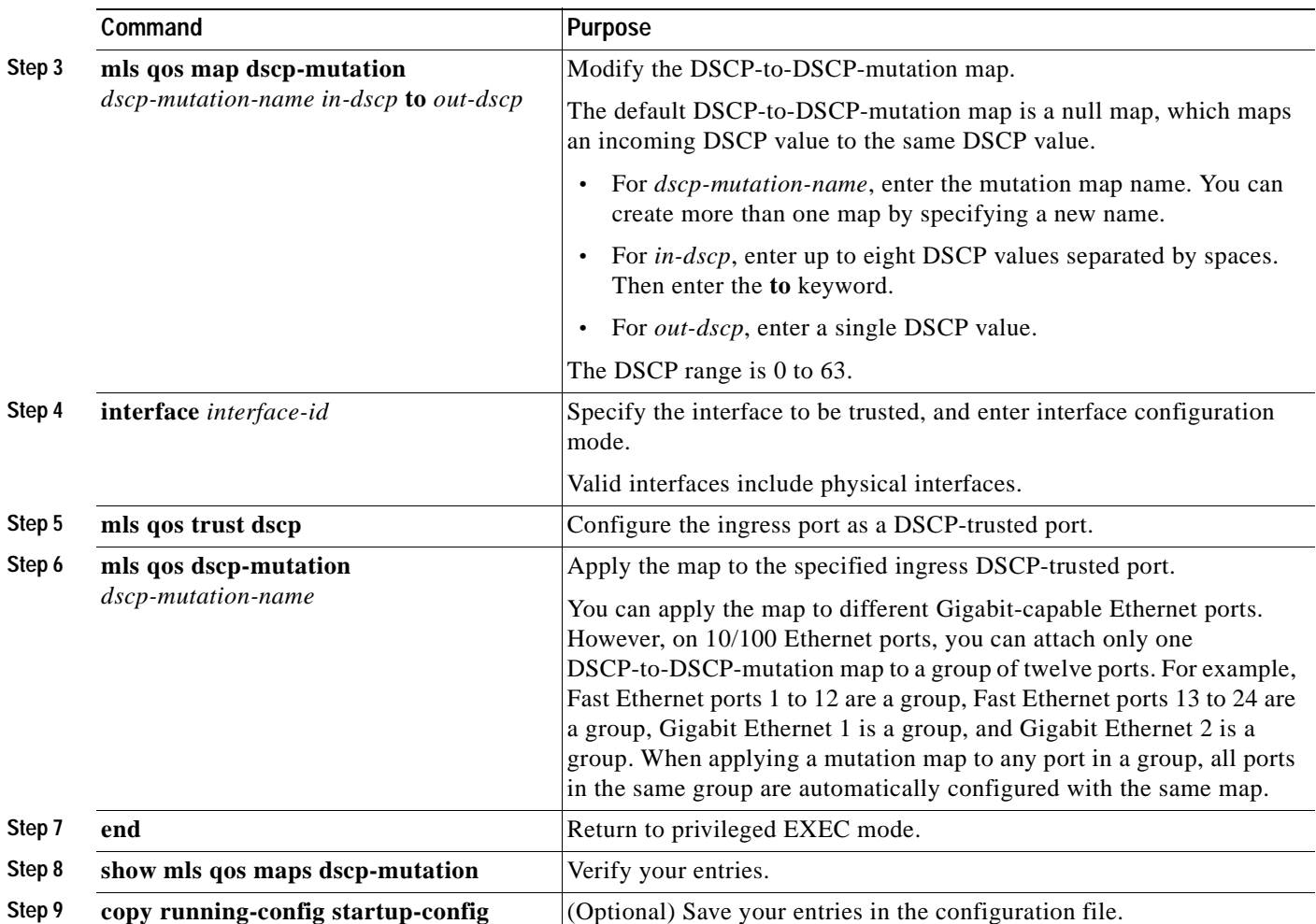

To return a port to its non-trusted state, use the **no mls qos trust** interface configuration command. To return to the default DSCP-to-DSCP-mutation map values, use the **no mls qos map dscp-mutation** *dscp-mutation-map-name* global configuration command.

This example shows how to configure an interface to the DSCP-trusted state and to modify the DSCP-to-DSCP-mutation map (named *gi0/2-mutation*) so that incoming DSCP values 10 to 13 are mapped to DSCP values 30:

```
Switch# configure terminal
Switch(config)# mls qos map dscp-mutation gi0/2-mutation 10 11 12 13 to 30
Switch(config)# interface gigabitethernet0/2
Switch(config-if)# mls qos trust dscp
Switch(config-if)# mls qos dscp-mutation gi0/2-mutation
Switch(config-if)# end
```
### <span id="page-598-0"></span>**Configuring a QoS Policy**

Configuring a QoS policy typically requires classifying traffic into classes, configuring policies applied to those traffic classes, and attaching policies to interfaces.

For background information, see the ["Classification" section on page 28-5](#page-566-0) and the ["Policing and](#page-569-0)  [Marking" section on page 28-8](#page-569-0).

These sections how to configure a QoS policy:

- **•** [Classifying Traffic by Using ACLs, page 28-37](#page-598-1)
- **•** [Classifying Traffic on a Physical-Port Basis by Using Class Maps, page 28-40](#page-601-0)
- **•** [Classifying Traffic on a Per-Port Per-VLAN Basis by Using Class Maps, page 28-42](#page-603-0)
- **•** [Classifying, Policing, and Marking Traffic by Using Policy Maps, page 28-44](#page-605-0)
- **•** [Classifying, Policing, and Marking Traffic by Using Aggregate Policers, page 28-50](#page-611-0)

#### <span id="page-598-1"></span>**Classifying Traffic by Using ACLs**

You can classify IP traffic by using IP standard or IP extended ACLs; you can classify non-IP traffic by using Layer 2 MAC ACLs.

Beginning in privileged EXEC mode, follow these steps to create an IP standard ACL for IP traffic:

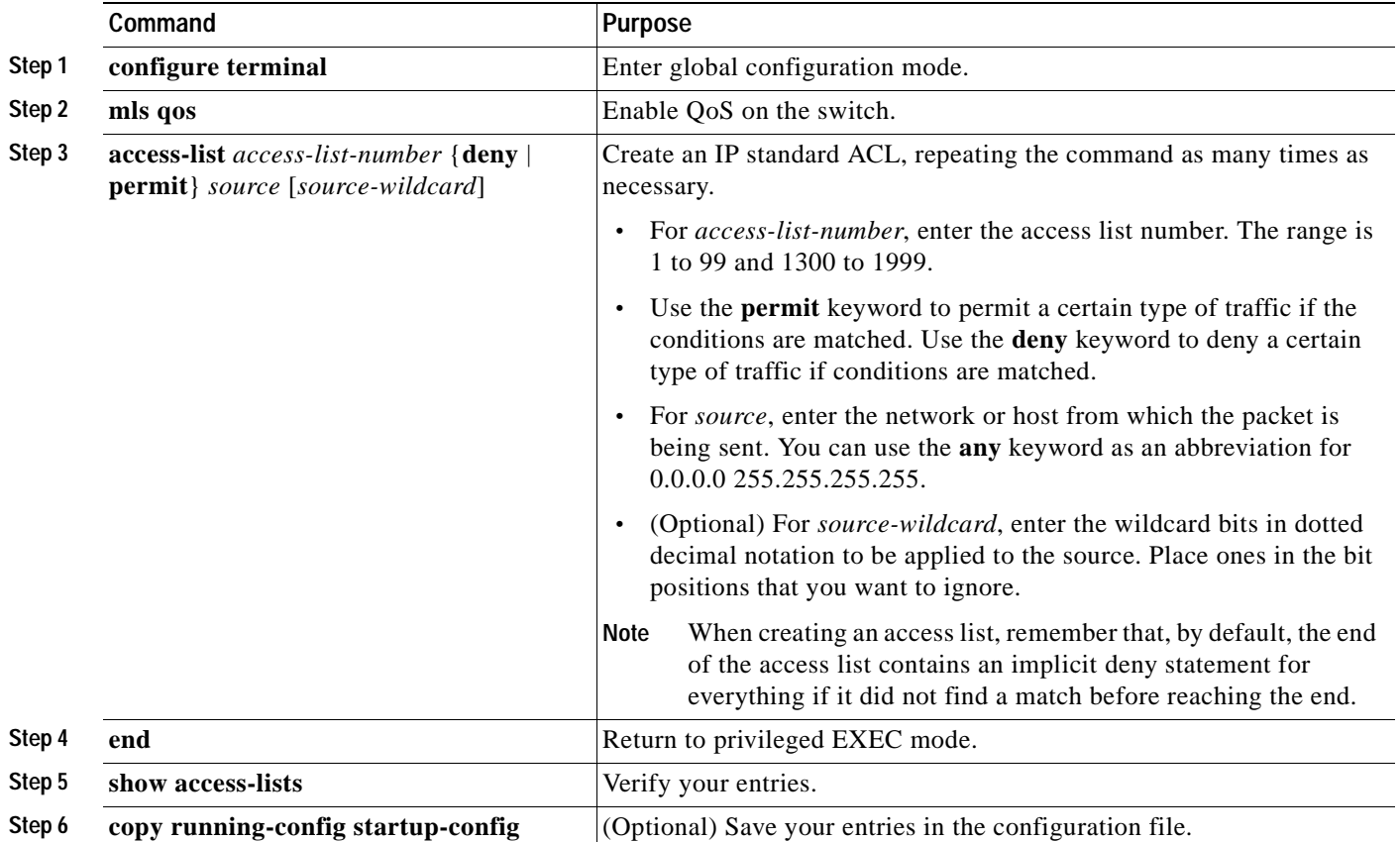

To delete an access list, use the **no access-list** *access-list-number* global configuration command.

This example shows how to allow access for only those hosts on the three specified networks. The wildcard bits apply to the host portions of the network addresses. Any host with a source address that does not match the access list statements is rejected.

```
Switch(config)# access-list 1 permit 192.5.255.0 0.0.0.255
Switch(config)# access-list 1 permit 128.88.0.0 0.0.255.255
Switch(config)# access-list 1 permit 36.0.0.0 0.0.0.255
! (Note: all other access implicitly denied)
```
Beginning in privileged EXEC mode, follow these steps to create an IP extended ACL for IP traffic:

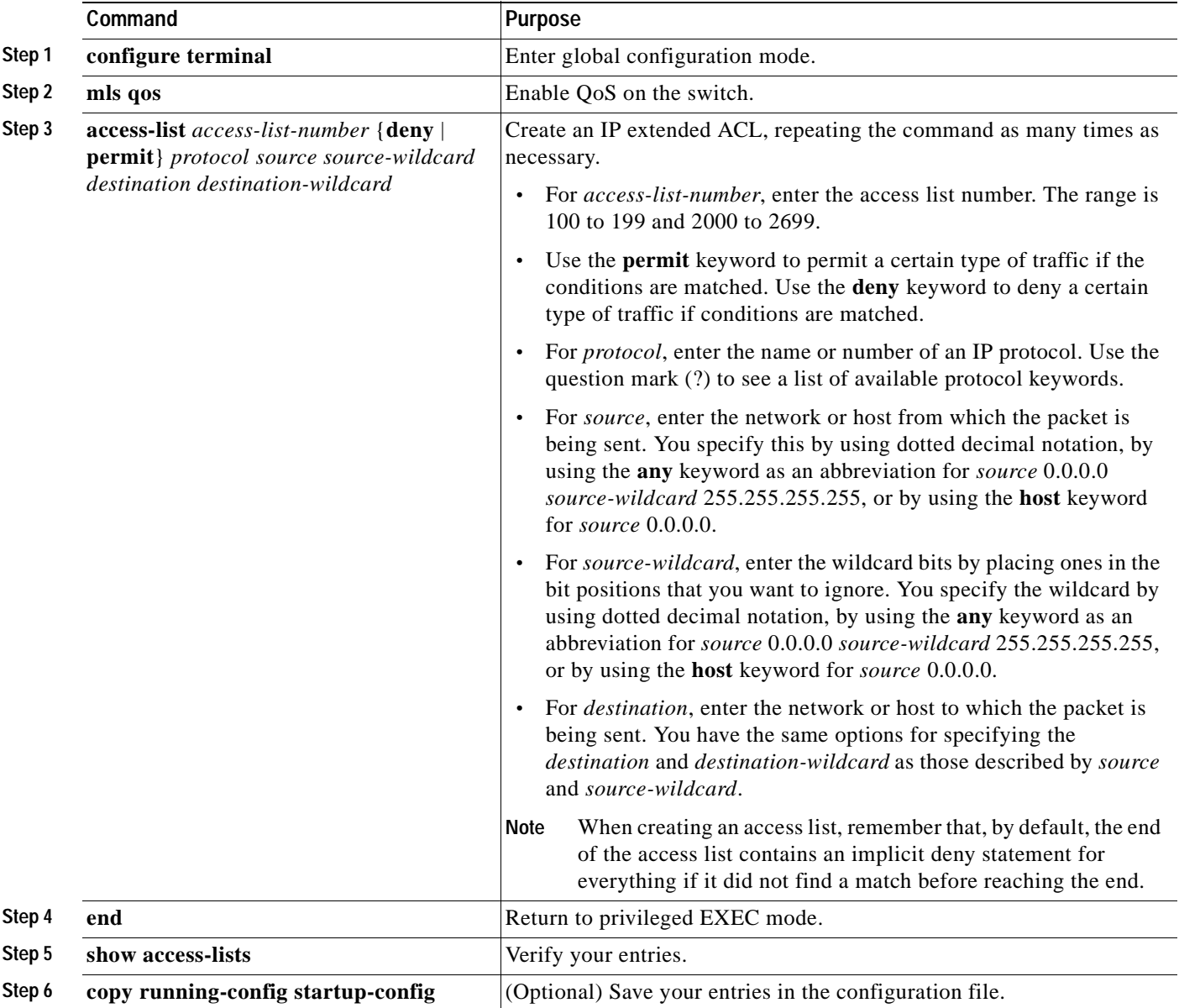

To delete an access list, use the **no access-list** *access-list-number* global configuration command.

This example shows how to create an ACL that permits IP traffic with a DSCP value set to 32 from any source to any destination:

Switch(config)# **access-list 100 permit ip any any dscp 32**

This example shows how to create an ACL that permits IP traffic with a precedence value of 5 from a source host at 10.1.1.1 to a destination host at 10.1.1.2:

Switch(config)# **access-list 100 permit ip host 10.1.1.1 host 10.1.1.2 precedence 5**

This example shows how to create an ACL that permits PIM traffic with a DSCP set to 32 from any source to a destination group address of 224.0.0.2:

Switch(config)# **access-list 102 permit pim any 224.0.0.2 dscp 32**

Beginning in privileged EXEC mode, follow these steps to create a Layer 2 MAC ACL for non-IP traffic:

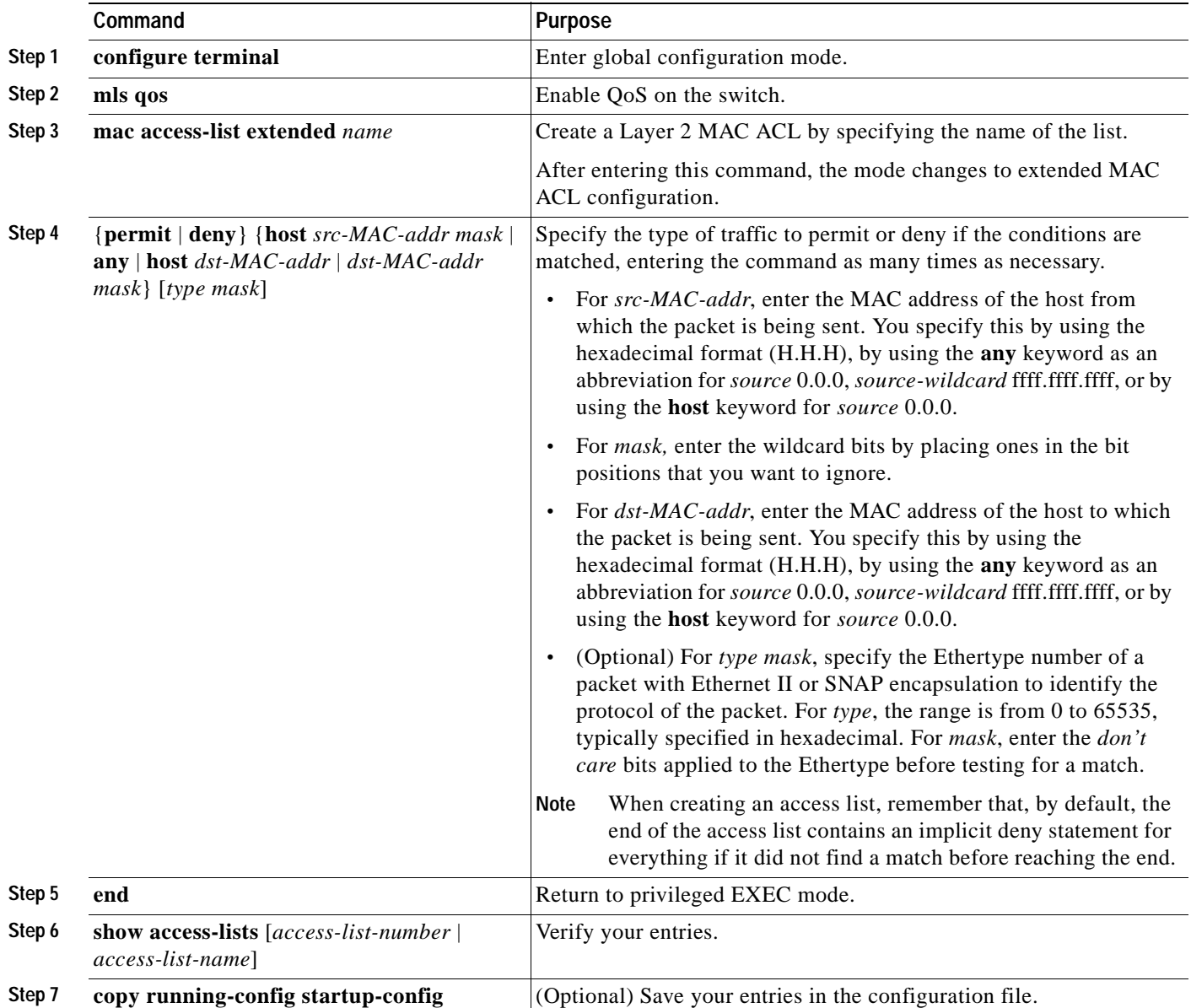

To delete an access list, use the **no mac access-list extended** *access-list-name* global configuration command.

This example shows how to create a Layer 2 MAC ACL with two permit statements. The first statement allows traffic from the host with MAC address 0001.0000.0001 to the host with MAC address 0002.0000.0001. The second statement allows only Ethertype XNS-IDP traffic from the host with MAC address 0001.0000.0002 to the host with MAC address 0002.0000.0002.

Switch(config)# **mac access-list extended maclist1** Switch(config-ext-macl)# **permit 0001.0000.0001 0.0.0 0002.0000.0001 0.0.0** Switch(config-ext-macl)# **permit 0001.0000.0002 0.0.0 0002.0000.0002 0.0.0 xns-idp** ! (Note: all other access implicitly denied)

#### <span id="page-601-0"></span>**Classifying Traffic on a Physical-Port Basis by Using Class Maps**

You use the **class-map** global configuration command to name and to isolate a specific traffic flow (or class) from all other traffic. The class map defines the criteria to use to match against a specific traffic flow to further classify it. Match statements can include criterion such as an ACL, IP precedence values, or DSCP values. The match criterion is defined with one match statement entered within the class-map configuration mode.

You cannot configure both port-based classification and VLAN-based classification at the same time.

**Note** You can also create class-maps during policy map creation by using the **class** policy-map configuration command. For more information, see the ["Classifying, Policing, and Marking Traffic by Using Policy](#page-605-0)  [Maps" section on page 28-44](#page-605-0).

Beginning in privileged EXEC mode, follow these steps to create a class map and to define the match criterion to classify traffic on a physical-port basis:

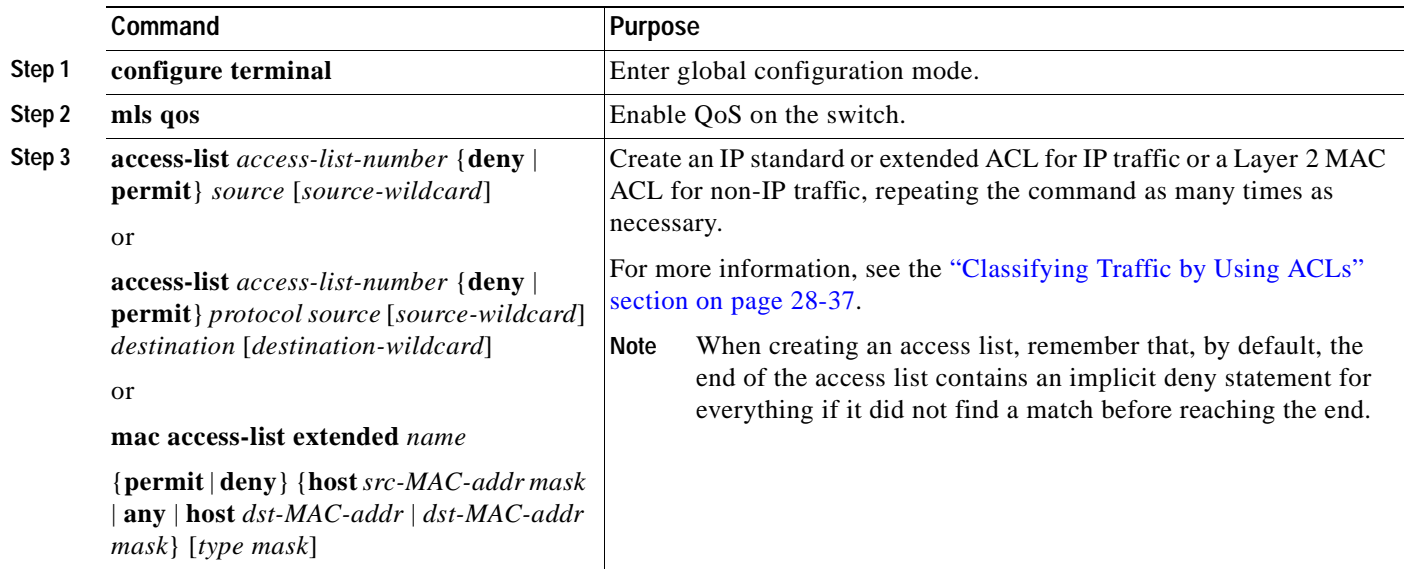

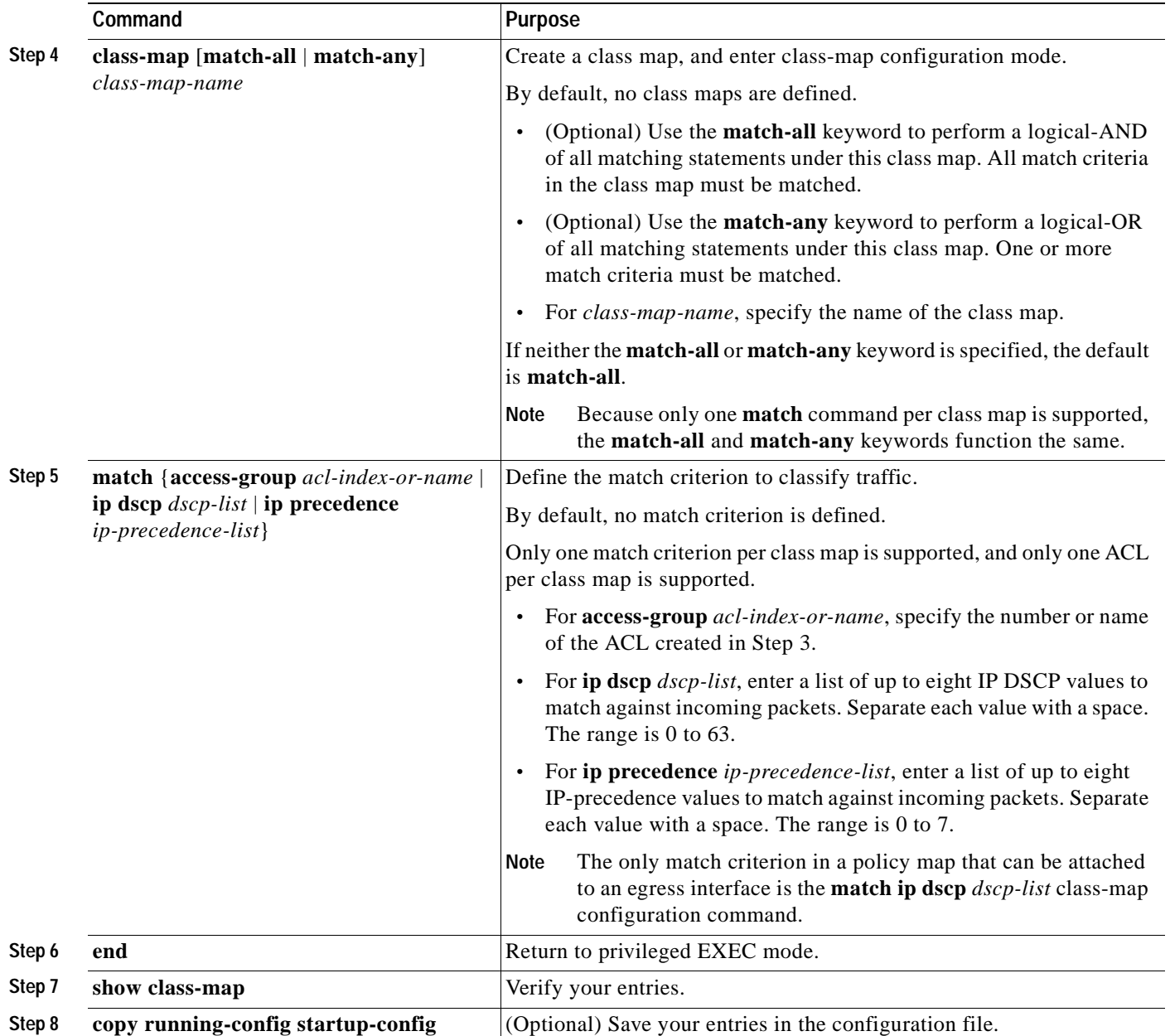

To delete an existing class map, use the **no class-map** [**match-all** | **match-any**] *class-map-name* global configuration command. To remove a match criterion, use the **no match** {**access-group** *acl-index-or-name* | **ip dscp** | **ip precedence**} class-map configuration command.

This example shows how to configure the class map called *class1*. The *class1* has one match criterion, which is access list 103. It permits traffic that matches a DSCP value of 10 from any host to any destination.

```
Switch(config)# access-list 103 permit any any dscp 10
Switch(config)# class-map class1
Switch(config-cmap)# match access-group 103
Switch(config-cmap)# end
```
This example shows how to create a class map called *class2*, which matches incoming traffic with DSCP values of 10, 11, and 12.

Switch(config)# **class-map class2** Switch(config-cmap)# **match ip dscp 10 11 12** Switch(config-cmap)# **end**

This example shows how to create a class map called *class3*, which matches incoming traffic with IP-precedence values of 5, 6, and 7:

```
Switch(config)# class-map class3
Switch(config-cmap)# match ip precedence 5 6 7 
Switch(config-cmap)# end
```
#### <span id="page-603-0"></span>**Classifying Traffic on a Per-Port Per-VLAN Basis by Using Class Maps**

You use the **class-map** global configuration command to name and to isolate a specific traffic flow (or class) from all other traffic. To further classify the traffic flow, the class map defines the matching criteria to use.

To define packet classification on a per-port per-VLAN basis, follow these guidelines:

- **•** You must use the **match-all** keyword with the **class-map** global configuration command.
- **•** Per-port per-VLAN classification is a per-port feature and does not work on redundant links. It is supported only on an ingress port configured as a trunk or as a static-access port.
- **•** The class map must have two **match** commands in this order: one **match vlan** *vlan-list* class-map configuration command and one **match class-map** *class-map-name* class-map configuration command. The class map specified in the **match class-map** *class-map-name* command must be predefined and cannot contain the **match vlan** *vlan-list* and the **match class-map** *class-map-name* commands.
- **•** You cannot configure both port-based classification and VLAN-based classification at the same time. When you configure the **match vlan** *vlan-list* command, the class map becomes per-port per-VLAN based. If you configure a policy map that contains both port-based and VLAN-based class maps, the switch rejects the policy map when you attach it to an interface.
- **•** With per-port per-VLAN classification, unmatched VLANs are treated similarly to the default class, which means that the unmatched VLANs share the remaining bandwidth from those used by the matched VLAN classes. You cannot modify this default-class behavior. If necessary, you can use VLAN map filters to block these VLANs.
- **•** Within a policy map, when you use the **match vlan** *vlan-list* command, all other class maps must use the **match vlan** *vlan-list* command.
- **•** If you want to modify the VLAN list, first remove the previous configuration in the class map by using the **no match vlan** *vlan-list* command and the **no match class-map** *class-map-name* command. Then reconfigure the class map, and specify the new VLAN list. If the policy map is attached to an interface and you modify the class map by using any other method, the policy map detaches from the interface.

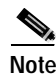

**Note** When you use the **match vlan** *vlan-list* class-map configuration command, you can enter up to 30 VLAN IDs. When you enter a range of VLANs, such as *10-15*, the VLAN range is counted as two VLAN IDs.

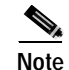

**Note** You can also create class-maps during policy map creation by using the **class** policy-map configuration command. For more information, see the ["Classifying, Policing, and Marking Traffic by Using Policy](#page-605-0)  [Maps" section on page 28-44.](#page-605-0)

Beginning in privileged EXEC mode, follow these steps to create a class map and to define the match criterion to classify traffic on a per-port per-VLAN basis:

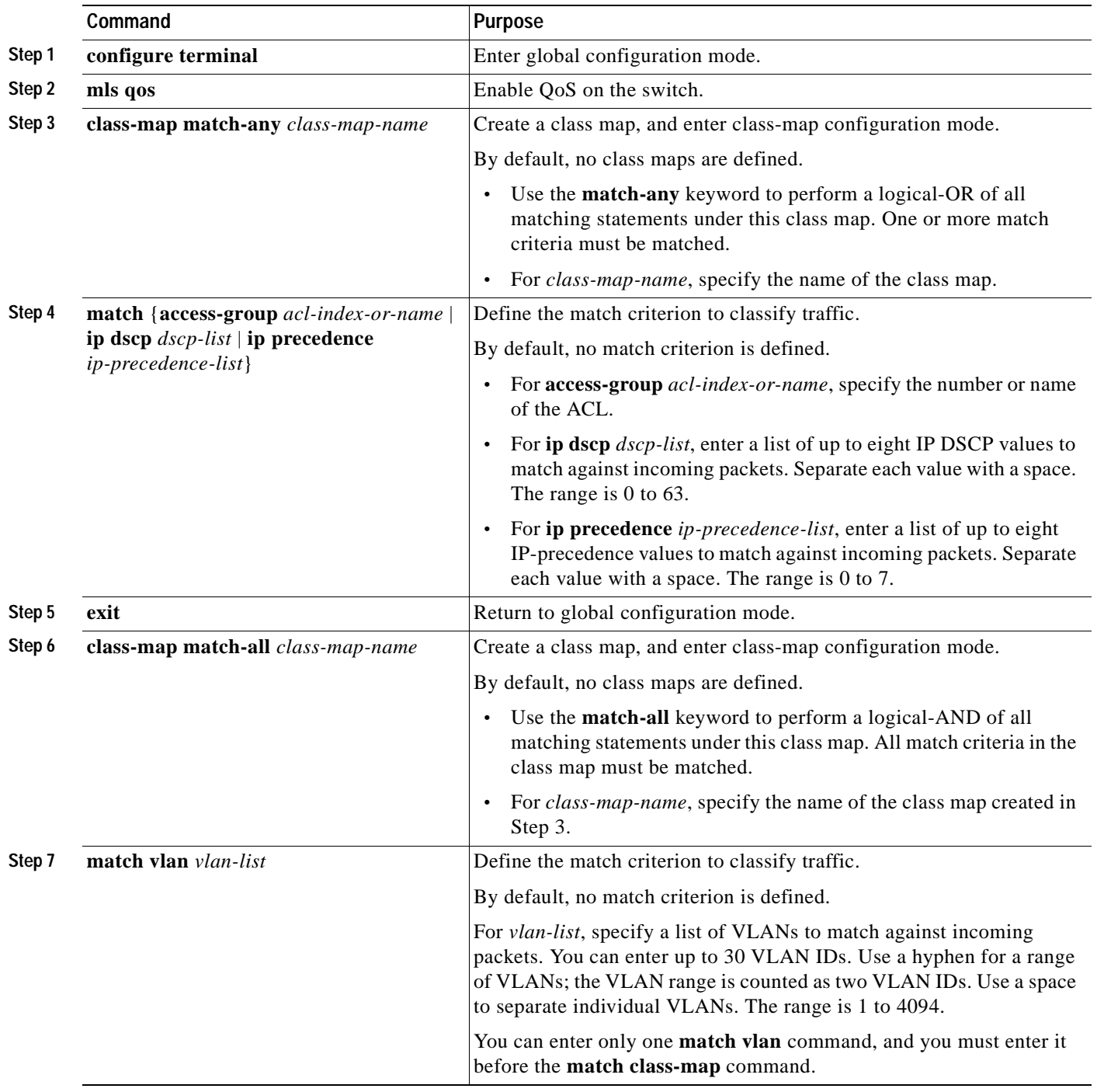

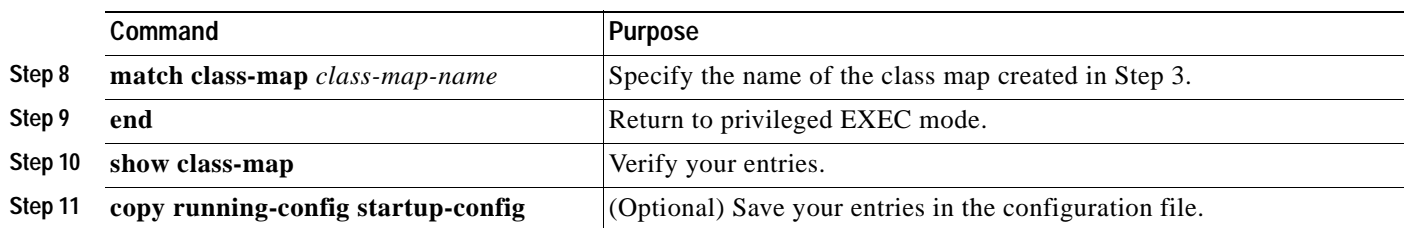

To delete an existing class map, use the **no class-map** [**match-all** | **match-any**] *class-map-name* global configuration command. To remove a match criterion, use the **no match** {**access-group** *acl-index-or-name* | **ip dscp** | **ip precedence**} class-map configuration command.

This example shows how to configure a class map called *dscp\_class* whose match criterion is to match IP DSCP 9. A second class map, called *vlan\_class*, matches traffic on VLANs 10, 20 to 30, and 40 to class map *dscp\_class*:

```
Switch(config)# class-map match-any dscp_class
Switch(config-cmap)# match ip dscp 9
Switch(config-cmap)# exit
Switch(config)# class-map match-all vlan_class
Switch(config-cmap)# match vlan 10 20-30 40
Switch(config-cmap)# match class-map dscp_class
Switch(config-cmap)# exit
```
#### <span id="page-605-0"></span>**Classifying, Policing, and Marking Traffic by Using Policy Maps**

A policy map specifies which traffic class to act on. Actions can include trusting the CoS, DSCP, or IP precedence values in the traffic class; setting a specific CoS, DSCP, or IP precedence value in the traffic class; and specifying the traffic bandwidth limitations for each matched traffic class (policer) and the action to take (marking) when the traffic is out of profile.

A policy map also has these characteristics:

- **•** A policy map can contain multiple class statements, each with different match criteria and policers.
- **•** A separate policy-map class can exist for each type of traffic received through an interface.
- **•** A policy-map trust state supersedes an interface trust state.

Only one policy map per interface per direction is supported. You can apply the same policy map to multiple interfaces and directions.

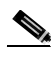

**Note** When you apply a policy map defined by the **policy-map** global configuration command to the output of an interface or remove the policy map and interface association, the interface goes down. To re-enable the interface, use the **shutdown** and then the **no shutdown** interface configuration commands.

Beginning in privileged EXEC mode, follow these steps to create a policy map:

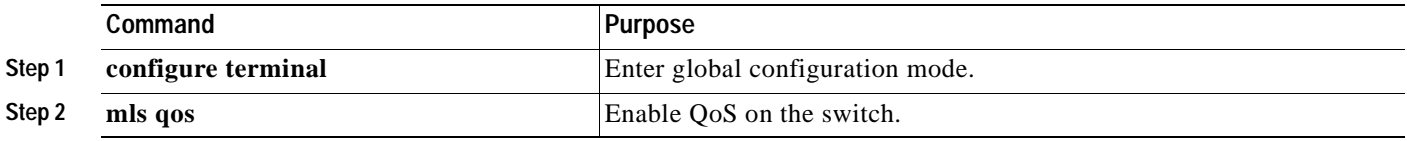

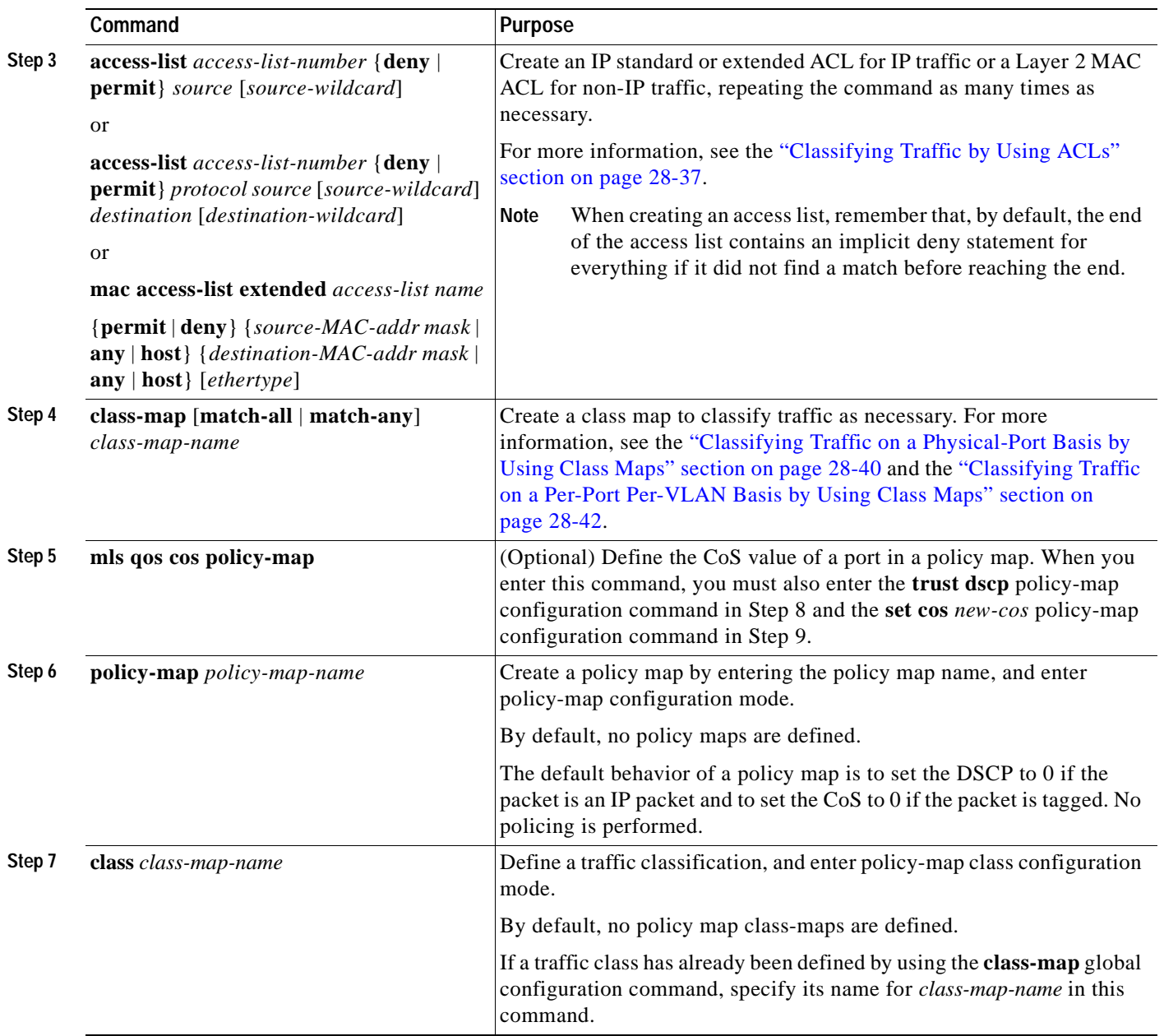

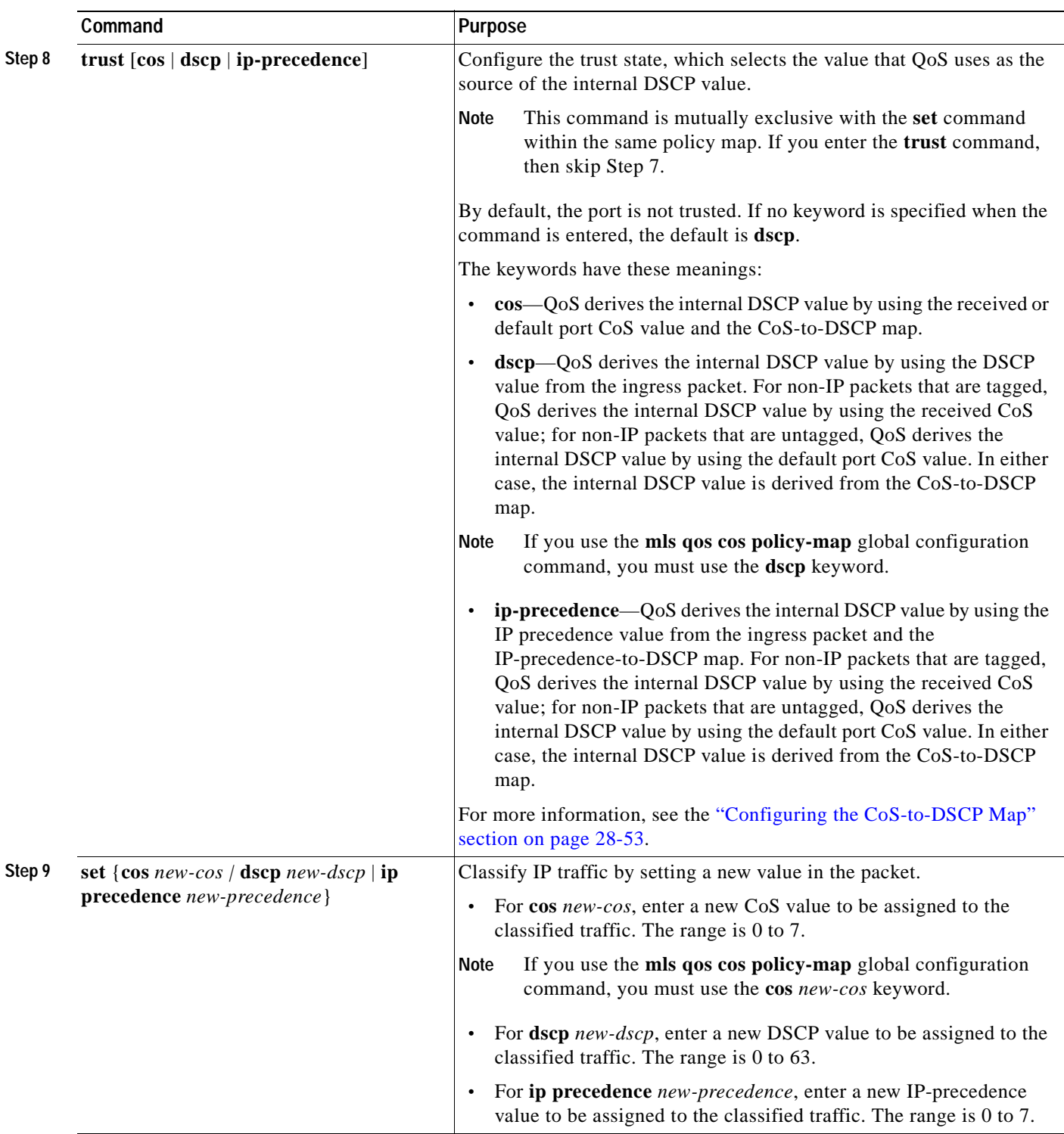

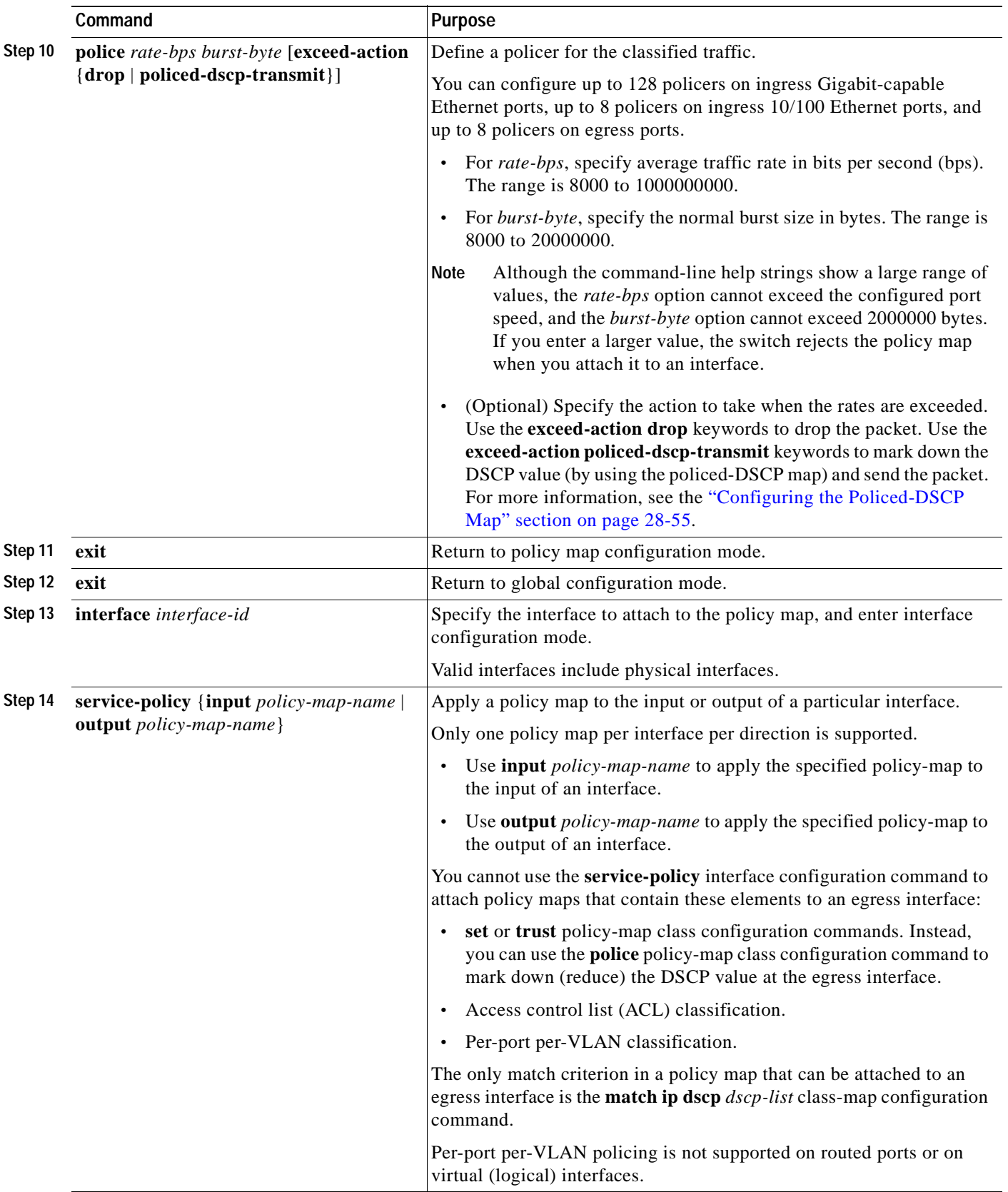

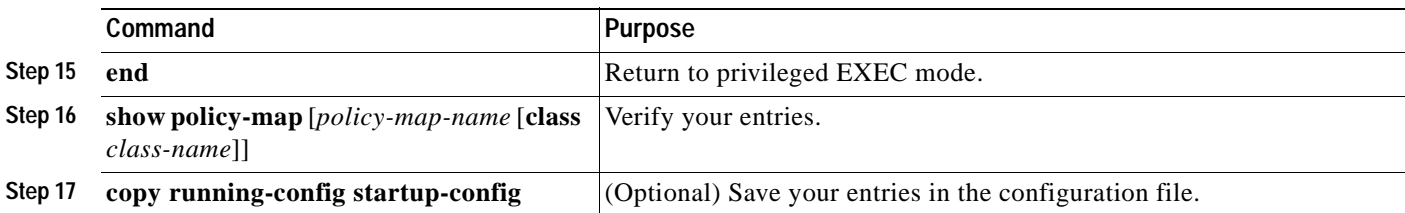

To delete an existing policy map, use the **no policy-map** *policy-map-name* global configuration command. To delete an existing class map, use the **no class** *class-map-name* policy-map configuration command. To use the DSCP-to-CoS map to define the CoS value, use the **no mls qos cos policy-map**  global configuration command. To return to the default trust state, use the **no trust** [**cos** | **dscp** | **ip-precedence**] policy-map configuration command. To remove an assigned CoS, DSCP, or IP precedence value, use the **no set** {**cos** *new-cos* | **dscp** *new-dscp* | **ip precedence** *new-precedence*} policy-map configuration command. To remove an existing policer, use the **no police** *rate-bps burst-byte* [**exceed-action** {**drop** | **policed-dscp-transmit**}] policy-map configuration command. To remove the policy map and interface association, use the **no service-policy** {**input** *policy-map-name* | **output**  *policy-map-name*} interface configuration command.

This example shows how to create a policy map and attach it to an ingress interface. In the configuration, the IP standard ACL permits traffic from network 10.1.0.0. For traffic matching this classification, the DSCP value in the incoming packet is trusted. If the matched traffic exceeds an average traffic rate of 48000 bps and a normal burst size of 8000 bytes, its DSCP is marked down (based on the policed-DSCP map) and sent:

```
Switch(config)# access-list 1 permit 10.1.0.0 0.0.255.255
Switch(config)# class-map ipclass1
Switch(config-cmap)# match access-group 1
Switch(config-cmap)# exit
Switch(config)# policy-map flow1t
Switch(config-pmap)# class ipclass1
Switch(config-pmap-c)# trust dscp
Switch(config-pmap-c)# police 48000 8000 exceed-action policed-dscp-transmit
Switch(config-pmap-c)# exit
Switch(config-pmap)# exit
Switch(config)# interface gigabitethernet0/1
Switch(config-if)# service-policy input flow1t
```
This example shows how to create a policy map and attach it to an ingress interface. In the configuration, the IP extended ACL permits TCP traffic with an IP precedence of 4 from any host destined for the host at 224.0.0.5. For traffic matching this classification, the DSCP value in the incoming packet is set to 63.

```
Switch(config)# access-list 104 permit tcp any host 224.0.0.5 precedence 4
Switch(config)# class-map ipclass1
Switch(config-cmap)# match access-group 104
Switch(config-cmap)# exit
Switch(config)# policy-map ip104
Switch(config-pmap)# class ipclass1
Switch(config-pmap-c)# set dscp 63
Switch(config-pmap-c)# exit
Switch(config-pmap)# exit
Switch(config)# interface gigabitethernet0/1
Switch(config-if)# service-policy input ip104
```
This example shows how to create a Layer 2 MAC ACL with two permit statements and attach it to an ingress interface. The first permit statement allows traffic from the host with MAC address 0001.0000.0001 destined for the host with MAC address 0002.0000.0001. The second permit statement allows only Ethertype XNS-IDP traffic from the host with MAC address 0001.0000.0002 destined for the host with MAC address 0002.0000.0002.

```
Switch(config)# mac access-list extended maclist1
Switch(config-ext-mac)# permit 0001.0000.0001 0.0.0 0002.0000.0001 0.0.0
Switch(config-ext-mac)# permit 0001.0000.0002 0.0.0 0002.0000.0002 0.0.0 xns-idp
Switch(config-ext-mac)# exit
Switch(config)# mac access-list extended maclist2
Switch(config-ext-mac)# permit 0001.0000.0003 0.0.0 0002.0000.0003 0.0.0
Switch(config-ext-mac)# permit 0001.0000.0004 0.0.0 0002.0000.0004 0.0.0 aarp
Switch(config-ext-mac)# exit
Switch(config)# class-map macclass1
Switch(config-cmap)# match access-group maclist1
Switch(config-cmap)# exit
Switch(config)# class-map macclass2
Switch(config-cmap)# match access-group maclist2
Switch(config-cmap)# exit
Switch(config)# policy-map macpolicy1
Switch(config-pmap)# class macclass1
Switch(config-pmap-c)# set dscp 63
Switch(config-pmap-c)# exit
Switch(config-pmap)# class macclass2
Switch(config-pmap-c)# set dscp 45
Switch(config-pmap-c)# exit
Switch(config-pmap)# exit
Switch(config)# interface gigabitethernet0/1
Switch(config-if)# mls qos trust cos
Switch(config-if)# service-policy input macpolicy1
```
This example shows how to create a policy map that contains per-port per-VLAN classification and attach it to an ingress interface. A class map, called *vlan\_class*, matches traffic received on VLANs 10, 20 to 30, and 40 that contains IP DSCP 9 (defined in class map *dscp\_class*). If the specified average traffic rates and the burst sizes are exceeded, the switch drops the packet.

```
Switch(config)# class-map match-any dscp_class
Switch(config-cmap)# match ip dscp 9
Switch(config-cmap)# exit
Switch(config)# class-map match-all vlan_class
Switch(config-cmap)# match vlan 10 20-30 40
Switch(config-cmap)# match class-map dscp_class
Switch(config-cmap)# exit
Switch(config)# policy-map policymap2
Switch(config-pmap)# class vlan_class
Switch(config-pmap-c)# police 80000 8000 exceed-action drop
Switch(config-pmap-c)# exit
Switch(config-pmap)# exit
Switch(config)# interface gigabitethernet0/1
Switch(config-if)# service-policy input policymap2
```
This example shows how to create a policy map that defines the CoS value for a port and how to attach it to an ingress interface. A class map, called *class1*, matches traffic received on VLANs 10, 20 to 30, and 40.

```
Switch (config)# mls qos cos policy-map
Switch (config)# class-map match-all class1
Switch (config-cmap)# match vlan 10 20-30 40
Switch (config-cmap)# match class-map some_class
Switch (config-cmap)# exit
Switch (config)# policy-map policymap1
Switch (config-pmap)# class class1
```

```
Switch (config-pmap-c)# trust dscp
Switch (config-pmap-c)# set cos 3
Switch (config-pmap-c)# exit
Switch (config-pmap)# exit
Switch (config)# interface gigabitethernet0/1
Switch(config-if)# service-policy input policymap1
```
### <span id="page-611-0"></span>**Classifying, Policing, and Marking Traffic by Using Aggregate Policers**

By using an aggregate policer, you can create a policer that is shared by multiple traffic classes within the same policy map. However, you cannot use the aggregate policer across different policy maps or interfaces.

Beginning in privileged EXEC mode, follow these steps to create an aggregate policer:

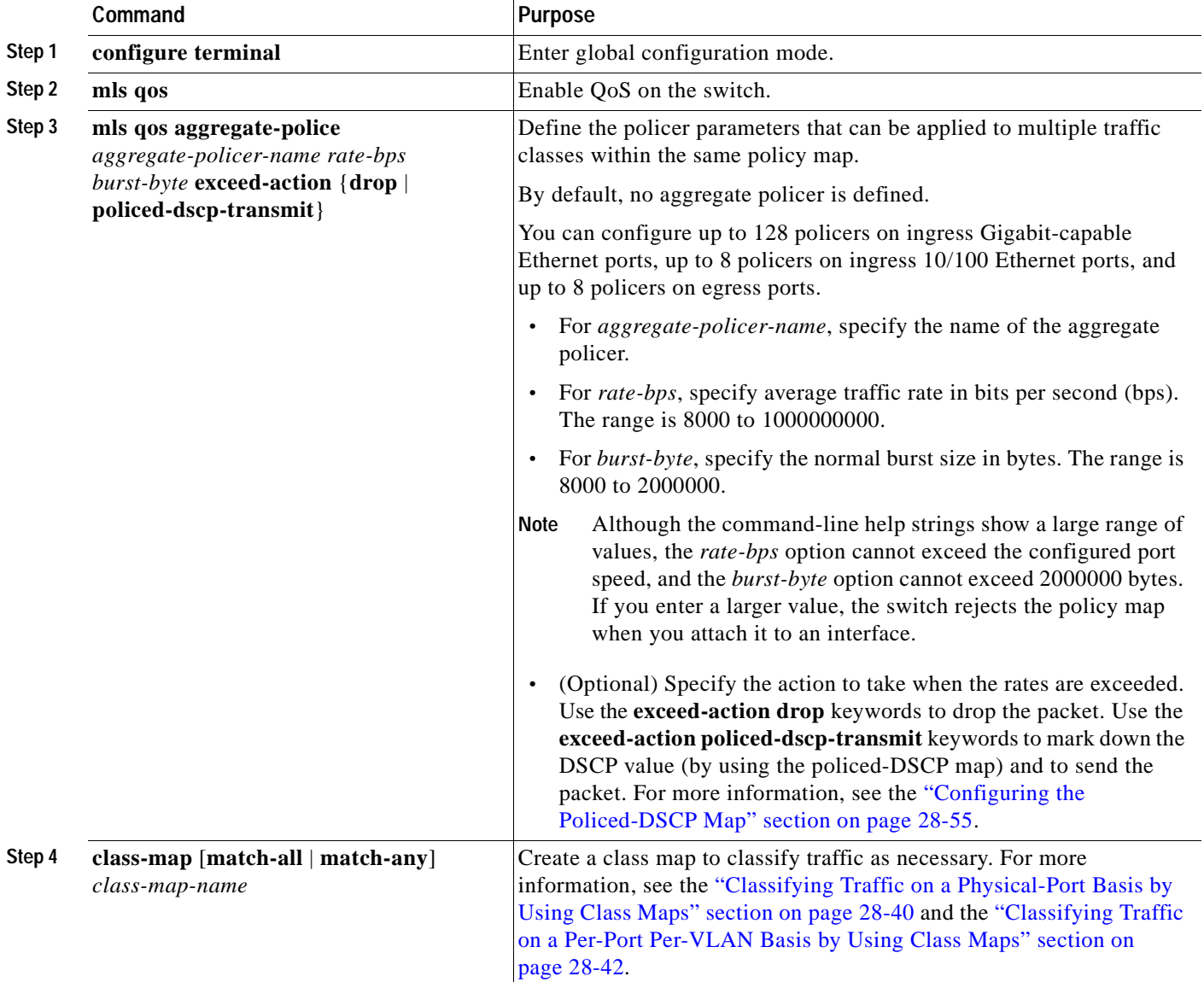
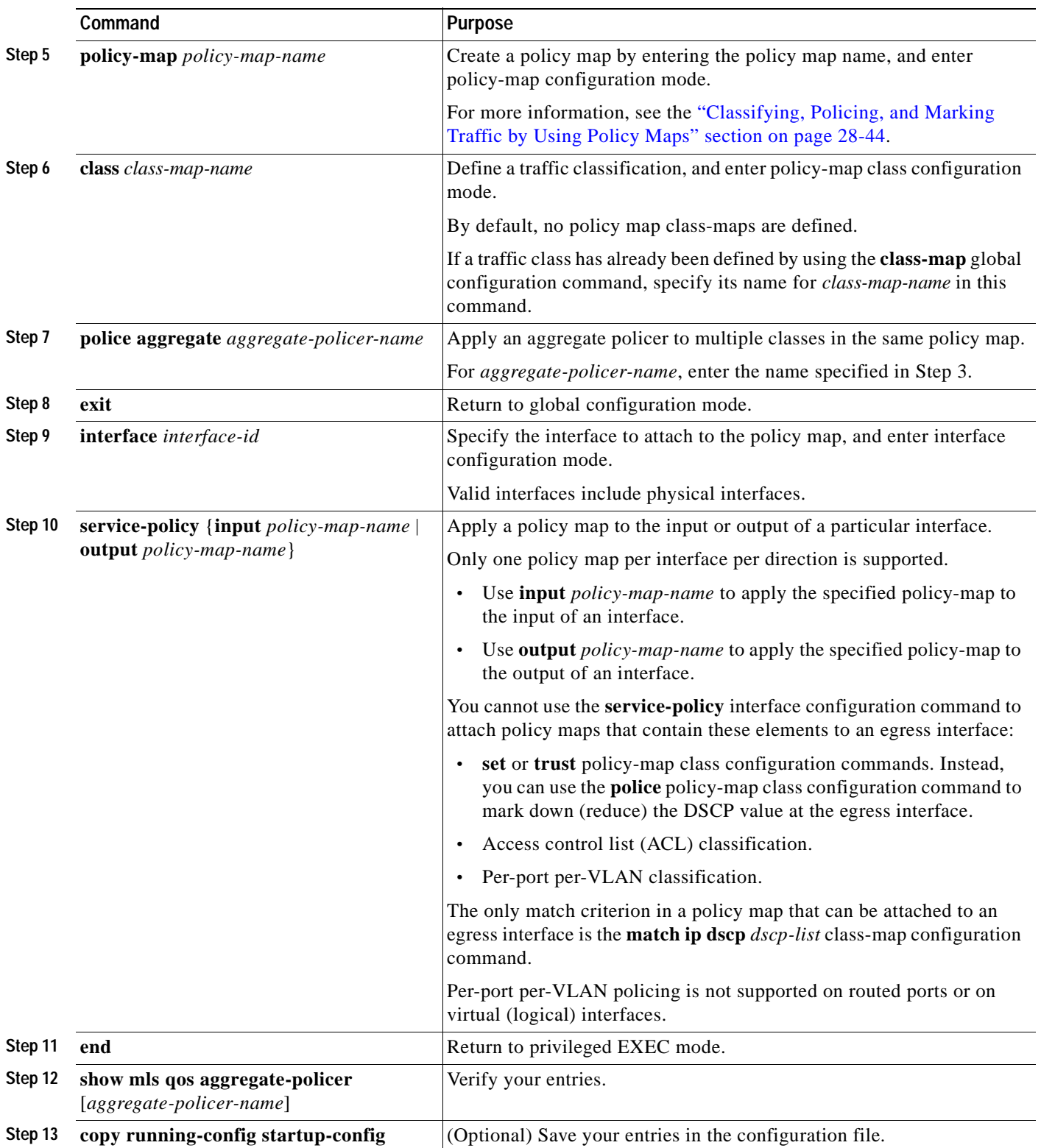

To remove the specified aggregate policer from a policy map, use the **no police aggregate** *aggregate-policer-name* policy map configuration mode. To delete an aggregate policer and its parameters, use the **no mls qos aggregate-policer** *aggregate-policer-name* global configuration command.

This example shows how to create an aggregate policer and attach it to multiple classes within a policy map. In the configuration, the IP ACLs permit traffic from network 10.1.0.0 and from host 11.3.1.1. For traffic coming from network 10.1.0.0, the DSCP in the incoming packets is trusted. For traffic coming from host 11.3.1.1, the DSCP in the packet is changed to 56. The traffic rate from the 10.1.0.0 network and from host 11.3.1.1 is policed. If the traffic exceeds an average rate of 48000 bps and a normal burst size of 8000 bytes, its DSCP is marked down (based on the policed-DSCP map) and sent. The policy map is attached to an ingress interface.

```
Switch(config)# access-list 1 permit 10.1.0.0 0.0.255.255
Switch(config)# access-list 2 permit 11.3.1.1
Switch(config)# mls qos aggregate-police transmit1 48000 8000 exceed-action 
policed-dscp-transmit
Switch(config)# class-map ipclass1
Switch(config-cmap)# match access-group 1
Switch(config-cmap)# exit
Switch(config)# class-map ipclass2
Switch(config-cmap)# match access-group 2
Switch(config-cmap)# exit
Switch(config)# policy-map aggflow1
Switch(config-pmap)# class ipclass1
Switch(config-pmap-c)# trust dscp
Switch(config-pmap-c)# police aggregate transmit1
Switch(config-pmap-c)# exit
Switch(config-pmap)# class ipclass2
Switch(config-pmap-c)# set dscp 56
Switch(config-pmap-c)# police aggregate transmit1
Switch(config-pmap-c)# exit
Switch(config-pmap)# exit
Switch(config)# interface gigabitethernet0/1
Switch(config-if)# service-policy input aggflow1
Switch(config-if)# exit
```
## **Configuring DSCP Maps**

These sections describe how to configure the DSCP maps:

- **•** [Configuring the CoS-to-DSCP Map, page 28-53](#page-614-0)
- **•** [Configuring the IP-Precedence-to-DSCP Map, page 28-54](#page-615-0)
- **•** [Configuring the Policed-DSCP Map, page 28-55](#page-616-1)
- **•** [Configuring the DSCP-to-CoS Map, page 28-55](#page-616-0)
- **•** [Configuring the DSCP-to-DSCP-Mutation Map, page 28-57](#page-618-0)

All the maps, except the DSCP-to-DSCP-mutation map, are globally defined and are applied to all ports.You can have multiple DSCP-to-DSCP-mutation maps and apply them to different Gigabit-capable Ethernet ports. However, on 10/100 Ethernet ports, you can attach only one DSCP-to-DSCP-mutation map to a group of twelve ports.

### <span id="page-614-1"></span><span id="page-614-0"></span>**Configuring the CoS-to-DSCP Map**

You use the CoS-to-DSCP map to map CoS values in incoming packets to a DSCP value that QoS uses internally to represent the priority of the traffic.

[Table 28-6](#page-614-1) shows the default CoS-to-DSCP map.

*Table 28-6 Default CoS-to-DSCP Map*

| <b>CoS Value</b> | <b>DSCP Value</b> |
|------------------|-------------------|
| 0                | 0                 |
| $\mathbf{1}$     | 8                 |
| $\overline{2}$   | 16                |
| 3                | 24                |
| $\overline{4}$   | 32                |
| 5                | 40                |
| 6                | 48                |
|                  | 56                |

If these values are not appropriate for your network, you need to modify them.

Beginning in privileged EXEC mode, follow these steps to modify the CoS-to-DSCP map:

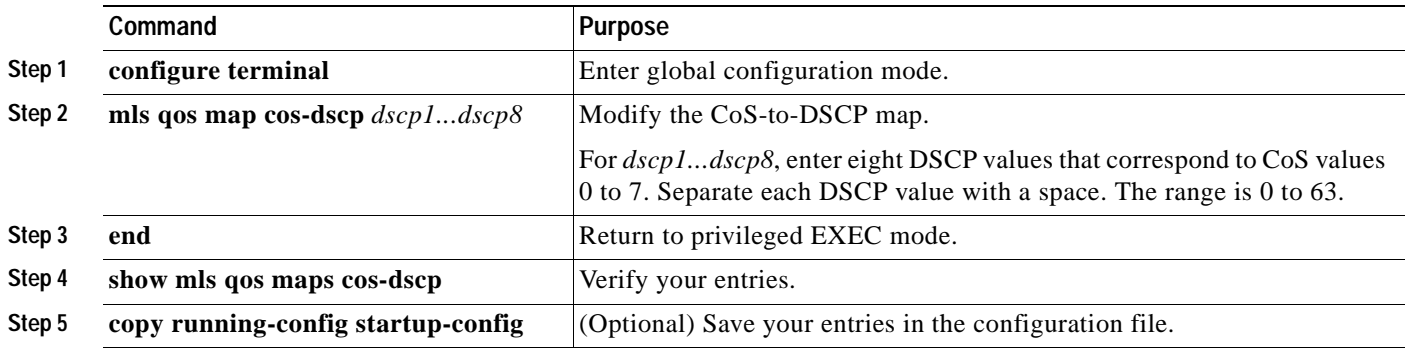

To return to the default map, use the **no mls qos map cos-dscp** global configuration command.

This example shows how to modify and display the CoS-to-DSCP map:

```
Switch# configure terminal
Switch(config)# mls qos map cos-dscp 10 15 20 25 30 35 40 45
Switch(config)# end
Switch# show mls qos maps cos-dscp
Cos-dscp map:
        cos: 0 1 2 3 4 5 6 7
      --------------------------------
       dscp: 10 15 20 25 30 35 40 45
```
### <span id="page-615-1"></span><span id="page-615-0"></span>**Configuring the IP-Precedence-to-DSCP Map**

You use the IP-precedence-to-DSCP map to map IP precedence values in incoming packets to a DSCP value that QoS uses internally to represent the priority of the traffic.

[Table 28-7](#page-615-1) shows the default IP-precedence-to-DSCP map:

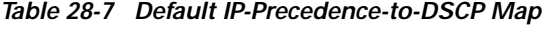

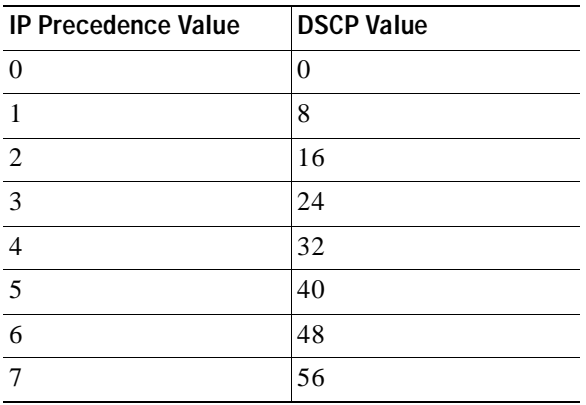

If these values are not appropriate for your network, you need to modify them.

Beginning in privileged EXEC mode, follow these steps to modify the IP-precedence-to-DSCP map:

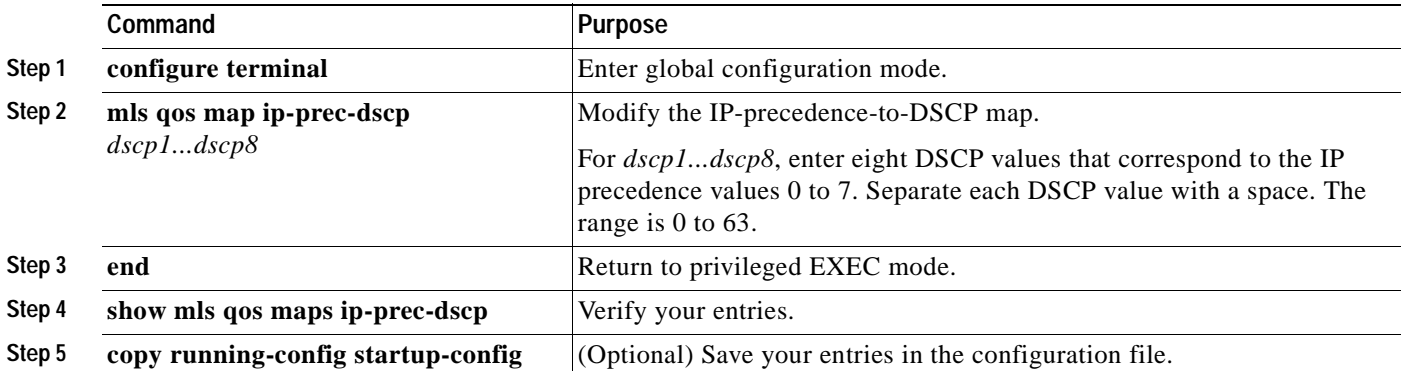

To return to the default map, use the **no mls qos map ip-prec-dscp** global configuration command.

This example shows how to modify and display the IP-precedence-to-DSCP map:

```
Switch# configure terminal
Switch(config)# mls qos map ip-prec-dscp 10 15 20 25 30 35 40 45
Switch(config)# end
Switch# show mls qos maps ip-prec-dscp
IpPrecedence-dscp map:
     ipprec: 0 1 2 3 4 5 6 7
      --------------------------------
       dscp: 10 15 20 25 30 35 40 45
```
#### <span id="page-616-1"></span>**Configuring the Policed-DSCP Map**

You use the policed-DSCP map to mark down a DSCP value to a new value as the result of a policing and marking action.

The default policed-DSCP map is a null map, which maps an incoming DSCP value to the same DSCP value.

Beginning in privileged EXEC mode, follow these steps to modify the policed-DSCP map:

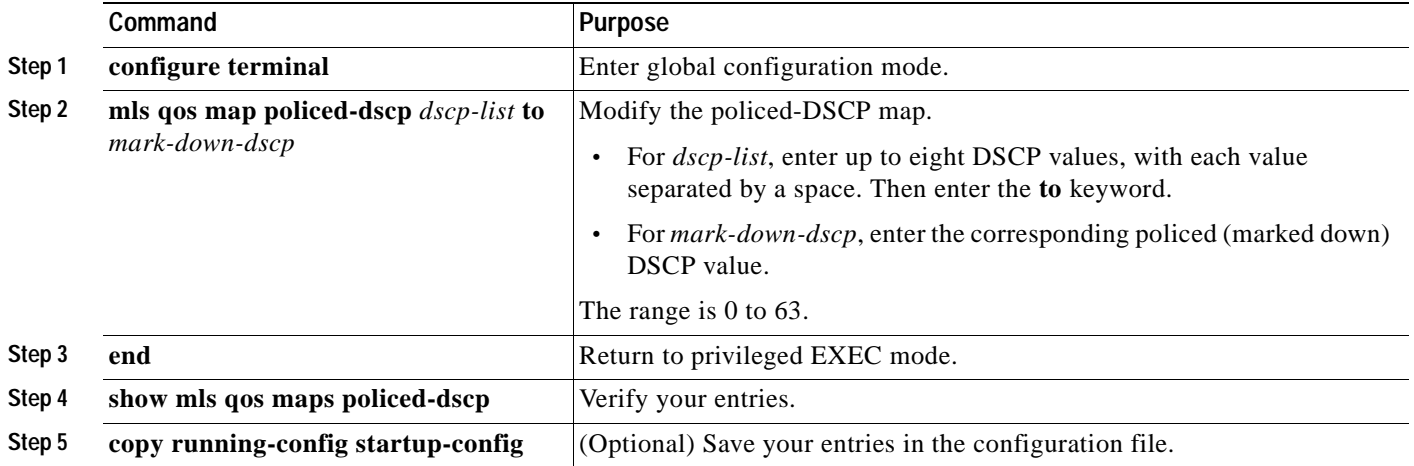

To return to the default map, use the **no mls qos map policed-dscp** global configuration command.

This example shows how to map DSCP values 50 to 57 to a marked-down DSCP value of 0:

```
Switch# configure terminal
Switch(config)# mls qos map policed-dscp 50 51 52 53 54 55 56 57 to 0
Switch(config)# end
Switch# show mls qos maps policed-dscp
Policed-dscp map:
      d1 : d2 0 1 2 3 4 5 6 7 8 9
      ---------------------------------------
      0 : 00 01 02 03 04 05 06 07 08 09
       1 : 10 11 12 13 14 15 16 17 18 19
       2 : 20 21 22 23 24 25 26 27 28 29
       3 : 30 31 32 33 34 35 36 37 38 39
       4 : 40 41 42 43 44 45 46 47 48 49
       5 : 00 00 00 00 00 00 00 00 58 59
       6 : 60 61 62 63
```
**Note** In the policed-DSCP map, the marked-down DSCP values are shown in the body of the matrix. The d1 column specifies the most-significant digit of the original DSCP; the d2 row specifies the least-significant digit of the original DSCP. The intersection of the d1 and d2 values gives the marked-down value. For example, an original DSCP value of 53 corresponds to a marked-down DSCP value of 0.

#### <span id="page-616-0"></span>**Configuring the DSCP-to-CoS Map**

You use the DSCP-to-CoS map to generate a CoS value, which is used to select one of the four egress queues.

[Table 28-8](#page-617-0) shows the default DSCP-to-CoS map.

<span id="page-617-0"></span>*Table 28-8 Default DSCP-to-CoS Map*

| <b>DSCP Value</b> | <b>CoS Value</b> |
|-------------------|------------------|
| $0 - 7$           | 0                |
| $8 - 15$          | 1                |
| $16 - 23$         | $\overline{2}$   |
| $24 - 31$         | 3                |
| $32 - 39$         | 4                |
| $40 - 47$         | 5                |
| $48 - 55$         | 6                |
| $56 - 63$         | 7                |

If these values are not appropriate for your network, you need to modify them. Beginning in privileged EXEC mode, follow these steps to modify the DSCP-to-CoS map:

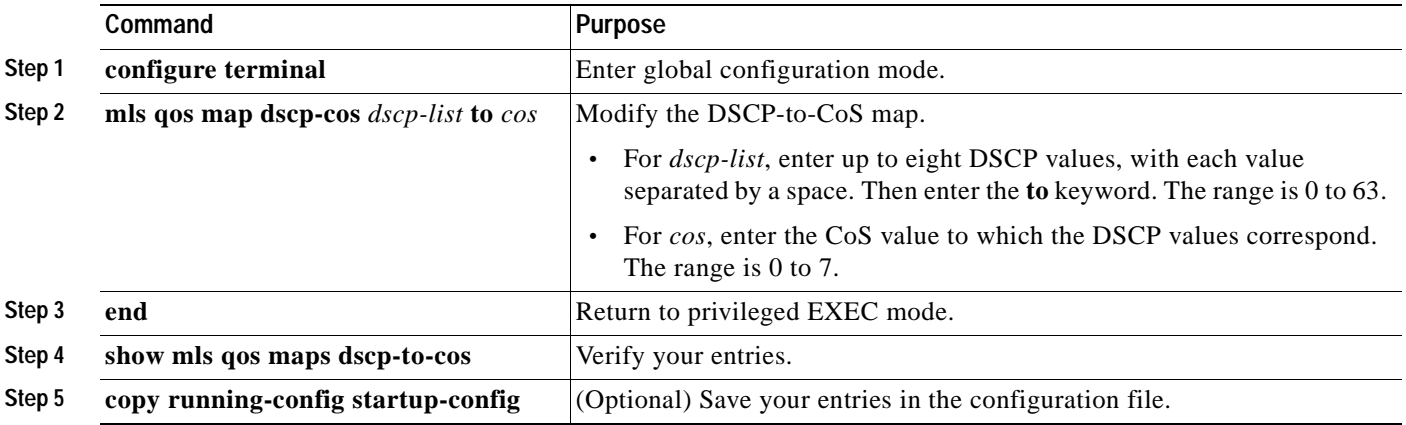

To return to the default map, use the **no mls qos map dscp-cos** global configuration command.

This example shows how to map DSCP values 0, 8, 16, 24, 32, 40, 48, and 50 to CoS value 0:

```
Switch# configure terminal
Switch(config)# mls qos map dscp-cos 0 8 16 24 32 40 48 50 to 0
Switch(config)# end
Switch# show mls qos maps dscp-cos
Dscp-cos map:
     d1 : d2 0 1 2 3 4 5 6 7 8 9
 ---------------------------------------
      0 : 00 00 00 00 00 00 00 00 00 01
      1 : 01 01 01 01 01 01 00 02 02 02
      2 : 02 02 02 02 00 03 03 03 03 03
      3 : 03 03 00 04 04 04 04 04 04 04
      4 : 00 05 05 05 05 05 05 05 00 06
      5 : 00 06 06 06 06 06 07 07 07 07
             6 : 07 07 07 07
```
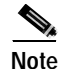

**Note** In the DSCP-to-CoS map, the CoS values are shown in the body of the matrix. The d1 column specifies the most-significant digit of the DSCP; the d2 row specifies the least-significant digit of the DSCP. The intersection of the d1 and d2 values gives the CoS value. For example, in the DSCP-to-CoS map, a DSCP value of 08 corresponds to a CoS value of 0.

### <span id="page-618-0"></span>**Configuring the DSCP-to-DSCP-Mutation Map**

You apply the DSCP-to-DSCP-mutation map to a port at the boundary of a QoS administrative domain. If the two domains have different DSCP definitions between them, use the DSCP-to-DSCP-mutation map to translate a set of DSCP values to match the definition of the other domain.

The default DSCP-to-DSCP-mutation map is a null map, which maps an incoming DSCP value to the same DSCP value.

Beginning in privileged EXEC mode, follow these steps to modify the DSCP-to-DSCP-mutation map:

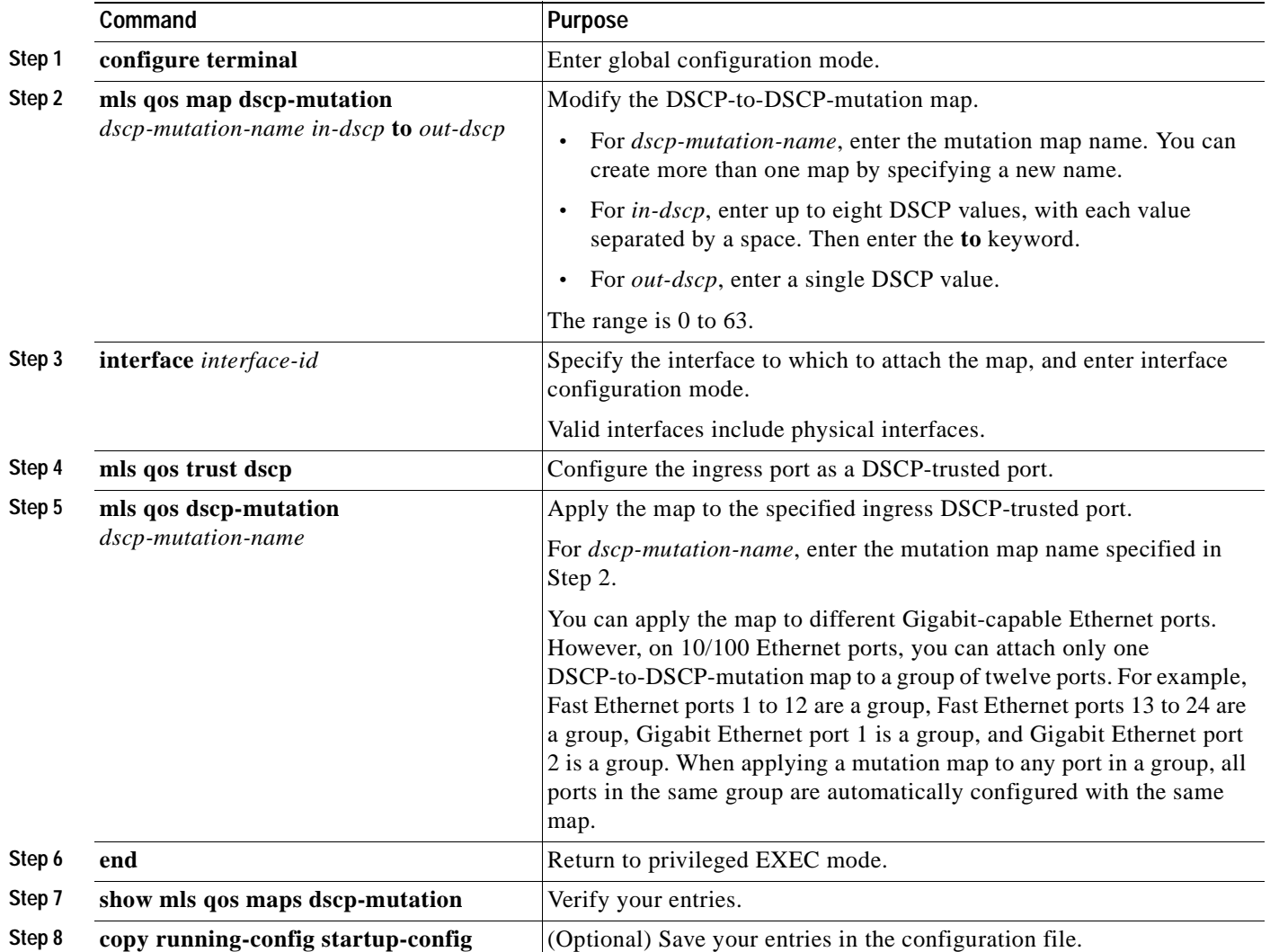

To return to the default map, use the **no mls qos map dscp-mutation** *dscp-mutation-name* global configuration command.

This example shows how to define the DSCP-to-DSCP-mutation map. All the entries that are not explicitly configured are not modified (remain as specified in the null map):

```
Switch# configure terminal
Switch(config)# mls qos map dscp-mutation mutation1 1 2 3 4 5 6 7 to 0
Switch(config)# mls qos map dscp-mutation mutation1 8 9 10 11 12 13 to 10
Switch(config)# mls qos map dscp-mutation mutation1 20 21 22 to 20
Switch(config)# mls qos map dscp-mutation mutation1 30 31 32 33 34 to 30
Switch(config)# interface gigabitethernet0/1
Switch(config-if)# mls qos trust dscp
Switch(config-if)# mls qos dscp-mutation mutation1
Switch(config-if)# end
Switch# show mls qos maps dscp-mutation mutation1
Dscp-dscp mutation map:
   mutation1:
      d1 : d2 0 1 2 3 4 5 6 7 8 9
      ---------------------------------------
       0 : 00 00 00 00 00 00 00 00 10 10
      1 : 10 10 10 10 14 15 16 17 18 19
       2 : 20 20 20 23 24 25 26 27 28 29
       3 : 30 30 30 30 30 35 36 37 38 39
       4 : 40 41 42 43 44 45 46 47 48 49
       5 : 50 51 52 53 54 55 56 57 58 59
       6 : 60 61 62 63
```
**Note** In the DSCP-to-DSCP-mutation map, the mutated values are shown in the body of the matrix. The d1 column specifies the most-significant digit of the original DSCP; the d2 row specifies the least-significant digit of the original DSCP. The intersection of the d1 and d2 values gives the mutated value. For example, a DSCP value of 12 corresponds to a mutated value of 10.

## <span id="page-619-0"></span>**Configuring Egress Queues on Gigabit-Capable Ethernet Ports**

This section describes how to configure the egress queues on Gigabit-capable Ethernet ports. For information on configuring 10/100 Ethernet ports, see ["Configuring Egress Queues on 10/100 Ethernet](#page-626-0)  [Ports" section on page 28-65.](#page-626-0)

Depending on the complexity of your network and your QoS solution, you might need to perform all of the tasks in the next sections. You will need to make decisions about these characteristics:

- Which packets are assigned (by CoS value) to each queue?
- **•** How much of the available buffer space (limit) is allotted to each queue?
- **•** What drop percentage thresholds apply to each queue and which DSCP values map to each threshold?
- **•** Is one of the queues the expedite (high-priority) egress queue?
- **•** How much of the available bandwidth is allotted to each queue?

These sections contain this configuration information:

- **•** [Mapping CoS Values to Select Egress Queues, page 28-59](#page-620-0)
- **•** [Configuring the Egress Queue Size Ratios, page 28-60](#page-621-0)
- **•** [Configuring Tail-Drop Threshold Percentages, page 28-60](#page-621-1)
- **•** [Configuring WRED Drop Thresholds Percentages, page 28-62](#page-623-0)
- **•** [Configuring the Egress Expedite Queue, page 28-64](#page-625-1)
- **•** [Allocating Bandwidth among Egress Queues, page 28-64](#page-625-0)

#### <span id="page-620-0"></span>**Mapping CoS Values to Select Egress Queues**

Beginning in privileged EXEC mode, follow these steps to map CoS ingress values to select one of the egress queues:

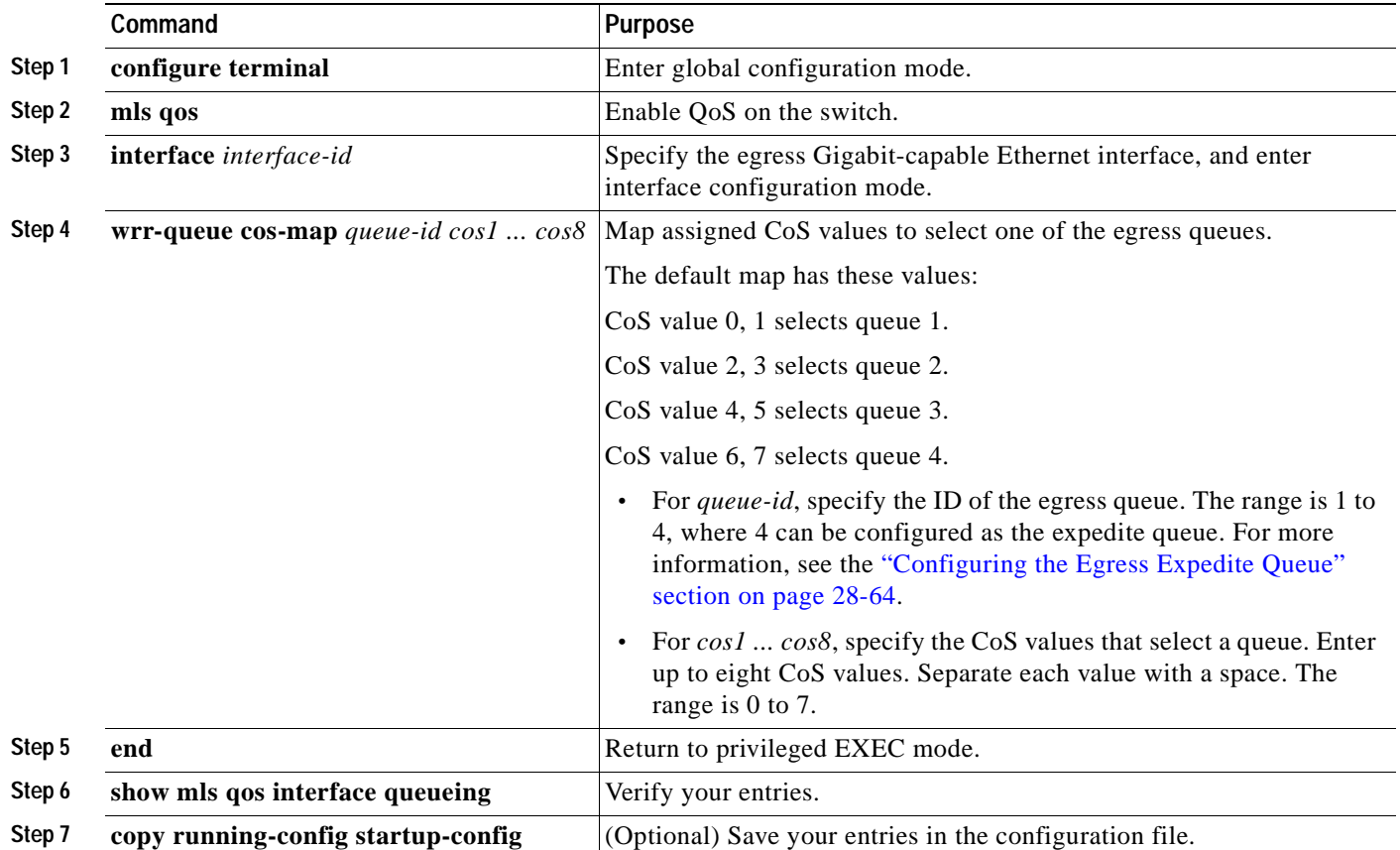

To return the default CoS-to-egress-queue map, use the **no wrr-queue cos-map** interface configuration command.

This example shows how to map CoS values 6 and 7 to queue 1, 4 and 5 to queue 2, 2 and 3 to queue 3, 0 and 1 to queue 4.

```
Switch(config)# interface gigabitethernet0/1
Switch(config-if)# wrr-queue cos-map 1 6 7
Switch(config-if)# wrr-queue cos-map 2 4 5
Switch(config-if)# wrr-queue cos-map 3 2 3
Switch(config-if)# wrr-queue cos-map 4 0 1
```
## <span id="page-621-0"></span>**Configuring the Egress Queue Size Ratios**

Beginning in privileged EXEC mode, follow these steps to configure the egress queue size ratios:

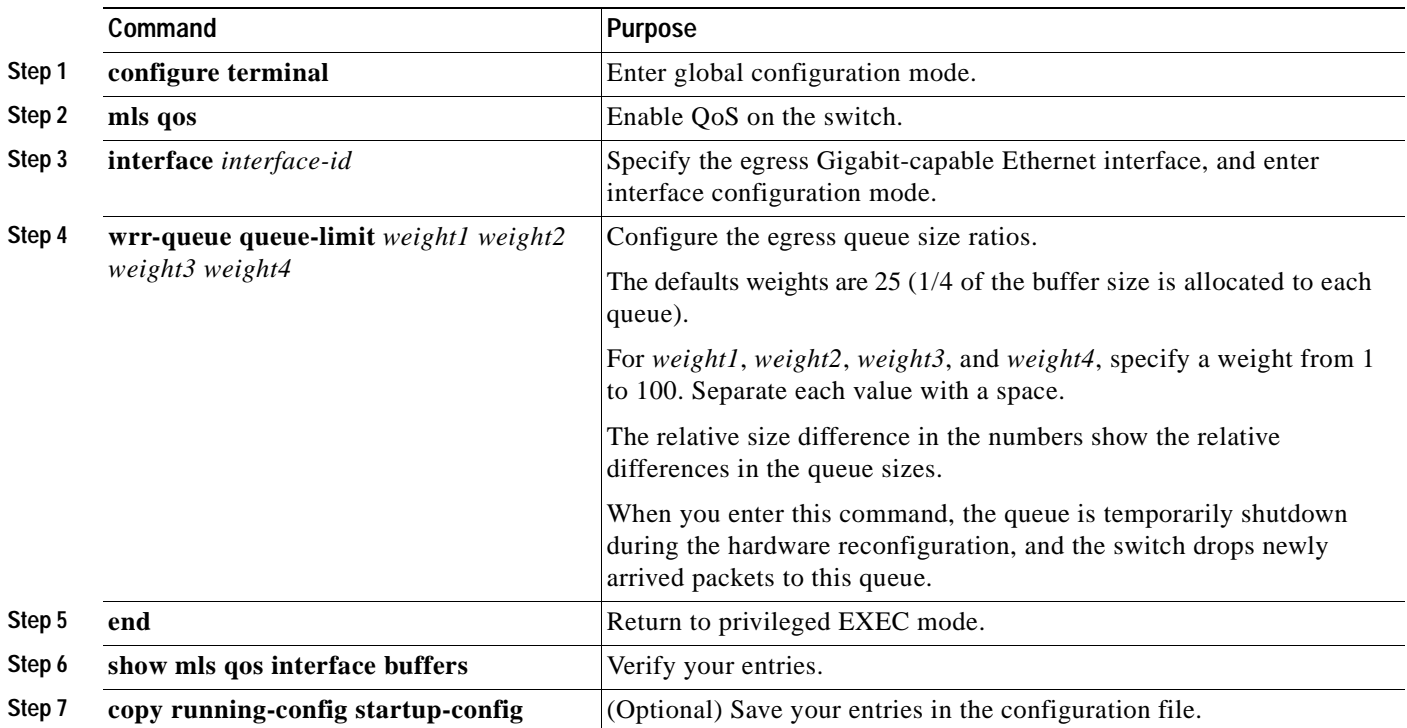

To return to the default weights, use the **no wrr-queue queue-limit** interface configuration command.

This example shows how to configure the size ratio of the four queues. The ratio of the size allocated for each queue is  $1/10$ ,  $2/10$ ,  $3/10$ , and  $4/10$  for queues 1, 2, 3, and 4. (Queue 4 is four times larger than queue 1, twice as large as queue 2, and 1.33 times as large as queue 3.)

Switch(config)# **interface gigabitethernet0/1** Switch(config-if)# **wrr-queue queue-limit 1 2 3 4**

#### <span id="page-621-1"></span>**Configuring Tail-Drop Threshold Percentages**

Tail drop is the default congestion-avoidance technique on Gigabit-capable Ethernet ports. With tail drop, packets are queued until the thresholds are exceeded. For example, all packets with DSCPs assigned to the first threshold are dropped until the threshold is no longer exceeded. However, packets assigned to a second threshold continue to be queued and sent as long as the second threshold is not exceeded.

You modify the DSCP-to-threshold map to determine which DSCPs are mapped to which threshold ID by using the **wrr-queue dscp-map** interface configuration command. By default, all DSCPs are mapped to threshold 1, and when this threshold is exceeded, all the packets are dropped.

If you use tail-drop thresholds, you cannot use WRED, and vice versa.

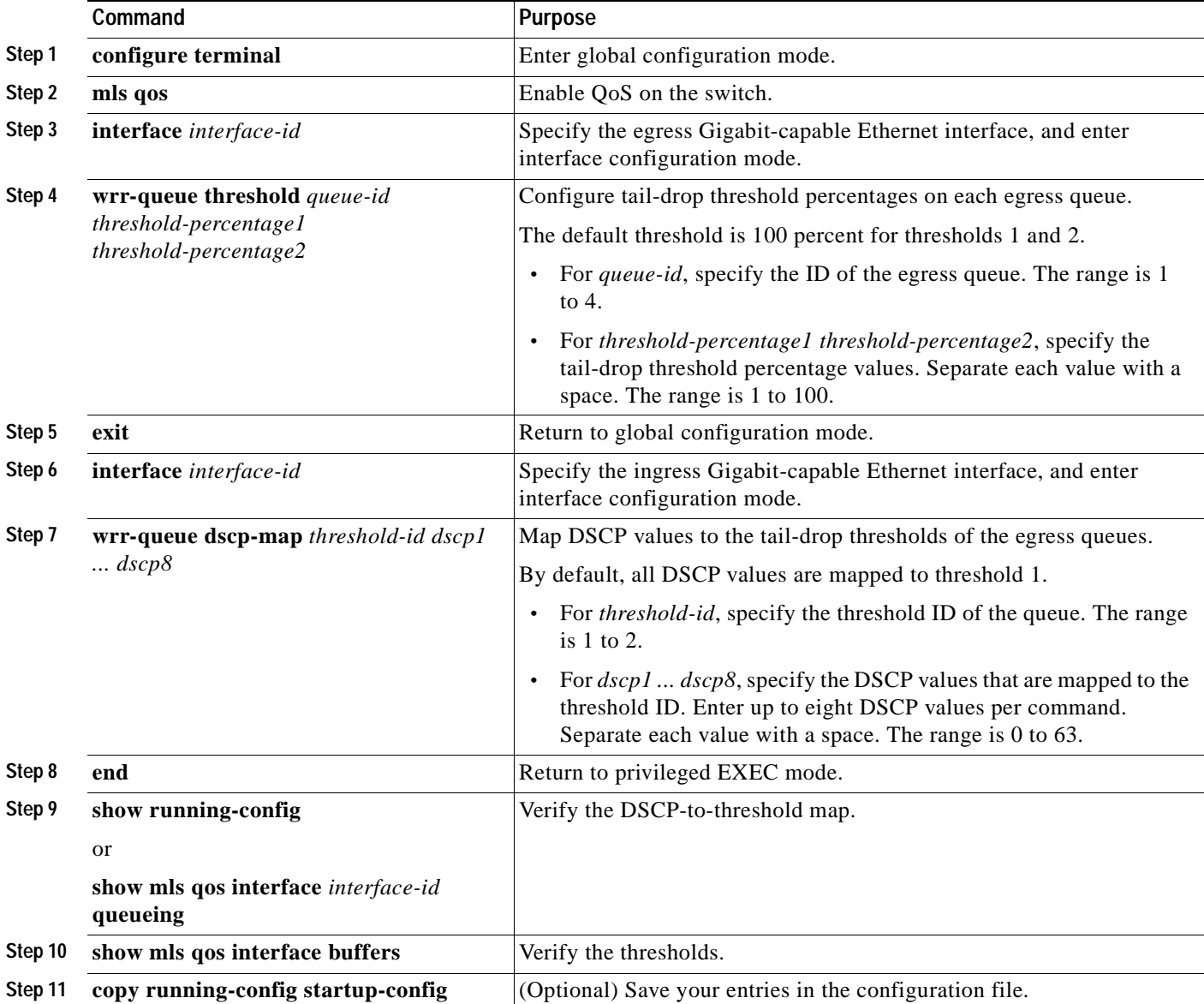

Beginning in privileged EXEC mode, follow these steps to configure the tail-drop threshold percentage values on Gigabit-capable Ethernet ports:

To return to the default thresholds, use the **no wrr-queue threshold** *queue-id* interface configuration command. To return to the default DSCP-to-threshold map, use the **no wrr-queue dscp-map**  [*threshold-id*] interface configuration command.

This example shows how to configure the tail-drop queue threshold values for queue 1 to 10 percent and 100 percent, for queue 2 to 40 percent and 100 percent, for queue 3 to 60 percent and 100 percent, and for queue 4 to 80 percent and 100 percent on the egress interface (Gigabit Ethernet port 1). The ingress interface (Gigabit Ethernet port 2) is configured to trust the DSCP in the incoming packets, to map DSCPs 0, 8, 16, 24, 32, 40, 48, and 56 to threshold 1, and to map DSCPs 10, 20, 30, 40, 50, and 60 to threshold 2:

```
Switch(config)# interface gigabitethernet0/1
Switch(config-if)# switchport mode access
Switch(config-if)# wrr-queue threshold 1 10 100
Switch(config-if)# wrr-queue threshold 2 40 100
Switch(config-if)# wrr-queue threshold 3 60 100
Switch(config-if)# wrr-queue threshold 4 80 100
Switch(config-if)# exit
Switch(config)# interface gigabitethernet0/2
Switch(config-if)# mls qos trust dscp
Switch(config-if)# wrr-queue dscp-map 1 0 8 16 24 32 40 48 56
Switch(config-if)# wrr-queue dscp-map 2 10 20 30 40 50 60
```
As a result of this configuration, when queue 1 is filled above 10 percent, packets with DSCPs 0, 8, 16, 24, 32, 40, 48, and 56 are dropped. The same packets are dropped when queue 2 is filled above 40 percent, queue 3 above 60 percent, and queue 4 above 80 percent. When the second threshold (100 percent) is exceeded, all queues drop packets with DSCPs 10, 20, 30, 40, 50, and 60.

#### <span id="page-623-0"></span>**Configuring WRED Drop Thresholds Percentages**

WRED reduces the chances of tail drop by selectively dropping packets when the output interface begins to show signs of congestion. By dropping some packets early rather than waiting until the queue is full, WRED avoids dropping large numbers of packets at once.

All packets with DSCPs assigned to the first threshold are randomly dropped when the first threshold is exceeded. However, packets with DSCPs assigned to the second threshold continue to be queued and sent as long as the second threshold is not exceeded. Each threshold percentage represents where WRED starts to randomly drop packets. By default, WRED is disabled.

If you use WRED, you cannot use tail-drop thresholds, and vice versa.

Beginning in privileged EXEC mode, follow these steps to configure the WRED drop threshold percentage values on Gigabit-capable Ethernet ports:

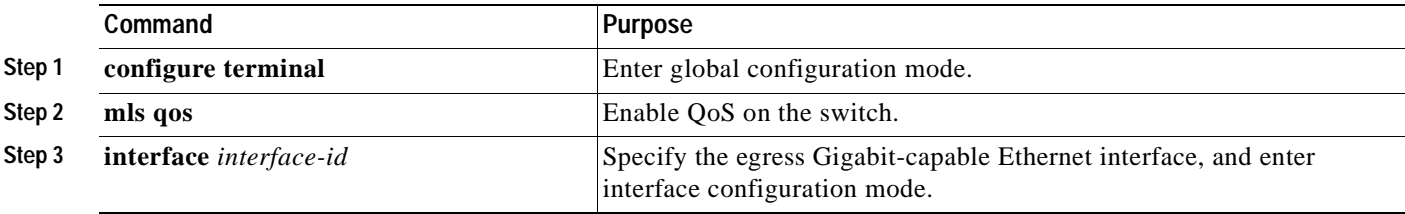

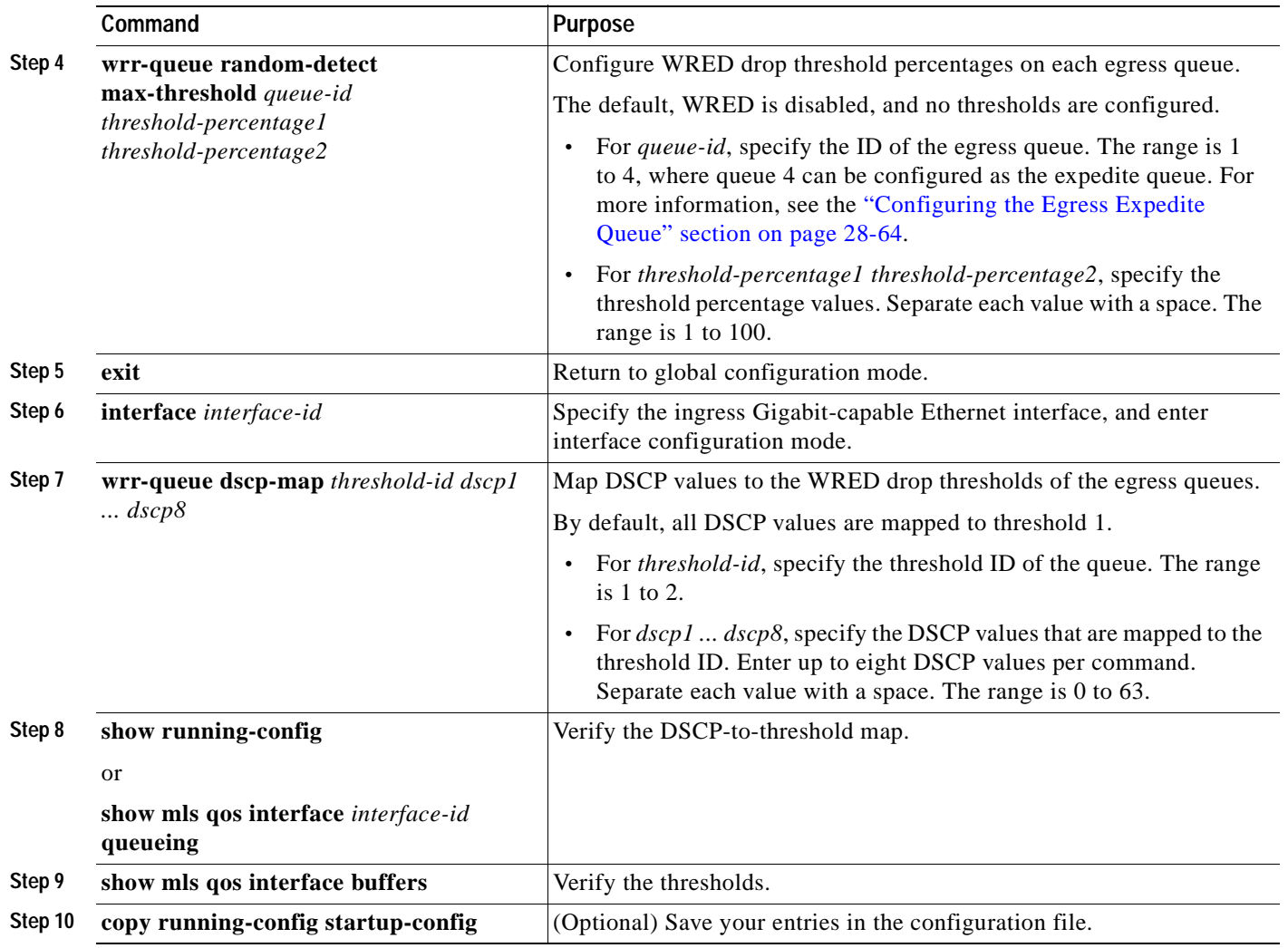

To disable WRED, use the **no wrr-queue random-detect max-threshold** *queue-id* interface configuration command. To return to the default DSCP-to-threshold map, use the **no wrr-queue dscp-map** [*threshold-id*] interface configuration command.

This example shows how to configure the WRED queue threshold values for queue 1 to 50 percent and 100 percent, for queue 2 to 70 percent and 100 percent, for queue 3 to 50 percent and 100 percent, and for queue 4 to 70 percent and 100 percent on the egress interface (Gigabit Ethernet port 1). The ingress interface (Gigabit Ethernet port 2) is configured to trust the DSCP in the incoming packets, to map DSCPs 0, 8, 16, 24, 32, 40, 48, and 56 to threshold 1, and to map DSCPs 10, 20, 30, 40, 50, and 60 to threshold 2.

```
Switch(config)# interface gigabitethernet0/1
Switch(config-if)# wrr-queue random-detect max-threshold 1 50 100
Switch(config-if)# wrr-queue random-detect max-threshold 2 70 100
Switch(config-if)# wrr-queue random-detect max-threshold 3 50 100
Switch(config-if)# wrr-queue random-detect max-threshold 4 70 100
Switch(config-if)# exit
Switch(config)# interface gigabitethernet0/2
Switch(config-if)# mls qos trust dscp
Switch(config-if)# wrr-queue dscp-map 1 0 8 16 24 32 40 48 56
Switch(config-if)# wrr-queue dscp-map 2 10 20 30 40 50 60
```
As a result of this configuration, when the queues 1 and 3 are filled above 50 percent, packets with DSCPs 0, 8, 16, 24, 32, 40, 48, and 56 are randomly dropped. The same packets are randomly dropped when queues 2 and 4 are filled above 70 percent. When the second threshold (100 percent) is exceeded, all queues randomly drop packets with DSCPs 10, 20, 30, 40, 50, and 60.

#### <span id="page-625-1"></span>**Configuring the Egress Expedite Queue**

You can ensure that certain packets have priority over all others by queuing them in the egress expedite queue. WRR services this queue until it is empty before servicing the other queues.

Beginning in privileged EXEC mode, follow these steps to enable the egress expedite queue:

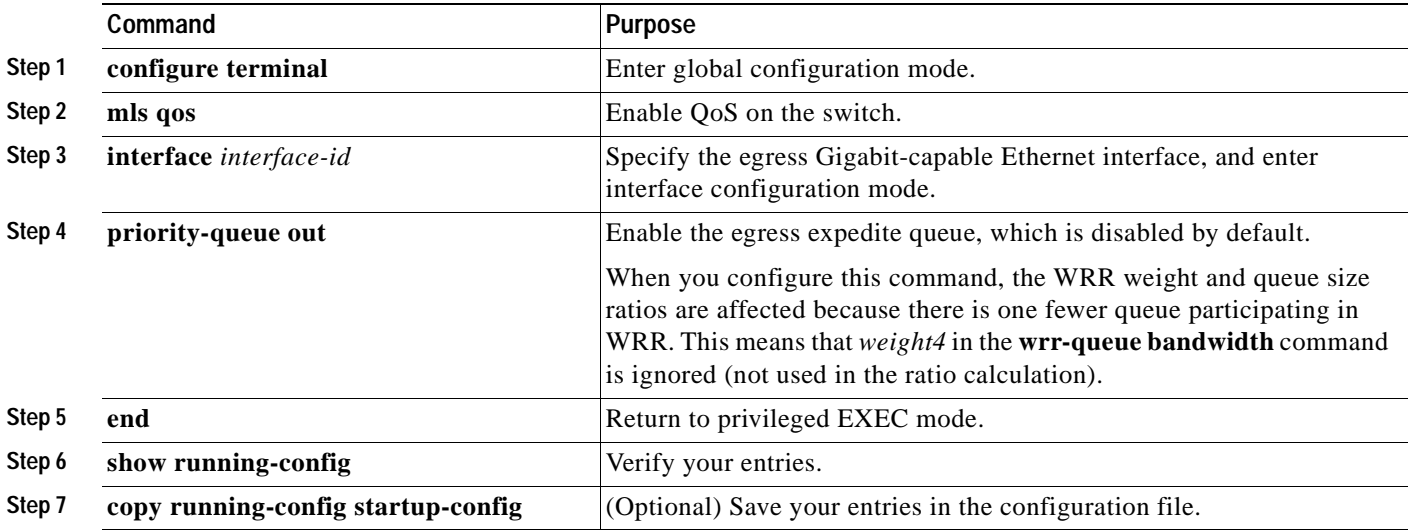

To disable the egress expedite queue, use the **no priority-queue out** interface configuration command.

## <span id="page-625-0"></span>**Allocating Bandwidth among Egress Queues**

You need to specify how much of the available bandwidth is allocated to each queue. The ratio of the weights is the ratio of frequency in which the WRR scheduler dequeues packets from each queue.

Beginning in privileged EXEC mode, follow these steps to allocate bandwidth to each queue:

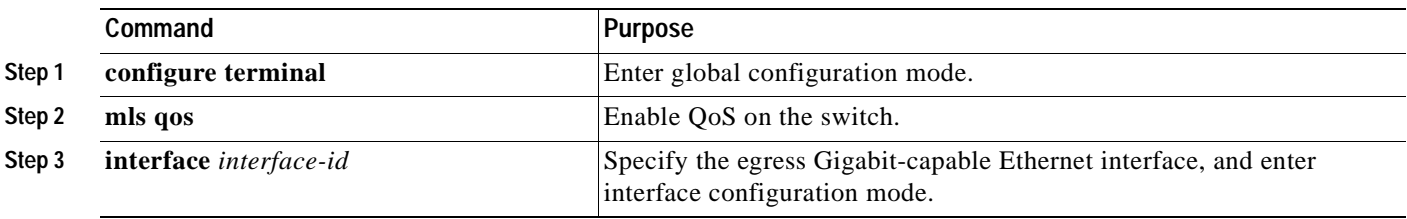

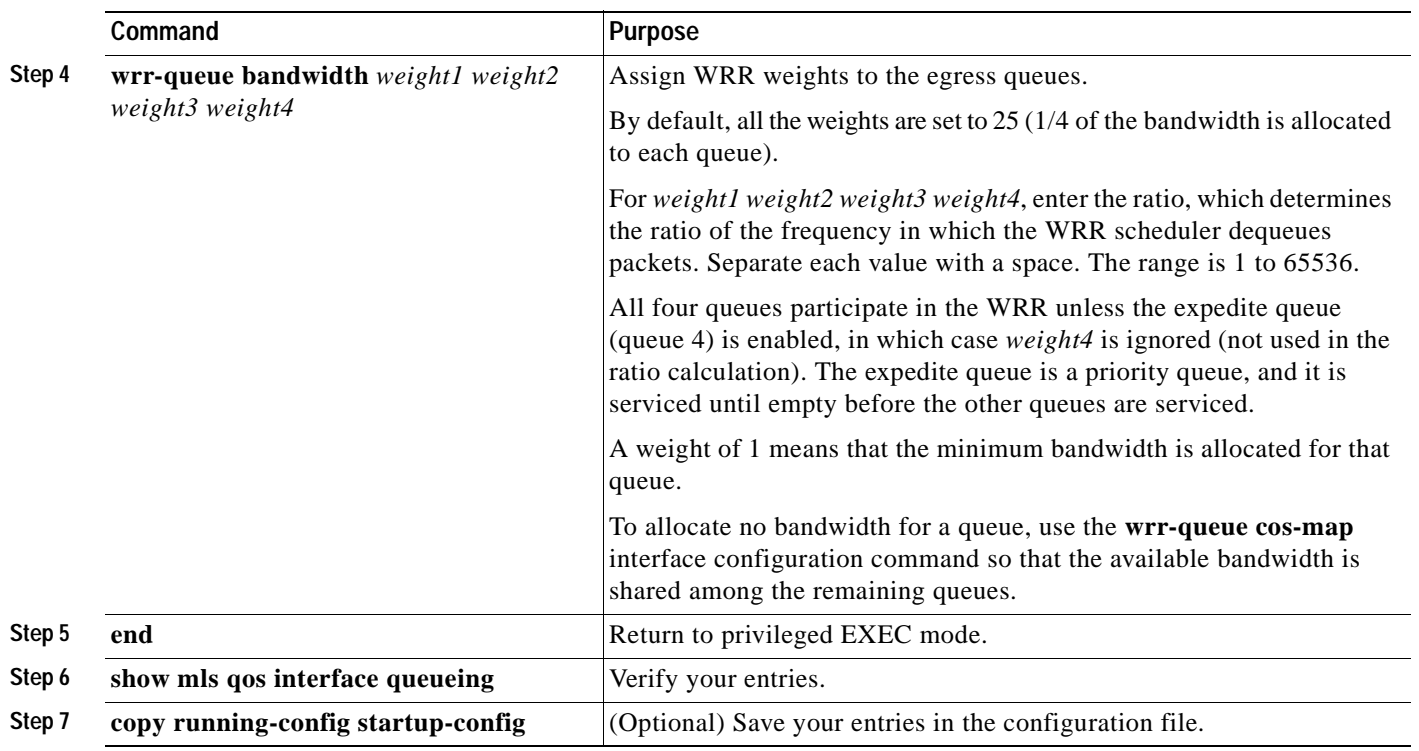

To return to the default bandwidth setting, use the **no wrr-queue bandwidth** interface configuration command.

This example shows how to configure the weight ratio of the WRR scheduler running on the egress queues. In this example, four queues are used (no expedite queue), and the ratio of the bandwidth allocated for each queue is  $1/(1+2+3+4)$ ,  $2/(1+2+3+4)$ ,  $3/(1+2+3+4)$ , and  $4/(1+2+3+4)$ , which is  $1/10$ , 1/5, 3/10, and 2/5 for queues 1, 2, 3, and 4.

Switch(config)# **interface gigabitethernet0/1** Switch(config-if)# **wrr-queue bandwidth 1 2 3 4**

## <span id="page-626-0"></span>**Configuring Egress Queues on 10/100 Ethernet Ports**

This section describes how to configure the egress queues on 10/100 Ethernet ports. For information on configuring Gigabit-capable Ethernet ports, see the ["Configuring Egress Queues on Gigabit-Capable](#page-619-0)  [Ethernet Ports" section on page 28-58](#page-619-0).

Depending on the complexity of your network and your QoS solution, you might need to perform all of the tasks in the next sections. You will need to make decisions about these characteristics:

- Which packets are assigned (by CoS value) to each queue?
- **•** How much of the available buffer space is allotted to each queue?
- **•** Is one of the queues the expedite (high-priority) egress queue?
- **•** How much of the available bandwidth is allotted to each queue?

These sections contain this configuration information:

- **•** [Mapping CoS Values to Select Egress Queues, page 28-66](#page-627-0)
- **•** [Configuring the Minimum-Reserve Levels, page 28-67](#page-628-0)
- **•** [Configuring the Egress Expedite Queue, page 28-68](#page-629-0)
- **•** [Allocating Bandwidth among Egress Queues, page 28-68](#page-629-1)

## <span id="page-627-0"></span>**Mapping CoS Values to Select Egress Queues**

Beginning in privileged EXEC mode, follow these steps to map CoS ingress values to select one of the egress queues:

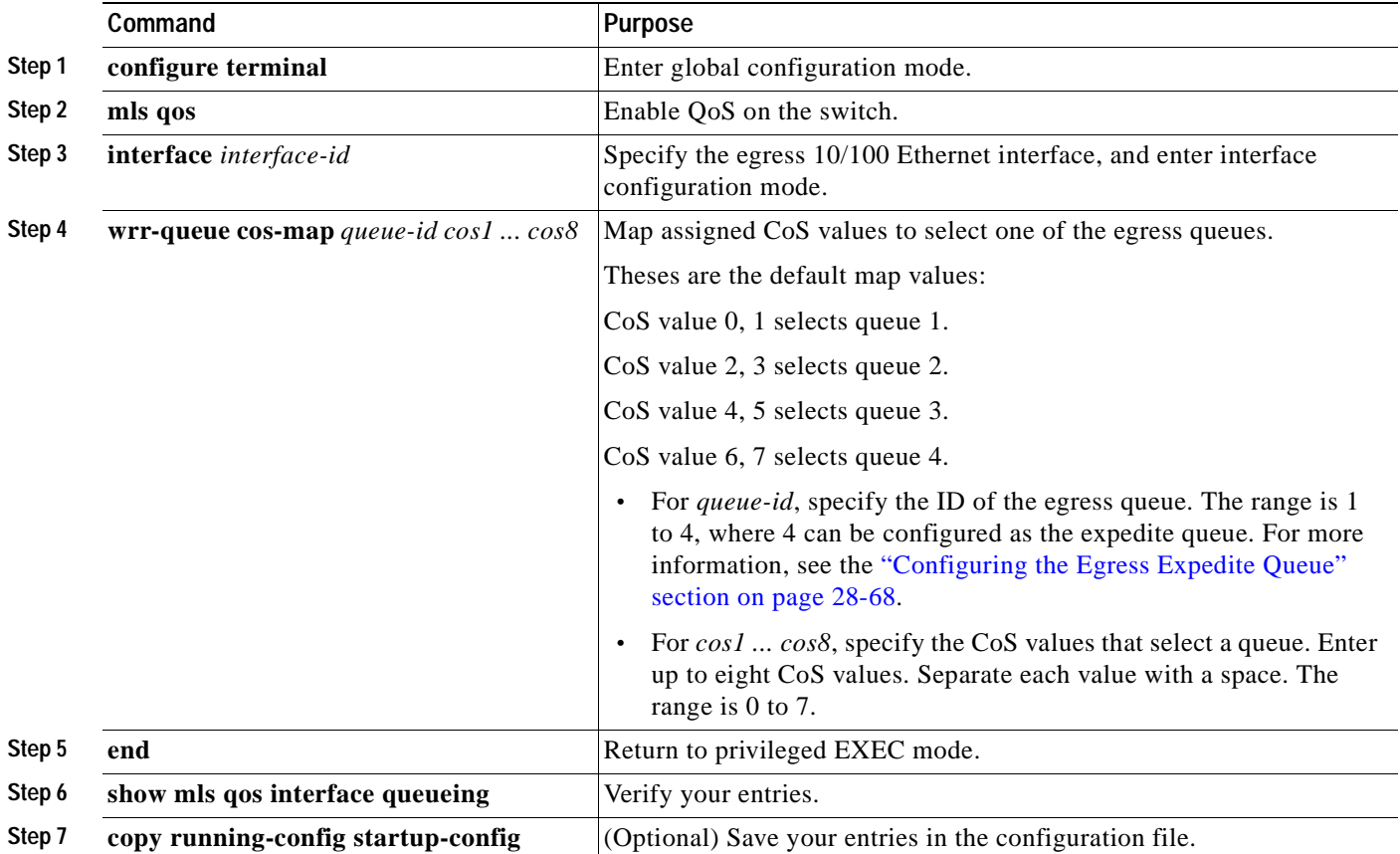

To return to the default CoS-to-egress-queue map, use the **no wrr-queue cos-map** interface configuration command.

This example shows how to map CoS values 6 and 7 to queue 1, 4 and 5 to queue 2, 2 and 3 to queue 3, and 0 and 1 to queue 4.

```
Switch(config)# interface fastethernet0/1
Switch(config-if)# wrr-queue cos-map 1 6 7
Switch(config-if)# wrr-queue cos-map 2 4 5
Switch(config-if)# wrr-queue cos-map 3 2 3
Switch(config-if)# wrr-queue cos-map 4 0 1
```
#### <span id="page-628-0"></span>**Configuring the Minimum-Reserve Levels**

You can configure the buffer size of the minimum-reserve levels on all 10/100 ports and assign the minimum-reserve level to an egress queue on a 10/100 Ethernet port.

Beginning in privileged EXEC mode, follow these steps to configure the egress queue sizes:

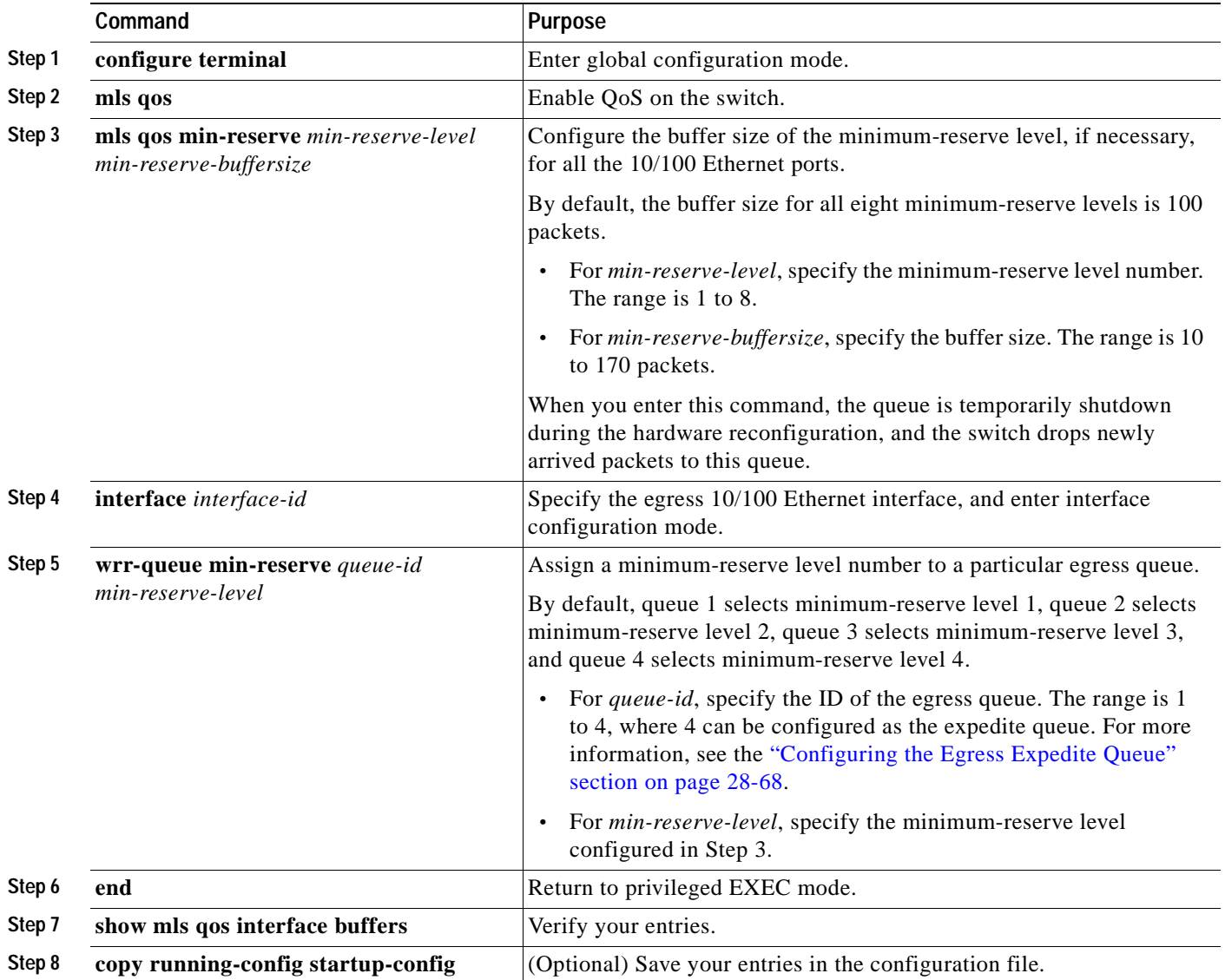

To return to the default minimum-reserve buffer size, use the **no mls qos min-reserve** *min-reserve-level* global configuration command. To return to the default queue selection of the minimum-reserve level, use the **no wrr-queue min-reserve** *queue-id* interface configuration command.

This example shows how to configure minimum-reserve level 5 to 20 packets and to assign minimum-reserve level 5 to egress queue 1 on an interface:

```
Switch(config)# mls qos min-reserve 5 20
Switch(config)# interface fastethernet0/1
Switch(config-if)# wrr-queue min-reserve 1 5
```
## <span id="page-629-0"></span>**Configuring the Egress Expedite Queue**

You can ensure that certain packets have priority over all others by queuing them in the egress expedite queue. WRR services this queue until it is empty before servicing the other queues.

Beginning in privileged EXEC mode, follow these steps to enable the egress expedite queue:

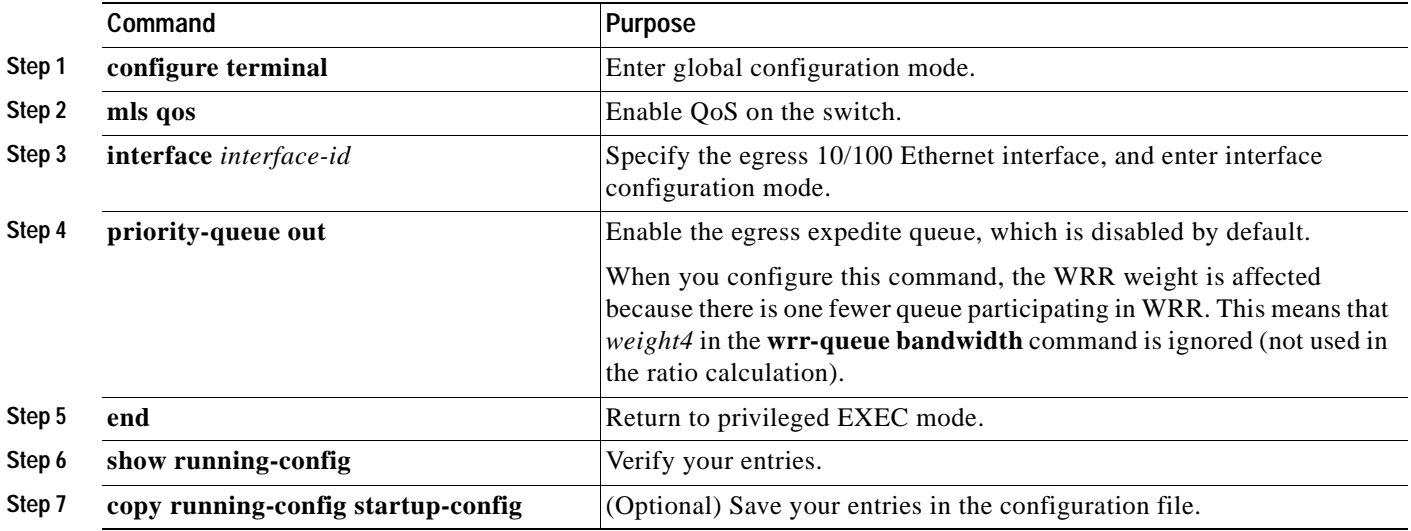

To disable the egress expedite queue, use the **no priority-queue out** interface configuration command.

## <span id="page-629-1"></span>**Allocating Bandwidth among Egress Queues**

You need to specify how much of the available bandwidth is allocated to each queue. The ratio of the weights is the ratio of frequency in which the WRR scheduler dequeues packets from each queue.

Beginning in privileged EXEC mode, follow these steps to allocate bandwidth to each queue:

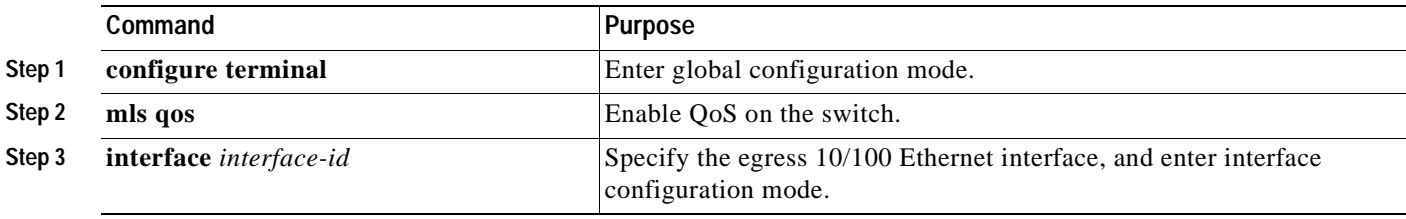

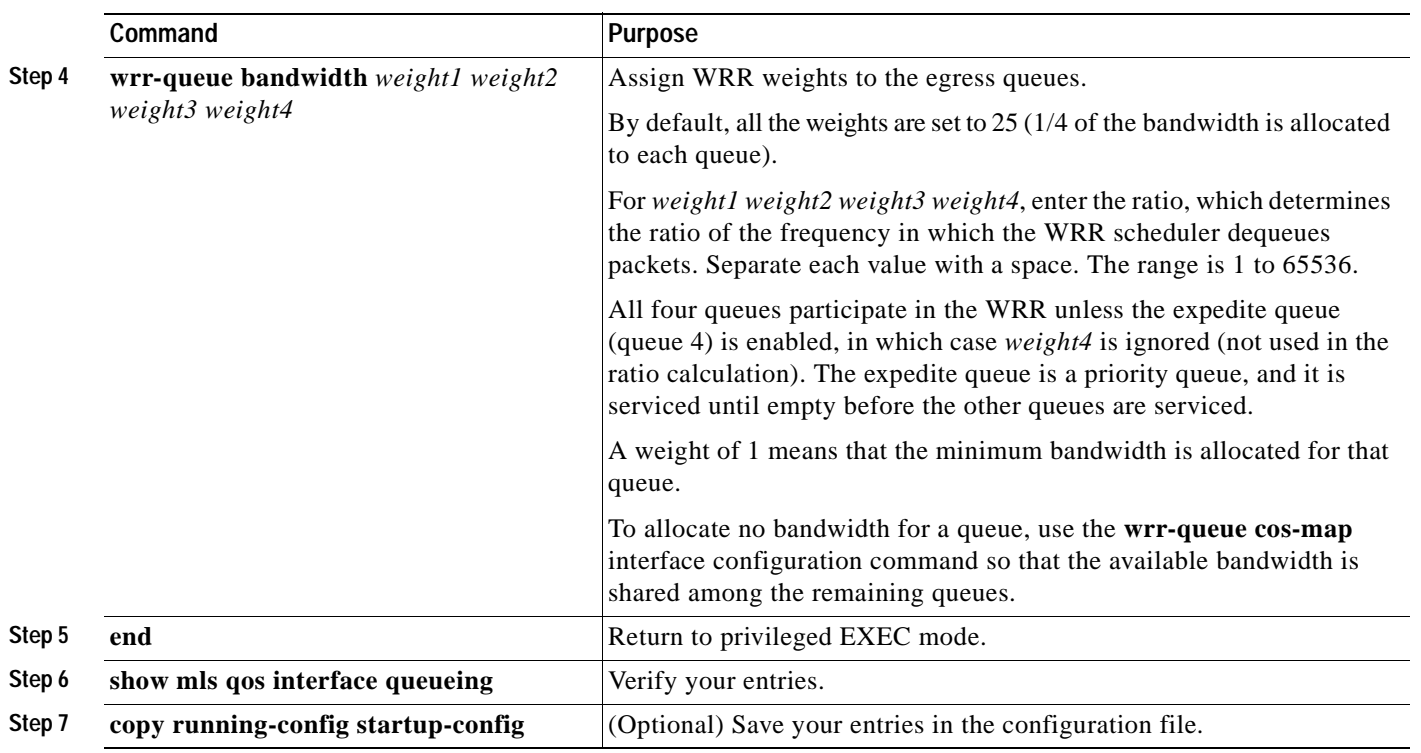

To return to the default bandwidth setting, use the **no wrr-queue bandwidth** interface configuration command.

This example shows how to configure the weight ratio of the WRR scheduler running on the egress queues. In this example, four queues are used (no expedite queue), and the ratio of the bandwidth allocated for each queue is  $1/(1+2+3+4)$ ,  $2/(1+2+3+4)$ ,  $3/(1+2+3+4)$ , and  $4/(1+2+3+4)$ , which is  $1/10$ , 2/10, 3/10, and 4/10 for queues 1, 2, 3, and 4.

Switch(config)# **interface fastethernet0/1** Switch(config-if)# **wrr-queue bandwidth 1 2 3 4**

# **Displaying Standard QoS Information**

To display standard QoS information, use one or more of the privileged EXEC commands in [Table 28-9](#page-631-0):

<span id="page-631-0"></span>*Table 28-9 Commands for Displaying Standard QoS Information*

| Command                                                                                                | <b>Purpose</b>                                                                                                    |
|----------------------------------------------------------------------------------------------------|----------------------------------------------------------------------------------------------------|
| show class-map [class-map-name]                                                                        | Display QoS class maps, which define the match criteria to<br>classify traffic.                                                                                                    |
| show mls qos aggregate-policer<br>[aggregate-policer-name]                                             | Display the aggregate policer configuration.                                                                                                    |
| show mls qos interface [interface-id] [buffers   policers  <br>queueing $ $ statistics $ $             | Display QoS information at the interface level, including the<br>configuration of the egress queues and the CoS-to-egress-queue<br>map, which interfaces have configured policers, and ingress and<br>egress statistics (including the number of bytes dropped). <sup>1</sup> |
| show mls qos maps [cos-dscp   dscp-cos   dscp-mutation<br>$ ip\text{-}prec\text{-}dscp $ policed-dscp] | Display QoS mapping information. Maps are used to generate an<br>internal DSCP value, which represents the priority of the traffic.                                                                                                    |
| show policy-map [ <i>policy-map-name</i> [class]<br>class-map-name]                                    | Display QoS policy maps, which define classification criteria for<br>incoming traffic.                                                                                                    |

1. You can define up to 16 DSCP values for which byte or packet statistics are gathered by hardware by using the **mls qos monitor** {**bytes** | **dscp** *dscp1 ... dscp8* | **packets**} interface configuration command and the **show mls qos interface statistics** privileged EXEC command.

# **Standard QoS Configuration Examples**

This section shows a QoS migration path to help you quickly implement QoS features based on your existing network and planned changes to your network, as shown in [Figure 28-11](#page-632-0). It contains this information:

- **•** [QoS Configuration for the Existing Wiring Closet, page 28-71](#page-632-1)
- **•** [QoS Configuration for the Intelligent Wiring Closet, page 28-72](#page-633-0)
- **•** [QoS Configuration for the Distribution Layer, page 28-73](#page-634-0)

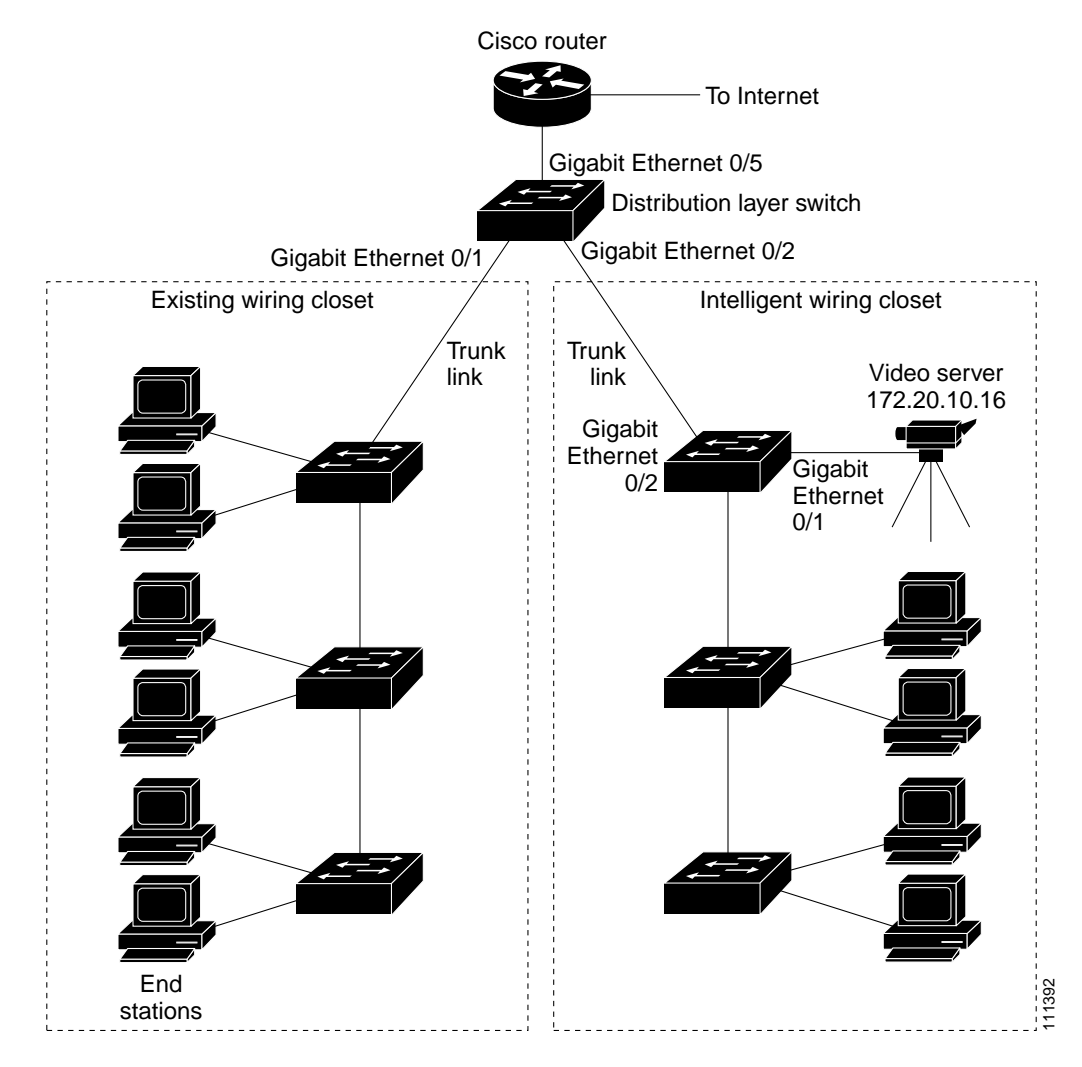

<span id="page-632-0"></span>*Figure 28-11 QoS Configuration Example Network*

## <span id="page-632-1"></span>**QoS Configuration for the Existing Wiring Closet**

[Figure 28-11](#page-632-0) shows an existing wiring closet with Catalyst 3500 XL and 2900 XL switches, for example. These switches are running Cisco IOS Release 12.0(5)XP or later, which supports the QoS-based IEEE 802.1p CoS values. QoS classifies frames by assigning priority-indexed CoS values to them and gives preference to higher-priority traffic.

Recall that on the Catalyst 3500 XL and 2900 XL switches, you can classify untagged (native) Ethernet frames at the ingress ports by setting a default CoS priority (**switchport priority default** *default-priority-id* interface configuration command) for each port. For ISL or IEEE 802.1Q frames with tag information, the priority value from the header frame is used. On the Catalyst 3524-PWR XL and 3548 XL switches, you can override this priority with the default value by using the **switchport priority default override** interface configuration command. For Catalyst 3500 XL, 2950, other 2900 XL models that do not have the override feature, the Catalyst 3550-12T switch at the distribution layer can override the 802.1p CoS value by using the **mls qos cos override** interface configuration command.

Г

For the Catalyst 3500 XL and 2900 XL switches, CoS configures each egress port with a normal-priority transmit queue and a high-priority transmit queue, depending on the frame tag or the port information. Frames in the normal-priority queue are forwarded only after frames in the high-priority queue are forwarded. Frames that have 802.1p CoS values of 0 to 3 are placed in the normal-priority transmit queue whereas frames with CoS values of 4 to 7 are placed in the expedite (high-priority) queue.

## <span id="page-633-0"></span>**QoS Configuration for the Intelligent Wiring Closet**

[Figure 28-11](#page-632-0) shows an intelligent wiring closet with Catalyst 3550 multilayer switches, for example. One of the switches is connected to a video server, which has an IP address of 172.20.10.16.

The object of this example is to prioritize the video traffic over all other traffic. To do so, a DSCP of 56 is assigned to the video traffic. This traffic is stored in the expedite queue (queue 4), which is serviced until empty before the other queues are serviced. The appropriate CoS value selects queue 4 in the CoS-to-egress-queue map.

Beginning in privileged EXEC mode, follow these steps to configure the switch to prioritize video packets over all other traffic:

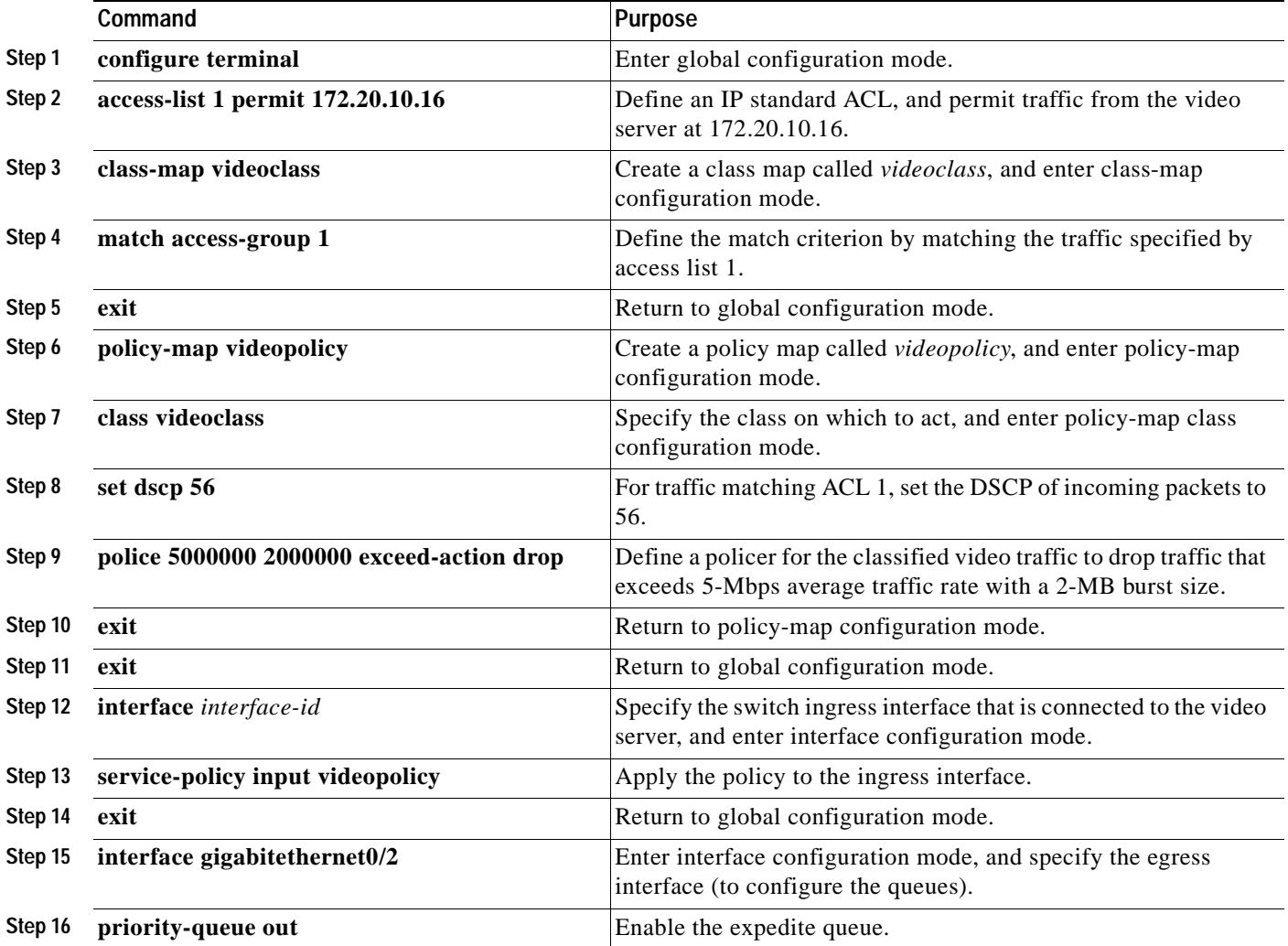

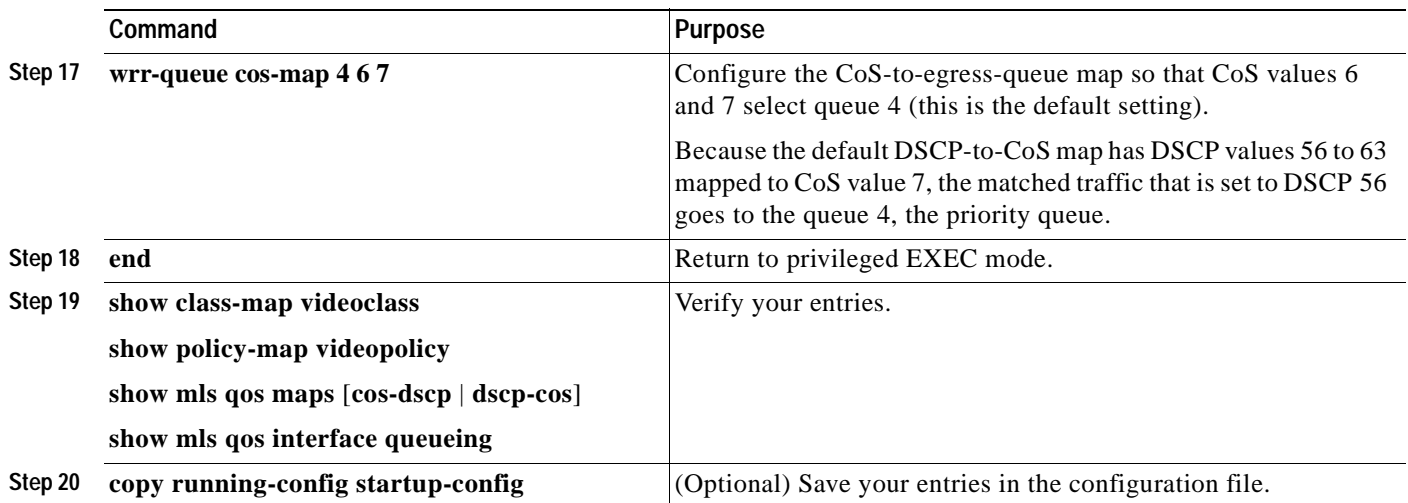

## <span id="page-634-0"></span>**QoS Configuration for the Distribution Layer**

[Figure 28-11](#page-632-0) shows a distribution layer switch, for example, a Catalyst 3550 switch. This example focuses on the configuration steps for the distribution layer switch. Because the classification was performed by the switches at the edge of the network, fewer classification steps are needed at the distribution layer switch.

For the connection to the existing wiring closet, Gigabit Ethernet interface 1 on the distribution layer switch is configured to trust the received CoS value. In this situation, the default CoS-to-DSCP map on the multilayer switch is sufficient. For information on the default map settings, see the ["Configuring the](#page-614-0)  [CoS-to-DSCP Map" section on page 28-53.](#page-614-0)

For the connection to the intelligent wiring closet, Gigabit Ethernet interface 2 on the distribution layer switch is configured to trust the received DSCP value. The DSCP-to-threshold map also needs to be configured on this ingress interface so that on the egress interface, WRED can provide congestion avoidance control. By default, all DSCP values are mapped to threshold 1.

You need to configure several of the switch maps from their default settings. The object of the configuration is to have only DSCP value 56 sent to the expedite queue (queue 4). The default CoS-to-egress-queue map is sufficient; however, you need to configure the DSCP-to-CoS map so that DSCP values 57 to 63 map to CoS 5.

For the egress interface, Gigabit Ethernet interface 5, WRR weights need to be configured by using the **wrr-queue bandwidth** interface configuration command. WRED needs to be enabled and the threshold percentages configured for each queue. The bandwidth allocated to each queue must be configured to determine the ratio of the frequency at which packets are dequeued.

Beginning in privileged EXEC mode, follow these steps to configure the switch at the distribution layer:

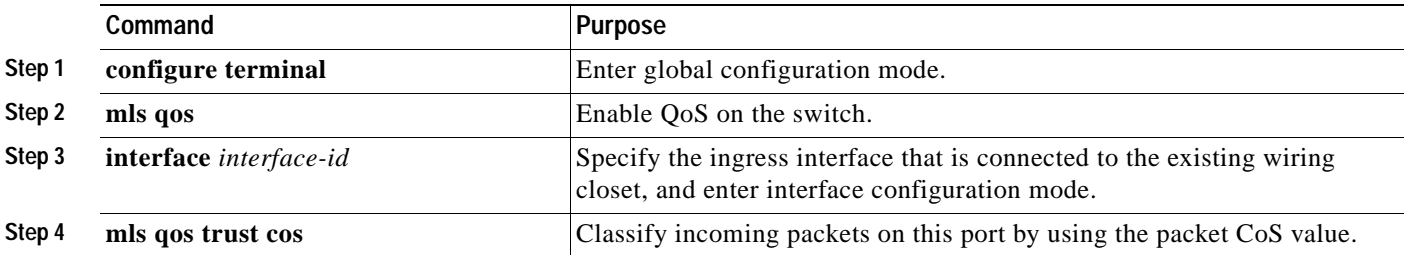

Г

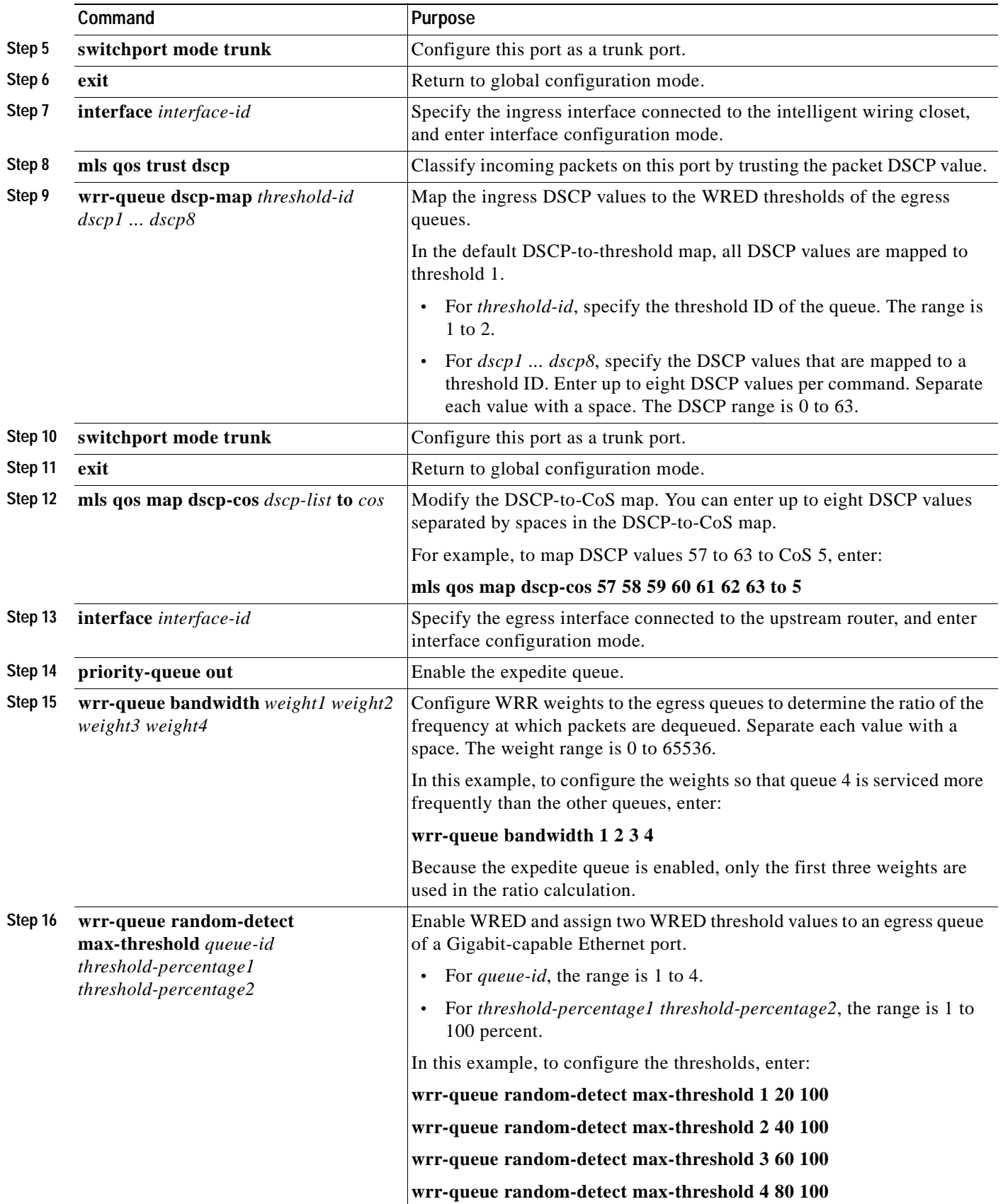

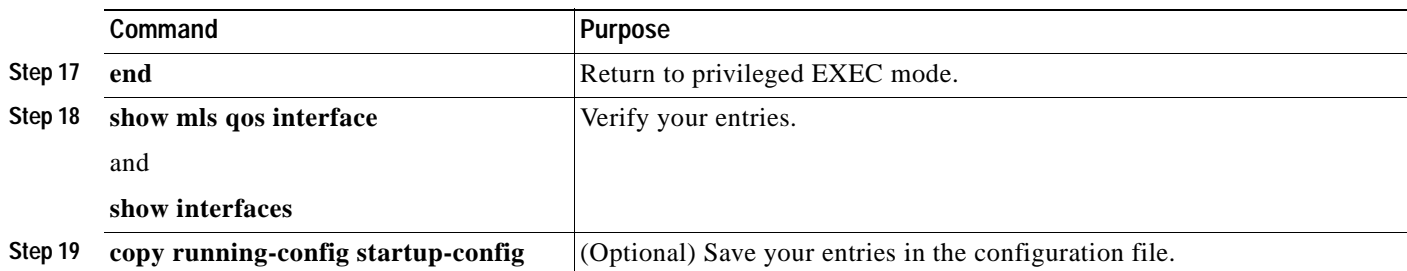

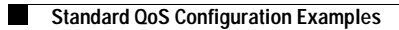

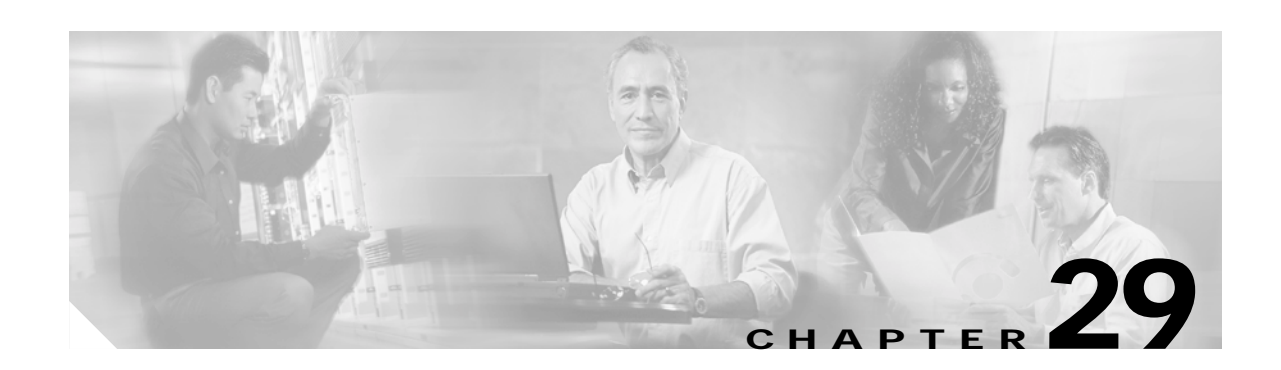

# **Configuring EtherChannels**

This chapter describes how to configure EtherChannel on the Layer 2 and Layer 3 interfaces of a Catalyst 3550 switch. EtherChannel provides fault-tolerant high-speed links between switches, routers, and servers. You can use it to increase the bandwidth between the wiring closets and the data center, and you can deploy it anywhere in the network where bottlenecks are likely to occur. EtherChannel provides automatic recovery for the loss of a link by redistributing the load across the remaining links. If a link fails, EtherChannel redirects traffic from the failed link to the remaining links in the channel without intervention.

This chapter consists of these sections:

- **•** [Understanding EtherChannels, page 29-1](#page-638-0)
- **•** [Configuring EtherChannels, page 29-7](#page-644-0)
- **•** [Displaying EtherChannel, PAgP, and LACP Status, page 29-18](#page-655-0)

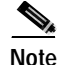

**Note** For complete syntax and usage information for the commands used in this chapter, see the command reference for this release.

# <span id="page-638-0"></span>**Understanding EtherChannels**

An EtherChannel consists of individual Fast Ethernet or Gigabit Ethernet links bundled into a single logical link as shown in [Figure 29-1.](#page-639-0) The EtherChannel provides full-duplex bandwidth up to 800 Mbps (Fast EtherChannel) or 8 Gbps (Gigabit EtherChannel) between your switch and another switch or host.

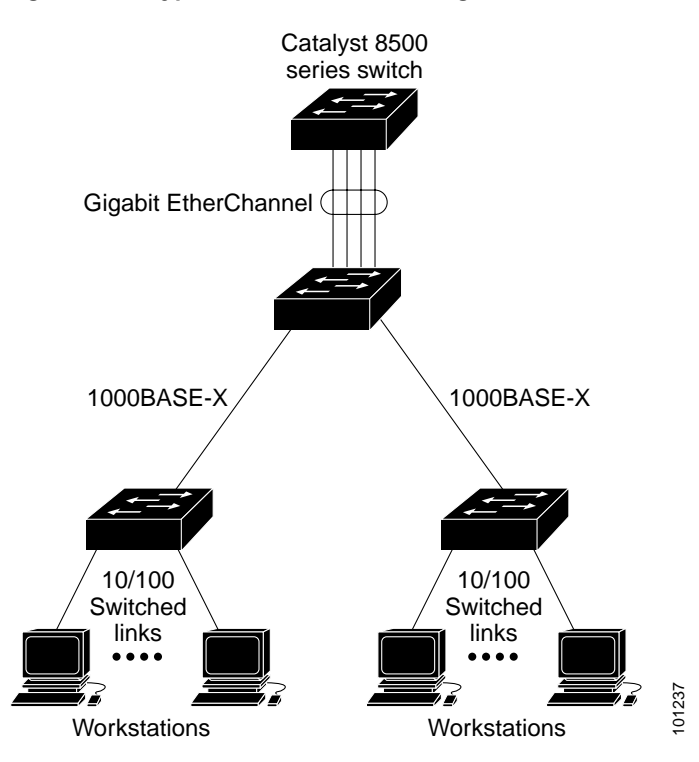

#### <span id="page-639-0"></span>*Figure 29-1 Typical EtherChannel Configuration*

Each EtherChannel can consist of up to eight compatibly configured Ethernet interfaces. All interfaces in each EtherChannel must be the same speed, and all must be configured as either Layer 2 or Layer 3 interfaces.

**Note** The network device to which your switch is connected can impose its own limits on the number of interfaces in the EtherChannel. For Catalyst 3550 switches, the number of EtherChannels is limited to the number of ports of the same type.

If a link within an EtherChannel fails, traffic previously carried over that failed link changes to the remaining links within the EtherChannel. A trap is sent for a failure, identifying the switch, the EtherChannel, and the failed link. Inbound broadcast and multicast packets on one link in an EtherChannel are blocked from returning on any other link of the EtherChannel.

## **Understanding Port-Channel Interfaces**

You create an EtherChannel for Layer 2 interfaces differently from Layer 3 interfaces. Both configurations involve logical interfaces.

- **•** With Layer 3 interfaces, you manually create the logical interface by using the **interface port-channel** global configuration command.
- **•** With Layer 2 interfaces, the logical interface is dynamically created.
- **•** With both Layer 3 and 2 interfaces, you manually assign an interface to the EtherChannel by using the **channel-group** interface configuration command. This command binds the physical and logical ports together as shown in [Figure 29-2](#page-640-0).

Each EtherChannel has a logical port-channel interface numbered from 1 to 64. The channel groups are also numbered from 1 to 64.

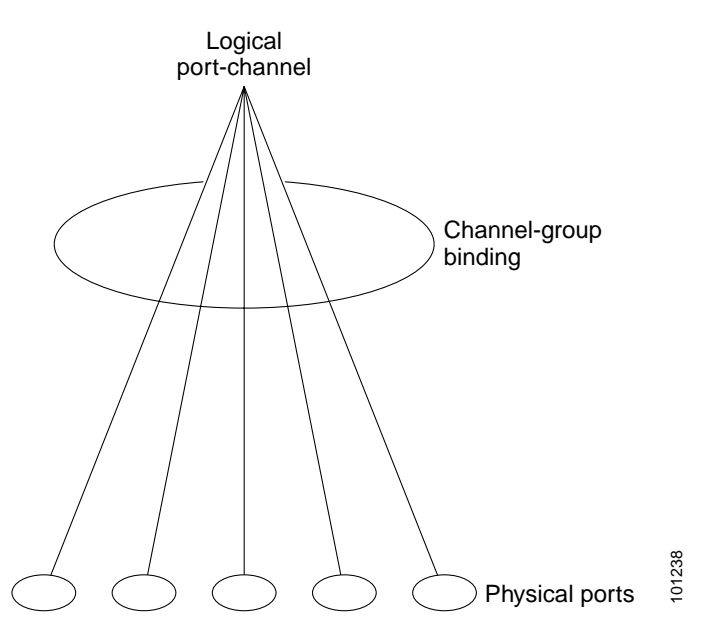

#### <span id="page-640-0"></span>*Figure 29-2 Relationship of Physical Ports, Logical Port Channels, and Channel Groups*

When a port joins an EtherChannel, the physical interface for that port is shut down. When the port leaves the port-channel, its physical interface is brought up, and it has the same configuration as it had before joining the EtherChannel.

**Note** Configuration changes made to the logical interface of an EtherChannel do not propagate to all the member ports of the channel.

## **Understanding the Port Aggregation Protocol and Link Aggregation Protocol**

The Port Aggregation Protocol (PAgP) and Link Aggregation Control Protocol (LACP) facilitate the automatic creation of EtherChannels by exchanging packets between Ethernet interfaces. PAgP is a Cisco-proprietary protocol that can be run only on Cisco switches and on those switches licensed by licensed vendors to support PAgP. LACP is defined in IEEE 802.3ad and allows Cisco switches to manage Ethernet channels between switches that conform to the 802.3ad protocol.

By using one of these protocols, a switch learns the identity of partners capable of supporting either PAgP or LACP and learns the capabilities of each interface. It then dynamically groups similarly configured interfaces into a single logical link (channel or aggregate port); these interfaces are grouped based on hardware, administrative, and port parameter constraints. For example, PAgP groups the interfaces with the same speed, duplex mode, native VLAN, VLAN range, and trunking status and type. After grouping the links into an EtherChannel, PAgP adds the group to the spanning tree as a single switch port.

Г

## <span id="page-641-1"></span>**PAgP and LACP Modes**

[Table 29-1](#page-641-0) shows the user-configurable EtherChannel modes for the **channel-group** interface configuration command. Switch interfaces exchange PAgP packets only with partner interfaces configured in the **auto** or **desirable** modes. Switch interfaces exchange LACP packets only with partner interfaces configured in the **active** or **passive** modes. Interfaces configured in the **on** mode do not exchange PAgP or LACP packets.

<span id="page-641-0"></span>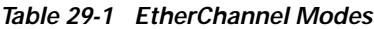

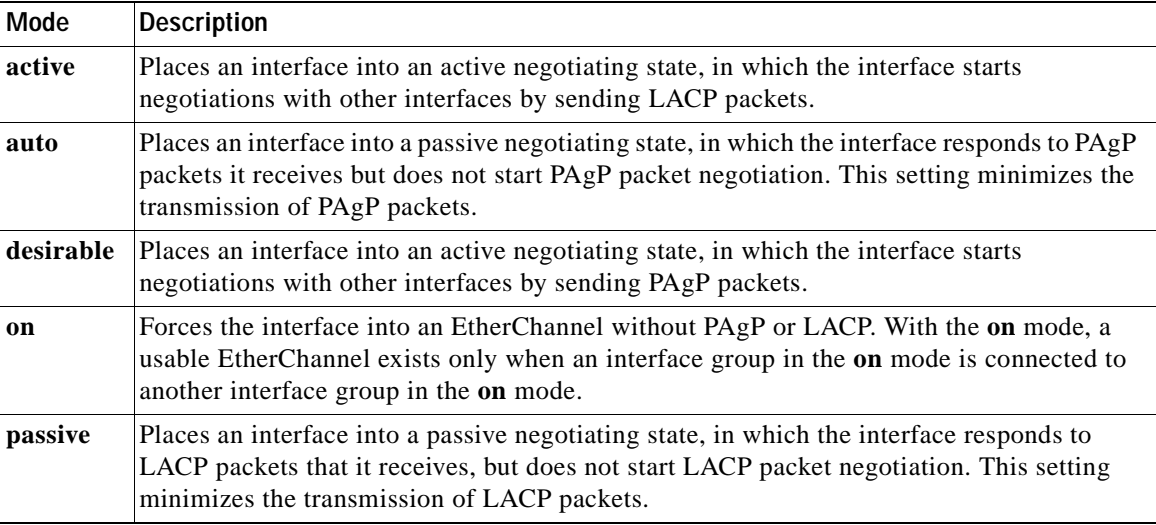

#### **Exchanging PAgP Packets**

Both the **auto** and **desirable** PAgP modes allow interfaces to negotiate with partner interfaces to determine if they can form an EtherChannel based on criteria such as interface speed and, for Layer 2 EtherChannels, trunking state and VLAN numbers.

Interfaces can form an EtherChannel when they are in different PAgP modes as long as the modes are compatible. For example:

- **•** An interface in the **desirable** mode can form an EtherChannel with another interface that is in the **desirable** or **auto** mode.
- **•** An interface in the **auto** mode can form an EtherChannel with another interface in the **desirable** mode.

An interface in the **auto** mode cannot form an EtherChannel with another interface that is also in the **auto** mode because neither interface starts PAgP negotiation.

An interface in the **on** mode that is added to a port channel is forced to have the same characteristics as the already existing **on** mode interfaces in the channel.

If your switch is connected to a partner that is PAgP-capable, you can configure the switch interface for nonsilent operation by using the **non-silent** keyword. If you do not specify **non-silent** with the **auto** or **desirable** mode, silent mode is assumed.

The silent mode is used when the switch is connected to a device that is not PAgP-capable and seldom, if ever, sends packets. An example of a silent partner is a file server or a packet analyzer that is not generating traffic. In this case, running PAgP on a physical port connected to a silent partner prevents that switch port from ever becoming operational; however, the silent setting allows PAgP to operate, to attach the interface to a channel group, and to use the interface for transmission.

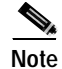

**Note** An Etherchannel cannot be configured in both the PAgP and LACP modes.

#### **Exchanging LACP Packets**

Both the **active** and **passive** LACP modes allow interfaces to negotiate with partner interfaces to determine if they can form an EtherChannel based on criteria such as interface speed and, for Layer 2 EtherChannels, trunking state and VLAN numbers.

Interfaces can form an EtherChannel when they are in different LACP modes as long as the modes are compatible. For example:

- **•** An interface in the **active** mode can form an EtherChannel with another interface that is in the **active**  or **passive** mode.
- **•** An interface in the **active** mode can form an EtherChannel with another interface in the **passive**  mode.

An interface in the **passive** mode cannot form an EtherChannel with another interface that is also in the **passive** mode because neither interface starts LACP negotiation.

An interface in the **on** mode that is added to a port channel is forced to have the same characteristics as the already existing **on** mode interfaces in the channel.

**Note** An Etherchannel cannot be configured in both the PAgP and LACP modes.

**Caution** You should exercise care when setting the mode to **on** (manual configuration). All ports configured in the **on** mode are bundled in the same group and are forced to have similar characteristics. If the group is misconfigured, packet loss or spanning-tree loops might occur.

#### **Physical Learners and Aggregate-Port Learners**

Network devices are classified as PAgP physical learners or aggregate-port learners. A device is a physical learner if it learns addresses by physical ports and directs transmissions based on that knowledge. A device is an aggregate-port learner if it learns addresses by aggregate (logical) ports.

When a device and its partner are both aggregate-port learners, they learn the address on the logical port-channel. The device sends packets to the source by using any of the interfaces in the EtherChannel. With aggregate-port learning, it is not important on which physical port the packet arrives.

PAgP cannot automatically detect when the partner device is a physical learner and the local device is an aggregate-port learner. Therefore, you must manually set the learning method on the local device or source-based distribution by using the **pagp learn-method** interface configuration command. With source-based distribution, any given source MAC address is always sent on the same physical port.

You can also configure a single interface within the group for all transmissions and use other interfaces for hot standby. The unused interfaces in the group can be swapped into operation in just a few seconds if the selected single interface loses hardware-signal detection. You can configure which interface is always selected for packet transmission by changing its priority by using the **pagp port-priority** interface configuration command. The higher the priority, the more likely that the port will be selected.

#### **PAgP and LACP Interaction with Other Features**

The Dynamic Trunking Protocol (DTP) and Cisco Discovery Protocol (CDP) send and receive packets over the physical interfaces in the EtherChannel. Trunk ports send and receive PAgP and LACP protocol data units (PDUs) on the lowest numbered VLAN.

Spanning tree sends packets over the first interface in the EtherChannel.

The MAC address of a Layer 3 EtherChannel is the MAC address of the first interface in the port-channel.

PAgP sends and receives PAgP PDUs only from interfaces that have PAgP enabled for the auto or desirable mode. LACP sends and receives LACP PDUs only from interfaces that have LACP enabled for the active or passive mode.

## **Understanding Load Balancing and Forwarding Methods**

EtherChannel balances the traffic load across the links in a channel by randomly associating a newly learned MAC address with one of the links in the channel.

With source-MAC address forwarding, when packets are forwarded to an EtherChannel, they are distributed across the ports in the channel based on the source-MAC address of the incoming packet. Therefore, to provide load balancing, packets from different hosts use different ports in the channel, but packets from the same host use the same port in the channel (and the MAC address learned by the switch does not change).

When source-MAC address forwarding is used, load distribution based on the source and destination IP address is also enabled for routed IP traffic. All routed IP traffic chooses a port based on the source and destination IP address. Packets between two IP hosts always use the same port in the channel, and traffic between any other pair of hosts can use a different port in the channel.

With destination-MAC address forwarding, when packets are forwarded to an EtherChannel, they are distributed across the ports in the channel based on the destination host's MAC address of the incoming packet. Therefore, packets to the same destination are forwarded over the same port, and packets to a different destination are sent on a different port in the channel. You configure the load balancing and forwarding method by using the **port-channel load-balance** global configuration command.

In [Figure 29-3](#page-644-1), multiple workstations are connected to a switch, and an EtherChannel connects the switch to the router. Source-based load balancing is used on the switch end of the EtherChannel to ensure that the switch efficiently uses the bandwidth of the router by distributing traffic from the workstation across the physical links. Since the router is a single MAC address device, it uses destination-based load balancing to efficiently spread the traffic to the workstations across the physical links in the EtherChannel.

Use the option that provides the greatest variety in your configuration. For example, if the traffic on a channel is going only to a single MAC address, using the destination-MAC address always chooses the same link in the channel; using source addresses or IP addresses might result in better load balancing.

<span id="page-644-1"></span>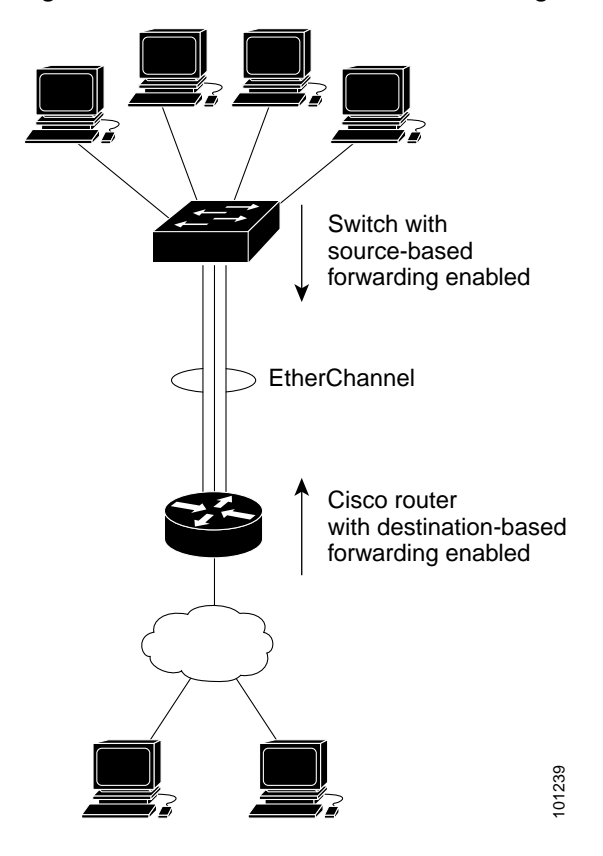

*Figure 29-3 Load Distribution and Forwarding Methods*

## <span id="page-644-0"></span>**Configuring EtherChannels**

These sections describe how to configure EtherChannel on Layer 2 and Layer 3 interfaces:

- **•** [Default EtherChannel Configuration, page 29-8](#page-645-0)
- **•** [EtherChannel Configuration Guidelines, page 29-8](#page-645-1)
- **•** [Configuring Layer 2 EtherChannels, page 29-9](#page-646-0)
- **•** [Configuring Layer 3 EtherChannels, page 29-11](#page-648-0)
- **•** [Configuring EtherChannel Load Balancing, page 29-14](#page-651-0)
- **•** [Configuring the PAgP Learn Method and Priority, page 29-15](#page-652-0)

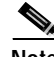

Note Make sure that the interfaces are correctly configured (see the ["EtherChannel Configuration Guidelines"](#page-645-1) [section on page 29-8\)](#page-645-1).

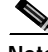

**Note** After you configure an EtherChannel, configuration changes applied to the port-channel interface apply to all the physical interfaces assigned to the port-channel interface, and configuration changes applied **EtherChannel S**<br>
These sections describe how to configure EtherChannel on Layer 2 and Layer 3 inte<br>
• Default EtherChannel Configuration, page 29-8<br>
• EtherChannel Configuration Guidelines, page 29-8<br>
• Configuring Layer

Г

## <span id="page-645-2"></span><span id="page-645-0"></span>**Default EtherChannel Configuration**

[Table 29-2](#page-645-2) shows the default EtherChannel configuration.

*Table 29-2 Default EtherChannel Configuration*

| Feature                                | <b>Default Setting</b>                                                                                                    |
|----------------------------------------|----------------------------------------------------------------------------------------------------|
| Channel groups                         | None assigned.                                                                                                    |
| Layer 3 port-channel logical interface | None defined.                                                                                                    |
| PAgP mode                              | No default.                                                                                                    |
| PAgP learn method                      | Aggregate-port learning on all interfaces.                                                                                                    |
| PAgP priority                          | 128 on all interfaces.                                                                                                    |
| LACP learn method                      | Aggregate-port learning on all interfaces.                                                                                                    |
| LACP priority                          | 32768 on all interfaces.                                                                                                    |
| Load balancing                         | Load distribution on the switch is based on the<br>source-MAC address of the incoming packet. Load<br>distribution based on the source and destination IP<br>address is also enabled for routed IP traffic. |

## <span id="page-645-1"></span>**EtherChannel Configuration Guidelines**

If improperly configured, some EtherChannel interfaces are automatically disabled to avoid network loops and other problems. Follow these guidelines to avoid configuration problems:

**•** Configure an EtherChannel with up to eight Ethernet interfaces of the same type.

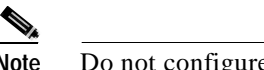

Note Do not configure a GigaStack GBIC port as part of an EtherChannel.

- **•** Configure all interfaces in an EtherChannel to operate at the same speeds and duplex modes.
- **•** Enable all interfaces in an EtherChannel. An interface in an EtherChannel that is disabled by using the **shutdown** interface configuration command is treated as a link failure, and its traffic is transferred to one of the remaining interfaces in the EtherChannel.
- **•** When a group is first created, all ports follow the parameters set for the first port to be added to the group. If you change the configuration of one of these parameters, you must also make the changes to all ports in the group:
	- **–** Allowed-VLAN list
	- **–** Spanning-tree path cost for each VLAN
	- **–** Spanning-tree port priority for each VLAN
	- **–** Spanning-tree Port Fast setting
- **•** An EtherChannel interface that is configured as a Switched Port Analyzer (SPAN) destination port does not join the group until it is deconfigured as a SPAN destination port.
- **•** Do not configure a secure port as part of an EtherChannel.

**•** Do not configure a port that is an active or a not-yet-active member of an EtherChannel as an 802.1x port. If you try to enable 802.1x on an EtherChannel port, an error message appears, and 802.1x is not enabled.

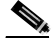

**Note** In software releases earlier than Cisco IOS Release 12.2(25)SE, if 802.1x is enabled on a not-yet-active port of an EtherChannel, the port does not join the EtherChannel.

- **•** If EtherChannels are configured on switch interfaces, remove the EtherChannel configuration from the interfaces before globally enabling 802.1x on a switch by using the **dot1x system-auth-control** global configuration command.
- **•** For Layer 2 EtherChannels:
	- **–** Assign all interfaces in the EtherChannel to the same VLAN, or configure them as trunks. Interfaces with different native VLANs cannot form an EtherChannel.
	- **–** If you configure an EtherChannel from trunk interfaces, verify that the trunking mode (ISL or 802.1Q) is the same on all the trunks. Inconsistent trunk modes on EtherChannel interfaces can have unexpected results.
	- **–** An EtherChannel supports the same allowed range of VLANs on all the interfaces in a trunking Layer 2 EtherChannel. If the allowed range of VLANs is not the same, the interfaces do not form an EtherChannel even when PAgP is set to the **auto** or **desirable** mode.
	- **–** Interfaces with different spanning-tree path costs can form an EtherChannel if they are otherwise compatibly configured. Setting different spanning-tree path costs does not, by itself, make interfaces incompatible for the formation of an EtherChannel.
- **•** For Layer 3 EtherChannels, assign the Layer 3 address to the port-channel logical interface, not to the physical interfaces in the channel.

## <span id="page-646-0"></span>**Configuring Layer 2 EtherChannels**

You configure Layer 2 EtherChannels by configuring the Ethernet interfaces with the **channel-group** interface configuration command, which creates the port-channel logical interface. You cannot put a Layer 2 interface into a manually created port-channel interface.

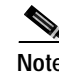

**Note** Layer 2 interfaces must be connected and functioning for Cisco the software to create port-channel interfaces.

Beginning in privileged EXEC mode, follow these steps to assign a Layer 2 Ethernet interface to a Layer 2 EtherChannel:

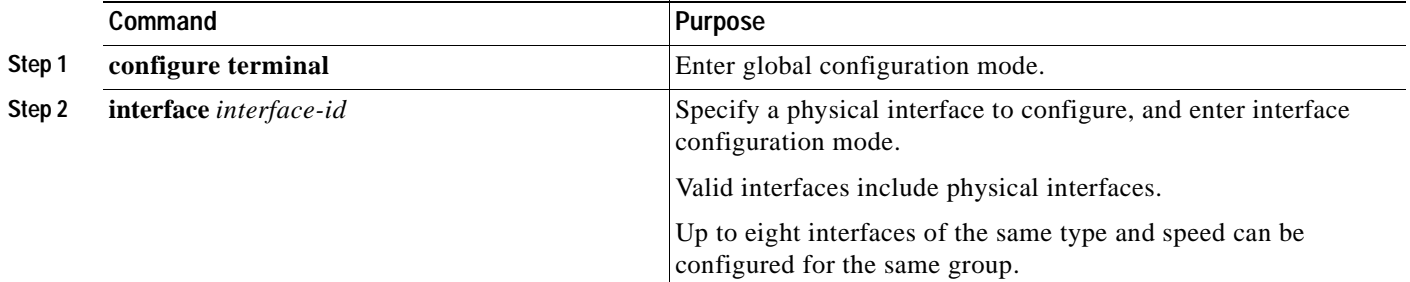

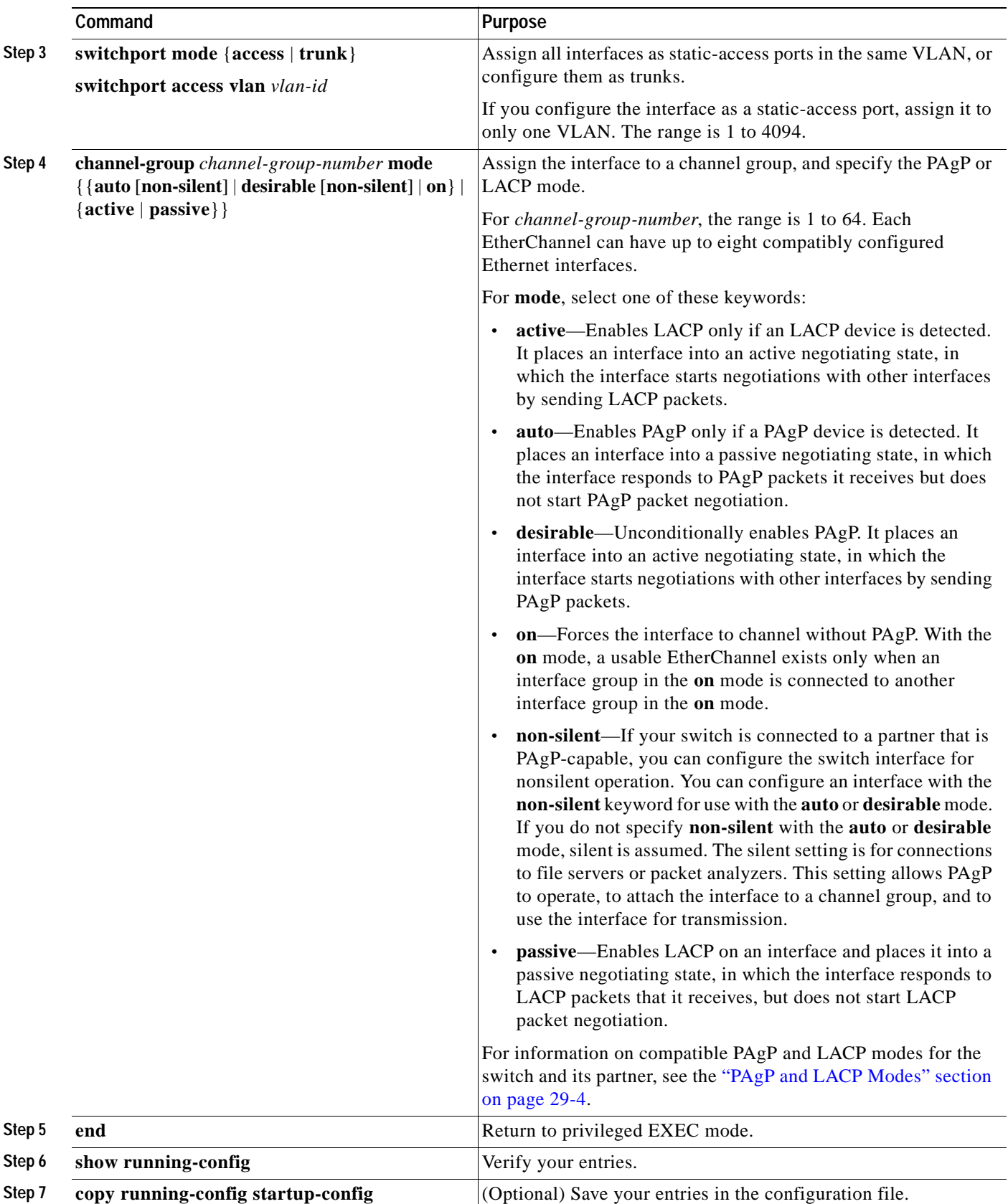
To remove an interface from the EtherChannel group, use the **no channel-group** interface configuration command.

This example shows how to assign interfaces 1 and 2 as static-access ports in VLAN 10 to channel 5 with the PAgP mode **desirable**:

```
Switch# configure terminal
Switch(config)# interface range gigabitethernet0/1 -2
Switch(config-if-range)# switchport mode access
Switch(config-if-range)# switchport access vlan 10
Switch(config-if-range)# channel-group 5 mode desirable
Switch(config-if-range)# end
```
### <span id="page-648-1"></span>**Configuring Layer 3 EtherChannels**

To configure Layer 3 EtherChannels, you create the port-channel logical interface and then put the Ethernet interfaces into the port-channel as described in the next two sections.

#### <span id="page-648-0"></span>**Creating Port-Channel Logical Interfaces**

When configuring Layer 3 EtherChannels, you must manually create the port-channel logical interface first by using the **interface port-channel** global configuration command. Then, you put the logical interface into the channel group by using the **channel-group** interface configuration command.

**Note** To move an IP address from a physical interface to an EtherChannel, you must delete the IP address from the physical interface before configuring it on the port-channel interface.

Beginning in privileged EXEC mode, follow these steps to create a port-channel interface for a Layer 3 EtherChannel:

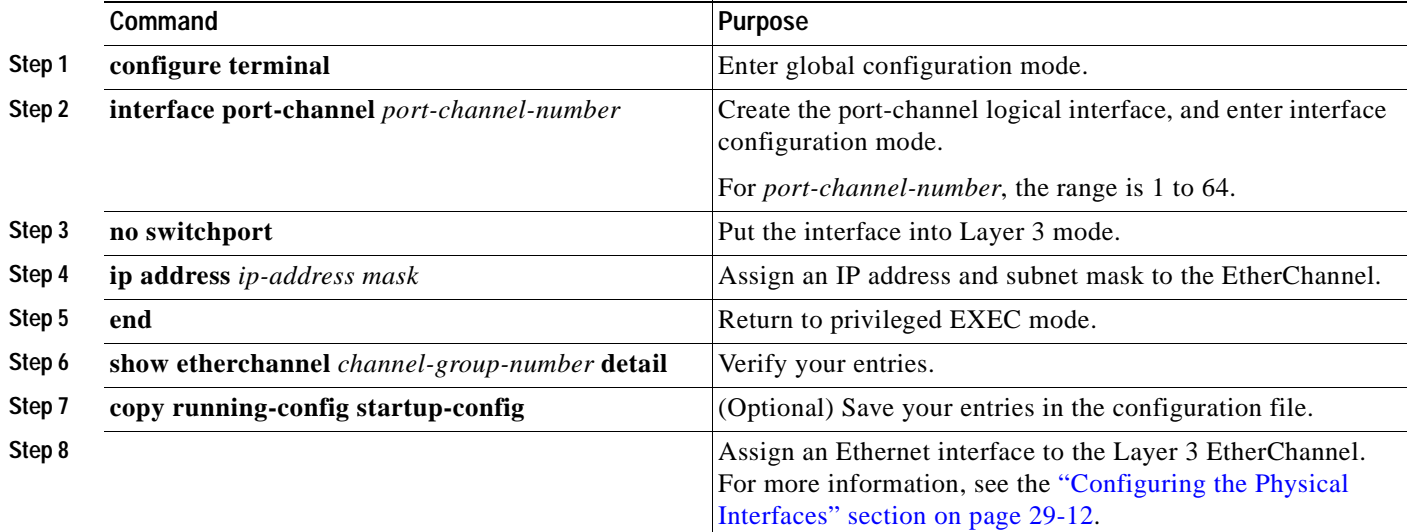

To remove the port-channel, use the **no interface port-channel** *port-channel-number* global configuration command.

This example shows how to create the logical port channel (5) and assign 172.10.20.10 as its IP address:

```
Switch# configure terminal
Switch(config)# interface port-channel 5
Switch(config-if)# no switchport
Switch(config-if)# ip address 172.10.20.10 255.255.255.0
Switch(config-if)# end
```
#### <span id="page-649-0"></span>**Configuring the Physical Interfaces**

Beginning in privileged EXEC mode, follow these steps to assign an Ethernet interface to a Layer 3 EtherChannel:

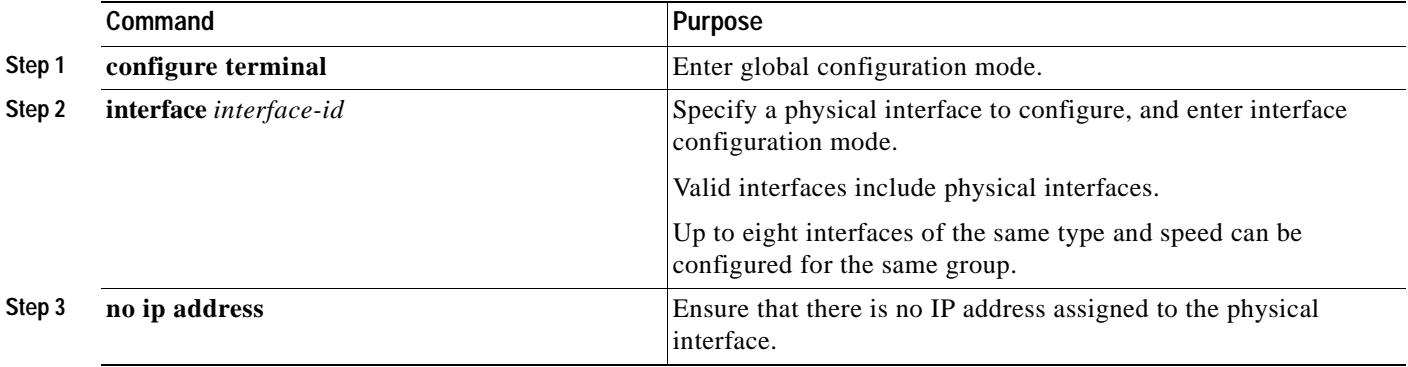

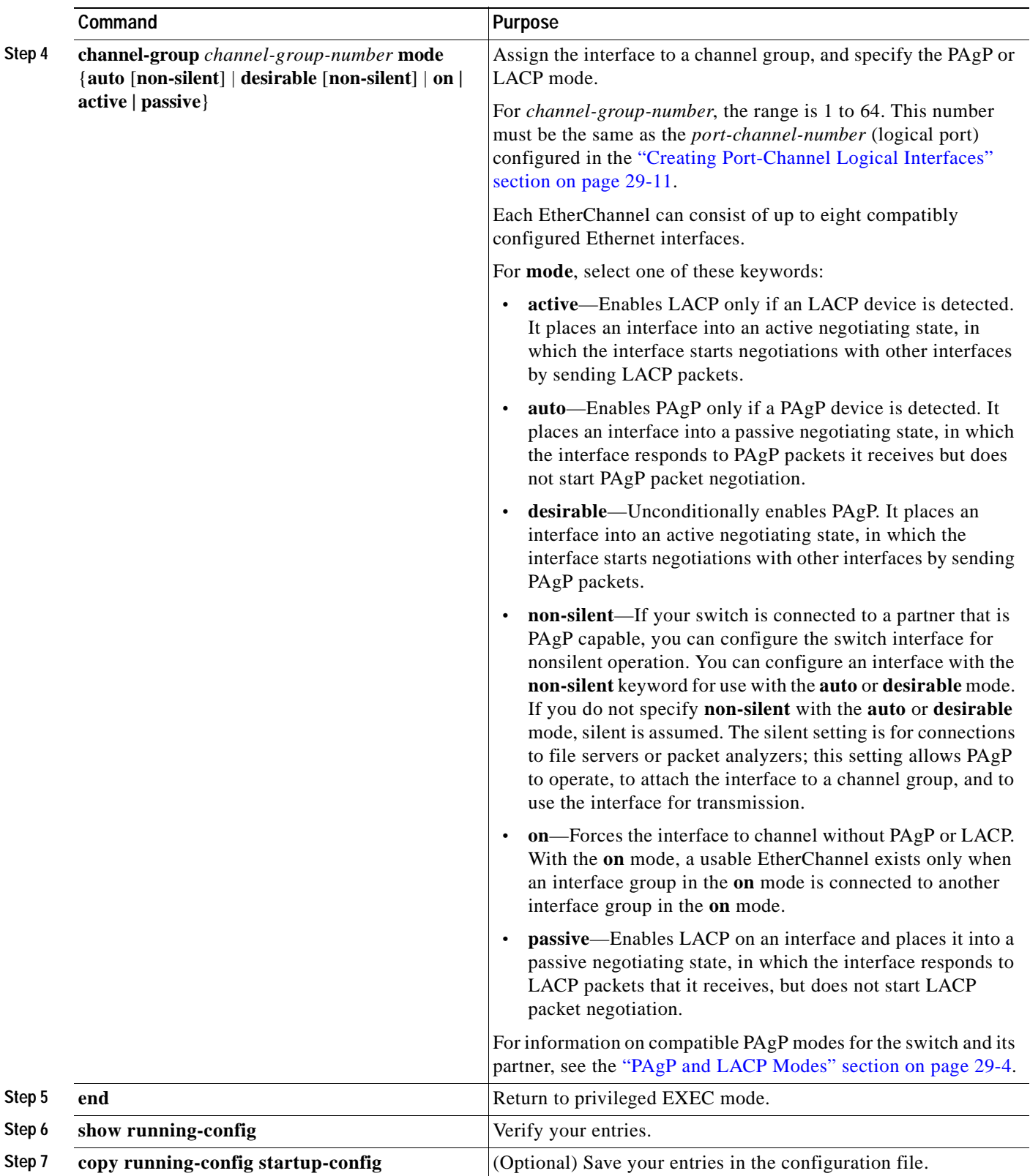

To remove an interface from the EtherChannel group, use the **no channel-group** interface configuration command.

This example shows how to assign interfaces 1 and 2 to channel 5 with the PAgP mode **desirable**:

```
Switch# configure terminal
Switch(config)# interface range gigabitethernet0/1 -2
Switch(config-if-range)# no ip address
Switch(config-if-range)# channel-group 5 mode desirable
Switch(config-if-range)# end
```
### <span id="page-651-0"></span>**Configuring EtherChannel Load Balancing**

This section describes how to configure EtherChannel load balancing by using source-based or destination-based forwarding methods. For more information, see the ["Understanding Load Balancing](#page-643-0)  [and Forwarding Methods" section on page 29-6](#page-643-0).

Beginning in privileged EXEC mode, follow these steps to configure EtherChannel load balancing:

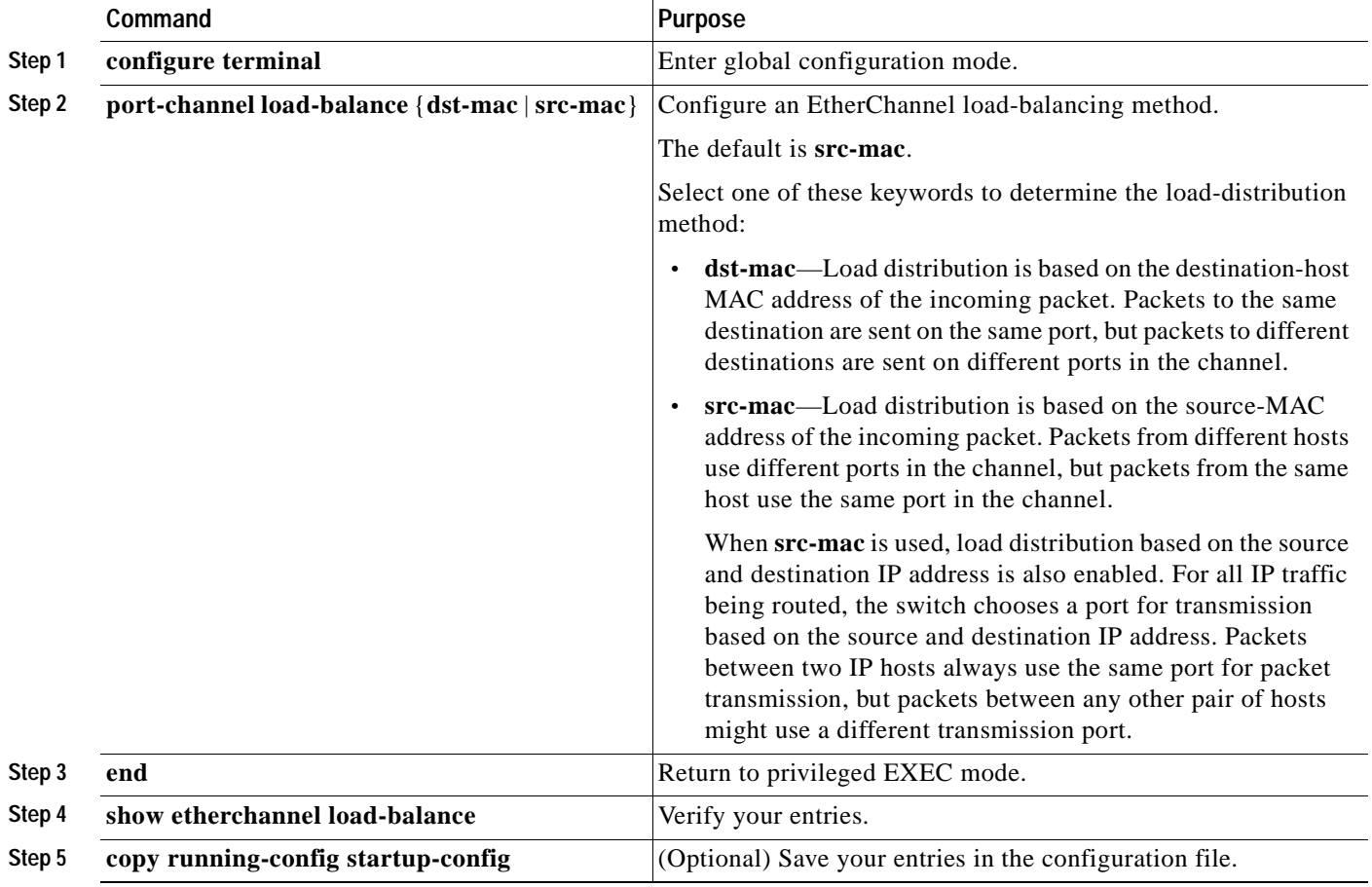

To return EtherChannel load balancing to the default configuration, use the **no port-channel load-balance** global configuration command.

## **Configuring the PAgP Learn Method and Priority**

Network devices are classified as PAgP physical learners or aggregate-port learners. A device is a physical learner if it learns addresses by physical ports and directs transmissions based on that knowledge. A device is an aggregate-port learner if it learns addresses by aggregate ports.

For compatibility with Catalyst 1900 series switches, configure the PAgP learning method on the Catalyst 3550 switches to learn source-MAC addresses on the physical port. The switch then sends packets to the Catalyst 1900 switch using the same interface in the EtherChannel from which it learned the source address.

**Note** The switch supports address learning only on aggregate ports even though the **physical-port** keyword is provided in the CLI. The **pagp learn-method** command and the **pagp port-priority** command have no effect on the switch hardware, but they are required for PAgP interoperability with devices that only support address learning by physical ports, such as the Catalyst 1900 switch.

When the link partner to the Catalyst 3550 switch is a physical learner, we recommend that you configure the switch as a physical-port learner by using the **pagp learn-method physical-port** interface configuration command and to set the load-distribution method based on the source MAC address by using the **port-channel load-balance src-mac** global configuration command. Use the **pagp learn-method** command only in this situation.

Beginning in privileged EXEC mode, follow these steps to configure your switch as a PAgP physical-port learner and to adjust the priority so that the same port in the bundle is selected for sending packets:

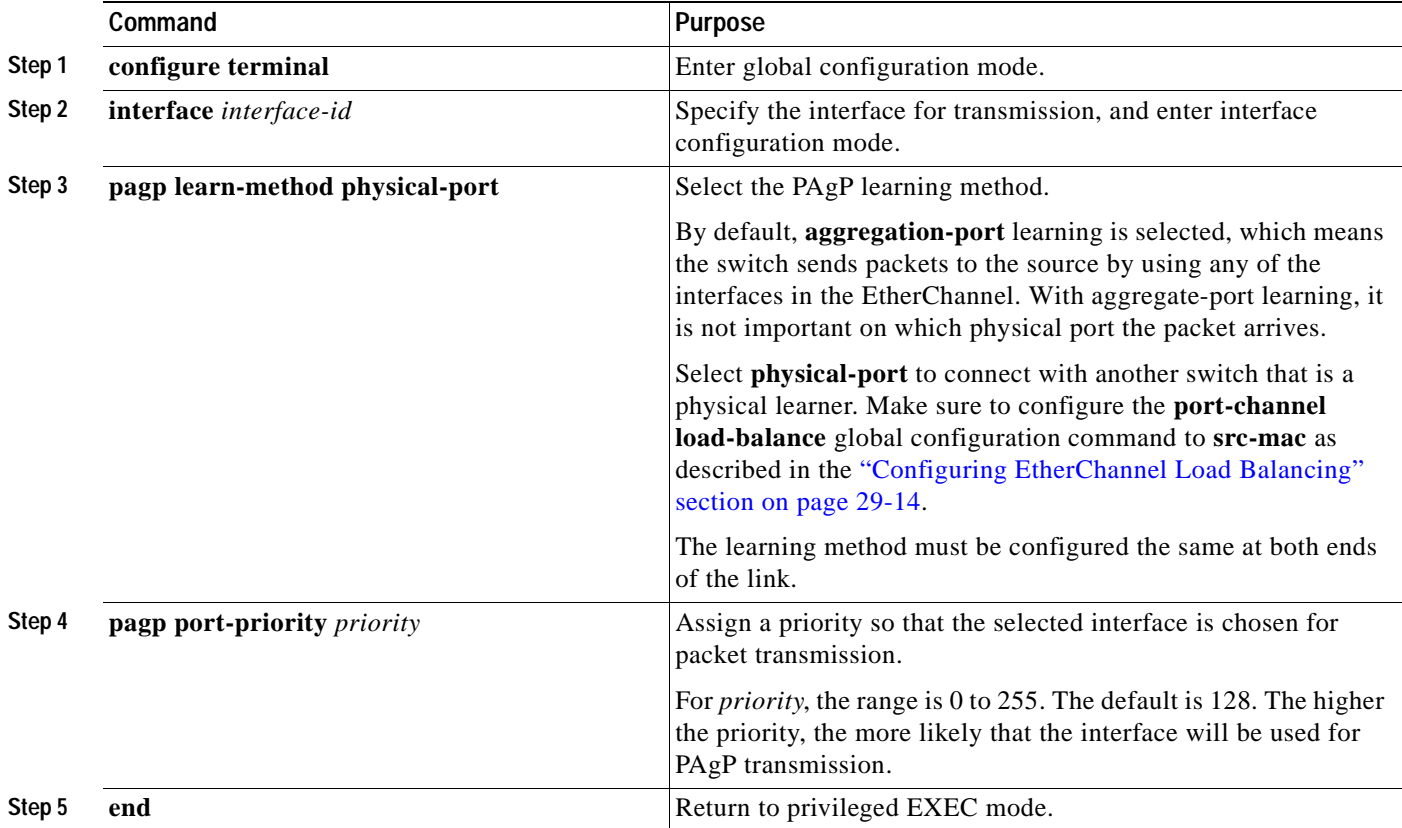

**Catalyst 3550 Multilayer Switch Software Configuration Guide**

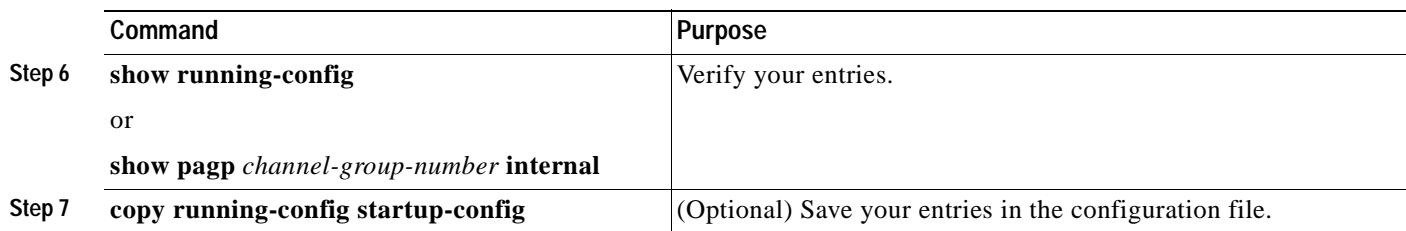

To return the priority to its default setting, use the **no pagp port-priority** interface configuration command. To return the learning method to its default setting, use the **no pagp learn-method** interface configuration command.

## **Configuring the LACP Port Priority**

You can set the priority for each port in an EtherChannel that is configured for LACP by using the **lacp port-priority** privileged EXEC command. The range is from 1 to 65535. Beginning in privileged EXEC mode, follow these steps to configure the LACP port priority:

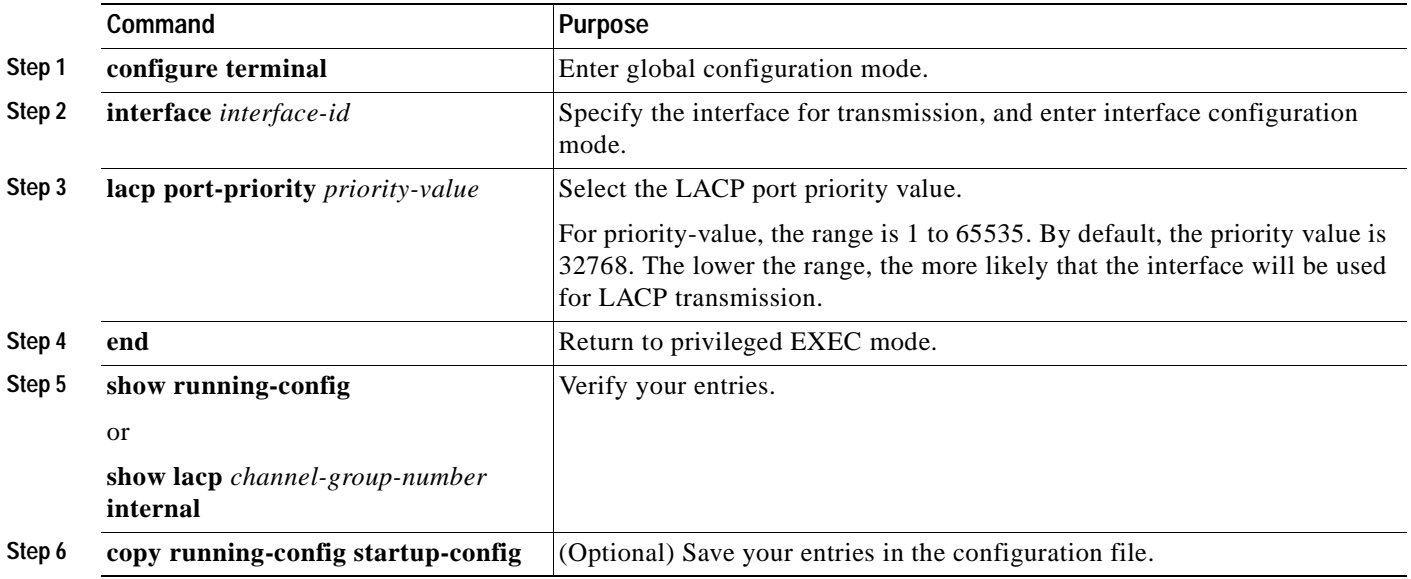

## **Configuring Hot Standby Ports**

When enabled, LACP tries to configure the maximum number of LACP-compatible ports in a channel, up to a maximum of 16 ports. Only eight LACP links can be active at one time. Any additional links are put in a hot standby state. If one of the active links becomes inactive, a link that is in hot standby mode becomes active in its place.

If more than eight links are configured for an EtherChannel group, the software determines which of the hot standby ports to make active based on:

- **•** LACP port-priority
- **•** Port ID

All ports default to the same port priority. You can change the port priority of LACP EtherChannel ports to specify which hot standby links become active first by using the **lacp port-priority** interface configuration command to set the port priority to a value lower than the default of 32768.

The hot standby ports that have lower port numbers become active in the channel first unless the port priority is configured to be a lower number than the default value of 32768.

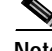

**Note** If LACP is not able to aggregate all the ports that are compatible (for example, the remote system might have more restrictive hardware limitations), all the ports that cannot be actively included in the EtherChannel are put in hot standby state and are used only if one of the channeled ports fails.

## **Configuring the LACP System Priority**

You can set the system priority for all of the EtherChannels that are configured for LACP by using the **lacp system-priority** privileged EXEC command. The range is from 1 to 65535.

**Note** The **lacp system-priority** command is global. You cannot set a system priority for each LACP-configured channel separately.

We recommend using this command only when there are a combination of LACP-configured EtherChannels that are in both **active** and **standby** modes.

Beginning in privileged EXEC mode, follow these steps to configure the LACP system priority:

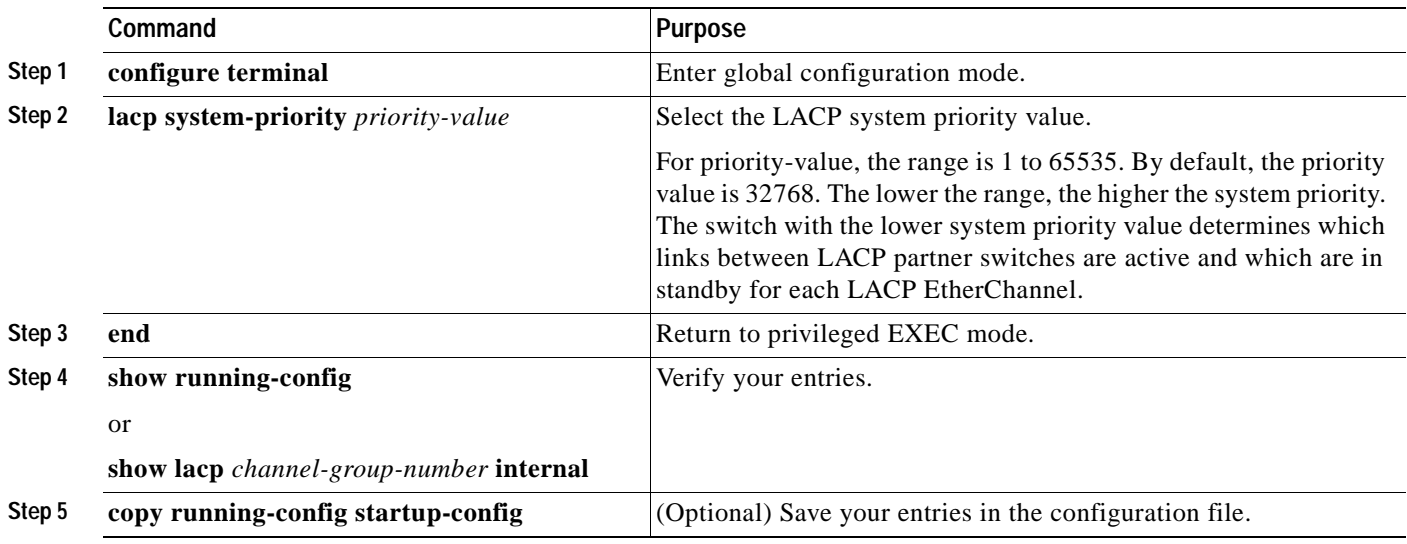

# **Displaying EtherChannel, PAgP, and LACP Status**

You can use the privileged EXEC commands described in [Table 29-3](#page-655-0) to display EtherChannel, PAgP, and LACP status information:

<span id="page-655-0"></span>*Table 29-3 Commands for Displaying EtherChannel, PAgP, and LACP Status*

| Command                                                                                              | Description                                                                                                    |
|----------------------------------------------------------------------------------------------------|----------------------------------------------------------------------------------------------------|
| show etherchannel [channel-group-number] {detail  <br>load-balance   port   port-channel   summary } | Displays EtherChannel information in a detailed and one-line<br>summary form. Also displays the load-balance or<br>frame-distribution scheme, port, and port-channel information. |
| show pagp [channel-group-number] {counters                                                           | Displays PAgP information such as traffic information, the                                                                                                    |
| internal   neighbor $\}^1$                                                                           | internal PAgP configuration, and neighbor information.                                                                                                    |
| show lacp [channel-group-number] {counters                                                           | Displays LACP information such as traffic information, the                                                                                                    |
| internal   neighbor $\}^2$                                                                           | internal PAgP configuration, and neighbor information.                                                                                                    |

1. You can clear PAgP channel-group information and traffic filters by using the **clear pagp** {*channel-group-number* [**counters**] | **counters**} privileged EXEC command.

2. You can clear LACP channel-group information and traffic filters by using the **clear lacp** {*channel-group-number* [**counters**] | **counters**} privileged EXEC command.

> For detailed information about the fields in the command outputs, see the command reference for this release.

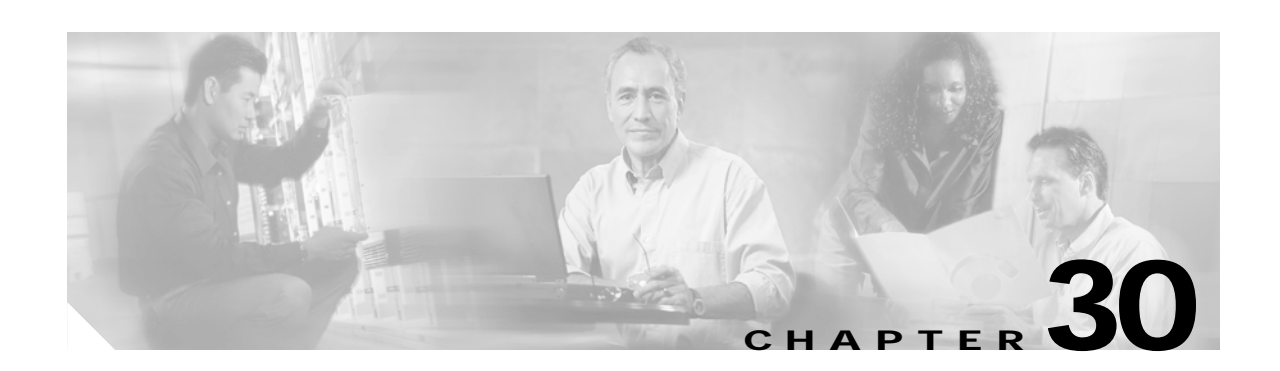

# **Configuring IP Unicast Routing**

This chapter describes how to configure IP unicast routing on your Catalyst 3550 multilayer switch. Beginning with Cisco IOS Release 12.1(11)EA1, basic routing functions, including static unicast routing and the Routing Information Protocol (RIP), are available with both the standard multilayer software image (SMI) and the enhanced multilayer software image (EMI). To use advanced routing features and other routing protocols, or for all routing support prior to Release 12.1(11)EA1, you must have the enhanced multilayer software image installed on your switch.

For more detailed IP unicast configuration information, see the *Cisco IOS IP Configuration Guide, Release 12.2* For complete syntax and usage information for the commands used in this chapter, see these command references:

- **•** *Cisco IOS IP Command Reference, Volume 1 of 3: Addressing and Services, Release 12.2*
- **•** *Cisco IOS IP Command Reference, Volume 2 of 3: Routing Protocols, Release 12.2*
- **•** *Cisco IOS IP Command Reference, Volume 3 of 3: Multicast, Release 12.2*

This chapter consists of these sections:

- **•** [Understanding IP Routing, page 30-2](#page-657-0)
- **•** [Steps for Configuring Routing, page 30-3](#page-658-0)
- **•** [Configuring IP Addressing on Layer 3 Interfaces, page 30-4](#page-659-0)
- **•** [Enabling IP Unicast Routing, page 30-18](#page-673-0)
- **•** [Configuring RIP, page 30-19](#page-674-0)
- **•** [Configuring OSPF, page 30-24](#page-679-0)
- **•** [Configuring EIGRP, page 30-33](#page-688-0)
- **•** [Configuring BGP, page 30-39](#page-694-0)
- **•** [Configuring Multi-VRF CE, page 30-59](#page-714-0)
- **•** [Configuring Protocol-Independent Features, page 30-70](#page-725-0)
- **•** [Monitoring and Maintaining the IP Network, page 30-82](#page-737-0)

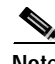

**Note** When configuring routing parameters on the switch, to allocate system resources to maximize the number of unicast routes allowed, you can use the **sdm prefer routing** global configuration command to set the Switch Database Management (sdm) feature to the routing template. For more information on the SDM templates, see the ["Optimizing System Resources for User-Selected Features" section on](#page-132-0)  [page 6-27.](#page-132-0)

Г

# <span id="page-657-0"></span>**Understanding IP Routing**

In some network environments, VLANs are associated with individual networks or subnetworks. In an IP network, each subnetwork is mapped to an individual VLAN. Configuring VLANs helps control the size of the broadcast domain and keeps local traffic local. However, network devices in different VLANs cannot communicate with one another without a Layer 3 device (router) to route traffic between the VLAN, referred to as inter-VLAN routing. You configure one or more routers to route traffic to the appropriate destination VLAN.

[Figure 30-1](#page-657-1) shows a basic routing topology. Switch A is in VLAN 10, and Switch B is in VLAN 20. The router has an interface in each VLAN.

<span id="page-657-1"></span>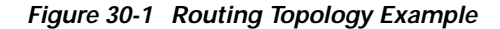

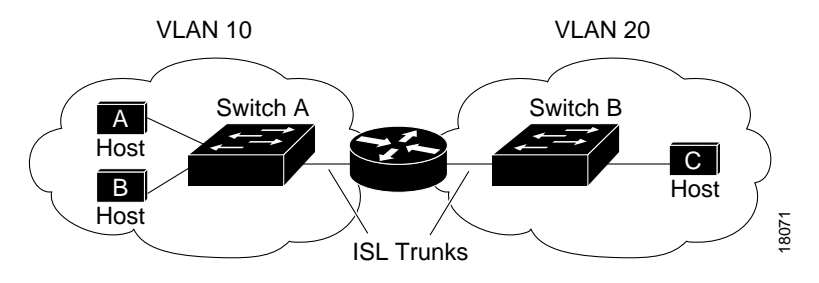

When Host A in VLAN 10 needs to communicate with Host B in VLAN 10, it sends a packet addressed to that host. Switch A forwards the packet directly to Host B, without sending it to the router.

When Host A sends a packet to Host C in VLAN 20, Switch A forwards the packet to the router, which receives the traffic on the VLAN 10 interface. The router checks the routing table, determines the correct outgoing interface, and forwards the packet on the VLAN 20 interface to Switch B. Switch B receives the packet and forwards it to Host C.

Routers can perform unicast routing in three different ways:

- **•** By using default routing
- **•** By using preprogrammed static routes for the traffic
- **•** By dynamically calculating routes by using a routing protocol

Default routing refers to sending traffic with a destination unknown to the router to a default outlet or destination.

Static unicast routing forwards packets from predetermined ports through a single path into and out of a network. Static routing is secure and uses little bandwidth, but does not automatically respond to changes in the network, such as link failures, and therefore, might result in unreachable destinations. As networks grow, static routing becomes a labor-intensive liability.

Dynamic routing protocols are used by routers to dynamically calculate the best route for forwarding traffic. There are two types of dynamic routing protocols:

- **•** Routers using distance-vector protocols maintain routing tables with distance values of networked resources, and periodically pass these tables to their neighbors. Distance-vector protocols use one or a series of metrics for calculating the best routes. These protocols are easy to configure and use.
- **•** Routers using link-state protocols maintain a complex database of network topology, based on the exchange of link-state advertisements (LSAs) between routers. LSAs are triggered by an event in the network, which speeds up the convergence time or time required to respond to these changes. Link-state protocols respond quickly to topology changes, but require greater bandwidth and more resources than distance-vector protocols.

a ka

Distance-vector protocols supported by the switch are Routing Information Protocol (RIP), which uses a single distance metric (cost) to determine the best path and Border Gateway Protocol (BGP), which adds a path vector mechanism. The switch also supports the Open Shortest Path First (OSPF) link-state protocol and Enhanced Interior Gateway Routing Protocol (EIGRP), which adds some link-state routing features to traditional IGRP to improve efficiency.

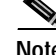

**Note** The SMI supports only default routing, static routing, and RIP. All other routing protocols require the EMI on your switch.

# <span id="page-658-0"></span>**Steps for Configuring Routing**

By default, IP routing is disabled on the switch, and you must enable it before routing can take place. For detailed IP routing configuration information, see the *Cisco IOS IP Configuration Guide, Release 12.2*.

In the following procedures, the specified interface must be one of these Layer 3 interfaces:

- **•** A routed port: a physical port configured as a Layer 3 port by using the **no switchport** interface configuration command.
- **•** A switch virtual interface (SVI): a VLAN interface created by using the **interface vlan** *vlan\_id* global configuration command and by default a Layer 3 interface.
- **•** An EtherChannel port channel in Layer 3 mode: a port-channel logical interface created by using the **interface port-channel** *port-channel-number* global configuration command and binding the Ethernet interface into the channel group. For more information, see the ["Configuring Layer 3](#page-648-1)  [EtherChannels" section on page 29-11.](#page-648-1)

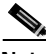

**Note** The switch does not support tunnel interfaces for unicast routed traffic.

All Layer 3 interfaces must have IP addresses assigned to them. See the ["Assigning IP Addresses to](#page-660-0)  [Network Interfaces" section on page 30-5.](#page-660-0)

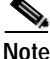

**Note** A Layer 3 switch can have an IP address assigned to each routed port and SVI. The number of routed ports and SVIs that you can configure is not limited by software. However, the interrelationship between this number and the number and volume of features being implemented might have an impact on CPU utilization because of hardware limitations. For more information about feature combinations, see the ["Optimizing System Resources for User-Selected Features" section on page 6-27.](#page-132-0)

Configuring routing consists of several main procedures:

- **•** To support VLAN interfaces, create and configure VLANs on the switch, and assign VLAN membership to Layer 2 interfaces. For more information, see [Chapter 11, "Configuring VLANs."](#page-240-0)
- **•** Configure Layer 3 interfaces.
- Enable IP routing on the switch.
- **•** Assign IP addresses to the Layer 3 interfaces.
- **•** Enable selected routing protocols on the switch.
- **•** Configure routing protocol parameters (optional).

Г

# <span id="page-659-0"></span>**Configuring IP Addressing on Layer 3 Interfaces**

A required task for configuring IP routing is to assign IP addresses to Layer 3 network interfaces to enable the interfaces and allow communication with the hosts on those interfaces that use IP. These sections describe how to configure various IP addressing features. Assigning IP addresses to the interface is required; the other procedures are optional.

- **•** [Default Addressing Configuration, page 30-4](#page-659-2)
- **•** [Assigning IP Addresses to Network Interfaces, page 30-5](#page-660-0)
- **•** [Configuring Address Resolution Methods, page 30-8](#page-663-0)
- **•** [Routing Assistance When IP Routing is Disabled, page 30-11](#page-666-0)
- **•** [Configuring Broadcast Packet Handling, page 30-13](#page-668-0)
- **•** [Monitoring and Maintaining IP Addressing, page 30-17](#page-672-0)

### <span id="page-659-2"></span><span id="page-659-1"></span>**Default Addressing Configuration**

[Table 30-1](#page-659-1) shows the default addressing configuration.

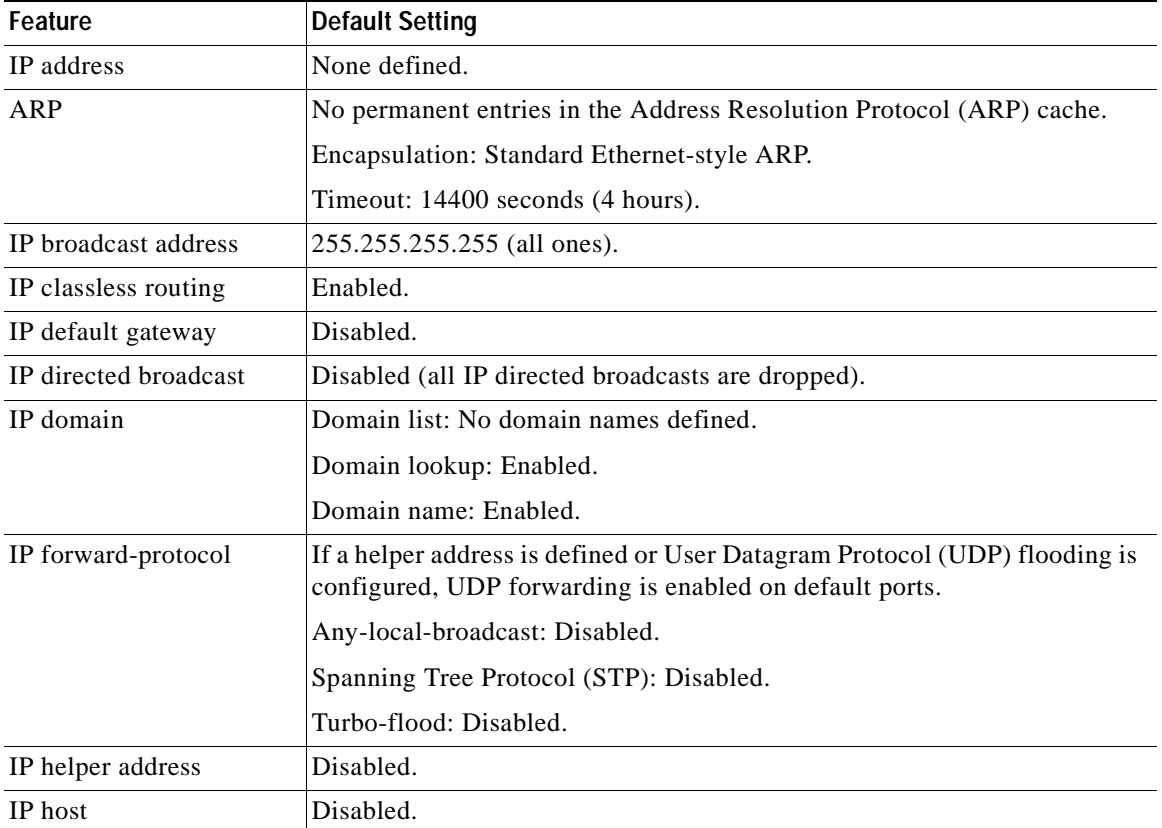

#### *Table 30-1 Default Addressing Configuration*

| Feature        | <b>Default Setting</b>                                                        |  |
|----------------|-------------------------------------------------------------------------------|--|
| <b>IRDP</b>    | Disabled.                                                                     |  |
|                | Defaults when enabled:                                                        |  |
|                | Broadcast IRDP advertisements.<br>$\bullet$                                   |  |
|                | Maximum interval between advertisements: 600 seconds.<br>$\bullet$            |  |
|                | Minimum interval between advertisements: 0.75 times max interval<br>$\bullet$ |  |
|                | Preference: 0.<br>$\bullet$                                                   |  |
| IP proxy ARP   | Enabled.                                                                      |  |
| IP routing     | Disabled.                                                                     |  |
| IP subnet-zero | Disabled.                                                                     |  |

*Table 30-1 Default Addressing Configuration (continued)*

### <span id="page-660-1"></span><span id="page-660-0"></span>**Assigning IP Addresses to Network Interfaces**

An IP address identifies a location to which IP packets can be sent. Some IP addresses are reserved for special uses and cannot be used for host, subnet, or network addresses. [Table 30-2](#page-660-1) lists ranges of IP addresses and shows which are reserved and which are available for use. RFC 1166, "Internet Numbers," contains the official description of IP addresses.

| Class         | <b>Address or Range</b>                                | <b>Status</b>                     |
|---------------|--------------------------------------------------------|-----------------------------------|
| A             | 0.0.0.0<br>1.0.0.0 to 126.0.0.0<br>127.0.0.0           | Reserved<br>Available<br>Reserved |
| B             | 128,0,0,0 to 191,254,0,0<br>191.255.0.0                | Available<br>Reserved             |
| $\mathcal{C}$ | 192.0.0.0<br>192.0.1.0 to 223.255.254<br>223.255.255.0 | Reserved<br>Available<br>Reserved |
| D             | 224,0,0,0 to 239,255,255,255                           | Multicast group addresses         |
| E             | 240,0,0,0 to 255,255,255,254<br>255.255.255.255        | Reserved<br><b>Broadcast</b>      |

*Table 30-2 Reserved and Available IP Addresses* 

An interface can have one primary IP address. A mask identifies the bits that denote the network number in an IP address. When you use the mask to subnet a network, the mask is referred to as a subnet mask. To receive an assigned network number, contact your Internet service provider.

Beginning in privileged EXEC mode, follow these steps to assign an IP address and a network mask to a Layer 3 interface:

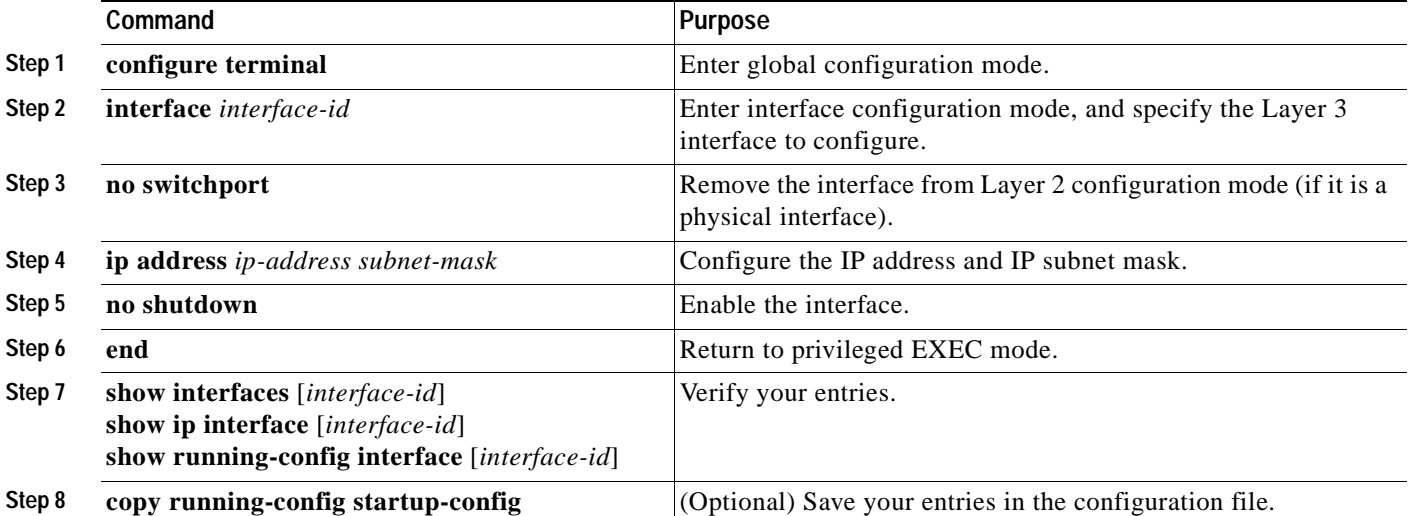

Use the **no ip address** interface configuration command to remove an IP address or to disable IP processing.

This example shows how to configure an IP address on and enable Gigabit Ethernet interface 0/10:

```
Switch# configure terminal
Enter configuration commands, one per line. End with CNTL/Z.
Switch(config)# interface gigabitethernet0/10
Switch(config-if)# no switchport
Switch(config-if)# ip address 10.1.2.3 255.255.0.0 
Switch(config-if)# no shutdown
```
#### **Use of Subnet Zero**

Subnetting with a subnet address of zero is strongly discouraged because of the problems that can arise if a network and a subnet have the same addresses. For example, if network 131.108.0.0 is subnetted as 255.255.255.0, subnet zero would be written as 131.108.0.0, which is the same as the network address.

You can use the all ones subnet (131.108.255.0) and even though it is discouraged, you can enable the use of subnet zero if you need the entire subnet space for your IP address.

Beginning in privileged EXEC mode, follow these steps to enable subnet zero:

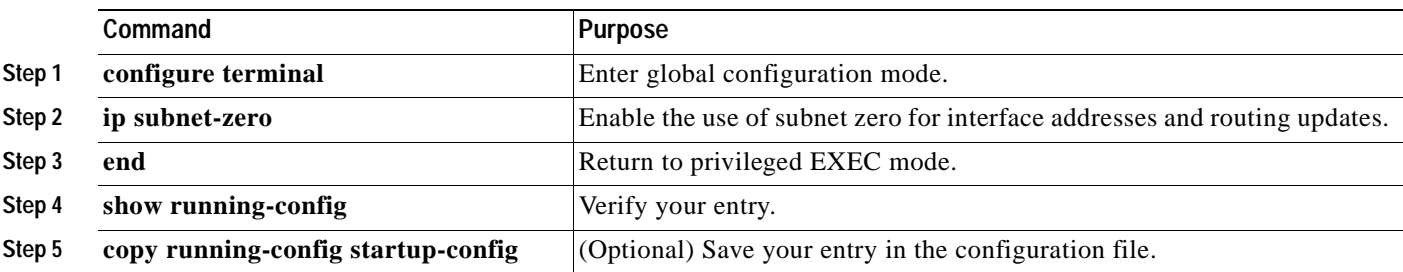

Use the **no ip subnet-zero** global configuration command to restore the default and disable the use of subnet zero.

#### **Classless Routing**

By default, classless routing behavior is enabled on the switch when it is configured to route. With classless routing, if a router receives packets for a subnet of a network with no default route, the router forwards the packet to the best supernet route. A *supernet* consists of contiguous blocks of Class C address spaces used to simulate a single, larger address space and is designed to relieve the pressure on the rapidly depleting Class B address space.

In [Figure 30-2](#page-662-0), classless routing is enabled. When the host sends a packet to 120.20.4.1, instead of discarding the packet, the router forwards it to the best supernet route. If you disable classless routing and a router receives packets destined for a subnet of a network with no network default route, the router discards the packet.

<span id="page-662-0"></span>*Figure 30-2 IP Classless Routing*

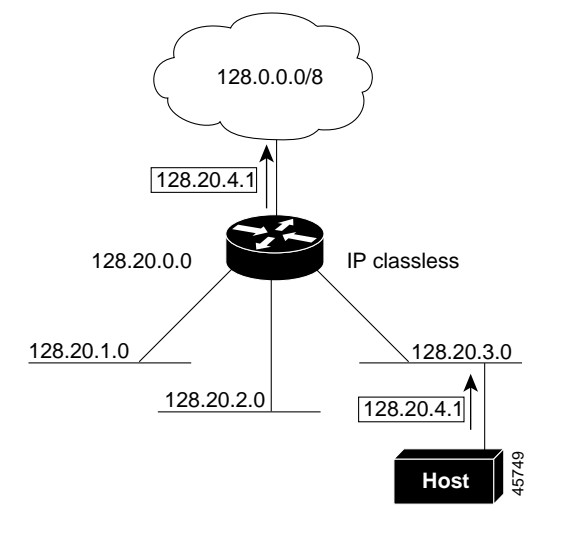

In [Figure 30-3](#page-662-1), the router in network 128.20.0.0 is connected to subnets 128.20.1.0, 128.20.2.0, and 128.20.3.0. If the host sends a packet to 120.20.4.1, because there is no network default route, the router discards the packet.

<span id="page-662-1"></span>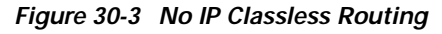

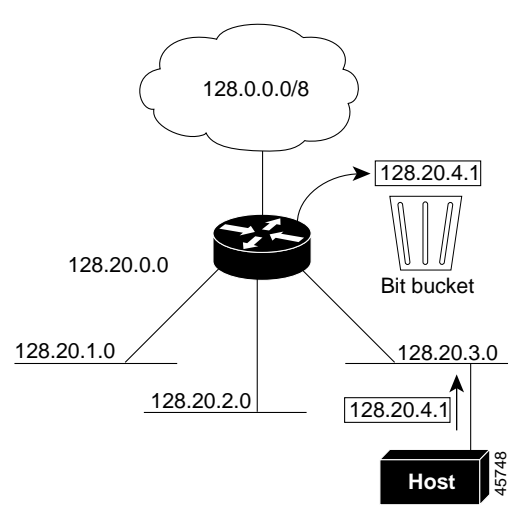

To prevent the switch from forwarding packets destined for unrecognized subnets to the best supernet route possible, you can disable classless routing behavior.

Beginning in privileged EXEC mode, follow these steps to disable classless routing:

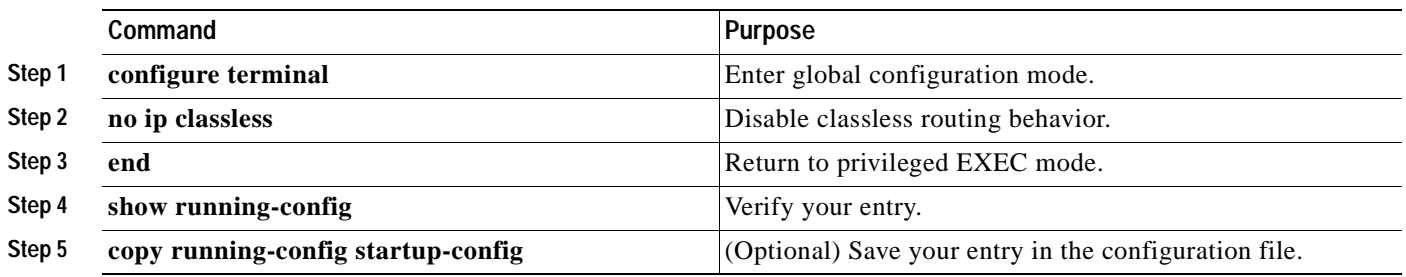

To restore the default and have the switch forward packets destined for a subnet of a network with no network default route to the best supernet route possible, use the **ip classless** global configuration command.

### <span id="page-663-0"></span>**Configuring Address Resolution Methods**

You can control interface-specific handling of IP by using address resolution. A device using IP can have both a local address or MAC address, which uniquely defines the device on its local segment or LAN, and a network address, which identifies the network to which the device belongs. The local address or MAC address is known as a data link address because it is contained in the data link layer (Layer 2) section of the packet header and is read by data link (Layer 2) devices. To communicate with a device on Ethernet, the software must determine the MAC address of the device. The process of determining the MAC address from an IP address is called *address resolution*. The process of determining the IP address from the MAC address is called *reverse address resolution*.

The switch can use these forms of address resolution:

- **•** Address Resolution Protocol (ARP) is used to associate IP address with MAC addresses. Taking an IP address as input, ARP determines the associated MAC address and then stores the IP address/MAC address association in an ARP cache for rapid retrieval. Then the IP datagram is encapsulated in a link-layer frame and sent over the network. Encapsulation of IP datagrams and ARP requests or replies on IEEE 802 networks other than Ethernet is specified by the Subnetwork Access Protocol (SNAP).
- **•** Proxy ARP helps hosts with no routing tables determine the MAC addresses of hosts on other networks or subnets. If the switch (router) receives an ARP request for a host that is not on the same interface as the ARP request sender, and if the router has all of its routes to the host through other interfaces, it generates a proxy ARP packet giving its own local data link address. The host that sent the ARP request then sends its packets to the router, which forwards them to the intended host.

The switch also uses the Reverse Address Resolution Protocol (RARP), which functions the same as ARP does, except that the RARP packets request an IP address instead of a local MAC address. Using RARP requires a RARP server on the same network segment as the router interface. Use the **ip rarp-server** *address* interface configuration command to identify the server.

For more information on RARP, see the *Cisco IOS Configuration Fundamentals Configuration Guide, Release 12.2.*

You can perform these tasks to configure address resolution:

- [Define a Static ARP Cache, page 30-9](#page-664-0)
- [Set ARP Encapsulation, page 30-10](#page-665-0)
- **•** [Enable Proxy ARP, page 30-10](#page-665-1)

#### <span id="page-664-0"></span>**Define a Static ARP Cache**

ARP and other address resolution protocols provide dynamic mapping between IP addresses and MAC addresses. Because most hosts support dynamic address resolution, you usually do not need to specify static ARP cache entries. If you must define a static ARP cache entry, you can do so globally, which installs a permanent entry in the ARP cache that the switch uses to translate IP addresses into MAC addresses. Optionally, you can also specify that the switch respond to ARP requests as if it were the owner of the specified IP address. If you do not want the ARP entry to be permanent, you can specify a timeout period for the ARP entry.

Beginning in privileged EXEC mode, follow these steps to provide static mapping between IP addresses and MAC addresses:

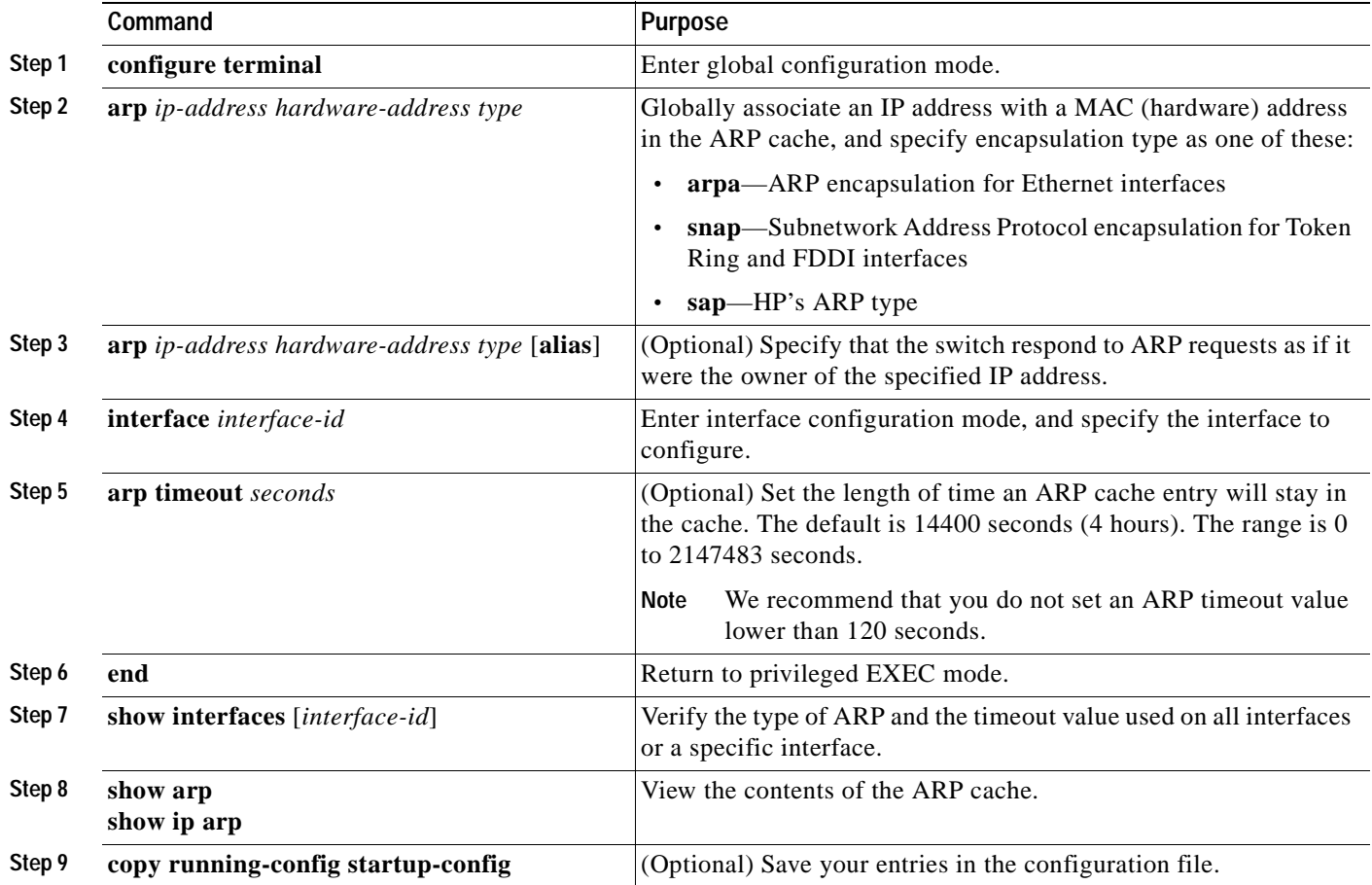

To remove an entry from the ARP cache, use the **no arp** *ip-address hardware-address type* global configuration command. To remove all nonstatic entries from the ARP cache, use the **clear arp-cache**  privileged EXEC command.

#### <span id="page-665-0"></span>**Set ARP Encapsulation**

By default, Ethernet ARP encapsulation (represented by the **arpa** keyword) is enabled on an IP interface. You can change the encapsulation methods to SNAP if required by your network.

Beginning in privileged EXEC mode, follow these steps to specify the ARP encapsulation type:

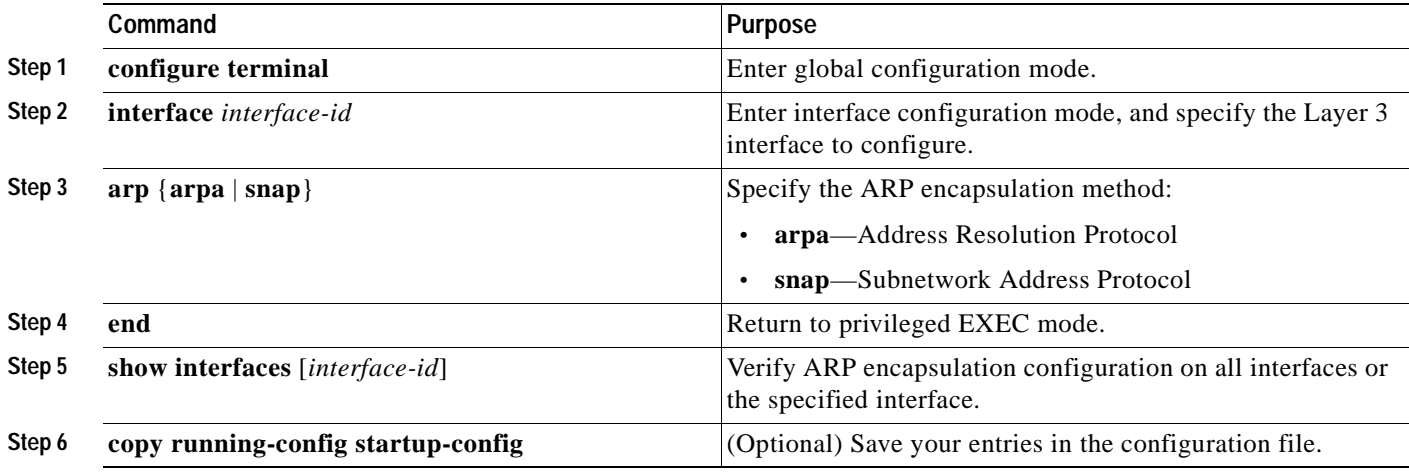

To disable an encapsulation type, use the **no arp arpa** or **no arp snap** interface configuration command.

#### <span id="page-665-1"></span>**Enable Proxy ARP**

By default, the switch uses proxy ARP to help hosts determine MAC addresses of hosts on other networks or subnets.

Beginning in privileged EXEC mode, follow these steps to enable proxy ARP if it has been disabled:

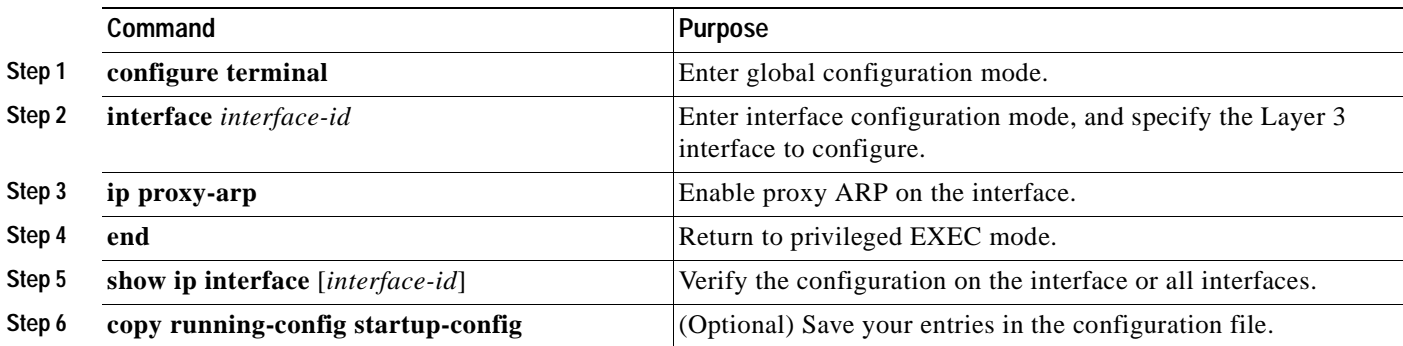

To disable proxy ARP on the interface, use the **no ip proxy-arp** interface configuration command.

Г

## <span id="page-666-0"></span>**Routing Assistance When IP Routing is Disabled**

These mechanisms allow the switch to learn about routes to other networks when it does not have IP routing enabled:

- **•** [Proxy ARP, page 30-11](#page-666-1)
- **•** [Default Gateway, page 30-11](#page-666-2)
- **•** [ICMP Router Discovery Protocol \(IRDP\), page 30-12](#page-667-0)

#### <span id="page-666-1"></span>**Proxy ARP**

Proxy ARP, the most common method for learning about other routes, enables an Ethernet host with no routing information to communicate with hosts on other networks or subnets. The host assumes that all hosts are on the same local Ethernet and that they can use ARP to determine their MAC addresses. If a switch receives an ARP request for a host that is not on the same network as the sender, the switch evaluates whether it has the best route to that host. If it does, it sends an ARP reply packet with its own Ethernet MAC address, and the host that sent the request sends the packet to the switch, which forwards it to the intended host. Proxy ARP treats all networks as if they are local and performs ARP requests for every IP address.

Proxy ARP is enabled by default. To enable it after it has been disabled, see the ["Enable Proxy ARP"](#page-665-1) [section on page 30-10](#page-665-1). Proxy ARP works as long as other routers support it.

#### <span id="page-666-2"></span>**Default Gateway**

Another method for locating routes is to define a default router or default gateway. All nonlocal packets are sent to this router, which either routes them appropriately or sends an IP Control Message Protocol (ICMP) redirect message back, defining which local router the host should use. The switch caches the redirect messages and forwards each packet as efficiently as possible. A limitation of this method is that there is no means of detecting when the default router has gone down or is unavailable.

Beginning in privileged EXEC mode, follow these steps to define a default gateway (router) when IP routing is disabled:

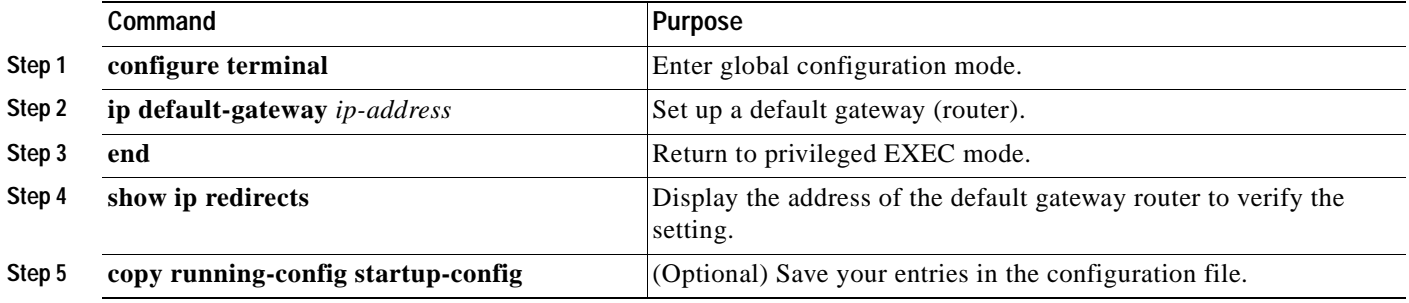

Use the **no ip default-gateway** global configuration command to disable this function.

**Catalyst 3550 Multilayer Switch Software Configuration Guide**

This example shows how to set and verify a default gateway:

```
Switch(config)# ip default-gateway 10.1.5.59
Switch(config)# end
Switch# show ip redirect
Default gateway is 10.1.5.59
Host Gateway Last Use Total Uses Interface
ICMP redirect cache is empty
```
#### <span id="page-667-0"></span>**ICMP Router Discovery Protocol (IRDP)**

Router discovery allows the switch to dynamically learn about routes to other networks using IRDP. IRDP allows hosts to locate routers. When operating as a client, the switch generates router discovery packets. When operating as a host, the switch receives router discovery packets. The switch can also listen to Routing Information Protocol (RIP) routing updates and use this information to infer locations of routers. The switch does not actually store the routing tables sent by routing devices; it merely keeps track of which systems are sending the data. The advantage of using IRDP is that it allows each router to specify both a priority and the time after which a device is assumed to be down if no further packets are received.

Each device discovered becomes a candidate for the default router, and a new highest-priority router is selected when a higher priority router is discovered, when the current default router is declared down, or when a TCP connection is about to time out because of excessive retransmissions.

The only required task for IRDP routing on an interface is to enable IRDP processing on that interface. When enabled, the default parameters apply. You can optionally change any of these parameters.

Beginning in privileged EXEC mode, follow these steps to enable and configure IRDP on an interface:

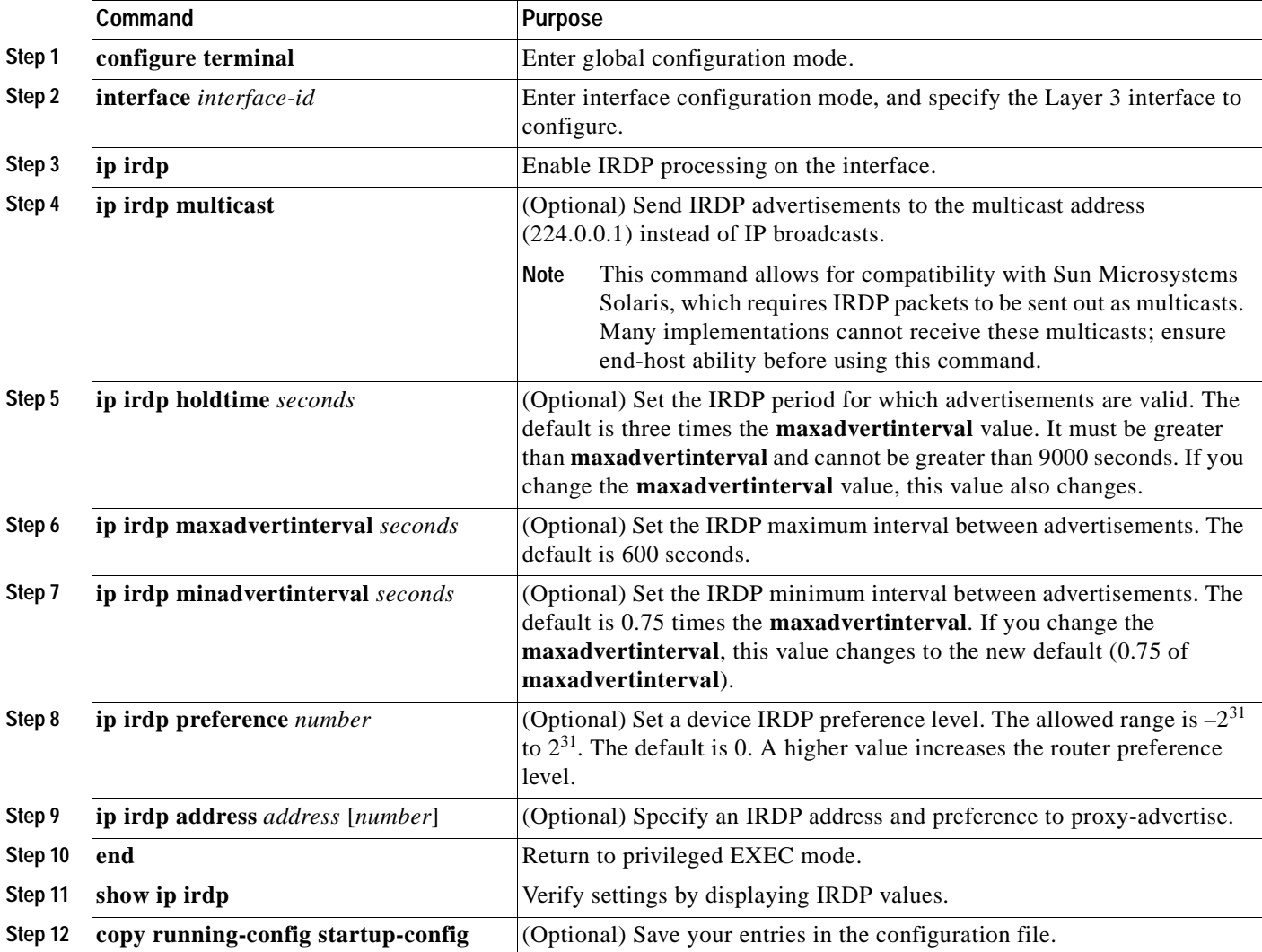

If you change the **maxadvertinterval** value, the **holdtime** and **minadvertinterval** values also change, so it is important to first change the **maxadvertinterval** value, before manually changing either the **holdtime** or **minadvertinterval** values.

Use the **no ip irdp** interface configuration command to disable IRDP routing.

## <span id="page-668-0"></span>**Configuring Broadcast Packet Handling**

After configuring an IP interface address, you can enable routing and configure one or more routing protocols, or you can configure the way the switch responds to network broadcasts. A broadcast is a data packet destined for all hosts on a physical network. The switch supports two kinds of broadcasting:

- **•** A directed broadcast packet is sent to a specific network or series of networks. A directed broadcast address includes the network or subnet fields.
- **•** A flooded broadcast packet is sent to every network.

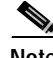

**Note** You can also limit broadcast, unicast, and multicast traffic on Layer 2 interfaces by using the **storm-control** interface configuration commands. For more information, see [Chapter 20, "Configuring](#page-424-0)  [Port-Based Traffic Control."](#page-424-0)

Routers provide some protection from broadcast storms by limiting their extent to the local cable. Bridges (including intelligent bridges), because they are Layer 2 devices, forward broadcasts to all network segments, thus propagating broadcast storms. The best solution to the broadcast storm problem is to use a single broadcast address scheme on a network. In most modern IP implementations, you can set the address to be used as the broadcast address. Many implementations, including the one in the switch, support several addressing schemes for forwarding broadcast messages.

Perform the tasks in these sections to enable these schemes:

- **•** [Enabling Directed Broadcast-to-Physical Broadcast Translation, page 30-13](#page-668-1)
- **•** [Forwarding UDP Broadcast Packets and Protocols, page 30-14](#page-669-0)
- **•** [Establishing an IP Broadcast Address, page 30-15](#page-670-0)
- **•** [Flooding IP Broadcasts, page 30-16](#page-671-0)

#### <span id="page-668-1"></span>**Enabling Directed Broadcast-to-Physical Broadcast Translation**

By default, IP directed broadcasts are dropped; they are not forwarded. Dropping IP-directed broadcasts makes routers less susceptible to denial-of-service attacks.

You can enable forwarding of IP-directed broadcasts on an interface where the broadcast becomes a physical (MAC-layer) broadcast. Only those protocols configured by using the **ip forward-protocol** global configuration command are forwarded.

You can specify an access list to control which broadcasts are forwarded. When an access list is specified, only those IP packets permitted by the access list are eligible to be translated from directed broadcasts to physical broadcasts. For more information on access lists, see [Chapter 27, "Configuring](#page-514-0)  [Network Security with ACLs."](#page-514-0)

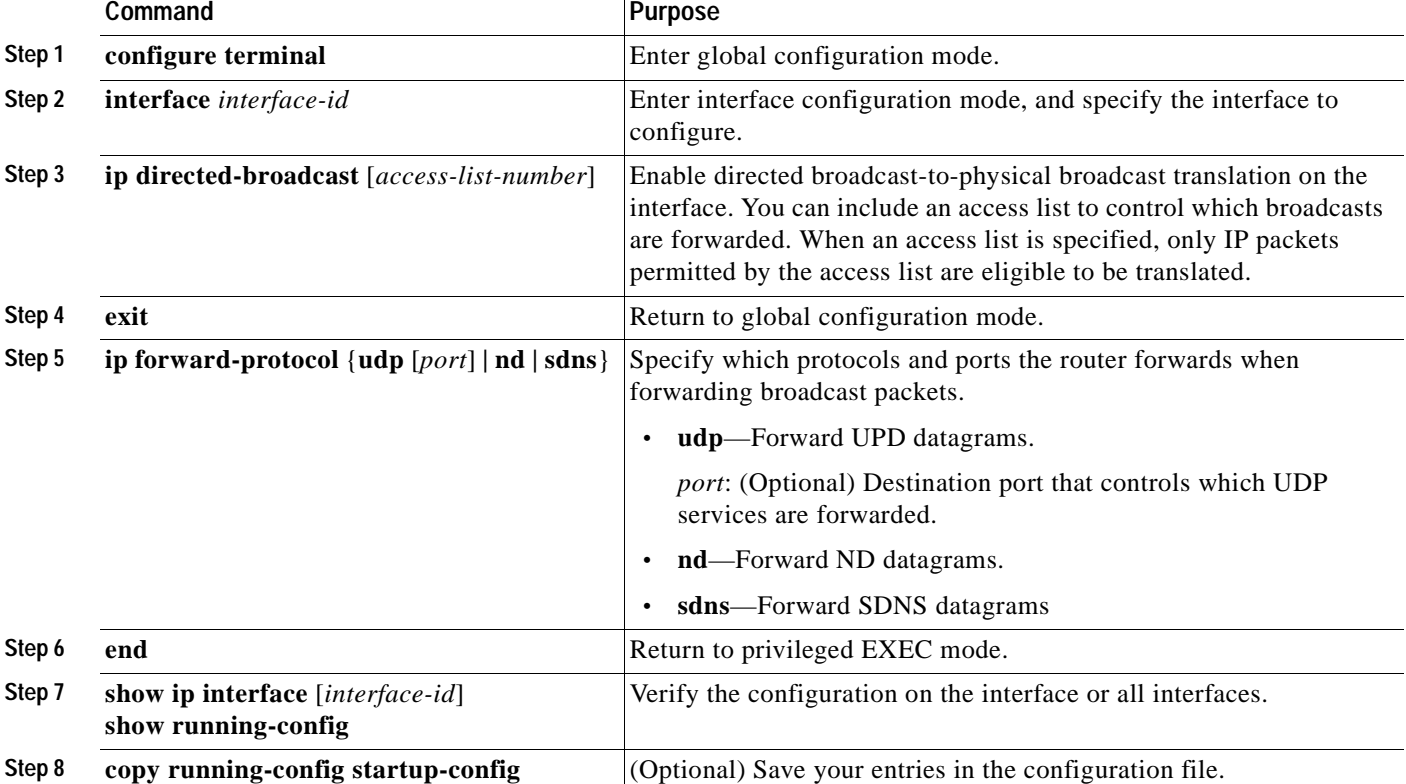

Beginning in privileged EXEC mode, follow these steps to enable forwarding of IP-directed broadcasts on an interface:

Use the **no ip directed-broadcast** interface configuration command to disable translation of directed broadcast to physical broadcasts. Use the **no ip forward-protocol** global configuration command to remove a protocol or port.

#### <span id="page-669-0"></span>**Forwarding UDP Broadcast Packets and Protocols**

User Datagram Protocol (UDP) is an IP host-to-host layer protocol, as is TCP. UDP provides a low-overhead, connectionless session between two end systems and does not provide for acknowledgment of received datagrams. Network hosts occasionally use UDP broadcasts to determine address, configuration, and name information. If such a host is on a network segment that does not include a server, UDP broadcasts are normally not forwarded. You can remedy this situation by configuring an interface on a router to forward certain classes of broadcasts to a helper address. You can use more than one helper address per interface.

You can specify a UDP destination port to control which UDP services are forwarded. You can specify multiple UDP protocols. You can also specify the Network Disk (ND) protocol, which is used by older diskless Sun workstations and the network security protocol SDNS.

By default, both UDP and ND forwarding are enabled if a helper address has been defined for an interface. The description for the **ip forward-protocol** interface configuration command in the *Cisco IOS IP Command Reference, Volume 1 of 3: Addressing and Services, Release 12.2* lists the ports that are forwarded by default if you do not specify any UDP ports.

If you do not specify any UDP ports when you configure the forwarding of UDP broadcasts, you are configuring the router to act as a BOOTP forwarding agent. BOOTP packets carry DHCP information.

Beginning in privileged EXEC mode, follow these steps to enable forwarding UDP broadcast packets on an interface and specify the destination address:

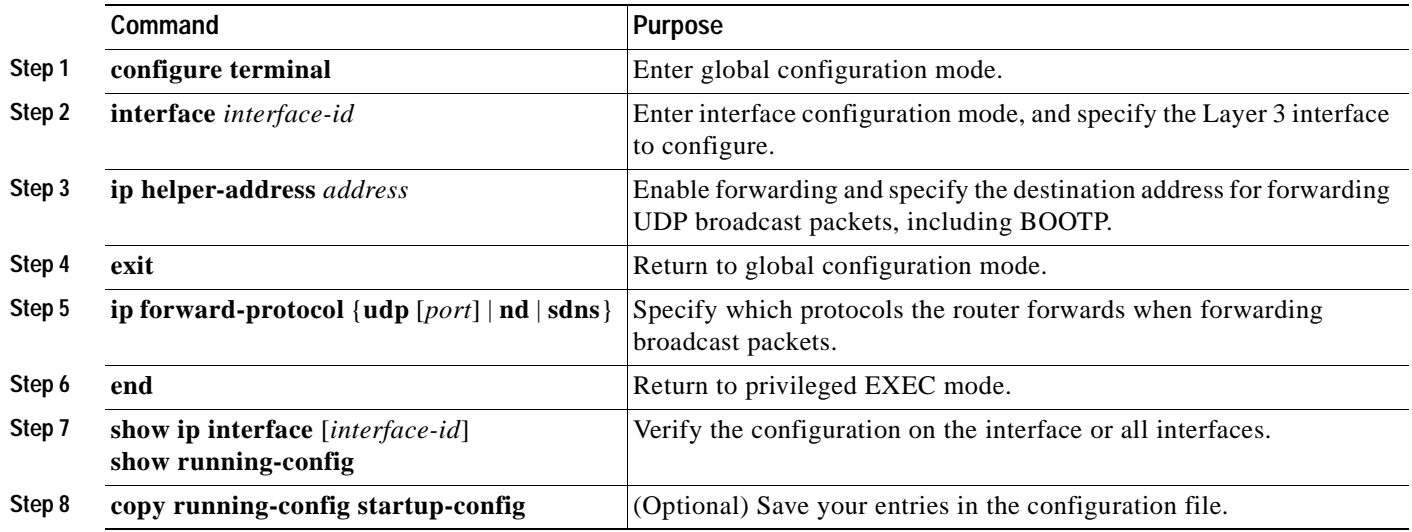

Use the **no ip helper-address** interface configuration command to disable the forwarding of broadcast packets to specific addresses. Use the **no ip forward-protocol** global configuration command to remove a protocol or port.

#### <span id="page-670-0"></span>**Establishing an IP Broadcast Address**

The most popular IP broadcast address (and the default) is an address consisting of all ones (255.255.255.255). However, the switch can be configured to generate any form of IP broadcast address.

Beginning in privileged EXEC mode, follow these steps to set the IP broadcast address on an interface:

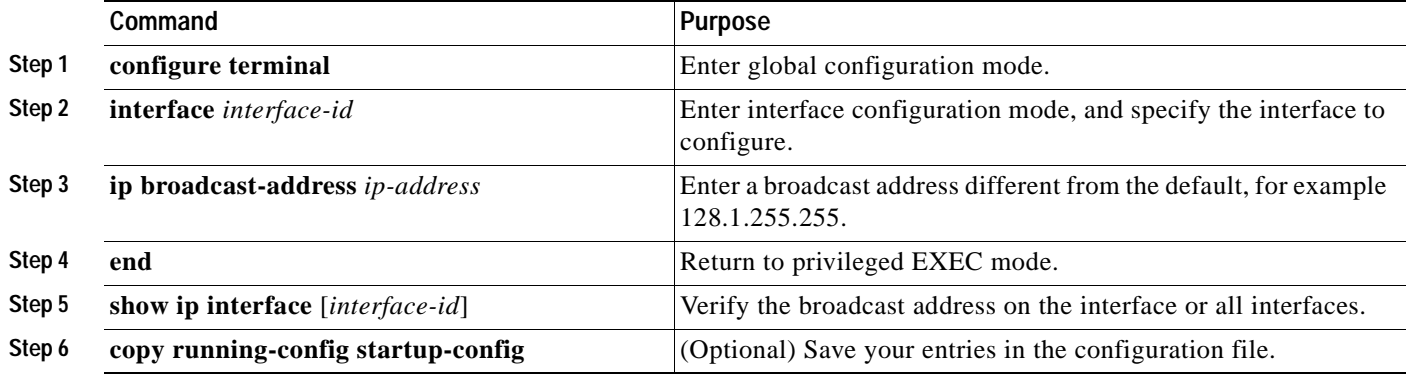

To restore the default IP broadcast address, use the **no ip broadcast-address** interface configuration command.

#### <span id="page-671-0"></span>**Flooding IP Broadcasts**

You can allow IP broadcasts to be flooded throughout your internetwork in a controlled fashion by using the database created by the bridging STP. Using this feature also prevents loops. To support this capability, bridging must be configured on each interface that is to participate in the flooding. If bridging is not configured on an interface, it still can receive broadcasts. However, the interface never forwards broadcasts it receives, and the router never uses that interface to send broadcasts received on a different interface.

Packets that are forwarded to a single network address using the IP helper-address mechanism can be flooded. Only one copy of the packet is sent on each network segment.

To be considered for flooding, packets must meet these criteria. (Note that these are the same conditions used to consider packet forwarding using IP helper addresses.)

- **•** The packet must be a MAC-level broadcast.
- **•** The packet must be an IP-level broadcast.
- **•** The packet must be a TFTP, DNS, Time, NetBIOS, ND, or BOOTP packet, or a UDP specified by the **ip forward-protocol udp** global configuration command.
- The time-to-live (TTL) value of the packet must be at least two.

A flooded UDP datagram is given the destination address specified with the **ip broadcast-address** interface configuration command on the output interface. The destination address can be set to any address. Thus, the destination address might change as the datagram propagates through the network. The source address is never changed. The TTL value is decremented.

When a flooded UDP datagram is sent out an interface (and the destination address possibly changed), the datagram is handed to the normal IP output routines and is, therefore, subject to access lists, if they are present on the output interface.

Beginning in privileged EXEC mode, follow these steps to use the bridging spanning-tree database to flood UDP datagrams:

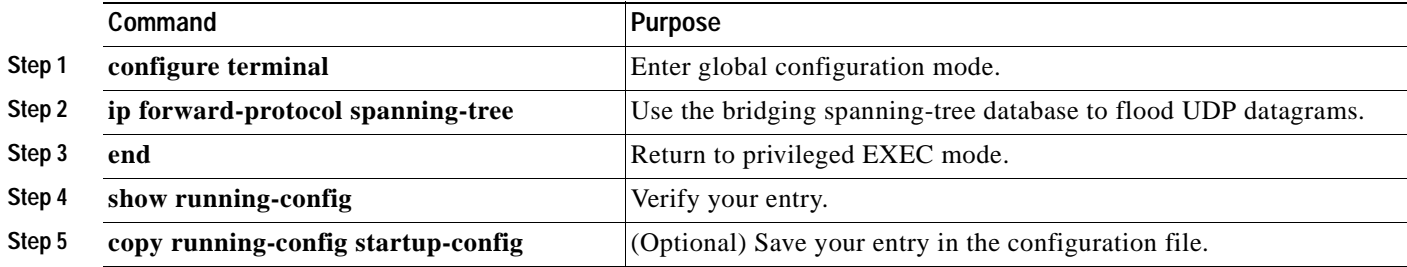

Use the **no ip forward-protocol spanning-tree** global configuration command to disable the flooding of IP broadcasts.

In the switch, the majority of packets are forwarded in hardware; most packets do not go through the switch CPU. For those packets that do go to the CPU, you can speed up spanning tree-based UDP flooding by a factor of about four to five times by using turbo-flooding. This feature is supported over Ethernet interfaces configured for ARP encapsulation.

Beginning in privileged EXEC mode, follow these steps to increase spanning-tree-based flooding:

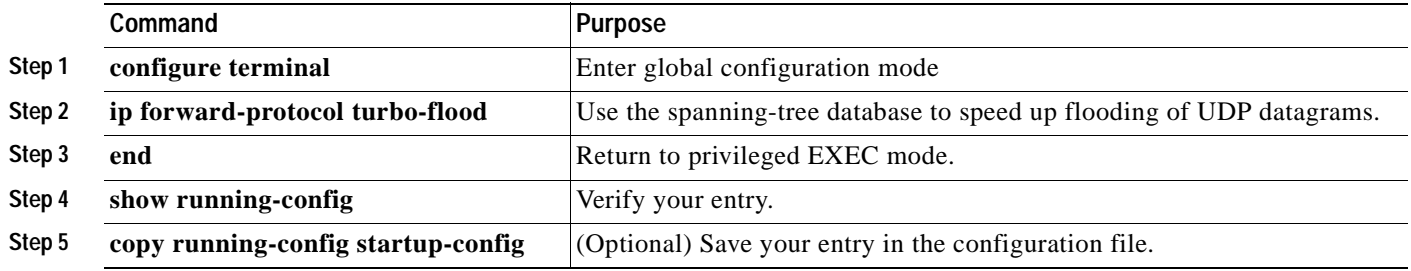

To disable this feature, use the **no ip forward-protocol turbo-flood** global configuration command.

# <span id="page-672-0"></span>**Monitoring and Maintaining IP Addressing**

When the contents of a particular cache, table, or database have become or are suspected to be invalid, you can remove all its contents by using the **clear** privileged EXEC commands. [Table 30-3](#page-672-1) lists the commands for clearing contents.

<span id="page-672-1"></span>*Table 30-3 Commands to Clear Caches, Tables, and Databases*

| Command                                               | <b>Purpose</b>                                                      |
|-------------------------------------------------------|---------------------------------------------------------------------|
| clear arp-cache                                       | Clear the IP ARP cache and the fast-switching cache.                |
| clear host { $name \,   *$ }                          | Remove one or all entries from the host name and the address cache. |
| <b>clear ip route</b> { <i>network</i> $\{mask\}$  *} | Remove one or more routes from the IP routing table.                |

You can display specific statistics, such as the contents of IP routing tables, caches, and databases; the reachability of nodes; and the routing path that packets are taking through the network. [Table 30-4](#page-672-2) lists the privileged EXEC commands for displaying IP statistics.

<span id="page-672-2"></span>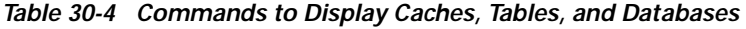

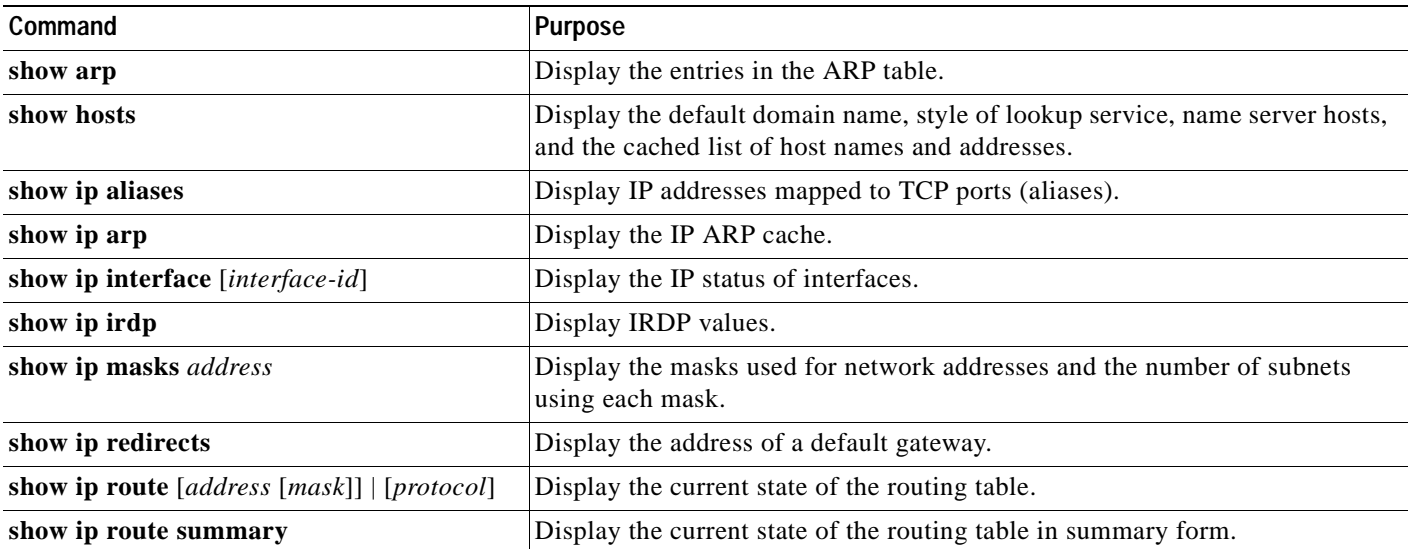

# <span id="page-673-0"></span>**Enabling IP Unicast Routing**

By default, the switch is in Layer 2 switching mode and IP routing is disabled. To use the Layer 3 capabilities of the switch, you must enable IP routing.

Beginning in privileged EXEC mode, follow these steps to enable IP routing:

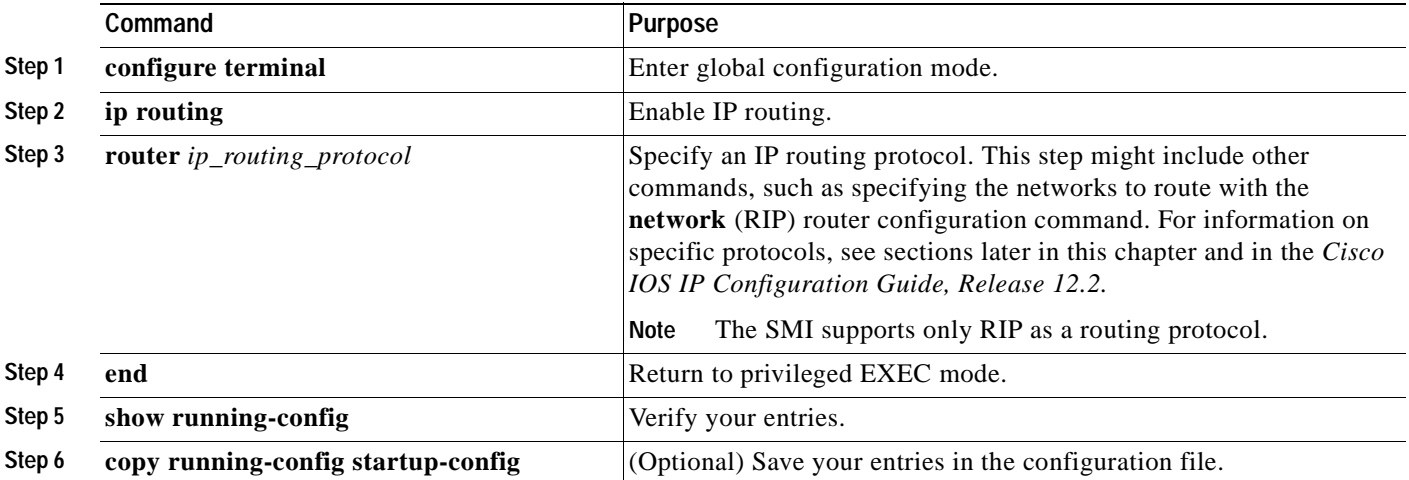

Use the **no ip routing** global configuration command to disable routing.

This example shows how to enable IP routing using RIP as the routing protocol:

```
Switch# configure terminal 
Enter configuration commands, one per line. End with CNTL/Z.
Switch(config)# ip routing 
Switch(config)# router rip
Switch(config-router)# network 10.0.0.0 
Switch(config-router)# end
```
You can now set up parameters for the selected routing protocols as described in these sections:

- **•** [Configuring RIP, page 30-19](#page-674-0)
- **•** [Configuring OSPF, page 30-24](#page-679-0)
- **•** [Configuring EIGRP, page 30-33](#page-688-0)
- **•** [Configuring BGP, page 30-39](#page-694-0)

# <span id="page-674-0"></span>**Configuring RIP**

The Routing Information Protocol (RIP) is an interior gateway protocol (IGP) created for use in small, homogeneous networks. It is a distance-vector routing protocol that uses broadcast User Datagram Protocol (UDP) data packets to exchange routing information. The protocol is documented in RFC 1058. You can find detailed information about RIP in *IP Routing Fundamentals,* published by Cisco Press.

**Note** RIP is the only routing protocol supported by the SMI; other routing protocols require the EMI on the switch.

Using RIP, the switch sends routing information updates (advertisements) every 30 seconds. If a router does not receive an update from another router for 180 seconds or more, it marks the routes served by that router as unusable. If there is still no update after 240 seconds, the router removes all routing table entries for the non-updating router.

RIP uses hop counts to rate the value of different routes. The hop count is the number of routers that can be traversed in a route. A directly connected network has a hop count of zero; a network with a hop count of 16 is unreachable. This small range (0 to 15) makes RIP unsuitable for large networks.

If the router has a default network path, RIP advertises a route that links the router to the pseudonetwork 0.0.0.0. The 0.0.0.0 network does not exist; it is treated by RIP as a network to implement the default routing feature. The switch advertises the default network if a default was learned by RIP or if the router has a gateway of last resort and RIP is configured with a default metric. RIP sends updates to the interfaces in specified networks. If an interface's network is not specified, it is not advertised in any RIP update.

This section briefly describes how to configure RIP. It includes this information:

- **•** [Default RIP Configuration, page 30-19](#page-674-2)
- **•** [Configuring Basic RIP Parameters, page 30-20](#page-675-0)
- **•** [Configuring RIP Authentication, page 30-22](#page-677-0)
- **•** [Configuring Summary Addresses and Split Horizon, page 30-22](#page-677-1)

### <span id="page-674-2"></span><span id="page-674-1"></span>**Default RIP Configuration**

[Table 30-5](#page-674-1) shows the default RIP configuration.

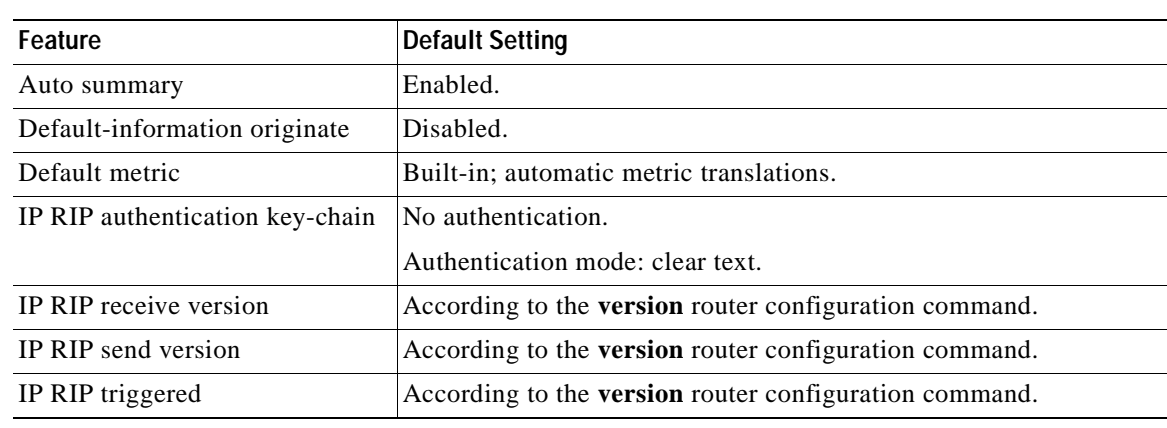

#### *Table 30-5 Default RIP Configuration*

 $\mathsf{r}$ 

| Feature                | <b>Default Setting</b>                                         |  |
|------------------------|----------------------------------------------------------------|--|
| IP split horizon       | Varies with media.                                             |  |
| Neighbor               | None defined.                                                  |  |
| Network                | None specified.                                                |  |
| Offset list            | Disabled.                                                      |  |
| Output delay           | 0 milliseconds.                                                |  |
| Timers basic           | Update: 30 seconds.                                            |  |
|                        | Invalid: 180 seconds.<br>٠                                     |  |
|                        | Hold-down: 180 seconds.                                        |  |
|                        | Flush: 240 seconds.                                            |  |
| Validate-update-source | Enabled.                                                       |  |
| Version                | Receives RIP version 1 and 2 packets; sends version 1 packets. |  |

*Table 30-5 Default RIP Configuration (continued)*

# <span id="page-675-0"></span>**Configuring Basic RIP Parameters**

To configure RIP, you enable RIP routing for a network and optionally configure other parameters. Beginning in privileged EXEC mode, follow these steps to enable and configure RIP:

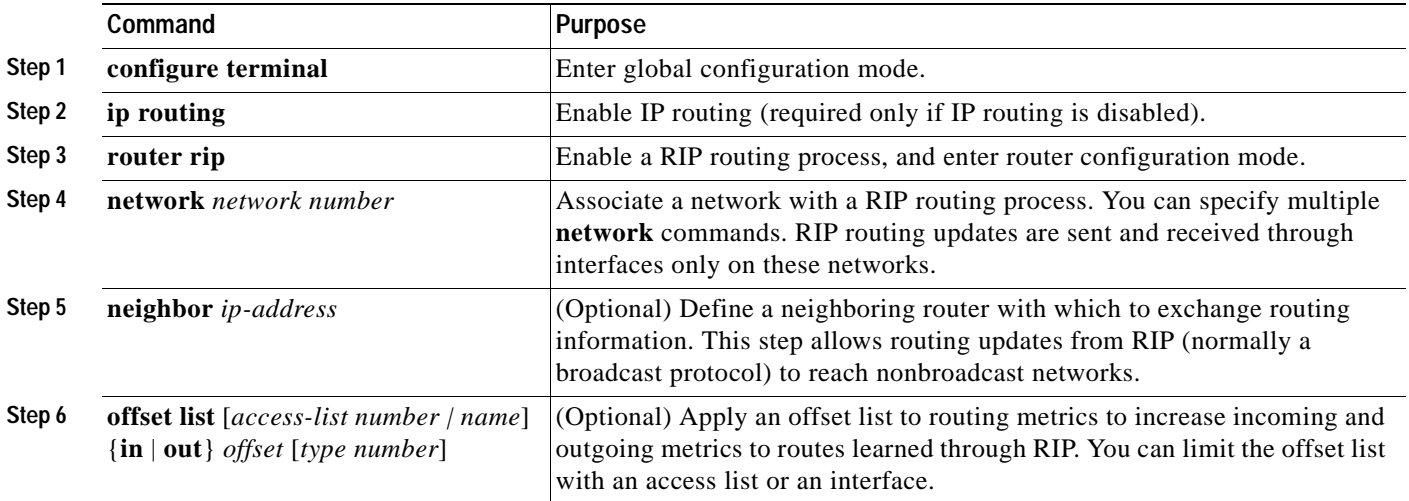

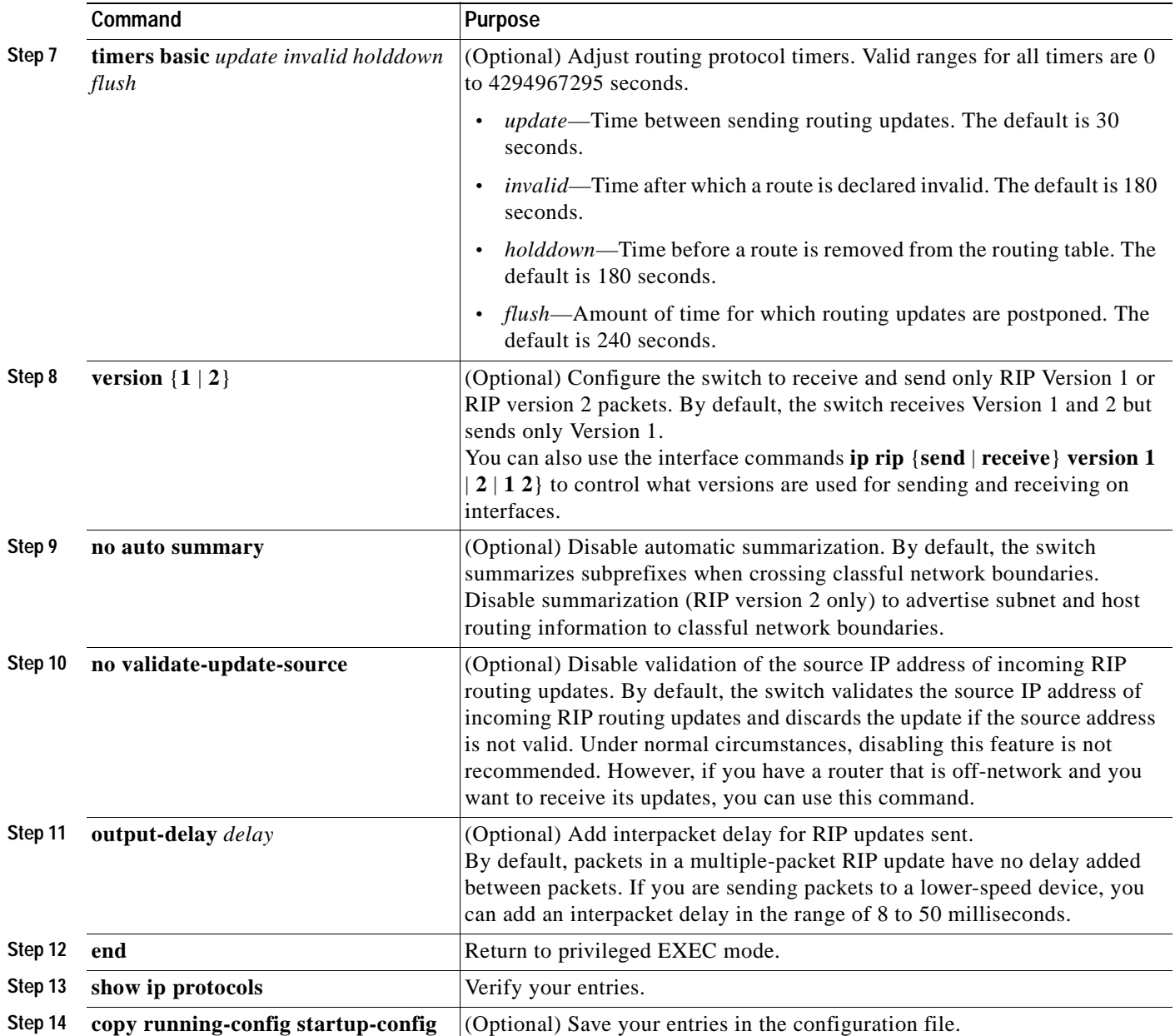

To turn off the RIP routing process, use the **no router rip** global configuration command.

To display the parameters and current state of the active routing protocol process, use the **show ip protocols** privileged EXEC command. Use the **show ip rip database** privileged EXEC command to display summary address entries in the RIP database.

### <span id="page-677-0"></span>**Configuring RIP Authentication**

RIP version 1 does not support authentication. If you are sending and receiving RIP Version 2 packets, you can enable RIP authentication on an interface. The key chain determines the set of keys that can be used on the interface. If a key chain is not configured, no authentication is performed, not even the default. Therefore, you must also perform the tasks in the ["Managing Authentication Keys" section on](#page-736-0)  [page 30-81](#page-736-0).

The switch supports two modes of authentication on interfaces for which RIP authentication is enabled: plain text and MD5. The default is plain text.

Beginning in privileged EXEC mode, follow these steps to configure RIP authentication on an interface:

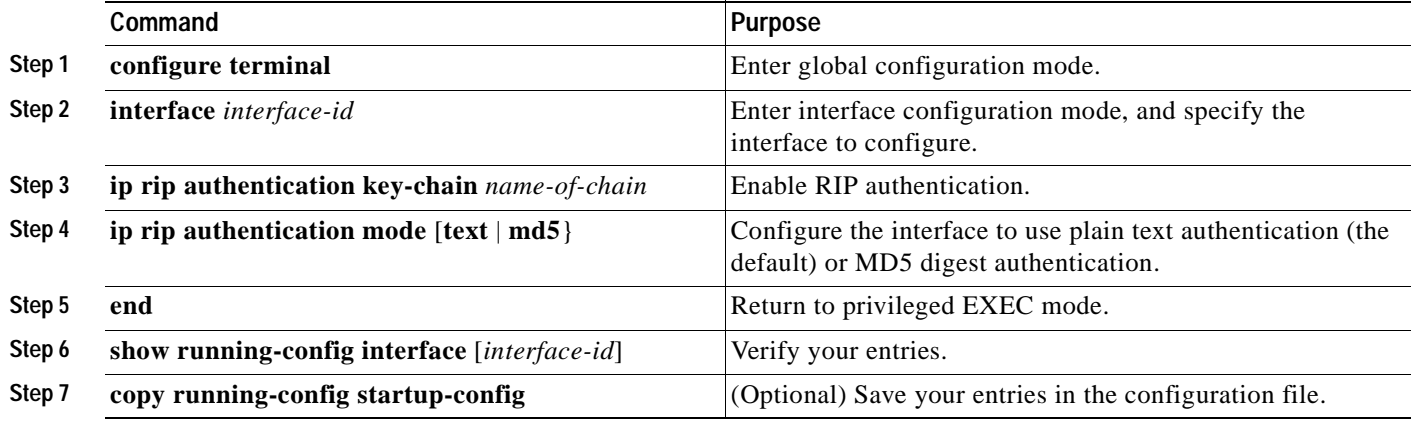

To restore clear text authentication, use the **no ip rip authentication mode** interface configuration command. To prevent authentication, use the **no ip rip authentication key-chain** interface configuration command.

### <span id="page-677-1"></span>**Configuring Summary Addresses and Split Horizon**

Routers connected to broadcast-type IP networks and using distance-vector routing protocols normally use the split-horizon mechanism to reduce the possibility of routing loops. Split horizon blocks information about routes from being advertised by a router on any interface from which that information originated. This feature usually optimizes communication among multiple routers, especially when links are broken.

**Note** In general, disabling split horizon is not recommended unless you are certain that your application requires it to properly advertise routes.

If you want to configure an interface running RIP to advertise a summarized local IP address pool on a network access server for dial-up clients, use the **ip summary-address rip** interface configuration command.

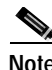

**Note** If split horizon is enabled, neither autosummary nor interface IP summary addresses are advertised.

Beginning in privileged EXEC mode, follow these steps to set an interface to advertise a summarized local IP address and to disable split horizon on the interface:

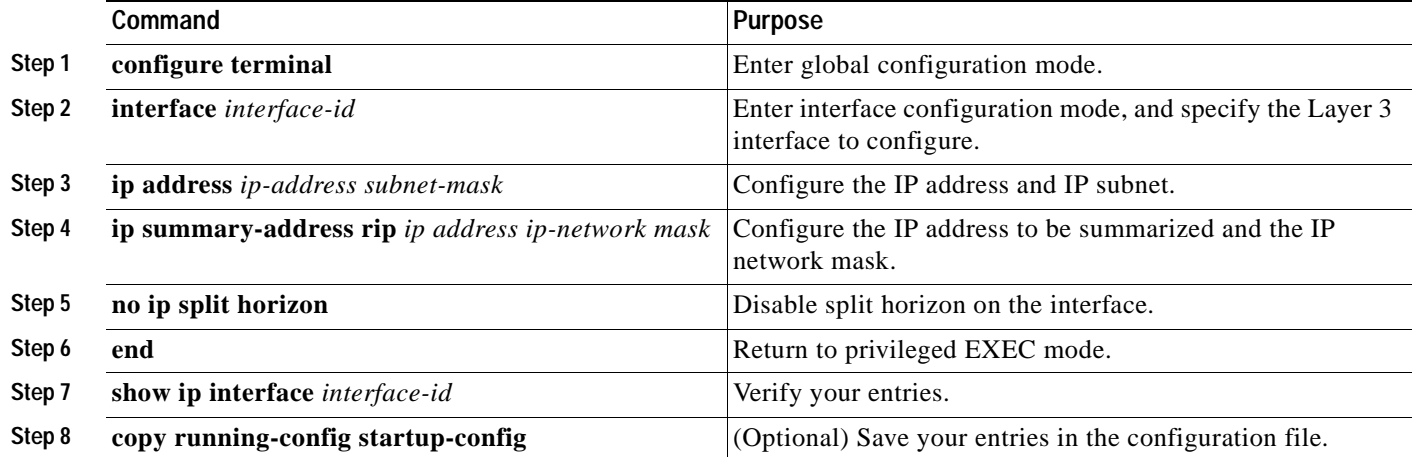

To disable IP summarization, use the **no ip summary-address rip** router configuration command.

In this example, the major net is 10.0.0.0. The summary address 10.2.0.0 overrides the autosummary address of 10.0.0.0 so that 10.2.0.0 is advertised out interface Gigabit Ethernet 0.2, and 10.0.0.0 is not advertised. In the example, if the interface is still in Layer 2 mode (the default), you must enter a **no switchport** interface configuration command before entering the **ip address** interface configuration command.

**Note** If split horizon is enabled, neither autosummary nor interface summary addresses (those configured with the **ip summary-address rip** router configuration command) are advertised.

```
Switch(config)# router rip
Switch(config-router)# interface gi0/2
Switch(config-if)# ip address 10.1.5.1 255.255.255.0
Switch(config-if)# ip summary-address rip 10.2.0.0 255.255.0.0
Switch(config-if)# no ip split-horizon
Switch(config-if)# exit
Switch(config)# router rip
Switch(config-router)# network 10.0.0.0
Switch(config-router)# neighbor 2.2.2.2 peer-group mygroup
Switch(config-router)# end
```
# <span id="page-679-0"></span>**Configuring OSPF**

This section briefly describes how to configure Open Shortest Path First (OSPF). For a complete description of the OSPF commands, see the "OSPF Commands" chapter of the *Cisco IOS IP Command Reference, Volume 2 of 3: Routing Protocols, Release 12.2*.

**Note** OSPF classifies different media into broadcast, nonbroadcast, and point-to-point networks. The switch supports broadcast (Ethernet, Token Ring, and FDDI) and point-to-point networks (Ethernet interfaces configured as point-to-point links).

OSPF is an Interior Gateway Protocol (IGP) designed expressly for IP networks, supporting IP subnetting and tagging of externally derived routing information. OSPF also allows packet authentication and uses IP multicast when sending and receiving packets. The Cisco implementation supports RFC 1253, OSPF management information base (MIB).

The Cisco implementation conforms to the OSPF Version 2 specifications with these key features:

- **•** Definition of stub areas is supported.
- **•** Routes learned through any IP routing protocol can be redistributed into another IP routing protocol. At the intradomain level, this means that OSPF can import routes learned through RIP. OSPF routes can also be exported into RIP.
- **•** Plain text and MD5 authentication among neighboring routers within an area is supported.
- **•** Configurable routing interface parameters include interface output cost, retransmission interval, interface transmit delay, router priority, router dead and hello intervals, and authentication key.
- **•** Virtual links are supported.
- **•** Not-so-stubby-areas (NSSAs) per RFC 1587 are supported.

OSPF typically requires coordination among many internal routers, *area border routers* (ABRs) connected to multiple areas, and *autonomous system boundary routers* (ASBRs). The minimum configuration would use all default parameter values, no authentication, and interfaces assigned to areas. If you customize your environment, you must ensure coordinated configuration of all routers.

This section briefly describes how to configure OSPF. It includes this information:

- **•** [Default OSPF Configuration, page 30-25](#page-680-0)
- **•** [Configuring Basic OSPF Parameters, page 30-26](#page-681-0)
- **•** [Configuring OSPF Interfaces, page 30-27](#page-682-0)
- **•** [Configuring OSPF Area Parameters, page 30-28](#page-683-0)
- **•** [Configuring Other OSPF Parameters, page 30-29](#page-684-0)
- **•** [Changing LSA Group Pacing, page 30-31](#page-686-0)
- **•** [Configuring a Loopback Interface, page 30-31](#page-686-1)
- **•** [Monitoring OSPF, page 30-32](#page-687-0)

 $\mathbf{I}$ 

# <span id="page-680-1"></span><span id="page-680-0"></span>**Default OSPF Configuration**

[Table 30-6](#page-680-1) shows the default OSPF configuration.

*Table 30-6 Default OSPF Configuration*

| Feature                       | <b>Default Setting</b>                                                                                                    |
|-------------------------------|----------------------------------------------------------------------------------------------------|
| Interface parameters          | Cost: No default cost predefined.                                                                                                    |
|                               | Retransmit interval: 5 seconds.                                                                                                    |
|                               | Transmit delay: 1 second.                                                                                                    |
|                               | Priority: 1.                                                                                                    |
|                               | Hello interval: 10 seconds.                                                                                                    |
|                               | Dead interval: 4 times the hello interval.                                                                                                    |
|                               | No authentication.                                                                                                    |
|                               | No password specified.                                                                                                    |
|                               | MD5 authentication disabled.                                                                                                    |
| Area                          | Authentication type: 0 (no authentication).                                                                                                    |
|                               | Default cost: 1.                                                                                                    |
|                               | Range: Disabled.                                                                                                    |
|                               | Stub: No stub area defined.                                                                                                    |
|                               | NSSA: No NSSA area defined.                                                                                                    |
| Auto cost                     | 100 Mbps.                                                                                                    |
| Default-information originate | Disabled. When enabled, the default metric setting is 10, and the<br>external route type default is Type 2.                                         |
| Default metric                | Built-in, automatic metric translation, as appropriate for each<br>routing protocol.                                                                |
| Distance OSPF                 | dist1 (all routes within an area): 110.<br>dist2 (all routes from one area to another): 110.<br>and dist3 (routes from other routing domains): 110. |
| OSPF database filter          | Disabled. All outgoing link-state advertisements (LSAs) are<br>flooded to the interface.                                                            |
| IP OSPF name lookup           | Disabled.                                                                                                    |
| Log adjacency changes         | Enabled.                                                                                                    |
| Neighbor                      | None specified.                                                                                                    |
| Neighbor database filter      | Disabled. All outgoing LSAs are flooded to the neighbor.                                                                                            |
| Network area                  | Disabled.                                                                                                    |
| Router ID                     | No OSPF routing process defined.                                                                                                    |
| Summary address               | Disabled.                                                                                                    |
| Timers LSA group pacing       | 240 seconds.                                                                                                    |

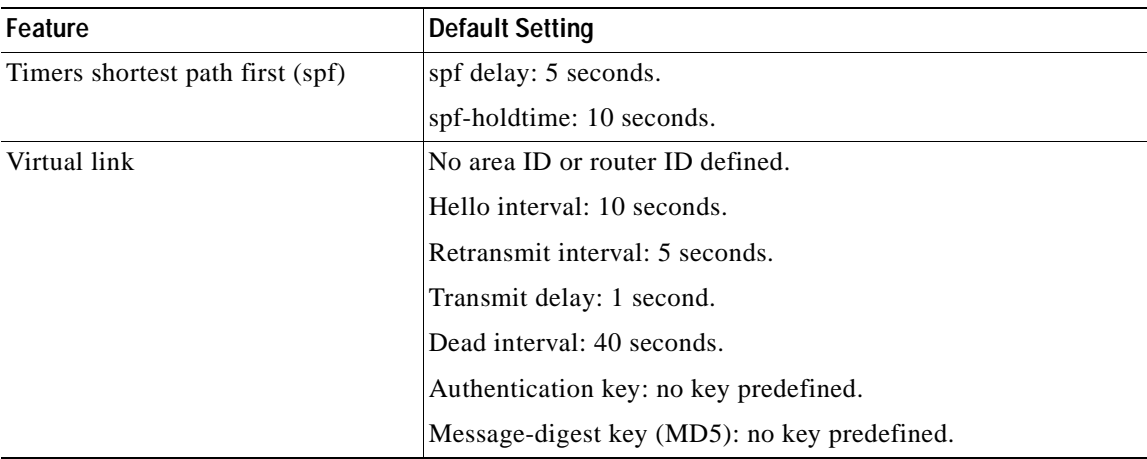

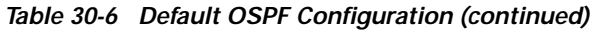

### <span id="page-681-0"></span>**Configuring Basic OSPF Parameters**

Enabling OSPF requires that you create an OSPF routing process, specify the range of IP addresses to be associated with the routing process, and assign area IDs to be associated with that range.

Beginning in privileged EXEC mode, follow these steps to enable OSPF:

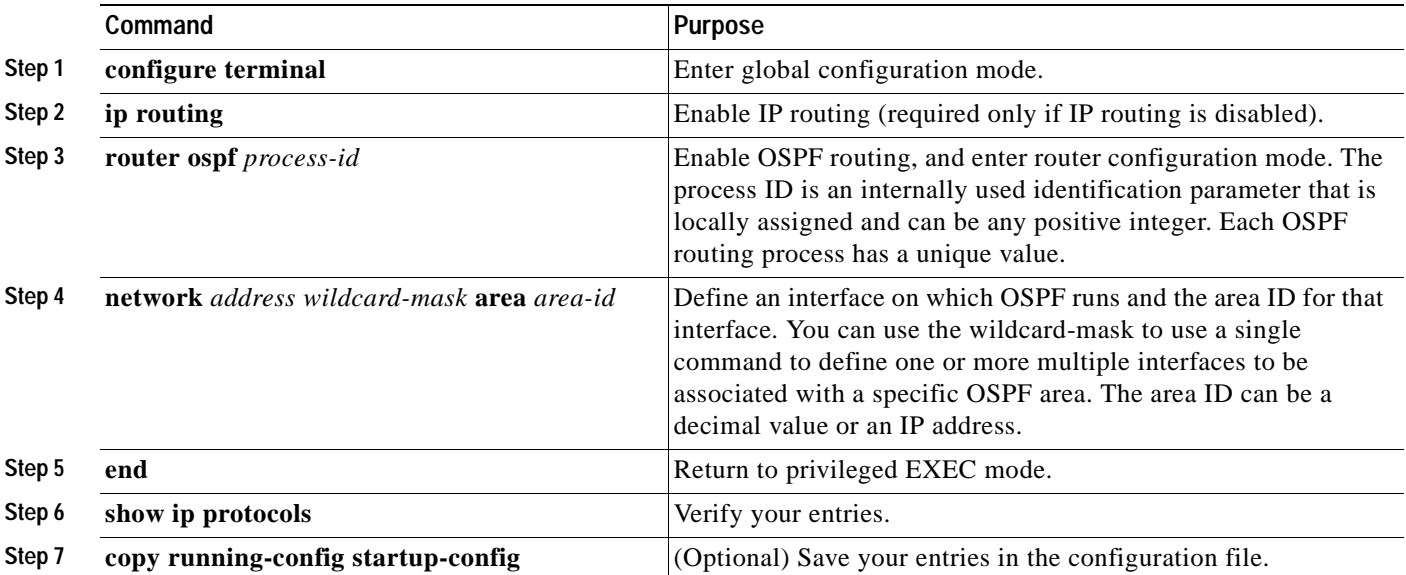

To terminate an OSPF routing process, use the **no router ospf** *process-id* global configuration command.

This example shows how to configure an OSPF routing process and assign it a process number of 109:

```
Switch(config)# router ospf 109
Switch(config-router)# network 131.108.0.0 255.255.255.0 area 24
Switch(config-router)# end
```
 $\mathcal{L}_{\mathcal{A}}$ 

# <span id="page-682-0"></span>**Configuring OSPF Interfaces**

You can use the **ip ospf** interface configuration commands to modify interface-specific OSPF parameters. You are not required to modify any of these parameters, but some interface parameters (hello interval, dead interval, and authentication key) must be consistent across all routers in an attached network. If you modify these parameters, be sure all routers in the network have compatible values.

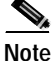

**Note** The **ip ospf** interface configuration commands are all optional.

Beginning in privileged EXEC mode, follow these steps to modify OSPF interface parameters:

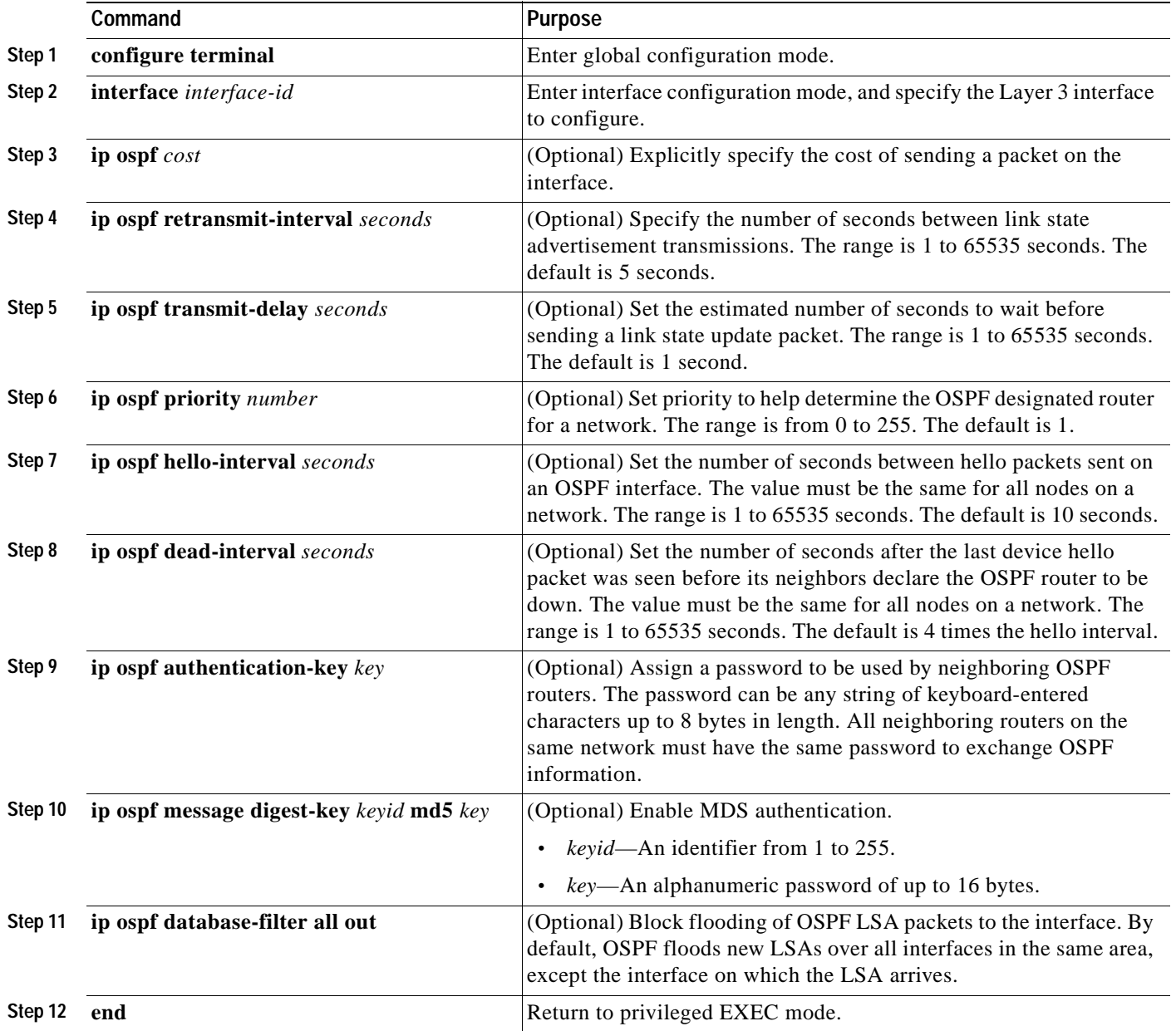

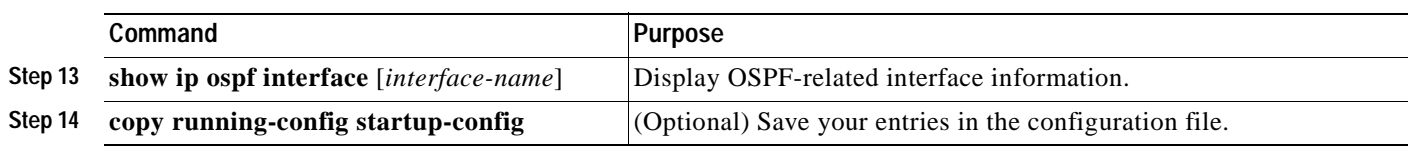

Use the **no** form of these commands to remove the configured parameter value or return to the default value.

## <span id="page-683-0"></span>**Configuring OSPF Area Parameters**

You can optionally configure several OSPF area parameters. These parameters include authentication for password-based protection against unauthorized access to an area, stub areas, and not-so-stubby-areas (NSSAs). *Stub areas* are areas into which information on external routes is not sent. Instead, the area border router (ABR) generates a default external route into the stub area for destinations outside the autonomous system (AS). An NSSA does not flood all LSAs from the core into the area, but can import AS external routes within the area by redistribution.

Route summarization is the consolidation of advertised addresses into a single summary route to be advertised by other areas. If network numbers are contiguous, you can use the **area range** router configuration command to configure the ABR to advertise a summary route that covers all networks in the range.

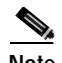

**Note** The OSPF **area** router configuration commands are all optional.

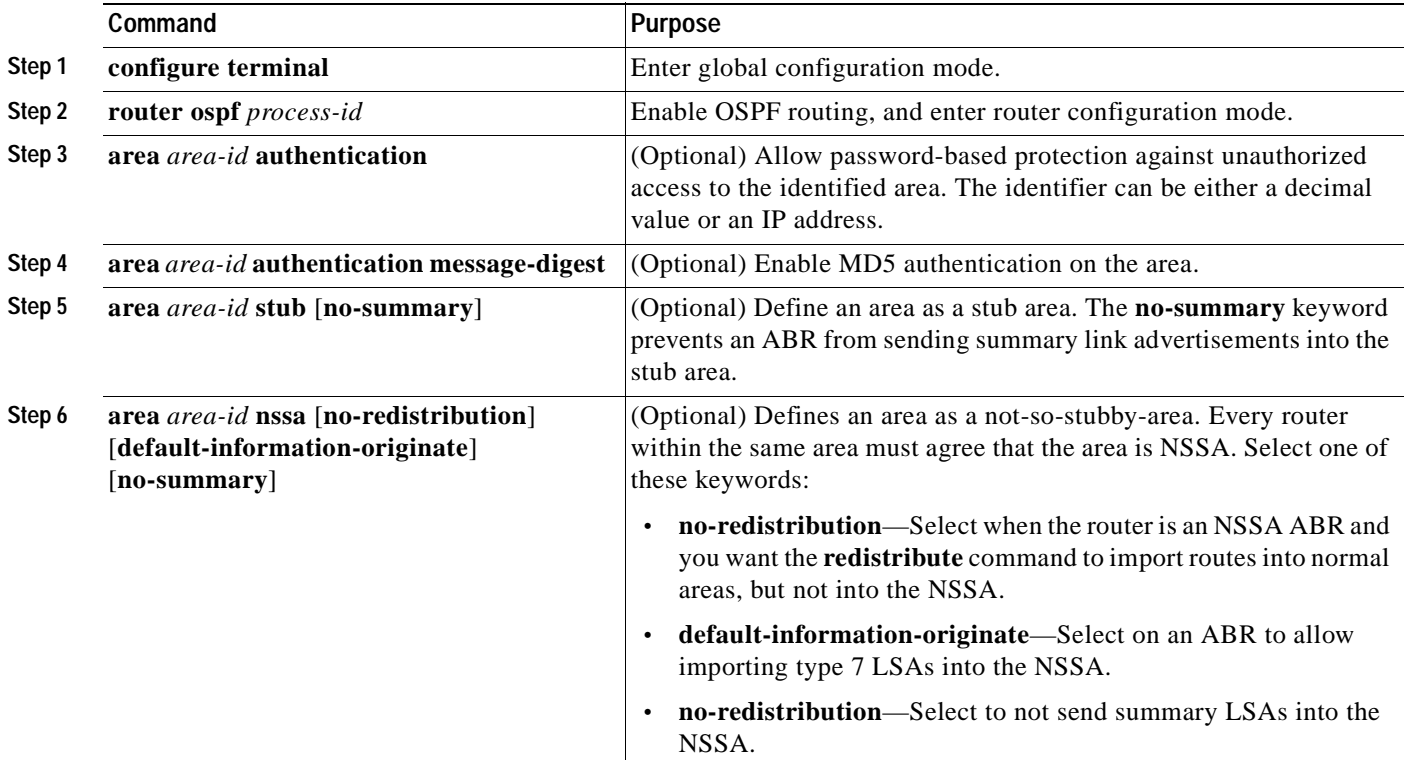

Beginning in privileged EXEC mode, follow these steps to configure area parameters:
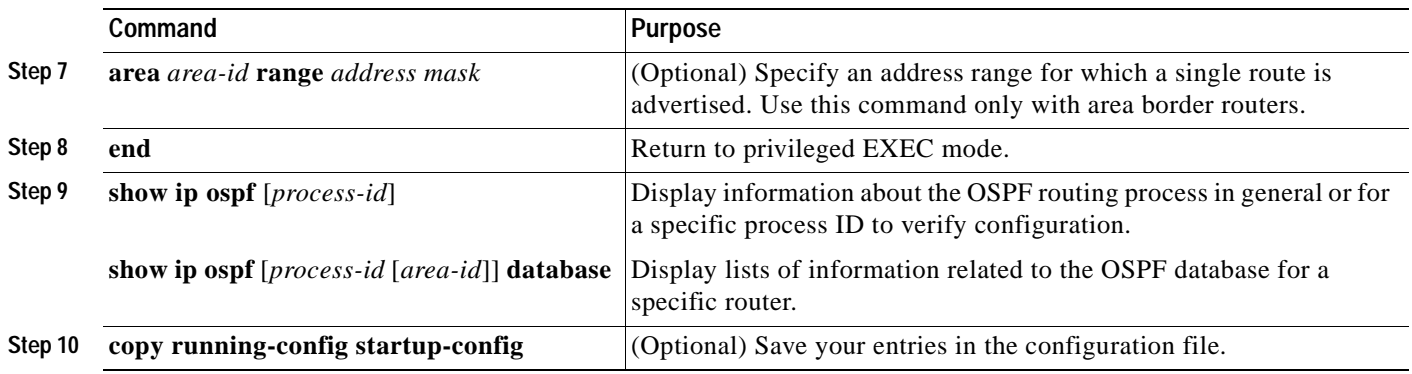

Use the **no** form of these commands to remove the configured parameter value or to return to the default value.

#### **Configuring Other OSPF Parameters**

You can optionally configure other OSPF parameters in router configuration mode.

- **•** Route summarization: When redistributing routes from other protocols as described in the ["Using](#page-728-0)  [Route Maps to Redistribute Routing Information" section on page 30-73,](#page-728-0) each route is advertised individually in an external LSA. To help decrease the size of the OSPF link state database, you can use the **summary-address** router configuration command to advertise a single router for all the redistributed routes included in a specified network address and mask.
- **•** Virtual links: In OSPF, all areas must be connected to a backbone area. You can establish a virtual link in case of a backbone-continuity break by configuring two Area Border Routers as endpoints of a virtual link. Configuration information includes the identity of the other virtual endpoint (the other ABR) and the nonbackbone link that the two routers have in common (the transit area). Virtual links cannot be configured through a stub area.
- **•** Default route: When you specifically configure redistribution of routes into an OSPF routing domain, the route automatically becomes an autonomous system boundary router (ASBR). You can force the ASBR to generate a default route into the OSPF routing domain.
- **•** Domain Name Server (DNS) names for use in all OSPF **show** privileged EXEC command displays makes it easier to identify a router than displaying it by router ID or neighbor ID.
- **•** Default Metrics: OSPF calculates the OSPF metric for an interface according to the bandwidth of the interface. The metric is calculated as *ref-bw* divided by bandwidth, where *ref* is 10 by default, and bandwidth (*bw*) is determined by the **bandwidth** interface configuration command. For multiple links with high bandwidth, you can specify a larger number to differentiate the cost on those links.
- **•** Administrative distance is a rating of the trustworthiness of a routing information source, an integer between 0 and 255, with a higher value meaning a lower trust rating. An administrative distance of 255 means the routing information source cannot be trusted at all and should be ignored. OSPF uses three different administrative distances: routes within an area (interarea), routes to another area (interarea), and routes from another routing domain learned through redistribution (external). You can change any of the distance values.
- **•** Passive interfaces: Because interfaces between two devices on an Ethernet represent only one network segment, to prevent OSPF from sending hello packets for the sending interface, you must configure the sending device to be a passive interface. Both devices can identify each other through the hello packet for the receiving interface.
- **•** Route calculation timers: You can configure the delay time between when OSPF receives a topology change and when it starts the shortest path first (SPF) calculation and the hold time between two SPF calculations.
- **•** Log neighbor changes: You can configure the router to send a syslog message when an OSPF neighbor state changes, providing a high-level view of changes in the router.

Beginning in privileged EXEC mode, follow these steps to configure these OSPF parameters:

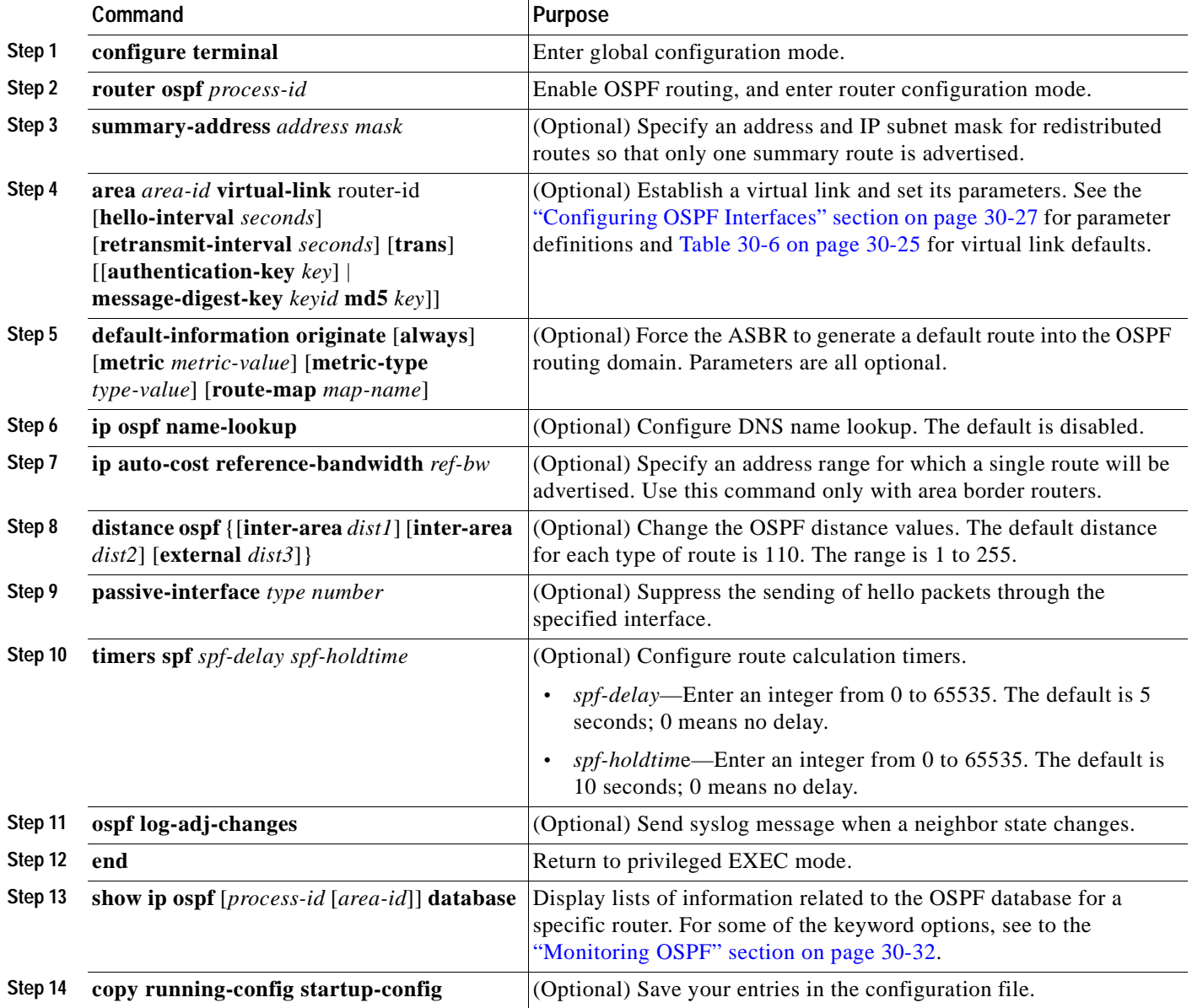

## **Changing LSA Group Pacing**

The OSPF LSA group pacing feature allows the router to group OSPF LSAs and pace the refreshing, check-summing, and aging functions for more efficient router use. This feature is enabled by default with a 4-minute default pacing interval, and you will not usually need to modify this parameter. The optimum group pacing interval is inversely proportional to the number of LSAs the router is refreshing, check-summing, and aging. For example, if you have approximately 10,000 LSAs in the database, decreasing the pacing interval would benefit you. If you have a very small database (40 to 100 LSAs), increasing the pacing interval to 10 to 20 minutes might benefit you slightly.

**Command Purpose Step 1 configure terminal** Enter global configuration mode. **Step 2 router ospf** *process-id* Enable OSPF routing, and enter router configuration mode. **Step 3 timers lsa-group-pacing** *seconds* Change the group pacing of LSAs. **Step 4 end Return to privileged EXEC mode. Step 5 show running-config Verify your entries. Step 6 copy running-config startup-config** (Optional) Save your entries in the configuration file.

Beginning in privileged EXEC mode, follow these steps to configure OSPF LSA pacing:

To return to the default value, use the **no timers lsa-group-pacing** router configuration command.

### **Configuring a Loopback Interface**

OSPF uses the highest IP address configured on the interfaces as its router ID. If this interface is down or removed, the OSPF process must recalculate a new router ID and resend all its routing information out its interfaces. If a loopback interface is configured with an IP address, OSPF uses this IP address as its router ID, even if other interfaces have higher IP addresses. Because loopback interfaces never fail, this provides greater stability. OSPF automatically prefers a loopback interface over other interfaces, and it chooses the highest IP address among all loopback interfaces.

Beginning in privileged EXEC mode, follow these steps to configure a loopback interface:

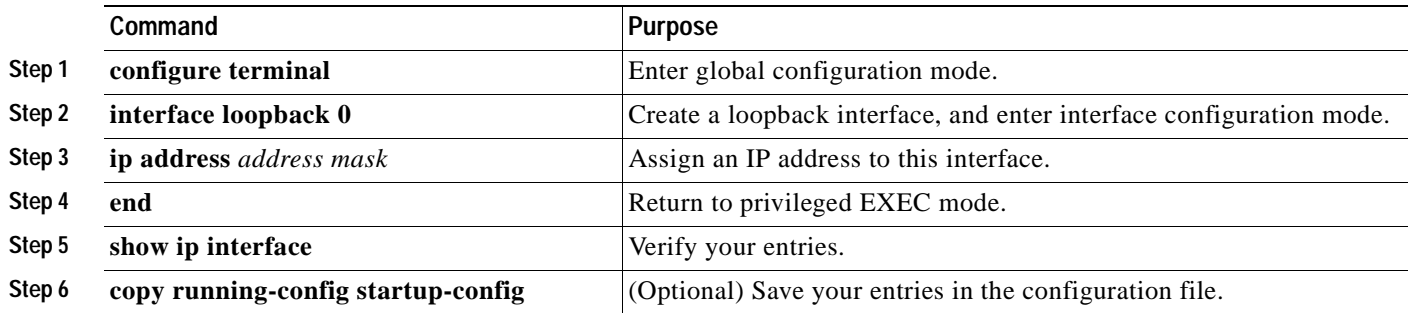

Use the **no interface loopback 0** global configuration command to disable the loopback interface.

 $\mathsf{r}$ 

## <span id="page-687-0"></span>**Monitoring OSPF**

You can display specific statistics such as the contents of IP routing tables, caches, and databases.

[Table 30-7](#page-687-1) lists some of the privileged EXEC commands for displaying statistics. For more **show ip ospf database** privileged EXEC command options and for explanations of fields in the resulting display, see the *Cisco IOS IP Command Reference, Volume 2 of 3: Routing Protocols, Release 12.2*.

<span id="page-687-1"></span>*Table 30-7 Show IP OSPF Statistics Commands*

| Command                                                                         | Purpose                                                          |  |
|---------------------------------------------------------------------------------|------------------------------------------------------------------|--|
| show ip ospf [ <i>process-id</i> ]                                              | Display general information about OSPF routing<br>processes.     |  |
| show ip ospf [process-id] database [router] [link-state-id]                     | Display lists of information related to the OSPF<br>database.    |  |
| show ip ospf [process-id] database [router] [self-originate]                    |                                                                  |  |
| show ip ospf [process-id] database [router] [adv-router [ip-address]]           |                                                                  |  |
| show ip ospf [process-id] database [network] [link-state-id]                    |                                                                  |  |
| show ip ospf [process-id] database [summary] [link-state-id]                    |                                                                  |  |
| show ip ospf [process-id] database [asbr-summary] [link-state-id]               |                                                                  |  |
| show ip ospf [ <i>process-id</i> ] database [external] [ <i>link-state-id</i> ] |                                                                  |  |
| show ip ospf [process-id area-id] database [database-summary]                   |                                                                  |  |
| show ip ospf border-routes                                                      | Display the internal OSPF routing ABR and ASBR<br>table entries. |  |
| show ip ospf interface [interface-name]                                         | Display OSPF-related interface information.                      |  |
| show ip ospf neighbor [interface-name] [neighbor-id] detail                     | Display OSPF interface neighbor information.                     |  |
| show ip ospf virtual-links                                                      | Display OSPF-related virtual links information.                  |  |

# **Configuring EIGRP**

Enhanced IGRP (EIGRP) is a Cisco proprietary enhanced version of the IGRP. EIGRP uses the same distance vector algorithm and distance information as IGRP; however, the convergence properties and the operating efficiency of EIGRP are significantly improved.

The convergence technology employs an algorithm referred to as the Diffusing Update Algorithm (DUAL), which guarantees loop-free operation at every instant throughout a route computation and allows all devices involved in a topology change to synchronize at the same time. Routers that are not affected by topology changes are not involved in recomputations.

IP EIGRP provides increased network width. With RIP, the largest possible width of your network is 15 hops. Because the EIGRP metric is large enough to support thousands of hops, the only barrier to expanding the network is the transport-layer hop counter. EIGRP increments the transport control field only when an IP packet has traversed 15 routers and the next hop to the destination was learned through EIGRP. When a RIP route is used as the next hop to the destination, the transport control field is incremented as usual.

EIGRP offers these features:

- **•** Fast convergence.
- **•** Incremental updates when the state of a destination changes, instead of sending the entire contents of the routing table, minimizing the bandwidth required for EIGRP packets.
- **•** Protocol-independent neighbor discovery mechanism to learn about neighboring routers.
- **•** Variable-length subnet masks (VLSMs).
- **•** Arbitrary route summarization.
- **•** EIGRP scales to large networks.

EIGRP has these four basic components:

- **•** *Neighbor discovery and recovery* is the process that routers use to dynamically learn of other routers on their directly attached networks. Routers must also discover when their neighbors become unreachable or inoperative. Neighbor discovery and recovery is achieved with low overhead by periodically sending small hello packets. As long as hello packets are received, the Cisco IOS software can determine that a neighbor is alive and functioning. When this status is determined, the neighboring routers can exchange routing information.
- **•** *The reliable transport protocol* is responsible for guaranteed, ordered delivery of EIGRP packets to all neighbors. It supports intermixed transmission of multicast and unicast packets. Some EIGRP packets must be sent reliably, and others need not be. For efficiency, reliability is provided only when necessary. For example, on a multiaccess network that has multicast capabilities (such as Ethernet), it is not necessary to send hellos reliably to all neighbors individually. Therefore, EIGRP sends a single multicast hello with an indication in the packet informing the receivers that the packet need not be acknowledged. Other types of packets (such as updates) require acknowledgment, which is shown in the packet. The reliable transport has a provision to send multicast packets quickly when there are unacknowledged packets pending. Doing so helps ensure that convergence time remains low in the presence of varying speed links.
- **•** *The DUAL finite state machine* embodies the decision process for all route computations. It tracks all routes advertised by all neighbors. DUAL uses the distance information (known as a metric) to select efficient, loop-free paths. DUAL selects routes to be inserted into a routing table based on feasible successors. A successor is a neighboring router used for packet forwarding that has a least-cost path to a destination that is guaranteed not to be part of a routing loop. When there are no feasible successors, but there are neighbors advertising the destination, a recomputation must occur. This is the process whereby a new successor is determined. The amount of time it takes to recompute

the route affects the convergence time. Recomputation is processor-intensive; it is advantageous to avoid recomputation if it is not necessary. When a topology change occurs, DUAL tests for feasible successors. If there are feasible successors, it uses any it finds to avoid unnecessary recomputation.

**•** The *protocol-dependent modules* are responsible for network layer protocol-specific tasks. An example is the IP EIGRP module, which is responsible for sending and receiving EIGRP packets that are encapsulated in IP. It is also responsible for parsing EIGRP packets and informing DUAL of the new information received. EIGRP asks DUAL to make routing decisions, but the results are stored in the IP routing table. EIGRP is also responsible for redistributing routes learned by other IP routing protocols.

This section briefly describes how to configure EIGRP. It includes this information:

- **•** [Default EIGRP Configuration, page 30-34](#page-689-1)
- **•** [Configuring Basic EIGRP Parameters, page 30-35](#page-690-0)
- **•** [Configuring EIGRP Interfaces, page 30-36](#page-691-0)
- **•** [Configuring EIGRP Route Authentication, page 30-37](#page-692-0)
- **•** [Monitoring and Maintaining EIGRP, page 30-38](#page-693-0)

#### <span id="page-689-1"></span><span id="page-689-0"></span>**Default EIGRP Configuration**

[Table 30-8](#page-689-0) shows the default EIGRP configuration.

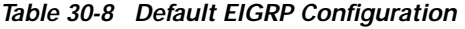

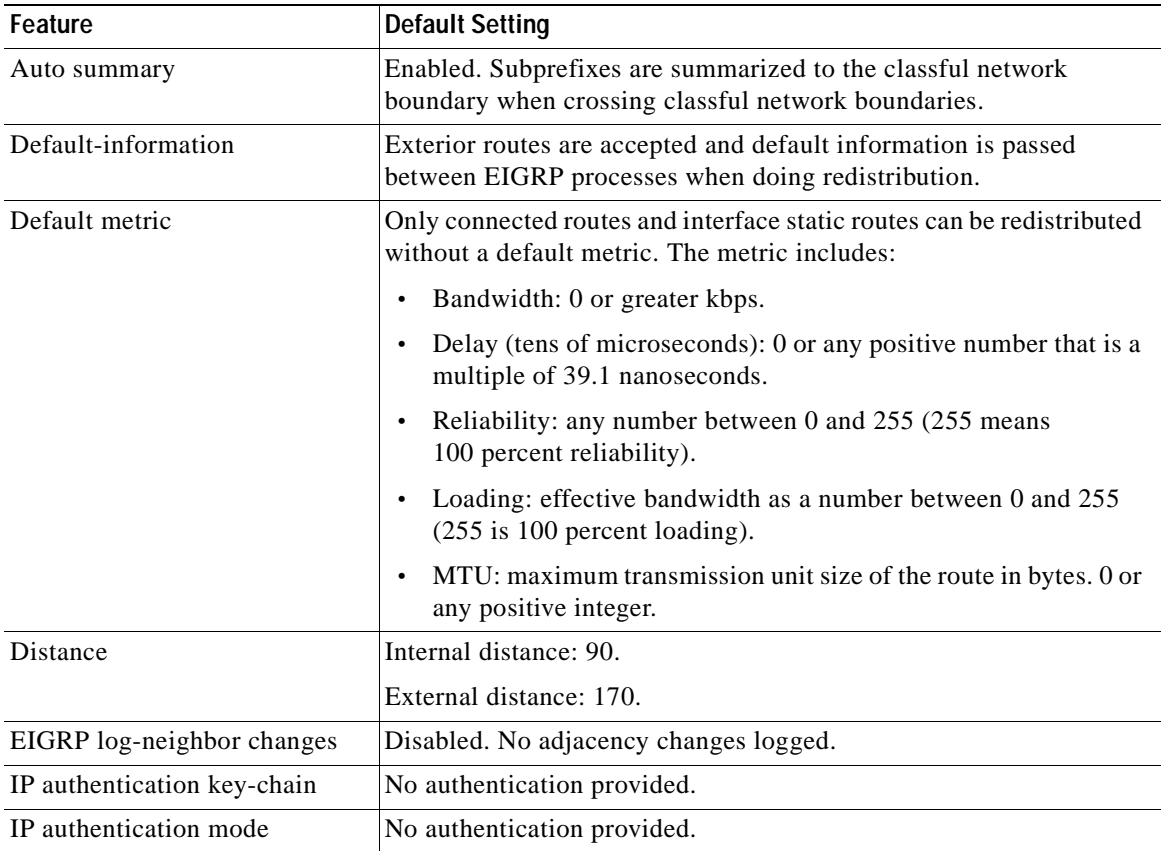

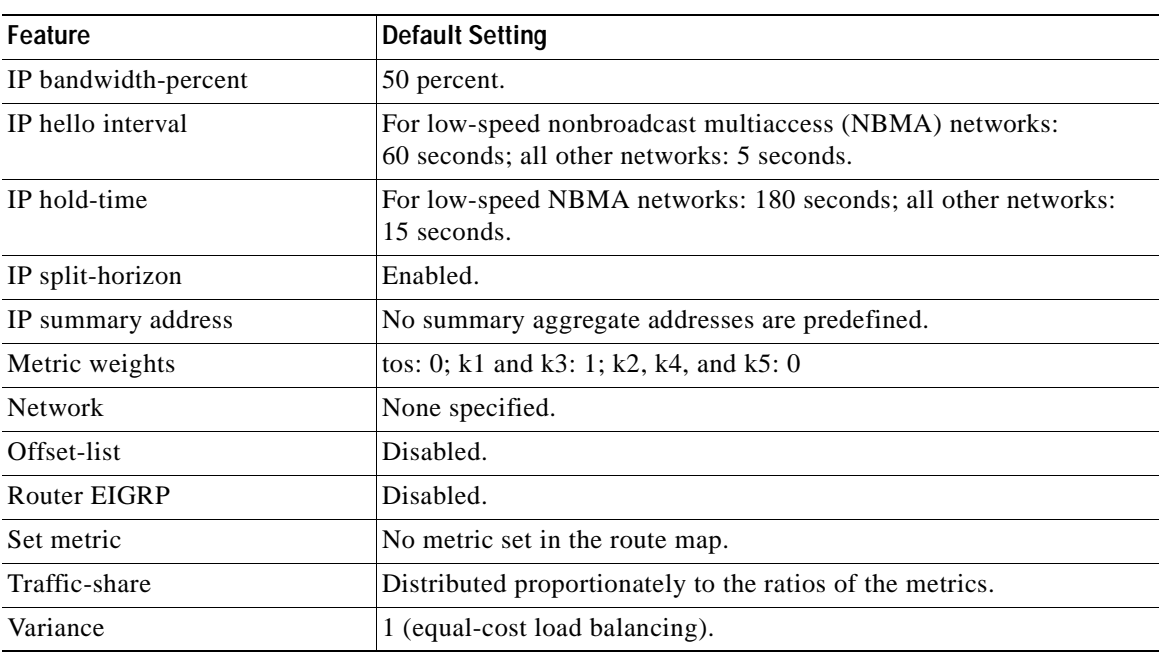

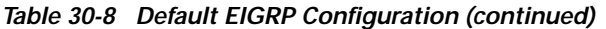

To create an EIGRP routing process, you must enable EIGRP and associate networks. EIGRP sends updates to the interfaces in the specified networks. If you do not specify an interface network, it is not advertised in any EIGRP update.

**Note** If you have routers on your network that are configured for IGRP, and you want to change to EIGRP, you must designate transition routers that have both IGRP and EIGRP configured. In these cases, perform Steps 1 through 3 in the next section. You must use the same AS number for routes to be automatically redistributed.

### <span id="page-690-0"></span>**Configuring Basic EIGRP Parameters**

Beginning in privileged EXEC mode, follow these steps to configure EIGRP. Configuring the routing process is required; other steps are optional:

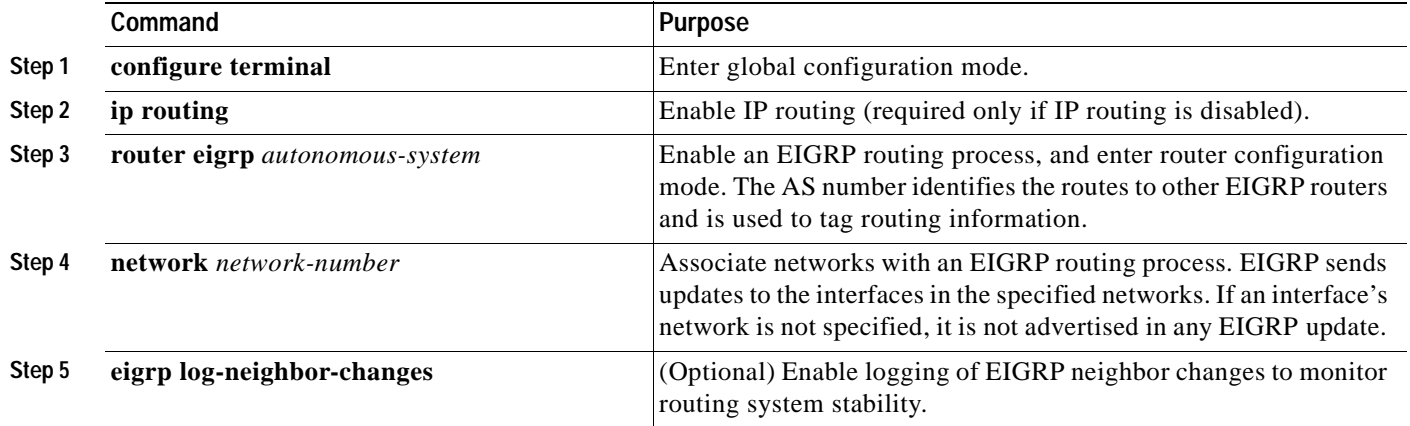

**Catalyst 3550 Multilayer Switch Software Configuration Guide**

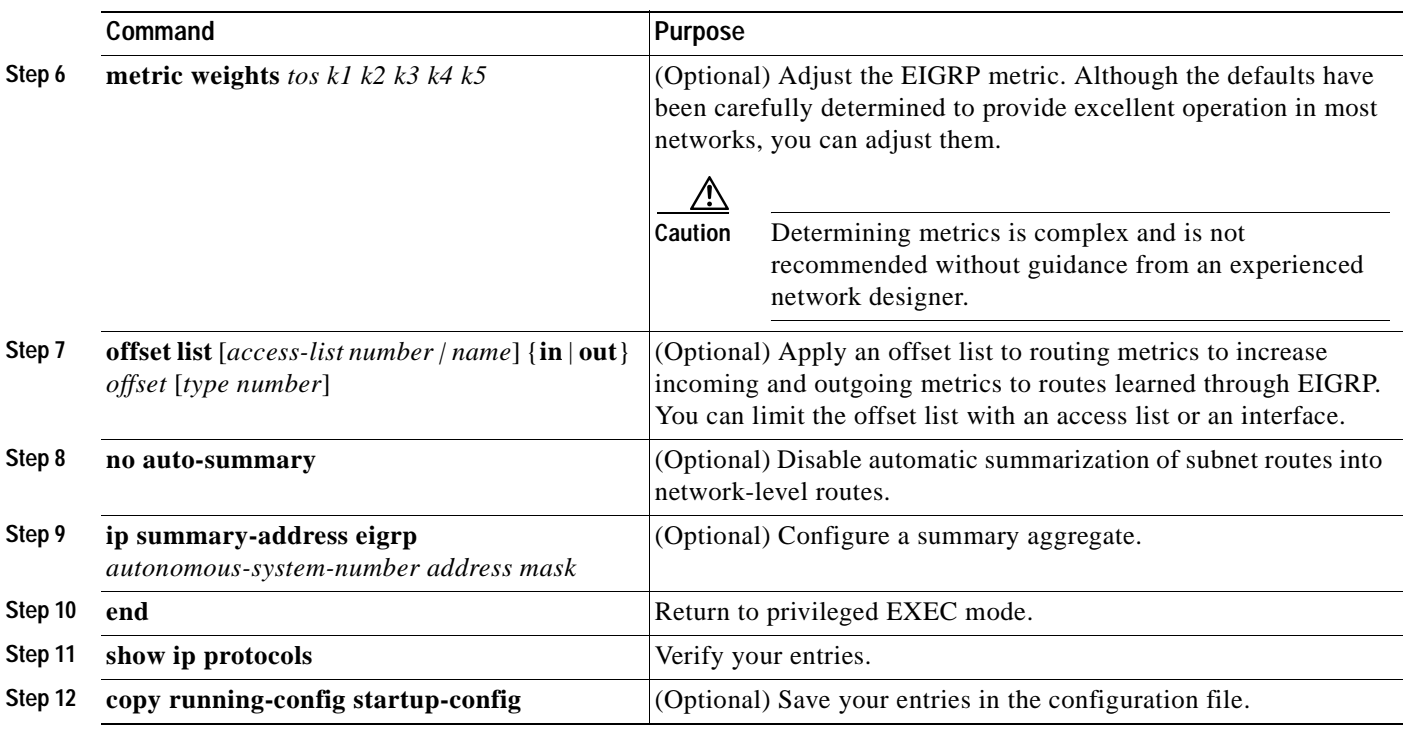

Use the **no** forms of these commands to disable the feature or return the setting to the default value.

## <span id="page-691-0"></span>**Configuring EIGRP Interfaces**

Other optional EIGRP parameters can be configured on an interface basis.

Beginning in privileged EXEC mode, follow these steps to configure EIGRP interfaces:

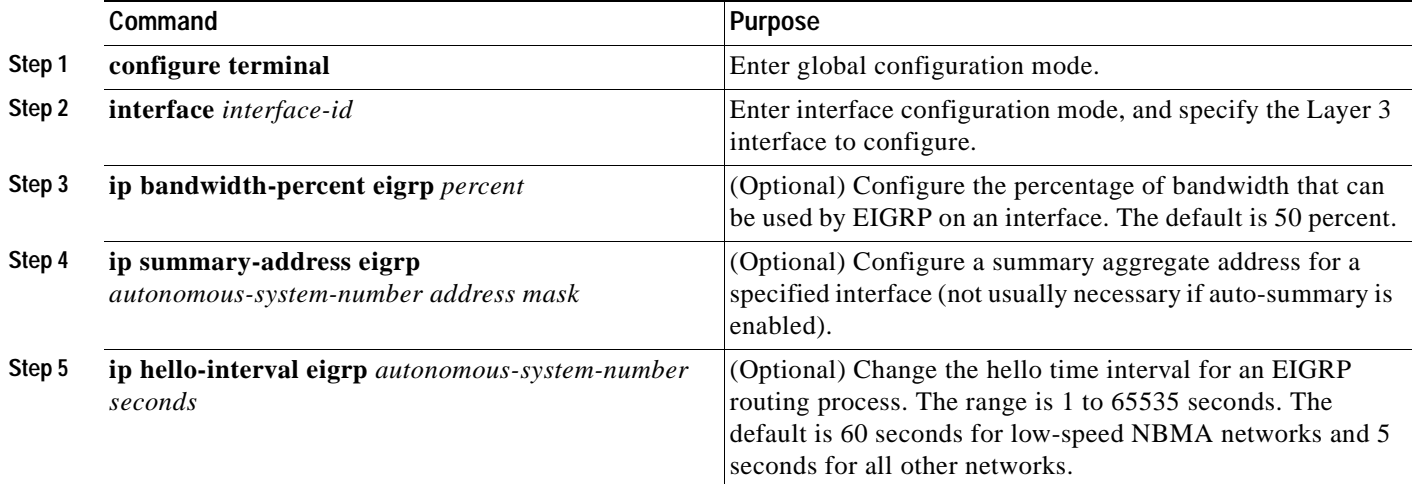

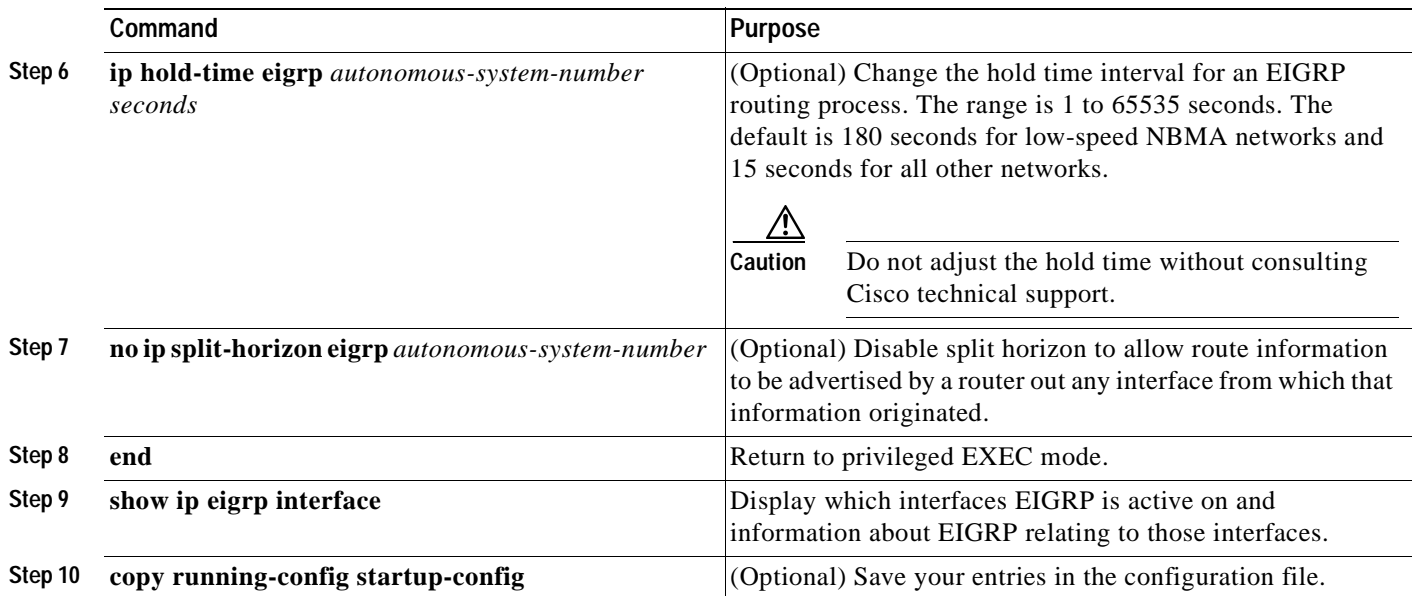

Use the **no** forms of these commands to disable the feature or return the setting to the default value.

## <span id="page-692-0"></span>**Configuring EIGRP Route Authentication**

EIGRP route authentication provides MD5 authentication of routing updates from the EIGRP routing protocol to prevent the introduction of unauthorized or false routing messages from unapproved sources.

Beginning in privileged EXEC mode, follow these steps to enable authentication:

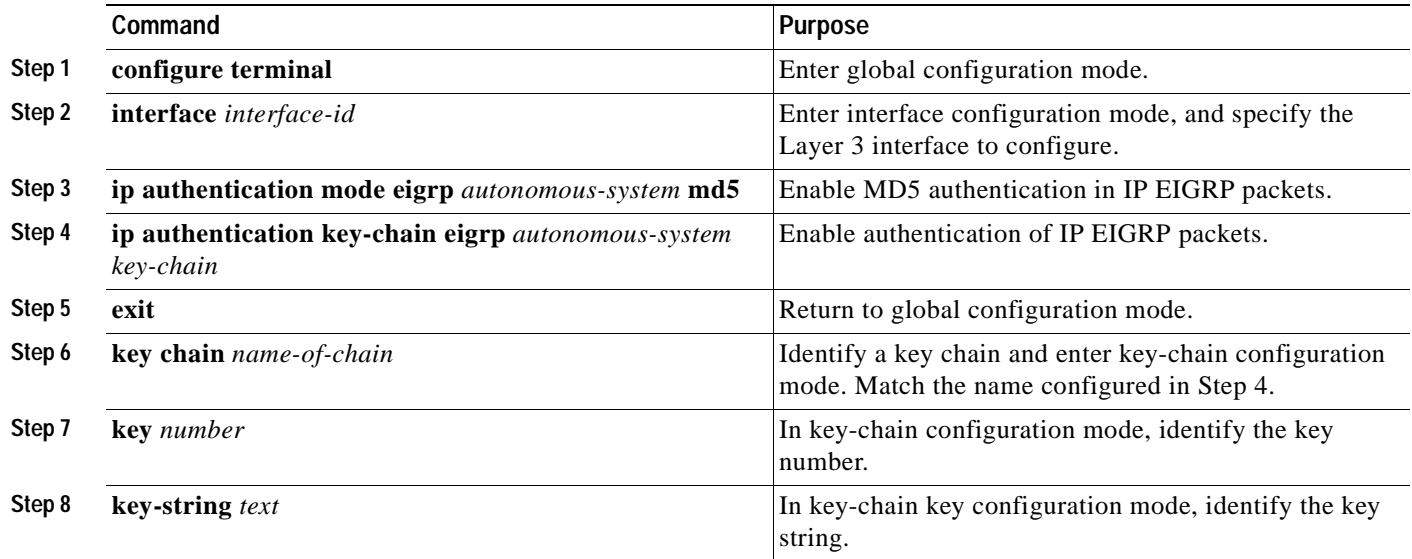

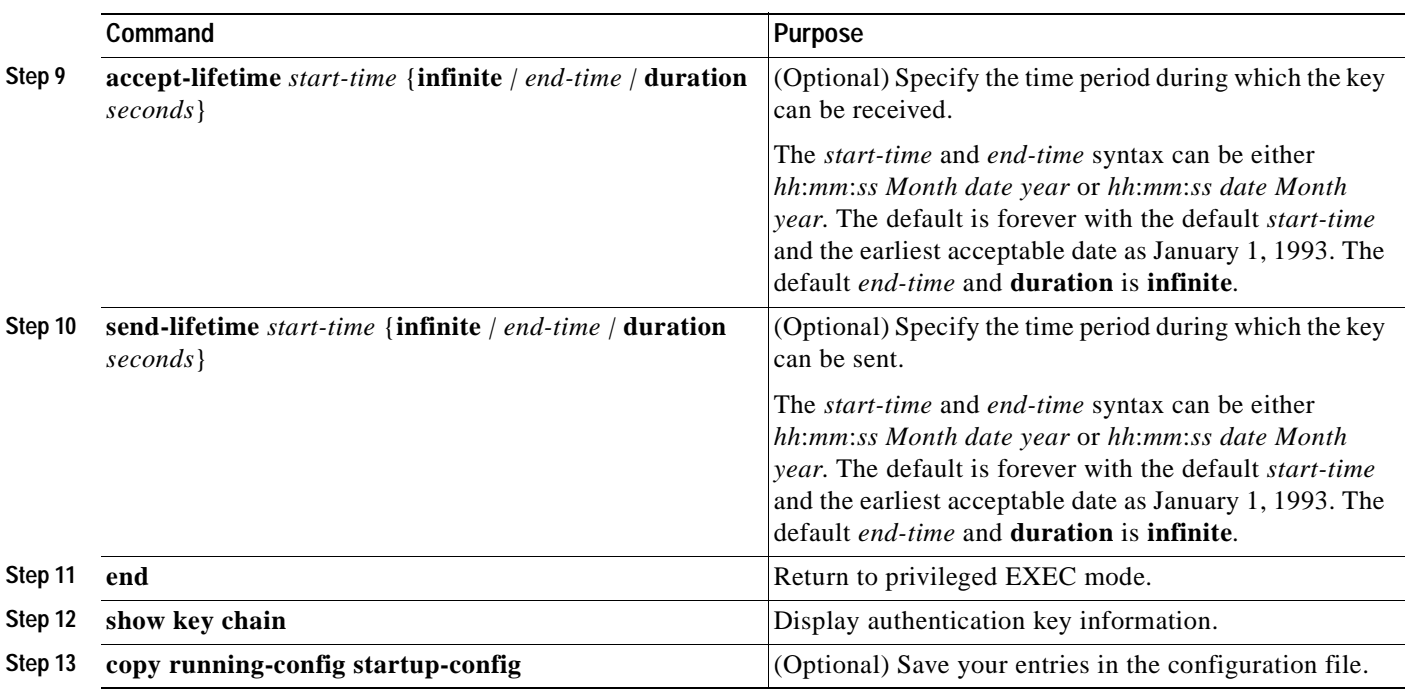

Use the **no** forms of these commands to disable the feature or to return the setting to the default value.

## <span id="page-693-0"></span>**Monitoring and Maintaining EIGRP**

You can delete neighbors from the neighbor table. You can also display various EIGRP routing statistics. [Table 30-9](#page-693-1) lists the privileged EXEC commands for deleting neighbors and displaying statistics. For explanations of fields in the resulting display, see the *Cisco IOS IP Command Reference, Volume 2 of 3: Routing Protocols, Release 12.2*.

<span id="page-693-1"></span>*Table 30-9 IP EIGRP Clear and Show Commands* 

| Command                                                                             | Purpose                                                                                  |
|-------------------------------------------------------------------------------------|------------------------------------------------------------------------------------------|
| clear ip eigrp neighbors [if-address   interface]                                   | Delete neighbors from the neighbor table.                                                |
| show ip eigrp interface [interface] [as number]                                     | Display information about interfaces configured for EIGRP.                               |
| show ip eigrp neighbors $[type\text{-}number]$                                      | Display EIGRP discovered neighbors.                                                      |
| show ip eigrp topology [autonomous-system-number]  <br>$\left[$ [ip-address] mask]] | Display the EIGRP topology table for a given process.                                    |
| show ip eigrp traffic [autonomous-system-number]                                    | Display the number of packets sent and received for all or a<br>specified EIGRP process. |

# **Configuring BGP**

The Border Gateway Protocol (BGP) is an exterior gateway protocol used to set up an interdomain routing system that guarantees the loop-free exchange of routing information between autonomous systems. Autonomous systems are made up of routers that operate under the same administration and that run Interior Gateway Protocols (IGPs), such as RIP or OSPF, within their boundaries and that interconnect by using an Exterior Gateway Protocol (EGP). BGP version 4 is the standard EGP for interdomain routing in the Internet. The protocol is defined in RFCs 1163, 1267, and 1771. You can find detailed information about BGP in *Internet Routing Architectures,* published by Cisco Press, and in the "Configuring BGP" chapter in the "IP Routing Protocols" part of the *Cisco IOS IP Configuration Guide, Release 12.2*.

For details about BGP commands and keywords, see the *Cisco IOS IP Command Reference, Volume 2 of 3: Routing Protocols, Release 12.2.* For a list of BGP commands not supported by the switch, see [Appendix C, "Unsupported CLI Commands in Cisco IOS Release 12.2\(25\)SE."](#page-902-0)

Routers that belong to the same autonomous system (AS) and that exchange BGP updates run *internal BGP* (IBGP), and routers that belong to different autonomous systems and that exchange BGP updates run *external BGP* (EBGP). Most configuration commands are the same for configuring EBGP and IBGP. The difference is that the routing updates are exchanged either between autonomous systems (EBGP) or within an AS (IBGP). [Figure 30-4](#page-694-0) shows a network that is running both EBGP and IBGP.

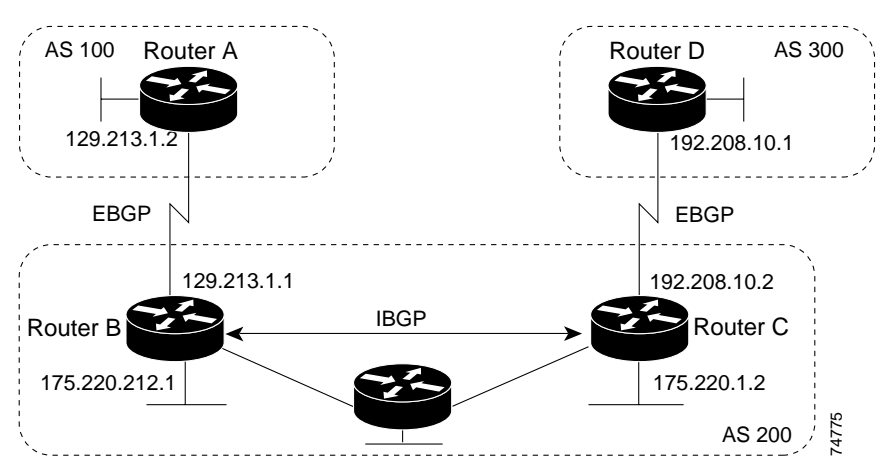

<span id="page-694-0"></span>*Figure 30-4 EBGP, IBGP, and Multiple Autonomous Systems*

Before exchanging information with an external AS, BGP ensures that networks within the AS can be reached by defining internal BGP peering among routers within the AS and by redistributing BGP routing information to IGPs that run within the AS, such as IGRP and OSPF.

Routers that run a BGP routing process are often referred to as BGP *speakers*. BGP uses the Transmission Control Protocol (TCP) as its transport protocol (specifically port 179). Two BGP speakers that have a TCP connection to each other for exchanging routing information are known as *peers* or *neighbors*. In [Figure 30-4,](#page-694-0) Routers A and B are BGP peers, as are Routers B and C and Routers C and D. The routing information is a series of AS numbers that describe the full path to the destination network. BGP uses this information to construct a loop-free map of autonomous systems.

The network has these characteristics:

**•** Routers A and B are running EBGP, and Routers B and C are running IBGP. Note that the EBGP peers are directly connected and that the IBGP peers are not. As long as there is an IGP running that allows the two neighbors to reach one another, IBGP peers do not have to be directly connected.

Г

- **•** All BGP speakers within an AS must establish a peer relationship with each other. That is, the BGP speakers within an AS must be fully meshed logically. BGP4 provides two techniques that reduce the requirement for a logical full mesh: *confederations* and *route reflectors*.
- **•** AS 200 is a *transit AS* for AS 100 and AS 300—that is, AS 200 is used to transfer packets between AS 100 and AS 300.

BGP peers initially exchange their full BGP routing tables and then send only incremental updates. BGP peers also exchange keepalive messages (to ensure that the connection is up) and notification messages (in response to errors or special conditions).

In BGP, each route consists of a network number, a list of autonomous systems that information has passed through (the *autonomous system path*), and a list of other *path attributes*. The primary function of a BGP system is to exchange network reachability information, including information about the list of AS paths, with other BGP systems. This information can be used to determine AS connectivity, to prune routing loops, and to enforce AS-level policy decisions.

A router or switch running Cisco IOS does not select or use an IBGP route unless it has a route available to the next-hop router and it has received synchronization from an IGP (unless IGP synchronization is disabled). When multiple routes are available, BGP bases its path selection on *attribute* values. See the ["Configuring BGP Decision Attributes" section on page 30-46](#page-701-0) for information about BGP attributes.

BGP Version 4 supports classless interdomain routing (CIDR) so you can reduce the size of your routing tables by creating aggregate routes, resulting in *supernets*. CIDR eliminates the concept of network classes within BGP and supports the advertising of IP prefixes.

These sections briefly describe how to configure BGP and supported BGP features:

- **•** [Default BGP Configuration, page 30-41](#page-696-0)
- **•** [Enabling BGP Routing, page 30-43](#page-698-0)
- **•** [Managing Routing Policy Changes, page 30-45](#page-700-0)
- **•** [Configuring BGP Decision Attributes, page 30-46](#page-701-0)
- **•** [Configuring BGP Filtering with Route Maps, page 30-48](#page-703-0)
- **•** [Configuring BGP Filtering by Neighbor, page 30-49](#page-704-0)
- **•** [Configuring Prefix Lists for BGP Filtering, page 30-50](#page-705-0)
- **•** [Configuring BGP Community Filtering, page 30-51](#page-706-0)
- **•** [Configuring BGP Neighbors and Peer Groups, page 30-53](#page-708-0)
- **•** [Configuring Aggregate Addresses, page 30-55](#page-710-0)
- **•** [Configuring a Routing Domain Confederation, page 30-55](#page-710-1)
- **•** [Configuring BGP Route Reflectors, page 30-56](#page-711-0)
- **•** [Configuring Route Dampening, page 30-57](#page-712-0)
- **•** [Monitoring and Maintaining BGP, page 30-58](#page-713-0)

For detailed descriptions of BGP configuration, see the "Configuring BGP" chapter in the "IP Routing Protocols" part of the *Cisco IOS IP Configuration Guide, Release 12.2*. For details about specific commands, see the *Cisco IOS IP Command Reference, Volume 2 of 3: Routing Protocols, Release 12.2*.

For a list of BGP commands that are visible but not supported by the switch, see [Appendix C,](#page-902-0)  ["Unsupported CLI Commands in Cisco IOS Release 12.2\(25\)SE."](#page-902-0)

## <span id="page-696-0"></span>**Default BGP Configuration**

[Table 30-10](#page-696-1) shows the basic default BGP configuration. For the defaults for all characteristics, see the specific commands in the *Cisco IOS IP Command Reference, Volume 2 of 3: Routing Protocols, Release 12.2*.

#### <span id="page-696-1"></span>*Table 30-10 Default BGP Configuration*

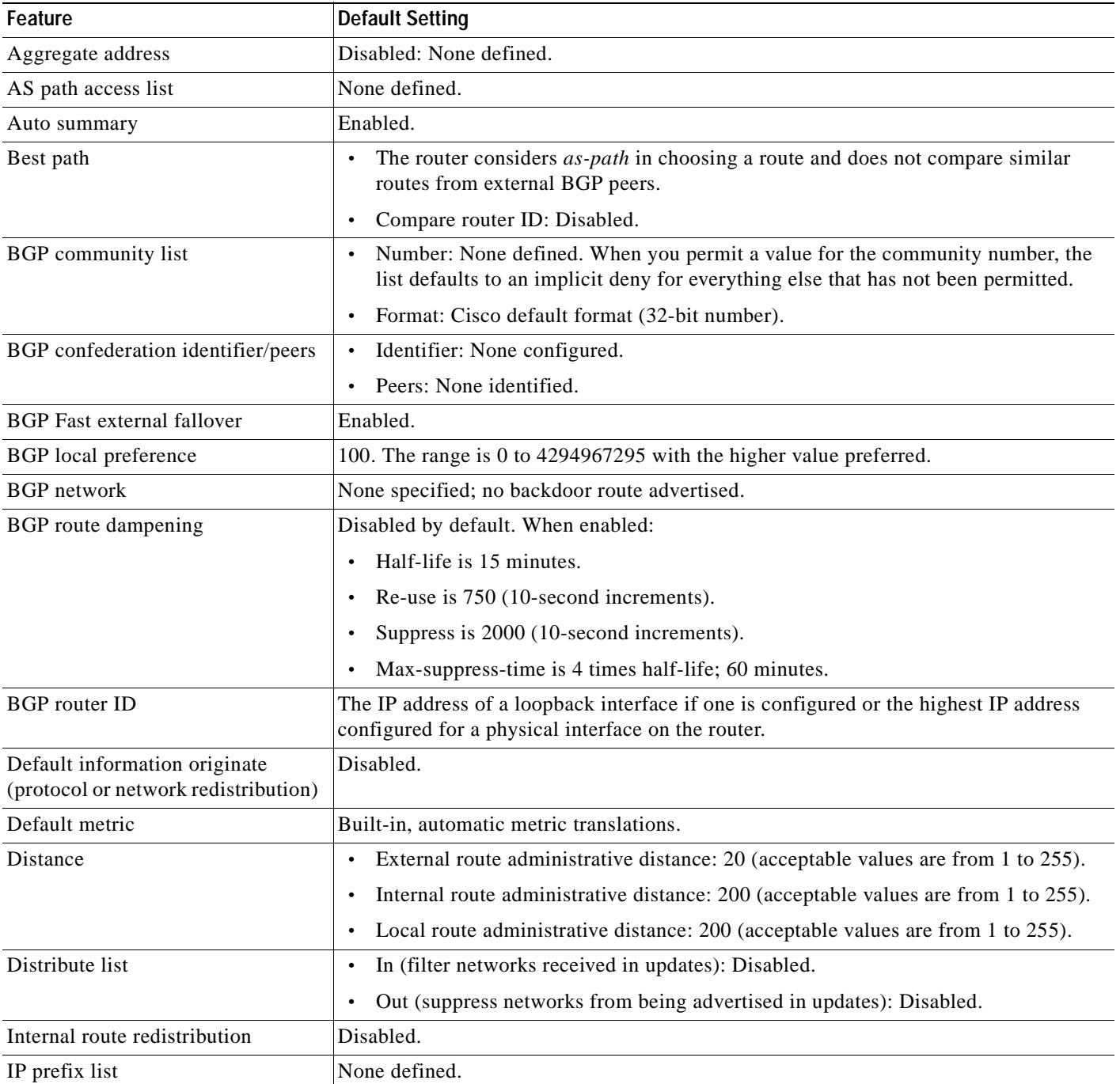

#### *Table 30-10 Default BGP Configuration (continued)*

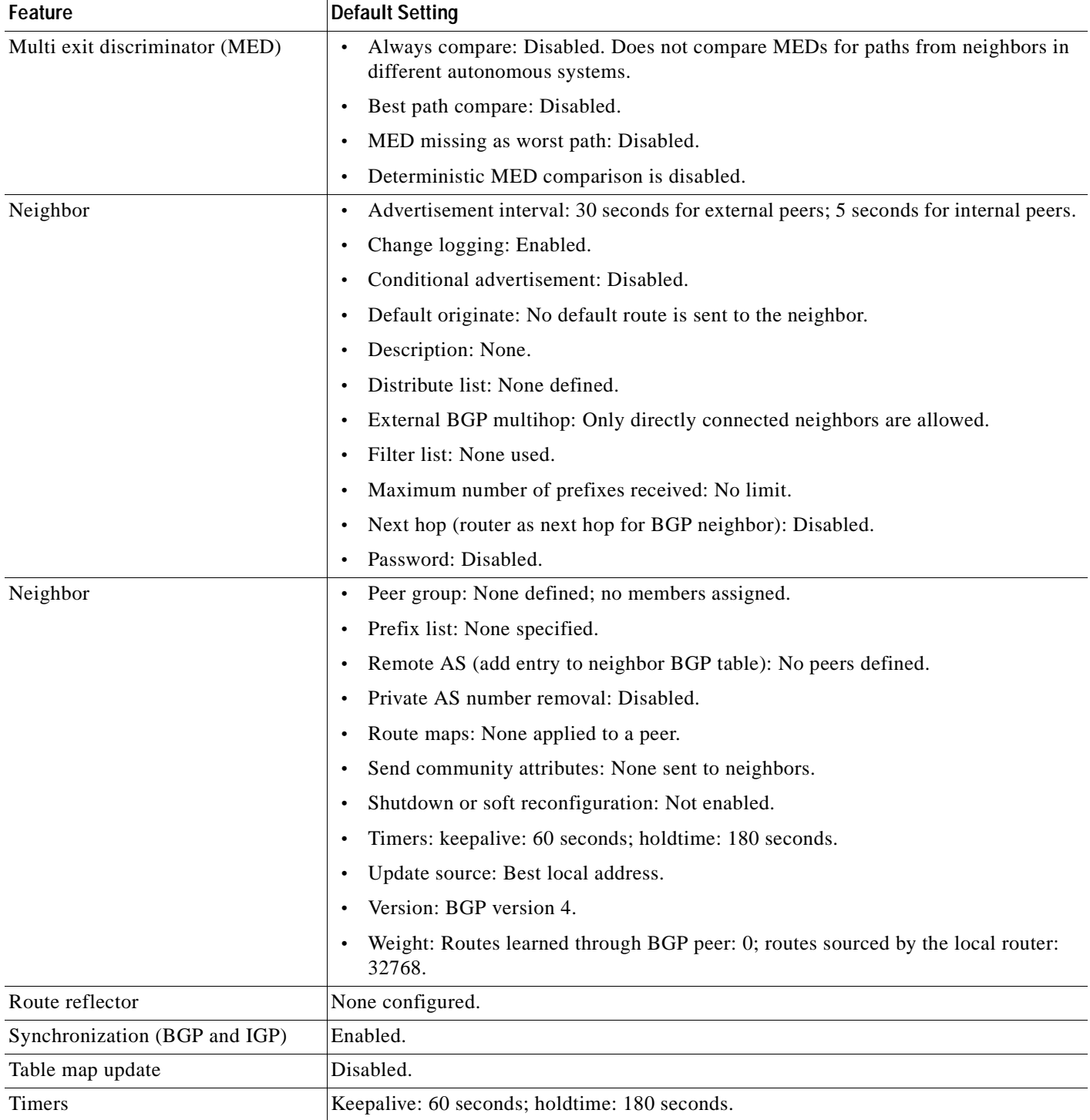

### <span id="page-698-0"></span>**Enabling BGP Routing**

To enable BGP routing, you establish a BGP routing process and define the local network. Because BGP must completely understand the relationships with its neighbors, you must also specify a BGP neighbor.

BGP supports two kinds of neighbors: internal and external. *Internal neighbors* are in the same AS; *external neighbors* are in different autonomous systems. External neighbors are usually adjacent to each other and share a subnet, but internal neighbors can be anywhere in the same AS.

The switch supports the use of private AS numbers, usually assigned by service providers and given to systems whose routes are not advertised to external neighbors. The private AS numbers are from 64512 to 65535. You can configure external neighbors to remove private AS numbers from the AS path by using the **neighbor remove-private-as** router configuration command. Then when an update is passed to an external neighbor, if the AS path includes private AS numbers, these numbers are dropped.

If your AS will be passing traffic through it from another AS to a third AS, it is important to be consistent about the routes it advertises. If BGP advertised a route before all routers in the network had learned about the route through the IGP, the AS might receive traffic that some routers could not yet route. To prevent this from happening, BGP must wait until the IGP has propagated information across the AS so that BGP is *synchronized* with the IGP. Synchronization is enabled by default. If your AS does not pass traffic from one AS to another AS, or if all routers in your autonomous systems are running BGP, you can disable synchronization, which allows your network to carry fewer routes in the IGP and allows BGP to converge more quickly.

Beginning in privileged EXEC mode, follow these steps to enable BGP routing, establish a BGP routing process, and specify a neighbor:

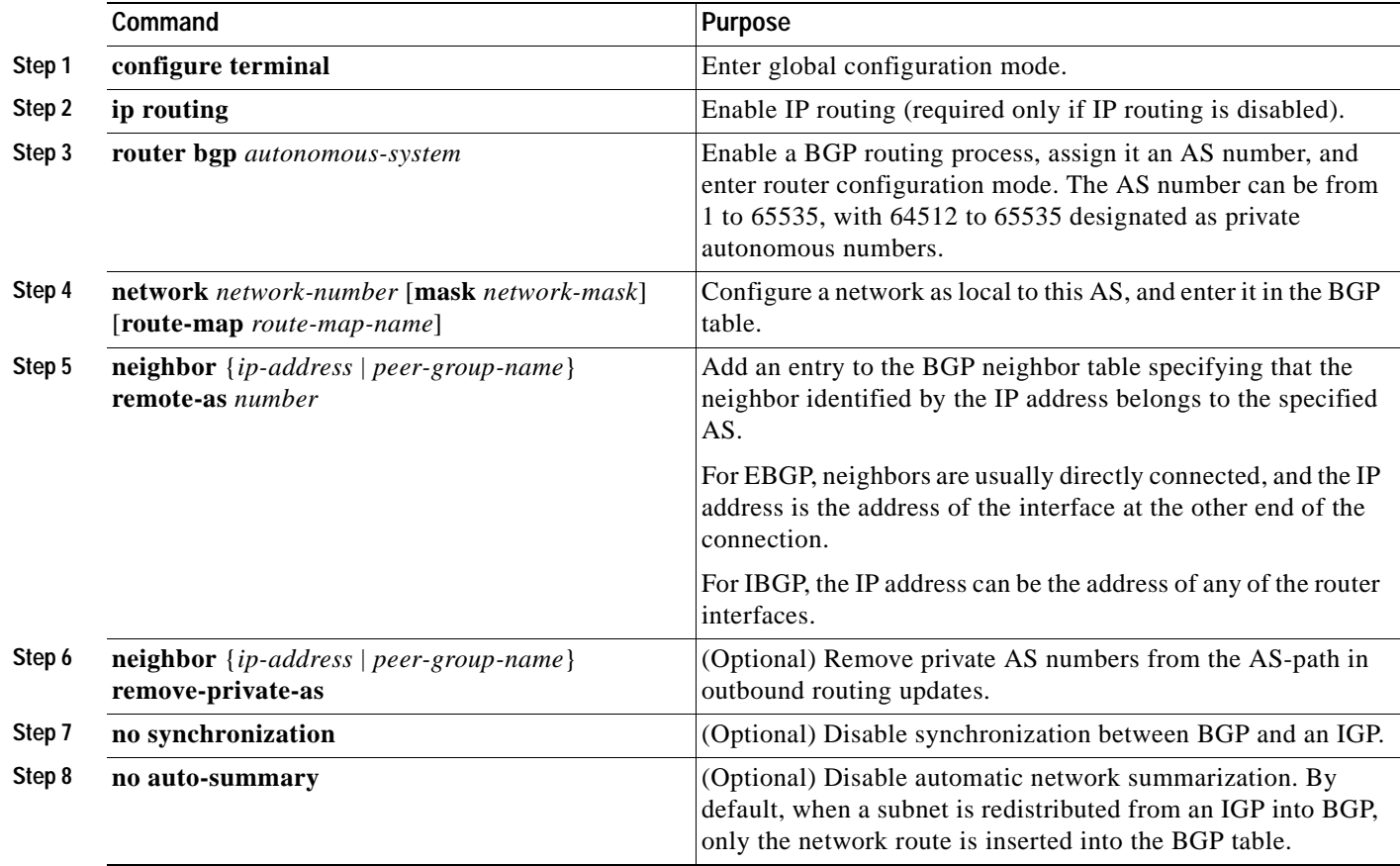

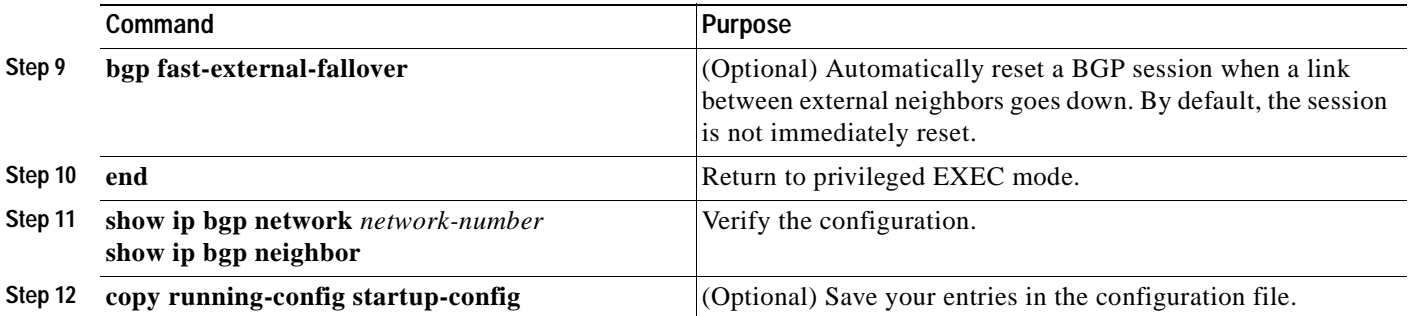

Use the **no router bgp** *autonomous-system* global configuration command to remove a BGP AS. Use the **no network** *network-number* router configuration command to remove the network from the BGP table. Use the **no neighbor** {*ip-address* | *peer-group-name*} **remote-as** *number* router configuration command to remove a neighbor. Use the **no neighbor** {*ip-address* | *peer-group-name*} **remove-private-as** router configuration command to include private AS numbers in updates to a neighbor. Use the **synchronization** router configuration command to re-enable synchronization.

These examples show how to configure BGP on the routers in [Figure 30-4](#page-694-0).

#### Router A:

Switch(config)# **router bgp 100** Switch(config-router)# **neighbor 129.213.1.1 remote-as 200**

#### Router B:

Switch(config)# **router bgp 200** Switch(config-router)# **neighbor 129.213.1.2 remote-as 100** Switch(config-router)# **neighbor 175.220.1.2 remote-as 200**

#### Router C:

Switch(config)# **router bgp 200** Switch(config-router)# **neighbor 175.220.212.1 remote-as 200** Switch(config-router)# **neighbor 192.208.10.1 remote-as 300**

#### Router D:

```
Switch(config)# router bgp 300
Switch(config-router)# neighbor 192.208.10.2 remote-as 200
```
To verify that BGP peers are running, use the **show ip bgp neighbors** privileged EXEC command. This is the output of this command on Router A:

#### Switch# **show ip bgp neighbors**

```
BGP neighbor is 129.213.1.1, remote AS 200, external link
 BGP version 4, remote router ID 175.220.212.1
 BGP state = established, table version = 3, up for 0:10:59
 Last read 0:00:29, hold time is 180, keepalive interval is 60 seconds
 Minimum time between advertisement runs is 30 seconds
 Received 2828 messages, 0 notifications, 0 in queue
 Sent 2826 messages, 0 notifications, 0 in queue
 Connections established 11; dropped 10
```
Anything other than *state = established* means that the peers are not running. The remote router ID is the highest IP address on that router (or the highest loopback interface). Each time the table is updated with new information, the table version number increments. A table version number that continually increments means that a route is flapping, causing continual routing updates.

For exterior protocols, a reference to an IP network from the **network** router configuration command controls only which networks are advertised. This is in contrast to Interior Gateway Protocols (IGPs), such as IGRP, which also use the **network** command to determine where to send updates.

For detailed descriptions of BGP configuration, see the "IP Routing Protocols" part in the *Cisco IOS IP Configuration Guide, Release 12.2*. For details about specific commands, see the *Cisco IOS IP Command Reference, Volume 2 of 3: Routing Protocols, Release 12.2*. For a list of BGP commands that are visible but not supported by the switch, see [Appendix C, "Unsupported CLI Commands in Cisco IOS](#page-902-0)  [Release 12.2\(25\)SE."](#page-902-0)

### <span id="page-700-0"></span>**Managing Routing Policy Changes**

Routing policies for a peer include all the configurations that might affect inbound or outbound routing table updates. When you have defined two routers as BGP neighbors, they form a BGP connection and exchange routing information. If you later change a BGP filter, weight, distance, version, or timer, or make a similar configuration change, you must reset the BGP sessions so that the configuration changes take effect.

There are two types of reset, hard reset and soft reset. Cisco IOS software releases 12.1 and later support a soft reset without any prior configuration. To use a soft reset without preconfiguration, both BGP peers must support the soft route refresh capability, which is advertised in the OPEN message sent when the peers establish a TCP session. A soft reset allows the dynamic exchange of route refresh requests and routing information between BGP routers and the subsequent re-advertisement of the respective outbound routing table.

- When soft reset generates inbound updates from a neighbor, it is called dynamic inbound soft reset.
- When soft reset sends a set of updates to a neighbor, it is called outbound soft reset.

A soft inbound reset enables the new inbound policy to take effect. A soft outbound reset causes the new local outbound policy to take effect without resetting the BGP session. As a new set of updates is sent during outbound policy reset, a new inbound policy can also take effect.

[Table 30-11](#page-700-1) lists the advantages and disadvantages hard reset and soft reset.

<span id="page-700-1"></span>*Table 30-11 Advantages and Disadvantages of Hard and Soft Resets*

| <b>Type of Reset</b> | Advantages                                                                                                    | <b>Disadvantages</b>                                                                                              |
|----------------------|----------------------------------------------------------------------------------------------------|----------------------------------------------------------------------------------------------------|
| hard reset           | No memory overhead.                                                                                                    | The prefixes in the BGP, IP, and FIB tables<br>provided by the neighbor are lost. Not<br>recommended.             |
| outbound soft reset  | No configuration, no storing of routing table<br>updates.                                                                                                | Does not reset inbound routing table updates.                                                                     |
|                      | dynamic inbound soft reset Does not clear the BGP session and cache.<br>Does not require storing of routing table updates<br>and has no memory overhead. | Both BGP routers must support the route<br>refresh capability (in Cisco IOS Release 12.1)<br>and later releases). |

Г

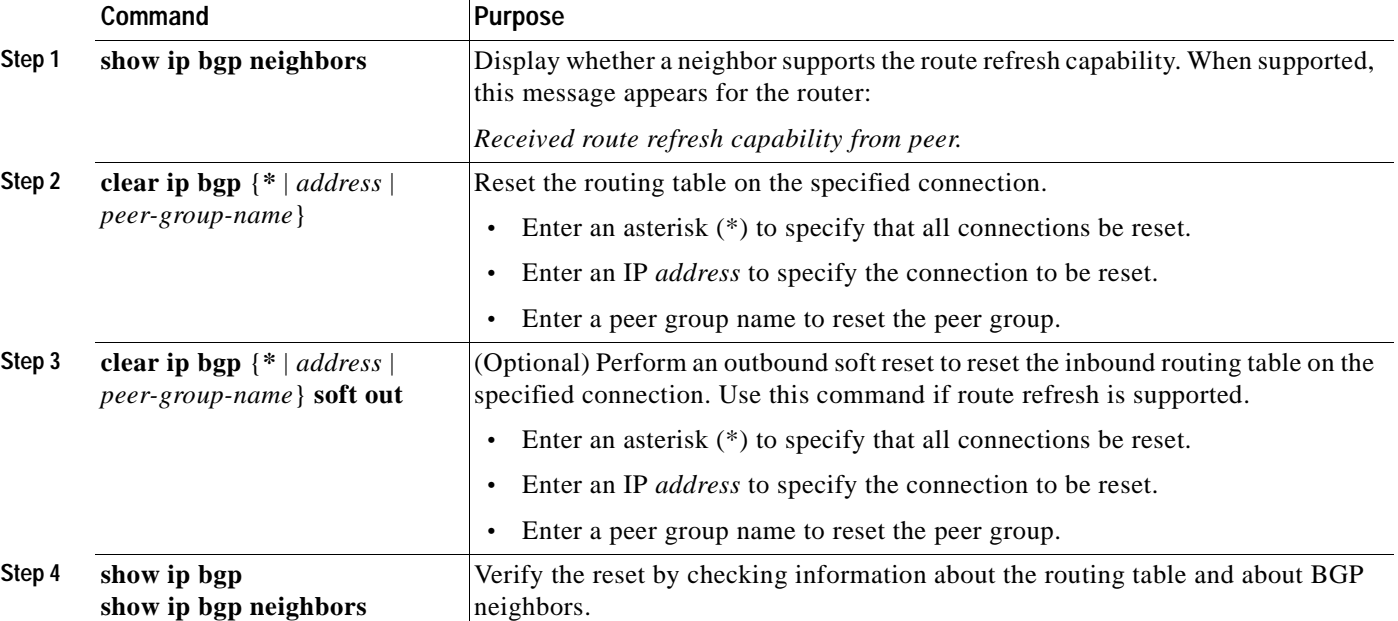

Beginning in privileged EXEC mode, follow these steps to determine if a BGP peer supports the route refresh capability and to reset the BGP session:

## <span id="page-701-0"></span>**Configuring BGP Decision Attributes**

When a BGP speaker receives updates from multiple autonomous systems that describe different paths to the same destination, it must choose the single best path for reaching that destination. When chosen, the selected path is entered into the BGP routing table and propagated to its neighbors. The decision is based on the value of attributes that the update contains and other BGP-configurable factors.

When a BGP peer learns two EBGP paths for a prefix from a neighboring AS, it chooses the best path and inserts that path in the IP routing table. If BGP multipath support is enabled and the EBGP paths are learned from the same neighboring autonomous systems, instead of a single best path, multiple paths are installed in the IP routing table. Then, during packet switching, per-packet or per-destination load balancing is performed among the multiple paths. The **maximum-paths** router configuration command controls the number of paths allowed.

These factors summarize the order in which BGP evaluates the attributes for choosing the best path:

- **1.** If the path specifies a next hop that is inaccessible, drop the update. The BGP next-hop attribute, automatically determined by the software, is the IP address of the next hop that is going to be used to reach a destination. For EBGP, this is usually the IP address of the neighbor specified by the **neighbor remote-as** router configuration command. You can disable next-hop processing by using route maps or the **neighbor next-hop-self** router configuration command.
- **2.** Prefer the path with the largest weight (a Cisco proprietary parameter). The weight attribute is local to the router and not propagated in routing updates. By default, the weight attribute is 32768 for paths that the router originates and zero for other paths. Routes with the largest weight are preferred. You can use access lists, route maps, or the **neighbor weight** router configuration command to set weights.
- **3.** Prefer the route with the highest local preference. Local preference is part of the routing update and exchanged among routers in the same AS. The default value of the local preference attribute is 100. You can set local preference by using the **bgp default local-preference** router configuration command or by using a route map.
- **4.** Prefer the route that was originated by BGP running on the local router.
- **5.** Prefer the route with the shortest AS path.
- **6.** Prefer the route with the lowest origin type. An interior route or IGP is lower than a route learned by EGP, and an EGP-learned route is lower than one of unknown origin or learned in another way.
- **7.** Prefer the route with the lowest Multi Exit Discriminator (MED) metric attribute if the neighboring AS is the same for all routes considered. You can configure the MED by using route maps or by using the **default-metric** router configuration command. When an update is sent to an IBGP peer, the MED is included.
- **8.** Prefer the external (EBGP) path over the internal (IBGP) path.
- **9.** Prefer the route that can be reached through the closest IGP neighbor (the lowest IGP metric). This means that the router will prefer the shortest internal path within the AS to reach the destination (the shortest path to the BGP next-hop).
- **10.** If the following conditions are all true, insert the route for this path into the IP routing table:
	- **–** Both the best route and this route are external.
	- **–** Both the best route and this route are from the same neighboring autonomous system.
	- **– maximum-paths** is enabled.
- **11.** If multipath is not enabled, prefer the route with the lowest IP address value for the BGP router ID. The router ID is usually the highest IP address on the router or the loopback (virtual) address, but might be implementation-specific.

Beginning in privileged EXEC mode, follow these steps to configure some decision attributes:

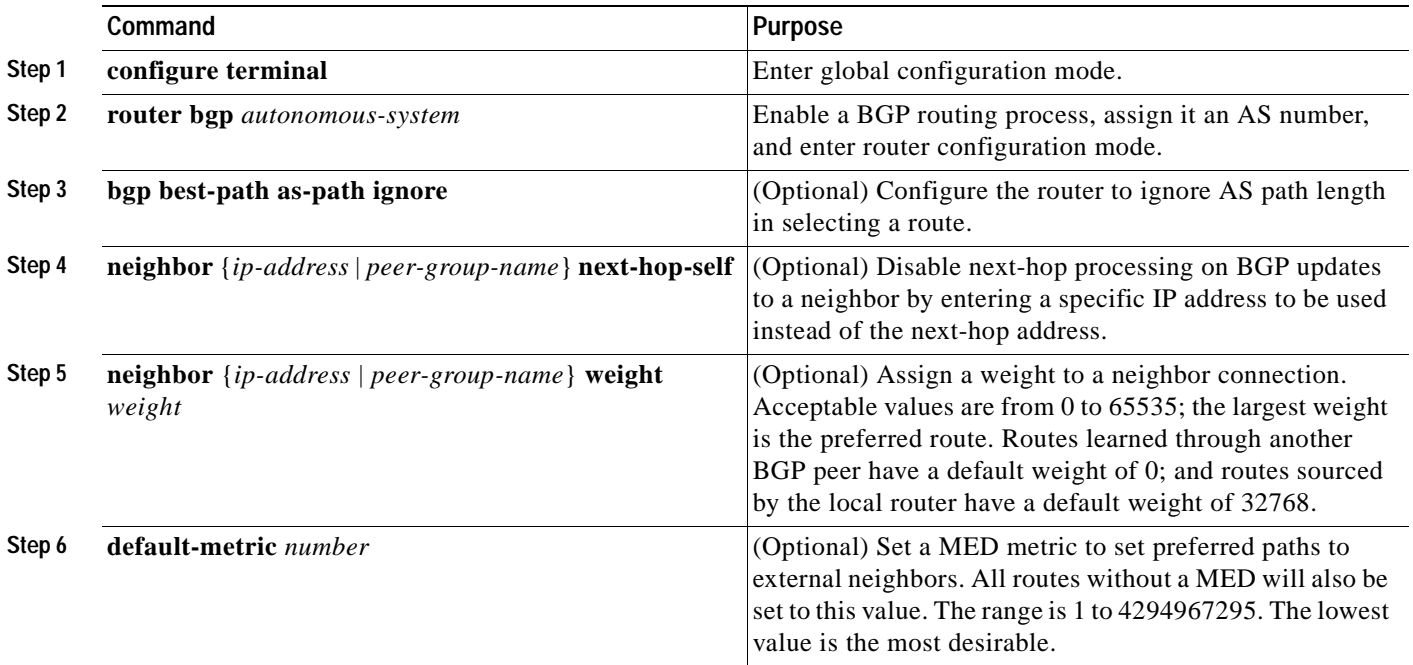

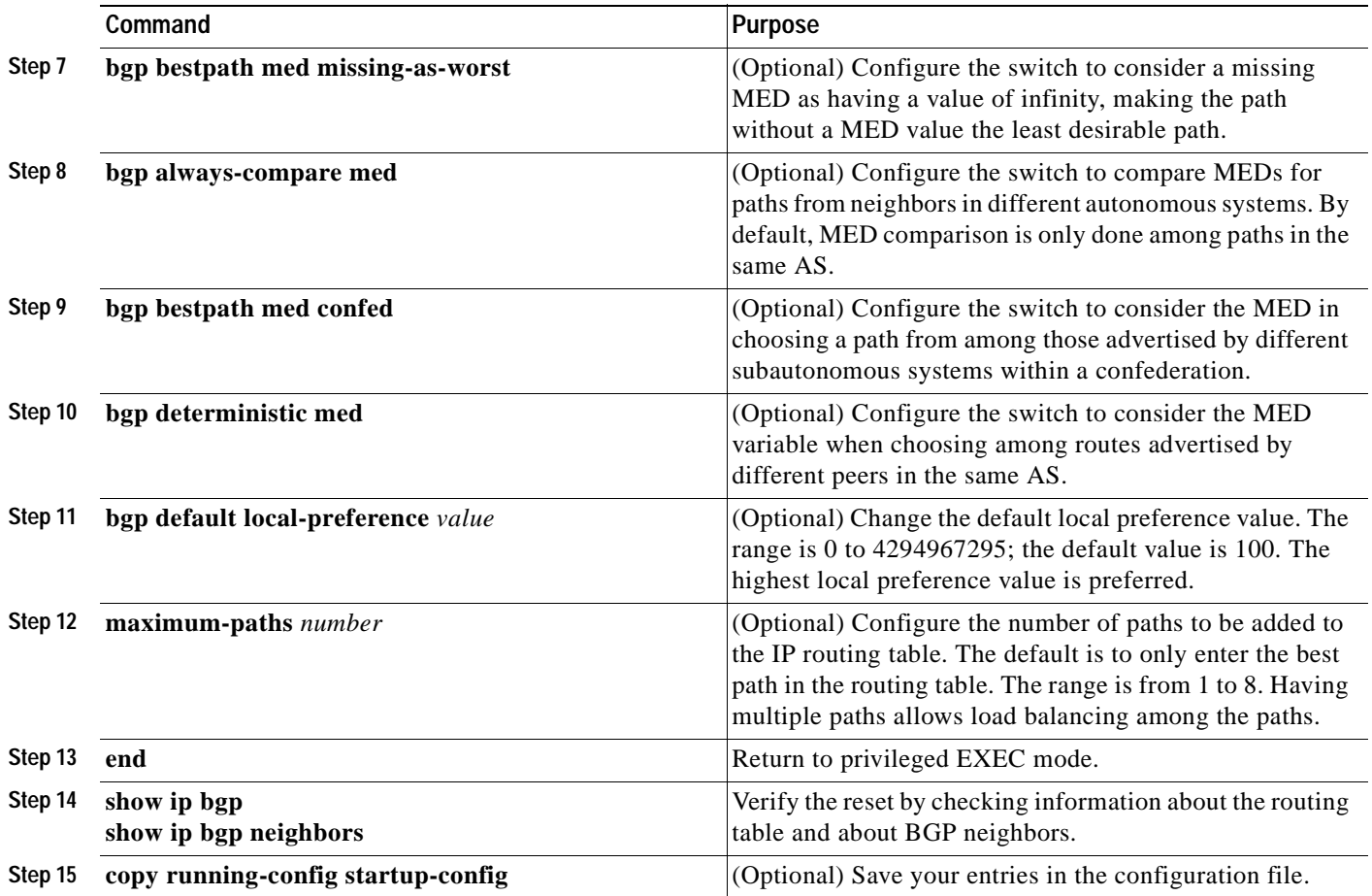

Use the **no** form of each command to return to the default state.

## <span id="page-703-0"></span>**Configuring BGP Filtering with Route Maps**

Within BGP, route maps can be used to control and to modify routing information and to define the conditions by which routes are redistributed between routing domains. See the ["Using Route Maps to](#page-728-0)  [Redistribute Routing Information" section on page 30-73](#page-728-0) for more information about route maps. Each route map has a name that identifies the route map (*map tag*) and an optional sequence number.

Beginning in privileged EXEC mode, follow these steps to use a route map to disable next-hop processing:

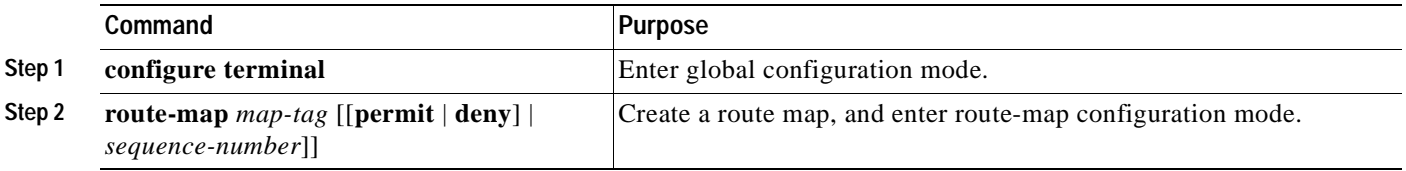

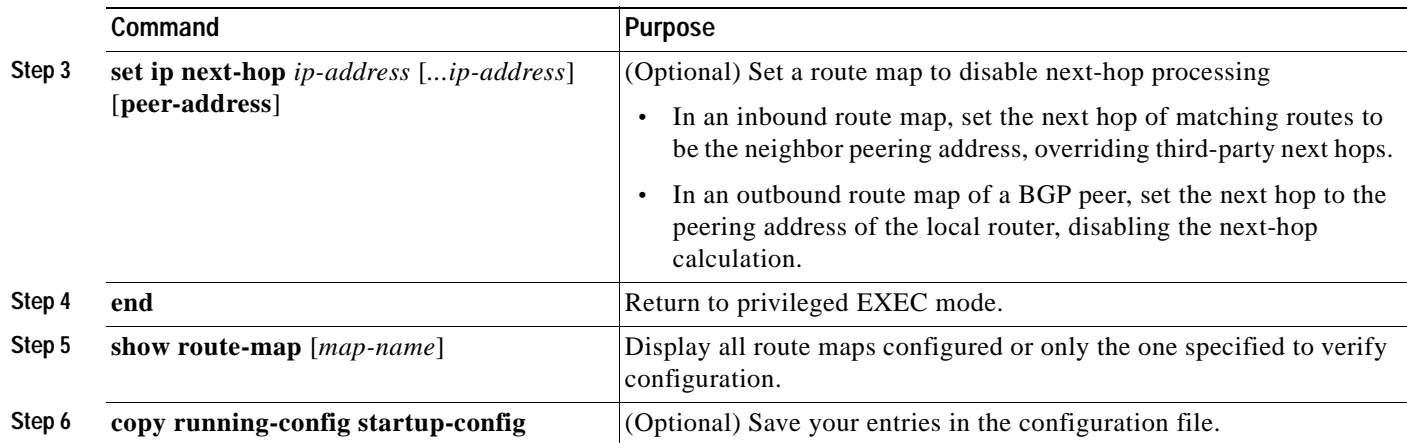

Use the **no route-map** *map-tag* command to delete the route map. Use the **no set ip next-hop** *ip-address*  command to re-enable next-hop processing.

## <span id="page-704-0"></span>**Configuring BGP Filtering by Neighbor**

You can filter BGP advertisements by using AS-path filters, such as the **as-path access-list** global configuration command and the **neighbor filter-list** router configuration command. You can also use access lists with the **neighbor distribute-list** router configuration command. Distribute-list filters are applied to network numbers. See the ["Controlling Advertising and Processing in Routing Updates"](#page-735-0) [section on page 30-80](#page-735-0) for information about the **distribute-list** command.

You can use route maps on a per-neighbor basis to filter updates and to modify various attributes. A route map can be applied to either inbound or outbound updates. Only the routes that pass the route map are sent or accepted in updates. On both inbound and outbound updates, matching is supported based on AS path, community, and network numbers. Autonomous system path matching requires the **match as-path access-lis**t route-map command, community based matching requires the **match community-list** route-map command, and network-based matching requires the **ip access-list** global configuration command.

Beginning in privileged EXEC mode, follow these steps to apply a per-neighbor route map:

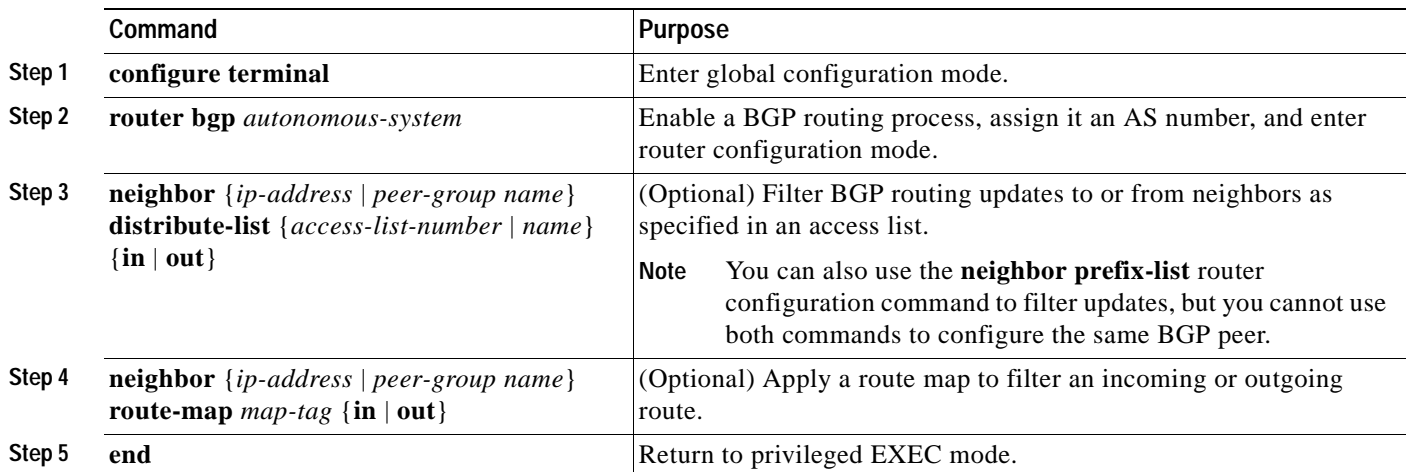

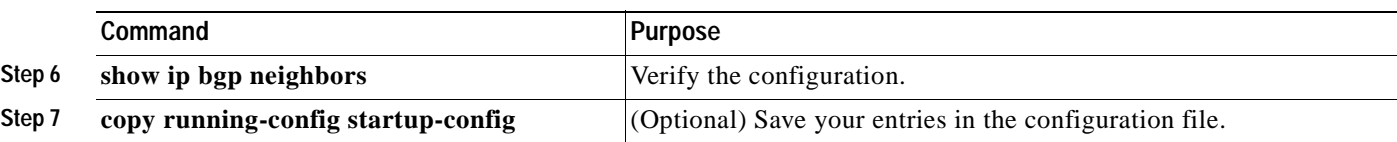

Use the **no neighbor distribute-list** command to remove the access list from the neighbor. Use the **no neighbor route-map** *map-tag* router configuration command to remove the route map from the neighbor.

Another method of filtering is to specify an access list filter on both incoming and outbound updates, based on the BGP autonomous system paths. Each filter is an access list based on regular expressions. (See the "Regular Expressions" appendix in the *Cisco IOS Dial Technologies Command Reference, Release 12.1* for more information on forming regular expressions.) To use this method, define an autonomous system path access list, and apply it to updates to and from particular neighbors.

Beginning in privileged EXEC mode, follow these steps to configure BGP path filtering:

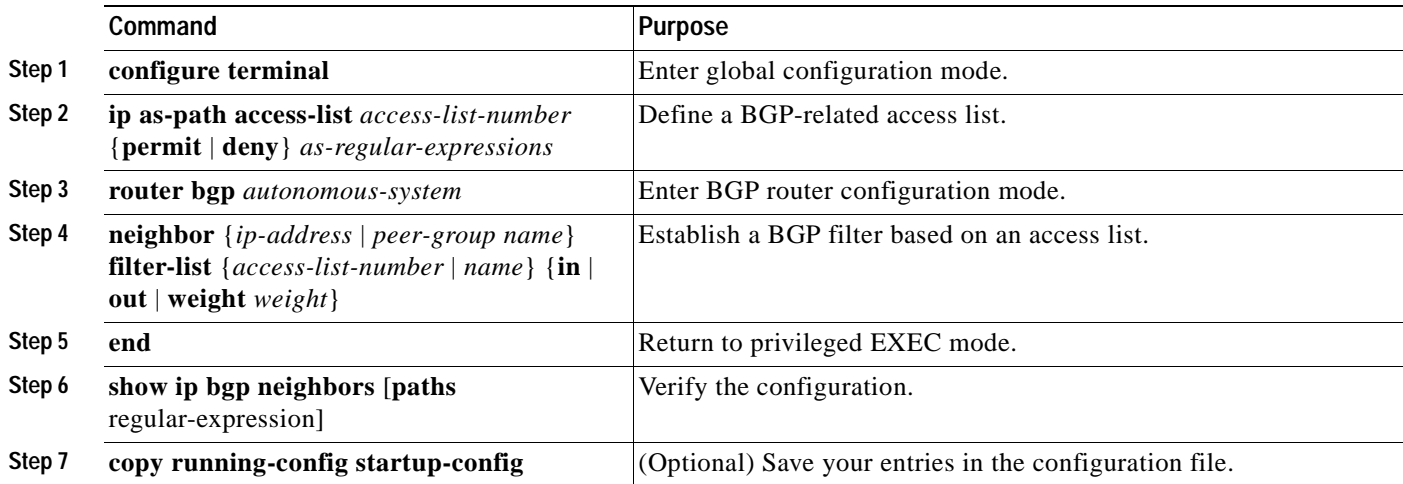

## <span id="page-705-0"></span>**Configuring Prefix Lists for BGP Filtering**

You can use prefix lists as an alternative to access lists in many BGP route filtering commands, including the **neighbor distribute-list** router configuration command. The advantages of using prefix lists include performance improvements in loading and lookup of large lists, incremental update support, easier CLI configuration, and greater flexibility.

Filtering by a prefix list involves matching the prefixes of routes with those listed in the prefix list, as when matching access lists. When there is a match, the route is used. Whether a prefix is permitted or denied is based upon these rules:

- **•** An empty prefix list permits all prefixes.
- **•** An implicit deny is assumed if a given prefix does not match any entries in a prefix list.
- **•** When multiple entries of a prefix list match a given prefix, the sequence number of a prefix list entry identifies the entry with the lowest sequence number.

By default, sequence numbers are generated automatically and incremented in units of five. If you disable the automatic generation of sequence numbers, you must specify the sequence number for each entry. You can specify sequence values in any increment. If you specify increments of one, you cannot insert additional entries into the list; if you choose very large increments, you might run out of values.

You do not need to specify a sequence number when removing a configuration entry. **Show** commands include the sequence numbers in their output.

Before using a prefix list in a command, you must set up the prefix list. Beginning in privileged EXEC mode, follow these steps to create a prefix list or to add an entry to a prefix list:

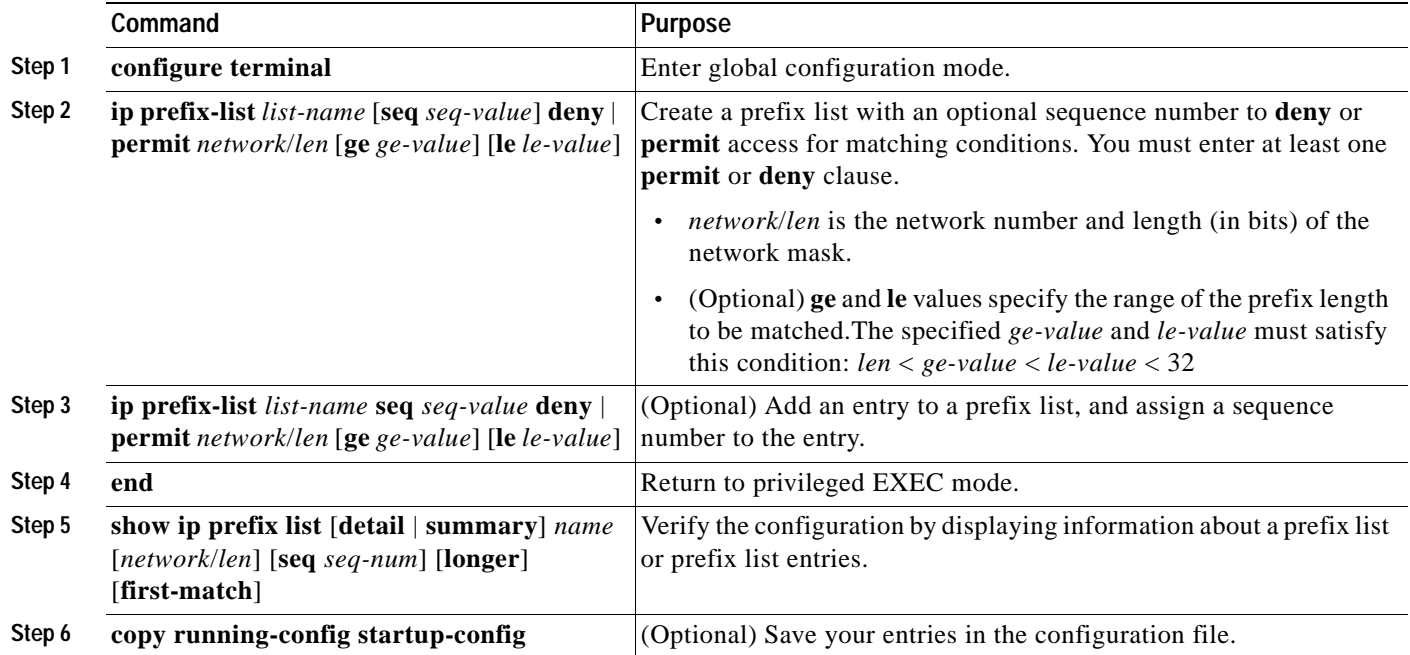

To delete a prefix list and all of its entries, use the **no ip prefix-list** *list-name* global configuration command. To delete an entry from a prefix list, use the **no ip prefix-list seq** *seq-value* global configuration command. To disable automatic generation of sequence numbers, use the **no ip prefix-list sequence number** command; to reenable automatic generation, use the **ip prefix-list sequence number** command. To clear the hit-count table of prefix list entries, use the **clear ip prefix-list** privileged EXEC command.

#### <span id="page-706-0"></span>**Configuring BGP Community Filtering**

One way that BGP controls the distribution of routing information based on the value of the COMMUNITIES attribute. The attribute is a way to groups destinations into communities and to apply routing decisions based on the communities. This method simplifies configuration of a BGP speaker to control distribution of routing information.

A *community* is a group of destinations that share some common attribute. Each destination can belong to multiple communities. AS administrators can define to which communities a destination belongs. By default, all destinations belong to the general Internet community. The community is identified by the COMMUNITIES attribute, an optional, transitive, global attribute in the numerical range from 1 to 4294967200. These are some predefined, well-known communities:

- **• internet**—Advertise this route to the Internet community. All routers belong to it.
- **• no-export**—Do not advertise this route to EBGP peers.
- **• no-advertise**—Do not advertise this route to any peer (internal or external).
- **• local-as**—Do not advertise this route to peers outside the local autonomous system.

Based on the community, you can control which routing information to accept, prefer, or distribute to other neighbors. A BGP speaker can set, append, or modify the community of a route when learning, advertising, or redistributing routes. When routes are aggregated, the resulting aggregate has a COMMUNITIES attribute that contains all communities from all the initial routes.

You can use community lists to create groups of communities to use in a match clause of a route map. As with an access list, a series of community lists can be created. Statements are checked until a match is found. As soon as one statement is satisfied, the test is concluded.

To set the COMMUNITIES attribute and match clauses based on communities, see the **match community-list** and **set community** route-map configuration commands in the ["Using Route Maps to](#page-728-0)  [Redistribute Routing Information" section on page 30-73](#page-728-0).

By default, no COMMUNITIES attribute is sent to a neighbor. You can specify that the COMMUNITIES attribute be sent to the neighbor at an IP address by using the **neighbor send-community** router configuration command.

Beginning in privileged EXEC mode, follow these steps to create and to apply a community list:

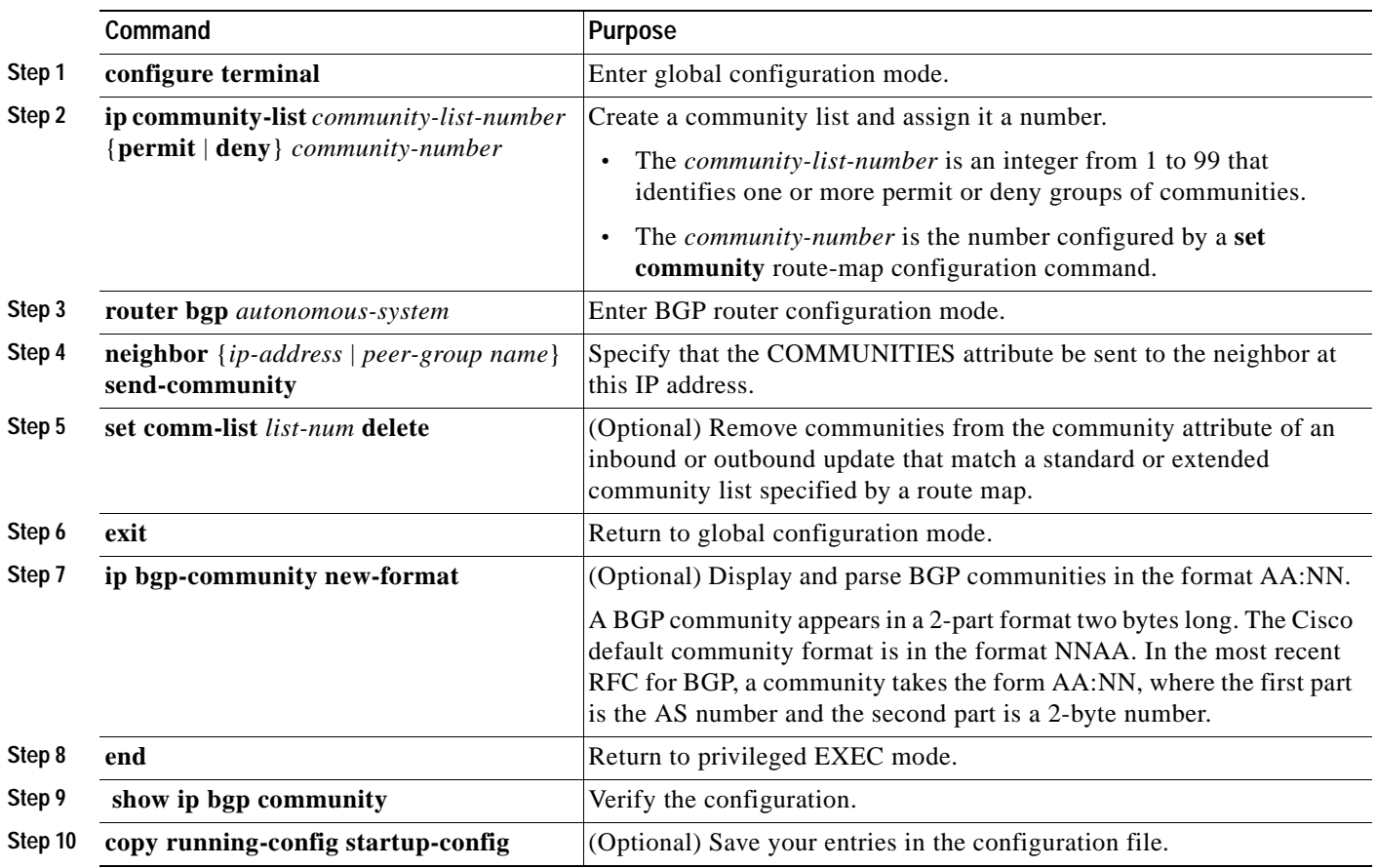

Г

### <span id="page-708-0"></span>**Configuring BGP Neighbors and Peer Groups**

**Command** Purpose

Often many BGP neighbors are configured with the same update policies (that is, the same outbound route maps, distribute lists, filter lists, update source, and so on). Neighbors with the same update policies can be grouped into peer groups to simplify configuration and to make updating more efficient. When you have configured many peers, we recommend this approach.

To configure a BGP peer group, you create the peer group, assign options to the peer group, and add neighbors as peer group members. You configure the peer group by using the **neighbor** router configuration commands. By default, peer group members inherit all the configuration options of the peer group, including the remote-as (if configured), version, update-source, out-route-map, out-filter-list, out-dist-list, minimum-advertisement-interval, and next-hop-self. All peer group members also inherit changes made to the peer group. Members can also be configured to override the options that do not affect outbound updates.

To assign configuration options to an individual neighbor, specify any of these router configuration commands by using the neighbor IP address. To assign the options to a peer group, specify any of the commands by using the peer group name. You can disable a BGP peer or peer group without removing all the configuration information by using the **neighbor shutdown** router configuration command.

**Step 1 configure terminal** Enter global configuration mode. **Step 2 router bgp** *autonomous-system* Enter BGP router configuration mode. **Step 3 neighbor** *peer-group-name* **peer-group** Create a BGP peer group. **Step 4 neighbor** *ip-address* **peer-group**  *peer-group-name* Make a BGP neighbor a member of the peer group. **Step 5 neighbor** {*ip-address* | *peer-group-name*} **remote-as** *number* Specify a BGP neighbor. If a peer group is not configured with a **remote-as** *number*, use this command to create peer groups containing EBGP neighbors. The range is 1 to 65535. **Step 6 neighbor** {*ip-address* | *peer-group-name*} **description** *text* (Optional) Associate a description with a neighbor. **Step 7 neighbor** {*ip-address* | *peer-group-name*} **default-originate** [**route-map** *map-name*] (Optional) Allow a BGP speaker (the local router) to send the default route 0.0.0.0 to a neighbor for use as a default route. **Step 8 neighbor** {*ip-address* | *peer-group-name*} **send-community** (Optional) Specify that the COMMUNITIES attribute be sent to the neighbor at this IP address. **Step 9 neighbor** {*ip-address* | *peer-group-name*} **update-source** *interface* (Optional) Allow internal BGP sessions to use any operational interface for TCP connections. **Step 10 neighbor** {*ip-address* | *peer-group-name*} **ebgp-multihop** (Optional) Allow BGP sessions, even when the neighbor is not on a directly connected segment. The multihop session is not established if the only route to the multihop peer's address is the default route (0.0.0.0). **Step 11 neighbor** {*ip-address* | *peer-group-name*} (Optional) Specify an AS number to use as the local AS. The

Beginning in privileged EXEC mode, use these commands to configure BGP peers:

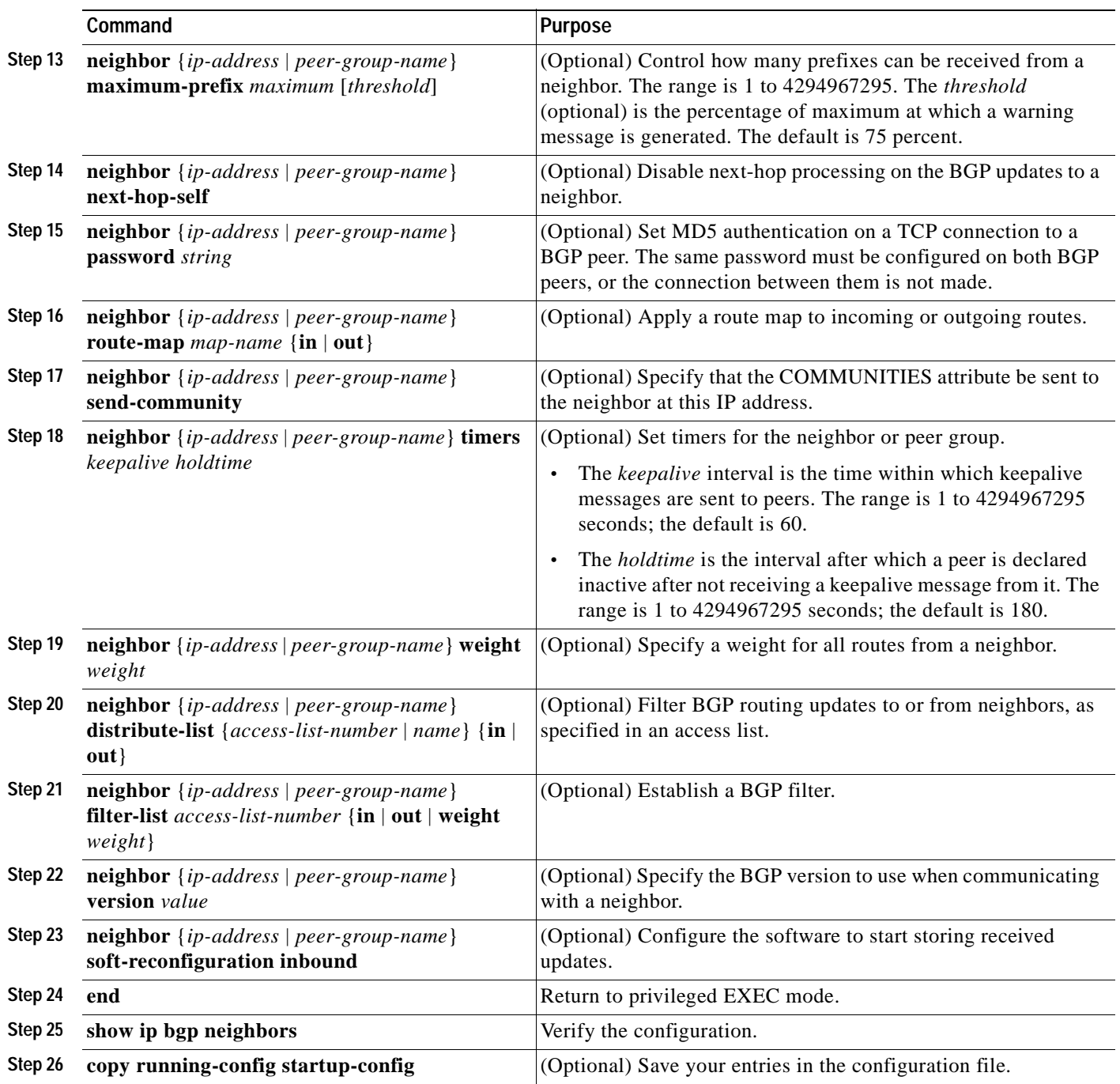

To disable an existing BGP neighbor or neighbor peer group, use the **neighbor shutdown** router configuration command. To enable a previously existing neighbor or neighbor peer group that had been disabled, use the **no neighbor shutdown** router configuration command.

### <span id="page-710-0"></span>**Configuring Aggregate Addresses**

Classless interdomain routing (CIDR) enables you to create aggregate routes (or *supernets*) to minimize the size of routing tables. You can configure aggregate routes in BGP either by redistributing an aggregate route into BGP or by creating an aggregate entry in the BGP routing table. An aggregate address is added to the BGP table when there is at least one more specific entry in the BGP table.

Beginning in privileged EXEC mode, use these commands to create an aggregate address in the routing table:

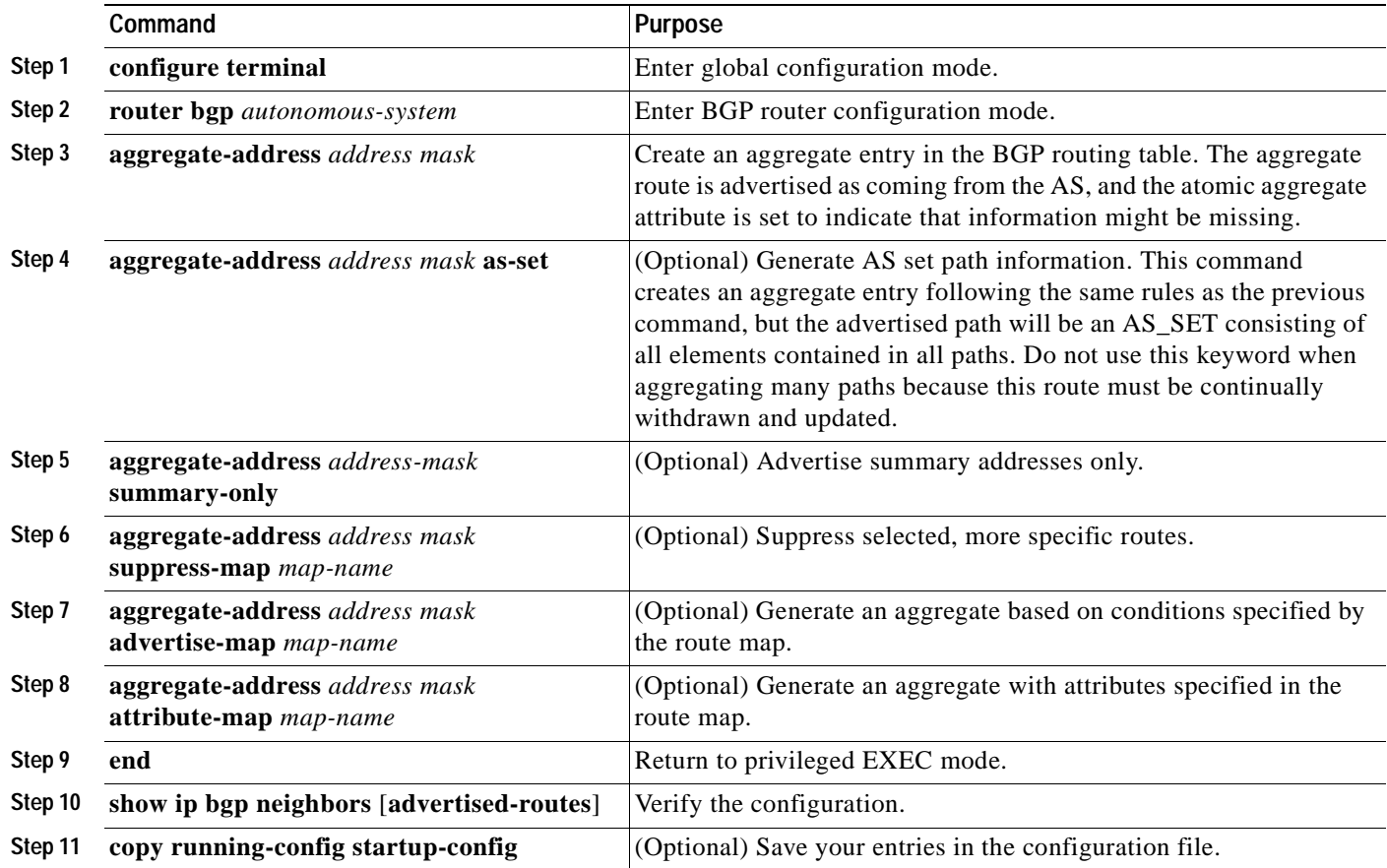

To delete an aggregate entry, use the **no aggregate-address** *address mask* router configuration command. To return options to the default values, use the command with keywords.

#### <span id="page-710-1"></span>**Configuring a Routing Domain Confederation**

One way to reduce the IBGP mesh is to divide an autonomous system into multiple subautonomous systems and to group them into a single confederation that appears as a single autonomous system. Each autonomous system is fully meshed within itself and has a few connections to other autonomous systems in the same confederation. Even though the peers in different autonomous systems have EBGP sessions, they exchange routing information as if they were IBGP peers. Specifically, the next hop, MED, and local preference information is preserved. You can then use a single IGP for all of the autonomous systems.

Г

To configure a BGP confederation, you must specify a confederation identifier that acts as the autonomous system number for the group of autonomous systems.

Beginning in privileged EXEC mode, use these commands to configure a BGP confederation:

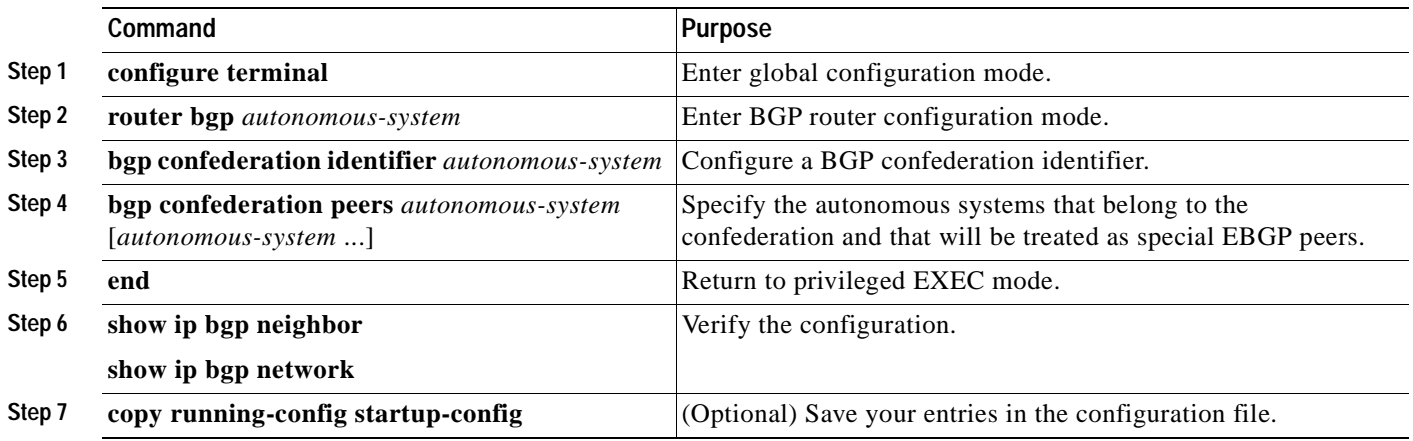

#### <span id="page-711-0"></span>**Configuring BGP Route Reflectors**

BGP requires that all of the IBGP speakers be fully meshed. When a router receives a route from an external neighbor, it must advertise it to all internal neighbors. To prevent a routing information loop, all IBPG speakers must be connected. The internal neighbors do not send routes learned from internal neighbors to other internal neighbors.

With route reflectors, all IBGP speakers need not be fully meshed because another method is used to pass learned routes to neighbors. When you configure an internal BGP peer to be a *route reflector*, it is responsible for passing IBGP learned routes to a set of IBGP neighbors. The internal peers of the route reflector are divided into two groups: *client peers* and *nonclient peers (*all the other routers in the autonomous system). A route reflector reflects routes between these two groups. The route reflector and its client peers form a *cluster*. The nonclient peers must be fully meshed with each other, but the client peers need not be fully meshed. The clients in the cluster do not communicate with IBGP speakers outside their cluster.

When the route reflector receives an advertised route, it takes one of these actions, depending on the neighbor:

- **•** A route from an external BGP speaker is advertised to all clients and nonclient peers.
- **•** A route from a nonclient peer is advertised to all clients.
- **•** A route from a client is advertised to all clients and nonclient peers. Hence, the clients need not be fully meshed.

Usually a cluster of clients have a single route reflector, and the cluster is identified by the route reflector router ID. To increase redundancy and to avoid a single point of failure, a cluster might have more than one route reflector. In this case, all route reflectors in the cluster must be configured with the same 4-byte cluster ID so that a route reflector can recognize updates from route reflectors in the same cluster. All the route reflectors serving a cluster should be fully meshed and should have identical sets of client and nonclient peers.

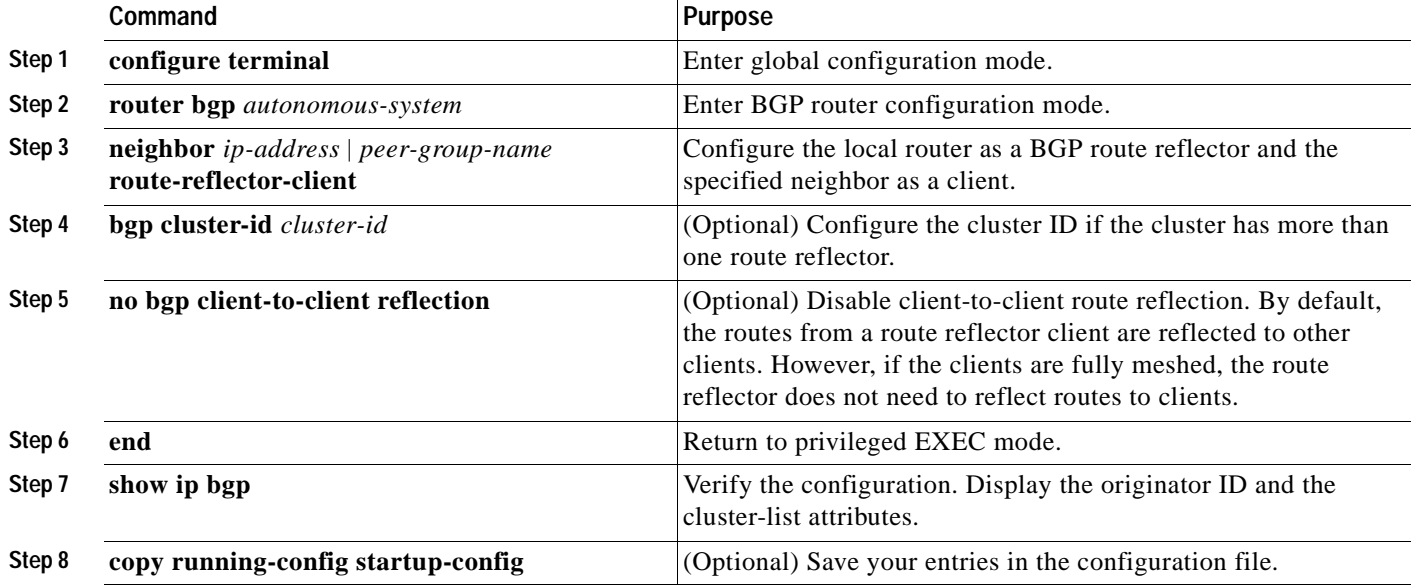

Beginning in privileged EXEC mode, use these commands to configure a route reflector and clients:

### <span id="page-712-0"></span>**Configuring Route Dampening**

Route flap dampening is a BGP feature designed to minimize the propagation of flapping routes across an internetwork. A route is considered to be flapping when it is repeatedly available, then unavailable, then available, then unavailable, and so on. When route dampening is enabled, a numeric *penalty* value is assigned to a route when it flaps. When a route's accumulated penalties reach a configurable limit, BGP suppresses advertisements of the route, even if the route is running. The *reuse limit* is a configurable value that is compared with the penalty. If the penalty is less than the reuse limit, a suppressed route that is up will be advertised again.

Dampening is not applied to routes that are learned by IBGP. This policy prevents the IBGP peers from having a higher penalty for routes external to the AS.

Beginning in privileged EXEC mode, use these commands to configure BGP route dampening:

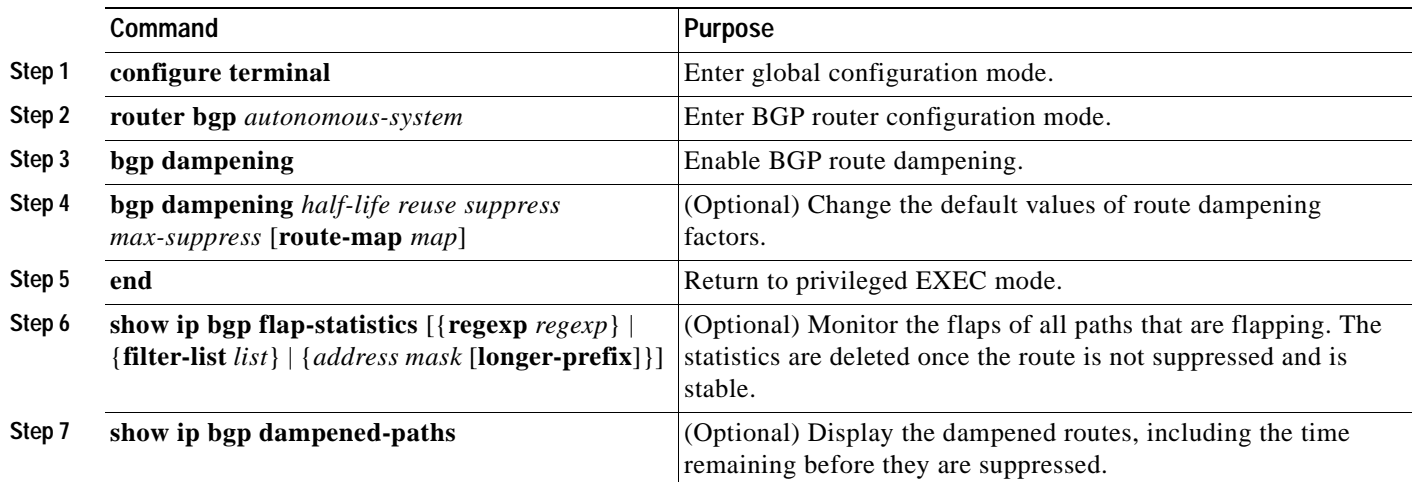

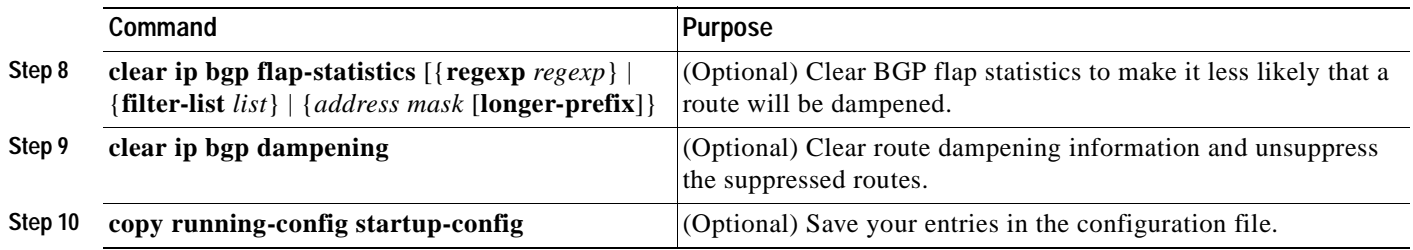

To disable flap dampening, use the **no bgp dampening** router configuration command without keywords. To set dampening factors back to the default values, use the **no bgp dampening** router configuration command with values.

## <span id="page-713-0"></span>**Monitoring and Maintaining BGP**

You can remove all contents of a particular cache, table, or database. This might be necessary when the contents of the particular structure have become or are suspected to be invalid.

You can display specific statistics, such as the contents of BGP routing tables, caches, and databases. You can use the information to determine resource utilization and solve network problems. You can also display information about node reachability and discover the routing path your device's packets are taking through the network.

[Table 30-9](#page-693-1) lists the privileged EXEC commands for clearing and displaying BGP. For explanations of the display fields, see the *Cisco IOS IP Command Reference, Volume 2 of 3: Routing Protocols, Release 12.2*.

| Command                                                           | Purpose                                                                                                    |
|-------------------------------------------------------------------|----------------------------------------------------------------------------------------------------|
| clear ip bgp address                                              | Reset a particular BGP connection.                                                                                                    |
| clear ip bgp *                                                    | Reset all BGP connections.                                                                                                    |
| clear ip bgp peer-group tag                                       | Remove all members of a BGP peer group.                                                                                                    |
| show ip bgp $prefix$                                              | Display peer groups and peers not in peer groups to which the<br>prefix has been advertised. Also displays prefix attributes such as<br>the next hop and the local prefix. |
| show ip bgp cidr-only                                             | Display all BGP routes that contain subnet and supernet network<br>masks.                                                                                                  |
| show ip bgp community [community-number] [exact]                  | Display routes that belong to the specified communities.                                                                                                    |
| show ip bgp community-list community-list-number<br>[exact-match] | Display routes that are permitted by the community list.                                                                                                    |
| show ip bgp filter-list access-list-number                        | Display routes that are matched by the specified AS path access<br>list.                                                                                                   |
| show ip bgp inconsistent-as                                       | Display the routes with inconsistent originating autonomous<br>systems.                                                                                                    |
| show ip bgp regexp regular-expression                             | Display the routes that have an AS path that matches the specified<br>regular expression entered on the command line.                                                      |
| show ip bgp                                                       | Display the contents of the BGP routing table.                                                                                                    |

*Table 30-12 IP BGP Clear and Show Commands* 

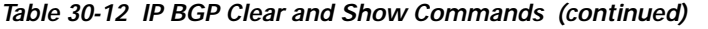

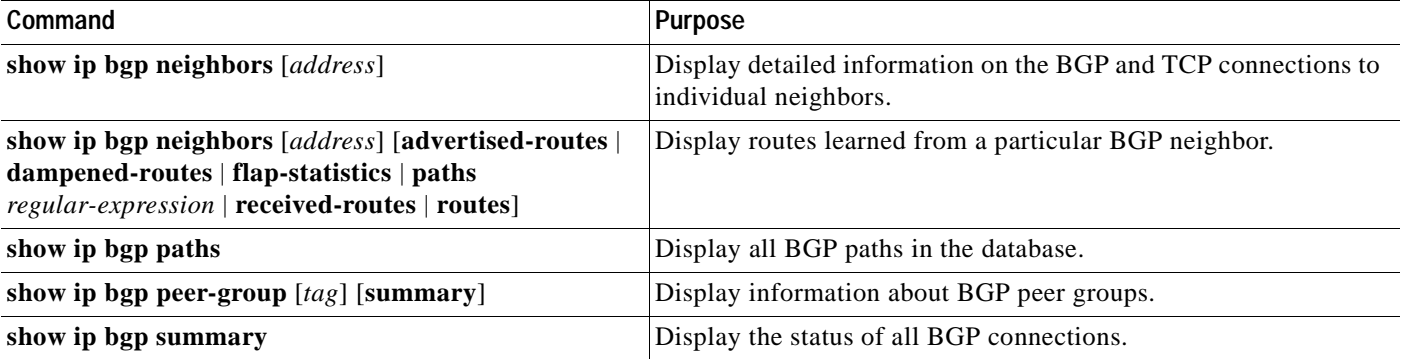

You can also enable the logging of messages generated when a BGP neighbor resets, comes up, or goes down, by using the **bgp log-neighbor changes** router configuration command.

# **Configuring Multi-VRF CE**

Virtual Private Networks (VPNs) provide a secure way for customers to share bandwidth over an ISP backbone network. A VPN is a collection of sites sharing a common routing table. A customer site is connected to the service-provider network by one or more interfaces, and the service provider associates each interface with a VPN routing table, called a VPN routing/forwarding (VRF) table.

The switch supports multiple VPN routing/forwarding (multi-VRF) instances in customer edge (CE) devices (multi-VRF CE). Multi-VRF CE allows a service provider to support two or more VPNs with overlapping IP addresses.

**Note** The switch does not use Multiprotocol Label Switching (MPLS) to support VPNs. For information about MPLS VRF, see the *Cisco IOS Switching Services Configuration Guide, Release 12.2*.

This section includes these topics:

- **•** [Understanding Multi-VRF CE, page 30-60](#page-715-0)
- **•** [Default Multi-VRF CE Configuration, page 30-62](#page-717-0)
- [Multi-VRF CE Configuration Guidelines, page 30-62](#page-717-1)
- **•** [Configuring VRFs, page 30-63](#page-718-0)
- **•** [Configuring a VPN Routing Session, page 30-64](#page-719-0)
- **•** [Configuring BGP PE to CE Routing Sessions, page 30-65](#page-720-0)
- **•** [Multi-VRF CE Configuration Example, page 30-65](#page-720-1)
- **•** [Displaying Multi-VRF CE Status, page 30-69](#page-724-0)

### <span id="page-715-0"></span>**Understanding Multi-VRF CE**

Multi-VRF CE is a feature that allows a service provider to support two or more VPNs, where IP addresses can be overlapped among the VPNs. Multi-VRF CE uses input interfaces to distinguish routes for different VPNs and forms virtual packet-forwarding tables by associating one or more Layer 3 interfaces with each VRF. Interfaces in a VRF can be either physical, such as Ethernet ports, or logical, such as VLAN SVIs, but an interface cannot belong to more than one VRF at any time.

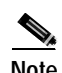

**Note** Multi-VRF CE interfaces must be Layer 3 interfaces.

Multi-VRF CE includes these devices:

- **•** Customer edge (CE) devices provide customers access to the service-provider network over a data link to one or more provider edge routers. The CE device advertises the site's local routes to the router and learns the remote VPN routes from it. A Catalyst 3550 switch can be a CE.
- **•** Provider edge (PE) routers exchange routing information with CE devices by using static routing or a routing protocol such as BGP, RIPv2, OSPF, or EIGRP. The PE is only required to maintain VPN routes for those VPNs to which it is directly attached, eliminating the need for the PE to maintain all of the service-provider VPN routes. Each PE router maintains a VRF for each of its directly connected sites. Multiple interfaces on a PE router can be associated with a single VRF if all of these sites participate in the same VPN. Each VPN is mapped to a specified VRF. After learning local VPN routes from CEs, a PE router exchanges VPN routing information with other PE routers by using internal BGP (IBPG).
- **•** Provider routers or core routers are any routers in the service provider network that do not attach to CE devices.

With multi-VRF CE, multiple customers can share one CE, and only one physical link is used between the CE and the PE. The shared CE maintains separate VRF tables for each customer and switches or routes packets for each customer based on its own routing table. Multi-VRF CE extends limited PE functionality to a CE device, giving it the ability to maintain separate VRF tables to extend the privacy and security of a VPN to the branch office.

[Figure 30-5](#page-716-0) shows a configuration using Catalyst 3550 switches as multiple virtual CEs. This scenario is suited for customers who have low bandwidth requirements for their VPN service, for example, small companies. In this case, multi-VRF CE support is required in the Catalyst 3550 switches. Because multi-VRF CE is a Layer 3 feature, each interface in a VRF must be a Layer 3 interface.

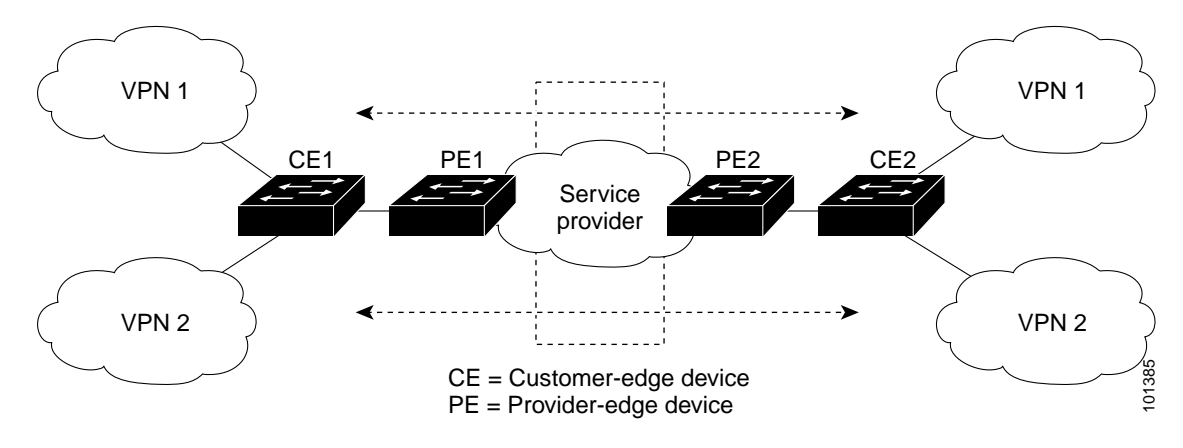

<span id="page-716-0"></span>*Figure 30-5 Catalyst 3550 Switches Acting as Multiple Virtual CEs*

When the CE switch receives a command to add a Layer 3 interface to a VRF, it sets up the appropriate mapping between the VLAN ID and the policy label (PL) in multi-VRF-CE-related data structures and adds the VLAN ID and PL to the VLAN database.

When multi-VRF CE is configured, the Layer 3 forwarding table is conceptually partitioned into two sections:

- **•** The multi-VRF CE routing section contains the routes from different VPNs.
- **•** The global routing section contains routes to non-VPN networks, such as the Internet.

VLAN IDs from different VRFs are mapped into different policy labels, which are used to distinguish the VRFs during processing. If no route is found in the multi-VRF CE section of the Layer 3 forwarding table, the global routing section is used to determine the forwarding path. For each new VPN route learned, the Layer 3 setup function retrieves the policy label by using the VLAN ID of the ingress port and inserts the policy label and new route to the multi-VRF CE routing section. If the packet is received from a routed port, the port internal VLAN ID number is used; if the packet is received from an SVI, the VLAN number is used.

This is the packet-forwarding process in a multi-VRF-CE-enabled network:

- **•** When the switch receives a packet from a VPN, the switch looks up the routing table based on the input policy label number. When a route is found, the switch forwards the packet to the PE.
- **•** When the ingress PE receives a packet from the CE, it performs a VRF lookup. When a route is found, the router adds a corresponding MPLS label to the packet and sends it to the MPLS network.
- When an egress PE receives a packet from the network, it strips the label and uses the label to identify the correct VPN routing table. Then it performs the normal route lookup. When a route is found, it forwards the packet to the correct adjacency.
- **•** When a CE receives a packet from an egress PE, it uses the input policy label to look up the correct VPN routing table. If a route is found, it forwards the packet within the VPN.

To configure VRF, you create a VRF table and specify the Layer 3 interface associated with the VRF. Then configure the routing protocols in the VPN and between the CE and the PE. BGP is the preferred routing protocol used to distribute VPN routing information across the provider's backbone.

Г

The multi-VRF CE network has three major components:

- **•** VPN route target communities—lists of all other members of a VPN community. You need to configure VPN route targets for each VPN community member.
- **•** Multiprotocol BGP peering of VPN community PE routers—propagates VRF reachability information to all members of a VPN community. You need to configure BGP peering in all PE routers within a VPN community.
- **•** VPN forwarding—transports all traffic between all VPN community members across a VPN service-provider network.

#### <span id="page-717-2"></span><span id="page-717-0"></span>**Default Multi-VRF CE Configuration**

[Table 30-13](#page-717-2) shows the default VRF configuration.

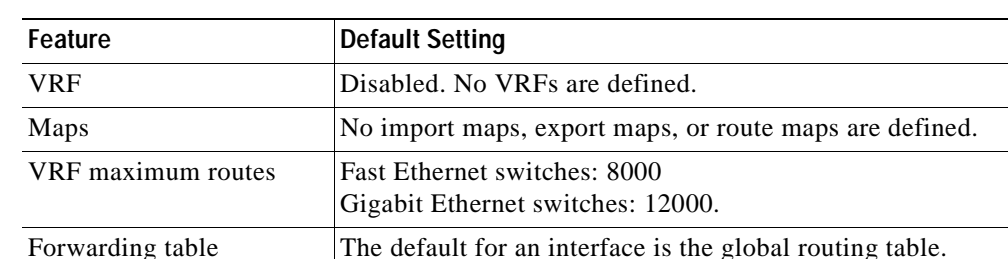

*Table 30-13 Default VRF Configuration*

#### <span id="page-717-1"></span>**Multi-VRF CE Configuration Guidelines**

**Note** To use multi-VRF CE, you must have the enhanced multilayer software image installed on your switch.

These are considerations when configuring VRF in your network:

- **•** A switch with multi-VRF CE is shared by multiple customers, and each customer has its own routing table.
- **•** Because customers use different VRF tables, the same IP addresses can be reused. Overlapped IP addresses are allowed in different VPNs.
- **•** Multi-VRF CE lets multiple customers share the same physical link between the PE and the CE. Trunk ports with multiple VLANs separate packets among customers. Each customer has its own VLAN.
- **•** Multi-VRF CE does not support all MPLS-VRF functionality. It does not support label exchange, LDP adjacency, or labeled packets.
- **•** For the PE router, there is no difference between using multi-VRF CE or using multiple CEs. In [Figure 30-5,](#page-716-0) multiple virtual Layer 3 interfaces are connected to the multi-VRF CE device.
- **•** The switch supports configuring VRF by using physical ports, VLAN SVIs, or a combination of both. The SVIs can be connected through an access port or a trunk port.
- **•** A customer can use multiple VLANs as long as they do not overlap with those of other customers. A customer's VLANs are mapped to a specific routing table ID that is used to identify the appropriate routing tables stored on the switch.

**•** To support multi-VRF CE, multiple routing tables are entered into the Layer 3 TCAM table. Because an extra field is needed in the routing table to identify the table to which a route belongs, you must modify the SDM template to enable the switch to support 144-bit Layer 3 TCAM. Use the **sdm prefer extended-match**, **sdm prefer access extended-match**, or **sdm prefer routing extended-match** global configuration command to reformat the TCAM space allocated to unicast routing in the default, access, or routing template, respectively. Reformatting the unicast routing TCAM halves the number of supported unicast routes in the template.

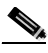

**Note** For more information on the SDM templates, see the ["Optimizing System Resources for](#page-132-0)  [User-Selected Features" section on page 6-27](#page-132-0).

- **•** A Catalyst 3550 switch supports one global network and up to seven VRFs. The total number of routes supported are limited by the size of the TCAM and specified in the SDM template.
- **•** Most routing protocols (BGP, OSPF, RIP, and static routing) can be used between the CE and the PE. However, we recommend using external BGP (EBGP) for these reasons:
	- **–** BGP does not require multiple algorithms to communicate with multiple CEs.
	- **–** BGP is designed for passing routing information between systems run by different administrations.
	- **–** BGP makes it easy to pass attributes of the routes to the CE.
- **•** Multi-VRF-CE does not support EIGRP.
- **•** Multi-VRF CE does not affect the packet switching rate.
- **•** VPN multicast is not supported.
- **•** You cannot configure the Web Cache Communication Protocol (WCCP) and multi-VRF CE on the same switch at the same time.
- **•** When multi-VRF CE is configured, you cannot assign the same Hot Standby Routing Protocol (HSRP) standby address to two different VPNs.
- **•** VRF and policy-based routing (PBR) are mutually-exclusive on a switch interface. You cannot enable VRF when PBR is enabled on an interface. In contrast, you cannot enable PBR when VRF is enabled on an interface.

#### <span id="page-718-0"></span>**Configuring VRFs**

Beginning in privileged EXEC mode, follow these steps to configure one or more VRFs. For complete syntax and usage information for the commands, see the switch command reference for this release and the *Cisco IOS Switching Services Command Reference, Release 12.2*.

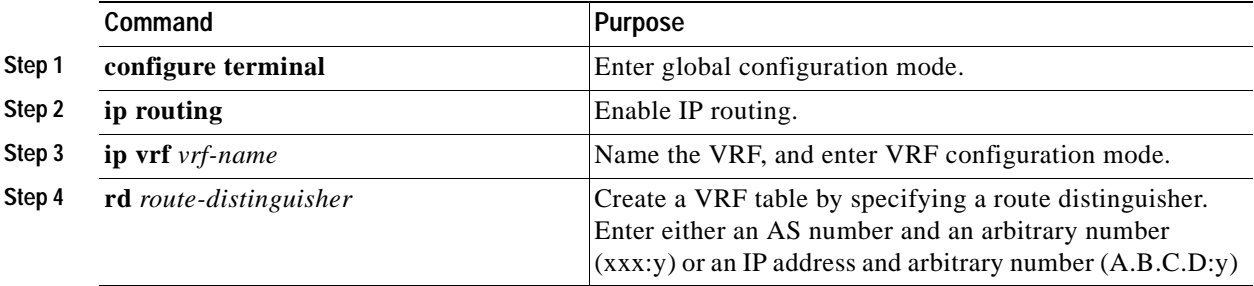

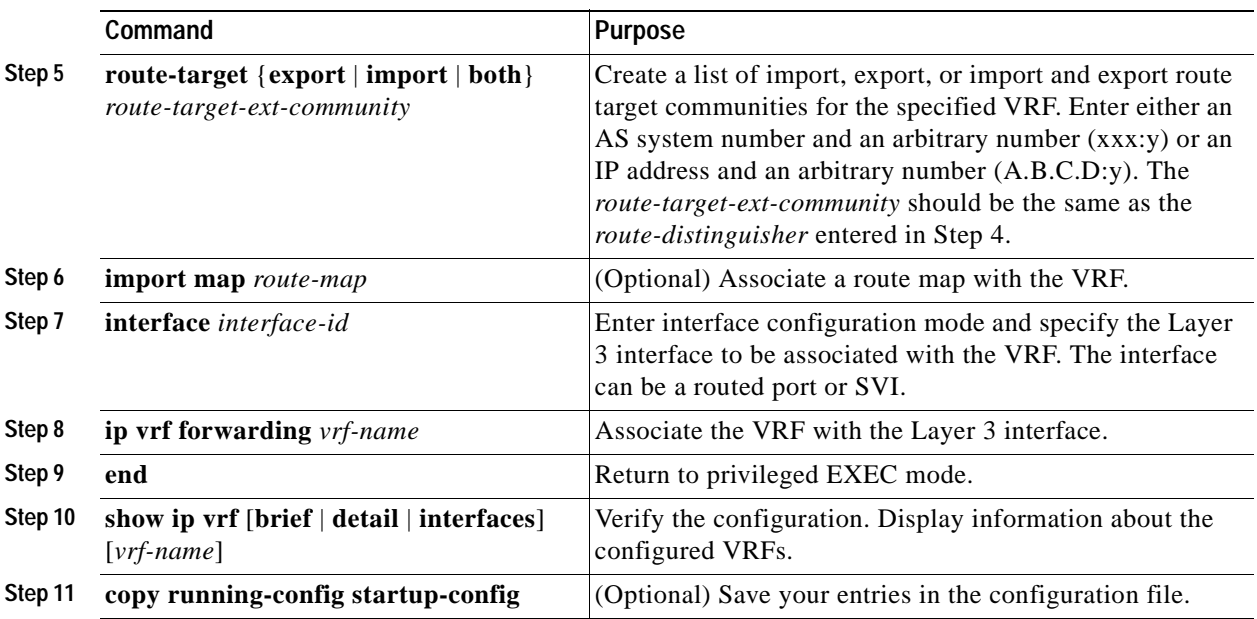

Use the **no ip vrf** *vrf-name* global configuration command to delete a VRF and to remove all interfaces from it. Use the **no ip vrf forwarding** interface configuration command to remove an interface from the VRF.

### <span id="page-719-0"></span>**Configuring a VPN Routing Session**

Routing within the VPN can be configured with any supported routing protocol (RIP, OSPF, EIGRP, or BGP) or with static routing. The configuration shown here is for OSPF, but the process is the same for other protocols.

Beginning in privileged EXEC mode, follow these steps to configure OSPF in the VPN:

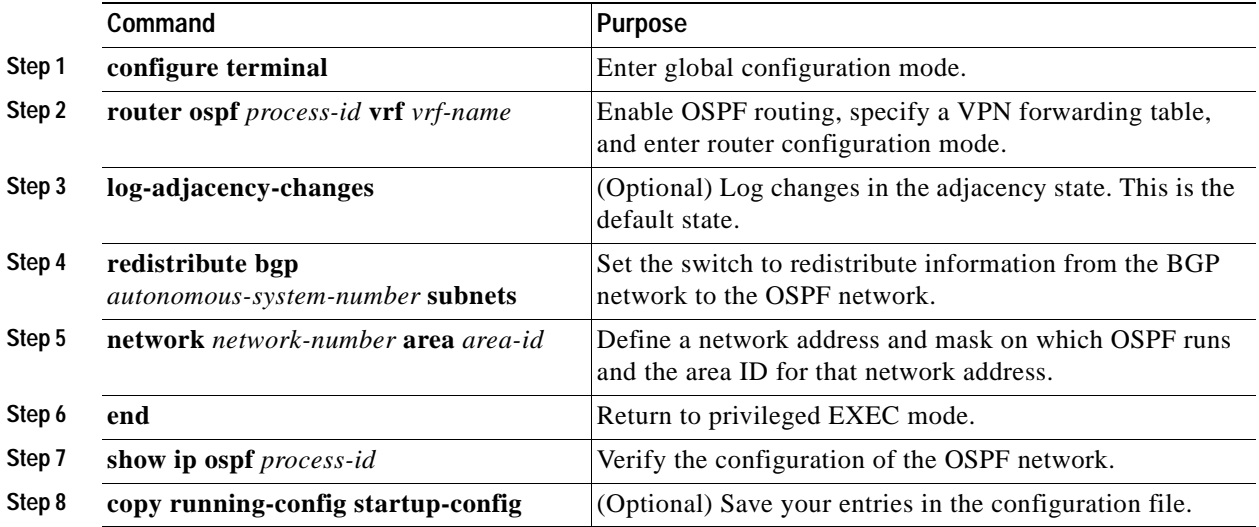

Use the **no router ospf** *process-id* **vrf** *vrf-name* global configuration command to disassociate the VPN forwarding table from the OSPF routing process.
### **Configuring BGP PE to CE Routing Sessions**

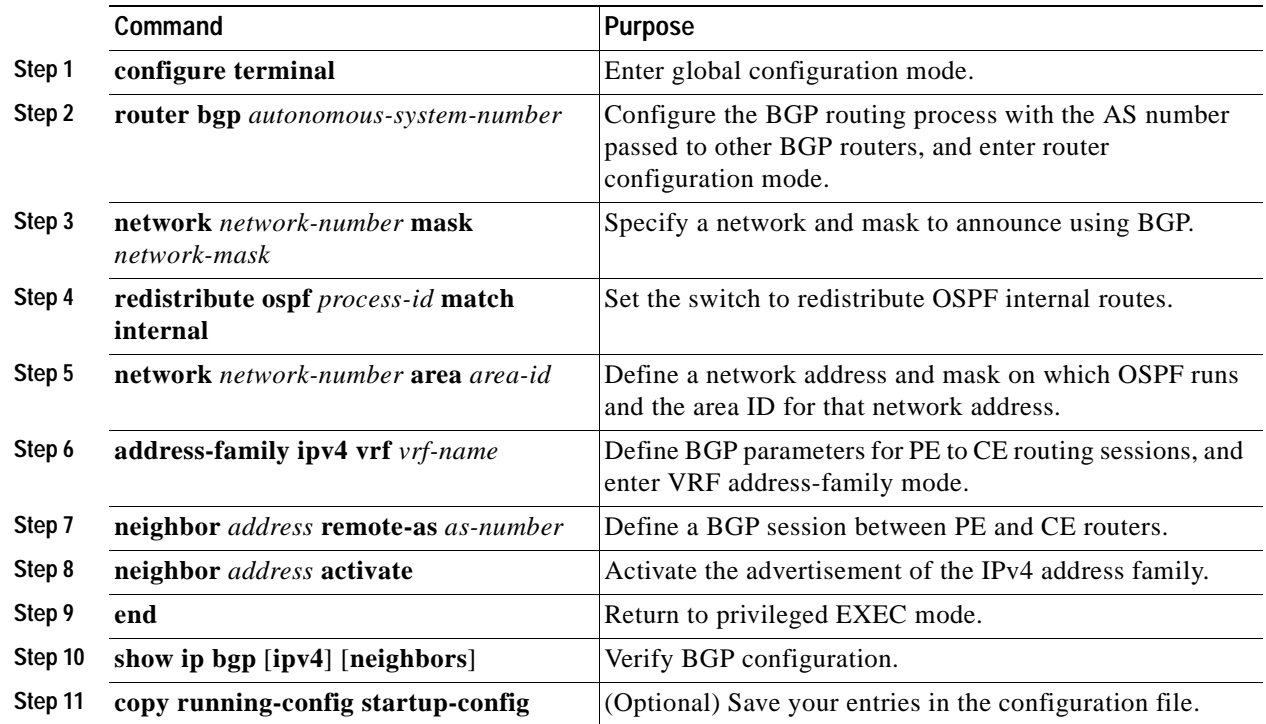

Beginning in privileged EXEC mode, follow these steps to configure a BGP PE to CE routing session:

Use the **no router bgp** *autonomous-system-number* global configuration command to delete the BGP routing process. Use the command with keywords to delete routing characteristics.

### **Multi-VRF CE Configuration Example**

[Figure 30-6](#page-721-0) is a simplified example of the physical connections in a network similar to that in [Figure 30-5](#page-716-0). OSPF is the protocol used in VPN1, VPN2, and the global network. BGP is used in the CE to PE connections. The examples following the illustration show how to configure a Catalyst 3550 switch as CE Switch A, and the VRF configuration for customer switches D and F. Commands for configuring CE Switch C and the other customer switches are not included but would be similar. The example also includes commands for configuring traffic to Switch A for a Catalyst 6000 or Catalyst 6500 switch acting as a PE router.

Г

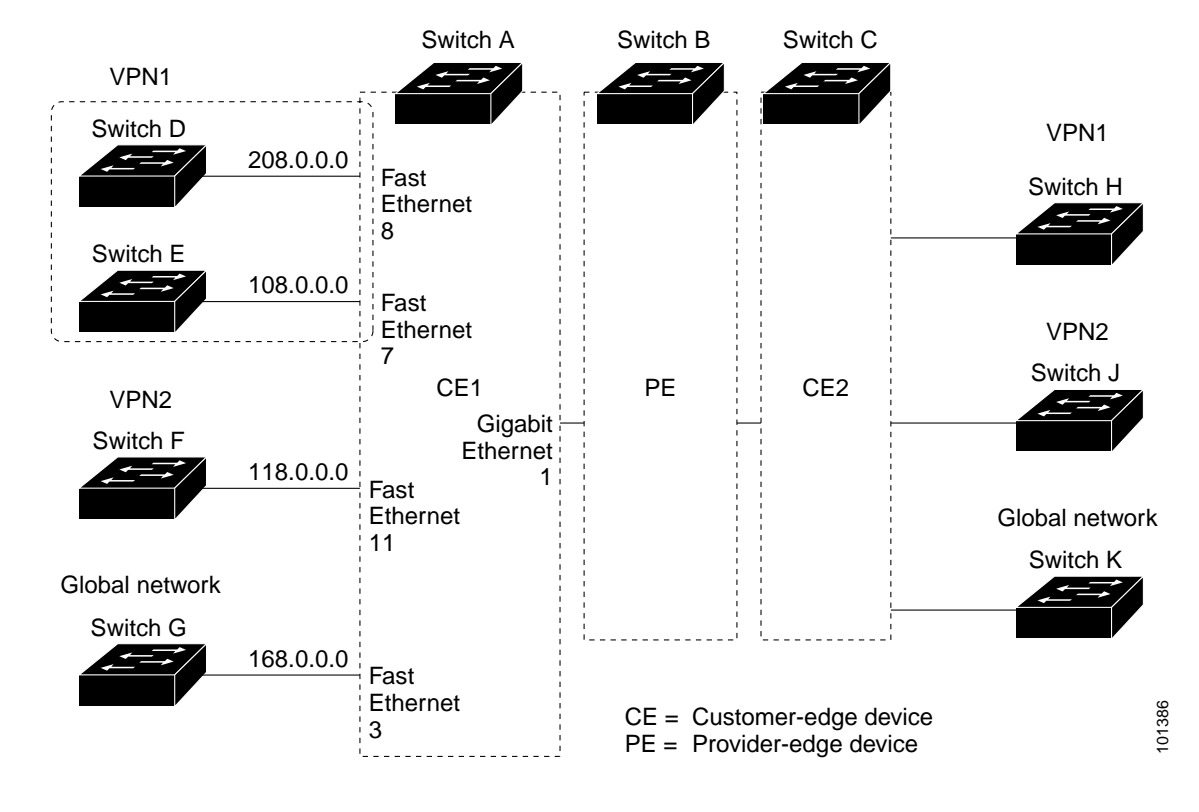

<span id="page-721-0"></span>*Figure 30-6 Multi-VRF CE Configuration Example*

#### **Configuring Switch A**

On Switch A, enable routing and configure VRF.

```
Switch# configure terminal 
Enter configuration commands, one per line. End with CNTL/Z.
Switch(config)# ip routing
Switch(config)# ip vrf v11
Switch(config-vrf)# rd 800:1
Switch(config-vrf)# route-target export 800:1
Switch(config-vrf)# route-target import 800:1
Switch(config-vrf)# exit
Switch(config)# ip vrf v12
Switch(config-vrf)# rd 800:2
Switch(config-vrf)# route-target export 800:2
Switch(config-vrf)# route-target import 800:2
Switch(config-vrf)# exit
```
Configure the loopback and physical interfaces on Switch A. Gigabit Ethernet port 1 is a trunk connection to the PE. Fast Ethernet ports 8 and 11 connect to VPNs:

```
Switch(config)# interface loopback1
Switch(config-if)# ip vrf forwarding v11
Switch(config-if)# ip address 8.8.1.8 255.255.255.0
Switch(config-if)# exit
Switch(config)# interface loopback2
Switch(config-if)# ip vrf forwarding v12
Switch(config-if)# ip address 8.8.2.8 255.255.255.0
Switch(config-if)# exit
```

```
Switch(config)# interface gigabitethernet0/5
Switch(config-if)# switchport trunk encapsulation dot1q
Switch(config-if)# switchport mode trunk
Switch(config-if)# no ip address
Switch(config-if)# exit
Switch(config)# interface fastethernet0/8
Switch(config-if)# switchport access vlan 208
Switch(config-if)# no ip address
Switch(config-if)# exit
Switch(config)# interface fastethernet0/11
Switch(config-if)# switchport trunk encapsulation dot1q
Switch(config-if)# switchport mode trunk
```
Switch(config-if)# **no ip address** Switch(config-if)# **exit**

Configure the VLANs used on Switch A. VLAN 10 is used by VRF 11 between the CE and the PE. VLAN 20 is used by VRF 12 between the CE and the PE. VLANs 118 and 208 are used for VRF for the VPNs that include Switch F and Switch D, respectively:

```
Switch(config)# interface vlan10
Switch(config-if)# ip vrf forwarding v11
Switch(config-if)# ip address 38.0.0.8 255.255.255.0
Switch(config-if)# exit
```

```
Switch(config)# interface vlan20
Switch(config-if)# ip vrf forwarding v12
Switch(config-if)# ip address 83.0.0.8 255.255.255.0
Switch(config-if)# exit
```

```
Switch(config)# interface vlan118
Switch(config-if)# ip vrf forwarding v12
Switch(config-if)# ip address 118.0.0.8 255.255.255.0
Switch(config-if)# exit
```

```
Switch(config)# interface vlan208
Switch(config-if)# ip vrf forwarding v11
Switch(config-if)# ip address 208.0.0.8 255.255.255.0
Switch(config-if)# exit
```
Configure OSPF routing in VPN1 and VPN2.

```
Switch(config)# router ospf 1 vrf vl1
Switch(config-router)# redistribute bgp 800 subnets
Switch(config-router)# network 208.0.0.0 0.0.0.255 area 0
Switch(config-router)# exit 
Switch(config)# router ospf 2 vrf vl2
Switch(config-router)# redistribute bgp 800 subnets
Switch(config-router)# network 118.0.0.0 0.0.0.255 area 0
Switch(config-router)# exit
```
#### Configure BGP for CE to PE routing.

```
Switch(config)# router bgp 800
Switch(config-router)# address-family ipv4 vrf vl2
Switch(config-router-af)# redistribute ospf 2 match internal
Switch(config-router-af)# neighbor 83.0.0.3 remote-as 100
Switch(config-router-af)# neighbor 83.0.0.3 activate
Switch(config-router-af)# network 8.8.2.0 mask 255.255.255.0
Switch(config-router-af)# exit
```
Switch(config-router)# **address-family ipv4 vrf vl1** Switch(config-router-af)# **redistribute ospf 1 match internal**

```
Switch(config-router-af)# neighbor 38.0.0.3 remote-as 100
Switch(config-router-af)# neighbor 38.0.0.3 activate
Switch(config-router-af)# network 8.8.1.0 mask 255.255.255.0
Switch(config-router-af)# end
```
#### **Configuring Switch D**

Switch D belongs to VPN 1 and is connected to Switch A by using these commands.

```
Switch# configure terminal 
Enter configuration commands, one per line. End with CNTL/Z.
Switch(config)# ip routing 
Switch(config)# interface fastethernet0/2
Switch(config-if)# no switchport
Switch(config-if)# ip address 208.0.0.20 255.255.255.0
Switch(config-if)# exit
Switch(config)# router ospf 101
Switch(config-router)# network 208.0.0.0 0.0.0.255 area 0
Switch(config-router)# end
```
#### **Configuring Switch F**

Switch F belongs to VPN 2 and is connected to Switch A by using these commands.

```
Switch# configure terminal 
Enter configuration commands, one per line. End with CNTL/Z.
Switch(config)# ip routing 
Switch(config)# interface fastethernet0/1
Switch(config-if)# switchport trunk encapsulation dot1q
Switch(config-if)# switchport mode trunk 
Switch(config-if)# no ip address
Switch(config-if)# exit
Switch(config)# interface vlan118
Switch(config-if)# ip address 118.0.0.11 255.255.255.0
Switch(config-if)# exit
Switch(config)# router ospf 101
Switch(config-router)# network 118.0.0.0 0.0.0.255 area 0
Switch(config-router)# end
```
#### **Configuring the PE Switch B**

On Switch B (the PE router), these commands only configure the connections to the CE device, Switch A.

```
Router# configure terminal
Enter configuration commands, one per line. End with CNTL/Z.
Router(config)# ip vrf v1
Router(config-vrf)# rd 100:1
Router(config-vrf)# route-target export 100:1
Router(config-vrf)# route-target import 100:1
Router(config-vrf)# exit
Router(config)# ip vrf v2
Router(config-vrf)# rd 100:2
Router(config-vrf)# route-target export 100:2
Router(config-vrf)# route-target import 100:2
Router(config-vrf)# exit
Router(config)# ip cef
Router(config)# interface Loopback1
```

```
Router(config-if)# ip vrf forwarding v1
Router(config-if)# ip address 3.3.1.3 255.255.255.0
Router(config-if)# exit
Router(config)# interface Loopback2
Router(config-if)# ip vrf forwarding v2
Router(config-if)# ip address 3.3.2.3 255.255.255.0
Router(config-if)# exit
Router(config)# interface gigabitethernet1/0.10
Router(config-if)# encapsulation dot1q 10
Router(config-if)# ip vrf forwarding v1
Router(config-if)# ip address 38.0.0.3 255.255.255.0
Router(config-if)# exit
Router(config)# interface gigabitethernet1/0.20
Router(config-if)# encapsulation dot1q 20
Router(config-if)# ip vrf forwarding v2
Router(config-if)# ip address 83.0.0.3 255.255.255.0
Router(config-if)# exit
Router(config)# router bgp 100
Router(config-router)# address-family ipv4 vrf v2
Router(config-router-af)# neighbor 83.0.0.8 remote-as 800
Router(config-router-af)# neighbor 83.0.0.8 activate
Router(config-router-af)# network 3.3.2.0 mask 255.255.255.0
Router(config-router-af)# exit
Router(config-router)# address-family ipv4 vrf vl
Router(config-router-af)# neighbor 83.0.0.8 remote-as 800
Router(config-router-af)# neighbor 83.0.0.8 activate
Router(config-router-af)# network 3.3.1.0 mask 255.255.255.0
Router(config-router-af)# end
```
### **Displaying Multi-VRF CE Status**

You can use the privileged EXEC commands in [Table 30-14](#page-724-0) to display information about multi-VRF CE configuration and status.

<span id="page-724-0"></span>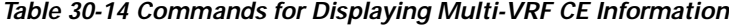

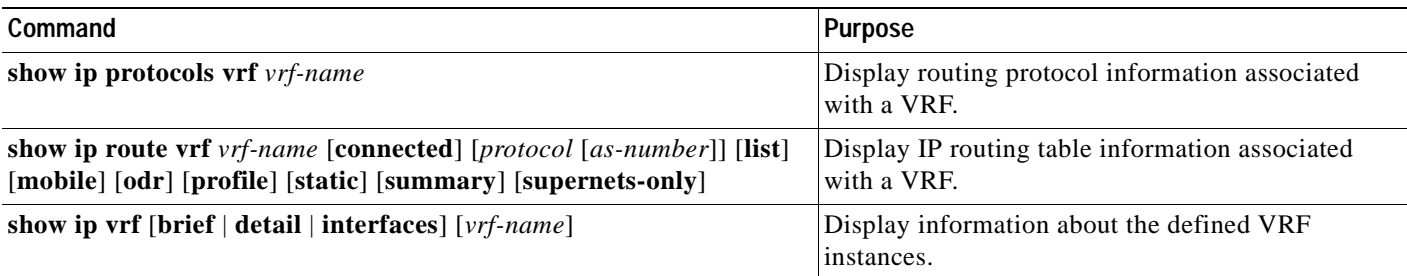

For more information about the information in the displays, see the *Cisco IOS Switching Services Command Reference, Release 12.2*.

# **Configuring Protocol-Independent Features**

This section describes how to configure IP routing protocol-independent features. These features are available on switches running the SMI or the EMI, but protocol-related features with the SMI are available only for RIP. For a complete description of the IP routing protocol-independent commands in this chapter, see the "IP Routing Protocol-Independent Commands" chapter of the *Cisco IOS IP Command Reference, Volume 2 of 3: Routing Protocols, Release 12.2.* 

This section includes these procedures:

- **•** [Configuring Cisco Express Forwarding, page 30-70](#page-725-0)
- **•** [Configuring the Number of Equal-Cost Routing Paths, page 30-71](#page-726-0)
- **•** [Configuring Static Unicast Routes, page 30-72](#page-727-0)
- **•** [Specifying Default Routes and Networks, page 30-73](#page-728-0)
- **•** [Using Route Maps to Redistribute Routing Information, page 30-73](#page-728-1)
- **•** [Configuring Policy-Based Routing, page 30-77](#page-732-0)
- **•** [Filtering Routing Information, page 30-79](#page-734-0)
- **•** [Managing Authentication Keys, page 30-81](#page-736-0)

### <span id="page-725-0"></span>**Configuring Cisco Express Forwarding**

Cisco Express Forwarding (CEF) is a Layer 3 IP switching technology used to optimize network performance. CEF implements an advanced IP look-up and forwarding algorithm to deliver maximum Layer 3 switching performance. CEF is less CPU-intensive than fast switching route caching, allowing more CPU processing power to be dedicated to packet forwarding. In dynamic networks, fast switching cache entries are frequently invalidated because of routing changes, which can cause traffic to be process-switched by using the routing table, instead of fast-switched by using the route cache. CEF uses the forwarding information base (FIB) lookup table to perform destination-based switching of IP packets.

The two main components in CEF are the FIB and adjacency tables.

- **•** The FIB is similar to a routing table or information base and maintains a mirror image of the forwarding information in the IP routing table. When routing or topology changes occur in the network, the IP routing table is updated, and those changes are reflected in the FIB. The FIB maintains next-hop address information based on the information in the IP routing table. Because the FIB contains all known routes that exist in the routing table, CEF eliminates route cache maintenance, is more efficient for switching traffic, and is not affected by traffic patterns.
- **•** Nodes in the network are said to be adjacent if they can reach each other with a single hop across a link layer. CEF uses adjacency tables to prepend Layer 2 addressing information. The adjacency table maintains Layer 2 next-hop addresses for all FIB entries.

Because the switch uses an Application Specific Integrated Circuit (ASIC) to achieve Gigabit-speed line rate IP traffic, CEF forwarding applies only to the software forwarding path, that is, traffic that is forwarded by the CPU.

CEF is enabled globally by default. If for some reason it is disabled, you can re-enable it by using the **ip cef** global configuration command.

The default configuration, which we recommend, is CEF enabled on all Layer 3 interfaces. On the switch, you can use the **no ip route-cache cef** interface configuration command to disable CEF for traffic that is being forwarded by software. This command does not affect the hardware forwarding path.

Disabling CEF and using the **debug ip packet detail** privileged EXEC command can be useful when you want to debug software-forwarded traffic. You can enable CEF on an interface for the software-forwarding path by using the **ip route-cache cef** interface configuration command.

Beginning in privileged EXEC mode, follow these steps to enable CEF on an interface for software-forwarded traffic after it has been disabled:

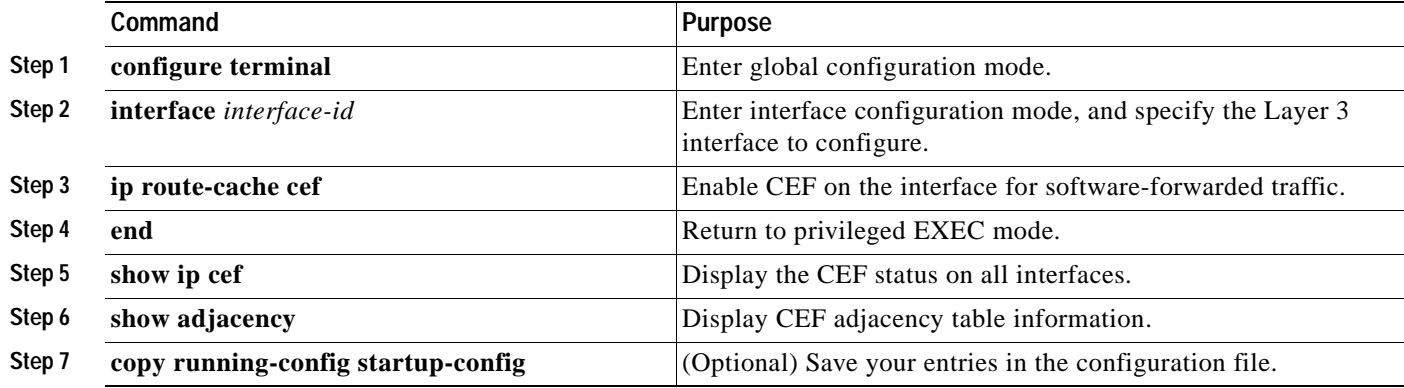

To disable CEF on an interface for software-forwarded traffic, use the **no ip route-cache cef** interface configuration command.

### <span id="page-726-0"></span>**Configuring the Number of Equal-Cost Routing Paths**

When a router has two or more routes to the same network with the same metrics, these routes can be thought of as having an equal cost. The term *parallel path* is another way to refer to occurrences of equal-cost routes in a routing table. If a router has two or more equal-cost paths to a network, it can use them concurrently. Parallel paths provide redundancy in case of a circuit failure and also enable a router to load balance packets over the available paths for more efficient use of available bandwidth.

Although the router automatically learns about and configures equal-cost routes, you can control the maximum number of parallel paths supported by an IP routing protocol in its routing table.

Beginning in privileged EXEC mode, follow these steps to change the maximum number of parallel paths installed in a routing table from the default:

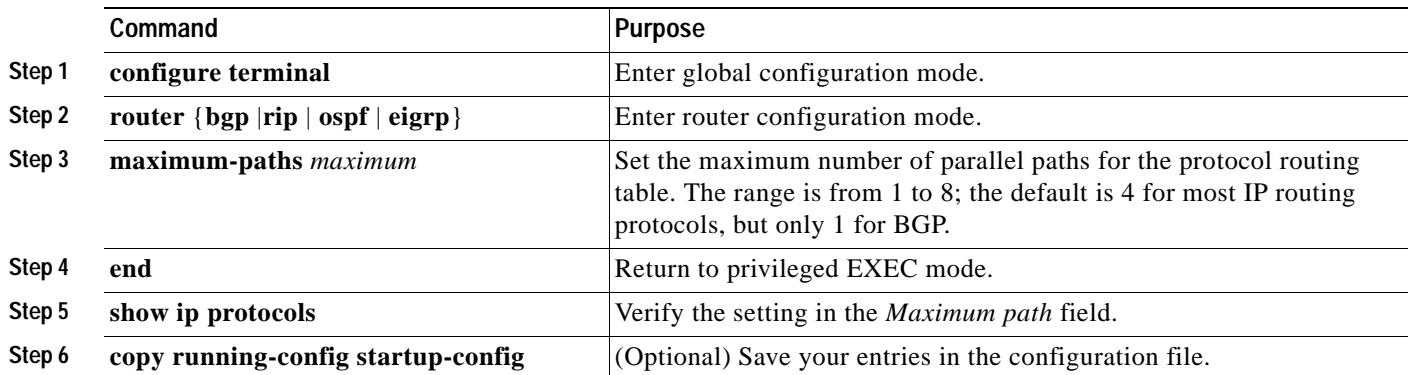

Use the **no maximum-paths** router configuration command to restore the default value.

### <span id="page-727-0"></span>**Configuring Static Unicast Routes**

Static unicast routes are user-defined routes that cause packets moving between a source and a destination to take a specified path. Static routes can be important if the router cannot build a route to a particular destination and are useful for specifying a gateway of last resort to which all unroutable packets are sent.

Beginning in privileged EXEC mode, follow these steps to configure a static unicast route:

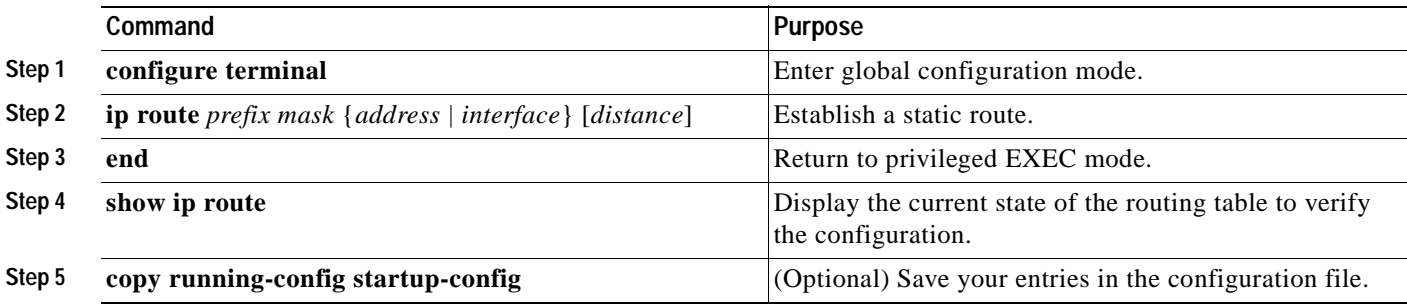

Use the **no ip route** *prefix mask* global configuration command to remove a static route.

The switch retains static routes until you remove them. However, you can override static routes with dynamic routing information by assigning administrative distance values. Each dynamic routing protocol has a default administrative distance, as listed in [Table 30-15.](#page-727-1) If you want a static route to be overridden by information from a dynamic routing protocol, set the administrative distance of the static route higher than that of the dynamic protocol.

<span id="page-727-1"></span>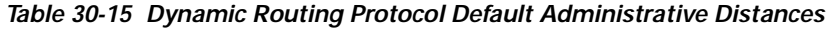

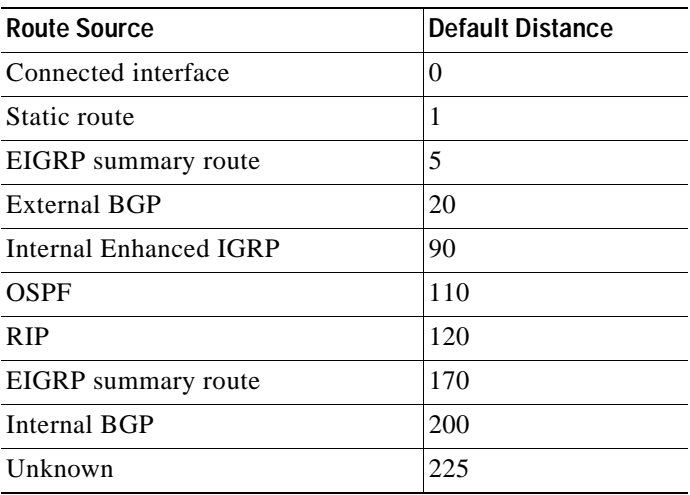

Static routes that point to an interface are advertised through RIP and other dynamic routing protocols, whether or not static **redistribute** router configuration commands were specified for those routing protocols. These static routes are advertised because static routes that point to an interface are considered in the routing table to be connected and hence lose their static nature. However, if you define a static route to an interface that is not one of the networks defined in a network command, no dynamic routing protocols advertise the route unless a **redistribute** static command is specified for these protocols.

When an interface goes down, all static routes through that interface are removed from the IP routing table. When the software can no longer find a valid next hop for the address specified as the forwarding router's address in a static route, the static route is also removed from the IP routing table.

### <span id="page-728-0"></span>**Specifying Default Routes and Networks**

A router might not be able to determine the routes to all other networks. To provide complete routing capability, you can use some routers as smart routers and give the remaining routers default routes to the smart router. (Smart routers have routing table information for the entire internetwork.) These default routes can be dynamically learned or can be configured in the individual routers. Most dynamic interior routing protocols include a mechanism for causing a smart router to generate dynamic default information that is then forwarded to other routers.

If a router has a directly connected interface to the specified default network, the dynamic routing protocols running on that device generate a default route. In RIP, it advertises the pseudonetwork 0.0.0.0.

A router that is generating the default for a network also might need a default of its own. One way a router can generate its own default is to specify a static route to the network 0.0.0.0 through the appropriate device.

Beginning in privileged EXEC mode, follow these steps to define a static route to a network as the static default route:

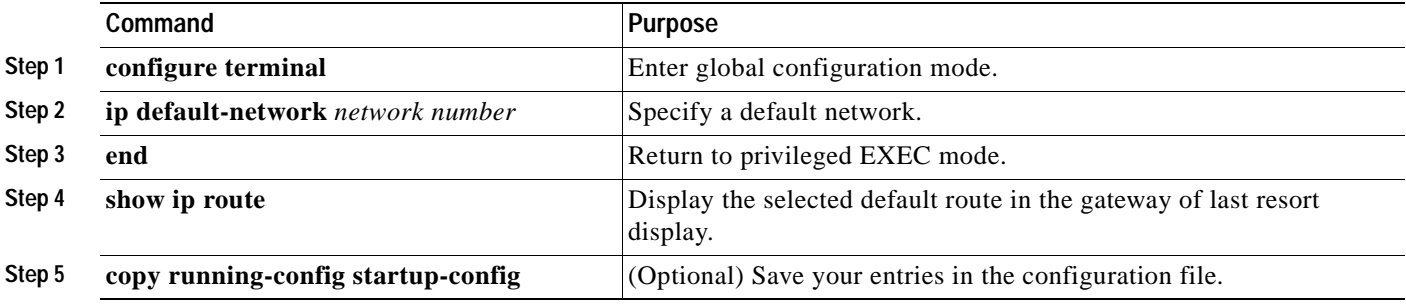

Use the **no ip default-network** *network number* global configuration command to remove the route.

When default information is passed through a dynamic routing protocol, no further configuration is required. The system periodically scans its routing table to choose the optimal default network as its default route. Cisco routers use administrative distance and metric information to determine the default route or the gateway of last resort.

If dynamic default information is not being passed to the system, candidates for the default route are specified with the **ip default-network** global configuration command. If this network appears in the routing table from any source, it is flagged as a possible choice for the default route. If the router has no interface on the default network, but does have a path to it, the network is considered as a possible candidate, and the gateway to the best default path becomes the gateway of last resort.

### <span id="page-728-1"></span>**Using Route Maps to Redistribute Routing Information**

The switch can run multiple routing protocols simultaneously, and it can redistribute information from one routing protocol to another. Redistributing information from one routing protocol to another applies to all supported IP-based routing protocols.

You can conditionally control the redistribution of routes between routing domains by defining route maps between the two domains. The **match** and **set** route-map configuration commands define the condition portion of a route map. The **match** command specifies that a criterion must be matched; the **set** command specifies an action to be taken if the routing update meets the conditions defined by the match command. Although redistribution is a protocol-independent feature, some of the **match** and **set** route-map configuration commands are specific to a particular protocol.

One or more **match** commands and one or more **set** commands follow a **route-map** command. If there are no **match** commands, everything matches. If there are no **set** commands, nothing is done, other than the match. Therefore, you need at least one **match** or **set** command.

**Note** Although each of Steps 3 through 16 in the following section is optional, you must enter at least one **match** route-map configuration command and one **set** route-map configuration command. For complete syntax information for the command, see the *Cisco IOS IP and IP Routing Command Reference, Release 12.2*.

Beginning in privileged EXEC mode, follow these steps to configure a route map for redistribution:

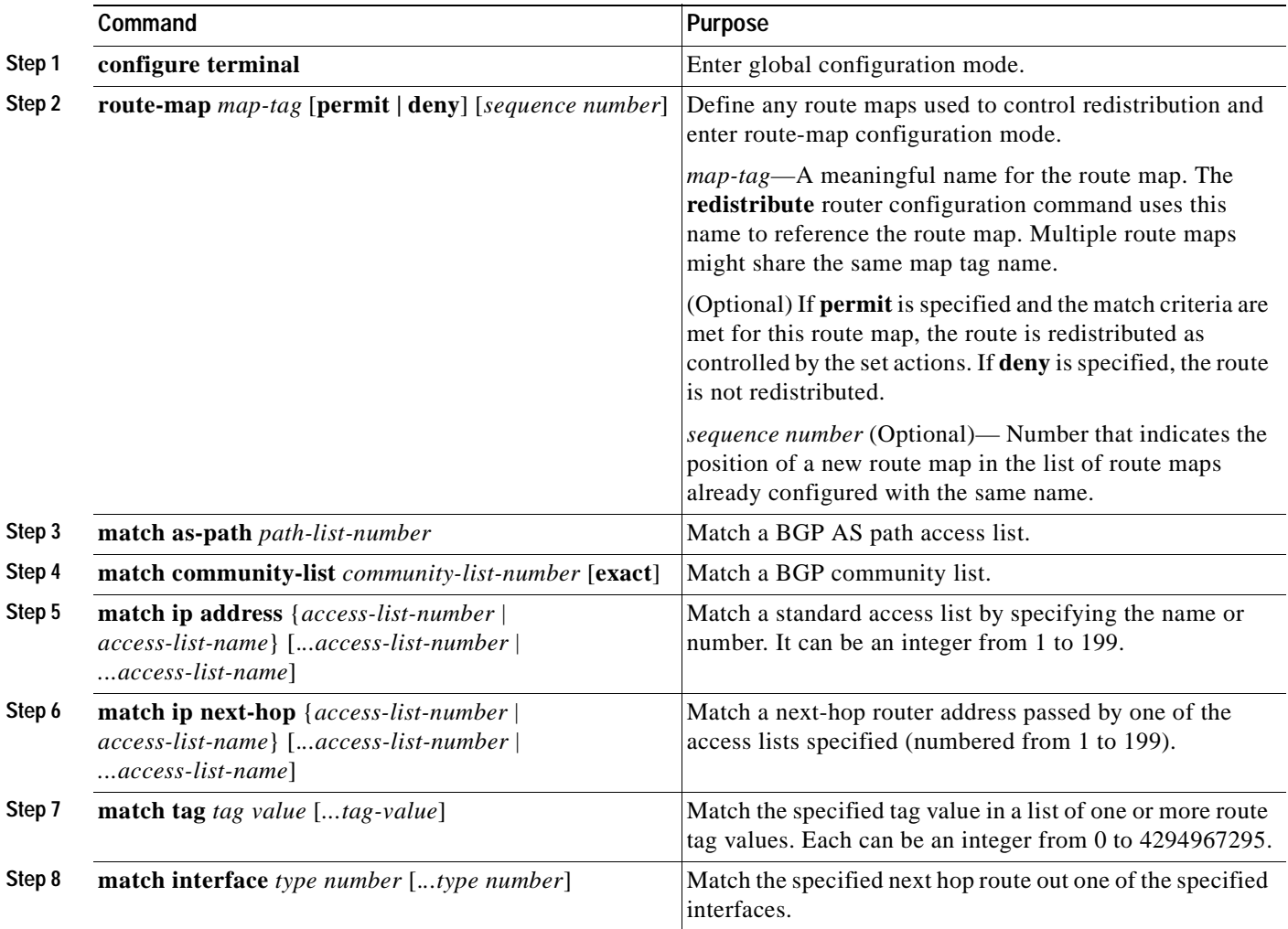

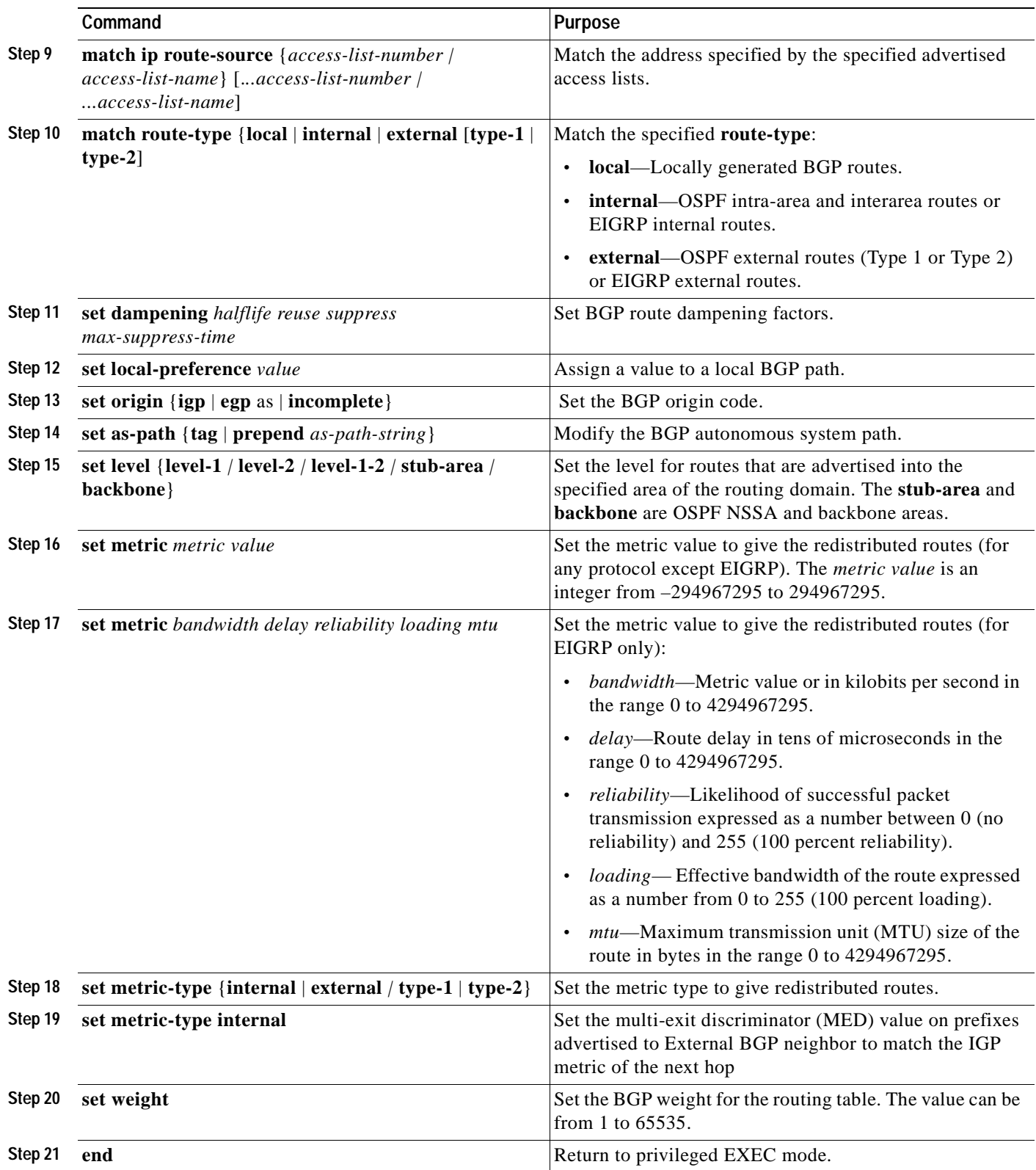

 $\overline{\phantom{a}}$ 

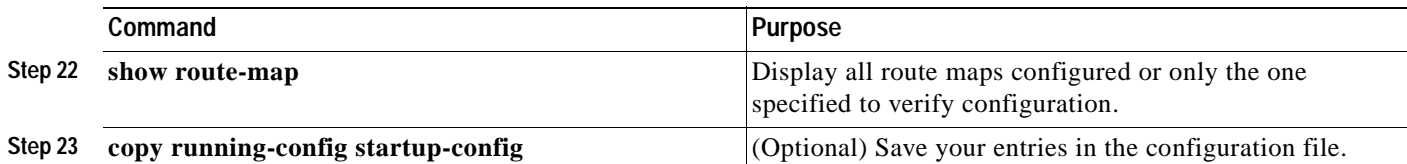

To delete an entry, use the **no route-map** *map tag* global configuration command or the **no match** or **no set** route-map configuration commands.

You can distribute routes from one routing domain into another and control route distribution.

Beginning in privileged EXEC mode, follow these steps to control route redistribution. Note that the keywords are the same as defined in the previous procedure.

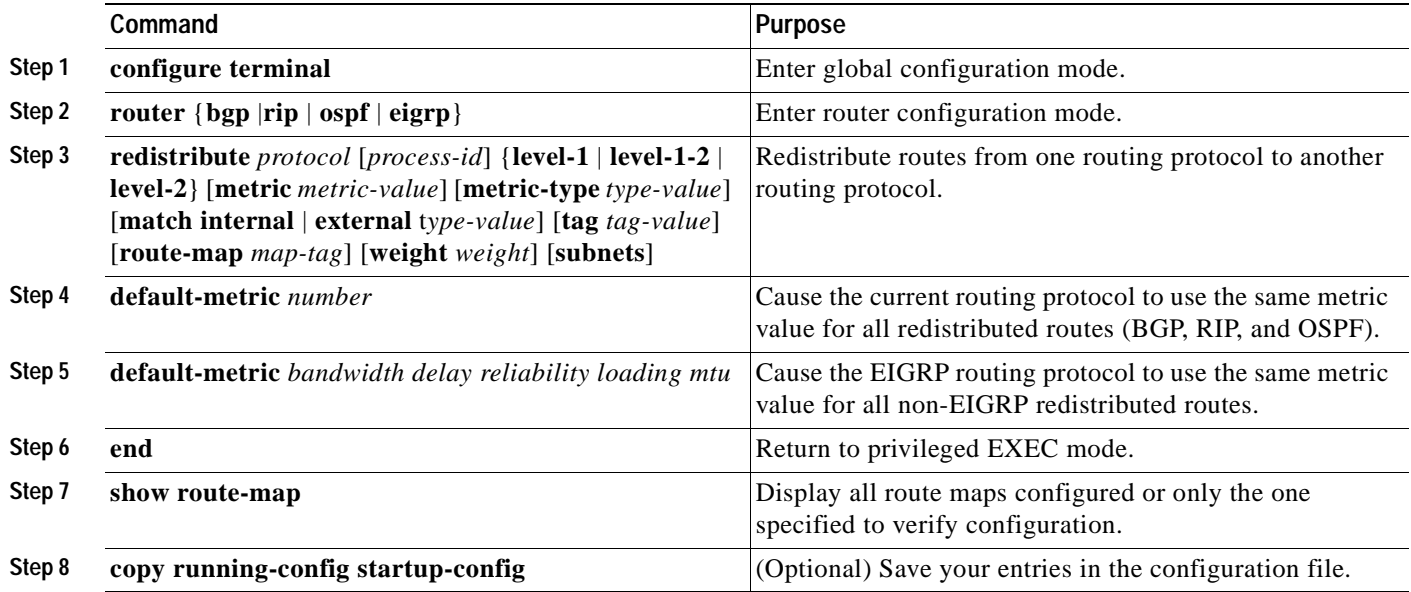

To disable redistribution, use the **no** form of the commands.

The metrics of one routing protocol do not necessarily translate into the metrics of another. For example, the RIP metric is a hop count. In these situations, an artificial metric is assigned to the redistributed route. Uncontrolled exchanging of routing information between different routing protocols can create routing loops and seriously degrade network operation.

If you have not defined a default redistribution metric that replaces metric conversion, some automatic metric translations occur between routing protocols:

- **•** RIP can automatically redistribute static routes. It assigns static routes a metric of 1 (directly connected).
- **•** Any protocol can redistribute other routing protocols if a default mode is in effect.

### <span id="page-732-0"></span>**Configuring Policy-Based Routing**

You can use policy-based routing (PBR) to configure a defined policy for traffic flows. By using PBR, you can have more control over routing by reducing the reliance on routes derived from routing protocols. PBR can determine and implement routing policies that allow or deny paths based on:

- **•** Identity of a particular end system
- **•** Application
- **•** Protocol

You can use PBR to provide equal-access and source-sensitive routing, routing based on interactive versus batch traffic, or routing based on dedicated links. For example, you could transfer stock records to a corporate office on a high-bandwidth, high-cost link for a short time while transmitting routine application data such as e-mail over a low-bandwidth, low-cost link.

PBR is applied to incoming packets. All packets received on an interface with PBR enabled are considered for PBR. The switch passes the packets through route maps. Based on the criteria defined in the route maps, packets are forwarded (routed) to the appropriate next hop. For more information about configuring route maps see the ["Using Route Maps to Redistribute Routing Information" section on](#page-728-1)  [page 30-73.](#page-728-1)

For details about PBR commands and keywords, see the *Cisco IOS IP Command Reference, Volume 2 of 3: Routing Protocols, Release 12.2.* For a list of PBR commands not supported by the switch, see [Appendix C, "Unsupported CLI Commands in Cisco IOS Release 12.2\(25\)SE."](#page-902-0)

#### **PBR Configuration Guidelines**

Before configuring PBR, you should be aware of this information:

- **•** To use PBR, you must have the EMI installed on your switch.
- **•** Multicast traffic is not policy-routed. PBR applies to only to unicast traffic.
- **•** You can enable PBR on a routed port, an SVI, or an EtherChannel port channel in Layer 3 mode.
- **•** You can define a maximum of 247 IP policy route-maps on the switch.
- **•** VRF and PBR are mutually-exclusive on a switch interface. You cannot enable VRF when PBR is enabled on an interface. In contrast, you cannot enable PBR when VRF is enabled on an interface.
- **•** WCCP and PBR are mutually-exclusive on a switch interface. You cannot enable WCCP when PBR is enabled on an interface. In contrast, you cannot enable PBR when WCCP is enabled on an interface.
- **•** The number of TCAM entries used by PBR depends on the route-map itself, the ACLs used, and the order of the ACLs and route-map entries.
- **•** You must modify the SDM template to enable the switch to support the 144-bit Layer 3 TCAM. Use the **sdm prefer extended-match**, **sdm prefer access extended-match**, or the **sdm prefer routing extended-match** global configuration commands to reformat the TCAM space allocated to unicast routing in the default, access, or routing template, respectively. Reformatting the unicast routing TCAM reduces by half the number of supported unicast routes in the template.

See the ["Optimizing System Resources for User-Selected Features" section on page 6-27](#page-132-0) and the ["Displaying ACL Resource Usage and Configuration Problems" section on page 27-42](#page-555-0) for more information about managing the memory resources in the switch.

### **Enabling PBR**

By default, PBR is disabled on the switch. To enable PBR, you must create a route map that specifies the match criteria and the resulting action if all of the match clauses are met. Then, you must enable PBR for that route map on an interface. All packets arriving on the specified interface matching the match clauses will be subject to PBR.

Beginning in privileged EXEC mode, follow these steps to configure PBR:

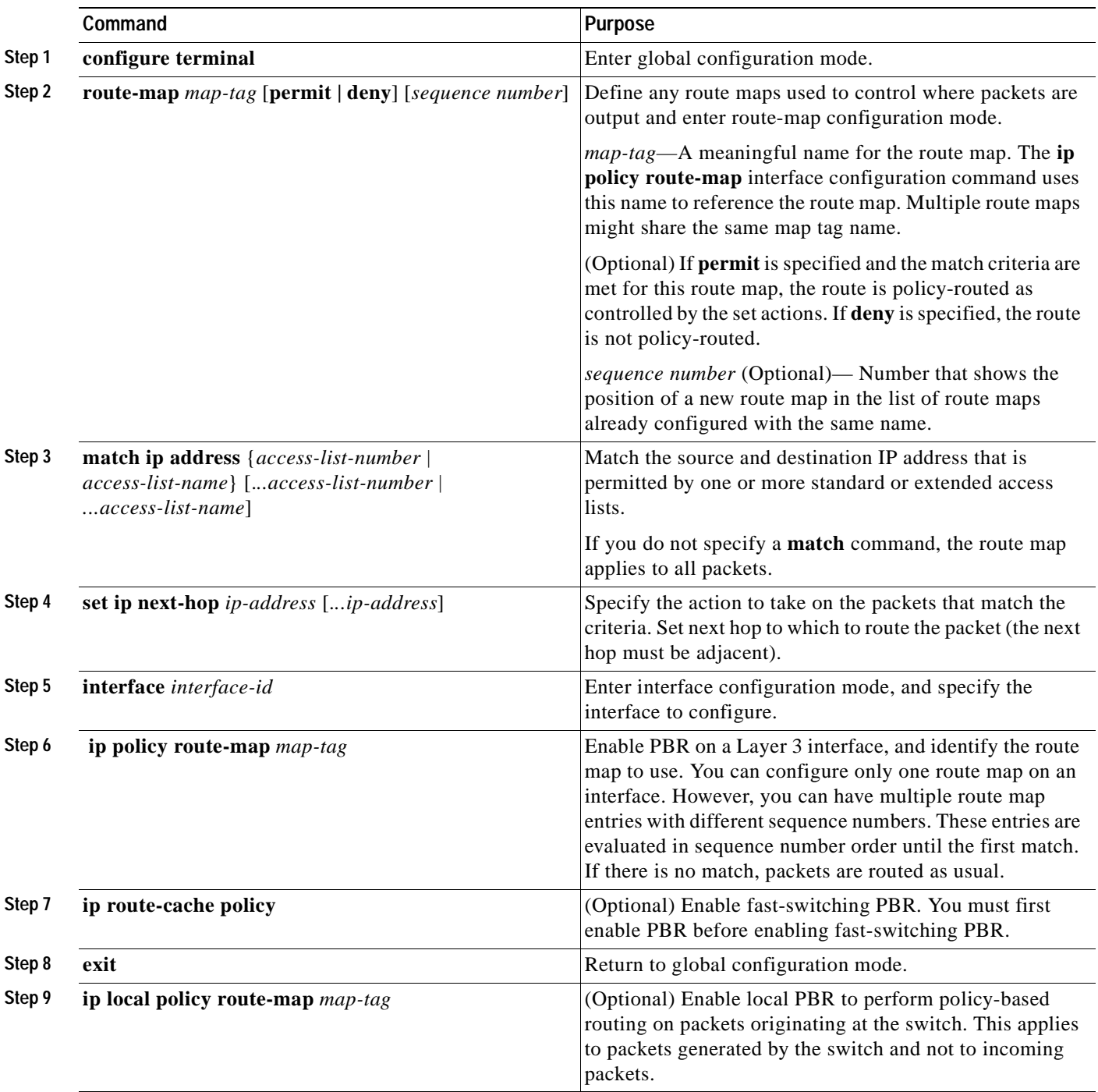

 $\sim$ 

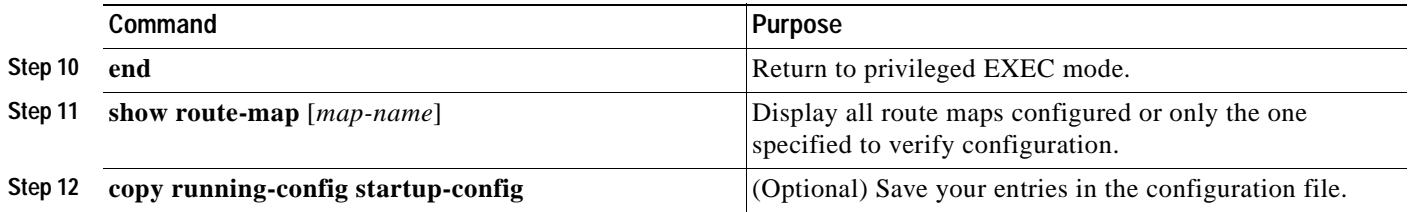

Use the **no route-map** *map-tag* global configuration command or the **no match** or **no set** route-map configuration commands to delete an entry. Use the **no ip policy route-map** *map-tag* interface configuration command to disable PBR on an interface.

### <span id="page-734-0"></span>**Filtering Routing Information**

You can filter routing protocol information by performing the tasks described in this section.

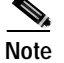

**Note** When routes are redistributed between OSPF processes, no OSPF metrics are preserved.

#### **Setting Passive Interfaces**

To prevent other routers on a local network from dynamically learning about routes, you can use the **passive-interface** router configuration command to keep routing update messages from being sent through a router interface. When you use this command in the OSPF protocol, the interface address you specify as passive appears as a stub network in the OSPF domain. OSPF routing information is neither sent nor received through the specified router interface.

In networks with many interfaces, to avoid having to manually set them as passive, you can set all interfaces to be passive by default by using the **passive-interface default** router configuration command and manually setting interfaces where adjacencies are desired.

Beginning in privileged EXEC mode, follow these steps to configure passive interfaces:

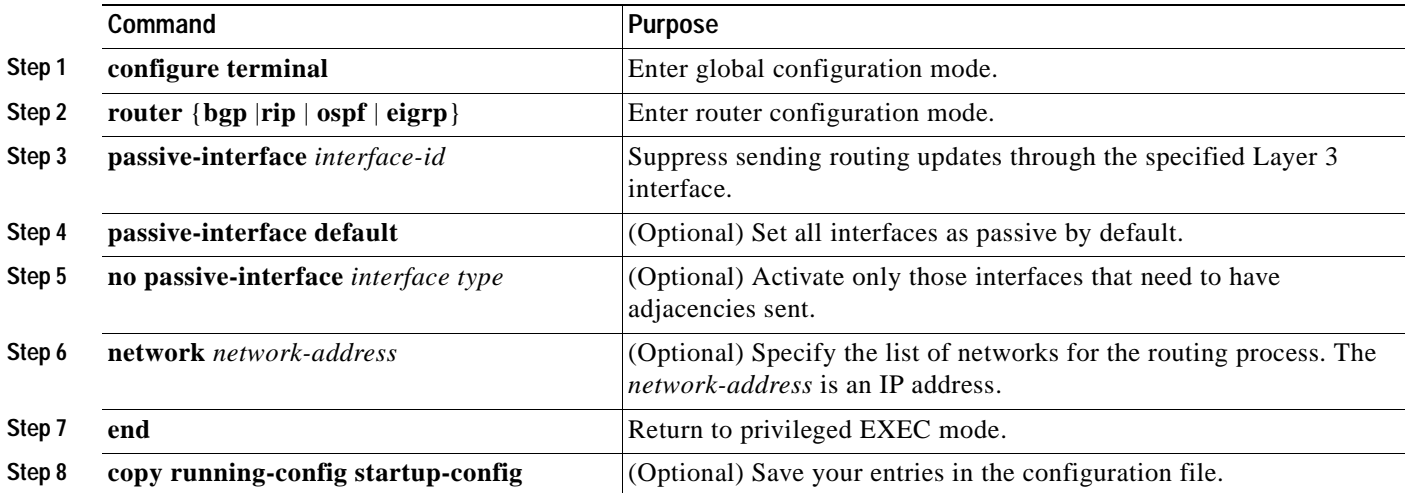

Use a network monitoring privileged EXEC command such as **show ip ospf interface** to verify the interfaces that you enabled as passive, or use the **show ip interface** privileged EXEC command to verify the interfaces that you enabled as active.

To re-enable the sending of routing updates, use the **no passive-interface** *interface-id* router configuration command. The **default** keyword sets all interfaces as passive by default. You can then configure individual interfaces where you want adjacencies by using the **no passive-interface** router configuration command. The **default** keyword is useful in Internet service provider and large enterprise networks where many of the distribution routers have more than 200 interfaces.

#### **Controlling Advertising and Processing in Routing Updates**

You can use the **distribute-list** router configuration command with access control lists to suppress routes from being advertised in routing updates and to prevent other routers from learning one or more routes. When used in OSPF, this feature applies to only external routes, and you cannot specify an interface name.

You can also use a **distribute-list** router configuration command to avoid processing certain routes listed in incoming updates. (This feature does not apply to OSPF.)

Beginning in privileged EXEC mode, follow these steps to control the advertising or processing of routing updates:

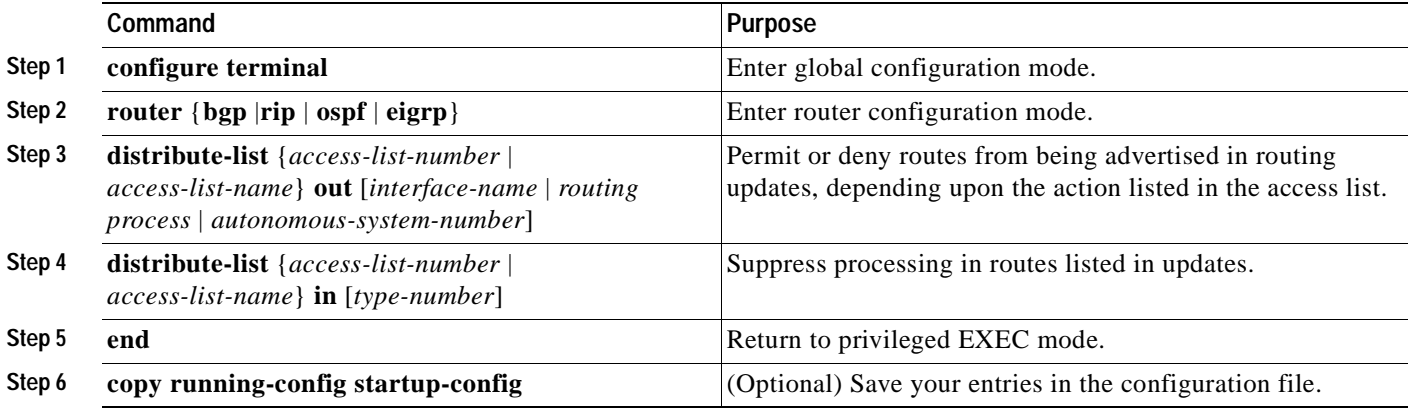

Use the **no distribute-list in** router configuration command to change or cancel a filter. To cancel suppression of network advertisements in updates, use the **no distribute-list out** router configuration command.

#### **Filtering Sources of Routing Information**

Because some routing information might be more accurate than others, you can use filtering to prioritize information coming from different sources. An *administrative distance* is a rating of the trustworthiness of a routing information source, such as a router or group of routers. In a large network, some routing protocols can be more reliable than others. By specifying administrative distance values, you enable the router to intelligently discriminate between sources of routing information. The router always picks the route whose routing protocol has the lowest administrative distance. [Table 30-15 on page 30-72](#page-727-1) shows the default administrative distances for various routing information sources.

Because each network has its own requirements, there are no general guidelines for assigning administrative distances.

 $\sim$ 

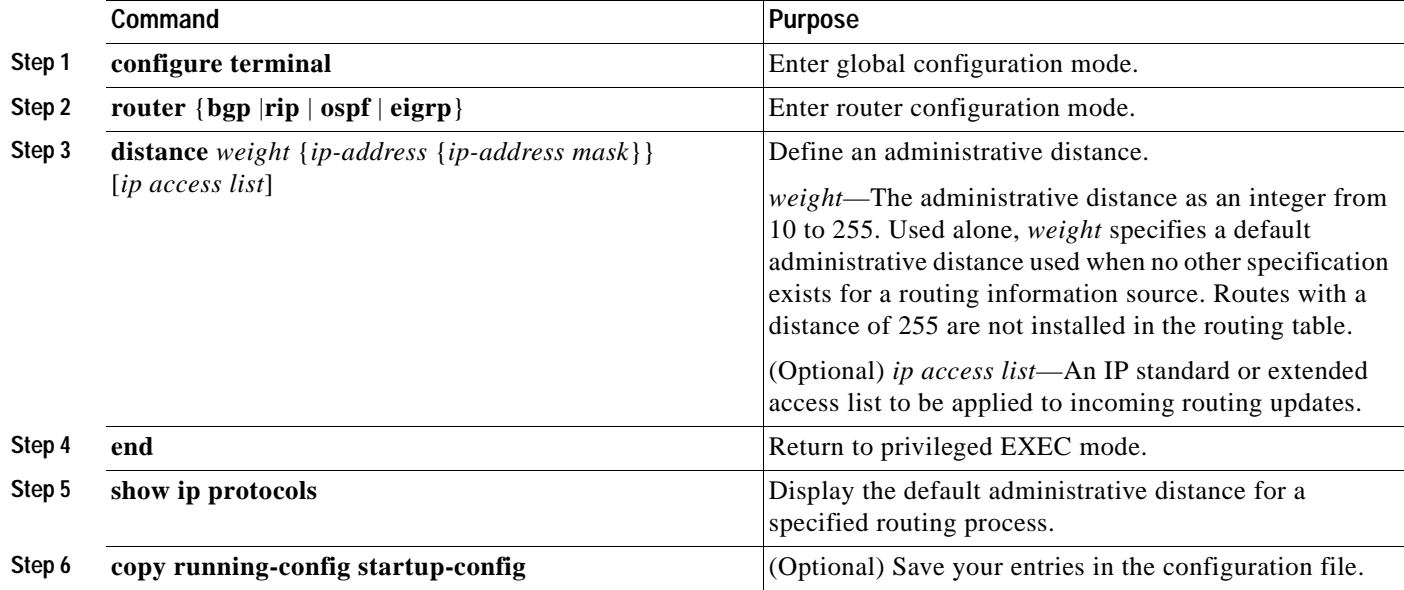

Beginning in privileged EXEC mode, follow these steps to filter sources of routing information:

To remove a distance definition, use the **no distance** router configuration command.

### <span id="page-736-0"></span>**Managing Authentication Keys**

Key management is a method of controlling authentication keys used by routing protocols. Not all protocols can use key management. Authentication keys are available for EIGRP and RIP Version 2.

Before you manage authentication keys, you must enable authentication. See the appropriate protocol section to see how to enable authentication for that protocol. To manage authentication keys, define a key chain, identify the keys that belong to the key chain, and specify how long each key is valid. Each key has its own key identifier (specified with the **key** *number* key chain configuration command), which is stored locally. The combination of the key identifier and the interface associated with the message uniquely identifies the authentication algorithm and Message Digest 5 (MD5) authentication key in use.

You can configure multiple keys with life times. Only one authentication packet is sent, regardless of how many valid keys exist. The software examines the key numbers in order from lowest to highest, and uses the first valid key it encounters. The lifetimes allow for overlap during key changes. Note that the router must know these lifetimes.

Beginning in privileged EXEC mode, follow these steps to manage authentication keys:

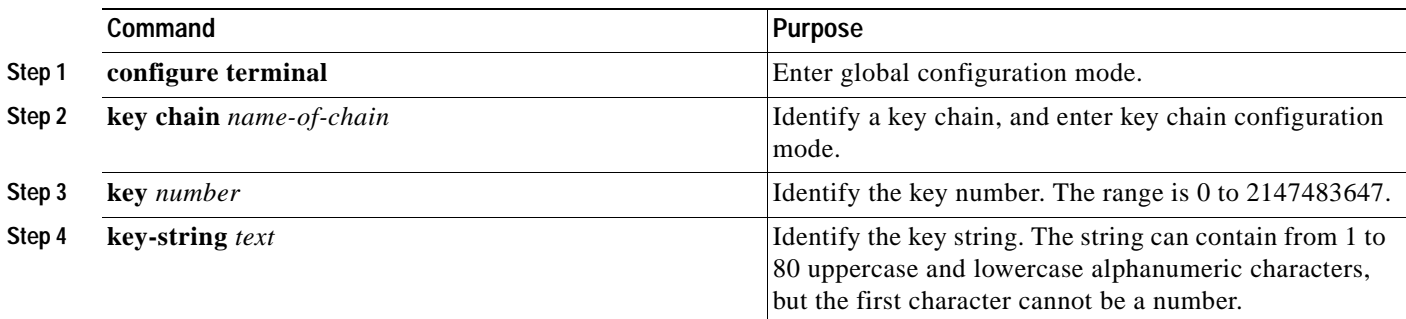

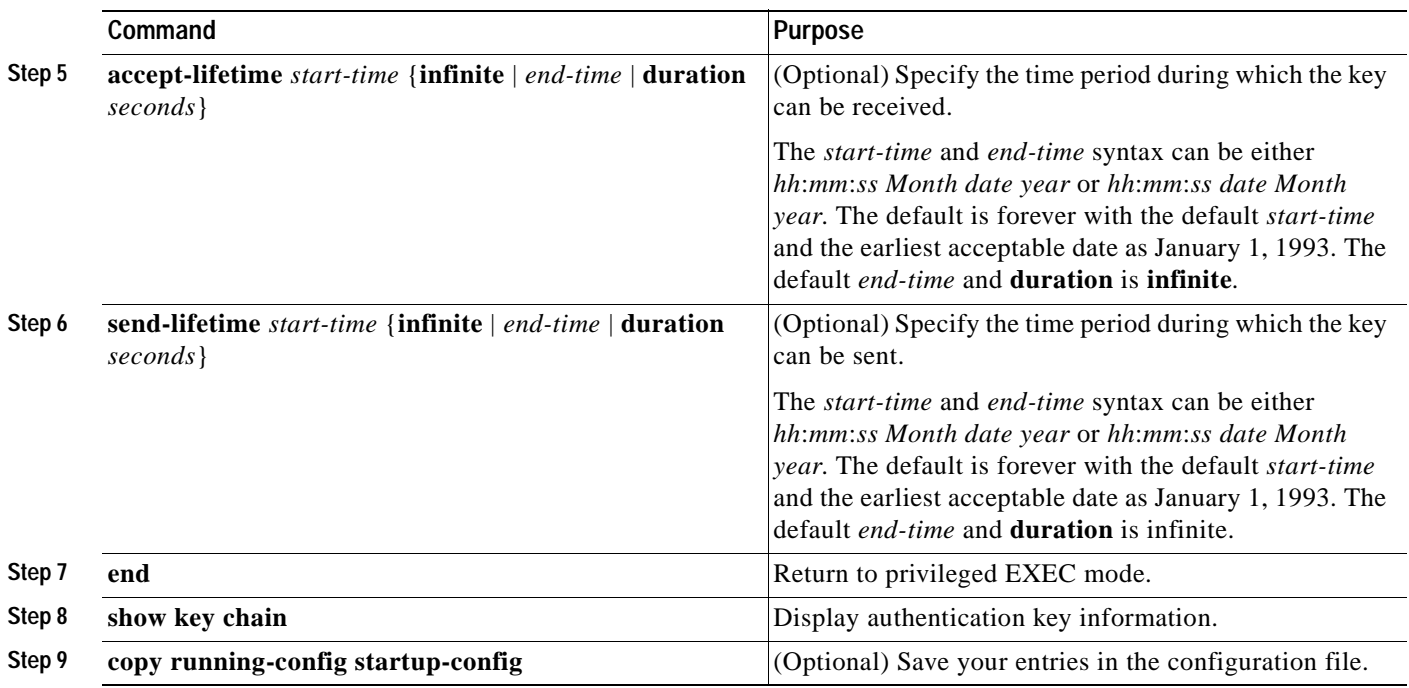

To remove the key chain, use the **no key chain** *name-of-chain* global configuration command.

# **Monitoring and Maintaining the IP Network**

You can remove all contents of a particular cache, table, or database. You can also display specific statistics. Use the privileged EXEC commands in [Table 30-16](#page-737-0) to clear routes or display status:

<span id="page-737-0"></span>*Table 30-16 Commands to Clear IP Routes or Display Route Status*

| Command                                                                        | Purpose                                                                     |
|--------------------------------------------------------------------------------|-----------------------------------------------------------------------------|
| <b>clear ip route</b> { $network$ [ $mask   *$ ]}                              | Clear one or more routes from the IP routing table.                         |
| show ip protocols                                                              | Display the parameters and state of the active routing protocol<br>process. |
| show ip route [address [mask] [longer-prefixes]]  <br>$[protocol [process-id]$ | Display the current state of the routing table.                             |
| show ip route summary                                                          | Display the current state of the routing table in summary form.             |
| show ip route supernets-only                                                   | Display supernets.                                                          |
| show ip cache                                                                  | Display the routing table used to switch IP traffic.                        |
| show route-map [map-name]                                                      | Display all route maps configured or only the one specified.                |

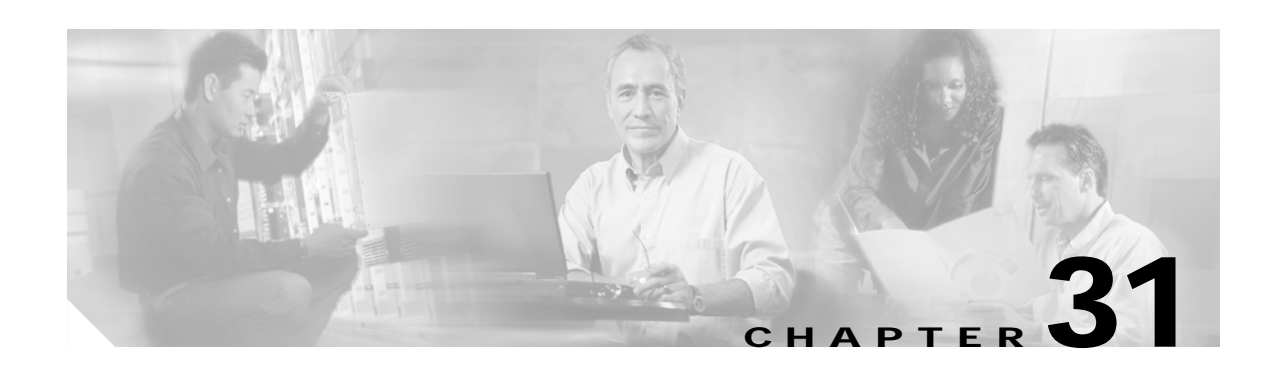

# **Configuring HSRP**

This chapter describes how to use Hot Standby Router Protocol (HSRP) on your Catalyst 3550 switch to provide routing redundancy for routing IP traffic without being dependent on the availability of any single router.

**Note** You can also use a version of HSRP in Layer 2 mode to configure a redundant command switch to take over cluster management if the cluster command switch fails. For more information about clustering, see [Chapter 5, "Clustering Switches"](#page-100-0) and see *Getting Started with Cisco Network Assistant*, available on Cisco.com.

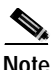

**Note** For complete syntax and usage information for the commands used in this chapter, see the switch command reference for this release and the *Cisco IOS IP Command Reference, Volume 1 of 3: Addressing and Services, Release 12.2*.

This chapter consists of these sections:

- **•** [Understanding HSRP, page 31-1](#page-738-0)
- **•** [Configuring HSRP, page 31-4](#page-741-0)
- **•** [Displaying HSRP Configurations, page 31-10](#page-747-0)

# <span id="page-738-0"></span>**Understanding HSRP**

HSRP is Cisco's standard method of providing high network availability by providing first-hop redundancy for IP hosts on an IEEE 802 LAN configured with a default gateway IP address. HSRP routes IP traffic without relying on the availability of any single router. It enables a set of router interfaces to work together to present the appearance of a single virtual router or default gateway to the hosts on a LAN. When HSRP is configured on a network or segment, it provides a virtual Media Access Control (MAC) address and an IP address that is shared among a group of configured routers. HSRP allows two or more HSRP-configured routers to use the MAC address and IP network address of a virtual router. The virtual router does not exist; it represents the common target for routers that are configured to provide backup to each other. One of the routers is selected to be the active router and another to be the standby router, which assumes control of the group MAC address and IP address should the designated active router fail.

Г

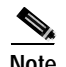

**Note** Routers in an HSRP group can be any router interface that supports HSRP, including Catalyst 3550 routed ports and switch virtual interfaces (SVIs).

HSRP provides high network availability by providing redundancy for IP traffic from hosts on networks. In a group of router interfaces, the active router is the router of choice for routing packets. The standby router is the router that takes over the routing duties when an active router fails or when preset conditions are met.

The **standby ip** interface configuration command activates HSRP on a Layer 3 interface. If an IP address is specified, that address is used as the designated address for the Hot Standby group. If no IP address is specified, the address is learned through the standby function.

HSRP is useful for hosts that do not support a router discovery protocol and that cannot switch to a new router when the selected router reloads or loses power. When HSRP is configured on a network segment, it provides a virtual MAC address and IP address that is shared among grouped router interfaces that are running HSRP. The router selected by the protocol to be the active router receives and routes packets destined for the group MAC address. For *n* routers running HSRP, there are *n +1* IP and MAC addresses assigned.

HSRP detects when the designated active router fails, and a selected standby router assumes control of the Hot Standby group MAC and IP addresses. A new standby router is also selected at that time. Devices running HSRP send and receive multicast UDP-based hello packets to detect router failure and to designate active and standby routers. When HSRP is configured on an interface, Internet Control Message Protocol (ICMP) redirect messages are disabled by default for the interface.

The switch supports HSRP MAC addresses for up to 16 unique HSRP groups. Because each group address can be used on up to 16 Layer 3 interfaces, the maximum number of HSRP interfaces is 256. However, the relationship between the number of HSRP interfaces and the number of active IP routing protocols and other configured features might have an impact on CPU utilization. Because of other switch feature configurations, we recommend that you do not assign more than 64 HSRP interfaces. The switch returns an error message after a period of up to 1 minute if you exceed the HSRP MAC address limitation of 256.

Each of the 16 HSRP MAC addresses can be used by 16 consecutive Layer 3 interfaces because each address is associated with a group of VLANs by using a 4-bit mask. The mask requires that all Layer 3 interfaces be the same multiple of 16. When you create an HSRP group, you can use the same HSRP MAC address on a single Layer 3 interface, several Layer 3 interfaces that are all the same multiple of 16, or a consecutive range of 16 Layer 3 interfaces that are all the same multiple of 16.

For example, HSRP Group 1 might be assigned to interface VLANs 16 to 31, which equals the group maximum of 16 VLANs. VLAN IDs between 16 and 31 are all the same multiple of 16 (1, or 1 plus some small amount.) Therefore, if Group 1 is assigned to interface VLANs 16 to 31, only one HSRP MAC address entry is used in hardware. If Group 1 is also assigned to interface VLAN 32, an additional MAC address entry is used in hardware because it is not in the same multiple of 16 as VLANs 16 to 31.

Instead, if Group 1 is assigned to interface VLAN 16, and Group 2 is assigned to interface VLAN 17, two HSRP MAC address entries are used in hardware. Group 1 uses one MAC address entry, and Group 2 uses the other MAC address entry. If Group 1 or Group 2 are later configured on interfaces VLAN 18 through VLAN 31, an additional HSRP MAC address entry is not used because the MAC address entries for these two groups have already been created and can be used for all VLAN interfaces between 16 and 31.

The SVI VLAN ID number is the same as the interface VLAN ID number (for example, *interface Vlan 16* uses VLAN 16). For routed ports, the switch automatically assigns a VLAN ID to the interface. Assigned numbers begin at the first available VLAN above 1024. These assigned numbers are also limited to the range of 16 consecutive VLANs per group.

You can verify the VLAN ID assigned to a routed port by using the **show vlan internal usage** privileged EXEC command.

An interface can belong to multiple HSRP groups, and the same HSRP group can be applied to different interfaces.

**Note** Identically-numbered HSRP groups use the same virtual MAC address and might cause errors if you configure bridge groups.

[Figure 31-1](#page-740-0) shows a segment of a network configured for HSRP. Each router is configured with the MAC address and IP network address of the virtual router. Instead of configuring hosts on the network with the IP address of Router A, you configure them with the IP address of the virtual router as their default router. When Host C sends packets to Host B, it sends them to the MAC address of the virtual router. If for any reason, Router A stops transferring packets, Router B responds to the virtual IP address and virtual MAC address and becomes the active router, assuming the active router duties. Host C continues to use the IP address of the virtual router to address packets destined for Host B, which Router B now receives and sends to Host B. Until Router A resumes operation, HSRP allows Router B to provide uninterrupted service to users on Host C's segment that need to communicate with users on Host B's segment and also continues to perform its normal function of handling packets between the Host A segment and Host B.

#### <span id="page-740-0"></span>*Figure 31-1 Typical HSRP Configuration*

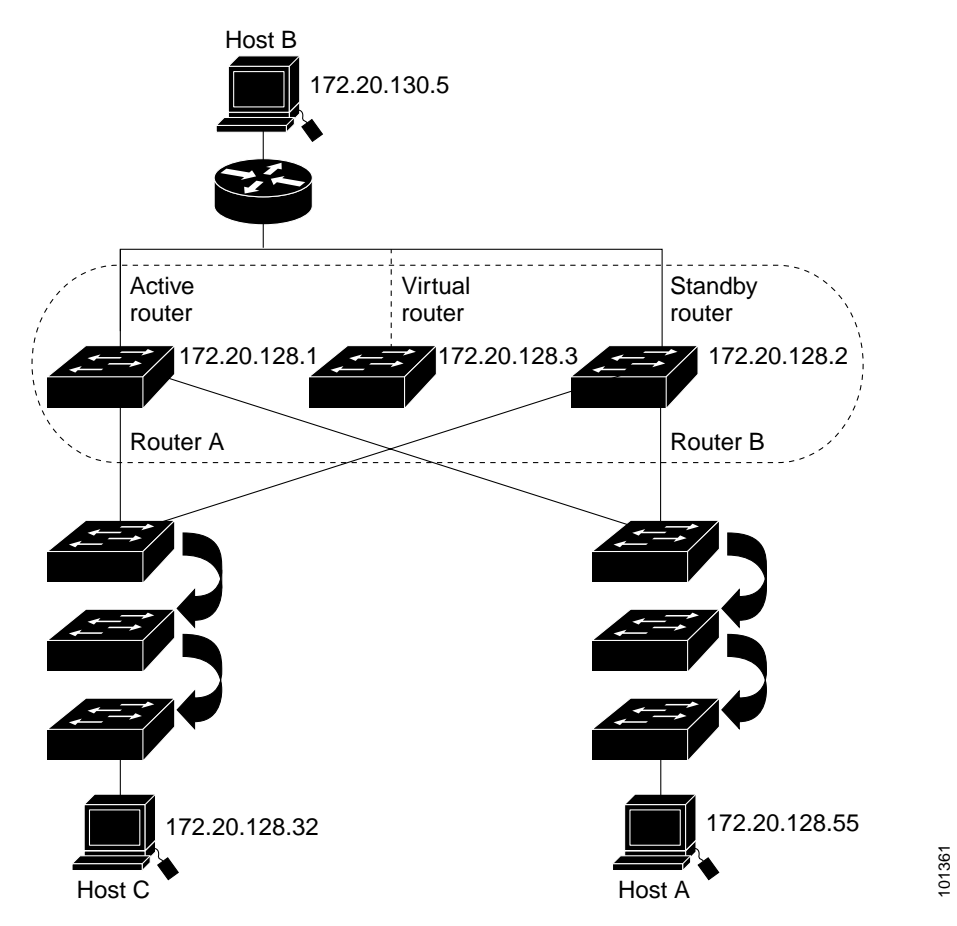

# <span id="page-741-0"></span>**Configuring HSRP**

These sections include HSRP configuration information:

- **•** [Default HSRP Configuration, page 31-4](#page-741-1)
- **•** [HSRP Configuration Guidelines and Limitations, page 31-4](#page-741-3)
- **•** [Enabling HSRP, page 31-5](#page-742-0)
- **•** [Configuring HSRP Priority, page 31-6](#page-743-0)
- **•** [Configuring HSRP Authentication and Timers, page 31-8](#page-745-0)
- **•** [Configuring HSRP Groups and Clustering, page 31-10](#page-747-1)

### <span id="page-741-2"></span><span id="page-741-1"></span>**Default HSRP Configuration**

[Table 31-1](#page-741-2) shows the default HSRP configuration.

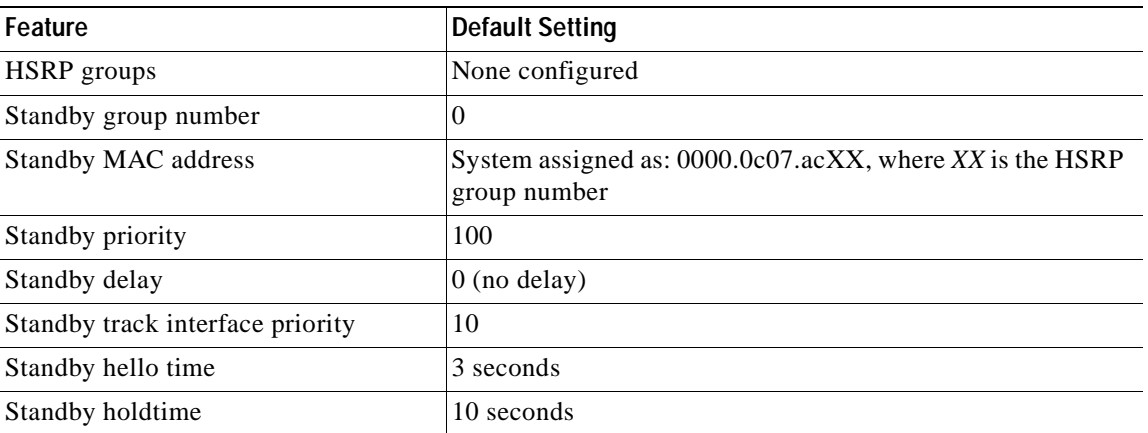

#### *Table 31-1 Default HSRP Configuration*

### <span id="page-741-3"></span>**HSRP Configuration Guidelines and Limitations**

Follow these guidelines when configuring HSRP:

- **•** In the following procedures, the specified interface must be one of these Layer 3 interfaces:
	- **–** Routed port: a physical port configured as a Layer 3 port by entering the **no switchport** interface configuration command.
	- **–** SVI: a VLAN interface created by using the **interface vlan** *vlan\_id* global configuration command and by default a Layer 3 interface.
	- **–** Etherchannel port channel in Layer 3 mode: a port-channel logical interface created by using the **interface port-channel** *port-channel-number* global configuration command and binding the Ethernet interface into the channel group. For more information, see the ["Configuring](#page-648-0)  [Layer 3 EtherChannels" section on page 29-11](#page-648-0).
- All Layer 3 interfaces must have IP addresses assigned to them. See the "Configuring Layer 3 [Interfaces" section on page 9-20](#page-227-0).
- **•** The switch supports HSRP MAC address entries in hardware for up to 16 unique HSRP groups. Because of other switch feature configurations, we recommend that you do not assign more than 64 HSRP interfaces.
- **•** An HSRP group can use the same HSRP MAC address on a single Layer 3 interface, several Layer 3 interfaces that are all the same multiple of 16, or a consecutive range of 16 Layer 3 interfaces that are all the same multiple of 16. For more information about HSRP groups, see the ["Understanding](#page-738-0)  [HSRP" section on page 31-1](#page-738-0).
- **•** An interface can belong to multiple HSRP groups, and the same HSRP group can be applied to different interfaces.
- **•** If you configure the same HSRP group on multiple VLANs, do not use bridge groups to tie the multiple interfaces together. Identically-numbered HSRP groups use the same virtual MAC address and might cause errors if you configure bridge groups.

### <span id="page-742-0"></span>**Enabling HSRP**

The **standby ip** interface configuration command activates HSRP on the configured interface. If an IP address is specified, that address is used as the designated address for the Hot Standby group. If no IP address is specified, the address is learned through the standby function. You must configure at least one routing port on the cable with the designated address. Configuring an IP address always overrides another designated address currently in use.

When the **standby ip** command is enabled on an interface and proxy ARP is enabled, if the interface's Hot Standby state is active, proxy ARP requests are answered using the Hot Standby group MAC address. If the interface is in a different state, proxy ARP responses are suppressed.

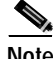

**Note** When multi-VRF CE is configured, you cannot assign the same HSRP standby address to two different VPNs.

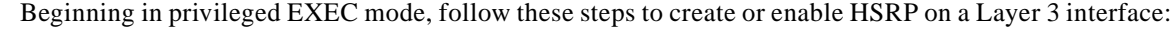

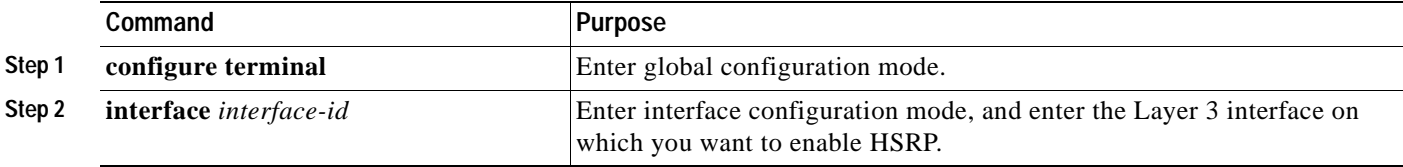

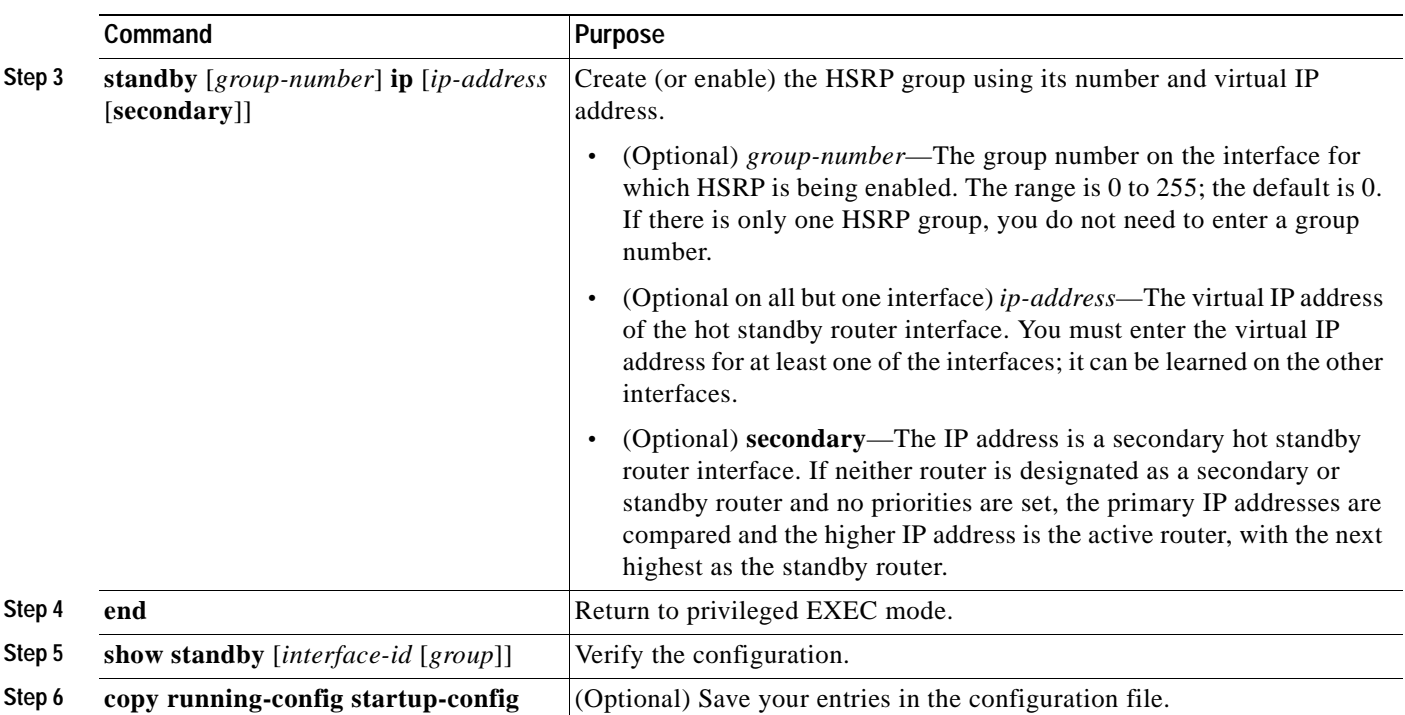

Use the **no standby** [*group-number*] **ip** [*ip-address*] interface configuration command to disable HSRP.

This example shows how to activate HSRP for group 1 on Gigabit Ethernet interface 0/1. The IP address used by the hot standby group is learned by using HSRP.

**Note** This procedure is the minimum number of steps required to enable HSRP.

```
Switch# configure terminal
Switch(config)# interface gigabitethernet0/1
Switch(config-if)# standby 1 ip
Switch(config-if)# end
Switch# show standby
```
## <span id="page-743-0"></span>**Configuring HSRP Priority**

The **standby priority**, **standby preempt**, and **standby track** interface configuration commands are all used to set characteristics for determining active and standby routers and behavior regarding when a new active router takes over. When configuring priority, follow these guidelines:

- **•** Assigning priority helps select the active and standby routers. If preemption is enabled, the router with the highest priority becomes the designated active router. If priorities are equal, the primary IP addresses are compared, and the higher IP address has priority.
- The highest number (1 to 255) represents the highest priority (most likely to become the active router).
- **•** When setting the priority, preempt, or both, you must specify at least one keyword (**priority**, **preempt**, or both).
- **•** The priority of the device can change dynamically if an interface is configured with the **standby track** command and another interface on the router goes down.
- The **standby track** interface configuration command ties the router hot standby priority to the availability of its interfaces and is useful for tracking interfaces that are not configured for HSRP. When a tracked interface fails, the hot standby priority on the device on which tracking has been configured decreases by 10. If an interface is not tracked, its state changes do not affect the hot standby priority of the configured device. For each interface configured for hot standby, you can configure a separate list of interfaces to be tracked.
- **•** The **standby track** *interface-priority* interface configuration command specifies how much to decrement the hot standby priority when a tracked interface goes down. When the interface comes back up, the priority is incremented by the same amount.
- **•** When multiple tracked interfaces are down and *interface-priority* values have been configured, the configured priority decrements are cumulative. If tracked interfaces that were not configured with priority values fail, the default decrement is 10, and it is noncumulative.
- **•** When routing is first enabled for the interface, it does not have a complete routing table. If it is configured to preempt, it becomes the active router, even though it is unable to provide adequate routing services. To solve this problem, configure a delay time to allow the router to update its routing table.

Beginning in privileged EXEC mode, use one or more of these steps to configure HSRP priority characteristics on an interface:

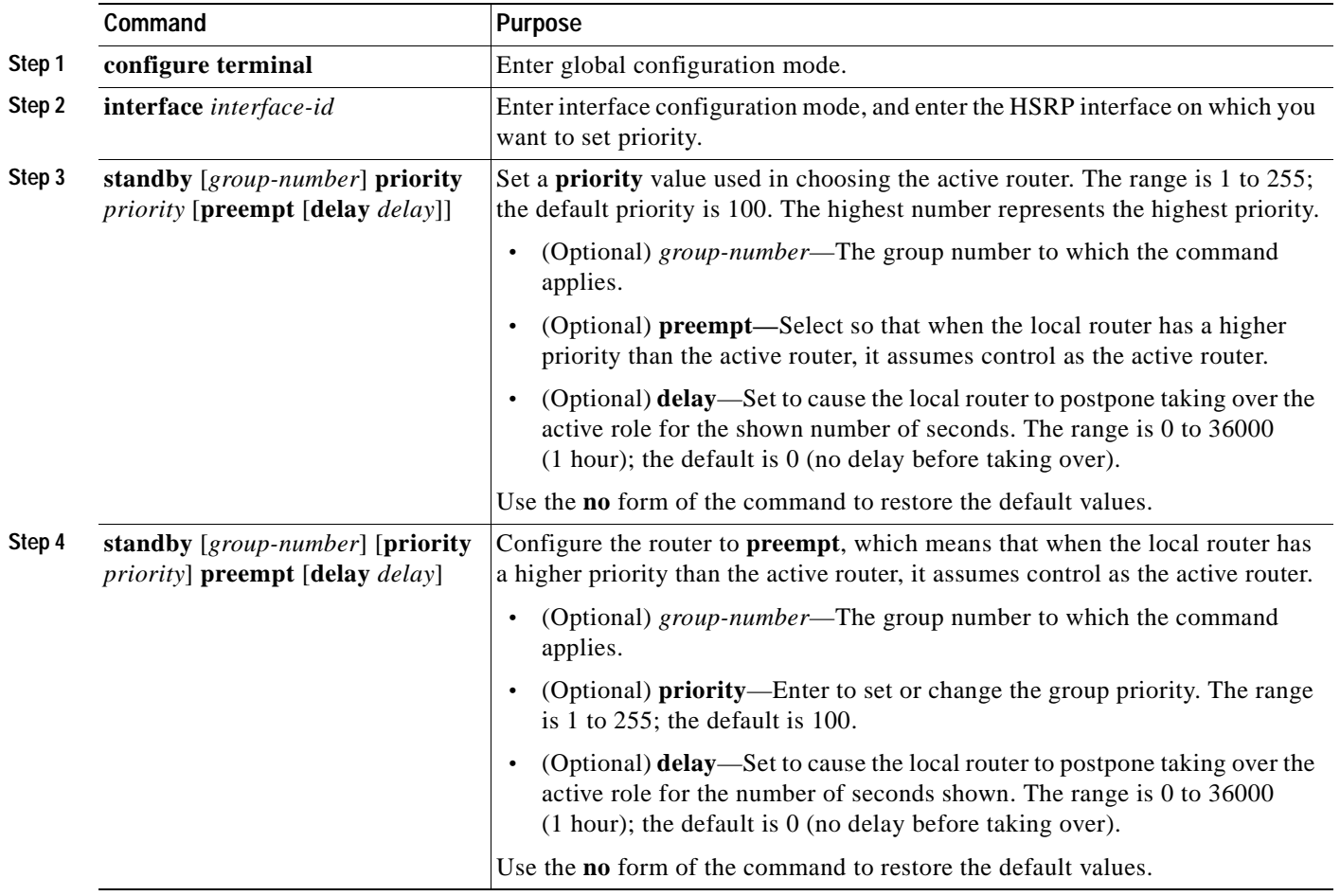

Г

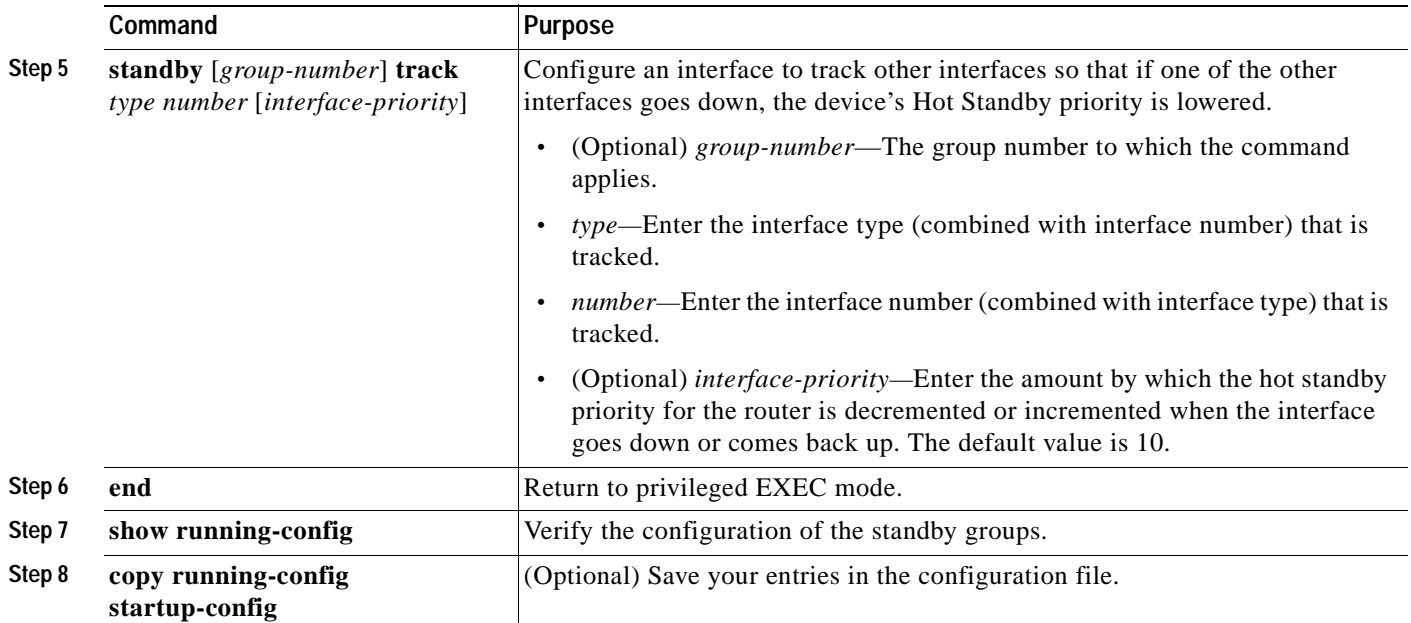

Use the **no standby** [*group-number*] **priority** *priority* [**preempt** [**delay** *delay*]] and **no standby** [*group-number*] [**priority** *priority*] **preempt** [**delay** *delay*] interface configuration commands to restore default priority, preempt, and delay values.

Use the **no standby** [*group-number*] **track** *type number* [*interface-priority*] interface configuration command to remove the tracking.

This example shows how to activate an interface as a standby router, set an IP address and a priority of 120 (higher than the default value), and a delay time of 300 seconds (5 minutes) before the router attempts to become the active router:

```
Switch# configure terminal
Switch(config)# interface gigabitethernet0/1
Switch(config-if)# standby ip 172.19.108.254
Switch(config-if)# standby priority 120 preempt delay 300
Switch(config-if)# end
```
### <span id="page-745-0"></span>**Configuring HSRP Authentication and Timers**

You can optionally configure an HSRP authentication string or change the hello-time interval and holdtime.

When configuring these attributes, follow these guidelines:

- **•** The authentication string is sent unencrypted in all HSRP messages. You must configure the same authentication string on all routers and access servers on a cable to ensure interoperation. Authentication mismatch prevents a device from learning the designated Hot Standby IP address and timer values from other routers configured with HSRP.
- **•** Routers or access servers on which standby timer values are not configured can learn timer values from the active or standby router. The timers configured on an active router always override any other timer settings.
- **•** All routers in a Hot Standby group should use the same timer values. Normally, the *holdtime* is greater than or equal to 3 times the *hellotime*.

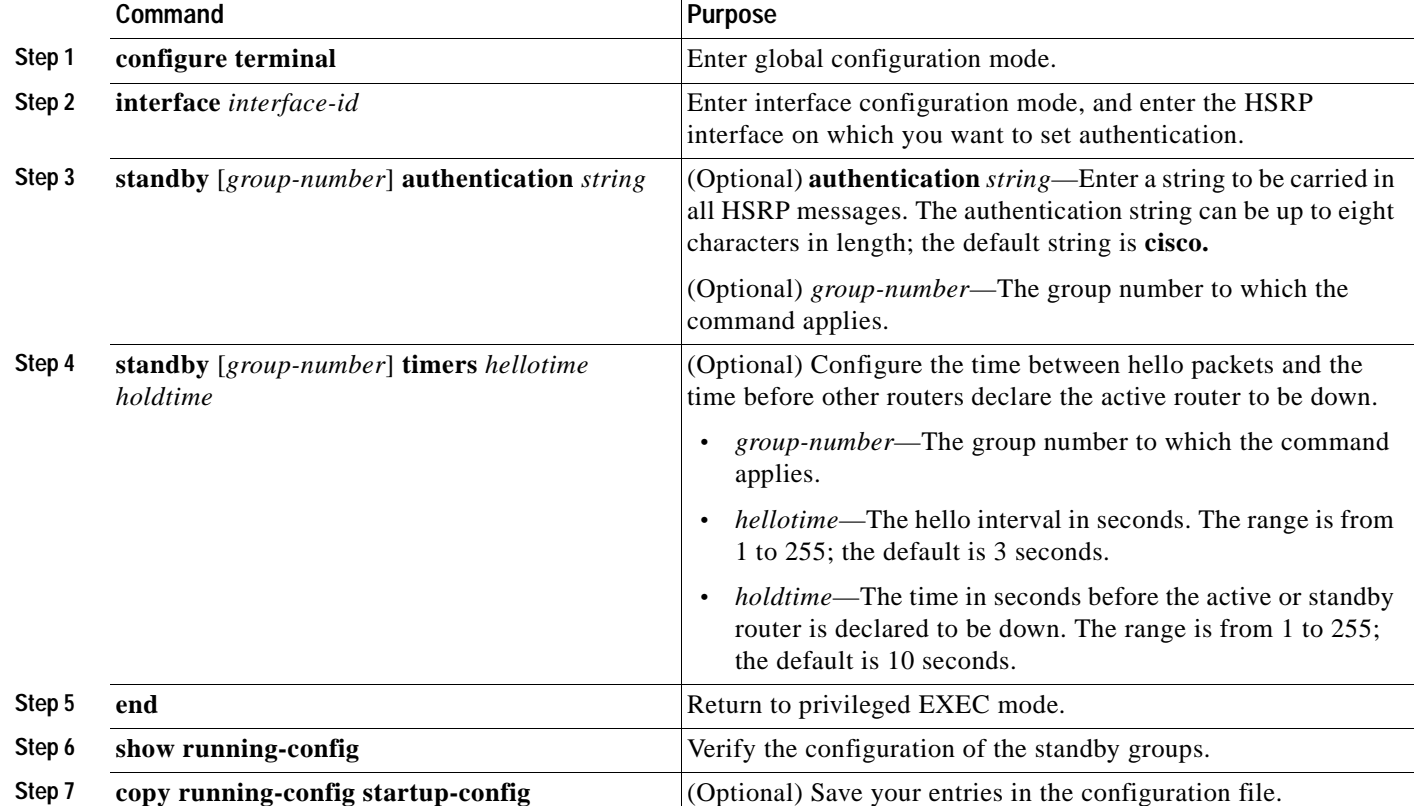

Beginning in privileged EXEC mode, use one or more of these steps to configure HSRP authentication and timers on an interface:

Use the **no standby** [*group-number*] **authentication** *string* interface configuration command to delete an authentication string. Use the **no standby** [*group-number*] **timers** *hellotime holdtime* interface configuration command to restore timers to their default values.

This example shows how to configure *word* as the authentication string required to allow Hot Standby routers in group 1 to interoperate:

```
Switch# configure terminal
Switch(config)# interface gigabitethernet0/1
Switch(config-if)# standby 1 authentication word
Switch(config-if)# end
```
This example shows how to set the timers on standby group 1 with the time between hello packets at 5 seconds and the time after which a router is considered down to be 15 seconds:

```
Switch# configure terminal
Switch(config)# interface gigabitethernet0/1
Switch(config-if)# standby 1 ip 
Switch(config-if)# standby 1 timers 5 15
Switch(config-if)# end
```
### <span id="page-747-1"></span>**Configuring HSRP Groups and Clustering**

When a device is participating in an HSRP standby routing and clustering is enabled, you can use the same standby group for command switch redundancy and HSRP redundancy. Use the **cluster standby-group** *HSRP-group-name* [**routing-redundancy**] global configuration command to enable the same HSRP standby group to be used for command switch and routing redundancy. If you create a cluster with the same HSRP standby group name without entering the **routing-redundancy** keyword, HSRP standby routing is disabled for the group.

This example shows how to bind standby group my\_hsrp to the cluster and enable the same HSRP group to be used for command switch redundancy and router redundancy. The command can only be executed on the command switch. If the standby group name or number does not exist, or if the switch is a member switch, an error message appears.

```
Switch# configure terminal
Switch(config)# cluster standby-group my_hsrp routing-redundancy
Switch(config)# end
```
## <span id="page-747-0"></span>**Displaying HSRP Configurations**

From privileged EXEC mode, use this command to display HSRP settings:

**show standby** [*interface-id* [*group*]] [**brief**] [**detail**]

You can display HSRP information for the whole switch, for a specific interface, for an HSRP group, or for an HSRP group on an interface. You can also specify whether to display a concise overview of HSRP information or detailed HSRP information. The default display is **detail**. If there are a large number of HSRP groups, using the **show standby** command without qualifiers can result in an unwieldy display.

This is a an example of output from the **show standby** privileged EXEC command, displaying HSRP information for two standby groups (group 1 and group 100):

```
Switch# show standby 
VLAN1 - Group 1
    Local state is Standby, priority 105, may preempt
    Hellotime 3 holdtime 10
    Next hello sent in 00:00:02.182
    Hot standby IP address is 10.0.0.1 configured
    Active router is 172.20.138.35 expires in 00:00:09
    Standby router is local
    Standby virtual mac address is 0000.0c07.ac01
    Name is bbb
VIAN1 - GronD 100 Local state is Active, priority 105, may preempt
    Hellotime 3 holdtime 10
    Next hello sent in 00:00:02.262
    Hot standby IP address is 172.20.138.51 configured
    Active router is local
    Standby router is unknown expired
    Standby virtual mac address is 0000.0c07.ac64
    Name is test
```
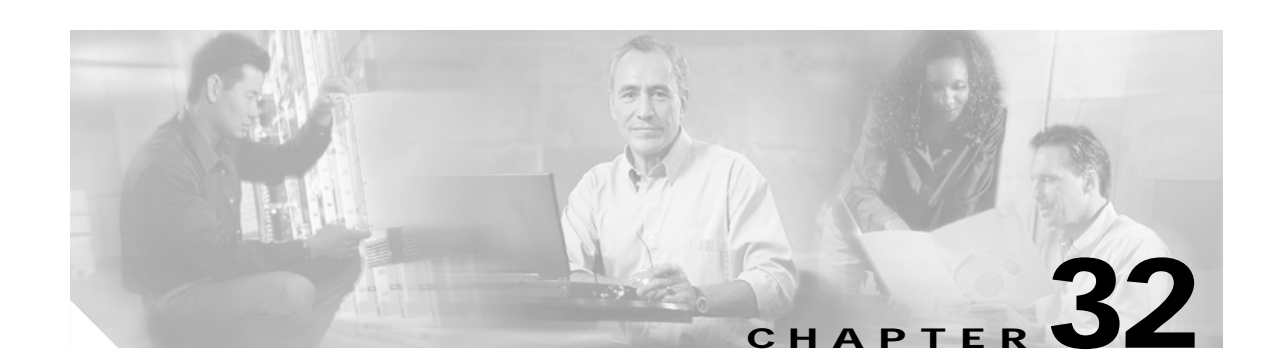

# **Configuring Web Cache Services By Using WCCP**

This chapter describes how to configure your Catalyst 3550 switch to redirect traffic to cache engines (web caches such as the Cisco Cache Engine 550) by using the Web Cache Communication Protocol (WCCP). WCCP is a Cisco-developed content-routing technology that you can use to integrate cache engines into your network infrastructure. The cache engines transparently store frequently accessed content and then fulfill successive requests for the same content, eliminating repetitive transmissions of identical content from web servers. Cache engines accelerate content delivery and ensure maximum scalability and availability of content. In a service-provider network, you can deploy the WCCP and cache engine solution at the points of presence (POPs). In an enterprise network, you can deploy the WCCP and cache engine solution at the regional site and the small branch office.

To use this feature, you must have the enhanced multilayer software image (EMI) installed on your switch.

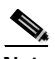

**Note** For complete syntax and usage information for the commands used in this chapter, see the "WCCP Router Configuration Commands" section in the "*System Management Commands*" part of the *Cisco IOS Configuration Fundamentals Command Reference, Release 12.2*.

This chapter consists of these sections:

- **•** [Understanding WCCP, page 32-2](#page-749-0)
- **•** [Configuring WCCP, page 32-5](#page-752-0)
- **•** [Monitoring and Maintaining WCCP, page 32-9](#page-756-0)

Г

# <span id="page-749-0"></span>**Understanding WCCP**

The WCCP and Cisco cache engines (or other caches running WCCP) localize web-traffic patterns in the network, enabling content requests to be fulfilled locally.

WCCP enables supported Cisco routers and switches to transparently redirect content requests. With transparent redirection, users do not have to configure their browsers to use a web proxy. Instead, they can use the target URL to request content, and their requests are automatically redirected to a cache engine. The word *transparent* means that the end user does not know that a requested file (such as a web page) came from the cache engine instead of from the originally specified server.

When a cache engine receives a request, it attempts to service it from its own local cache. If the requested information is not present, the cache engine sends a separate request to the end server to retrieve the requested information. After receiving the requested information, the cache engine forwards it to the requesting client and also caches it to fulfill future requests.

This software release supports only WCCP version 2 (WCCPv2). Only a subset of WCCPv2 features are supported. For more information, see the ["Unsupported WCCPv2 Features" section on page 32-4.](#page-751-0)

With WCCPv2, multiple routers or switches can service the cache-engine cluster (a series of cache engines); however, in this release, only one Catalyst 3550 switch can service the cluster, as shown [Figure 32-1.](#page-749-1) Content is not duplicated on the cache engines.

<span id="page-749-1"></span>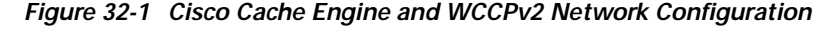

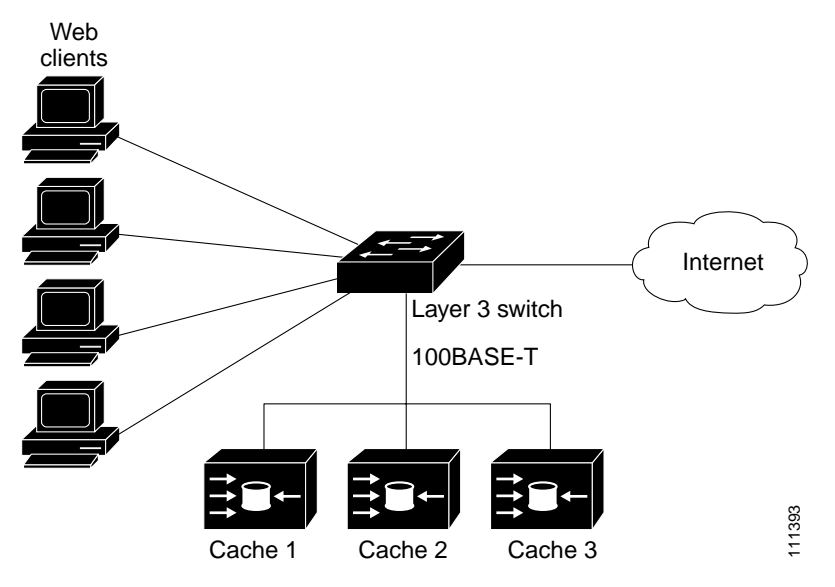

### **WCCP Message Exchange**

This sequence of events describes the WCCP message exchange:

- **1.** The cache engines send their IP addresses to the WCCP-enabled switch by using WCCP, signaling their presence through a *Here I am* message. The switch and cache engines communicate to each other through a control channel based on UDP port 2048.
- **2.** The WCCP-enabled switch uses the cache engine IP information to create a cluster view (a list of caches in the cluster). This view is sent through an *I see you* message to each cache engine in the cluster, essentially making all the cache engines aware of each other. A stable view is established after the membership of the cluster remains the same for a certain amount of time.
- **3.** When a stable view is established, the cache engine in the cluster with the lowest IP address is elected as the designated cache engine.

### **WCCP Negotiation**

In the exchange of WCCP protocol messages, the designated cache engine and the WCCP-enabled switch negotiate these items:

- **•** Forwarding method (the method by which the switch forwards packets to the cache engine). The switch rewrites the Layer 2 header by replacing the packet's destination MAC address with the target cache engine's MAC address. It then forwards the packet to the cache engine. This forwarding method requires the target cache engine to be directly connected to the switch at Layer 2.
- **•** Assignment method (the method by which packets are distributed among the cache engines in the cluster). The switch uses some of the least-significant bits of the destination IP address to determine which cache engine receives the redirected packet. The number of bits used is based on the number of cache engines. If the number of cache engines is equal to a power of 2 (for example, 1, 2, 4 and so forth), the switch evenly distributes (load balances) the traffic among the cache engines.

The switch does not support the mask assignment method described in the *WCCP V2.0 Internet Draft*.

- **•** Packet-return method (the method by which packets are returned from the cache engine to the switch for normal forwarding). These are the typical reasons why a cache engine rejects packets and initiates the packet-return feature:
	- **–** The cache engine is overloaded and has no room to service the packets.
	- **–** The cache engine receives an error message (such as a protocol or authentication error) from the web server and implements the dynamic client bypass feature. The bypass enables clients to bypass the cache engines and to connect directly to the web server.

The cache engine returns a packet to the WCCP-enabled switch to forward to the web server as if the cache engine is not present. The cache engine does not intercept the reconnection attempt. In this way, the cache engine effectively cancels the redirection of a packet to the cache engine and creates a bypass flow. The switch receives the returned packet through a generic-route encapsulation (GRE) tunnel. The switch CPU uses Cisco express forwarding (CEF) to send these packets to the target web server. When the server responds with the requested information, the switch uses the normal Layer 3 forwarding to return the information to the requesting client.

### **MD5 Security**

WCCPv2 provides an optional security component in each protocol message to enable the switch to use MD5 authentication on messages between the switch and the cache engine. Messages that do not authenticate (when authentication of the switch is enabled) are discarded by the switch. You enable the security feature by using the **ip wccp web-cache password** *password* global configuration command. The password string is combined with the MD5 value to create security for the connection between the switch and the cache engine. You must configure the same password on each cache engine.

### **Packet Redirection**

After WCCP is configured on the switch, the switch forwards all HTTP TCP port 80 packets received from clients to the cache engines. However, these packets are not redirected:

- **•** Packets originating from the cache engine and targeted to the web server.
- **•** Packets originating from the cache engine and targeted to the client.
- **•** Packets returned or rejected by the cache engine. These packets are sent to the web server.

### <span id="page-751-0"></span>**Unsupported WCCPv2 Features**

These WCCPv2 features are not supported in this software release:

**•** WCCP service numbers, which are configured by using the **ip wccp** [*service-number*] global and interface configuration commands. These commands are not supported.

This software release supports caching only for TCP port 80.

**•** Packet redirection on an outbound interface, which is configured by using the **ip wccp redirect out** interface configuration command. This command is not supported.

This software release supports packet redirection only on an inbound interface.

• The connection of multiple Catalyst 3550 switches to multiple cache engines.

This software release supports the connection of only one switch to multiple cache engines.

- **•** WCCP multicasting. The **ip wccp web-cache group-address** and **ip wccp web-cache group listen** global configuration commands are not supported.
- **•** WCCP access lists. The **ip wccp web-cache redirect-list** and **ip wccp web-cache group-list** global configuration commands are not supported.
- **•** Statistics for WCCP-related counters. Statistics for counters are not provided; they appear as zeros in the **show ip wccp web-cache view** privileged EXEC command output.

# <span id="page-752-0"></span>**Configuring WCCP**

These sections describe how to configure WCCP on your switch:

- **•** [Default WCCP Configuration, page 32-5](#page-752-2)
- **•** [WCCP Configuration Guidelines, page 32-5](#page-752-3)
- **•** [Enabling the Web Cache Service, Setting the Password, and Redirecting Traffic Received From a](#page-753-0)  [Client, page 32-6](#page-753-0) (required)

### <span id="page-752-2"></span><span id="page-752-1"></span>**Default WCCP Configuration**

[Table 32-1](#page-752-1) shows the default WCCP configuration.

#### *Table 32-1 Default WCCP Configuration*

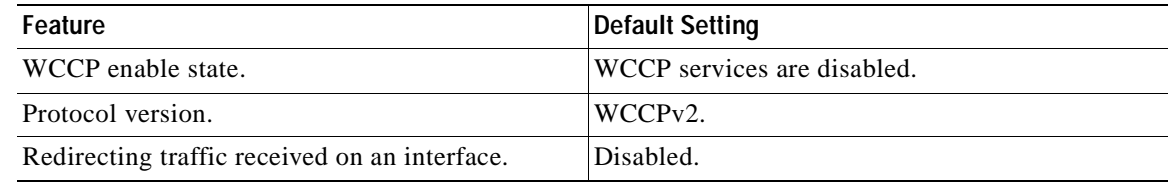

### <span id="page-752-3"></span>**WCCP Configuration Guidelines**

Before configuring WCCP on your switch, make sure to follow these configuration guidelines:

- **•** Do not configure the cache engine for GRE because the switch does not support traffic forwarding by using GRE. For more information, see the documentation that shipped with the cache engines.
- **•** Make a direct Layer 2 connection from the cache engines to the switch so that the switch can perform Layer 2 rewrites for WCCP redirection. The Cisco Cache Engines require the use of a Fast Ethernet interface for a direct connection. You also can connect the switch to the cache engine by using a 10/100/1000 port if the connection is a direct Layer 2 connection.
- **•** Connect up to 32 cache engines to a single Catalyst 3550 switch.
- **•** Connect only one Catalyst 3550 switch to multiple cache engines. Do not connect multiple Catalyst 3550 switches to multiple cache engines.
- **•** Configure the switch interfaces that are connected to the web clients, the cache engines, and the web server as Layer 3 interfaces (routed ports and switch virtual interfaces [SVIs]). For HTTP packet redirection to work, the servers, cache engines, and clients must be on different subnets.
- **•** Do not configure the clients, cache engines, or web servers on the same switch interface.
- **•** Do not configure the switch with both WCCP and multiple VPN routing/forwarding (multi-VRF) instances in customer edge (CE) devices.
- **•** Modify the Switch Database Management (SDM) template to enable the switch to support 144-bit Layer 3 TCAM by using the **sdm prefer extended-match**, **sdm prefer access extended-match**, or **sdm prefer routing extended-match** global configuration command. For more information on the SDM templates, see the ["Optimizing System Resources for User-Selected Features" section on](#page-132-0)  [page 6-27.](#page-132-0)
- **•** Do not configure WCCP and policy-based routing (PBR) on the same switch interface.

Г

### <span id="page-753-0"></span>**Enabling the Web Cache Service, Setting the Password, and Redirecting Traffic Received From a Client**

MD5 password security requires that the switch and cache engines be configured with the same password. Each cache engine or switch authenticates the security component in a received WCCP packet immediately after validating the WCCP message header. Packets failing authentication are discarded.

For WCCP packet redirection to operate, you must configure the switch interface connected to the client to redirect inbound HTTP packets.

This procedure shows how to configure these features on routed ports. To configure these features on SVIs, see the configuration examples that follow the procedure.

Beginning in privileged EXEC mode, follow these steps to enable the web cache service, to set a password, to configure routed interfaces, and to redirect inbound packets received from a client to the cache engine. This procedure is required.

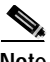

**Note** Before configuring WCCP commands, configure the SDM template, and reboot the switch. For more information, see the ["Optimizing System Resources for User-Selected Features" section on page 6-27.](#page-132-0)

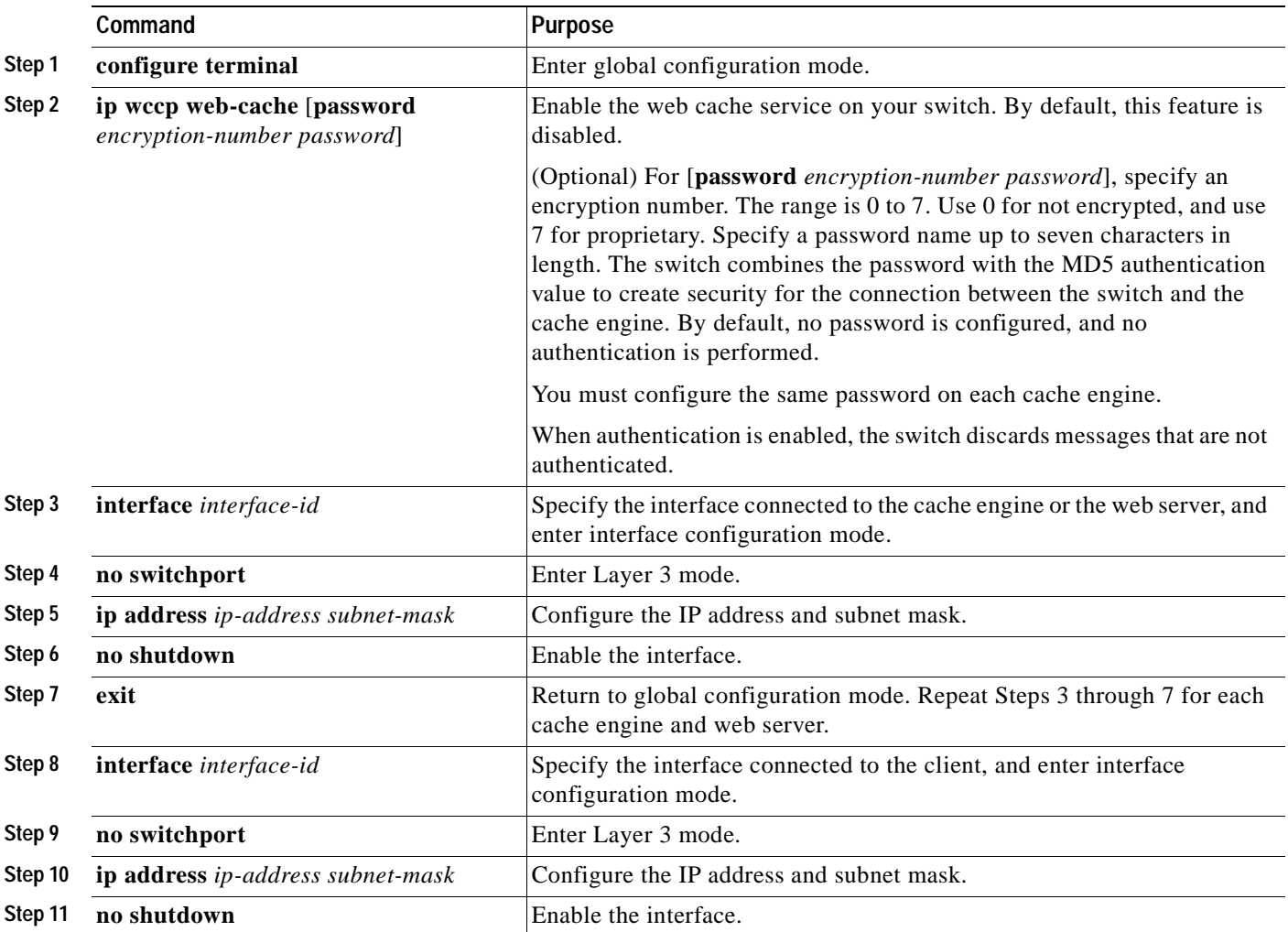

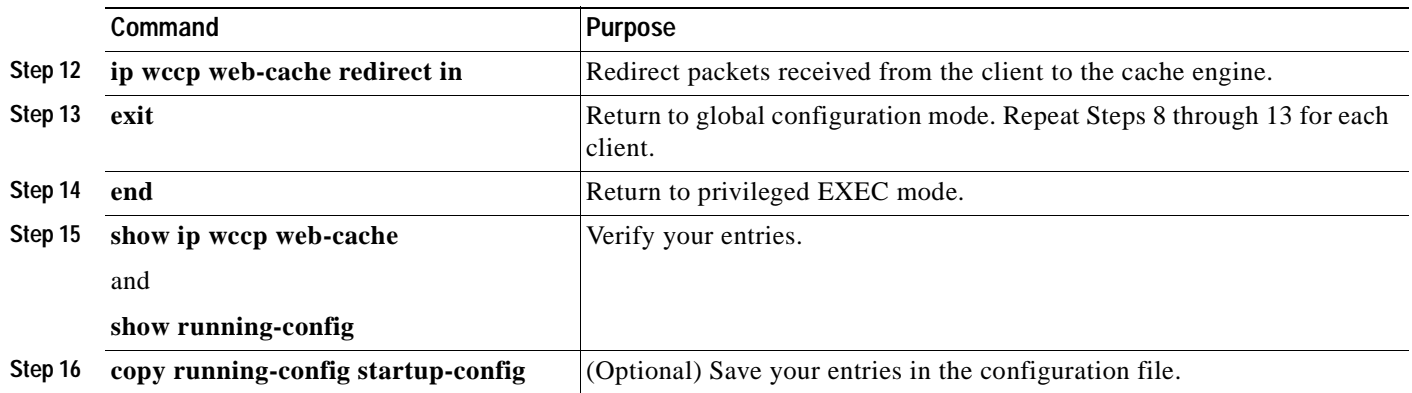

To disable the web cache service, use the **no ip wccp web-cache** global configuration command. To disable inbound packet redirection, use the **no ip wccp web-cache redirect in** interface configuration command.

This example shows how to configure routed interfaces and to enable the web cache service. Fast Ethernet port 1 is connected to the cache engine, is configured as a routed port with an IP address of 172.20.10.30, and is re-enabled. Gigabit Ethernet port 1 is connected through the Internet to the web server, is configured as a routed port with an IP address of 175.20.20.10, and is re-enabled. Fast Ethernet ports 2 to 5 are connected to the clients and are configured as routed ports with IP addresses 175.20.30.20, 175.20.40.30, 175.20.50.40, and 175.20.60.50. The switch redirects HTTP packets received from the client interfaces to the cache engine.

```
Switch# configure terminal
Switch(config)# ip wccp web-cache
Switch(config)# interface fastethernet0/1
Switch(config-if)# no switchport
Switch(config-if)# ip address 172.20.10.30 255.255.255.0
Switch(config-if)# no shutdown
Switch(config-if)# exit
Switch(config)# interface gigabitethernet0/1
Switch(config-if)# no switchport
Switch(config-if)# ip address 175.20.20.10 255.255.255.0
Switch(config-if)# no shutdown
Switch(config-if)# exit
Switch(config)# interface fastethernet0/2
Switch(config-if)# no switchport
Switch(config-if)# ip address 175.20.30.20 255.255.255.0
Switch(config-if)# no shutdown
Switch(config-if)# ip wccp web-cache redirect in
Switch(config-if)# exit
Switch(config)# interface fastethernet0/3
Switch(config-if)# no switchport
Switch(config-if)# ip address 175.20.40.30 255.255.255.0
Switch(config-if)# no shutdown
Switch(config-if)# ip wccp web-cache redirect in
Switch(config-if)# exit
Switch(config)# interface fastethernet0/4
Switch(config-if)# no switchport
Switch(config-if)# ip address 175.20.50.40 255.255.255.0
Switch(config-if)# no shutdown
Switch(config-if)# ip wccp web-cache redirect in
Switch(config-if)# exit
```

```
Switch(config)# interface fastethernet0/5
Switch(config-if)# no switchport
Switch(config-if)# ip address 175.20.60.50 255.255.255.0
Switch(config-if)# no shutdown
Switch(config-if)# ip wccp web-cache redirect in
Switch(config-if)# exit
```
This example shows how to configure SVIs and how to enable the web cache service. VLAN 299 is created and configured with an IP address of 175.20.20.10. Gigabit Ethernet port 1 is connected through the Internet to the web server and is configured as an access port in VLAN 299. VLAN 300 is created and configured with an IP address of 172.20.10.30. Fast Ethernet port 1 is connected to the cache engine and is configured as an access port in VLAN 300. VLAN 301 is created and configured with an IP address of 175.20.30.50. Fast Ethernet ports 2 to 5, which are connected to the clients, are configured as access ports in VLAN 301. The switch redirects HTTP packets received from the client interfaces to the cache engine.

```
Switch# configure terminal
Switch(config)# ip wccp web-cache
Switch(config)# vlan 299
Switch(config-vlan)# exit
Switch(config)# interface vlan 299
Switch(config-if)# ip address 175.20.20.10 255.255.255.0
Switch(config-if)# exit
Switch(config)# interface gigabitethernet0/1
Switch(config-if)# switchport mode access
Switch(config-if)# switchport access vlan 299
Switch(config)# vlan 300
Switch(config-vlan)# exit
Switch(config)# interface vlan 300
Switch(config-if)# ip address 172.20.10.30 255.255.255.0
Switch(config-if)# exit
Switch(config)# interface fastethernet0/1
Switch(config-if)# switchport mode access
Switch(config-if)# switchport access vlan 300
Switch(config-if)# exit
Switch(config)# vlan 301
Switch(config-vlan)# exit
Switch(config)# interface vlan 301
Switch(config-if)# ip address 175.20.30.20 255.255.255.0
Switch(config-if)# ip wccp web-cache redirect in
Switch(config-if)# exit
Switch(config)# interface range fastethernet0/2 - 5
Switch(config-if-range)# switchport mode access
Switch(config-if-range)# switchport access vlan 301
Switch(config-if-range)# exit
```
**Catalyst 3550 Multilayer Switch Software Configuration Guide**
$\blacksquare$ 

# **Monitoring and Maintaining WCCP**

To monitor and maintain WCCP, use one or more of the privileged EXEC commands in [Table 32-2:](#page-756-0)

<span id="page-756-0"></span>*Table 32-2 Commands for Monitoring and Maintaining WCCP*

| Command                       | Purpose                                                                                                    |
|-------------------------------|----------------------------------------------------------------------------------------------------|
| clear ip wccp web-cache       | Removes statistics for the web-cache service.                                                                                                    |
| show ip weep web-cache        | Displays global information related to WCCP.                                                                                                    |
| show ip wccp web-cache detail | Displays information for the switch and all cache engines in the<br>WCCP cluster.                                                                        |
| show ip interface             | Displays status about any IP WCCP redirection commands that are<br>configured on an interface; for example, Web Cache Redirect is<br>enabled / disabled. |
| show ip wccp web-cache view   | Displays which other members have or have not been detected.                                                                                             |

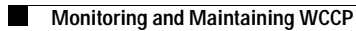

 $\blacksquare$ 

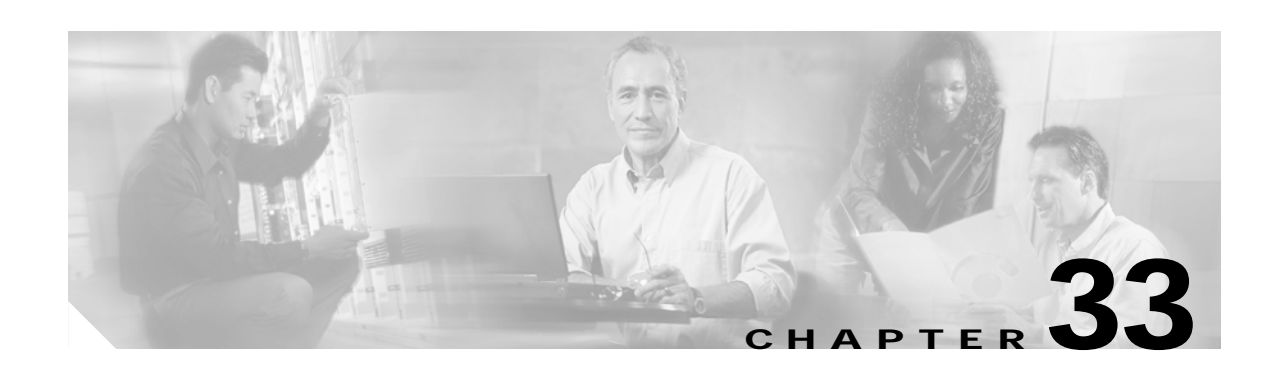

# **Configuring IP Multicast Routing**

IP multicasting is a more efficient way to use network resources, especially for bandwidth-intensive services such as audio and video. IP multicast allows a host (source) to send packets to a group of hosts (receivers) anywhere within the IP network by using a special form of IP address called the IP *multicast group address.* The sending host inserts the multicast group address into the IP destination address field of the packet, and IP multicast routers and multilayer switches forward incoming IP multicast packets out all interfaces that lead to members of the multicast group.

IP multicast addresses are assigned to the old class D address space by the Internet Assigned Number Authority (IANA). The high-order bits of a Class D address are 1110. Therefore, host group addresses can be in the range 224.0.0.0 through 239.255.255.255. The address 224.0.0.0 is guaranteed not to be assigned to any group. The address 224.0.0.1 is assigned to the all-hosts multicast group on a subnet. The address 224.0.0.2 is assigned to the all-multicast-routers group on a subnet.

Any host, regardless of whether it is a member of a group, can send to a group. However, only the members of a group receive the message. Membership in a multicast group is dynamic; hosts can join and leave at any time. There is no restriction on the location or number of members in a multicast group. A host can be a member of more than one multicast group at a time. How active a multicast group is and what members it has can vary from group to group and from time to time. A multicast group can be active for a long time, or it can be very short-lived. Membership in a group can constantly change. A group that has members can have no activity.

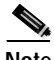

**Note** For complete syntax and usage information for the commands used in this chapter, see the *Cisco IOS IP Command Reference, Volume 3 of 3: Multicast, Release 12.2*.

This chapter describes how to configure IP multicast routing on your Catalyst 3550 multilayer switch. To use this feature, you must have the enhanced multilayer software image (EMI) installed on your switch.

This chapter consists of these sections:

- **•** [Understanding Cisco's Implementation of IP Multicast Routing, page 33-2](#page-759-0)
- **•** [Configuring IP Multicast Routing, page 33-8](#page-765-0)
- **•** [Configuring Advanced PIM Features, page 33-23](#page-780-0)
- **•** [Configuring Optional IGMP Features, page 33-26](#page-783-0)
- **•** [Configuring Optional Multicast Routing Features, page 33-31](#page-788-0)
- **•** [Configuring Basic DVMRP Interoperability Features, page 33-38](#page-795-0)
- **•** [Configuring Advanced DVMRP Interoperability Features, page 33-43](#page-800-0)
- **•** [Monitoring and Maintaining IP Multicast Routing, page 33-51](#page-808-0)

For information on configuring the Multicast Source Discovery Protocol (MSDP), see [Chapter 34,](#page-812-0)  ["Configuring MSDP."](#page-812-0)

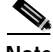

**Note** When you are configuring multicast routing parameters for the switch, to allocate system resources to maximize the number of possible multicast routes allowed, you can use the **sdm prefer routing** global configuration command to set the Switch Database Management feature to the routing template. For more information on the SDM templates, see the ["Optimizing System Resources for User-Selected](#page-132-0)  [Features" section on page 6-27](#page-132-0).

# <span id="page-759-0"></span>**Understanding Cisco's Implementation of IP Multicast Routing**

The Cisco IOS software supports these protocols to implement IP multicast routing:

- **•** Internet Group Management Protocol (IGMP) is used among hosts on a LAN and the routers (and multilayer switches) on that LAN to track the multicast groups of which hosts are members.
- **•** Protocol-Independent Multicast (PIM) protocol is used among routers and multilayer switches to track which multicast packets to forward to each other and to their directly connected LANs.
- **•** Distance Vector Multicast Routing Protocol (DVMRP) is used on the multicast backbone of the Internet (MBONE). The Cisco IOS software supports PIM-to-DVMRP interaction.
- **•** Cisco Group Management Protocol (CGMP) is used on Cisco routers and multilayer switches connected to Layer 2 Catalyst switches to perform tasks similar to those performed by IGMP.

[Figure 33-1](#page-759-1) shows where these protocols operate within the IP multicast environment.

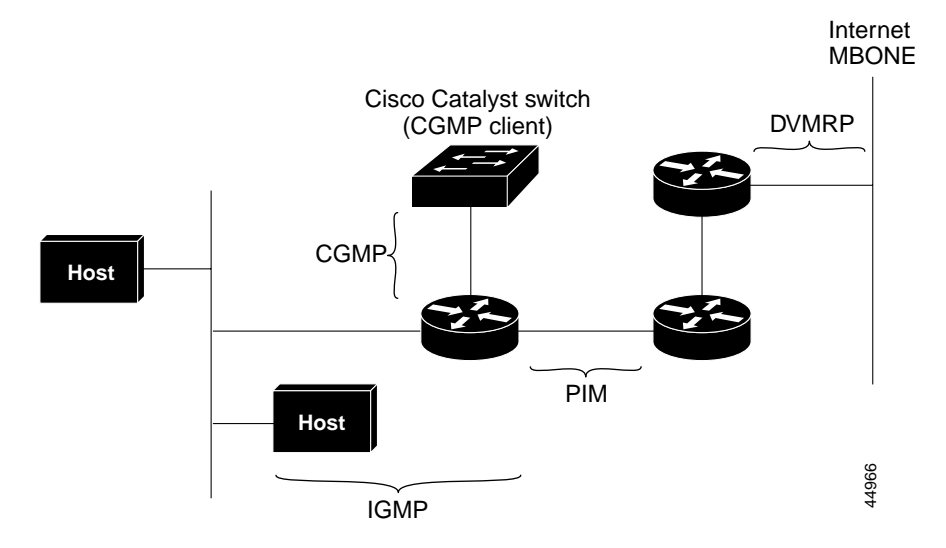

#### <span id="page-759-1"></span>*Figure 33-1 IP Multicast Routing Protocols*

### **Understanding IGMP**

To participate in IP multicasting, multicast hosts, routers, and multilayer switches must have the IGMP operating. This protocol defines the querier and host roles:

- **•** A querier is a network device that sends query messages to discover which network devices are members of a given multicast group.
- **•** A host is a receiver that sends report messages (in response to query messages) to inform a querier of a host membership.

A set of queriers and hosts that receive multicast data streams from the same source is called a multicast group. Queriers and hosts use IGMP messages to join and leave multicast groups.

Any host, regardless of whether it is a member of a group, can send to a group. However, only the members of a group receive the message. Membership in a multicast group is dynamic; hosts can join and leave at any time. There is no restriction on the location or number of members in a multicast group. A host can be a member of more than one multicast group at a time. How active a multicast group is and what members it has can vary from group to group and from time to time. A multicast group can be active for a long time, or it can be very short-lived. Membership in a group can constantly change. A group that has members can have no activity.

IP multicast traffic uses group addresses, which are class D addresses. The high-order bits of a Class D address are 1110. Therefore, host group addresses can be in the range 224.0.0.0 through 239.255.255.255. Multicast addresses in the range 224.0.0.0 to 24.0.0.255 are reserved for use by routing protocols and other network control traffic. The address 224.0.0.0 is guaranteed not to be assigned to any group.

IGMP packets are sent using these IP multicast group addresses:

- **•** IGMP general queries are destined to the address 224.0.0.1 (all systems on a subnet).
- **•** IGMP group-specific queries are destined to the group IP address for which the switch is querying.
- **•** IGMP group membership reports are destined to the group IP address for which the switch is reporting.
- **•** IGMP Version 2 (IGMPv2) leave messages are destined to the address 224.0.0.2 (all-multicast-routers on a subnet). In some old host IP stacks, leave messages might be destined to the group IP address rather than to the all-routers address.

### **IGMP Version 1**

IGMP Version 1 (IGMPv1) primarily uses a query-response model that enables the multicast router and multilayer switch to find which multicast groups are active (have one or more hosts interested in a multicast group) on the local subnet. IGMPv1 has other processes that enable a host to join and leave a multicast group. For more information, see RFC 1112.

### **IGMP Version 2**

IGMPv2 extends IGMP functionality by providing such features as the IGMP leave process to reduce leave latency, group-specific queries, and an explicit maximum query response time. IGMPv2 also adds the capability for routers to elect the IGMP querier without depending on the multicast protocol to perform this task. For more information, see RFC 2236.

## **Understanding PIM**

PIM is called *protocol-independent*: regardless of the unicast routing protocols used to populate the unicast routing table, PIM uses this information to perform multicast forwarding instead of maintaining a separate multicast routing table.

PIM is defined in RFC 2362, *Protocol-Independent Multicast-Sparse Mode (PIM-SM): Protocol Specification*. PIM is defined in these Internet Engineering Task Force (IETF) Internet drafts:

- **•** *Protocol Independent Multicast (PIM): Motivation and Architecture*
- **•** *Protocol Independent Multicast (PIM), Dense Mode Protocol Specification*
- **•** *Protocol Independent Multicast (PIM), Sparse Mode Protocol Specification*
- **•** *draft-ietf-idmr-igmp-v2-06.txt, Internet Group Management Protocol, Version 2*
- **•** *draft-ietf-pim-v2-dm-03.txt, PIM Version 2 Dense Mode*

### **PIM Versions**

PIMv2 includes these improvements over PIMv1:

- **•** A single, active rendezvous point (RP) exists per multicast group, with multiple backup RPs. This single RP compares to multiple active RPs for the same group in PIMv1.
- **•** A bootstrap router (BSR) provides a fault-tolerant, automated RP discovery and distribution mechanism that enables routers and multilayer switches to dynamically learn the group-to-RP mappings.
- **•** Sparse mode and dense mode are properties of a group, as opposed to an interface. We strongly recommend sparse-dense mode, as opposed to either sparse mode or dense mode only.
- **•** PIM join and prune messages have more flexible encoding for multiple address families.
- **•** A more flexible hello packet format replaces the query packet to encode current and future capability options.
- Register messages to an RP specify whether they are sent by a border router or a designated router.
- **•** PIM packets are no longer inside IGMP packets; they are standalone packets.

### **PIM Modes**

PIM can operate in dense mode (DM), sparse mode (SM), or in sparse-dense mode (PIM DM-SM), which handles both sparse groups and dense groups at the same time.

#### <span id="page-761-0"></span>**PIM DM**

PIM DM builds source-based multicast distribution trees. In dense mode, a PIM DM router or multilayer switch assumes that all other routers or multilayer switches forward multicast packets for a group. If a PIM DM device receives a multicast packet and has no directly connected members or PIM neighbors present, a prune message is sent back to the source to stop unwanted multicast traffic. Subsequent multicast packets are not flooded to this router or switch on this pruned branch because branches without receivers are pruned from the distribution tree, leaving only branches that contain receivers.

When a new receiver on a previously pruned branch of the tree joins a multicast group, the PIM DM device detects the new receiver and immediately sends a graft message up the distribution tree toward the source. When the upstream PIM DM device receives the graft message, it immediately puts the interface on which the graft was received into the forwarding state so that the multicast traffic begins flowing to the receiver.

#### <span id="page-762-0"></span>**PIM SM**

PIM SM uses shared trees and shortest-path-trees (SPTs) to distribute multicast traffic to multicast receivers in the network. In PIM SM, a router or multilayer switch assumes that other routers or switches do not forward multicast packets for a group, unless there is an explicit request for the traffic (join message). When a host joins a multicast group using IGMP, its directly connected PIM SM device sends PIM join messages toward the root, also known as the RP. This join message travels router-by-router toward the root, constructing a branch of the shared tree as it goes.

The RP keeps track of multicast receivers. It also registers sources through register messages received from the source's first-hop router (*designated router* [DR]) to complete the shared tree path from the source to the receiver. When using a shared tree, sources must send their traffic to the RP so that the traffic reaches all receivers.

Prune messages are sent up the distribution tree to prune multicast group traffic. This action permits branches of the shared tree or SPT that were created with explicit join messages to be torn down when they are no longer needed.

### <span id="page-762-1"></span>**Auto-RP**

This proprietary feature eliminates the need to manually configure the RP information in every router and multilayer switch in the network. For Auto-RP to work, you configure a Cisco router or multilayer switch as the mapping agent. It uses IP multicast to learn which routers or switches in the network are possible candidate RPs to receive candidate RP announcements. Candidate RPs periodically send multicast RP-announce messages to a particular group or group range to announce their availability.

Mapping agents listen to these candidate RP announcements and use the information to create entries in their Group-to-RP mapping caches. Only one mapping cache entry is created for any Group-to-RP range received, even if multiple candidate RPs are sending RP announcements for the same range. As the RP-announce messages arrive, the mapping agent selects the router or switch with the highest IP address as the active RP and stores this RP address in the Group-to-RP mapping cache.

Mapping agents periodically multicast the contents of their Group-to-RP mapping cache. Thus, all routers and switches automatically discover which RP to use for the groups they support. If a router or switch fails to receive RP-discovery messages and the Group-to-RP mapping information expires, it switches to a statically configured RP that was defined with the **ip pim rp-address** global configuration command. If no statically configured RP exists, the router or switch changes the group to dense-mode operation.

Multiple RPs serve different group ranges or serve as hot backups of each other.

### <span id="page-762-2"></span>**Bootstrap Router**

PIMv2 BSR is another method to distribute group-to-RP mapping information to all PIM routers and multilayer switches in the network. It eliminates the need to manually configure RP information in every router and switch in the network. However, instead of using IP multicast to distribute group-to-RP mapping information, BSR uses hop-by-hop flooding of special BSR messages to distribute the mapping information.

The BSR is elected from a set of candidate routers and switches in the domain that have been configured to function as BSRs. The election mechanism is similar to the root-bridge election mechanism used in bridged LANs. The BSR election is based on the BSR priority of the device contained in the BSR messages that are sent hop-by-hop through the network. Each BSR device examines the message and forwards out all interfaces only the message that has either a higher BSR priority than its BSR priority or the same BSR priority, but with a higher BSR IP address. Using this method, the BSR is elected.

The elected BSR sends BSR messages with a TTL of 1. Neighboring PIMv2 routers or multilayer switches receive the BSR message and multicast it out all other interfaces (except the one on which it was received) with a TTL of 1. In this way, BSR messages travel hop-by-hop throughout the PIM domain. Because BSR messages contain the IP address of the current BSR, the flooding mechanism enables candidate RPs to automatically learn which device is the elected BSR.

Candidate RPs send candidate RP advertisements showing the group range for which they are responsible to the BSR, which stores this information in its local candidate-RP cache. The BSR periodically advertises the contents of this cache in BSR messages to all other PIM devices in the domain. These messages travel hop-by-hop through the network to all routers and switches, which store the RP information in the BSR message in their local RP cache. The routers and switches select the same RP for a given group because they all use a common RP hashing algorithm.

### **Multicast Forwarding and Reverse Path Check**

With unicast routing, routers and multilayer switches forward traffic through the network along a single path from the source to the destination host whose IP address appears in the destination address field of the IP packet. Each router and switch along the way makes a unicast forwarding decision, using the destination IP address in the packet, by looking up the destination address in the unicast routing table and forwarding the packet through the specified interface to the next hop toward the destination.

With multicasting, the source is sending traffic to an arbitrary group of hosts represented by a multicast group address in the destination address field of the IP packet. To decide whether to forward or drop an incoming multicast packet, the router or multilayer switch uses a reverse path forwarding (RPF) check on the packet as follows and shown in [Figure 33-2:](#page-764-0)

- **1.** The router or multilayer switch examines the source address of the arriving multicast packet to decide whether the packet arrived on an interface that is on the reverse path back to the source.
- **2.** If the packet arrives on the interface leading back to the source, the RPF check is successful and the packet is forwarded to all interfaces in the outgoing interface list (which might not be all interfaces on the router).
- **3.** If the RPF check fails, the packet is discarded.

Some multicast routing protocols, such as DVMRP, maintain a separate multicast routing table and use it for the RPF check. However, PIM uses the unicast routing table to perform the RPF check.

[Figure 33-2](#page-764-0) shows port 2 receiving a multicast packet from source 151.10.3.21. [Table 33-1](#page-764-1) shows that the port on the reverse path to the source is port 1, not port 2. Because the RPF check fails, the multilayer switch discards the packet. Another multicast packet from source 151.10.3.21 is received on port 1, and the routing table shows this port is on the reverse path to the source. Because the RPF check passes, the switch forwards the packet to all port in the outgoing port list.

#### <span id="page-764-0"></span>*Figure 33-2 RPF Check*

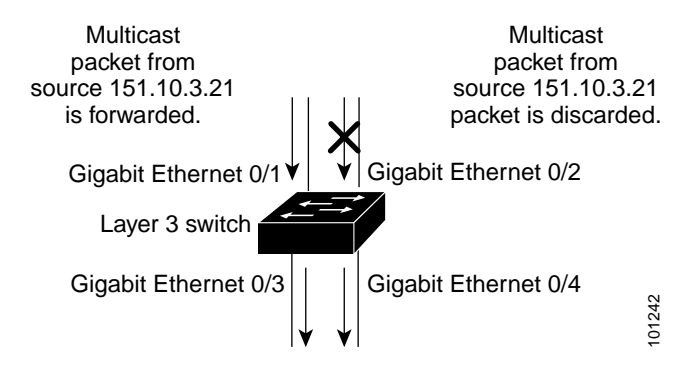

<span id="page-764-1"></span>*Table 33-1 Routing Table Example for an RPF Check*

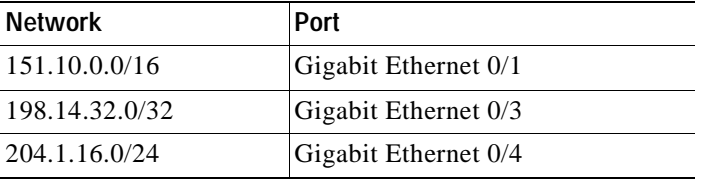

PIM uses both source trees and RP-rooted shared trees to forward datagrams (described in the ["PIM](#page-761-0)  [DM" section on page 33-4](#page-761-0) and the ["PIM SM" section on page 33-5\)](#page-762-0); the RPF check is performed differently for each:

- **•** If a PIM router or multilayer switch has a source-tree state (that is, an (S,G) entry is present in the multicast routing table), it performs the RPF check against the IP address of the source of the multicast packet.
- **•** If a PIM router or multilayer switch has a shared-tree state (and no explicit source-tree state), it performs the RPF check on the rendezvous point (RP) address (which is known when members join the group).

Sparse-mode PIM uses the RPF lookup function to determine where it needs to send joins and prunes:

- **•** (S,G) joins (which are source-tree states) are sent toward the source.
- **•** (\*,G) joins (which are shared-tree states) are sent toward the RP.

DVMRP and dense-mode PIM use only source trees and use RPF as previously described.

### **Understanding DVMRP**

DVMRP is implemented in the equipment of many vendors and is based on the public-domain mrouted program. This protocol has been deployed in the MBONE and in other intradomain multicast networks.

Cisco routers and multilayer switches run PIM and can forward multicast packets to and receive from a DVMRP neighbor. It is also possible to propagate DVMRP routes into and through a PIM cloud. The software propagates DVMRP routes and builds a separate database for these routes on each router and multilayer switch, but PIM uses this routing information to make the packet-forwarding decision. The software does not implement the complete DVMRP. However, it supports dynamic discovery of DVMRP routers and can interoperate with them over traditional media (such as Ethernet and FDDI) or over DVMRP-specific tunnels.

Г

DVMRP neighbors build a route table by periodically exchanging source network routing information in route-report messages. The routing information stored in the DVMRP routing table is separate from the unicast routing table and is used to build a source distribution tree and to perform multicast forward using RPF.

DVMRP is a dense-mode protocol and builds a parent-child database using a constrained multicast model to build a forwarding tree rooted at the source of the multicast packets. Multicast packets are initially flooded down this source tree. If redundant paths are on the source tree, packets are not forwarded along those paths. Forwarding occurs until prune messages are received on those parent-child links, which further constrain the broadcast of multicast packets.

## **Understanding CGMP**

This software release provides CGMP-server support on your multilayer switches; no client-side functionality is provided. The multilayer switch serves as a CGMP server for devices that do not support IGMP snooping but have CGMP-client functionality.

CGMP is a protocol used on Cisco routers and multilayer switches connected to Layer 2 Catalyst switches to perform tasks similar to those performed by IGMP. CGMP permits Layer 2 group membership information to be communicated from the CGMP server to the switch. The switch can then learn on which ports multicast members reside instead of flooding multicast traffic to all switch ports. (IGMP snooping is another method to constrain the flooding of multicast packets. For more information, see [Chapter 19, "Configuring IGMP Snooping and MVR."\)](#page-398-0)

CGMP is necessary because the Layer 2 switch cannot distinguish between IP multicast data packets and IGMP report messages, which are both at the MAC-level and are addressed to the same group address.

# <span id="page-765-0"></span>**Configuring IP Multicast Routing**

These sections describe how to configure IP multicast routing:

- **•** [Default Multicast Routing Configuration, page 33-8](#page-765-1)
- **•** [Multicast Routing Configuration Guidelines, page 33-9](#page-766-1)
- **•** [Configuring Basic Multicast Routing, page 33-10](#page-767-0) (required)
- **•** [Configuring a Rendezvous Point, page 33-12](#page-769-0) (required if the interface is in sparse-dense mode, and you want to treat the group as a sparse group)
- **•** [Using Auto-RP and a BSR, page 33-21](#page-778-0) (required for non-Cisco PIMv2 devices to interoperate with Cisco PIM v1 devices)
- **•** [Monitoring the RP Mapping Information, page 33-22](#page-779-0) (optional)
- **•** [Troubleshooting PIMv1 and PIMv2 Interoperability Problems, page 33-22](#page-779-1) (optional)

## <span id="page-765-1"></span>**Default Multicast Routing Configuration**

[Table 33-2](#page-766-0) shows the default multicast routing configuration.

<span id="page-766-0"></span>

| Feature                           | <b>Default Setting</b>      |
|-----------------------------------|-----------------------------|
| Multicast routing                 | Disabled on all interfaces. |
| PIM version                       | Version 2                   |
| PIM mode                          | No mode is defined.         |
| PIM RP address                    | None configured.            |
| PIM domain border                 | Disabled.                   |
| PIM multicast boundary            | None.                       |
| Candidate BSRs                    | Disabled.                   |
| Candidate RPs                     | Disabled.                   |
| Shortest-path tree threshold rate | 0 kbps.                     |
| PIM router query message interval | 30 seconds.                 |

*Table 33-2 Default Multicast Routing Configuration*

### <span id="page-766-1"></span>**Multicast Routing Configuration Guidelines**

To avoid misconfiguring multicast routing on your multilayer switch, review the information in these sections:

- **•** [PIMv1 and PIMv2 Interoperability, page 33-9](#page-766-2)
- **•** [Auto-RP and BSR Configuration Guidelines, page 33-10](#page-767-1)

### <span id="page-766-2"></span>**PIMv1 and PIMv2 Interoperability**

The Cisco PIMv2 implementation allows interoperability and transition between Version 1 and Version 2, although there might be some minor problems.

You can upgrade to PIMv2 incrementally. PIM Versions 1 and 2 can be configured on different routers and multilayer switches within one network. Internally, all routers and multilayer switches on a shared media network must run the same PIM version. Therefore, if a PIMv2 device detects a PIMv1 device, the Version 2 device downgrades itself to Version 1 until all Version 1 devices have been shut down or upgraded.

PIMv2 uses the BSR to discover and announce RP-set information for each group prefix to all the routers and multilayer switches in a PIM domain. PIMv1, together with the Auto-RP feature, can perform the same tasks as the PIMv2 BSR. However, Auto-RP is a standalone protocol, separate from PIMv1, and is a proprietary Cisco protocol. PIMv2 is a standards track protocol in the IETF. We recommend that you use PIMv2. The BSR mechanism interoperates with Auto-RP on Cisco routers and multilayer switches. For more information, see the ["Auto-RP and BSR Configuration Guidelines" section on page 33-10.](#page-767-1)

When PIMv2 devices interoperate with PIMv1 devices, Auto-RP should have already been deployed. A PIMv2 BSR that is also an Auto-RP mapping agent automatically advertises the RP elected by Auto-RP. That is, Auto-RP sets its single RP on every router or multilayer switch in the group. Not all routers and switches in the domain use the PIMv2 hash function to select multiple RPs.

Dense-mode groups in a mixed PIMv1 and PIMv2 region need no special configuration; they automatically interoperate.

 $\mathsf{r}$ 

Sparse-mode groups in a mixed PIMv1 and PIMv2 region are possible because the Auto-RP feature in PIMv1 interoperates with the PIMv2 RP feature. Although all PIMv2 devices can also use PIMv1, we recommend that the RPs be upgraded to PIMv2. To ease the transition to PIMv2, we have these recommendations:

- **•** Use Auto-RP throughout the region.
- **•** Configure sparse-dense mode throughout the region.

If Auto-RP is not already configured in the PIMv1 regions, configure Auto-RP. For more information, see the ["Configuring Auto-RP" section on page 33-13.](#page-770-0)

### <span id="page-767-1"></span>**Auto-RP and BSR Configuration Guidelines**

There are two approaches to using PIMv2. You can use Version 2 exclusively in your network or migrate to Version 2 by employing a mixed PIM version environment.

- **•** If your network is all Cisco routers and multilayer switches, you can use either Auto-RP or BSR.
- **•** If you have non-Cisco routers in your network, you must use BSR.
- **•** If you have Cisco PIMv1 and PIMv2 routers and multilayer switches and non-Cisco routers, you must use both Auto-RP and BSR. If your network includes routers from other vendors, configure the Auto-RP mapping agent and the BSR on a Cisco PIMv2 device. Ensure that no PIMv1 device is located in the path a between the BSR and a non-Cisco PIMv2 device.
- **•** Because bootstrap messages are sent hop-by-hop, a PIMv1 device prevents these messages from reaching all routers and multilayer switches in your network. Therefore, if your network has a PIMv1 device in it and only Cisco routers and multilayer switches, it is best to use Auto-RP.
- **•** If you have a network that includes non-Cisco routers, configure the Auto-RP mapping agent and the BSR on a Cisco PIMv2 router or multilayer switch. Ensure that no PIMv1 device is on the path between the BSR and a non-Cisco PIMv2 router.
- **•** If you have non-Cisco PIMv2 routers that need to interoperate with Cisco PIMv1 routers and multilayer switches, both Auto-RP and a BSR are required. We recommend that a Cisco PIMv2 device be both the Auto-RP mapping agent and the BSR. For more information, see the ["Using](#page-778-0)  [Auto-RP and a BSR" section on page 33-21](#page-778-0).

## <span id="page-767-0"></span>**Configuring Basic Multicast Routing**

You must enable IP multicast routing and configure the PIM version and the PIM mode. Then the software can forward multicast packets, and the switch can populate its multicast routing table.

You can configure an interface to be in PIM dense mode, sparse mode, or sparse-dense mode. The switch populates its multicast routing table and forwards multicast packets it receives from its directly connected LANs according to the mode setting. You must enable PIM in one of these modes for an interface to perform IP multicast routing. Enabling PIM on an interface also enables IGMP operation on that interface.

In populating the multicast routing table, dense-mode interfaces are always added to the table. Sparse-mode interfaces are added to the table only when periodic join messages are received from downstream devices or when there is a directly connected member on the interface. When forwarding from a LAN, sparse-mode operation occurs if there is an RP known for the group. If so, the packets are encapsulated and sent toward the RP. When no RP is known, the packet is flooded in a dense-mode fashion. If the multicast traffic from a specific source is sufficient, the receiver's first-hop router might send join messages toward the source to build a source-based distribution tree.

By default, multicast routing is disabled, and there is no default mode setting. This procedure is required. Beginning in privileged EXEC mode, follow these steps to enable IP multicasting, to configure a PIM version, and to configure a PIM mode. This procedure is required.

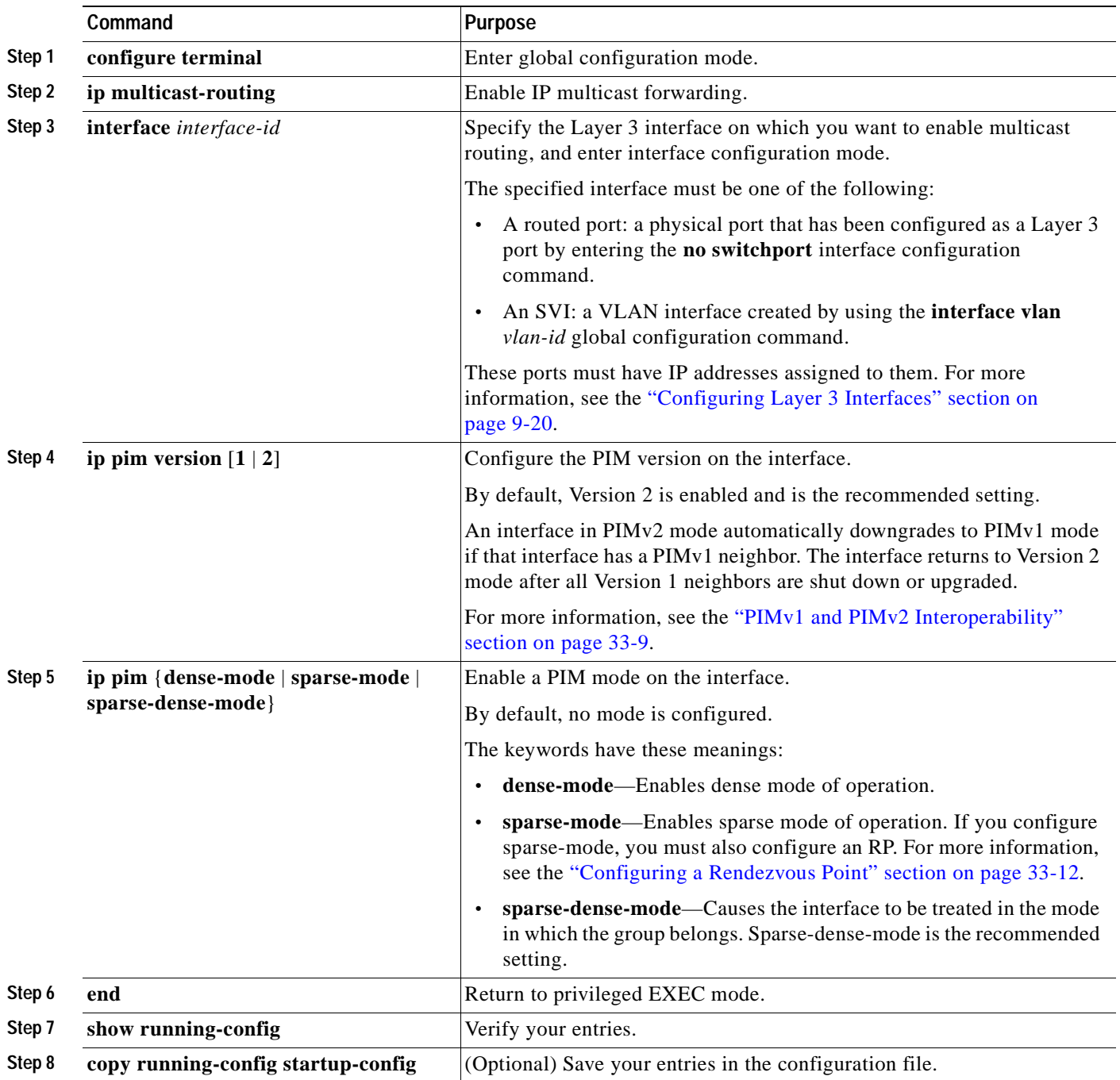

To disable multicasting, use the **no ip multicast-routing distributed** global configuration command. To return to the default PIM version, use the **no ip pim version** interface configuration command. To disable PIM on an interface, use the **no ip pim** interface configuration command.

## <span id="page-769-0"></span>**Configuring a Rendezvous Point**

You must have an RP if the interface is in sparse-dense mode and if you want to treat the group as a sparse group. You can use several methods, as described in these sections:

- **•** [Manually Assigning an RP to Multicast Groups, page 33-12](#page-769-1)
- **•** [Configuring Auto-RP, page 33-13](#page-770-0) (a standalone, Cisco-proprietary protocol separate from PIMv1)
- **•** [Configuring PIMv2 BSR, page 33-17](#page-774-0) (a standards track protocol in the Internet Engineering Task Force (IETF)

You can use Auto-RP, BSR, or a combination of both, depending on the PIM version you are running and the types of routers in your network. For more information, see the ["PIMv1 and PIMv2](#page-766-2)  [Interoperability" section on page 33-9](#page-766-2) and the ["Auto-RP and BSR Configuration Guidelines" section on](#page-767-1)  [page 33-10](#page-767-1).

### <span id="page-769-1"></span>**Manually Assigning an RP to Multicast Groups**

This section explains how to manually configure an RP. If the RP for a group is learned through a dynamic mechanism (such as Auto-RP or BSR), you need not perform this task for that RP.

Senders of multicast traffic announce their existence through register messages received from the source's first-hop router (designated router) and forwarded to the RP. Receivers of multicast packets use RPs to join a multicast group by using explicit join messages. RPs are not members of the multicast group; rather, they serve as a *meeting place* for multicast sources and group members.

You can configure a single RP for multiple groups defined by an access list. If there is no RP configured for a group, the multilayer switch treats the group as dense and uses the dense-mode PIM techniques.

Beginning in privileged EXEC mode, follow these steps to manually configure the address of the RP. This procedure is optional.

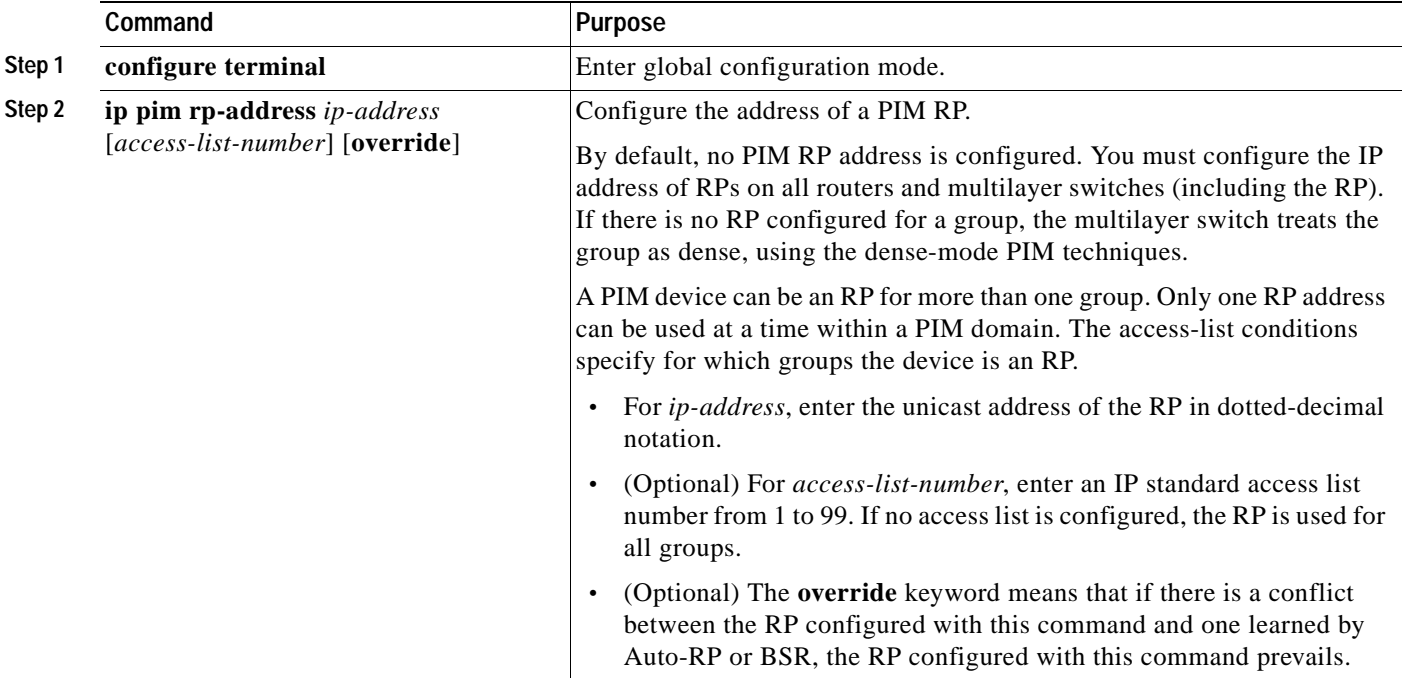

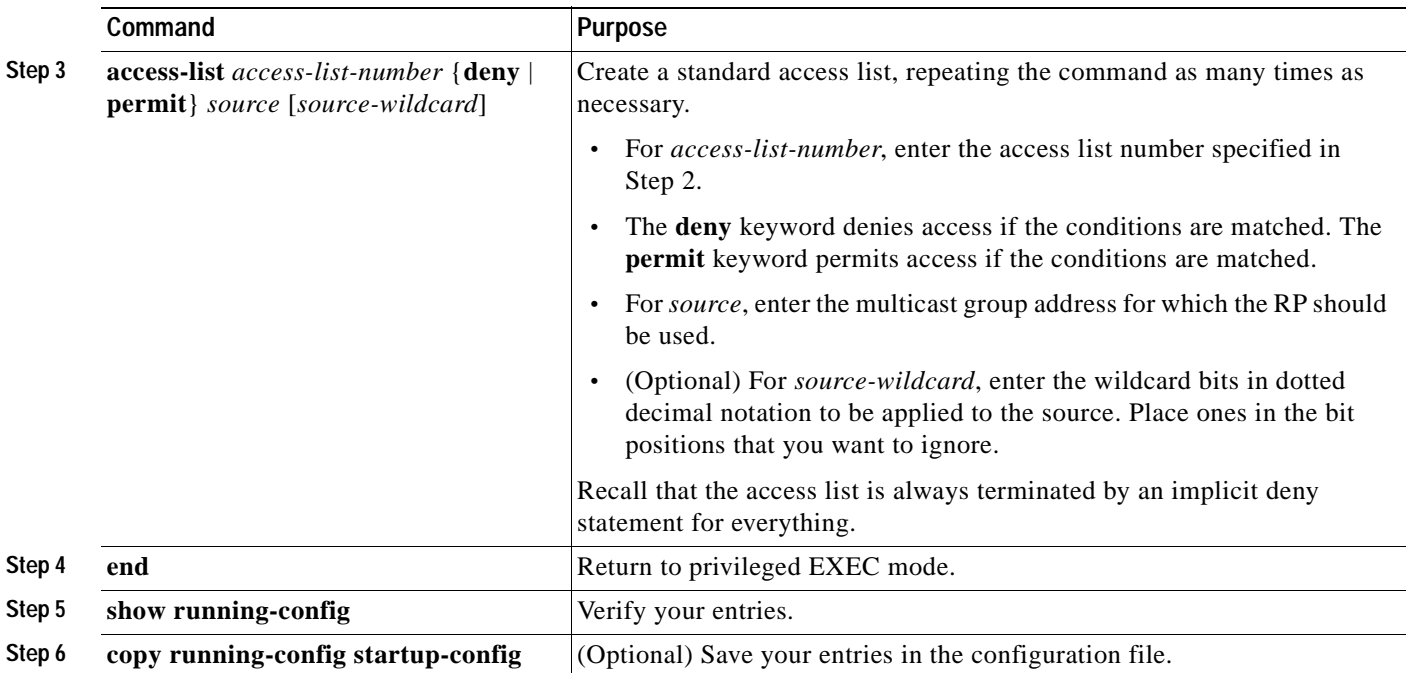

To remove an RP address, use the **no ip pim rp-address** *ip-address* [*access-list-number*] [**override**] global configuration command.

This example shows how to configure the address of the RP to 147.106.6.22 for multicast group 225.2.2.2 only:

```
Switch(config)# access-list 1 permit 225.2.2.2 0.0.0.0
Switch(config)# ip pim rp-address 147.106.6.22 1
```
### <span id="page-770-0"></span>**Configuring Auto-RP**

Auto-RP uses IP multicast to automate the distribution of group-to-RP mappings to all Cisco routers and multilayer switches in a PIM network. It has these benefits:

- **•** It is easy to use multiple RPs within a network to serve different group ranges.
- **•** It allows load splitting among different RPs and arrangement of RPs according to the location of group participants.
- **•** It avoids inconsistent, manual RP configurations on every router and multilayer switch in a PIM network, which can cause connectivity problems.

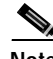

**Note** If you configure PIM in sparse mode or sparse-dense mode and do not configure Auto-RP, you must manually configure an RP as described in the ["Manually Assigning an RP to Multicast Groups" section](#page-769-1)  [on page 33-12.](#page-769-1)

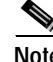

**Note** If routed interfaces are configured in sparse mode, Auto-RP can still be used if all devices are configured with a manual RP address for the Auto-RP groups.

These sections describe how to configure Auto-RP:

- **•** [Setting up Auto-RP in a New Internetwork, page 33-14](#page-771-1)
- **•** [Adding Auto-RP to an Existing Sparse-Mode Cloud, page 33-14](#page-771-0)
- **•** [Preventing Join Messages to False RPs, page 33-15](#page-772-0)
- **•** [Filtering Incoming RP Announcement Messages, page 33-16](#page-773-0)

For overview information, see the ["Auto-RP" section on page 33-5](#page-762-1).

#### <span id="page-771-1"></span>**Setting up Auto-RP in a New Internetwork**

If you are setting up Auto-RP in a new internetwork, you do not need a default RP because you configure all the interfaces for sparse-dense mode. Follow the process described in the section ["Adding Auto-RP](#page-771-0)  [to an Existing Sparse-Mode Cloud" section on page 33-14.](#page-771-0) However, skip Step 3 to configure a PIM router as the RP for the local group.

### <span id="page-771-0"></span>**Adding Auto-RP to an Existing Sparse-Mode Cloud**

This section contains some suggestions for the initial deployment of Auto-RP into an existing sparse-mode cloud to minimize disruption of the existing multicast infrastructure.

Beginning in privileged EXEC mode, follow these steps to deploy Auto-RP in an existing sparse-mode cloud. This procedure is optional.

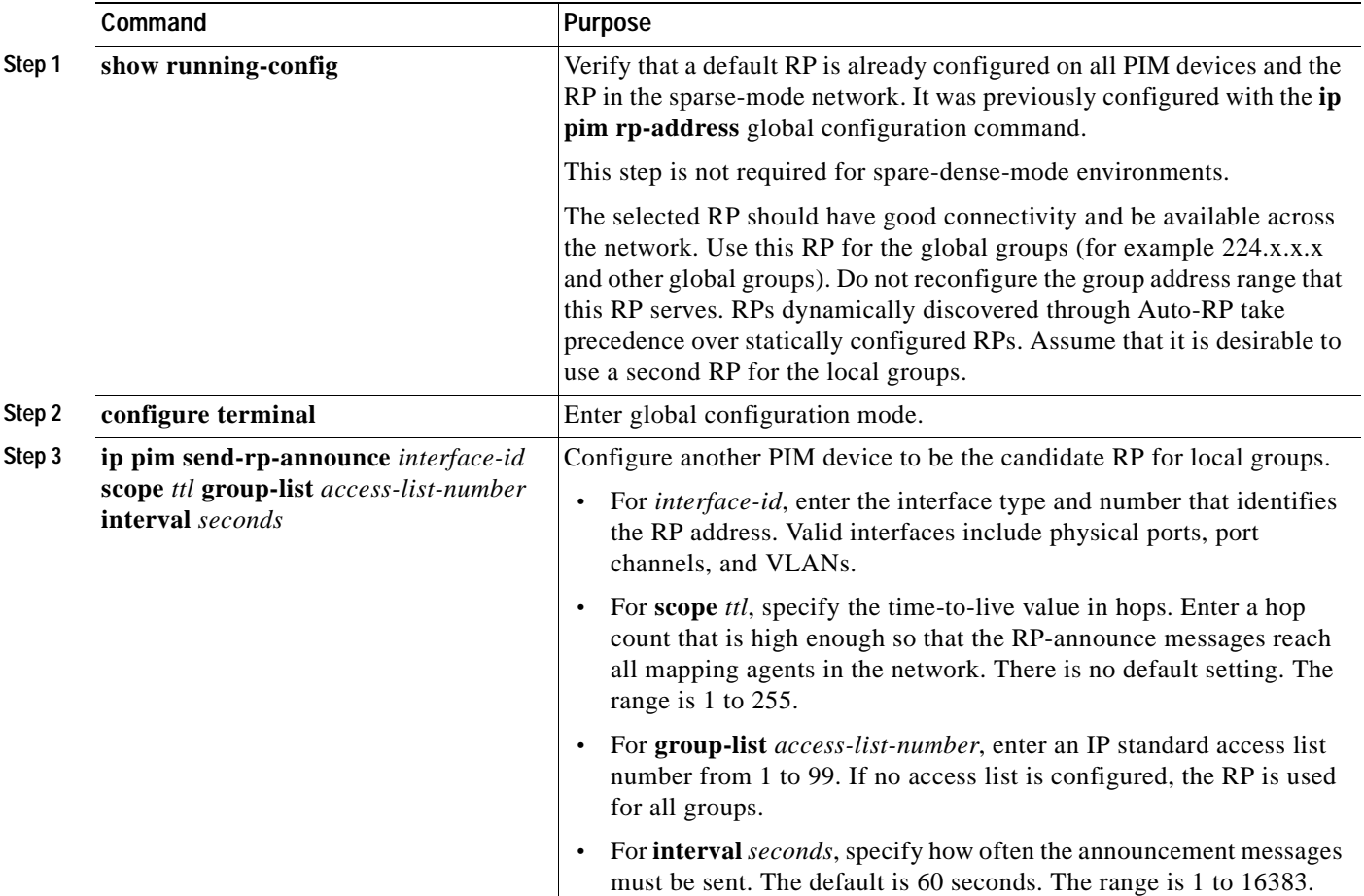

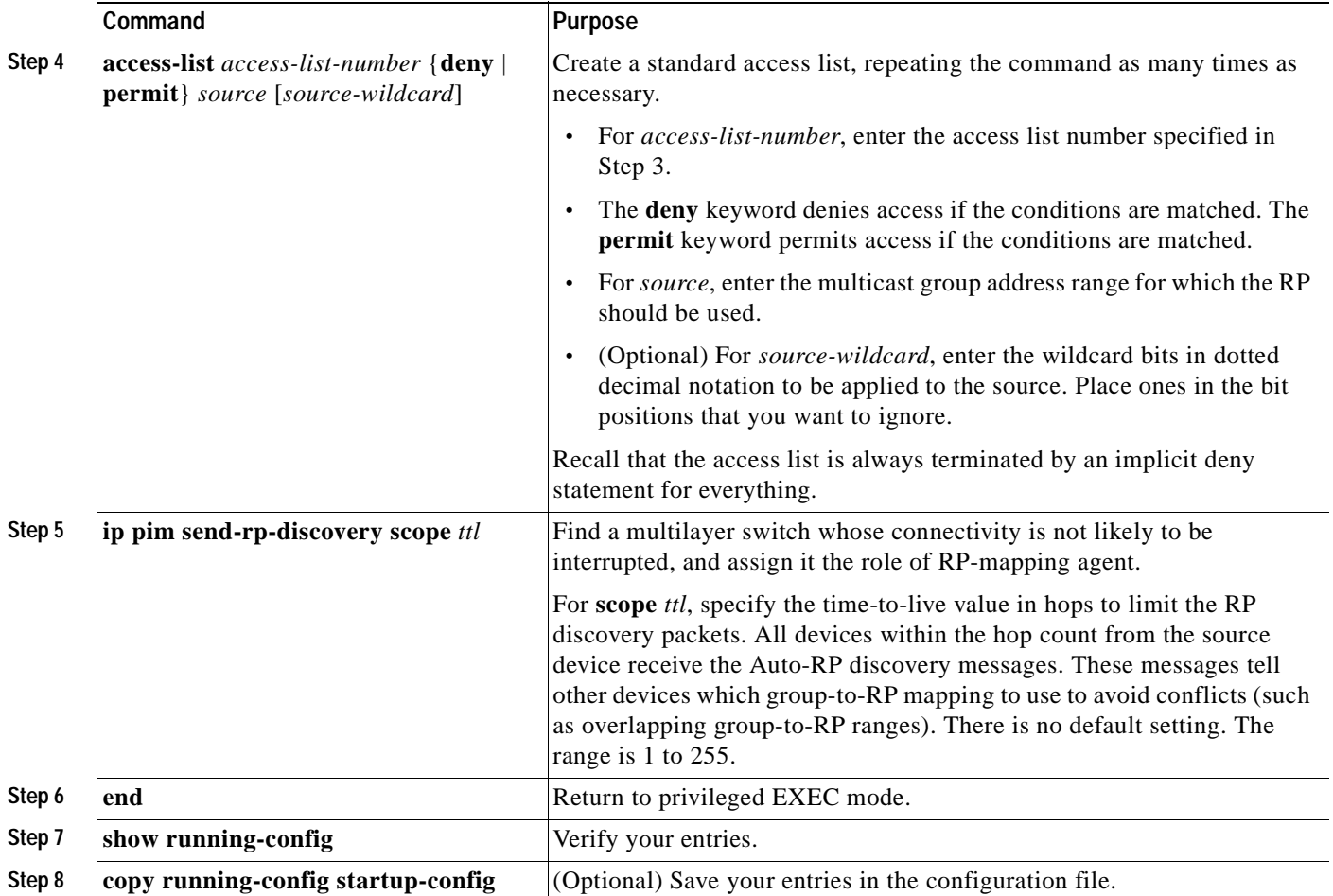

To remove the PIM device configured as the candidate RP, use the **no ip pim send-rp-announce** *interface-id* global configuration command. To remove the multilayer switch as the RP-mapping agent, use the **no ip pim send-rp-discovery** global configuration command.

This example shows how to send RP announcements out all PIM-enabled interfaces for a maximum of 31 hops. The IP address of Gigabit Ethernet interface 0/1 is the RP. Access list 5 describes the group for which this multilayer switch serves as RP:

Switch(config)# **ip pim send-rp-announce gigabitethernet0/1 scope 31 group-list 5** Switch(config)# **access-list 5 permit 224.0.0.0 15.255.255.255**

#### <span id="page-772-0"></span>**Preventing Join Messages to False RPs**

Find whether the **ip pim accept-rp** command was previously configured throughout the network by using the **show running-config** privileged EXEC command. If the **ip pim accept-rp** command is not configured on any device, this problem can be addressed later. In those routers or multilayer switches already configured with the **ip pim accept-rp** command, you must enter the command again to accept the newly advertised RP.

To accept all RPs advertised with Auto-RP and reject all other RPs by default, use the **ip pim accept-rp auto-rp** global configuration command.

If all interfaces are in sparse mode, use a default-configured RP to support the two well-known groups 224.0.1.39 and 224.0.1.40. Auto-RP uses these two well-known groups to collect and distribute RP-mapping information. When this is the case and the **ip pim accept-rp auto-rp** command is configured, another **ip pim accept-rp** command accepting the RP must be configured as follows:

```
Switch(config)# ip pim accept-rp 172.10.20.1 1
Switch(config)# access-list 1 permit 224.0.1.39
Switch(config)# access-list 1 permit 224.0.1.40
```
#### <span id="page-773-0"></span>F**iltering Incoming RP Announcement Messages**

You can add configuration commands to the mapping agents to prevent a maliciously configured router from masquerading as a candidate RP and causing problems.

Beginning in privileged EXEC mode, follow these steps to filter incoming RP announcement messages. This procedure is optional.

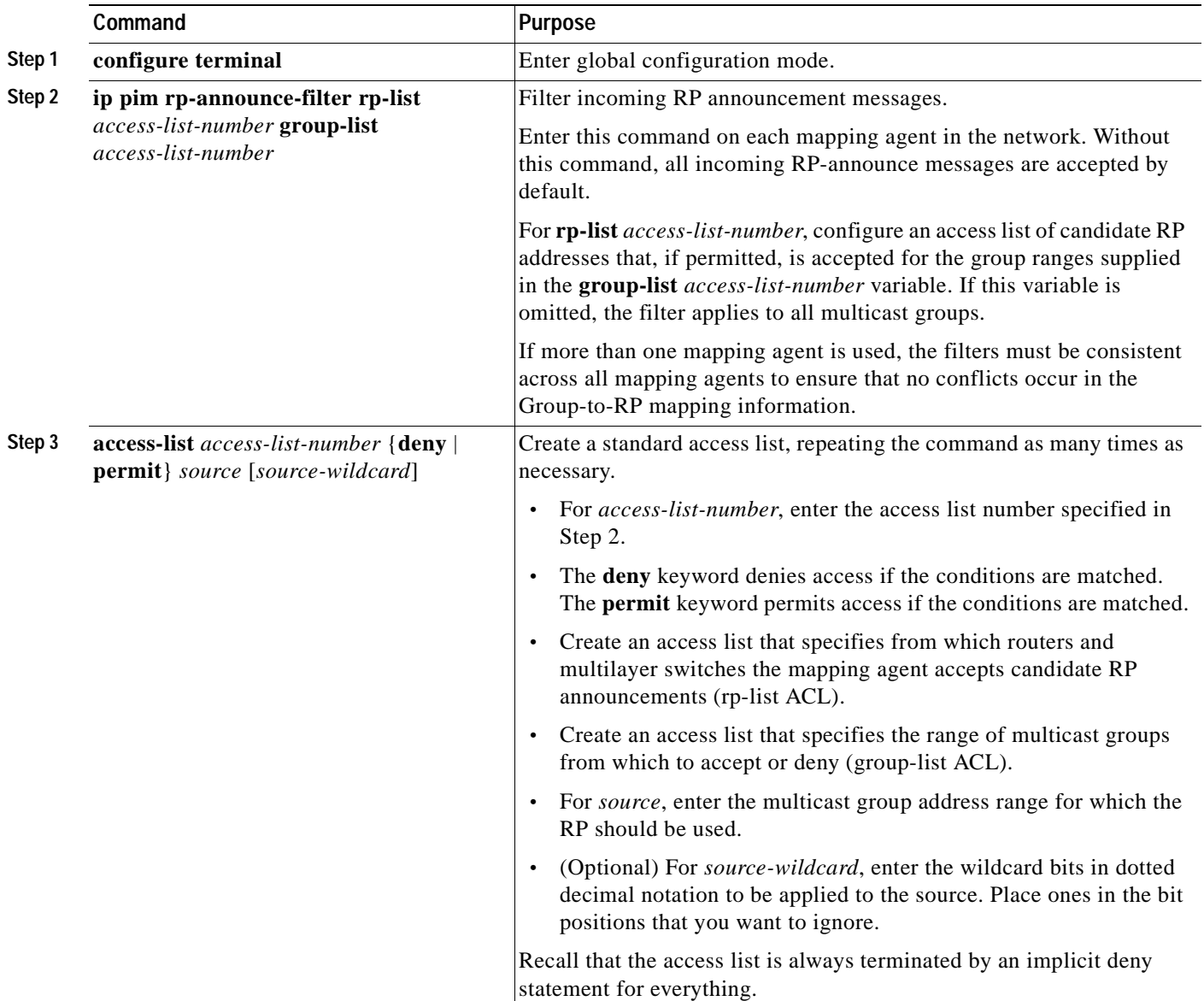

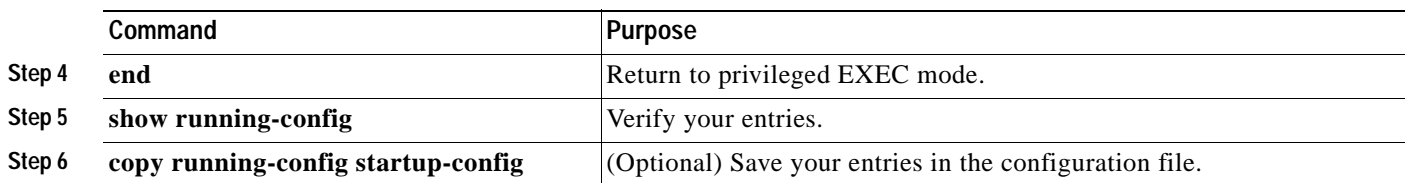

To remove a filter on incoming RP announcement messages, use the **no ip pim rp-announce-filter rp-list** *access-list-number* **group-list** *access-list-number* global configuration command.

This example shows a sample configuration on an Auto-RP mapping agent that is used to prevent candidate RP announcements from being accepted from unauthorized candidate RPs:

```
Switch(config)# ip pim rp-announce-filter rp-list 10 group-list 20
Switch(config)# access-list 10 permit host 172.16.5.1
Switch(config)# access-list 10 permit host 172.16.2.1
Switch(config)# access-list 20 deny 239.0.0.0 0.0.255.255
Switch(config)# access-list 20 permit 224.0.0.0 15.255.255.255
```
In this example, the mapping agent accepts candidate RP announcements from only two devices, 172.16.5.1 and 172.16.2.1. The mapping agent accepts candidate RP announcements from these two devices only for multicast groups that fall in the group range of 224.0.0.0 to 239.255.255.255. The mapping agent does not accept candidate RP announcements from any other devices in the network. Furthermore, the mapping agent does not accept candidate RP announcements from 172.16.5.1 or 172.16.2.1 if the announcements are for any groups in the 239.0.0.0 through 239.255.255.255 range. This range is the administratively scoped address range.

### <span id="page-774-0"></span>**Configuring PIMv2 BSR**

These sections describe how to set up BSR in your PIMv2 network:

These sections describe how to set up BSR in your PIMv2 network:

- **•** [Defining the PIM Domain Border, page 33-17](#page-774-1) (optional)
- **•** [Defining the IP Multicast Boundary, page 33-18](#page-775-0) (optional)
- **•** [Configuring Candidate BSRs, page 33-19](#page-776-0) (optional)
- **•** [Configuring Candidate RPs, page 33-20](#page-777-0) (optional)

For overview information, see the ["Bootstrap Router" section on page 33-5](#page-762-2).

#### <span id="page-774-1"></span>**Defining the PIM Domain Border**

As IP multicast becomes more widespread, the chances of one PIMv2 domain bordering another PIMv2 domain is increasing. Because these two domains probably do not share the same set of RPs, BSR, candidate RPs, and candidate BSRs, you need to constrain PIMv2 BSR messages from flowing into or out of the domain. Allowing these messages to leak across the domain borders could adversely affect the normal BSR election mechanism and elect a single BSR across all bordering domains and co-mingle candidate RP advertisements, resulting in the election of RPs in the wrong domain.

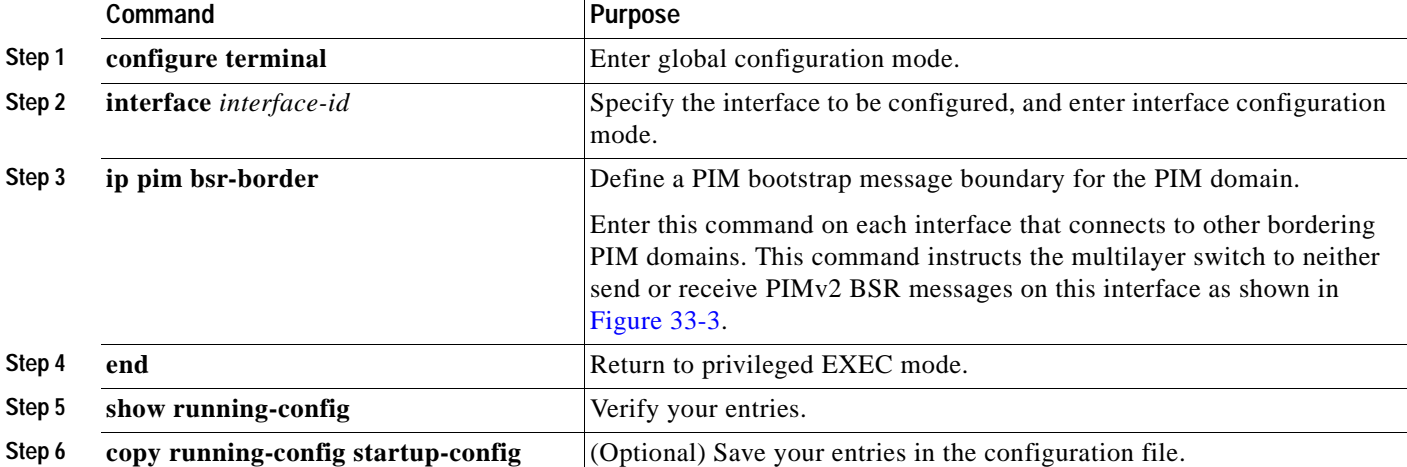

Beginning in privileged EXEC mode, follow these steps to define the PIM domain border. This procedure is optional.

To remove the PIM border, use the **no ip pim bsr-border** interface configuration command.

<span id="page-775-1"></span>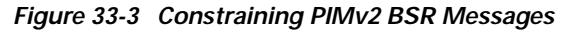

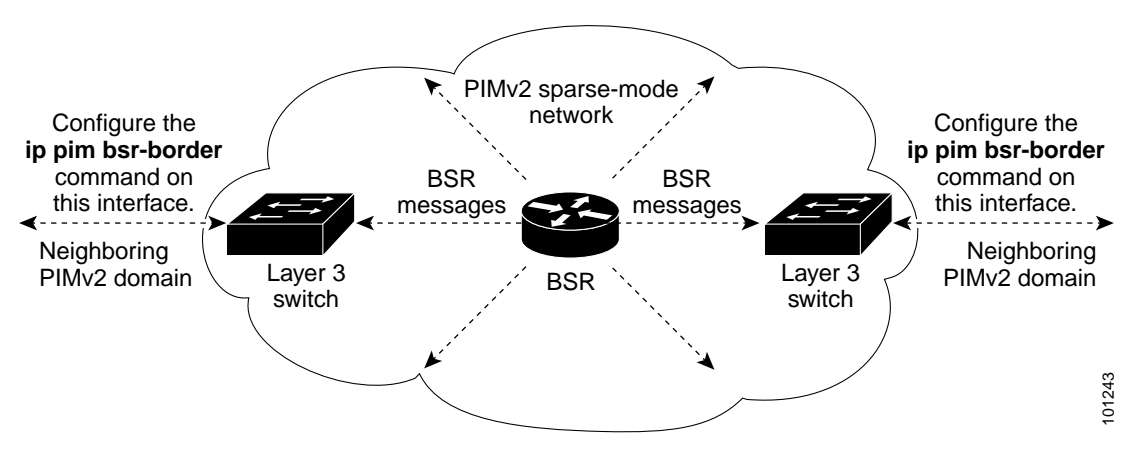

#### <span id="page-775-0"></span>**Defining the IP Multicast Boundary**

You define a multicast boundary to prevent Auto-RP messages from entering the PIM domain. You create an access list to deny packets destined for 224.0.1.39 and 224.0.1.40, which carry Auto-RP information.

Beginning in privileged EXEC mode, follow these steps to define a multicast boundary. This procedure is optional.

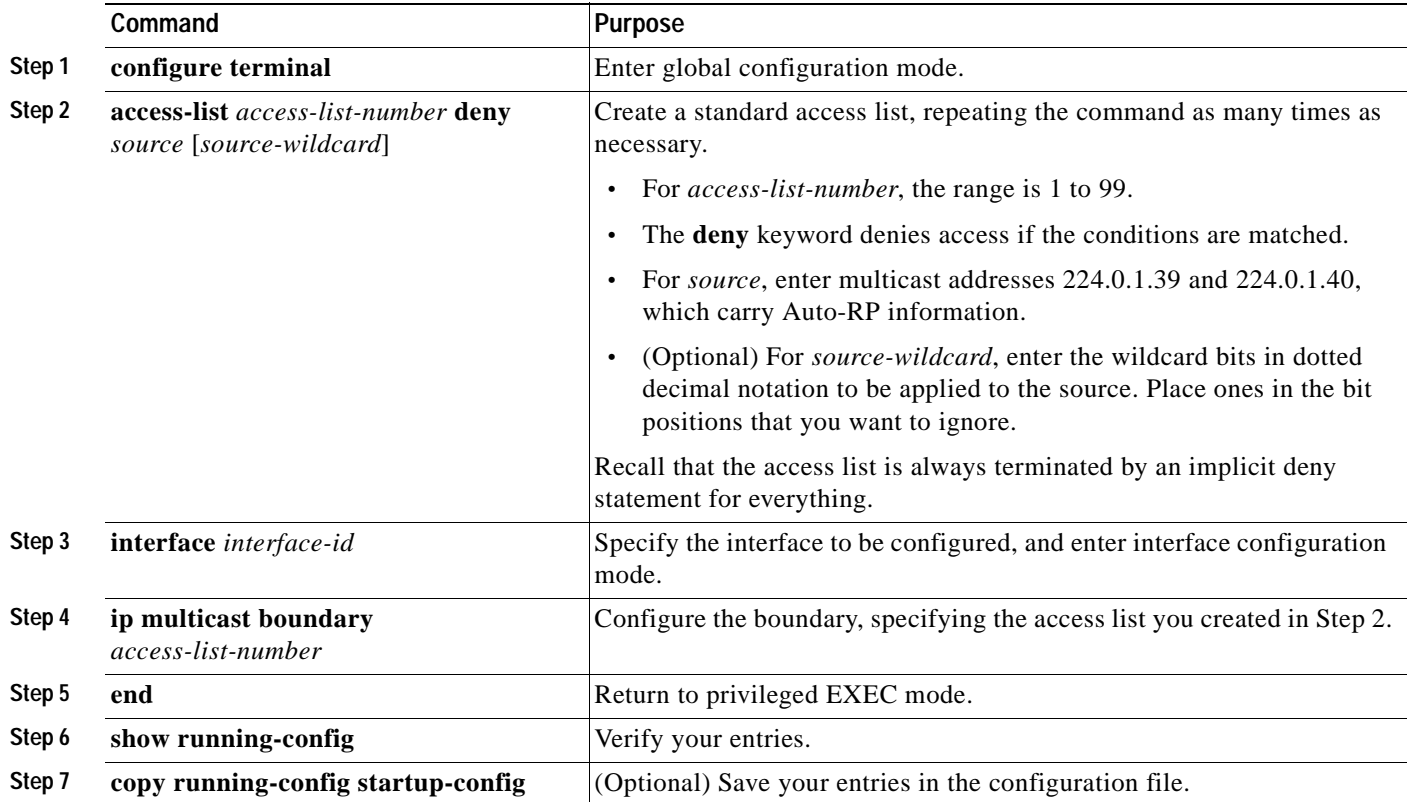

To remove the boundary, use the **no ip multicast boundary** interface configuration command.

This example shows a portion of an IP multicast boundary configuration that denies Auto-RP information:

Switch(config)# **access-list 1 deny 224.0.1.39** Switch(config)# **access-list 1 deny 224.0.1.40** Switch(config)# **interface gigabitethernet0/1** Switch(config-if)# **ip multicast boundary 1**

### <span id="page-776-0"></span>**Configuring Candidate BSRs**

You can configure one or more candidate BSRs. The devices serving as candidate BSRs should have good connectivity to other devices and be in the backbone portion of the network.

Beginning in privileged EXEC mode, follow these steps to configure your switch as a candidate BSR. This procedure is optional.

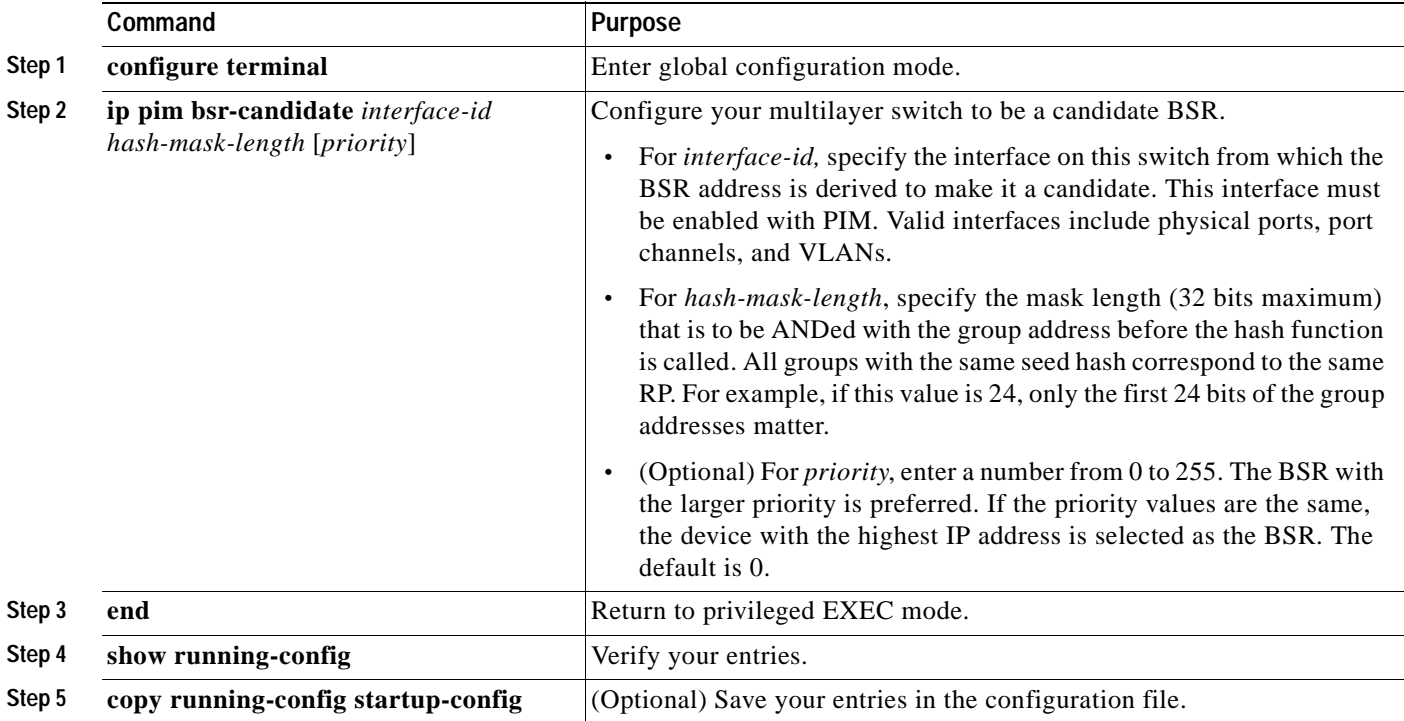

To remove this device as a candidate BSR, use the **no ip pim bsr-candidate** global configuration command.

This example shows how to configure a candidate BSR, which uses the IP address 172.21.24.18 on a port as the advertised BSR address, uses 30 bits as the hash-mask-length, and has a priority of 10.

```
Switch(config)# interface gigabitethernet0/2
Switch(config-if)# ip address 172.21.24.18 255.255.255.0
Switch(config-if)# ip pim sparse-dense-mode
Switch(config-if)# ip pim bsr-candidate gigabitethernet0/2 30 10
```
#### <span id="page-777-0"></span>**Configuring Candidate RPs**

You can configure one or more candidate RPs. Similar to BSRs, the RPs should also have good connectivity to other devices and be in the backbone portion of the network. An RP can serve the entire IP multicast address space or a portion of it. Candidate RPs send candidate RP advertisements to the BSR. When deciding which devices should be RPs, consider these options:

- **•** In a network of Cisco routers and multilayer switches where only Auto-RP is used, any device can be configured as an RP.
- **•** In a network that includes only Cisco PIMv2 routers and multilayer switches and with routers from other vendors, any device can be used as an RP.
- In a network of Cisco PIMv1 routers, Cisco PIMv2 routers, and routers from other vendors, configure only Cisco PIMv2 routers and multilayer switches as RPs.

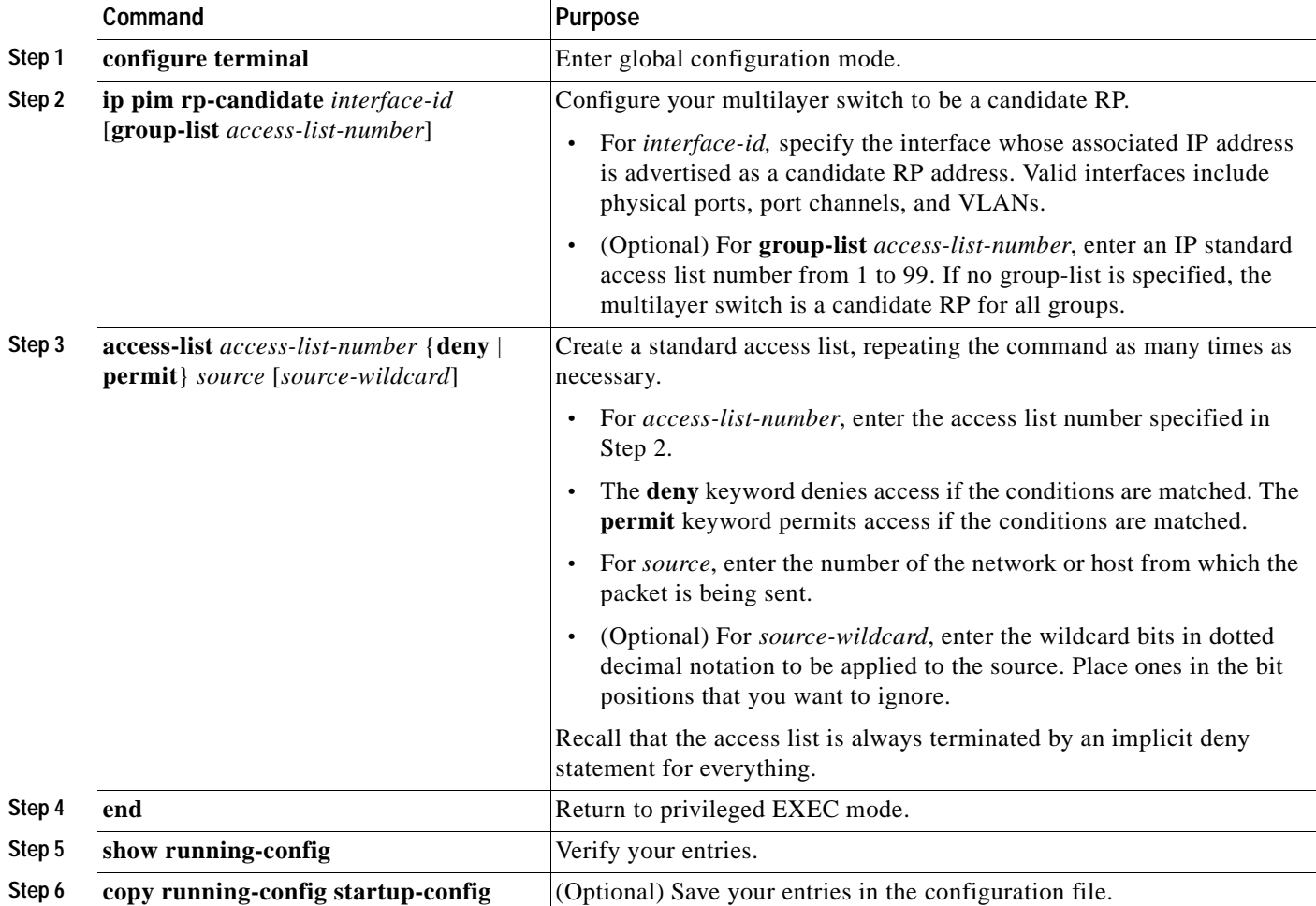

Beginning in privileged EXEC mode, follow these steps to configure your switch to advertise itself as a PIMv2 candidate RP to the BSR. This procedure is optional.

To remove this device as a candidate RP, use the **no ip pim rp-candidate** *interface-id* global configuration command.

This example shows how to configure the switch to advertise itself as a candidate RP to the BSR in its PIM domain. Standard access list number 4 specifies the group prefix associated with the RP that has the address identified by a port. That RP is responsible for the groups with the prefix 239.

Switch(config)# **ip pim rp-candidate gigabitethernet0/2 group-list 4** Switch(config)# **access-list 4 permit 239.0.0.0 0.255.255.255**

## <span id="page-778-0"></span>**Using Auto-RP and a BSR**

If there are only Cisco devices in you network (no routers from other vendors), there is no need to configure a BSR. Configure Auto-RP in a network that is running both PIMv1 and PIMv2.

If you have non-Cisco PIMv2 routers that need to interoperate with Cisco PIMv1 routers and multilayer switches, both Auto-RP and a BSR are required. We recommend that a Cisco PIMv2 router or multilayer switch be both the Auto-RP mapping agent and the BSR.

If you must have one or more BSRs, we have these recommendations:

- **•** Configure the candidate BSRs as the RP-mapping agents for Auto-RP. For more information, see the ["Configuring Auto-RP" section on page 33-13](#page-770-0) and the ["Configuring Candidate BSRs" section](#page-776-0)  [on page 33-19](#page-776-0).
- **•** For group prefixes advertised through Auto-RP, the PIMv2 BSR mechanism should not advertise a subrange of these group prefixes served by a different set of RPs. In a mixed PIMv1 and PIMv2 domain, have backup RPs serve the same group prefixes. This prevents the PIMv2 DRs from selecting a different RP from those PIMv1 DRs, due to the longest match lookup in the RP-mapping database.

Beginning in privileged EXEC mode, follow these steps to verify the consistency of group-to-RP mappings. This procedure is optional.

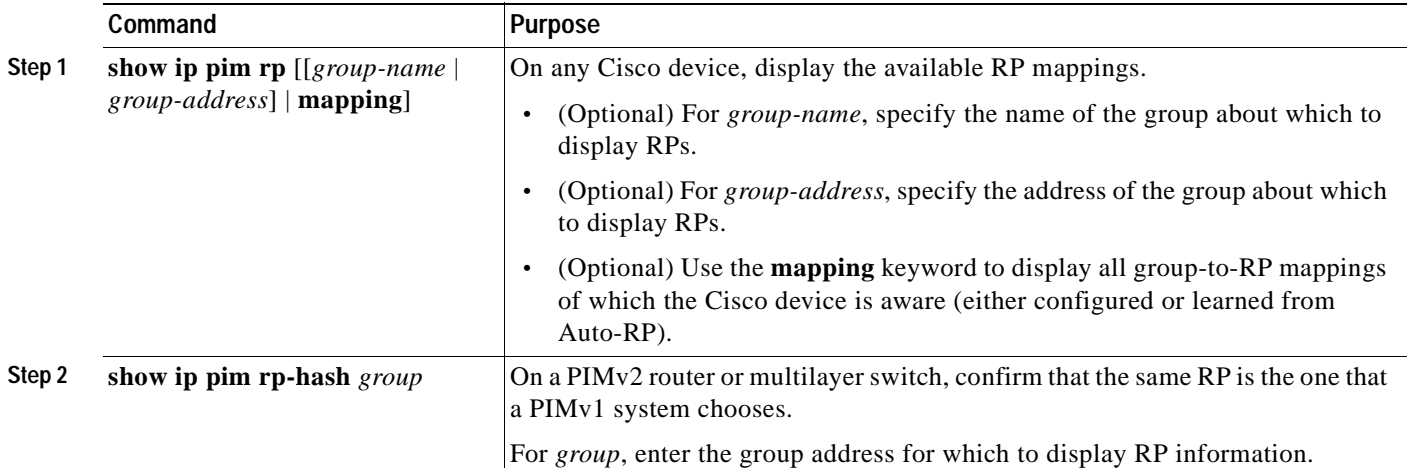

## <span id="page-779-0"></span>**Monitoring the RP Mapping Information**

To monitor the RP mapping information, use these commands in privileged EXEC mode:

- **• show ip pim bsr** displays information about the elected BSR.
- **• show ip pim rp-hash** *group* displays the RP that was selected for the specified group.
- **• show ip pim rp** [*group-name* | *group-address* | **mapping**] displays how the multilayer switch learns of the RP (through the BSR or the Auto-RP mechanism).

### <span id="page-779-1"></span>**Troubleshooting PIMv1 and PIMv2 Interoperability Problems**

When debugging interoperability problems between PIMv1 and PIMv2, check these in the order shown:

- **1.** Verify RP mapping with the **show ip pim rp-hash** privileged EXEC command, making sure that all systems agree on the same RP for the same group.
- **2.** Verify interoperability between different versions of DRs and RPs. Make sure the RPs are interacting with the DRs properly (by responding with register-stops and forwarding decapsulated data packets from registers).

# <span id="page-780-0"></span>**Configuring Advanced PIM Features**

These sections describe the optional advanced PIM features:

- **•** [Understanding PIM Shared Tree and Source Tree, page 33-23](#page-780-1)
- [Delaying the Use of PIM Shortest-Path Tree, page 33-24](#page-781-0) (optional)
- **•** [Modifying the PIM Router-Query Message Interval, page 33-25](#page-782-0) (optional)

## <span id="page-780-1"></span>**Understanding PIM Shared Tree and Source Tree**

By default, members of a group receive data from senders to the group across a single data-distribution tree rooted at the RP. [Figure 33-4](#page-780-2) shows this type of shared-distribution tree. Data from senders is delivered to the RP for distribution to group members joined to the shared tree.

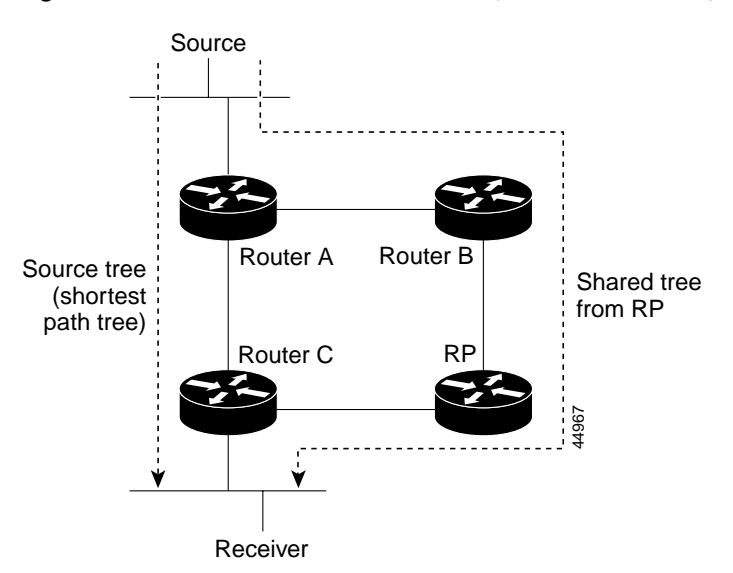

<span id="page-780-2"></span>*Figure 33-4 Shared Tree and Source Tree (Shortest-Path Tree)*

If the data rate warrants, leaf routers (routers without any downstream connections) on the shared tree can use the data distribution tree rooted at the source. This type of distribution tree is called a shortest-path tree or source tree. By default, the software switches to a source tree upon receiving the first data packet from a source.

This process describes the move from a shared tree to a source tree:

- **1.** A receiver joins a group; leaf Router C sends a join message toward the RP.
- **2.** The RP puts a link to Router C in its outgoing interface list.
- **3.** A source sends data; Router A encapsulates the data in a register message and sends it to the RP.
- **4.** The RP forwards the data down the shared tree to Router C and sends a join message toward the source. At this point, data might arrive twice at Router C, once encapsulated and once natively.
- **5.** When data arrives natively (unencapsulated) at the RP, it sends a register-stop message to Router A.
- **6.** By default, reception of the first data packet prompts Router C to send a join message toward the source.
- **7.** When Router C receives data on (S,G), it sends a prune message for the source up the shared tree.
- **8.** The RP deletes the link to Router C from the outgoing interface of (S,G). The RP triggers a prune message toward the source.

Join and prune messages are sent for sources and RPs. They are sent hop-by-hop and are processed by each PIM device along the path to the source or RP. Register and register-stop messages are not sent hop-by-hop. They are sent by the designated router that is directly connected to a source and are received by the RP for the group.

Multiple sources sending to groups use the shared tree.

You can configure the PIM device to stay on the shared tree. For more information, see the "Delaying" [the Use of PIM Shortest-Path Tree" section on page 33-24.](#page-781-0)

## <span id="page-781-0"></span>**Delaying the Use of PIM Shortest-Path Tree**

The change from shared to source tree happens when the first data packet arrives at the last-hop router (Router C in [Figure 33-4](#page-780-2)). This change occurs because the **ip pim spt-threshold** interface configuration command controls that timing; its default setting is 0 kbps.

The shortest-path tree requires more memory than the shared tree but reduces delay. You might want to postpone its use. Instead of allowing the leaf router to immediately move to the shortest-path tree, you can specify that the traffic must first reach a threshold.

You can configure when a PIM leaf router should join the shortest-path tree for a specified group. If a source sends at a rate greater than or equal to the specified kbps rate, the multilayer switch triggers a PIM join message toward the source to construct a source tree (shortest-path tree). If the traffic rate from the source drops below the threshold value, the leaf router switches back to the shared tree and sends a prune message toward the source.

You can specify to which groups the shortest-path tree threshold applies by using a group list (a standard access list). If a value of 0 is specified or if the group list is not used, the threshold applies to all groups.

Beginning in privileged EXEC mode, follow these steps to configure a traffic rate threshold that must be reached before multicast routing is switched from the source tree to the shortest-path tree. This procedure is optional.

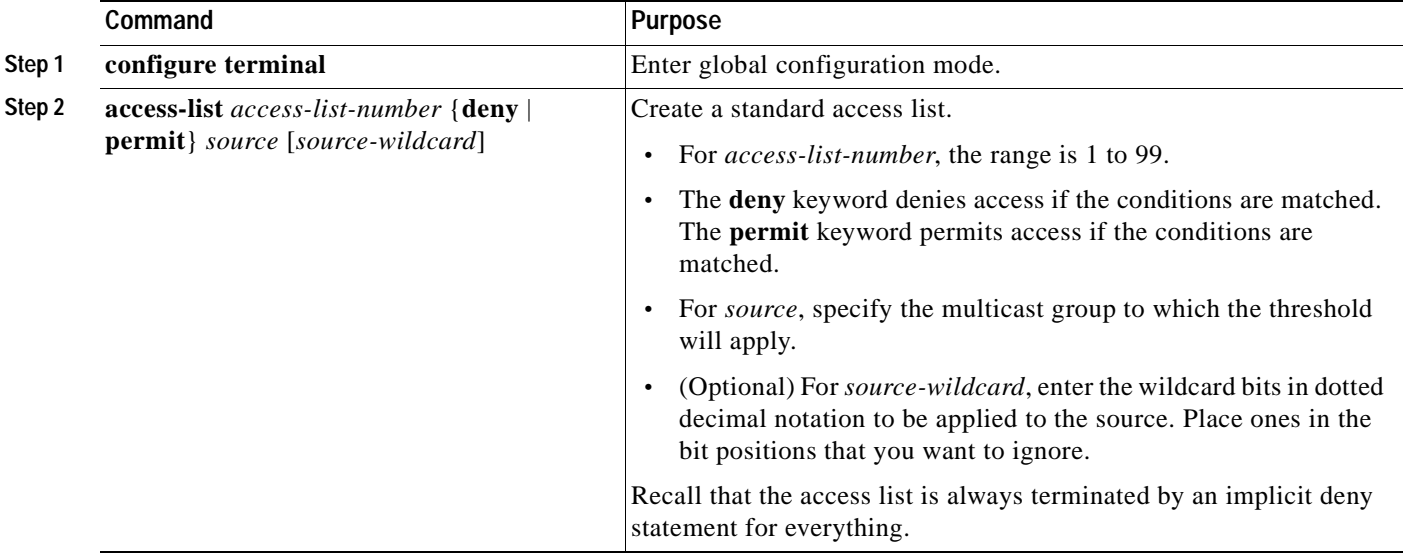

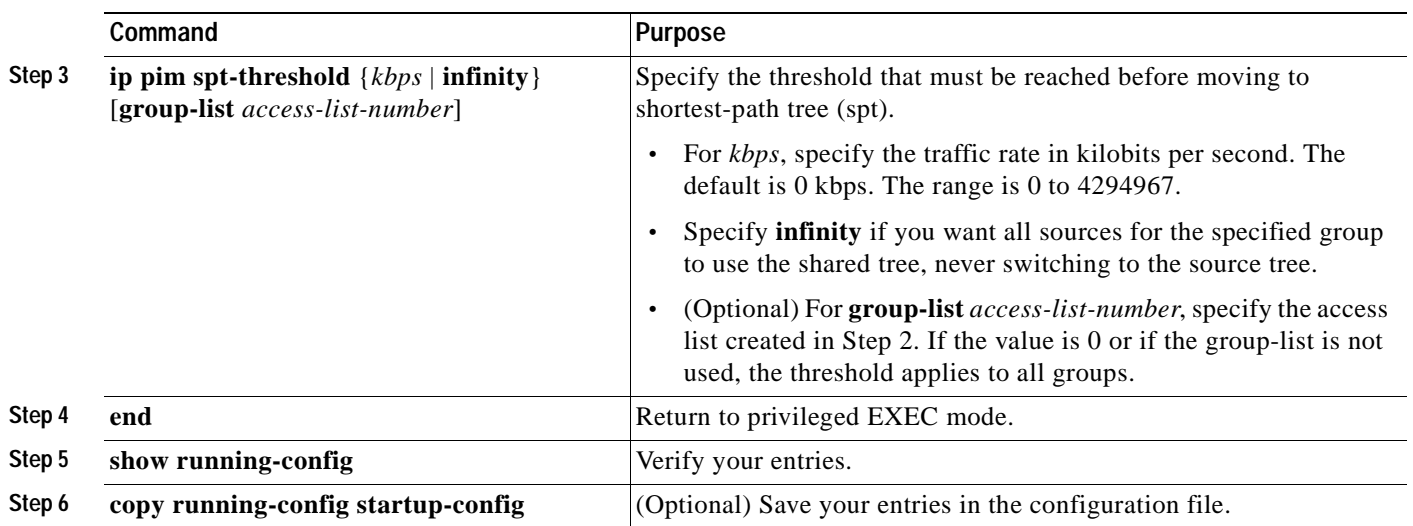

To return to the default threshold, use the **no ip pim spt-threshold** {*kbps* | **infinity**} global configuration command.

## <span id="page-782-0"></span>**Modifying the PIM Router-Query Message Interval**

PIM routers and multilayer switches send PIM router-query messages to find which device will be the DR for each LAN segment (subnet). The DR is responsible for sending IGMP host-query messages to all hosts on the directly connected LAN.

With PIM DM operation, the DR has meaning only if IGMPv1 is in use. IGMPv1 does not have an IGMP querier election process, so the elected DR functions as the IGMP querier. With PIM SM operation, the DR is the device that is directly connected to the multicast source. It sends PIM register messages to notify the RP that multicast traffic from a source needs to be forwarded down the shared tree. In this case, the DR is the device with the highest IP address.

Beginning in privileged EXEC mode, follow these steps to modify the router-query message interval. This procedure is optional.

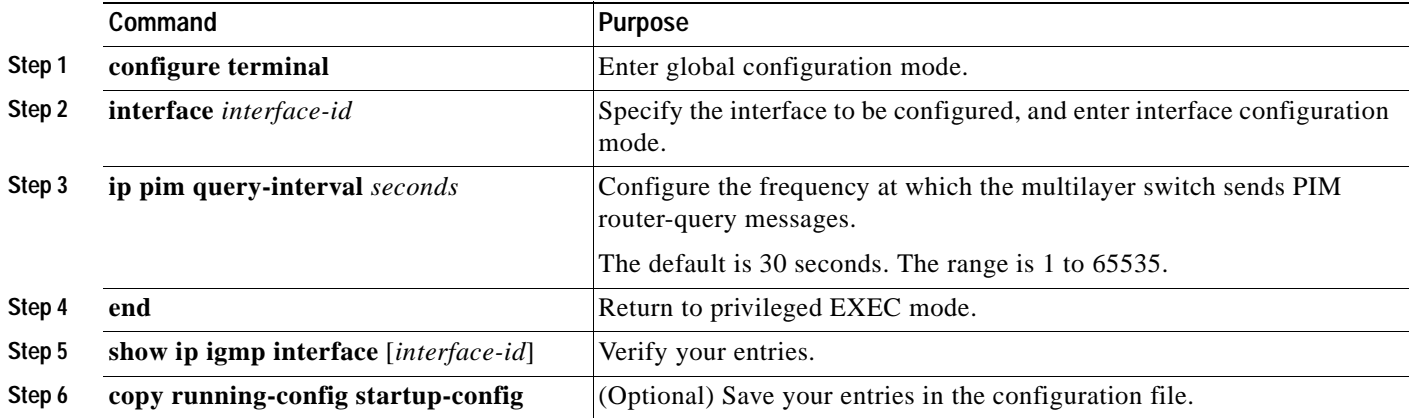

To return to the default interval, use the **no ip pim query-interval** [*seconds*] interface configuration command.

# <span id="page-783-0"></span>**Configuring Optional IGMP Features**

These sections describe how to configure optional IGMP features:

- **•** [Default IGMP Configuration, page 33-26](#page-783-1)
- **•** [Configuring the Multilayer Switch as a Member of a Group, page 33-26](#page-783-2) (optional)
- **•** [Controlling Access to IP Multicast Groups, page 33-27](#page-784-0) (optional)
- **•** [Changing the IGMP Version, page 33-28](#page-785-0) (optional)
- **•** [Modifying the IGMP Host-Query Message Interval, page 33-29](#page-786-1) (optional)
- **•** [Changing the IGMP Query Timeout for IGMPv2, page 33-29](#page-786-0) (optional)
- **•** [Changing the Maximum Query Response Time for IGMPv2, page 33-30](#page-787-0) (optional)
- **•** [Configuring the Multilayer Switch as a Statically Connected Member, page 33-31](#page-788-1) (optional)

### <span id="page-783-3"></span><span id="page-783-1"></span>**Default IGMP Configuration**

[Table 33-3](#page-783-3) shows the default IGMP configuration.

#### *Table 33-3 Default IGMP Configuration*

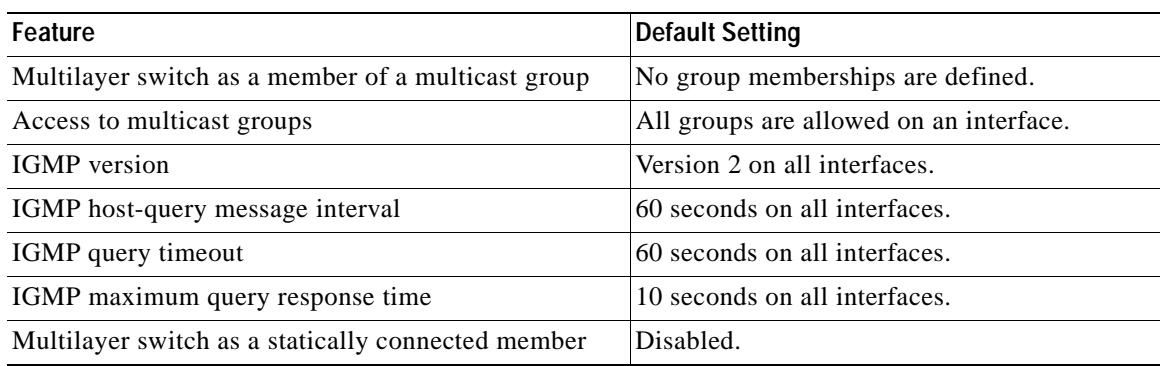

## <span id="page-783-2"></span>**Configuring the Multilayer Switch as a Member of a Group**

You can configure the switch as a member of a multicast group and discover multicast reachability in a network. If all the multicast-capable routers and multilayer switches that you administer are members of a multicast group, pinging that group causes all these devices to respond. The devices respond to ICMP echo-request packets addressed to a group of which they are members. Another example is the multicast trace-route tools provided in the software.

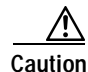

**Caution** Performing this procedure might impact the CPU performance because the CPU will receive all data traffic for the group address.

Beginning in privileged EXEC mode, follow these steps to configure the switch to be a member of a group. This procedure is optional.

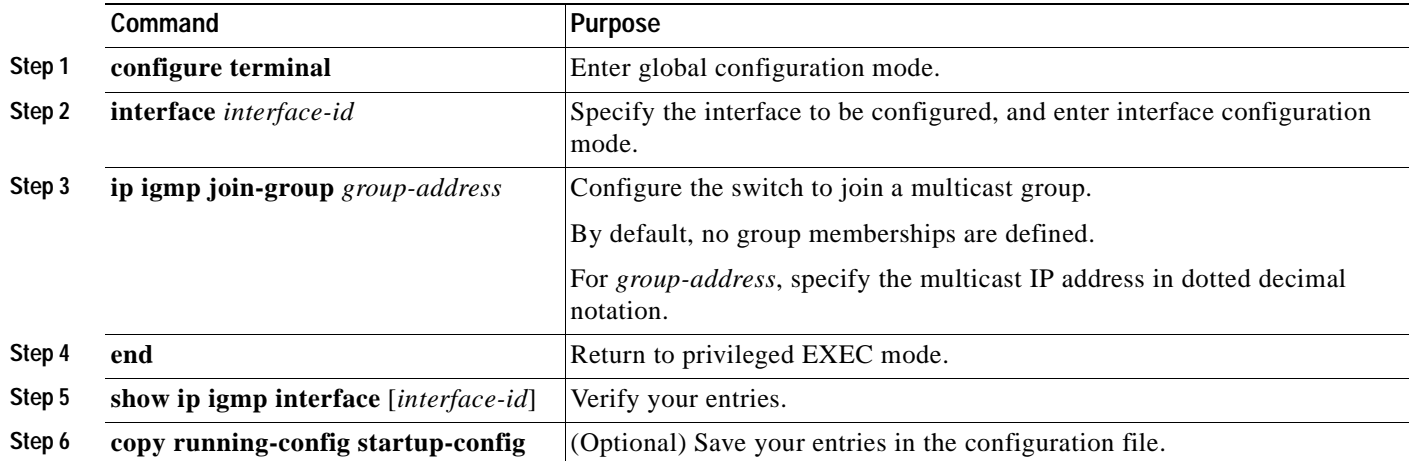

To cancel membership in a group, use the **no ip igmp join-group** *group-address* interface configuration command.

This example shows how to allow the switch to join multicast group 255.2.2.2:

Switch(config)# **interface gigabitethernet0/1** Switch(config-if)# **ip igmp join-group 255.2.2.2**

## <span id="page-784-0"></span>**Controlling Access to IP Multicast Groups**

The switch sends IGMP host-query messages to find which multicast groups have members on attached local networks. The switch then forwards to these group members all packets addressed to the multicast group. You can place a filter on each interface to restrict the multicast groups that hosts on the subnet serviced by the interface can join.

Beginning in privileged EXEC mode, follow these steps to filter multicast groups allowed on an interface. This procedure is optional.

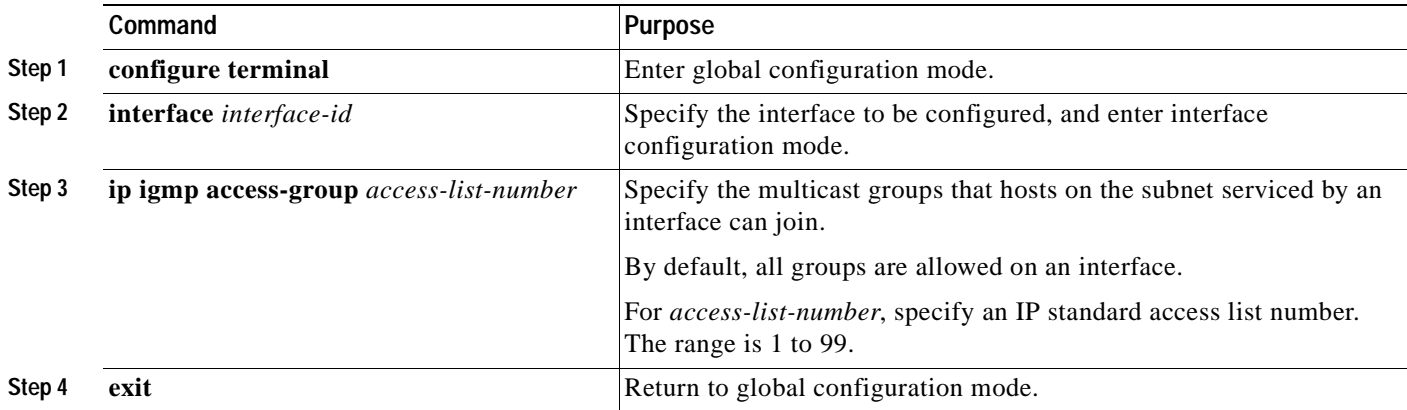

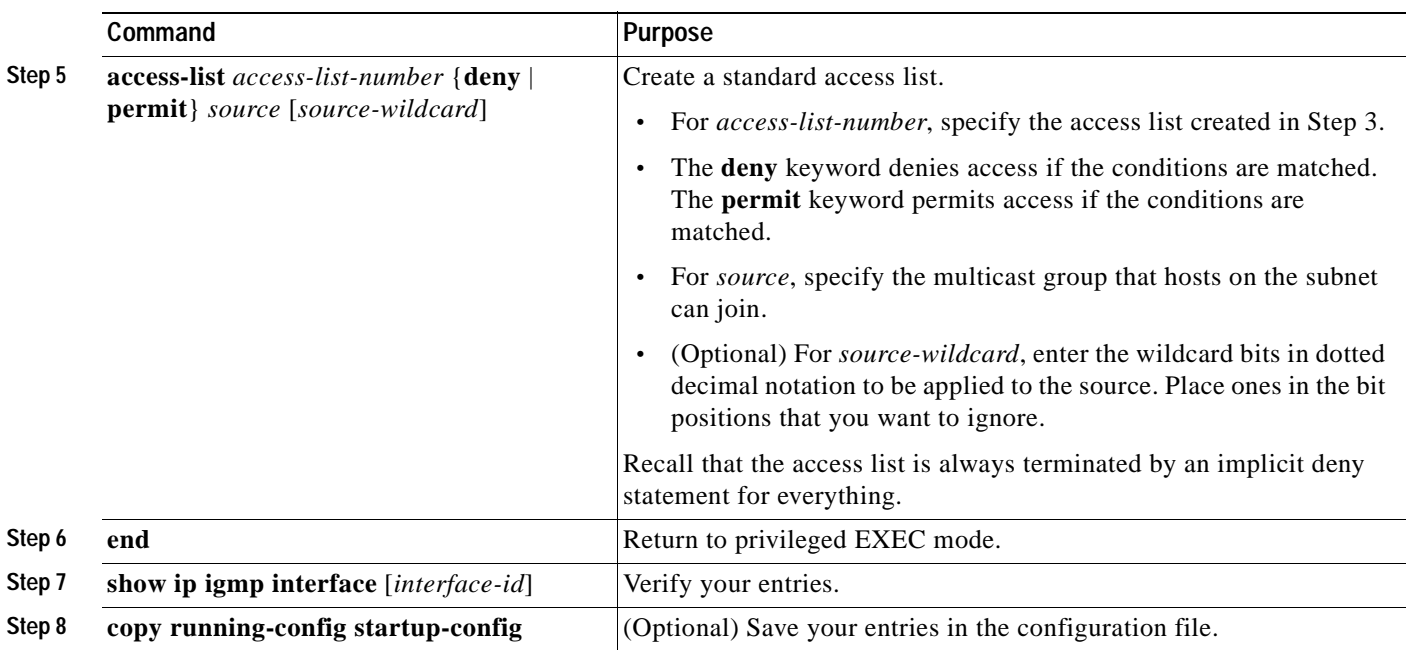

To disable groups on an interface, use the **no ip igmp access-group** *access-list-number* interface configuration command.

This example shows how to configure hosts attached to an interface as able to join only group 255.2.2.2:

```
Switch(config)# access-list 1 255.2.2.2 0.0.0.0
Switch(config-if)# interface gigabitethernet0/1
Switch(config-if)# ip igmp access-group 1
```
### <span id="page-785-0"></span>**Changing the IGMP Version**

By default, the multilayer switch uses IGMP Version 2, which allows features such as the IGMP query timeout and the maximum query response time.

All systems on the subnet must support the same version. The switch does not automatically detect Version 1 systems and switch to Version 1. You can mix Version 1 and Version 2 hosts on the subnet because Version 2 routers or switches always work correctly with IGMPv1 hosts.

Configure the switch for Version 1 if your hosts do not support Version 2.

Beginning in privileged EXEC mode, follow these steps to change the IGMP version. This procedure is optional.

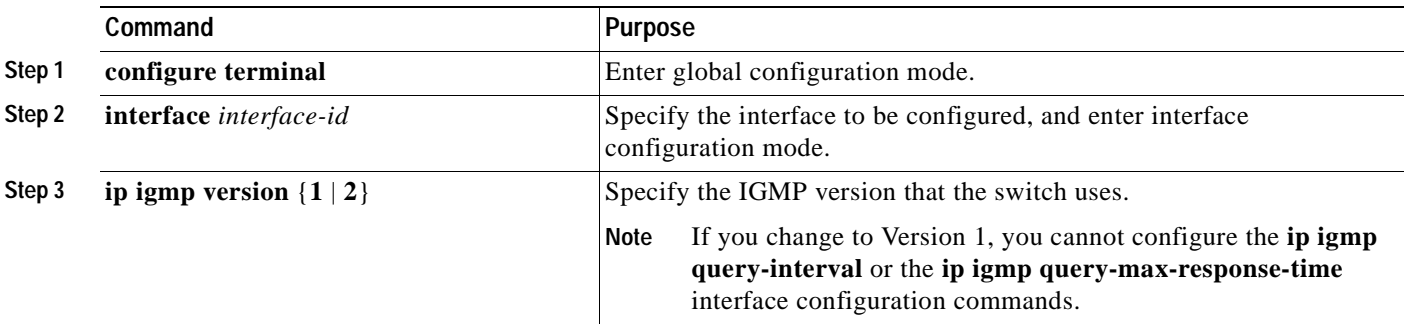

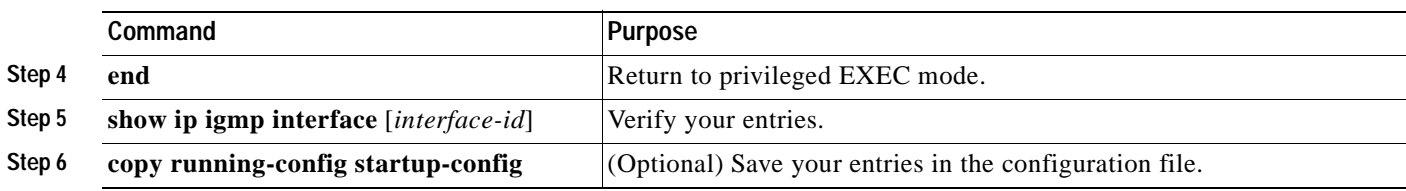

To return to the default setting, use the **no ip igmp version** interface configuration command.

## <span id="page-786-1"></span>**Modifying the IGMP Host-Query Message Interval**

The switch periodically sends IGMP host-query messages to discover which multicast groups are present on attached networks. These messages are sent to the all-hosts multicast group (224.0.0.1) with a time-to-live (TTL) of 1. The switch sends host-query messages to refresh its knowledge of memberships present on the network. If, after some number of queries, the software discovers that no local hosts are members of a multicast group, the software stops forwarding multicast packets to the local network from remote origins for that group and sends a prune message upstream toward the source.

The switch elects a PIM designated router (DR) for the LAN (subnet). The DR is the router or multilayer switch with the highest IP address for IGMPv2. For IGMPv1, the DR is elected according to the multicast routing protocol that runs on the LAN. The designated router is responsible for sending IGMP host-query messages to all hosts on the LAN. In sparse mode, the designated router also sends PIM register and PIM join messages toward the RP router.

Beginning in privileged EXEC mode, follow these steps to modify the host-query interval. This procedure is optional.

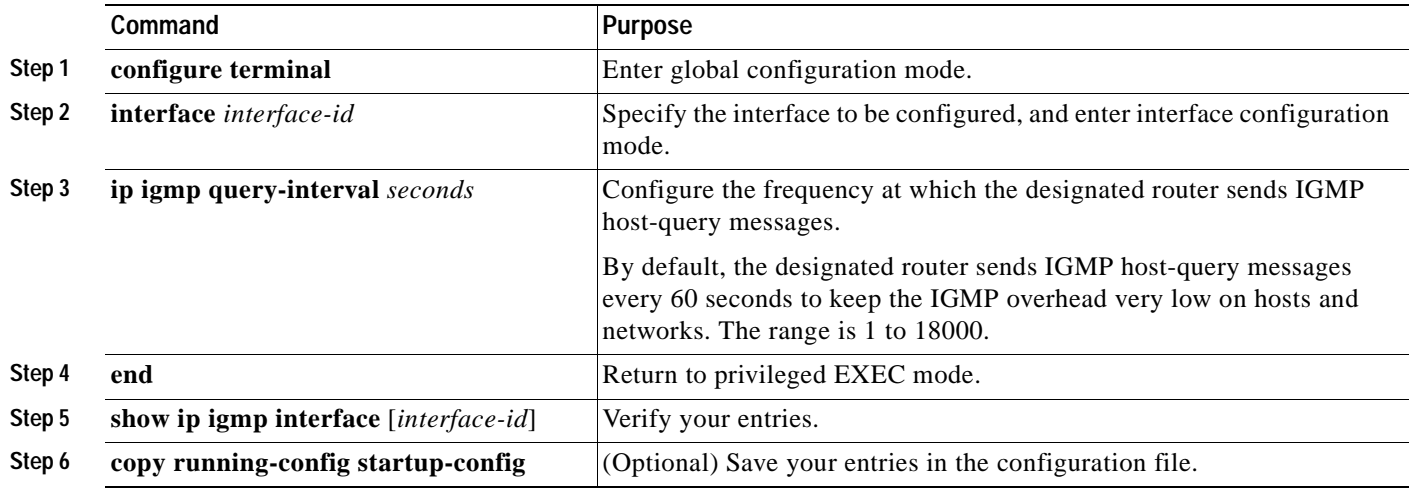

To return to the default frequency, use the **no ip igmp query-interval** interface configuration command.

## <span id="page-786-0"></span>**Changing the IGMP Query Timeout for IGMPv2**

If you are using IGMPv2, you can specify the period of time before the switch takes over as the querier for the interface. By default, the switch waits twice the query interval controlled by the **ip igmp query-interval** interface configuration command. After that time, if the switch has received no queries, it becomes the querier.

You can configure the query interval by entering the **show ip igmp interface** *interface-id* privileged EXEC command.

Beginning in privileged EXEC mode, follow these steps to change the IGMP query timeout. This procedure is optional.

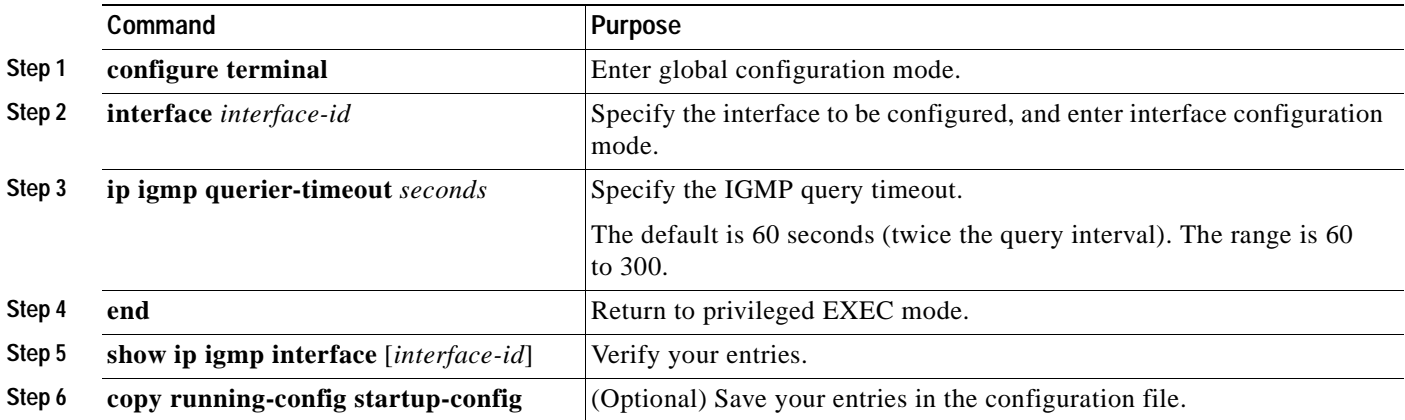

To return to the default timeout value, use the **no ip igmp query-timeout** interface configuration command.

## <span id="page-787-0"></span>**Changing the Maximum Query Response Time for IGMPv2**

If you are using IGMPv2, you can change the maximum query response time advertised in IGMP queries. The maximum query response time enables the switch to quickly detect that there are no more directly connected group members on a LAN. Decreasing the value enables the switch to prune groups faster.

Beginning in privileged EXEC mode, follow these steps to change the maximum query response time. This procedure is optional.

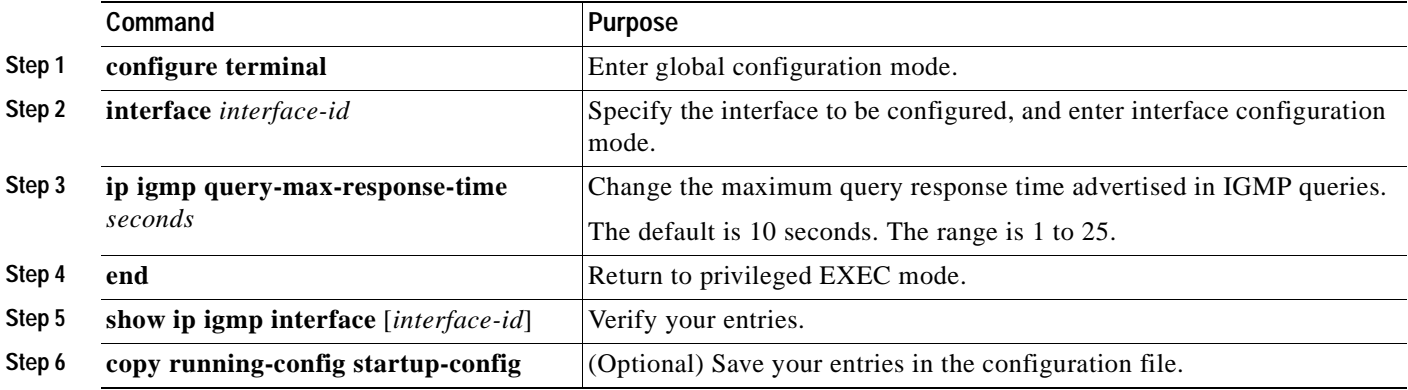

To return to the default query-response time, use the **no ip igmp query-max-response-time** interface configuration command.

 $\mathsf{r}$ 

## <span id="page-788-1"></span>**Configuring the Multilayer Switch as a Statically Connected Member**

Sometimes there is either no group member on a network segment or a host cannot report its group membership by using IGMP. However, you might want multicast traffic to go to that network segment. These are ways to pull multicast traffic down to a network segment:

- **•** Use the **ip igmp join-group** interface configuration command. With this method, the switch accepts the multicast packets in addition to forwarding them. Accepting the multicast packets prevents the switch from fast switching.
- **•** Use the **ip igmp static-group** interface configuration command. With this method, the switch does not accept the packets itself, but only forwards them. This method enables fast switching. The outgoing interface appears in the IGMP cache, but the switch itself is not a member, as evidenced by lack of an *L* (local) flag in the multicast route entry.

Beginning in privileged EXEC mode, follow these steps to configure the switch itself to be a statically connected member of a group (and enable fast switching). This procedure is optional.

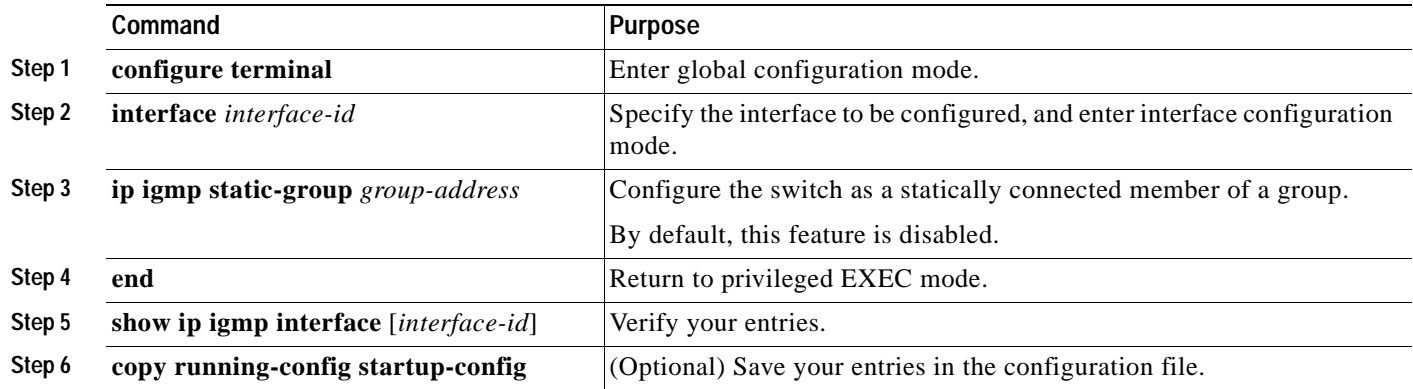

To remove the switch as a member of the group, use the **no ip igmp static-group** interface configuration command.

# <span id="page-788-0"></span>**Configuring Optional Multicast Routing Features**

This section describes how to configure optional multicast routing features, which are grouped as follows:

- **•** Features for Layer 2 connectivity and MBONE multimedia conference session and set up:
	- **–** [Enabling CGMP Server Support, page 33-32](#page-789-0) (optional)
	- **–** [Configuring sdr Listener Support, page 33-33](#page-790-0) (optional)
- **•** Features that control bandwidth utilization:
	- **–** [Configuring the TTL Threshold, page 33-34](#page-791-0) (optional)
	- **–** [Configuring an IP Multicast Boundary, page 33-36](#page-793-0) (optional)

## <span id="page-789-0"></span>**Enabling CGMP Server Support**

The switch serves as a CGMP server for devices that do not support IGMP snooping but have CGMP client functionality. CGMP is a protocol used on Cisco routers and multilayer switches connected to Layer 2 Catalyst switches to perform tasks similar to those performed by IGMP. CGMP is necessary because the Layer 2 switch cannot distinguish between IP multicast data packets and IGMP report messages, which are both at the MAC-level and are addressed to the same group address.

Beginning in privileged EXEC mode, follow these steps to enable the CGMP server on the switch interface. This procedure is optional.

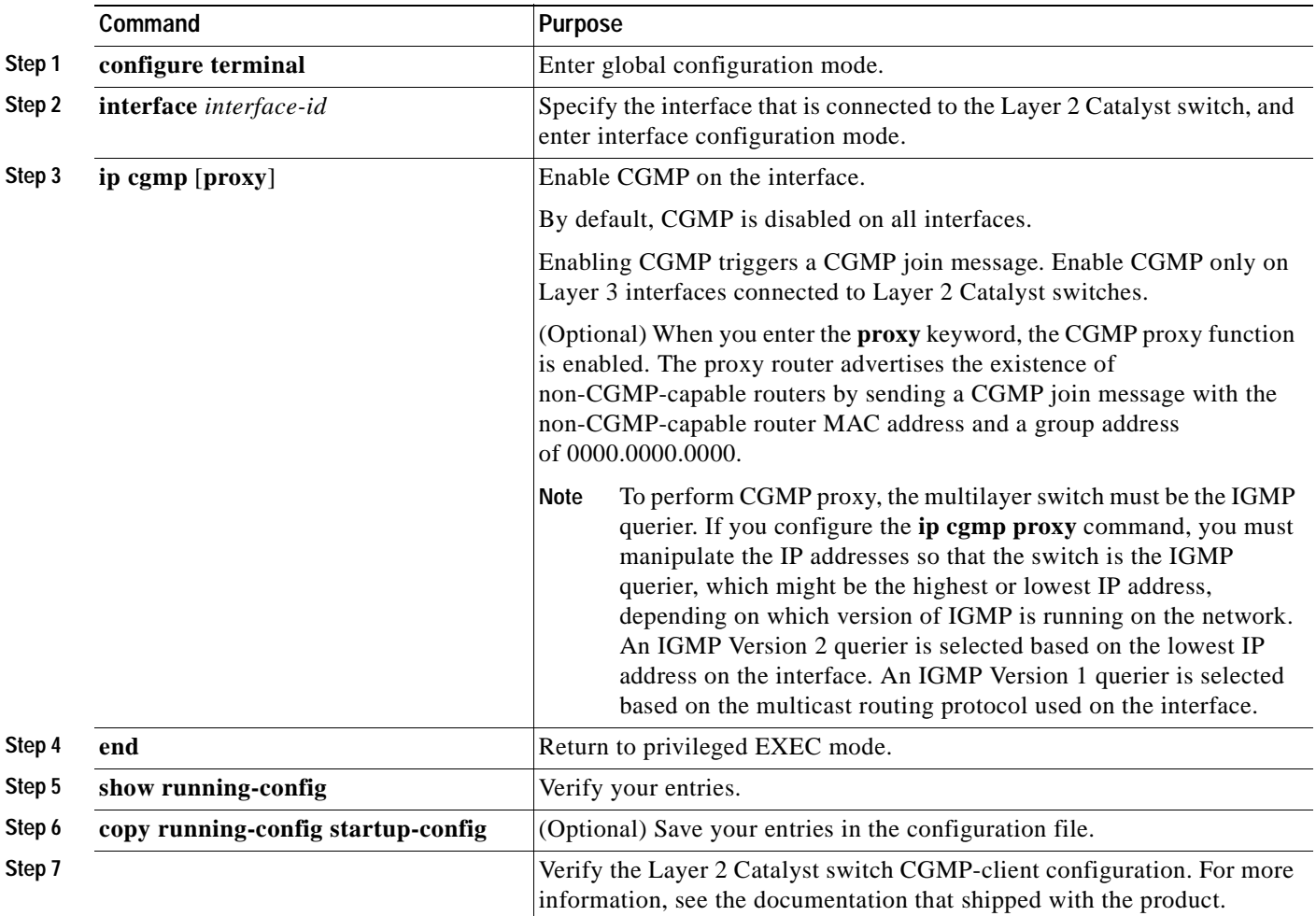

To disable CGMP on the interface, use the **no ip cgmp** interface configuration command.

When multiple Cisco CGMP-capable devices are connected to a switched network and the **ip cgmp proxy** command is needed, we recommend that all devices be configured with the same CGMP option and have precedence for becoming the IGMP querier over non-Cisco routers.

Г

## <span id="page-790-0"></span>**Configuring sdr Listener Support**

The MBONE is the small subset of Internet routers and hosts that are interconnected and capable of forwarding IP multicast traffic. Other interesting multimedia content is often broadcast over the MBONE. Before you can join a multimedia session, you need to know what multicast group address and port are being used for the session, when the session is going to be active, and what sort of applications (audio, video, and so forth) are required on your workstation. The MBONE Session Directory Version 2 (sdr) tool provides this information. This freeware application can be downloaded from several sites on the World Wide Web, one of which is http://www.video.ja.net/mice/index.html.

SDR is a multicast application that listens to a well-known multicast group address and port for Session Announcement Protocol (SAP) multicast packets from SAP clients, which announce their conference sessions. These SAP packets contain a session description, the time the session is active, its IP multicast group addresses, media format, contact person, and other information about the advertised multimedia session. The information in the SAP packet is displayed in the SDR Session Announcement window.

### **Enabling sdr Listener Support**

By default, the multilayer switch does not listen to session directory advertisements.

Beginning in privileged EXEC mode, follow these steps to enable the switch to join the default session directory group (224.2.127.254) on the interface and listen to session directory advertisements. This procedure is optional.

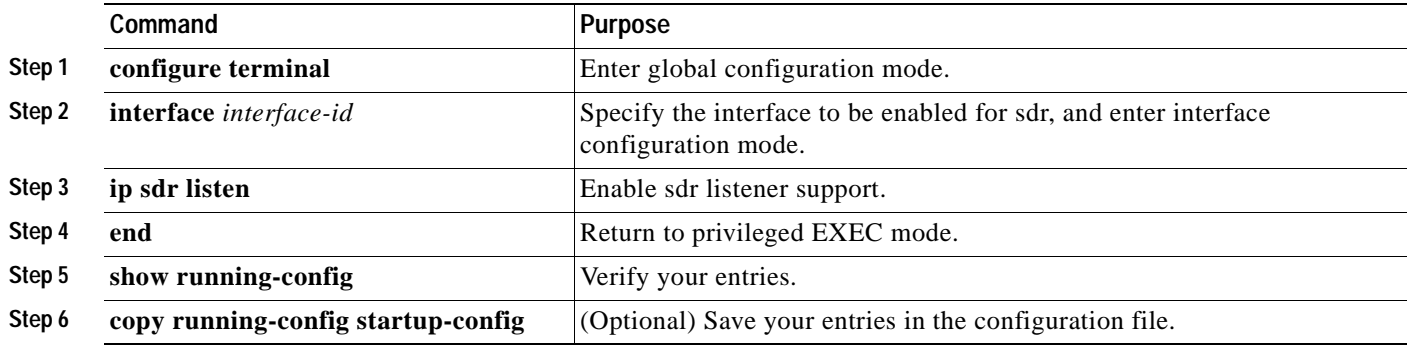

To disable sdr support, use the **no ip sdr listen** interface configuration command.

### **Limiting How Long an sdr Cache Entry Exists**

By default, entries are never deleted from the sdr cache. You can limit how long the entry remains active so that if a source stops advertising SAP information, old advertisements are not needlessly kept.

Beginning in privileged EXEC mode, follow these steps to limit how long an sdr cache entry stays active in the cache. This procedure is optional.

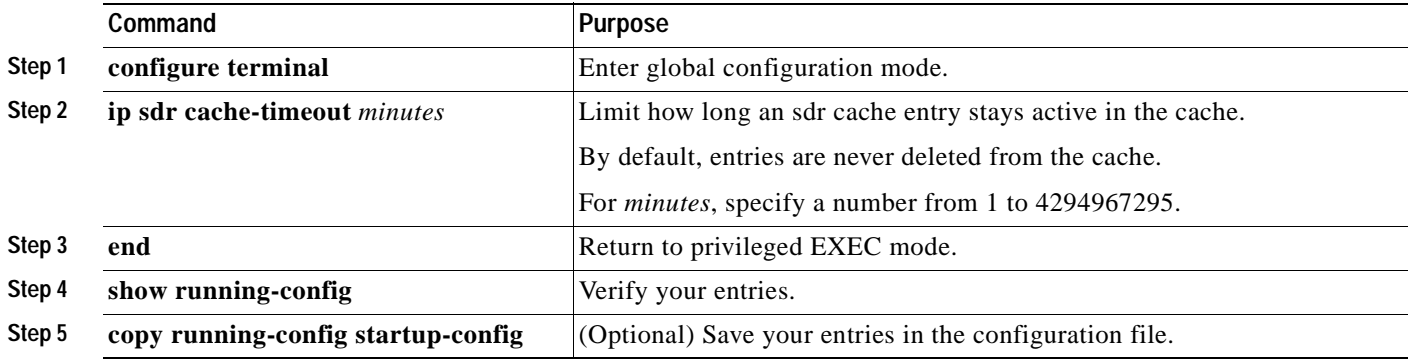

To return to the default setting, use the **no ip sdr cache-timeout** global configuration command. To delete the entire cache, use the **clear ip sdr** privileged EXEC command.

To display the session directory cache, use the **show ip sdr** privileged EXEC command.

## <span id="page-791-0"></span>**Configuring the TTL Threshold**

Each time an IP multicast packet is forwarded by the multilayer switch, the time-to-live (TTL) value in the IP header is decremented by one. If the packet TTL decrements to zero, the switch drops the packet. TTL thresholds can be applied to individual interfaces of the multilayer switch to prevent multicast packets with a TTL less than the TTL threshold from being forwarded out the interface. TTL thresholds provide a simple method to prevent the forwarding of multicast traffic beyond the boundary of a site or region, based on the TTL field in a multicast packet. This is known as TTL scoping.

[Figure 33-5](#page-792-0) shows a multicast packet arriving on Gigabit Ethernet interface 0/2 with a TTL value of 24. Assuming that the RPF check succeeds and that Gigabit Ethernet interfaces 0/1, 0/3, and 0/4 are all in the outgoing interface list, the packet would normally be forwarded out these interfaces. Because some TTL thresholds have been applied to these interfaces, the multilayer switch makes sure that the packet TTL value, which is decremented by 1 to 23, is greater than or equal to the interface TTL threshold before forwarding the packet out the interface. In this example, the packet is forwarded out interfaces 0/1 and 0/4, but not interface 0/3.
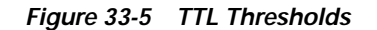

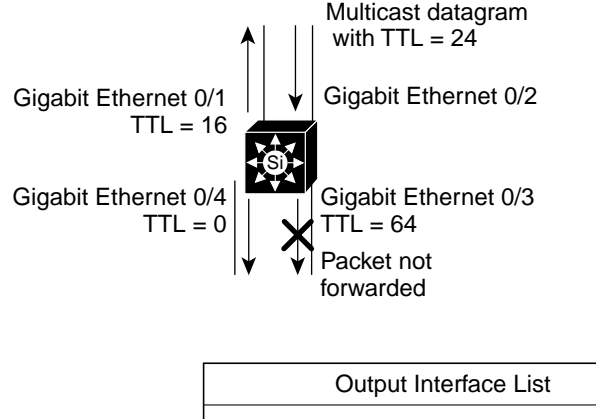

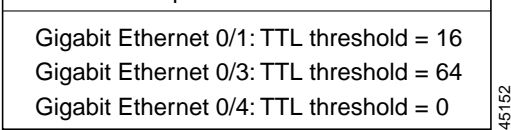

[Figure 33-6](#page-792-0) shows an example of TTL threshold boundaries being used to limit the forwarding of multicast traffic. Company XYZ has set a TTL threshold of 100 on all routed interfaces at the perimeter of its network. Multicast applications that constrain traffic to within the company's network need to send multicast packets with an initial TTL value set to 99. The engineering and marketing departments have set a TTL threshold of 40 at the perimeter of their networks; therefore, multicast applications running on these networks can prevent their multicast transmissions from leaving their respective networks.

<span id="page-792-0"></span>*Figure 33-6 TTL Boundaries*

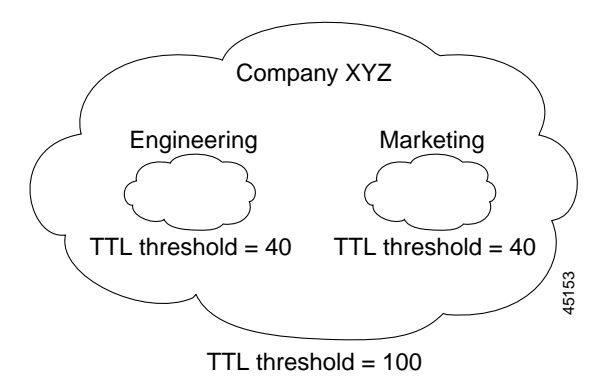

Beginning in privileged EXEC mode, follow these steps to change the default TTL threshold value. This procedure is optional.

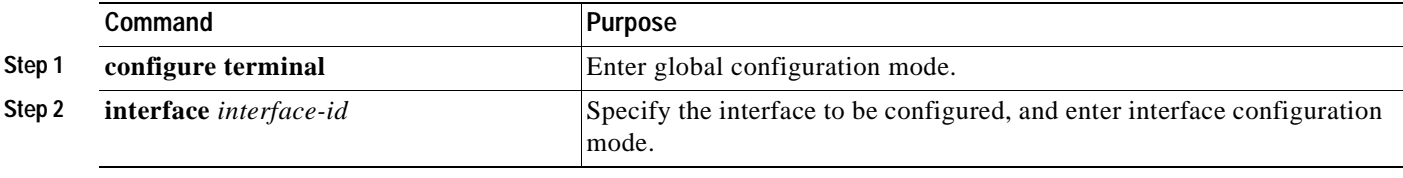

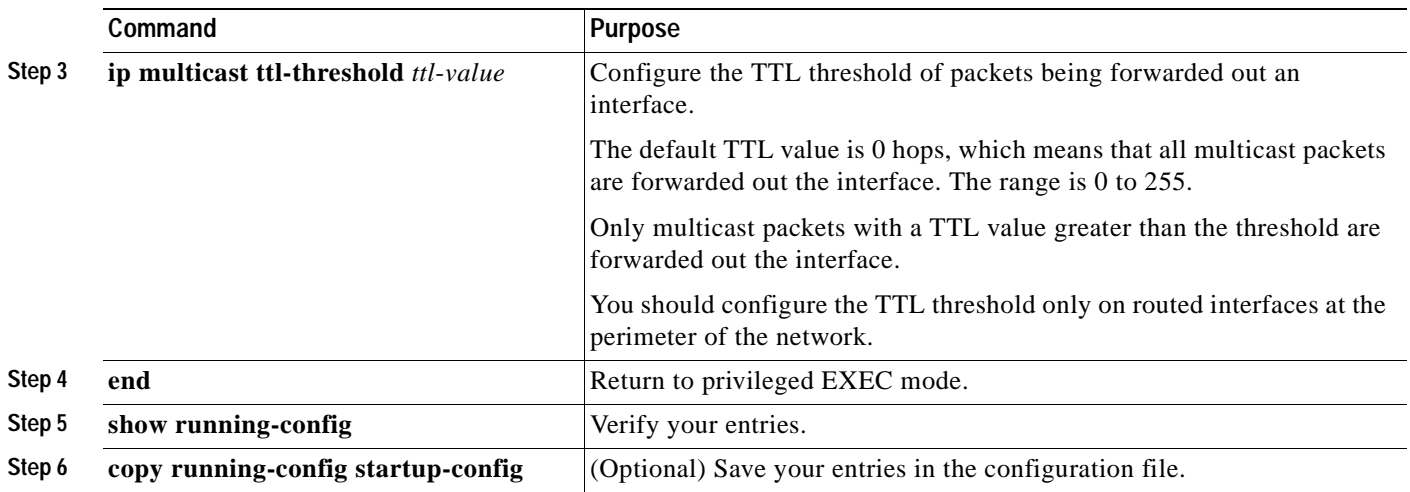

To return to the default TTL setting, use the **no ip multicast ttl-threshold** interface configuration command.

## **Configuring an IP Multicast Boundary**

Administratively-scoped boundaries can be used to limit the forwarding of multicast traffic outside of a domain or subdomain. This approach uses a special range of multicast addresses, called *administratively-scoped addresses*, as the boundary mechanism. If you configure an administratively-scoped boundary on a routed interface, multicast traffic whose multicast group addresses fall in this range can not enter or exit this interface, thereby providing a firewall for multicast traffic in this address range.

[Figure 33-7](#page-793-0) shows that Company XYZ has an administratively-scoped boundary set for the multicast address range 239.0.0.0/8 on all routed interfaces at the perimeter of its network. This boundary prevents any multicast traffic in the range 239.0.0.0 through 239.255.255.255 from entering or leaving the network. Similarly, the engineering and marketing departments have an administratively-scoped boundary of 239.128.0.0/16 around the perimeter of their networks. This boundary prevents multicast traffic in the range of 239.128.0.0 through 239.128.255.255 from entering or leaving their respective networks.

<span id="page-793-0"></span>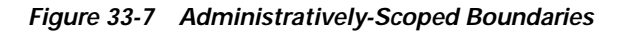

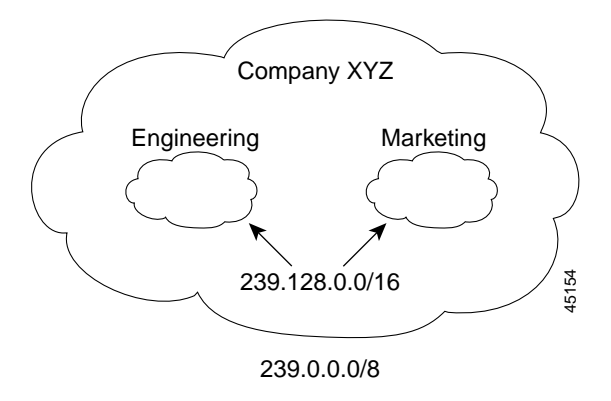

You can define an administratively-scoped boundary on a routed interface for multicast group addresses. A standard access list defines the range of addresses affected. When a boundary is defined, no multicast data packets are allowed to flow across the boundary from either direction. The boundary allows the same multicast group address to be reused in different administrative domains.

The IANA has designated the multicast address range 239.0.0.0 to 239.255.255.255 as the administratively-scoped addresses. This range of addresses can then be reused in domains administered by different organizations. The addresses would be considered local, not globally unique.

Beginning in privileged EXEC mode, follow these steps to set up an administratively-scoped boundary. This procedure is optional.

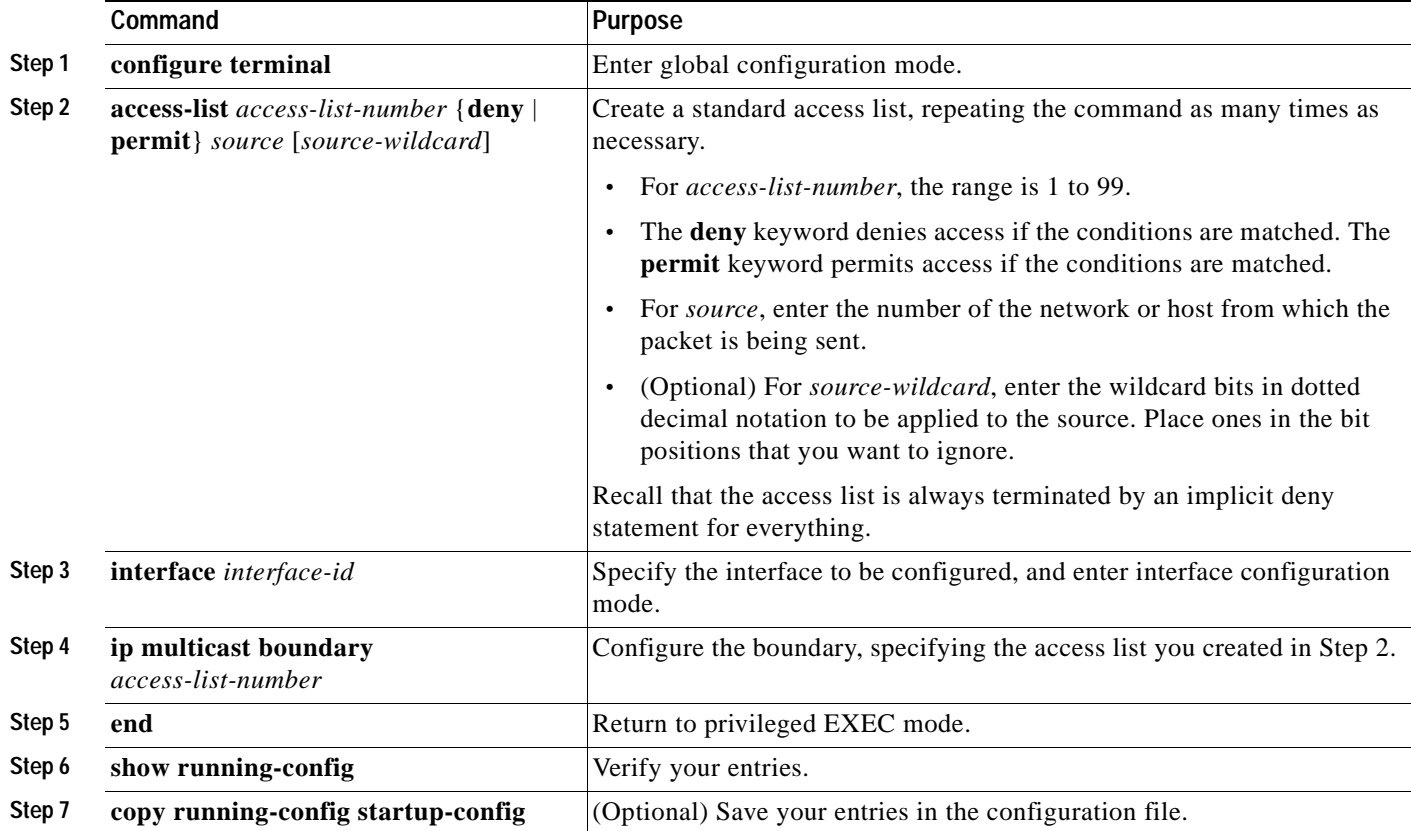

To remove the boundary, use the **no ip multicast boundary** interface configuration command.

This example shows how to set up a boundary for all administratively-scoped addresses:

Switch(config)# **access-list 1 deny 239.0.0.0 0.255.255.255** Switch(config)# **access-list 1 permit 224.0.0.0 15.255.255.255** Switch(config)# **interface gigabitethernet0/1** Switch(config-if)# **ip multicast boundary 1**

# <span id="page-795-1"></span>**Configuring Basic DVMRP Interoperability Features**

These sections describe how to perform basic configuration tasks on your multilayer switch to interoperate with DVMRP devices:

- **•** [Configuring DVMRP Interoperability, page 33-38](#page-795-0) (optional)
- **•** [Configuring a DVMRP Tunnel, page 33-40](#page-797-0) (optional)
- **•** [Advertising Network 0.0.0.0 to DVMRP Neighbors, page 33-42](#page-799-0) (optional)
- **•** [Responding to mrinfo Requests, page 33-43](#page-800-1) (optional)

For more advanced DVMRP features, see the ["Configuring Advanced DVMRP Interoperability](#page-800-0)  [Features" section on page 33-43.](#page-800-0)

# <span id="page-795-0"></span>**Configuring DVMRP Interoperability**

Cisco multicast routers and multilayer switches using PIM can interoperate with non-Cisco multicast routers that use the DVMRP.

PIM devices dynamically discover DVMRP multicast routers on attached networks by listening to DVMR probe messages. When a DVMRP neighbor has been discovered, the PIM device periodically sends DVMRP report messages advertising the unicast sources reachable in the PIM domain. By default, directly connected subnets and networks are advertised. The device forwards multicast packets that have been forwarded by DVMRP routers and, in turn, forwards multicast packets to DVMRP routers.

You can configure an access list on the PIM routed interface connected to the MBONE to limit the number of unicast routes that are advertised in DVMRP route reports. Otherwise, all routes in the unicast routing table are advertised.

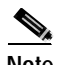

**Note** The mrouted protocol is a public-domain implementation of DVMRP. You must use mrouted Version 3.8 (which implements a nonpruning version of DVMRP) when Cisco routers and multilayer switches are directly connected to DVMRP routers or interoperate with DVMRP routers over an MBONE tunnel. DVMRP advertisements produced by the Cisco IOS software can cause older versions of the mrouted protocol to corrupt their routing tables and those of their neighbors.

You can configure what sources are advertised and what metrics are used by configuring the **ip dvmrp metric** interface configuration command. You can also direct all sources learned through a particular unicast routing process to be advertised into DVMRP.

Beginning in privileged EXEC mode, follow these steps to configure the sources that are advertised and the metrics that are used when DVMRP route-report messages are sent. This procedure is optional.

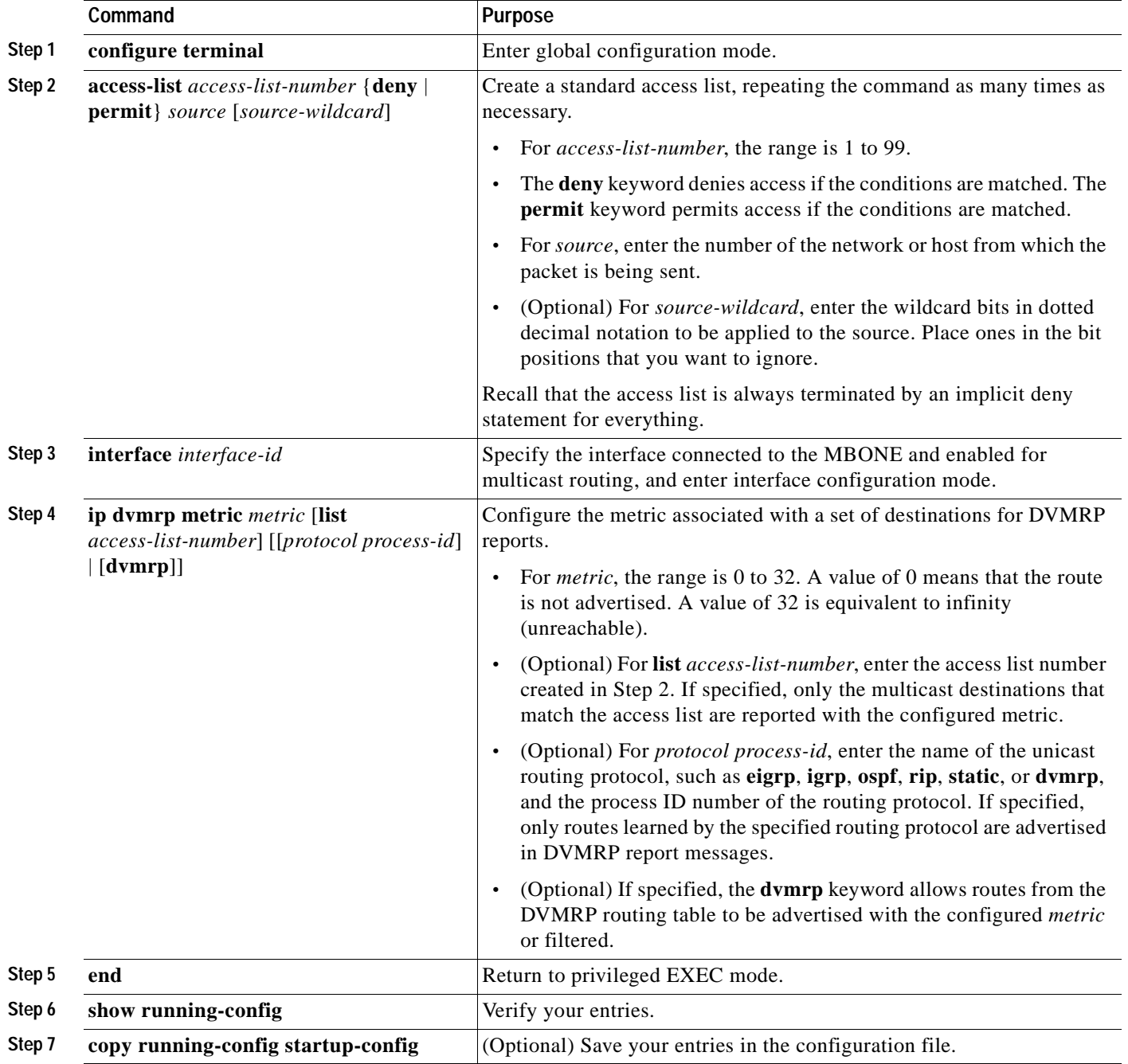

To disable the metric or route map, use the **no ip dvmrp metric** *metric* [**list** *access-list-number*] [[*protocol process-id*] | [**dvmrp**]] or the **no ip dvmrp metric** *metric* **route-map** *map-name* interface configuration command.

A more sophisticated way to achieve the same results as the preceding command is to use a route map (**ip dvmrp metric** *metric* **route-map** *map-name* interface configuration command) instead of an access list. You subject unicast routes to route-map conditions before they are injected into DVMRP.

This example shows how to configure DVMRP interoperability when the PIM device and the DVMRP router are on the same network segment. In this example, access list 1 advertises the networks (198.92.35.0, 198.92.36.0, 198.92.37.0, 131.108.0.0, and 150.136.0.0) to the DVMRP router, and access list 2 prevents all other networks from being advertised (**ip dvmrp metric 0** interface configuration command).

```
Switch(config-if)# interface gigabitethernet0/1
Switch(config-if)# ip address 131.119.244.244 255.255.255.0
Switch(config-if)# ip pim dense-mode
Switch(config-if)# ip dvmrp metric 1 list 1
Switch(config-if)# ip dvmrp metric 0 list 2
Switch(config-if)# exit
Switch(config)# access-list 1 permit 198.92.35.0 0.0.0.255
Switch(config)# access-list 1 permit 198.92.36.0 0.0.0.255
Switch(config)# access-list 1 permit 198.92.37.0 0.0.0.255
Switch(config)# access-list 1 permit 131.108.0.0 0.0.255.255
Switch(config)# access-list 1 permit 150.136.0.0 0.0.255.255
Switch(config)# access-list 1 deny 0.0.0.0 255.255.255.255
Switch(config)# access-list 2 permit 0.0.0.0 255.255.255.255
```
### <span id="page-797-0"></span>**Configuring a DVMRP Tunnel**

The software supports DVMRP tunnels to the MBONE. You can configure a DVMRP tunnel on a router or multilayer switch if the other end is running DVMRP. The software then sends and receives multicast packets through the tunnel. This strategy allows a PIM domain to connect to the DVMRP router when all routers on the path do not support multicast routing. You cannot configure a DVMRP tunnel between two routers.

When a Cisco router or multilaver switch runs DVMRP through a tunnel, it advertises sources in DVMRP report messages, much as it does on real networks. The software also caches DVMRP report messages it receives and uses them in its Reverse Path Forwarding (RPF) calculation. This behavior allows the software to forward multicast packets received through the tunnel.

When you configure a DVMRP tunnel, you should assign an IP address to a tunnel in these cases:

- **•** To send IP packets through the tunnel
- **•** To configure the software to perform DVMRP summarization

The software does not advertise subnets through the tunnel if the tunnel has a different network number from the subnet. In this case, the software advertises only the network number through the tunnel.

 $\mathbf{I}$ 

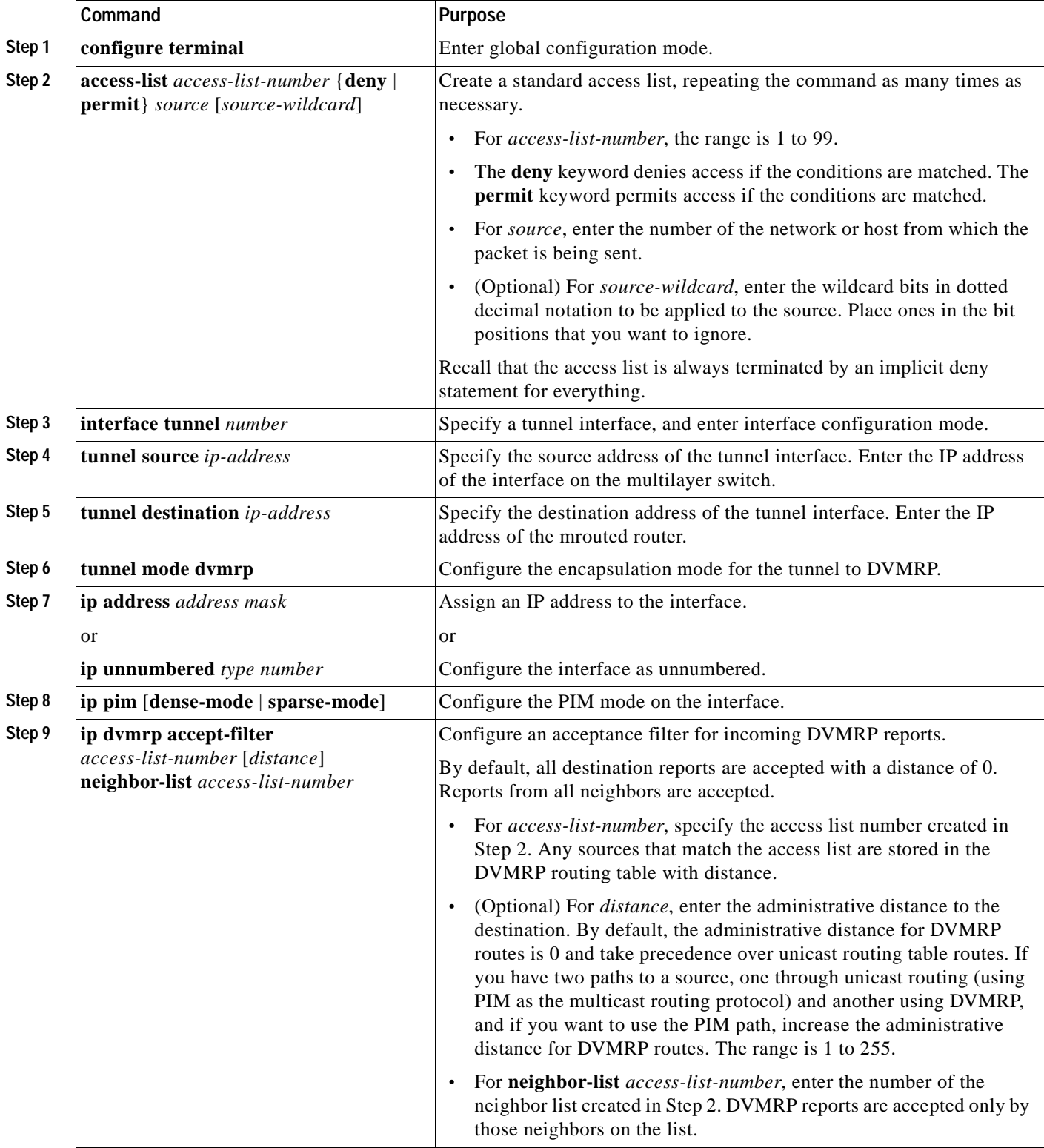

Beginning in privileged EXEC mode, follow these steps to configure a DVMRP tunnel. This procedure is optional.

**Step 10 and end Return to privileged EXEC mode.** 

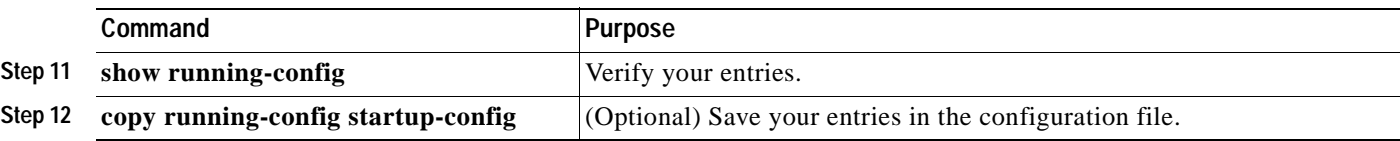

To disable the filter, use the **no ip dvmrp accept-filter** *access-list-number* [*distance*] **neighbor-list** *access-list-number* interface configuration command.

This example shows how to configure a DVMRP tunnel. In this configuration, the IP address of the tunnel on the Cisco multilayer switch is assigned *unnumbered*, which causes the tunnel to appear to have the same IP address as port 1. The tunnel endpoint source address is 172.16.2.1, and the tunnel endpoint address of the remote DVMRP router to which the tunnel is connected is 192.168.1.10. Any packets sent through the tunnel are encapsulated in an outer IP header. The Cisco multilayer switch is configured to accept incoming DVMRP reports with a distance of 100 from 198.92.37.0 through 198.92.37.255.

```
Switch(config)# ip multicast-routing
Switch(config)# interface tunnel 0
Switch(config-if)# ip unnumbered gigabitethernet 0/1
Switch(config-if)# ip pim dense-mode
Switch(config-if)# tunnel source gigabitethernet 0/1
Switch(config-if)# tunnel destination 192.168.1.10
Switch(config-if)# tunnel mode dvmrp
Switch(config-if)# ip dvmrp accept-filter 1 100
Switch(config-if)# interface gigabitethernet 0/1
Switch(config-if)# ip address 172.16.2.1 255.255.255.0
Switch(config-if)# ip pim dense-mode
Switch(config)# exit
Switch(config)# access-list 1 permit 198.92.37.0 0.0.0.255
```
## <span id="page-799-0"></span>**Advertising Network 0.0.0.0 to DVMRP Neighbors**

If your multilayer switch is a neighbor of an mrouted Version 3.6 device, you can configure the software to advertise network 0.0.0.0 (the default route) to the DVMRP neighbor. The DVMRP default route computes the RPF information for any multicast sources that do not match a more specific route.

Do not advertise the DVMRP default into the MBONE.

Beginning in privileged EXEC mode, follow these steps to advertise network 0.0.0.0 to DVMRP neighbors on an interface. This procedure is optional.

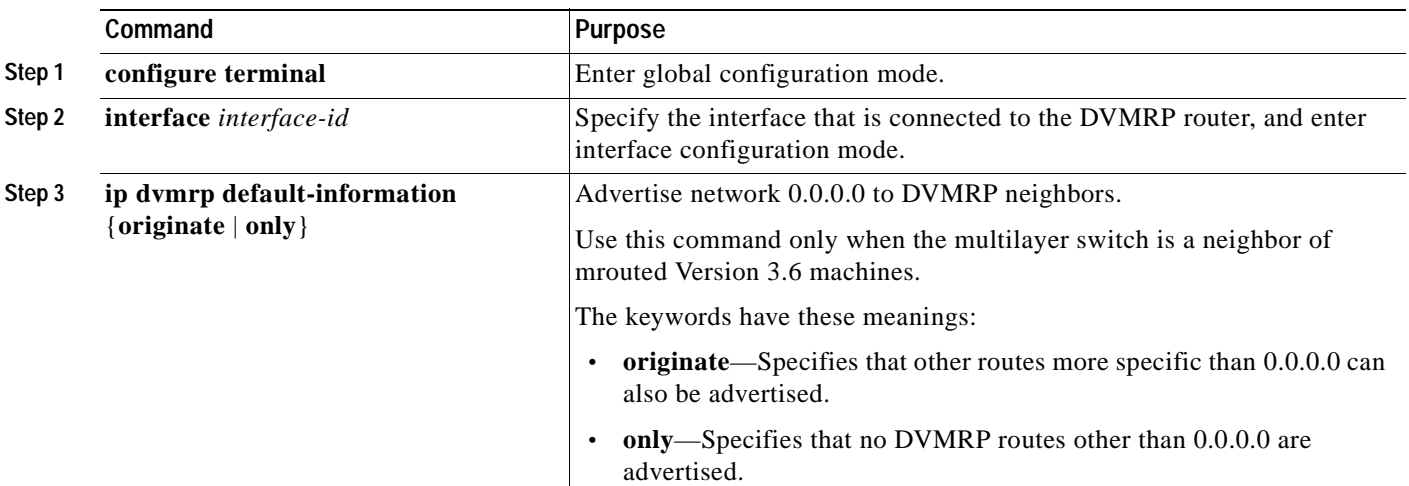

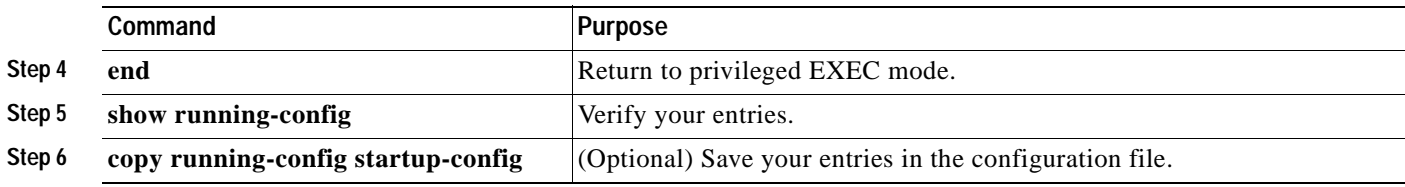

To prevent the default route advertisement, use the **no ip dvmrp default-information** interface configuration command.

### <span id="page-800-1"></span>**Responding to mrinfo Requests**

The software answers mrinfo requests sent by mrouted systems and Cisco routers and multilayer switches. The software returns information about neighbors through DVMRP tunnels and all the routed interfaces. This information includes the metric (always set to 1), the configured TTL threshold, the status of the interface, and various flags. You can also use the **mrinfo** privileged EXEC command to query the router or switch itself, as in this example:

```
Switch# mrinfo
```

```
 171.69.214.27 (mm1-7kd.cisco.com) [version cisco 11.1] [flags: PMS]:
 171.69.214.27 -> 171.69.214.26 (mm1-r7kb.cisco.com) [1/0/pim/querier]
 171.69.214.27 -> 171.69.214.25 (mm1-45a.cisco.com) [1/0/pim/querier]
 171.69.214.33 -> 171.69.214.34 (mm1-45c.cisco.com) [1/0/pim]
 171.69.214.137 -> 0.0.0.0 [1/0/pim/querier/down/leaf]
 171.69.214.203 -> 0.0.0.0 [1/0/pim/querier/down/leaf]
 171.69.214.18 -> 171.69.214.20 (mm1-45e.cisco.com) [1/0/pim]
 171.69.214.18 -> 171.69.214.19 (mm1-45c.cisco.com) [1/0/pim]
 171.69.214.18 -> 171.69.214.17 (mm1-45a.cisco.com) [1/0/pim]
```
# <span id="page-800-0"></span>**Configuring Advanced DVMRP Interoperability Features**

Cisco routers and multilayer switches run PIM to forward multicast packets to receivers and receive multicast packets from senders. It is also possible to propagate DVMRP routes into and through a PIM cloud. PIM uses this information; however, Cisco routers and multilayer switches do not implement DVMRP to forward multicast packets.

These sections describe how to perform advanced optional configuration tasks on your multilayer switch to interoperate with DVMRP devices:

- **•** [Enabling DVMRP Unicast Routing, page 33-44](#page-801-0) (optional)
- **•** [Rejecting a DVMRP Nonpruning Neighbor, page 33-45](#page-802-0) (optional)
- **•** [Controlling Route Exchanges, page 33-47](#page-804-0) (optional)

For information on basic DVMRP features, see the ["Configuring Basic DVMRP Interoperability](#page-795-1)  [Features" section on page 33-38.](#page-795-1)

Г

# <span id="page-801-0"></span>**Enabling DVMRP Unicast Routing**

Because multicast routing and unicast routing require separate topologies, PIM must follow the multicast topology to build loopless distribution trees. Using DVMRP unicast routing, Cisco routers, multilayer switches, and mrouted-based machines exchange DVMRP unicast routes, to which PIM can then reverse-path forward.

Cisco devices do not perform DVMRP multicast routing among each other, but they can exchange DVMRP routes. The DVMRP routes provide a multicast topology that might differ from the unicast topology. This allows PIM to run over the multicast topology, thereby allowing sparse-mode PIM over the MBONE topology.

When DVMRP unicast routing is enabled, the router or switch caches routes learned in DVMRP report messages in a DVMRP routing table. When PIM is running, these routes might be preferred over routes in the unicast routing table, allowing PIM to run on the MBONE topology when it is different from the unicast topology.

DVMRP unicast routing can run on all interfaces. For DVMRP tunnels, it uses DVMRP multicast routing. This feature does not enable DVMRP multicast routing among Cisco routers and multilayer switches. However, if there is a DVMRP-capable multicast router, the Cisco device can do PIM/DVMRP multicast routing.

Beginning in privileged EXEC mode, follow these steps to enable DVMRP unicast routing. This procedure is optional.

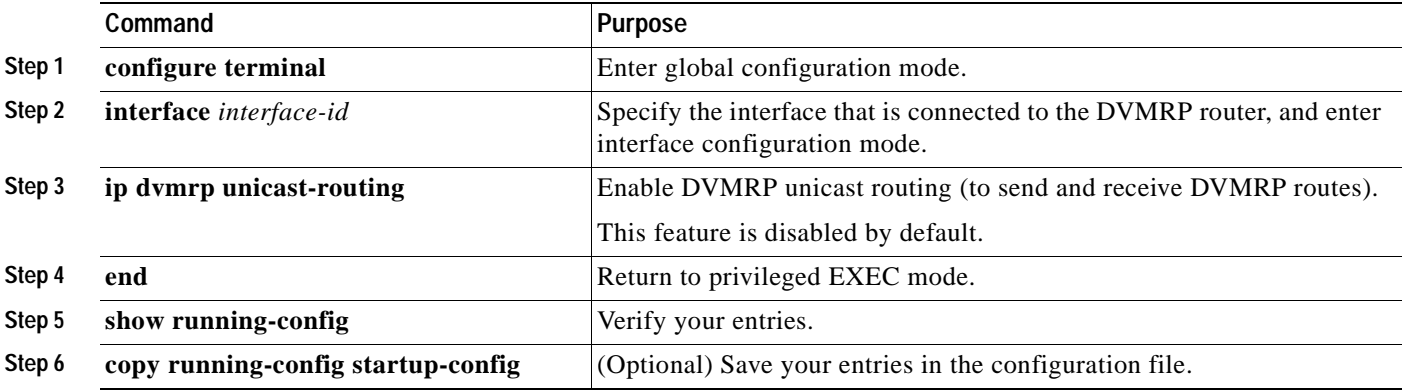

To disable this feature, use the **no ip dvmrp unicast-routing** interface configuration command.

Г

## <span id="page-802-0"></span>**Rejecting a DVMRP Nonpruning Neighbor**

By default, Cisco devices accept all DVMRP neighbors as peers, regardless of their DVMRP capability. However, some non-Cisco devices run old versions of DVMRP that cannot prune, so they continuously receive forwarded packets, wasting bandwidth. [Figure 33-8](#page-802-1) shows this scenario.

<span id="page-802-1"></span>*Figure 33-8 Leaf Nonpruning DVMRP Neighbor*

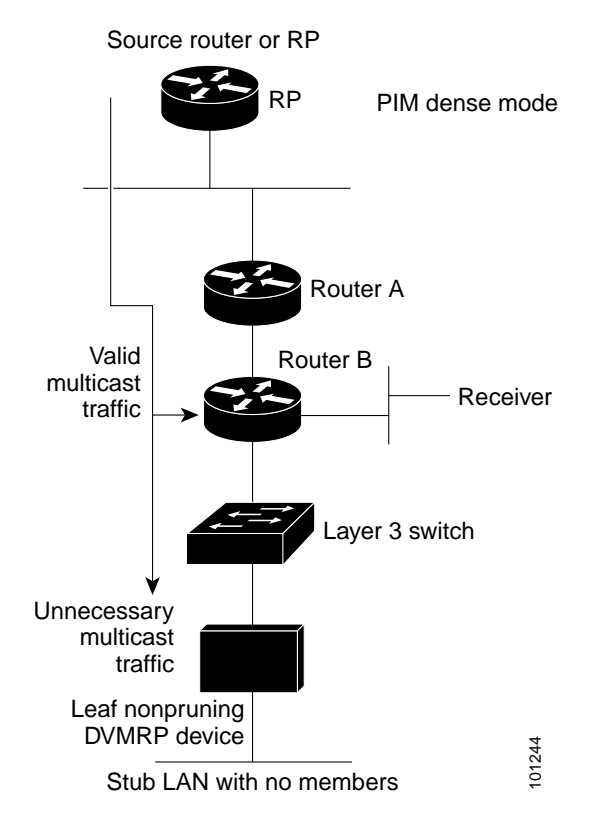

You can prevent the multilayer switch from peering (communicating) with a DVMRP neighbor if that neighbor does not support DVMRP pruning or grafting. To do so, configure the multilayer switch (which is a neighbor to the leaf, nonpruning DVMRP machine) with the **ip dvmrp reject-non-pruners** interface configuration command on the interface connected to the nonpruning machine as shown in [Figure 33-9.](#page-803-0) In this case, when the multilayer switch receives DVMRP probe or report message without the produce Stub LAN with no members<br>
You can prevent the multilayer switch from peering (communicating) with a DVM<br>
neighbor does not support DVMRP pruning or grafting. To do so, configure the mult<br>
is a neighbor to the leaf,

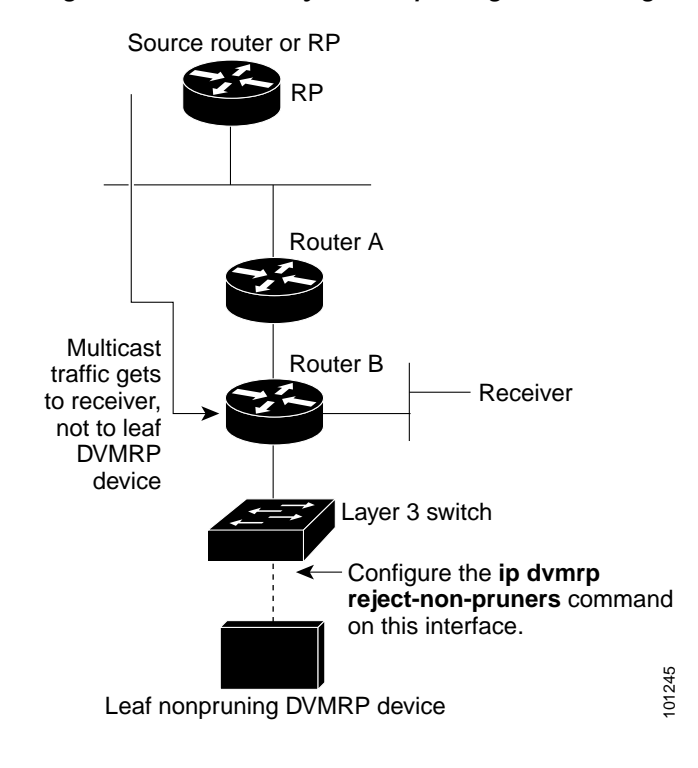

<span id="page-803-0"></span>*Figure 33-9 Router Rejects Nonpruning DVMRP Neighbor* 

Note that the **ip dvmrp reject-non-pruners** interface configuration command prevents peering with neighbors only. If there are any nonpruning routers multiple hops away (downstream toward potential receivers) that are not rejected, a nonpruning DVMRP network might still exist.

Beginning in privileged EXEC mode, follow these steps to prevent peering with nonpruning DVMRP neighbors. This procedure is optional.

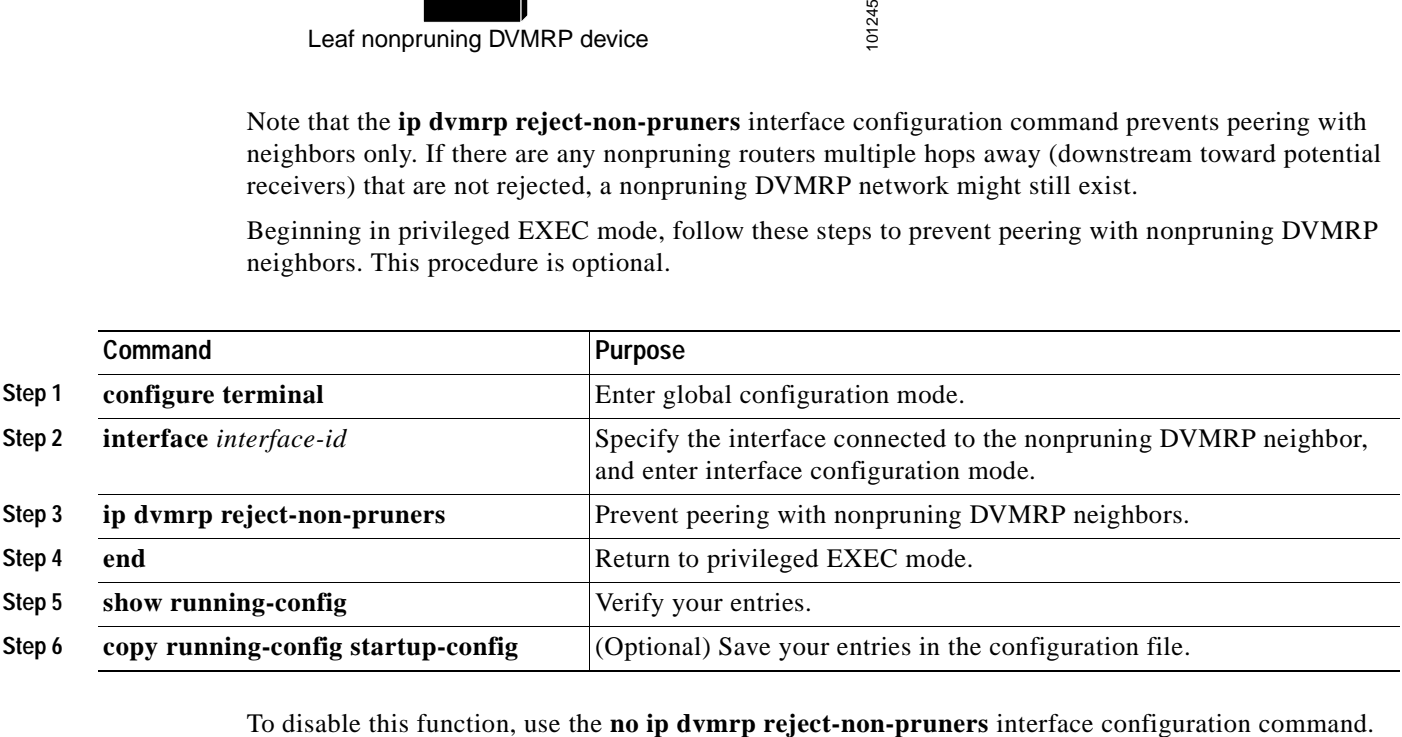

# <span id="page-804-0"></span>**Controlling Route Exchanges**

These sections describe how to tune the Cisco device advertisements of DVMRP routes:

- **•** [Limiting the Number of DVMRP Routes Advertised, page 33-47](#page-804-1) (optional)
- **•** [Changing the DVMRP Route Threshold, page 33-47](#page-804-2) (optional)
- **•** [Configuring a DVMRP Summary Address, page 33-48](#page-805-0) (optional)
- **•** [Disabling DVMRP Autosummarization, page 33-50](#page-807-0) (optional)
- **•** [Adding a Metric Offset to the DVMRP Route, page 33-50](#page-807-1) (optional)

#### <span id="page-804-1"></span>**Limiting the Number of DVMRP Routes Advertised**

By default, only 7000 DVMRP routes are advertised over an interface enabled to run DVMRP (that is, a DVMRP tunnel, an interface where a DVMRP neighbor has been discovered, or an interface configured to run the **ip dvmrp unicast-routing** interface configuration command).

Beginning in privileged EXEC mode, follow these steps to change the DVMRP route limit. This procedure is optional.

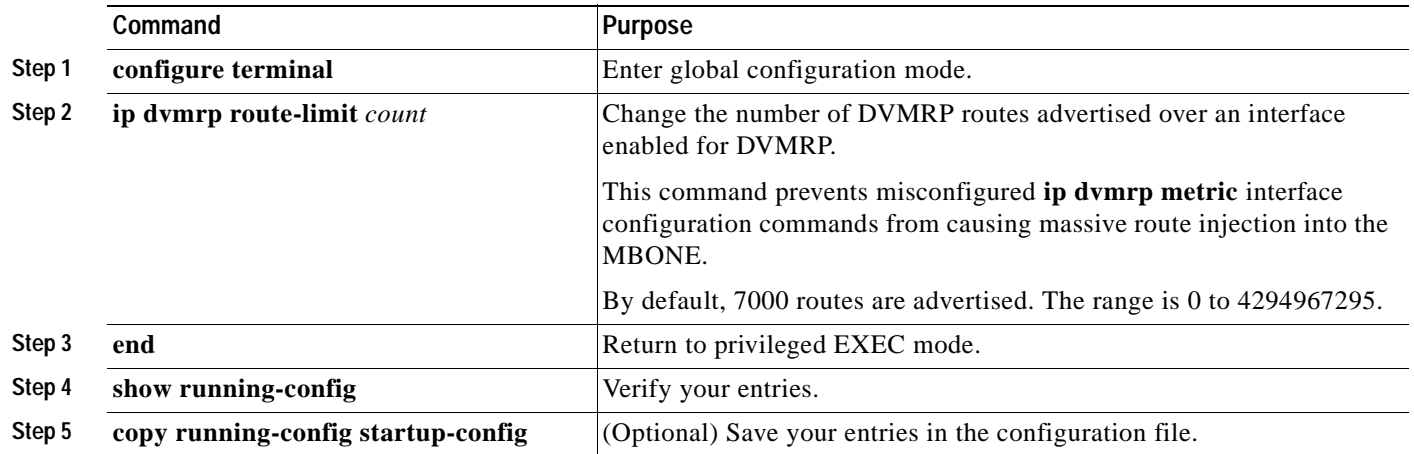

To configure no route limit, use the **no ip dvmrp route-limit** global configuration command.

#### <span id="page-804-2"></span>**Changing the DVMRP Route Threshold**

By default, 10,000 DVMRP routes can be received per interface within a 1-minute interval. When that rate is exceeded, a syslog message is issued, warning that there might be a route surge occurring. The warning is typically used to quickly detect when devices have been misconfigured to inject a large number of routes into the MBONE.

Beginning in privileged EXEC mode, follow these steps to change the threshold number of routes that trigger the warning. This procedure is optional.

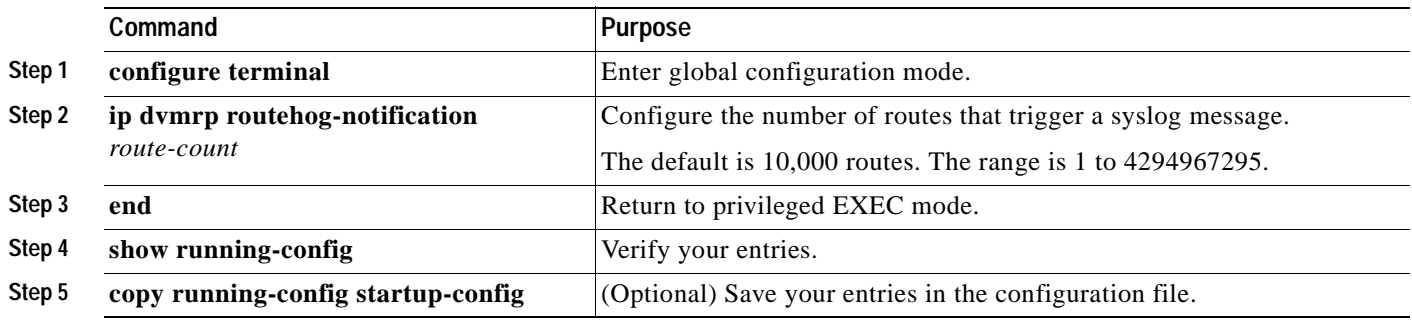

To return to the default route count, use the **no ip dvmrp routehog-notification** global configuration command.

Use the **show ip igmp interface** privileged EXEC command to display a running count of routes. When the count is exceeded, *\*\*\* ALERT \*\*\** is appended to the line.

#### <span id="page-805-0"></span>**Configuring a DVMRP Summary Address**

By default, a Cisco device advertises in DVMRP route-report messages only connected unicast routes (that is, only routes to subnets that are directly connected to the router) from its unicast routing table. These routes undergo normal DVMRP classful route summarization. This process depends on whether the route being advertised is in the same classful network as the interface over which it is being advertised.

[Figure 33-10](#page-806-0) shows an example of the default behavior. This example shows that the DVMRP report sent by the Cisco router contains the three original routes received from the DVMRP router that have been poison-reversed by adding 32 to the DVMRP metric. Listed after these routes are two routes that are advertisements for the two directly connected networks (176.32.10.0/24 and 176.32.15.0/24) that were taken from the unicast routing table. Because the DVMRP tunnel shares the same IP address as Fast Ethernet 0/1 and falls into the same Class B network as the two directly connected subnets, classful summarization of these routes was not performed. As a result, the DVMRP router is able to poison-reverse only these two routes to the directly connected subnets and is able to only RPF properly for multicast traffic sent by sources on these two Ethernet segments. Any other multicast source in the network behind the Cisco router that is not on these two Ethernet segments does not properly RPF-check on the DVMRP router and is discarded.

You can force the Cisco router to advertise the summary address (specified by the address and mask pair in the **ip dvmrp summary-address** *address mask* interface configuration command) in place of any route that falls in this address range. The summary address is sent in a DVMRP route report if the unicast routing table contains at least one route in this range; otherwise, the summary address is not advertised. In [Figure 33-10](#page-806-0), you configure the **ip dvmrp summary-address** command on the Cisco router tunnel interface. As a result, the Cisco router sends only a single summarized Class B advertisement for network 176.32.0.0.16 from the unicast routing table.

| <b>DVMRP Report</b><br>151.16.0.0/16<br>172.34.15.0/24<br>202.13.3.0/24<br>176.32.10.0/24<br>176.32.15.0/24 | $m = 1$<br>$m = 1$              | $m = 39$<br>$m = 42$<br>$m = 40$           |                                   | DVMRP router            | Tunnel                                | interface tunnel 0<br>ip unnumbered fa0/1<br>interface fastethernet 0/1<br>ip addr 176.32.10.1 255.255.255.0<br>ip pim dense-mode<br>interface fastethernet 0/2<br>ip addr 176.32.15.1 255.255.255.0<br>ip pim dense-mode |      |                                            |                               |
|----------------------------------------------------------------------------------------------------|---------------------------------|--------------------------------------------|-----------------------------------|-------------------------|---------------------------------------|----------------------------------------------------------------------------------------------------|------|--------------------------------------------|-------------------------------|
|                                                                                                    |                                 |                                            |                                   |                         |                                       |                                                                                                    |      |                                            |                               |
| <b>DVMRP Route Table</b>                                                                                    |                                 |                                            | Cisco<br>router                   |                         | Unicast Routing Table (10,000 Routes) |                                                                                                    |      |                                            |                               |
| <b>Src Network</b><br>151.16.0/16<br>172.34.15.0/24<br>202.13.3.0/24                                        | Intf<br>Fa0/1<br>Fa0/1<br>Fa0/1 | <b>Metric</b><br>$\overline{7}$<br>10<br>8 | <b>Dist</b><br>0<br>0<br>$\Omega$ | Fast<br>Ethernet<br>0/1 | Fast<br>Ethernet<br>0/2               | Network<br>176.13.10.0/24<br>176.32.15.0/24   Fa0/2  10512012<br>176.32.20.0/24                                                                                                    | Intf | Metric<br>Fa0/1 10514432<br>Fa0/2 45106372 | <b>Dist</b><br>90<br>90<br>90 |
|                                                                                                    |                                 |                                            |                                   | 176.32.10.0/24          | 176.32.15.0/24                        |                                                                                                    |      |                                            | 45156                         |

<span id="page-806-0"></span>*Figure 33-10 Only Connected Unicast Routes Are Advertised by Default*

Beginning in privileged EXEC mode, follow these step to customize the summarization of DVMRP routes if the default classful autosummarization does not suit your needs. This procedure is optional.

 $\mathscr{D}_{\mathscr{A}}$ 

**Note** At least one more-specific route must be present in the unicast routing table before a configured summary address is advertised.

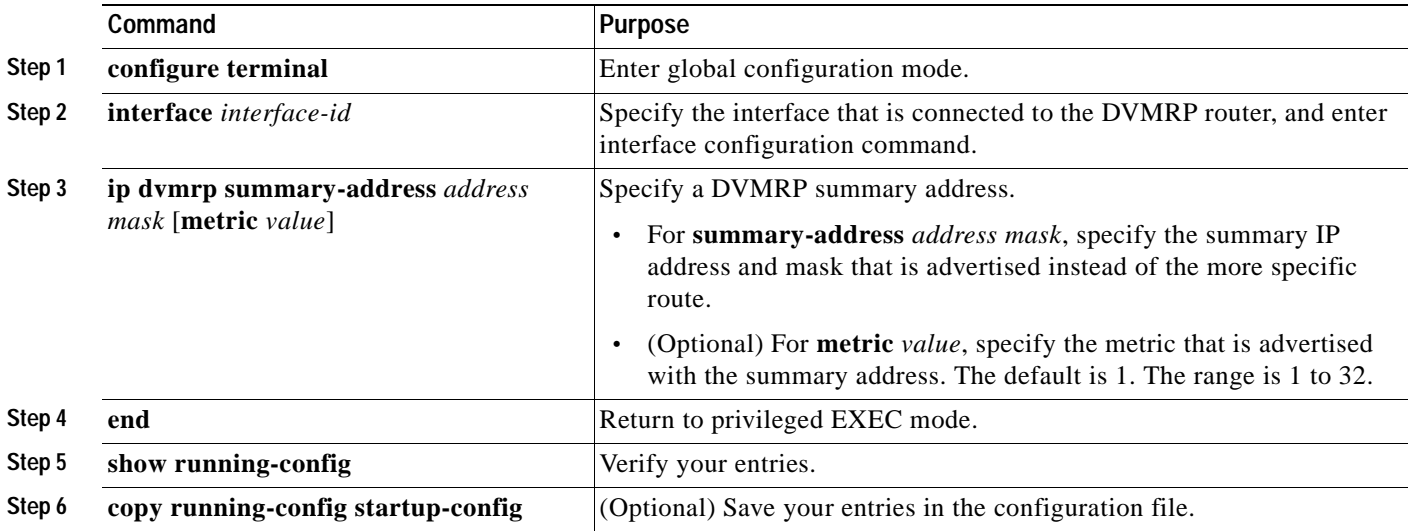

To remove the summary address, use the **no ip dvmrp summary-address** *address mask* [**metric** *value*] interface configuration command.

#### <span id="page-807-0"></span>**Disabling DVMRP Autosummarization**

By default, the software automatically performs some level of DVMRP summarization. Disable this function if you want to advertise all routes, not just a summary. In some special cases, you can use the neighboring DVMRP router with all subnet information to better control the flow of multicast traffic in the DVMRP network. One such case might occur if the PIM network is connected to the DVMRP cloud at several points and more specific (unsummarized) routes are being injected into the DVMRP network to advertise better paths to individual subnets inside the PIM cloud.

If you configure the **ip dvmrp summary-address** interface configuration command and did not configure **no ip dvmrp auto-summary**, you get both custom and autosummaries.

Beginning in privileged EXEC mode, follow these steps to disable DVMRP autosummarization. This procedure is optional.

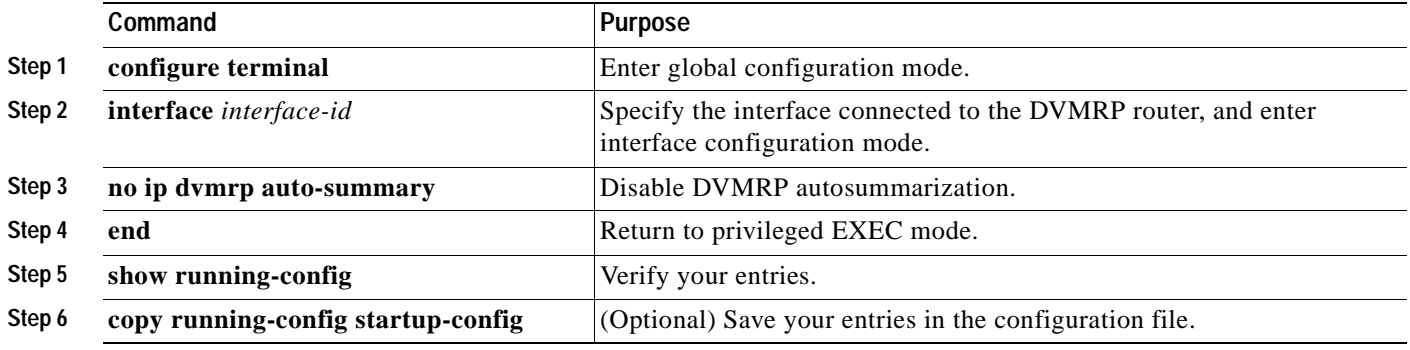

To re-enable auto summarization, use the **ip dvmrp auto-summary** interface configuration command.

#### <span id="page-807-1"></span>**Adding a Metric Offset to the DVMRP Route**

By default, the multilayer switch increments by 1 the metric (hop count) of a DVMRP route advertised in incoming DVMRP reports. You can change the metric if you want to favor or not favor a certain route.

For example, a route is learned by multilayer switch A, and the same route is learned by multilayer switch B with a higher metric. If you want to use the path through switch B because it is a faster path, you can apply a metric offset to the route learned by switch A to make it larger than the metric learned by switch B, and you can choose the path through switch B.

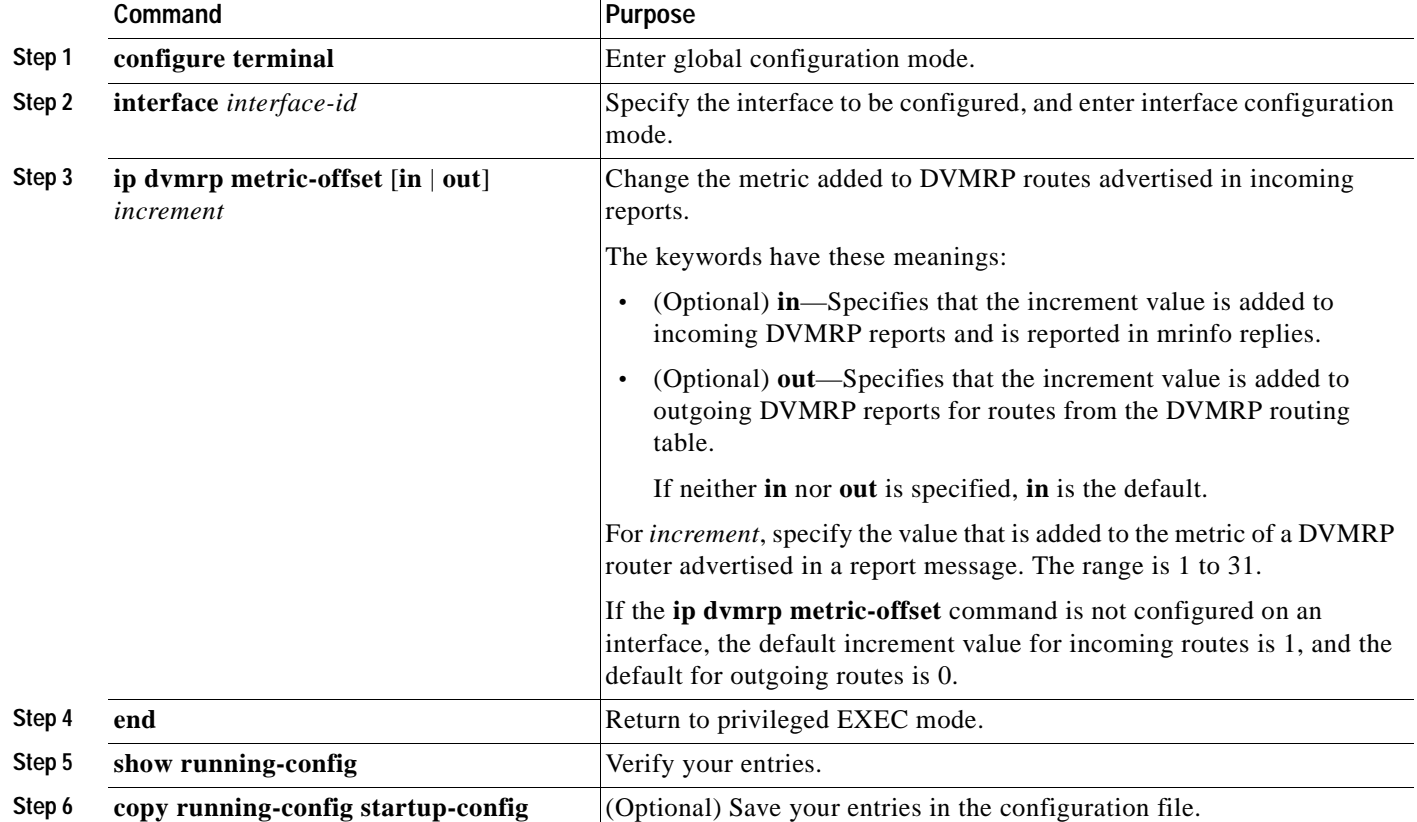

Beginning in privileged EXEC mode, follow these steps to change the default metric. This procedure is optional.

To return to the default value, use the **no ip dvmrp metric-offset** interface configuration command.

# **Monitoring and Maintaining IP Multicast Routing**

These sections describe how to monitor and maintain IP multicast routing:

- **•** [Clearing Caches, Tables, and Databases, page 33-52](#page-809-0)
- **•** [Displaying System and Network Statistics, page 33-52](#page-809-1)
- **•** [Monitoring IP Multicast Routing, page 33-53](#page-810-0)

# <span id="page-809-2"></span><span id="page-809-0"></span>**Clearing Caches, Tables, and Databases**

You can remove all contents of a particular cache, table, or database. Clearing a cache, table, or database might be necessary when the contents of the particular structure are or suspected to be invalid.

You can use any of the privileged EXEC commands in [Table 33-4](#page-809-2) to clear IP multicast caches, tables, and databases:

*Table 33-4 Commands for Clearing Caches, Tables, and Databases*

| Command                                                         | Purpose                                                                         |  |  |
|-----------------------------------------------------------------|---------------------------------------------------------------------------------|--|--|
| clear ip cgmp                                                   | Clear all group entries the Catalyst switches have<br>cached.                   |  |  |
| clear ip dymrp route $\{*\mid route\}$                          | Delete routes from the DVMRP routing table.                                     |  |  |
| clear ip igmp group [group-name  <br>$group-address interface $ | Delete entries from the IGMP cache.                                             |  |  |
| clear ip mroute $\{*\mid \text{group} [\text{source}]\}$        | Delete entries from the IP multicast routing table.                             |  |  |
| clear ip pim auto-rp rp-address                                 | Clear the Auto-RP cache.                                                        |  |  |
| clear ip sdr $\left[\text{group-address}\right]$ "session-name" | Delete the Session Directory Protocol Version 2<br>cache or an sdr cache entry. |  |  |

# <span id="page-809-1"></span>**Displaying System and Network Statistics**

You can display specific statistics such as the contents of IP routing tables, caches, and databases. You can display information to learn resource utilization and solve network problems. You can also display information about node reachability and discover the routing path your device's packets are taking through the network.

You can use any of the privileged EXEC commands in [Table 33-5](#page-809-3) to display various routing statistics:

<span id="page-809-3"></span>*Table 33-5 Commands for Displaying System and Network Statistics*

| Command                                                                                                    | <b>Purpose</b>                                                                                                    |  |  |
|----------------------------------------------------------------------------------------------------|----------------------------------------------------------------------------------------------------|--|--|
| $\frac{1}{\text{ping}}$ [group-name   group-address]                                                                                      | Send an ICMP Echo Request to a multicast group<br>address.                                                                  |  |  |
| show ip dymrp route [ip-address]                                                                                                    | Display the entries in the DVMRP routing table.                                                                             |  |  |
| show ip igmp groups $\lceil \text{group-name} \rceil$<br>group-address   type number]                                                     | Display the multicast groups that are directly<br>connected to the multilayer switch and that were<br>learned through IGMP. |  |  |
| show ip igmp interface [type number]                                                                                                    | Display multicast-related information about an<br>interface.                                                                |  |  |
| show ip mcache [group [source]]                                                                                                    | Display the contents of the IP fast-switching<br>cache.switching, displaying                                                |  |  |
| show ip mpacket [source-address   name]<br>$\lceil \text{group-} \text{address} \rceil \text{namel} \rceil$ $\lceil \text{detail} \rceil$ | Display the contents of the circular cache-header<br>buffer.                                                                |  |  |
| show ip mroute $[group\text{-}name \mid group\text{-}address]$<br>[source] [summary] [count] [active kbps]                                | Display the contents of the IP multicast routing<br>table.                                                                  |  |  |

| Command                                                         | <b>Purpose</b>                                                                                                    |
|-----------------------------------------------------------------|----------------------------------------------------------------------------------------------------|
| show ip pim interface [type number] [count]                     | Display information about interfaces configured<br>for PIM.                                                                                                    |
| show ip pim neighbor $[type\ number]$                           | List the PIM neighbors discovered by the<br>multilayer switch.                                                                                                 |
| show ip pim rp $[group\text{-}name \mid group\text{-}address]$  | Display the RP routers associated with a<br>sparse-mode multicast group.                                                                                       |
| show ip rpf {source-address   name}                             | Display how the multilayer switch is doing<br>Reverse-Path Forwarding (that is, from the unicast<br>routing table, DVMRP routing table, or static<br>mroutes). |
| show ip sdr $\left[ \text{group} \mid$ "session-name"   detail] | Display the Session Directory Protocol Version 2<br>cache.                                                                                                    |

*Table 33-5 Commands for Displaying System and Network Statistics (continued)*

# <span id="page-810-1"></span><span id="page-810-0"></span>**Monitoring IP Multicast Routing**

You can use the privileged EXEC commands in [Table 33-6](#page-810-1) to monitor IP multicast routers, packets, and paths:

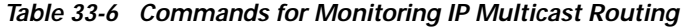

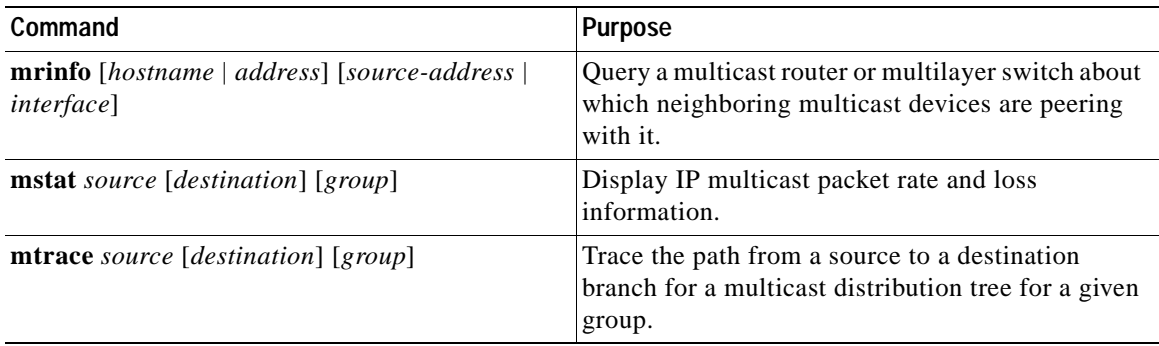

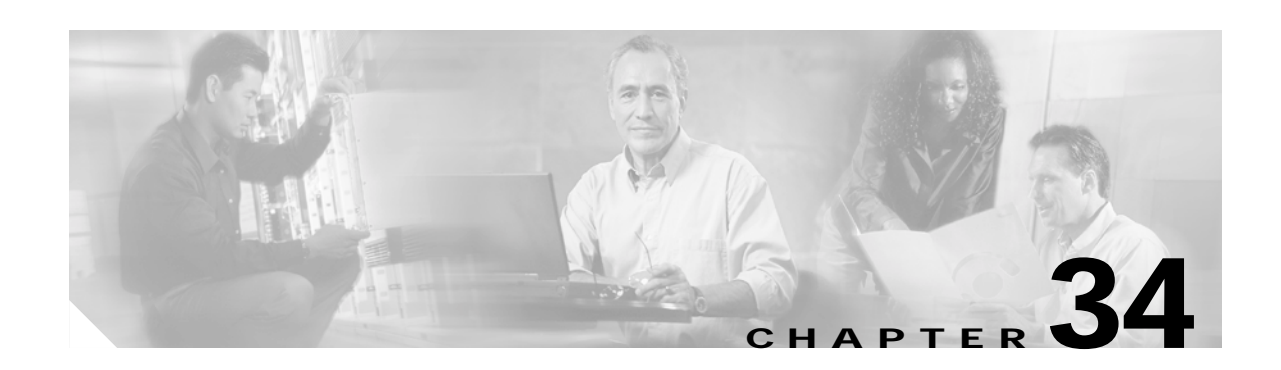

# **Configuring MSDP**

This chapter describes how to configure the Multicast Source Discovery Protocol (MSDP) on your Catalyst 3550 multilayer switch. The MSDP connects multiple Protocol-Independent Multicast sparse-mode (PIM-SM) domains.

MSDP is not fully supported in this Cisco IOS release because of a lack of support for Multicast Border Gateway Protocol (MBGP), which works closely with MSDP. However, it is possible to create default peers that MSDP can operate with if MBGP is not running.

To use this feature, you must have the enhanced multilayer software (EMI) image installed on your switch.

**Note** For complete syntax and usage information for the commands used in this chapter, see the *Cisco IOS IP Command Reference, Volume 3 of 3: Multicast, Release 12.2*.

This chapter consists of these sections:

- **•** [Understanding MSDP, page 34-1](#page-812-0)
- **•** [Configuring MSDP, page 34-4](#page-815-0)
- **•** [Monitoring and Maintaining MSDP, page 34-19](#page-830-0)

# <span id="page-812-0"></span>**Understanding MSDP**

MSDP allows multicast sources for a group to be known to all rendezvous points (RPs) in different domains. Each PIM-SM domain uses its own RPs and does not depend on RPs in other domains. An RP runs MSDP over the TCP to discover multicast sources in other domains.

An RP in a PIM-SM domain has an MSDP peering relationship with MSDP-enabled devices in another domain. The peering relationship occurs over a TCP connection, primarily exchanging a list of sources sending to multicast groups. The TCP connections between RPs are achieved by the underlying routing system. The receiving RP uses the source lists to establish a source path.

The purpose of this topology is to have domains discover multicast sources in other domains. If the multicast sources are of interest to a domain that has receivers, multicast data is delivered over the normal, source-tree building mechanism in PIM-SM. MSDP is also used to announce sources sending to a group. These announcements must originate at the domain RP.

MSDP depends heavily on the Border Gateway Protocol (BGP) or MBGP for interdomain operation. We recommend that you run MSDP in RPs in your domain that are RPs for sources sending to global groups to be announced to the Internet.

#### **MSDP Operation**

[Figure 34-1](#page-814-0) shows MSDP operating between two MSDP peers. PIM uses MSDP as the standard mechanism to register a source with the RP of a domain. When MSDP is configured, this sequence occurs.

When a source sends its first multicast packet, the first-hop router (*designated router* or RP) directly connected to the source sends a PIM register message to the RP. The RP uses the register message to register the active source and to forward the multicast packet down the shared tree in the local domain. With MSDP configured, the RP also forwards a source-active (SA) message to all MSDP peers. The SA message identifies the source, the group the source is sending to, and the address of the RP or the originator ID (the IP address of the interface used as the RP address), if configured.

Each MSDP peer receives and forwards the SA message away from the originating RP to achieve peer-RPF flooding. The MSDP device examines the BGP or MBGP routing table to determine which peer is the next hop toward the originating RP of the SA message. Such a peer is called an *RPF peer* (reverse-path forwarding peer). The MSDP device forwards the message to all MSDP peers other than the RPF peer. For information on how to configure an MSDP peer when BGP and MBGP are not supported, see the ["Configuring a Default MSDP Peer" section on page 34-4.](#page-815-1)

If the MSDP peer receives the same SA message from a non-RPF peer toward the originating RP, it drops the message. Otherwise, it forwards the message to all its MSDP peers.

When the RP for a domain receives the SA message from an MSDP peer, it determines if it has any join requests for the group the SA message describes. If the (\*,G) entry exists with a nonempty outgoing interface list, the domain is interested in the group, and the RP triggers an (S,G) join toward the source. After the (S,G) join reaches the source's DR, a branch of the source tree has been built from the source to the RP in the remote domain. Multicast traffic can now flow from the source across the source tree to the RP and then down the shared tree in the remote domain to the receiver.

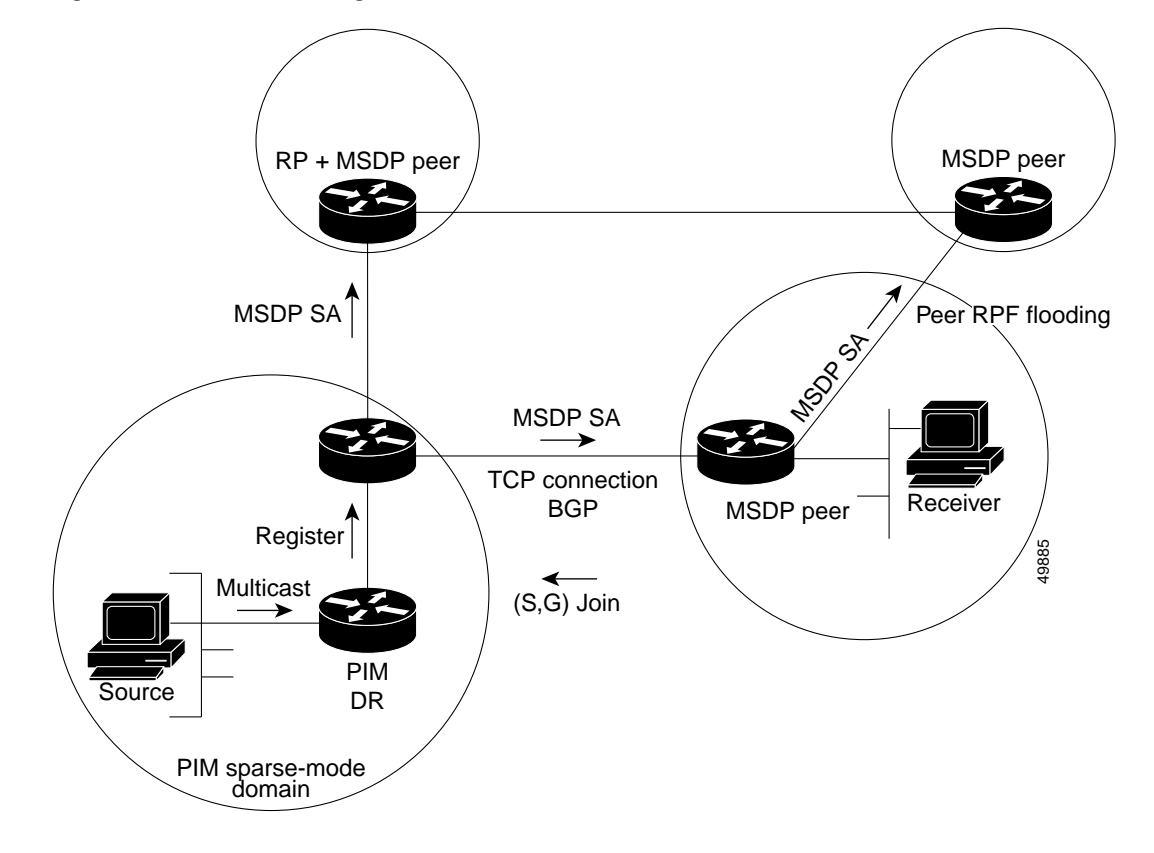

<span id="page-814-0"></span>*Figure 34-1 MSDP Running Between RP Peers*

#### **MSDP Benefits**

MSDP has these benefits:

- **•** It breaks up the shared multicast distribution tree. You can make the shared tree local to your domain. Your local members join the local tree, and join messages for the shared tree never need to leave your domain.
- **•** PIM sparse-mode domains can rely only on their own RPs, decreasing reliance on RPs in another domain. This increases security because you can prevent your sources from being known outside your domain.
- **•** Domains with only receivers can receive data without globally advertising group membership.
- **•** Global source multicast routing table state is not required, saving memory.

# <span id="page-815-0"></span>**Configuring MSDP**

These sections describe how to configure MSDP:

- **•** [Default MSDP Configuration, page 34-4](#page-815-2)
- **•** [Configuring a Default MSDP Peer, page 34-4](#page-815-1) (required)
- **•** [Caching Source-Active State, page 34-6](#page-817-0) (optional)
- **•** [Requesting Source Information from an MSDP Peer, page 34-8](#page-819-0) (optional)
- **•** [Controlling Source Information that Your Switch Originates, page 34-8](#page-819-1) (optional)
- **•** [Controlling Source Information that Your Switch Forwards, page 34-12](#page-823-0) (optional)
- **•** [Controlling Source Information that Your Switch Receives, page 34-14](#page-825-0) (optional)
- **•** [Configuring an MSDP Mesh Group, page 34-16](#page-827-0) (optional)
- **•** [Shutting Down an MSDP Peer, page 34-16](#page-827-1) (optional)
- **•** [Including a Bordering PIM Dense-Mode Region in MSDP, page 34-17](#page-828-0) (optional)
- **•** [Configuring an Originating Address other than the RP Address, page 34-18](#page-829-0) (optional)

### <span id="page-815-2"></span>**Default MSDP Configuration**

MSDP is not enabled, and no default MSDP peer exists.

# <span id="page-815-1"></span>**Configuring a Default MSDP Peer**

In this software release, because BGP and MBGP are not supported, you cannot configure an MSDP peer on the local multilayer switch by using the **ip msdp peer** global configuration command. Instead, you define a default MSDP peer (by using the **ip msdp default-peer** global configuration command) from which to accept all SA messages for the multilayer switch. The default MSDP peer must be a previously configured MSDP peer. Configure a default MSDP peer when the multilayer switch is not BGP- or MBGP-peering with an MSDP peer. If a single MSDP peer is configured, the multilayer switch always accepts all SA messages from that peer.

[Figure 34-2](#page-816-0) shows a network in which default MSDP peers might be used. In [Figure 34-2,](#page-816-0) a customer who owns Multilayer Switch B is connected to the Internet through two Internet service providers (ISPs), one owning Router A and the other owning Router C. They are not running BGP or MBGP between them. To learn about sources in the ISP's domain or in other domains, multilayer Switch B at the customer site identifies Router A as its default MSDP peer. Multilayer Switch B advertises SA messages to both Router A and Router C but accepts SA messages only from Router A or only Router C. If Router A is first in the configuration file, it is used if it is running. If Router A is not running, only then does multilayer Switch B accept SA messages from Router C. This is the default behavior without a prefix list.

If you specify a prefix list, the peer is a default peer only for the prefixes in the list. You can have multiple active default peers when you have a prefix list associated with each. When you do not have any prefix lists, you can configure multiple default peers, but only the first one is the active default peer as long as the router has connectivity to this peer and the peer is alive. If the first configured peer fails or the connectivity to this peer fails, the second configured peer becomes the active default, and so on.

The ISP probably uses a prefix list to define which prefixes it accepts from the customer's router.

T

<span id="page-816-0"></span>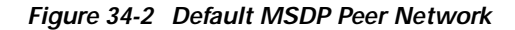

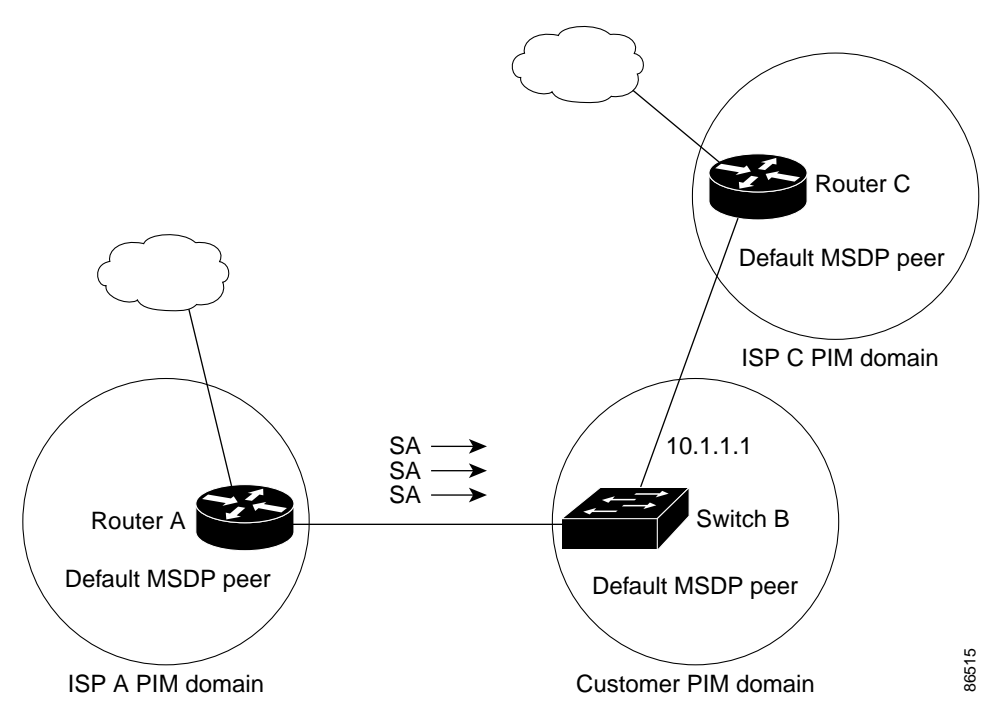

Beginning in privileged EXEC mode, follow these steps to specify a default MSDP peer. This procedure is required.

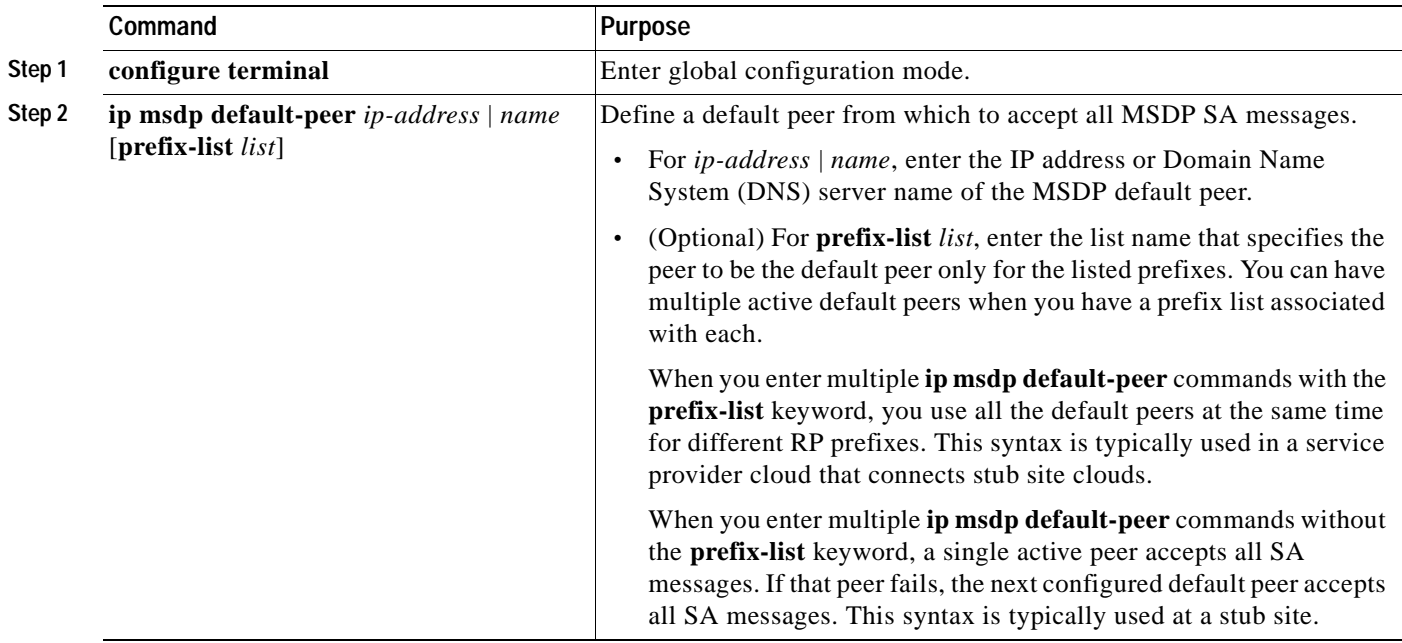

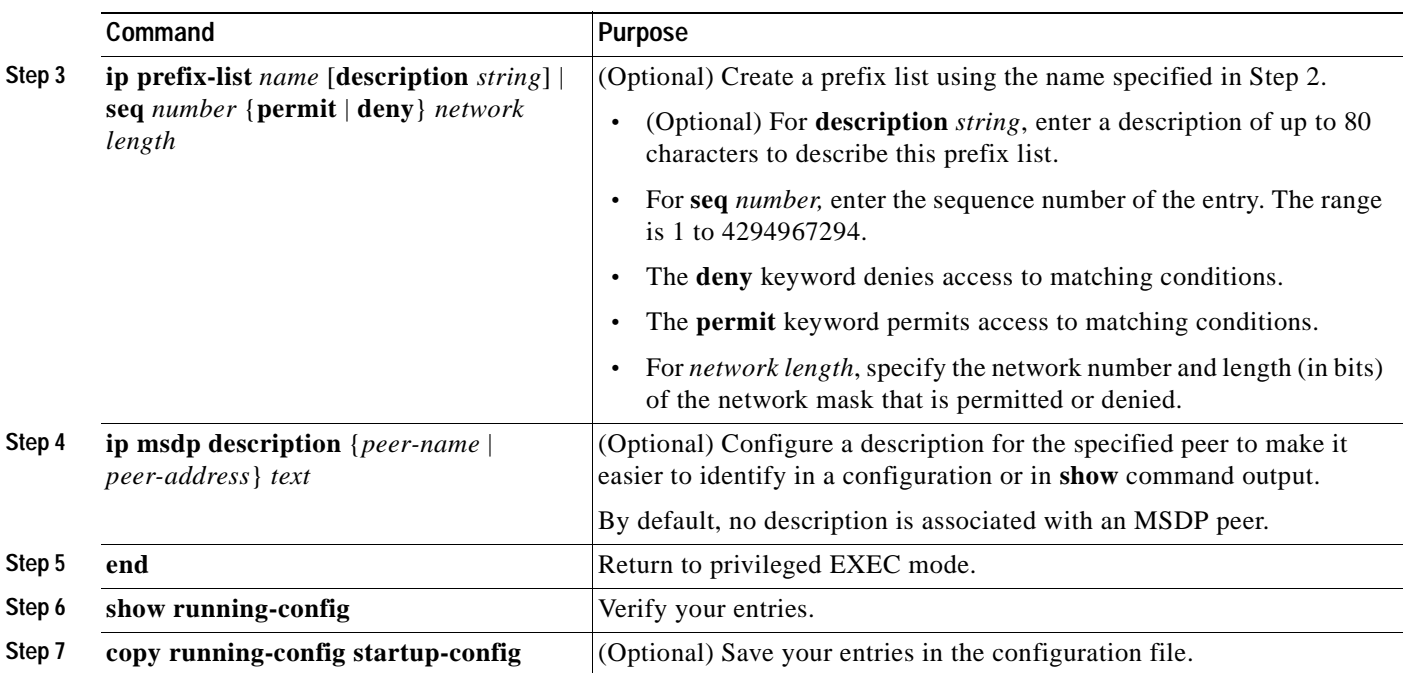

To remove the default peer, use the **no ip msdp default-peer** global configuration command.

This example shows a partial configuration of Router A and Router C in [Figure 34-2.](#page-816-0) Each of these ISPs have more than one customer (like the customer in [Figure 34-2](#page-816-0)) who use default peering (no BGP or MBGP). In that case, they might have similar configurations. That is, they accept SAs only from a default peer if the SA is permitted by the corresponding prefix list.

#### Router A

Router(config)# **ip msdp default-peer 10.1.1.1** Router(config)# **ip msdp default-peer 10.1.1.1 prefix-list site-a** Router(config)# **ip prefix-list site-b permit 10.0.0.0/8**

#### Router C

Router(config)# **ip msdp default-peer 10.1.1.1 prefix-list site-a**  Router(config)# **ip prefix-list site-b permit 10.0.0.0/8**

## <span id="page-817-0"></span>**Caching Source-Active State**

By default, the multilayer switch does not cache source/group pairs from received SA messages. When the switch forwards the MSDP SA information, it does not store it in memory. Therefore, if a member joins a group soon after a SA message is received by the local RP, that member needs to wait until the next SA message to hear about the source. This delay is known as join latency.

If you want to sacrifice some memory in exchange for reducing the latency of the source information, you can configure the switch to cache SA messages.

Beginning in privileged EXEC mode, follow these steps to enable the caching of source/group pairs. This procedure is optional.

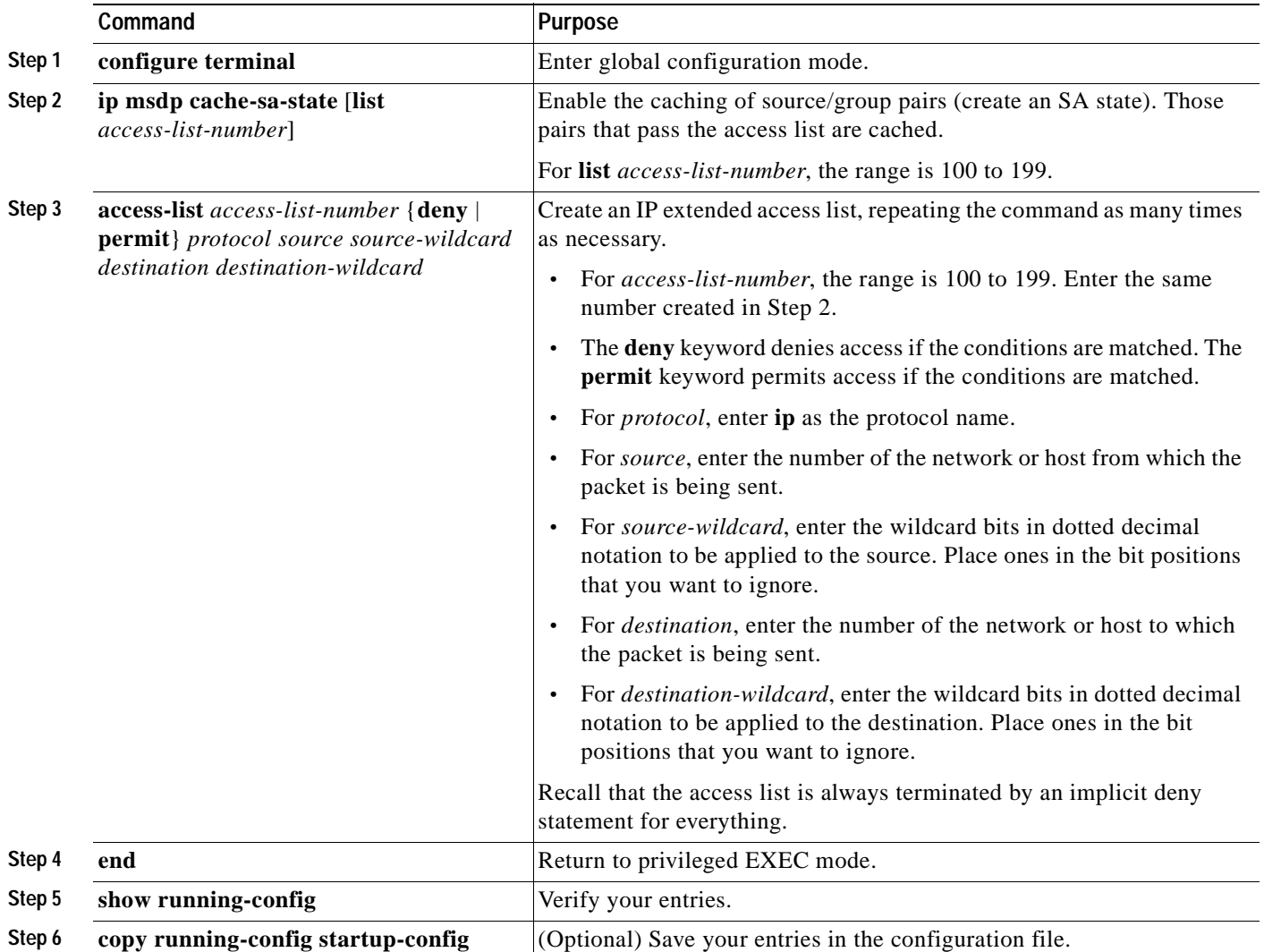

 $\mathcal{D}_\mu$ 

**Note** An alternative to this command is the **ip msdp sa-request** global configuration command, which causes the multilayer switch to send an SA request message to the MSDP peer when a new member for a group becomes active. For more information, see the next section.

To return to the default setting (no SA state is created), use the **no ip msdp cache-sa-state** global configuration command.

This example shows how to enable the cache state for all sources in 171.69.0.0/16 sending to groups 224.2.0.0/16:

```
Switch(config)# ip msdp cache-sa-state 100
Switch(config)# access-list 100 permit ip 171.69.0.0 0.0.255.255 224.2.0.0 0.0.255.255
```
# <span id="page-819-0"></span>**Requesting Source Information from an MSDP Peer**

Local RPs can send SA requests and get immediate responses for all active sources for a given group. By default, the multilayer switch does not send any SA request messages to its MSDP peers when a new member joins a group and wants to receive multicast traffic. The new member waits to receive the next periodic SA message.

If you want a new member of a group to learn the active multicast sources in a connected PIM sparse-mode domain that are sending to a group, configure the switch to send SA request messages to the specified MSDP peer when a new member joins a group. The peer replies with the information in its SA cache. If the peer does not have a cache configured, this command has no result. Configuring this feature reduces join latency but sacrifices memory.

Beginning in privileged EXEC mode, follow these steps to configure the switch to send SA request messages to the MSDP peer when a new member joins a group and wants to receive multicast traffic. This procedure is optional.

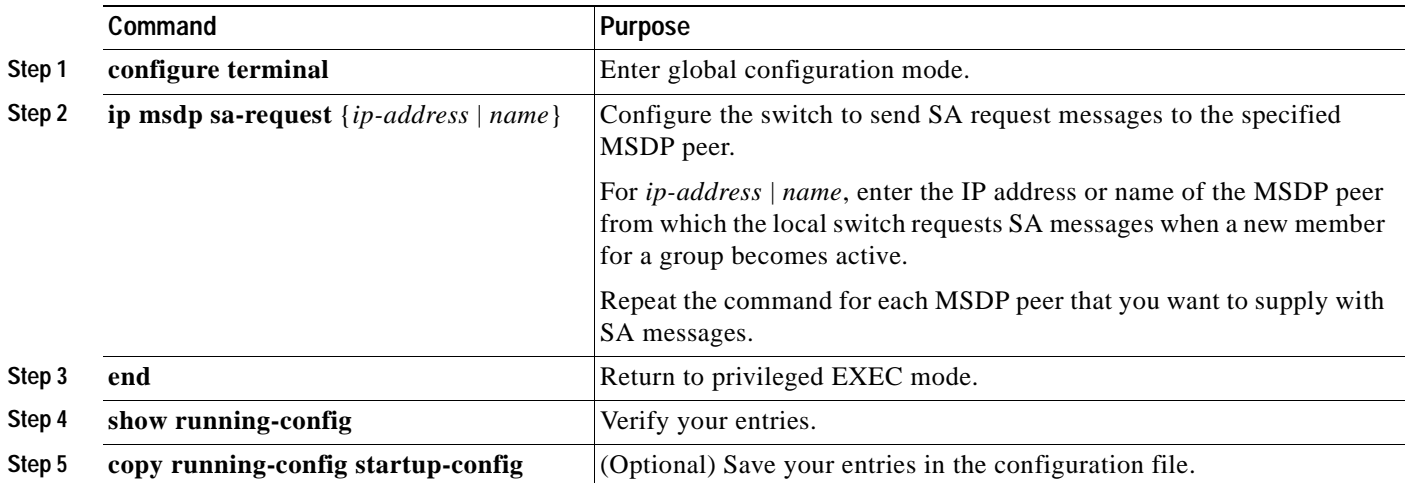

To return to the default setting, use the **no ip msdp sa-request** {*ip-address* | *name*} global configuration command.

This example shows how to configure the switch to send SA request messages to the MSDP peer at 171.69.1.1:

Switch(config)# **ip msdp sa-request 171.69.1.1**

# <span id="page-819-1"></span>**Controlling Source Information that Your Switch Originates**

You can control the multicast source information that originates with your switch:

- **•** Sources you advertise (based on your sources)
- **•** Receivers of source information (based on knowing the requestor)

For more information, see the ["Redistributing Sources" section on page 34-9](#page-820-0) and the ["Filtering](#page-822-0)  [Source-Active Request Messages" section on page 34-11.](#page-822-0)

#### <span id="page-820-0"></span>**Redistributing Sources**

SA messages are originated on RPs to which sources have registered. By default, any source that registers with an RP is advertised. The *A flag* is set in the RP when a source is registered, which means the source is advertised in an SA unless it is filtered.

Beginning in privileged EXEC mode, follow these steps to further restrict which registered sources are advertised. This procedure is optional.

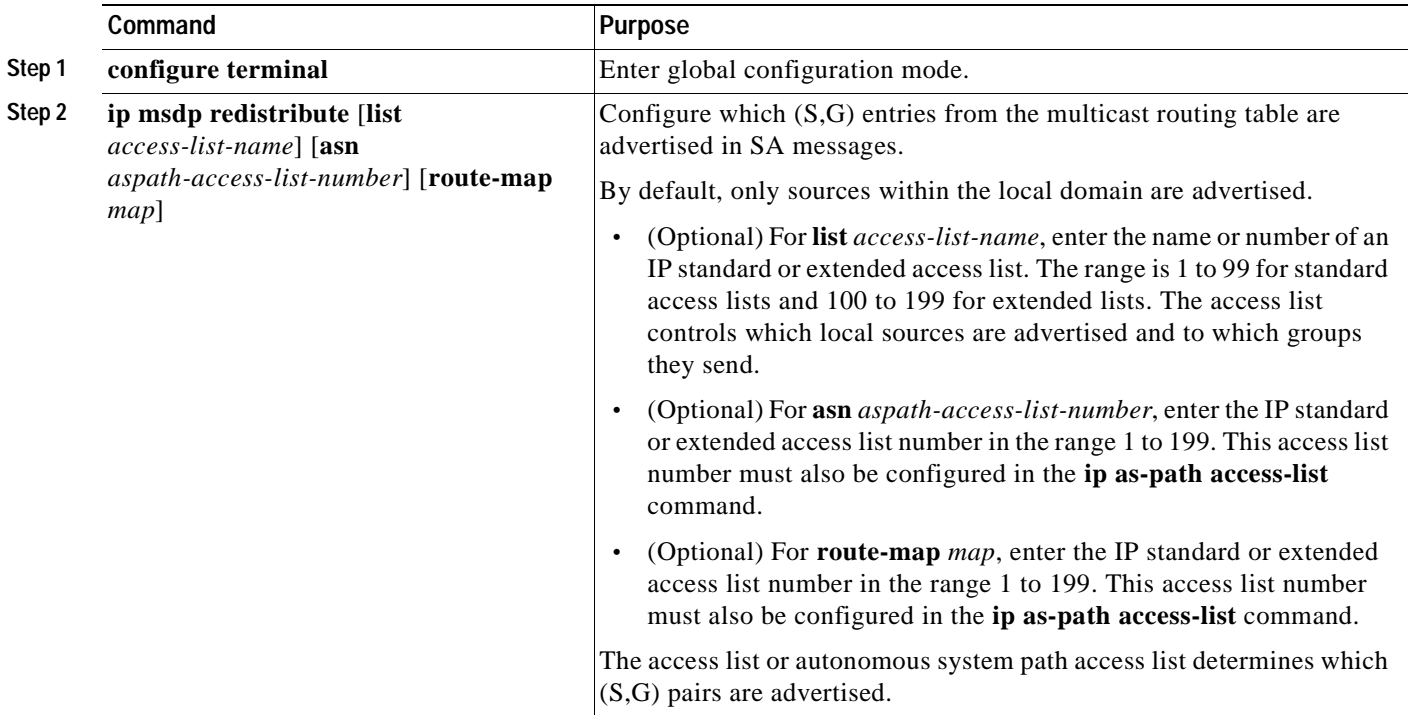

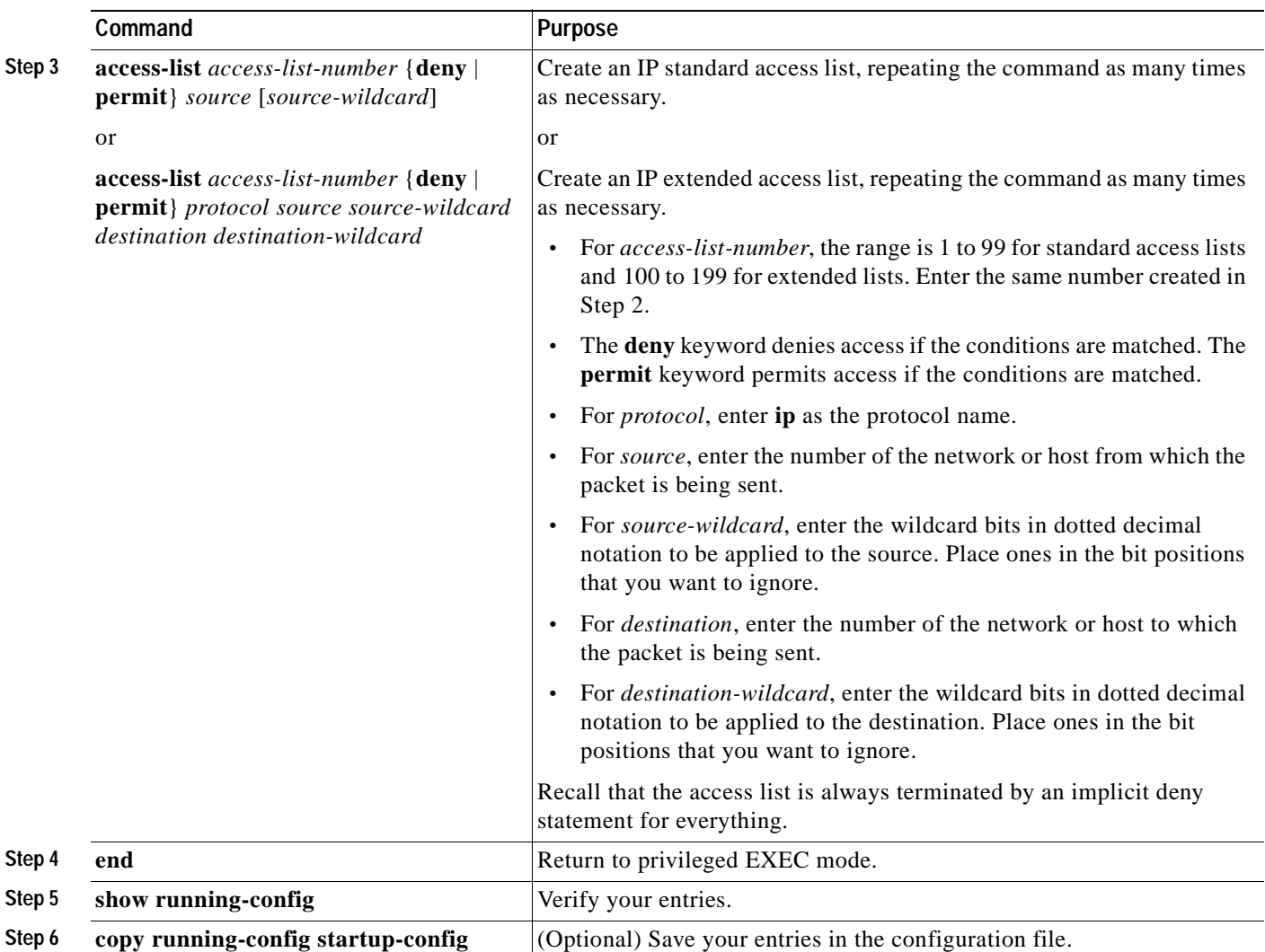

To remove the filter, use the **no ip msdp redistribute** global configuration command.

#### <span id="page-822-0"></span>**Filtering Source-Active Request Messages**

By default, only multilayer switches that are caching SA information can respond to SA requests. By default, such a switch honors all SA request messages from its MSDP peers and supplies the IP addresses of the active sources.

However, you can configure the switch to ignore all SA requests from an MSDP peer. You can also honor only those SA request messages from a peer for groups described by a standard access list. If the groups in the access list pass, SA request messages are accepted. All other such messages from the peer for other groups are ignored.

Beginning in privileged EXEC mode, follow these steps to configure one of these options. This procedure is optional.

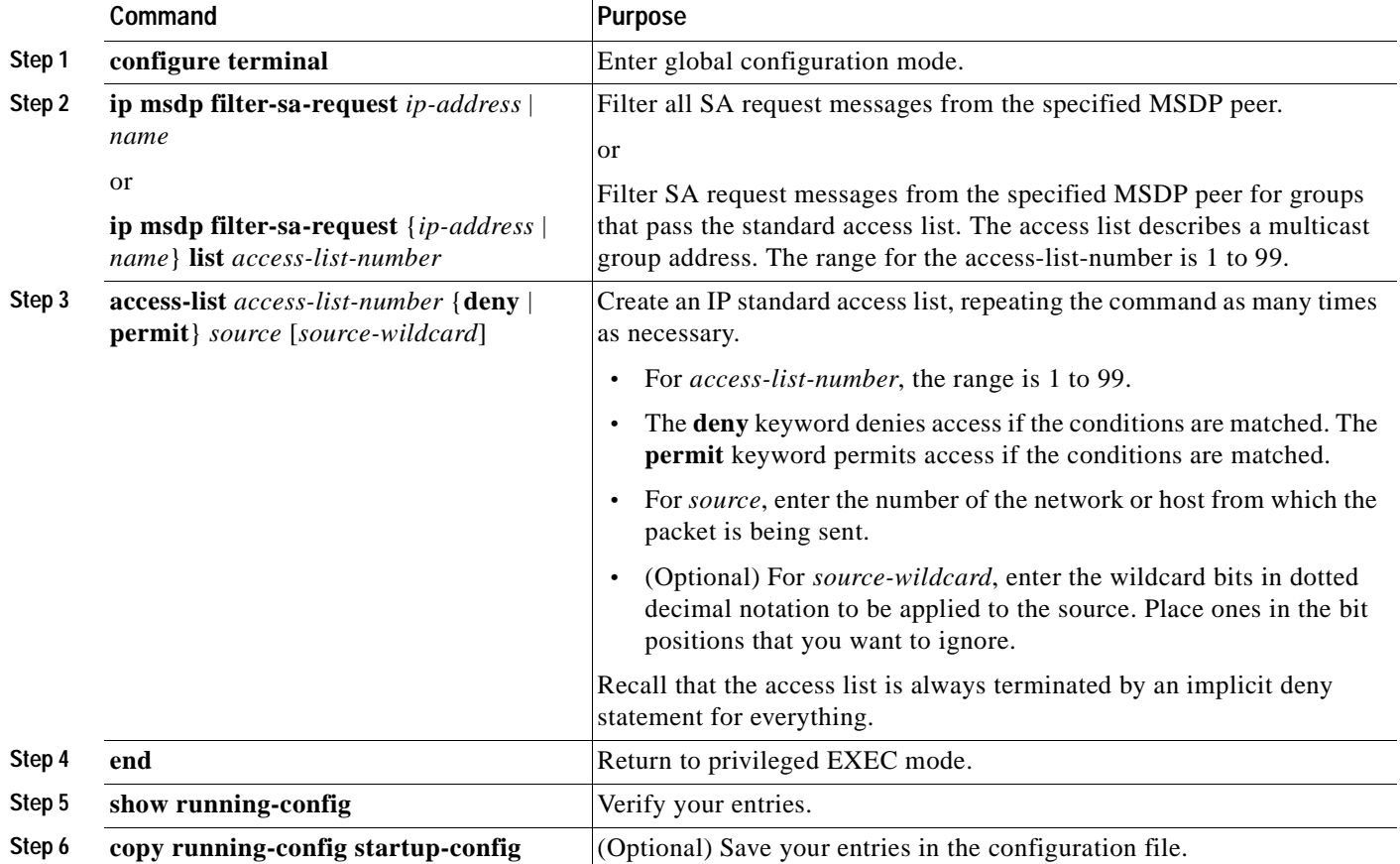

To return to the default setting, use the **no ip msdp filter-sa-request** {*ip-address* | *name*} global configuration command.

This example shows how to configure the switch to filter SA request messages from the MSDP peer at 171.69.2.2. SA request messages from sources on network 192.4.22.0 pass access list 1 and are accepted; all others are ignored.

Switch(config)# **ip msdp filter sa-request 171.69.2.2 list 1** Switch(config)# **access-list 1 permit 192.4.22.0 0.0.0.255**

# <span id="page-823-0"></span>**Controlling Source Information that Your Switch Forwards**

By default, the multilayer switch forwards all SA messages it receives to all its MSDP peers. However, you can prevent outgoing messages from being forwarded to a peer by using a filter or by setting a time-to-live (TTL) value. These methods are described in the next sections.

#### **Using a Filter**

By creating a filter, you can perform one of these actions:

- **•** Filter all source/group pairs
- **•** Specify an IP extended access list to pass only certain source/group pairs
- **•** Filter based on match criteria in a route map

Beginning in privileged EXEC mode, follow these steps to apply a filter:

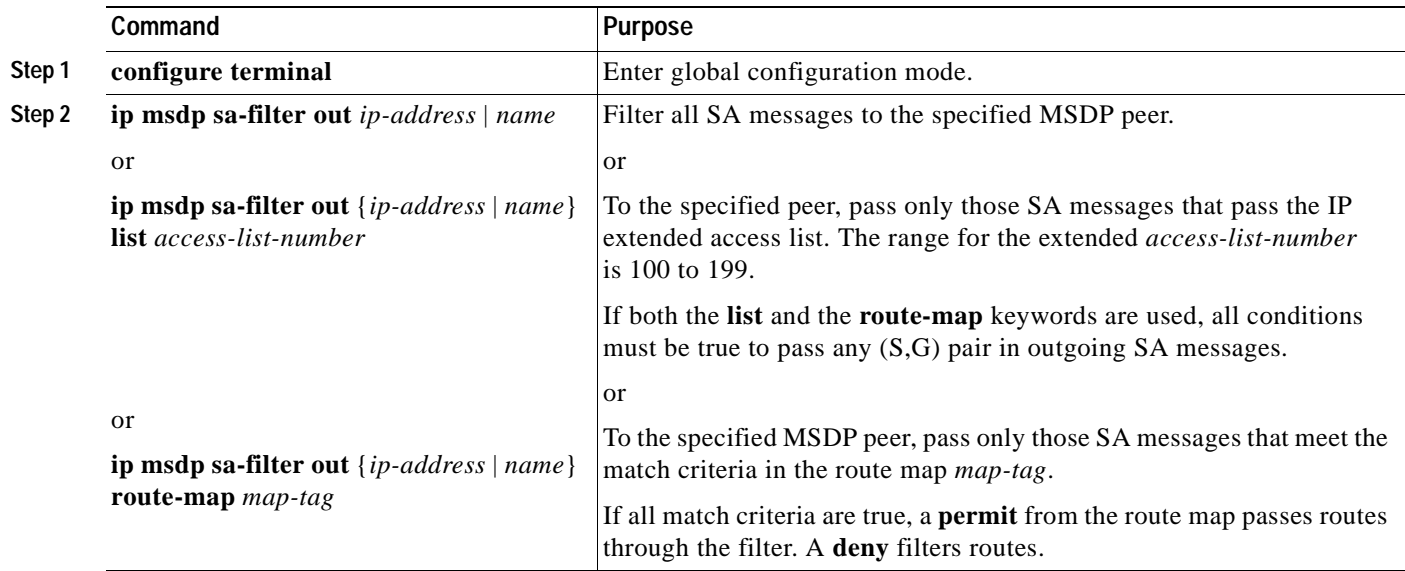

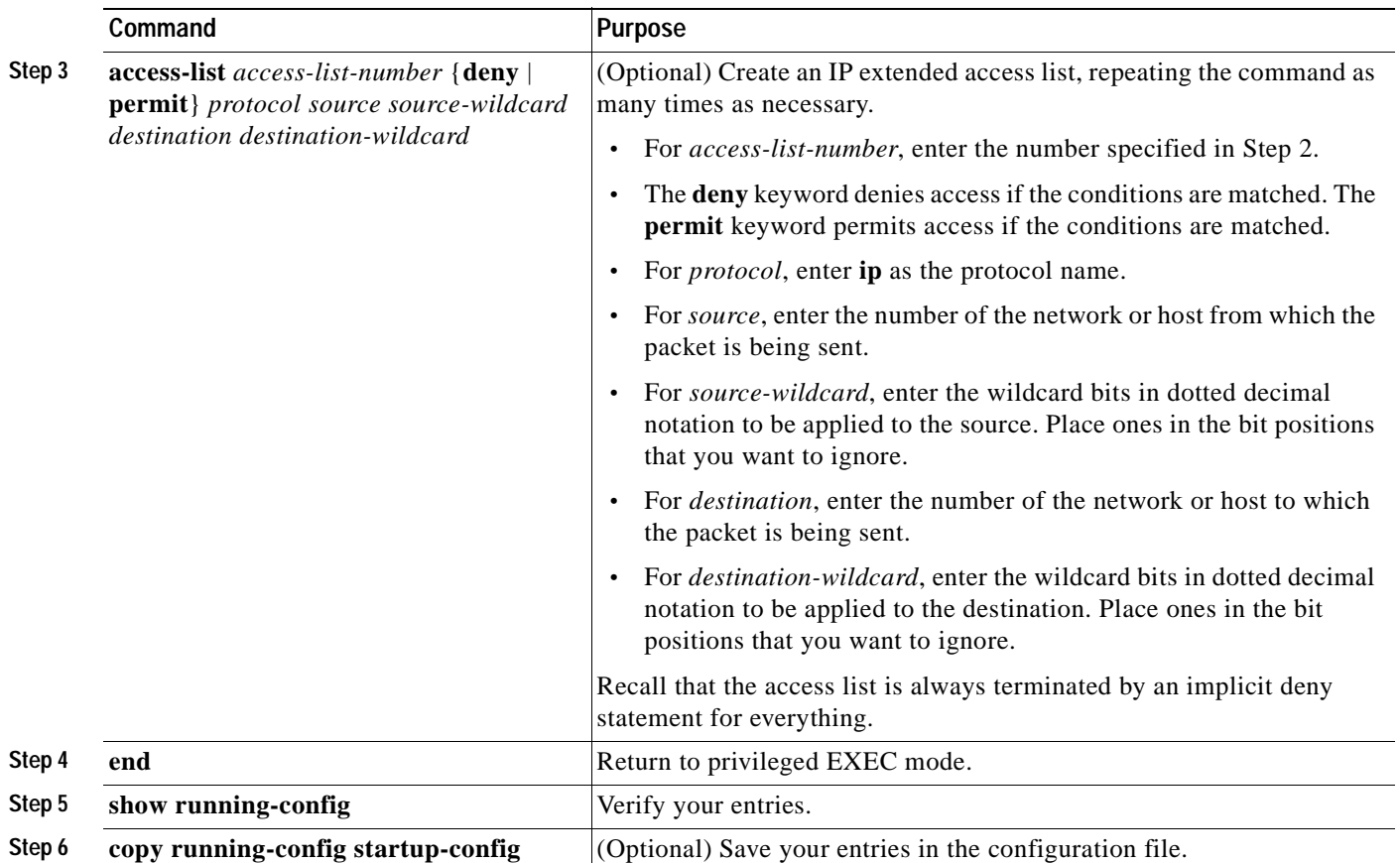

To remove the filter, use the **no ip msdp sa-filter out** {*ip-address* | *name*} [**list** *access-list-number*] [**route-map** *map-tag*] global configuration command.

This example shows how to allow only (S,G) pairs that pass access list 100 to be forwarded in an SA message to the peer named *switch.cisco.com*:

Switch(config)# **ip msdp peer switch.cisco.com connect-source gigabitethernet0/1** Switch(config)# **ip msdp sa-filter out switch.cisco.com list 100** Switch(config)# **access-list 100 permit ip 171.69.0.0 0.0.255.255 224.20 0 0.0.255.255**

#### **Using TTL to Limit the Multicast Data Sent in SA Messages**

You can use a TTL value to control what data is encapsulated in the first SA message for every source. Only multicast packets with an IP-header TTL greater than or equal to the *ttl* argument are sent to the specified MSDP peer. For example, you can limit internal traffic to a TTL of 8. If you want other groups to go to external locations, you must send those packets with a TTL greater than 8.

Beginning in privileged EXEC mode, follow these steps to establish a TTL threshold. This procedure is optional.

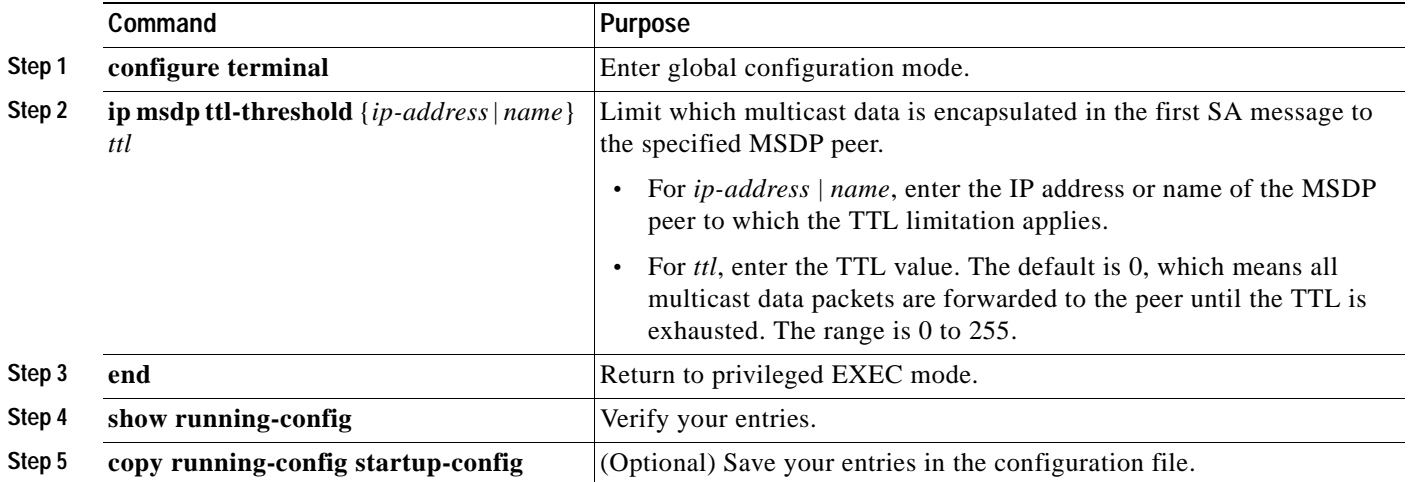

To return to the default setting, use the **no ip msdp ttl-threshold** {*ip-address* | *name*} global configuration command.

# <span id="page-825-0"></span>**Controlling Source Information that Your Switch Receives**

By default, the multilayer switch receives all SA messages that its MSDP Reverse-Path Forwarding peers send to it. However, you can control the source information that you receive from MSDP peers by filtering incoming SA messages. In other words, you can configure the switch to not accept them.

You can perform one of these actions:

- **•** Filter all incoming SA messages from an MSDP peer
- **•** Specify an IP extended access list to pass certain source/group pairs
- **•** Filter based on match criteria in a route map

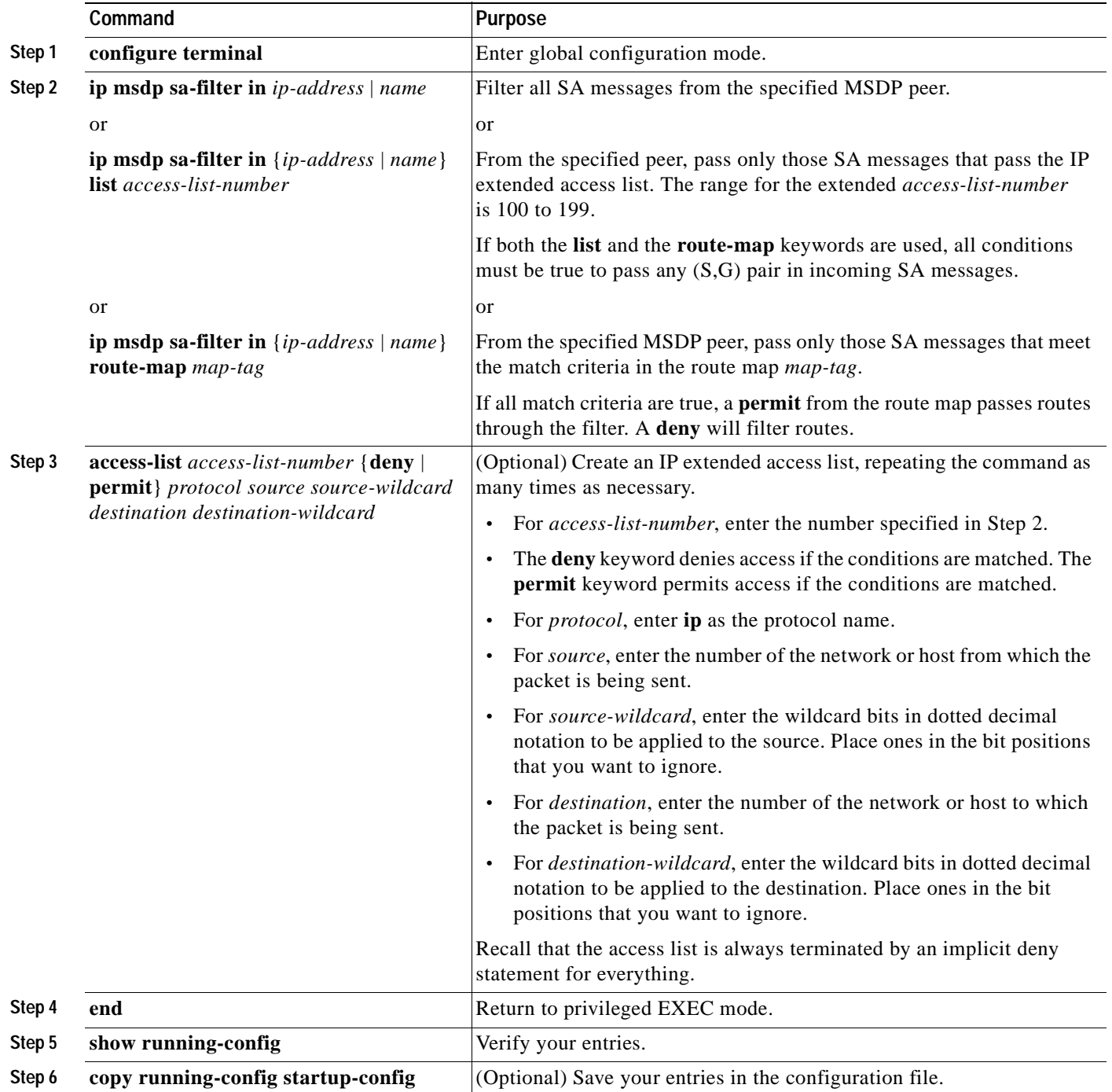

Beginning in privileged EXEC mode, follow these steps to apply a filter. This procedure is optional.

To remove the filter, use the **no ip msdp sa-filter in** {*ip-address* | *name*} [**list** *access-list-number*] [**route-map** *map-tag*] global configuration command.

This example shows how to filter all SA messages from the peer named *switch.cisco.com*:

Switch(config)# **ip msdp peer switch.cisco.com connect-source gigabitethernet0/1** Switch(config)# **ip msdp sa-filter in switch.cisco.com**

# <span id="page-827-0"></span>**Configuring an MSDP Mesh Group**

An MSDP mesh group is a group of MSDP speakers that have fully meshed MSDP connectivity among one another. Any SA messages received from a peer in a mesh group are not forwarded to other peers in the same mesh group. Thus, you reduce SA message flooding and simplify peer-RPF flooding. Use the **ip msdp mesh-group** global configuration command when there are multiple RPs within a domain. It is especially used to send SA messages across a domain. You can configure multiple mesh groups (with different names) in a single multilayer switch.

Beginning in privileged EXEC mode, follow these steps to create a mesh group. This procedure is optional.

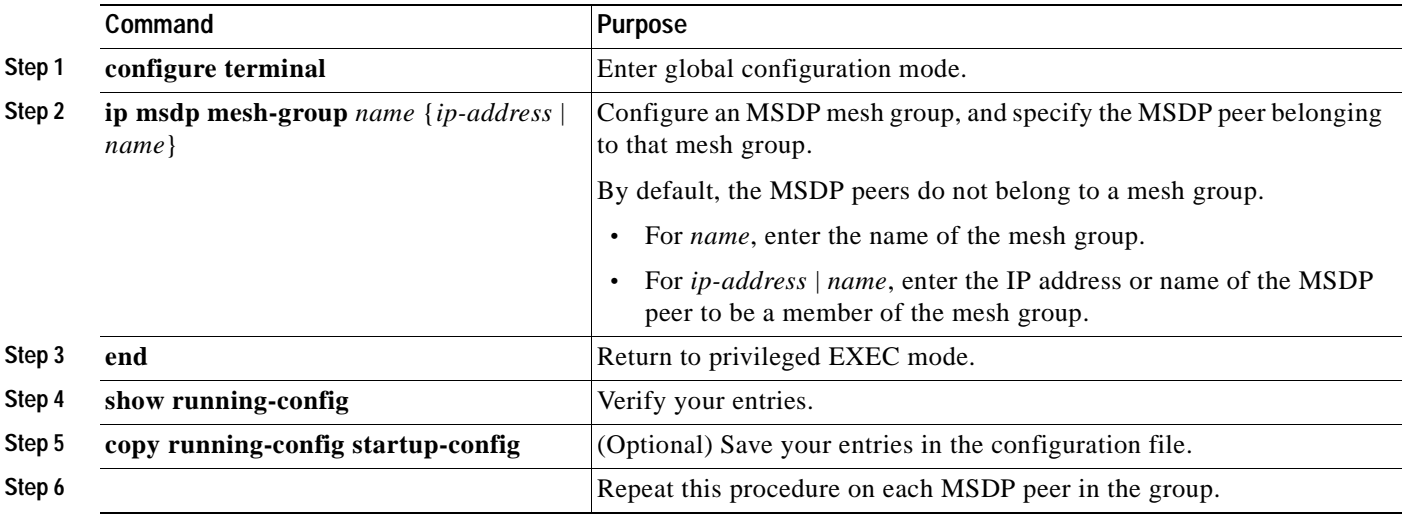

To remove an MSDP peer from a mesh group, use the **no ip msdp mesh-group** *name* {*ip-address* | *name*} global configuration command.

# <span id="page-827-1"></span>**Shutting Down an MSDP Peer**

If you want to configure many MSDP commands for the same peer and you do not want the peer to become active, you can shut down the peer, configure it, and later bring it up. When a peer is shut down, the TCP connection is terminated and is not restarted. You can also shut down an MSDP session without losing configuration information for the peer.
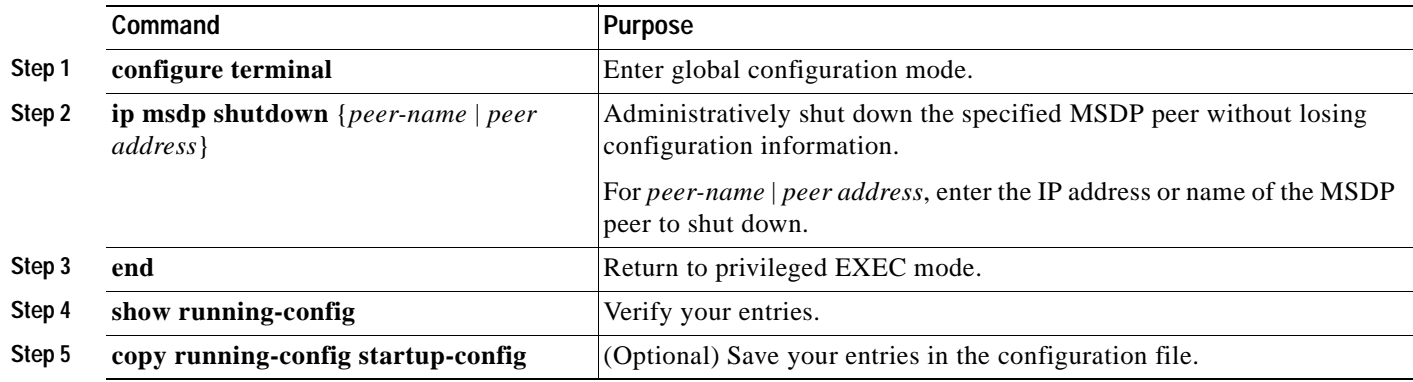

Beginning in privileged EXEC mode, follow these steps to shut down a peer. This procedure is optional.

To bring the peer back up, use the **no ip msdp shutdown** {*peer-name* | *peer address*} global configuration command. The TCP connection is reestablished

## **Including a Bordering PIM Dense-Mode Region in MSDP**

You can configure MSDP on a multilayer switch that borders a PIM sparse-mode region with a dense-mode region. By default, active sources in the dense-mode region do not participate in MSDP.

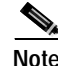

**Note** We do not recommend using the **ip msdp border sa-address** global configuration command. It is better to configure the border router in the sparse-mode domain to proxy-register sources in the dense-mode domain to the RP of the sparse-mode domain and have the sparse-mode domain use standard MSDP procedures to advertise these sources.

Beginning in privileged EXEC mode, follow these steps to configure the border router to send SA messages for sources active in the dense-mode region to the MSDP peers. This procedure is optional.

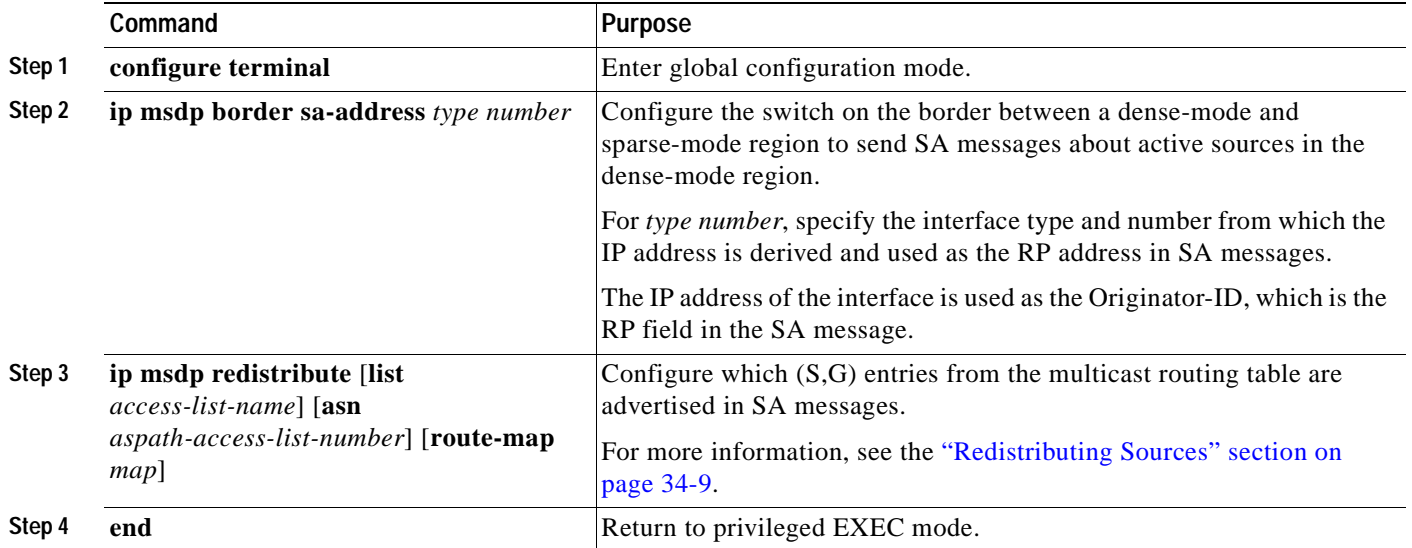

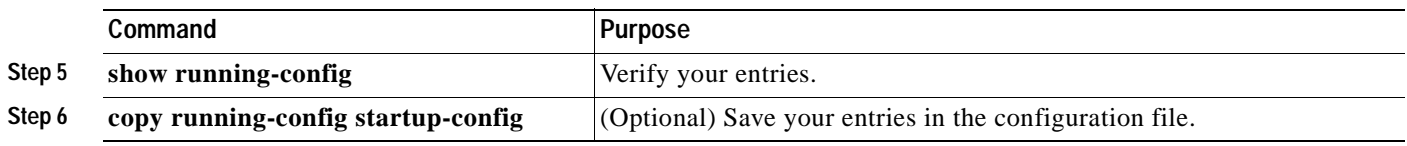

Note that the **ip msdp originator-id** global configuration command also identifies an interface type and number to be used as the RP address. If both the **ip msdp border sa-address** and the **ip msdp originator-id** global configuration commands are configured, the address derived from the **ip msdp originator-id** command specifies the RP address.

To return to the default setting (active sources in the dense-mode region do not participate in MSDP), use the **no ip msdp border sa-address** *type number* global configuration command.

## **Configuring an Originating Address other than the RP Address**

You can allow an MSDP speaker that originates an SA message to use the IP address of the interface as the RP address in the SA message by changing the Originator ID. You might change the Originator ID in one of these cases:

- **•** If you configure a logical RP on multiple multilayer switches in an MSDP mesh group.
- **•** If you have a multilayer switch that borders a PIM sparse-mode domain and a dense-mode domain. If a switch borders a dense-mode domain for a site, and sparse-mode is being used externally, you might want dense-mode sources to be known to the outside world. Because this switch is not an RP, it would not have an RP address to use in an SA message. Therefore, this command provides the RP address by specifying the address of the interface.

Beginning in privileged EXEC mode, follow these steps to allow an MSDP speaker that originates an SA message to use the IP address on the interface as the RP address in the SA message. This procedure is optional.

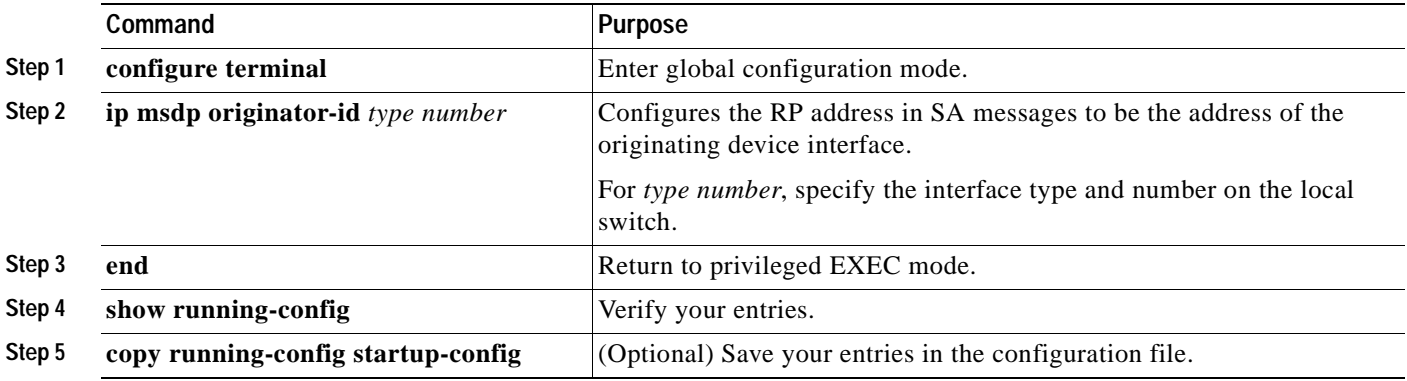

If both the **ip msdp border sa-address** and the **ip msdp originator-id** global configuration commands are configured, the address derived from the **ip msdp originator-id** command specifies the address of the RP.

To prevent the RP address from being derived in this way, use the **no ip msdp originator-id** *type number* global configuration command.

# **Monitoring and Maintaining MSDP**

To monitor MSDP SA messages, peers, state, or peer status, use one or more of the privileged EXEC commands in [Table 34-1](#page-830-0):

<span id="page-830-0"></span>*Table 34-1 Commands for Monitoring and Maintaining MSDP*

| Command                                                                                                    | Purpose                                                                                                    |
|----------------------------------------------------------------------------------------------------|----------------------------------------------------------------------------------------------------|
| debug ip msdp [peer-address   name] [detail] [routes]                                                           | Debugs an MSDP activity.                                                                                                    |
| debug ip msdp resets                                                                                            | Debugs MSDP peer reset reasons.                                                                                                    |
| show ip msdp count [autonomous-system-number]                                                                   | Displays the number of sources and groups originated in SA<br>messages from each autonomous system. The ip msdp<br>cache-sa-state command must be configured for this command to<br>produce any output. |
| show ip msdp peer [ <i>peer-address</i>   <i>name</i> ]                                                         | Displays detailed information about an MSDP peer.                                                                                                    |
| show ip msdp sa-cache [group-address   source-address  <br>group-name   source-name] [autonomous-system-number] | Displays (S,G) state learned from MSDP peers.                                                                                                    |
| show ip msdp summary                                                                                            | Displays MSDP peer status and SA message counts.                                                                                                    |

To clear MSDP connections, statistics, or SA cache entries, use the privileged EXEC commands in [Table 34-2:](#page-830-1)

<span id="page-830-1"></span>*Table 34-2 Commands for Clearing MSDP Connections, Statistics, or SA Cache Entries*

| Command                                                               | Purpose                                                                                                    |
|-----------------------------------------------------------------------|----------------------------------------------------------------------------------------------------|
| <b>clear ip msdp peer</b> peer-address   name                         | Clears the TCP connection to the specified MSDP peer, resetting all<br>MSDP message counters.                                      |
| <b>clear ip msdp statistics</b> [ <i>peer-address</i>   <i>name</i> ] | Clears statistics counters for one or all the MSDP peers without resetting<br>the sessions.                                        |
| clear ip msdp sa-cache [group-address $ name $                        | Clears the SA cache entries for all entries, all sources for a specific group,<br>or all entries for a specific source/group pair. |

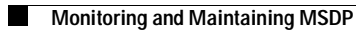

 $\blacksquare$ 

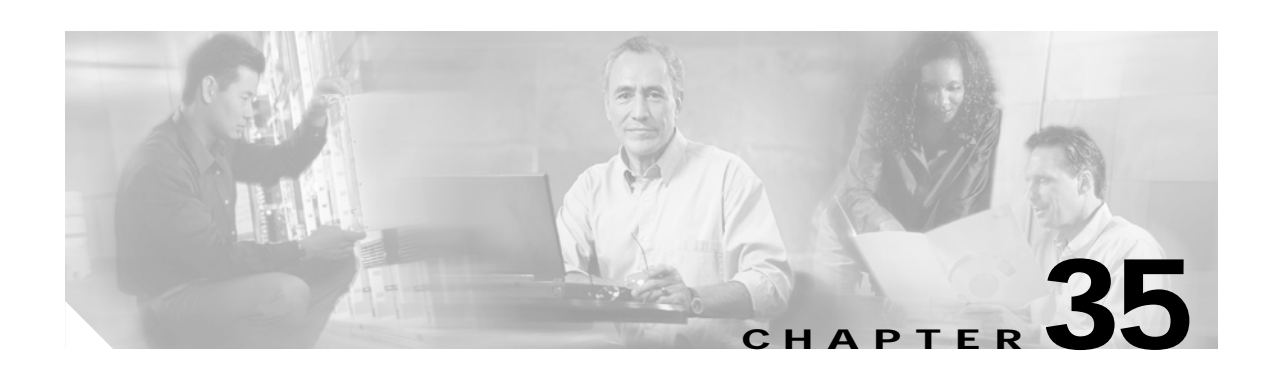

# **Configuring Fallback Bridging**

This chapter describes how to configure fallback bridging (VLAN bridging) on your Catalyst 3550 switch. With fallback bridging, you can forward non-IP packets that the switch does not route between VLAN bridge domains and routed ports.

To use this feature, you must have the enhanced multilayer (EMI) image installed on your switch.

**Note** For complete syntax and usage information for the commands used in this chapter, see the *Cisco IOS Bridging and IBM Networking Command Reference, Volume 1 of 2, Release 12.2*.

This chapter consists of these sections:

- **•** [Understanding Fallback Bridging, page 35-1](#page-832-0)
- **•** [Configuring Fallback Bridging, page 35-3](#page-834-0)
- **•** [Monitoring and Maintaining Fallback Bridging, page 35-12](#page-843-0)

## <span id="page-832-0"></span>**Understanding Fallback Bridging**

With fallback bridging, the switch bridges together two or more VLANs or routed ports, essentially connecting multiple VLANs within one bridge domain. Fallback bridging forwards traffic that the switch does not route and forwards traffic belonging to a nonroutable protocol such as DECnet.

Fallback bridging does not allow the spanning trees from the VLANs being bridged to collapse; each VLAN has its own spanning-tree instance and a separate spanning tree, called the VLAN-bridge spanning tree, which runs on top of the bridge group to prevent loops.

A VLAN bridge domain is represented with switch virtual interface (SVI). A set of SVIs and routed ports (which do not have any VLANs associated with them) can be configured (grouped together) to form a bridge group. Recall that an SVI represents a VLAN of switch ports as one interface to the routing or bridging function in the system. You associate only one SVI with a VLAN, and you configure an SVI for a VLAN only when you want to route between VLANs, to fallback-bridge nonroutable protocols between VLANs, or to provide IP host connectivity to the switch. A routed port is a physical port that acts like a port on a router, but it is not connected to a router. A routed port is not associated with a particular VLAN, does not support VLAN subinterfaces, but behaves like a normal routed interface. For more information about SVIs and routed ports, see [Chapter 9, "Configuring Interface Characteristics."](#page-208-0)

Г

A bridge group is an internal organization of network interfaces on a switch. Bridge groups cannot be used to identify traffic switched within the bridge group outside the switch on which they are defined. Bridge groups on the same switch function as distinct bridges; that is, bridged traffic and bridge protocol data units (BPDUs) are not exchanged between different bridge groups on a switch. An interface can be a member of only one bridge group. Use a bridge group for each separately bridged (topologically distinct) network connected to the switch.

These are the reasons for placing network interfaces into a bridge group:

- **•** To bridge all nonrouted traffic among the network interfaces making up the bridge group. If the packet destination address is in the bridge table, the packet is forwarded on a single interface in the bridge group. If the packet destination address is not in the bridge table, the packet is flooded on all forwarding interfaces in the bridge group. The switch places source addresses in the bridge table as it learns them during the bridging process.
- **•** To participate in the spanning-tree algorithm by receiving, and in some cases sending, BPDUs on the LANs to which they are attached. A separate spanning-tree process runs for each configured bridge group. Each bridge group participates in a separate spanning-tree instance. A bridge group establishes a spanning-tree instance based on the BPDUs it receives on only its member interfaces.

[Figure 35-1](#page-833-0) shows a fallback bridging network example. The switch has two interfaces configured as SVIs with different assigned IP addresses and attached to two different VLANs. Another interface is configured as a routed port with its own IP address. If all three of these ports are assigned to the same bridge group, non-IP protocol frames can be forwarded among the end stations connected to the switch even though they are on different networks and in different VLANs. IP addresses do not need to be assigned to routed ports or SVIs for fallback bridging to work.

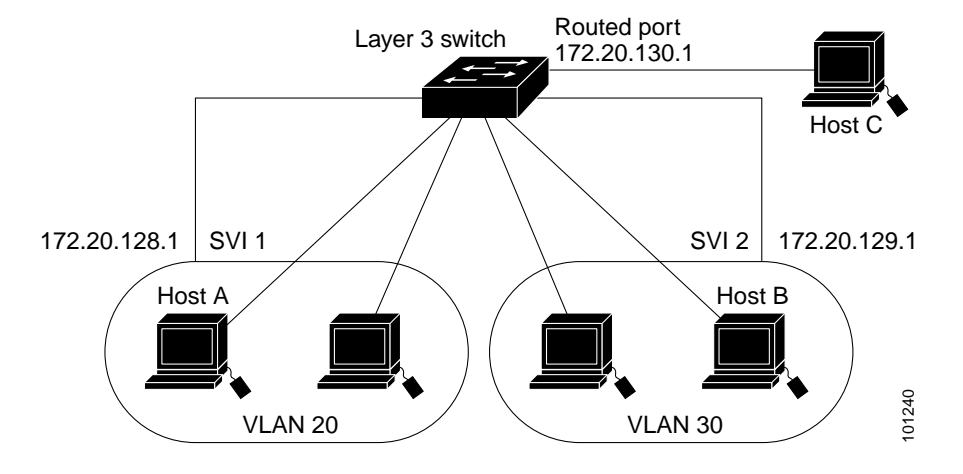

#### <span id="page-833-0"></span>*Figure 35-1 Fallback Bridging Network Example*

a ka

# <span id="page-834-0"></span>**Configuring Fallback Bridging**

These sections describe how to configure fallback bridging on your switch:

- **•** [Default Fallback Bridging Configuration, page 35-3](#page-834-2)
- **•** [Fallback Bridging Configuration Guidelines, page 35-3](#page-834-3)
- **•** [Creating a Bridge Group, page 35-4](#page-835-0) (required)
- **•** [Preventing the Forwarding of Dynamically Learned Stations, page 35-5](#page-836-0) (optional)
- **•** [Configuring the Bridge Table Aging Time, page 35-6](#page-837-0) (optional)
- **•** [Filtering Frames by a Specific MAC Address, page 35-6](#page-837-1) (optional)
- **•** [Adjusting Spanning-Tree Parameters, page 35-7](#page-838-0) (optional)

## <span id="page-834-2"></span><span id="page-834-1"></span>**Default Fallback Bridging Configuration**

[Table 35-1](#page-834-1) shows the default fallback bridging configuration.

#### *Table 35-1 Default Fallback Bridging Configuration*

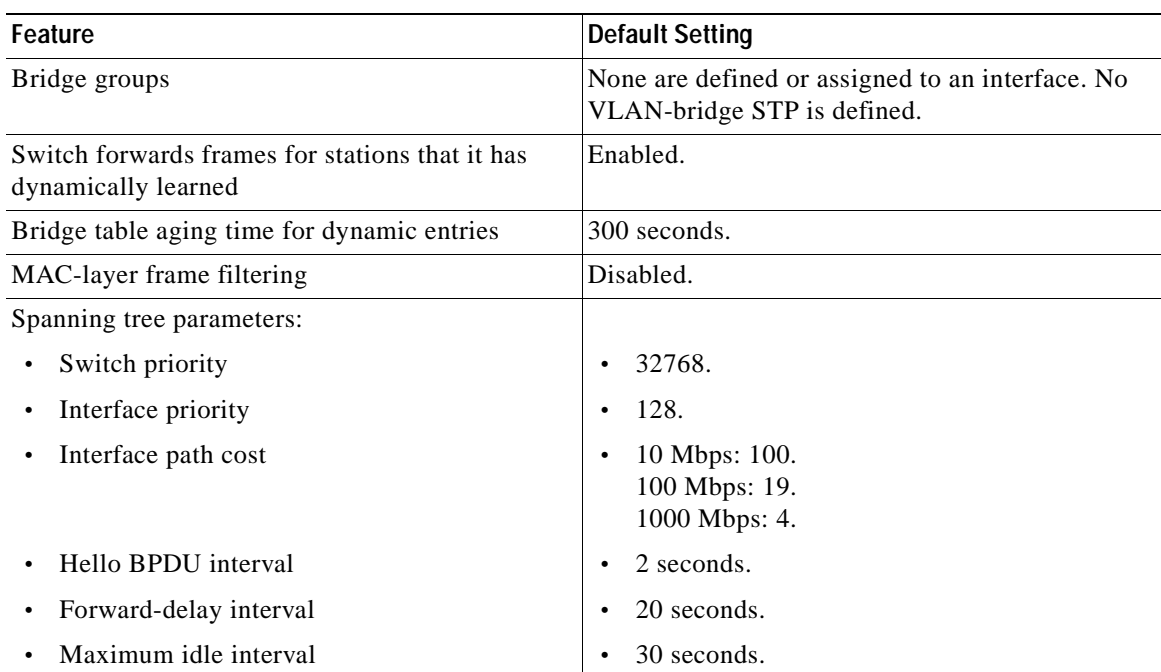

## <span id="page-834-3"></span>**Fallback Bridging Configuration Guidelines**

A maximum of 31 bridge groups can be configured on the switch.

An interface (an SVI or routed port) can be a member of only one bridge group.

Use a bridge group for each separately bridged (topologically distinct) network connected to the switch.

All protocols except IP (Version 4 and Version 6), Address Resolution Protocol (ARP), reverse ARP (RARP), LOOPBACK, and Frame Relay ARP are fallback bridged.

### <span id="page-835-0"></span>**Creating a Bridge Group**

To configure fallback bridging for a set of SVIs or routed ports, these interfaces must be assigned to bridge groups. All interfaces in the same group belong to the same bridge domain. Each SVI or routed port can be assigned to only one bridge group. A maximum of 31 bridge groups can be configured on the switch.

**Note** The protected port feature is not compatible with fallback bridging. When fallback bridging is enabled, it is possible for packets to be forwarded from one protected port on a switch to another protected port on the same switch if the ports are in different VLANs.

Beginning in privileged EXEC mode, follow these steps to create a bridge group and assign an interface to it. This procedure is required.

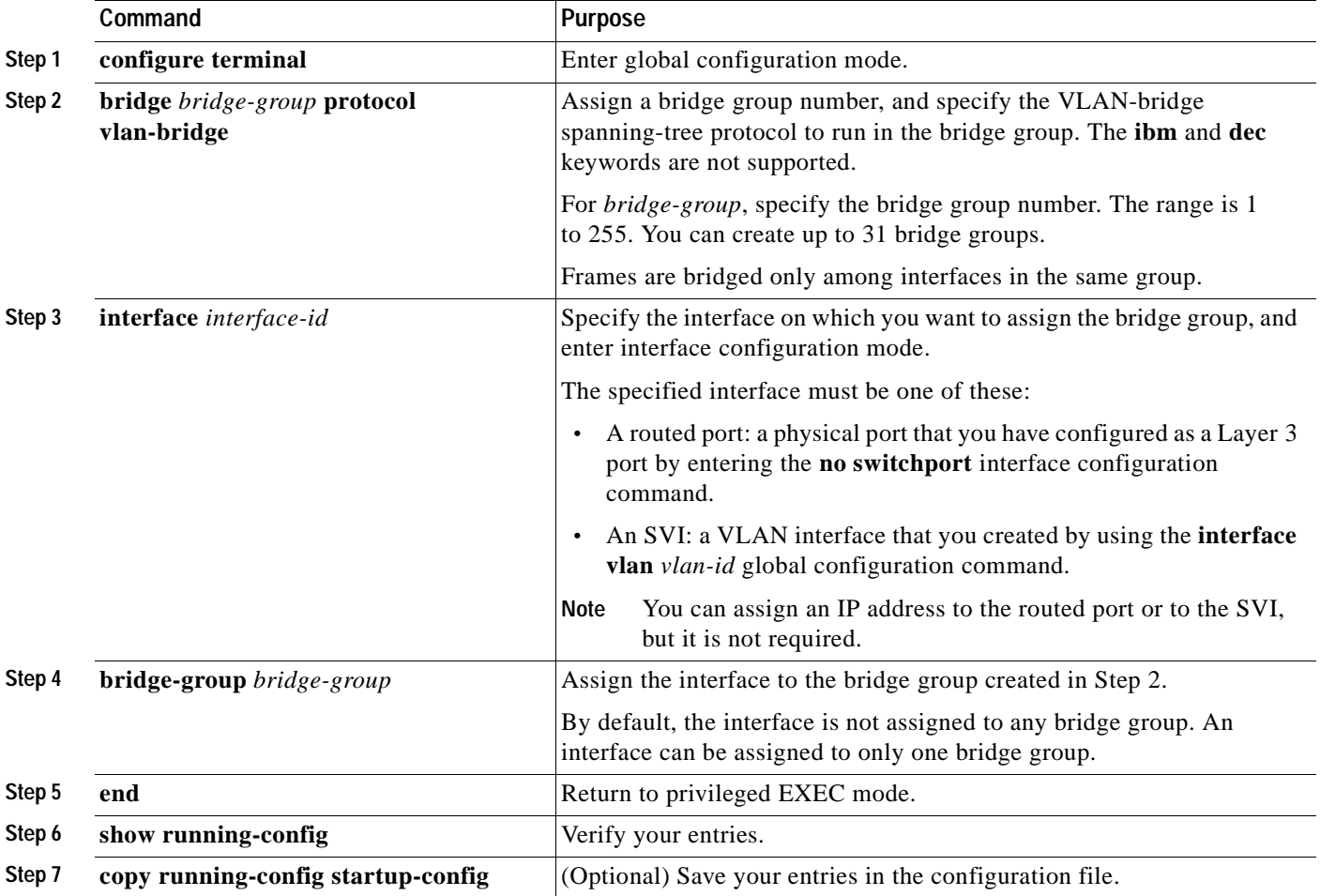

To remove a bridge group, use the **no bridge** *bridge-group* global configuration command. To remove an interface from a bridge group and to remove the bridge group, use the **no bridge-group** *bridge-group* interface configuration command.

 $\sim$ 

This example shows how to create bridge group 10, to specify that the VLAN-bridge STP runs in the bridge group, to define an interface as a routed port, and to assign the interface to the bridge group:

```
Switch(config)# bridge 10 protocol vlan-bridge
Switch(config)# interface gigabitethernet0/1
Switch(config-if)# no switchport
Switch(config-if)# no shutdown
Switch(config-if)# bridge-group 10
```
This example shows how to create bridge group 10 and to specify that the VLAN-bridge STP runs in the bridge group. It defines an interface as an SVI and assigns this interface to VLAN 2 and to the bridge group:

```
Switch(config)# bridge 10 protocol vlan-bridge
Switch(config)# vlan 2
Switch(config-vlan)# exit
Switch(config)# interface vlan2
Switch(config-if)# exit
Switch(config)# interface gigabitethernet0/2
Switch(config-if)# switchport mode access
Switch(config-if)# switchport access vlan 2
Switch(config-if)# no switchport
Switch(config-if)# no shutdown
Switch(config-if)# bridge-group 10
```
## <span id="page-836-0"></span>**Preventing the Forwarding of Dynamically Learned Stations**

By default, the switch forwards any frames for stations that it has dynamically learned. By disabling this activity, the switch only forwards frames whose addresses have been statically configured into the forwarding cache.

Beginning in privileged EXEC mode, follow these steps to prevent the switch from forwarding frames for stations that it has dynamically learned. This procedure is optional.

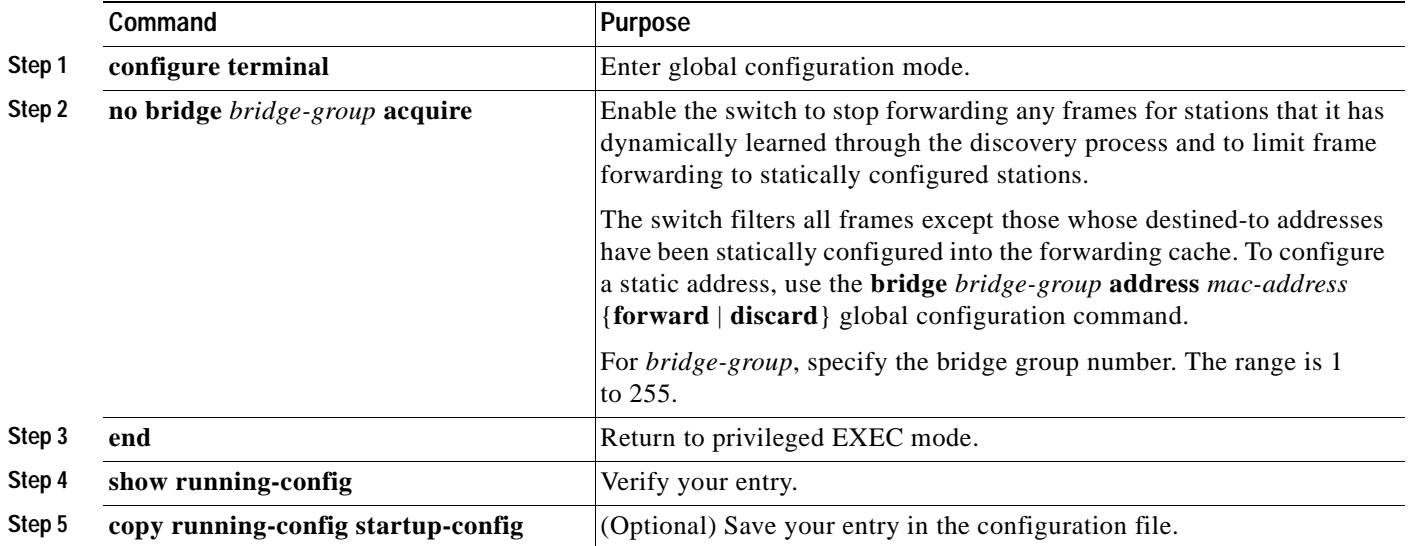

To cause the switch to forward frames to stations that it has dynamically learned, use the **bridge** *bridge-group* **acquire** global configuration command.

This example shows how to prevent the switch from forwarding frames for stations that it has dynamically learned in bridge group 10:

Switch(config)# **no bridge 10 acquire**

## <span id="page-837-0"></span>**Configuring the Bridge Table Aging Time**

A switch forwards, floods, or drops packets based on the bridge table. The bridge table maintains both static and dynamic entries. Static entries are entered by you or learned by the switch. Dynamic entries are entered by the bridge learning process. A dynamic entry is automatically removed after a specified length of time, known as aging time, from the time the entry was created or last updated.

If you are likely to move hosts on a switched network, decrease the aging-time to enable the switch to quickly adapt to the change. If hosts on a switched network do not continuously send packets, increase the aging time to keep the dynamic entries for a longer time and thus reduce the possibility of flooding when the hosts send again.

Beginning in privileged EXEC mode, follow these steps to configure the aging time. This procedure is optional.

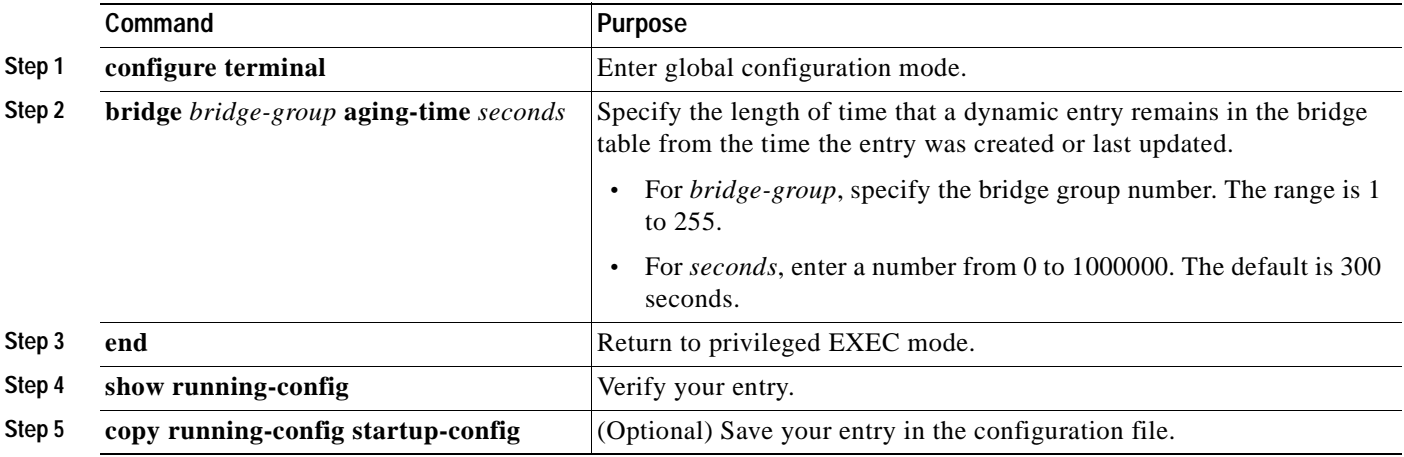

To return to the default aging-time interval, use the **no bridge** *bridge-group* **aging-time** global configuration command.

This example shows how to change the bridge table aging time to 200 seconds for bridge group 10:

Switch(config)# **bridge 10 aging-time 200**

## <span id="page-837-1"></span>**Filtering Frames by a Specific MAC Address**

A switch examines frames and sends them through the internetwork according to the destination address; a switch does not forward a frame back to its originating network segment. You can use the software to configure specific administrative filters that filter frames based on information other than the paths to their destinations.

You can filter frames with a particular MAC-layer station destination address. You can configure any number of addresses in the system without a performance penalty.

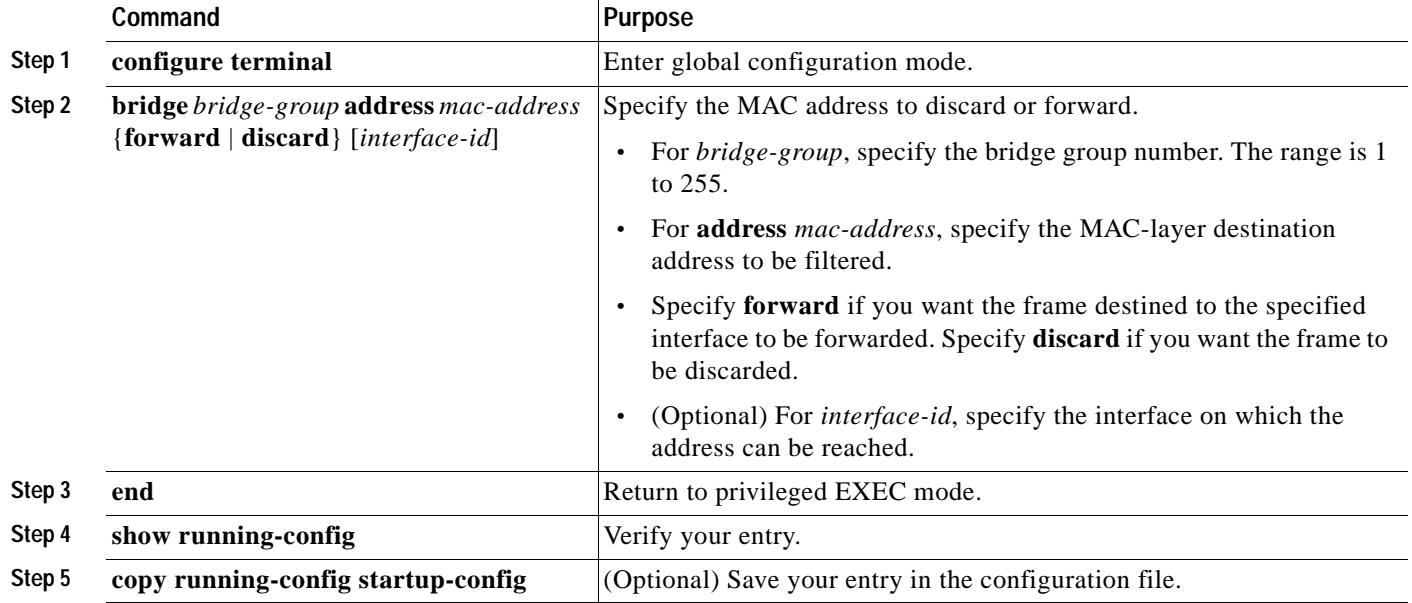

Beginning in privileged EXEC mode, follow these steps to filter by the MAC-layer address. This procedure is optional.

To disable the frame forwarding ability, use the **no bridge** *bridge-group* **address** *mac-address* global configuration command.

This example shows how to forward a frame with MAC address 0800.cb00.45e9 through an interface in bridge group 1:

Switch(config)# **bridge 1 address 0800.cb00.45e9 forward gigabitethernet0/1**

## <span id="page-838-0"></span>**Adjusting Spanning-Tree Parameters**

You might need to adjust certain spanning-tree parameters if the default values are not suitable. You configure parameters affecting the entire spanning tree by using variations of the **bridge** global configuration command. You configure interface-specific parameters by using variations of the **bridge-group** interface configuration command.

You can adjust spanning-tree parameters by performing any of the tasks in these sections:

- **•** [Changing the Switch Priority, page 35-8](#page-839-0) (optional)
- **•** [Changing the Interface Priority, page 35-8](#page-839-1) (optional)
- **•** [Assigning a Path Cost, page 35-9](#page-840-0) (optional)
- **•** [Adjusting BPDU Intervals, page 35-10](#page-841-0) (optional)
- **•** [Disabling the Spanning Tree on an Interface, page 35-12](#page-843-1) (optional)

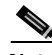

**Note** Only network administrators with a good understanding of how switches and STP function should make adjustments to spanning-tree parameters. Poorly planned adjustments can have a negative impact on performance. A good source on switching is the IEEE 802.1D specification; for more information, see the "References and Recommended Reading" appendix in the *Cisco IOS Configuration Fundamentals Command Reference*.

Г

### <span id="page-839-0"></span>**Changing the Switch Priority**

You can globally configure the priority of an individual switch when two switches tie for position as the root switch, or you can configure the likelihood that a switch will be selected as the root switch. This priority is determined by default; however, you can change it.

Beginning in privileged EXEC mode, follow these steps to change the switch priority. This procedure is optional.

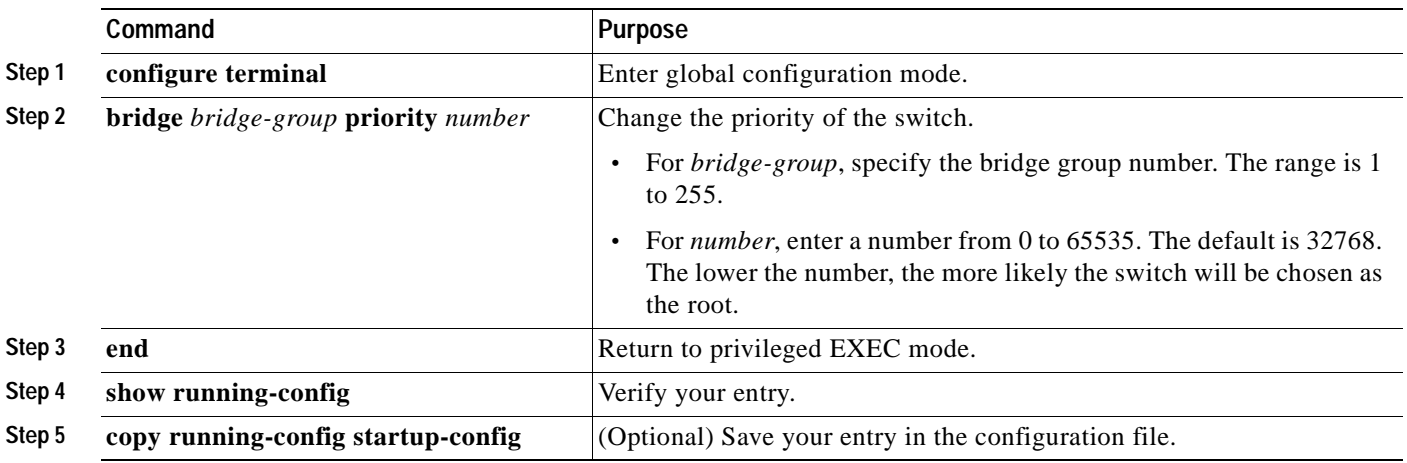

To return to the default setting, use the **no bridge** *bridge-group* **priority** global configuration command. To change the priority on an interface, use the **bridge-group priority** interface configuration command (described in the next section).

This example shows how to set the switch priority to 100 for bridge group 10:

Switch(config)# **bridge 10 priority 100**

#### <span id="page-839-1"></span>**Changing the Interface Priority**

You can change the priority for an interface. When two switches tie for position as the root switch, you configure an interface priority to break the tie. The switch with the lowest interface value is elected.

Beginning in privileged EXEC mode, follow these steps to change the interface priority. This procedure is optional.

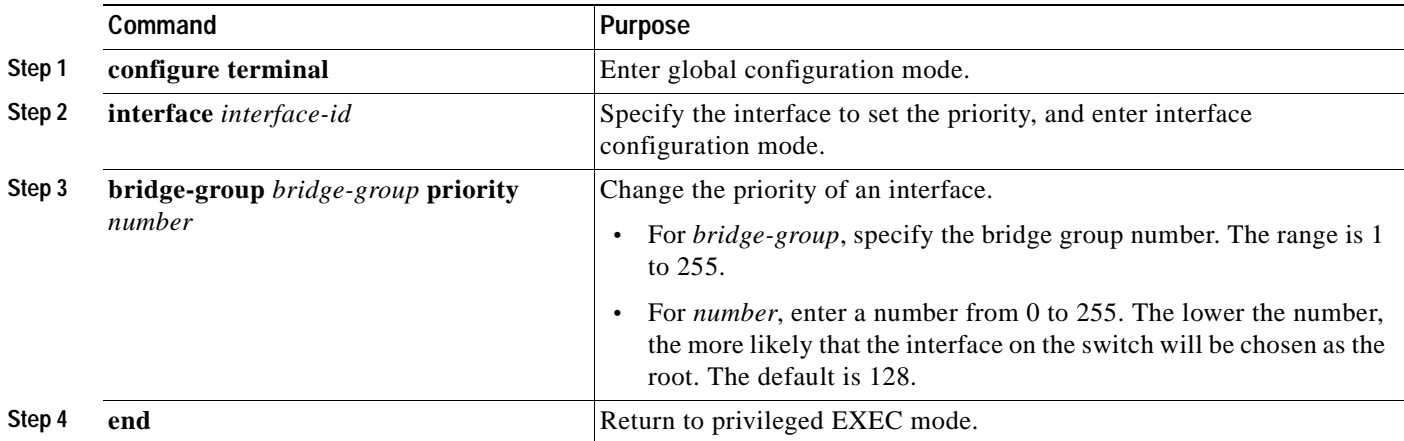

 $\sim$ 

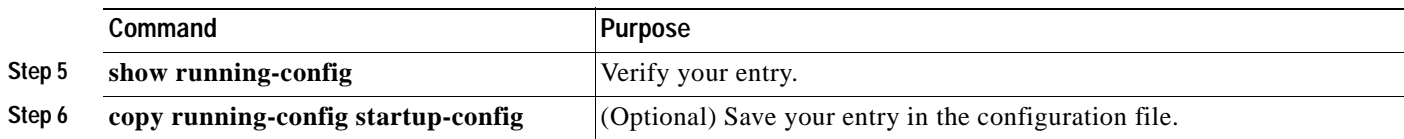

No **no** form of this command exists. To return to the default setting, use the **no bridge-group** *bridge-group* **priority** interface configuration command.

This example shows how to change the priority of an interface to 20 in bridge group 10:

Switch(config)# **interface gigabitethernet0/1** Switch(config-if)# **bridge-group 10 priority 20**

### <span id="page-840-0"></span>**Assigning a Path Cost**

Each interface has a path cost associated with it. By convention, the path cost is 1000/data rate of the attached LAN, in Mbps.

Beginning in privileged EXEC mode, follow these steps to assign a path cost. This procedure is optional.

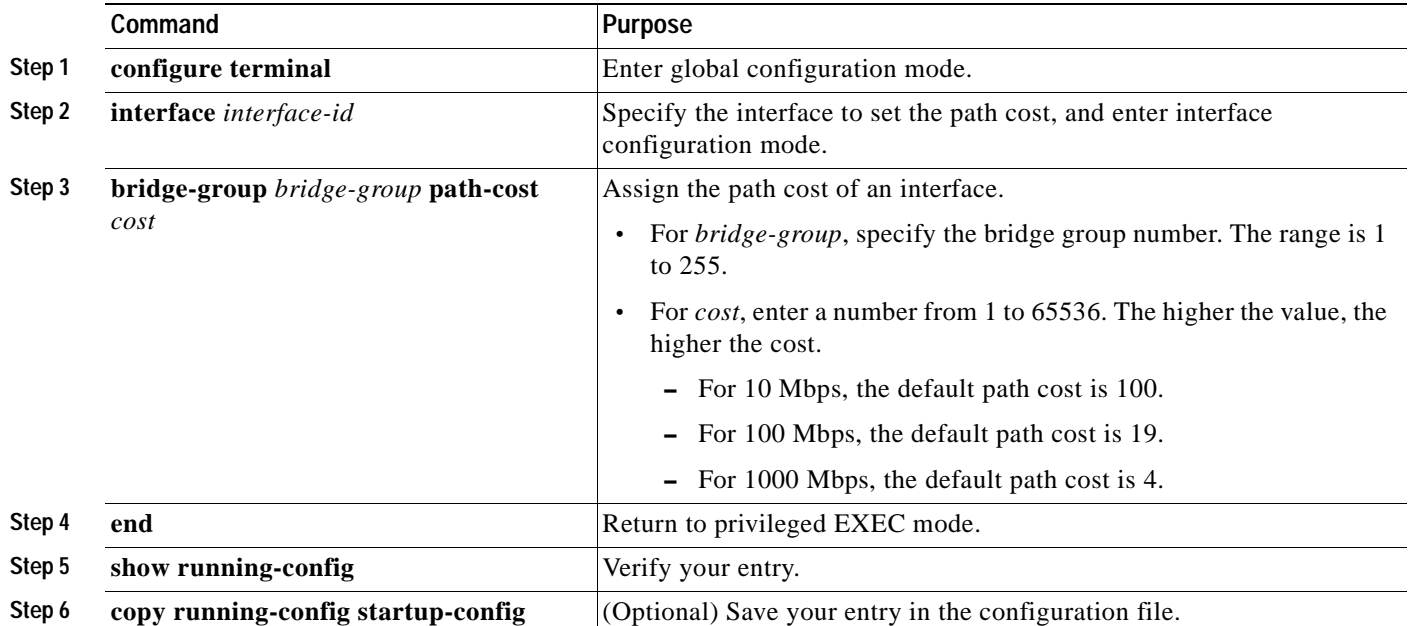

To return to the default path cost, use the **no bridge-group** *bridge-group* **path-cost** interface configuration command.

This example shows how to change the path cost on an interface to 20 in bridge group 10:

```
Switch(config)# interface gigabitethernet0/1
Switch(config-if)# bridge-group 10 path-cost 20
```
### <span id="page-841-0"></span>**Adjusting BPDU Intervals**

You can adjust BPDU intervals as described in these sections:

- **•** [Adjusting the Interval between Hello BPDUs, page 35-10](#page-841-1) (optional)
- **•** [Changing the Forward-Delay Interval, page 35-10](#page-841-2) (optional)
- **•** [Changing the Maximum-Idle Interval, page 35-11](#page-842-0) (optional)

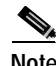

**Note** Each switch in a spanning tree adopts the interval between hello BPDUs, the forward delay interval, and the maximum idle interval parameters of the root switch, regardless of what its individual configuration might be.

#### <span id="page-841-1"></span>**Adjusting the Interval between Hello BPDUs**

Beginning in privileged EXEC mode, follow these step to adjust the interval between hello BPDUs. This procedure is optional.

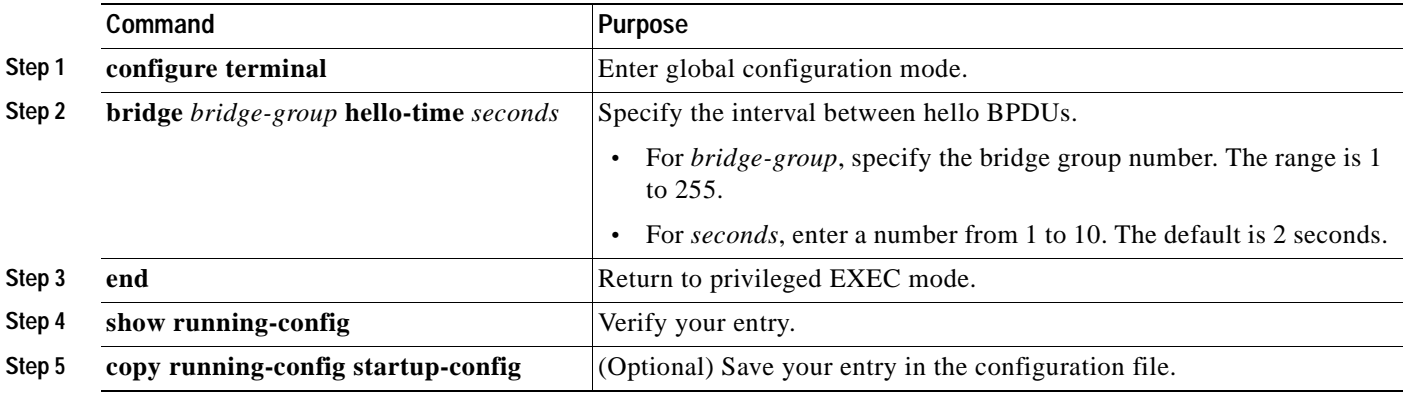

To return to the default setting, use the **no bridge** *bridge-group* **hello-time** global configuration command.

This example shows how to change the hello interval to 5 seconds in bridge group 10:

Switch(config)# **bridge 10 hello-time 5**

#### <span id="page-841-2"></span>**Changing the Forward-Delay Interval**

The forward-delay interval is the amount of time spent listening for topology change information after an interface has been activated for switching and before forwarding actually begins.

 $\sim$ 

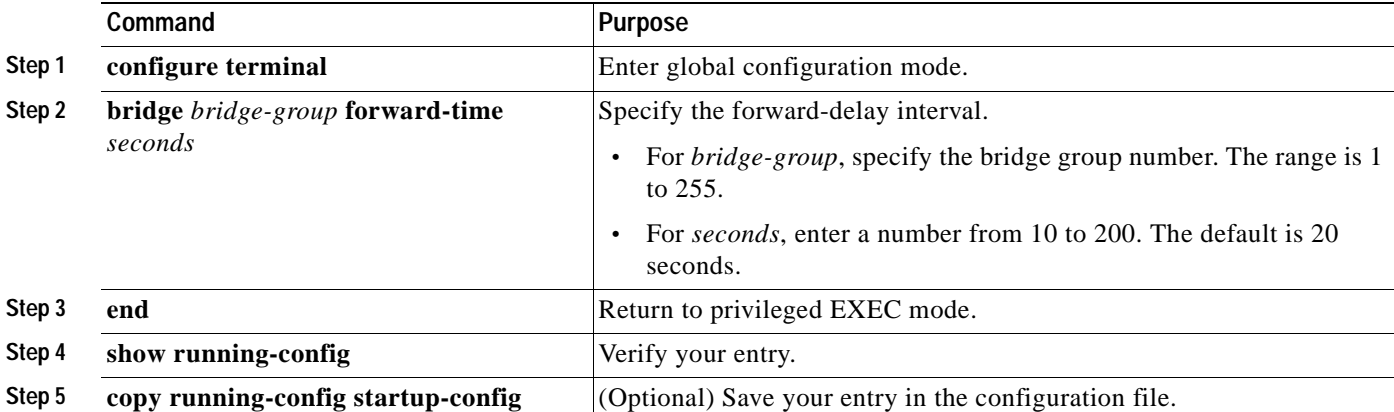

Beginning in privileged EXEC mode, follow these steps to change the forward-delay interval. This procedure is optional.

To return to the default setting, use the **no bridge** *bridge-group* **forward-time** global configuration command.

This example shows how to change the forward-delay interval to 10 seconds in bridge group 10:

Switch(config)# **bridge 10 forward-time 10**

#### <span id="page-842-0"></span>**Changing the Maximum-Idle Interval**

If a switch does not receive BPDUs from the root switch within a specified interval, it recomputes the spanning-tree topology.

Beginning in privileged EXEC mode, follow these steps to change the maximum-idle interval (maximum aging time). This procedure is optional.

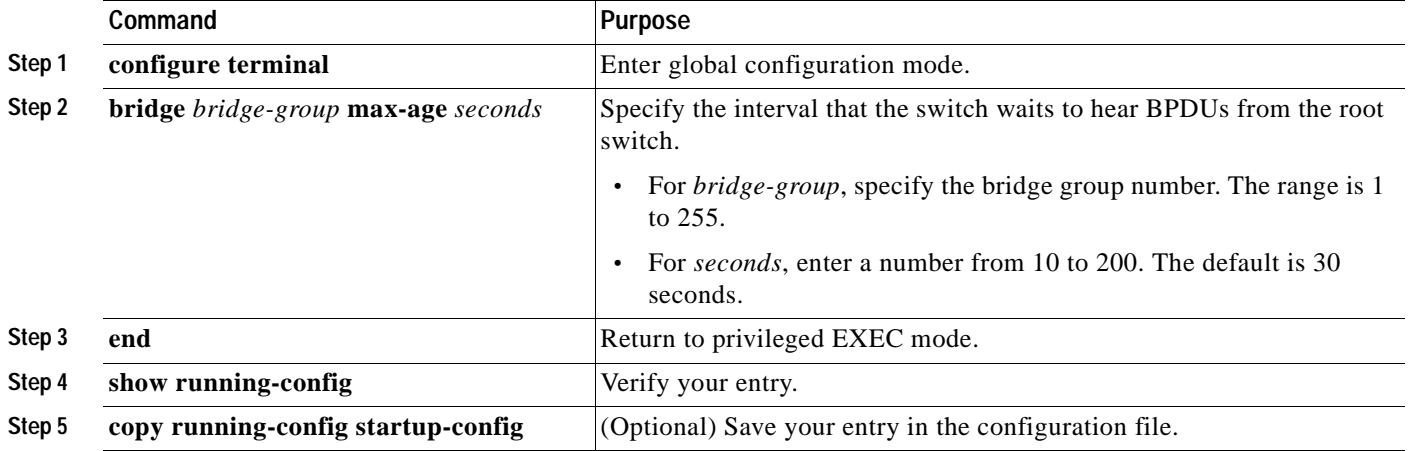

To return to the default setting, use the **no bridge** *bridge-group* **max-age** global configuration command. This example shows how to change the maximum-idle interval to 30 seconds in bridge group 10: Switch(config)# **bridge 10 max-age 30**

### <span id="page-843-1"></span>**Disabling the Spanning Tree on an Interface**

When a loop-free path exists between any two switched subnetworks, you can prevent BPDUs generated in one switching subnetwork from impacting devices in the other switching subnetwork, yet still permit switching throughout the network as a whole. For example, when switched LAN subnetworks are separated by a WAN, BPDUs can be prevented from traveling across the WAN link.

Beginning in privileged EXEC mode, follow these steps to disable spanning tree on an interface. This procedure is optional.

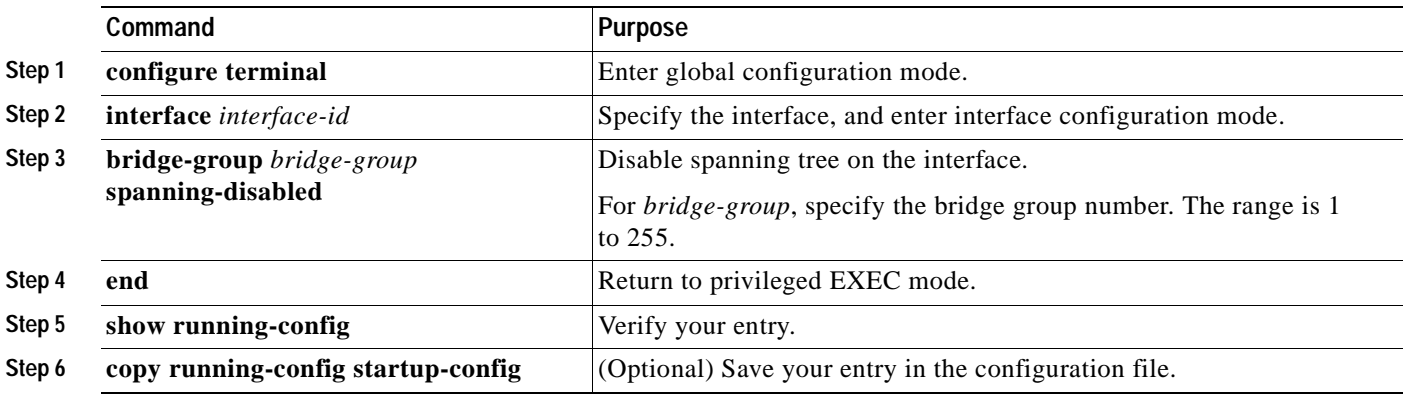

To re-enable spanning tree on the interface, use the **no bridge-group** *bridge-group* **spanning-disabled** interface configuration command.

This example shows how to disable spanning tree on an interface in bridge group 10:

```
Switch(config)# interface gigabitethernet0/1
Switch(config-if)# bridge group 10 spanning-disabled
```
# <span id="page-843-2"></span><span id="page-843-0"></span>**Monitoring and Maintaining Fallback Bridging**

To monitor and maintain fallback bridging, use one or more of the privileged EXEC commands in [Table 35-2](#page-843-2):

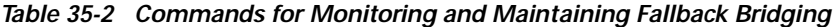

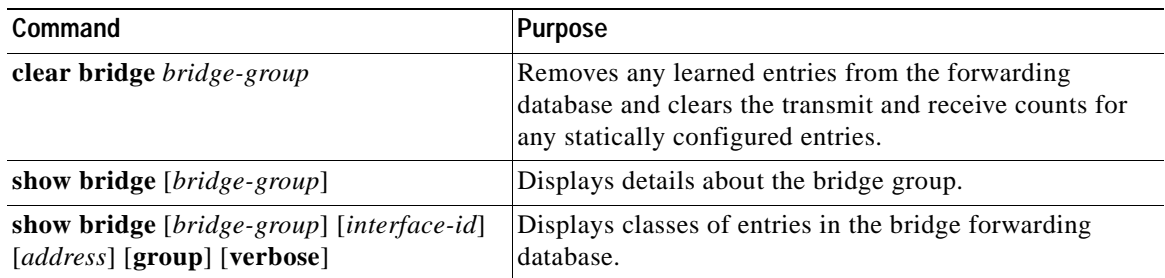

For information about the fields in these displays, see the *Cisco IOS Bridging and IBM Networking Command Reference, Volume 1 of 2, Release 12.2.*

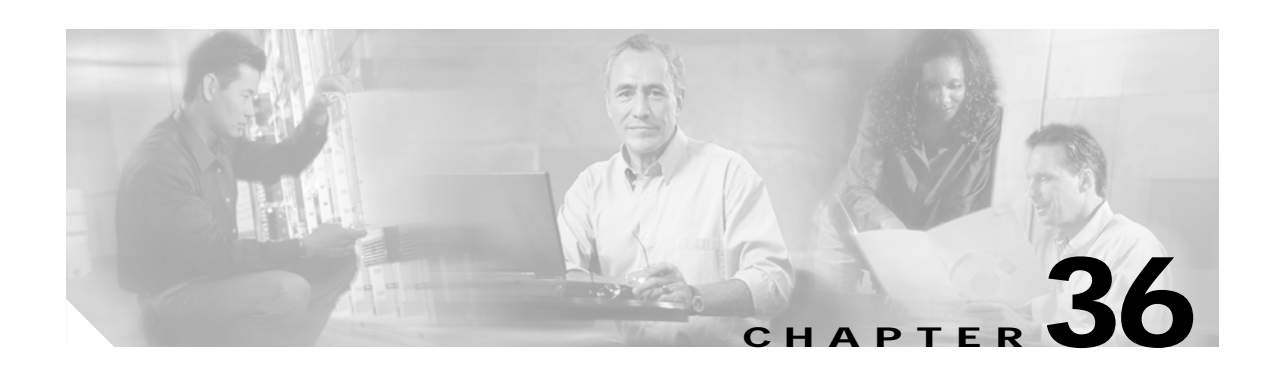

# **Troubleshooting**

This chapter describes how to identify and resolve Catalyst 3550 software problems related to the Cisco IOS software. Depending on the nature of the problem, you can use the command-line interface (CLI), the device manager, or Network Assistant to identify and solve problems.

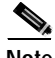

**Note** For complete syntax and usage information for the commands used in this chapter, see the command reference for this release and the *Cisco IOS Command Summary for Cisco IOS Release 12.1*.

This chapter consists of these sections:

- **•** [Using Recovery Procedures, page 36-1](#page-844-0)
- **•** [Preventing Autonegotiation Mismatches, page 36-10](#page-853-0)
- **•** [GBIC Module Security and Identification, page 36-11](#page-854-0)
- **•** [Diagnosing Connectivity Problems, page 36-11](#page-854-1)
- **•** [Troubleshooting Power over Ethernet Switch Ports, page 36-16](#page-859-0)
- **•** [Using Debug Commands, page 36-17](#page-860-0)
- **•** [Using the show forward Command, page 36-19](#page-862-0)
- **•** [Using the crashinfo File, page 36-21](#page-864-0)

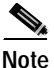

**Note** If after applying ACLs, you are experiencing packet performance problems or receiving messages about TCAM capacity, see the ["Displaying ACL Resource Usage and Configuration Problems" section on](#page-555-0)  [page 27-42.](#page-555-0)

# <span id="page-844-0"></span>**Using Recovery Procedures**

These recovery procedures require that you have physical access to the switch:

- **•** [Recovering from Corrupted Software, page 36-2](#page-845-0)
- **•** [Recovering from a Lost or Forgotten Password, page 36-3](#page-846-0)
- **•** [Recovering from a Command Switch Failure, page 36-6](#page-849-0)
- **•** [Recovering from Lost Member Connectivity, page 36-10](#page-853-1)

Г

### <span id="page-845-0"></span>**Recovering from Corrupted Software**

Switch software can be corrupted during an upgrade, by downloading the wrong file to the switch, and by deleting the image file. In all of these cases, the switch does not pass the power-on self-test (POST), and there is no connectivity.

This procedure uses the Xmodem protocol to recover from a corrupt or wrong image file. There are many software packages that support the Xmodem protocol, and this procedure is largely dependent on the emulation software you are using.

Follow these steps to recover from corrupted software:

- **Step 1** Connect a PC with terminal-emulation software supporting the XMODEM protocol to the switch console port.
- **Step 2** Set the line speed on the emulation software to 9600 baud.
- **Step 3** Unplug the switch power cord.
- **Step 4** Press the **Mode** button, and at the same time, reconnect the power cord to the switch.

You can release the **Mode** button a second or two after the LED above port 1X turns off. Several lines of information about the software appear along with instructions:

The system has been interrupted prior to initializing the flash file system. The following commands will initialize the flash file system, and finish loading the operating system software#

```
flash_init
load_helper
boot
```
**Step 5** Initialize the flash file system:

switch# **flash\_init**

- **Step 6** If you had set the console port speed to anything other than 9600, it has been reset to that particular speed. Change the emulation software line speed to match that of the switch console port.
- **Step 7** Load any helper files: switch# **load\_helper**
- **Step 8** Start the file transfer by using the XMODEM protocol. switch# **copy xmodem: flash:**image\_filename.bin
- **Step 9** After the XMODEM request appears, use the appropriate command on the terminal-emulation software to start the transfer and to copy the software image into flash memory.

### <span id="page-846-0"></span>**Recovering from a Lost or Forgotten Password**

An end user with physical access to the switch can recover from a lost password by interrupting the boot process during power-on and by entering a new password. This is the default configuration for Catalyst 3550 switches.

**Note** On Catalyst 3550 Fast Ethernet switches, a system administrator can disable some of the functionality of this feature by allowing an end user to reset a password only by agreeing to return to the default configuration. If you are an end user trying to reset a password on a Catalyst 3550 Fast Ethernet switch and password recover has been disabled, a status message shows this during the recovery process.

Follow these steps if you have forgotten or lost the switch password.

- **Step 1** Connect a terminal or PC with terminal-emulation software to the switch console port.
- **Step 2** Set the line speed on the emulation software to 9600 baud.
- **Step 3** Unplug the switch power cord.
- **Step 4** Reconnect the power cord to the switch and, within 15 seconds, press the **Mode** button while the System LED above port 1X is still flashing green. Continue pressing the **Mode** button until the System LED turns briefly amber and then solid green; then release the **Mode** button.

Several lines of information about the software appear with instructions, informing you if the password recovery procedure has been disabled or not.

**•** If you see a message that begins with this:

The system has been interrupted prior to initializing the flash file system. The following commands will initialize the flash file system

go to the ["Password Recovery with Password Recovery Enabled" section on page 36-3,](#page-846-1) and follow the steps.

**•** If you see a message that begins with this:

The password-recovery mechanism has been triggered, but is currently disabled.

go to the ["Procedure with Password Recovery Disabled" section on page 36-5](#page-848-0), and follow the steps.

#### <span id="page-846-1"></span>**Password Recovery with Password Recovery Enabled**

If the password-recovery mechanism is enabled, this message appears:

The system has been interrupted prior to initializing the flash file system. The following commands will initialize the flash file system, and finish loading the operating system software:

flash\_init load\_helper boot

Follow these steps when the password-recovery is enabled:

- **Step 1** Initialize the flash file system: switch# **flash\_init**
- **Step 2** If you had set the console port speed to anything other than 9600, it has been reset to that particular speed. Change the emulation software line speed to match that of the switch console port.
- **Step 3** Load any helper files: switch# **load\_helper**
- **Step 4** Display the contents of flash memory: switch# **dir flash:**

The switch file system appears in the directory.

**Step 5** Rename the configuration file to config.text.old.

This file contains the password definition.

switch# **rename flash:**config.text **flash:**config.text.old

**Step 6** Boot the system:

switch# **boot**

You are prompted to start the setup program. Enter **N** at the prompt:

Continue with the configuration dialog? [yes/no]: **N**

- **Step 7** At the switch prompt, enter privileged EXEC mode: Switch> **enable**
- **Step 8** Rename the configuration file to its original name: Switch# **rename flash:**config.text.old **flash:**config.text
- **Step 9** Copy the configuration file into memory:

Switch# **copy flash:**config.text **system:**running-config Source filename [config.text]? Destination filename [running-config]?

Press **Return** in response to the confirmation prompts.

The configuration file is now reloaded, and you can change the password.

- **Step 10** Enter global configuration mode: Switch# **configure terminal**
- **Step 11** Change the password:

Switch (config)# **enable secret** password

The secret password can be from 1 to 25 alphanumeric characters, can start with a number, is case sensitive, and allows spaces but ignores leading spaces.

**Step 12** Return to privileged EXEC mode:

Switch (config)# **exit** Switch#

**Step 13** Write the running configuration to the startup configuration file:

Switch# **copy running-config startup-config**

The new password is now in the startup configuration.

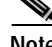

**Note** This procedure is likely to leave your switch virtual interface in a shutdown state. You can see which interface is in this state by entering the **show running-config** privileged EXEC command. To re-enable the interface, enter the **interface vlan** *vlan-id* global configuration command, and specify the VLAN ID of the shutdown interface. With the switch in interface configuration mode, enter the **no shutdown** command.

### <span id="page-848-0"></span>**Procedure with Password Recovery Disabled**

If the password-recovery mechanism is disabled, this message appears:

```
The password-recovery mechanism has been triggered, but
is currently disabled. Access to the boot loader prompt
through the password-recovery mechanism is disallowed at
this point. However, if you agree to let the system be
reset back to the default system configuration, access
to the boot loader prompt can still be allowed.
```
Would you like to reset the system back to the default configuration  $(y/n)$ ?

**Caution** Returning the switch to the default configuration results in the loss of all existing configurations. We recommend that you contact your system administrator to verify if there are backup switch and VLAN configuration files.

**•** If you enter **n** (no), the normal boot process continues as if the **Mode** button had not been pressed; you cannot access the boot loader prompt, and you cannot enter a new password. You see the message:

Press Enter to continue........

**•** If you enter **y** (yes), the configuration file in flash memory and the VLAN database file are deleted. When the default configuration loads, you can reset the password.

Follow these steps when the password-recovery mechanism is disabled:

**Step 1** Elect to continue with password recovery and lose the existing configuration:

Would you like to reset the system back to the default configuration (y/n)? **Y** 

- **Step 2** Load any helper files: Switch# **load\_helper**
- **Step 3** Display the contents of flash memory: switch# **dir flash:**

The switch file system appears in the directory.

**Step 4** Boot the system:

Switch# **boot**

You are prompted to start the setup program. To continue with password recovery, enter **N** at the prompt: Continue with the configuration dialog? [yes/no]: **N**

**Step 5** At the switch prompt, enter privileged EXEC mode: Switch> **enable**

**Step 6** Enter global configuration mode: Switch# **configure terminal**

**Step 7** Change the password:

Switch (config)# **enable secret** password

The secret password can be from 1 to 25 alphanumeric characters, can start with a number, is case sensitive, and allows spaces but ignores leading spaces.

**Step 8** Return to privileged EXEC mode:

Switch (config)# **exit** Switch#

**Step 9** Write the running configuration to the startup configuration file:

Switch# **copy running-config startup-config**

The new password is now in the startup configuration.

**Note** This procedure is likely to leave your switch virtual interface in a shutdown state. You can see which interface is in this state by entering the **show running-config** privileged EXEC command. To re-enable the interface, enter the **interface vlan** *vlan-id* global configuration command, and specify the VLAN ID of the shutdown interface. With the switch in interface configuration mode, enter the **no shutdown** command.

**Step 10** You must now reconfigure the switch. If the system administrator has the backup switch and VLAN configuration files available, you should use those.

## <span id="page-849-0"></span>**Recovering from a Command Switch Failure**

This section describes how to recover from a failed command switch. You can configure a redundant command switch group by using the Hot Standby Router Protocol (HSRP). For more information, see [Chapter 5, "Clustering Switches"](#page-100-0), [Chapter 31, "Configuring HSRP"](#page-738-0), and the *Getting Started with Cisco Network Assistant*, available on Cisco.com.

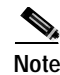

**Note** HSRP is the preferred method for supplying redundancy to a cluster.

If you have not configured a standby command switch, and your command switch loses power or fails in some other way, management contact with the member switches is lost, and you must install a new command switch. However, connectivity between switches that are still connected is not affected, and the member switches forward packets as usual. You can manage the members as standalone switches through the console port or, if they have IP addresses, through the other management interfaces.

You can prepare for a command switch failure by assigning an IP address to a member switch or another switch that is command-capable, making a note of the command-switch password, and cabling your cluster to have redundant connectivity between the member switches and the replacement command switch. This section describes two solutions for replacing a failed command switch:

- **•** Replacing a failed command switch with a cluster member
- **•** Replacing a failed command switch with another switch

For information on command-capable switches, see the release notes.

#### **Replacing a Failed Command Switch with a Cluster Member**

To replace a failed command switch with a command-capable member in the same cluster, follow these steps:

- **Step 1** Disconnect the command switch from the member switches, and physically remove it from the cluster.
- **Step 2** Insert the member switch in place of the failed command switch, and duplicate its connections to the cluster members.
- **Step 3** Start a CLI session on the new command switch.

You can access the CLI by using the console port or, if an IP address has been assigned to the switch, by using Telnet. For details about using the console port, see the switch hardware installation guide.

**Step 4** At the switch prompt, enter privileged EXEC mode:

Switch> **enable** Switch#

- **Step 5** Enter the password of the *failed command switch*.
- **Step 6** Enter global configuration mode.

Switch# **configure terminal** Enter configuration commands, one per line. End with CNTL/Z.

**Step 7** Remove the member switch from the cluster.

Switch(config)# **no cluster commander-address**

**Step 8** Return to privileged EXEC mode.

Switch(config)# **end** Switch#

Г

**Step 9** Use the setup program to configure the switch IP information. This program prompts you for IP address information and passwords. From privileged EXEC mode, enter **setup**, and press **Return**.

Switch# **setup**

```
 --- System Configuration Dialog ---
Continue with configuration dialog? [yes/no]: y
```
At any point you may enter a question mark '?' for help. Use ctrl-c to abort configuration dialog at any prompt. Default settings are in square brackets '[]'.

Basic management setup configures only enough connectivity for management of the system, extended setup will ask you to configure each interface on the system

Would you like to enter basic management setup? [yes/no]:

**Step 10** Enter **Y** at the first prompt.

The prompts in the setup program vary depending on the member switch you selected to be the command switch:

Continue with configuration dialog? [yes/no]: **y**

or

Configuring global parameters:

If this prompt does not appear, enter **enable**, and press **Return**. Enter **setup**, and press **Return** to start the setup program.

**Step 11** Respond to the questions in the setup program.

When prompted for the host name, recall that on a command switch, the host name is limited to 28 characters; on a member switch to 31 characters. Do not use *-n*, where *n* is a number, as the last characters in a host name for any switch.

When prompted for the Telnet (virtual terminal) password, recall that it can be from 1 to 25 alphanumeric characters, is case sensitive, allows spaces, but ignores leading spaces.

- **Step 12** When prompted for the **enable secret** and **enable** passwords, enter the passwords of the *failed command switch* again.
- **Step 13** When prompted, make sure to enable the switch as the cluster command switch, and press **Return**.
- **Step 14** When prompted, assign a name to the cluster, and press **Return**.

The cluster name can be 1 to 31 alphanumeric characters, dashes, or underscores.

- **Step 15** After the initial configuration appears, verify that the addresses are correct.
- **Step 16** If the displayed information is correct, enter **Y**, and press **Return**.

If this information is not correct, enter **N**, press **Return**, and begin again at Step 9.

- **Step 17** Start your browser, and enter the IP address of the new command switch.
- **Step 18** From the Cluster menu, select **Add to Cluster** to display a list of candidate switches to add to the cluster.

#### **Replacing a Failed Command Switch with Another Switch**

To replace a failed command switch with a switch that is command-capable but not part of the cluster, follow these steps:

- **Step 1** Insert the new switch in place of the failed command switch, and duplicate its connections to the cluster members.
- **Step 2** Start a CLI session on the new command switch.

You can access the CLI by using the console port or, if an IP address has been assigned to the switch, by using Telnet. For details about using the console port, see the switch hardware installation guide.

**Step 3** At the switch prompt, enter privileged EXEC mode:

Switch> **enable** Switch#

- **Step 4** Enter the password of the *failed command switch.*
- **Step 5** Use the setup program to configure the switch IP information.

This program prompts you for IP address information and passwords. From privileged EXEC mode, enter **setup**, and press **Return**.

Switch# **setup** --- System Configuration Dialog --- Continue with configuration dialog? [yes/no]: y

At any point you may enter a question mark '?' for help. Use ctrl-c to abort configuration dialog at any prompt. Default settings are in square brackets '[]'.

Basic management setup configures only enough connectivity for management of the system, extended setup will ask you to configure each interface on the system

Would you like to enter basic management setup? [yes/no]:

**Step 6** Enter **Y** at the first prompt.

The prompts in the setup program vary depending on the switch you selected to be the command switch: Continue with configuration dialog? [yes/no]: **y**

or

Configuring global parameters:

If this prompt does not appear, enter **enable**, and press **Return**. Enter **setup**, and press **Return** to start the setup program.

**Step 7** Respond to the questions in the setup program.

When prompted for the host name, recall that on a command switch, the host name is limited to 28 characters. Do not use *-n*, where *n* is a number, as the last characters in a host name for any switch.

When prompted for the Telnet (virtual terminal) password, recall that it can be from 1 to 25 alphanumeric characters, is case sensitive, allows spaces, but ignores leading spaces.

- **Step 8** When prompted for the **enable secret** and **enable** passwords, enter the passwords of the *failed command switch* again.
- **Step 9** When prompted, make sure to enable the switch as the cluster command switch, and press **Return**.

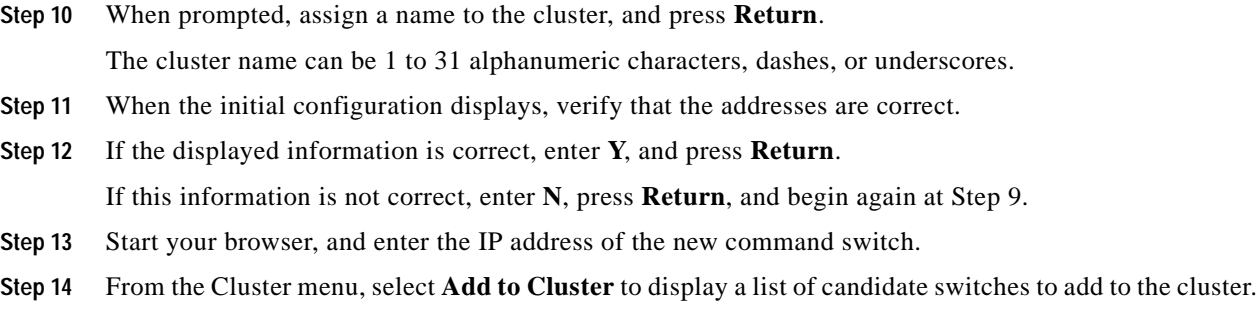

### <span id="page-853-1"></span>**Recovering from Lost Member Connectivity**

Some configurations can prevent the command switch from maintaining contact with member switches. If you are unable to maintain management contact with a member, and the member switch is forwarding packets normally, check for these conflicts:

- **•** A member switch (Catalyst 3550, Catalyst 3500 XL, Catalyst 2955, Catalyst 2950, Catalyst 2940, Catalyst 2900 XL, Catalyst 2820, and Catalyst 1900) cannot connect to the command switch through a port that is defined as a network port.
- **•** Catalyst 3500 XL, Catalyst 2900 XL, Catalyst 2820, and Catalyst 1900 member switches must connect to the command switch through a port that belongs to the same management VLAN.
- **•** A member switch (Catalyst 3550, Catalyst 3500 XL, Catalyst 2950, Catalyst 2940, Catalyst 2900 XL, Catalyst 2820, and Catalyst 1900) connected to the command switch through a secured port can lose connectivity if the port is disabled because of a security violation.

# <span id="page-853-0"></span>**Preventing Autonegotiation Mismatches**

The IEEE 802.3ab autonegotiation protocol manages the switch settings for speed (10 Mbps, 100 Mbps, and 1000 Mbps excluding GBIC ports) and duplex (half or full). There are situations when this protocol can incorrectly align these settings, reducing performance. A mismatch occurs under these circumstances:

- **•** A manually set speed or duplex parameter is different from the manually set speed or duplex parameter on the connected port.
- **•** A port is set to autonegotiate, and the connected port is set to full duplex with no autonegotiation.

To maximize switch performance and ensure a link, follow one of these guidelines when changing the settings for duplex and speed:

- **•** Let both ports autonegotiate both speed and duplex.
- **•** Manually set the speed and duplex parameters for the ports on both ends of the connection.

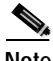

**Note** If a remote device does not autonegotiate, configure the duplex settings on the two ports to match. The speed parameter can adjust itself even if the connected port does not autonegotiate.

# <span id="page-854-0"></span>**GBIC Module Security and Identification**

Cisco-approved Course Wave Division Multiplexer (CWDM) Gigabit Interface Converter (GBIC) modules have a serial EEPROM that contains the module serial number, the vendor name and ID, a unique security code, and cyclic redundancy check (CRC). When a CWDM GBIC module is inserted in the switch, the switch software reads the EEPROM to check the serial number, vendor name and vendor ID, and recompute the security code and CRC. If the serial number, the vendor name or vendor ID, the security code, or CRC is invalid, the switch places the interface in an error-disabled state.

**Note** If you are using a non-Cisco approved CWDM GBIC module, remove the GBIC module from the switch, and replace it with a Cisco-approved module.

After inserting a Cisco-approved GBIC module, use the **errdisable recovery cause gbic-invalid** global configuration command to verify the port status, and enter a time interval for recovering from the error-disabled state. After the elapsed interval, the switch brings the interface out of the error-disabled state and retries the operation. For more information about the **errdisable recovery** command, see the command reference for this release.

# <span id="page-854-1"></span>**Diagnosing Connectivity Problems**

This section describes how to troubleshoot connectivity problems:

- **•** [Using Ping, page 36-11](#page-854-3)
- **•** [Using IP Traceroute, page 36-13](#page-856-0)
- **•** [Using Layer 2 Traceroute, page 36-14](#page-857-0)

## <span id="page-854-3"></span>**Using Ping**

This section consists of this information:

- **•** [Understanding Ping, page 36-11](#page-854-2)
- **•** [Executing Ping, page 36-12](#page-855-0)

#### <span id="page-854-2"></span>**Understanding Ping**

The switch supports IP ping, which you can use to test connectivity to remote hosts. Ping sends an echo request packet to an address and waits for a reply. Ping returns one of these responses:

- **•** Normal response—The normal response (*hostname* is alive) occurs in 1 to 10 seconds, depending on network traffic.
- **•** Destination does not respond—If the host does not respond, a *no-answer* message is returned.
- **•** Unknown host—If the host does not exist, an *unknown host* message is returned.
- **•** Destination unreachable—If the default gateway cannot reach the specified network, a *destination-unreachable* message is returned.
- **•** Network or host unreachable—If there is no entry in the route table for the host or network, a *network or host unreachable* message is returned.

Г

### <span id="page-855-0"></span>**Executing Ping**

If you attempt to ping a host in a different IP subnetwork, you must define a static route to the network or have IP routing configured to route between those subnets. For more information, see [Chapter 30,](#page-656-0)  ["Configuring IP Unicast Routing."](#page-656-0)

IP routing is disabled by default on all switches. If you need to enable or configure IP routing, see [Chapter 30, "Configuring IP Unicast Routing."](#page-656-0)

Beginning in privileged EXEC mode, use this command to ping another device on the network from the switch:

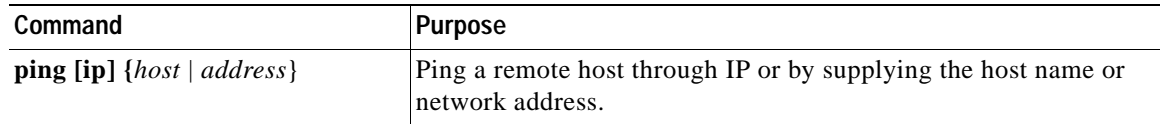

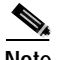

**Note** Though other protocol keywords are available with the **ping** command, they are not supported in this release.

This example shows how to ping an IP host:

```
Switch# ping 172.20.52.3
```

```
Type escape sequence to abort.
Sending 5, 100-byte ICMP Echoes to 172.20.52.3, timeout is 2 seconds:
!!!!!
Success rate is 100 percent (5/5), round-trip min/avg/max = 1/2/4 ms
Switch#
```
[Table 36-1](#page-855-1) describes the possible ping character output.

<span id="page-855-1"></span>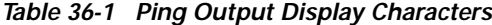

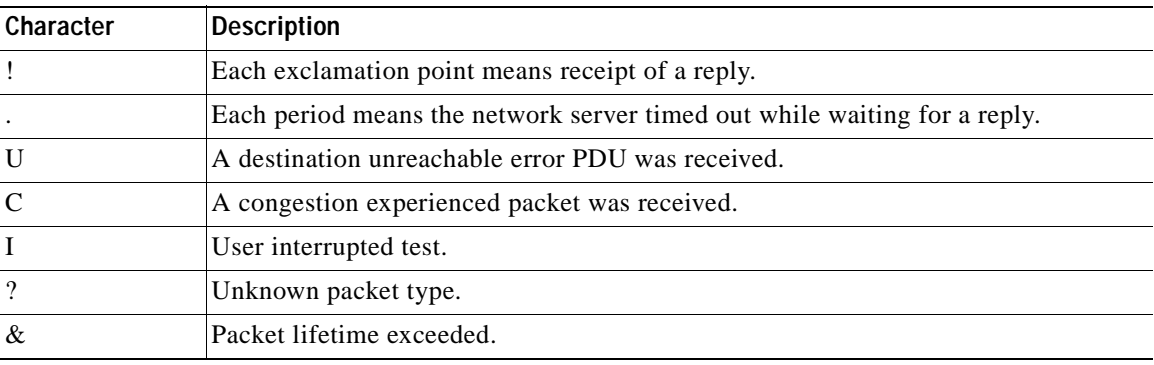

To terminate a ping session, enter the escape sequence (**Ctrl-^ X** by default). You enter the default by simultaneously pressing and releasing the **Ctrl**, **Shift**, and **6** keys, and then pressing the **X** key.

### <span id="page-856-0"></span>**Using IP Traceroute**

This section consists of this information:

- **•** [Understanding IP Traceroute, page 36-13](#page-856-1)
- **•** [Executing IP Traceroute, page 36-13](#page-856-2)

#### <span id="page-856-1"></span>**Understanding IP Traceroute**

You can use IP traceroute to identify the path that packets take through the network on a hop-by-hop basis. The command output displays all network layer (Layer 3) devices, such as routers, that the traffic passes through on the way to the destination.

Your switches can participate as the source or destination of the **traceroute** privileged EXEC command and might or might not appear as a hop in the **traceroute** command output. If the switch is the destination of the traceroute, it appears as the final destination in the traceroute output. Intermediate switches do not show up in the traceroute output if they are only bridging the packet from one port to another within the same VLAN. However, if the intermediate switch is a multilayer switch that is routing a particular packet, this switch shows up as a hop in the traceroute output.

The **traceroute** privileged EXEC command uses the Time To Live (TTL) field in the IP header to cause routers and servers to generate specific return messages. Traceroute starts by sending a User Datagram Protocol (UDP) datagram to the destination host with the TTL field set to 1. If a router finds a TTL value of 1 or 0, it drops the datagram and sends back an Internet Control Message Protocol (ICMP) time-to-live-exceeded message to the sender. Traceroute determines the address of the first hop by examining the source address field of the ICMP time-to-live-exceeded message.

To identify the next hop, traceroute sends a UDP packet with a TTL value of 2. The first router decrements the TTL field by 1 and sends the datagram to the next router. The second router sees a TTL value of 1, discards the datagram, and returns the time-to-live-exceeded message to the source. This process continues until the TTL is incremented to a value large enough for the datagram to reach the destination host (or until the maximum TTL is reached).

To determine when a datagram reaches its destination, traceroute sets the UDP destination port number in the datagram to a very large value that the destination host is unlikely to be using. When a host receives a datagram destined to itself containing a destination port number that is unused locally, it sends an ICMP port unreachable error to the source. Because all errors except port unreachable errors come from intermediate hops, the receipt of a port unreachable error means this message was sent by the destination.

#### <span id="page-856-2"></span>**Executing IP Traceroute**

Beginning in privileged EXEC mode, follow this step to trace the path packets take through the network:

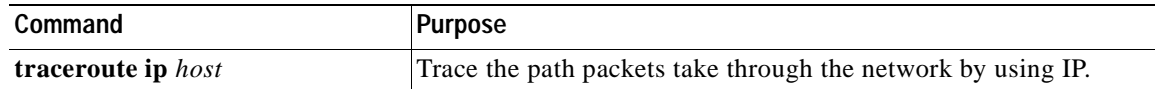

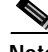

**Note** Though other protocol keywords are available with the **traceroute** privileged EXEC command, they are not supported in this release.

This example shows how to perform a **traceroute** to an IP host:

```
Switch# traceroute ip 171.9.15.10
Type escape sequence to abort.
Tracing the route to 171.69.115.10
   1 172.2.52.1 0 msec 0 msec 4 msec
   2 172.2.1.203 12 msec 8 msec 0 msec
   3 171.9.16.6 4 msec 0 msec 0 msec
   4 171.9.4.5 0 msec 4 msec 0 msec
   5 171.9.121.34 0 msec 4 msec 4 msec
   6 171.9.15.9 120 msec 132 msec 128 msec
   7 171.9.15.10 132 msec 128 msec 128 msec
Switch#
```
The display shows the hop count, IP address of the router, and the round-trip time in milliseconds for each of the three probes that are sent.

| Character    | <b>Description</b>                                                                                   |
|--------------|----------------------------------------------------------------------------------------------------|
| $\ast$       | The probe timed out.                                                                                 |
| $\gamma$     | Unknown packet type.                                                                                 |
| $\mathbf{A}$ | Administratively unreachable. Usually, this output means that an access list is<br>blocking traffic. |
| H            | Host unreachable.                                                                                    |
| N            | Network unreachable.                                                                                 |
| P            | Protocol unreachable.                                                                                |
| Q            | Source quench.                                                                                       |
| $\mathbf{U}$ | Port unreachable.                                                                                    |

*Table 36-2 Traceroute Output Display Characters*

To terminate a trace in progress, enter the escape sequence (**Ctrl-^ X** by default). You enter the default by simultaneously pressing and releasing the **Ctrl**, **Shift**, and **6** keys, and then pressing the **X** key.

### <span id="page-857-0"></span>**Using Layer 2 Traceroute**

This section describes this information:

- **•** [Understanding Layer 2 Traceroute, page 36-14](#page-857-1)
- **•** [Usage Guidelines, page 36-15](#page-858-0)
- **•** [Displaying the Physical Path, page 36-16](#page-859-1)

### <span id="page-857-1"></span>**Understanding Layer 2 Traceroute**

The Layer 2 traceroute feature allows the switch to identify the physical path that a packet takes from a source device to a destination device. Layer 2 traceroute supports only unicast source and destination MAC addresses. It determines the path by using the MAC address tables of the switches in the path. When the switch detects a device in the path that does not support Layer 2 traceroute, the switch continues to send Layer 2 trace queries and lets them time out.

The switch can only identify the path from the source device to the destination device. It cannot identify the path that a packet takes from source host to the source device or from the destination device to the destination host.

#### <span id="page-858-0"></span>**Usage Guidelines**

These are the Layer 2 traceroute usage guidelines:

**•** Cisco Discovery Protocol (CDP) must be enabled on all the devices in the network. For Layer 2 traceroute to functional properly, do not disable CDP. If any devices in the physical path are transparent to CDP, the switch cannot identify the path through these devices.

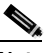

**Note** For more information about enabling CDP, see [Chapter 21, "Configuring CDP."](#page-440-0)

- **•** A switch is reachable from another switch when you can test connectivity by using the **ping** privileged EXEC command. All switches in the physical path must be reachable from each other.
- **•** The maximum number of hops identified in the path is ten.
- **•** You can enter the **traceroute mac** or the **traceroute mac ip** privileged EXEC command on a switch that is not in the physical path from the source device to the destination device. All switches in the path must be reachable from this switch.
- **•** The **traceroute mac** command output shows the Layer 2 path only when the specified source and destination MAC addresses belong to the same VLAN. If you specify source and destination MAC addresses that belong to different VLANs, the Layer 2 path is not identified, and an error message appears.
- **•** If you specify a multicast source or destination MAC address, the path is not identified, and an error message appears.
- **•** If the source or destination MAC address belongs to multiple VLANs, you must specify the VLAN to which both the source and destination MAC addresses belong. If the VLAN is not specified, the path is not identified, and an error message appears.
- **•** The **traceroute mac ip** command output shows the Layer 2 path when the specified source and destination IP addresses belong to the same subnet. When you specify the IP addresses, the switch uses Address Resolution Protocol (ARP) to associate the IP addresses with the corresponding MAC addresses and the VLAN IDs.
	- **–** If an ARP entry exists for the specified IP address, the switch uses the associated MAC address and identifies the physical path.
	- **–** If an ARP entry does not exist, the switch sends an ARP query and tries to resolve the IP address. If the IP address is not resolved, the path is not identified, and an error message appears.
- **•** When multiple devices are attached to one port through hubs (for example, multiple CDP neighbors are detected on a port), the Layer 2 traceroute feature is not supported. When more than one CDP neighbor is detected on a port, the Layer 2 path is not identified, and an error message appears.
- **•** This feature is not supported in Token Ring VLANs.

### <span id="page-859-1"></span>**Displaying the Physical Path**

You can display physical path that a packet takes from a source device to a destination device by using one of these privileged EXEC commands:

- **• traceroute mac** [**interface** *interface-id*] {*source-mac-address*} [**interface** *interface-id*] {*destination-mac-address*} [**vlan** *vlan-id*] [**detail**]
- **• traceroute mac ip** {*source-ip-address | source-hostname} {destination-ip-address | destination-hostname*} [**detail**]

For more information, see the command reference for this release.

## <span id="page-859-0"></span>**Troubleshooting Power over Ethernet Switch Ports**

This section consists of this information:

- **•** [Disabled Port Caused by Power Loss, page 36-16](#page-859-2)
- **•** [Disabled Port Caused by False Link-Up, page 36-16](#page-859-3)

## <span id="page-859-2"></span>**Disabled Port Caused by Power Loss**

If a powered device (such as a Cisco IP Phone 7910) that is connected to a Power over Ethernet (PoE) switch port and is powered by an AC power source loses power from the AC power source, the device might enter an error-disabled state. To recover from an error-disabled state, enter the **shutdown** interface configuration command followed by the **no shutdown** interface command. You can also configure automatic recovery on the switch to recover from the error-disabled state. The **errdisable recovery cause loopback** and the **errdisable recovery interval** *seconds* global configuration commands automatically take the interface out of the error-disabled state after the specified period of time.

Use these commands, described in the command reference for this release, to monitor the PoE port status:

- **• show controllers power inline** privileged EXEC command
- **• show power inline** privileged EXEC command
- **• debug ilpower** privileged EXEC command

### <span id="page-859-3"></span>**Disabled Port Caused by False Link-Up**

If a Cisco powered device is connected to a port and you configure the port by using the **power inline never** interface configuration command, a false link-up can occur on the port, placing it into an error-disabled state. To take the port out of the error-disabled state, enter the **shutdown** and the **no shutdown i**nterface configuration commands.

You should not connect a Cisco powered device to a port that has been configured with the **power inline never** command.

# <span id="page-860-0"></span>**Using Debug Commands**

This section explains how you use the **debug** commands to diagnose and resolve internetworking problems. It contains this information:

- **•** [Enabling Debugging on a Specific Feature, page 36-17](#page-860-1)
- **•** [Enabling All-System Diagnostics, page 36-18](#page-861-0)
- **•** [Redirecting Debug and Error Message Output, page 36-18](#page-861-1)
- **•** [Using the debug auto qos Command, page 36-18](#page-861-2)

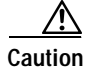

**Caution** Because debugging output is assigned high priority in the CPU process, it can render the system unusable. For this reason, use **debug** commands only to troubleshoot specific problems or during troubleshooting sessions with Cisco technical support staff. It is best to use **debug** commands during periods of lower network traffic and fewer users. Debugging during these periods decreases the likelihood that increased **debug** command processing overhead will affect system use.

**Note** For complete syntax and usage information for specific **debug** commands, see the command reference for this release.

### <span id="page-860-1"></span>**Enabling Debugging on a Specific Feature**

All **debug** commands are entered in privileged EXEC mode, and most **debug** commands take no arguments. For example, beginning in privileged EXEC mode, enter this command to enable the debugging for EtherChannel:

Switch# **debug etherchannel**

The switch continues to generate output until you enter the **no** form of the command.

If you enable a **debug** command and no output appears, consider these possibilities:

- The switch might not be properly configured to generate the type of traffic that you want to monitor. Use the **show running-config** command to verify the configuration.
- **•** Even if the switch is properly configured, it might not generate the type of traffic that you want to monitor during the particular period that debugging is enabled. Depending on the feature you are debugging, you can use commands such as the TCP/IP **ping** command to generate network traffic.

To disable debugging of EtherChannel, enter this command in privileged EXEC mode:

Switch# **no debug etherchannel**

Alternately, in privileged EXEC mode, you can enter the **undebug** form of the command:

Switch# **undebug etherchannel**

To display the state of each debugging option, enter this command in privileged EXEC mode: Switch# **show debugging**

Г

### <span id="page-861-0"></span>**Enabling All-System Diagnostics**

Beginning in privileged EXEC mode, enter this command to enable all-system diagnostics: Switch# **debug all**

**Caution** Because debugging output takes priority over other network traffic, and because the **debug all** privileged EXEC command generates more output than any other **debug** command, it can severely diminish switch performance or even render it unusable. In virtually all cases, it is best to use more specific **debug** commands.

The **no debug all** privileged EXEC command disables all diagnostic output. Using the **no debug all**  command is a convenient way to ensure that you have not accidentally left any **debug** commands enabled.

### <span id="page-861-1"></span>**Redirecting Debug and Error Message Output**

By default, the network server sends the output from **debug** commands and system error messages to the console. If you use this default, you can use a virtual terminal connection to monitor debug output instead of connecting to the console port.

Possible destinations include the console, virtual terminals, internal buffer, and UNIX hosts running a syslog server. The syslog format is compatible with 4.3 Berkeley Standard Distribution (BSD) UNIX and its derivatives.

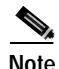

**Note** Be aware that the debugging destination you use affects system overhead. Logging messages to the console produces very high overhead, whereas logging messages to a virtual terminal produces less overhead. Logging messages to a syslog server produces even less, and logging to an internal buffer produces the least overhead of any method.

For more information about system message logging, see [Chapter 25, "Configuring System Message](#page-484-0)  [Logging."](#page-484-0)

### <span id="page-861-2"></span>**Using the debug auto qos Command**

You can use the **debug auto qos** privileged EXEC command to display quality of service (QoS) commands that are automatically generated when automatic-QoS (auto-QoS) is enabled.

Beginning in privileged EXEC mode, follow these steps to display the QoS commands and enable auto-QoS for voice over IP (VoIP) within a QoS domain:

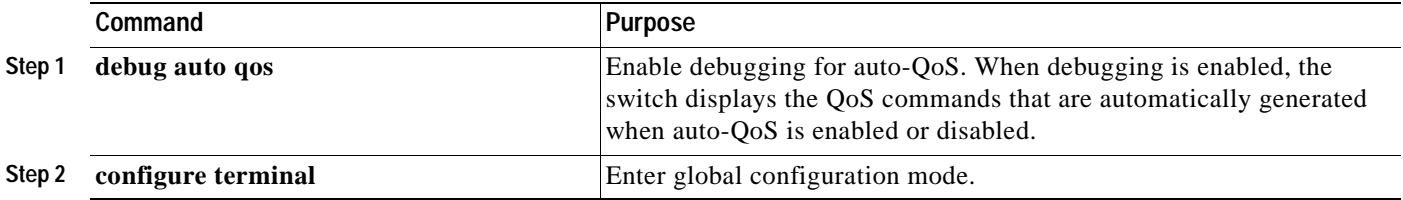

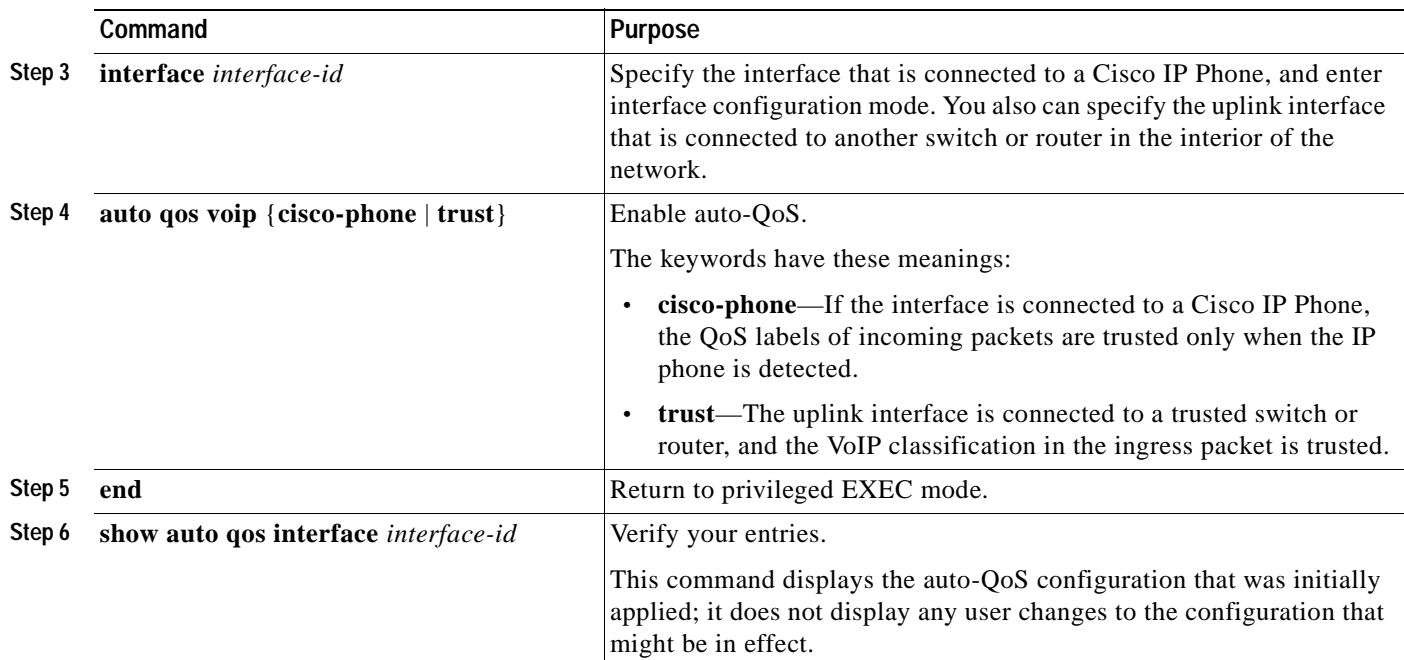

For more information about auto-QoS, see the ["Configuring Auto-QoS" section on page 28-17](#page-578-0).

This example shows how to display the QoS commands that are automatically generated when auto-QoS is enabled:

```
Switch# debug auto qos
AutoQoS debugging is on
Switch# configure terminal
Enter configuration commands, one per line. End with CNTL/Z. 
Switch(config)# interface gigabitethernet0/1
Switch(config-if)# auto qos voip cisco-phone
```
# <span id="page-862-0"></span>**Using the show forward Command**

The output from the **show forward** privileged EXEC command has some useful information about the disposition of a packet entering an interface. Depending upon the parameters entered about the packet, the output shows lookup table results, maps and masks used to calculate forwarding destinations, bitmaps, and egress information.

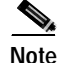

**Note** For more syntax and usage information for the **show forward** command, see the command reference for this release.

This is an example of the output from the **show forward** privileged EXEC command for Fast Ethernet port 8, where VLAN ID, source and destination MAC addresses, and source and destination IP addresses were specified.

```
Switch# show forward fastethernet0/8 vlan 8 0000.1111.2222 0022.3355.9800 ip 8.8.8.10 
4.4.4.33 255
signature:00000007, comparison ind:10, control info:2000941A control map:00000000
vlan:8, vlanid entry:000C0012 00000000 00000000 04620000
vlan:8, vlanid entry:000C0012 00000000 00000000 04620000
lookup key bk adata rawoff secoff sec
qos 940808080A04040421 800000000000FF0000 0 00000000 006304 004064 4
acl 940808080A04040421 800000000000FF0000 1 00000082 045408 002016 1
learn 187008000011112222 801008002233559800 0 80010003 002176 002176 0
forw 187008000011112222 801008002233559800 1 40020000 043328 010560 5
bridgeDestMap: 00000000 00000000 0000FFFF FFFFFFC7
vlanMask: 00000000 00000000 0000FFFF FFFFFE7F
portMask: 00000000 00000000 00000000 00000080
sourceMask: 00000000 00000000 00000000 00000000
globalMap: 00000000 00000000 00000000 00000000
globalMask: 00000000 00000000 0002FFFF EFFFFC03
forwMap: 00000000 00000000 00000000 00000100
frame notifies:
src u_dat vlan fl q-map
2 00 8 00 00000000 00000000 00000000 00000100
Egress q 8
signature:00000007, comparison ind:10, control info:2000941A control map:00000000
vlan:8, vlanid entry:000C0012 00000000 00000000 04620000
FastEthernet0/9 vlan 8, dst 0022.3355.9800 src 0000.1111.2222, cos 0x0, dscp 0x0
```
Much of this information is useful mainly for Technical Support personnel, who have access to detailed information about the switch application-specific integrated circuits (ASICs). However, you can look at the *Egress q* section to get information about the output interface. There is an egress section for each separate destination port. The important information is in the line containing the name of the output interface, output VLAN ID, and rewritten destination MAC address for the frame. The example shows that the output interface is Fast Ethernet port 9 and the output VLAN is VLAN 8 and shows the rewritten source and destination MAC address for the frame.

If the output interface is a trunk port that needs to send multiple copies of the frame on different VLANs (for example, for IP multicast frames), several lines might contain the same output interface name, but different output VLANs. If output security access control lists (ACLs) are present, it is possible that one or more of these *Egress q* sections will not contain a line listing an output port. This happens when the output ACL denies the packet.

When the CPU is one of the destinations for a packet, a *Cpu q* section appears, followed by a queue name. This name should correspond to one of the queue names in the output from the **show controllers cpu-interface** privileged EXEC command, where statistics appear for the number of packets received at each queue.

This is an example of the *Cpu q* section display:

Cpu q:100 - routing queue
Г

## **Using the crashinfo File**

The crashinfo file saves information that helps Cisco technical support representatives to debug problems that caused the software image to fail (crash). The switch writes the crash information to the console at the time of the failure, and the file is created the next time you boot the image after the failure (instead of while the system is failing).

The information in the file includes the software image name and version that failed, a dump of the processor registers, and a stack trace. You can give this information to the Cisco technical support representative by using the **show tech-support** privileged EXEC command.

All crashinfo files are kept in this directory on the flash file system:

flash:/crashinfo/crashinfo\_*n* where *n* is a sequence number.

Each new crashinfo file that is created uses a sequence number that is larger than any previously existing sequence number, so the file with the largest sequence number describes the most recent failure. Version numbers are used instead of a timestamp because the switches do not include a real-time clock. You cannot change the name of the file that the system will use when it creates the file. However, after the file is created, you can use the **rename** privileged EXEC command to rename it, but the contents of the renamed file will not be displayed by the **show stacks** or the **show tech-support** privileged EXEC command. You can delete crashinfo files by using the **delete** privileged EXEC command.

You can display the most recent crashinfo file (that is, the file with the highest sequence number at the end of its filename) by entering the **show stacks** or the **show tech-support** privileged EXEC command. You also can access the file by using any command that can copy or display files, such as the **more** or the **copy** privileged EXEC command.

**Catalyst 3550 Multilayer Switch Software Configuration Guide**

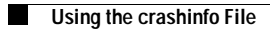

 $\blacksquare$ 

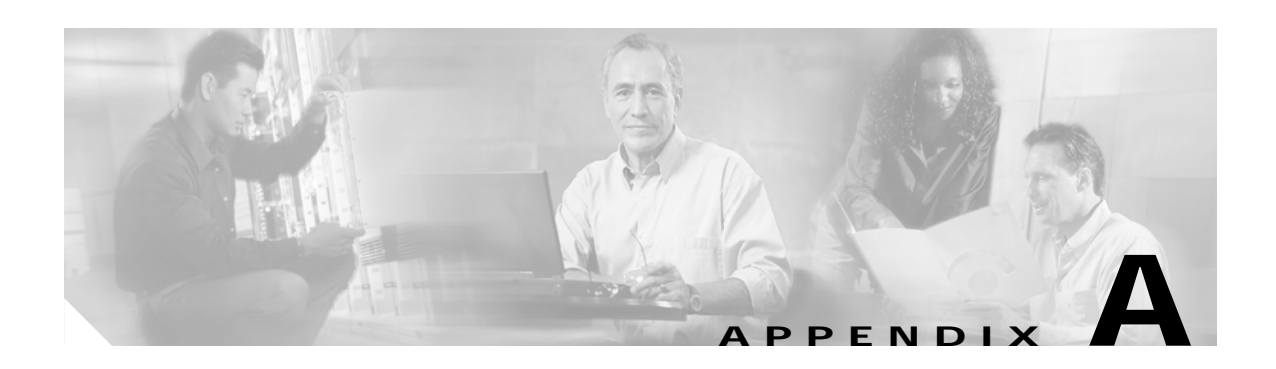

# **Supported MIBs**

This appendix lists the supported MIBs for this release. It contains these sections:

- **•** [MIB List, page A-1](#page-866-0)
- **•** [Using FTP to Access the MIB Files, page A-2](#page-867-0)

## <span id="page-866-0"></span>**MIB List**

- **•** BRIDGE-MIB (RFC1493)
- **•** CISCO-BULK-FILE-MIB
- **•** CISCO-CDP-MIB
- **•** CISCO-CLUSTER-MIB
- **•** CISCO\_CONFIG\_COPY\_MIB
- **•** CISCO-CONFIG-MAN-MIB
- **•** CISCO-ENTITY-MIB
- **•** CISCO\_ENVMON\_MIB
- **•** CISCO-FLASH-MIB
- **•** CISCO-FTP-CLIENT-MIB
- **•** CISCO-HSRP-MIB
- **•** CISCO-HSRP-EXT-MIB
- **•** CISCO-IGMP-FILTER-MIB
- **•** CISCO-IMAGE-MIB
- **•** CISCO-IPMROUTE-MIB
- **•** CISCO-L2L3-INTERFACE-MIB
- **•** CISCO-MAC-NOTIFICATION-MIB
- **•** CISCO-MEMORY-POOL-MIB
- **•** CISCO-PAE-MIB
- **•** CISCO-PAGP-MIB
- **•** CISCO-PORT-QOS-MIB
- **•** CISCO-PORT-SECURITY-MIB
- **•** CISCO-PROCESS-MIB
- **•** CISCO-RTTMON-MIB (subsystems supported: sub\_rtt\_rmon and sub\_rtt\_rmonlib)
- **•** CISCO-STACK-MIB (only a subset of the available MIB objects are implemented; not all objects are supported)
- **•** CISCO\_STACKMAKER\_MIB
- **•** CISCO-STP-EXTENSIONS-MIB
- **•** CISCO-SYSLOG-MIB
- **•** CISCO-TCP-MIB
- **•** CISCO-VLAN-IFTABLE-RELATIONSHIP-MIB
- **•** CISCO-VLAN-MEMBERSHIP-MIB
- **•** CISCO-VTP-MIB
- **•** ENTITY-MIB
- **•** IEEE8021-PAE-MIB
- **•** IF-MIB (RFC 1573)
- **•** IGMP-MIB
- **•** IPMROUTE-MIB
- **•** OLD-CISCO-CHASSIS-MIB
- **•** OLD-CISCO-SYSTEM-MIB
- **•** OLD-CISCO-TS-MIB
- **•** PIM-MIB
- **•** RFC1213-MIB
- **•** RFC1253-MIB (OSPF)
- **•** RMON-MIB (RFC 1757)
- **•** RMON2-MIB
- **•** SNMPv2-MIB
- **•** TCP-MIB
- **•** UDP-MIB

# <span id="page-867-0"></span>**Using FTP to Access the MIB Files**

You can obtain each MIB file by using this procedure:

- **Step 1** Use FTP to access the server **ftp.cisco.com**.
- **Step 2** Log in with the username **anonymous**.
- **Step 3** Enter your e-mail username when prompted for the password.
- **Step 4** At the  $ftp$ > prompt, change directories to **/pub/mibs/v1** and the **/pub/mibs/v2**.
- **Step 5** Use the **get** *MIB\_filename* command to obtain a copy of the MIB file.

You can check this URL for a list of MIBs supported by the Catalyst 3550 switch: ftp://ftp.cisco.com/pub/mibs/supportlists/cat3550/cat3550-supportlist.html You can also access information about MIBs on the Cisco website: http://www.cisco.com/public/sw-center/netmgmt/cmtk/mibs.shtml

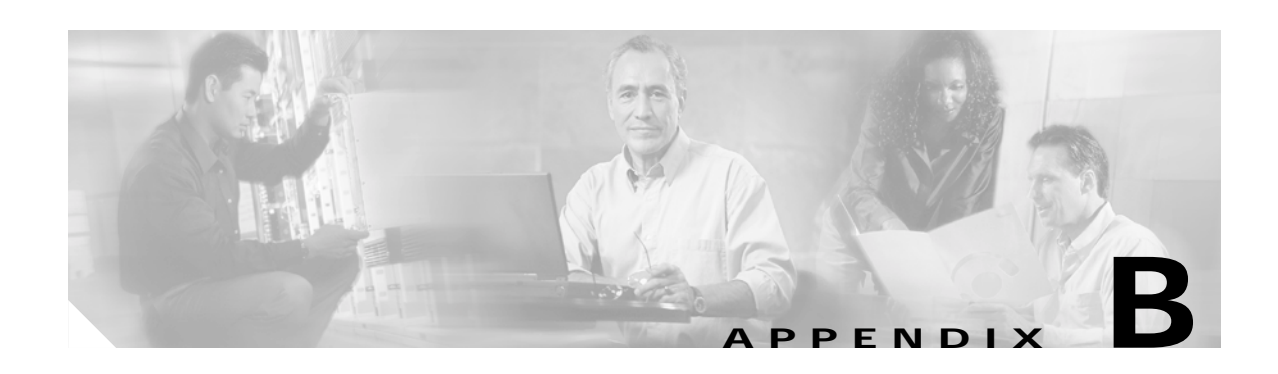

# **Working with the Cisco IOS File System, Configuration Files, and Software Images**

This appendix describes how to manipulate the Catalyst 3550 flash file system, how to copy configuration files, and how to archive (upload and download) software images.

**Note** For complete syntax and usage information for the commands used in this chapter, see the command reference for this release and the *Cisco IOS Configuration Fundamentals Command Reference, Release12.2*.

This appendix consists of these sections:

- **•** [Working with the Flash File System, page B-1](#page-870-0)
- **•** [Working with Configuration Files, page B-7](#page-876-0)
- **•** [Working with Software Images, page B-18](#page-887-0)

## <span id="page-870-0"></span>**Working with the Flash File System**

The flash file system on your switch provides several commands to help you manage software image and configuration files.

The flash file system is a single flash device on which you can store files. This flash device is called *flash:*.

This section contains this information:

- **•** [Displaying Available File Systems, page B-2](#page-871-0)
- **•** [Setting the Default File System, page B-3](#page-872-0)
- **•** [Displaying Information about Files on a File System, page B-3](#page-872-1)
- **•** [Creating and Removing Directories, page B-4](#page-873-1)
- **•** [Copying Files, page B-4](#page-873-0)
- **•** [Deleting Files, page B-5](#page-874-0)
- **•** [Creating, Displaying, and Extracting tar Files, page B-5](#page-874-1)
- **•** [Displaying the Contents of a File, page B-7](#page-876-1)

Г

### <span id="page-871-0"></span>**Displaying Available File Systems**

To display the available file systems on your switch, use the **show file systems** privileged EXEC command as shown in this example:

```
Switch# show file systems
File Systems:
   Size(b) Free(b) Type Flags Prefixes
* 16128000 11118592 flash rw flash:
   16128000 11118592 unknown rw zflash:
           26363 nvram
       - - network rw tftp:
        - - opaque rw null:
       - - - opaque rw system:
        - - opaque ro xmodem:
        - - opaque ro ymodem:
        - - network rw rcp:
       - - network rw ftp:
```
*Table B-1 show file systems Field Descriptions*

| <b>Field</b> | Value                                                                                                    |
|--------------|----------------------------------------------------------------------------------------------------|
| Size(b)      | Amount of memory in the file system in bytes.                                                                                                 |
| Free(b)      | Amount of free memory in the file system in bytes.                                                                                            |
| Type         | Type of file system.                                                                                                    |
|              | flash—The file system is for a flash memory device.                                                                                           |
|              | nvram—The file system is for an NVRAM device.                                                                                                 |
|              | <b>opaque—The file system is a locally generated pseudo file system (for example, the system) or a download</b><br>interface, such as brimux. |
|              | unknown—The file system is an unknown type.                                                                                                   |
| Flags        | Permission for file system.                                                                                                    |
|              | ro-read-only.                                                                                                    |
|              | rw—read/write.                                                                                                    |
|              | wo-write-only.                                                                                                    |
| Prefixes     | Alias for file system.                                                                                                    |
|              | flash:-Flash file system.                                                                                                    |
|              | nvram:-NVRAM.                                                                                                    |
|              | null:—Null destination for copies. You can copy a remote file to null to determine its size.                                                  |
|              | rcp:-Remote Copy Protocol (RCP) network server.                                                                                               |
|              | system:—Contains the system memory, including the running configuration.                                                                      |
|              | tftp:-TFTP network server.                                                                                                    |
|              | xmodem:—Obtain the file from a network machine by using the Xmodem protocol.                                                                  |
|              | ymodem:—Obtain the file from a network machine by using the Ymodem protocol.                                                                  |
|              | <b>zflash:</b> —Read-only file decompression file system, which mirrors the contents of the flash file system.                                |

**78-16610-01**

Г

## <span id="page-872-0"></span>**Setting the Default File System**

You can specify the file system or directory that the system uses as the default file system by using the **cd** *filesystem:* privileged EXEC command. You can set the default file system to omit the *filesystem:* argument from related commands. For example, for all privileged EXEC commands that have the optional *filesystem:* argument, the system uses the file system specified by the **cd** command.

By default, the default file system is *flash:.*

You can display the current default file system as specified by the **cd** command by using the **pwd** privileged EXEC command.

## <span id="page-872-1"></span>**Displaying Information about Files on a File System**

You can view a list of the contents of a file system before manipulating its contents. For example, before copying a new configuration file to flash memory, you might want to verify that the file system does not already contain a configuration file with the same name. Similarly, before copying a flash configuration file to another location, you might want to verify its filename for use in another command.

To display information about files on a file system, use one of the privileged EXEC commands in [Table B-2](#page-872-2):

<span id="page-872-2"></span>*Table B-2 Commands for Displaying Information About Files*

| Command                                                          | Description                                                                                                    |
|------------------------------------------------------------------|----------------------------------------------------------------------------------------------------|
| $\textbf{dir}\left[/\textbf{all}\right]$ [filesystem:][filename] | Display a list of files on a file system.                                                                                                    |
| show file systems                                                | Display more information about each of the files on a file system.                                                                                                    |
| show file information <i>file-url</i>                            | Display information about a specific file.                                                                                                    |
| show file descriptors                                            | Display a list of open file descriptors. File descriptors are the internal representations<br>of open files. You can use this command to see if another user has a file open. |

## **Changing Directories and Displaying the Working Directory**

Beginning in privileged EXEC mode, follow these steps to change directories and display the working directory.

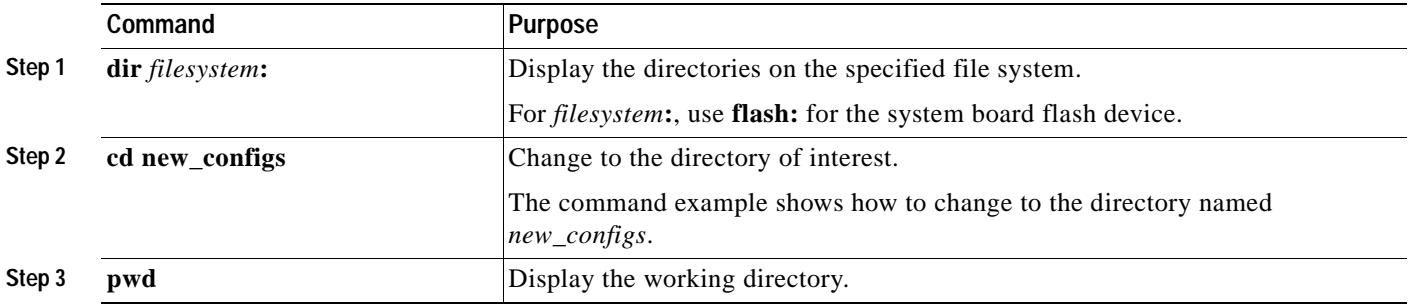

### <span id="page-873-1"></span>**Creating and Removing Directories**

Beginning in privileged EXEC mode, follow these steps to create and remove a directory:

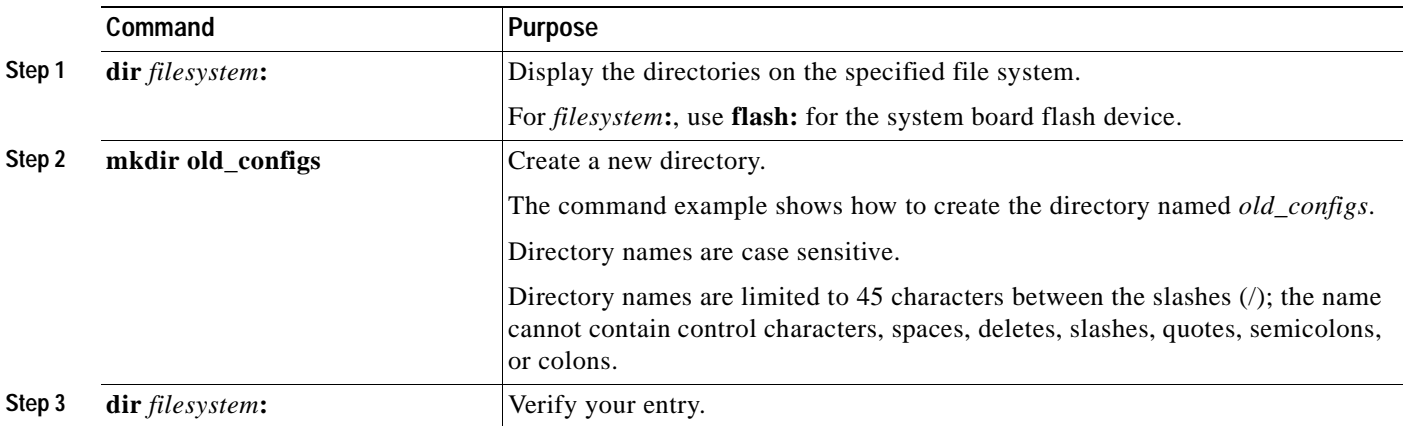

To delete a directory with all its files and subdirectories, use the **delete /force /recursive**  *filesystem***:/***file-url* privileged EXEC command.

Use the **/recursive** keyword to delete the named directory and all subdirectories and the files contained in it. Use the **/force** keyword to suppress the prompting that confirms a deletion of each file in the directory. You are prompted only once at the beginning of this deletion process. Use the **/force** and **/recursive** keywords for deleting old software images that were installed by using the **archive download-sw** command but are no longer needed.

For *filesystem*, use **flash:** for the system board flash device. For *file-url*, enter the name of the directory to be deleted. All the files in the directory and the directory are removed.

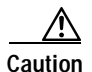

**Caution** When files and directories are deleted, their contents cannot be recovered.

## <span id="page-873-0"></span>**Copying Files**

To copy a file from a source to a destination, use the **copy** [**/erase**] *source-url destination-url* privileged EXEC command. For the source and destination URLs, you can use **running-config** and **startup-config** keyword shortcuts. For example, the **copy running-config startup-config** command saves the currently running configuration file to the NVRAM section of flash memory to be used as the configuration during system initialization.

You can also copy to and from special file systems (**xmodem:**, **ymodem:**) as the source or destination for the file from a network machine that uses the Xmodem or Ymodem protocol.

Network file system URLs include **ftp:**, **rcp:**, and **tftp:** and have these syntaxes:

FTP—**ftp:**[[**//***username* [**:***password*]**@***location*]**/***directory*]**/***filename*

Remote Copy Protocol (RCP)—**rcp:**[[**//***username***@***location*]**/***directory*]**/***filename*

TFTP—**tftp:**[[**//***location*]**/***directory*]**/***filename*

Local writable file systems include flash:.

Some invalid combinations of source and destination exist. Specifically, you cannot copy these combinations:

- **•** From a running configuration to a running configuration
- **•** From a startup configuration to a startup configuration
- **•** From a device to the same device (for example, the **copy flash: flash:** command is invalid)

For specific examples of using the **copy** command with configuration files, see the ["Working with](#page-876-0)  [Configuration Files" section on page B-7](#page-876-0).

To copy software images either by downloading a new version or uploading the existing one, use the **archive download-sw** or the **archive upload-sw** privileged EXEC command. For more information, see the ["Working with Software Images" section on page B-18.](#page-887-0)

### <span id="page-874-0"></span>**Deleting Files**

When you no longer need a file on a flash memory device, you can permanently delete it. To delete a file or directory from a specified flash device, use the **delete** [**/force**] [**/recursive**] [*filesystem***:**]**/***file-url* privileged EXEC command.

Use the **/recursive** keyword for deleting a directory and all subdirectories and the files contained in it. Use the **/force** keyword to suppress the prompting that confirms a deletion of each file in the directory. You are prompted only once at the beginning of this deletion process. Use the **/force** and **/recursive** keywords for deleting old software images that were installed by using the **archive download-sw** command but are no longer needed.

If you omit the *filesystem***:** option, the switch uses the default device specified by the **cd** command. For *file-url*, you specify the path (directory) and the name of the file to be deleted.

If you attempt to delete the file specified by the CONFIG\_FILE or BOOT environment variable, the system prompts you to confirm the deletion. If you attempt to delete the last valid system image specified in the BOOT environment variable, the system prompts you to confirm the deletion.

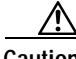

**Caution** When files are deleted, their contents cannot be recovered.

This example shows how to delete the file *myconfig* from the default flash memory device: Switch# **delete myconfig**

### <span id="page-874-1"></span>**Creating, Displaying, and Extracting tar Files**

You can create a tar file and write files into it, list the files in a tar file, and extract the files from a tar file as described in the next sections.

#### **Creating a tar File**

To create a tar file and write files into it, use the privileged EXEC command: **archive tar /create** *destination-url* **flash:/***file-url*

For *destination-url*, specify the destination URL alias for the local or network file system and the name of the tar file to create. These options are supported:

- **•** For the local flash file system, the syntax is **flash:**
- **•** For the FTP, the syntax is **ftp:**[[**//***username*[**:***password*]**@***location*]**/***directory*]**/***tar-filename***.tar**
- **•** For the RCP, the syntax is **rcp:**[[**//***username***@***location*]**/***directory*]**/***tar-filename***.tar**
- **•** For the TFTP, the syntax is **tftp:**[[**//***location*]**/***directory*]**/***tar-filename***.tar**

The *tar-filename***.tar** is the tar file to be created.

For **flash:/***file-url*, specify the location on the local flash file system from which the new tar file is created. You can also specify an optional list of files or directories within the source directory to write to the new tar file. If none are specified, all files and directories at this level are written to the newly created tar file.

This example shows how to create a tar file. This command writes the contents of the *new-configs* directory on the local flash device to a file named *saved.tar* on the TFTP server at 172.20.10.30:

Switch# **archive tar /create tftp:172.20.10.30/saved.tar flash:/new-configs**

#### **Displaying the Contents of a tar File**

To display the contents of a tar file on the screen, use this privileged EXEC command:

**archive tar /table** *source-url*

For *source-url*, specify the source URL alias for the local or network file system. These options are supported:

- **•** For the local flash file system, the syntax is **flash:**
- **•** For the FTP, the syntax is **ftp:**[[**//***username*[**:***password*]**@***location*]**/***directory*]**/***tar-filename***.tar**
- **•** For the RCP, the syntax is **rcp:**[[**//***username***@***location*]**/***directory*]**/***tar-filename***.tar**
- **•** For the TFTP, the syntax is **tftp:**[[**//***location*]**/***directory*]**/***tar-filename***.tar**

The *tar-filename***.tar** is the tar file to display.

You can also limit the display of the files by specifying an optional list of files or directories after the tar file; then only these files are displayed. If none are specified, all files and directories are displayed.

This example shows how to display the contents of the *c3550-i5q3l2-mz.121-6.EA1.tar* file that is in flash memory:

```
Switch# archive tar /table flash:c3550-i5q3l2-mz.121-6.EA1.tar
info (219 bytes)
c3550-i5q3l2-mz.121-6.EA1/ (directory)
c3550-i5q3l2-mz.121-6.EA1/html/ (directory)
c3550-i5q3l2-mz.121-6.EA1/html/foo.html (0 bytes)
c3550-i5q3l2-mz.121-6.EA1/c3550-i5q3l2-mz.121-6.EA1.bin (610856 bytes)
c3550-i5q3l2-mz.121-6.EA1/info (219 bytes)
info.ver (219 bytes)
```
This example shows how to display only the *c3550-i5q3l2-mz.121-6.EA1/html* directory and its contents:

```
Switch# archive tar /table flash:c3550-tv0-m.tar c3550-i5q3l2-mz.121-6.EA1/html
c3550-i5q3l2-mz.121-6.EA1/html/ (directory)
c3550-i5q3l2-mz.121-6.EA1/html/foo.html (0 bytes)
```
### **Extracting a tar File**

To extract a tar file into a directory on the flash file system, use the privileged EXEC command:

**archive tar /xtract** *source-url* **flash:/***file-url* [*dir/file*...]

For *source-url*, specify the source URL alias for the local file system. These options are supported:

- **•** For the local flash file system, the syntax is **flash:**
- **•** For the FTP, the syntax is **ftp:**[[**//***username*[**:***password*]**@***location*]**/***directory*]**/***tar-filename***.tar**
- **•** For the RCP, the syntax is **rcp:**[[**//***username***@***location*]**/***directory*]**/***tar-filename***.tar**
- **•** For the TFTP, the syntax is **tftp:**[[**//***location*]**/***directory*]**/***tar-filename***.tar**

The *tar-filename***.tar** is the tar file from which to extract files.

For **flash:/***file-url* [*dir/file*...], specify the location on the local flash file system into which the tar file is extracted. Use the *dir/file*... option to specify an optional list of files or directories within the tar file to be extracted. If none are specified, all files and directories are extracted.

This example shows how to extract the contents of a tar file located on the TFTP server at 172.20.10.30. This command extracts just the *new-configs* directory into the root directory on the local flash file system. The remaining files in the *saved.tar* file are ignored.

Switch# **archive tar /xtract tftp:/172.20.10.30/saved.tar flash:/new-configs**

## <span id="page-876-1"></span>**Displaying the Contents of a File**

To display the contents of any readable file, including a file on a remote file system, use the **more** [**/ascii** | **/binary** | **/ebcdic**] *file-url* privileged EXEC command:

This example shows how to display the contents of a configuration file on a TFTP server:

```
Switch# more tftp://serverA/hampton/savedconfig
!
! Saved configuration on server
!
version 11.3
service timestamps log datetime localtime
service linenumber
service udp-small-servers
service pt-vty-logging
!
<output truncated>
```
# <span id="page-876-0"></span>**Working with Configuration Files**

This section describes how to create, load, and maintain configuration files. You can create a basic configuration file by using the **setup** program or by entering the **setup** privileged EXEC command. For more information, see [Chapter 3, "Assigning the Switch IP Address and Default Gateway."](#page-68-0)

You can copy *(download)* configuration files from a TFTP, FTP, or RCP server to the running configuration or startup configuration of the switch. You might want to perform this for one of these reasons:

**•** To restore a backed-up configuration file.

- **•** To use the configuration file for another switch. For example, you might add another switch to your network and want it to have a configuration similar to the original switch. By copying the file to the new switch, you can change the relevant parts rather than recreating the whole file.
- **•** To load the same configuration commands on all the switches in your network so that all the switches have similar configurations.

You can copy (*upload*) configuration files from the switch to a file server by using TFTP, FTP, or RCP. You might perform this task to back up a current configuration file to a server before changing its contents so that you can later restore the original configuration file from the server.

The protocol that you use depends on which type of server you are using. The FTP and RCP transport mechanisms provide faster performance and more reliable delivery of data than TFTP. These improvements are possible because FTP and RCP are built on and use the TCP/IP stack, which is connection-oriented.

This section includes this information:

- **•** [Guidelines for Creating and Using Configuration Files, page B-8](#page-877-0)
- **•** [Configuration File Types and Location, page B-9](#page-878-1)
- **•** [Creating a Configuration File By Using a Text Editor, page B-9](#page-878-2)
- **•** [Copying Configuration Files By Using TFTP, page B-9](#page-878-0)
- **•** [Copying Configuration Files By Using FTP, page B-11](#page-880-0)
- **•** [Copying Configuration Files By Using RCP, page B-14](#page-883-0)
- **•** [Clearing Configuration Information, page B-17](#page-886-0)

### <span id="page-877-0"></span>**Guidelines for Creating and Using Configuration Files**

Creating configuration files can aid in your switch configuration. Configuration files can contain some or all of the commands needed to configure one or more switches. For example, you might want to download the same configuration file to several switches that have the same hardware configuration.

Use these guidelines when creating a configuration file:

- **•** We recommend that you connect through the console port when using configuration files to configure the switch. If you configure the switch from a Telnet session, IP addresses are not changed, and ports and modules are not disabled.
- **•** If no passwords have been set on the switch, you must set them on each switch by entering the **enable secret** *secret-password* global configuration command. Enter a blank line for this command. The password is saved in the configuration file as clear text.
- **•** If passwords already exist, you cannot enter the **enable secret** *secret-password* global configuration command in the file because the password verification will fail. If you enter a password in the configuration file, the switch mistakenly attempts to execute the passwords as commands as it executes the file.

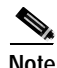

**Note** The **copy** {**ftp:** | **rcp:** | **tftp:**} **system:running-config** privileged EXEC command loads the configuration files on the switch as if you were entering the commands at the command line. The switch does not erase the existing running configuration before adding the commands. If a command in the copied configuration file replaces a command in the existing configuration file, the existing command is erased. For example, if the copied configuration file contains a different IP address in a particular command than the existing configuration, the IP address in the copied configuration is used. However, some commands in the existing configuration might not be replaced or negated. In this case, the resulting configuration file is a mixture of the existing configuration file and the copied configuration file, with the copied configuration file having precedence.

To restore a configuration file to an exact copy of a file stored on a server, copy the configuration file directly to the startup configuration (by using the **copy** {**ftp: | rcp: | tftp:**} **nvram:startup-config** privileged EXEC command), and reload the switch.

### <span id="page-878-1"></span>**Configuration File Types and Location**

Startup configuration files are used during system startup to configure the software. Running configuration files contain the current configuration of the software. The two configuration files can be different. For example, you might want to change the configuration for a short time period rather than permanently. In this case, you would change the running configuration but not save the configuration by using the **copy running-config startup-config** privileged EXEC command.

The running configuration is saved in DRAM; the startup configuration is stored in the NVRAM section of flash memory.

### <span id="page-878-2"></span>**Creating a Configuration File By Using a Text Editor**

When creating a configuration file, you must list commands logically so that the system can respond appropriately. This is one method of creating a configuration file:

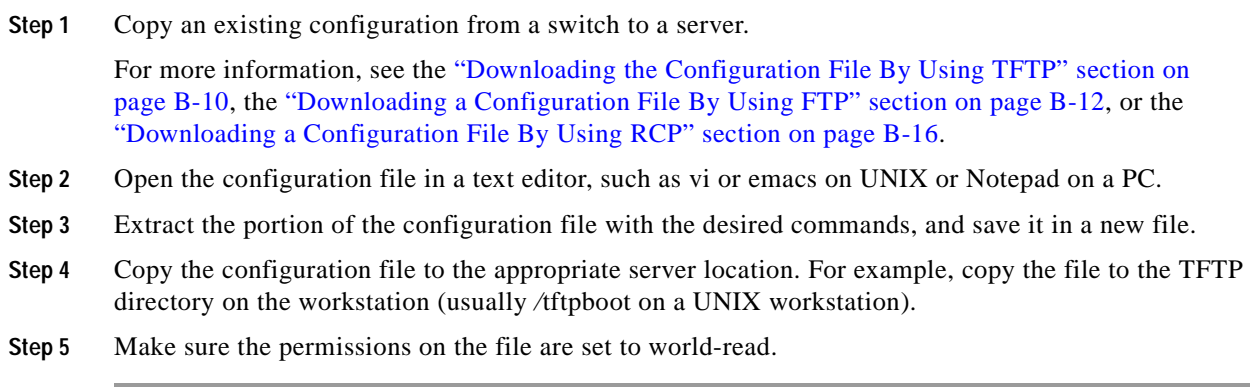

### <span id="page-878-0"></span>**Copying Configuration Files By Using TFTP**

You can configure the switch by using configuration files you create, download from another switch, or download from a TFTP server. You can copy (upload) configuration files to a TFTP server for storage.

This section includes this information:

- **•** [Preparing to Download or Upload a Configuration File By Using TFTP, page B-10](#page-879-0)
- **•** [Downloading the Configuration File By Using TFTP, page B-10](#page-879-1)
- **•** [Uploading the Configuration File By Using TFTP, page B-11](#page-880-1)

#### <span id="page-879-0"></span>**Preparing to Download or Upload a Configuration File By Using TFTP**

Before you begin downloading or uploading a configuration file by using TFTP, do these tasks:

**•** Ensure that the workstation acting as the TFTP server is properly configured. On a Sun workstation, make sure that the /etc/inetd.conf file contains this line:

tftp dgram udp wait root /usr/etc/in.tftpd in.tftpd -p -s /tftpboot

Make sure that the /etc/services file contains this line:

tftp 69/udp

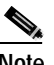

**Note** You must restart the inetd daemon after modifying the /etc/inetd.conf and /etc/services files. To restart the daemon, either stop the inetd process and restart it, or enter a **fastboot** command (on the SunOS 4.x) or a **reboot** command (on Solaris 2.x or SunOS 5.x). For more information on the TFTP daemon, see the documentation for your workstation.

- **•** Ensure that the switch has a route to the TFTP server. The switch and the TFTP server must be in the same subnetwork if you do not have a router to route traffic between subnets. Check connectivity to the TFTP server by using the **ping** command.
- **•** Ensure that the configuration file to be downloaded is in the correct directory on the TFTP server (usually */*tftpboot on a UNIX workstation).
- For download operations, ensure that the permissions on the file are set correctly. The permission on the file should be world-read.
- **•** Before uploading the configuration file, you might need to create an empty file on the TFTP server. To create an empty file, enter the **touch** *filename* command, where *filename* is the name of the file you will use when uploading it to the server.
- **•** During upload operations, if you are overwriting an existing file (including an empty file, if you had to create one) on the server, ensure that the permissions on the file are set correctly. Permissions on the file should be world-write.

#### <span id="page-879-1"></span>**Downloading the Configuration File By Using TFTP**

To configure the switch by using a configuration file downloaded from a TFTP server, follow these steps:

- **Step 1** Copy the configuration file to the appropriate TFTP directory on the workstation.
- **Step 2** Verify that the TFTP server is properly configured by referring to the "Preparing to Download or Upload [a Configuration File By Using TFTP" section on page B-10.](#page-879-0)
- **Step 3** Log into the switch through the console port or a Telnet session.
- **Step 4** Download the configuration file from the TFTP server to configure the switch.

Specify the IP address or host name of the TFTP server and the name of the file to download.

Use one of these privileged EXEC commands:

- **• copy tftp:**[[[**//***location*]**/***directory*]**/***filename*] **system:running-config**
- **• copy tftp:**[[[**//***location*]**/***directory*]**/***filename*] **nvram:startup-config**

The configuration file downloads, and the commands are executed as the file is parsed line-by-line.

This example shows how to configure the software from the file *tokyo-confg* at IP address 172.16.2.155:

```
Switch# copy tftp://172.16.2.155/tokyo-confg system:running-config
Configure using tokyo-confg from 172.16.2.155? [confirm] y
Booting tokyo-confg from 172.16.2.155:!!! [OK - 874/16000 bytes]
```
#### <span id="page-880-1"></span>**Uploading the Configuration File By Using TFTP**

To upload a configuration file from a switch to a TFTP server for storage, follow these steps:

- **Step 1** Verify that the TFTP server is properly configured by referring to the ["Preparing to Download or Upload](#page-879-0)  [a Configuration File By Using TFTP" section on page B-10](#page-879-0).
- **Step 2** Log into the switch through the console port or a Telnet session.
- **Step 3** Upload the switch configuration to the TFTP server. Specify the IP address or host name of the TFTP server and the destination filename.

Use one of these privileged EXEC commands:

- **• copy system:running-config tftp:**[[[**//***location*]**/***directory*]**/***filename*]
- **• copy nvram:startup-config tftp:**[[[**//***location*]**/***directory*]**/***filename*]

The file is uploaded to the TFTP server.

This example shows how to upload a configuration file from a switch to a TFTP server:

```
Switch# copy system:running-config tftp://172.16.2.155/tokyo-confg
Write file tokyo-confg on host 172.16.2.155? [confirm] y
#
Writing tokyo-confg!!! [OK]
```
### <span id="page-880-0"></span>**Copying Configuration Files By Using FTP**

You can copy configuration files to or from an FTP server.

The FTP protocol requires a client to send a remote username and password on each FTP request to a server. When you copy a configuration file from the switch to a server by using FTP, the software sends the first valid username in this list:

- **•** The username specified in the **copy** command if a username is specified.
- **•** The username set by the **ip ftp username** *username* global configuration command if the command is configured.
- **•** Anonymous.

The switch sends the first valid password in this list:

- **•** The password specified in the **copy** command if a password is specified.
- **•** The password set by the **ip ftp password** *password* global configuration command if the command is configured.
- **•** The switch forms a password named *username@switchname.domain*. The variable *username* is the username associated with the current session, *switchname* is the configured host name, and *domain* is the domain of the switch.

Г

The username and password must be associated with an account on the FTP server. If you are writing to the server, the FTP server must be properly configured to accept your FTP write request.

Use the **ip ftp username** and **ip ftp password** commands to specify a username and password for all copies. Include the username in the **copy** command if you want to specify only a username for that copy operation.

If the server has a directory structure, the configuration file is written to or copied from the directory associated with the username on the server. For example, if the configuration file is in the home directory of a user on the server, specify that user's name as the remote username.

For more information, see the documentation for your FTP server.

This section includes this information:

- [Preparing to Download or Upload a Configuration File By Using FTP, page B-12](#page-881-1)
- **•** [Downloading a Configuration File By Using FTP, page B-12](#page-881-0)
- **•** [Uploading a Configuration File By Using FTP, page B-13](#page-882-0)

#### <span id="page-881-1"></span>**Preparing to Download or Upload a Configuration File By Using FTP**

Before you begin downloading or uploading a configuration file by using FTP, do these tasks:

- **•** Ensure that the switch has a route to the FTP server. The switch and the FTP server must be in the same subnetwork if you do not have a router to route traffic between subnets. Check connectivity to the FTP server by using the **ping** command.
- **•** If you are accessing the switch through the console or a Telnet session and you do not have a valid username, make sure that the current FTP username is the one that you want to use for the FTP download. You can enter the **show users** privileged EXEC command to view the valid username. If you do not want to use this username, create a new FTP username by using the **ip ftp username**  *username* global configuration command during all copy operations. The new username is stored in NVRAM. If you are accessing the switch through a Telnet session and you have a valid username, this username is used, and you do not need to set the FTP username. Include the username in the **copy** command if you want to specify a username for only that copy operation.
- **•** When you upload a configuration file to the FTP server, it must be properly configured to accept the write request from the user on the switch.

For more information, see the documentation for your FTP server.

#### <span id="page-881-0"></span>**Downloading a Configuration File By Using FTP**

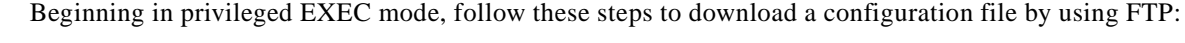

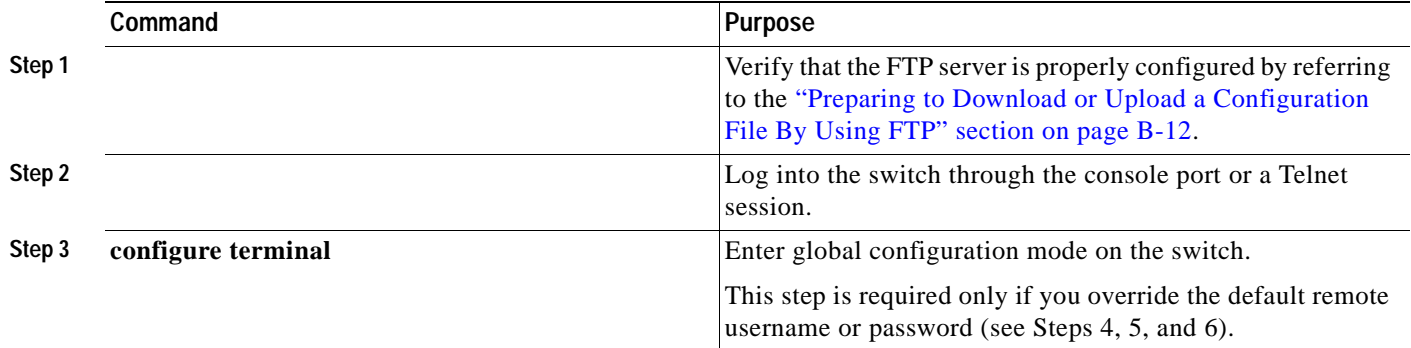

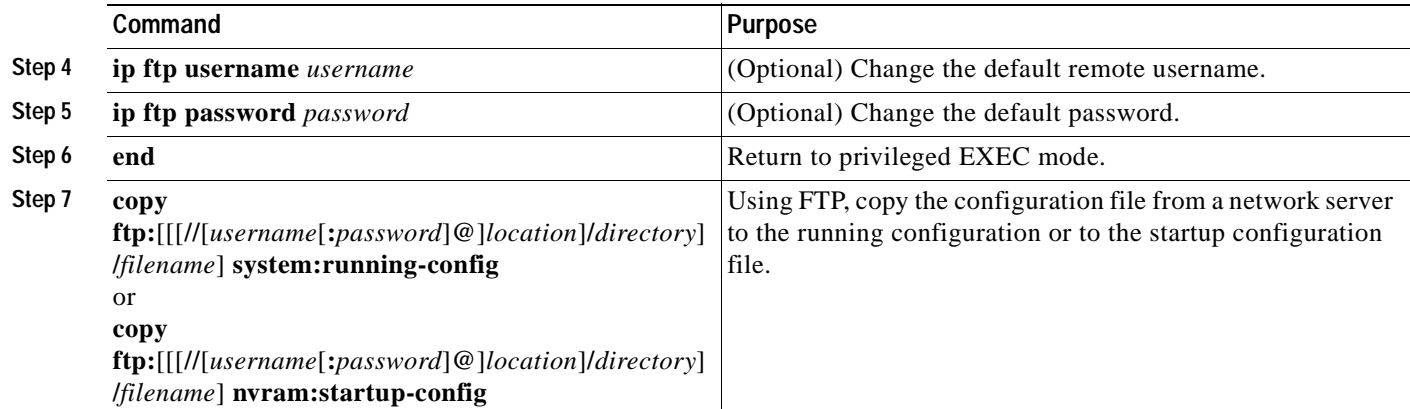

This example shows how to copy a configuration file named *host1-confg* from the *netadmin1* directory on the remote server with an IP address of 172.16.101.101 and to load and run those commands on the switch:

```
Switch# copy ftp://netadmin1:mypass@172.16.101.101/host1-confg system:running-config
Configure using host1-confg from 172.16.101.101? [confirm]
Connected to 172.16.101.101
Loading 1112 byte file host1-confg:![OK]
Switch#
%SYS-5-CONFIG: Configured from host1-config by ftp from 172.16.101.101
```
This example shows how to specify a remote username of *netadmin1*. The software copies the configuration file *host2-confg* from the *netadmin1* directory on the remote server with an IP address of 172.16.101.101 to the switch startup configuration.

```
Switch# configure terminal
Switch(config)# ip ftp username netadmin1
Switch(config)# ip ftp password mypass
Switch(config)# end
Switch# copy ftp: nvram:startup-config
Address of remote host [255.255.255.255]? 172.16.101.101
Name of configuration file[rtr2-confg]? host2-confg
Configure using host2-confg from 172.16.101.101?[confirm]
Connected to 172.16.101.101
Loading 1112 byte file host2-confg:![OK]
[OK]Switch#
%SYS-5-CONFIG_NV:Non-volatile store configured from host2-config by ftp from 
172.16.101.101
```
#### <span id="page-882-0"></span>**Uploading a Configuration File By Using FTP**

Beginning in privileged EXEC mode, follow these steps to upload a configuration file by using FTP:

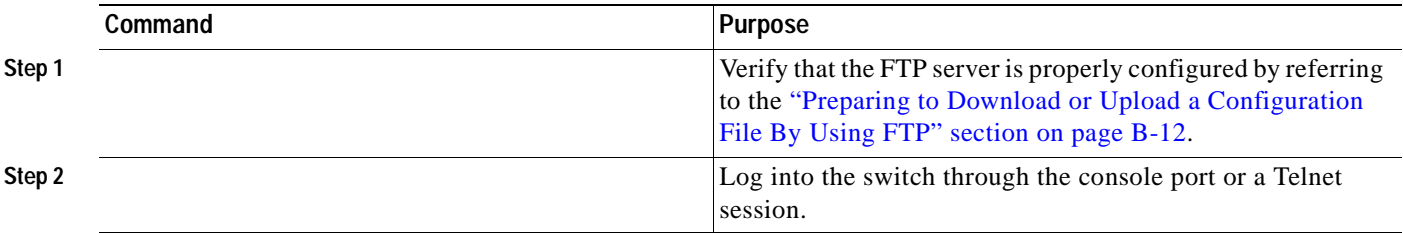

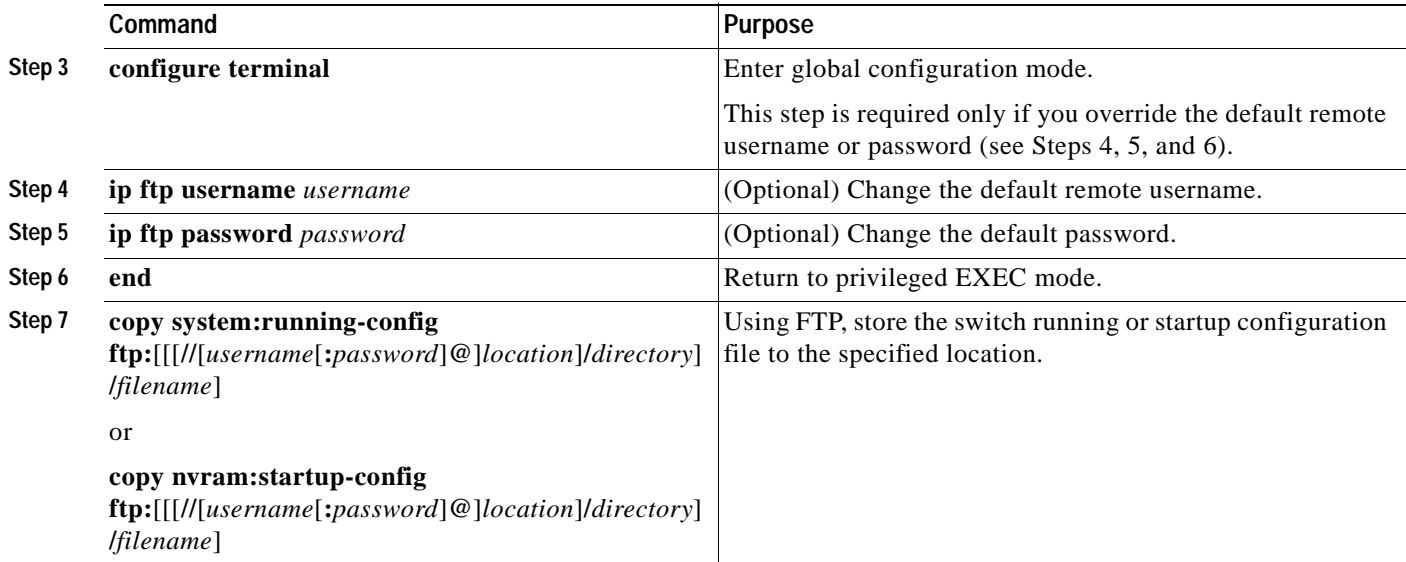

This example shows how to copy the running configuration file named *switch2-confg* to the *netadmin1* directory on the remote host with an IP address of 172.16.101.101:

```
Switch# copy system:running-config ftp://netadmin1:mypass@172.16.101.101/switch2-confg
Write file switch2-confg on host 172.16.101.101?[confirm]
Building configuration...[OK]
Connected to 172.16.101.101
Switch#
```
This example shows how to store a startup configuration file on a server by using FTP to copy the file:

```
Switch# configure terminal
Switch(config)# ip ftp username netadmin2
Switch(config)# ip ftp password mypass
Switch(config)# end
Switch# copy nvram:startup-config ftp:
Remote host[]? 172.16.101.101
Name of configuration file to write [switch2-confg]?
Write file switch2-confg on host 172.16.101.101?[confirm]
![OK]
```
### <span id="page-883-0"></span>**Copying Configuration Files By Using RCP**

The RCP provides another method of downloading, uploading, and copying configuration files between remote hosts and the switch. Unlike TFTP, which uses User Datagram Protocol (UDP), a connectionless protocol, RCP uses TCP, which is connection-oriented.

To use RCP to copy files, the server from or to which you will be copying files must support RCP. The RCP copy commands rely on the rsh server (or daemon) on the remote system. To copy files by using RCP, you do not need to create a server for file distribution as you do with TFTP. You only need to have access to a server that supports the remote shell (rsh). (Most UNIX systems support rsh.) Because you are copying a file from one place to another, you must have read permission on the source file and write permission on the destination file. If the destination file does not exist, RCP creates it for you.

The RCP requires a client to send a remote username with each RCP request to a server. When you copy a configuration file from the switch to a server, the software sends the first valid username in this list:

- **•** The username specified in the **copy** command if a username is specified.
- **•** The username set by the **ip rcmd remote-username** *username* global configuration command if the command is configured.
- **•** The remote username associated with the current TTY (terminal) process. For example, if the user is connected to the router through Telnet and was authenticated through the **username** command, the switch software sends the Telnet username as the remote username.
- **•** The switch host name.

For a successful RCP copy request, you must define an account on the network server for the remote username. If the server has a directory structure, the configuration file is written to or copied from the directory associated with the remote username on the server. For example, if the configuration file is in the home directory of a user on the server, specify that user's name as the remote username.

This section includes this information:

- [Preparing to Download or Upload a Configuration File By Using RCP, page B-15](#page-884-0)
- **•** [Downloading a Configuration File By Using RCP, page B-16](#page-885-0)
- **•** [Uploading a Configuration File By Using RCP, page B-17](#page-886-1)

#### <span id="page-884-0"></span>**Preparing to Download or Upload a Configuration File By Using RCP**

Before you begin downloading or uploading a configuration file by using RCP, do these tasks:

- **•** Ensure that the workstation acting as the RCP server supports the remote shell (rsh).
- **•** Ensure that the switch has a route to the RCP server. The switch and the server must be in the same subnetwork if you do not have a router to route traffic between subnets. Check connectivity to the RCP server by using the **ping** command.
- **•** If you are accessing the switch through the console or a Telnet session and you do not have a valid username, make sure that the current RCP username is the one that you want to use for the RCP download. You can enter the **show users** privileged EXEC command to view the valid username. If you do not want to use this username, create a new RCP username by using the **ip rcmd remote-username** *username* global configuration command to be used during all copy operations. The new username is stored in NVRAM. If you are accessing the switch through a Telnet session and you have a valid username, this username is used, and you do not need to set the RCP username. Include the username in the **copy** command if you want to specify a username for only that copy operation.
- **•** When you upload a file to the RCP server, it must be properly configured to accept the RCP write request from the user on the switch. For UNIX systems, you must add an entry to the .rhosts file for the remote user on the RCP server. For example, suppose that the switch contains these configuration lines:

```
hostname Switch1
ip rcmd remote-username User0
```
If the switch IP address translates to *Switch1.company.com*, the .rhosts file for User0 on the RCP server should contain this line:

```
Switch1.company.com Switch1
```
For more information, see the documentation for your RCP server.

#### <span id="page-885-0"></span>**Downloading a Configuration File By Using RCP**

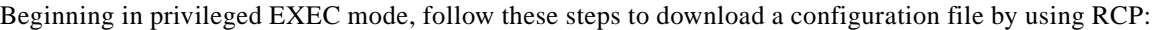

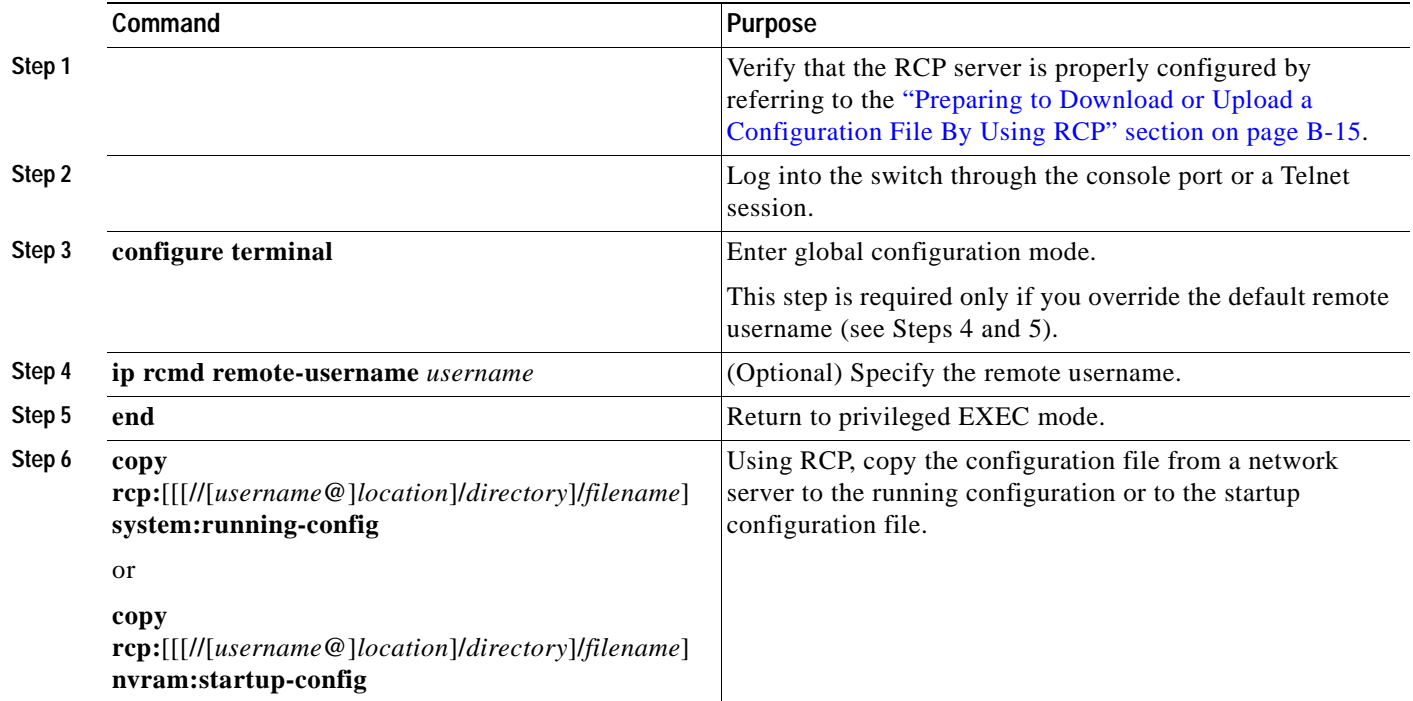

This example shows how to copy a configuration file named *host1-confg* from the *netadmin1* directory on the remote server with an IP address of 172.16.101.101 and load and run those commands on the switch:

```
Switch# copy rcp://netadmin1@172.16.101.101/host1-confg system:running-config
Configure using host1-confg from 172.16.101.101? [confirm]
Connected to 172.16.101.101
Loading 1112 byte file host1-confg:![OK]
Switch#
%SYS-5-CONFIG: Configured from host1-config by rcp from 172.16.101.101
```
This example shows how to specify a remote username of *netadmin1*. Then it copies the configuration file *host2-confg* from the *netadmin1* directory on the remote server with an IP address of 172.16.101.101 to the startup configuration:

```
Switch# configure terminal
Switch(config)# ip rcmd remote-username netadmin1
Switch(config)# end
Switch# copy rcp: nvram:startup-config
Address of remote host [255.255.255.255]? 172.16.101.101
Name of configuration file[rtr2-confg]? host2-confg
Configure using host2-confg from 172.16.101.101?[confirm]
Connected to 172.16.101.101
Loading 1112 byte file host2-confg:![OK]
[OK]
Switch#
%SYS-5-CONFIG_NV:Non-volatile store configured from host2-config by rcp from 
172.16.101.101
```
### <span id="page-886-1"></span>**Uploading a Configuration File By Using RCP**

Beginning in privileged EXEC mode, follow these steps to upload a configuration file by using RCP:

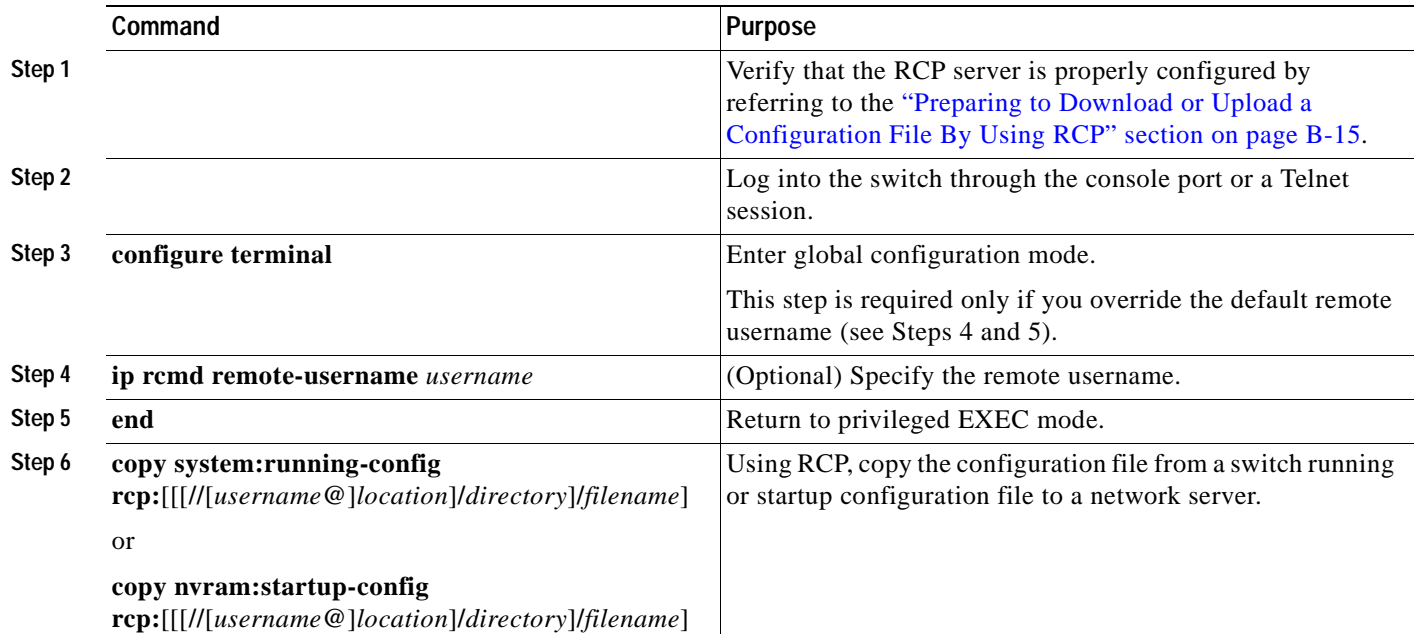

This example shows how to copy the running configuration file named *switch2-confg* to the *netadmin1* directory on the remote host with an IP address of 172.16.101.101:

```
Switch# copy system:running-config rcp://netadmin1@172.16.101.101/switch2-confg
Write file switch-confg on host 172.16.101.101?[confirm]
Building configuration...[OK]
Connected to 172.16.101.101
Switch#
```
This example shows how to store a startup configuration file on a server:

```
Switch# configure terminal
Switch(config)# ip rcmd remote-username netadmin2
Switch(config)# end
Switch# copy nvram:startup-config rcp:
Remote host[]? 172.16.101.101
Name of configuration file to write [switch2-confg]?
Write file switch2-confg on host 172.16.101.101?[confirm]
![OK]
```
## <span id="page-886-0"></span>**Clearing Configuration Information**

You can clear the configuration information from the startup configuration. If you reboot the switch with no startup configuration, the switch enters the setup program so that you can reconfigure the switch with all new settings.

#### **Clearing the Startup Configuration File**

To clear the contents of your startup configuration, use the **erase nvram:** or the **erase startup-config** privileged EXEC command.

**Caution** You cannot restore the startup configuration file after it has been deleted.

#### **Deleting a Stored Configuration File**

To delete a saved configuration from flash memory, use the **delete flash:***filename* privileged EXEC command. Depending on the setting of the **file prompt** global configuration command, you might be prompted for confirmation before you delete a file. By default, the switch prompts for confirmation on destructive file operations. For more information about the **file prompt** command, see the *Cisco IOS Command Reference for Release 12.1*.

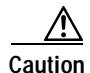

**Caution** You cannot restore a file after it has been deleted.

## <span id="page-887-0"></span>**Working with Software Images**

This section describes how to archive (download and upload) software image files, which contain the system software, Cisco IOS code, and the embedded device manager software.

You can download a switch image file from a TFTP, FTP, or RCP server to upgrade the switch software. If you do not have access to a TFTP server, you can download a software image file directly to your PC or workstation by using a web browser (HTTP) and then by using the device manager or Network Assistant to upgrade your switch. See the release notes for information about upgrading your switch by using a TFTP server or a web browser (HTTP).

You can replace the current image with the new one or keep the current image in flash memory after a download.

You upload a switch image file to a TFTP, FTP, or RCP server for backup purposes. You can use this uploaded image for future downloads to the same switch or another of the same type.

The protocol that you use depends on which type of server that you are using. The FTP and RCP transport mechanisms provide faster performance and more reliable delivery of data than TFTP. These improvements are possible because FTP and RCP are built on and use the TCP/IP stack, which is connection-oriented.

This section includes this information:

- **•** [Image Location on the Switch, page B-19](#page-888-0)
- **•** [tar File Format of Images on a Server or Cisco.com, page B-19](#page-888-1)
- **•** [Copying Image Files By Using TFTP, page B-20](#page-889-0)
- **•** [Copying Image Files By Using FTP, page B-23](#page-892-0)
- **•** [Copying Image Files By Using RCP, page B-27](#page-896-0)

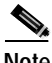

**Note** For a list of software images and the supported upgrade paths, see the release notes.

### <span id="page-888-0"></span>**Image Location on the Switch**

The software image is stored as a *.bin* file in a directory that shows the version number. A subdirectory contains the HTML files needed for web management. The image is stored on the system board flash memory (flash:).

You can use the **show version** privileged EXEC command to see the software version that is currently running on your switch. In the display, check the line that begins with  $System$  image file is.... It shows the directory name in flash memory where the image is stored.

You can also use the **dir** *filesystem***:** privileged EXEC command to see the directory names of other software images you might have stored in flash memory.

## <span id="page-888-1"></span>**tar File Format of Images on a Server or Cisco.com**

Software images located on a server or downloaded from Cisco.com are provided in a tar file format, which contains these files:

**•** *info* file

The info file is always at the beginning of the tar file and has information about the files within it.

- **•** Cisco IOS image
- **•** Web management files needed by the HTTP server on the switch
- **•** *info.ver* file

The info.ver file is always at the end of the tar file and has the same information as the info file. Because it is the last file in the tar file, its existence means that all files in the image have been downloaded.

This example shows the information in the info and info.ver files:

```
version_suffix: i5q3l2-121-6.EA1
version_directory: c3550-i5q3l2-mz.121-6.EA1
image_name: c3550-i5q3l2-mz.121-6.EA1.bin
ios_image_file_size: 3049472
total_image_file_size: 4551168
image_feature: LAYER_3|MIN_DRAM_MEG=64
image_family: C3550
info_end:
```
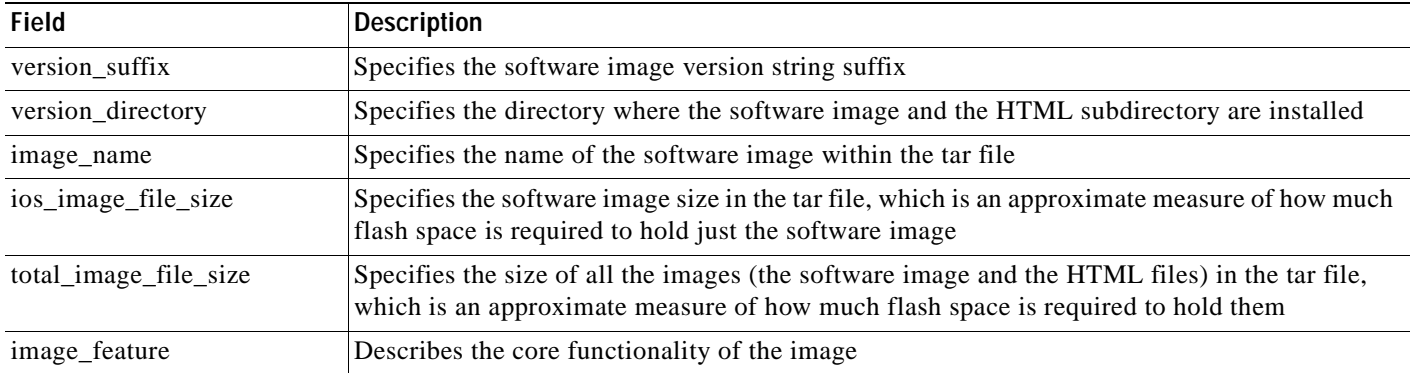

#### *Table B-3 info and info.ver File Description*

| <b>Field</b>   | Description                                                             |
|----------------|-------------------------------------------------------------------------|
| image_family   | Describes the family of products on which the software can be installed |
| image_min_dram | Specifies the minimum amount of DRAM needed to run this image           |

*Table B-3 info and info.ver File Description (continued)*

## <span id="page-889-0"></span>**Copying Image Files By Using TFTP**

You can download a switch image from a TFTP server or upload the image from the switch to a TFTP server.

You download a switch image file from a server to upgrade the switch software. You can overwrite the current image with the new one or keep the current image after a download.

You upload a switch image file to a server for backup purposes; this uploaded image can be used for future downloads to the same or another switch of the same type.

This section includes this information:

- **•** [Preparing to Download or Upload an Image File By Using TFTP, page B-20](#page-889-1)
- **•** [Downloading an Image File By Using TFTP, page B-21](#page-890-0)
- **•** [Uploading an Image File By Using TFTP, page B-22](#page-891-0)

#### <span id="page-889-1"></span>**Preparing to Download or Upload an Image File By Using TFTP**

Before you begin downloading or uploading an image file by using TFTP, do these tasks:

**•** Ensure that the workstation acting as the TFTP server is properly configured. On a Sun workstation, make sure that the /etc/inetd.conf file contains this line:

tftp dgram udp wait root /usr/etc/in.tftpd in.tftpd -p -s /tftpboot

Make sure that the /etc/services file contains this line:

tftp 69/udp

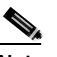

**Note** You must restart the inetd daemon after modifying the /etc/inetd.conf and /etc/services files. To restart the daemon, either stop the inetd process and restart it, or enter a **fastboot** command (on the SunOS 4.x) or a **reboot** command (on Solaris 2.x or SunOS 5.x). For more information on the TFTP daemon, see the documentation for your workstation.

- **•** Ensure that the switch has a route to the TFTP server. The switch and the TFTP server must be in the same subnetwork if you do not have a router to route traffic between subnets. Check connectivity to the TFTP server by using the **ping** command.
- **•** Ensure that the image to be downloaded is in the correct directory on the TFTP server (usually */*tftpboot on a UNIX workstation).
- **•** For download operations, ensure that the permissions on the file are set correctly. The permission on the file should be world-read.
- **•** Before uploading the image file, you might need to create an empty file on the TFTP server. To create an empty file, enter the **touch** *filename* command, where *filename* is the name of the file you will use when uploading the image to the server.

**•** During upload operations, if you are overwriting an existing file (including an empty file, if you had to create one) on the server, ensure that the permissions on the file are set correctly. Permissions on the file should be world-write.

### <span id="page-890-0"></span>**Downloading an Image File By Using TFTP**

You can download a new image file and replace the current image or keep the current image.

Beginning in privileged EXEC mode, follow Steps 1 through 3 to download a new image from a TFTP server and overwrite the existing image. To keep the current image, omit Step 3.

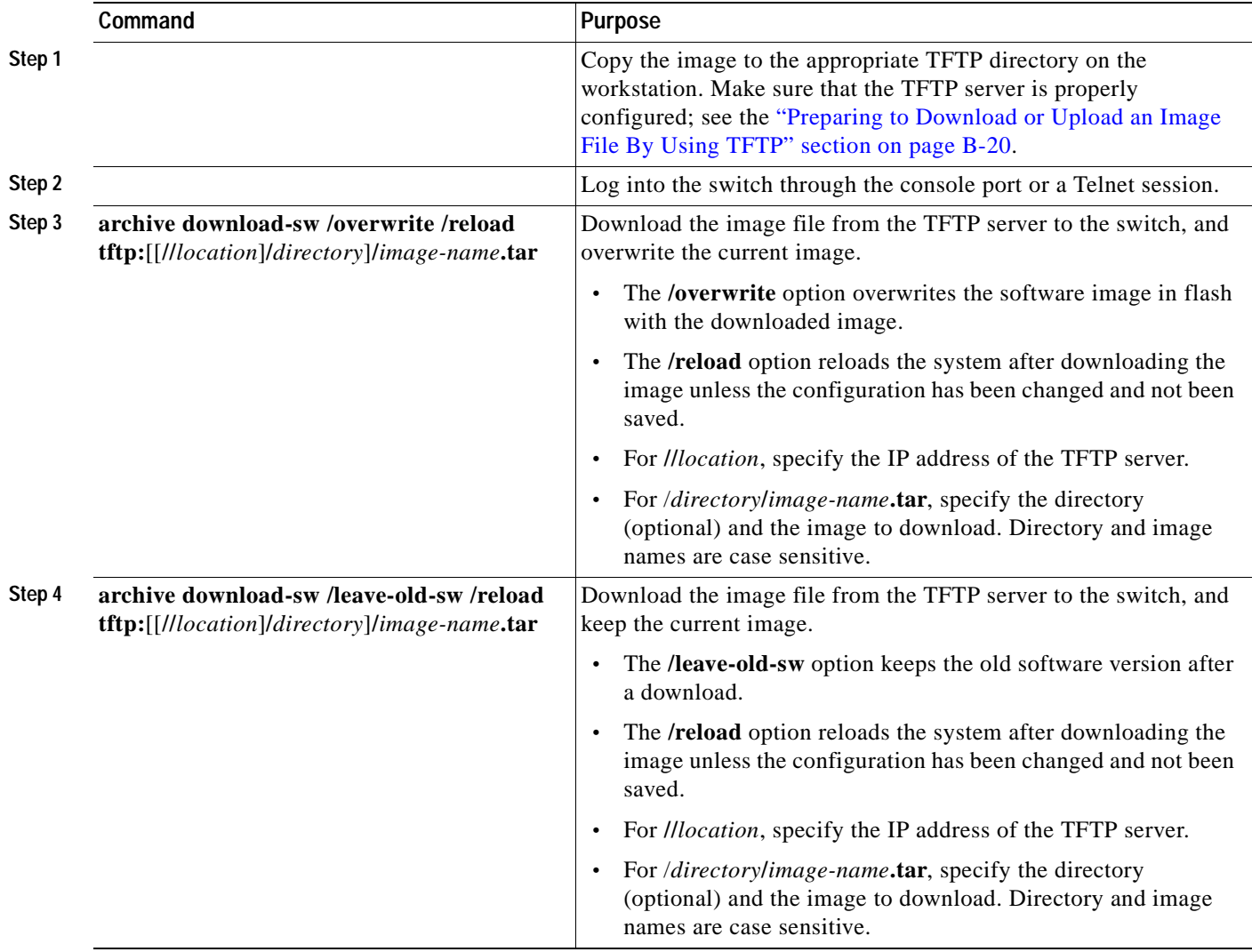

The download algorithm verifies that the image is appropriate for the switch model and that enough DRAM is present, or it stops the process and reports an error. If you specify the **/overwrite** option, the download algorithm removes the existing image on the flash device whether or not it is the same as the new one, downloads the new image, and then reloads the software.

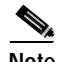

**Note** If the flash device has sufficient space to hold two images and you want to overwrite one of these images with the same version, you must specify the **/overwrite** option.

If you specify the **/leave-old-sw**, the existing files are not removed. If there is not enough space to install the new image and keep the current running image, the download process stops, and an error message appears.

The algorithm installs the downloaded image on the system board flash device (flash:). The image is placed into a new directory named with the software version string, and the BOOT environment variable is updated to point to the newly installed image.

If you kept the old image during the download process (you specified the **/leave-old-sw** keyword), you can remove it by entering the **delete /force /recursive** *filesystem***:/***file-url* privileged EXEC command. For *filesystem*, use **flash:** for the system board flash device. For *file-url*, enter the directory name of the old image. All the files in the directory and the directory are removed.

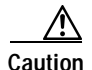

**Caution** For the download and upload algorithms to operate properly, do *not* rename image names.

#### <span id="page-891-0"></span>**Uploading an Image File By Using TFTP**

You can upload an image from the switch to a TFTP server. You can later download this image to the switch or to another switch of the same type.

Use the upload feature only if the HTML pages associated with the device manager have been installed with the existing image.

Beginning in privileged EXEC mode, follow these steps to upload an image to a TFTP server:

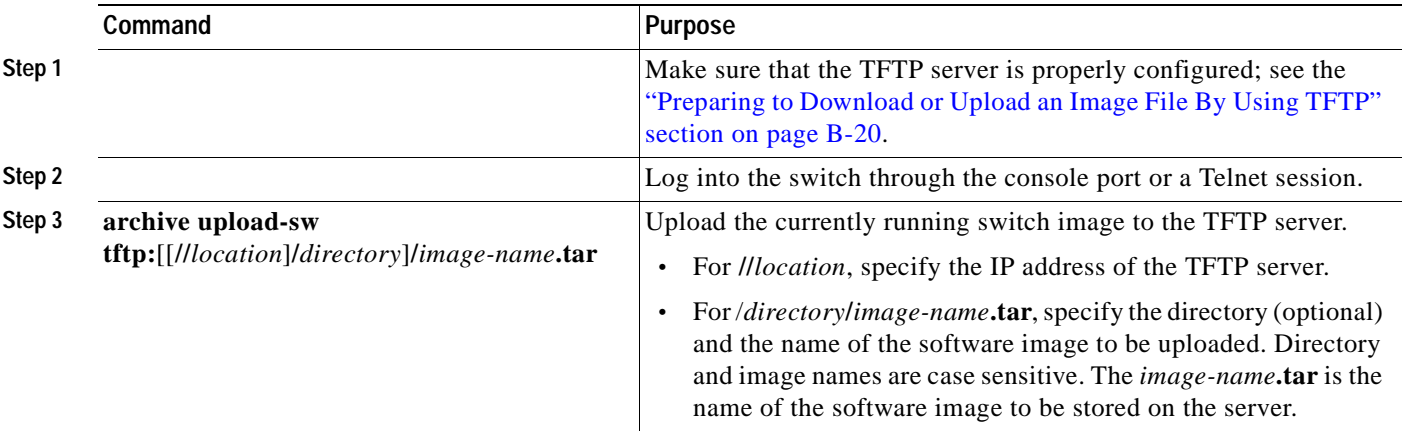

The **archive upload-sw** privileged EXEC command builds an image file on the server by uploading these files in order: info, the Cisco IOS image, the HTML files, and info.ver. After these files are uploaded, the upload algorithm creates the tar file format.

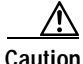

**Caution** For the download and upload algorithms to operate properly, do *not* rename image names.

## <span id="page-892-0"></span>**Copying Image Files By Using FTP**

You can download a switch image from an FTP server or upload the image from the switch to an FTP server.

You download a switch image file from a server to upgrade the switch software. You can overwrite the current image with the new one or keep the current image after a download.

You upload a switch image file to a server for backup purposes. You can use this uploaded image for future downloads to the switch or another switch of the same type.

This section includes this information:

- **•** [Preparing to Download or Upload an Image File By Using FTP, page B-23](#page-892-1)
- **•** [Downloading an Image File By Using FTP, page B-24](#page-893-0)
- **•** [Uploading an Image File By Using FTP, page B-26](#page-895-0)

### <span id="page-892-1"></span>**Preparing to Download or Upload an Image File By Using FTP**

You can copy images files to or from an FTP server.

The FTP protocol requires a client to send a remote username and password on each FTP request to a server. When you copy an image file from the switch to a server by using FTP, the software sends the first valid username in this list:

- **•** The username specified in the **archive download-sw** or **archive upload-sw** privileged EXEC command if a username is specified.
- **•** The username set by the **ip ftp username** *username* global configuration command if the command is configured.
- **•** Anonymous.

The switch sends the first valid password in this list:

- **•** The password specified in the **archive download-sw** or **archive upload-sw** privileged EXEC command if a password is specified.
- **•** The password set by the **ip ftp password** *password* global configuration command if the command is configured.
- **•** The switch forms a password named *username@switchname.domain*. The variable *username* is the username associated with the current session, *switchname* is the configured host name, and *domain* is the domain of the switch.

The username and password must be associated with an account on the FTP server. If you are writing to the server, the FTP server must be properly configured to accept the FTP write request from you.

Use the **ip ftp username** and **ip ftp password** commands to specify a username and password for all copies. Include the username in the **archive download-sw** or **archive upload-sw** privileged EXEC command if you want to specify a username only for that operation.

If the server has a directory structure, the image file is written to or copied from the directory associated with the username on the server. For example, if the image file resides in the home directory of a user on the server, specify that user's name as the remote username.

Before you begin downloading or uploading an image file by using FTP, do these tasks:

**•** Ensure that the switch has a route to the FTP server. The switch and the FTP server must be in the same subnetwork if you do not have a router to route traffic between subnets. Check connectivity to the FTP server by using the **ping** command.

Г

- **•** If you are accessing the switch through the console or a Telnet session and you do not have a valid username, make sure that the current FTP username is the one that you want to use for the FTP download. You can enter the **show users** privileged EXEC command to view the valid username. If you do not want to use this username, create a new FTP username by using the **ip ftp username**  *username* global configuration command. This new name will be used during all archive operations. The new username is stored in NVRAM. If you are accessing the switch through a Telnet session and you have a valid username, this username is used, and you do not need to set the FTP username. Include the username in the **archive download-sw** or **archive upload-sw** privileged EXEC command if you want to specify a username for that operation only.
- **•** When you upload an image file to the FTP server, it must be properly configured to accept the write request from the user on the switch.

For more information, see the documentation for your FTP server.

#### <span id="page-893-0"></span>**Downloading an Image File By Using FTP**

You can download a new image file and overwrite the current image or keep the current image.

Beginning in privileged EXEC mode, follow Steps 1 through 7 to download a new image from an FTP server and overwrite the existing image. To keep the current image, omit Step 7.

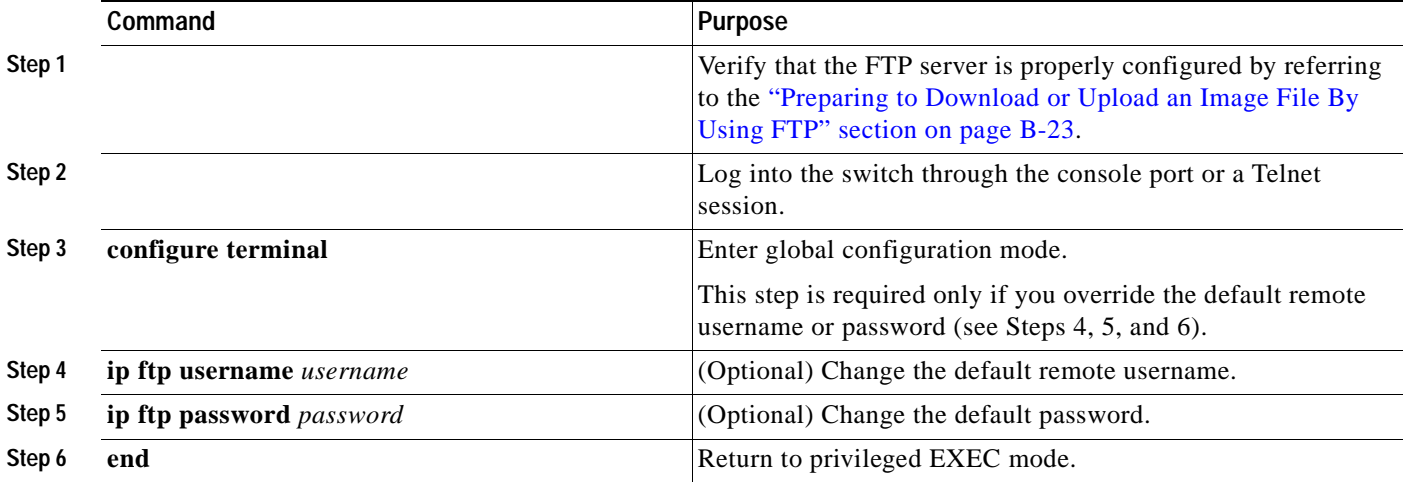

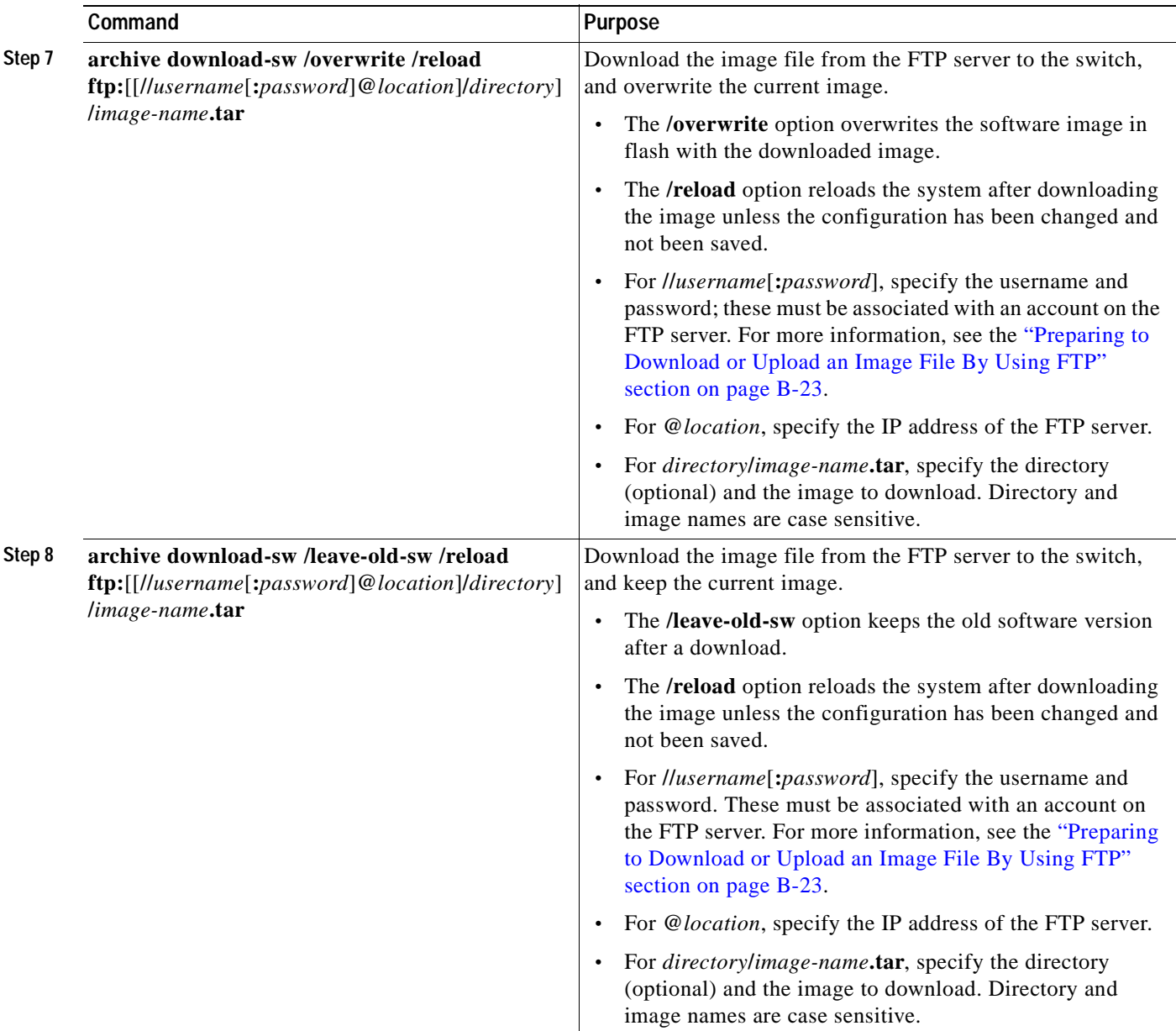

The download algorithm verifies that the image is appropriate for the switch model and that enough DRAM is present, or it stops the process and reports an error. If you specify the **/overwrite** option, the download algorithm removes the existing image on the flash device, whether or not it is the same as the new one, downloads the new image, and then reloads the software.

 $\mathscr{D}_{\mathscr{A}}$ 

**Note** If the flash device has sufficient space to hold two images and you want to overwrite one of these images with the same version, you must specify the **/overwrite** option.

If you specify the **/leave-old-sw**, the existing files are not removed. If there is not enough space to install the new image and keep the running image, the download process stops, and an error message appears.

The algorithm installs the downloaded image onto the system board flash device (flash:). The image is placed into a new directory named with the software version string, and the BOOT environment variable is updated to point to the newly installed image.

If you kept the old image during the download process (you specified the **/leave-old-sw** keyword), you can remove it by entering the **delete /force /recursive** *filesystem***:/***file-url* privileged EXEC command. For *filesystem*, use **flash:** for the system board flash device. For *file-url*, enter the directory name of the old software image. All the files in the directory and the directory are removed.

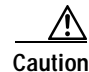

**Caution** For the download and upload algorithms to operate properly, do *not* rename image names.

#### <span id="page-895-0"></span>**Uploading an Image File By Using FTP**

You can upload an image from the switch to an FTP server. You can later download this image to the same switch or to another switch of the same type.

Use the upload feature only if the HTML pages associated with the device manager have been installed with the existing image.

Beginning in privileged EXEC mode, follow these steps to upload an image to an FTP server:

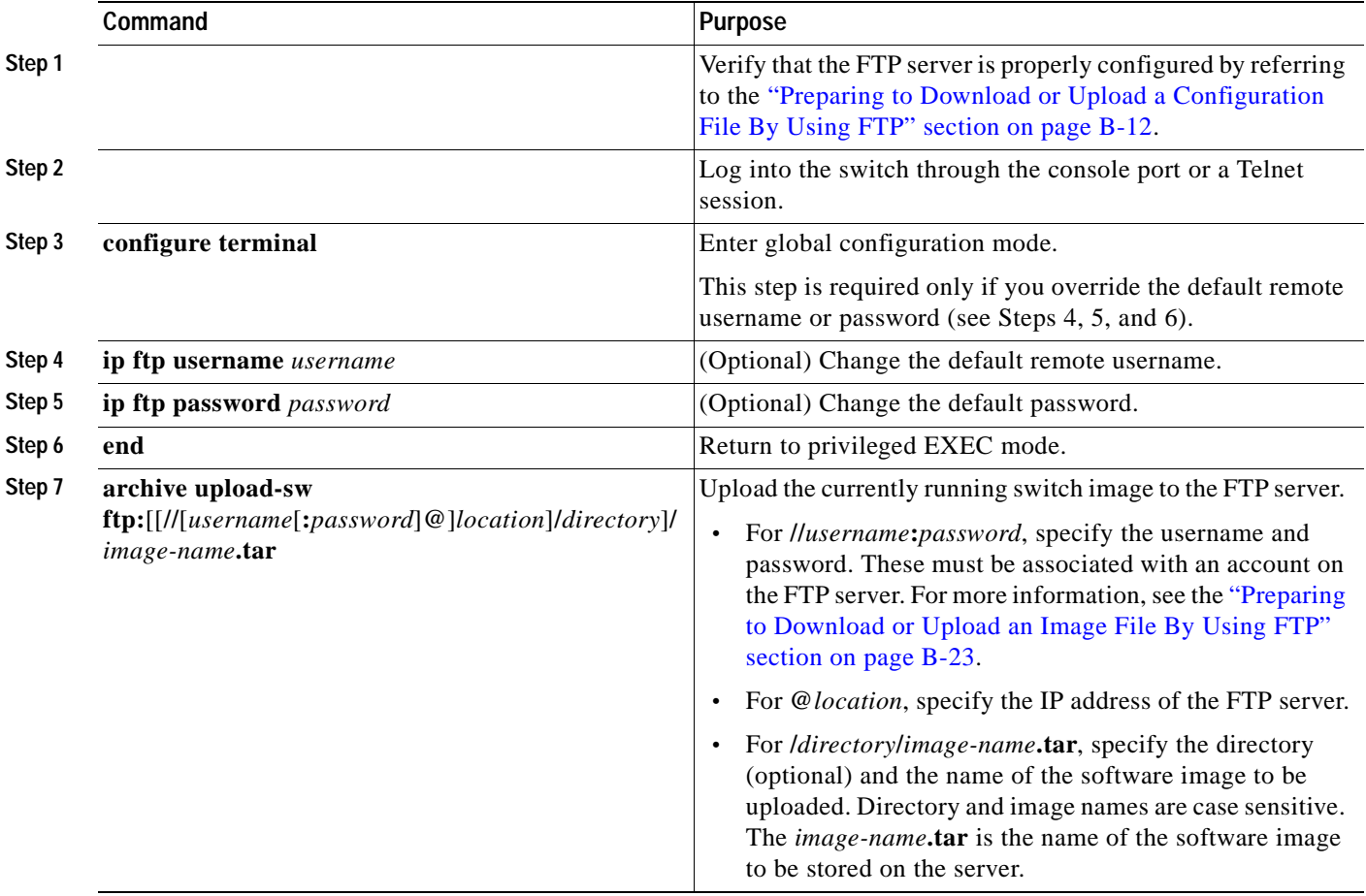

The **archive upload-sw** command builds an image file on the server by uploading these files in order: info, the Cisco IOS image, the HTML files, and info.ver. After these files are uploaded, the upload algorithm creates the tar file format.

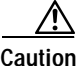

**Caution** For the download and upload algorithms to operate properly, do *not* rename image names.

## <span id="page-896-0"></span>**Copying Image Files By Using RCP**

You can download a switch image from an RCP server or upload the image from the switch to an RCP server.

You download a switch image file from a server to upgrade the switch software. You can overwrite the current image with the new one or keep the current image after a download.

You upload a switch image file to a server for backup purposes. You can use this uploaded image for future downloads to the same switch or another of the same type.

This section includes this information:

- [Preparing to Download or Upload an Image File By Using RCP, page B-27](#page-896-1)
- **•** [Downloading an Image File By Using RCP, page B-28](#page-897-0)
- **•** [Uploading an Image File By Using RCP, page B-30](#page-899-0)

#### <span id="page-896-1"></span>**Preparing to Download or Upload an Image File By Using RCP**

RCP provides another method of downloading and uploading image files between remote hosts and the switch. Unlike TFTP, which uses User Datagram Protocol (UDP), a connectionless protocol, RCP uses TCP, which is connection-oriented.

To use RCP to copy files, the server from or to which you will be copying files must support RCP. The RCP copy commands rely on the rsh server (or daemon) on the remote system. To copy files by using RCP, you do not need to create a server for file distribution as you do with TFTP. You only need to have access to a server that supports the remote shell (rsh). (Most UNIX systems support rsh.) Because you are copying a file from one place to another, you must have read permission on the source file and write permission on the destination file. If the destination file does not exist, RCP creates it for you.

RCP requires a client to send a remote username on each RCP request to a server. When you copy an image from the switch to a server by using RCP, the software sends the first valid username in this list:

- **•** The username specified in the **archive download-sw** or **archive upload-sw** privileged EXEC command if a username is specified.
- **•** The username set by the **ip rcmd remote-username** *username* global configuration command if the command is entered.
- **•** The remote username associated with the current TTY (terminal) process. For example, if the user is connected to the router through Telnet and was authenticated through the **username** command, the switch software sends the Telnet username as the remote username.
- **•** The switch host name.

For the RCP copy request to execute successfully, an account must be defined on the network server for the remote username. If the server has a directory structure, the image file is written to or copied from the directory associated with the remote username on the server. For example, if the image file resides in the home directory of a user on the server, specify that user's name as the remote username.

Г

Before you begin downloading or uploading an image file by using RCP, do these tasks:

- **•** Ensure that the workstation acting as the RCP server supports the remote shell (rsh).
- Ensure that the switch has a route to the RCP server. The switch and the server must be in the same subnetwork if you do not have a router to route traffic between subnets. Check connectivity to the RCP server by using the **ping** command.
- **•** If you are accessing the switch through the console or a Telnet session and you do not have a valid username, make sure that the current RCP username is the one that you want to use for the RCP download. You can enter the **show users** privileged EXEC command to view the valid username. If you do not want to use this username, create a new RCP username by using the **ip rcmd remote-username** *username* global configuration command to be used during all archive operations. The new username is stored in NVRAM. If you are accessing the switch through a Telnet session and you have a valid username, this username is used, and there is no need to set the RCP username. Include the username in the **archive download-sw** or **archive upload-sw** privileged EXEC command if you want to specify a username only for that operation.
- When you upload an image to the RCP to the server, it must be properly configured to accept the RCP write request from the user on the switch. For UNIX systems, you must add an entry to the .rhosts file for the remote user on the RCP server. For example, suppose the switch contains these configuration lines:

hostname Switch1 ip rcmd remote-username User0

If the switch IP address translates to *Switch1.company.com*, the .rhosts file for User0 on the RCP server should contain this line:

Switch1.company.com Switch1

For more information, see the documentation for your RCP server.

#### <span id="page-897-0"></span>**Downloading an Image File By Using RCP**

You can download a new image file and replace or keep the current image.

Beginning in privileged EXEC mode, follow Steps 1 through 6 to download a new image from an RCP server and overwrite the existing image. To keep the current image, omit Step 6.

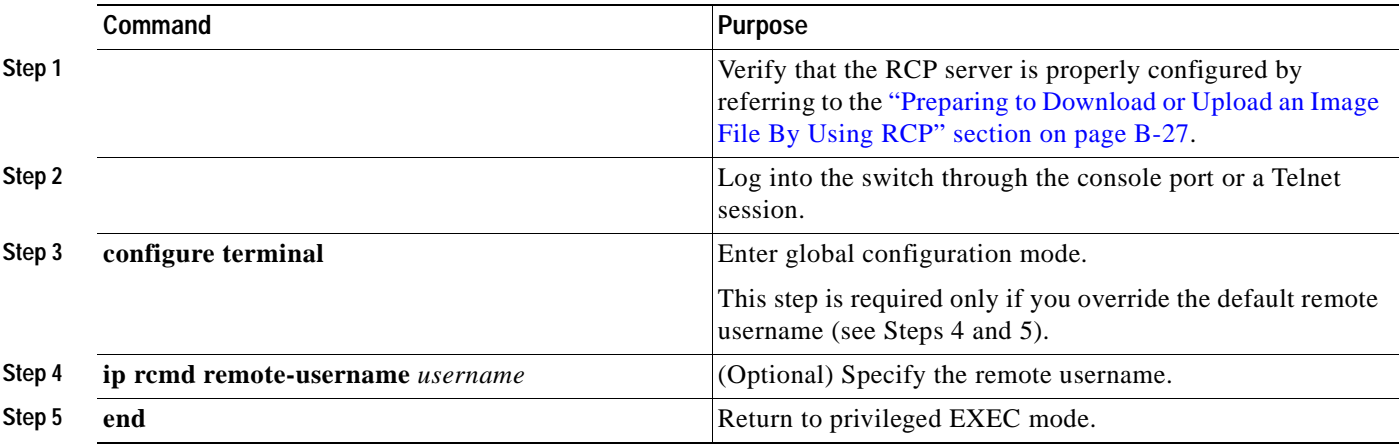

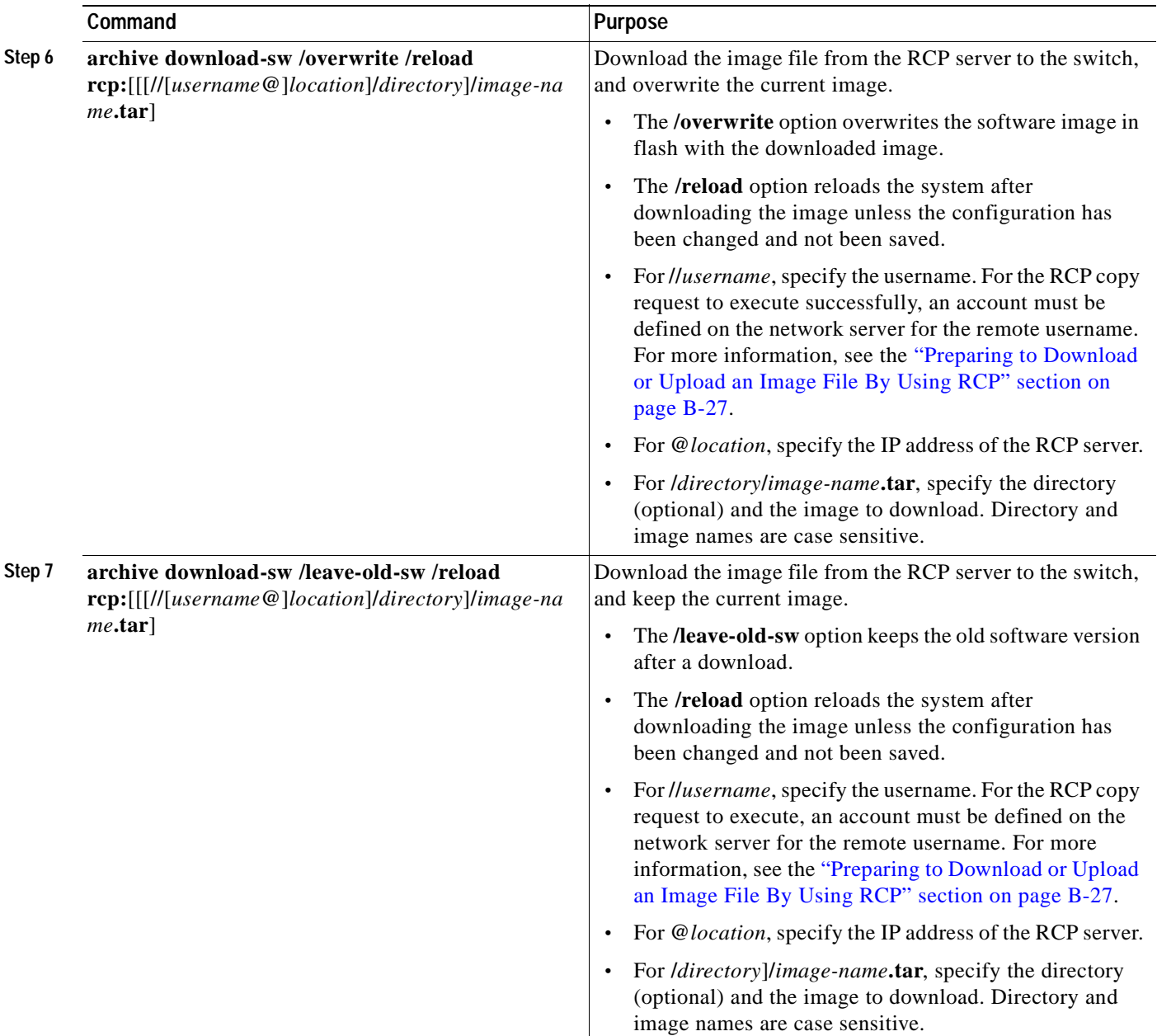

The download algorithm verifies that the image is appropriate for the switch model and that enough DRAM is present, or it stops the process and reports an error. If you specify the **/overwrite** option, the download algorithm removes the existing image on the flash device whether or not it is the same as the new one, downloads the new image, and then reloads the software.

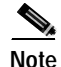

**Note** If the flash device has sufficient space to hold two images and you want to overwrite one of these images with the same version, you must specify the **/overwrite** option.

If you specify the **/leave-old-sw**, the existing files are not removed. If there is not enough room to install the new image an keep the running image, the download process stops, and an error message appears.

The algorithm installs the downloaded image onto the system board flash device (flash:). The image is placed in a new directory named with the software version string, and the BOOT environment variable is updated to point to the newly installed image.

If you kept the old software during the download process (you specified the **/leave-old-sw** keyword), you can remove it by entering the **delete /force /recursive** *filesystem***:/***file-url* privileged EXEC command. For *filesystem*, use **flash:** for the system board flash device. For *file-url*, enter the directory name of the old software image. All the files in the directory and the directory are removed.

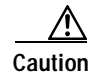

**Caution** For the download and upload algorithms to operate properly, do *not* rename image names.

#### <span id="page-899-0"></span>**Uploading an Image File By Using RCP**

You can upload an image from the switch to an RCP server. You can later download this image to the same switch or to another switch of the same type.

The upload feature should be used only if the HTML pages associated with the device manager have been installed with the existing image.

Beginning in privileged EXEC mode, follow these steps to upload an image to an RCP server:

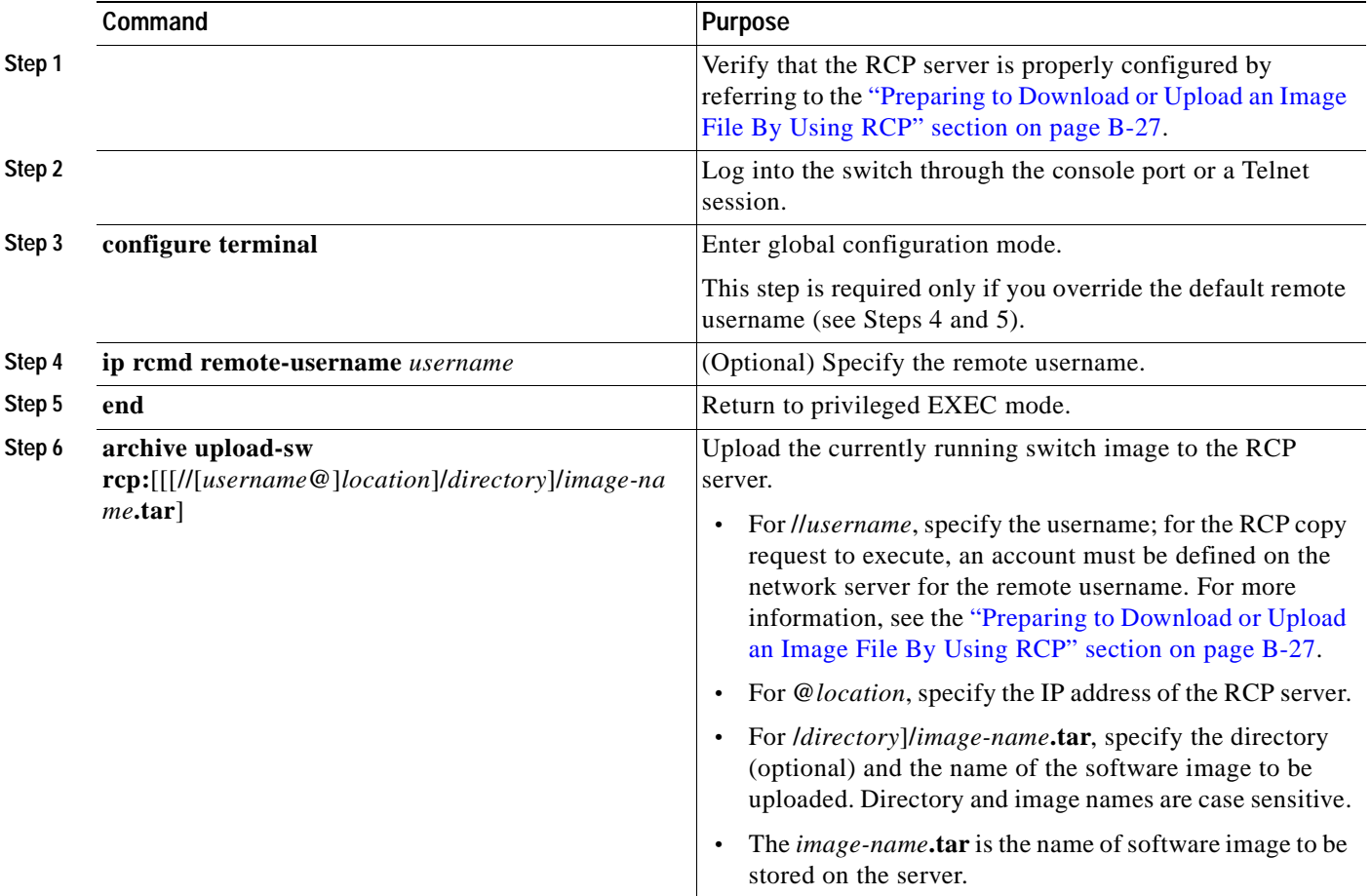
The **archive upload-sw** privileged EXEC command builds an image file on the server by uploading these files in order: info, the Cisco IOS image, the HTML files, and info.ver. After these files are uploaded, the upload algorithm creates the tar file format.

⚠

**Caution** For the download and upload algorithms to operate properly, do *not* rename image names.

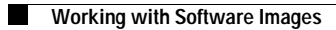

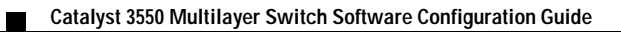

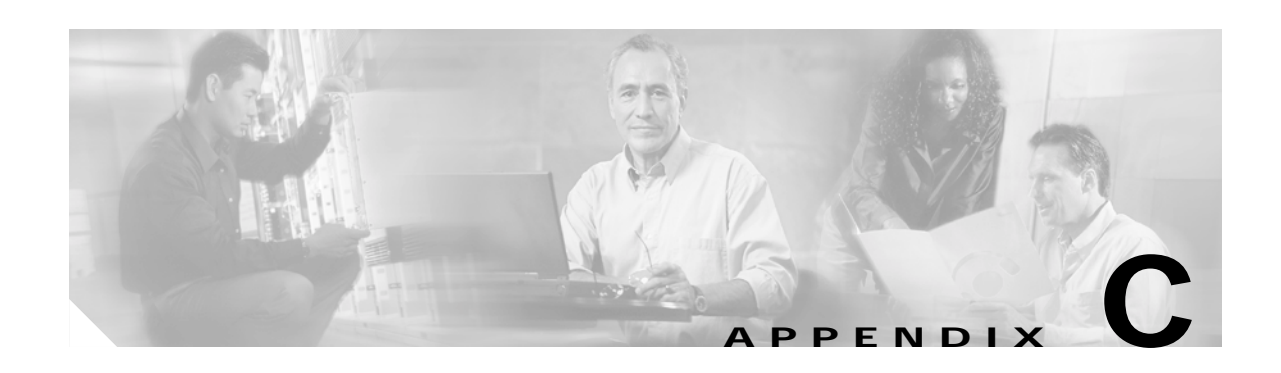

# **Unsupported CLI Commands in Cisco IOS Release 12.2(25)SE**

This appendix lists some of the command-line interface (CLI) commands that appear when you enter the question mark (?) at the Catalyst 3550 switch prompt but are not supported in this release, either because they are not tested, or because of Catalyst 3550 hardware limitations. This is not a complete list. The unsupported commands are listed by software feature and command mode.

# **Access Control Lists**

### **Unsupported Privileged EXEC Commands**

**access-enable** [**host**] [**timeout** *minutes*]

**access-template** [*access-list-number* | *name*] [*dynamic-name*] [*source*] [*destination*] [**timeout** *minutes*] **clear access-template** [*access-list-number* | *name*] [*dynamic-name*] [*source*] [*destination*].

## **ARP Commands**

### **Unsupported Global Configuration Commands**

**arp** *ip-address hardware-address* **smds arp** *ip-address hardware-address* **srp-a arp** *ip-address hardware-address* **srp-b**

## **Unsupported Interface Configuration Commands**

**arp probe ip probe proxy**

# **FallBack Bridging**

### **Unsupported Privileged EXEC Commands**

**clear bridge** [*bridge-group*] **multicast** [**router-ports** | **groups** | **counts**] [*group-address*] [*interface-unit*] [**counts**] **clear vlan statistics show bridge** [*bridge-group*] **circuit-group** [*circuit-group*] [*src-mac-address*] [*dst-mac-address*] **show bridge** [*bridge-group*] **multicast** [**router-ports** | **groups**] [*group-address*] **show bridge vlan show interfaces crb show interfaces** {**ethernet** | **fastethernet**} [*interface* | *slot/port*] **irb show subscriber-policy** *range*

### **Unsupported Global Configuration Commands**

**bridge** *bridge-group* **bitswap\_l3\_addresses bridge** *bridge-group* **bridge ip bridge** *bridge-group* **circuit-group** *circuit-group* **pause** *milliseconds* **bridge** *bridge-group* **circuit-group** *circuit-group* **source-based bridge cmf bridge crb bridge** *bridge-group* **domain** *domain-name* **bridge irb bridge** *bridge-group* **mac-address-table limit** *number* **bridge** *bridge-group* **multicast-source bridge** *bridge-group* **route** *protocol*  **bridge** *bridge-group* **subscriber policy** *policy* **subscriber-policy** *policy* [[**no** | **default**] *packet* [**permit** | **deny**]]

### **Unsupported Interface Configuration Commands**

**bridge-group** *bridge-group* **cbus-bridging bridge-group** *bridge-group* **circuit-group** *circuit-number* **bridge-group** *bridge-group* **input-address-list** *access-list-number* **bridge-group** *bridge-group* **input-lat-service-deny** *group-list* **bridge-group** *bridge-group* **input-lat-service-permit** *group-list* **bridge-group** *bridge-group* **input-lsap-list** *access-list-number*

**bridge-group** *bridge-group* **input-pattern-list** *access-list-number* **bridge-group** *bridge-group* **input-type-list** *access-list-number* **bridge-group** *bridge-group* **lat-compression bridge-group** *bridge-group* **output-address-list** *access-list-number* **bridge-group** *bridge-group* **output-lat-service-deny** *group-list* **bridge-group** *bridge-group* **output-lat-service-permit** *group-list* **bridge-group** *bridge-group* **output-lsap-list** *access-list-number* **bridge-group** *bridge-group* **output-pattern-list** *access-list-number* **bridge-group** *bridge-group* **output-type-list** *access-list-number* **bridge-group** *bridge-group* **sse bridge-group** *bridge-group* **subscriber-loop-control bridge-group** *bridge-group* **subscriber-trunk bridge** *bridge-group* **lat-service-filtering frame-relay map bridge** *dlci* **broadcast interface bvi** *bridge-group* **x25 map bridge** *x.121-address* **broadcast** [*options-keywords*]

## **HSRP**

#### **Unsupported Global Configuration Commands**

**interface Async interface BVI interface Dialer interface Group-Async interface Lex interface Multilink interface Virtual-Template interface Virtual-Tokenring**

### **Unsupported Interface Configuration Commands**

**mtu standby mac-refresh** *seconds* **standby use-bia**

# **Interface Configuration Commands**

**interface tunnel**

**switchport broadcast** *level*

**switchport multicast** *level*

**switchport unicast** *level*

**Note** These commands were replaced in Cisco IOS release 12.1(8)EA1 by the **storm-control** {**broadcast** | **multicast** | **unicast**} **level** *level* [*.level*] interface configuration command.

## **IP Multicast Routing**

### **Unsupported Privileged EXEC Commands**

**clear ip rtp header-compression** [*type number*]

The **debug ip packet** command displays packets received by the switch CPU. It does not display packets that are hardware-switched.

The **debug ip mcache** command affects packets received by the switch CPU. It does not display packets that are hardware-switched.

The **debug ip mpacket** [**detail**] [*access-list-number* [*group-name-or-address*] command affects only packets received by the switch CPU. Because most multicast packets are hardware-switched, use this command only when you know that the route will forward the packet to the CPU.

#### **debug ip pim atm**

**show frame-relay ip rtp header-compression** [**interface** *type number*]

The **show ip mcache** command displays entries in the cache for those packets that are sent to the switch CPU. Because most multicast packets are switched in hardware without CPU involvement, you can use this command, but multicast packet information is not displayed.

The **show ip mpacket** commands are supported but are only useful for packets received at the switch CPU. If the route is hardward-switched, the command has no effect because the CPU does not receive the packet and cannot display it.

**show ip pim vc** [*group-address* | *name*] [*type number*]

**show ip rtp header-compression** [*type number*] [**detail**]

### **Unsupported Global Configuration Commands**

**ip pim accept-rp** {*address* | **auto-rp**} [*group-access-list-number*] **ip pim message-interval** *seconds*

a ka

### **Unsupported Interface Configuration Commands**

**frame-relay ip rtp header-compression** [**active** | **passive**] **frame-relay map ip** *ip-address dlci* [**broadcast**] **compress frame-relay map ip** *ip-address dlci* **rtp header-compression** [**active** | **passive**] **ip igmp helper-address** *ip-address* **ip multicast helper-map** {*group-address* | **broadcast**} {*broadcast-address* | *multicast-address*} *extended-access-list-number* **ip multicast rate-limit** {**in** | **out**} [**video** | **whiteboard**] [**group-list** *access-list*] [**source-list** *access-list*] *kbps* **ip multicast use-functional ip pim minimum-vc-rate** *pps* **ip pim multipoint-signalling ip pim nbma-mode ip pim vc-count** *number* **ip rtp compression-connections** *number* **ip rtp header-compression** [**passive**]

# **IP Unicast Routing**

### **Unsupported Privileged EXEC or User EXEC Commands**

**clear ip accounting** [**checkpoint**] **clear ip bgp** *address* **flap-statistics clear ip bgp prefix-list show cef** [**drop** | **not-cef-switched**] **show ip accounting** [**checkpoint**] [**output-packets** | **access-violations**] **show ip bgp dampened-paths show ip bgp flap-statistics show ip bgp inconsistent-as show ip bgp regexp** *regular expression*

## **Unsupported Global Configuration Commands**

- **ip accounting-list** *ip-address wildcard* **ip accounting-transits** *count* **ip cef accounting** [**per-prefix**] [**non-recursive**] **ip cef traffic-statistics** [**load-interval** *seconds*] [**update-rate** *seconds*]] **ip flow-aggregation ip flow-cache ip flow-export ip gratituitous-arps ip local ip reflexive-list router egp router-isis router iso-igrp router mobile router odr**
- **router static**

### **Unsupported Interface Configuration Commands**

**ip accounting ip load-sharing** [**per-packet**] **ip mtu** *bytes* **ip verify ip unnumbered** *type number* All **ip security** commands

### **Unsupported BGP Router Configuration Commands**

**address-family vpnv4 default-information originate neighbor advertise-map neighbor allowas-in neighbor default-originate**

**neighbor description network backdoor table-map**

#### **Unsupported VPN Configuration Commands**

All

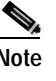

**Note** The switch does support multi-VPN routing/forwarding (multi-VRF) commands shown in the command reference for this release.

### **Unsupported Route Map Commands**

**match length route-map** *map-tag* **deny set automatic-tag set dampening** *half-life reuse suppress max-suppress-time* **set default interface set interface set ip default next-hop set ip destination** *ip-address mask* **set ip df set ip precedence** *value* **set ip** *qos-group* **set tag** *tag-value* **set ip tos**

## **MSDP**

### **Unsupported Privileged EXEC Commands**

**show access-expression show exception show location show pm LINE show smf** [*interface-id*] **show subscriber-policy** [*policy-number*] **show template** [*template-name*]

## **Unsupported Global Configuration Commands**

**ip msdp default-peer** *ip-address* | *name* [**prefix-list** *list*] (Because BGP/MBGP is not supported, use the **ip msdp peer** command instead of this command.)

# **NetFlow Commands**

## **Unsupported Global Configuration Commands**

**ip flow-aggregation cache ip flow-cache entries ip flow-export**

# **Network Address Translation (NAT) commands**

## **Unsupported User EXEC Commands**

**clear ip nat translation show ip nat statistics show ip nat translations** 

## **Unsupported Global Configuration Commands**

**ip nat inside destination ip nat inside source ip nat outside source ip nat pool**

## **Unsupported Interface Configuration Commands**

**ip nat** 

 $\mathcal{L}_{\mathcal{A}}$ 

# **QoS**

#### **Unsupported Global Configuration Commands**

**policy-map** *policy-map-name* **bandwidth policy-map** *policy-map-name* **set mpls**

### **Unsupported Class-Map Configuration Commands**

**match any match destination-address match input-interface match mpls match not match protocol match source-address**

## **RADIUS**

### **Unsupported Global Configuration Commands**

**aaa nas port extended radius-server attribute nas-port radius-server configure radius-server extended-portnames**

## **SNMP**

### **Unsupported Global Configuration Commands**

**snmp-server enable informs snmp-server enable traps flash insertion snmp-server enable traps flash removal snmp-server ifindex persist**

# **Spanning Tree**

## **Unsupported Global Configuration Commands**

**spanning-tree etherchannel guard misconfig**

# **VLAN**

## **Unsupported User EXEC Commands**

**ifindex private-vlan show interfaces** *vlan-id* **counters**

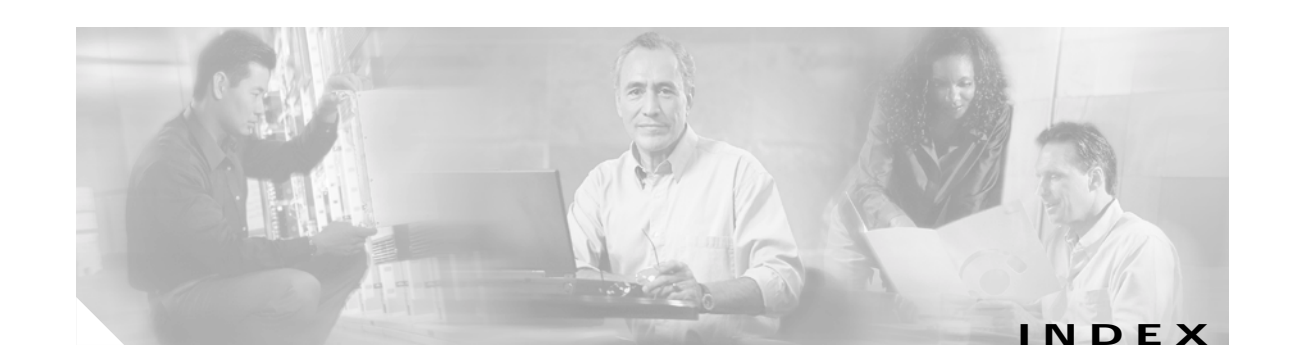

#### **Numerics**

144-bit Layer 3 TCAM **[6-28,](#page-133-0) [30-63](#page-718-0)** 802.1D See STP 802.1Q and trunk ports **[9-3](#page-210-0)** configuration limitations **[11-18](#page-257-0)** encapsulation **[11-16](#page-255-0)** native VLAN for untagged traffic **[11-23](#page-262-0)** tunneling compatibility with other features **[14-5](#page-300-0)** defaults **[14-4](#page-299-0)** described **[14-1](#page-296-0)** tunnel ports and ACLs **[27-3](#page-516-0)** tunnel ports with other features **[14-6](#page-301-0)** 802.1s See MSTP 802.1w See RSTP 802.1x See port-based authentication 802.3af See PoE 802.3z flow control **[9-18](#page-225-0)**

#### **A**

abbreviating commands **[2-3](#page-60-0)** ABRs **[30-24](#page-679-0)** access-class command **[27-20](#page-533-0)** access control entries See ACEs

access-denied response, VMPS **[11-27](#page-266-0)** access groups IP **[27-21](#page-534-0)** Layer 3 **[27-21](#page-534-1)** access lists See ACLs access ports and Layer 2 protocol tunneling **[14-10](#page-305-0)** defined **[9-3](#page-210-1)** accounting with 802.1x **[8-5,](#page-188-0) [8-23](#page-206-0)** with RADIUS **[7-28](#page-163-0)** with TACACS+ **[7-11,](#page-146-0) [7-17](#page-152-0)** ACEs and QoS **[28-7](#page-568-0)** defined **[27-2](#page-515-0)** Ethernet **[27-2](#page-515-1)** IP **[27-2](#page-515-2)** ACLs ACEs **[27-2](#page-515-0)** and logging **[27-7](#page-520-0)** any keyword **[27-13](#page-526-0)** applying on bridged packets **[27-38](#page-551-0)** on multicast packets **[27-39](#page-552-0)** on routed packets **[27-38](#page-551-1)** on switched packets **[27-37](#page-550-0)** time ranges to **[27-17](#page-530-0)** to Layer 2 and Layer 3 interfaces **[27-20](#page-533-1)** to QoS **[28-7](#page-568-1)** classifying traffic for QoS **[28-37](#page-598-0)** comments in **[27-19](#page-532-0)**

compatibility on the same switch **[27-2](#page-515-3)**

ACLs (continued) compiling **[27-21](#page-534-2)** configuration conflict examples **[27-43](#page-556-0)** configuring with VLAN maps **[27-36](#page-549-0)** defined **[27-1](#page-514-0)** examples, not fitting in hardware **[27-44](#page-557-0)** examples of **[27-21,](#page-534-3) [28-37](#page-598-0)** extended IP configuring for QoS classification **[28-38](#page-599-0)** creating **[27-11](#page-524-0)** matching criteria **[27-8](#page-521-0)** feature manager **[27-42](#page-555-0)** hardware and software handling **[27-6](#page-519-0)** hardware support for **[27-6](#page-519-0)** host keyword **[27-13](#page-526-1)** IP applying to interface **[27-19](#page-532-1)** creating **[27-8](#page-521-1)** defined **[27-8](#page-521-2)** fragments and QoS guidelines **[28-28](#page-589-0)** implicit deny **[27-10,](#page-523-0) [27-14,](#page-527-0) [27-16](#page-529-0)** implicit masks **[27-10](#page-523-1)** matching criteria **[27-8](#page-521-3)** matching criteria for port ACLs **[27-4](#page-517-0)** matching criteria for router ACLs **[27-3](#page-516-1)** named **[27-15](#page-528-0)** options and QoS guidelines **[28-28](#page-589-1)** undefined **[27-21](#page-534-4)** violations, logging **[27-16](#page-529-1)** virtual terminal lines, setting on **[27-19](#page-532-2)** limiting actions **[27-37](#page-550-1)** logging messages **[27-10](#page-523-2)** log keyword **[27-16](#page-529-2)** MAC extended **[27-26,](#page-539-0) [28-39](#page-600-0)** matching **[27-8,](#page-521-4) [27-21,](#page-534-0) [27-28](#page-541-0)** merge failure examples **[27-45](#page-558-0)** monitoring **[27-40](#page-553-0)** named **[27-15](#page-528-1)** not fitting in hardware **[27-44](#page-557-1)**

ACLs (continued) number per QoS class map **[28-28](#page-589-2)** numbers **[27-8](#page-521-5)** policy maps and QoS classification **[28-28](#page-589-3)** port and voice VLAN **[27-4](#page-517-1)** defined **[27-2](#page-515-4)** limitations **[27-4](#page-517-2)** QoS **[28-7,](#page-568-1) [28-37](#page-598-0)** resequencing entries **[27-15](#page-528-2)** router **[27-2](#page-515-5)** standard IP configuring for QoS classification **[28-37](#page-598-1)** creating **[27-9](#page-522-0)** matching criteria **[27-8](#page-521-3)** support for **[1-5](#page-44-0)** time ranges **[27-17](#page-530-1)** undefined **[27-28](#page-541-1)** unsupported features **[27-7](#page-520-1)** using router ACLs with VLAN maps **[27-36](#page-549-1)** VLAN maps configuration guidelines **[27-30](#page-543-0)** configuring **[27-29](#page-542-0)** defined **[27-4](#page-517-3)** active router **[31-1](#page-738-0)** addresses displaying the MAC address table **[6-27](#page-132-0)** dynamic accelerated aging **[15-8](#page-321-0)** changing the aging time **[6-22](#page-127-0)** default aging **[15-8](#page-321-0)** defined **[6-20](#page-125-0)** learning **[6-21](#page-126-0)** preventing frame forwarding **[35-5](#page-836-0)** removing **[6-23](#page-128-0)** filtering frames by MAC address **[35-6](#page-837-0)** MAC, discovering **[6-30](#page-135-0)**

addresses (continued) multicast group address range **[33-1,](#page-758-0) [33-3](#page-760-0)** STP address management **[15-8](#page-321-1)** static adding and removing **[6-25](#page-130-0)** defined **[6-20](#page-125-1)** address resolution **[6-30,](#page-135-1) [30-8](#page-663-0)** Address Resolution Protocol [S](#page-663-1)ee ARP See ARP table adjacency tables, with CEF **[30-70](#page-725-0)** administrative distances defined **[30-80](#page-735-0)** OSPF **[30-29](#page-684-0)** routing protocol defaults **[30-72](#page-727-0)** advertisements CDP **[21-1](#page-440-0)** RIP **[30-19](#page-674-0)** VTP **[11-19,](#page-258-0) [12-3](#page-276-0)** aggregate addresses, BGP **[30-55](#page-710-0)** aggregated ports See EtherChannel aggregate policers **[28-50](#page-611-0)** aggregate policing **[1-6](#page-45-0)** aging, accelerating **[15-8](#page-321-2)** aging time accelerated for MSTP **[16-20](#page-357-0)** for STP **[15-8,](#page-321-2) [15-22](#page-335-0)** bridge table for fallback bridging **[35-6](#page-837-1)** MAC address table **[6-22](#page-127-1)** maximum for MSTP **[16-21](#page-358-0)** for STP **[15-22](#page-335-1)** alarms, RMON **[24-3](#page-480-0)** allowed-VLAN list **[11-21](#page-260-0)** area border routers See ABRs

ARP configuring **[30-9](#page-664-0)** defined **[30-8](#page-663-2)** encapsulation **[30-10](#page-665-0)** static cache configuration **[30-9](#page-664-1)** support for **[1-3](#page-42-0)** ARP table address resolution **[6-30](#page-135-1)** managing **[6-30](#page-135-2)** ASBRs **[30-24](#page-679-1)** AS-path filters, BGP **[30-49](#page-704-0)** asymmetrical links, and 802.1Q tunneling **[14-4](#page-299-1)** attributes, RADIUS vendor-proprietary **[7-31](#page-166-0)** vendor-specific **[7-29](#page-164-0)** audience **[xxxv](#page-34-0)** authentication EIGRP **[30-37](#page-692-0)** HSRP **[31-8](#page-745-0)** local mode with AAA **[7-36](#page-171-0)** NTP associations **[6-5](#page-110-0) RADIUS** defined **[7-18](#page-153-0)** key **[7-21](#page-156-0)** login **[7-23](#page-158-0)** TACACS+ defined **[7-11](#page-146-1)** key **[7-13](#page-148-0)** login **[7-14](#page-149-0)** See also port-based authentication authentication keys, and routing protocols **[30-81](#page-736-0)** authoritative time source, described **[6-2](#page-107-0)** authorization with RADIUS **[7-27](#page-162-0)** with TACACS+ **[7-11,](#page-146-0) [7-16](#page-151-0)** authorized ports with 802.1x **[8-4](#page-187-0)** autoconfiguration **[3-3](#page-70-0)** automatic QoS See QoS

autonegotiation duplex mode **[1-2](#page-41-0)** interface configuration guidelines **[9-16](#page-223-0)** mismatches **[36-10](#page-853-0)** autonomous system boundary routers See ASBRs autonomous systems, in BGP **[30-43](#page-698-0)** Auto-RP, described **[33-5](#page-762-0)** autosensing, port speed **[1-2](#page-41-0)** auxiliary VLAN See voice VLAN

#### **B**

BackboneFast described **[17-9](#page-370-0)** enabling **[17-18](#page-379-0)** support for **[1-4](#page-43-0)** bandwidth for QoS allocating **[28-64](#page-625-0)** described **[28-13](#page-574-0)** banners configuring login **[6-20](#page-125-2)** message-of-the-day login **[6-19](#page-124-0)** default configuration **[6-18](#page-123-0)** when displayed **[6-18](#page-123-1)** BGP aggregate addresses **[30-55](#page-710-0)** aggregate routes, configuring **[30-55](#page-710-1)** CIDR **[30-55](#page-710-2)** clear commands **[30-58](#page-713-0)** community filtering **[30-51](#page-706-0)** configuring neighbors **[30-53](#page-708-0)** default configuration **[30-41](#page-696-0)** described **[30-40](#page-695-0)** enabling **[30-43](#page-698-1)** monitoring **[30-58](#page-713-0)** multipath support **[30-46](#page-701-0)**

BGP (continued) neighbors, types of **[30-43](#page-698-2)** path selection **[30-46](#page-701-1)** peers, configuring **[30-53](#page-708-0)** prefix filtering **[30-50](#page-705-0)** resetting sessions **[30-45](#page-700-0)** route dampening **[30-57](#page-712-0)** route maps **[30-48](#page-703-0)** route reflectors **[30-56](#page-711-0)** routing domain confederation **[30-55](#page-710-3)** routing session with multi-VRF CE **[30-65](#page-720-0)** show commands **[30-58](#page-713-0)** supernets **[30-55](#page-710-4)** support for **[1-7](#page-46-0)** Version 4 **[30-40](#page-695-1)** binding cluster group and HSRP group **[31-10](#page-747-0)** binding database, DHCP snooping See DHCP snooping binding database binding table, DHCP snooping See DHCP snooping binding database blocking packets **[20-6](#page-429-0)** booting boot loader, function of **[3-2](#page-69-0)** boot process **[3-1](#page-68-0)** manually **[3-12](#page-79-0)** specific image **[3-13](#page-80-0)** boot loader accessing **[3-14](#page-81-0)** described **[3-2](#page-69-0)** environment variables **[3-14](#page-81-1)** prompt **[3-14](#page-81-0)** trap-door mechanism **[3-2](#page-69-1)** bootstrap router (BSR), described **[33-5](#page-762-1)** Border Gateway Protocol See BGP **BPDU** error-disabled state **[17-2](#page-363-0)** filtering **[17-3](#page-364-0)** RSTP format **[16-9](#page-346-0)**

**Catalyst 3550 Multilayer Switch Software Configuration Guide**

BPDU filtering described **[17-3](#page-364-1)** enabling **[17-15](#page-376-0)** support for **[1-4](#page-43-1)** BPDU guard described **[17-2](#page-363-1)** enabling **[17-15](#page-376-1)** support for **[1-4](#page-43-2)** bridged packets, ACLs on **[27-38](#page-551-0)** bridge groups See fallback bridging bridge protocol data unit See BPDU broadcast flooding **[30-16](#page-671-0)** broadcast packets directed **[30-13](#page-668-0)** flooded **[30-13](#page-668-0)** broadcast storm control See storm control broadcast storm-control command **[20-4](#page-427-0)** broadcast storms **[30-13](#page-668-1)**

#### **C**

cables, monitoring for unidirectional links **[22-1](#page-446-0)** cache engines, redirecting traffic to **[32-1](#page-748-0)** CAMs, ACLs not loading in **[27-44](#page-557-2)** candidate switch defined **[5-3](#page-102-0)** requirements **[5-3](#page-102-1)** See also command switch, cluster standby group, and member switch CA trustpoint configuring **[7-44](#page-179-0)** defined **[7-42](#page-177-0)** caution, described **[xxxvi](#page-35-0)**

#### CDP

and trusted boundary **[28-33](#page-594-0)** configuring **[21-2](#page-441-0)** default configuration **[21-2](#page-441-1)** described **[21-1](#page-440-0)** disabling for routing device **[21-3,](#page-442-0) [21-4](#page-443-0)** enabling and disabling on an interface **[21-4](#page-443-1)** on a switch **[21-3](#page-442-1)** Layer 2 protocol tunneling **[14-7](#page-302-0)** monitoring **[21-5](#page-444-0)** overview **[21-1](#page-440-1)** power negotiation extensions **[9-6](#page-213-0)** support for **[1-3](#page-42-1)** transmission timer and holdtime, setting **[21-2](#page-441-2)** updates **[21-2](#page-441-3)** CEF **[30-70](#page-725-1)** CGMP as IGMP snooping learning method **[19-8](#page-405-0)** clearing cached group entries **[33-52](#page-809-0)** enabling server support **[33-32](#page-789-0)** joining multicast group **[19-3](#page-400-0)** overview **[33-8](#page-765-0)** server support only **[33-8](#page-765-1)** switch support of **[1-2](#page-41-1)** CIDR **[30-55](#page-710-5)** CipherSuites **[7-43](#page-178-0)** Cisco Discovery Protocol [S](#page-440-2)ee CDP Cisco Express Forwarding See CEF Cisco Group Management Protocol [S](#page-759-0)ee CGMP Cisco Intelligence Engine 2100 Series Configuration Registrar See IE2100 Cisco intelligent power management **[9-6](#page-213-1)** Cisco IOS File System See IFS

Cisco Network Assistant See Network Assistant Cisco Networking Services See IE2100 CiscoWorks 2000 **[1-9,](#page-48-0) [26-4](#page-499-0)** classless interdomain routing See CIDR classless routing **[30-7](#page-662-0)** class maps for QoS configuring per physical port **[28-40](#page-601-0)** configuring per-port per-VLAN **[28-42](#page-603-0)** described **[28-7](#page-568-2)** displaying **[28-70](#page-631-0)** class of service See CoS clearing interfaces **[9-22](#page-229-0)** CLI abbreviating commands **[2-3](#page-60-0)** command modes **[2-1](#page-58-0)** described **[1-8](#page-47-0)** editing features enabling and disabling **[2-6](#page-63-0)** keystroke editing **[2-6](#page-63-1)** wrapped lines **[2-7](#page-64-0)** error messages **[2-4](#page-61-0)** filtering command output **[2-8](#page-65-0)** getting help **[2-3](#page-60-1)** history changing the buffer size **[2-4](#page-61-1)** described **[2-4](#page-61-2)** disabling **[2-5](#page-62-0)** recalling commands **[2-5](#page-62-1)** managing clusters **[5-3](#page-102-2)** no and default forms of commands **[2-3](#page-60-2)** client mode, VTP **[12-3](#page-276-1)** clock See system clock

clusters, switch benefits **[1-9](#page-48-1)** described **[5-1](#page-100-0)** managing through CLI **[5-3](#page-102-2)** through SNMP **[5-4](#page-103-0)** planning considerations CLI **[5-3](#page-102-2)** SNMP **[5-4](#page-103-0)** cluster standby group and HSRP group **[31-10](#page-747-0)** requirements **5-2** Coarse Wave Division Multiplexer GBIC modules See CWDM GBIC modules command-line interface See CLI command modes **[2-1](#page-58-0)** commands abbreviating **[2-3](#page-60-0)** no and default **[2-3](#page-60-2)** setting privilege levels **[7-8](#page-143-0)** command switch configuration conflicts **[36-10](#page-853-1)** defined **[5-1](#page-100-1)** password privilege levels **[5-4](#page-103-1)** recovery from failure **[36-6](#page-849-0)** from lost member connectivity **[36-10](#page-853-1)** replacing with another switch **[36-9](#page-852-0)** with cluster member **[36-7](#page-850-0)** requirements **[5-2](#page-101-0)** See also candidate switch, cluster standby group, member switch, and standby command switch community list, BGP **[30-52](#page-707-0)** community strings configuring **[26-7](#page-502-0)** for cluster switches **[26-4](#page-499-1)** overview **[26-4](#page-499-2)**

config.text **[3-11](#page-78-0)** configuration conflicts ACL, displaying **[27-43](#page-556-1)** recovering from lost member connectivity **[36-10](#page-853-2)** configuration examples, network **[1-10](#page-49-0)** configuration files clearing the startup configuration **[B-18](#page-887-0)** creating using a text editor **[B-9](#page-878-0)** default name **[3-11](#page-78-0)** deleting a stored configuration **[B-18](#page-887-1)** described **[B-7](#page-876-0)** downloading automatically **[3-12](#page-79-1)** preparing **[B-10,](#page-879-0) [B-12,](#page-881-0) [B-15](#page-884-0)** reasons for **[B-7](#page-876-1)** using FTP **[B-12](#page-881-1)** using RCP **[B-16](#page-885-0)** using TFTP **[B-10](#page-879-1)** guidelines for creating and using **[B-8](#page-877-0)** invalid combinations when copying **[B-5](#page-874-0)** limiting TFTP server access **[26-15](#page-510-0)** obtaining with DHCP **[3-7](#page-74-0)** password recovery disable considerations **[7-5](#page-140-0)** specifying the filename **[3-12](#page-79-2)** system contact and location information **[26-15](#page-510-1)** types and location **[B-9](#page-878-1)** uploading preparing **[B-10,](#page-879-2) [B-12,](#page-881-2) [B-15](#page-884-1)** reasons for **[B-8](#page-877-1)** using FTP **[B-13](#page-882-0)** using RCP **[B-17](#page-886-0)** using TFTP **[B-11](#page-880-0)** VMPS database **[11-28](#page-267-0)** configuration guidelines, multi-VRF CE **[30-62](#page-717-0)** configuration settings, saving **[3-11](#page-78-1)** configure terminal command **[9-10](#page-217-0)** configuring PoE **[9-17](#page-224-0)** config-vlan mode **[2-2,](#page-59-0) [11-6](#page-245-0)** conflicts, configuration **[36-10](#page-853-1)**

congestion-avoidance techniques **[28-12](#page-573-0)** congestion-management techniques **[28-12,](#page-573-1) [28-15](#page-576-0)** connections, secure remote **[7-38](#page-173-0)** connectivity problems **[36-11](#page-854-0)** consistency checks in VTP version 2 **[12-4](#page-277-0)** console port, connecting to **[2-9](#page-66-0)** content-routing technology See WCCP conventions command **[xxxvi](#page-35-1)** for examples **[xxxvi](#page-35-2)** publication **[xxxvi](#page-35-3)** text **[xxxvi](#page-35-1)** CoS in Layer 2 frames **[28-2](#page-563-0)** override priority **[13-5](#page-294-0)** trust priority **[13-6](#page-295-0)** CoS-to-DSCP map for QoS **[28-53](#page-614-0)** CoS-to-egress-queue map **[28-59](#page-620-0)** counters, clearing interface **[9-22](#page-229-1)** CPU q, in show forward command output **[36-20](#page-863-0)** crashinfo file **[36-21](#page-864-0)** cross-stack UplinkFast, STP connecting stack ports **[17-7](#page-368-0)** described **[17-5](#page-366-0)** enabling **[17-17](#page-378-0)** fast-convergence events **[17-7](#page-368-1)** Fast Uplink Transition Protocol **[17-6](#page-367-0)** limitations **[17-7](#page-368-2)** normal-convergence events **[17-7](#page-368-3)** Stack Membership Discovery Protocol **[17-6](#page-367-1)** support for **[1-4](#page-43-3)** cryptographic software image Kerberos **[7-32](#page-167-0)** SSL **[7-41](#page-176-0)** customer edge devices **[30-60](#page-715-0)** CWDM GBIC modules, network example **[1-18](#page-57-0)** CWDM OADM modules **[1-18](#page-57-1)**

#### **D**

daylight saving time **[6-13](#page-118-0)** debugging enabling all system diagnostics **[36-18](#page-861-0)** enabling for a specific feature **[36-17](#page-860-0)** redirecting error message output **[36-18](#page-861-1)** using commands **[36-17](#page-860-1)** default commands **[2-3](#page-60-2)** default configuration 802.1Q tunneling **[14-4](#page-299-2)** 802.1x **[8-10](#page-193-0)** auto-QoS **[28-18](#page-579-0)** banners **[6-18](#page-123-0)** BGP **[30-41](#page-696-0)** booting **[3-11](#page-78-2)** CDP **[21-2](#page-441-1)** DHCP **[18-6](#page-389-0)** DHCP option 82 **[18-6](#page-389-1)** DHCP snooping **[18-6](#page-389-2)** DNS **[6-17](#page-122-0)** EIGRP **[30-34](#page-689-0)** EtherChannel **[29-8](#page-645-0)** fallback bridging **[35-3](#page-834-0)** HSRP **[31-4](#page-741-0)** IGMP **[33-26](#page-783-0)** IGMP filtering **[19-20](#page-417-0)** IGMP snooping **[19-7](#page-404-0)** IGMP throttling **[19-20](#page-417-1)** initial switch information **[3-3](#page-70-1)** IP addressing, IP routing **[30-4](#page-659-0)** IP multicast routing **[33-8](#page-765-2)** Layer 2 interfaces **[9-14](#page-221-0)** Layer 2 protocol tunneling **[14-10](#page-305-1)** MAC address table **[6-22](#page-127-2)** MSDP **[34-4](#page-815-0)** MSTP **[16-12](#page-349-0)** multi-VRF CE **[30-62](#page-717-1)** MVR **[19-15](#page-412-0)**

default configuration (continued) NTP **[6-4](#page-109-0)** optional spanning-tree features **[17-13](#page-374-0)** OSPF **[30-25](#page-680-0)** password and privilege level **[7-2](#page-137-0)** port security **[20-9](#page-432-0)** RADIUS **[7-20](#page-155-0)** RIP **[30-19](#page-674-1)** RMON **[24-3](#page-480-1)** RSPAN **[23-8](#page-461-0)** SNMP **[26-6](#page-501-0)** SPAN **[23-8](#page-461-1)** SSL **[7-44](#page-179-1)** standard QoS **[28-26](#page-587-0)** storm control **[20-3](#page-426-0)** STP **[15-11](#page-324-0)** system message logging **[25-3](#page-486-0)** system name and prompt **[6-15](#page-120-0)** TACACS+ **[7-13](#page-148-1)** UDLD **[22-4](#page-449-0)** VLAN, Layer 2 Ethernet interfaces **[11-19](#page-258-1)** VLANs **[11-7](#page-246-0)** VMPS **[11-29](#page-268-0)** voice VLAN **[13-2](#page-291-0)** VTP **[12-6](#page-279-0)** WCCP **[32-5](#page-752-0)** default gateway **[3-10,](#page-77-0) [30-11](#page-666-0)** default networks **[30-73](#page-728-0)** default routes **[30-73](#page-728-1)** default routing **[30-2](#page-657-0)** deleting VLANs **[11-10](#page-249-0)** description command **[9-19](#page-226-0)** designing your network, examples **[1-10](#page-49-0)** destination addresses, in ACLs **[27-12](#page-525-0)** detecting indirect link failures, STP **[17-9](#page-370-1)** device **[B-18](#page-887-2)** device discovery protocol **[21-1](#page-440-3)**

device manager described **[1-1,](#page-40-0) [1-8](#page-47-1)** upgrading a switch **[B-18](#page-887-2)** DHCP-based autoconfiguration client request message exchange **[3-4](#page-71-0)** configuring client side **[3-3](#page-70-2)** DNS **[3-6](#page-73-0)** relay device **[3-6](#page-73-1)** server-side **[3-5,](#page-72-0) [18-8](#page-391-0)** TFTP server **[3-6](#page-73-2)** example **[3-8](#page-75-0)** lease options for IP address information **[3-5](#page-72-1)** for receiving the configuration file **[3-5](#page-72-2)** overview **[3-3](#page-70-0)** relationship to BOOTP **[3-3](#page-70-3)** relay support **[1-7](#page-46-1)** support for **[1-3](#page-42-2)** DHCP binding database See DHCP snooping binding database DHCP binding table See DHCP snooping binding database DHCP option 82 circuit ID suboption **[18-4](#page-387-0)** configuration guidelines **[18-6](#page-389-3)** default configuration **[18-6](#page-389-0)** displaying **[18-13](#page-396-0)** enabling relay agent **[18-8](#page-391-1)** relay agent information option **[18-8](#page-391-1)** forwarding address, specifying **[18-10](#page-393-0)** helper address **[18-10](#page-393-1)** overview **[18-3](#page-386-0)** packet format circuit ID suboption **[18-4](#page-387-0)** remote ID suboption **[18-4](#page-387-0)** policy for reforwarding **[18-9](#page-392-0)** reforwarding policy **[18-9](#page-392-0)**

DHCP option 82 (continued) remote ID suboption **[18-4](#page-387-0)** support for **[1-3](#page-42-3)** validating **[18-9](#page-392-1)** DHCP relay agent **[18-8](#page-391-2)** DHCP server **[18-8](#page-391-3)** DHCP snooping binding database See DHCP snooping binding database configuration guidelines **[18-6](#page-389-3)** default configuration **[18-6](#page-389-0)** displaying binding tables **[18-13](#page-396-1)** displaying configuration **[18-13](#page-396-2)** message exchange process **[18-4](#page-387-1)** option 82 data insertion **[18-3](#page-386-0)** trusted interface **[18-2](#page-385-0)** untrusted interface **[18-2](#page-385-1)** untrusted messages **[18-2](#page-385-2)** DHCP snooping binding database described **[18-2](#page-385-3)** displaying **[18-13](#page-396-1)** entries **[18-2](#page-385-3)** DHCP snooping binding table See DHCP snooping binding database Differentiated Services architecture, QoS **[28-2](#page-563-1)** Differentiated Services Code Point **[28-2](#page-563-2)** Diffusing Update Algorithm (DUAL) **[30-33](#page-688-0)** directed unicast requests **[1-3](#page-42-4)** directories changing **[B-3](#page-872-0)** creating and removing **[B-4](#page-873-0)** displaying the working **[B-3](#page-872-0)** Distance Vector Multicast Routing Protocol [S](#page-759-1)ee DVMRP distance-vector protocols **[30-2](#page-657-1)** distribute-list command **[30-80](#page-735-1)**

#### DNS

and DHCP-based autoconfiguration **[3-6](#page-73-3)** default configuration **[6-17](#page-122-0)** displaying the configuration **[6-18](#page-123-2)** overview **[6-16](#page-121-0)** setting up **[6-17](#page-122-1)** support for **[1-3](#page-42-5)** documentation, related **[xxxvii](#page-36-0)** document conventions **[xxxvi](#page-35-3)** domain names DNS **[6-16](#page-121-1)** VTP **[12-8](#page-281-0)** Domain Name System See DNS dot1q-tunnel switchport mode **[11-17](#page-256-0)** double-tagged packets 802.1Q tunneling **[14-2](#page-297-0)** Layer 2 protocol tunneling **[14-9](#page-304-0)** downloading configuration files preparing **[B-10,](#page-879-0) [B-12,](#page-881-0) [B-15](#page-884-0)** reasons for **[B-7](#page-876-1)** using FTP **[B-12](#page-881-1)** using RCP **[B-16](#page-885-0)** using TFTP **[B-10](#page-879-1)** image files deleting old image **[B-22](#page-891-0)** preparing **[B-20,](#page-889-0) [B-23,](#page-892-0) [B-27](#page-896-0)** reasons for **[B-18](#page-887-3)** using CMS **[1-2](#page-41-2)** using FTP **[B-24](#page-893-0)** using HTTP **[1-2,](#page-41-3) [B-18](#page-887-4)** using Network Assistant **[1-2](#page-41-4)** using RCP **[B-28](#page-897-0)** using TFTP **[B-21](#page-890-0)** using the device manager or Network Assistant **[B-18](#page-887-5)** drop threshold for Layer 2 protocol packets **[14-10](#page-305-2)** DSCP **[1-6,](#page-45-1) [28-2](#page-563-2)** DSCP-to-CoS map for QoS **[28-55](#page-616-0)**

DSCP-to-DSCP-mutation map for QoS **[28-57](#page-618-0)** DSCP-to-threshold map for QoS **[28-61](#page-622-0)** DTP **[1-4,](#page-43-4) [11-16](#page-255-1)** DUAL finite state machine, EIGRP **[30-33](#page-688-1)** duplex mode, configuring **[9-15](#page-222-0)** DVMRP autosummarization configuring a summary address **[33-48](#page-805-0)** disabling **[33-50](#page-807-0)** connecting PIM domain to DVMRP router **[33-40](#page-797-0)** enabling unicast routing **[33-44](#page-801-0)** interoperability with Cisco devices **[33-38](#page-795-0)** with IOS software **[33-7](#page-764-0)** mrinfo requests, responding to **[33-43](#page-800-0)** neighbors advertising the default route to **[33-42](#page-799-0)** discovery with Probe messages **[33-38](#page-795-1)** displaying information **[33-43](#page-800-1)** prevent peering with nonpruning **[33-46](#page-803-0)** rejecting nonpruning **[33-45](#page-802-0)** overview **[33-7](#page-764-1)** routes adding a metric offset **[33-50](#page-807-1)** advertising all **[33-50](#page-807-2)** advertising the default route to neighbors **[33-42](#page-799-0)** caching DVMRP routes learned in report messages **[33-44](#page-801-1)** changing the threshold for syslog messages **[33-47](#page-804-0)** deleting **[33-52](#page-809-1)** displaying **[33-52](#page-809-2)** favoring one over another **[33-50](#page-807-1)** limiting the number injected into MBONE **[33-47](#page-804-1)** limiting unicast route advertisements **[33-38](#page-795-2)** routing table **[33-8](#page-765-3)** source distribution tree, building **[33-8](#page-765-4)** support for **[1-7](#page-46-2)**

DVMRP (continued) tunnels configuring **[33-40](#page-797-1)** displaying neighbor information **[33-43](#page-800-1)** dynamic access ports characteristics **[11-3](#page-242-0)** configuring **[11-30](#page-269-0)** defined **[9-3](#page-210-2)** dynamic addresses See addresses dynamic desirable trunking mode **[11-17](#page-256-1)** Dynamic Host Configuration Protocol See DHCP-based autoconfiguration dynamic port VLAN membership described **[11-28](#page-267-1)** reconfirming **[11-31](#page-270-0)** troubleshooting **[11-33](#page-272-0)** types of connections **[11-30](#page-269-1)** VMPS database configuration file **[11-28](#page-267-2)** dynamic routing **[30-2](#page-657-2)** Dynamic Trunking Protocol [S](#page-255-1)ee DTP

#### **E**

EBGP **[30-39](#page-694-0)** editing features enabling and disabling **[2-6](#page-63-0)** keystrokes used **[2-6](#page-63-1)** wrapped lines **[2-7](#page-64-0)** egress q, in show forward command output **[36-20](#page-863-1)** EIGRP authentication **[30-37](#page-692-0)** components **[30-33](#page-688-2)** configuring **[30-35](#page-690-0)** default configuration **[30-34](#page-689-0)** definition **[30-33](#page-688-3)** interface parameters, configuring **[30-36](#page-691-0)**

EIGRP (continued) monitoring **[30-38](#page-693-0)** support for **[1-7](#page-46-3)** enable password **[7-4](#page-139-0)** enable secret password **[7-4](#page-139-1)** encryption, CipherSuite **[7-43](#page-178-1)** encryption for passwords **[7-4](#page-139-2)** Enhanced IGRP [S](#page-658-0)ee EIGRP environment variables function of **[3-15](#page-82-0)** location in Flash **[3-14](#page-81-2)** equal-cost routing **[1-7,](#page-46-4) [30-71](#page-726-0)** error messages during command entry **[2-4](#page-61-0)** setting the display destination device **[25-4](#page-487-0)** severity levels **[25-8](#page-491-0)** system message format **[25-2](#page-485-0)** EtherChannel automatic creation of **[29-3](#page-640-0)** channel groups binding physical and logical interfaces **[29-2](#page-639-0)** numbering of **[29-3](#page-640-1)** configuration guidelines **[29-8](#page-645-1)** configuring Layer 2 interfaces **[29-9](#page-646-0)** Layer 3 physical interfaces **[29-12](#page-649-0)** Layer 3 port-channel logical interfaces **[29-11](#page-648-0)** default configuration **[29-8](#page-645-0)** destination MAC address forwarding **[29-6](#page-643-0)** displaying status **[29-18](#page-655-0)** forwarding methods **[29-14](#page-651-0)** interaction with STP **[29-8](#page-645-2)** with VLANs **[29-9](#page-646-1)** LACP, support for **[1-2](#page-41-5)** Layer 3 interface **[30-3](#page-658-1)** load balancing **[29-6,](#page-643-1) [29-14](#page-651-0)** logical interfaces, described **[29-2](#page-639-1)**

**Catalyst 3550 Multilayer Switch Software Configuration Guide**

EtherChannel (continued) number of interfaces per **[29-2](#page-639-2)** overview **[29-1](#page-638-0)** PAgP aggregate-port learners **[29-5](#page-642-0)** compatibility with Catalyst 1900 **[29-15](#page-652-0)** displaying status **[29-18](#page-655-0)** interaction with other features **[29-6](#page-643-2)** learn method and priority configuration **[29-15](#page-652-1)** modes **[29-4](#page-641-0)** overview **[29-3](#page-640-2)** silent mode **[29-4](#page-641-1)** support for **[1-2](#page-41-6)** port-channel interfaces described **[29-2](#page-639-3)** numbering of **[29-3](#page-640-3)** port groups **[9-5](#page-212-0)** source MAC address forwarding **[29-6](#page-643-3)** support for **[1-2](#page-41-7)** EtherChannel guard described **[17-11](#page-372-0)** enabling **[17-19](#page-380-0)** Ethernet VLANs adding **[11-8](#page-247-0)** defaults and ranges **[11-8](#page-247-1)** modifying **[11-8](#page-247-2)** events, RMON **[24-3](#page-480-0)** examples conventions for **[xxxvi](#page-35-2)** network configuration **[1-10](#page-49-0)** expedite queue for QoS 10/100 Ethernet ports allocating bandwidth **[28-68](#page-629-0)** configuring **[28-68](#page-629-1)** described **[28-15](#page-576-1)** Gigabit-capable Ethernet ports allocating bandwidth **[28-64](#page-625-1)** configuring **[28-64](#page-625-2)** described **[28-12](#page-573-2)**

Express Setup overview **[1-1](#page-40-1)** See also getting started guide extended-range VLANs configuration guidelines **[11-12](#page-251-0)** configuring **[11-11](#page-250-0)** creating **[11-12,](#page-251-0) [11-13](#page-252-0)** defined **[11-1](#page-240-0)** extended system ID MSTP **[16-14](#page-351-0)** STP **[15-3,](#page-316-0) [15-14](#page-327-0)** Extensible Authentication Protocol over LAN **[8-1](#page-184-0)** external BGP See EBGP external neighbors, BGP **[30-43](#page-698-3)**

#### **F**

fallback bridging and protected ports **[35-4](#page-835-0)** bridge groups creating **[35-4](#page-835-1)** described **[35-2](#page-833-0)** displaying **[35-12](#page-843-0)** function of **[35-2](#page-833-1)** number supported **[35-4](#page-835-2)** removing **[35-4](#page-835-3)** bridge table changing the aging time **[35-6](#page-837-1)** clearing **[35-12](#page-843-1)** displaying **[35-12](#page-843-2)** configuration guidelines **[35-3](#page-834-1)** connecting interfaces with **[9-9](#page-216-0)** default configuration **[35-3](#page-834-0)** described **[35-1](#page-832-0)**

fallback bridging (continued) frame forwarding filtering by MAC address **[35-6](#page-837-0)** flooding packets **[35-2](#page-833-2)** for static addresses **[35-5](#page-836-1)** forwarding packets **[35-2](#page-833-3)** preventing for dynamically learned stations **[35-5](#page-836-0)** to static addresses **[35-5](#page-836-2)** overview **[35-1](#page-832-1)** protocol, unsupported **[35-3](#page-834-2) STP** disabling on an interface **[35-12](#page-843-3)** forward-delay interval **[35-10](#page-841-0)** hello BPDU interval **[35-10](#page-841-1)** interface priority **[35-8](#page-839-0)** maximum-idle interval **[35-11](#page-842-0)** path cost **[35-9](#page-840-0)** switch priority **[35-8](#page-839-1)** VLAN-bridge STP **[35-1,](#page-832-2) [35-2](#page-833-4)** support for **[1-7](#page-46-5)** SVIs and routed ports **[35-1](#page-832-3)** unsupported protocols **[35-3](#page-834-2)** VLAN-bridge STP **[15-10](#page-323-0)** fallback VLAN name **[11-28](#page-267-3)** Fast Uplink Transition Protocol **[17-6](#page-367-0)** feature manager, ACL **[27-42](#page-555-0)** FIB **[30-70](#page-725-2)** fiber-optic, detecting unidirectional links **[22-1](#page-446-1)** files copying **[B-4](#page-873-1)** crashinfo description **[36-21](#page-864-1)** displaying the contents of **[36-21](#page-864-2)** location **[36-21](#page-864-3)** deleting **[B-5](#page-874-1)** displaying the contents of **[B-7](#page-876-2)**

files (continued) tar creating **[B-5](#page-874-2)** displaying the contents of **[B-6](#page-875-0)** extracting **[B-7](#page-876-3)** image file format **[B-19](#page-888-0)** file system displaying available file systems **[B-2](#page-871-0)** displaying file information **[B-3](#page-872-1)** local file system names **[B-1](#page-870-0)** network file system names **[B-4](#page-873-2)** setting the default **[B-3](#page-872-2)** filtering in a VLAN **[27-29](#page-542-1)** non-IP traffic **[27-26](#page-539-1)** show and more command output **[2-8](#page-65-0)** with fallback bridging **[35-6](#page-837-0)** filters, IP See ACLs, IP flash device, number of **[B-1](#page-870-0)** flooded traffic, blocking **[20-6](#page-429-1)** flow-based packet classification **[1-6](#page-45-2)** flowcharts QoS classification **[28-6](#page-567-0)** QoS policing and marking **[28-10](#page-571-0)** QoS queueing and scheduling 10/100 ports **[28-15](#page-576-2)** Gigabit-capable ports **[28-12](#page-573-3)** flow control **[1-2,](#page-41-8) [9-18](#page-225-1)** forward-delay time MSTP **[16-20](#page-357-0)** STP **[15-5,](#page-318-0) [15-22](#page-335-0)** Forwarding Information Base See FIB forwarding non-routable protocols **[35-1](#page-832-4)**

#### **FTP**

```
accessing MIB files A-2
configuration files
 downloading B-12
 overview B-11
 preparing the server B-12
 uploading B-13
image files
 deleting old image B-26
 downloading B-24
 preparing the server B-23
 uploading B-26
```
#### **G**

GBIC modules See GBICs GBICs 1000BASE-LX/LH module **[1-13](#page-52-0)** 1000BASE-SX module **[1-13](#page-52-1)** 1000BASE-T module **[1-13](#page-52-2)** 1000BASE-ZX module **[1-13](#page-52-3)** CWDM module **[1-18](#page-57-0)** GigaStack module **[1-11](#page-50-0)** security and identification **[36-11](#page-854-1)** get-bulk-request operation **[26-3](#page-498-0)** get-next-request operation **[26-3,](#page-498-1) [26-4](#page-499-3)** get-request operation **[26-3,](#page-498-2) [26-4](#page-499-3)** get-response operation **[26-3](#page-498-3)** Gigabit Interface Converters See GBICs GigaStack GBIC fast transition of redundant link **[17-5](#page-366-1)** See also GBICs global configuration mode **[2-2](#page-59-1)** guide audience **[xxxv](#page-34-0)** purpose of **[xxxv](#page-34-1)** guide mode **[1-9](#page-48-2)**

#### GUIs

See device manager and Network Assistant **[1-8](#page-47-1)**

#### **H**

hardware, determining ACL configuration fit **[27-44](#page-557-3)** hello time MSTP **[16-19](#page-356-0)** STP **[15-21](#page-334-0)** help, for the command line **[2-3](#page-60-1)** history changing the buffer size **[2-4](#page-61-1)** described **[2-4](#page-61-2)** disabling **[2-5](#page-62-0)** recalling commands **[2-5](#page-62-1)** history table, level and number of syslog messages **[25-10](#page-493-0)** hosts, limit on dynamic ports **[11-33](#page-272-1)** Hot Standby Router Protocol See HSRP HP OpenView **[1-9](#page-48-3) HSRP** authentication string **[31-8](#page-745-0)** binding to cluster group **[31-10](#page-747-0)** command-switch redundancy **[1-3](#page-42-6)** default configuration **[31-4](#page-741-0)** definition **[31-1](#page-738-1)** monitoring **[31-10](#page-747-1)** overview **[31-1](#page-738-2)** priority **[31-6](#page-743-0)** routing redundancy **[1-7](#page-46-6)** timers **[31-8](#page-745-1)** tracking **[31-7](#page-744-0)** HTTP over SSL see HTTPS HTTPS **[7-42](#page-177-1)** configuring **[7-45](#page-180-0)** self-signed certificate **[7-42](#page-177-2)** HTTP secure server **[7-42](#page-177-3)**

#### **I**

IBPG **[30-39](#page-694-1)** ICMP redirect messages **[30-11](#page-666-1)** support for **[1-7](#page-46-7)** time exceeded messages **[36-13](#page-856-0)** traceroute and **[36-13](#page-856-0)** unreachable messages **[27-6](#page-519-1)** unreachables and ACLs **[27-7](#page-520-2)** ICMP ping executing **[36-12](#page-855-0)** overview **[36-11](#page-854-2)** ICMP Router Discovery Protocol [S](#page-667-0)ee IRDP IDS, using with SPAN and RSPAN **[23-2](#page-455-0)** IE2100 CNS embedded agents described **[4-5](#page-90-0)** enabling automated configuration **[4-6](#page-91-0)** enabling configuration agent **[4-9](#page-94-0)** enabling event agent **[4-8](#page-93-0)** Configuration Registrar configID, deviceID, hostname **[4-3](#page-88-0)** configuration service **[4-2](#page-87-0)** described **[4-1](#page-86-0)** event service **[4-3](#page-88-1)** described **[1-8](#page-47-2)** support for **[1-3](#page-42-7)** IEEE 802.1p **[13-1](#page-290-0)** IFS **[1-3](#page-42-8)** IGMP configuring the switch as a member of a group **[33-26](#page-783-1)** statically connected member **[33-31](#page-788-0)** controlling access to groups **[33-27](#page-784-0)** default configuration **[33-26](#page-783-0)** deleting cache entries **[33-52](#page-809-3)** displaying groups **[33-52](#page-809-4)**

IGMP (continued) fast switching **[33-31](#page-788-1)** host-query interval, modifying **[33-29](#page-786-0)** joining multicast group **[19-3](#page-400-0)** join messages **[19-3](#page-400-1)** leave processing, enabling **[19-10](#page-407-0)** leaving multicast group **[19-5](#page-402-0)** multicast reachability **[33-26](#page-783-2)** overview **[33-3](#page-760-1)** queries **[19-3](#page-400-2)** report suppression described **[19-5](#page-402-1)** disabling **[19-11](#page-408-0)** support for **[1-2](#page-41-9)** throttling action **[19-20](#page-417-2)** Version 1 changing to Version 2 **[33-28](#page-785-0)** described **[33-3](#page-760-2)** Version 2 changing to Version 1 **[33-28](#page-785-0)** described **[33-3](#page-760-3)** maximum query response time value **[33-30](#page-787-0)** pruning groups **[33-30](#page-787-1)** query timeout value **[33-29](#page-786-1)** IGMP filtering configuring **[19-20](#page-417-3)** default configuration **[19-20](#page-417-0)** described **[19-19](#page-416-0)** monitoring **[19-25](#page-422-0)** IGMP groups configuring the throttling action **[19-23](#page-420-0)** setting the maximum number **[19-23](#page-420-1)** IGMP profile applying **[19-22](#page-419-0)** configuration mode **[19-20](#page-417-4)** configuring **[19-21](#page-418-0)**

IGMP snooping configuring **[19-6](#page-403-0)** default configuration **[19-7](#page-404-0)** definition **[19-2](#page-399-0)** enabling and disabling **[19-7](#page-404-1)** global configuration **[19-7](#page-404-2)** Immediate Leave **[19-5](#page-402-2)** method **[19-8](#page-405-1)** monitoring **[19-12](#page-409-0)** support for **[1-2](#page-41-10)** VLAN configuration **[19-7](#page-404-3)** IGMP throttling configuring **[19-23](#page-420-0)** default configuration **[19-20](#page-417-1)** described **[19-20](#page-417-2)** displaying action **[19-25](#page-422-1)** IGP **[30-24](#page-679-2)** Immediate-Leave, IGMP **[19-5](#page-402-3)** Intelligence Engine 2100 Series CNS Agents See IE2100 interface number **[9-9](#page-216-1)** range macros **[9-12](#page-219-0)** interface command **[9-9,](#page-216-2) [9-10](#page-217-1)** interface configuration mode **[2-2](#page-59-2)** interfaces configuration guidelines **[9-16](#page-223-1)** configuring **[9-10](#page-217-2)** configuring duplex mode **[9-15](#page-222-0)** configuring speed **[9-15](#page-222-1)** counters, clearing **[9-22](#page-229-1)** described **[9-19](#page-226-0)** descriptive name, adding **[9-19](#page-226-1)** displaying information about **[9-21](#page-228-0)** flow control **[9-18](#page-225-1)** management **[1-8](#page-47-3)** monitoring **[9-21](#page-228-1)** naming **[9-19](#page-226-0)** physical, identifying **[9-9](#page-216-3)**

interfaces (continued) range of **[9-10](#page-217-3)** restarting **[9-23](#page-230-0)** shutting down **[9-23](#page-230-0)** supported **[9-9](#page-216-4)** types of **[9-1](#page-208-0)** interfaces range macro command **[9-12](#page-219-1)** Interior Gateway Protocol See IGP internal BGP See IBGP internal neighbors, BGP **[30-43](#page-698-3)** Internet Control Message Protocol See ICMP Internet Group Management Protocol See IGMP Inter-Switch Link See ISL inter-VLAN routing **[1-7,](#page-46-8) [30-2](#page-657-3)** Intrusion Detection System See IDS IOS File System See IFS ip access-group command **[27-21](#page-534-5)** IP ACLs applying to an interface **[27-19](#page-532-1)** extended, creating **[27-11](#page-524-0)** for QoS classification **[28-7](#page-568-1)** implicit deny **[27-10,](#page-523-0) [27-14,](#page-527-0) [27-16](#page-529-0)** implicit masks **[27-10](#page-523-1)** logging **[27-16](#page-529-3)** named **[27-15](#page-528-3)** standard, creating **[27-9](#page-522-0)** undefined **[27-21](#page-534-4)** virtual terminal lines, setting on **[27-19](#page-532-2)** IP addresses candidate or member **[5-3](#page-102-3)** classes of **[30-5](#page-660-0)** command switch **[5-2](#page-101-1)** default configuration **[30-4](#page-659-0)** discovering **[6-30](#page-135-0)** for IP routing **[30-4](#page-659-1)** MAC address association **[30-8](#page-663-3)** monitoring **[30-17](#page-672-0)** See also IP information IP broadcast address **[30-15](#page-670-0)** ip cef command **[30-70](#page-725-3)** IP directed broadcasts **[30-13](#page-668-2)** ip igmp profile command **[19-20](#page-417-5)** IP information assigned manually **[3-10](#page-77-1)** through DHCP-based autoconfiguration **[3-3](#page-70-4)** default configuration **[3-3](#page-70-1)** IP multicast routing addresses all-hosts **[33-1,](#page-758-1) [33-3](#page-760-4)** all-multicast-routers **[33-1,](#page-758-2) [33-3](#page-760-5)** host group address range **[33-1,](#page-758-0) [33-3](#page-760-0)** administratively-scoped boundaries, described **[33-36](#page-793-0)** and IGMP snooping **[19-2,](#page-399-1) [19-6](#page-403-1)** Auto-RP adding to an existing sparse-mode cloud **[33-14](#page-771-0)** benefits of **[33-13](#page-770-0)** clearing the cache **[33-52](#page-809-5)** configuration guidelines **[33-10](#page-767-0)** filtering incoming RP announcement messages **[33-16](#page-773-0)** overview **[33-5](#page-762-2)** preventing candidate RP spoofing **[33-16](#page-773-0)** preventing join messages to false RPs **[33-15](#page-772-0)** setting up in a new internetwork **[33-14](#page-771-1)** using with BSR **[33-21](#page-778-0)**

IP multicast routing (continued) bootstrap router configuration guidelines **[33-10](#page-767-0)** configuring candidate BSRs **[33-19](#page-776-0)** configuring candidate RPs **[33-20](#page-777-0)** defining the IP multicast boundary **[33-18](#page-775-0)** defining the PIM domain border **[33-17](#page-774-0)** overview **[33-5](#page-762-1)** using with Auto-RP **[33-21](#page-778-0)** Cisco implementation **[33-2](#page-759-2)** configuring basic multicast routing **[33-10](#page-767-1)** IP multicast boundary **[33-36](#page-793-1)** TTL threshold **[33-34](#page-791-0)** default configuration **[33-8](#page-765-2)** enabling multicast forwarding **[33-11](#page-768-0)** PIM mode **[33-11](#page-768-1)** group-to-RP mappings Auto-RP **[33-5](#page-762-3)** BSR **[33-5](#page-762-4) MBONE** deleting sdr cache entries **[33-52](#page-809-6)** described **[33-33](#page-790-0)** displaying sdr cache **[33-53](#page-810-0)** enabling sdr listener support **[33-33](#page-790-1)** limiting DVMRP routes advertised **[33-47](#page-804-1)** limiting sdr cache entry lifetime **[33-33](#page-790-2)** SAP packets for conference session announcement **[33-33](#page-790-3)** Session Directory (sdr) tool, described **[33-33](#page-790-4)** monitoring packet rate loss **[33-53](#page-810-1)** peering devices **[33-53](#page-810-2)** tracing a path **[33-53](#page-810-3)** multicast forwarding, described **[33-6](#page-763-0)** PIMv1 and PIMv2 interoperability **[33-9](#page-766-0)** protocol interaction **[33-2](#page-759-3)** reverse path check (RPF) **[33-6](#page-763-1)**

IP multicast routing (continued) routing table deleting **[33-52](#page-809-7)** displaying **[33-52](#page-809-8)** RP assigning manually **[33-12](#page-769-0)** configuring Auto-RP **[33-13](#page-770-0)** configuring PIMv2 BSR **[33-17](#page-774-1)** monitoring mapping information **[33-22](#page-779-0)** using Auto-RP and BSR **[33-21](#page-778-0)** statistics, displaying system and network **[33-52](#page-809-9)** TTL thresholds, described **[33-34](#page-791-1)** See also CGMP See also DVMRP See also IGMP See also PIM IP phones and 802.1x authentication **[8-7](#page-190-0)** and QoS **[13-1](#page-290-1)** automatic classification and queueing **[28-17](#page-578-0)** configuring **[13-3](#page-292-0)** trusted boundary for QoS **[28-33](#page-594-1)** IP precedence **[28-2](#page-563-2)** IP-precedence-to-DSCP map for QoS **[28-54](#page-615-0)** IP protocols in ACLs **[27-12](#page-525-1)** routing **[1-7](#page-46-9)** IP routes, monitoring **[30-82](#page-737-0)** IP routing connecting interfaces with **[9-9](#page-216-5)** enabling **[30-18](#page-673-0)** IP traceroute executing **[36-13](#page-856-1)** overview **[36-13](#page-856-2)**

IP unicast routing address resolution **[30-8](#page-663-0)** administrative distances **[30-72,](#page-727-0) [30-80](#page-735-0)** ARP **[30-8](#page-663-2)** assigning IP addresses to Layer 3 interfaces **[30-6](#page-661-0)** authentication keys **[30-81](#page-736-0)** broadcast address **[30-15](#page-670-0)** flooding **[30-16](#page-671-0)** packets **[30-13](#page-668-3)** storms **[30-13](#page-668-1)** classless routing **[30-7](#page-662-0)** configuring static routes **[30-72](#page-727-1)** default addressing configuration **[30-4](#page-659-0)** gateways **[30-11](#page-666-0)** networks **[30-73](#page-728-0)** routes **[30-73](#page-728-1)** routing **[30-2](#page-657-0)** directed broadcasts **[30-13](#page-668-2)** dynamic routing **[30-2](#page-657-2)** enabling **[30-18](#page-673-0)** EtherChannel Layer 3 interface **[30-3](#page-658-1)** IGP **[30-24](#page-679-2)** inter-VLAN **[30-2](#page-657-3)** IP addressing classes **[30-5](#page-660-0)** configuring **[30-4](#page-659-1)** IRDP **[30-12](#page-667-1)** Layer 3 interfaces **[30-3](#page-658-2)** MAC address and IP address **[30-8](#page-663-4)** passive interfaces **[30-79](#page-734-0)** protocols distance-vector **[30-2](#page-657-1)** dynamic **[30-2](#page-657-4)** link-state **[30-2](#page-657-5)** proxy ARP **[30-8](#page-663-5)** redistribution **[30-74](#page-729-0)** reverse address resolution **[30-8](#page-663-6)**

IP unicast routing (continued) routed ports **[30-3](#page-658-3)** static routing **[30-2](#page-657-6)** steps to configure **[30-3](#page-658-4)** subnet mask **[30-5](#page-660-1)** subnet zero **[30-6](#page-661-1)** supernet **[30-7](#page-662-1)** UDP **[30-15](#page-670-1)** with SVIs **[30-3](#page-658-5)** See also BGP See also EIGRP See also OSPF See also RIP ip unreachables command **[27-6](#page-519-2)** IRDP configuring **[30-12](#page-667-2)** definition **[30-12](#page-667-1)** support for **[1-7](#page-46-10)** ISL and trunk ports **[9-3](#page-210-3)** encapsulation **[1-4,](#page-43-5) [11-16](#page-255-2)** trunking with 802.1 tunneling **[14-4](#page-299-3)**

#### **J**

join messages, IGMP **[19-3](#page-400-1)**

#### **K**

**KDC** described **[7-32](#page-167-1)** See also Kerberos Kerberos authenticating to boundary switch **[7-34](#page-169-0)** KDC **[7-34](#page-169-0)** network services **[7-35](#page-170-0)** configuration examples **[7-32](#page-167-2)** Kerberos (continued) configuring **[7-35](#page-170-1)** credentials **[7-32](#page-167-3)** cryptographic software image **[7-32](#page-167-0)** described **[7-32](#page-167-4)** KDC **[7-32](#page-167-1)** operation **[7-34](#page-169-1)** realm **[7-33](#page-168-0)** server **[7-33](#page-168-1)** switch as trusted third party **[7-32](#page-167-5)** terms **[7-33](#page-168-2)** TGT **[7-34](#page-169-2)** tickets **[7-32](#page-167-3)** key distribution center See KDC

#### **L**

l2protocol-tunnel command **[14-11](#page-306-0)** LACP Layer 2 protocol tunneling **[14-9](#page-304-1)** See EtherChannel Layer 2 frames, classification with CoS **[28-2](#page-563-3)** Layer 2 interfaces, default configuration **[9-14](#page-221-0)** Layer 2 protocol tunneling configuring **[14-9](#page-304-2)** configuring for EtherChannels **[14-13](#page-308-0)** default configuration **[14-10](#page-305-3)** defined **[14-7](#page-302-1)** guidelines **[14-10](#page-305-4)** Layer 2 traceroute and ARP **[36-15](#page-858-0)** and CDP **[36-15](#page-858-1)** described **[36-14](#page-857-0)** IP addresses and subnets **[36-15](#page-858-2)** MAC addresses and VLANs **[36-15](#page-858-3)** multicast traffic **[36-15](#page-858-4)** multiple devices on a port **[36-15](#page-858-5)**

**Catalyst 3550 Multilayer Switch Software Configuration Guide**

Layer 2 traceroute (continued) unicast traffic **[36-14](#page-857-1)** usage guidelines **[36-15](#page-858-6)** Layer 3 features **[1-7](#page-46-11)** Layer 3 interfaces assigning IP addresses to **[30-6](#page-661-0)** changing from Layer 2 mode **[30-6](#page-661-2)** types of **[30-3](#page-658-2)** Layer 3 packets, classification methods **[28-2](#page-563-4)** LDAP **[4-2](#page-87-1)** leave processing, IGMP **[19-10](#page-407-0)** lightweight directory access protocol See LDAP line configuration mode **[2-2](#page-59-3)** Link Aggregation Control Protocol See EtherChannel links, unidirectional **[22-1](#page-446-2)** link state advertisements (LSAs) **[30-28](#page-683-0)** link-state protocols **[30-2](#page-657-5)** logging messages, ACL **[27-10](#page-523-2)** login authentication with RADIUS **[7-23](#page-158-0)** with TACACS+ **[7-14](#page-149-0)** login banners **[6-18](#page-123-3)** log messages See system message logging long-distance, high-bandwidth transport configuration example **[1-18](#page-57-2)** Long-Reach Ethernet (LRE) technology **[1-11](#page-50-1)** loop guard described **[17-12](#page-373-0)** enabling **[17-20](#page-381-0)** support for **[1-4](#page-43-6)**

#### **M**

mac access-group command **[27-28](#page-541-2)** MAC ACLs and Layer 2 interfaces **[27-28](#page-541-3)** MAC addresses aging time **[6-22](#page-127-3)** and VLAN association **[6-21](#page-126-1)** building the address table **[6-21](#page-126-2)** default configuration **[6-22](#page-127-2)** discovering **[6-30](#page-135-0)** displaying **[6-27](#page-132-0)** displaying in DHCP snooping binding table **[18-13](#page-396-2)** dynamic learning **[6-21](#page-126-0)** removing **[6-23](#page-128-0)** in ACLs **[27-26](#page-539-0)** IP address association **[30-8](#page-663-4)** static adding **[6-25](#page-130-1)** allowing **[6-27](#page-132-1)** characteristics of **[6-25](#page-130-0)** dropping **[6-26](#page-131-0)** removing **[6-25](#page-130-2)** sticky secure, adding **[20-8](#page-431-0)** MAC address multicast entries, monitoring **[19-12](#page-409-1)** MAC address-to-VLAN mapping **[11-27](#page-266-1)** MAC extended access lists **[27-26,](#page-539-0) [28-5,](#page-566-0) [28-39](#page-600-0)** macros See Smartports macros manageability features **[1-3](#page-42-9)** management options benefits clustering **[1-9](#page-48-4)** Network Assistant **[1-9](#page-48-5)** CLI **[2-1](#page-58-1)** CNS **[4-1](#page-86-1)** overview **[1-8](#page-47-4)** MANs CWDM configuration example **[1-18](#page-57-3)** long-distance, high-bandwidth transport configuration example **[1-18](#page-57-3)**

mapping tables for QoS configuring CoS-to-DSCP **[28-53](#page-614-0)** CoS-to-egress-queue **[28-59](#page-620-0)** DSCP **[28-52](#page-613-0)** DSCP-to-CoS **[28-55](#page-616-0)** DSCP-to-DSCP-mutation **[28-57](#page-618-0)** DSCP-to-threshold **[28-61](#page-622-0)** IP-precedence-to-DSCP **[28-54](#page-615-0)** policed-DSCP **[28-55](#page-616-1)** described **[28-10](#page-571-1)** marking action in policy map **[28-44](#page-605-0)** action with aggregate policers **[28-50](#page-611-0)** described **[28-4,](#page-565-0) [28-8](#page-569-0)** matching, ACLs **[27-8](#page-521-4)** maximum aging time MSTP **[16-21](#page-358-0)** STP **[15-22](#page-335-1)** maximum hop count, MSTP **[16-21](#page-358-1)** maximum-paths command **[30-46,](#page-701-2) [30-71](#page-726-1)** membership mode, VLAN port **[11-3](#page-242-1)** member switch defined **[5-1](#page-100-2)** managing **[5-3](#page-102-4)** recovering from lost connectivity **[36-10](#page-853-1)** requirements **[5-3](#page-102-1)** See also candidate switch, cluster standby group, and standby command switch memory, optimizing **[6-27](#page-132-2)** messages logging ACL violations **[27-16](#page-529-4)** to users through banners **6-18** metrics, in BGP **[30-47](#page-702-0)** metric translations, between routing protocols **[30-76](#page-731-0)** metropolitan-area networks See MANs metro tags **[14-2](#page-297-1)**

#### MIBs accessing files with FTP **[A-2](#page-867-0)** location of files **[A-2](#page-867-0)** overview **[26-1](#page-496-0)** SNMP interaction with **[26-4](#page-499-4)** supported **[A-1](#page-866-0)** minimum-reserve levels assigning to a queue **[28-15,](#page-576-3) [28-67](#page-628-0)** configuring the buffer size **[28-16,](#page-577-0) [28-67](#page-628-1)** default size **[28-15](#page-576-4)** mini-point-of-presence See POP mirroring traffic for analysis **[23-1](#page-454-0)** mismatches, autonegotiation **[36-10](#page-853-0)** modules, GBIC 1000BASE-LX/LH **[1-13](#page-52-0)** 1000BASE-SX **[1-13](#page-52-1)** 1000BASE-T **[1-13](#page-52-2)** 1000BASE-ZX **[1-13](#page-52-3)** CWDM **[1-18](#page-57-0)** GigaStack **[1-11](#page-50-0)** monitoring 802.1Q tunneling **[14-17](#page-312-0)** access groups **[27-40](#page-553-1)** ACL configuration **[27-40](#page-553-0)** configuration conflicts **[27-43](#page-556-1)** fit in hardware **[27-44](#page-557-3)** information **[27-40](#page-553-2)** BGP **[30-58](#page-713-0)** cables for unidirectional links **[22-1](#page-446-0)** CDP **[21-5](#page-444-0)** CEF **[30-71](#page-726-2)** EIGRP **[30-38](#page-693-0)** fallback bridging **[35-12](#page-843-4)** features **[1-7](#page-46-12)** HSRP **[31-10](#page-747-1)**

monitoring (continued) IGMP filters **[19-25](#page-422-0)** snooping **[19-12](#page-409-0)** interfaces **[9-21](#page-228-1)** IP address tables **[30-17](#page-672-0)** multicast routing **[33-51](#page-808-0)** routes **[30-82](#page-737-0)** Layer 2 protocol tunneling **[14-17](#page-312-0)** MSDP peers **[34-19](#page-830-0)** multicast router ports **[19-12](#page-409-2)** multi-VRF CE **[30-69](#page-724-0)** MVR **[19-19](#page-416-1)** network traffic for analysis with probe **[23-1](#page-454-1)** OSPF **[30-32](#page-687-0)** port blocking **[20-15](#page-438-0)** port protection **[20-15](#page-438-1)** RP mapping information **[33-22](#page-779-0)** source-active messages **[34-19](#page-830-1)** speed and duplex mode **[9-17](#page-224-1)** traffic flowing among switches **[24-1](#page-478-0)** traffic suppression **[20-15](#page-438-2)** tunneling **[14-17](#page-312-0)** VLAN filters **[27-41](#page-554-0)** maps **[27-41](#page-554-0)** VLANs **[11-15](#page-254-0)** VMPS **[11-32](#page-271-0)** VTP **[12-16](#page-289-0)** MSDP and dense-mode regions sending SA messages to **[34-17](#page-828-0)** specifying the originating address **[34-18](#page-829-0)** benefits of **[34-3](#page-814-0)** clearing MSDP connections and statistics **[34-19](#page-830-2)** MSDP (continued) controlling source information forwarded by switch **[34-12](#page-823-0)** originated by switch **[34-8](#page-819-0)** received by switch **[34-14](#page-825-0)** default configuration **[34-4](#page-815-0)** filtering incoming SA messages **[34-14](#page-825-1)** SA messages to a peer **[34-12](#page-823-1)** SA requests from a peer **[34-11](#page-822-0)** join latency, defined **[34-6](#page-817-0)** meshed groups configuring **[34-16](#page-827-0)** defined **[34-16](#page-827-1)** originating address, changing **[34-18](#page-829-1)** overview **[34-1](#page-812-0)** peer-RPF flooding **[34-2](#page-813-0)** peers configuring a default **[34-4](#page-815-1)** monitoring **[34-19](#page-830-3)** peering relationship, overview **[34-1](#page-812-1)** requesting source information from **[34-8](#page-819-1)** shutting down **[34-16](#page-827-2)** source-active messages caching **[34-6](#page-817-1)** clearing cache entries **[34-19](#page-830-4)** defined **[34-2](#page-813-1)** filtering from a peer **[34-11](#page-822-0)** filtering incoming **[34-14](#page-825-1)** filtering to a peer **[34-12](#page-823-1)** limiting data with TTL **[34-14](#page-825-2)** monitoring **[34-19](#page-830-5)** restricting advertised sources **[34-9](#page-820-0)**

#### MSTP

boundary ports configuration guidelines **[16-13](#page-350-0)** described **[16-5](#page-342-0)** BPDU filtering described **[17-3](#page-364-1)** enabling **[17-15](#page-376-0)** BPDU guard described **[17-2](#page-363-1)** enabling **[17-15](#page-376-1)** CIST, described **[16-3](#page-340-0)** configuration guidelines **[16-12,](#page-349-1) [17-13](#page-374-1)** configuring forward-delay time **[16-20](#page-357-0)** hello time **[16-19](#page-356-0)** link type for rapid convergence **[16-22](#page-359-0)** maximum aging time **[16-21](#page-358-0)** maximum hop count **[16-21](#page-358-1)** MST region **[16-13](#page-350-1)** path cost **[16-18](#page-355-0)** port priority **[16-17](#page-354-0)** root switch **[16-14](#page-351-1)** secondary root switch **[16-16](#page-353-0)** switch priority **[16-19](#page-356-1) CST** defined **[16-3](#page-340-1)** operations between regions **[16-3](#page-340-2)** default configuration **[16-12](#page-349-0)** default optional feature configuration **[17-13](#page-374-0)** described **[16-2](#page-339-0)** displaying status **[16-23](#page-360-0)** enabling the mode **[16-13](#page-350-1)** EtherChannel guard described **[17-11](#page-372-0)** enabling **[17-19](#page-380-1)** extended system ID effects on root switch **[16-14](#page-351-0)** effects on secondary root switch **[16-16](#page-353-1)** unexpected behavior **[16-15](#page-352-0)**

MSTP (continued) instances supported **[15-9](#page-322-0)** interface state, blocking to forwarding **[17-2](#page-363-2)** interoperability and compatibility among modes **[15-10](#page-323-1)** interoperability with 802.1D described **[16-5](#page-342-1)** restarting migration process **[16-22](#page-359-1)** IST defined **[16-2](#page-339-1)** master **[16-3](#page-340-3)** operations within a region **[16-3](#page-340-4)** loop guard described **[17-12](#page-373-0)** enabling **[17-20](#page-381-0)** mapping VLANs to MST instance **[16-13](#page-350-2)** MST region described **[16-2](#page-339-2)** hop-count mechanism **[16-4](#page-341-0)** supported spanning-tree instances **[16-2](#page-339-3)** optional features supported **[1-4](#page-43-7)** Port Fast described **[17-2](#page-363-3)** enabling **[17-14](#page-375-0)** preventing root switch selection **[17-11](#page-372-1)** root guard described **[17-11](#page-372-2)** enabling **[17-19](#page-380-2)** root switch configuring **[16-15](#page-352-1)** effects of extended system ID **[16-14](#page-351-0)** unexpected behavior **[16-15](#page-352-0)** shutdown Port Fast-enabled port **[17-2](#page-363-4)** multicast groups and IGMP snooping **[19-6](#page-403-1)** Immediate Leave **[19-5](#page-402-4)** joining **[19-3](#page-400-0)** leaving **[19-5](#page-402-5)** static joins **[19-10](#page-407-1)**

multicast packets ACLs on **[27-39](#page-552-0)** blocking **20-6** multicast router ports monitoring **[19-12](#page-409-2)** adding **[19-9](#page-406-0)** Multicast Source Discovery Protocol See MSDP multicast storm control See storm control multicast storm-control command **[20-4](#page-427-1)** Multicast VLAN Registration See MVR Multiple Spanning Tree Protocol See MSTP multiple VPN routing/forwarding in customer edge devices See multi-VRF CE multi-VRF CE configuration example **[30-65](#page-720-1)** configuration guidelines **[30-62](#page-717-0)** configuring **[30-62](#page-717-2)** default configuration **[30-62](#page-717-1)** defined **[30-59](#page-714-0)** displaying **[30-69](#page-724-0)** monitoring **[30-69](#page-724-0)** network components **[30-62](#page-717-2)** packet-forwarding process **[30-61](#page-716-0)** support for **[1-7](#page-46-13)** MVR configuring interfaces **[19-17](#page-414-0)** default configuration **[19-15](#page-412-0)** described **[19-13](#page-410-0)** modes **[19-17](#page-414-1)** monitoring **[19-19](#page-416-1)** setting global parameters **[19-16](#page-413-0)** support for **[1-2](#page-41-11)**

#### **N**

named IP ACLs **[27-15](#page-528-4)** NameSpace Mapper See NSM native VLAN and 802.1Q tunneling **[14-4](#page-299-4)** configuring **[11-23](#page-262-1)** default **[11-23](#page-262-2)** neighbor discovery/recovery, EIGRP **[30-33](#page-688-4)** neighbors, BGP **[30-53](#page-708-0)** Network Assistant described **[1-2,](#page-41-12) [1-8](#page-47-1)** downloading image files **[1-2](#page-41-13)** upgrading a switch **[B-18](#page-887-6)** network configuration examples increasing network performance **[1-10](#page-49-1)** large network **[1-15](#page-54-0)** long-distance, high-bandwidth transport **[1-18](#page-57-2)** providing network services **[1-11](#page-50-2)** small to medium-sized network **[1-13](#page-52-4)** network design performance **[1-10](#page-49-2)** services **[1-11](#page-50-2)** network management CDP **[21-1](#page-440-4)** RMON **[24-1](#page-478-1)** SNMP **[26-1](#page-496-1)** Network Time Protocol See NTP no commands **[2-3](#page-60-2)** non-IP traffic filtering **[27-26](#page-539-1)** nontrunking mode **[11-17](#page-256-2)** normal-range VLANs configuration modes **[11-6](#page-245-1)** defined **[11-1](#page-240-1)** no switchport command **[9-5](#page-212-1)** note, described **[xxxvi](#page-35-4)**
not-so-stubby areas See NSSA NSM **[4-3](#page-88-0)** NSSA, OSPF **[30-28](#page-683-0)** NTP associations authenticating **[6-5](#page-110-0)** defined **[6-2](#page-107-0)** enabling broadcast messages **[6-7](#page-112-0)** peer **[6-6](#page-111-0)** server **[6-6](#page-111-0)** default configuration **[6-4](#page-109-0)** displaying the configuration **[6-11](#page-116-0)** overview **[6-2](#page-107-1)** restricting access creating an access group **[6-9](#page-114-0)** disabling NTP services per interface **[6-10](#page-115-0)** source IP address, configuring **[6-10](#page-115-1)** stratum **[6-2](#page-107-2)** support for **[1-3](#page-42-0)** synchronizing devices **[6-6](#page-111-1)** time services **[6-2](#page-107-3)** synchronizing **[6-2](#page-107-4)**

## **O**

OADM modules See CWDM OADM modules Open Shortest Path First [S](#page-658-0)ee OSPF optical add/drop multiplexer modules See CWDM OADM modules optimizing system resources **[6-27](#page-132-0)** options, management **[1-8](#page-47-0)**

### **OSPF**

area parameters, configuring **[30-28](#page-683-1)** configuring **[30-26](#page-681-0)** default configuration metrics **[30-29](#page-684-0)** route **[30-29](#page-684-1)** settings **[30-25](#page-680-0)** described **[30-24](#page-679-0)** interface parameters, configuring **[30-27](#page-682-0)** LSA group pacing **[30-31](#page-686-0)** monitoring **[30-32](#page-687-0)** router IDs **[30-31](#page-686-1)** route summarization **[30-29](#page-684-2)** support for **[1-7](#page-46-0)** virtual links **[30-29](#page-684-3)** out-of-profile markdown **[1-6](#page-45-0)** output interface, getting information about **[36-20](#page-863-0)**

# **P**

packet modification, with QoS **[28-17](#page-578-0)** PAgP Layer 2 protocol tunneling **[14-9](#page-304-0)** See EtherChannel parallel paths, in routing tables **[30-71](#page-726-0)** passive interfaces configuring **[30-79](#page-734-0)** OSPF **[30-29](#page-684-4)** pass-through mode **[28-34](#page-595-0)** passwords default configuration **[7-2](#page-137-0)** disabling recovery of **[7-5](#page-140-0)** encrypting **[7-4](#page-139-0)** for security **[1-5](#page-44-0)** overview **[7-1](#page-136-0)**

passwords (continued) setting enable **[7-3](#page-138-0)** enable secret **[7-4](#page-139-0)** Telnet **[7-6](#page-141-0)** with usernames **[7-7](#page-142-0)** VTP domain **[12-8](#page-281-0)** path cost MSTP **[16-18](#page-355-0)** STP **[15-18](#page-331-0)** PBR defined **[30-77](#page-732-0)** enabling **[30-78](#page-733-0)** fast-switched policy-based routing **[30-78](#page-733-1)** local policy-based routing **[30-78](#page-733-2)** support for **[1-7](#page-46-1)** peers, BGP **[30-53](#page-708-0)** performance, network design **[1-10](#page-49-0)** performance features **[1-2](#page-41-0)** persistent self-signed certificate **[7-42](#page-177-0)** per-VLAN spanning-tree plus See PVST+ PE to CE routing, configuring **[30-65](#page-720-0)** physical ports **[9-2](#page-209-0)** PIM default configuration **[33-8](#page-765-0)** dense mode overview **[33-4](#page-761-0)** rendezvous point (RP), described **[33-5](#page-762-0)** RPF lookups **[33-7](#page-764-0)** displaying neighbors **[33-53](#page-810-0)** enabling a mode **[33-11](#page-768-0)** overview **[33-4](#page-761-1)** router-query message interval, modifying **[33-25](#page-782-0)** shared tree and source tree, overview **[33-23](#page-780-0)** shortest path tree, delaying the use of **[33-24](#page-781-0)**

PIM (continued) sparse mode join messages and shared tree **[33-5](#page-762-1)** overview **[33-5](#page-762-2)** prune messages **[33-5](#page-762-3)** RPF lookups **[33-7](#page-764-1)** support for **[1-7](#page-46-2)** versions interoperability **[33-9](#page-766-0)** troubleshooting interoperability problems **[33-22](#page-779-0)** v2 improvements **[33-4](#page-761-2)** PIM-DVMRP, as snooping method **[19-8](#page-405-0)** ping character output description **[36-12](#page-855-0)** executing **[36-12](#page-855-1)** overview **[36-11](#page-854-0)** PoE auto mode **[9-7](#page-214-0)** CDP with power consumption, described **[9-6](#page-213-0)** CDP with power negotiation, described **[9-6](#page-213-1)** Cisco intelligent power management **[9-6](#page-213-2)** configuring **[9-17](#page-224-0)** devices supported **[9-5](#page-212-0)** high-power devices operating in low-power mode **[9-6](#page-213-3)** powered-device detection and initial power allocation **[9-6](#page-213-4)** power management modes **[9-7](#page-214-1)** power negotiation extensions to CDP **[9-6](#page-213-1)** standards supported **[9-6](#page-213-5)** troubleshooting **[36-16](#page-859-0)** policed-DSCP map for QoS **[28-55](#page-616-0)** policers configuring for each matched traffic class **[28-44](#page-605-0)** for more than one traffic class **[28-50](#page-611-0)** described **[28-4](#page-565-0)** displaying **[28-70](#page-631-0)** number of **[1-6,](#page-45-1) [28-9](#page-570-0)** types of **[28-8](#page-569-0)**

policing described **[28-4](#page-565-1)** token bucket algorithm **[28-8](#page-569-1)** policy-based routing See PBR policy maps for QoS characteristics of **[28-44](#page-605-1)** configuring **[28-44](#page-605-2)** described **[28-7](#page-568-0)** displaying **[28-70](#page-631-1)** POP **[1-16](#page-55-0)** port ACLs and voice VLAN **[27-4](#page-517-0)** defined **[27-2](#page-515-0)** limitations **[27-4](#page-517-1)** Port Aggregation Protocol See EtherChannel port-based authentication accounting **[8-5](#page-188-0)** accounting services **[1-5](#page-44-1)** authentication server defined **[8-2](#page-185-0)** RADIUS server **[8-2](#page-185-1)** client, defined **[8-2](#page-185-2)** configuration guidelines **[8-11](#page-194-0)** configuring 802.1x accounting **[8-23](#page-206-0)** 802.1x authentication **[8-13,](#page-196-0) [8-21](#page-204-0)** guest VLAN **[8-19](#page-202-0)** host mode **[8-19](#page-202-1)** manual re-authentication of a client **[8-16](#page-199-0)** periodic re-authentication **[8-15](#page-198-0)** quiet period **[8-16](#page-199-1)** RADIUS server **[8-15](#page-198-1)** RADIUS server parameters on the switch **[8-14](#page-197-0)** switch-to-client frame-retransmission number **[8-17,](#page-200-0)  [8-18](#page-201-0)** switch-to-client retransmission time **[8-17](#page-200-1)** default configuration **[8-10](#page-193-0)**

port-based authentication (continued) described **[8-1](#page-184-0)** device roles **[8-2](#page-185-3)** displaying statistics **[8-24](#page-207-0)** EAPOL-start frame **[8-3](#page-186-0)** EAP-request/identity frame **[8-3](#page-186-1)** EAP-response/identity frame **[8-3](#page-186-2)** enabling 802.1x with guest VLAN **[8-8](#page-191-0)** 802.1x with per-user ACLs **[8-9,](#page-192-0) [8-13](#page-196-1)** 802.1x with port security **[8-6](#page-189-0)** 802.1x with VLAN assignment **[8-7,](#page-190-0) [8-13](#page-196-2)** 802.1x with voice VLAN **[8-7](#page-190-1)** encapsulation **[8-3](#page-186-3)** guest VLAN, configuration guidelines **[8-8](#page-191-1)** host mode **[8-5](#page-188-1)** initiation and message exchange **[8-3](#page-186-4)** method lists **[8-13,](#page-196-3) [8-21](#page-204-1)** multiple-hosts mode, described **[8-5](#page-188-2)** per-user ACLs, AAA authorization **[8-21](#page-204-2)** ports authorization state and dot1x port-control command **[8-4](#page-187-0)** authorized and unauthorized **[8-4](#page-187-1)** port security, multiple-hosts mode **[8-5](#page-188-3)** resetting to default values **[8-21](#page-204-3)** software upgrade changes **[8-12](#page-195-0)** support for **[1-5](#page-44-2)** switch as proxy **[8-2](#page-185-4)** RADIUS client **[8-2](#page-185-5)** upgrading from a previous release **[28-22](#page-583-0)** VLAN assignment, AAA authorization **[8-21](#page-204-4)** port blocking **[1-2,](#page-41-1) [20-6](#page-429-0)** port-channel See EtherChannel

Port Fast described **[17-2](#page-363-0)** enabling **[17-14](#page-375-0)** mode, spanning tree **[11-29](#page-268-0)** support for **[1-4](#page-43-0)** port membership modes, VLAN **[11-3](#page-242-0)** port priority MSTP **[16-17](#page-354-0)** STP **[15-17](#page-330-0)** ports 802.1Q tunnel **[11-3](#page-242-1)** access **[9-3](#page-210-0)** blocking **[20-6](#page-429-0)** dynamic access **[11-3](#page-242-2)** forwarding, resuming **[20-7](#page-430-0)** protected **[20-5](#page-428-0)** routed **[9-4](#page-211-0)** secure **[20-7](#page-430-1)** static-access **[11-3,](#page-242-3) [11-11](#page-250-0)** switch **[9-2](#page-209-0)** trunks **[11-3,](#page-242-4) [11-16](#page-255-0)** VLAN assignments **[11-11](#page-250-1)** port security aging **[20-13](#page-436-0)** and QoS trusted boundary **[28-33](#page-594-0)** and trunk ports **[20-10](#page-433-0)** configuration guidelines **[20-9](#page-432-0)** configuring **[20-10](#page-433-1)** default configuration **[20-9](#page-432-1)** described **[20-7](#page-430-2)** displaying **[20-15](#page-438-0)** sticky learning **[20-8](#page-431-0)** violations **[20-8](#page-431-1)** with other features **[20-9](#page-432-0)** port-shutdown response, VMPS **[11-27](#page-266-0)** Power over Ethernet See PoE preferential treatment of traffic See QoS

prefix lists, BGP **[30-50](#page-705-0)** preventing unauthorized access **[7-1](#page-136-0)** priority HSRP **[31-6](#page-743-0)** overriding CoS **[13-5](#page-294-0)** trusting CoS **[13-6](#page-295-0)** private VLAN edge ports See protected ports privileged EXEC mode **[2-2](#page-59-0)** privilege levels changing the default for lines **[7-9](#page-144-0)** command switch **[5-4](#page-103-0)** exiting **[7-10](#page-145-0)** logging into **[7-10](#page-145-0)** mapping on member switches **[5-4](#page-103-0)** overview **[7-2,](#page-137-1) [7-8](#page-143-0)** setting a command with **[7-8](#page-143-1)** protected ports **[1-5,](#page-44-3) [20-5](#page-428-1)** protocol-dependent modules, EIGRP **[30-34](#page-689-0)** Protocol-Independent Multicast Protocol See PIM provider edge devices **[30-60](#page-715-0)** proxy ARP configuring **[30-10](#page-665-0)** definition **[30-8](#page-663-0)** with IP routing disabled **[30-11](#page-666-0)** pruning, VTP enabling **[12-14](#page-287-0)** enabling on a port **[11-22](#page-261-0)** examples **[12-5](#page-278-0)** overview **[12-4](#page-277-0)** pruning-eligible list changing **[11-22](#page-261-0)** for VTP pruning **[12-4](#page-277-1)** VLANs **[12-14](#page-287-1)** publications, related **[xxxvii](#page-36-0)**

#### PVST+

802.1Q trunking interoperability **[15-10](#page-323-0)** described **[15-9](#page-322-0)** instances supported **[15-9](#page-322-1)**

### **Q**

QoS and MQC commands **[28-1](#page-562-0)** auto-QoS categorizing traffic **[28-18](#page-579-0)** configuration and defaults display **[28-23](#page-584-0)** configuration guidelines **[28-21](#page-582-0)** described **[28-17](#page-578-1)** displaying **[28-23](#page-584-0)** effects on NVRAM configuration **[28-21](#page-582-1)** egress queue defaults **[28-18](#page-579-1)** enabling for VoIP **[28-22](#page-583-1)** generated commands **[28-19](#page-580-0)** basic model **[28-4](#page-565-2)** classification class maps, described **[28-7](#page-568-1)** defined **[28-4](#page-565-3)** flowchart **[28-6](#page-567-0)** forwarding treatment **[28-3](#page-564-0)** in frames and packets **[28-3](#page-564-1)** IP ACLs, described **[28-5,](#page-566-0) [28-7](#page-568-2)** MAC ACLs, described **[28-5,](#page-566-1) [28-7](#page-568-2)** pass-through mode, described **[28-34](#page-595-1)** per physical port **[28-40](#page-601-0)** per-port per-VLAN **[28-42](#page-603-0)** policy maps, described **[28-7](#page-568-0)** port default, described **[28-5](#page-566-2)** trust DSCP, described **[28-5](#page-566-3)** trusted CoS, described **[28-5](#page-566-4)** trust IP precedence, described **[28-5](#page-566-3)** types for IP traffic **[28-5](#page-566-5)** types for non-IP traffic **[28-5](#page-566-6)**

QoS (continued) class maps configuring per physical port **[28-40](#page-601-0)** configuring per-port per-VLAN **[28-42](#page-603-0)** displaying **[28-70](#page-631-2)** configuration examples distribution layer **[28-73](#page-634-0)** existing wiring closet **[28-71](#page-632-0)** intelligent wiring closet **[28-72](#page-633-0)** configuration guidelines auto-QoS **[28-21](#page-582-0)** standard QoS **[28-27](#page-588-0)** configuring aggregate policers **[28-50](#page-611-1)** auto-QoS **[28-17](#page-578-1)** default port CoS value **[28-32](#page-593-0)** DSCP maps **[28-52](#page-613-0)** DSCP trust states bordering another domain **[28-35](#page-596-0)** egress queues on 10/100 Ethernet ports **[28-65](#page-626-0)** egress queues on Gigabit-capable Ethernet ports **[28-58](#page-619-0)** IP extended ACLs **[28-38](#page-599-0)** IP standard ACLs **[28-37](#page-598-0)** MAC ACLs **[28-39](#page-600-0)** pass-through mode **[28-34](#page-595-1)** policy maps **[28-44](#page-605-2)** port trust states within the domain **[28-30](#page-591-0)** trusted boundary **[28-33](#page-594-0)** default auto configuration **[28-18](#page-579-2)** default standard configuration **[28-26](#page-587-0)** displaying statistics **[28-70](#page-631-3)** enabling globally **[28-29](#page-590-0)** flowcharts classification **[28-6](#page-567-0)** policing and marking **[28-10](#page-571-0)** queueing and scheduling **[28-12,](#page-573-0) [28-15](#page-576-0)** implicit deny **[28-7](#page-568-3)**

QoS (continued) IP phones automatic classification and queueing **[28-17](#page-578-2)** detection and trusted settings **[28-17,](#page-578-2) [28-33](#page-594-1)** mapping tables CoS-to-DSCP **[28-53](#page-614-0)** CoS-to-egress-queue **[28-59](#page-620-0)** displaying **[28-70](#page-631-4)** DSCP-to-CoS **[28-55](#page-616-1)** DSCP-to-DSCP-mutation **[28-57](#page-618-0)** DSCP-to-threshold **[28-61](#page-622-0)** IP-precedence-to-DSCP **[28-54](#page-615-0)** policed-DSCP **[28-55](#page-616-0)** types of **[28-10](#page-571-1)** marked-down actions **[28-47](#page-608-0)** marking, described **[28-4,](#page-565-4) [28-8](#page-569-2)** overview **[28-2](#page-563-0)** packet modification **[28-17](#page-578-0)** pass-through mode **[28-34](#page-595-0)** policers configuring **[28-47,](#page-608-1) [28-50](#page-611-2)** described **[28-8](#page-569-3)** displaying **[28-70](#page-631-0)** number of **[28-9](#page-570-0)** types of **[28-8](#page-569-0)** policies, attaching to an interface **[28-9](#page-570-1)** policing described **[28-4,](#page-565-1) [28-8](#page-569-4)** token bucket algorithm **[28-8](#page-569-1)** policy maps characteristics of **[28-44](#page-605-1)** configuring **[28-44](#page-605-3)** displaying **[28-70](#page-631-1)** queueing, defined **[28-4](#page-565-5)**

QoS (continued) queues CoS-to-egress-queue map **[28-59](#page-620-1)** for 10/100 Ethernet ports **[28-15](#page-576-1)** high priority (expedite) **[28-13,](#page-574-0) [28-64](#page-625-0)** minimum-reserve levels **[28-67](#page-628-0)** serviced by WRR **[28-13,](#page-574-1) [28-16](#page-577-0)** size of **[28-12,](#page-573-1) [28-15](#page-576-2)** size ratios **[28-60](#page-621-0)** tail-drop threshold percentages **[28-13,](#page-574-2) [28-60](#page-621-1)** WRED drop-percentage thresholds **[28-13,](#page-574-2) [28-62](#page-623-0)** WRR scheduling **[28-64](#page-625-1)** scheduling allocating bandwidth on 10/100 Ethernet ports **[28-68](#page-629-0)** allocating bandwidth on Gigabit-capable ports **[28-64](#page-625-1)** defined **[28-4](#page-565-6)** support for **[1-6](#page-45-2)** tail drop configuring drop threshold percentages **[28-60](#page-621-1)** described **[28-13](#page-574-3)** trust states bordering another domain **[28-35](#page-596-0)** described **[28-5](#page-566-6)** trusted device **[28-33](#page-594-0)** within the domain **[28-30](#page-591-0)** WRED configuring drop-percentage thresholds **[28-62](#page-623-0)** described **[28-14](#page-575-0)** WRR scheduling **[28-64](#page-625-1)** quality of service See QoS queries, IGMP **[19-3](#page-400-0)**

### **R**

RADIUS

attributes vendor-proprietary **[7-31](#page-166-0)** vendor-specific **[7-29](#page-164-0)** configuring accounting **[7-28](#page-163-0)** authentication **[7-23](#page-158-0)** authorization **[7-27](#page-162-0)** communication, global **[7-21,](#page-156-0) [7-29](#page-164-1)** communication, per-server **[7-20,](#page-155-0) [7-21](#page-156-0)** multiple UDP ports **[7-21](#page-156-1)** default configuration **[7-20](#page-155-1)** defining AAA server groups **[7-25](#page-160-0)** described **[7-18](#page-153-0)** displaying the configuration **[7-31](#page-166-1)** identifying the server **[7-20](#page-155-0)** limiting the services to the user **[7-27](#page-162-1)** method list, defined **[7-20](#page-155-2)** operation of **[7-19](#page-154-0)** suggested network environments **[7-18](#page-153-1)** tracking services accessed by user **[7-28](#page-163-0)** Random Early Detection, described **[28-14](#page-575-1)** range macro **[9-12](#page-219-0)** of interfaces **[9-11](#page-218-0)** rapid convergence **[16-7](#page-344-0)** rapid per-VLAN spanning-tree plus See rapid PVST+ rapid PVST+ 802.1Q trunking interoperability **[15-10](#page-323-1)** described **[15-9](#page-322-2)** instances supported **[15-9](#page-322-3)** support for **[11-2](#page-241-0)** Rapid Spanning Tree Protocol See RSTP RARP **[30-8](#page-663-1)** rcommand command **[5-3](#page-102-0)**

### RCP

configuration files downloading **[B-16](#page-885-0)** overview **[B-14](#page-883-0)** preparing the server **[B-15](#page-884-0)** uploading **[B-17](#page-886-0)** image files deleting old image **[B-30](#page-899-0)** downloading **[B-28](#page-897-0)** preparing the server **[B-27](#page-896-0)** uploading **[B-30](#page-899-1)** reconfirmation interval, VMPS, changing **[11-31](#page-270-0)** recovery procedures **[36-1](#page-844-0)** redundancy EtherChannel **[29-2](#page-639-0)** features **[1-3](#page-42-1)** HSRP **[31-1](#page-738-0) STP** backbone **[15-7](#page-320-0)** multidrop backbone **[17-5](#page-366-0)** path cost **[11-25](#page-264-0)** port priority **[11-24](#page-263-0)** redundant links and UplinkFast **[17-16](#page-377-0)** reliable transport protocol, EIGRP **[30-33](#page-688-0)** reloading software **[3-16](#page-83-0)** Remote Authentication Dial-In User Service See RADIUS Remote Copy Protocol See RCP Remote Network Monitoring See RMON report suppression, IGMP described **[19-5](#page-402-0)** disabling **[19-11](#page-408-0)** resequencing ACL entries **[27-15](#page-528-0)** resets, in BGP **[30-45](#page-700-0)** resetting a UDLD-shutdown interface **[22-6](#page-451-0)**

restricting access NTP services **[6-8](#page-113-0)** overview **[7-1](#page-136-0)** passwords and privilege levels **[7-2](#page-137-1)** RADIUS **[7-17](#page-152-0)** TACACS+ **[7-10](#page-145-1)** retry count, VMPS, changing **[11-32](#page-271-0)** reverse address resolution **[30-8](#page-663-2)** Reverse Address Resolution Protocol See RARP RFC 1058, RIP **[30-19](#page-674-0)** 1112, IP multicast and IGMP **[19-2](#page-399-0)** 1157, SNMPv1 **[26-2](#page-497-0)** 1163, BGP **[30-39](#page-694-0)** 1166, IP addresses **[30-5](#page-660-0)** 1253, OSPF **[30-24](#page-679-1)** 1267, BGP **[30-39](#page-694-0)** 1305, NTP **[6-2](#page-107-5)** 1587, NSSAs **[30-24](#page-679-2)** 1757, RMON **[24-2](#page-479-0)** 1771, BGP **[30-39](#page-694-0)** 1901, SNMPv2C **[26-2](#page-497-1)** 1902 to 1907, SNMPv2 **[26-2](#page-497-2)** 2236, IP multicast and IGMP **[19-2](#page-399-1)** 2273-2275, SNMPv3 **[26-2](#page-497-3)** RIP advertisements **[30-19](#page-674-1)** authentication **[30-22](#page-677-0)** configuring **[30-20](#page-675-0)** default configuration **[30-19](#page-674-2)** described **[30-19](#page-674-3)**

# default configuration **[24-3](#page-480-0)** displaying status **[24-6](#page-483-0)** enabling alarms and events **[24-3](#page-480-1)** groups supported **[24-2](#page-479-1)** overview **[24-1](#page-478-0)** statistics collecting group Ethernet **[24-5](#page-482-0)** collecting group history **[24-5](#page-482-1)** support for **[1-7](#page-46-4)** root guard described **[17-11](#page-372-0)** enabling **[17-19](#page-380-0)** support for **[1-4](#page-43-1)** root switch MSTP **[16-14](#page-351-0)** STP **[15-14](#page-327-0)** route calculation timers, OSPF **[30-30](#page-685-0)** route dampening, BGP **[30-57](#page-712-0)** routed packets, ACLs on **[27-38](#page-551-0)** routed ports configuring **[30-3](#page-658-1)** defined **[9-4](#page-211-0)** IP addresses on **[9-20,](#page-227-0) [30-3](#page-658-2)** route-map command for policy-based routing **[30-78](#page-733-3)** route maps policy-based routing, defined **[30-77](#page-732-1)** BGP **[30-48](#page-703-0)** router ACLs **[27-2](#page-515-1)** route reflectors, BGP **[30-56](#page-711-0)** router ID, OSPF **[30-31](#page-686-1)** route selection, BGP **[30-46](#page-701-0)** route summarization, OSPF **[30-29](#page-684-2)** route targets, VPN **[30-62](#page-717-0)**

RMON

hop counts **[30-19](#page-674-4)** split horizon **[30-22](#page-677-1)**

support for **[1-7](#page-46-3)**

summary addresses **[30-22](#page-677-2)**

routing default **[30-2](#page-657-0)** dynamic **[30-2](#page-657-1)** redistribution of information **[30-74](#page-729-0)** static **[30-2](#page-657-2)** routing domain confederation, BGP **[30-55](#page-710-0)** Routing Information Protocol See RIP routing protocol administrative distances **[30-72](#page-727-0)** RSPAN configuration guidelines **[23-16](#page-469-0)** default configuration **[23-8](#page-461-0)** destination ports **[23-5](#page-458-0)** displaying status **[23-24](#page-477-0)** IDS **[23-2](#page-455-0)** interaction with other features **[23-6](#page-459-0)** monitored ports **[23-4](#page-457-0)** monitoring ports **[23-5](#page-458-0)** overview **[1-7,](#page-46-5) [23-1](#page-454-0)** received traffic **[23-3](#page-456-0)** reflector port **[23-5](#page-458-1)** session limits **[23-8](#page-461-1)** sessions creating **[23-17](#page-470-0)** defined **[23-3](#page-456-1)** limiting source traffic to specific VLANs **[23-23](#page-476-0)** monitoring VLANs **[23-22](#page-475-0)** removing source (monitored) ports **[23-21](#page-474-0)** specifying monitored ports **[23-17](#page-470-0)** source ports **[23-4](#page-457-0)** transmitted traffic **[23-4](#page-457-1)** VLAN-based **[23-6](#page-459-1) RSTP** active topology, determining **[16-6](#page-343-0)** BPDU format **[16-9](#page-346-0)** processing **[16-10](#page-347-0)** designated port, defined **[16-6](#page-343-1)** designated switch, defined **[16-6](#page-343-1)**

RSTP (continued) interoperability with 802.1D described **[16-5](#page-342-0)** restarting migration process **[16-22](#page-359-0)** topology changes **[16-10](#page-347-1)** overview **[16-6](#page-343-2)** port roles described **[16-6](#page-343-3)** synchronized **[16-8](#page-345-0)** proposal-agreement handshake process **[16-7](#page-344-1)** rapid convergence described **[16-7](#page-344-0)** edge ports and Port Fast **[16-7](#page-344-2)** point-to-point links **[16-7,](#page-344-3) [16-22](#page-359-1)** root ports **[16-7](#page-344-4)** root port, defined **[16-6](#page-343-4)** See also MSTP running configuration, saving **[3-11](#page-78-0)**

### **S**

scheduled reloads **[3-16](#page-83-0)** SDM configuring **[6-30](#page-135-0)** described **[6-27](#page-132-1)** templates number of **[6-27](#page-132-2)** resources used for Fast Ethernet switches **[6-29](#page-134-0)** resources used for Gigabit Ethernet switches **[6-28](#page-133-0)** sdm prefer extended-match command **[30-63](#page-718-0)** secure HTTP client configuring **[7-47](#page-182-0)** displaying **[7-47](#page-182-1)** secure HTTP server configuring **[7-45](#page-180-0)** displaying **[7-47](#page-182-1)** secure ports, configuring **[20-7](#page-430-1)** secure remote connections **[7-38](#page-173-0)**

Secure Shell See SSH Secure Socket Layer See SSL security, port **[20-7](#page-430-3)** security features **[1-5](#page-44-4)** sequence numbers in log messages **[25-8](#page-491-0)** server mode, VTP **[12-3](#page-276-0)** service-provider networks and 802.1Q tunneling **[14-1](#page-296-0)** and customer VLANs **[14-2](#page-297-0)** Layer 2 protocols across **[14-7](#page-302-0)** Layer 2 protocol tunneling for EtherChannels **[14-9](#page-304-1)** MSTP and RSTP **[16-1](#page-338-0)** set-request operation **[26-4](#page-499-0)** setup program, failed command switch replacement **[36-7,](#page-850-0)  [36-9](#page-852-0)** severity levels, defining in system messages **[25-8](#page-491-1)** show access-lists hw-summary command **[27-7](#page-520-0)** show cdp traffic command **[21-5](#page-444-0)** show cluster members command **[5-3](#page-102-0)** show configuration command **[9-19](#page-226-0)** show fm command **[27-42](#page-555-0)** show forward command **[36-19](#page-862-0)** show interfaces command **[9-17,](#page-224-1) [9-19](#page-226-1)** show l2protocol command **[14-12,](#page-307-0) [14-14,](#page-309-0) [14-15](#page-310-0)** show mac access-group command **[27-28](#page-541-0)** show running-config command displaying ACLs **[27-20,](#page-533-0) [27-21,](#page-534-0) [27-30,](#page-543-0) [27-33](#page-546-0)** interface description in **[9-19](#page-226-2)** show tcam command **[27-42](#page-555-1)** shutdown command on interfaces **[9-23](#page-230-0)** shutdown threshold for Layer 2 protocol packets **[14-10](#page-305-0)** Simple Network Management Protocol See SNMP

Smartports macros applying Cisco-default macros **[10-6](#page-237-0)** applying global parameter values **[10-5,](#page-236-0) [10-6](#page-237-1)** applying macros **[10-5](#page-236-1)** applying parameter values **[10-5,](#page-236-2) [10-7](#page-238-0)** configuration guidelines **[10-3](#page-234-0)** creating **[10-4](#page-235-0)** default configuration **[10-2](#page-233-0)** defined **[10-1](#page-232-0)** displaying **[10-8](#page-239-0)** tracing **[10-3](#page-234-1)** website **[10-2](#page-233-1)** SNAP **[21-1](#page-440-0) SNMP** accessing MIB variables with **[26-4](#page-499-1)** agent described **[26-4](#page-499-2)** disabling **[26-7](#page-502-0)** community strings configuring **[26-7](#page-502-1)** for cluster switches **[26-4](#page-499-3)** overview **[26-4](#page-499-4)** configuration examples **[26-16](#page-511-0)** default configuration **[26-6](#page-501-0)** groups **[26-9](#page-504-0)** in-band management **[1-3](#page-42-2)** informs and trap keyword **[26-11](#page-506-0)** described **[26-5](#page-500-0)** differences from traps **[26-5](#page-500-1)** enabling **[26-14](#page-509-0)** limiting access by TFTP servers **[26-15](#page-510-0)** limiting system log messages to NMS **[25-10](#page-493-0)** manager functions **[1-9,](#page-48-0) [26-3](#page-498-0)** managing clusters with **[5-4](#page-103-1) MIBs** location of **[A-2](#page-867-0)** supported **[A-1](#page-866-0)** notifications **[26-5](#page-500-0)**

SNMP (continued) overview **[26-1,](#page-496-0) [26-4](#page-499-1)** status, displaying **[26-17](#page-512-0)** system contact and location **[26-15](#page-510-1)** trap manager, configuring **[26-13,](#page-508-0) [26-14](#page-509-1)** traps described **[26-3,](#page-498-1) [26-5](#page-500-0)** differences from informs **[26-5](#page-500-1)** enabling **[26-11,](#page-506-0) [26-14](#page-509-2)** enabling MAC address notification **[6-23](#page-128-0)** overview **[26-1,](#page-496-1) [26-4](#page-499-0)** types of **[26-11](#page-506-1)** users **[26-9](#page-504-0)** versions supported **[26-2](#page-497-4)** snooping, IGMP **[19-2](#page-399-2)** software images location in flash **[B-19](#page-888-0)** recovery procedures **[36-2](#page-845-0)** scheduling reloads **[3-16](#page-83-1)** tar file format, described **[B-19](#page-888-1)** See also downloading and uploading source addresses, in ACLs **[27-12](#page-525-0)** SPAN configuration guidelines **[23-8](#page-461-2)** default configuration **[23-8](#page-461-3)** destination ports **[23-5](#page-458-2)** displaying status **[23-24](#page-477-0)** IDS **[23-2](#page-455-0)** interaction with other features **[23-6](#page-459-0)** monitored ports **[23-4](#page-457-2)** monitoring ports **[23-5](#page-458-2)** overview **[1-7,](#page-46-6) [23-1](#page-454-0)** ports, restrictions **[20-10](#page-433-2)** received traffic **[23-3](#page-456-2)** session limits **[23-8](#page-461-4)**

SPAN (continued) sessions creating **[23-9](#page-462-0)** defined **[23-3](#page-456-1)** limiting source traffic to specific VLANs **[23-15](#page-468-0)** monitoring VLANs **[23-14](#page-467-0)** removing destination (monitoring) ports **[23-13](#page-466-0)** removing source (monitored) ports **[23-13](#page-466-1)** specifying monitored ports **[23-9](#page-462-0)** source ports **[23-4](#page-457-2)** transmitted traffic **[23-4](#page-457-3)** VLAN-based **[23-6](#page-459-1)** spanning tree and native VLANs **[11-18](#page-257-0)** Spanning Tree Protocol See STP speed, configuring on interfaces **[9-15](#page-222-0)** split horizon, RIP **[30-22](#page-677-1) SSH** configuring **[7-39](#page-174-0)** cryptographic software image **[7-37](#page-172-0)** described **[7-38](#page-173-1)** encryption methods **[7-38](#page-173-2)** user authentication methods, supported **[7-38](#page-173-3)** SSL configuration guidelines **[7-44](#page-179-0)** configuring a secure HTTP client **[7-47](#page-182-2)** configuring a secure HTTP server **[7-45](#page-180-1)** cryptographic software image **[7-41](#page-176-0)** described **[7-41](#page-176-1)** monitoring **[7-47](#page-182-1)** Stack Membership Discovery Protocol **[17-6](#page-367-0)** standby command switch, requirements **5-2** standby ip command **[31-5](#page-742-0)** standby router **[31-1](#page-738-1)** standby timers, HSRP **[31-8](#page-745-0)**

startup configuration booting manually **[3-12](#page-79-0)** specific image **[3-13](#page-80-0)** clearing **[B-18](#page-887-0)** configuration file automatically downloading **[3-12](#page-79-1)** specifying the filename **[3-12](#page-79-2)** default boot configuration **[3-11](#page-78-1)** static access ports assigning to VLAN **[11-11](#page-250-0)** defined **[9-3,](#page-210-1) [11-3](#page-242-3)** static addresses See addresses static IP routing **[1-7](#page-46-7)** static MAC addressing **[1-5](#page-44-5)** static routes, configuring **[30-72](#page-727-1)** static routing **[30-2](#page-657-2)** static VLAN membership **[11-2](#page-241-1)** statistics 802.1x **[8-24](#page-207-0)** CDP **[21-5](#page-444-1)** interface **[9-21](#page-228-0)** IP multicast routing **[33-52](#page-809-0)** OSPF **[30-32](#page-687-0)** QoS ingress and egress **[28-70](#page-631-3)** RMON group Ethernet **[24-5](#page-482-0)** RMON group history **[24-5](#page-482-1)** SNMP input and output **[26-17](#page-512-1)** VTP **[12-16](#page-289-0)** sticky learning configuration file **[20-8](#page-431-2)** defined **[20-8](#page-431-0)** disabling **[20-8](#page-431-3)** enabling **[20-8](#page-431-4)** saving addresses **[20-8](#page-431-5)**

storm control configuring **[20-3](#page-426-0)** default configuration **[20-3](#page-426-1)** described **[20-1](#page-424-0)** disabling **[20-4](#page-427-0)** displaying **[20-15](#page-438-1)** thresholds **[20-1](#page-424-1) STP** accelerating root port selection **[17-4](#page-365-0)** BackboneFast described **[17-9](#page-370-0)** enabling **[17-18](#page-379-0)** BPDU filtering described **[17-3](#page-364-0)** enabling **[17-15](#page-376-0)** BPDU guard described **[17-2](#page-363-1)** enabling **[17-15](#page-376-1)** BPDU message exchange **[15-2](#page-315-0)** configuration guidelines **[15-12,](#page-325-0) [17-13](#page-374-0)** configuring forward-delay time **[15-22](#page-335-0)** hello time **[15-21](#page-334-0)** in cascaded stack **[15-23](#page-336-0)** maximum aging time **[15-22](#page-335-1)** path cost **[15-18](#page-331-0)** port priority **[15-17](#page-330-0)** root switch **[15-14](#page-327-0)** secondary root switch **[15-16](#page-329-0)** spanning-tree mode **[15-13](#page-326-0)** switch priority **[15-20](#page-333-0)** counters, clearing **[15-24](#page-337-0)** cross-stack UplinkFast described **[17-5](#page-366-1)** enabling **[17-17](#page-378-0)** default configuration **[15-11](#page-324-0)** default optional feature configuration **[17-13](#page-374-1)** designated port, defined **[15-3](#page-316-0)** designated switch, defined **[15-3](#page-316-0)**

STP (continued) detecting indirect link failures **[17-9](#page-370-1)** disabling **[15-14](#page-327-1)** displaying status **[15-24](#page-337-1)** EtherChannel guard described **[17-11](#page-372-1)** enabling **[17-19](#page-380-1)** extended system ID affects on root switch **[15-14](#page-327-2)** affects on the secondary root switch **[15-16](#page-329-1)** overview **[15-3](#page-316-1)** unexpected behavior **[15-15](#page-328-0)** features supported **[1-4](#page-43-2)** inferior BPDU **[15-3](#page-316-2)** instances supported **[15-9](#page-322-4)** interface state, blocking to forwarding **[17-2](#page-363-2)** interface states blocking **[15-5](#page-318-0)** disabled **[15-6](#page-319-0)** forwarding **[15-5,](#page-318-1) [15-6](#page-319-1)** learning **[15-6](#page-319-2)** listening **[15-6](#page-319-3)** overview **[15-4](#page-317-0)** interoperability and compatibility among modes **[15-10](#page-323-2)** Layer 2 protocol tunneling **[14-7](#page-302-1)** limitations with 802.1Q trunks **[15-10](#page-323-3)** load sharing overview **[11-23](#page-262-0)** using path costs **[11-25](#page-264-1)** using port priorities **[11-24](#page-263-1)** loop guard described **[17-12](#page-373-0)** enabling **[17-20](#page-381-0)** modes supported **[15-9](#page-322-5)** multicast addresses, affect of **[15-8](#page-321-0)** optional features supported **[1-4](#page-43-3)** overview **[15-2](#page-315-1)** path costs **[11-25,](#page-264-1) [11-26](#page-265-0)**

STP (continued) Port Fast described **[17-2](#page-363-0)** enabling **[17-14](#page-375-0)** port priorities **[11-24](#page-263-2)** preventing root switch selection **[17-11](#page-372-2)** protocols supported **[15-9](#page-322-5)** redundant connectivity **[15-7](#page-320-0)** root guard described **[17-11](#page-372-0)** enabling **[17-19](#page-380-0)** root port, defined **[15-3](#page-316-3)** root switch affects of extended system ID **[15-3,](#page-316-1) [15-14](#page-327-2)** configuring **[15-14](#page-327-3)** election **[15-3](#page-316-4)** unexpected behavior **[15-15](#page-328-0)** settings in a cascaded stack **[15-23](#page-336-1)** shutdown Port Fast-enabled port **[17-2](#page-363-3)** superior BPDU **[15-3](#page-316-5)** timers, described **[15-20](#page-333-1)** UplinkFast described **[17-3](#page-364-1)** enabling **[17-16](#page-377-0)** VLAN-bridge **[15-10](#page-323-4)** stratum, NTP **[6-2](#page-107-6)** stub areas, OSPF **[30-28](#page-683-2)** subnet mask **[30-5](#page-660-1)** subnet zero **[30-6](#page-661-0)** summer time **[6-13](#page-118-0)** SunNet Manager **[1-9](#page-48-1)** supernet **[30-7](#page-662-0)** SVIs and IP unicast routing **[30-3](#page-658-3)** and router ACLs **[27-3](#page-516-0)** connecting VLANs **[9-8](#page-215-0)** defined **[9-4](#page-211-1)** routing between VLANs **[11-2](#page-241-2)**

switch clustering technology See clusters, switch switch console port **[1-3](#page-42-3)** switched packets, ACLs on **[27-37](#page-550-0)** switched ports **[9-2](#page-209-0)** switchport block multicast command **[20-6](#page-429-1)** switchport block unicast command **[20-6](#page-429-2)** switchport command **[9-14](#page-221-0)** switchport mode dot1q-tunnel command **[14-6](#page-301-0)** switchport protected command **[20-5](#page-428-2)** switch priority MSTP **[16-19](#page-356-0)** STP **[15-20](#page-333-0)** switch software features **[1-1](#page-40-0)** switch virtual interfaces See SVIs synchronization, BGP **[30-43](#page-698-0)** syslog See system message logging system clock configuring daylight saving time **[6-13](#page-118-0)** manually **[6-11](#page-116-1)** summer time **[6-13](#page-118-0)** time zones **[6-12](#page-117-0)** displaying the time and date **[6-12](#page-117-1)** overview **[6-1](#page-106-0)** See also NTP System Database Management See SDM system message logging default configuration **[25-3](#page-486-0)** defining error message severity levels **[25-8](#page-491-1)** disabling **[25-4](#page-487-0)** displaying the configuration **[25-12](#page-495-0)** enabling **[25-4](#page-487-0)** facility keywords, described **[25-12](#page-495-1)** level keywords, described **[25-9](#page-492-0)** limiting messages **[25-10](#page-493-0)**

system message logging (continued) message format **[25-2](#page-485-0)** overview **[25-1](#page-484-0)** sequence numbers, enabling and disabling **[25-8](#page-491-0)** setting the display destination device **[25-4](#page-487-1)** synchronizing log messages **[25-6](#page-489-0)** syslog facility **[1-7](#page-46-8)** timestamps, enabling and disabling **[25-7](#page-490-0)** UNIX syslog servers configuring the daemon **[25-11](#page-494-0)** configuring the logging facility **[25-11](#page-494-1)** facilities supported **[25-12](#page-495-1)** system MTU 802.1Q tunneling **[14-5](#page-300-0)** maximums **[14-5](#page-300-0)** system name default configuration **[6-15](#page-120-0)** default setting **[6-15](#page-120-1)** manual configuration **[6-15](#page-120-2)** See also DNS system prompt default setting **[6-15](#page-120-3)** manual configuration **[6-16](#page-121-0)** system resource templates **[6-27](#page-132-3)**

### **T**

TACACS+ accounting, defined **[7-11](#page-146-0)** authentication, defined **[7-11](#page-146-1)** authorization, defined **[7-11](#page-146-2)** configuring accounting **[7-17](#page-152-1)** authentication key **[7-13](#page-148-0)** authorization **[7-16](#page-151-0)** login authentication **[7-14](#page-149-0)** default configuration **[7-13](#page-148-1)** displaying the configuration **[7-17](#page-152-2)** identifying the server **[7-13](#page-148-0)**

**Catalyst 3550 Multilayer Switch Software Configuration Guide**

TACACS+ (continued) limiting the services to the user **[7-16](#page-151-1)** operation of **[7-12](#page-147-0)** overview **[7-10](#page-145-2)** tracking services accessed by user **[7-17](#page-152-1)** tagged packets 802.1Q **[14-3](#page-298-0)** Layer 2 protocol **[14-7](#page-302-2)** tail drop described **[28-13](#page-574-4)** support for **[1-6](#page-45-3)** tar files creating **[B-5](#page-874-0)** displaying the contents of **[B-6](#page-875-0)** extracting **[B-7](#page-876-0)** image file format **[B-19](#page-888-1)** TCAMs ACL regions **[27-46](#page-559-0)** ACLs not loading in **[27-44](#page-557-0)** allocations, monitoring **[27-47](#page-560-0)** monitoring usage **[27-46](#page-559-0)** Telnet accessing management interfaces **[2-9](#page-66-0)** number of connections **[1-3](#page-42-4)** setting a password **[7-6](#page-141-0)** templates, system resources **[6-27](#page-132-3)** temporary self-signed certificate **[7-42](#page-177-1)** Terminal Access Controller Access Control System Plus See TACACS+ terminal lines, setting a password **[7-6](#page-141-0)** ternary content addressable memory See TCAM **TFTP** configuration files downloading **[B-10](#page-879-0)** preparing the server **[B-10](#page-879-1)** uploading **[B-11](#page-880-0)** configuration files in base directory **[3-6](#page-73-0)** configuring for autoconfiguration **[3-6](#page-73-1)**

TFTP (continued) image files deleting **[B-22](#page-891-0)** downloading **[B-21](#page-890-0)** preparing the server **[B-20](#page-889-0)** uploading **[B-22](#page-891-1)** limiting access by servers **[26-15](#page-510-0)** TFTP server **[1-3](#page-42-5)** threshold, traffic level **[20-2](#page-425-0)** time See NTP and system clock time-range command **[27-17](#page-530-0)** time ranges in ACLs **[27-17](#page-530-1)** timestamps in log messages **[25-7](#page-490-0)** time zones **[6-12](#page-117-0)** Token Ring VLANs support for **[11-5](#page-244-0)** VTP support **[12-4](#page-277-2)** TOS **[1-6](#page-45-4)** traceroute, Layer 2 and ARP **[36-15](#page-858-0)** and CDP **[36-15](#page-858-1)** described **[36-14](#page-857-0)** IP addresses and subnets **[36-15](#page-858-2)** MAC addresses and VLANs **[36-15](#page-858-3)** multicast traffic **[36-15](#page-858-4)** multiple devices on a port **[36-15](#page-858-5)** unicast traffic **[36-14](#page-857-1)** usage guidelines **[36-15](#page-858-6)** traceroute command **[36-13](#page-856-0)** See also IP traceroute traffic blocking flooded **[20-6](#page-429-3)** fragmented **[27-5](#page-518-0)** unfragmented **[27-5](#page-518-1)** traffic policing **[1-6](#page-45-5)** traffic suppression **[20-1](#page-424-1)** transparent mode, VTP **[12-3,](#page-276-1) [12-12](#page-285-0)** trap-door mechanism **[3-2](#page-69-0)**

#### traps

configuring MAC address notification **[6-23](#page-128-0)** configuring managers **[26-11,](#page-506-0) [26-14](#page-509-2)** defined **[26-3](#page-498-1)** enabling **[6-23,](#page-128-0) [26-11,](#page-506-0) [26-14](#page-509-2)** notification types **[26-11](#page-506-1)** overview **[26-1,](#page-496-1) [26-4](#page-499-0)** troubleshooting connectivity problems **[36-11](#page-854-1)** detecting unidirectional links **[22-1](#page-446-0)** determining packet disposition **[36-19](#page-862-1)** displaying crash information **[36-21](#page-864-0)** GBIC security and identification **[36-11](#page-854-2)** PIMv1 and PIMv2 interoperability problems **[33-22](#page-779-0)** PoE ports **[36-16](#page-859-0)** show forward command **[36-19](#page-862-1)** with CiscoWorks **[26-4](#page-499-5)** with debug commands **[36-17](#page-860-0)** with ping **[36-11](#page-854-0)** with system message logging **[25-1](#page-484-1)** with traceroute **[36-13](#page-856-1)** trunking encapsulation **[1-4](#page-43-4)** trunk ports configuring **[11-20](#page-259-0)** defined **[9-3,](#page-210-2) [11-3](#page-242-4)** encapsulation **[11-20,](#page-259-1) [11-25,](#page-264-2) [11-26](#page-265-1)** trunks allowed-VLAN list **[11-21](#page-260-0)** configuring **[11-20,](#page-259-1) [11-25,](#page-264-2) [11-26](#page-265-1)** ISL **[11-16](#page-255-1)** load sharing setting STP path costs **[11-25](#page-264-3)** using STP port priorities **[11-24](#page-263-3)** native VLAN for untagged traffic **[11-23](#page-262-1)** parallel **[11-25](#page-264-4)** pruning-eligible list **[11-22](#page-261-0)** to non-DTP device **[11-16](#page-255-2)** VLAN 1 minimization **[11-21](#page-260-1)** trusted boundary for QoS **[28-33](#page-594-0)**

trustpoints, CA **[7-42](#page-177-2)** tunneling 802.1Q **[14-1](#page-296-1)** defined **[14-1](#page-296-2)** Layer 2 protocol **[14-7](#page-302-3)** tunnel ports 802.1Q, configuring **[14-6](#page-301-1)** 802.1Q and ACLs **[27-3](#page-516-1)** defined **[11-3](#page-242-1)** described **[9-4,](#page-211-2) [14-1](#page-296-3)** incompatibilities with other features **[14-5](#page-300-1)** twisted-pair Ethernet, detecting unidirectional links **[22-1](#page-446-1)** type of service See TOS

## **U**

UDLD default configuration **[22-4](#page-449-0)** echoing detection mechanism **[22-3](#page-448-0)** enabling globally **[22-5](#page-450-0)** per interface **[22-5](#page-450-1)** Layer 2 protocol tunneling **[14-9](#page-304-2)** link-detection mechanism **[22-1](#page-446-2)** neighbor database **[22-2](#page-447-0)** overview **[22-1](#page-446-3)** resetting an interface **[22-6](#page-451-0)** status, displaying **[22-7](#page-452-0)** support for **[1-3](#page-42-6)** UDP, configuring **[30-15](#page-670-0)** unauthorized ports with 802.1x **[8-4](#page-187-1)** unicast MAC address filtering and adding static addresses **[6-26](#page-131-0)** and broadcast MAC addresses **[6-26](#page-131-1)** and CPU packets **[6-26](#page-131-2)** and multicast addresses **[6-26](#page-131-1)** and router MAC addresses **[6-26](#page-131-1)**

unicast MAC address filtering (continued) configuration guidelines **[6-26](#page-131-3)** described **[6-26](#page-131-4)** unicast storm control See storm control unicast storm control command **[20-4](#page-427-1)** unicast traffic, blocking **20-6** UniDirectional Link Detection protocol See UDLD UNIX syslog servers daemon configuration **[25-11](#page-494-0)** facilities supported **[25-12](#page-495-1)** message logging configuration **[25-11](#page-494-1)** unrecognized Type-Length-Value (TLV) support **[12-4](#page-277-3)** upgrading software images See downloading UplinkFast described **[17-3](#page-364-1)** enabling **[17-16](#page-377-0)** support for **[1-4](#page-43-5)** uploading configuration files preparing **[B-10,](#page-879-2) [B-12,](#page-881-0) [B-15](#page-884-1)** reasons for **[B-8](#page-877-0)** using FTP **[B-13](#page-882-0)** using RCP **[B-17](#page-886-0)** using TFTP **[B-11](#page-880-0)** image files preparing **[B-20,](#page-889-1) [B-23,](#page-892-0) [B-27](#page-896-1)** reasons for **[B-18](#page-887-1)** using FTP **[B-26](#page-895-0)** using RCP **[B-30](#page-899-1)** using TFTP **[B-22](#page-891-1)** User Datagram Protocol See UDP user EXEC mode **[2-2](#page-59-1)** username-based authentication **[7-7](#page-142-0)**

### **V**

version-dependent transparent mode **[12-4](#page-277-4)** Virtual Private Network See VPN virtual router **[31-1,](#page-738-2) [31-3](#page-740-0)** vlan.dat file **[11-4](#page-243-0)** VLAN 1 minimization, support for **[1-4](#page-43-6)** VLAN ACLs See VLAN maps VLAN configuration at bootup **[11-7](#page-246-0)** saving **[11-7](#page-246-0)** VLAN configuration mode **[2-2,](#page-59-2) [11-6](#page-245-0)** VLAN database and startup configuration file **[11-7](#page-246-1)** and VTP **[12-1](#page-274-0)** VLAN configuration saved in **[11-7](#page-246-2)** VLANs saved in **[11-4](#page-243-1)** vlan database command **[11-6](#page-245-1)** vlan dot1q tag native command **[14-4](#page-299-0)** vlan global configuration command **[11-6](#page-245-2)** VLAN ID, discovering **[6-30](#page-135-1)** VLAN management domain **[12-2](#page-275-0)** VLAN Management Policy Server See VMPS VLAN map entries, order of **[27-30](#page-543-1)** VLAN maps applying **[27-33](#page-546-1)** common uses for **[27-33](#page-546-2)** configuration example **[27-34](#page-547-0)** configuration guidelines **[27-30](#page-543-2)** configuring **[27-29](#page-542-0)** creating **[27-30](#page-543-3)** defined **[27-2](#page-515-2)** denying access example **[27-35](#page-548-0)** denying and permitting packets **[27-31](#page-544-0)** displaying **[27-41](#page-554-0)** examples **[27-35](#page-548-1)**

VLAN maps (continued) support for **[1-5](#page-44-6)** usage **[27-4](#page-517-2)** VLAN membership confirming **[11-31](#page-270-1)** modes **[11-3](#page-242-5)** VLAN Query Protocol See VQP VLANs adding **[11-8](#page-247-0)** adding to VLAN database **[11-8](#page-247-1)** aging dynamic addresses **[15-8](#page-321-1)** allowed on trunk **[11-21](#page-260-0)** and spanning-tree instances **[11-2,](#page-241-3) [11-6,](#page-245-3) [11-12](#page-251-0)** configuration guidelines, normal-range VLANs **[11-5](#page-244-1)** configuration options **[11-6](#page-245-4)** configuring **[11-1](#page-240-0)** configuring IDs 1006 to 4094 **[11-12](#page-251-1)** connecting through SVIs **[9-8](#page-215-0)** creating in config-vlan mode **[11-8](#page-247-2)** creating in VLAN configuration mode **[11-9](#page-248-0)** customer numbering in service-provider networks **[14-3](#page-298-1)** default configuration **[11-7](#page-246-3)** deleting **[11-10](#page-249-0)** described **[9-2,](#page-209-1) [11-1](#page-240-1)** displaying **[11-15](#page-254-0)** extended-range **[11-1,](#page-240-2) [11-11](#page-250-2)** features **[1-4](#page-43-7)** illustrated **[11-2](#page-241-4)** internal **[11-13](#page-252-0)** limiting source traffic with RSPAN **[23-23](#page-476-0)** limiting source traffic with SPAN **[23-15](#page-468-0)** modifying **[11-8](#page-247-3)** monitoring with RSPAN **[23-22](#page-475-0)** monitoring with SPAN **[23-14](#page-467-0)** native, configuring **[11-23](#page-262-2)** normal-range **[11-1,](#page-240-3) [11-4](#page-243-2)** number supported **[1-4](#page-43-8)** parameters **[11-4](#page-243-3)**

VLANs (continued) port membership modes **[11-3](#page-242-0)** static-access ports **[11-11](#page-250-1)** STP and 802.1Q trunks **[15-10](#page-323-3)** supported **[11-2](#page-241-5)** Token Ring **[11-5](#page-244-0)** traffic between **[11-2](#page-241-6)** trunks, VLAN 1 minimization **[11-21](#page-260-1)** VLAN-bridge STP **[15-10,](#page-323-4) [35-1](#page-832-0)** VTP modes **[12-3](#page-276-2)** VLAN Trunking Protocol See VTP VLAN trunks **[11-16](#page-255-0)** VMPS administering **[11-32](#page-271-1)** configuration example **[11-33](#page-272-0)** configuration guidelines **[11-29](#page-268-1)** default configuration **[11-29](#page-268-2)** description **[11-27](#page-266-1)** dynamic port membership described **[11-28](#page-267-0)** reconfirming **[11-31](#page-270-2)** troubleshooting **[11-33](#page-272-1)** entering server address **[11-30](#page-269-0)** mapping MAC addresses to VLANs **[11-27](#page-266-2)** monitoring **[11-32](#page-271-2)** reconfirmation interval, changing **[11-31](#page-270-3)** reconfirming membership **[11-31](#page-270-4)** retry count, changing **[11-32](#page-271-3)** voice VLAN Cisco 7960 phone, port connections **[13-1](#page-290-0)** configuration guidelines **[13-3](#page-292-0)** configuring IP phones for data traffic override CoS of incoming frame **[13-5](#page-294-0)** trust CoS priority of incoming frame **[13-6](#page-295-0)** configuring ports for voice traffic in 802.1p priority tagged frames **[13-4](#page-293-0)** 802.1Q frames **[13-4](#page-293-1)** connecting to an IP phone **[13-3](#page-292-1)**

voice VLAN (continued) default configuration **[13-2](#page-291-0)** described **[13-1](#page-290-1)** displaying **[13-6](#page-295-1)** VPN configuring routing in **[30-64](#page-719-0)** forwarding **[30-62](#page-717-1)** in service provider networks **[30-59](#page-714-0)** routes **[30-60](#page-715-1)** VPN routing and forwarding table See VRF VQP **[1-4,](#page-43-9) [11-27](#page-266-3)** VRF defining **[30-62](#page-717-2)** tables **[30-59](#page-714-1)** VTP adding a client to a domain **[12-14](#page-287-2)** advertisements **[11-19,](#page-258-0) [12-3](#page-276-3)** and extended-range VLANs **[12-1](#page-274-1)** and normal-range VLANs **[12-1](#page-274-2)** client mode, configuring **[12-11](#page-284-0)** configuration global configuration mode **[12-7](#page-280-0)** guidelines **[12-8](#page-281-1)** privileged EXEC mode **[12-7](#page-280-0)** requirements **[12-9](#page-282-0)** saving **[12-7](#page-280-1)** VLAN configuration mode **[12-7](#page-280-2)** configuration mode options **[12-7](#page-280-3)** configuration requirements **[12-9](#page-282-1)** configuration revision number guideline **[12-14](#page-287-3)** resetting **[12-15](#page-288-0)** configuring client mode **[12-11](#page-284-1)** server mode **[12-9](#page-282-2)** transparent mode **[12-12](#page-285-1)** consistency checks **[12-4](#page-277-5)**

default configuration **[12-6](#page-279-0)**

VTP (continued) described **[12-1](#page-274-3)** disabling **[12-12](#page-285-1)** domain names **[12-8](#page-281-2)** domains **[12-2](#page-275-1)** Layer 2 protocol tunneling **[14-7](#page-302-4)** modes client **[12-3,](#page-276-4) [12-11](#page-284-1)** server **[12-3,](#page-276-0) [12-9](#page-282-2)** transitions **[12-3](#page-276-2)** transparent **[12-3,](#page-276-1) [12-12](#page-285-1)** monitoring **[12-16](#page-289-1)** passwords **[12-8](#page-281-0)** pruning disabling **[12-14](#page-287-4)** enabling **[12-14](#page-287-0)** examples **[12-5](#page-278-0)** overview **[12-4](#page-277-0)** support for **[1-4](#page-43-10)** pruning-eligible list, changing **[11-22](#page-261-0)** server mode, configuring **[12-9](#page-282-3)** statistics **[12-16](#page-289-0)** support for **[1-4](#page-43-11)** Token Ring support **[12-4](#page-277-6)** transparent mode, configuring **[12-12](#page-285-2)** using **[12-1](#page-274-3)** version, guidelines **[12-8](#page-281-3)** version 1 **[12-4](#page-277-4)** version 2 configuration guidelines **[12-8](#page-281-4)** disabling **[12-13](#page-286-0)** enabling **[12-13](#page-286-1)** overview **[12-4](#page-277-7)**

#### **W**

WCCP authentication **[32-4](#page-751-0)** configuration guidelines **[32-5](#page-752-0)** default configuration **[32-5](#page-752-1)** described **[32-2](#page-749-0)** displaying **[32-9](#page-756-0)** enabling **[32-6](#page-753-0)** features unsupported **[32-4](#page-751-1)** forwarding method **[32-3](#page-750-0)** Layer-2 header rewrite **[32-3](#page-750-1)** MD5 security **[32-4](#page-751-0)** message exchange **[32-3](#page-750-2)** monitoring and maintaining **[32-9](#page-756-1)** negotiation **[32-3](#page-750-3)** packet redirection **[32-4](#page-751-2)** packet-return method **[32-3](#page-750-4)** redirecting traffic received from a client **[32-6](#page-753-1)** setting the password **[32-6](#page-753-0)** unsupported WCCPv2 features **[32-4](#page-751-1)** Web Cache Communication Protocol See WCCP Weighted Random Early Detection See WRED Weighted Round Robin See WRR weighted round robin, described **[28-4](#page-565-7)** wizards **[1-9](#page-48-2)** WRED **[1-6,](#page-45-6) [28-14](#page-575-2)** WRR **[1-6,](#page-45-7) [28-4](#page-565-7)**

# **X**

Xmodem protocol **[36-2](#page-845-1)**